# **SoftPython**

*Guida introduttiva alla pulizia e analisi dati con Python 3*

**David Leoni, Alessio Zamboni, Marco Caresia**

**07 ago 2020**

Copyright © 2020 by David Leoni, Alessio Zamboni, Marco Caresia.

SoftPython is available under the Creative Commons Attribution 4.0 International License, granting you the right to copy, redistribute, modify, and sell it, so long as you attribute the original to David Leoni, Alessio Zamboni, Marco Caresia and identify any changes that you have made. Full terms of the license are available at:

<http://creativecommons.org/licenses/by/4.0/>

The complete book can be found online for free at:

<https://softpython.readthedocs.io>

## Indice

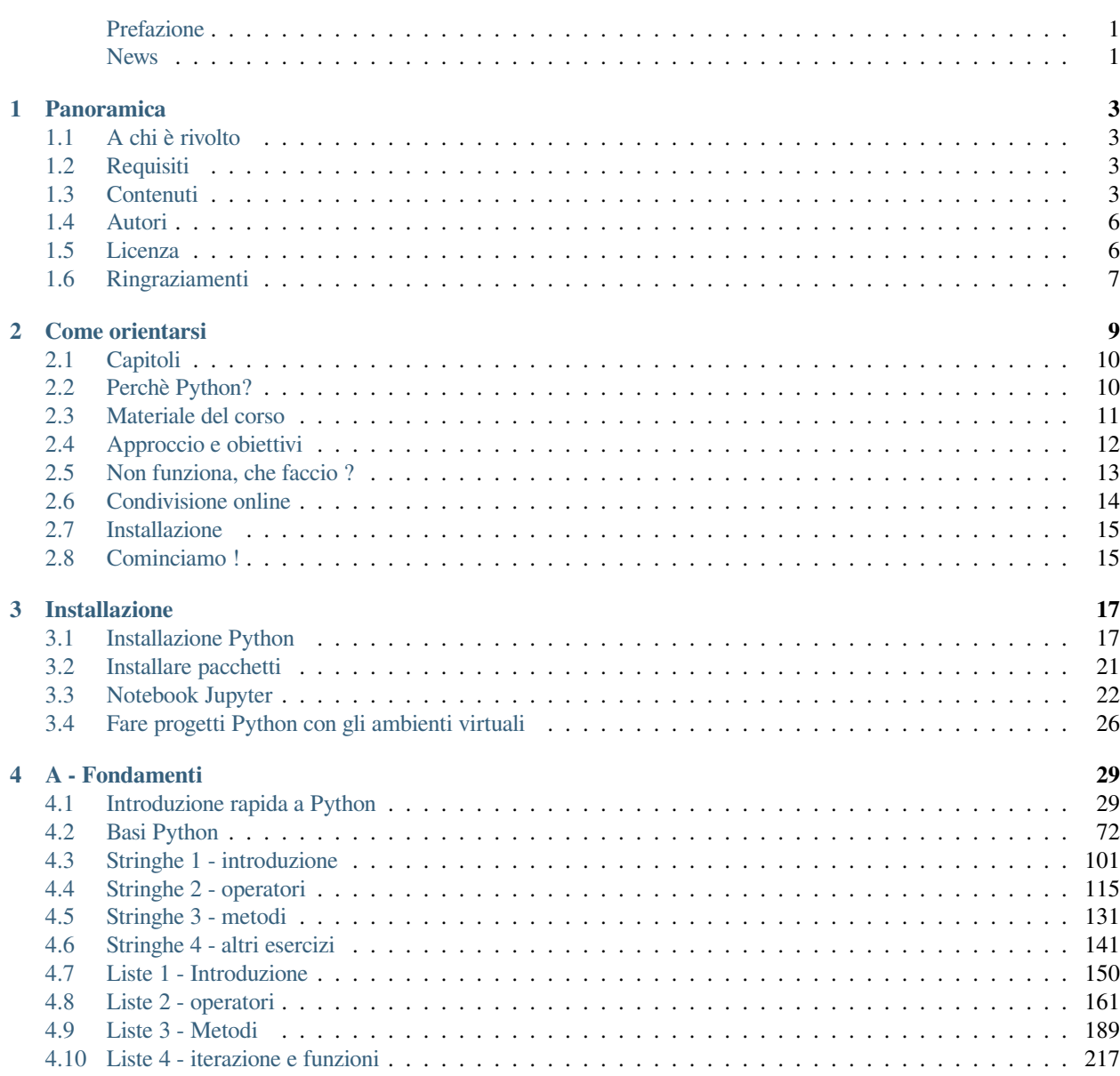

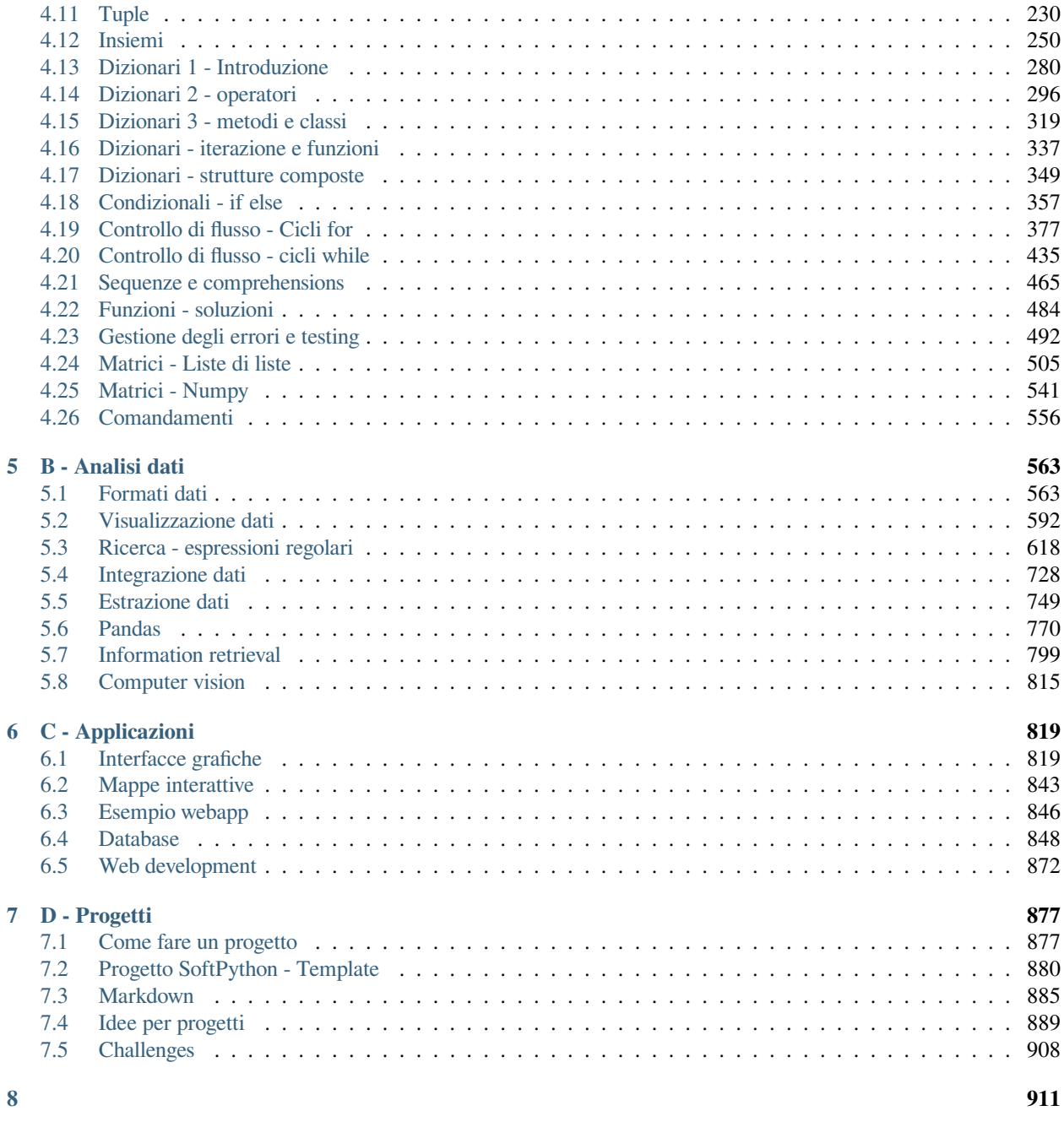

#### **[9 Indice](#page-916-0) 913**

## <span id="page-4-0"></span>**Prefazione**

#### **Guida introduttiva alla pulizia e analisi dati con Python 3**

Al giorno d'oggi, sempre più decisioni vengono prese in base a dati fattuali e oggettivi. Tutte le discipline, dall'ingegneria alle scienze sociali, necessitano oramai capacità di elaborare dati ed estrarre informazioni utili dall'analisi di fonti etero-genee. Questo sito di esercizi pratici fornisce quindi un'introduzione al processamento dati usando [Python](http://www.python.it/)<sup>[1](#page-4-2)</sup>, un linguaggio di programmazione popolare sia nell'industria che nell'ambito della ricerca.

## <span id="page-4-1"></span>**News**

**4 Giugno 2020:**

- **Aggiornato e diviso controllo di flusso in** *[Condizionali if else](#page-360-0)*, *[Cicli for](#page-380-0)*, *[Cicli while](#page-438-0)*,
- **Aggiunto** *[Sequenze e comprehensions](#page-468-0)*

**11 Maggio 2020: Aggiornato dizionari e diviso tutorial in** *[dizionari 1](#page-283-0)*, *[dizionari 2](#page-299-0)*, *[dizionari 3](#page-322-0)*, *[dizionari 4](#page-340-0)*, *[dizionari 5](#page-352-0)*

- **19 Aprile 2020: Aggiornato** *[tutorial tuple](#page-233-0)*, **aggiunto** *[tutorial insiemi](#page-253-0)*
- **13 Aprile 2020: Aggiornato liste e diviso tutorial in** *[liste 1](#page-153-0)*, *[liste 2](#page-164-0)*, *[liste 3](#page-192-0)* e *[liste 4](#page-220-0)*
- **13 Marzo 2020: Diviso tutorial stringhe in** *[stringhe 1](#page-104-0)*, *[stringhe 2](#page-118-0)*, *[stringhe 3](#page-134-0)* e *[stringhe 4](#page-144-0)*
- 11 Marzo 2020: Diviso sito in sezioni
	- aggiornato *[tutorial basi](#page-75-0)*
	- aggiornato *[tutorial stringhe](#page-104-0)*
- 16 Gennaio 2020: semplificato la struttura delle cartelle negli esercizi
	- rinominati i file:
		- **–** da FILE\_exercise.ipynb a FILE.ipynb
		- **–** da FILE\_solution.ipynb a FILE\_sol.ipynb
	- rimossa la cartella exercises dagli zip

Vecchie news: link

<span id="page-4-2"></span><sup>1</sup> http://www.python.it/

# CAPITOLO 1

## Panoramica

## <span id="page-6-1"></span><span id="page-6-0"></span>**1.1 A chi è rivolto**

Il materiale in questo sito è rivolto a persone che abbiano già qualche nozione base di programmazione e desiderino acquisire conoscenze pratiche riguardo l'estrazione, la pulizia, l'analisi e visualizzazione di dati (tra i framework Python usati vi saranno Pandas, Numpy e l'editor Jupyter). Per superare eventuali difficoltà e garantire risultati didattici concreti, le guide presentate sono passo-passo.

## <span id="page-6-2"></span>**1.2 Requisiti**

Qualche conoscenza base di programmazione, in un qualsiasi linguaggio. Tutti i materiali proposti sono in lingua italiana.

## <span id="page-6-3"></span>**1.3 Contenuti**

#### *[Come orientarsi](#page-12-0)*

- Approccio e obbiettivi
- Materiali usati

## **1.3.1 A - Fondamenti**

- 1. *[Installazione](#page-20-0)*
- 2. *[Introduzione veloce a Python](#page-32-1)* (per chi ha già conoscenze di programmazione)
- 3. *[Basi](#page-75-0)* (per principianti assoluti)
- 4. Stringhe
	- 1. *[introduzione](#page-104-0)*
	- 2. *[operatori](#page-118-0)*
	- 3. *[metodi](#page-134-0)*
	- 4. *[altri esercizi](#page-144-0)*
- 5. Liste
	- 1. *[introduzione](#page-153-0)*
	- 2. *[operatori](#page-164-0)*
	- 3. *[metodi](#page-192-0)*
	- 4. *[iterazione e funzioni](#page-220-0)*
- 6. *[Tuple](#page-233-0)*
- 7. *[Insiemi](#page-253-0)*
- 8. Dizionari
	- 1. *[introduzione](#page-283-0)*
	- 2. *[operatori](#page-299-0)*
	- 3. *[metodi](#page-322-0)*
	- 4. *[iterazione e funzioni](#page-340-0)*
	- 5. *[strutture composte](#page-352-0)*
- 9. Controllo di flusso
	- 1. *[Condizionali if](#page-360-0)*
	- 2. *[Cicli for](#page-380-0)*
	- 3. *[Cicli while](#page-438-0)*
- 10. *[Sequenze e comprehensions](#page-468-0)*
- 11. *[Funzioni](#page-487-0)*
- 12. *[Gestione errori e testing](#page-495-0)*
- 13. *[Matrici liste di liste](#page-508-0)*
- 14. *[Matrici Numpy](#page-544-0)*

### **1.3.2 B - Analisi dati**

- 1. *[Formati dei dati](#page-566-1)*
	- Presentazione di formati dati comuni (CSV, JSON, XML, file binari)
	- Convertire dati, trattare errori e dati mal-formattati
	- es. impianti funiviari Trentino
- 2. *[Visualizzazione dati](#page-595-0)*
	- Plotting di grafici in Matplotlib.
	- Esporre dati online con DataWrapper, RawGraphs, UMap
- 3. *[Ricerca](#page-621-0)*
	- Ricerca in dati testuali usando espressioni regolari
	- es. fermate autobus trentino
- 4. *[Integrazione dati](#page-731-0)*
	- Esempio di integrazione dati: scaricamento di un dataset opendata (agritur del Trentino)
	- pulizia e posizionamento dei punti di interesse su OpenStreetMap usando un servizio di georeferenziazione
- 5. *[Estrazione Dati](#page-752-0)*
	- Estrazione di testo rilevante da una pagina HTML usando BeautifulSoup
	- es. eventi del Trentino
- 6. *[Pandas](#page-773-0)*
	- Analisi di un dataset contenente dati numerici con la libreria Pandas (es. statistiche sensori stazione spaziale)
	- Calcolo di correlazioni tra fattori (es. meteo trentino)
- 7. *[Information retrieval](#page-802-0)*
	- Ricerca per rilevanza
	- Ricerca per similarità

## **1.3.3 C - Applicazioni**

- 1. *[Interfacce utente](#page-822-1)*
	- Creazione di interfacce per analisi interattiva di dati con Jupyter Widgets
	- Discussione di alternative (QT, wxWidget)
- 2. *[Integrazione con database](#page-851-0)*
	- Estrazione di dati da un database SQLite con Pandas
	- Esecuzione di semplici ricerche SQL
- 3. *[Web development](#page-875-0)*
	- Cenni sviluppo di un semplice server web

## **1.3.4 D - Progetti**

- 1. *[Realizzare progetti](#page-880-1)*
	- ambienti virtuali
	- installazione librerie
- 2. *[Scrittura testo in Markdown / Jupyter](#page-888-0)*
- 3. *[Idee per progetti](#page-892-0)*
- 4. *[Challenges](#page-911-0)*

## <span id="page-9-0"></span>**1.4 Autori**

**David Leoni** (titolare): Software engineer specializzato in data integration e web semantico, ha realizzato applicazioni in ambito open data e medico in Italia e all'estero. Insieme a Marco Caresia gestisce l'associazione di volontariato CoderDojo Trento dove da anni insegnano programmazione creativa ai ragazzi. Email: [david.leoni@unitn.it](mailto:david.leoni@unitn.it) Sito: [davidleoni.it](http://davidleoni.it)<sup>[2](#page-9-2)</sup>

**Marco Caresia** (assistente Edizione Autunno 2017 @DISI Università di Trento): E" stato docente di informatica presso la Scuola Professionale Einaudi di Bolzano. Dal 2016 è presidente dell'associazione CoderDolomiti e della delegazione Trentino Alto Adige Südtirol dell'Associazione Italiana Formatori.

**Alessio Zamboni** (assistente Edizione Marzo 2018 @Sociologia Università di Trento): Data scientist e software engineer con esperienza in NLP, GIS e gestione del knowledge. Ha collaborato in numerosi progetti di ricerca, collezionando esperienze in Europa e in Asia. Sostiene con convinzione che *«la programmazione è una forma d'arte»*

**Massimiliano Luca** (docente Edizione Estate 2019 @Sociologia Università di Trento): Adora imparare nuove tecnologie ogni giorno. Particolarmente interessato in knowledge representation, data integration, data modeling e computational social science. Crede fermamente che sia vitale introdurre i giovani alla computer science, a tal fine è mentor al Coder Dojo DISI Master.

## <span id="page-9-1"></span>**1.5 Licenza**

Questo sito è stato realizzato con stanziamenti del [Dipartimento di Ingegneria e Scienze dell'Informazione \(DISI\)](https://www.disi.unitn.it)<sup>[3](#page-9-3)</sup> dell'Università di Trento

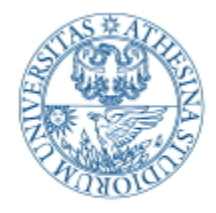

JNIVERSITÀ DEGLI STUDI **TRENTO** 

Dipartimento di Ingegneria e Scienza dell'Informazione

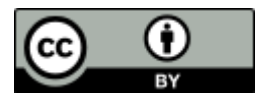

<span id="page-9-2"></span>http://davidleoni.it

<span id="page-9-3"></span><sup>3</sup> https://www.disi.unitn.it

Tutto il materiale in questo sito è distribuito con licenza CC-BY 4.0 Internazionale [https://creativecommons.org/licenses/](https://creativecommons.org/licenses/by/4.0/deed.it) [by/4.0/deed.it](https://creativecommons.org/licenses/by/4.0/deed.it)

Si può quindi liberamente ridistribuire e modificare il contenuto, basta citare l'Università di Trento / DISI e *[gli autori](#page-9-0)*

Note tecniche: tutte le pagine del sito sono fogli Jupyter facilmente modificabili - sono stati convertiti in pagine web tramite [NBSphinx](https://nbsphinx.readthedocs.io)<sup>[4](#page-10-1)</sup> usando il template [Jupman](https://github.com/DavidLeoni/jupman)<sup>[5](#page-10-2)</sup>. I sorgenti del testo si trovano su Github all'indirizzo [https://github.com/](https://github.com/DavidLeoni/softpython) [DavidLeoni/softpython](https://github.com/DavidLeoni/softpython)

## <span id="page-10-0"></span>**1.6 Ringraziamenti**

Ringraziamo in particolare il professor Alberto Montresor del Dipartimento di Informatica dell'Università di Trento per aver consentito la realizzazione dei corsi dai quali nasce questo materiale, e il progetto Trentino Open Data [\(dati.trentino.it](https://dati.trentino.it)<sup>[6](#page-10-3)</sup>) per i numerosi dataset forniti.

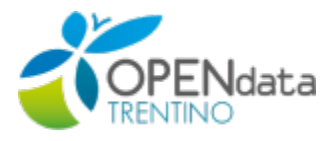

Gli altri numerosi enti ed aziende che nel tempo hanno contribuito materiale ed idee sono citati in questa pagina

<span id="page-10-1"></span><sup>4</sup> https://nbsphinx.readthedocs.io

<span id="page-10-2"></span><sup>5</sup> https://github.com/DavidLeoni/jupman

<span id="page-10-3"></span><sup>6</sup> https://dati.trentino.it

# CAPITOLO 2

Come orientarsi

<span id="page-12-0"></span>Per cominciare spenderemo due parole sull'approccio e gli obiettivi del corso, e poi ci tufferemo nel codice:

- Presentazione
- Installazione
- Guardiamo Python

## **CHE FAREMO DURANTE IL CORSO ?**

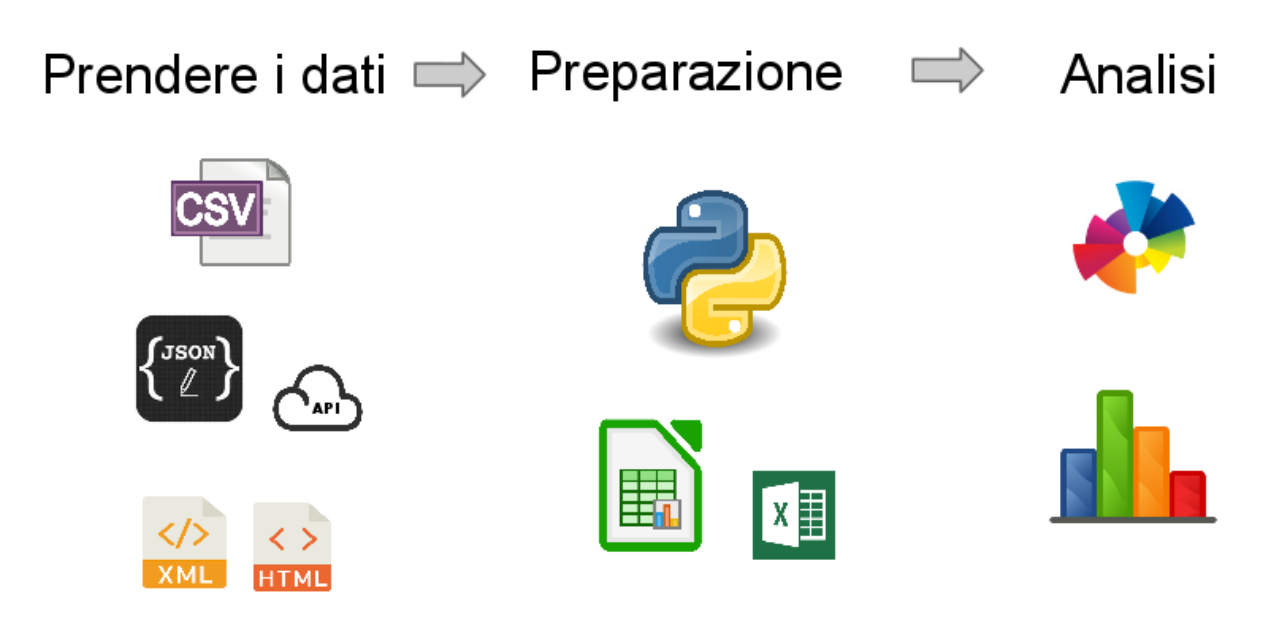

## <span id="page-13-0"></span>**2.1 Capitoli**

Le guide trattano fondamenti di Python 3, analisi dati (intesa più come processamento dati grezzi che statistiche) e qualche applicazione (dashboard, database, ..)

#### **Cosa \*non\* trattano:**

- teoria programmazione a oggetti
- algoritmi, complessità computazionale
- performance
	- **–** niente terabyte di dati …
- debugging avanzato (pdb)
- il testing è solo accennato
- machine learning
- web development è solo accennato

## <span id="page-13-1"></span>**2.2 Perchè Python?**

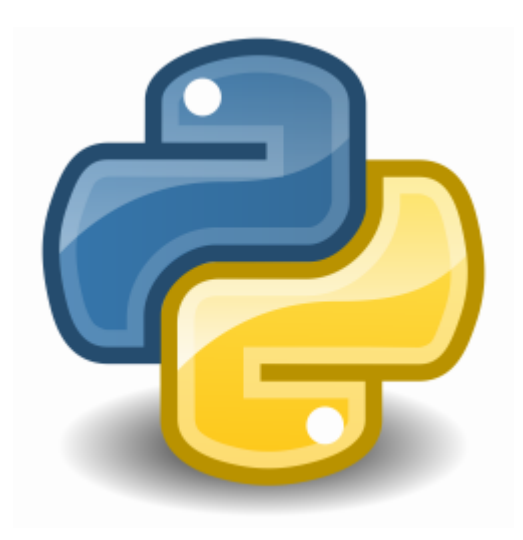

- **Semplice** a sufficienza per iniziare
- **Versatile**, molto usato per
	- **–** calcolo scientifico
	- **–** applicazioni web
	- **–** scripting
- **diffuso** sia nell'industria che nella ricerca
	- **–** Indice [Tiobe](https://www.tiobe.com/tiobe-index/)[7](#page-13-2)
	- **–** [popolarità su Github](https://madnight.github.io/githut/#/pull_requests/2019/1)[8](#page-13-3)

<span id="page-13-2"></span><sup>7</sup> https://www.tiobe.com/tiobe-index/

<span id="page-13-3"></span><sup>8</sup> https://madnight.github.io/githut/#/pull\_requests/2019/1

- **Licenza** [open source & business friendly](https://www.python.it/doc/faq/#ci-sono-restrizioni-di-copyright-nell-uso-di-python)<sup>[9](#page-14-1)</sup>
	- **–** tradotto potete vendere prodotti commerciali basati su Python senza pagare royalties

## <span id="page-14-0"></span>**2.3 Materiale del corso**

[Tabellona materiale](https://docs.google.com/spreadsheets/d/1w9WzEVnmPs3de4fHsywMdhcVwuNxy5_ol24AimddbC4/edit#gid=0): I vari argomenti del corso sono listati nella Tabellona materiale<sup>[10](#page-14-2)</sup>, in cui potete anche aggiungere dei commenti su eventuale materiale utile che avete trovato e si potrebbe aggiungere.

**Libri di testo**: Non c'è un singolo libro di testo, quanto piuttosto una serie di risorse da leggere eventualmente integrate dal presente sito. In particolare useremo i seguenti due libri, entrambi dall'approccio discorsivo e gratuiti disponibili sia online che in pdf.

#### **2.3.1 Pensare in Python seconda edizione**

(Think Python)

- Molto discorsivo, Passo passo, adatto a principianti
- $\bullet$  [versione online](https://davidleoni.github.io/ThinkPythonItalian/html/index.html)<sup>[11](#page-14-3)</sup>
- [zip offline](https://davidleoni.github.io/ThinkPythonItalian/thinkpython_italian_html.zip)<sup>[12](#page-14-4)</sup>
- $PDF<sup>13</sup>$  $PDF<sup>13</sup>$  $PDF<sup>13</sup>$  $PDF<sup>13</sup>$

Licenza: Creative Commons Attribuzione Non Commerciale  $3.0^{14}$  $3.0^{14}$  $3.0^{14}$ , come riportato nella [pagina della versione originale](http://greenteapress.com/wp/think-python-2e/) [in inglese](http://greenteapress.com/wp/think-python-2e/)<sup>[15](#page-14-7)</sup>. Tradotto: potete farvelo stampare in copisteria, se vi fanno storie su questioni di copyright mostrategli la licenza.

- Liberamente stampabile: sì
- Libro su carta da comprare in italiano: no
- Libro su carta da comprare in inglese: sì

## **2.3.2 Lezioni di Nicola Cassetta**

- Tutoria passo passo, adatti a principianti
- [versione online](http://ncassetta.altervista.org/Tutorial_Python/index.html) $16$

<span id="page-14-2"></span><sup>10</sup> https://docs.google.com/spreadsheets/d/1w9WzEVnmPs3de4fHsywMdhcVwuNxy5\_ol24AimddbC4/edit#gid=0

<span id="page-14-1"></span><sup>9</sup> https://www.python.it/doc/faq/#ci-sono-restrizioni-di-copyright-nell-uso-di-python

<span id="page-14-3"></span><sup>11</sup> https://davidleoni.github.io/ThinkPythonItalian/html/index.html

<span id="page-14-4"></span><sup>&</sup>lt;sup>12</sup> https://davidleoni.github.io/ThinkPythonItalian/thinkpython\_italian\_html.zip

<span id="page-14-5"></span><sup>13</sup> https://github.com/DavidLeoni/ThinkPythonItalian/raw/master/thinkpython\_italian.pdf

<span id="page-14-6"></span><sup>14</sup> http://creativecommons.org/licenses/by-nc/3.0/deed.it

<span id="page-14-7"></span><sup>15</sup> http://greenteapress.com/wp/think-python-2e/

<span id="page-14-8"></span><sup>16</sup> http://ncassetta.altervista.org/Tutorial\_Python/index.html

## **2.3.3 Immersione in Python 3**

(Dive into Python 3)

- più pratico, contiene tutorial più mirati (es. trattare file XML)
- [versione online](http://gpiancastelli.altervista.org/dip3-it) $17$
- [zip offline](http://gpiancastelli.altervista.org/dip3-it/d/diveintopython3-it-html-latest.zip)<sup>[18](#page-15-2)</sup>
- [PDF](http://gpiancastelli.altervista.org/dip3-it/d/diveintopython3-it-pdf-latest.zip)<sup>[19](#page-15-3)</sup> + Tabella dei contenuti generata

Licenza: [Creative Commons Attribuzione Condividi allo stesso modo 3.0](http://creativecommons.org/licenses/by-sa/3.0/deed.it)<sup>[20](#page-15-4)</sup> come riportato in fondo [al sito del libro](http://gpiancastelli.altervista.org/dip3-it/)<sup>[21](#page-15-5)</sup>. Tradotto: potete farvelo stampare in copisteria, se vi fanno storie su questioni di copyright mostrategli la licenza.

- Liberamente stampabile: sì
- Libro su carta da comprare in italiano: no
- Libro su carta da comprare in inglese: sì

## **2.3.4 SoftPython: Fondamenti**

Su SoftPython alla sezione [Fondamenti](https://softpython.readthedocs.io/it/latest/index.html#A---Fondamenti)<sup>[22](#page-15-6)</sup> trovi esercizi addizionali

Questi esercizi servono come aggiunta al materiale precedentemente citato ma sono piuttosto astratti e quindi probabilmente meno interessanti, specie se già sai qualcosa di programmazione. Quindi se vuoi saltarli sentiti libero di farlo.

## <span id="page-15-0"></span>**2.4 Approccio e obiettivi**

#### **Approccio "destrutturato":**

- *breve* presentazione
- consegna tutorial, da portare avanti in relativa autonomia
- quando avete problemi, chiedete (vedere sezione *[Non funziona, che faccio ?](#page-16-0)*)

L'obiettivo del corso *non è* imparare tutto il programma, il progetto che vi chiederò di presentare alla fine sarà personale e commisurato alle effettive capacità di ognuno, quindi:

#### **Se avete difficoltà con le basi di programmazione:**

- Difficoltà esercizi:  $\otimes$  ,  $\otimes \otimes$
- concentratevi di più sul **libro "Pensare in Python"**
- focalizzatevi su qualche argomento che vi interessa particolarmente (es. lettura file CSV perchè vi serve per la tesi)

#### **Se già sapete programmare bene:**

- Difficoltà esercizi:  $\otimes \otimes \otimes$ ,  $\otimes \otimes \otimes \otimes$
- se finite in fretta, eventualmente guardate materiale extra da **libro Immersione in Python**

<span id="page-15-1"></span><sup>17</sup> http://gpiancastelli.altervista.org/dip3-it

<span id="page-15-2"></span><sup>18</sup> http://gpiancastelli.altervista.org/dip3-it/d/diveintopython3-it-html-latest.zip

<span id="page-15-3"></span><sup>19</sup> http://gpiancastelli.altervista.org/dip3-it/d/diveintopython3-it-pdf-latest.zip

<span id="page-15-4"></span><sup>20</sup> http://creativecommons.org/licenses/by-sa/3.0/deed.it

<span id="page-15-5"></span><sup>21</sup> http://gpiancastelli.altervista.org/dip3-it/

<span id="page-15-6"></span><sup>22</sup> https://softpython.readthedocs.io/it/latest/index.html#A---Fondamenti

• fate gli argomenti del corso come da programma

## <span id="page-16-0"></span>**2.5 Non funziona, che faccio ?**

Sicuramente mentre programmi incontrerai dei problemi, e ti capiterà di fissare misteriosi messaggi di errore sullo schermo . Lo scopo di questo corso non è dare una serie di ricette da imparare a memoria e che funzionano sempre, quanto piuttosto di mettere in grado di muovere i primi passi nel mondo Python con un minimo di disinvoltura. Quindi, quando qualcosa va storto, non perderti d'animo e prova a seguire la seguente lista di passi che potrebbero aiutarti. Cerca di seguire la lista nell'ordine proposto:

- 1. se in classe, chiedi al prof (se non in classe, vedi ultimi due punti)
- 2. se in classe, chiedi al vicino che ne sa di più
- 3. cerca messaggio di errore su Google
	- rimuovi nomi o parti troppo specifici al tuo programma, come numeri di linea, nomi di file, nomi di variabili
	- se sai l'inglese, [Stack overflow](https://stackoverflow.com)<sup>[23](#page-16-1)</sup> è il tuo migliore amico
	- se non sai l'inglese: cerca nel [Forum italiano di python-it.org](http://www.python-it.org/forum) $^{24}$  $^{24}$  $^{24}$
- 4. Guarda [Appendice A Debug del libro Pensare in Python](https://davidleoni.github.io/ThinkPythonItalian/html/thinkpython2021.html)<sup>[25](#page-16-3)</sup>
	- Syntax  $error<sup>26</sup>$  $error<sup>26</sup>$  $error<sup>26</sup>$ 
		- **–** [Continuo a fare modifiche ma non cambia nulla.](https://davidleoni.github.io/ThinkPythonItalian/html/thinkpython2021.html#sec239)[27](#page-16-5)
	- [Errori di runtime](https://davidleoni.github.io/ThinkPythonItalian/html/thinkpython2021.html#sec240)<sup>[28](#page-16-6)</sup>
		- **–** [Il programma non fa assolutamente nulla](https://davidleoni.github.io/ThinkPythonItalian/html/thinkpython2021.html#sec241)[29](#page-16-7)
		- **–** [Il programma si blocca](https://davidleoni.github.io/ThinkPythonItalian/html/thinkpython2021.html#sec242)[30](#page-16-8)
		- **–** [Ciclo infinito](https://davidleoni.github.io/ThinkPythonItalian/html/thinkpython2021.html#sec243)[31](#page-16-9)
		- **–** [Ricorsione infinita](https://davidleoni.github.io/ThinkPythonItalian/html/thinkpython2021.html#sec244)[32](#page-16-10)
		- **–** [Flusso di esecuzione](https://davidleoni.github.io/ThinkPythonItalian/html/thinkpython2021.html#sec245)[33](#page-16-11)
		- **–** [Quando eseguo il programma è sollevata un'eccezione.](https://davidleoni.github.io/ThinkPythonItalian/html/thinkpython2021.html#sec246)[34](#page-16-12)
		- **–** [Ho aggiunto talmente tante istruzioni di stampa che sono sommerso di output](https://davidleoni.github.io/ThinkPythonItalian/html/thinkpython2021.html#sec247)[35](#page-16-13)
	- [Errori di semantica](https://davidleoni.github.io/ThinkPythonItalian/html/thinkpython2021.html#sec248) $36$ 
		- **–** [Il mio programma non funziona.](https://davidleoni.github.io/ThinkPythonItalian/html/thinkpython2021.html#sec249)[37](#page-16-15)
		- **–** [Ho una grande e complicata espressione che non fa quello che voglio.](https://davidleoni.github.io/ThinkPythonItalian/html/thinkpython2021.html#sec250)[38](#page-16-16)

<span id="page-16-1"></span><sup>23</sup> https://stackoverflow.com

<span id="page-16-2"></span><sup>24</sup> http://www.python-it.org/forum

<span id="page-16-3"></span><sup>25</sup> https://davidleoni.github.io/ThinkPythonItalian/html/thinkpython2021.html

<span id="page-16-4"></span><sup>26</sup> https://davidleoni.github.io/ThinkPythonItalian/html/thinkpython2021.html#sec238

<span id="page-16-5"></span><sup>27</sup> https://davidleoni.github.io/ThinkPythonItalian/html/thinkpython2021.html#sec239

<span id="page-16-6"></span><sup>28</sup> https://davidleoni.github.io/ThinkPythonItalian/html/thinkpython2021.html#sec240

<span id="page-16-7"></span><sup>29</sup> https://davidleoni.github.io/ThinkPythonItalian/html/thinkpython2021.html#sec241

<span id="page-16-8"></span><sup>&</sup>lt;sup>30</sup> https://davidleoni.github.io/ThinkPythonItalian/html/thinkpython2021.html#sec242

<span id="page-16-9"></span><sup>31</sup> https://davidleoni.github.io/ThinkPythonItalian/html/thinkpython2021.html#sec243

<span id="page-16-10"></span><sup>32</sup> https://davidleoni.github.io/ThinkPythonItalian/html/thinkpython2021.html#sec244

<span id="page-16-11"></span><sup>33</sup> https://davidleoni.github.io/ThinkPythonItalian/html/thinkpython2021.html#sec245

<span id="page-16-12"></span><sup>34</sup> https://davidleoni.github.io/ThinkPythonItalian/html/thinkpython2021.html#sec246

<span id="page-16-13"></span><sup>35</sup> https://davidleoni.github.io/ThinkPythonItalian/html/thinkpython2021.html#sec247 <sup>36</sup> https://davidleoni.github.io/ThinkPythonItalian/html/thinkpython2021.html#sec248

<span id="page-16-15"></span><span id="page-16-14"></span><sup>37</sup> https://davidleoni.github.io/ThinkPythonItalian/html/thinkpython2021.html#sec249

<span id="page-16-16"></span><sup>38</sup> https://davidleoni.github.io/ThinkPythonItalian/html/thinkpython2021.html#sec250

- **–** [Ho una funzione che non restituisce quello che voglio.](https://davidleoni.github.io/ThinkPythonItalian/html/thinkpython2021.html#sec251)[39](#page-17-1)
- **–** [Sono proprio bloccato e mi serve aiuto.](https://davidleoni.github.io/ThinkPythonItalian/html/thinkpython2021.html#sec252)[40](#page-17-2)
- **–** [No, ho davvero bisogno di aiuto.](https://davidleoni.github.io/ThinkPythonItalian/html/thinkpython2021.html#sec253)[41](#page-17-3)
- 5. Guarda [Tabellona materiale](https://docs.google.com/spreadsheets/d/1w9WzEVnmPs3de4fHsywMdhcVwuNxy5_ol24AimddbC4/edit#gid=0)<sup>[42](#page-17-4)</sup>, per riferimenti a materiale che può coprire l'argomento del problema
- 6. fatti coraggio e fai una domanda su un forum pubblico, come Stack overflow o python-it.org vedi *[come porre](#page-17-5) [domande](#page-17-5)*.

#### <span id="page-17-5"></span>**2.5.1 Come porre domande**

#### **IMPORTANTE**

Se vuoi fare domande per iscritto su chat/forum pubblici (per esempio quello di [python-it](http://www.python-it.org/forum)<sup>[43](#page-17-6)</sup>), PRIMA LEGGI ASSO-LUTAMENTE sia il regolamento del forum / chat (vedi per es. sia [Regolamento pyhon-it](http://www.python-it.org/forum/index.php?topic=2592.0)<sup>[44](#page-17-7)</sup> che questo [esempio di](http://www.python-it.org/forum/index.php?topic=2580)  $post^{45}$  $post^{45}$  $post^{45}$  $post^{45}$ 

In sostanza, ti si chiede sempre di esprimere chiaramente le circostanze del problema, mettendo un titolo esplicativo al post / mail e dimostrando di avere speso un po" di tempo (almeno 10 min) cercando una soluzione per conto tuo. Se hai seguito le regole di cui sopra, e per sfortuna trovi programmatori scorbutici che ti rispondono male, ignorali e lascia che se la prendano con la tastiera. Con i prof del corso SoftPython potete stare tranquilli, pur essendo programmatori sono molto pazienti :-)

## <span id="page-17-0"></span>**2.6 Condivisione online**

Per eseguire e condividere notebook Jupyter online, si può usare [Google Colab](https://colab.research.google.com)<sup>[46](#page-17-9)</sup> che permette di editare in modo collaborativo fogli Jupyter e di salvarli sul Google Drive.

- **NOTA 1**: potrebbe darsi che non riusciate ad accedere coi vostri account universitari (es. @studenti.unitn. it). In tal caso, usate account personali @gmail.com
- **NOTA 2**: l'aspetto "collaborativo" del Colab è cambiato nel corso del tempo, **fate bene attenzione a cosa succede quando operate in due sullo stesso documento**. Una volta (2017) le modifiche fatte da uno erano immediatamente viste dagli altri, ultimamente (2019) paiono visibili solo quando si salva - peggio, vanno a sovrascrivere eventuali modifiche fatti da altri.
- **NOTA 3**: dato che è un servizio sperimentale di Google, non è detto che esista ancora fra 3 anni in caso se verrà chiuso sarete sicuramente avvisati per tempo e comunque i file dovrebbero rimanere salvati sul Google Drive
- **NOTA 4**: come per ogni servizio Jupyter online, quando è offerto gratuitamente non abusatene. Se cercate di processare un terabyte di dati al giorno senza pagare una sottoscrizione, rischiate che vi chiudano il servizio.

<span id="page-17-1"></span><sup>&</sup>lt;sup>39</sup> https://davidleoni.github.io/ThinkPythonItalian/html/thinkpython2021.html#sec251

<span id="page-17-2"></span><sup>40</sup> https://davidleoni.github.io/ThinkPythonItalian/html/thinkpython2021.html#sec252

<span id="page-17-3"></span><sup>41</sup> https://davidleoni.github.io/ThinkPythonItalian/html/thinkpython2021.html#sec253

<span id="page-17-4"></span><sup>42</sup> https://docs.google.com/spreadsheets/d/1w9WzEVnmPs3de4fHsywMdhcVwuNxy5\_ol24AimddbC4/edit#gid=0

<span id="page-17-6"></span><sup>43</sup> http://www.python-it.org/forum

<span id="page-17-7"></span><sup>44</sup> http://www.python-it.org/forum/index.php?topic=2592.0

<span id="page-17-8"></span><sup>45</sup> http://www.python-it.org/forum/index.php?topic=2580

<span id="page-17-9"></span><sup>46</sup> https://colab.research.google.com

## <span id="page-18-0"></span>**2.7 Installazione**

Se non hai già provveduto ad installare Python 3 e Jupyter, guarda *[questa pagina a parte](#page-20-0)*

## <span id="page-18-1"></span>**2.8 Cominciamo !**

- **Se hai già conoscenze di programmazione**: puoi guardare *[l'introduzione rapida a Python](#page-32-1)*
- **Se non hai conoscenze di programmazione**: vai alle *[basi Python](#page-75-0)*

 $[\;\;]$  :

# CAPITOLO 3

## Installazione

<span id="page-20-0"></span>Vedremo come si installano Python, librerie addizionali di Python, la gestione degli ambienti virtuali e infine il notebook Jupyter.

## <span id="page-20-1"></span>**3.1 Installazione Python**

Ci sono vari modi per installare Python 3 e le sue librerie: c'è la distribuzione ufficiale di Python "liscia" come anche gestori di pacchetti (es. Anaconda) o ambienti preconfezionati (es. Python(x,y)) che forniscono sia Python più varie librerie extra. Inoltre, una volta completata l'installazione, Python 3 contiene un comando pip (a volte per python 3 si chiama pip3) che permette di installare in seguito da linea di comando eventuali librerie mancanti.

Il modo migliore per scegliere cosa installare dipende da quale sistema operativo si ha e cosa ci si intende fare. In questo libro useremo Python 3 e librerie scientifiche, quindi cercheremo di creare un ambiente adatto a supportare questo scenario.

#### **Alternative veloci online**

Se per caso hai difficoltà ad installare e sei ansioso di provare python, puoi programmare direttamente online con [Python](https://trinket.io/features/python3)  $3 \text{ su Trinket}^{47}$  $3 \text{ su Trinket}^{47}$  $3 \text{ su Trinket}^{47}$ 

Un'altra risorsa utile è [Python Tutor](http://pythontutor.com/visualize.html#py=3)<sup>[48](#page-20-3)</sup>, che permette di eseguire una istruzione alla volta offrendo una utile visualizzazione di cosa accade "sotto il cofano".

Puoi provare anche la [demo online di Jupiter](http://try.jupyter.org)<sup>[49](#page-20-4)</sup>, ma non sempre è disponibile. Se riesci ad accedere, ricordati di selezionare nel menù *Kernel->Change kernel->Python 3*

Qualsiasi sia l'ambiente online che usi, ricordati sempre di controllare che sia Python **3** !

<span id="page-20-2"></span><sup>47</sup> https://trinket.io/features/python3

<span id="page-20-3"></span><sup>48</sup> http://pythontutor.com/visualize.html#py=3

<span id="page-20-4"></span><sup>49</sup> http://try.jupyter.org

#### **Attenzione: Prima di installare roba a caso scaricata da internet, leggi bene questa guida!**

Abbiamo cercato di renderla abbastanza generica, ma non essendoci stato possibile testare tutti i vari casi potrebbero insorgere dei problemi, se avete qualche dubbio chiedete ai mentor.

#### **Attenzione: non sovrapporre distribuzioni di Python alla stessa versione !**

Vista la varietà di metodi di installazione e il fatto che Python si trova già in molti programmi, può darsi che abbiate già Python installato senza saperlo, magari in versione 2, ma a noi serve la 3! Sovrapporre diversi ambienti Python con la stessa versione potrebbe causare problemi, di nuovo se avete qualche dubbio chiedete ai mentor.

#### **3.1.1 Installazione Windows**

Per Windows, ti consigliamo di installare la distribuzione [Anaconda per Python 3.6](https://www.anaconda.com/download/#windows)<sup>[50](#page-21-0)</sup> o maggiore, che oltre all'gestore di pacchetti nativo di Python pip, fornisce anche il più generico gestore di pacchetti da linea di comando conda.

Una volta installato, verifica che funzioni così:

- 1. clicca sull'icona di Windows in basso a sinistra e cerca "Anaconda Prompt". Dovrebbe apparire una console dove inserire comandi, con scritto qualcosa come C:\Users\David>. NOTA: per lanciare i comandi di Anaconda, usa solo questa console speciale. Se usie la console di default di Windows (cmd), Windows non sarà in grado di trovare Python.
- 2. Nella console di Anaconda, scrivi

conda list

Dovrebbe apparire una lista di pacchetti installati, tipo

```
# packages in environment at C:\Users\Jane\AppData\Local\Continuum\Anaconda3:
#
alabaster 0.7.7 py35_0
anaconda 4.0.0 np110py35_0
anaconda-client 1.4.0 py35_0
...
numexpr 2.5 np110py35_0
numpy 1.10.4 py35_0
odo 0.4.2 py35_0
...
yaml 0.1.6 0
zeromq 4.1.3 0
zlib 1.2.8 0
```
#### 3. Prova Python3, scrivendo sempre nella console di Anaconda:

C:> python

Dovrebbe apparire qualcosa tipo

```
Python 3.6.3 (default, Sep 14 2017, 22:51:06)
MSC v.1900 64 bit (Intel)[GCC 5.4.0 20160609] on win64
Type "help", "copyright", "credits" or "license" for more information.
>>>
```
<span id="page-21-0"></span><sup>50</sup> https://www.anaconda.com/download/#windows

**Attenzione**: Con Anaconda, devi scrivere python invece che python3!

Sei hai installato Anaconda per Python3, userà automaticamente la versione di Python corretta semplicemente scrivendo python. Se scrivi python3 riceverai un'errore di file non trovato !

**Attenzione**: Se hai Anaconda, usa sempre conda per installare i moduli Python ! Quindi se nelle istruzioni nei prossimi tutorial vedi scritto pip3 install qualcosa, dovrai usare invece conda install qualcosa

#### **3.1.2 Installazione Mac**

Per gestire al meglio le app installate sul Mac indipendentemente da Python, in genere conviene installare un cosiddetto *gestore di pacchetti*. Ce ne sono vari, e uno tra i più popolari su Mac è [Homebrew](https://brew.sh/)<sup>[51](#page-22-0)</sup>. Quindi suggeriamo di installare prima Homebrew e poi tramite esso installare Python 3, più eventualmente in seguito altri componenti che ci interessano. In linea di massima, per l'installazione abbiamo tradotto qua in italiano e semplificato [questa guida](https://www.digitalocean.com/community/tutorials/how-to-install-python-3-and-set-up-a-local-programming-environment-on-macos)<sup>[52](#page-22-1)</sup>.

#### **Attenzione: controlla se hai già un gestore di pacchetti !**

Se hai già installato un gestore di pacchetti come per esempio *Conda* (nella distribuzione *Anaconda*), *Rudix*, *Nix*, *Pkgsrc*, *Fink* o *MacPorts*, forse Homebrew non ti serve e ti conviene usare quello che già hai. In questi casi, chiedi ai mentor. Se hai già *Conda/Anaconda*, può andar bene a patto di avere la versione per Python 3.

— 1 Apri il Terminale

Il terminale di MacOS è un'applicazione che puoi usare per accedere alla linea di comando. Come qualunque altra applicazione, la puoi trovare andando in *Finder*, navigando nella cartella *Applicazioni*, e quindi nella cartella *Accessori*. Da lì, fai doppio click sul *Terminale* per aprirlo come ogni altra applicazione. In alternativa, puoi usare *Spotlight* tenendo premuto i tasti *Command* e *Spazio* per trovare il Terminale scrivendone il nome nella barra che appare.

— 2 Installa Homebrew eseguendo nel terminale questo comando:

```
/usr/bin/ruby -e "$(curl -fsSL https://raw.githubusercontent.com/Homebrew/install/
,→master/install)"
```
— 3 Aggiungi /usr/local/bin al PATH

In questo passaggio dal nome inquietante, una volta che l'installazione di Homebrew è completata, ti assicurerai che vengano sempre sempre usate le applicazioni installate con Homebrew, invece che quelle che Mac OS X potrebbe selezionare automaticamente:

— 3.1 Apri un nuovo Terminale.

— 3.2 Da dentro il terminale, digita il comando

ls -a

Verrà visualizzata la lista di tutti i file presenti nella cartella della home. In questi file, verifica se esiste un file con il seguente nome: .profile (nota il punto all'inizio):

- Se esiste: salta al punto seguente
- Se non esiste, per crearlo digita il comando seguente:

```
51 https://brew.sh/
```
<span id="page-22-1"></span><sup>52</sup> https://www.digitalocean.com/community/tutorials/how-to-install-python-3-and-set-up-a-local-programming-environment-on-macos

touch \$HOME/.profile

— 3.3 Apri con text edit il file .profile appena creato dando il comando:

open -e \$HOME/.profile

— 3.4 In text edit, aggiungi alla fine del file questa riga:

export PATH=/usr/local/bin:\$PATH

— 3.5 Salva e chiudi sia Text Edit che il Terminale

— 4 Verifica che Homebrew sia installato correttamente, digitando in un nuovo Terminale:

brew doctor

Se non ci sono aggiornamenti da fare, il Terminale dovrebbe mostrare:

Your system is ready to brew.

Altrimenti, potresti vedere un warning che consiglia di eseguire un altro comando come brew update per assicurarti che l'installazione di Homebrew sia aggiornata.

— 5. Installa python3 (Ricordati il "3" !):

brew install python3

Assieme a Python 3, Homebrew installerà anche il gestore di pacchetti interno di Python pip3 che useremo in seguito.

— 6 Verifica che Python3 sia installato correttamente. Eseguendo questo comando dovrebbe apparire la scritta «/usr/local/bin/python3»:

which python3

Dopodichè, prova a lanciare

python3

Dovresti vedere qualcosa di simile:

```
Python 3.6.3 (default, Nov 17 2016, 17:05:23)
[GCC 5.4.0 20160609] on mac
Type "help", "copyright", "credits" or "license" for more information.
>>>
```
Per uscire da Python, scrivi exit() e invio.

#### **3.1.3 Installazione Linux**

Fortunatamente, tutte le distribuzioni Linux sono già fornite con gestori di pacchetti per installare facilmente le applicazioni.

- Se hai Ubuntu:
	- 1. segui la guida di [Immersione in Python 3, capitolo 0 Installare Python](http://gpiancastelli.altervista.org/dip3-it/installare-python.html)<sup>[53](#page-23-0)</sup> in particolare andando alla sotto sezione [installazione in Ubuntu](http://gpiancastelli.altervista.org/dip3-it/installare-python.html#ubuntu)<sup>[54](#page-23-1)</sup>

<span id="page-23-0"></span><sup>53</sup> http://gpiancastelli.altervista.org/dip3-it/installare-python.html

<span id="page-23-1"></span><sup>54</sup> http://gpiancastelli.altervista.org/dip3-it/installare-python.html#ubuntu

2. dopo aver completato la guida, installa anche python3-venv:

sudo apt-get install python3-venv

• Se *non* hai Ubuntu, [guarda questa nota](http://gpiancastelli.altervista.org/dip3-it/installare-python.html#other)<sup>[55](#page-24-1)</sup> e/o chiedi ai mentor.

Per verificare l'installazione, prova a lanciare da terminale

python3

Dovresti vedere qualcosa di simile:

```
Python 3.6.3 (default, Nov 17 2016, 17:05:23)
[GCC 5.4.0 20160609] on linux
Type "help", "copyright", "credits" or "license" for more information.
>>>
```
## <span id="page-24-0"></span>**3.2 Installare pacchetti**

Si può estendere Python installando diversi pacchetti gratuiti. Il modo migliore per farlo, varia a seconda del sistema operativo e del gestore di pacchetti installato

**ATTENZIONE**: Andremo ad usare comandi *di sistema*. Se vedi >>> sulla riga dei comandi, vuol dire che sei dentro l'interprete Python e devi prima uscirne: per farlo, scrivi exit() e premi Invio.

In quello che segue, per provare vedere se il tutto funziona, al posto di NOMEPACCHETTO puoi scrivere requests che è una libreria per il web.

Se hai Anaconda:

- clicca sull'icona di Windows in basso a sinistra e cerca "Anaconda Prompt". Dovrebbe apparire una console dove inserire comandi, con scritto qualcosa come C:\Users\David>. (NOTA: per lanciare i comandi di Anaconda, usa solo questa console speciale. Se usi la console di default di Windows (cmd), Windows non sarà in grado di trovare Python)
- Nella console scrivi conda install NOMEPACCHETTO

Se hai Linux/Mac (--user installa nella propria home) apri il Terminal e dai questo comando:

- python3 -m pip install --user NOMEPACCHETTO
- **NOTA:** Se ricevi errori che dicono che il comando python3 non viene trovato, togli il 3 dopo python

**INFO**: volendo esiste anche un comando di sistema pip (o pip3 a seconda del sistema). Lo puoi chiamare direttamente con pip install --user NOMEPACCHETTO

Noi installiamo invece con comandi del tipo python3 -m pip install --user NOMEPACCHETTO per uniformità e per essere sicuri di installare pacchetti per la versione 3 di Python

<span id="page-24-1"></span><sup>55</sup> http://gpiancastelli.altervista.org/dip3-it/installare-python.html#other

## <span id="page-25-0"></span>**3.3 Notebook Jupyter**

## <span id="page-25-2"></span>**3.3.1 Eseguire il notebook Jupyter**

Un editor comodo che si può usare per Python è [Jupyter](http://jupyter.org/)<sup>[56](#page-25-1)</sup>:

- Se hai installato Anaconda, dovresti trovarlo già nel menu di sistema e anche nell'Anaconda Navigator.
- Anche se non hai installato Anaconda, comunque cercalo nel menu di sistema chissamai che per qualche caso fortuito sia già installato
- Se non lo trovi nel menu di sistema, potresti comunque averlo dalla linea di comando,

#### Prova se funzionano:

jupyter notebook

Oppure, in alternativa

python3 -m notebook

**ATTENZIONE**: jupyter NON è un comando Python, bensì un comando *di sistema*.

Se vedi >>> sulla riga dei comandi vuol dire che devi prima uscire dall'interprete Python scrivendo exit() e premendo Invio!

**ATTENZIONE**: Se Jupyter non è installato appariranno dei messaggi di errore, in questo caso non ti spaventare e *[vai all'installazione](#page-28-0)*.

Un browser dovrebbe aprirsi automaticamente con Jupyter, e nella console dovresti vedere dei messaggi come qua sotto. Nel browser dovresti vedere i file nella cartella da cui hai lanciato Jupyter. Se non parte nessun browser ma vedi un messaggio come qua sotto, allora copia l'indirizzo che vedi in un browser internet, preferibilmente Chrome, Safari o Firefox

```
$ jupyter notebook
[I 18:18:14.669 NotebookApp] Serving notebooks from local directory: /home/da/Da/prj/
,→softpython/prj
[I 18:18:14.669 NotebookApp] 0 active kernels
[I 18:18:14.669 NotebookApp] The Jupyter Notebook is running at: http://localhost:
,→8888/?token=49d4394bac446e291c6ddaf349c9dbffcd2cdc8c848eb888
[I 18:18:14.669 NotebookApp] Use Control-C to stop this server and shut down all␣
,→kernels (twice to skip confirmation).
[C 18:18:14.670 NotebookApp]
   Copy/paste this URL into your browser when you connect for the first time,
   to login with a token:
       http://localhost:8888/?token=49d4394bac446e291c6ddaf349c9dbffcd2cdc8c848eb888
```
<span id="page-25-1"></span><sup>56</sup> http://jupyter.org/

**ATTENZIONE 1**: in questo caso l'indirizzo è http://localhost:8888/? token=49d4394bac446e291c6ddaf349c9dbffcd2cdc8c848eb888, ma il tuo sarà sicuramente diverso!

**ATTENZIONE 2**: Mentre il server Jupyter è attivo, non puoi mettere comandi nel terminale !

Nella console vedi l'output del server di Jupyter, che è attivo e in un certo senso "ha preso il controllo" del terminale. Questo significa che se anche scrivi dei comandi dentro il terminale, questi **non** verranno eseguiti!

#### **3.3.2 Salvare i fogli Jupyter**

Puoi salvare il foglio corrente in Jupyter premendo Control-S mentre sei nel browser.

#### **ATTENZIONE: NON APRIRE LO STESSO DOCUMENTO IN PIU" TAB !!**

Fai attenzione a non aprire lo stesso notebook in più tab, modifiche su tab differenti possono sovrascriversi a caso ! Per evitare queste spiacevolissime situazioni, assicurati di avere una sola tab per docmento. Se apri accidentalmente lo stesso notebook in tab differenti, semplicemente chiudi la tab di troppo.

#### **Salvataggi automatici**

Le modifiche ai notebook sono automaticamente salvate dopo qualche minuto.

## **3.3.3 Spegnere il server di Jupyter**

Prima di chiudere il server di Jupyter, ricordati di salvare nel browser i fogli modificati sinora.

Per chiudere correttamente Jupyter, *non* chiudere brutalmente il terminale. Piuttosto, nel terminale da dove lo hai lanciato premi Control-c, dovrebbe apparirti questa domanda, a cui devi rispondere y (se non rispondi entro 5 secondi, poi dovrai ripremere Control-c perchè ti venga rifatta la domanda):

```
Shutdown this notebook server (y/[n])? y
[C 11:05:03.062 NotebookApp] Shutdown confirmed
[I 11:05:03.064 NotebookApp] Shutting down kernels
```
## **3.3.4 Navigare i notebook**

(Opzionale) Per migliorare l'esperienza di navigazione dei fogli Jupyter, potresti voler installare qualche estensione Jupyter, come toc2 che mostra le intestazioni dei paragrafi nella barra a sinistra. Per installarlo:

Installa le [Jupyter contrib extensions](https://github.com/ipython-contrib/jupyter_contrib_nbextensions) $57$ :

**1a. Se hai Anaconda:** Apri Anaconda Prompt, e scrivi:

conda install -c conda-forge jupyter\_contrib\_nbextensions

<span id="page-26-0"></span><sup>57</sup> https://github.com/ipython-contrib/jupyter\_contrib\_nbextensions

#### **1b. Se non hai Anaconda:** Apri il terminale e scrivi:

python3 -m pip install --user jupyter\_contrib\_nbextensions

#### **2. Installalo in Jupyter:**

jupyter contrib nbextension install --user

#### **3. Abilita le estensioni:**

jupyter nbextension enable toc2/main

**Una volta installato**: Per vedere le tabelle dei contenuti in un documento dovrai premere un bottone lista all'estremità destra della barra degli strumenti

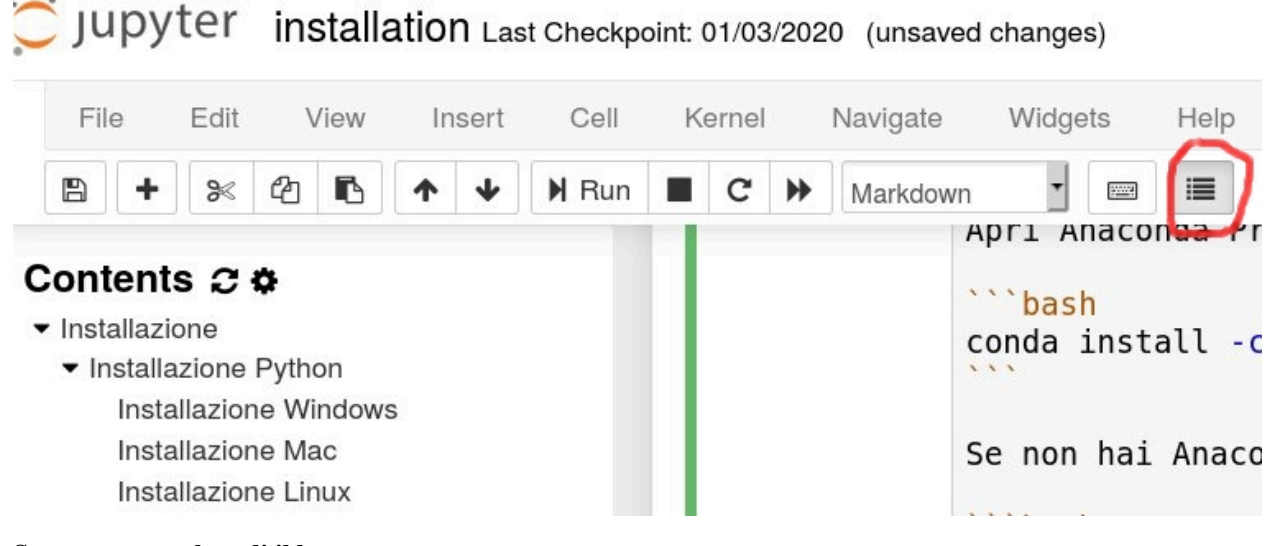

#### **Se per caso non lo vedi il bottone:**

- 1. vai nell'interfaccia principale di Jupyter
- 2. controlla la tab Nbextensions
- 3. Assicurati che Table of Contents(2) sia abilitato
- 4. Poi chiudi Jupyter, riaprilo, e vai su un foglio, dovresti finalmente vedere il bottone

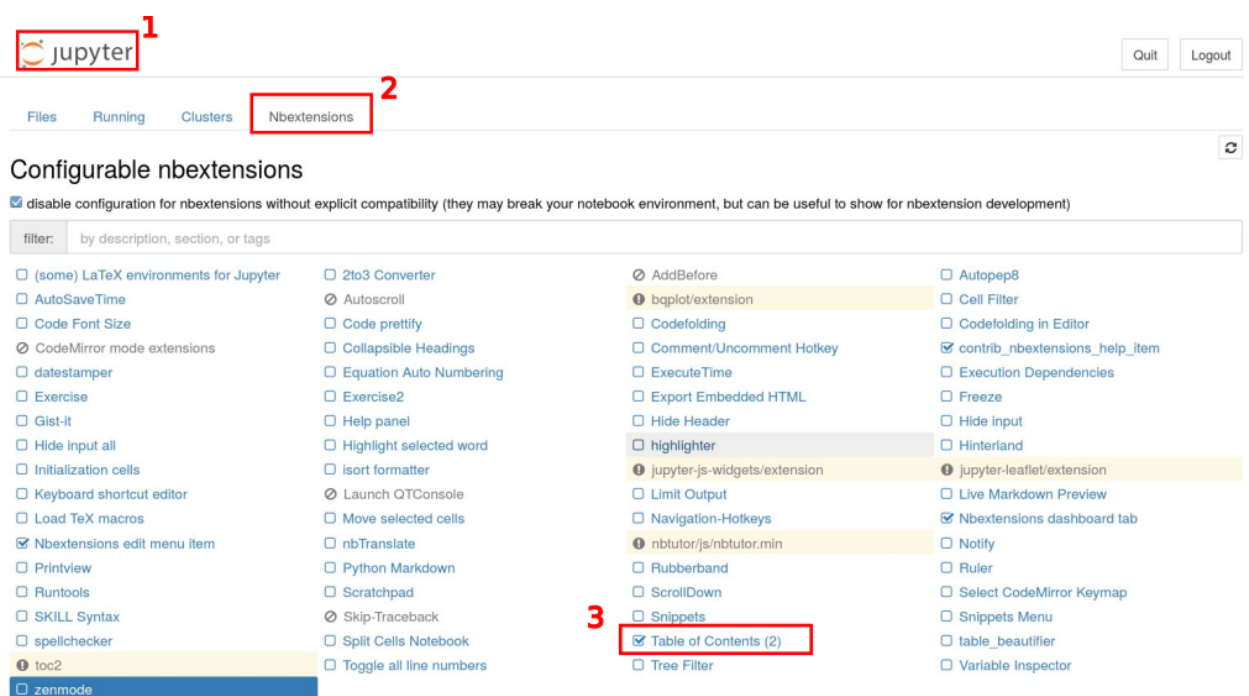

#### <span id="page-28-0"></span>**3.3.5 Installare il notebook Jupyter - tutti i sistemi operativi**

Se non sei riuscito a *[trovare e/o far partire Jupyter](#page-25-2)*, probabilmente vuol dire che bisogna installarlo !

Puoi provare ad installare jupyter con pip (il gestore di moduli nativo di Python).

Per installare, esegui questo comando:

python3 -m pip install --user jupyter -U

Una volta installato, segui la sezione *[Eseguire il notebook Jupyter](#page-25-2)*

**ATTENZIONE**: NON serve installare Jupyter dentro *[ambienti virtuali](#page-29-0)*.

Jupyter è da considerarsi un'applicazione a livello di sistema, dovrebbe essere indipendente dagli ambienti virtuali. Se sei all'interno di un ambiente virtuale (per es. la linea di comando inizia con una scritta tra parentesi tipo (myprj)), esci dall'ambiente scrivendo deactivate

**HELP**: Se hai problemi ad installare Jupyter, intanto che aspetti aiuto puoi provare la [versione dimostrativa online](https://try.jupyter.org/)<sup>[58](#page-28-1)</sup> (nota che non è sempre disponibile) o [Google Colab](http://colab.research.google.com/)[59](#page-28-2)

<span id="page-28-1"></span><sup>58</sup> https://try.jupyter.org/

<span id="page-28-2"></span><sup>59</sup> http://colab.research.google.com/

## <span id="page-29-0"></span>**3.4 Fare progetti Python con gli ambienti virtuali**

**ATTENZIONE**: Se sei alle prime armi con Python, puoi saltare questa sezione.

La dovresti leggere se hai già fatto progetti personali in Python che vuoi evitare di compromettere, oppure quando vuoi fare un progetto da consegnare a qualcuno.

Quando cominciamo un nuovo progetto in Python, di solito ci accorgiamo in fretta che bisogna estendere Python con delle librerie particolari, per esempio per disegnare grafici. Non solo, potremmo anche voler installare dei programmi Python non scritti da noi che a loro volta avranno bisogno delle loro librerie per funzionare.

Ora, potremmo installare tutte queste librerie extra in un unico calderone per tutto il computer, ma ogni progetto può richiedere le sue specifiche versioni di ogni libreria, e a volte potrebbe non gradire le versioni installate da altri progetti. Peggio ancora, potrebbe aggiornare automaticamente librerie usate da vecchi progetti, rendendo il codice dei vecchi progetti non più eseguibile. Quindi è PRATICAMENTE NECESSARIO separare per bene ogni progetto e le sue librerie da quelle degli altri: a tal fine si può creare un cosiddetto *virtual environment*.

## **3.4.1 Creare ambienti virtuali**

• **Se hai installato Anaconda**, per creare ambienti virtuali ti conviene usare il suo gestore di pacchetti conda. Supponendo che vogliamo chiamare il nostro progetto myprj (ma potrebbe essere un nome qualunque), da mettere in una cartella dallo stesso nome  $m_y p_y$ ; per creare un ambiente virtuale possiamo dare questo comando:

conda create -n myprj

Il comando potrebbe chiederti di scaricare dei pacchetti, dai pure conferma.

• **Se \*non\* hai installato Anaconda**, per creare ambienti virtuali ti conviene usare il modulo nativo di Python venv:

python3 -m venv myprj

Entrambi i metodi creano la cartella myprj e la riempiono con tutti i file Python necessari per avere un progetto completamente isolato dal resto del computer. Ma adesso, come possiamo dire a Python che vogliamo lavorare proprio con quel progetto lì? Dobbiamo *attivare* l'ambiente come segue.

## <span id="page-29-1"></span>**3.4.2 Attivare un ambiente virtuale**

Per attivare l'ambiente virtuale, dobbiamo usare comandi diversi a seconda del sistema operativo (ma sempre dal terminale)

#### **Su Linux & Mac (senza Anaconda)**:

```
source myprj/bin/activate
```
#### **Attivare environment su Windows con Anaconda**:

activate myprj

Una volta che l'ambiente è attivato, nel prompt dei comandi dovremmo vedere il nome dell'ambiente (in questo caso myprj) in parentesi tonde all'inizio della riga:

(myprj) directory/corrente >

Il prefisso ci fa sapere che l'ambiene mypr $\dot{\rm\j}}$  è correntemente attivo, perciò tutti i comandi Python che daremo useranno le impostazioni e le librerie di quell'ambiente.

Nota: dentro l'ambiente virtuale, si può usare il comando python invece di python3, e pip invece di pip3, ma noi consigliamo comunque di essere espliciti e aggiungere sempre 3 così da evitare possibili confusioni.

#### **Disattivare un ambiente**:

Scrivere nella console il comando deactivate. Una volta disattivato l'ambiente, il nome dell'ambiente (myprj) all'inizio del prompt dovrebbe scomparire.

#### **3.4.3 Eseguire gli ambienti da dentro Jupyter**

Come abbiamo detto in precedenza, Jupyter è un'applicazione a livello di sistema, quindi dovrebbe esserci uno e un solo Jupyter. Ciononostante, durante l'esecuzione di Jupyter, potremmo voler eseguire i nostri comandi Python in un particolare ambiente Python. Per fare ciò, dobbiamo configurare Jupyter perchè usi l'ambiente desiderato. Nella terminologia di Jupyter, le configurazioni si chiamano *kernel*: esse definiscono i programmi lanciati da Jupyter (siano essi versioni di Python o anche altri linguaggi, tipo R). Il kernel corrente per un foglio è visibile in alto a destra. Per avere il kernel che vogliamo, ci sono diversi modi:

#### **Se hai Anaconda**

Jupyter dovrebbe essere disponibile nel Navigator. Se nel Navigator abiliti un environment (per es per Python 3), quando poi lanci Jupyter e crei un foglio dovresti avere l'ambiente desiderato attivo, o quantomeno poter scegliere un kernel con quell'ambiente.

#### **Se non hai Anaconda**

In questo caso, la procedura è un po" più complicata:

— 1 Dal Terminale, *[attiva il tuo ambiente](#page-29-1)*

— 2 Crea un kernel Jupyter:

python3 -m ipykernel install --user --name myprj

NOTA: qua myprj è il nome *del kernel Jupyter*. Usiamo lo stesso nome dell'ambiente solo per questioni di praticità.

— 3 Disattiva il tuo ambiente, lanciando

deactivate

A questo punto, ogni volta che lanci Jupyter, se tutto è andato bene nella voce "Kernel" dei notebook dovresti poter selezionare il kernel che hai appena creato (in questo esempio, avrebbe il nome myprj)

**NOTA**: il passaggio di creazione del kernel va fatto una sola volta per progetto

**NOTA**: Non serve attivare l'ambiente prima di lanciare Jupyter!

Durante l'esecuzione di Jupyter semplicemente seleziona il kernel desiderato. Ciononostante, conviene eseguire Jupyter dalla cartella del nostro ambiente virtuale, così vedremo tutti i file del progetto nella home di Jupyter.

 $\left[ \begin{array}{c} \vspace{-2.5mm} \\ \vspace{-2.5mm} \end{array} \right]$ 

## CAPITOLO 4

A - Fondamenti

## <span id="page-32-1"></span><span id="page-32-0"></span>**4.1 Introduzione rapida a Python**

## **4.1.1 Scarica zip esercizi**

[Naviga file online](https://github.com/DavidLeoni/softpython/tree/master/quick-intro)<sup>[60](#page-32-2)</sup>

**ATTENZIONE: QUESTO FOGLIO E" PER CHI HA GIA" COMPETENZE DI PROGRAMMAZIONE**, e in 3-4h vuole farsi rapidamente un'idea di Python

**SE SEI UN PRINCIPIANTE**: Salta questo foglio e fai invece i tutorial che trovi nella sezione [Fondamenti](https://softpython.readthedocs.io/it/latest/index.html#Fondamenti)<sup>[61](#page-32-3)</sup>, a partire da [Basi Python](https://softpython.readthedocs.io/it/latest/basics/basics-sol.html)<sup>[62](#page-32-4)</sup>

#### **Che fare**

- Se non hai già provveduto ad installare Python 3 e Jupyter, guarda [Installazione](https://softpython.readthedocs.io/it/latest/installation.html)<sup>[63](#page-32-5)</sup>
- scompatta lo zip in una cartella, dovresti ottenere qualcosa del genere:

```
quick-intro
   quick-intro.ipynb
    quick-intro-sol.ipynb
    jupman.py
```
- <span id="page-32-2"></span> $^{60}$ https://github.com/DavidLeoni/softpython/tree/master/quick-intro
- <span id="page-32-3"></span><sup>61</sup> https://softpython.readthedocs.io/it/latest/index.html#Fondamenti
- <span id="page-32-4"></span><sup>62</sup> https://softpython.readthedocs.io/it/latest/basics/basics-sol.html
- <span id="page-32-5"></span><sup>63</sup> https://softpython.readthedocs.io/it/latest/installation.html

**ATTENZIONE**: Per essere visualizzato correttamente, il file del notebook DEVE essere nella cartella szippata.

#### **ATTENZIONE**: In questo libro usiamo **SOLO PYTHON 3**

Se per caso ottieni comportamenti inattesi, controlla di usare Python 3 e non il 2. Se per caso il tuo sistema operativo scrivendo python fa partire il 2, prova ad eseguire il tre scrivendo il comando: python3

- apri il Jupyter Notebook da quella cartella. Due cose dovrebbero aprirsi, prima una console e poi un browser. Il browser dovrebbe mostrare una lista di file: naviga la lista e apri il notebook quick-intro.ipynb
- Prosegui leggendo il file degli esercizi, ogni tanto al suo interno troverai delle scritte **DA FARE**, che ti chiederanno di scrivere dei comandi Python nelle celle successive. Gli esercizi sono graduati per difficoltà, da una stellina  $\otimes$  a quattro <sup>®</sup>®®

**ATTENZIONE**: Ricordati di eseguire sempre la prima cella dentro il notebook. Contiene delle istruzioni come import jupman che dicono a Python quali moduli servono e dove trovarli. Per eseguirla, vedi le seguenti scorciatoie

Scorciatoie da tastiera:

- Per eseguire il codice Python dentro una cella di Jupyter, premi Control+Invio
- Per eseguire il codice Python dentro una cella di Jupyter E selezionare la cella seguente, premi Shift+Invio
- Per eseguire il codice Python dentro una cella di Jupyter E creare una nuova cella subito dopo, premi Alt+Invio
- Se per caso il Notebook sembra inchiodato, prova a selezionare Kernel -> Restart

#### **4.1.2 Proviamo Jupyter**

Vediamo brevemente come funzionano i fogli Jupyter.

**DA FARE**: Proviamo a inserire un comando Python: scrivi nella cella qua sotto 3 + 5, e poi mentre sei in quella cella premi i tasti speciali Control+Invio. Come risultato, dovresti vedere apparire il numero 8

#### [ ]:

**DA FARE**: in Python possiamo scrivere commenti iniziando una riga con un cancelletto #. Come prima, scrivi nella cella sotto  $3 + 5$  ma questa volta scrivilo nella riga sotto la scritta  $#$  scrivi qui:

[2]: *# scrivi qui*

**DA FARE**: Jupyter per ogni cella mostra il risultato solo dell'ultima riga eseguita in quella cella. Prova a inserire questo codice nella cella sotto ed esegui premendo Control+Invio. Che risultato appare?

 $3 + 5$ 1 + 1

[3]: *# scrivi qui*

**DA FARE**: Proviamo adesso a creare noi una nuova cella.

- Mentre sei con il cursore in questa cella, premi  $\text{Alt+Invio}$ . Si dovrebbe creare una nuova cella dopo la presente.
- Nella cella appena creata, inserisci 2 + 3 e poi premi Shift+Invio. Cosa succede al cursore? prova la differenze con Control+Invio. Se non capisci la differenza, prova a premere ripetutamente Shif+Invio e vedi che succede.

## **4.1.3 Principali tipi di dati Python**

Dato che il tema del corso è il trattamento dei dati, per cominciare ci focalizzeremo sui tipi di dati in Python.

#### **Riferimenti**:

- [Pensare in Python, Capitolo 1, Lo scopo del programma](https://davidleoni.github.io/ThinkPythonItalian/html/thinkpython2002.html)<sup>[64](#page-34-0)</sup>
- [Pensare in Python, Capitolo 2, Variabili, istruzioni ed espressioni](https://davidleoni.github.io/ThinkPythonItalian/html/thinkpython2003.html)[65](#page-34-1)

Quando leggiamo delle informazioni da una fonte esterna come un file, poi dovremo inevitabilmente incastonare i dati letti in qualche combinazione di questi tipi:

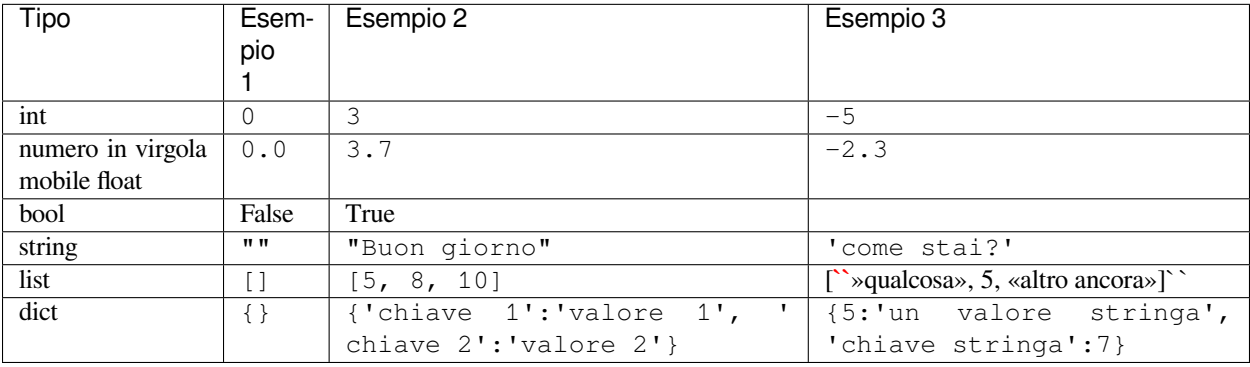

A volte, useremo tipi più complessi, per esempio i valori temporali si potrebbero mettere in oggetti di tipo datetime che oltre alla data vera e propria possono contenere anche il fuso orario.

In quel che segue, forniremo alcuni esempi rapidi su quello che si può fare sui vari tipi di dato, mettendo i riferimenti alle spiegazioni più dettagliate dal libro Pensare in Python.

#### **4.1.4 Numeri interi e con virgola**

Nel libro "Pensare in Python" non c'è un vero e proprio capitolo dedicato ai calcoli numerici, che sono sparse nei primi capitoli segnalati prima. Metto qua due note velocissime:

In Python abbiamo numeri interi:

 $[4]: 3 + 5$ 

[4]: 8

La somma tra interi ovviamente ci da un intero:

[5]: type(8)

[5]: int

<span id="page-34-0"></span><sup>64</sup> https://davidleoni.github.io/ThinkPythonItalian/html/thinkpython2002.html

<span id="page-34-1"></span><sup>65</sup> https://davidleoni.github.io/ThinkPythonItalian/html/thinkpython2003.html

E se dividiamo interi? Ci troveremo con il tipo in virgola mobile *float*:

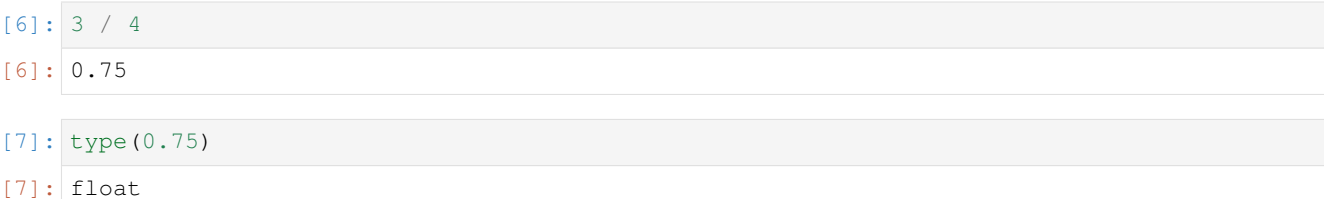

#### **ATTENZIONE al punto !**

In Python e in molti formati dati, al posto della nostra virgola si usa il formato inglese con il punto "."

 **DA FARE**: Prova a scrivere qua sotto 3.14 con il punto, e poi 3,14 con la virgola ed esegui con Ctrl+Invio. Cosa appare nei due casi?

```
[8]: # scrivi qui con il punto
```

```
[9]: # scrivi qui con la virgola
```
 **DA FARE**: Prova a scrivere qua sotto 3 + 1.0 ed esegui con Ctrl+Invio. Di quale tipo sarà il risultato? Controlla anche usando il comando type.

```
[10]: # scrivi qui i comandi
```
 **DA FARE**: Qualche professore di matematica ti avrà sicuramente intimato di non dividere mai per zero. Neanche a Python piace molto, prova a scrivere nella cella qua sotto 1 / 0 e poi premi Ctrl+Invio per eseguire la cella. Nota come Python riporterà la riga dove è accaduto l'errore:

```
[11]: # scrivi qui sotto il codice
```
#### **4.1.5 Booleani - bool**

I booleani rappresentano valori veri e falsi, e si possono usare per verificare quando certe condizioni avvengono.

**Riferimenti**

- Softpython: [Basi booleani](https://softpython.readthedocs.io/it/latest/basics/basics-sol.html#Booleani)<sup>[66](#page-35-0)</sup>
- Softpython: [controllo di flusso if](https://softpython.readthedocs.io/it/latest/control-flow/flow1-if-sol.html)<sup>[67](#page-35-1)</sup>

Per indicare i booleani Python ci fornisce due costanti True e False. Cosa ci possiamo fare?

<span id="page-35-0"></span><sup>66</sup> https://softpython.readthedocs.io/it/latest/basics/basics-sol.html#Booleani

<span id="page-35-1"></span><sup>67</sup> https://softpython.readthedocs.io/it/latest/control-flow/flow1-if-sol.html
### **and**

Potremmo usarle per segnare in variabili se un certo fatto è avvenuto, per esempio possiamo fare un programma che al mattino ci dice che possiamo uscire di casa solo dopo aver fatto entrambe (and) colazione e e lavato i denti:

```
[12]: fatto_colazione = True
     lavato_denti = True
     if fatto_colazione and lavato_denti:
         print("fatto tutto !")
         print("posso uscire di casa")
     else:
         print("NON posso uscire di casa")
     fatto tutto !
     posso uscire di casa
```
 **DA FARE**: prova a scrivere qui sotto a mano il programma riportato nella cella precedente, ed eseguilo con Control+Invio. Prova a cambiare i valori da True a False e guarda che succede.

Assicurati di provare tutti i casi:

- True True
- True False
- False True
- False False

**ATTENZIONE:** Ricordati i : alla fine della riga con i f !!!!

```
[13]: # scrivi qui
```
Si può anche mettere un if dentro l'altro (*nested if*). Per esempio, questo programma qui funziona esattamente come il precedente:

```
[14]: fatto_colazione = True
     lavato_denti = True
     if fatto_colazione:
        if lavato_denti: # NOTA: Questo blocco if è indentato␣
     ,→rispetto
            print("fatto tutto !") # all' if fatto_colazione
           print("posso uscire di casa!") #
        else:
            print("NON posso uscire di casa")
     else:
        print("NON posso uscire di casa")
     fatto tutto !
     posso uscire di casa!
```
 **DA FARE**: Prova a modificare il programma riportato nella cella precedente per fargli riportare lo stato delle varie azioni compiute. Elenchiamo qui i possibili casi e i risultati attesi:

• True False

```
ho fatto colazione
non ho lavato i denti
NON posso uscire di casa
```
• False True

• False False

non ho fatto colazione NON posso uscire di casa

• True True

```
ho fatto colazione
ho lavato i denti
fatto tutto !
posso uscire di casa!
```
[15]: *# scrivi qui*

```
fatto_colazione = True
lavato_denti = True
if fatto_colazione:
   print("ho fatto colazione")
   if lavato_denti: # NOTA: Questo blocco if è indentato␣
,→rispetto
       print("ho lavato i denti") #
       print("fatto tutto !") # all' if fatto_colazione
      print("posso uscire di casa!") #
   else:
       print("non ho lavato i denti")
       print("NON posso uscire di casa")
else:
   print("non ho fatto colazione")
   print("NON posso uscire di casa")
ho fatto colazione
ho lavato i denti
fatto tutto !
posso uscire di casa!
```
#### **or**

Per verificare se almeno di due condizioni si è verificata, si usa or. Per esempio, possiamo stabilire che per fare colazione ci serve avere del latte intero o scremato (nota: se li abbiamo tutte e due riusciamo a fare colazione lo stesso !)

```
[16]: ho_latte_intero = True
     ho_latte_scremato = False
     if ho_latte_intero or ho_latte_scremato:
         print("posso fare colazione !")
```

```
else:
    print ("NON posso fare colazione :- (")
posso fare colazione !
```
 **DA FARE**: prova a scriverecqui sotto a mano il programma riportato nella cella presedente, ed eseguilo con Control+Invio. Prova a cambiare i valori da True a False e guarda che succede:

Assicurati di provare tutti i casi:

- True True
- True False
- False True
- False False

```
[17]: # scrivi qui
```
 **DA FARE**: prova a fare un programma che ti dice se puoi uscire di casa solo se hai fatto colazione (per cui devi avere hai almeno un tipo di latte) e lavato i denti

```
[18]: ho_latte_intero = False
     ho_latte_scremato = True
     lavato_denti = False
      # scrivi qui
     if ho_latte_intero or ho_latte_scremato:
         print("posso fare colazione !")
         fatto_colazione = True
     else:
         print ("NON posso fare colazione :- (")
         fatto_colazione = False
     if fatto_colazione and lavato_denti:
         print("posso uscire di casa")
     else:
         print("NON posso uscire di casa")
     posso fare colazione !
     NON posso uscire di casa
```
#### **not**

Per le negazioni, puoi usare il not:

```
[19]: not True
```

```
[19]: False
```

```
[20]: not False
```
[20]: True

```
[21]: fatto_colazione = False
```

```
if not fatto_colazione:
  print("Ho fame !")
else:
   print("che buoni che erano i cereali")
Ho fame !
```

```
[22]: fatto_colazione = True
```

```
if not fatto_colazione:
   print("Ho fame !")
else:
    print("che buoni che erano i cereali")
che buoni che erano i cereali
```
DA FARE: prova a fare un programma che ti dice se puoi nuotare se NON hai fatto colazione E hai il salvagente

Assicurati di provare tutti i casi:

- True True
- True False
- False True
- False False

```
[23]:
```

```
hai_salvagente = True
fatto_colazione = True
# scrivi qui
if hai_salvagente and not fatto_colazione:
   print("puoi nuotare")
else:
    print("NON puoi nuotare")
NON puoi nuotare
```
# **Non solo True e False**

## **ATTENZIONE ai booleani diversi da True e False !**

In Python, il numero 0 e altri oggetti "nulli" (come l'oggetto None, la stringa vuota "" e la lista vuota []) sono considerati False, e tutto ciò che non è "nullo" è considerato True!

Facciamo degli esempi per mostrare quanto sopra riportato:

```
[24]: if True:
         print("questo")
         print("sarà")
         print("stampato")
     else:
         print("quest'altro")
         print("non sarà stampato")
     questo
     sarà
     stampato
```
Tutto ciò che non è "nullo" è considerato True, verifichiamolo per esempio con la stringa "ciao":

```
[25]: if "ciao":
         print("anche questo")
         print("sarà stampato!!")
     else:
         print("e questo no")
     anche questo
     sarà stampato!!
```

```
[26]: if False:
```

```
print("io non sarò stampato")
else:
   print("io sì")
io sì
```

```
[27]: if 0:
        print("anche questo non sarà stampato")
     else:
         print("io sì")
     io sì
```

```
[28]: if None:
         print("neppure questo sarà stampato")
     else:
        print("io sì")
     io sì
```

```
[29]: if "": # stringa vuota
        print("Neanche questo sarà stampato !!!")
     else:
         print("io sì")
```
io sì

**DA FARE**: Copia qua sotto l"if una stringa con uno spazio dentro " "nella condizione dell"if. Cosa succederà?

• prova anche a mettere una lista vuota [], che succede?

```
[30]: # scrivi qui l'if
     if " ": # spazio
         print("Niente stampa!")
     else:
         print("io sì")
     if []: # lista vuota
         print("Niente stampa!")
     else:
         print("io sì")
     Niente stampa!
     io sì
```
# **4.1.6 Stringhe - string**

Le stringhe sono sequenze *immutabili* di caratteri.

### **Riferimenti**:

### SoftPython:

- stringhe  $1$  introduzione<sup>[68](#page-41-0)</sup>
- [stringhe 2 operatori](https://softpython.readthedocs.io/it/latest/strings/strings2-sol.html) $^{69}$  $^{69}$  $^{69}$
- stringhe  $3$  metodi<sup>[70](#page-41-2)</sup>
- stringhe  $4$  altri esercizi<sup>[71](#page-41-3)</sup>

### **Concatenare stringhe**

Una delle cose che si fanno più frequentemente è concatenre delle stringhe:

```
[31]: "ciao " + "mondo"
```
[31]: 'ciao mondo'

Ma nota che quando concateniamo una stringa e un numero, Python si arrabbia:

"ciao " +  $5$ 

```
---------------------------------------------------------------------------
TypeError Traceback (most recent call last)
<ipython-input-38-e219e8205f7d> in <module>()
---> 1 "ciao " + 5
```

```
^{\,68}https://softpython.readthedocs.io/it/latest/strings/strings1-sol.html
```

```
69 https://softpython.readthedocs.io/it/latest/strings/strings2-sol.html
```

```
70 https://softpython.readthedocs.io/it/latest/strings/strings3-sol.html
```

```
71 https://softpython.readthedocs.io/it/latest/strings/strings4-sol.html
```
TypeError: Can't convert 'int' object to str implicitly

Questo succede perchè Python vuole che convertiamo esplicitamente il numero "5" in una stringa. Porrà simili lamentela anche con altri tipi di oggetti. Quindi, quando concatenate oggetti che non sono stringhe, per evitare problemi racchiudete l'oggetto da convertire nella funzione str come qui:

```
[32]: "ciao " + str(7)
```

```
[32]: 'ciao 7'
```
Un modo alternativo e più veloce è usare l'operatore di formattazione percentuale %, che sostituisce alle occorrenze di %s quello che mettete dopo un % dopo la stringa :

```
[33]: "ciao %s" % 7
```
[33]: 'ciao 7'

Meglio ancora, il %s può stare all'interno della stringa e venire ripetuto. Per ogni occorrenza si può passare un sostituto diverso, come per esempio nella tupla ("bello", "Python") (una tupla è semplicemente una sequenza immutabile di elementi racchiusi tra parentesi tonde e separati da virgole)

```
[34]: "Che %s finalmente imparo %s" % ("bello", "Python")
[34]: 'Che bello finalmente imparo Python'
```
 **DA FARE**: il %s funziona con le stringhe ma anche con quasiasi altro tipo di dato, per esempio un intero. Scrivi qua sotto il comando sopra, aggiunendo un %s alla fine della stringa, e aggiungendo alla fine della tupla il numero 3 (separandolo dagli altri con una virgola).

Domanda: i %s possono stare uno dopo l'altro senza spazi tra di loro? Prova.

```
[35]: # scrivi qui
```
### **Usare metodi degli oggetti**

Quasi tutto in Python è un oggetto, faremo qui una velocissima introduzione tanto per dare l'idea.

#### **Riferimenti**

- [Pensare in Python, Capitolo 15, Classi e oggetti](https://davidleoni.github.io/ThinkPythonItalian/html/thinkpython2016.html)<sup>[72](#page-42-0)</sup>
- [Pensare in Python, Capitolo 16, Classi e funzioni](https://davidleoni.github.io/ThinkPythonItalian/html/thinkpython2017.html)<sup>[73](#page-42-1)</sup>
- [Pensare in Python, Capitolo 17, Classi e metodi](https://davidleoni.github.io/ThinkPythonItalian/html/thinkpython2017.html)<sup>[74](#page-42-2)</sup>

Quasi tutto in Python è un oggetto. Per esempio, le stringhe sono oggetti. Ogni tipo di oggetto ha delle azioni chiamati *metodi* che si possono eseguire su quello oggetto. Per esempio, per le stringhe che rappresentano nomi potremmo voler rendere in maiuscolo la prima lettera: a tal fine possiamo cercare se per le stringhe ci sono giò metodi esistenti che fanno questo. Proviamo il metodo esistente capitalize() sulla *stringa* "trento" (notare che la stringa è tutta in minuscolo e *capital* in inglese vuol anche dire "maiuscolo" ):

<span id="page-42-0"></span><sup>72</sup> https://davidleoni.github.io/ThinkPythonItalian/html/thinkpython2016.html

<span id="page-42-1"></span><sup>73</sup> https://davidleoni.github.io/ThinkPythonItalian/html/thinkpython2017.html

<span id="page-42-2"></span><sup>74</sup> https://davidleoni.github.io/ThinkPythonItalian/html/thinkpython2017.html

```
[36]:
      "trento".capitalize()
```
[36]: 'Trento'

Python ci ha appena fatto la cortesia di rendere la prima lettera della parola in maiuscolo 'Trento'

 **DA FARE**: Scrivi nella cella qua sotto "trento". e premi TAB: Jupyter dovrebbe suggerirti dei metodi disponibili per la stringa. Prova il metodo upper() e count (" $t$ ")

```
[37]: # scrivi qui
```
# **4.1.7 Liste - list**

Una lista in python è una sequenza di elementi eterogenei, in cui possiamo mettere gli oggetti che vogliamo.

# **Riferimenti - SoftPython:**

- Liste  $1$  introduzione<sup>[75](#page-43-0)</sup>
- [Liste 2 operatori](https://softpython.readthedocs.io/it/latest/lists/lists2-sol.html) $^{76}$  $^{76}$  $^{76}$
- Liste  $3$  metodi<sup>[77](#page-43-2)</sup>
- [Liste 4 iterazione e funzioni](https://softpython.readthedocs.io/it/latest/lists/lists4-sol.html)<sup>[78](#page-43-3)</sup>

Creiamo una lista di stringhe:

```
[38]: \mathbf{x} = [\text{"ciao", "soft", "python"]}]
```

```
[39]: x
[39]: ['ciao', 'soft', 'python']
```
Le liste sono sequenze di oggetti possibilmente eterogenei, quindi dentro ci potete buttare di tutto, interi, stringhe, dizionari …:

```
[40]: \mathbf{x} = [\text{"ciao", 123, { "a":"b" } } ]
```

```
[41]: x
```

```
[41]: ['ciao', 123, {'a': 'b'}]
```
Per accedere ad un elemento in particolare dentro una lista, si può usare un indice tra parentesi quadre che indica un elemento:

```
[42]: # primo elemento
     x[0][42]: 'ciao'
```
<span id="page-43-0"></span><sup>75</sup> https://softpython.readthedocs.io/it/latest/lists/lists1-sol.html

<span id="page-43-1"></span><sup>76</sup> https://softpython.readthedocs.io/it/latest/lists/lists2-sol.html

<span id="page-43-2"></span><sup>77</sup> https://softpython.readthedocs.io/it/latest/lists/lists3-sol.html

<span id="page-43-3"></span><sup>78</sup> https://softpython.readthedocs.io/it/latest/lists/lists4-sol.html

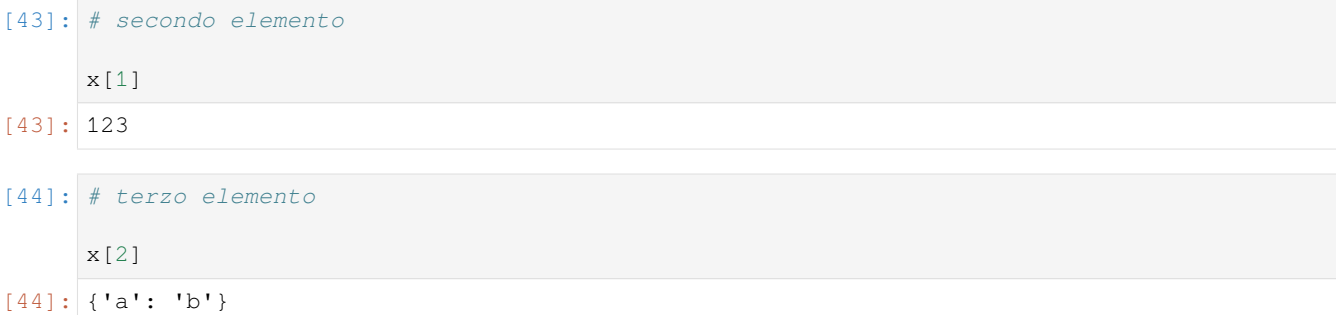

In una lista possiamo cambiare gli elementi con l'assegnazione:

```
[45]: # Cambiamo il _secondo_ elemento:
     x[1] = "soft"[46]: x
[46]: [ 'ciao', 'soft', { 'a': 'b'} ][47]: x[2] = "python"
```

```
[48]: x
```

```
[48]: ['ciao', 'soft', 'python']
```
Per ottenere la lunghezza di una lista, possiamo usare len:

```
[49]: \mathbf{x} = [\text{"ciao"} , \text{"soft"} , \text{"python"}]len(x)
[49]: | 3
```
**DA FARE**: prova ad accedere ad un elemento fuori dalla lista, e vedi che succede.

- x[3] è dentro o fuori dalla lista?
- C'è una qualche lista x per cui possiamo scrivere x[len(x)] senza problemi ?
- se usi indici negativi, che succede? Prova -1, -2, -3, -4 …

```
[50]: # scrivi qui
```
Possiamo aggiungere elementi alla fine di una lista usando il comando append:

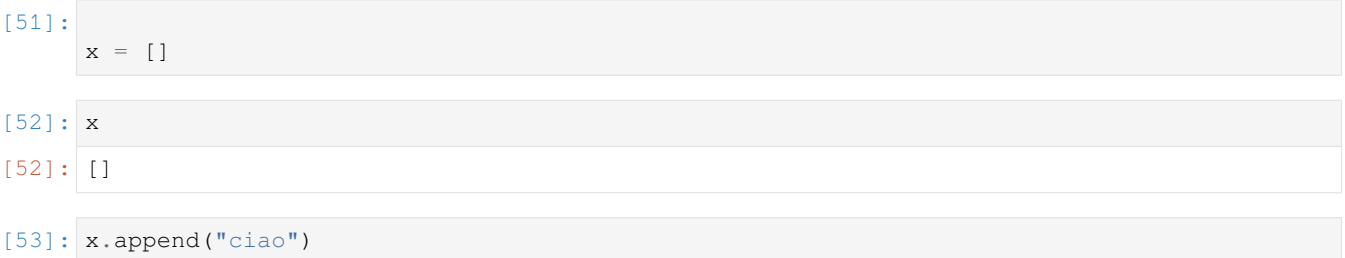

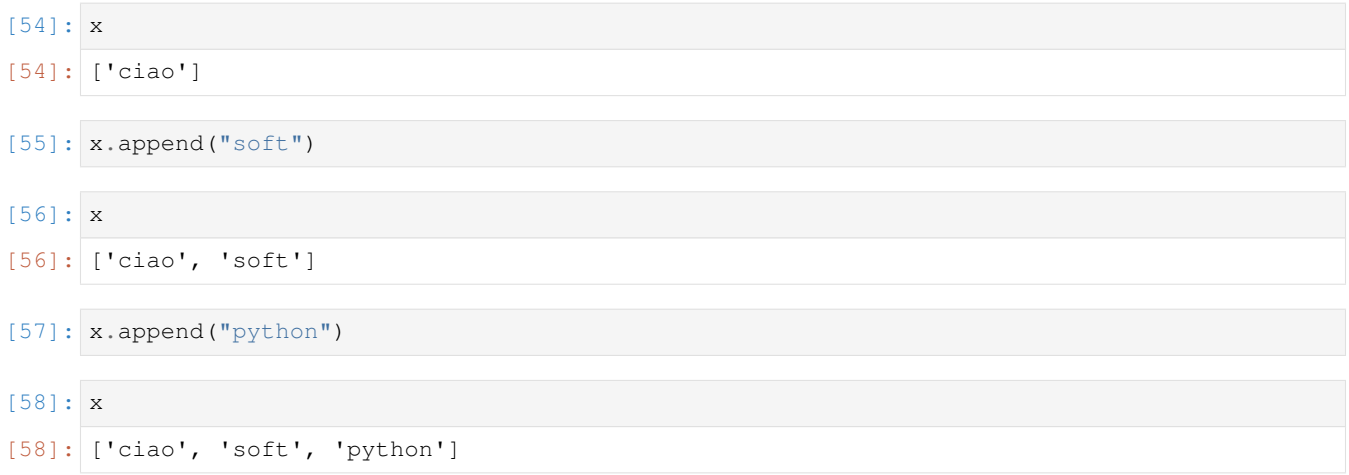

# **Ordinamento liste**

Le liste possono ordinare comodamente con il metodo . sort, che funziona su tutti gli oggetti ordinabili. Per esempio, possiamo ordinare i numeri:

**IMPORTANTE**: . sort () modifica la lista su cui è chiamato, *non* ne genera una nuova !

 $[59]$ :  $x = [8, 2, 4]$ x.sort()  $[60]: x$  $[60]$ :  $[2, 4, 8]$ 

Come altro esempio, possiamo ordinare le stringhe:

```
[61]: \mathbf{x} = [ \text{ 'mondo'}, \text{ 'python'}, \text{ 'ciao'}, ]x.sort()
        x
[61]: ['ciao', 'mondo', 'python']
```
Se non volessimo modificare la lista originale e invece volessimo generarne una nuova, useremmo la funzione sorted(). **NOTA**: sorted è una *funzione*, non un *metodo*:

```
[62]: x = [ 'mondo', 'python', 'ciao',]
     sorted(x)
[62]: ['ciao', 'mondo', 'python']
[63]: # l'x originale non è cambiato:
     x
[63]: ['mondo', 'python', 'ciao']
```
 **DA FARE**: Che succede se ordini stringhe contenenti gli stessi caratteri ma maiscoli invece di minuscoli? Come vengono ordinati? Fai delle prove.

### [64]: *# scrivi qui*

**DA FARE**: Che succede se nella stessa lista metti sia stringhe che numeri e provi ad ordinarla? Fai delle prove.

[65]: *# scrivi qui*

#### **Ordine rovesciato**

Supponiamo di voler ordinare la lista alla rovescia usando sorted. Per fare cioò possiamo indicare a Python il parametro booleano reverse e il suo valore, che in questo caso sarà True. Questo ci permette di notare come Python consenta di usare parametri opzionali specificandoli *per nome* :

```
[66]: sorted(['mondo', 'python', 'ciao'], reverse=True)
[66]: ['python', 'mondo', 'ciao']
```
 **DA FARE**: Per cercare informazioni su sorted, avremmo potuto chiedere a Python dell'aiuto. Per fare ciò Python mette a disposizione una comoda funzione chiamata help, che potresti usare così help(sorted). Prova ad eseguirla nella cella qua sotto. A volte l'help è piuttosto complesso, e sta a noi sforzarci un po" per individuare i parametri di interesse

[67]: *# scrivi qui*

### **Rovesciare liste non ordinate**

E se volessimo rovesciare una lista così com'è, senza ordinarla in senso decrescente, per esempio per passare da [6, 2, 4] a [2,4,6] Cercando un po" nella libreria di Python, vediamo che c'è una comoda funzione reversed() che prende come paramatro la lista che vogliamo rovesciare e ne genera una nuova rovesciata.

 **DA FARE**: Prova ad eseguire reversed([6,2,4]) nella cella qua sotto, e guarda che output ottieni. E" quello che ti aspetti ? In genere, e specialmente in Python 3, quando ci aspettiamo una lista e per caso vediamo invece un oggetto col nome iterator, possiamo risolvere passando il risultato come parametro della funzione list()

```
[68]: # scrivi qui il codice
```
# **4.1.8 Dizionari - dict**

I dizionari sono dei contenitori che ci consentono di abbinare dei *valori* a delle voci dette *chiavi*. Qua faremo un esempio rapidissimo per dare un'idea.

#### **Riferimenti**:

- [Pensare in Python, Capitolo 11, Dizionari](https://davidleoni.github.io/ThinkPythonItalian/html/thinkpython2012.html)<sup>[79](#page-46-0)</sup>
- SoftPython dizionari:
	- 1. [introduzione](https://softpython.readthedocs.io/it/latest/dictionaries/dictionaries1-sol.html)<sup>[80](#page-46-1)</sup>
	- 2. [operatori](https://softpython.readthedocs.io/it/latest/dictionaries/dictionaries2-sol.html) $81$

<span id="page-46-0"></span> $79$  https://davidleoni.github.io/ThinkPythonItalian/html/thinkpython2012.html

<span id="page-46-1"></span><sup>80</sup> https://softpython.readthedocs.io/it/latest/dictionaries/dictionaries1-sol.html

<span id="page-46-2"></span><sup>81</sup> https://softpython.readthedocs.io/it/latest/dictionaries/dictionaries2-sol.html

- 3. [metodi](https://softpython.readthedocs.io/it/latest/dictionaries/dictionaries3-sol.html) $82$
- 4. [iterazione e funzioni](https://softpython.readthedocs.io/it/latest/dictionaries/dictionaries4-sol.html)<sup>[83](#page-47-1)</sup>
- 5. [strutture composte](https://softpython.readthedocs.io/it/latest/dictionaries/dictionaries5-sol.html) $84$

Possiamo creare un dizionario con le graffe { }, separando le chiavi dai valori con i due punti :, e separando le coppie chiave/valore con la virgola ,:

 $[69]: d = {$  'chiave 1':'valore 1', 'chiave 2':'valore 2'}

Per accedere ai valori, possiamo usare le chiavi tra parentesi quadre:

```
[70]: d['chiave 1']
[70]: 'valore 1'
```
[71]: d['chiave 2']

```
[71]: 'valore 2'
```
**Valori**: come valori nei dizionari possiamo mettere quello che ci pare, numeri, stringhe, tuple, liste, altri dizionari ..

```
[72]: d['chiave 3'] = 123
[73]: d
[73]: {'chiave 1': 'valore 1', 'chiave 2': 'valore 2', 'chiave 3': 123}
[74]: d['chiave 4'] = ('io', 'sono', 'una', 'tupla')
[75]: d
[75]: {'chiave 1': 'valore 1',
       'chiave 2': 'valore 2',
       'chiave 3': 123,
```
'chiave 4': ('io', 'sono', 'una', 'tupla') }

 **DA FARE**: prova ad inserire nel dizionario delle coppie chiave valore con chiavi stringa e come valori delle liste e altri dizionari,

```
[76]: # scrivi qui:
```
**Chiavi**: Per le chiavi abbiamo qualche restrizione in più. Dentro i dizionari possiamo anche inserire dei numeri interi come chiavi:

```
[77]: d[123] = 'valore 3'
```
[78]: d

```
[78]: {123: 'valore 3',
       'chiave 1': 'valore 1',
```
<span id="page-47-0"></span><sup>82</sup> https://softpython.readthedocs.io/it/latest/dictionaries/dictionaries3-sol.html

<span id="page-47-1"></span><sup>83</sup> https://softpython.readthedocs.io/it/latest/dictionaries/dictionaries4-sol.html

<span id="page-47-2"></span><sup>84</sup> https://softpython.readthedocs.io/it/latest/dictionaries/dictionaries5-sol.html

```
'chiave 2': 'valore 2',
'chiave 3': 123,
'chiave 4': ('io', 'sono', 'una', 'tupla') }
```
o persino delle sequenze, purchè siano *immutabili* come le tuple:

```
[79]: d[('io','sono','una','tupla')] = 'valore 4'
```

```
[80]: d
[80]: {('io', 'sono', 'una', 'tupla'): 'valore 4',
      123: 'valore 3',
       'chiave 1': 'valore 1',
       'chiave 2': 'valore 2',
       'chiave 3': 123,
       'chiave 4': ('io', 'sono', 'una', 'tupla') }
```
**ATTENZIONE**: Non tutti i tipi vanno bene a Python come chiavi. Senza andare nei dettagli, in genere non puoi inserire nei dizionari dei tipi che possono essere modificati dopo che sono stati creati.

#### **DA FARE**:

- Prova ad inserire in un dizionario una lista tipo ['a', 'b'] come chiave, e come valore metti quello che vuoi. Python non dovrebbe permetterti di farlo, e ti dovrebbe mostrare la scritta TypeError: unhashable type: 'list'
- prova anche ad inserire un dizionario come chiave (per es. anche il dizionario vuoto {}). Che risultato ottieni?

# **4.1.9 Visualizzare l'esecuzione con Python Tutor**

Abbiamo visto i principali tipi di dati. Prima di procedere oltre, è bene vedere gli strumenti giusti per comprendere al meglio cosa succede quando si esegue il codice. [Python tutor](http://pythontutor.com/)<sup>[85](#page-48-0)</sup> è un ottimo sito online per visualizzare online l'esecuzione di codice Python, permettendo di andare avanti e *indietro* nell'esecuzione del codice. Sfruttatelo più che potete, dovrebbe funzionare con parecchi degli esempi che tratteremo a lezione. Vediamo un esempio.

### **Python tutor 1/4**

Vai sul sito [pythontutor.com](http://pythontutor.com/)[86](#page-48-1) e seleziona *Python 3*

<span id="page-48-0"></span><sup>85</sup> http://pythontutor.com/

<span id="page-48-1"></span><sup>86</sup> http://pythontutor.com/

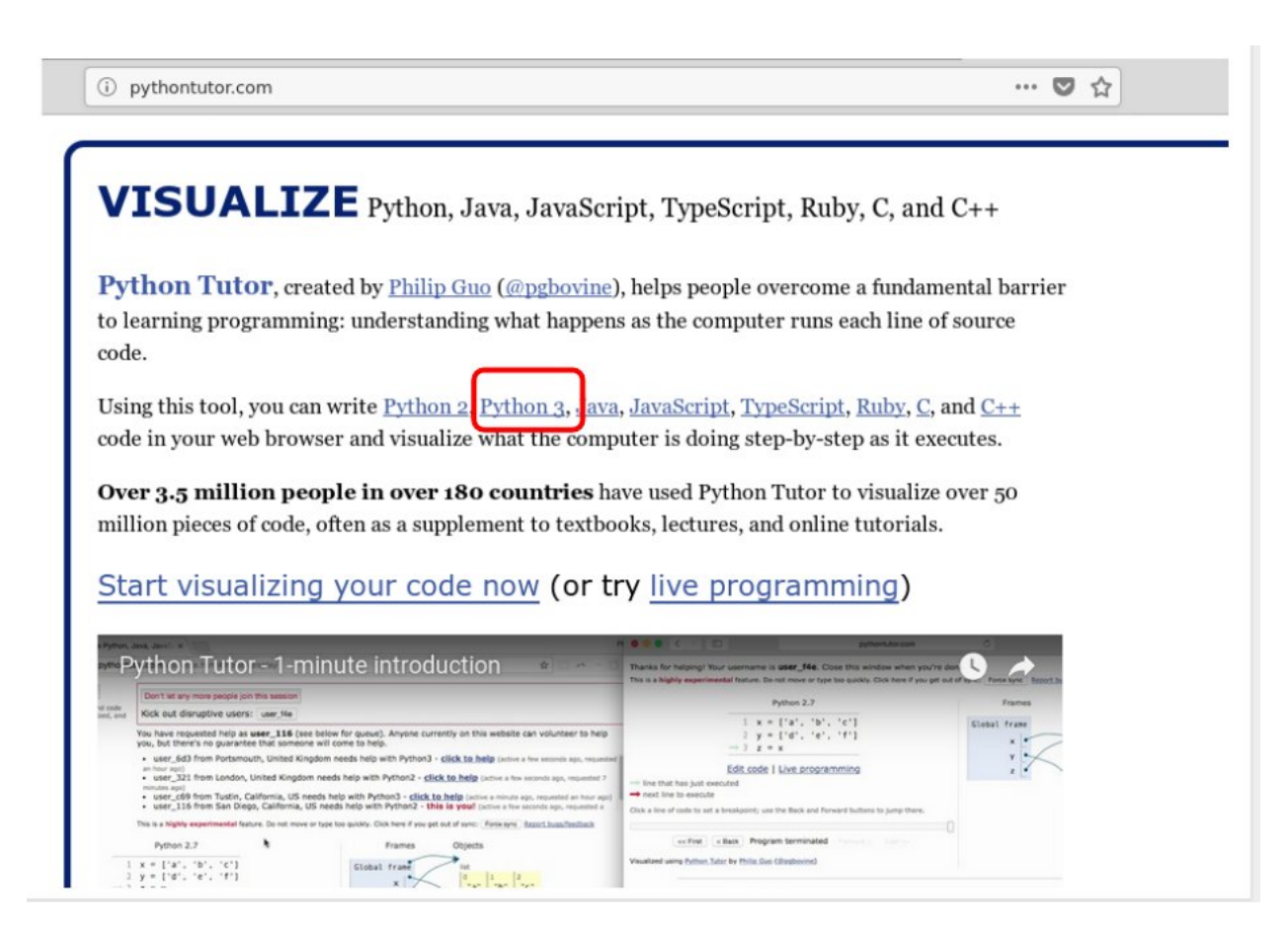

**Python tutor 2/4**

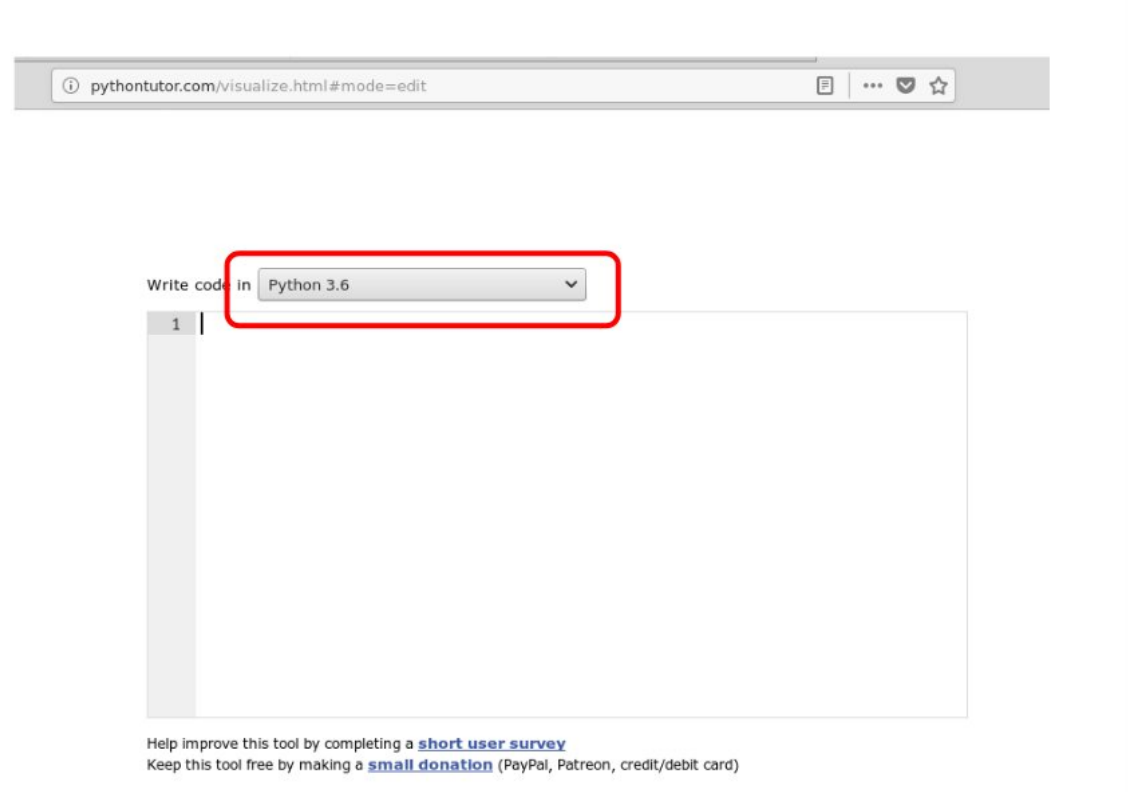

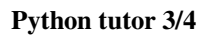

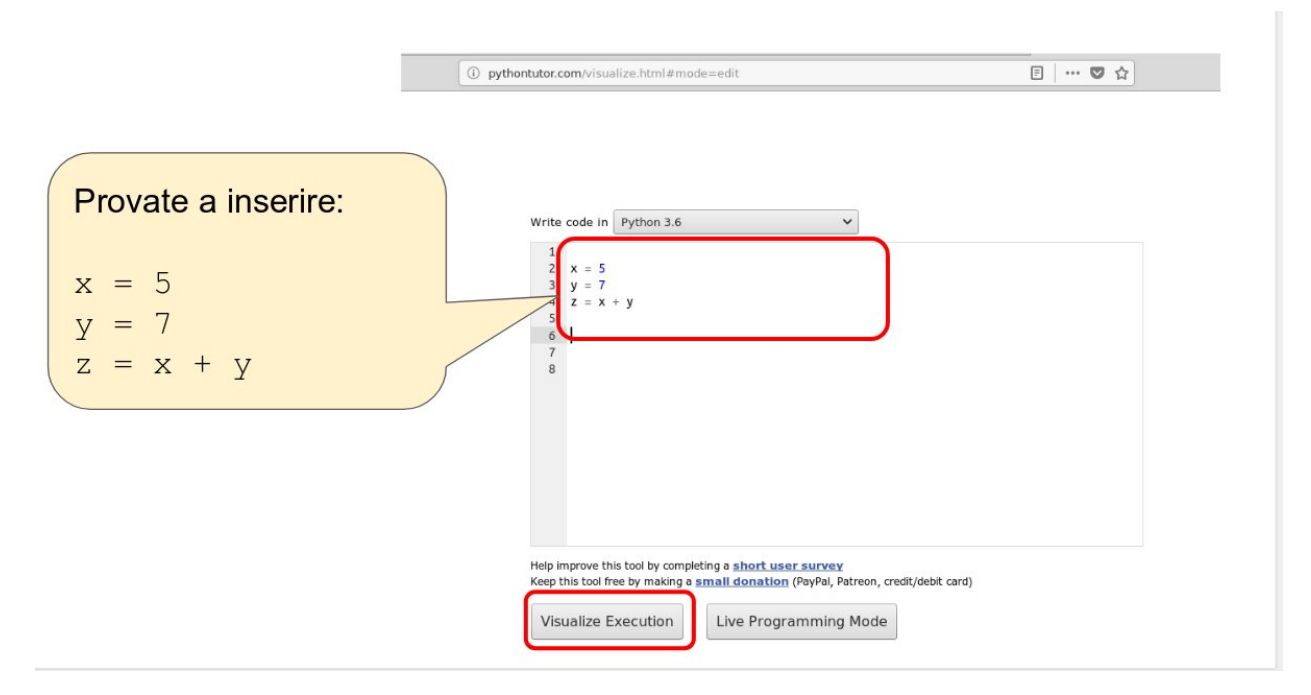

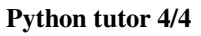

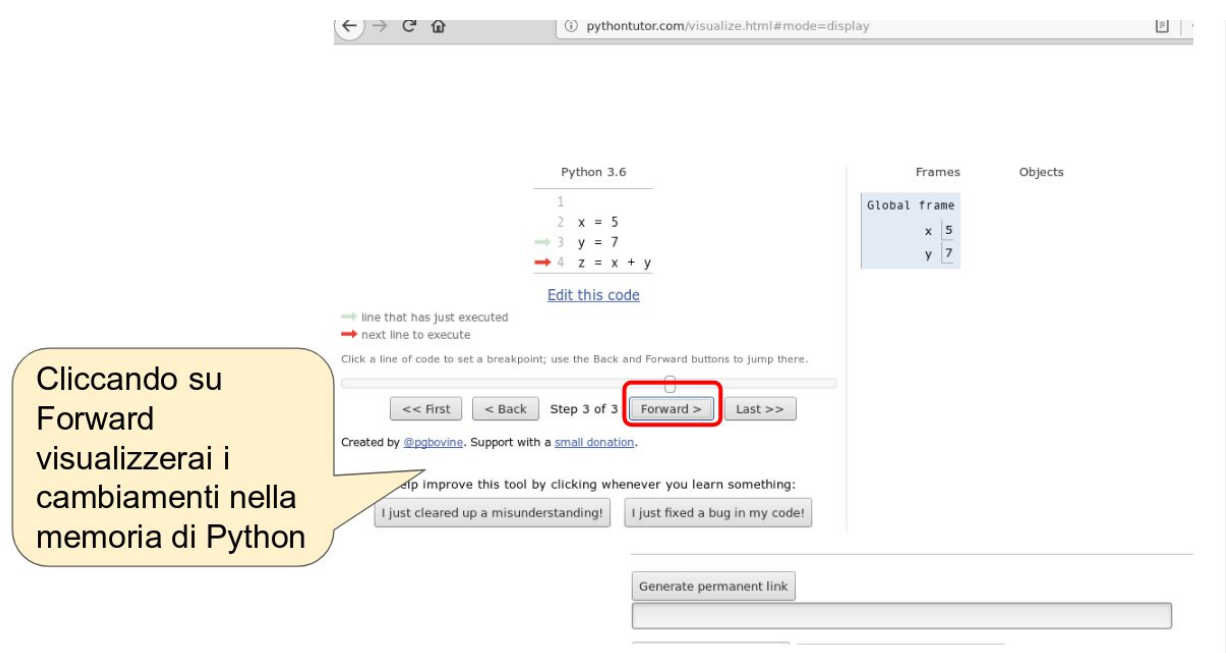

# **Debuggare codice in Jupyter**

Python tutor è fantastico, ma quando esegui del codice in Jupyter e non funziona, come si può fare? Per ispezionare l'esecuzione, gli editor di solito mettono a disposizione uno strumento chiamato *debugger*, che permette di eseguire le istruzioni una per una. Al momento (Agosto 2018), il debugger di Jupyter che si chiama [pdb](https://davidhamann.de/2017/04/22/debugging-jupyter-notebooks/)<sup>[87](#page-51-0)</sup> è estramamente limitato. Per superarne le limitazioni, in questo corso ci siamo inventati una soluzione di ripiego, che sfrutta Python Tutor.

Se inserisci del codice Python in una cella, e poi **alla fine della cella** scrivete l'istruzione jupman.pytut(), come per magia il codice precedente verrà visualizzato all'interno del foglio Jupyter con il debugger di Python Tutor.

**ATTENZIONE**: jupman è una collezione di funzioni di supporto che ci siamo inventati apposta per questo corso.

Quando vedi comandi che iniziano con jupman, affinchè funzionino devi prima eseguire la cella in cima al documento. Riportiamo tale cella qua per comodità. Se non lo hai già fatto, eseguila adesso.

```
[81]: # Ricordati di eseguire questa cella con Control+Invio
      # Questi comandi dicono a Python dove trovare il file jupman.py
     import sys;
     sys.path.append('../');
     import jupman;
```
Adesso siamo pronti a provare Python tutor con la funzione magica jupman.pytut():

**ATTENZIONE**: Per usare Python tutor dentro Jupyter dovete essere online. Una volta eseguita la cella successivo, dopo qualche secondo dovrebbe apparire il debugger di Python tutor:

 $[82]$ :  $x = 5$  $y = 7$ 

```
87 https://davidhamann.de/2017/04/22/debugging-jupyter-notebooks/
```
 $z = x + y$ 

jupman.pytut()

```
[82]: <IPython.core.display.HTML object>
```
### **Python Tutor : Limitazione 1**

Python tutor è comodo, ma ci sono importanti limitazioni:

**ATTENZIONE**: Python Tutor guarda dentro una cella sola!

Quando usi Python tutor dentro Jupyter, l'unico codice che viene considerato da Python tutor è quello dentro la cella dove sta il comando jupman.pytut().

Quindi per esempio in queste due celle che seguono, solo print (w) apparirà dentro Python tutor senza il  $w = 3$ . Se proverai a cliccare *Forward* in Python tutor, ti verrà segnalato che non è stata definita w

 $[83]$ :  $w = 3$ 

```
[84]: print(w)
```

```
jupman.pytut()
3
Traceback (most recent call last):
 File "../jupman.py", line 2305, in _runscript
   self.run(script_str, user_globals, user_globals)
 File "/usr/lib/python3.5/bdb.py", line 431, in run
   exec(cmd, globals, locals)
 File "<string>", line 2, in <module>
NameError: name 'w' is not defined
```

```
[84]: <IPython.core.display.HTML object>
```
Per avere tutto in Python tutor devi mettere tutto il codice nella stessa cella:

```
[85]: |w = 3print(w)
      jupman.pytut()
      3
```
[85]: <IPython.core.display.HTML object>

# **Python Tutor : Limitazione 2**

Un'altra limitazione è la seguente:

**ATTENZIONE**: Python tutor usa solo funzioni dalla distribuzione standard di Python\*\*

Python Tutor va bene per ispezionare semplici algoritmi che usano funzioni di base di Python.

Se usate qualche libreria tipo numpy, potete provare **solo online** a selezionare Python 3.6 with anaconda

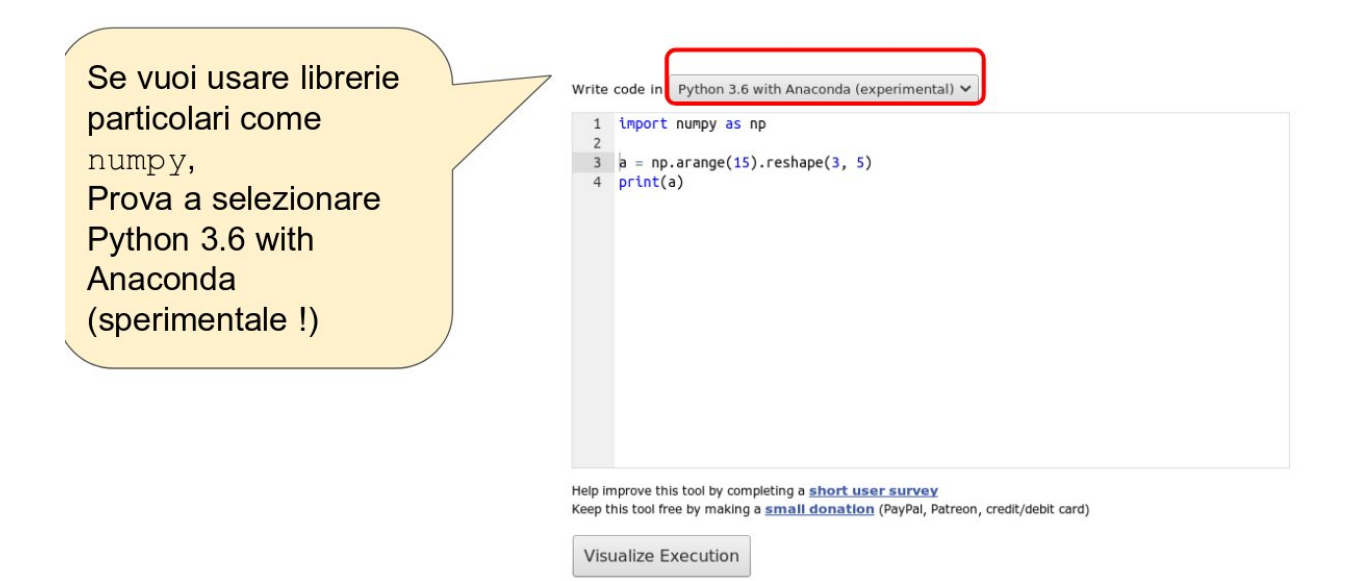

# **4.1.10 Iterazione**

Spesso è utile compiere azioni su ogni elemento di una sequenza.

# **Riferimenti**

- SoftPython:
	- **–** [controllo di flusso cicli for](https://softpython.readthedocs.io/it/latest/control-flow/flow2-for-sol.html)[88](#page-53-0)
	- **–** [controllo di flusso cicli while](https://softpython.readthedocs.io/it/latest/control-flow/flow3-for-sol.html)[89](#page-53-1)
- [Pensare in Python, Capitolo 7, Iterazione](https://davidleoni.github.io/ThinkPythonItalian/html/thinkpython2008.html)<sup>[90](#page-53-2)</sup>
- [Nicola Cassetta, Lezione 8, L'istruzione while](http://ncassetta.altervista.org/Tutorial_Python/Lezione_08.html)<sup>[91](#page-53-3)</sup>

<span id="page-53-0"></span><sup>88</sup> https://softpython.readthedocs.io/it/latest/control-flow/flow2-for-sol.html

<span id="page-53-1"></span><sup>89</sup> https://softpython.readthedocs.io/it/latest/control-flow/flow3-for-sol.html

<span id="page-53-2"></span><sup>90</sup> https://davidleoni.github.io/ThinkPythonItalian/html/thinkpython2008.html

<span id="page-53-3"></span><sup>91</sup> http://ncassetta.altervista.org/Tutorial\_Python/Lezione\_08.html

### **Cicli for**

Tra i vari modi per farlo, uno è usare i cicli for

```
[86]: animali = ['cani', 'gatti', 'scoiattoli', 'alci']
     for animale in animali:
         print("Nella lista ci sono:")
         print(animale)
     Nella lista ci sono:
     cani
     Nella lista ci sono:
     gatti
     Nella lista ci sono:
     scoiattoli
     Nella lista ci sono:
     alci
```
Qua abbiamo definito la variabile animale (avremmo potuto chiamarla con qualunque nome, anche pippo). Per ogni elemento nella lista animali, vengono eseguite le istruzioni dentro il blocco. Ogni volta che le istruzioni vengono eseguite, la variabile animale assume uno dei valori della lista animali

**ATTENZIONE**: RICORDATI I DUE PUNTI : ALLA FINE DELLA LINEA DEL FOR !!!

**ATTENZIONE**: Per indentare il codice, usa SEMPRE sequenze di 4 spazi bianchi. Sequenze di 2 soli spazi per quanto consentite non sono raccomandate.

**ATTENZIONE**: A seconda dell'editor che usi, premendo TAB potresti ottenere una sequenza di spazi bianchi come accade in Jupyter (4 spazi che sono raccomandati), oppure un carattere speciale di tabulazione (da evitare)! Per quanto noiosa questa distinzione ti possa apparire, ricordatela perchè potrebbe generare errori molto difficili da scoprire.

```
[87]: # Guardiamo cosa succede con Python tutor:
```

```
animali = ['cani', 'gatti', 'scoiattoli', 'alci']
```

```
for animale in animali:
   print("Nella lista ci sono:")
   print(animale)
```

```
jupman.pytut()
```
Nella lista ci sono: cani Nella lista ci sono: gatti Nella lista ci sono: scoiattoli Nella lista ci sono: alci

[87]: <IPython.core.display.HTML object>

 **DA FARE**: Proviamo a capire meglio tutti gli *Attenzione* qua sopra. Scrivi qui sotto il for con gli animali di prima (niente copia e incolla!), vedi se funziona. Ricordati di usare 4 spazi per le indentazioni.

- Poi prova a togliere i due punti alla fine e vedi che errore ti da Python
- Riaggiungi i due punti, e adesso prova a variare l'indentazione. Prova a mettere due spazi all'inizio di entrambi i print, vedi se esegue
- Adesso prova a mettere due spazi prima del primo print e 4 spazi prima del secondo, e vedi se esegue

```
[88]: # scrivi qui - copia il for di sopra
```
### **for in range**

Un'altra iterazione molto comune è incrementare un contatore ad ogni ciclo. Python rispetto ad altri linguaggi offre un sistema piuttosto particolare che usa la funzione range (n), che ritorna una sequenza con i primi numeri da 0 incluso a n *escluso*. La possiamo usare così:

```
[89]: for indice in range(3):
          print(indice)
      \Omega
```
1 2

```
[90]: for indice in range(6):
          print(indice)
      0
      1
      2
      3
      4
      5
```
Guardiamo meglio con Python tutor:

```
[91]: for indice in range(6):
           print(indice)
      jupman.pytut()
      0
      1
      \mathfrak{D}3
      4
      5
[91]: <IPython.core.display.HTML object>
```
Quindi possiamo usare questo stile come un'alternativa per listare i nostri animali:

```
[92]: animali = ['cani', 'gatti', 'scoiattoli', 'alci']
     for indice in range(3):
         print("Nella lista ci sono:")
         print(animali[indice])
```

```
Nella lista ci sono:
cani
Nella lista ci sono:
gatti
Nella lista ci sono:
scoiattoli
```
Guardiamo meglio con Python tutor:

```
[93]: animali = ['cani', 'gatti', 'scoiattoli', 'alci']
     for indice in range(3):
          print("Nella lista ci sono:")
         print(animali[indice])
     jupman.pytut()
     Nella lista ci sono:
     cani
     Nella lista ci sono:
     gatti
     Nella lista ci sono:
     scoiattoli
[93]: <IPython.core.display.HTML object>
```
# **4.1.11 Funzioni**

Una funzione prende dei parametri e li usa per produrre o riportare qualche risultato.

#### **Riferimenti**

- [Pensare in Python, Capitolo 3, Funzioni](https://davidleoni.github.io/ThinkPythonItalian/html/thinkpython2004.html) $92$
- [Pensare in Python, Capitolo 6, Funzioni produttive](https://davidleoni.github.io/ThinkPythonItalian/html/thinkpython2007.html)[93](#page-56-1) puoi fare tutto saltando la parte 6.5 sulla ricorsione. **NOTA**: nel libro viene usato il termine strano "funzioni produttive" per quelle funzioni che ritornano un valore, ed il termine ancora più strano "funzioni vuote" per funzioni che non ritornano nulla ma fanno qualche effetto tipo stampa a video: ignora e dimentica questi termini !
- [Nicola Cassetta, Lezione 4, Funzioni](http://ncassetta.altervista.org/Tutorial_Python/Lezione_04.html)<sup>[94](#page-56-2)</sup>
- [SoftPython, Esercizi sulle funzioni](https://softpython.readthedocs.io/it/latest/functions/functions-sol.html)<sup>[95](#page-56-3)</sup>

Per definire una funzione, possiamo usare la parola chiave def:

```
[94]: def mia_stampa(x,y): # RICORDATI I DUE PUNTI ':' ALLA FINE DELLA RIGA !!!!!
         print('Ora stamperemo la somma di due numeri')
         print('La somma è %s' % (x + y))
```
Possiamo chiamare la funzione così:

[95]: mia\_stampa(3,5)

<span id="page-56-0"></span><sup>92</sup> https://davidleoni.github.io/ThinkPythonItalian/html/thinkpython2004.html

<span id="page-56-1"></span><sup>93</sup> https://davidleoni.github.io/ThinkPythonItalian/html/thinkpython2007.html

<span id="page-56-3"></span><sup>95</sup> https://softpython.readthedocs.io/it/latest/functions/functions-sol.html

<span id="page-56-2"></span><sup>94</sup> http://ncassetta.altervista.org/Tutorial\_Python/Lezione\_04.html

```
Ora stamperemo la somma di due numeri
La somma è 8
```
Vediamo meglio che succede con Python Tutor:

```
[96]: def mia_stampa(x,y): # RICORDATI I DUE PUNTI ':' ALLA FINE DELLA RIGA !!!!!
         print('Ora stamperemo la somma di due numeri')
         print('La somma è %s' % (x + y))
     mia_stampa(3,5)
     jupman.pytut()
     Ora stamperemo la somma di due numeri
     La somma è 8
[96]: <IPython.core.display.HTML object>
```
La funzione appena dichiarata stampa dei valori, ma non ritorna nulla. Per fare una funzione che ritorni un valore, dobbiamo usare la parola chiava return

Trovi questo tipo di funzioni anche sul libro [Pensare in Python, Capitolo 6, Funzioni produttive](https://davidleoni.github.io/ThinkPythonItalian/html/thinkpython2007.html) $96$ , di cui puoi fare tutto saltando la parte 6.5 sulla ricorsione. NOTA: nel libro viene usato il termine strano "funzioni produttive" per quelle funzioni che ritornano un valore, ed il termine ancora più strano "funzioni vuote" per funzioni che non ritornano nulla ma fanno qualche effetto tipo stampa a video: ignora questi strani termini !

```
[97]: def mia_somma(x,y):
         s = x + yreturn s
```

```
[98]: mia_somma(3,5)
```

```
[98]: 8
```

```
[99]: # Vediamo meglio che succede con Python Tutor:
```

```
def mia_somma(x,y):
   s = x + yreturn s
print(mia_somma(3,5))
jupman.pytut()
8
```

```
[99]: <IPython.core.display.HTML object>
```
 **DA FARE**: Se proviamo ad assegnare ad una variabile <sup>x</sup> il valore di ritorno delle funzione mia\_stampa che apparantemente non ritorna nulla, che valore ci sarà in x? Prova a capirlo qua sotto:

[100]: *# scrivi qui*

**DA FARE**: Scrivi qua sotto una funzione media che calcola e ritorna la media tra due numeri x e y in input

<span id="page-57-0"></span><sup>96</sup> https://davidleoni.github.io/ThinkPythonItalian/html/thinkpython2007.html

```
def media(x, y):
   return (x + y) / 2
```
[101]: *# scrivi qui*

 **DA FARE**: Scrivi qua sotto una funzione che chiameremo iniziab che prende una stringa <sup>x</sup> in ingresso. Se la stringa inizia con la lettera "b", per esempio 'bianco' la funzione stampa la scritta bianco inizia con b, altrimenti stampa bianco non inizia con la b.

- Per controllare se il primo carattere è uguale alla 'b', usa l'operatore == (ATTENZIONE: è un DOPPIO uguale !)
- Se la stringa è vuota la tua funzione può avere problemi? Come potresti risolverli? (Per separare più condizioni nell"if, usa l'operatore and oppure or a seconda di come hai costruito l'if).

```
[102]: # scrivi qui
```

```
def iniziab(x):
    if len(x) != 0 and x[0] == 'b':print(x + ' inizia con b')
    else:
        print(x + ' non inizia con b')
iniziab('bianco')
iniziab('verde')
iniziab('')
bianco inizia con b
verde non inizia con b
non inizia con b
```
# **Funzioni lambda**

In Python una variabile può contenere una funzione. Per esempio, sappiamo che len("ciao") ci dà la lunghezza della stringa "ciao"

```
[103]: len("ciao")
```

```
[103]: 4
```
Proviamo a creare una variabile mia\_variabile che punta alla funzione len.

**NOTA**: *non* abbiamo aggiunto parametri a len!

```
[104]:
```
mia\_variabile = len

Adesso possiamo usare mia\_variabile esattamente come usiamo la funzione len, che da la lunghezza di sequenze come le stringhe

```
[105]: mia_variabile("ciao")
```
[105]: 4

Possiamo anche riassegnare mia\_variabile ad altre funzioni, per esempio sorted. Vediamo che succede:

```
[106]: mia_variabile = sorted
```
chiamando mia\_variabile, ci aspettiamo di vedere i caratteri di "ciao" in ordine alfabetico:

```
[107]: mia_variabile("ciao")
[107]: [ 'a', 'c', 'i', 'o']
```
In Python possiamo definire funzioni in una sola riga, con le cosiddette *funzioni lambda*:

```
[108]: mia_f = lambda x: x + 1
```
Cosa fa mia\_f ? Prende un parametro x e ritorna il risultato di calcolare l'espressione  $x + 1$ :

 $[109]$ :  $mia_f(5)$  $[109]: | 6$ 

Possiamo anche passare due parametri:

```
[110]: mia_somma = lambda x, y: x + y
```

```
[111]: mia\_somma(3,5)[111]: 8
```
 **DA FARE**: Prova a definire qua sotto una funzione lambda per calcolare la media tra due numeri <sup>x</sup> <sup>e</sup> <sup>y</sup>, e assegnala alla variabile media

```
[112]: # scrivi qui
       media = lambda x, y: (x + y)/2media(2, 7)[112]: 4.5
```
# **4.1.12 Trasformazioni sulle liste**

Supponiamo di voler prendere la lista di animali e generarne una nuova in cui tutti i nomi iniziano con la lettera maiuscola. Questa che vogliamo fare di fatto è la creazione di una nuova lista operando una trasformazione sulla precedente. Per fare ciò esistono diversi modi, quello più semplice è usare un ciclo for così

### **Trasfomazioni con il for**

```
[113]: animali = ['cani', 'gatti', 'scoiattoli', 'alci']
      nuova_lista = []
      for animale in animali: # ad ogni ciclo la variabile 'animale' contiene un nome␣
       ,→preso dalla lista 'animali'
          nuova_lista.append(animale.capitalize()) # aggiungiamo alla nuova lista il nome␣
       ,→dell'animale corrente, con la prima lettera maiuscola
      nuova_lista
```
*#vediamo che succede con Python tutor* jupman.pytut()

[113]: <IPython.core.display.HTML object>

Nota importante: i metodi sulle stringhe non modificano mai la stringa originale, ma ne generano sempre una nuova. Quindi la lista originale animali conterrà ancora le stringhe originale senza modifiche:

```
[114]: animali
[114]: ['cani', 'gatti', 'scoiattoli', 'alci']
```
 **DA FARE**: Prova a scrivere qua sotto un ciclo for (senza usare il copia e incolla!) che scorre la lista dei nomi degli animali e crea un'altra lista che chiameremo m in cui tutti i caratteri dei nomi degli animali sono in maiuscolo (usa il metodo .upper())

```
[115]: animali = ['cani', 'gatti', 'scoiattoli', 'alci']
      # scrivi qui
      animali = ['cani', 'gatti', 'scoiattoli', 'alci']
      # Scrivi qua
      m = []for animale in animali: # ad ogni ciclo la variabile 'animale' contiene un nome␣
       ,→preso dalla lista 'animali'
          m.append(animale.upper()) # aggiungiamo alla nuova lista il nome dell'animale␣
       ,→corrente, con la prima lettera maiuscola
      m
[115]: ['CANI', 'GATTI', 'SCOIATTOLI', 'ALCI']
```
#### **Trasformazioni con le** *list comprehension*

```
Riferimenti:SoftPython - Sequenze97</sup>
```
La stessa identica trasformazione di sopra si potrebbe attuare con una cosiddetta *list comprehension*, che servono per generare nuove liste eseguendo la stessa operazione su tutti gli elementi di una lista esistente di partenza. Come sintassi imitano le liste, infatti iniziano e finiscono con le parentesi quadre, ma dentro contengono un for speciale per ciclare dentro un sequenza :

```
[116]: animali = ['cani', 'gatti', 'scoiattoli', 'alci']
```

```
nuova_lista = [animale.capitalize() for animale in animali]
```

```
[117]: nuova_lista
```

```
[117]: ['Cani', 'Gatti', 'Scoiattoli', 'Alci']
```
Vediamo che succede con Python tutor:

```
[118]: animali = ['cani', 'gatti', 'scoiattoli', 'alci']
```
<span id="page-60-0"></span><sup>97</sup> https://softpython.readthedocs.io/it/latest/sequences/sequences-sol.html#List-comprehensions

```
nuova_lista = [animale.capitalize() for animale in animali]
jupman.pytut()
```

```
[118]: <IPython.core.display.HTML object>
```
**DA FARE**: Prova qua sotto ad usare una list comprehension per mettere tutti i caratteri in maiuscolo

```
[119]: animali = ['cani', 'gatti', 'scoiattoli', 'alci']
      # scrivi qui
      animali = ['cani', 'gatti', 'scoiattoli', 'alci']
      nuova_lista = [animale.upper() for animale in animali]
```
**Filtrare con le comprehension**: Volendo, possiamo anche filtrare i dati usando un if speciale da mettere alla fine della comprehension. Per esempio potremmo selezionare solo gli animali la cui lunghezza del nome è di 4 caratteri:

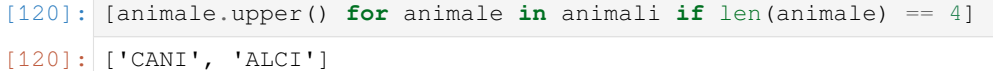

### **Trasformazioni con le map**

Un'altro modo ancora per trasformare una lista in una nuova è usare l'operazione map, che a partire da una lista, ne genera un'altra applicando ad ogni elemento della lista di partenza una funzione f che passiamo come parametro. Per risolvere lo stesso esercizio precedente, si potrebbe per esempio creare al volo con lambda una funzione f che mette la prima lettera di una stringa in maiuscolo, e poi si potrebbe chiamare la map passando la f appena creata:

```
[121]: animali = ['cani', 'gatti', 'scoiattoli', 'alci']
       f = lambda animale: animale.capitalize()
      map(f, animali)
[121]: < map at 0x7fac244d7358>
```
Purtroppo il risultato non è esattamente la lista che volevamo. Il problema è che Python 3 aspetta a ritornarci una lista vera e propria, e invece ci ritorna un *iteratore*. Come mai? Python 3 per ragioni di efficienza spera che non non andremo mai ad usare nessun elemento della nuova lista, evitandogli di fatto la fatica di applicare la funzione a tutti gli elementi della lista originale. Ma noi possiamo forzarlo a darci la lista che vogliamo usando la funzione list:

```
[122]: animali = ['cani', 'gatti', 'scoiattoli', 'alci']
       f = lambda animale: animale.capitalize()
      list(map(f, animali))
[122]: ['Cani', 'Gatti', 'Scoiattoli', 'Alci']
```
Per avere un esempio totalmente equivalente ai precedenti, possimao assegnare il risultato a nuova\_lista:

```
[123]: animali = ['cani', 'gatti', 'scoiattoli', 'alci']
```
f = **lambda** animale: animale.capitalize()

 $nuova\_lista = list(map(f, animali))$ 

```
[124]: nuova_lista
```

```
[124]: ['Cani', 'Gatti', 'Scoiattoli', 'Alci']
```
Un vero hacker Python probabilmente preferirà scrivere tutto in una sola linea, così:

```
[125]: animali = ['cani', 'gatti', 'scoiattoli', 'alci']
```

```
nuova_lista = list(map(lambda animale: animale.capitalize(), animali))
```

```
[126]: nuova_lista
```

```
[126]: ['Cani', 'Gatti', 'Scoiattoli', 'Alci']
```
**DA FARE**: la lista originale animali è cambiata? Controlla.

 **DA FARE**: Data una lista di numeri numeri = [3, 5, 2, 7] prova a scrivere una map che genera una nuova lista con i numeri raddoppiati, come [6, 10, 4, 14]:

```
[127]: numeri = [3, 5, 2, 7]# scrivi qui
      numeri = [3, 5, 2, 7]list(map(lambda x: x * 2, numeri))
[127]: [6, 10, 4, 14]
```
# **4.1.13 Matrici**

Finita la presentazione, è ora di sforzarsi un po" di più. Vediamo brevemente matrici come liste di liste. Per approfondire, guardare i riferimenti.

#### **Riferimenti**:

- [SoftPython matrici come liste di liste](https://softpython.readthedocs.io/it/latest/matrices-lists/matrices-lists-sol.html)<sup>[98](#page-62-0)</sup>
- [SoftPython matrici numpy](https://softpython.readthedocs.io/it/latest/matrices-numpy/matrices-numpy-sol.html)<sup>[99](#page-62-1)</sup>

**DA FARE**: Date le due liste con nomi di animali e corrispondente aspettativa di vita in anni:

```
animali = ['cane', 'gatto', 'pellicano', 'scoiattolo', 'aquila']
anni = [12, 14, 30, 6, 25]
```
Scrivere nella cella sotto del codice che generi una lista di liste da due elementi, così:

```
[ ['cane', 12], ['gatto', 14], ['pellicano', 30], ['scoiattolo', 6], ['aquila',
25] ]
```
<span id="page-62-0"></span><sup>98</sup> https://softpython.readthedocs.io/it/latest/matrices-lists/matrices-lists-sol.html

<span id="page-62-1"></span><sup>99</sup> https://softpython.readthedocs.io/it/latest/matrices-numpy/matrices-numpy-sol.html

['aquila', 25]]

```
[128]: animali = ['cane', 'gatto', 'pellicano', 'scoiattolo', 'aquila']
       anni = [12, 14, 30, 6, 25]# scrivi qui
       coppie = []
       for i in range(len(animali)):
          coppie.append([animali[i], anni[i]])
       coppie
[128]: [['cane', 12],
        ['gatto', 14],
        ['pellicano', 30],
        ['scoiattolo', 6],
```
 **DA FARE** modificare scrivendolo qua sotto il codice dell'esercizio precedente nella versione con il normale ciclo for per filtrare solo le specie con aspettativa di vita superiore ai 13 anni, così da ottenere questo risultato:

[['gatto', 14], ['pellicano', 30], ['aquila', 25]]

```
[129]: animali = ['cane', 'gatto', 'pellicano', 'scoiattolo', 'aquila']
       anni = [12, 14, 30, 6, 25]# scrivi qui
       animali = ['cane', 'gatto', 'pellicano', 'scoiattolo', 'aquila']
       anni = [12, 14, 30, 6, 25]coppie = []
       for i in range(len(animali)):
           if anni[i] > 13:
               coppie.append([animali[i], anni[i]])
       coppie
```
[129]: [['gatto', 14], ['pellicano', 30], ['aquila', 25]]

**DA FARE** Scrivi qua sotto del codice con un normale ciclo for filtri solo le specie con aspettativa di vita superiore ai 10 anni e inferiore ai 27, così da ottenere questo risultato:

[['cane', 12], ['gatto', 14], ['aquila', 25]]

**SUGGERIMENTO**: in Pyhton per imporre due condizioni in un if si usa la parola chiave **and**

```
[130]: animali = ['cane', 'gatto', 'pellicano', 'scoiattolo', 'aquila']
       anni = [12, 14, 30, 6, 25]# scrivi qui
       animali = ['cane', 'gatto', 'pellicano', 'scoiattolo', 'aquila']
       anni = [12, 14, 30, 6, 25]coppie = []
       for i in range(len(animali)):
```

```
if anni[i] > 10 and anni[i] < 27 :
               coppie.append([animali[i], anni[i]])
      coppie
[130]: [['cane', 12], ['gatto', 14], ['aquila', 25]]
```
# **Funzione zip**

La funzione zip prende due liste e ne restituisce una terza nuova, in cui mette coppie di elementi come tuple (che ricordiamo sono come le liste ma immutabilii), abbinando il primo elemento della prima lista a primo elemento della seconda lista, il secondo elemento della prima lista al secondo elemento della secondo e così via :

```
[131]: list(zip(['a','b','c'], [5,2,7]))
[131]: [('a', 5), ('b', 2), ('c', 7)]
```
Perchè abbiamo messo anche list nell'esempio? Perchè zip ha lo stesso problema della map, cioè non ritorna subito una lista come vorremmo noi:

```
[132]: zip(['a','b','c'], [5,2,7])
```

```
[132]: <zip at 0x7fac244d5548>
```
 **DA FARE**: Come vedi con la zip abbiamo ottenuto un risultato simile a quello del precedente esercizio, ma abbiamo tuple con parentesi tonde invece di liste con parentesi quadre. Riusciresti aggiungendo una list comprehension o una map ad ottenere lo stesso identico risultato?

• per convertire una tupla in una lista, usa la funzione list:

```
[133]: list( ('ciao', 'soft', 'python') ) # all'interno abbiamo messo una tupla,␣
       ,→delimitata da parentesi tonde
[133]: ['ciao', 'soft', 'python']
[134]: animali = ['cane', 'gatto', 'pellicano', 'scoiattolo', 'aquila']
      anni = [12, 14, 30, 6, 25]# scrivi qui - soluzione con list comprehension
       [ list(c) for c in zip(animali, anni) ]
[134]: [['cane', 12],
       ['gatto', 14],
       ['pellicano', 30],
        ['scoiattolo', 6],
        ['aquila', 25]]
[135]: animali = ['cane', 'gatto', 'pellicano', 'scoiattolo', 'aquila']
      anni = [12, 14, 30, 6, 25]# scrivi qui - soluzione con map
      animali = ['cane', 'gatto', 'pellicano', 'scoiattolo', 'aquila']
      anni = [12, 14, 30, 6, 25]list(map(list, zip(animali, anni)))
```

```
[135]: [ ['cane', 12],
        ['gatto', 14],
        ['pellicano', 30],
        ['scoiattolo', 6],
        ['aquila', 25]]
```
 **DA FARE**: svolgi l'esercizio precedente filtrando gli animali con aspettativa di vita superiore ai 13 anni, usando la zip e una list comprehension

```
[136]: animali = ['cane', 'gatto', 'pellicano', 'scoiattolo', 'aquila']
      anni = [12, 14, 30, 6, 25]# scrivi qui
      animali = ['cane', 'gatto', 'pellicano', 'scoiattolo', 'aquila']
      anni = [12, 14, 30, 6, 25][ list(c) for c in zip(animali, anni) if c[1] > 13 ]
[136]: [['gatto', 14], ['pellicano', 30], ['aquila', 25]]
```
 **DA FARE**: Date le due liste con nomi di animali e corrispondente aspettativa di vita in anni come sopra, scrivere nella cella sotto del codice che con un normale ciclo for generi un dizionario che associa alla specie l'aspettativa di vita, così:

```
{
'aquila': 25,
 'cane': 12,
 'gatto': 14,
'pellicano': 30,
'scoiattolo': 6
}
```
**ATTENZIONE**: A seconda della versione esatta di Python che avete e di come il dizionario viene creato, l'ordine dei campi quando viene stampato potrebbe differire dall'esempio. Questo è perfettamente normale, perchè le chiavi di un dizionario sono da intendersi come un insieme senza ordine particolare. Se volete essere sicuri di trovare le chiavi stampate nell'ordine in cui sono state inserite, dovete usare un OrderedDict

```
[137]:
```

```
animali = ['cane', 'gatto', 'pellicano', 'scoiattolo', 'aquila']
      anni = [12, 14, 30, 6, 25]# scrivi qui
      d = \{\}for i in range(len(animali)):
           d[animali[i]] = anni[i]
      d
[137]: {'aquila': 25, 'cane': 12, 'gatto': 14, 'pellicano': 30, 'scoiattolo': 6}
```
Per ottenere lo stesso risultato in una linea, è possibile usare la funzione zip come fatto negli esercizi precedenti, e poi la funzione dict che crea un dizionario a partire dalla lista di coppie di elementi generata dallo zip:

```
[138]: dict(zip(animali, anni))
[138]: {'aquila': 25, 'cane': 12, 'gatto': 14, 'pellicano': 30, 'scoiattolo': 6}
```
 **DA FARE**: Data una lista di prodotti contenente a sua volta liste ciascuna con tipologia, marca e quantità di confezioni vendute:

```
vendite = [
    ['pomodori', 'Santini', 5],
   ['pomodori', 'Cirio', 1],
   ['pomodori', 'Mutti', 2],
   ['cereali', 'Kelloggs', 3],
   ['cereali', 'Choco Pops', 8],
   ['cioccolata','Novi', 9],
    ['cioccolata','Milka', 4],
]
```
Usando un normale ciclo for, scrivere del codice Python nella cella sotto per creare un dizionario in cui le chiavi sono le tipologie e i valori sono la somma delle confezioni vendute per quella categoria:

```
{
'cereali': 11,
'cioccolata': 13,
 'pomodori': 8
}
```
**SUGGERIMENTO**: fare attenzione ai due casi, quando il dizionario da ritornare ancora non contiene la tipologia estratta dalla lista correntemente in esame e quando invece già la contiene:

```
[139]: vendite = [
```

```
['pomodori', 'Santini', 5],
    ['pomodori', 'Cirio', 1],
   ['pomodori', 'Mutti', 2],
    ['cereali', 'Kelloggs', 3],
    ['cereali', 'Choco Pops', 8],
    ['cioccolata','Novi', 9],
    ['cioccolata','Milka', 4],
]
# scrivi qui
vendite = [
   ['pomodori', 'Santini', 5],
   ['pomodori', 'Cirio', 1],
   ['pomodori', 'Mutti', 2],
   ['cereali', 'Kelloggs', 3],
    ['cereali', 'Choco Pops', 8],
    ['cioccolata','Novi', 9],
    ['cioccolata','Milka', 4],
]
d = \{\}for vendita in vendite:
    if vendita[0] in d:
```

```
d[vendita[0]] += vendita[2]else:
              d[vendita[0]] = vendita[2]d
[139]: {'cereali': 11, 'cioccolata': 13, 'pomodori': 8}
```
# **4.1.14 Gestione errori e testing**

Per capire come si gestiscono le situazioni di errore in genere guarda il foglio separato [Gestione errori e testing](https://softpython.readthedocs.io/it/latest/exercises/errors-and-testing/errors-and-testing-sol.html)<sup>[100](#page-67-0)</sup>. Serve anche per capire come si svolgono gli [esercizi integrativi in SoftPython](https://softpython.readthedocs.io/it/latest/intro.html#Esercizi-integrativi)<sup>[101](#page-67-1)</sup>)

# **4.1.15 Come eseguire il codice**

La parte che segue non è strettamente fondamentale ai fini del corso, ma non appena vorrai per qualsiasi ragione eseguire codice Python *senza* Jupyter ricordati di leggerla !

# **Eseguire codice in Jupyter**

L'editor di notebook Jupyter è uno strumento molto potente e flessibile, permette di eseguire codice Python, ma non solo, anche codice scritto in altri linguaggi di programmazione (R, Bash, etc) e linguaggi di formattazione (Markdown, Latex, etc).

Quindi dobbiamo tenere presente che il codice Python che scrivi nelle celle di questi notebook Jupyter (che sono file con estensione .ipynb) non viene certo magicamente compreso dal tuo computer. Sotto il cofano, vengono effettuate diverse trasformazioni che permettono al processore del tuo computer di capire che istruzioni vuoi che esegua. Riportiamo qua le principali trasformazioni che avvengono, a partire da Jupyter fino al processore:

# **Python è un linguaggio d'alto livello**

Cerchiamo di capire bene che succede quando esegui una cella:

1. **codice sorgente**: Prima il notebook Jupyter guarda se hai scritto del *codice sorgente* Python nella cella (invece che altri linguaggi come di programmazione come R, Bash o formattazione come Markdown …). Di default Jupyter assume che il codice che stai scrivendo è Python. Supponiamo che ci sia il seguente codice:

```
x = 3y = 5print(x + y)
```
**DA FARE**: Senza andare nel dettaglio del codice, prova a copia/incollarlo nella cella qua sotto. Assicurandoti di avere il cursore nella cella, eseguila digitando Control + Invio. Quando la esegui dovrebbe apparire un 8 come risultato del calcolo. Il # scrivi qui sotto come tutte le righe che iniziano con un cancelletto # è solo un commento che verrà ignorato da Python:

```
[140]: # scrivi qui sotto
```
<span id="page-67-0"></span> $^{100}$ https://softpython.readthedocs.io/it/latest/exercises/errors-and-testing/errors-and-testing-sol.html

<span id="page-67-1"></span><sup>101</sup> https://softpython.readthedocs.io/it/latest/intro.html#Esercizi-integrativi

Se sei riuscito ad eseguire il codice, puoi fare i complimenti a Python! Ti ha permesso di eseguire un programma scritto in un linguaggio abbastanza compresibile *indipendentemente* dal tuo sistema operativo (Windows, Mac Os X, Linux …) e dal processore del tuo computer (x86, ARM, …)! Non solo, l'editor di notebook Jupyter ti ha anche fatto la cortesia di mostrare il risultato nel tuo browser.

Più in dettaglio, cos'è successo ? Vediamo meglio.

2. **bytecode**: Al momento della richiesta d'esecuzione, Jupyter ha preso il testo scritto dalla cella, e lo ha mandato al cosidetto *compilatore Python* che lo ha trasformato in *bytecode*. Il *bytecode* è una sequenza di istruzioni più lunga e meno comprensibile per noi umani (**è solo un esempio, non serve che lo capisci !!**):

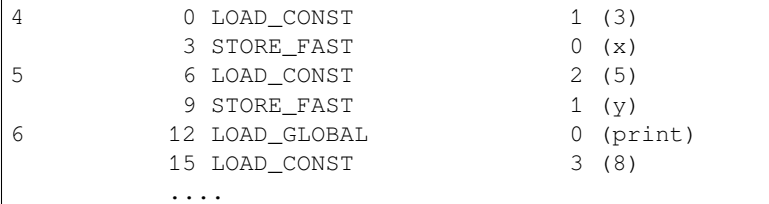

3. **codice macchina**: L"*interprete Python* ha preso il *bytecode* qua sopra una istruzione alla volta, e lo ha convertito in *codice macchina*, che può essere effettivamente compreso dal processore (CPU) del computer. A noi il *codice macchina* può sembrare ancora più lungo e più brutto del *bytecode*, ma il processore è contento e leggendolo produce i risultati del programma. Esempio di *codice macchina* (**è solo un esempio, non serve che lo capisci !!**):

```
mult:
    push rbp
    mov rbp, rsp
    mov eax, 0
mult_loop:
    cmp edi, 0
    je mult_end
    add eax, esi
    sub edi, 1
    jmp mult_loop
mult_end:
    pop rbp
    ret
```
Riportiamo quanto detto qua sopra in questa tabella. Nella tabella esplicitiamo anche l'estensione dei file in cui possiamo scrivere i vari formati del codice.

- Quelle che interessano a noi sono i notebook Jupyter .ipynb ed i file di codice sorgente Python .py
- I .pyc possono venire generati dal compilatore quando legge i file .py, ma a noi non interessano non avremo mai la necessità di editarli
- Il codice macchina asm pure non ci interessa

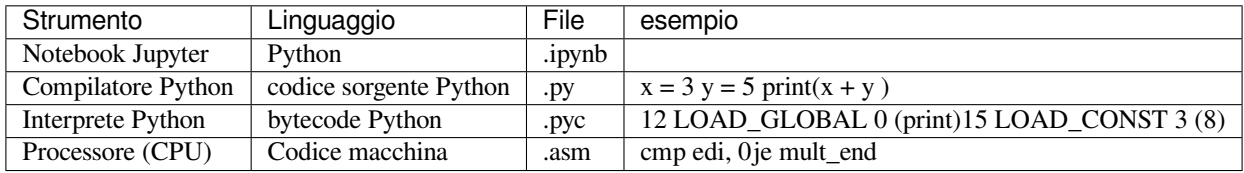

Adesso che abbiamo un idea di quello che succede, possiamo forse capire meglio l'affermazione che *Python è un linguaggio d'alto livello*, cioè sta alto nella tabella qua sopra: quando scriviamo codice Python, non ci interessa per nulla del *byte code* o del *codice macchina* che viene generato, ma **possiamo concentrarci sulla logica del programma**. Inoltre, il codice Python che scriviamo è **indipendente dall'architettura dei pc**: se abbiamo un interprete Python installato su un computer, si prenderà cura lui di convertire il codice d'alto livello nel codice macchina particolare di quella architettura, che include sistema operativo (Windows / Mac Os X / Linux) e processore (x86, ARM, PowerPC, etc).

# **Performance**

Tutto ha un prezzo. Se vogliamo poter scrivere programmi concentrandoci sulla *logica ad alto livello* senza entrare nei dettagli di come viene interpretato dal processore, dobbiamo tipicamente rinunciare alle *performance*. Python, essendo un linguaggio *interpretato* ha il difetto di essere lento. Ma se abbiamo bisogno di efficienza, che facciamo ? Per fortuna Python può essere esteso con codice scritto in *linguaggio C*, che tipicamente è molto più performante. Infatti, anche se non te ne accorgerai, tante delle funzionalità di Python sotto sotto sono state scritte direttamente nel veloce linguaggio C. Se proprio abbiamo bisogno di performance (ma non in questo corso!) può valer la pena prima scrivere un prototipo in Python e poi, una volta stabilito che funziona, compilarlo in *linguaggio C* con [il compilatore Cython](http://cython.org/)<sup>[102](#page-69-0)</sup> e ottimizzare a mano il codice generato.

# **L'interprete Python**

In queste guide usiamo estensivamente l'editor di notebook Jupyter, perchè ci permette di eseguire comodamente codice Python, mostrare grafici e prendere note. Ma se vogliamo solo far calcolare il computer non è affatto obbligatorio!

Il modo più immediato (per quanto non molto pratico) per eseguire codice Python è usando l'interprete *da linea di comando* nella cosiddetta *modalità interattiva*, cioè facendo in modo che attenda i comandi che verranno inseriti manualmente uno per uno. Questo uso *non* richiede Jupyter, basta avere installato Python. Nota che in Mac OS X e parecchi sistemi linux come Ubuntu, Python è installato di *default*, ma a volte può capitare che non sia la versione 3. Cerchiamo di capire che versione abbiamo installata noi.

# **Apriamo la console di sistema**

Apri una console (in Windows: menu di sistema -> Anaconda Prompt,in Mac OS X: lancia il Terminale)

Nella console trovi il cosidetto *prompt* dei comandi. In questo *prompt* puoi dare comandi direttamente al sistema operativo.

**ATTENZIONE**: I comandi che dai nel prompt, sono comandi nel linguaggio del sistema operativo che stai usando, **NON** nel linguaggio Python !!!!!

In Windows dovresti vedere qualcosa del genere:

C:\Users\David>

In Mac / Linux potrebbe essere una cosa simile a questa:

david@mio-computer:~\$

<span id="page-69-0"></span><sup>102</sup> http://cython.org/

# **Listare i file e cartelle**

Nella console di sistema, prova per esempio a

**su Windows**: scrivere il comando dir e digitare il tasto Invio.

su Mac o Linux: scrivere il comando  $\text{ls}$  e digitare il tasto Invio.

Dovrebbe apparire un elenco di tutti i file nella cartella corrente. Nel mio caso appare una lista del genere:

### **RIPETO**: in questo contesto dir ed ls sono comandi *del sistema operativo*, **NON** di Python !!

Windows:

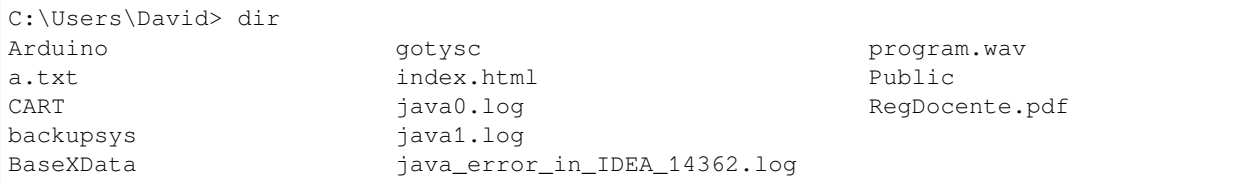

### Mac / Linux:

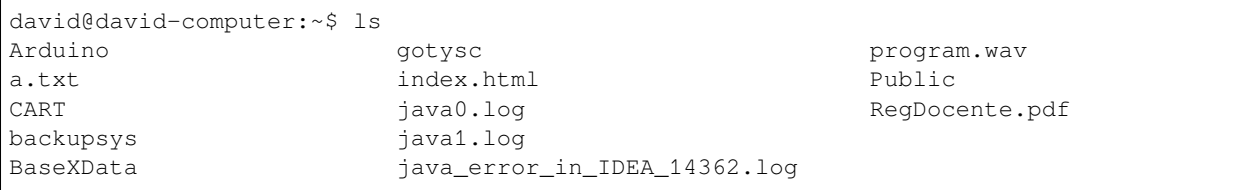

# **Lanciamo l'interprete Python**

Sempre nella console di sistema aperta, scrivi semplicemente il comando python:

**ATTENZIONE**: Se Python non parte, prova a scrivere python3 con il 3 alla fine di python

C:\Users\David> python

Dovresti veder apparire qualcosa di simile (ma molto probabilmente NON uguale). Nota che nella prima riga è contenuta la versione di Python. Se inizia con 2., allora non stai usando quella giusta per questo corso - in quel caso prova a uscire dall'interprete (*[vedi come uscire](#page-71-0)*) e poi scrivi python3

```
Python 3.5.2 (default, Nov 23 2017, 16:37:01)
[GCC 5.4.0 20160609] on windows
Type "help", "copyright", "credits" or "license" for more information.
>>>
```
### **ATTENZIONE** al triplo maggiore >>> all'inizio!

Il triplo maggiore >>> all'inizio indica che a differenza di prima adesso la console si sta aspettando comandi *in linguaggio Python*. Quindi, i comandi di sistema che abbiamo usato prima (cd, dir, ...) NON funzioneranno più, o daranno risultati diversi !!!!

Adesso la console si aspetta comandi Python, prova ad inserire  $3 + 5$  e poi premi Invio:

**ATTENZIONE** tu NON scrivere >>>, scrivi solo il comando che appare dopo !

>>> 3 + 5

Dovrebbe apparire la scritta 8

8

Oltre ai calcoli, potremmo dire a Python di stampare qualcosa con la funzione print ("ciao")

```
>>> print("ciao")
ciao
```
### <span id="page-71-0"></span>**Uscire dall'interprete**

Per uscire dall'interprete Python e tornare al prompt di sistema (per intenderci, quello che accetta i comandi cd e dir), scrivi il comando Python exit()

Dopo che sei effettivamente uscito dall'interprete Python, il triplo >>> deve essere sparito (cioè non deve stare all'inizio della linea dove darai nuovi comandi)

In Windows, dovresti vedere un risultato simile:

```
>>> exit()
C:\Users\David>
```
in Mac / Linux potrebbe essere così:

```
>>> exit()
david@mio-computer:~$
```
Adesso potresti tornare ad eseguire comandi per il sistema operativo come dir e cd

### **Windows**:

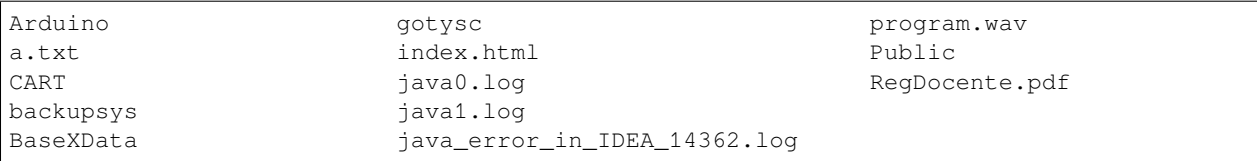

#### **Mac**:

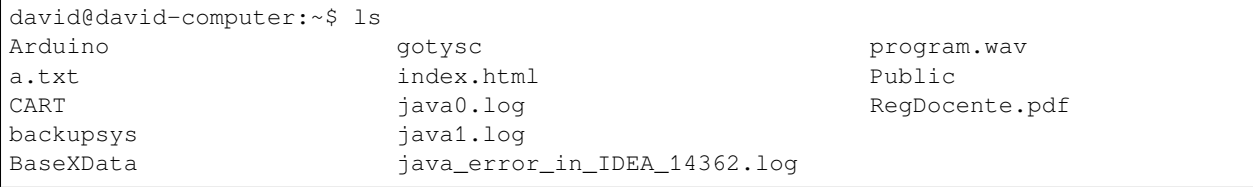
### **Eseguiamo uno script**

In Jupyter usiamo file notebook con estensione .ipynb. Ma per editarli serve necessariamente Jupyter.

Con i file .py (detti anche *script*) possiamo invece usare un qualsiasi editor di testo, e possiamo poi dire all'interprete di eseguire il file. Vediamo come si fa:

1. Con un editor di testo (*Blocco note* in Windows, o *TextEdit* in Mac Os X) crea un file di testo prova.py. Supponiamo di crearlo all'interno di una cartella chiamata CART

Copia nel file prova.py il codice

 $x = 3$  $y = 5$ **print** $(x + y)$ 

2. Proviamo a salvarlo - sembra semplice, ma non lo è sempre, leggi bene!

**ATTENZIONE**: Al momento di salvare il file, **assicurati che il file abbia estensione** .py **!!**

Supponiamo di creare il file prova.py all'interno di una cartella chiamata CART:

- **WINDOWS**: Se usi *Blocco Note*, nella finestra di salvataggio devi impostare *Salva come* a *Tutti i file* (altrimenti il file verrà salvato erroneamente come prova.py.txt !)
- **MAC**: se usi *TextEdit*, prima di salvare clicca *Formato* e poi *Converti in formato Solo testo*: **se dimentichi questo passaggio, TextEdit nella finestra di salvataggio non ti darà modo di salvarlo nel formato giusto e probabilmente finirai con un file .rtf che non ci interessa**
- 3. Apri una console (in Windows: menu di sistema -> Anaconda Prompt,in Mac OS X: lancia il Terminale)

La console apre il cosidetto *prompt* dei comandi. In questo *prompt* puoi dare comandi direttamente al sistema operativo (vedi *[paragrafo precedente](#page-69-0)*)

**ATTENZIONE**: I comandi che dai nel prompt, sono comandi nel linguaggio del sistema operativo che stai usando, **NON** nel linguaggio Python !!!!!

In Windows dovresti vedere qualcosa del genere:

C:\Users\David>

In Mac / Linux :

david@david-mio-computer:~\$

Prova per esempio a scrivere il comando dir (o ls per Mac / Linux) che mostra tutte i file nella cartella corrente. Nel mio caso appare una lista del genere:

**RIPETO**: in questo contesto dir / ls sono comando *del sistema operativo*, **NON** di Python.

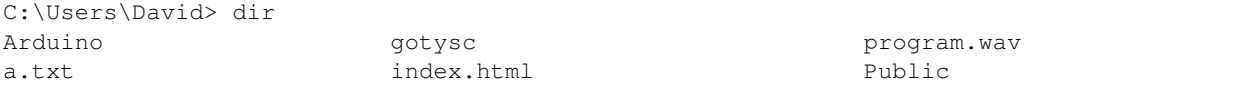

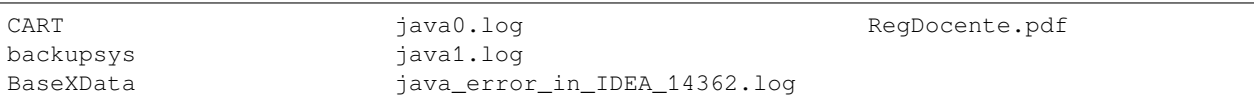

Se noti, nella lista appare CART, dove ho messo prova.py. Per *entrare* nella cartella dal *prompt*, devi usare il comando del sistema operativo cd come segue

4. Per entrare in una cartella che si chiama CART, scrivere cd CART:

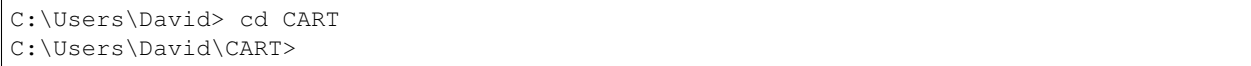

#### **E se sbaglio cartella?**

Se per caso entri nella cartella sbagliata, tipo CAVOLATE, per andare indietro di una cartella, scrivere cd .. (NOTA: cd è seguito da spazio e DUE punti .. *uno dopo l'altro* )

```
C:\Users\David\CAVOLATE> cd ..
C:\Users\David\>
```
5. Assicurati di essere nella cartella che contiene prova.py. Se non lo sei, usa i comandi cd e cd .. come sopra per navigare le cartelle.

Vediamo cosa c'è in CART con il comando di sistema dir (o ls se usi Mac/Linux):

**RIPETO**: in questo contesto dir (o ls) è un comando *del sistema operativo*, **NON** di Python.

C:\Users\David\CART> dir

prova.py

dir ci sta dicendo che in CART c'è il nostro file prova.py.

6. Da dentro la cartella CART, scrivi python prova.py

C:\Users\David\CART>python prova.py

**ATTENZIONE**: Se Python non parte, prova a scrivere python3 prova.py con il 3 alla fine di python

Se tutto è andato bene, dovresti veder apparire

C:\Users\David\CART>

**ATTENZIONE**: Dopo l'esecuzione di uno script in questo modo, la console si aspetta di nuovo comandi *di sistema*, **NON** comandi Python (quindi non dovrebbe esserci il triplo maggiore >>>)

8

## **Editor per codice sorgente**

In queste guide lavoriamo su notebook Jupyter con estensione . ipynb, ma per editare file sorgenti .py lunghi conviene usare editor più tradizionali, come [Spyder](https://www.spyder-ide.org/)<sup>[103](#page-74-0)</sup>, [Visual Studio Code](https://code.visualstudio.com/Download)<sup>[104](#page-74-1)</sup> o [PyCharme Community Edition](https://www.jetbrains.com/pycharm/download/)<sup>[105](#page-74-2)</sup>.

Rispetto a Jupyter, questi editor permettono più agevolmente di *debuggare* e *testare* il codice.

Mostriamo qui Spyder, che è il più semplice: se hai Anaconda, lo trovi disponibile dentro l'Anaconda Navigator.

**INFO**: Quando lanci Spyder, potrebbe richiederti di effettuare un aggiornamento (*upgrade*), ma puoi tranquillamente cliccare No.

Nella parte sinistra dell'editor si vede il codice del file .py che stai editando. Tali file sono detti anche *script* . Nella parte destra in basso si vede la console con l'interprete IPython (che è lo stesso alla base di Jupyter, qui in versione testuale). Quando esegui lo script, è come immettere i comandi in quell'interprete.

- Per eseguire tutto lo script: premi F5
- Per eseguire solo la linea corrente o la selezione: premi F9
- Per ripulire la memoria: dopo molte esecuzioni le variabili nella memoria dell'interprete potrebbero assumere valori che non ti aspetti. Per ripulire la memoria, clicca sull'ingranaggio a destra del riquadro della console, e seleziona *Restart kernel*.

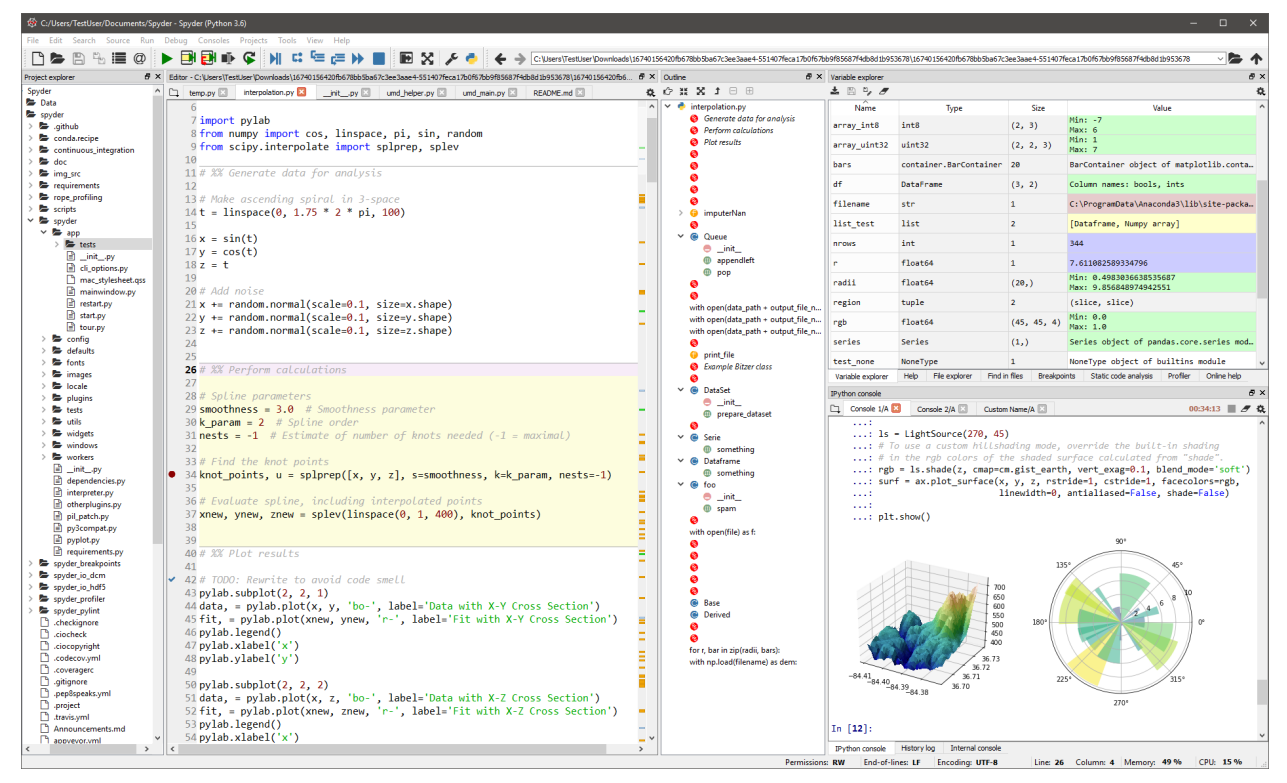

<span id="page-74-0"></span><sup>103</sup> https://www.spyder-ide.org/

<span id="page-74-1"></span><sup>104</sup> https://code.visualstudio.com/Download

<span id="page-74-2"></span><sup>105</sup> https://www.jetbrains.com/pycharm/download/

# **4.2 Basi Python**

# **4.2.1 Scarica zip esercizi**

[Naviga file online](https://github.com/DavidLeoni/softpython/tree/master/basics)<sup>[106](#page-75-0)</sup>

ATTENZIONE: Se non hai già provveduto ad installare Python 3 e Jupyter, guarda [Installazione](https://softpython.readthedocs.io/it/latest/installation.html)<sup>[107](#page-75-1)</sup>

# **4.2.2 Riferimenti**

- Pensare in Python Capitolo  $1^{108}$  $1^{108}$  $1^{108}$ : Lo scopo del programma
- Pensare in Python Capitolo  $2^{109}$  $2^{109}$  $2^{109}$ : Variabili, espressioni ed istruzioni
- Nicola Cassetta Lezione  $1^{110}$  $1^{110}$  $1^{110}$
- [Nicola Cassetta Lezione 2](http://ncassetta.altervista.org/Tutorial_Python/Lezione_02.html)[111](#page-75-5)

# <span id="page-75-6"></span>**4.2.3 L'interprete Python**

In queste guide usiamo estensivamente l'editor di notebook Jupyter, perchè ci permette di eseguire comodamente codice Python, mostrare grafici e prendere note. Ma se vogliamo solo far calcolare il computer non è affatto obbligatorio!

Il modo più immediato (per quanto non molto pratico) per eseguire codice Python è usando l'interprete *da linea di comando* nella cosiddetta *modalità interattiva*, cioè facendo in modo che attenda i comandi che verranno inseriti manualmente uno per uno. Questo uso *non* richiede Jupyter, basta avere installato Python. Nota che in Mac OS X e parecchi sistemi linux come Ubuntu, Python è installato di *default*, ma a volte può capitare che non sia la versione 3. Cerchiamo di capire che versione abbiamo installata noi.

### **Apriamo la console di sistema**

Apri una console (in Windows: menu di sistema -> Anaconda Prompt,in Mac OS X: lancia il Terminale)

Nella console trovi il cosidetto *prompt* dei comandi. In questo *prompt* puoi dare comandi direttamente al sistema operativo.

**ATTENZIONE**: I comandi che dai nel prompt, sono comandi nel linguaggio del sistema operativo che stai usando, **NON** nel linguaggio Python !!!!!

In Windows dovresti vedere qualcosa del genere:

C:\Users\David>

In Mac / Linux potrebbe essere una cosa simile a questa:

<span id="page-75-0"></span><sup>106</sup> https://github.com/DavidLeoni/softpython/tree/master/basics

<span id="page-75-1"></span><sup>107</sup> https://softpython.readthedocs.io/it/latest/installation.html

<span id="page-75-2"></span><sup>108</sup> https://davidleoni.github.io/ThinkPythonItalian/html/thinkpython2002.html

<span id="page-75-3"></span> $^{109}$ https://davidleoni.github.io/ThinkPythonItalian/html/thinkpython2003.html

<span id="page-75-4"></span><sup>110</sup> http://ncassetta.altervista.org/Tutorial\_Python/Lezione\_01.html

<span id="page-75-5"></span><sup>111</sup> http://ncassetta.altervista.org/Tutorial\_Python/Lezione\_02.html

david@mio-computer:~\$

## **Listare i file e cartelle**

Nella console di sistema, prova per esempio a

**su Windows**: scrivere il comando dir e digitare il tasto Invio.

su Mac o Linux: scrivere il comando  $\text{ls}$  e digitare il tasto Invio.

Dovrebbe apparire un elenco di tutti i file nella cartella corrente. Nel mio caso appare una lista del genere:

**RIPETO**: in questo contesto dir ed ls sono comandi *del sistema operativo*, **NON** di Python !!

#### Windows:

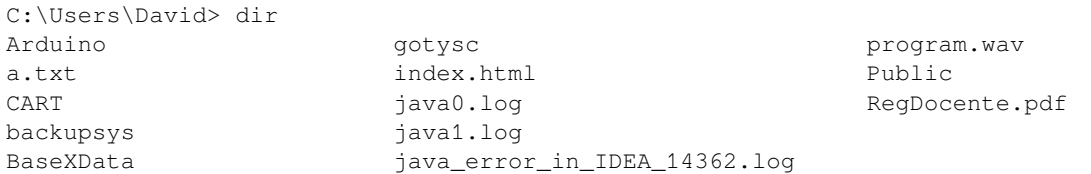

#### Mac / Linux:

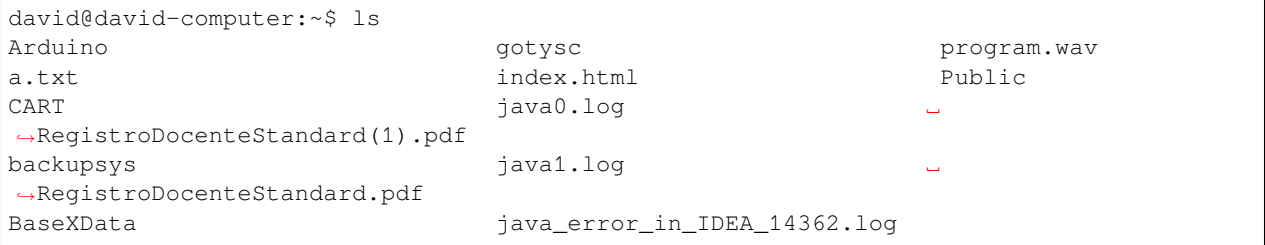

### **Lanciamo l'interprete Python**

Sempre nella console di sistema aperta, scrivi semplicemente il comando python:

**ATTENZIONE:** Se Python non parte, prova a scrivere python3 con il 3 alla fine di python

```
C:\Users\David> python
```
Dovresti veder apparire qualcosa di simile (ma molto probabilmente NON uguale). Nota che nella prima riga è contenuta la versione di Python. Se inizia con 2., allora non stai usando quella giusta per questo corso - in quel caso prova a uscire dall'interprete (*[vedi come uscire](#page-77-0)*) e poi scrivi python3

```
Python 3.5.2 (default, Nov 23 2017, 16:37:01)
[GCC 5.4.0 20160609] on windows
Type "help", "copyright", "credits" or "license" for more information.
>>>
```
**ATTENZIONE** al triplo maggiore >>> all'inizio!

Il triplo maggiore >>> all'inizio indica che a differenza di prima adesso la console si sta aspettando comandi *in linguaggio Python*. Quindi, i comandi di sistema che abbiamo usato prima (cd, dir, ...) NON funzioneranno più, o daranno risultati diversi !!!!

Adesso la console si aspetta comandi Python, prova ad inserire 3 + 5 e poi premi Invio:

**ATTENZIONE** tu NON scrivere >>>, scrivi solo il comando che appare dopo !

>>> 3 + 5

Dovrebbe apparire la scritta 8

8

Oltre ai calcoli, potremmo dire a Python di stampare qualcosa con la funzione  $\text{print}$  ("ciao")

```
>>> print("ciao")
ciao
```
### <span id="page-77-0"></span>**Uscire dall'interprete**

Per uscire dall'interprete Python e tornare al prompt di sistema (per intenderci, quello che accetta i comandi cd e dir), scrivi il comando Python exit()

Dopo che sei effettivamente uscito dall'interprete Python, il triplo >>> deve essere sparito (cioè non deve stare all'inizio della linea dove darai nuovi comandi)

In Windows, dovresti vedere un risultato simile:

```
>>> exit()
C:\Users\David>
```
in Mac / Linux potrebbe essere così:

```
>>> exit()
david@mio-computer:~$
```
Adesso potresti tornare ad eseguire comandi per il sistema operativo come dir e cd

**Windows**:

```
C:\Users\David> dir
Arduino and gotysc contracts are program.wav
a.txt index.html Public
CART java0.log https://www.java0.log/carticle.pdf
backupsys java1.log
BaseXData java_error_in_IDEA_14362.log
```
**Mac**:

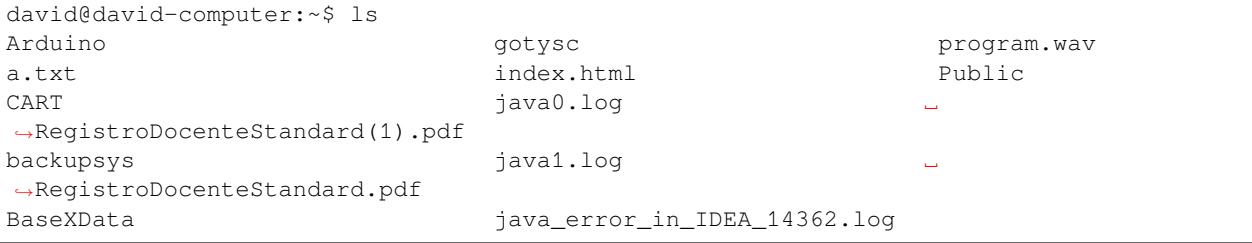

## **4.2.4 Moduli**

I moduli Python sono semplicemente dei file di testo che hanno l'estensione **.py** (per es. prova.py). Quando stai scrivendo codice in un editor, di fatto stai implementando il modulo corrispondente.

In Jupyter usiamo file notebook con estensione .ipynb, ma per editarli serve necessariamente Jupyter.

Con i file .py (detti anche *script*) possiamo invece usare un qualsiasi editor di testo, e possiamo poi dire all'interprete di eseguire il file. Vediamo come si fa.

#### **Editor di testo semplice**

1. Con un editor di testo (*Blocco note* in Windows, o *TextEdit* in Mac Os X) crea un file di testo, e metti all'interno questo codice

```
x = 3y = 5print(x + y)
```
2. Proviamo a salvarlo - sembra semplice, ma non lo è sempre, leggi bene!

**ATTENZIONE**: Al momento di salvare il file, **assicurati che il file abbia estensione** .py **!!**

Supponiamo di creare il file prova.py all'interno di una cartella chiamata CART:

- **WINDOWS**: Se usi *Blocco Note*, nella finestra di salvataggio devi impostare *Salva come* a *Tutti i file* (altrimenti il file verrà salvato erroneamente come prova.py.txt !)
- **MAC**: se usi *TextEdit*, prima di salvare clicca *Formato* e poi *Converti in formato Solo testo*: **se dimentichi questo passaggio, TextEdit nella finestra di salvataggio non ti darà modo di salvarlo nel formato giusto e probabilmente finirai con un file .rtf che non ci interessa**
- 3. Apri una console (in Windows: menu di sistema -> Anaconda Prompt,in Mac OS X: lancia il Terminale)

La console apre il cosidetto *prompt* dei comandi. In questo *prompt* puoi dare comandi direttamente al sistema operativo (vedi *[paragrafo precedente](#page-75-6)*)

**ATTENZIONE**: I comandi che dai nel prompt, sono comandi nel linguaggio del sistema operativo che stai usando, **NON** nel linguaggio Python !!!!!

In Windows dovresti vedere qualcosa del genere:

C:\Users\David>

In Mac / Linux :

david@david-mio-computer:~\$

Prova per esempio a scrivere il comando dir (o ls per Mac / Linux) che mostra tutte i file nella cartella corrente. Nel mio caso appare una lista del genere:

**RIPETO**: in questo contesto dir / ls sono comando *del sistema operativo*, **NON** di Python.

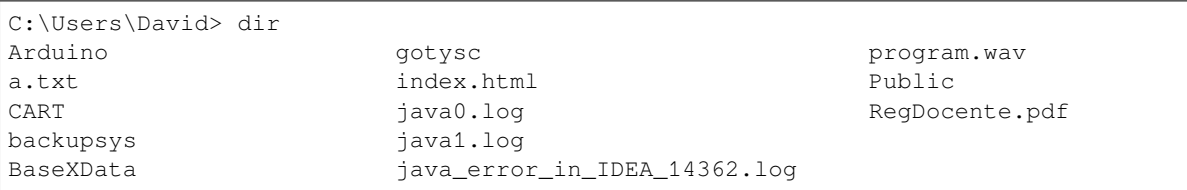

Se noti, nella lista appare CART, dove ho messo prova.py. Per *entrare* nella cartella dal *prompt*, devi usare il comando del sistema operativo cd come segue

4. Per entrare in una cartella che si chiama CART, scrivere cd CART:

```
C:\Users\David> cd CART
C:\Users\David\CART>
```
#### **E se sbaglio cartella?**

Se per caso entri nella cartella sbagliata, tipo CAVOLATE, per andare indietro di una cartella, scrivere cd .. (NOTA: cd è seguito da spazio e DUE punti .. *uno dopo l'altro* )

```
C:\Users\David\CAVOLATE> cd ..
C:\Users\David\>
```
5. Assicurati di essere nella cartella che contiene prova.py. Se non lo sei, usa i comandi cd e cd .. come sopra per navigare le cartelle.

Vediamo cosa c'è in CART con il comando di sistema  $\text{dir}$  (o  $1 \text{ s}$  se usi Mac/Linux):

**RIPETO**: in questo contesto dir (o ls) è un comando *del sistema operativo*, **NON** di Python.

C:\Users\David\CART> dir

prova.py

dir ci sta dicendo che in CART c'è il nostro file prova.py.

6. Da dentro la cartella CART, scrivi python prova.py

C:\Users\David\CART>python prova.py

**ATTENZIONE**: Se Python non parte, prova a scrivere python3 prova.py con il 3 alla fine di python

Se tutto è andato bene, dovresti veder apparire

#### 8 C:\Users\David\CART>

**ATTENZIONE**: Dopo l'esecuzione di uno script in questo modo, la console si aspetta di nuovo comandi *di sistema*, **NON** comandi Python (quindi non dovrebbe esserci il triplo maggiore >>>)

## **IDE**

In queste guide lavoriamo su notebook Jupyter con estensione .ipynb, ma per editare file sorgenti .py lunghi conviene usare editor più tradizionali, detti anche IDE (*Integrated Development Environment*). Per Python possiamo usare [Spyder](https://www.spyder-ide.org/)<sup>[112](#page-80-0)</sup>, [Visual Studio Code](https://code.visualstudio.com/Download)<sup>[113](#page-80-1)</sup> o [PyCharme Community Edition](https://www.jetbrains.com/pycharm/download/)<sup>[114](#page-80-2)</sup>.

Rispetto a Jupyter, questi editor permettono più agevolmente di *debuggare* e *testare* il codice.

Facciamo una prova con Spyder, che è il più semplice - se hai Anaconda, lo trovi disponibile dentro l'Anaconda Navigator.

**INFO**: Quando lanci Spyder, potrebbe richiederti di effettuare un aggiornamento (*upgrade*), ma puoi tranquillamente cliccare No.

Nella parte sinistra dell'editor si vede il codice del file .py che stai editando. Tali file sono detti anche *script* . Nella parte destra in basso si vede la console con l'interprete IPython (che è lo stesso alla base di Jupyter, qui in versione testuale). Quando esegui lo script, è come immettere i comandi in quell'interprete.

- Per eseguire tutto lo script: premi F5
- Per eseguire solo la linea corrente o la selezione: premi F9
- Per ripulire la memoria: dopo molte esecuzioni le variabili nella memoria dell'interprete potrebbero assumere valori che non ti aspetti. Per ripulire la memoria, clicca sull'ingranaggio a destra del riquadro della console, e seleziona *Restart kernel*

**DA FARE**: fai delle prove, riprendendo il file prova.py di prima:

 $x = 3$  $y = 5$ **print**(x + y)

- una volta che il codice è nello script, premi F5
- seleziona solo print(x+y) e premi F9
- seleziona solo x=3e premi F9
- clicca sull'ingranaggio a destra del riquadro della console, e seleziona *Restart kernel*, poi seleziona solo print  $(x+y)$  e premi F9. Che succede?

Ricordati che se la memoria dell'interprete è stata ripulita con *Restart kernel* e provi ad eseguire una riga di codice con variabili definite in linee che non sono stati eseguite prima, Python non saprà a che variabili ti stai riferendo e mostrerà un NameError

<span id="page-80-0"></span><sup>112</sup> https://www.spyder-ide.org/

<span id="page-80-1"></span><sup>113</sup> https://code.visualstudio.com/Download

<span id="page-80-2"></span><sup>114</sup> https://www.jetbrains.com/pycharm/download/

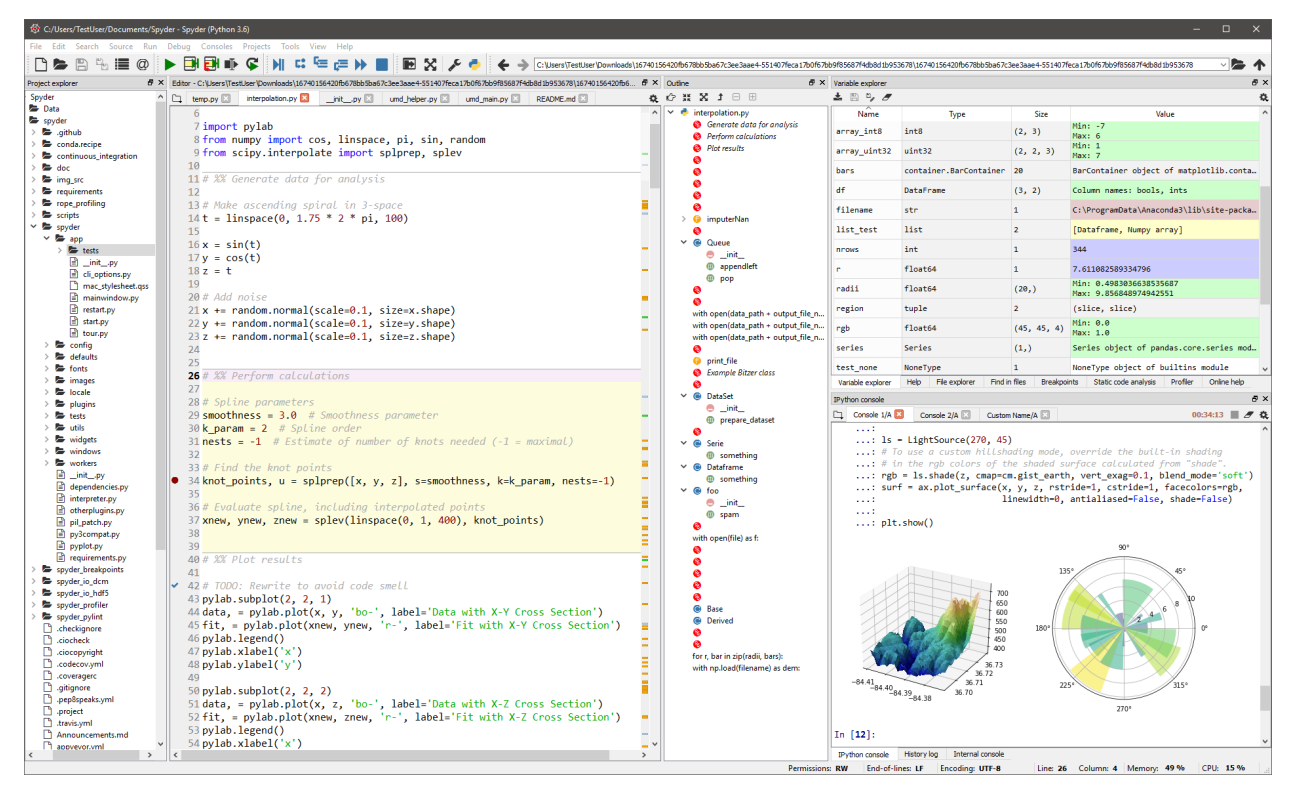

When importing modules we do not need to specify the extension  $.$  py of the file.

# **4.2.5 Jupyter**

Jupyter è un editor che ti permette di i lavorare sui cosiddetti *notebook*, che sono file che finiscono con l'estensione . ipynb. Sono documenti divisi in celle dove per ogni cella puoi immettere dei comandi e vederne subito il rispettivo output. Proviamo ad aprire questo.

1. scompatta lo [zip degli esercizi](../_static/generated/basics.zip) in una cartella, dovresti ottenere qualcosa del genere:

```
basics
   basics.ipynb
   basics-sol.ipynb
    jupman.py
```
**ATTENZIONE**: Per essere visualizzato correttamente, il file del notebook DEVE essere nella cartella szippata.

2. apri il Jupyter Notebook da quella cartella. Due cose dovrebbero aprirsi, prima una console e poi un browser. Il browser dovrebbe mostrare una lista di file: naviga la lista e apri il notebook basics.ipynb

ATTENZIONE Se non trovi Jupyter / qualcosa non funziona, guarda [la guida per l'installazione](https://softpython.readthedocs.io/it/latest/installation.html#Notebook-Jupyter)<sup>[115](#page-81-0)</sup>

3. Prosegui leggendo il file degli esercizi, ogni tanto al suo interno troverai delle scritte **DA FARE**, che ti chiederanno di scrivere dei comandi Python nelle celle successive. Gli esercizi sono graduati per difficoltà, da una stellina  $\otimes$  a quattro ®®®®

<span id="page-81-0"></span> $^{115}$ https://softpython.readthedocs.io/it/latest/installation.html#Notebook-Jupyter

#### **ATTENZIONE**: In questo libro usiamo **SOLO PYTHON 3**

Se per caso ottieni comportamenti inattesi, controlla di usare Python 3 e non il 2. Se per caso il tuo sistema operativo scrivendo python fa partire il 2, prova ad eseguire il tre scrivendo il comando: python3

Scorciatoie da tastiera:

- Per eseguire il codice Python dentro una cella di Jupyter, premi Control+Invio
- Per eseguire il codice Python dentro una cella di Jupyter E selezionare la cella seguente, premi Shift+Invio
- Per eseguire il codice Python dentro una cella di Jupyter E creare una nuova cella subito dopo, premi Alt+Invio
- Se per caso il Notebook sembra inchiodato, prova a selezionare Kernel -> Restart

**DA FARE**: Proviamo a inserire un comando Python: scrivi nella cella qua sotto 3 + 5, e poi mentre sei in quella cella premi i tasti speciali Control+Invio. Come risultato, dovresti vedere apparire il numero 8

#### [ ]:

**DA FARE:** in Python possiamo scrivere commenti iniziando una riga con un cancelletto  $\#$ . Come prima, scrivi nella cella sotto 3 + 5 ma questa volta scrivilo nella riga sotto la scritta # scrivi qui:

[2]: *# scrivi qui*

**DA FARE**: Jupyter per ogni cella mostra il risultato solo dell'ultima riga eseguita in quella cella. Prova a inserire questo codice nella cella sotto ed esegui premendo Control+Invio. Che risultato appare?

 $3 + 5$  $1 + 1$ 

```
[3]: # scrivi qui
```
**DA FARE**: Proviamo adesso a creare noi una nuova cella.

- Mentre sei con il cursore in questa cella, premi Alt+Invio. Si dovrebbe creare una nuova cella dopo la presente.
- Nella cella appena creata, inserisci 2 + 3 e poi premi Shift+Invio. Cosa succede al cursore? prova la differenze con Control+Invio. Se non capisci la differenza, prova a premere ripetutamente Shif+Invio e vedi che succede.

## **4.2.6 Visualizzare l'esecuzione con Python Tutor**

Abbiamo visto i principali tipi di dati. Prima di procedere oltre, è bene vedere gli strumenti giusti per comprendere al meglio cosa succede quando si esegue il codice. [Python tutor](http://pythontutor.com/)<sup>[116](#page-82-0)</sup> è un ottimo sito online per visualizzare online l'esecuzione di codice Python, permettendo di andare avanti e *indietro* nell'esecuzione del codice. Sfruttatelo più che potete, dovrebbe funzionare con parecchi degli esempi che tratteremo a lezione. Vediamo un esempio.

#### **Python tutor 1/4**

Vai sul sito [pythontutor.com](http://pythontutor.com/)[117](#page-82-1) e seleziona *Python 3*

<span id="page-82-0"></span><sup>116</sup> http://pythontutor.com/

<span id="page-82-1"></span><sup>117</sup> http://pythontutor.com/

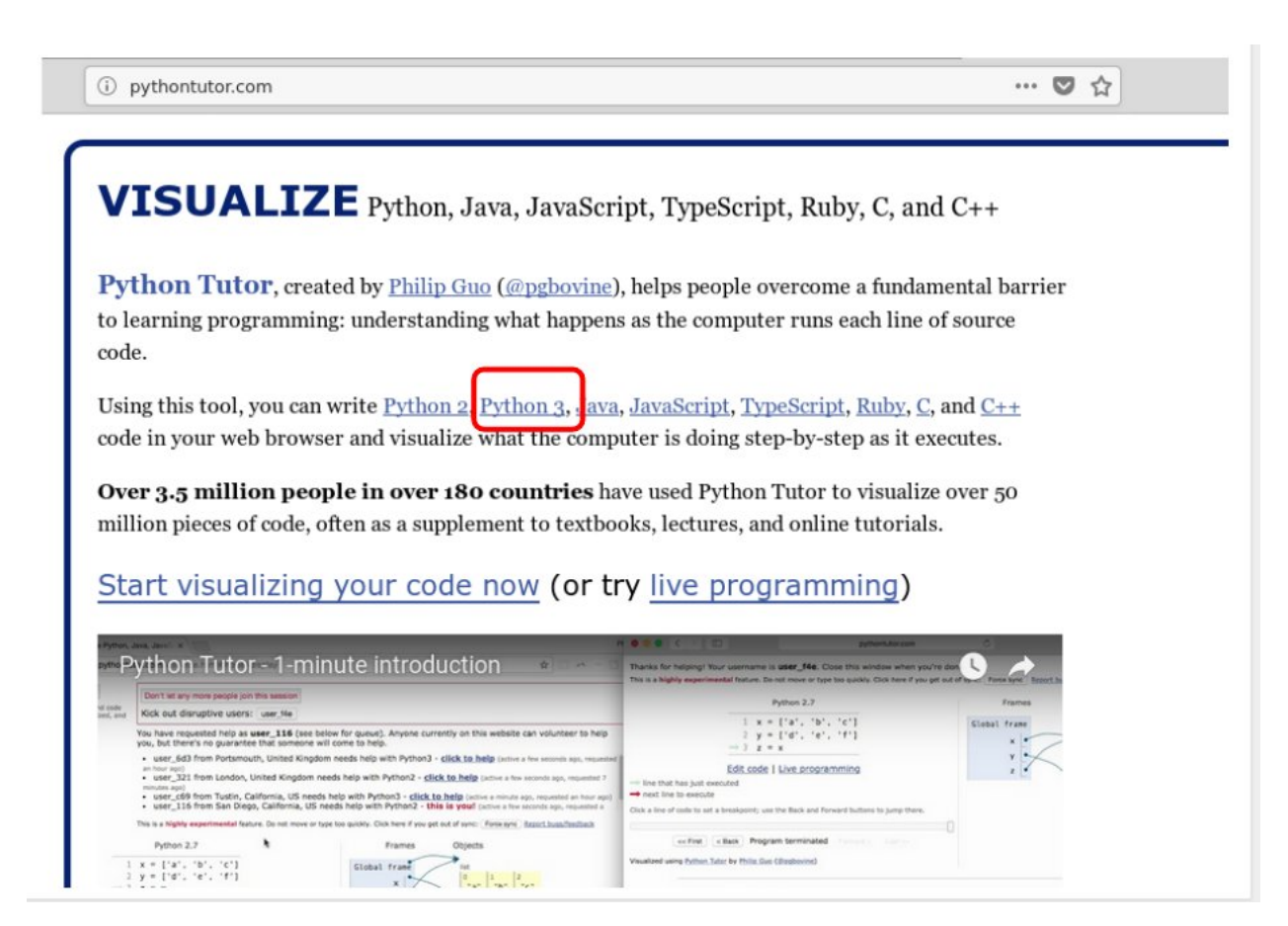

**Python tutor 2/4**

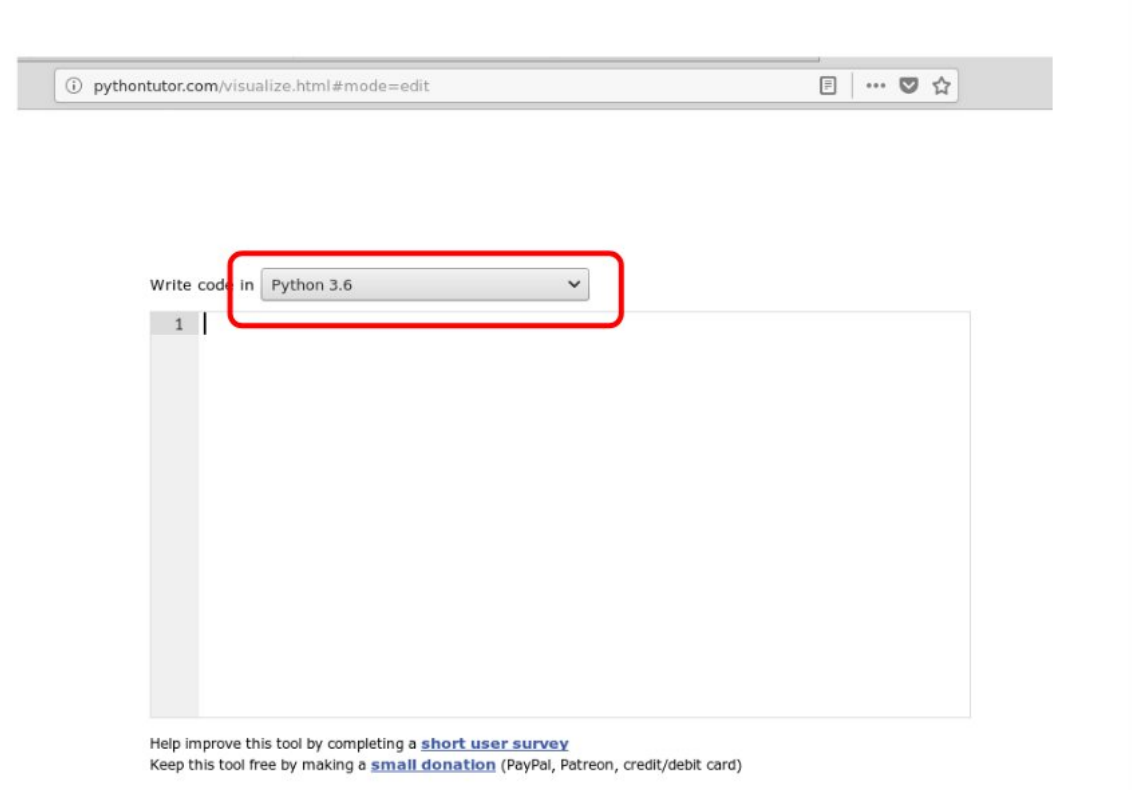

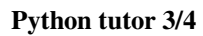

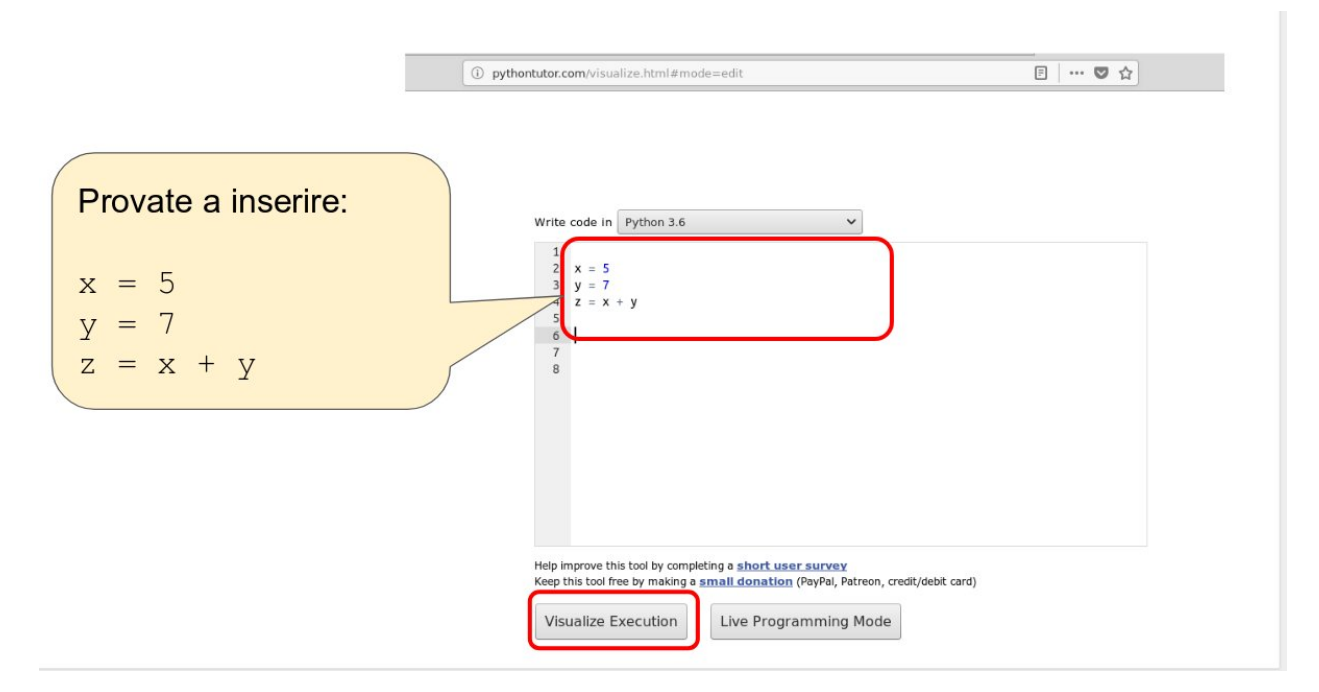

## **Python tutor 4/4**

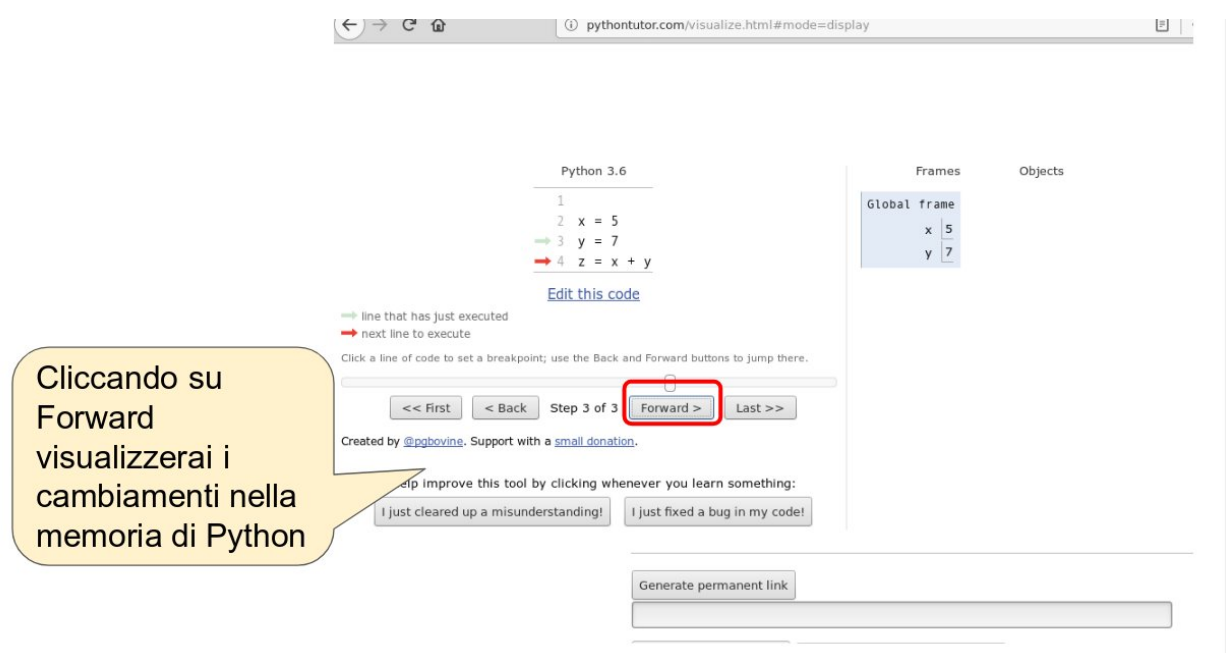

## **Debuggare codice in Jupyter**

Python tutor è fantastico, ma quando esegui del codice in Jupyter e non funziona, come si può fare? Per ispezionare l'esecuzione, gli editor di solito mettono a disposizione uno strumento chiamato *debugger*, che permette di eseguire le istruzioni una per una. Al momento (Agosto 2018), il debugger di Jupyter che si chiama [pdb](https://davidhamann.de/2017/04/22/debugging-jupyter-notebooks/)<sup>[118](#page-85-0)</sup> è estramamente limitato . Per superarne le limitazioni, in questo corso ci siamo inventati una soluzione di ripiego, che sfrutta Python Tutor.

Se inserisci del codice Python in una cella, e poi **alla fine della cella** scrivete l'istruzione jupman.pytut(), come per magia il codice precedente verrà visualizzato all'interno del foglio Jupyter con il debugger di Python Tutor.

**ATTENZIONE**: jupman è una collezione di funzioni di supporto che ci siamo inventati apposta per questo corso.

Quando vedi comandi che iniziano con jupman, affinchè funzionino devi prima eseguire la cella in cima al documento. Riportiamo tale cella qua per comodità. Se non lo hai già fatto, eseguila adesso.

```
[4]: # Ricordati di eseguire questa cella con Control+Invio
    # Questi comandi dicono a Python dove trovare il file jupman.py
    import sys;
    sys.path.append('../');
    import jupman;
```
Adesso siamo pronti a provare Python tutor con la funzione magica jupman.pytut():

 $[5]$ :  $x = 5$ y = 7  $z = x + y$ jupman.pytut() [5]: <IPython.core.display.HTML object>

<span id="page-85-0"></span><sup>118</sup> https://davidhamann.de/2017/04/22/debugging-jupyter-notebooks/

## **Python Tutor : Limitazione 1**

Python tutor è comodo, ma ci sono importanti limitazioni:

**ATTENZIONE**: Python Tutor guarda dentro una cella sola!

Quando usi Python tutor dentro Jupyter, l'unico codice che viene considerato da Python tutor è quello dentro la cella dove sta il comando jupman.pytut().

Quindi per esempio in queste due celle che seguono, solo print (w) apparirà dentro Python tutor senza il  $w = 3$ . Se proverai a cliccare *Forward* in Python tutor, ti verrà segnalato che non è stata definita w

 $[6]$ :  $w = 3$ 

```
[7]: print(w)
```

```
jupman.pytut()
3
Traceback (most recent call last):
 File "../jupman.py", line 2305, in _runscript
   self.run(script_str, user_globals, user_globals)
 File "/usr/lib/python3.5/bdb.py", line 431, in run
   exec(cmd, globals, locals)
 File "<string>", line 2, in <module>
NameError: name 'w' is not defined
```

```
[7]: <IPython.core.display.HTML object>
```
### Per funzionare in Python Tutor devi mettere TUTTO il codice nella STESSA cella:

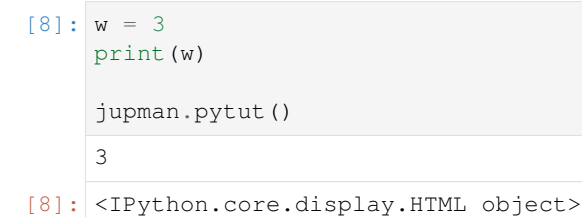

## **Python Tutor : Limitazione 2**

#### **ATTENZIONE: Python Tutor usa solo funzioni dalla distribuzione standard di Python**

Python Tutor va bene per ispezionare semplici algoritmi con funzioni di base di Python, se usi librerie fatte da terze parti non funzionerà.

Se usi qualche libreria tipo numpy, puoi provare **solo online** a selezionare Python 3.6 with anaconda

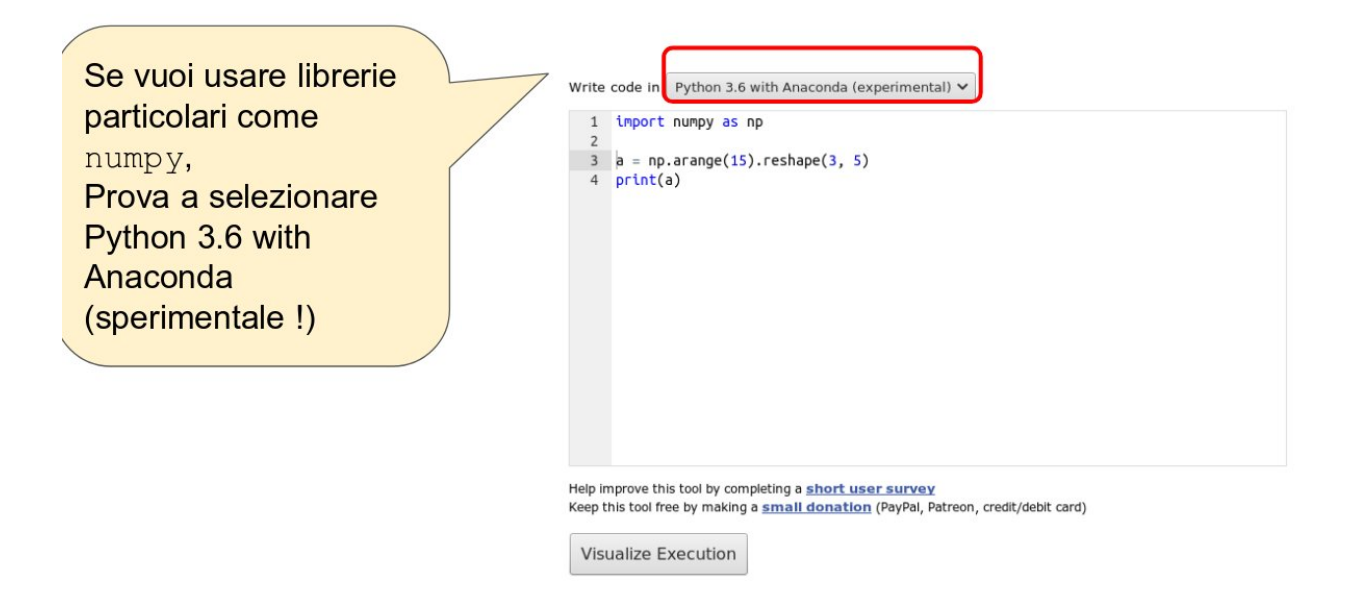

# **4.2.7 Architettura di Python**

La parte che segue non è strettamente fondamentale ai fini del libr, ma serve per capire cosa succede sotto il cofano quando esegui dei comandi.

Torniamo a Jupyter: l'editor di notebook Jupyter è uno strumento molto potente e flessibile, permette di eseguire codice Python, ma non solo, anche codice scritto in altri linguaggi di programmazione (R, Bash, etc) e linguaggi di formattazione (Markdown, Latex, etc).

Quindi dobbiamo tenere presente che il codice Python che scrivi nelle celle di questi notebook Jupyter (che sono file con estensione .ipynb) non viene certo magicamente compreso dal tuo computer. Sotto il cofano, vengono effettuate diverse trasformazioni che permettono al processore del tuo computer di capire che istruzioni vuoi che esegua. Riportiamo qua le principali trasformazioni che avvengono, a partire da Jupyter fino al processore:

## **Python è un linguaggio d'alto livello**

Cerchiamo di capire bene che succede quando esegui una cella:

1. **codice sorgente**: Prima il notebook Jupyter guarda se hai scritto del *codice sorgente* Python nella cella (invece che altri linguaggi come di programmazione come R, Bash o formattazione come Markdown …). Di default Jupyter assume che il codice che stai scrivendo è Python. Supponiamo che ci sia il seguente codice:

```
x = 3y = 5print(x + y)
```
**DA FARE**: Senza andare nel dettaglio del codice, prova a copia/incollarlo nella cella qua sotto. Assicurandoti di avere il cursore nella cella, eseguila digitando Control + Invio. Quando la esegui dovrebbe apparire un 8 come risultato del calcolo. Il # scrivi qui sotto come tutte le righe che iniziano con un cancelletto # è solo un commento che verrà ignorato da Python:

```
[9]: # scrivi qui sotto
```
Se sei riuscito ad eseguire il codice, puoi fare i complimenti a Python! Ti ha permesso di eseguire un programma scritto in un linguaggio abbastanza compresibile *indipendentemente* dal tuo sistema operativo (Windows, Mac Os X, Linux …) e dal processore del tuo computer (x86, ARM, …)! Non solo, l'editor di notebook Jupyter ti ha anche fatto la cortesia di mostrare il risultato nel tuo browser.

Più in dettaglio, cos'è successo ? Vediamo meglio:

2. **bytecode**: Al momento della richiesta d'esecuzione, Jupyter ha preso il testo scritto dalla cella, e lo ha mandato al cosidetto *compilatore Python* che lo ha trasformato in *bytecode*. Il *bytecode* è una sequenza di istruzioni più lunga e meno comprensibile per noi umani (**è solo un esempio, non serve che lo capisci !!**):

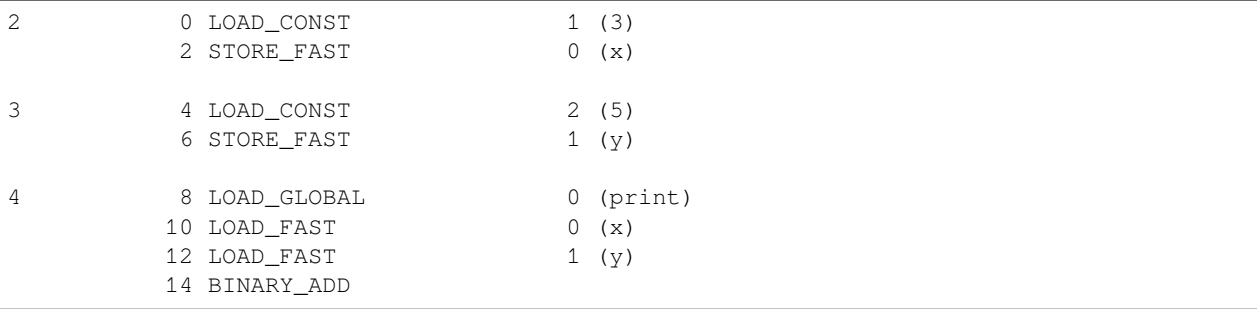

3. **codice macchina**: L"*interprete Python* ha preso il *bytecode* qua sopra una istruzione alla volta, e lo ha convertito in *codice macchina*, che può essere effettivamente compreso dal processore (CPU) del computer. A noi il *codice macchina* può sembrare ancora più lungo e più brutto del *bytecode*, ma il processore è contento e leggendolo produce i risultati del programma. Esempio di *codice macchina* (**è solo un esempio, non serve che lo capisci !!**):

```
mult:
    push rbp
    mov rbp, rsp
    mov eax, 0
mult_loop:
    cmp edi, 0
    je mult_end
    add eax, esi
    sub edi, 1
    jmp mult_loop
mult_end:
    pop rbp
    ret
```
Riportiamo quanto detto qua sopra in questa tabella. Nella tabella esplicitiamo anche l'estensione dei file in cui possiamo scrivere i vari formati del codice.

- Quelle che interessano a noi sono i notebook Jupyter .ipynb ed i file di codice sorgente Python .py
- I . pyc possono venire generati dal compilatore quando legge i file . py, ma a noi non interessano non avremo mai la necessità di editarli
- Il codice macchina asm pure non ci interessa

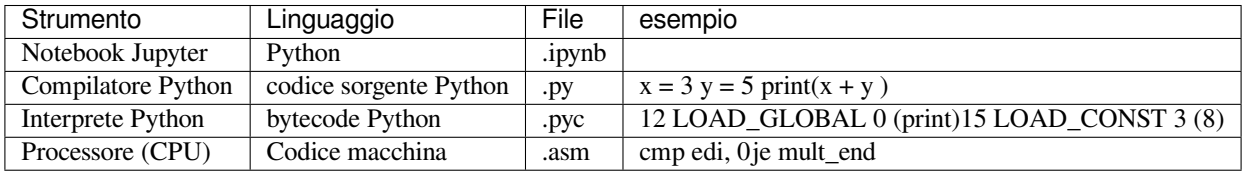

Adesso che abbiamo un idea di quello che succede, possiamo forse capire meglio l'affermazione che *Python è un linguaggio d'alto livello*, cioè sta alto nella tabella qua sopra: quando scriviamo codice Python, non ci interessa per nulla del *byte code* o del *codice macchina* che viene generato, ma **possiamo concentrarci sulla logica del programma**. Inoltre, il codice Python che scriviamo è **indipendente dall'architettura dei pc**: se abbiamo un interprete Python installato su un computer, si prenderà cura lui di convertire il codice d'alto livello nel codice macchina particolare di quella architettura, che include sistema operativo (Windows / Mac Os X / Linux) e processore (x86, ARM, PowerPC, etc).

## **Performance**

Tutto ha un prezzo. Se vogliamo poter scrivere programmi concentrandoci sulla *logica ad alto livello* senza entrare nei dettagli di come viene interpretato dal processore, dobbiamo tipicamente rinunciare alle *performance*. Python, essendo un linguaggio *interpretato* ha il difetto di essere lento. Ma se abbiamo bisogno di efficienza, che facciamo ? Per fortuna Python può essere esteso con codice scritto in *linguaggio C*, che tipicamente è molto più performante. Infatti, anche se non te ne accorgerai, tante delle funzionalità di Python sotto sotto sono state scritte direttamente nel veloce linguaggio C. Se proprio abbiamo bisogno di performance (ma non in questo corso!) può valer la pena prima scrivere un prototipo in Python e poi, una volta stabilito che funziona, compilarlo in *linguaggio C* con [il compilatore Cython](http://cython.org/)<sup>[119](#page-89-0)</sup> e ottimizzare a mano il codice generato.

# **4.2.8 Oggetti**

Per Python qualunque cosa è un oggetto. Gli oggetti hanno **proprietà** (campi dove salvare valori) e **metodi** (cose che possono fare). Per esempio, un oggetto **auto** ha le *proprietà* modello, marca, colore, numero di porte etc …, e i *metodi* sterza a destra, sterza a sinistra, accelera, frena, cambia marcia …

Secondo la documentazione ufficiale di Python:

```
"Gli oggetti sono l'astrazione Python per i dati. Tutti i dati in un programma Python␣
,→sono rappresentati da oggetti o da relazioni tra gli oggetti."
```
Tutto quello che devi sapere per adesso è che gli oggetti Python hanno un **identificatore** (per es, il loro nome), un **tipo** (numeri, testo, collezioni, …) e un **valore** (il dato attuale rappresentato dagli oggetti). Una volta che un'oggetto è stato creato l" *identificatore* e il *tipo* non cambiano mai, mentre il *valore* può cambiare (**oggetti mutabili**) o rimanere costante (**oggetti immutabili**)).

Python fornisce questi tipi predefiniti (*built-in*):

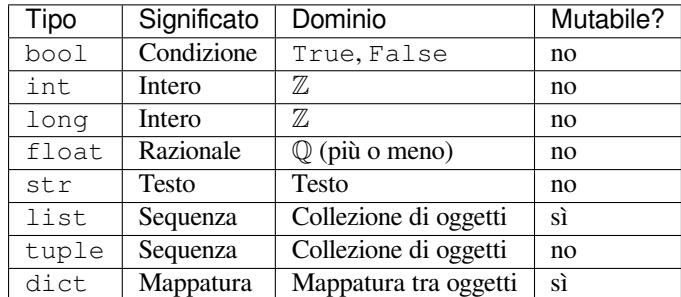

Per il momento guarderemo i più semplici, ma più avanti indagheremo più a fondo in tutti loro

<span id="page-89-0"></span><sup>119</sup> http://cython.org/

## **4.2.9 Variabili**

Le variabili sono associazioni tra nomi e oggetti (possiamo anche chiamarli valori)

Le variabili possono essere associate o in termine più tecnico *assegnate* agli oggetti usando l'operatore di assegnazione =.

L'istruzione

 $[10]:$  lati = 4

può rappresentare il numero di lati di un quadrato. Cosa succede quando l'eseguiamo in Python?

- un oggetto è creato
- il suo tipo è impostato a int (un numero intero)
- il suo valore è impostato a 4
- un nome lati è creato nell'ambiente corrente per puntare a quell'oggetto

In questo modo dopo l'istruzione possiamo riutilizzare l'oggetto con il suo nome. Il tipo di un oggetto può essere ottenuto con la funzione type()

```
[11]: lati = 4
     print( type(lati) )
     <class 'int'>
```
Considera adesso il codice seguente:

```
[12]: lati = 4 # un quadrato
     print ("valore:", lati, " type:", type(lati))
     lati = 5 # un pentagono
     print ("valore:", lati, " tipo:", type(lati))
     valore: 4 type: < class 'int'>
     valore: 5 tipo: < class 'int'>
```
Il valore della variabile lati è stato cambiato da 4 a 5, ma come riportato nella tabella sopra, il tipo int è **immutabile**. Fortunatamente, questo non ci ha ostacolato nel cambiare il valore di lati da 4 a 5. Cosa è successo dietro le scene? Quando abbiamo eseguito le istruzioni  $l$ ati = 5, un nuovo oggetto di tipo intèstato creato (5 è un intero) e quindi reso disponibile con lo stesso nome lati, ma dato che è un oggetto differente (l'intero 5), puoi vedere che l'identificatore è differente.

Nota: non devi preoccuparti di cosa accade dietro le scene, l'interprete Python si prenderà cura di questi aspetti tecnici per te, ma intanto hai un idea di cosa accade.

#### **Riusare una variabile**

Quando riassegni una variabile ad un'altro valore, per calcoare il nuovo valore puoi tranquillamente usare il valore vecchio della variabile che vuoi cambiare. Per esempio, supponi di avere la variabile

 $[13]$ : fiori = 4

e vuoi aumentare il numero di fiori corrente di uno. Puoi scrivere così:

```
[14]: fiori = fiori + 1
```
Cos'è successo? Quando Python incontra un comando con l"=, PRIMA calcola il valore dell'espressione che trova a destra dell"=, e POI assegna quel valore alla variabile che trova a sinistra dell"=.

Dato quest'ordine, nell'espressione a destra viene usato il valore vecchio della variabile (in questo caso 4) a cui viene sommato 1 per ottenere 5 che viene quindi assegnato a fiori:

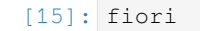

```
[15]: 5
```
In modo del tutto equivalente, potremmo riscrivere il codice così, usando una variabile d'appoggio x. Vediamolo in Python Tutor:

```
[16]:
      fiori = 4
     x = fiori + 1fiori = x
     jupman.pytut()
[16]: <IPython.core.display.HTML object>
```
#### **Cambiare il tipo durante l'esecuzione**

Puoi anche cambiare il tipo di una variabile durante l'esecuzione ma quello normalmente è una **cattiva idea** perchè rende il codice più difficile da comprendere, e aumenta la probabilità di commettere errori. Facciamo un esempio:

```
[17]: lati = 4 # intero
[18]: lati + 2
[18]: 6
[19]: lati = "quattro" # testo
```
Adesso che lati è diventato testo, se per sbaglio proviamo a trattarlo come se fosse un numero avremo un errore !!

```
lati + 2---------------------------------------------------------------------------
TypeError Traceback (most recent call last)
<ipython-input-9-6124a47997d7> in <module>
---> 1 lati + 2
TypeError: can only concatenate str (not "int") to str
```
## **Comandi multipli su una stessa linea**

E" possibile mettere più comandi su una stessa linea (non solo assegnazioni) separandoli da un punto e virgola ;

```
[20]: a = 10; b = a + 1; c = b + 2[21]: print(a,b,c)10 11 13
```
## **NOTA: I comandi multipli su stessa linea sono "poco pythonici"**

Per quanto volte utili e meno verbose che quelle con definizione esplicita, sono uno stile sconsigliato.

### **Inizializzazioni multiple**

Cosa diversa sono le inizializzazioni multiple, separate da virgola , come:

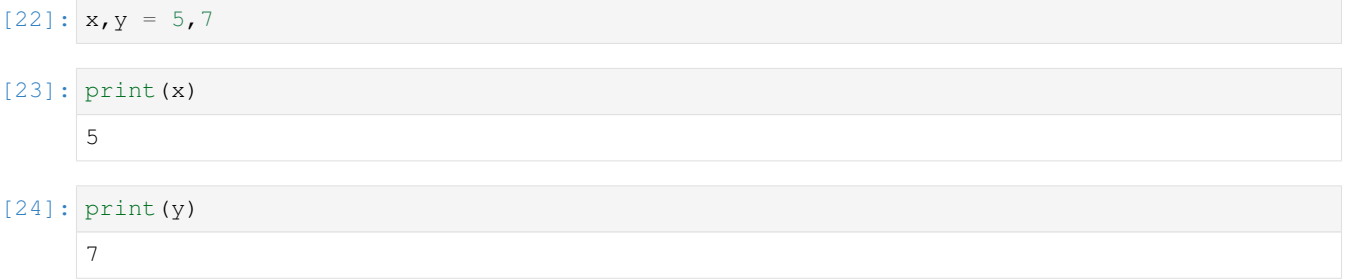

A differenza dei comandi multipli, le assegnazioni multiple sono uno stile più accettabile.

## **Nomi di variabile**

## **NOTA IMPORTANTE:**

Puoi scegliere il nome che preferisci per le tue variabili (consiglio di scegliere qualcosa che ci ricorda il loro significato), ma devi aderire a semplici regole:

- 1. I nome possono solo contenere caratteri in maiuscolo/minuscolo (A-Z, a-z), numeri (0-9) o *underscore* \_
- 2. I nomi non possono iniziare con un numero
- 3. I nomi non possono essere uguali a parole riservate
- 4. i nomi di variabile dovrebbero iniziare con lettera minuscola

Parole riservate:

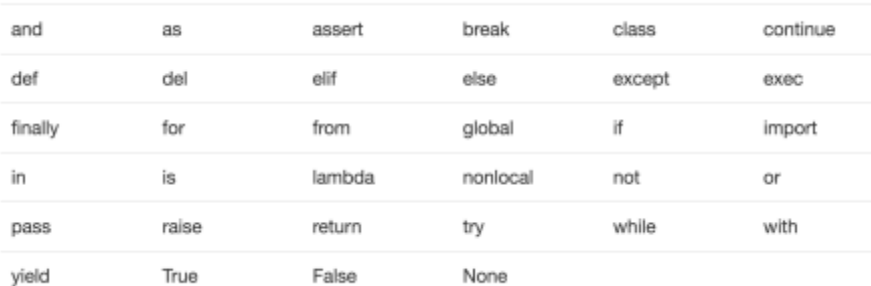

## **Da fare: nomi di variabile**

Per ciascuno dei nomi seguenti, prova a immaginare se è un valido *nome di variabile* oppure no, e poi prova ad assegnarlo nella cella seguente

- 1. my-variable
- 2. my\_variable
- 3. theCount
- 4. the count
- 5. some@var
- 6. MacDonald
- 7. 7channel
- 8. channel7
- 9. stand.by
- 10. channel45
- 11. maybe3maybe
- 12. "ciao"
- 13. 'hello'
- 14. as PER FAVORE: CERCA DI CAPIRE LA DIFFERENZA *MOLTO IMPORTANTE* TRA QUESTO E I SEGUENTI DUE !!!
- 15. asino
- 16. As
- 17. lista PER FAVORE: CERCA DI COMPRENDERE LA DIFFERENZA *MOLTO IMPORTANTE* TRA QUESTO E I SEGUENTI DUE !!!
- 18. list NON PROVARE NEMMENO AD ASSEGNARE QUESTO NELL'INTERPRETE (SCRIVENDO PER ES list = 5), SE LO FAI DI FATTO RENDERAI LìINTERPRETE INUTILIZZABILE
- 19. List
- 20. black&decker
- 21. black & decker
- 22. glab()
- 23. caffè (NOTA LA è ACCENTATA è !)
- $24.$  ) :  $-1$
- 25. €zone (NOTA IL SEGNO DELL'EURO)
- 26. some:pasta
- 27. aren'tyouboredyet
- 28. <angular>

```
[25]: # scrivi qui
```
# **4.2.10 Tipi numerici**

Abbiamo già menzionato che i numeri sono **oggetti immutabili**. Python fornisce diversi tipi numerici: interi (int), reali (float), booleani, frazioni e numeri complessi.

## **Interi**

La gamma di valori che gli interi possono avere è limitata solo dalla memoria disponibile. Per lavorare con i numeri, Python fornisce anche degli operatori:

```
[26]: a = 7b = 4a + b[26]: 11
[27]: a - b # 3
[27]: 3
[28]: a // b # divisione intera: 1
[28]: 1
[29]: a * b # 28
[29]: 28
[30]: a ** b # potenza: 2401
[30]: 2401
[31]: a / b # divisione 0.8333333333333334
[31]: 1.75
[32]: type (a / b)
[32]: float
```
Nota che nell'ultimo caso il risultato non è più un intero int, ma un float (vedremo meglio più in seguito)

## **4.2.11 Booleani**

#### **Riferimenti**:

- $\bullet$  [Pensare in Python, Capitolo 5, Istruzioni condizionali e ricorsione](https://davidleoni.github.io/ThinkPythonItalian/html/thinkpython2006.html)<sup>[120](#page-95-0)</sup>, in particolare [Sezioni 5.2 e 5.3, Espressioni](https://davidleoni.github.io/ThinkPythonItalian/html/thinkpython2006.html#sec59) [booleane](https://davidleoni.github.io/ThinkPythonItalian/html/thinkpython2006.html#sec59)<sup>[121](#page-95-1)</sup> Puoi saltare la ricorsione
- [Nicola Cassetta, Lezione 7, Le istruzioni condizionali: if, else, elif](http://ncassetta.altervista.org/Tutorial_Python/Lezione_04.html)<sup>[122](#page-95-2)</sup>

Questi oggetti sono usati nell'algebra booleana e hanno il tipo bool.

I valori di verità sono rappresentati con le parole chiave True e False in Python: un oggetto booleano può solo avere i valori True e False.

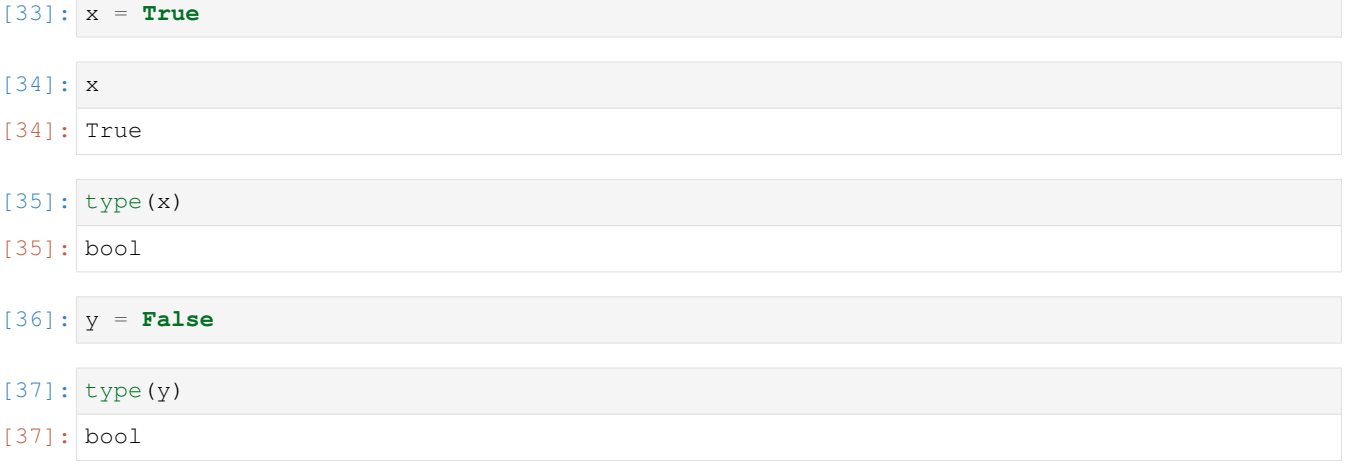

#### **Operatori booleani**

Possiamo operare sui valori booleani con gli operatori booleani not, and, or:

```
[38]: # Espressione Risultato
    not True # False
    not False # True
    False and False # False
     False and True # False
     True and False # False
     True and True # True
     False or False # False
     False or True # True
     True or False # True
     True or True # True
     print()
```
<span id="page-95-0"></span><sup>120</sup> https://davidleoni.github.io/ThinkPythonItalian/html/thinkpython2006.html

<span id="page-95-1"></span><sup>121</sup> https://davidleoni.github.io/ThinkPythonItalian/html/thinkpython2006.html#sec59

<span id="page-95-2"></span><sup>122</sup> http://ncassetta.altervista.org/Tutorial\_Python/Lezione\_04.html

#### **Booleani - Esercizio con costanti**

**DA FARE**: Per ciascuna delle seguenti espressioni booleane, prova a indovinare il risultato (*prima* indovina, e *poi* provale !):

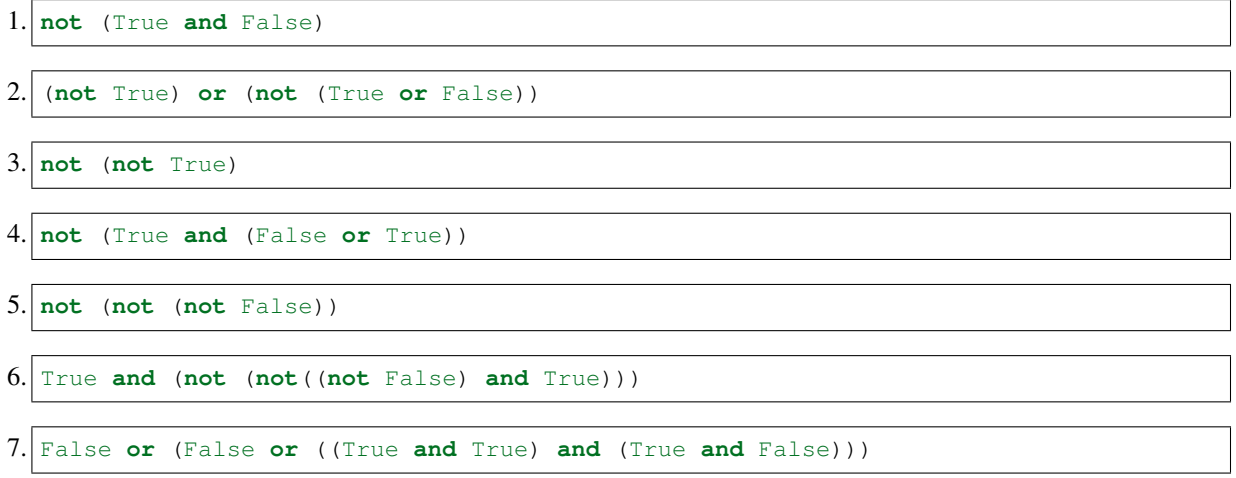

#### **Booleani - Esercizio con variabili**

**DOMANDA**: Per ciascuna di queste espressioni, per quali valori di x e y danno True? Prova a pensare una risposta prima di provare !!!

**NOTA**: ci possono essere più combinazioni che producono True, trovale tutte.

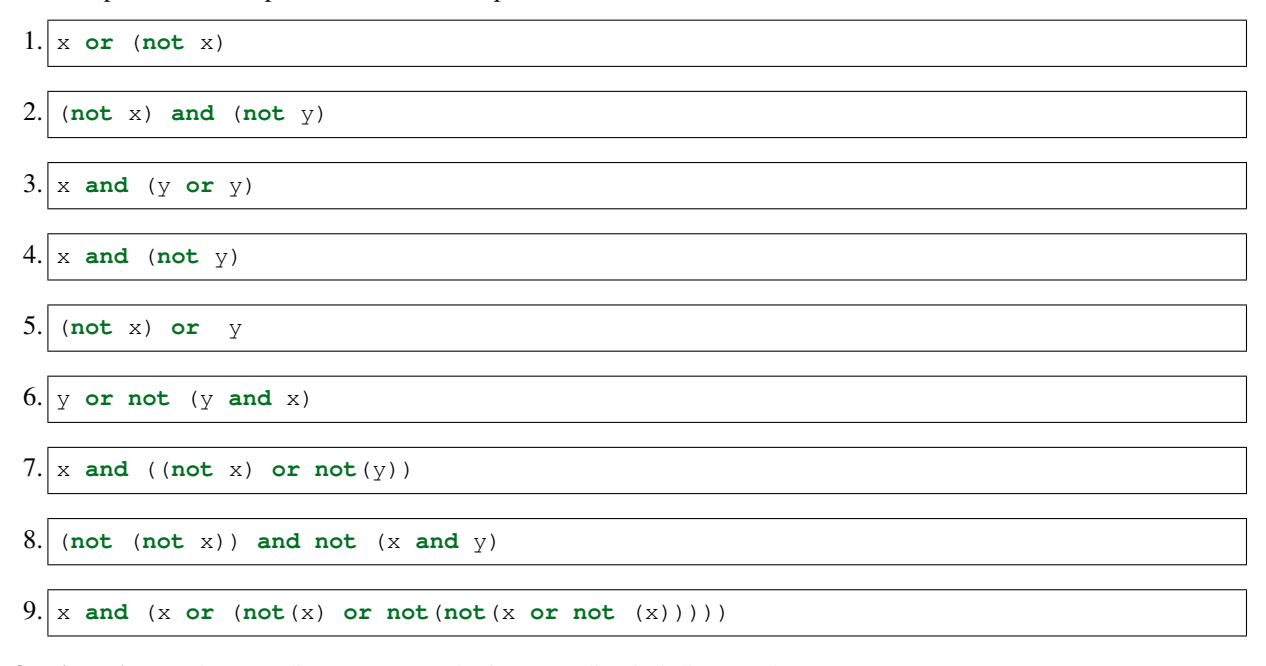

**DOMANDA**: Per ciascuna di queste espressioni, per quali valori di x e y danno False ?

**NOTA**: ci possono essere più combiinazioni che producono False, trovale tutte

 $1.$  x or ((not y) or z)

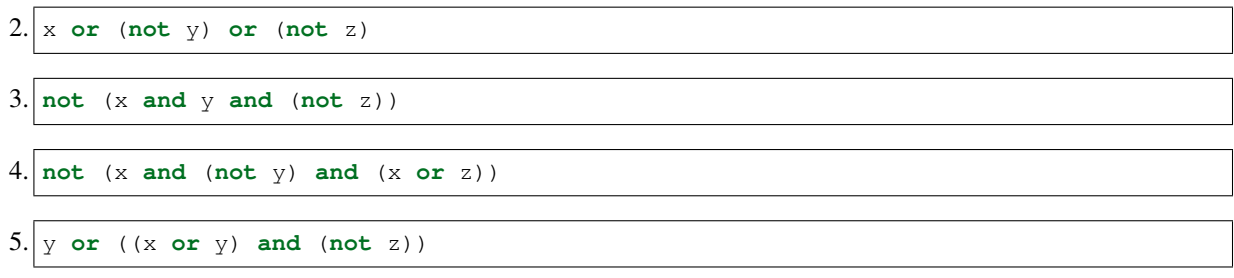

#### **Booleani - Conversione**

Possiamo convertire booleani in interi con la funzione predefinita int. Ogni intero può essere convertito in un booleano (e vice versa) con bool:

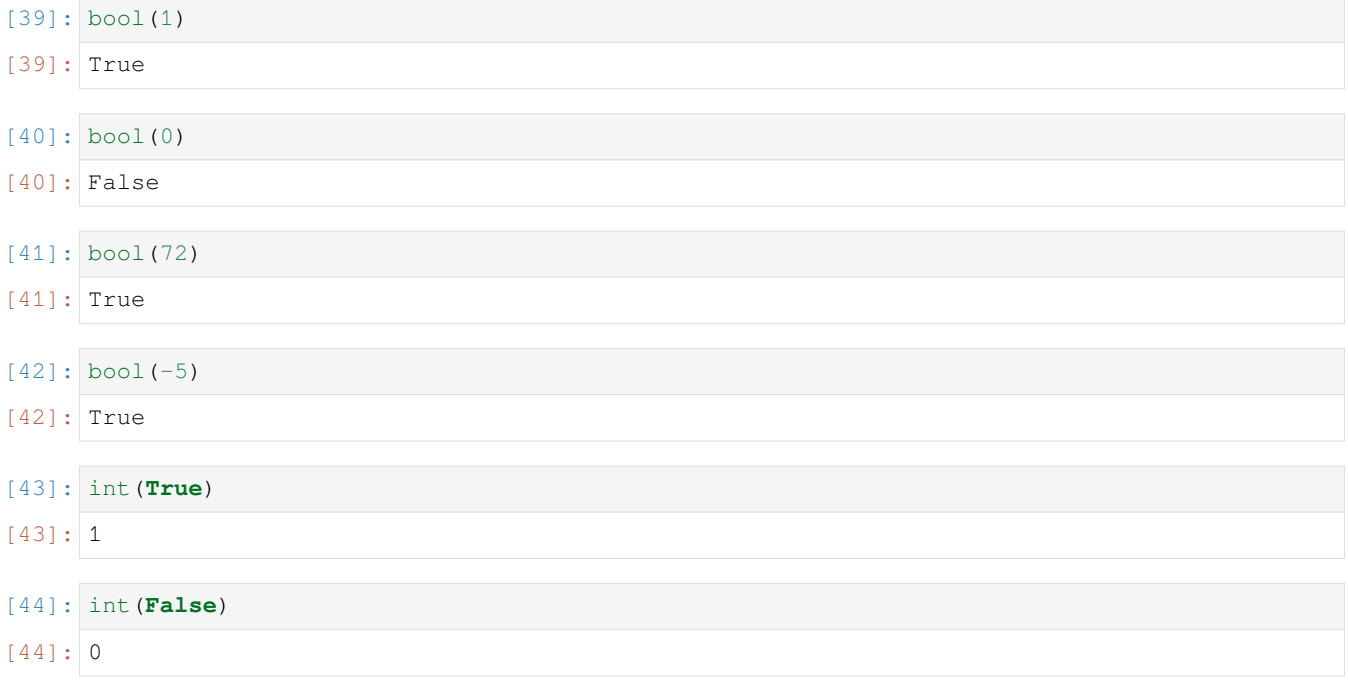

Ogni intero è valutato a True, eccetto 0. Nota che, i valori di verità True e False si comportano rispettivamente come gli interi 1 e 0

#### **Booleani - Esercizio - cos'è un booleano?**

**DOMANDA**: Per ciascuna di queste espressioni, che risultato produce?

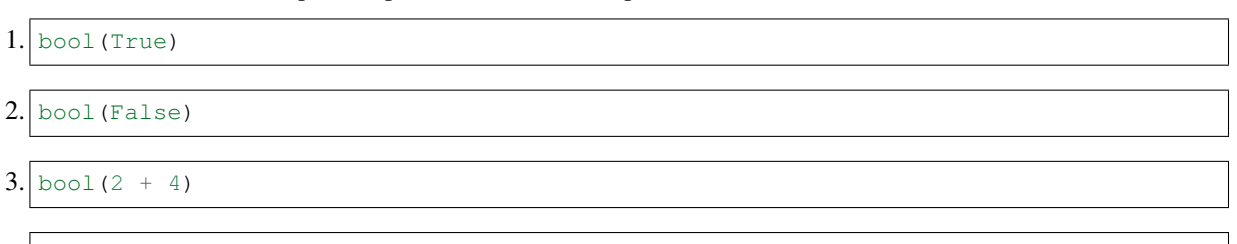

4. bool $(4-3-1)$ 

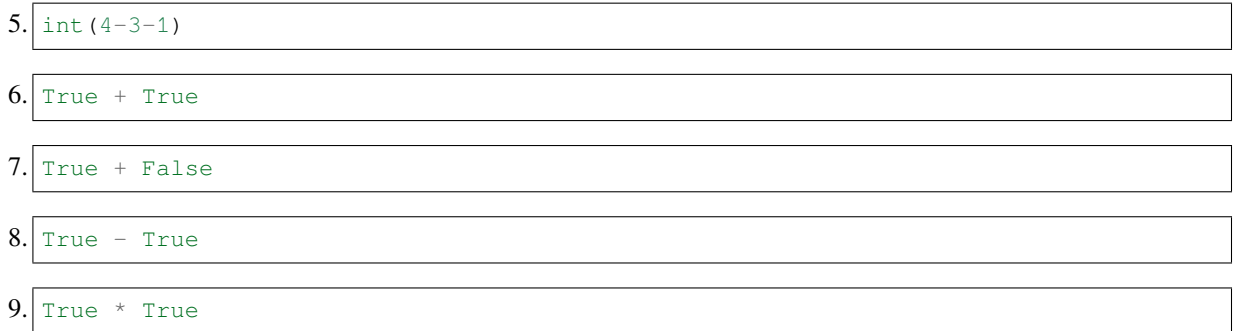

## **Booleani - Ordine di valutazione**

Per questioni di efficienza, se durante la valutazione di un'espressione booleana Python scopre che il risultato possibile può essere solo uno, allora evita di calcolare le espressioni seguenti. Per esempio, in questa espressione:

#### False **and** x

leggendo da sinistra a destra, nel momento in cui incontriamo False sappiamo già che il risultato della and sarà sempre False indipendentemente dal valore della x (convinciti).

Se invece leggendo da sinistra a destra Python trova prima True, continua la valutazione delle espressioni seguenti *e come risultato dell'intera* and *restituisce la valutazione dell"* **\*ultima\*** *espressione*. Se usiamo sempre booleani, non ci accorgeremo delle differenze, ma cambiando tipi potremmo ottenere delle sorprese:

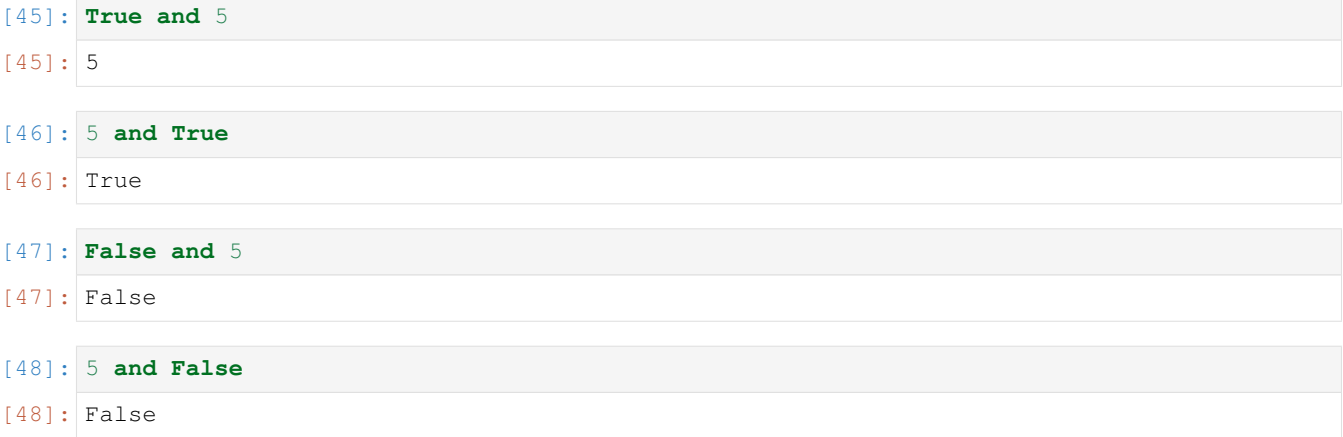

Pensiamo a quale può essere l'ordine di valutazione nella or. Guarda l'espressione:

True **or** x

leggendo da sinistra a destra, appena troviamo il True possiamo stabilire che il risultato di tutta la or dovrà essere True indipendentemente dal valore di x (convinciti).

Se invece il primo valore è False, Python continuerà la valutazione finchè trova un valore logico True, quando questo accade quel valore sarà il risultato dell'intera espressione. Ce ne possiamo accorgere se usiamo costanti diverse da True e da False:

[49]: **False or** 5

### $[49]$ : 5

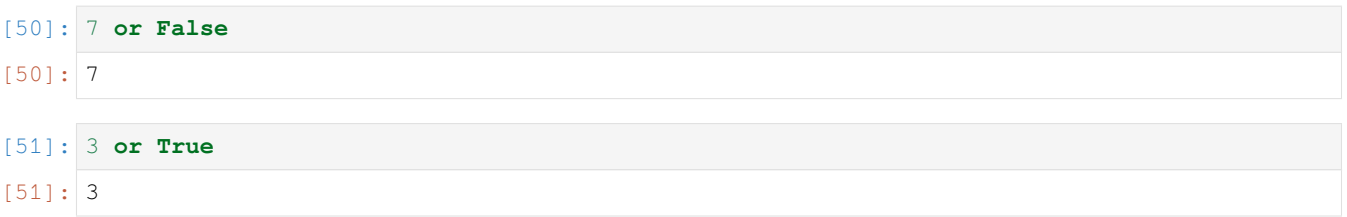

I numeri che vedi hanno sempre un risultato logico coerente con le operazioni fatte, cioè se vedi 0 si intende che il risultato dell'espressione abbia valore logico False e se vedi un numero diverso da 0 il risultato si intende True (convinciti)

**DOMANDA**: Guarda le espressioni seguenti, e per ciascuna cerca di indovinare quale risultato produce:

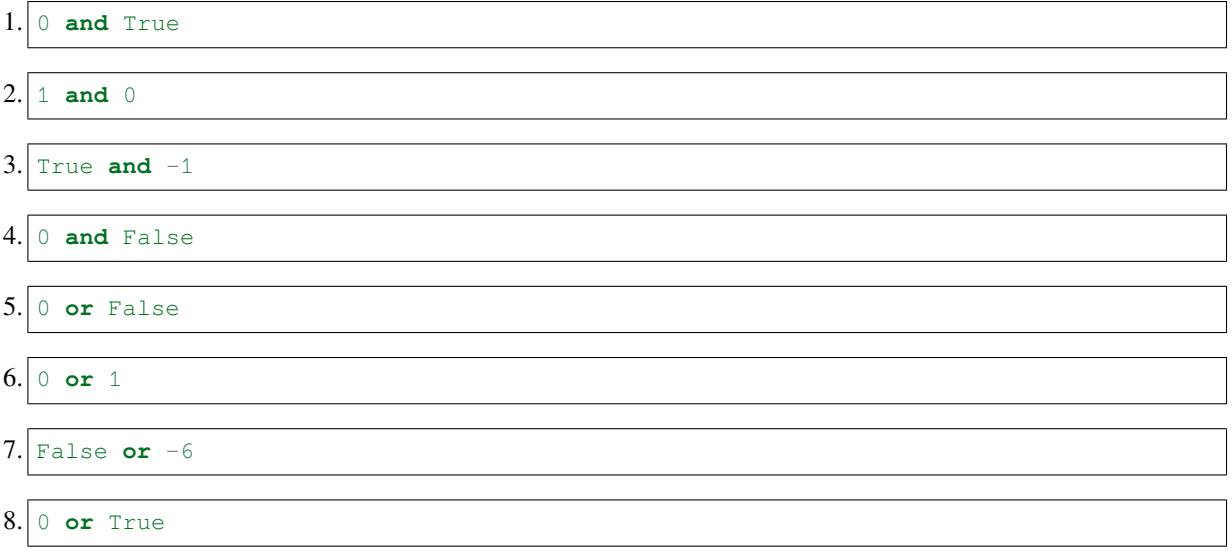

#### **Booleani - errori nella valutazione**

Cosa succede se un'espressione booleana contiene del codice che genererebbe un errore? Intuitivamente, il programma dovrebbe terminare, ma non è sempre così.

Proviamo a generare di proposito un errore. Come ti avranno sicuramente detto più e più volte alle lezioni di matematica, provare a dividere un numero per zero è un errore perchè il risultato è indeterminato. Quindi se proviamo a chiedere a Python il risultato di 1/0 otterremo prevedibilmente lamentele:

```
print(1/0)
print('dopo')
---------------------------------------------------------------------------
ZeroDivisionError Traceback (most recent call last)
<ipython-input-51-9e1622b385b6> in <module>()
---> 1 1/0ZeroDivisionError: division by zero
```
Nota che 'dopo' *non* viene stampato perchè il programma si interrompe prima.

E se proviamo a scrivere così, cosa otteniamo?

[52]: **False and** 1/0

#### [52]: False

Python produce un risultato senza lamentarsi ! Questo accade perchè valutando da sinistra a destra ha incontrato un False e ha quindi concluso in anticipo che il risultato dell'espressione deve essere False. Molte volte non ti accorgerai di questi potenziali problemi ma è bene conoscerli perchè vi sono situazioni in cui puoi persino sfruttare l'ordine di esecuzione per prevenire errori (per esempio negli if e while che vedremo in seguito).

**DOMANDA**: Guarda le espressioni seguenti, e per ciascuna cerca di indovinare quale risultato produce:

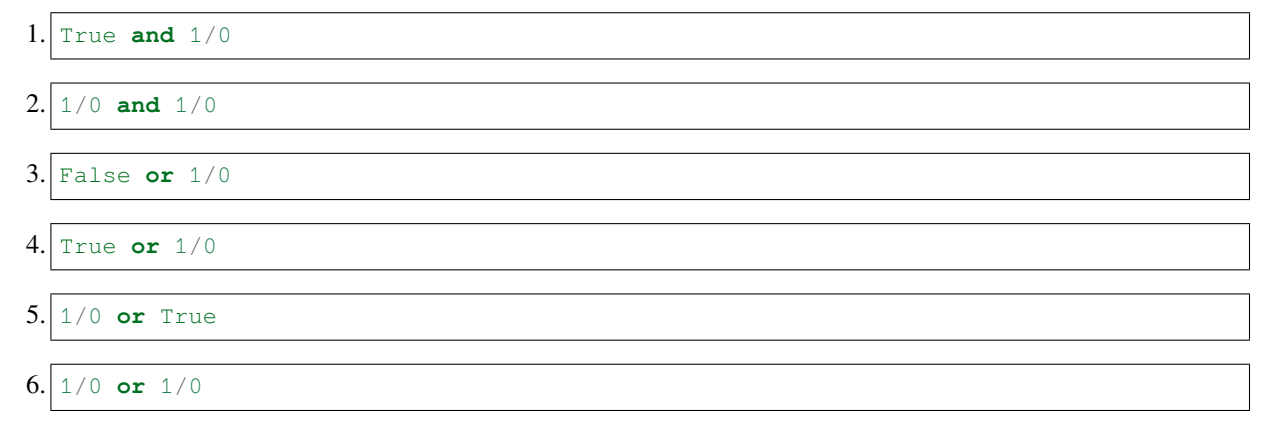

# **4.2.12 Operatori numerici**

I comparatori numerici sono operatori che ritornano un valore booleano. Qua ci sono degli esempi:

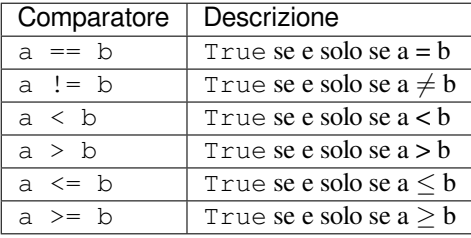

**Esempio**: Data una variabile  $a = 10$  e una variabile  $b = 77$ , proviamo a scambiare i loro valori (i.e. alla fine a sarà uguale a 77 e b a 10). Verifichiame anche i valori all'inizio e alla fine.

```
[53]: a = 10b = 77print("a: ", a, " b:", b)
     print ("è uguale a 10?", a == 10)
     print ("è uguale a 77?", b == 77)
     tmp = b # dobbiamo salvare il valore di b
     b = a # abbiamo sovrascritto il precedente valore che era in b
     a = tmp # così possiamo prendere il vecchio valore di b
     print()
     print("a: ", a, " b:", b)
     print("è uguale a 10?", a == 10)
     print ("è uguale a 77?", a == 77)
     print ("è uguale a 10?", b == 10)
     print("è uguale a 77?", b == 77)
```
a: 10 b: 77 è uguale a 10? True è uguale a 77? True a: 77 b: 10 è uguale a 10? False è uguale a 77? True è uguale a 10? True è uguale a 77? False

## **Operatori numerici - ciclare**

Scrii un programma che date tre variabili con i numeri a, b, c, cicla i valori, cioè, mette il valore di a in b, il valore di b in c, e alla fine il valore di c in a.

Perciò se hai iniziato così:

 $a = 4$  $b = 7$  $c = 9$ 

Dopo il codice che scriverai tu, eseguendo questo:

**print**(a) **print**(b) **print**(c)

Dovresti vedere:

9 4 7

Ci sono vari modi di farlo, prova ad usare **solo una** variabile temporanea e fai attenzione a non perdere i valori !

**SUGGERIMENTO**: per aiutarti, scrivi i commenti sullo stato della memoria, e pensa a quale comando usare.

```
# a b c t di quale comando ho bisogno?
# 4 7 9
# 4 7 9 7 t = b
#
#
#
```
[54]:

```
a = 4b = 7c = 9# scrivi qui
```
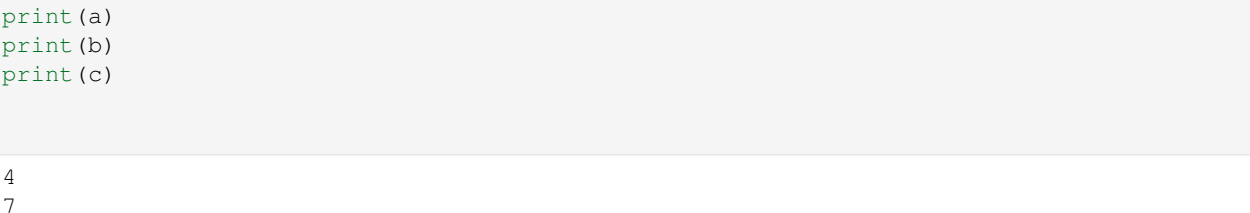

9

[55]: *# SOLUZIONE*

```
a = 4b = 7c = 9# a b c t which command do I need?
# 4 7 9
# 4 7 9 7 t = b
# 4 4 9 7 b = a
# 9 4 9 7 a = c
# 9 4 7 7 c = t
t = bb = aa = cc = tprint(a)
print(b)
print(c)
9
4
```
[56]: *# SOLUZIONE*

7

## **4.2.13 Numeri reali**

Python salva i numeri reali (numeri in virgola mobile) in 64 bit di informazione divisi insegno, esponente e mantissa.

## **DA FARE:**

Calcola l'area del cerchio al centro di un pallone da calcio (raggio = 9.15m), ricordandoti che  $area = Pi * R^2$  (come operatore per la potenza, usa \*\*):

[57]: *# SOLUZIONE*

 $r = 9.15$ 

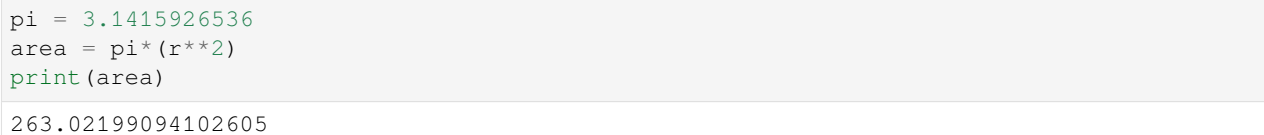

Nota che le parentesi intorno al  $r \times 2$  non sono necessarie perchè l'operatore  $\star \star$  ha la precedenza, ma personalmente ritengo aiutino la leggibilità del codice.

Ricordiamo qua la precedenza degli operatori:

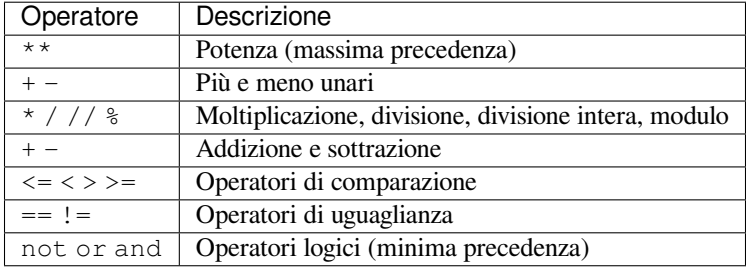

#### **Numeri reali - esercizio - equazione quadratica**

Calcola gli zero dell'equazione  $ax^2 - b = 0$  dove  $a = 10 e b = 1$ .

Suggerimento: usa math.sqrt oppure \*\* 0.5. Alla fine controlla che sostituendo il valore ottenuto di x nell'equazione si ottenga effettivamente zero.

```
[58]: # SOLUZIONE
```

```
import math
A = 10B = 1x = math.sqrt(B/A)print ("10x**2 - 1 = 0 for x:", x)
print ("x è una soluzione?", 10*x*x+2 -1 == 0)
10x**2 - 1 = 0 for x: 0.31622776601683794
x è una soluzione? True
```
[ ]:

# **4.3 Stringhe 1 - introduzione**

# **4.3.1 Scarica zip esercizi**

#### [Naviga file online](https://github.com/DavidLeoni/softpython/tree/master/strings) $123$

Le stringhe sono sequenze *immutabili* di caratteri, e costituiscono uno dei tipi di base di Python. In questo foglio vedremo come manipolarle.

#### **Riferimenti**:

- [Pensare in Python, Capitolo 8, Stringhe](https://davidleoni.github.io/ThinkPythonItalian/html/thinkpython2009.html)<sup>[124](#page-104-1)</sup>
- [Pensare in Python, Capitolo 9, Giochi di parole](https://davidleoni.github.io/ThinkPythonItalian/html/thinkpython2010.html)<sup>[125](#page-104-2)</sup>
- [Nicola Cassetta, Lezione 2, Stringhe e dati booleani](http://ncassetta.altervista.org/Tutorial_Python/Lezione_02.html)[126](#page-104-3)
- [Esercizi Zoppetti 04 Tipi di base Stringhe](http://www.ifac.cnr.it/~zoppetti/corsopython/)<sup>[127](#page-104-4)</sup> fino a G. front\_back incluso
- extra per chi vuole fare *text mining*:
	- **–** Leggere prima parte su codifica Unicode [del capitolo Stringhe dal libro Immersione in Python](http://gpiancastelli.altervista.org/dip3-it/stringhe.html)[128](#page-104-5)
	- **–** Guardarsi [la libreria NLTK](https://www.nltk.org/)[129](#page-104-6)

## **4.3.2 Che fare**

• scompatta lo zip in una cartella, dovresti ottenere qualcosa del genere:

```
strings
```

```
strings1.ipynb
strings1-sol.ipynb
strings2.ipynb
strings2-sol.ipynb
jupman.py
```
**ATTENZIONE**: Per essere visualizzato correttamente, il file del notebook DEVE essere nella cartella szippata.

- apri il Jupyter Notebook da quella cartella. Due cose dovrebbero aprirsi, prima una console e poi un browser. Il browser dovrebbe mostrare una lista di file: naviga la lista e apri il notebook strings1.ipynb
- Prosegui leggendo il file degli esercizi, ogni tanto al suo interno troverai delle scritte **DA FARE**, che ti chiederanno di scrivere dei comandi Python nelle celle successive. Gli esercizi sono graduati per difficoltà, da una stellina  $\otimes$  a quattro <sup>®</sup><sup>®</sup>

Scorciatoie da tastiera:

- Per eseguire il codice Python dentro una cella di Jupyter, premi Control+Invio
- Per eseguire il codice Python dentro una cella di Jupyter E selezionare la cella seguente, premi Shift+Invio
- Per eseguire il codice Python dentro una cella di Jupyter E creare una nuova cella subito dopo, premi Alt+Invio

<span id="page-104-0"></span><sup>123</sup> https://github.com/DavidLeoni/softpython/tree/master/strings

<span id="page-104-1"></span><sup>124</sup> https://davidleoni.github.io/ThinkPythonItalian/html/thinkpython2009.html

<span id="page-104-2"></span><sup>125</sup> https://davidleoni.github.io/ThinkPythonItalian/html/thinkpython2010.html

<span id="page-104-3"></span><sup>126</sup> http://ncassetta.altervista.org/Tutorial\_Python/Lezione\_02.html

<span id="page-104-4"></span><sup>127</sup> http://www.ifac.cnr.it/~zoppetti/corsopython/

<span id="page-104-5"></span><sup>128</sup> http://gpiancastelli.altervista.org/dip3-it/stringhe.html

<span id="page-104-6"></span><sup>129</sup> https://www.nltk.org/

• Se per caso il Notebook sembra inchiodato, prova a selezionare Kernel -> Restart

## **4.3.3 Creare stringhe**

Ci sono diversi modi di definire una stringa.

**Doppie virgolette, su una linea**

```
[2]: a = "la mia prima stringa, in doppie virgolette"
```
 $[3]$ : print(a)

la mia prima stringa, in doppie virgolette

#### **Virgolette singole, su una linea**

Questo modo è equivalente al precedente.

```
[4]: \mathbf{b} = 'la mia seconda stringa, in virgolette singole'
```

```
[5]: print(b)
```
la mia seconda stringa, in virgolette singole

#### **Tre doppie virgolette, su più linee**

```
[6]: c = """la mia terza stringa
    in triple doppie virgolette
    quindi la posso mettere
    su più righe"""
```
 $[7]:$  print (c)

```
la mia terza stringa
in triple doppie virgolette
quindi la posso mettere
```
su più righe

\*\* Tre apici, su più linee\*\*

```
[8]: d = '''la mia quarta stringa,
    in triple doppie-virgolette
    può pure essere messa
    su più linee
    '''
```
 $[9]$ : print $(d)$ 

```
la mia quarta stringa,
in triple doppie-virgolette
può pure essere messa
su più linee
```
# **4.3.4 Stampare - le celle**

Per stampare una stringa possiamo usare la funzione print:

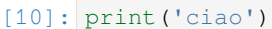

ciao

Notare che nella stampa *non* sono riportati gli apici.

Se invece scriviamo direttamente la stringa senza la print, vedremo gli apici:

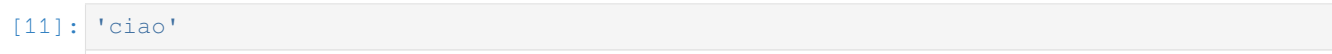

[11]: 'ciao'

Cosa succede se scriviamo la stringa coi doppi apici?

- [12]: "ciao"
- [12]: 'ciao'

Vediamo che di default Jupyter la mostra con gli apici singoli

Lo stesso discorso si applica se assegnamo una stringa a una variabile:

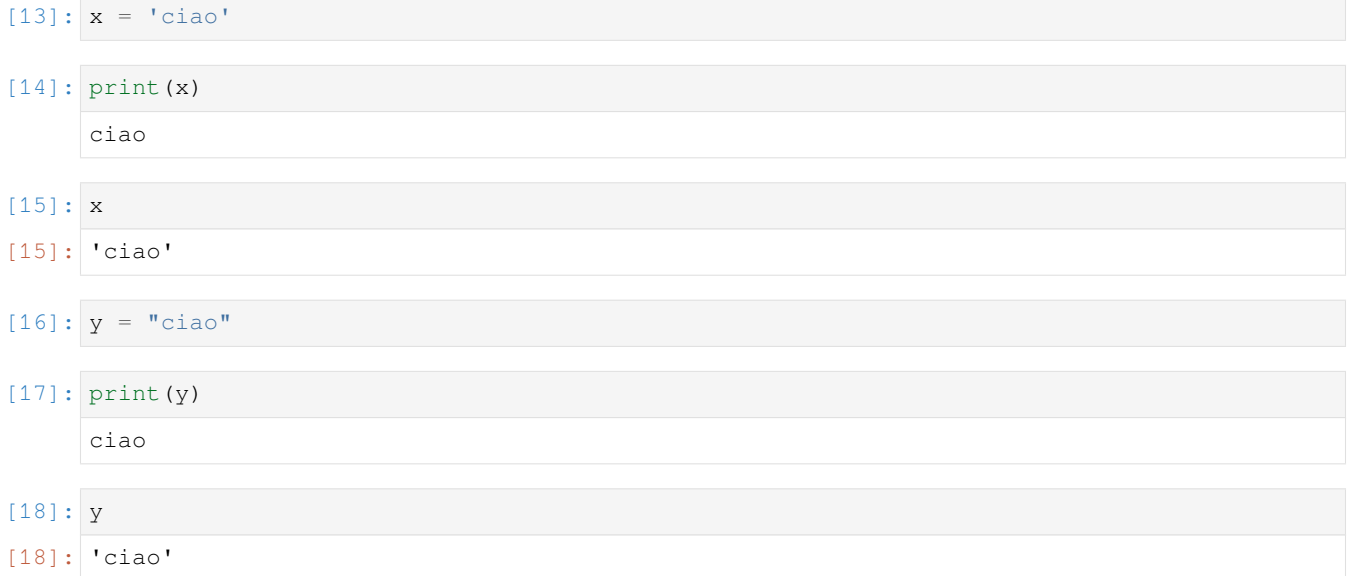

# **4.3.5 La stringa vuota**

La stringa di lunghezza zero si rappresenta con due doppie virgolette "" o due doppi apici.

Nota che se anche scriviamo due doppie virgolette, Jupyter la mostra che inizia e finisce con un apice solo:

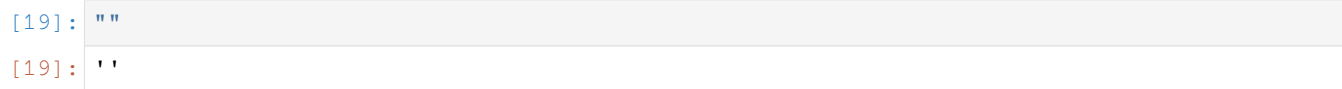

Lo stesso vale se associamo una stringa vuota ad una variabile:

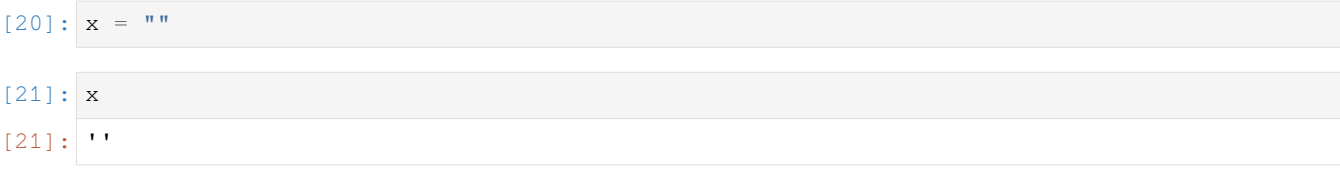

Nota anche che se chiediamo a Jupyter di stampare con la print, non vedremo nulla:

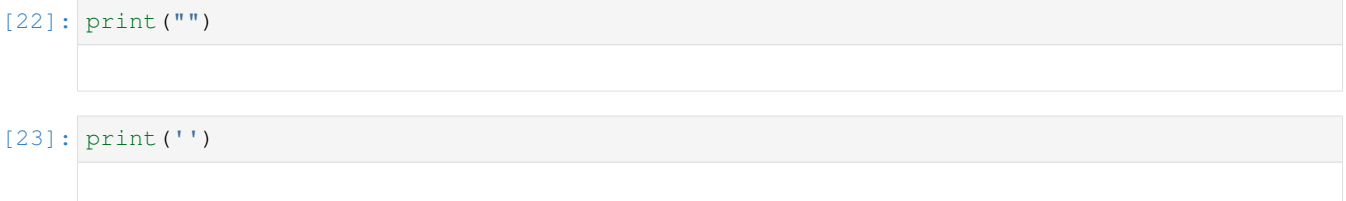

## **4.3.6 Stampare più stringhe**

Per stampare più stringhe su una linea ci sono diversi modi, cominciamo dal più semplice con la print

```
[24]: x = "ciao"y = "Python"
     print(x,y) # nota che nella stampa Python ha inserito uno spazio
     ciao Python
```
Alla print possiamo aggiungere quanti parametri vogliamo, e possono anche essere mischiati con altri tipi come i numeri:

```
[25]: x = "ciao"y = "Python"
     z = 3print(x,y,z)
     ciao Python 3
```
## **4.3.7 Lunghezza di una stringa**

Per ottenere la lunghezza di una stringa (o in genere di qualunque sequenza), possiamo usare la funzione len:

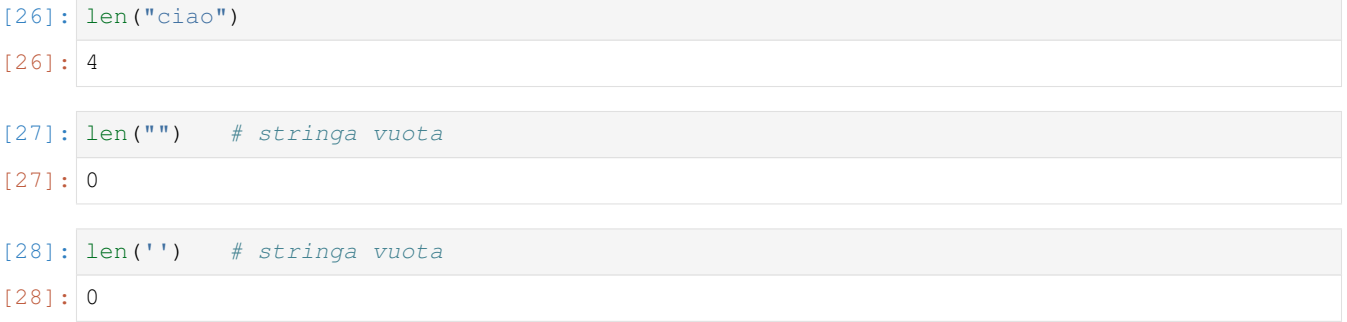

**DOMANDA**: Possiamo scrivere una cosa del genere?
"len"("ciao")

**RISPOSTA**: no, "len" tra virgolette verrà interpretato come una stringa, non come una funzione, e quindi Python si lamenterà dicendoci che non possiamo applicare una stringa ad un'altra stringa. Prova a vedere che errore viene fuori qua riscrivendo l'espressione qua sotto.

[29]: *# scrivi qui*

```
#"len"("ciao")
```
**DOMANDA**: possiamo scrivere una cosa del genere? Cosa produce? un errore? un numero ? Quale?

```
len("len('ciao')")
```
**RISPOSTA**: restituisce il numero 11: mettendo il codice Python len('ciao') tra doppie virgolette, è diventato una stringa come tutte le altre. Quindi scrivendo len("len('ciao')") andiamo a contare quanto è lunga la stringa "len('ciao')", cioè 11.

**DOMANDA**: Cosa otteniamo se scriviamo così:

```
len(((((("ciao"))))))
```
- 1. un errore
- 2. la lunghezza della stringa
- 3. qualcos'altro

**RISPOSTA**: La 2: "ciao" è una espressione, come tale possiamo racchiuderla in quante parentesi tonde vogliamo.

**Contare sequenze di escape**: Nota che alcune sequenze particolari dette di *escape* come per esempio \t occupano meno spazi di quello che sembra (con len contano come 1), ma stampate ne occupano addirittura di più di 2 !!

Vediamo un esempio, nel prossimo paragrafo scenderemo nei dettagli:

[30]: len('a**\t**b') [30]: 3

[31]: print('a**\t**b') a b

**4.3.8 Stampare - sequenze di escape**

Alcune sequenze di caratteri dette *sequenze di escape* sono speciali perchè invece di mostrare caratteri, forzano la stampa a fare cose particolari come andare a capo o inserire spazi extra. Queste sequenze sono sempre precedute da il carattere di *backslash* \:

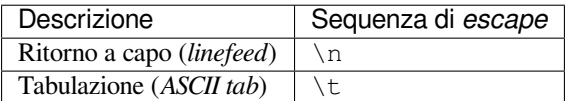

### **Esempio - ritorno a capo**

```
[32]: print("ciao\nmondo")
```
ciao mondo

Notare che il ritorno a capo si verifica SOLO quando stampiamo con print, se invece immettiamo direttamente la stringa nella cella la vediamo tale e quale:

```
[33]: "ciao\nmondo"
```
[33]: 'ciao\nmondo'

In una stringa si possono mettere quante sequenze si vuole:

```
[34]: print("La nebbia a gl'irti colli\npiovigginando sale,\ne sotto il maestrale\nurla e␣
      ,→biancheggia il mar;")
     La nebbia a gl'irti colli
     piovigginando sale,
     e sotto il maestrale
     urla e biancheggia il mar;
```
# **Esempio - tabulazione**

#### [35]: print("ciao**\t**mondo")

```
ciao mondo
```
### [36]: print("ciao**\t**mondo**\t**con**\t**tante**\t**tab")

ciao mondo con tante tab

**DA FARE**: Visto che le *sequenze di escape* sono speciali, ci si può chiedere quanto siano lunghe. Usa la funzione len per stampare la lunghezza delle stringhe. Noti qualcosa di strano?

- 'ab\ncd'
- 'ab\tcd'

```
[37]: # scrivi qui
```
**DA FARE**: Prova a selezionare la sequenza di caratteri stampata nella precedente cella. Cosa ottieni ? Una sequenza di spazi, oppure un carattere singolo di tabulazione? Nota che questo può variare a seconda del programma che ha effettivamente stampato la stringa.

**DA FARE**: trova UNA SOLA stringa che stampata con print venga mostrata come la seguente.

- USA SOLO combinazioni di \t e \n
- NON usare spazi
- inizia e concludi la stringa con apice singolo

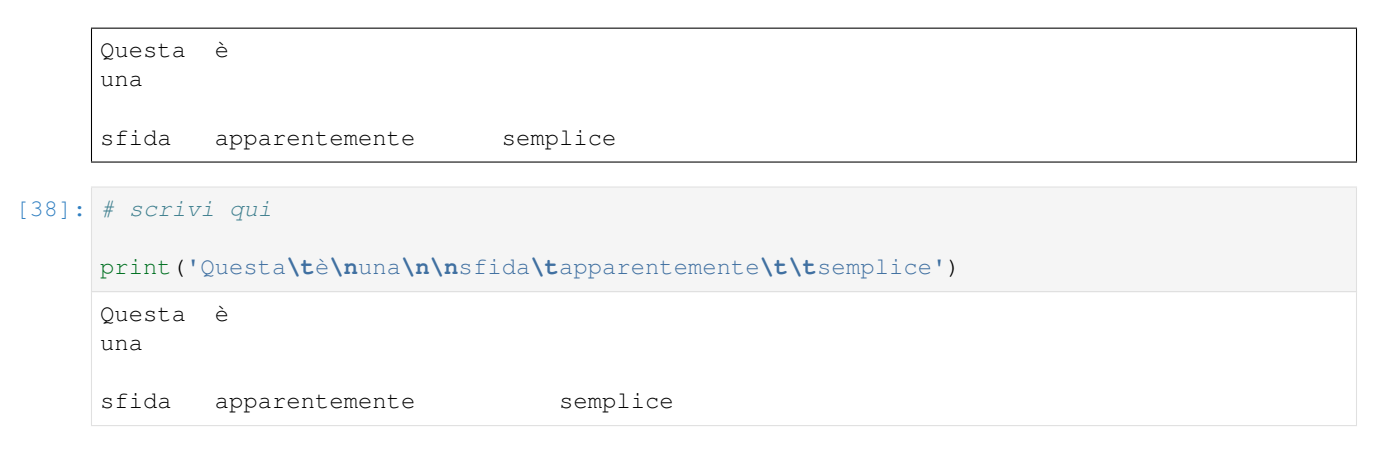

**DA FARE**: Prova a trovare una stringa che stampata con print venga mostrata così, SENZA usare nessuno spazio, SENZA triple apici e usando SOLO combinazioni di  $\forall t \in \mathbb{N}$  !!

```
[39]: print("At\tte\nn\ttis\nsimame\n\nn\nte")
```

```
At te
n tis
simame
n
te
```
**Caratteri speciali**: Per mettere caratteri speciali come il singolo apice ' o le doppie virgolette " , dobbiamo creare una cosiddetta *sequenza di escape*, cioè prima scriviamo il carattere *backslash* \ e poi lo facciamo seguire dal carattere speciale che ci interessa:

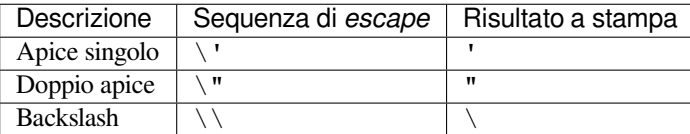

#### **Esempio**:

Stampiamo una stringa contenente un apice singolo ' e una doppia virgoletta "

```
[40]: stringa = "Così metto \'apici\' e \"doppie virgolette\" nelle stringhe"
```

```
[41]: print(stringa)
```
Così metto 'apici' e "doppie virgolette" nelle stringhe

Se una stringa inizia con doppi apici, all'interno possiamo usare liberamente singoli apici, anche senza *backslash* \:

```
[42]: print("Non c'è problema")
```
Non c'è problema

Se inizia con singoli apici, possiamo liberamente usare doppie virgolette anche senza *backslash* \:

```
[43]: print('Così è "se vi pare"')
```
Così è "se vi pare"

**DA FARE**: Trova una stringa da stampare con la print che stampata mostri la sequenza seguente

• la stringa DEVE iniziare e finire con singoli apici '

```
Questo "genio" delle stringhe vuole /\\/ fregarmi \//\ con esercizi atroci O_o'
```

```
[44]: # scrivi qui
```

```
print('Questo "genio" delle stringhe vuole /\\\\/ fregarmi \\//\\ con esercizi␣
,→atroci O_o\'')
Questo "genio" delle stringhe vuole /\\/ fregarmi \//\ con esercizi atroci O_o'
```
**Caratteri Unicode**: Quando abbiamo bisogno di caratteri particolari come <sup>⊗</sup> che non sono disponibili sulla tastiera, possiamo rivolgerci ai caratteri Unicode. [Ce ne sono tantissimi](http://www.fileformat.info/info/unicode/char/a.htm)<sup>[130](#page-111-0)</sup>, e spesso per metterli in Python 3 è sufficiente un copia e incolla. Per esempio, andando su [questa pagina](https://www.fileformat.info/info/unicode/char/272a/index.htm)<sup>[131](#page-111-1)</sup> possiamo copia incollare il carattere  $\otimes$ . In altri casi il carattere può essere così speciale da non essere nemmeno correttamente visualizzato, in tali situazioni si può usare una sequenza più complessa in formato \uxxxx come questa:

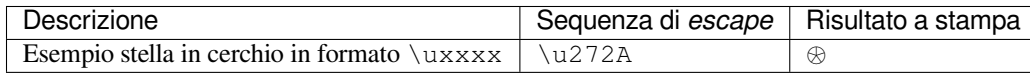

**DA FARE**: Prova a cercare in google *Unicode heart* e prova a far stampare a Python un cuoricino , sia copia-incollando direttamente il carattere che usando la notazione \uxxxx

```
[45]: # scrivi qui
```

```
print("I ♥ Python, with copy-paste")
print("I \u2665 Python, also in format \\uxxxx")
I ♥ Python, with copy-paste
I ♥ Python, also in format \uxxxx
```
# **4.3.9 Le stringhe sono immutabili**

Le stringhe sono oggetti *immutabili*, quindi una volta create non si possono più cambiare. Questo può apparire restrittivo, ma non è poi così tragico, perchè abbiamo comunque a disposizione queste alternative:

- generare una nuova stringa a partire da stringhe precedenti
- se abbiamo una variabile a cui abbiamo assegnato una stringa, possiamo assegnare un'altra stringa a quella variabile

Proviamo a generare una nuova stringa a partire da precedenti, per esempio concatendone due con l'operatore +

```
[46]: x = 'ciao'[47]: y = x + ' mondo'
[48]: x
[48]: 'ciao'
[49]: y
```
<span id="page-111-0"></span><sup>130</sup> http://www.fileformat.info/info/unicode/char/a.htm

<span id="page-111-1"></span><sup>131</sup> https://www.fileformat.info/info/unicode/char/272a/index.htm

#### [49]: 'ciaomondo'

L'operazione + quando eseguita *tra stringhe* le attacca creando una NUOVA stringa. Questo significa che l'associazione per x non è affatto cambiata, l'unica vera modifica osservabile è che abbiamo associato la stringa 'ciaomondo alla variabile y. Prova a sincerartene in Python Tutor cliccando ripetutamente sul bottone *Next*:

```
[50]: # ATTENZIONE: per usare la funzione jupman.pytut() di seguito,
     # è necessario eseguire prima questa cella con Shift+Invio
     # basta eseguirla una volta sola, la trovi presente anche in tutti i fogli nella␣
      ,→prima cella
     import sys
     sys.path.append('../')
     import jupman
[51]: x = 'ciao'y = x + 'mondo'
```

```
print(x)
print(y)
jupman.pytut()
ciao
ciaomondo
```
[51]: <IPython.core.display.HTML object>

### **Riassegnare variabili**

Altre variazioni allo stato della memoria possono essere ottenute riassegnando le variabili, per esempio:

```
[52]: x = 'ciao'[53]: y = 'mondo'[54]: x = y # assegnamo a x la stessa stringa contenuta in y
[55]: x
[55]: 'mondo'
[56]: y
[56]: 'mondo'
```
Se una stringa che è stata creata non risulta assegnata a nessuna variabile, Python si occuperà automaticamente di eliminarla dalla memoria. Nel caso qui sopra, la stringa "ciao" in sè non è mai cambiata, semplicemente a un certo punto si è ritrovata non più assegnata ad alcuna variabile, e perciò Python ha provveduto ad eliminarla dalla memoria. Guarda cosa succede in Python Tutor:

```
[57]: x = 'ciao'y = 'mondo'x = y
```
(continues on next page)

(continua dalla pagina precedente)

jupman.pytut()

```
[57]: <IPython.core.display.HTML object>
```
### **Riassegnare una variabile a sè stessa**

Possiamo chiederci cosa succede quando scriviamo qualcosa del genere:

 $[58]$ :  $x = 'ciao'$ 

 $x = x$ 

 $[59]:$  print (x)

ciao

Non è successo molto, l'assegnazione di x è rimasta inalterata.

Ma cosa succede se a destra dell"= mettiamo una formula più complessa?

```
[60]: x = 'ciao'
```

```
x = x + 'mondo'print(x)
```
ciaomondo

Cerchiamo di capire bene che è successo.

Nella prima linea, Python ha generato la stringa 'ciao' e l'ha assegnata alla variabile x. Ma fin qui, niente di straordinario.

Poi, nella seconda linea, Python ha fatto due cose:

- 1. ha calcolato il risultato dell'espressione x + 'mondo', generando una NUOVA stringa ciaomondo
- 2. ha assegnato la stringa appena generata ciaomondo alla variabile x

E" fondamentale capire bene che in presenza di riassegnamenti avvengono i due passaggi appena citati, che quindi ribadiamo:

- PRIMA viene calcolato il risultato dell'espressione a destra dell"= (avendo quindi a disposizione il vecchio valore associato a x)
- POI il risultato viene associato alla variabile a sinistra dell"=.

Se proviamo a guardare in Python Tutor, questo doppio passaggio viene eseguito in un colpo solo:

```
[61]: x = 'ciao'x = x + 'mondo'jupman.pytut()
[61]: <IPython.core.display.HTML object>
```
**DA FARE**: Scrivi del codice che cambia lo stato della memoria in modo che alla fine risulti la stampa seguente:

```
z = Questo
w = errax = un problema
y = era
s = Questo era un problema
```
- per scrivere il codice, USA SOLO i simboli  $=,+,z,w,x,y,s \in \text{NIENT}^*ALTRO$
- puoi usare quante linee di codice ritieni opportune
- puoi usare ogni simbolo quante volte vuoi

```
[62]: # queste variabili ti sono date
     z = "Question"w = 'è'x = 'un problema'y = 'era's = ' - '# scrivi qui il codice
     w = ys = z + s + y + s + x[63]: print ("z = ", z)
     print ("w = ", w)
     print ("x = "', x)print ("y = "', y)print ("s = ", s)z = Questo
     w = erax = un problema
```
# **4.3.10 Stringhe e numeri**

s = Questo era un problema

Le stringhe in Python hanno il tipo  $str:$ 

```
[64]: type("ciao mondo")
```
y = era

```
[64]: str
```
Nelle stringhe possiamo inserire dei caratteri che rappresentano cifre:

```
[65]: print("Il carattere 5 rappresenta la cifra cinque, il carattere 3 rappresenta la␣
      ,→cifra tre")
     Il carattere 5 rappresenta la cifra cinque, il carattere 3 rappresenta la cifra tre
```
Ovviamente possiamo anche costruire una sequenza di cifre, per avere ciò che sembra un numero:

```
[66]: print("La sequenza di caratteri 7583 rappresenta il numero settemila cinquecento␣
     ,→ottanta tre")
```
La sequenza di caratteri 7583 rappresenta il numero settemila cinquecento ottanta tre

Detto ciò, possiamo domandarci come si comporta Python quando abbiamo una *stringa* che contiene *solo* una sequenza di caratteri che rappresenta un numero, come per esempio '254'

Possiamo usare '254' (che abbiamo scritto come se fosse una stringa) anche come se fosse un numero? Per esempio, possiamo sommarci 3 ?

```
'254' + 3---------------------------------------------------------------------------
TypeError Traceback (most recent call last)
<ipython-input-29-d39aa62a7e3d> in <module>
---2 1 "254" + 3
TypeError: can only concatenate str (not "int") to str
```
Come vedi, Python is offende immediatamente, perchè stiamo cercando di mischiare tipi differenti

#### **QUINDI:**

- Scrivendo '254' tra doppi apici creiamo una *stringa* di tipo str
- scrivendo 254 creiamo un *numero* di tipo int

```
[67]: type('254')
[67]: str
```

```
[68]: type(254)
```

```
[68]: int
```
### **ATTENZIONE ALLA** print **!!**

Se provi a stampare una stringa che contiene solo cifre, Python la mostrerà senza apici, e questo potrebbe ingannarti riguardo la sua vera natura !!

[69]: print('254')

#### 254

#### [70]: print(254)

254

*Solo in Jupyter*, per mostrare costanti, variabili o risultati di calcoli, come alternativa alla print puoi immettere direttamente una formula nella cella. In questo caso siamo semplicmente mostrando una costante, e quando è una stringa vedrai degli apici:

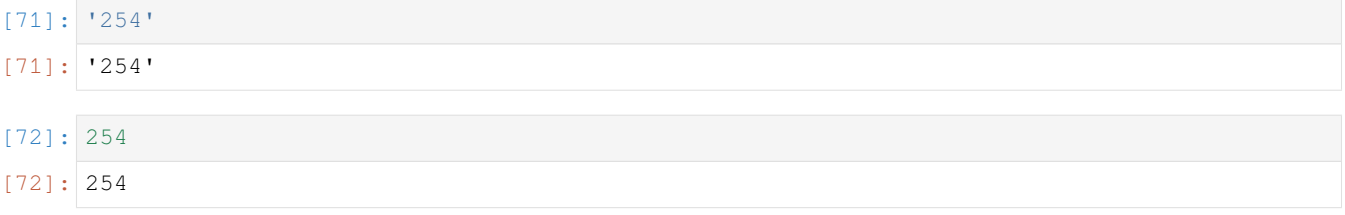

Lo stesso discorso vale anche per le variabili:

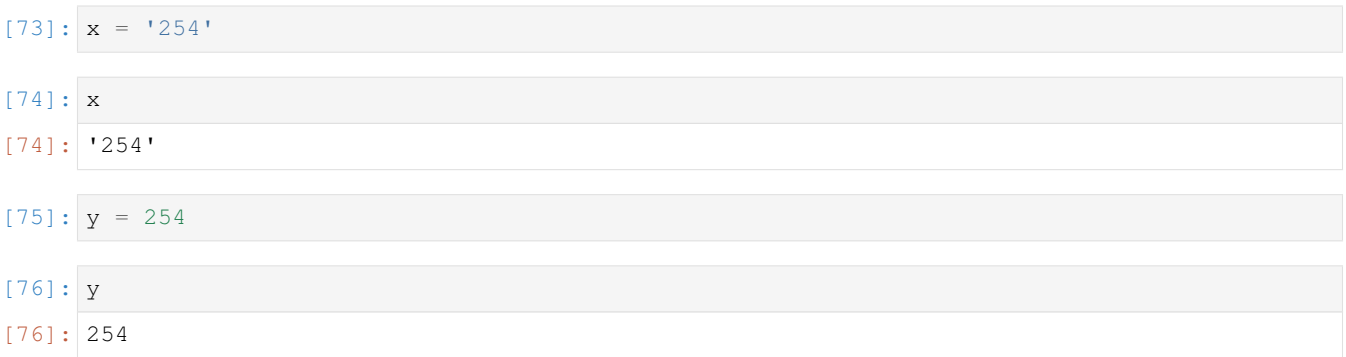

Quindi, *solo in Jupyter*, quando devi mostrare una costante, una variabile o un calcolo spesso conviene scriverlo direttamente nella cella senza usare la print.

# **4.3.11 Conversioni - da stringa a numero**

Torniamo al problema di sommare '254' + 3. La prima è una stringa, il secondo un numero. Se fossero entrambi numeri la somma sicuramente funzionerebbe:

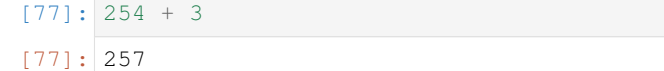

Quindi possiamo provare a convertire la stringa '254' in un vero intero. Per farlo, possiamo usare int come se fosse una funzione, e passarci come argomento la stringa da convertire:

```
[78]: int('254') + 3
[78]: 257
```
### **ATTENZIONE: le stringhe e i numeri sono immutabili !!**

Questo significa che scrivendo int('254') viene generato un *nuovo* numero senza intaccare minimamente la stringa "254"` da cui si è partiti. Vediamo meglio con un esempio:

```
[79]: x = '254' # assegnamo alla variabile x la stringa '254'
[80]: y = int(x) # assegnamo alla variabile y il numero ottenuto convertendo '254' in int
[81]: x # la variabile x risulta sempre assegnata alla stringa '254'
[81]: '254'
[82]: y # in y invece adesso c'è un numero (notare che qua non abbiamo apici)
[82]: 254
```
Può essere utile rivedere l'esempio in Python tutor:

 $[83]$ :  $x = "254"$  $y = int(x)$ print $(y + 3)$ jupman.pytut() 257 [83]: <IPython.core.display.HTML object>

**DA FARE**: Prova a convertire una stringa che rappresenta un numero malformato (per es un numero con dentro un carattere: '43K12') in un int. Che succede?

```
[84]: # scrivi qui
```
# **4.3.12 Conversioni - da numero a stringa**

Un qualsiasi oggetto può essere convertito a stringa usando str come se fosse una funzione e passandogli l'oggetto da convertire. Proviamo quindi a convertire un numero a stringa:

[85]: str(5) [85]: '5'

notare gli apici nel risultato, che testimoniano che abbiamo effettivamente ottenuto una stringa.

Se per caso vogliamo ottenere una stringa che è la concatenzione di oggetti di tipo diverso dobbiamo stare attenti:

```
x = 5s = 'I giorni di lavoro settimanali sono ' + x
print(s)
---------------------------------------------------------------------------
TypeError Traceback (most recent call last)
<ipython-input-154-5951bd3aa528> in <module>
     1 \times = 5----> 2 s = 'I giorni di lavoro settimanali sono ' + x
     3 print(s)
TypeError: can only concatenate str (not "int") to str
```
Un modo di ovviare al problema (anche se non il più comodo) è convertire a stringa ciascuno degli oggetti che usiamo nella concatenazione:

 $[86]$ :  $x = 3$  $y = 1.6$  $s$  = 'questa settimana ho fatto jogging ' + str(x) + ' volte correndo a una media di ' $\lrcorner$ *,→*+ str(y) + 'km/h' print(s) questa settimana ho fatto jogging 3 volte correndo a una media di 1.6km/h

**DOMANDA**: Visto quanto detto in precedenza, dopo l'esecuzione del codice nella cella precedente, alla variabile x risulterà associato un *numero* oppure una *stringa* ?

Se hai dubbi, usa Python Tutor.

**RISPOSTA**: i numeri, come le stringhe, sono immutabili. Quindi chiamando la funzione str(x) è impossibile che il numero 5 associato a x venga in alcun modo modificato. str(x) semplicemente *genererà* una NUOVA stringa '5' che verrà usata poi nella concatenazione.

### **Da fare - stampa lunghezza**

Scrivi del codice che data una stringa x, stampa il contenuto della stringa seguito dalla sua lunghezza. Il tuo codice dovrebbe funzionare con qualunque contenuto della variabile x

Esempio:

Dai

 $x = 'mondo'$ 

Dovrebbe stampare

mondo5

```
[87]: # scrivi qui
```

```
x = 'mondo'print(x + str(len(x)))
mondo5
```
# **4.3.13 Prosegui**

Trovi ulteriori esercizi nel foglio Stringhe 2

# **4.4 Stringhe 2 - operatori**

# **4.4.1 Scarica zip esercizi**

[Naviga file online](https://github.com/DavidLeoni/softpython/tree/master/strings)<sup>[132](#page-118-0)</sup>

Python offre diversi operatori per lavorare con le stringhe:

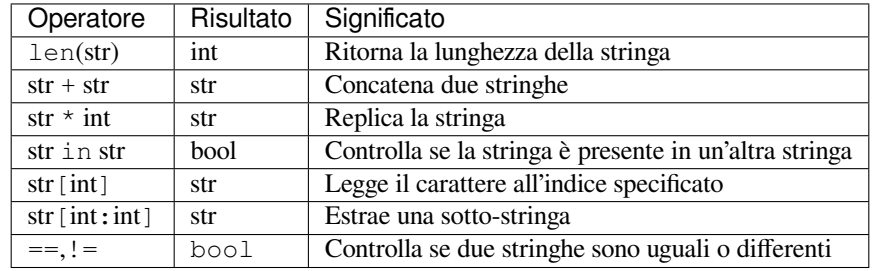

<span id="page-118-0"></span><sup>132</sup> https://github.com/DavidLeoni/softpython/tree/master/strings

# **4.4.2 Che fare**

• scompatta lo zip in una cartella, dovresti ottenere qualcosa del genere:

```
strings
```

```
strings1.ipynb
strings1-sol.ipynb
strings2.ipynb
strings2-sol.ipynb
strings3.ipynb
strings3-sol.ipynb
strings4.ipynb
strings4-sol.ipynb
jupman.py
```
**ATTENZIONE**: Per essere visualizzato correttamente, il file del notebook DEVE essere nella cartella szippata.

- apri il Jupyter Notebook da quella cartella. Due cose dovrebbero aprirsi, prima una console e poi un browser. Il browser dovrebbe mostrare una lista di file: naviga la lista e apri il notebook strings1.ipynb
- Prosegui leggendo il file degli esercizi, ogni tanto al suo interno troverai delle scritte **DA FARE**, che ti chiederanno di scrivere dei comandi Python nelle celle successive. Gli esercizi sono graduati per difficoltà, da una stellina  $\otimes$  a quattro <sup>®</sup><sup>®</sup>

Scorciatoie da tastiera:

- Per eseguire il codice Python dentro una cella di Jupyter, premi Control+Invio
- Per eseguire il codice Python dentro una cella di Jupyter E selezionare la cella seguente, premi Shift+Invio
- Per eseguire il codice Python dentro una cella di Jupyter E creare una nuova cella subito dopo, premi Alt+Invio
- Se per caso il Notebook sembra inchiodato, prova a selezionare Kernel -> Restart

# **4.4.3 Leggere caratteri**

Una stringa è una sequenza di caratteri, e spesso potremmo voler accedere ad un singolo carattere specificando la posizione del carattere che interessa

E" importante ricordarsi che le posizioni dei caratteri nelle stringhe iniziano da 0. Per leggere un carattere ad una certa posizione, bisogna scrivere la stringa seguita da parentesi quadre con all'interno la posizione. Esempi:

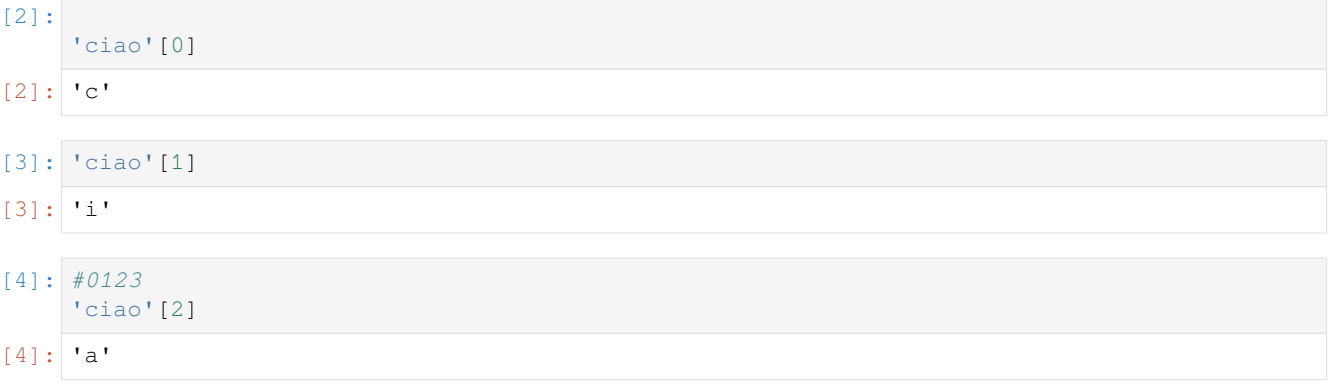

```
[5]: #0123
     'ciao'[3]
[5]: 'o'
```
Se cerchiamo di andare oltre all'ultimo carattere, otterremo un errore:

```
#0123
'ciao'[4]
---------------------------------------------------------------------------
IndexError Traceback (most recent call last)
<ipython-input-106-b8f1f689f0c7> in <module>
    1 #0123
---> 2 'ciao'[4]IndexError: string index out of range
```
Prima abbiamo usato una stringa specificandola letteralmente, ma possiamo anche usare variabili:

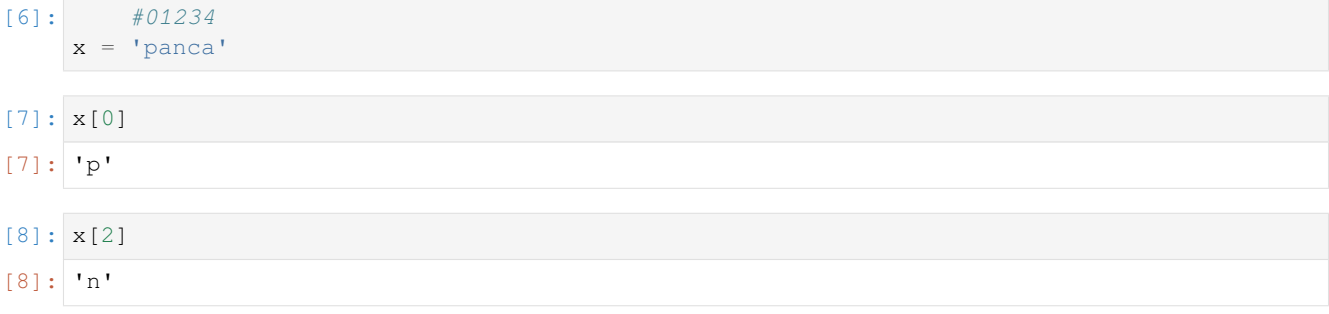

Come viene rappresentato il carattere letto? Se hai notato, è circondato da apici come se fosse una stringa. Controlliamo:

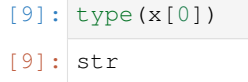

Infatti è proprio una stringa. Questo potrebbe forse sorprendere alcuni, anche da un punto di vista filosico: le stringhe in Python sono a loro volta composte da… stringhe! In altri linguaggi di programmazione per i singoli caratteri si possono trovare tipi appositi, ma Python usa stringhe per gestire meglio anche alfabeti con simboli complicati come quello giapponese.

**DOMANDA**: Supponiamo che x sia una stringa *qualsiasi*. Se proviamo ad eseguire questo codice:

x[0]

otterremo:

- 1. sempre un carattere
- 2. sempre un errore
- 3. a volte un carattere, a volte un errore a seconda della stringa

**RISPOSTA**: la 3: potremmo ottenere un errore con la stringa vuota (prova)

**DOMANDA**: Supponiamo che x sia una stringa qualsiasi. Se proviamo ad eseguire questo codice:

x[len(x)]

otterremo:

- 1. sempre un carattere
- 2. sempre un errore
- 3. a volte un carattere, a volte un errore a seconda della stringa

**RISPOSTA**: la 2: poichè l'inidicizzazione inizia da 0, len ci da sempre un numero che è superiore di 1 al più grande indice usabile.

### **Da fare - intercalare**

Date due stringhe che hanno entrambe lunghezza 3, stampa una stringa che inercala caratteri da entrambe le stringhe. Il tuo codice deve poter funzionare con qualsiasi stringa di questa lunghezza

Esempio:

Dati

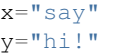

dovrebbe stampare

shaiy!

```
[10]: # scrivi qui
```

```
x="say"
y="hi!"
print(x[0] + y[0] + x[1] + y[1] + x[2] + y[2])
shaiy!
```
### **Indici negativi**

In Python possiamo anche usare indici negativi, che invece di partire *dall'inizio* partono *dalla fine*:

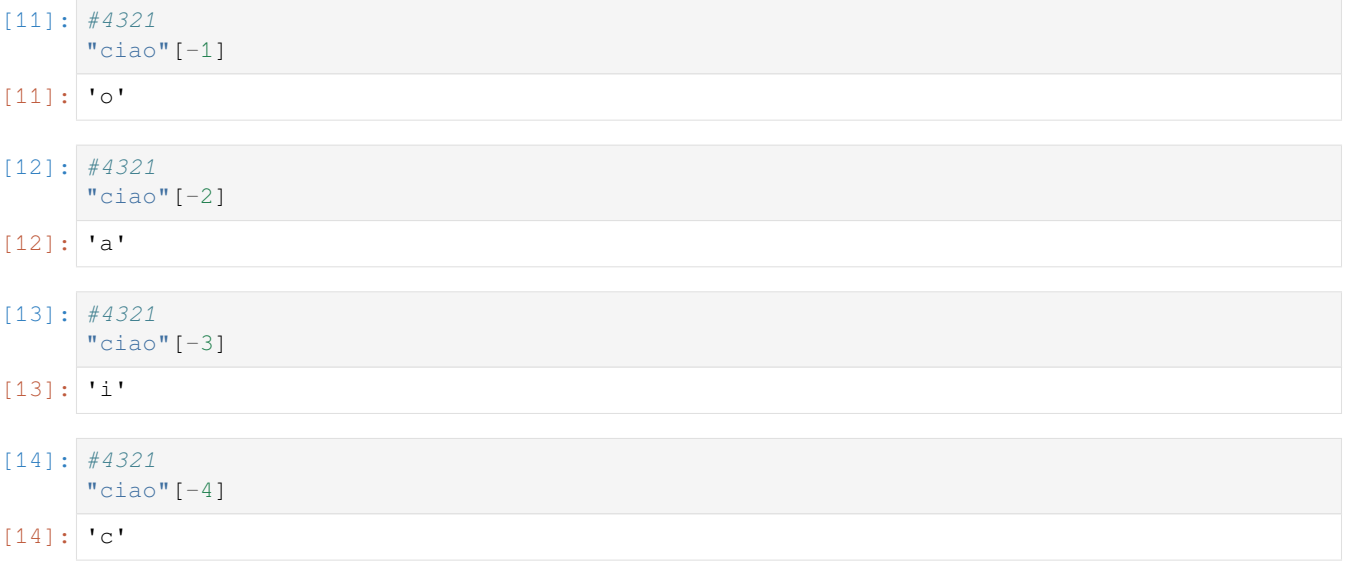

Se andiamo troppo in là, otteniamo un errore:

```
#4321
"ciao"[-5]---------------------------------------------------------------------------
IndexError Traceback (most recent call last)
<ipython-input-126-668d8a13a324> in <module>
----> 1 "ciao"[-5]
IndexError: string index out of range
```
**DOMANDA**: Supponiamo che x sia una stringa NON vuota qualsiasi, con la seguente espressione cosa otterremmo ?

 $x[-len(x)]$ 

- 1. sempre un carattere
- 2. sempre un errore
- 3. a volte un carattere, a volte un errore a seconda della stringa

**RISPOSTA**: La 1. (abbiamo supposto che la stringa non sia mai vuota)

**DOMANDA**: Supponendo che x sia una stringa qualsiasi (anche vuota), le espressioni

```
x[len(x)-1]
```

```
e
```

```
x[-len(x)]
```
sono equivalenti ? Che cosa fanno ?

**RISPOSTA**: le espressioni sono equivalenti: se la stringa è vuota entrambe producono un errore, se è piena entrambe restituiscono l'ultimo carattere

**DOMANDA**: Se x è una stringa non vuota, l'espressione seguente cosa produce? La possiamo semplificare in una più breve?

```
(x + x)[len(x)]
```
**RISPOSTA:** corrisponde a x [0]

**DOMANDA**: Se x è una stringa non vuota, cosa produce la seguente espressione? Un errore? Altro? La possiamo semplificare?

'ciao'[0][0]

**RISPOSTA**: Sappiamo che 'ciao'[0] produce un carattere, ma sappiamo anche che in Python i caratteri estratti dalle stringhe sono a loro volta stringhe di lunghezza 1. Quindi se dopo l'espressione "ciao"[0] che produce la stringa 'c' aggiungiamo un'altro [0] è come se stessimo scrivendo 'c'[0], che ritorna il carattere zeresimo trovato nella stringa 'c', cioè c stesso.

**DOMANDA**: Se x è una stringa non vuota, cosa produce la seguente espressione? Un errore? Altro? La possiamo semplificare?

(x[0])[0]

**RISPOSTA**: x[0] è un espressione che produce il primo carattere della stringa x. In Python, possiamo mettere le espressioni tra parentesi che vogliamo. Quindi in questo caso la parentesi non produce nessun effetto, e l'espressione è equivalente a x [0] [0] che come abbiamo visto prima è uguale a scrivere x [0]

# **4.4.4 Sostituire caratteri**

Abbiamo detto che in Python le stringhe sono immutabili, quindi se abbiamo una stringa

[15]: *#01234*  $x = 'ciao'$ 

e vogliamo per esempio cambiare il carattere in posizione 2 (in questo caso, la a) perchè diventi una b, come facciamo ?

Potremmo essere tentati di scrivere così, ma Python ci punirebbe con un errore:

 $x[2] = 'b'$ --------------------------------------------------------------------------- TypeError Traceback (most recent call last) <ipython-input-113-e5847c6fa4bf> **in** <module>  $---> 1 \times [2] = 'b'$ TypeError: 'str' object does **not** support item assignment

La soluzione corretta è assegnare a x una stringa completamente nuova, ottenuta prendendo pezzi della precedente:

 $[16]$ :  $x = x[0] + x[1] + 'b' + x[3]$ 

[17]: x

```
[17]: 'cibo'
```
Se il fatto che la x compaia a destra dell'uguale ti sconcerta, possiamo scomporre il codice così e funzionerebbe ugualmente

 $[18]$ :  $x = "ciao"$  $y = x$  $x = y[0] + y[1] + 'b' + y[3]$ 

Provalo in Python Tutor:

```
[19]: x = "ciao"y = xx = y[0] + y[1] + 'b' + y[3]jupman.pytut()
[19]: <IPython.core.display.HTML object>
```
# **4.4.5 Slice**

Potremmo voler leggere solo una sottosequenza che parte da una posizione e finisce in un'altra. Per esempio, supponiamo di avere la scritta

```
[20]: #0123456789
     x = 'mercantile'
```
e vogliamo estrarre la stringa 'canti', che parte dall'indice 3 **incluso** e arriva all'indice 8 **escluso**. Potremmo estrarre i singoli caratteri e concatenarli con il +, ma scriveremmo tantissimo codice. Un opzione migliore è usare le cosiddette [slice](https://davidleoni.github.io/ThinkPythonItalian/html/thinkpython2009.html#sec98)[133](#page-123-0): basta scrivere la stringa seguita da parentesi quadre contenti i due indici di inzio (**incluso**) e fine (**escluso**) separati dai due punti :

<span id="page-123-0"></span><sup>133</sup> https://davidleoni.github.io/ThinkPythonItalian/html/thinkpython2009.html#sec98

```
[21]: #0123456789
     x = 'mercantile'x[3:8] # notare i : in mezzo ai due indici di inizio e fine
[21]: 'canti'
```
#### **ATTENZIONE: Estrarre una sottostringa con le slice NON modifica la stringa originale !!**

Vediamo un esempio:

```
[22]: #0123456789
     x = 'mercantile'print(' x è', x)
     print('La slice x[3:8] è', x[3:8])
     print(' x è', x) # nota che x continua a puntare alla vecchia␣
     ,→stringa!
               x è mercantile
     La slice x[3:8] è canti
                x è mercantile
```
**DOMANDA**: se x è una stringa qualsiasi di lunghezza almeno 5, cosa fa questo codice? Da errore? Funziona? Possiamo abbreviarlo?

x[3:4]

**RISPOSTA**: Se la stringa ha lunghezza almeno 5, potremmo avere una situazione del genere:

*#01234*  $x = 'abcde'$ 

La slice x[3:4] estrarrà i caratteri da posizione 3 **incluso** fino alla posizione 4 **esclusa**, quindi di fatto estrarrà solo un carattere alla posizione 3. Il codice è quindi equivalente a x[3]

### **Da fare - garalampog**

Scrivi del codice per estrarre e stampare alam dalla stringa "garalampog". Prova a indovinare correttamente gli indici.

```
[23]: x = "garalampog"# scrivi qui
     # 0123456789
     print(x[3:7])
     alam
```
### **Da fare - ifEweEfav lkSD lkWe**

Scrivi del codice per estrarre e stampare kS dalla stringa "ifE\te\nfav lkD lkWe". Fai attenzione agli spazi e caratteri speciali (prima potresti voler stampare x). Prova a indovinare gli indici corretti.

```
[24]: x = "ifE\te\nfav lkD lkWe"
     # scrivi qui
      # 0123 45 67890123456789
     #x = "ifE\te\nfav lkD lkWe"
     print(x[12:14])
     kD
```
### **Slice - limiti**

Quando operiamo con le slice dobbiamo stare attenti ai limiti degli indici. Vediamo come si comportano:

```
[25]: #012345
      "sedia"[0:3] # da indice 0 *incluso* a 3 *escluso*
[25]: 'sed'
[26]: #012345
     "sedia"[0:4] # da indice 0 *incluso* a 4 *escluso*
[26]: 'sedi'
[27]: #012345
     "sedia"[0:5] # da indice 0 *incluso* a 5 *escluso*
[27]: 'sedia'
[28]: #012345
      "sedia"[0:6] # se andiamo oltre la lunghezza della stringa Python non si arrabbia
[28]: 'sedia'
```
**DOMANDA**: se x è una stringa qualsiasi (anche vuota), questa espressione cosa fa? Può dare errore? o ritorna qualcosa di utile?

x[0:len(x)]

**RISPOSTA**: Ritorna sempre una NUOVA copia dell'intera stringa, perchè parte da indice 0 *incluso* e finisce a indice len(x) *escluso*

Funziona anche con la stringa vuota, perchè ''[0:len('')] equivale a ''[0:0] cioè sottostringa da 0 *incluso* a 0 *escluso*, quindi non prendiamo nessun carattere e non sforiamo i limiti della stringa. In realtà, anche se sforassimo, Python non avrebbe problemi (prova a scrivere ''[0:100])

### **Slice - omissione limiti**

Volendo, è possibile omettere l'indice di partenza, in tal caso Python supporrà sia 0:

```
[29]: #0123456789
      "traghetto"[:3]
[29]: 'tra'
```
E" anche possibile omettere l'indice di fine, in tal caso Python estrarrà fino alla fine della stringa:

```
[30]: #0123456789
      "traghetto"[3:]
[30]: 'ghetto'
```
Omettendo entrambi gli indici si ottiene l'intera stringa:

```
[31]: "traghetto"[:]
```
[31]: 'traghetto'

### **Da fare - isteroister**

Scrivere del codice che data una stringa x stampa la stringa composta da tutte le lettere di x eccetto la prima seguita da tutte le lettere di x eccetto l'ultima

• il tuo codice deve funzionare con qualunque stringa

Esempio:

Dato

$$
x = "mistero"
$$

deve stampare

isteromister

Dato

 $x = "particle"$ 

deve stampare

arlareparlar

```
[32]: x = "mistero"
```

```
# scrivi qui
print(x[1:] + x[0:len(x)-1])
```
isteromister

### **Slice - limiti negativi**

Volendo è anche possibile impostare limiti negativi, per quanto non sia sempre molto intuitivo.

```
[33]: #0123456
      "foresta"[3:0] # da indice 3 a indici positivi <= 3 non produce nulla
[33]: '''
[34]: #0123456
     "foresta"[3:1] # da indice 3 a indici positivi <= 3 non produce nulla
[34]: ''
[35]: #0123456
     "foresta"[3:2] # da indice 3 a indici positivi <= 3 non produce nulla
[35]: ''
[36]: #0123456
      "foresta"[3:3] # da indice 3 a indici positivi <= 3 non produce nulla
```
 $[36]$ :  $'$ 

### Vediamo cosa succede con indici negativi:

```
[37]: #0123456 indici positivi
     #7654321 indici negativi
     "foresta"[3:-1]
```

```
[37]: 'est'
```

```
[38]: #0123456 indici positivi
     #7654321 indici negativi
     "foresta"[3:-2]
```

```
[38]: 'es'
```

```
[39]: #0123456 indici positivi
     #7654321 indici negativi
     "foresta"[3:-3]
```

```
[39]: 'e'
```

```
[40]: #0123456 indici positivi
     #7654321 indici negativi
     "foresta"[3:-4]
```

```
[40]: '
```

```
[41]: #0123456 indici positivi
     #7654321 indici negativi
     "foresta"[3:-5]
```

```
[41]: "
```
### **Da fare - javarnanda**

Data una stringa x, scrivi del codice per estrarre e stampare i suoi ultimi 3 caratteri e unirli ai primi 3.

• Il tuo codice deve funzionare per qualsiasi stringa di lunghezza uguale o superiore a 3

Esempio:

Dato

 $x = "javarnanda"$ 

dovrebbe stampare

javnda

Dato

 $x = "abcd"$ 

dovrebbe stampare

abcbcd

 $[42]$ :  $x = "abcd"$ 

```
# scrivi qui
print(x[:3] + x[-3:])abcbcd
```
### **Slice - modifica**

Supponiamo di avere la stringa

```
[43]: #0123456789
     s = "il tavolo bianco è al centro della stanza"
```
e di voler cambiare l'assegnazione della variabile s in modo che diventi associata alla stringa

```
#0123456789
"il divano bianco è al centro della stanza"
```
Visto che le due stringhe sono simili, potremmo essere tentati di ridefinire solo la sequenza di caratteri corrispondente alla parola "tavolo", che va dall'indice 3 incluso all'indice 9 escluso:

```
s[3:9] = "divano" # ATTENZIONE! SBAGLIATO!
---------------------------------------------------------------------------
TypeError Traceback (most recent call last)
<ipython-input-57-0de7363c6882> in <module>
----> 1 s[3:9] = "divano" # ATTENZIONE! SBAGLIATO!
TypeError: 'str' object does not support item assignment
```
Purtroppo, otterremo un errore, perchè come ripetuto più volte le stringhe sono IMMUTABILI, quindi non possiamo individuare una parte in una particolare stringa e provare a cambiare la stringa originale. Quello che invece possiamo fare è costruire una NUOVA stringa a partire da pezzi della stringa originale, concatenare i caratteri desiderati e associare il risultato alla variabile di cui vogliamo modificare l'assegnazione:

```
[44]: #0123456789
     s = "il tavolo bianco è al centro della stanza"
     s = s[0:3] + "divano" + s[9:]print(s)
     il divano bianco è al centro della stanza
```
Quando Python trova la linea

 $s = s[0:3] + "divano" + s[9:]$ 

PRIMA calcola il risultato della parte a destra dell" =, e POI associa il risultato alla variabile che sta a sinistra. Nell'espressione a destra dell" = vengono solo solo generate e concatenate NUOVE stringhe, che quindi una volta costruite possono essere assegnate alla variabile s.

#### **Da fare - la corsa**

Scrivere del codice per cui data una stringa s

s = "la corsa all'oro è iniziata."

e delle variabili

```
cosa = "atomo"
verbo = "finita"
```
sostituisce la sottostringa in corrispondenza di "oro" con la stringa presente nella variabile cosa e sostituisce la sottostringa in corrispondenza di "iniziata" con la stringa presente nella variabile verbo.

Dopo l'esecuzione del tuo codice, la stringa associata ad s dovra essere

```
>>> print(s)
"la corsa all'atomo è finita"
```

```
[45]: #01234567890123456789012345678
     s = "la corsa all'oro è iniziata."
     cosa = "atomo"
     verbo = "finita"
     # scrivi qui
     s = s[:13] + cosa + s[16:19] + verbo#print(s)
```
# **4.4.6 Operatore in**

Per verificare se una stringa è contenuta in un'altra, possiamo usare l'operatore in.

Nota che il risultato di questa espressione è un booleano:

```
[46]: 'tra' in 'Cantando per le strade'
[46]: True
[47]: 'ca' in 'Cantando per le strade' # l'operatore in distingue tra maiuscole/minuscole
[47]: False
[48]: 'Ca' in 'Cantando per le strade'
[48]: True
```
### **Da fare - contenute 1**

Ti vengono date due stringhe x e y, e una terza z. Scrivi del codice che stampa True se x e y sono entrambe contenute in z.

Esempio 1:

Date:

```
x = 'cad'y = 'ra'z = 'abracadabra'
```
dovrebbe stampare

True

Esempio 2:

Date

 $x = 'zam'$  $y = 'ra'$ z = 'abracadabra'

dovrebbe stampare

False

```
[49]: # scrivi qui
```

```
x = 'cad'y = 'ra'z = 'abracadabra'print((x in z) and (y in z))
True
```
# **Da fare - contenute 2**

Date tre stringhe x, y, z, scrivere del codice che stampa  $Tru$ e se una stringa x è contenuta almeno in una delle stringhe y o z, altrimenti stampa False

• il tuo codice deve funzionare con qualunque insieme di stringhe

Esempio 1: Dati

 $x = 'ttii'$ y = 'patti chiari amicizia lunga' z = 'tutto chiaro?'

deve mostrare

True

Esempio 2: Dati

```
x = 'zio'y = 'patti chiari amicizia lunga'
z = 'tutto chiaro?'
```
#### deve mostrare

False

Esempio 3: Dati

```
x = 'chiaro'
y = 'patti chiari amicizia lunga'
z = 'tutto chiaro?'
```
#### deve mostrare

True

```
[50]: x = 'tti'y = 'patti chiari amicizia lunga'
     z = 'tutto chiaro?'
     # scrivi qui
     print((x in y) or (x in z))
     True
```
# **4.4.7 Operatori uguaglianza**

Per verificare se due stringhe sono uguali, possiamo usare l'operatore == che come risultato produce un booleano True oppure False

**ATTENZIONE: si scrive** == **con DUE uguali !!!**

```
[51]: "gatto" == "gatto"
[51]: True
```

```
[52]: "gatto" == "cane"
```
[52]: False

L'operatore di uguaglianza distingue tra maiuscole e minuscole:

```
[53]: "gatto" == "GATTO"
```
[53]: False

Per vedere se due stringhe NON sono uguali, possiamo usare l'operatore !=, che come possiamo attenderci si comporta esattamente all'opposto di ==:

```
[54]: "gatto" != "gatto"
[54]: False
[55]: "gatto" != "cane"
[55]: True
[56]: "gatto" != "GATTO"
[56]: True
```
In alternativa, potremmo anche usare l'operatore not:

```
[57]: not "gatto" == "gatto"
[57]: False
[58]: not "gatto" == "cane"
[58]: True
[59]: not "gatto" == "GATTO"
[59]: True
```
**DOMANDA**: Il codice seguente cosa stampa?

```
x = "fiume" == "fiume"print(x)
```
**RISPOSTA:** Quando Python incontra  $x =$  "fiume" == "fiume" vede che è un'assegnazione, che dovrebbe associare alla variabile x il risultato dell'espressione " $fiume$ " == " $fiume$ ". Quindi PRIMA calcola l'espressione "fiume" == "fiume" che produce il booleano True, e POI associa il valore True alla variabile x. Quindi vedremo stampato True

**DOMANDA**: Per ciascuna delle espressioni seguenti, prova a indovinare se produce True o False

```
1. 'cappello' != 'Cappello'
2. 'cappello' == 'CAPPELLO'
3. 'pensieroso'[4:8] == 'forestiero'[6:]
```
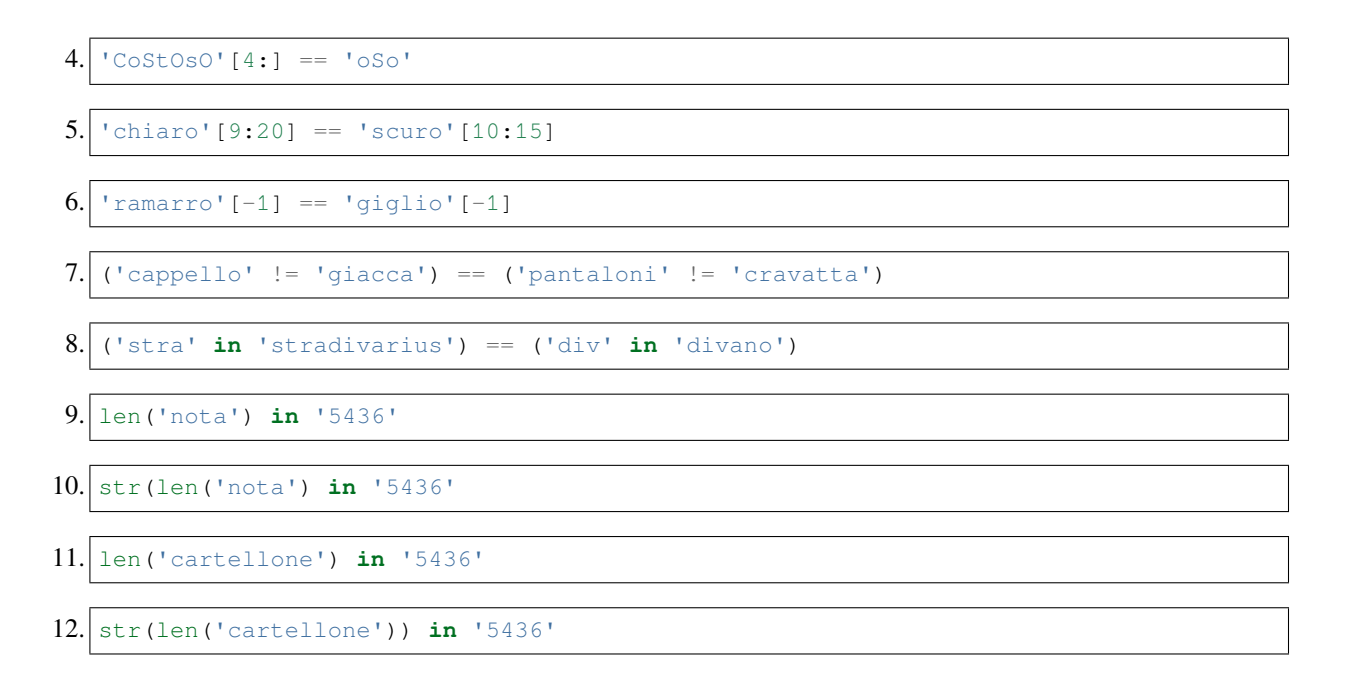

# **4.4.8 Altri operatori**

# **Da fare - tanti ciao**

DA FARE: Data la stringa x = 'hello', stampa la stringa con 'hello' ripetuto 5 volte: 'hellohellohellohellohello'.

- Risolvi questo esercizio guardando la tabella degli operatori qua sopra.
- Il tuo codice deve funzionare con qualsiasi stringa assegnata alla variabile x

```
[60]: x = 'hello'# scrivi qui
     print('hello' * 5)
     hellohellohellohellohello
```
# **4.4.9 Prosegui**

Trovi ulteriori esercizi nel foglio Stringhe 3

[ ]:

# **4.5 Stringhe 3 - metodi**

# **4.5.1 Scarica zip esercizi**

[Naviga file online](https://github.com/DavidLeoni/softpython/tree/master/strings)<sup>[134](#page-134-0)</sup>

Ogni tipo di dati ha associati dei metodi particolari per quel tipo, vediamo quelli associati al tipo stringa  $(\text{str})$ 

# **4.5.2 Che fare**

• scompatta lo zip in una cartella, dovresti ottenere qualcosa del genere:

```
strings
   strings1.ipynb
    strings1-sol.ipynb
   strings2.ipynb
   strings2-sol.ipynb
   strings3.ipynb
   strings3-sol.ipynb
   strings4.ipynb
    strings4-sol.ipynb
    jupman.py
```
**ATTENZIONE**: Per essere visualizzato correttamente, il file del notebook DEVE essere nella cartella szippata.

- apri il Jupyter Notebook da quella cartella. Due cose dovrebbero aprirsi, prima una console e poi un browser. Il browser dovrebbe mostrare una lista di file: naviga la lista e apri il notebook strings1.ipynb
- Prosegui leggendo il file degli esercizi, ogni tanto al suo interno troverai delle scritte **DA FARE**, che ti chiederanno di scrivere dei comandi Python nelle celle successive. Gli esercizi sono graduati per difficoltà, da una stellina  $\otimes$  a quattro <sup>®</sup><sup>®</sup>

Scorciatoie da tastiera:

- Per eseguire il codice Python dentro una cella di Jupyter, premi Control+Invio
- Per eseguire il codice Python dentro una cella di Jupyter E selezionare la cella seguente, premi Shift+Invio
- Per eseguire il codice Python dentro una cella di Jupyter E creare una nuova cella subito dopo, premi Alt+Invio
- Se per caso il Notebook sembra inchiodato, prova a selezionare Kernel -> Restart

# **4.5.3 Elenco metodi**

### **ATTENZIONE: TUTTI i metodi sulle stringhe generano SEMPRE una NUOVA stringa**

L'oggetto stringa originale non viene MAI modificato (perchè le stringhe sono immutabili).

<span id="page-134-0"></span><sup>134</sup> https://github.com/DavidLeoni/softpython/tree/master/strings

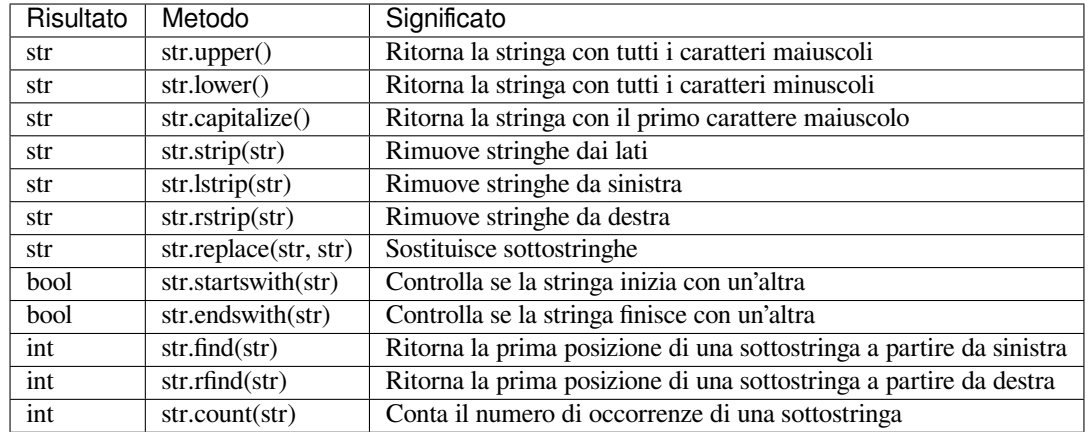

# **4.5.4 Esempio**

Un metodo è una funzione di un oggetto che prende in ingresso l'oggetto a cui è applicata e vi fa dei calcoli.

Il tipo stringa  $(\text{str})$  ha metodi predefiniti come  $\text{str.upper}$  () che possono essere applicati agli oggetti stringa (es: 'ciao' è un oggetto stringa).

Il metodo str.upper() prende la stringa su cui è applicato e crea una NUOVA stringa in cui tutti i caratteri sono in maiuscolo. Per applicare un metodo come str.upper() al particolare oggetto stringa 'ciao', dobbiamo scrivere

```
'ciao'.upper()
```
cioè dobbiamo prima scrivere l'oggetto su cui applicare il metodo ('ciao'), poi un punto . , quindi il nome del metodo seguito da parentesi tonde. Le tonde possono contenere ulteriori parametri a seconda del metodo.

### Esempi:

```
[2]: 'ciao'.upper()
```
[2]: 'CIAO'

```
[3]: 'prova'.upper()
```
[3]: 'PROVA'

**ATTENZIONE**: come TUTTI i metodi delle stringhe, l'oggetto stringa originale su cui è chiamato NON viene modificato.

### Esempio:

```
[4]: x = "ciao"y = x.upper() # genera una NUOVA stringa e la associa alla variabile y
[5]: x # la variabile x è ancora associata alla vecchia stringa
[5]: 'ciao'
[6]: y # la variabile y è associata alla nuova stringa
```
[6]: 'CIAO'

Guarda lo stesso esempio in Python Tutor:

```
[7]: x = "ciao"y = x.upper()print(x)
    print(y)
    jupman.pytut()
    ciao
    CIAO
```
[7]: <IPython.core.display.HTML object>

# **4.5.5 Da fare - cammina**

Scrivere del codice che data una stringa  $x$  (per es:  $x=$  'cammina') stampa due volta la riga

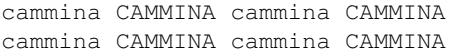

- NON creare nuove variabili
- il tuo codice deve funzionare con qualsiasi stringa

```
[8]: x = 'cammina'
```

```
print(x, x.upper(), x, x.upper())
print(x, x.upper(), x, x.upper())
cammina CAMMINA cammina CAMMINA
cammina CAMMINA cammina CAMMINA
```
**Help**: Se non sei sicuro riguardo a un metodo (per esempio  $strip$ ), puoi chiedere aiuto a Python in questo modo:

**ATTENZIONE: con help dopo il nome del metodo NON ci sono parentesi !!**

```
[9]: help("ciao".strip)
```

```
Help on built-in function strip:
strip(chars=None, /) method of builtins.str instance
   Return a copy of the string with leading and trailing whitespace remove.
   If chars is given and not None, remove characters in chars instead.
```
# **4.5.6 Metodo lower**

Ritorna la stringa con tutti i caratteri minuscoli

```
[10]: stringa = "ciAo MonDo"
     altra_stringa = stringa.lower()
     print(altra_stringa)
     ciao mondo
```

```
[11]: print(stringa) # non è cambiata
```
ciAo MonDo

# **4.5.7 Metodo capitalize**

Il metodo capitalize() crea una NUOVA stringa avente solo il PRIMO carattere in maiuscolo:

```
[12]: "ciao".capitalize()
[12]: 'Ciao'
[13]: "mondo".capitalize()
[13]: 'Mondo'
[14]: x = 'capra'y = 'capra'.capitalize()[15]: x # x rimane associata al vecchio valore
[15]: 'capra'
[16]: y # y viene associata alla nuova stringa
[16]: 'Capra'
```
### **Da fare - Vostra Eccellenza**

Scrivere del codice che date due stringhe qualsiasi x e y restituisce le due stringhe concatenate, separandole con uno spazio ed entrambe tutte in minuscolo eccetto le rispettive prime lettere che devono essere maiuscole.

Esempio:

Dati:

```
x = 'vosTRA'y = 'ecCeLLeNza'
```
deve stampare:

Vostra Eccellenza

Dati:

```
x = 'sUa'y = 'maEStà'
```
deve stampare:

Sua Maestà

```
[17]: x = 'vosTRA'y = 'ecCeLLeNza'
     # scrivi qui
     print(x.capitalize() + " + y.capitalize())
     Vostra Eccellenza
```
# **4.5.8 Metodo strip**

Elimina spazi bianchi, tab e ritorni a capo dalle *estremità* della stringa. In genere, questo insieme di caratteri viene definito *blank*

**NOTA**: NON rimuove i *blank* tra le parole della stringa! Solo quelli all'estremità destra e sinistra.

```
[18]: x = ' \t\n\n\t ciao mondo \t ' # alle estremità abbiamo messo spazi bianchi, tab e␣
      ,→ritorni a capo
[19]: x[19]:' \t\thinspace\harrow (19):
[20]: print(x)ciao mondo
[21]: len(x) # ricorda che i caratteri speciali come \t e \n occupano 1 carattere
[21]: 20
[22]: y = x . \text{strip}()[23]: y
[23]: 'ciao mondo'
[24]: print (y)
     ciao mondo
[25]: len(y)
[25]: 10
```

```
[26]: x # IMPORTANTE: x è ancora associato alla vecchia stringa !
[26]:' \t\thinspace\harrow (26):
```
# **4.5.9 Metodo lstrip**

Elimina spazi bianchi, tab e ritorni a capo dall" *estremità sinistra* della stringa.

**NOTA**: NON rimuove i *blank* tra le parole della stringa! Solo quelli all'estremità sinistra.

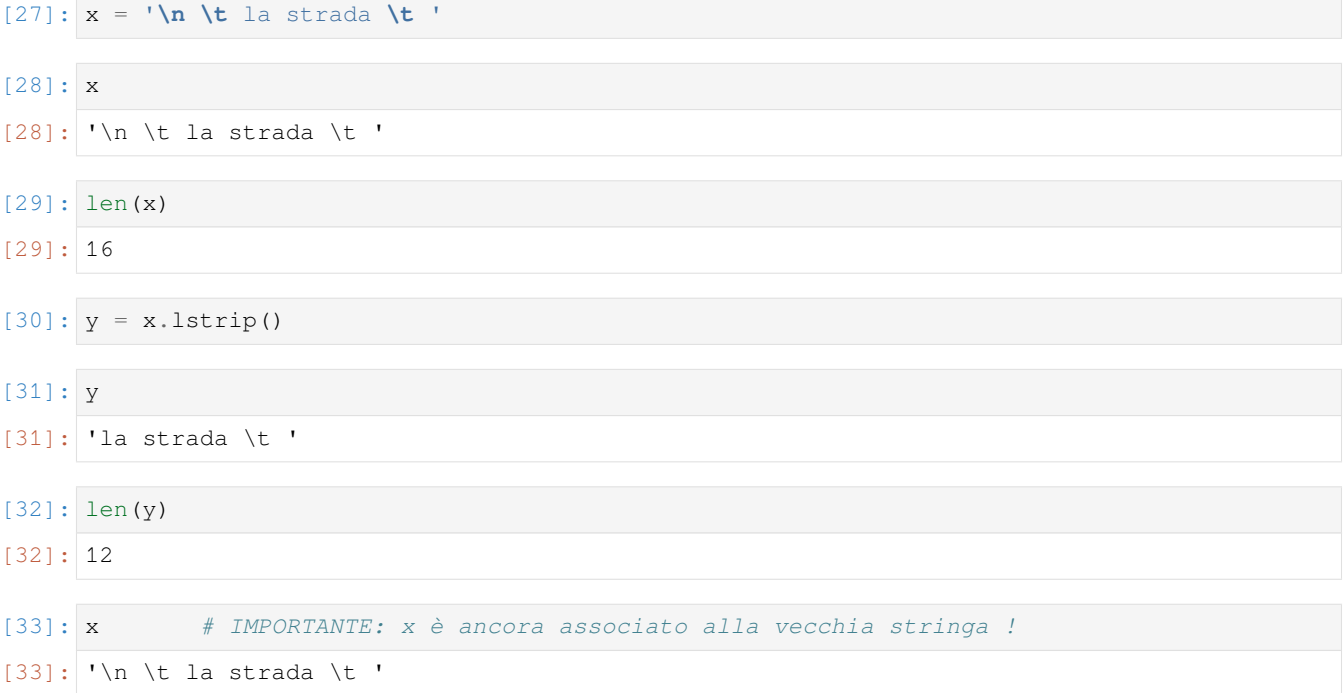

# **4.5.10 Metodo rstrip**

Elimina spazi bianchi, tab e ritorni a capo dall" *estremità destra* della stringa.

**NOTA**: NON rimuove i *blank* tra le parole della stringa! Solo quelli all'estremità destra.

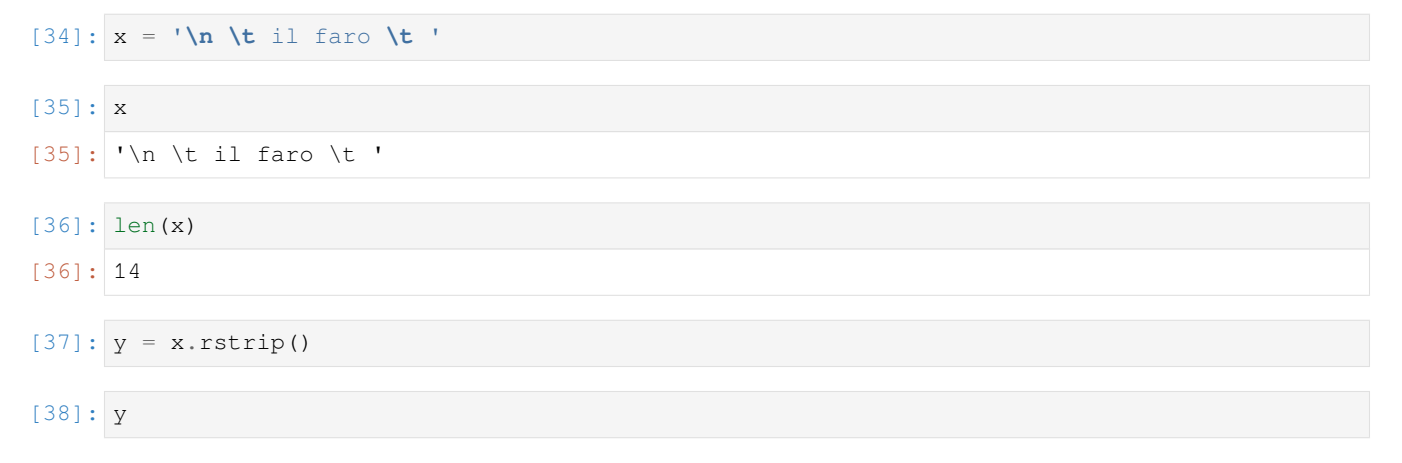

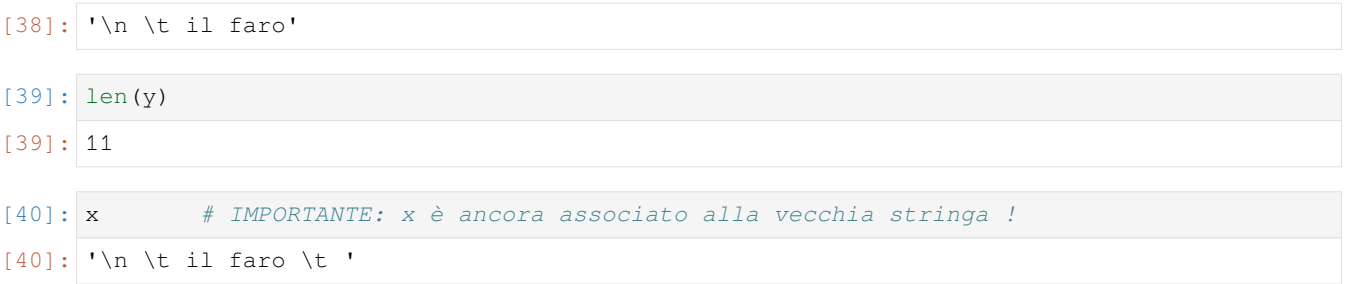

#### **Da fare - hatespace**

Data una stringa x che può contenere dei *blank* (spazi, caratteri di controllo come \t e \n, …) all'inizio e alla fine, scrivi del codice che stampa la stringa senza i *blank* e le stringhe INIZIO e FINE alle estremità.

Esempio:

Dato

 $x = ' \t \t \n\ln \hat{\theta}$  hatespace $\ln \det \theta$ 

stampa

INIZIOhatespaceFINE

[41]: *# scrivi qui*

```
x = ' \t \t \n\ln \hat{\theta} hatespace\ln \det \thetaprint('INIZIO' + x.strip() + 'FINE')
INIZIOhatespaceFINE
```
# **4.5.11 Metodo replace**

str.replace prende due stringhe, e restituisce una NUOVA stringa ricavata sostituendo alla stringa su cui è chiamata tutte le occorrenze della prima stringa con la seconda.

#### Esempio:

```
[42]: "il treno percorre".replace('re', 'er')
[42]: 'il terno percorer'
[43]: "alberello bello".replace('llo', 'llini')
[43]: 'alberellini bellini'
[44]: "parlare e brindare".replace('ARE', 'iamo') # se cerchiamo maiuscole qua non le␣
      ,→troveremo
[44]: 'parlare e brindare'
[45]: "PARLARE E BRINDARE".replace('ARE', 'IAMO') # ma qua sì
```
[45]: 'PARLIAMO E BRINDIAMO'

Come sempre per le stringhe, replace NON modifica la stringa su cui è chiamato:

 $[46]$ :  $x =$  "sulla panca"

```
[47]: y = x.\text{replace('panca', 'panca la capra campa')
```

```
[48]: y
[48]: 'sulla panca la capra campa'
[49]: x # IMPORTANTE: x è ancora associato alla vecchia stringa !
[49]: 'sulla panca'
```
### **Da fare - sostituisci**

Data una stringa x, scrivi del codice per stampare una stringa come x ma con tutte le occorrenze di bab sostituite da dada

#### Esempio:

Dato

x = 'kljsfsdbabòkkrbabej'

#### Dovrebbe stampare

kljsfsddadaòkkrdadaej

#### [50]: *# scrivi qui*

```
x = 'kljsfsdbabòkkrbabej'
print(x.replace('bab', 'dada'))
kljsfsddadaòkkrdadaej
```
# **4.5.12 Metodo startswith**

str.startswith prende come parametro una stringa e ritorna True se la stringa prima del punto inizia con la stringa passata come parametro. Esempio:

```
[51]: "il cane abbaia nella strada".startswith('il cane')
```
[51]: True

[52]: "il cane abbaia nella strada".startswith('abbaia')

[52]: False

<sup>[53]:</sup> "il cane abbaia nella strada".startswith('IL CANE') *# le maiuscole sono diverse*␣ *,→dalle minuscole*

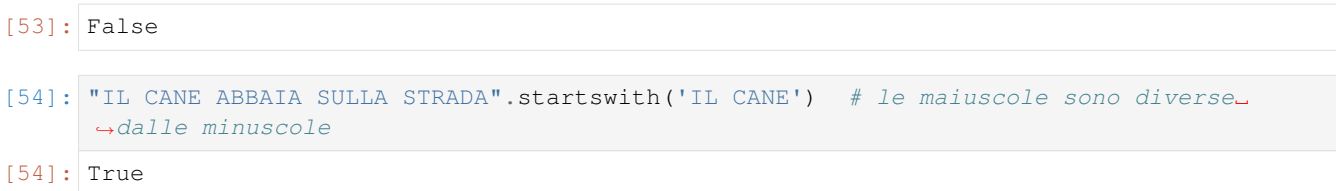

#### **Da fare - per Giove**

Scrivere del codice che date tre stringhe qualsiasi x e y e z, stampa True se entrambe x e y iniziano con la stringa z, altrimenti stampa False

Esempi 1 - Dati:

x = 'per Giove' y = 'per Zeus'  $z = 'per'$ 

deve stampare

True

Esempio 2 - Dati:

```
x = 'per Giove'
y = 'per Zeus'
z = 'da'
```
deve stampare

False

Esempio 3 - Dati:

```
x = 'da Giove'
y = 'per Zeus'
z = 'per'
```
deve stampare

False

```
[55]: x = 'per Giove'
     y = 'per Zeus'
     z = 'per'# scrivi qui
     print(x.startswith(z) and y.startswith(z))
     True
```
### **Da fare - uppermezzo**

Scrivere del codice che data una stringa qualsiasi x di lunghezza dispari, stampa una nuova stringa uguale a x eccetto al carattere in mezzo che deve essere in maiuscolo.

- Il tuo codice deve funzionare con qualunque stringa !
- **SUGGERIMENTO**: per calcolare la posizione del carattere in mezzo, usa la divisione intera con l'operatore //

Esempi:

Dato

x = 'ascensore'

deve stampare

asceNsore

Dato

 $x = 'lampada'$ 

### deve stampare

lamPada

```
[56]: #012345678
     x = 'ascensore'
     k = len(x) // 2
     print(x[:k] + x[k].upper() + x[k+1:])asceNsore
```
# **4.5.13 Altri esercizi**

**DOMANDA**: Per ciascuna espressione di seguito, cerca di indovinare il risultato.

```
1. 'gUrP'.lower() == 'GuRp'.lower()
2. 'NaNo'.lower() != 'nAnO'.upper()
3. \degree 0' + \degree ortaggio'.replace(\degreeo',\degree\t \n \degree ').strip() + \degree0'
4. 'DaDo'.replace('D','b') in 'barbados'
```
# **4.5.14 Prosegui**

Trovi ulteriori esercizi nel foglio Stringhe 4

 $[ 1: 1: 1]$ 

# **4.6 Stringhe 4 - altri esercizi**

## **4.6.1 Scarica zip esercizi**

[Naviga file online](https://github.com/DavidLeoni/softpython/tree/master/strings)<sup>[135](#page-144-0)</sup>

# **4.6.2 Esercizi con le funzioni**

**ATTENZIONE: Gli esercizi seguenti richiedono di conoscere:**

Tutti gli esercizi sulle stringhe precedenti

[Controllo di flusso](https://softpython.readthedocs.io/it/latest/control-flow/control-flow-sol.html)<sup>[136](#page-144-1)</sup>

[Funzioni](https://softpython.readthedocs.io/it/latest/functions/functions-sol.html)<sup>[137](#page-144-2)</sup>

**Se sei alle prime armi con la programmazione, ti conviene saltarli e ripassare in seguito**

#### **Che fare**

• scompatta lo zip in una cartella, dovresti ottenere qualcosa del genere:

```
strings
   strings1.ipynb
   strings1-sol.ipynb
   strings2.ipynb
    strings2-sol.ipynb
    strings3.ipynb
    strings3-sol.ipynb
    jupman.py
```
**ATTENZIONE**: Per essere visualizzato correttamente, il file del notebook DEVE essere nella cartella szippata.

- apri il Jupyter Notebook da quella cartella. Due cose dovrebbero aprirsi, prima una console e poi un browser. Il browser dovrebbe mostrare una lista di file: naviga la lista e apri il notebook strings1.ipynb
- Prosegui leggendo il file degli esercizi, ogni tanto al suo interno troverai delle scritte **DA FARE**, che ti chiederanno di scrivere dei comandi Python nelle celle successive. Gli esercizi sono graduati per difficoltà, da una stellina  $\otimes$  a quattro <sup>®</sup><sup>®</sup>

Scorciatoie da tastiera:

<span id="page-144-0"></span><sup>135</sup> https://github.com/DavidLeoni/softpython/tree/master/strings

<span id="page-144-1"></span><sup>136</sup> https://softpython.readthedocs.io/it/latest/control-flow/control-flow-sol.html

<span id="page-144-2"></span><sup>137</sup> https://softpython.readthedocs.io/it/latest/functions/functions-sol.html

- Per eseguire il codice Python dentro una cella di Jupyter, premi Control+Invio
- Per eseguire il codice Python dentro una cella di Jupyter E selezionare la cella seguente, premi Shift+Invio
- Per eseguire il codice Python dentro una cella di Jupyter E creare una nuova cella subito dopo, premi Alt+Invio
- Se per caso il Notebook sembra inchiodato, prova a selezionare Kernel -> Restart

#### **lung**

 a. Scrivi una funzione lung1(stringa) in cui data una stringa, RITORNI quanto è lunga la stringa. Usa len Per esempio, con la stringa "ciao", la vostra funzione dovrebbe ritornare 4 mentre con "hi" dovrebbe ritornare 2

```
\Rightarrow x = lung1("ciao")
>>> x
4
```
 b. Scrivi una funzione lung2 che come prima calcola la lunghezza della stringa, ma SENZA usare len (usa un ciclo for)

```
\Rightarrow \Rightarrow y = \text{lung2}('mondo")>>> y
5
```
[2]: *# scrivi qui*

```
# versione con len, più veloce perchè python assieme ad una stringa mantiene sempre␣
,→in memoria
# il numero della lunghezza immediatamente disponibile
def lung1(stringa):
    return len(stringa)
# versione con contatore, più lenta
def lung2(parola):
   contactore = 0for lettera in parola:
        contactore = contactore + 1return contatore
```
#### **contin**

 Scrivi la funzione contin(parola, lettera), che RITORNA True se stringa contiene la lettera indicata, altrimenti RITORNA False

• Usa l'operatore in

```
>>> x = contin('ciao', 'a')
>>> x
True
\Rightarrow \Rightarrow y = \text{contain('ciao', 'z')})>>> y
False
```

```
[3]: # scrivi qui
    def contin(parola, lettera):
        return lettera in parola
```
#### **invertilet**

 Scrivi la funzione invertilet(primo, secondo) che prende in input due stringhe di lunghezza maggiore di 3, e RESTITUISCE una nuova stringa in cui le parole sono concatenate e separate da uno spazio, le ultime lettere delle due parole sono invertite. Questo significa che passando in input "ciao" e "world", la funzione dovrebbe restituire "ciad worlo"

Se le stringhe non sono di lunghezza adeguata, il programma STAMPA *errore!*

SUGGERIMENTO: usa *le slice*

```
>>> x = invertilet('hi','mondo')
'errore!'
>>> x
None
>>> x = invertilet('cirippo', 'bla')
'errore!'
>>> x
None
```

```
[4]: # scrivi qui
```

```
def invertilet(primo, secondo):
   if len(primo) \leq 3 or len(secondo) \leq 3:
       print("errore!")
    else:
        return primo[:-1] + secondo[-1] + " " + secondo[:-1] + primo[-1]
```
#### **nspazio**

 Scrivi la funzione nspazio che data una stringa in input, RITORNA una nuova stringa in cui l'n-esimo carattere è uno spazio. Per esempio, data la stringa "largamente" e il carattere all'indice 5, il programma deve RITORNARE 'larga ente'. Nota: se il numero dovesse essere troppo grande (i.e., la parola ha 6 caratteri e chiedo di rimuovere il numero 9), il programma STAMPA *errore!*

```
>>> x = nspazio('largamente', 5)
>>> x
'larga ente'
>>> x = nspazio('ciao', 9)
errore!
>>> x
None
\Rightarrow x = nspazio('ciao', 4)errore!
```
(continues on next page)

(continua dalla pagina precedente)

```
>>> x
None
```
#### [5]: *# scrivi qui*

```
def nspazio(parola, indice):
    if indice >= len(parola):
        print("errore!")
    return parola[:indice]+' '+parola[indice+1:]
#nspazio("largamente", 5)
```
#### **inifin**

 Scrivi un programma in Python prende una stringa, e se la stringa ha una lunghezza maggiore di 4, il programma STAMPA le prime e le ultime due lettere. Altrimenti, nel caso in cui la lunghezza della stringa sia minore di 4, STAMPA voglio almeno 4 caratteri. Per esempio, passando alla funzione "ciaomondo", la funzione dovrebbe stampare "cido". Passando "ciao" dovrebbe stampare ciao e passando "hi" dovrebbe stampare voglio almeno 4 caratteri

```
>>> inifin('ciaomondo')
cido
>>> inifin('hi')
Voglio almeno 4 caratteri
```
#### [6]: *# scrivi qui*

```
def inifin(stringa):
   if len(stringa) >= 4:
       print(stringa[:2] + stringa[-2:])
    else:
       print("Voglio almeno 4 caratteri")
```
#### **scambia**

Scrivere una funzione che data una stringa, inverte il primo e l'ultimo carattere, e STAMPA il risultato.

Quindi, data la stringa "mondo", il programma stamperà "oondm"

```
>>> scambia('mondo')
oondm
```

```
[7]: # scrivi qui
```

```
def scambia(stringa):
   print(stringa[-1] + stringa[1:-1] + stringa[0])
```
# **4.6.3 Esercizi con eccezioni e test**

**ATTENZIONE: Gli esercizi seguenti richiedono di conoscere:**

[Controllo di flusso](https://softpython.readthedocs.io/it/latest/control-flow/control-flow-sol.html)<sup>[138](#page-148-0)</sup>

[Funzioni](https://softpython.readthedocs.io/it/latest/functions/functions-sol.html)<sup>[139](#page-148-1)</sup>

**e anche:** [Eccezioni e test con assert](https://softpython.readthedocs.io/it/latest/errors-and-testing/errors-and-testing-sol.html)<sup>[140](#page-148-2)</sup>

#### **halet**

RITORNA True se parola contiene lettera, False altrimenti

• usare ciclo while

```
[8]: def halet(parola, lettera):
        #jupman-raise
        indice = 0 # inizializziamo indice
        while indice < len(parola):
            if parola[indice] == lettera:
                return True # abbiamo trovato il carattere, possiamo interrompere la␣
     ,→ricerca
            indice += 1 # è come scrivere indice = indice + 1
        # se arriviamo DOPO il while, c'è una sola ragione:
        # non abbiamo trovato nulla, quindi dobbiamo ritornare False
        return False
        #/jupman-raise
    # INIZIO TEST - NON TOCCARE !
    # se hai scritto tutto il codice giusto, ed esegui la cella, python non dovrebbe␣
     ,→lanciare AssertionError
    assert halet("ciao", 'a')
    assert not halet("ciao", 'A')
    assert halet("ciao", 'c')
    assert not halet("", 'a')
    assert not halet("ciao", 'z')
     # FINE TEST
```
#### **conta**

RITORNA il numero di occorrenze di lettera in parola

NOTA: NON VOGLIO UNA STAMPA, VOGLIO CHE *RITORNI* IL VALORE!

• Usare ciclo for in

#### [9]:

```
def conta(parola, lettera):
    #jupman-raise
    occorrenze = 0
```
(continues on next page)

<span id="page-148-0"></span> $^{138}$ https://softpython.readthedocs.io/it/latest/control-flow/control-flow-sol.html

<span id="page-148-1"></span><sup>139</sup> https://softpython.readthedocs.io/it/latest/functions/functions-sol.html

<span id="page-148-2"></span><sup>140</sup> https://softpython.readthedocs.io/it/latest/errors-and-testing/errors-and-testing-sol.html

```
(continua dalla pagina precedente)
```

```
for carattere in parola:
       # print("carattere corrente = ", carattere) # le print di debug sono␣
,→ammesse
       if carattere == lettera:
           # print("trovata occorrenza !") # le print di debug sono ammesse
           occorrenze += 1
   return occorrenze # L'IMPORTANTE E' _RITORANRE_ IL VALORE COME DA TESTO DELL
,→'ESERCIZIO !!!!!
   #/jupman-raise
# INIZIO TEST - NON TOCCARE !
# se hai scritto tutto il codice giusto, ed esegui la cella, python non dovrebbe␣
,→lanciare AssertionError
assert conta("ciao", "z") == 0
assert conta("ciao", "c") == 1
assert conta("babbo", "b") == 3
assert conta("", "b") == 0
assert conta("ciao", "C") == 0
# FINE TEST
```
#### **contiene\_minuscola**

 Esercizio ripreso dall" Esercizio 4 del libro Pensare in Python Capitolo Stringhe leggere in fondo qua: [https://davidleoni.](https://davidleoni.github.io/ThinkPythonItalian/html/thinkpython2009.html) [github.io/ThinkPythonItalian/html/thinkpython2009.html](https://davidleoni.github.io/ThinkPythonItalian/html/thinkpython2009.html)

- RITORNA True se la parola contiene almeno una lettera minuscola
- RITORNA False altrimenti
- Usare ciclo while

```
[10]:
```

```
def contiene_minuscola(s):
  #jupman-raise
   i = 0while i < len(s):
       if s[i] == s[i].lower():
           return True
       i + = 1return False
    #/jupman-raise
# INIZIO TEST - NON TOCCARE !
# se hai scritto tutto il codice giusto, ed esegui la cella, python non dovrebbe␣
,→lanciare AssertionError
assert contiene_minuscola("David")
assert contiene_minuscola("daviD")
assert not contiene_minuscola("DAVID")
assert not contiene_minuscola("")
assert contiene_minuscola("a")
assert not contiene_minuscola("A")
```
#### **dialetto**

 Esiste un dialetto in cui tutte le "a" devono per forza essere precedute da una "g". Nel caso una parola dovesse contenere "a" *non* preceduta da una "g", possiamo dire con certezza che questa parola non fa parte di quel dialetto. Scrivere una funzione che data una parola, RITORNI True se la parola rispetta le regole del dialetto, False altrimenti.

```
>>> dialetto("ammot")
False
>>> print(dialetto("paganog")
False
>>> print(dialetto("pgaganog")
True
>>> print(dialetto("ciao")
False
>>> dialetto("cigao")
True
>>> dialetto("zogava")
False
>>> dialetto("zogavga")
True
```
#### [11]:

```
def dialetto(parola):
   #jupman-raise
   n = 0for i in range(0,len(parola)):
        if parallel parola[i] == "a":if i = 0 or parola[i - 1] != "g":
                return False
    return True
    #/jupman-raise
# INIZIO TEST - NON TOCCARE !
# se hai scritto tutto il codice giusto, ed esegui la cella, python non dovrebbe␣
,→lanciare AssertionError
assert dialetto("a") == False
assert dialetto("ab") == False
assert dialetto("ag") == False
assert dialetto("ag") == False
assert dialetto("ga") == True
assert dialetto("gga") == True
assert dialetto("gag") == True
assert dialetto("gaa") == False
assert dialetto("gaga") == True
assert dialetto("gabga") == True
assert dialetto("gabgac") == True
assert dialetto("gabbgac") == True
assert dialetto("gabbgagag") == True
# FINE TEST
```
#### **contavoc**

 Data una stringa, scrivere una funzione che conti il numero di vocali. Se il numero di vocali è pari RITORNA il numero di vocali, altrimenti solleva l'eccezione ValueError

```
>>> conta_vocali("asso")
2
>>> conta_vocali("ciao")
---------------------------------------------------------------------------
ValueError Traceback (most recent call last)
<ipython-input-15-058310342431> in <module>()
   16 contavoc("arco")
---> 19 contavoc("ciao")
```

```
ValueError: Vocali dispari !
```

```
[12]:
```

```
def contavoc(parola):
   #jupman-raise
   n_vocali = 0
   vocali = ["a", "e", "i", "o", "u"]for lettera in parola:
       if lettera.lower() in vocali:
           n_vocali = n_vocali + 1
   if n_vocali % 2 == 0:
       return n_vocali
    else:
       raise ValueError("Vocali dispari !")
    #/jupman-raise
# INIZIO TEST - NON TOCCARE !
# se hai scritto tutto il codice giusto, ed esegui la cella, python non dovrebbe␣
,→lanciare AssertionError
assert contavoc("arco") == 2
assert contavoc("scaturire") == 4
try:
   contavoc("ciao") # con questa stringa ci attendiamo che sollevi l'eccezione␣
,→ValueError
   raise Exception("Non dovrei arrivare fin qui !")
except ValueError: # se solleva l'eccezione ValueError,si sta comportando come␣
,→previsto e non facciamo niente
   pass
try:
   contavoc("aiuola") # con questa stringa ci attendiamo che sollevi l'eccezione␣
,→ValueError
   raise Exception("Non dovrei arrivare fin qui !")
except ValueError: # se solleva l'eccezione ValueError,si sta comportando come␣
,→previsto e non facciamo niente
   pass
```
#### **palindroma**

Una parola è palindroma quando è esattamente la stessa se letta al contrario

Scrivi una funzione che RITORNA True se una parola è palindroma, False altrimenti

• assumi che la stringa vuota sia palindroma

```
Esempio:
```

```
>>> x = palindroma('radar')
>>> x
True
>>> x = palindroma('scatola')
>>> x
False
```
#### [13]:

```
def palindroma(parola):
   #jupman-raise
    for i in range(len(parola) // 2):
        if parola[i] != parola[len(parola) - i - 1]:
            return False
    return True # nota che è FUORI dal for: superati tutti i controlli,
                  # possiamo concludere che la parola è palindroma
    #/jupman-raise
# INIZIO TEST - NON TOCCARE !
# se hai scritto tutto il codice giusto, ed esegui la cella, python non dovrebbe␣
,→lanciare AssertionError
assert palindroma('') == True # assumiamo che la stringa vuota sia palindroma
assert palindroma('a') == True
assert palindroma('aa') == True
assert palindroma('ab') == False
assert palindroma('aba') == True
assert palindroma('bab') == True
assert palindroma('bba') == False
assert palindroma('abb') == False
assert palindroma('abba') == True
assert palindroma('baab') == True
assert palindroma('abbb') == False
assert palindroma('bbba') == False
assert palindroma('radar') == True
assert palindroma('scatola') == False
# FINE TEST
```
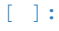

# **4.7 Liste 1 - Introduzione**

# **4.7.1 Scarica zip esercizi**

#### [Naviga file online](https://github.com/DavidLeoni/softpython/tree/master/lists)<sup>[141](#page-153-0)</sup>

Una lista in Python è una sequenza di elementi eterogenei **mutabile**, in cui possiamo mettere gli oggetti che vogliamo. L'ordine in cui li mettiamo viene preservato.

### **Riferimenti**

- [Pensare in Python, Capitolo 10, Liste](https://davidleoni.github.io/ThinkPythonItalian/html/thinkpython2011.html)<sup>[142](#page-153-1)</sup> Esercizi 10.1, 10.2, 10.3, 10.4, 10.5, 10.6, 10.7
- [Nicola Cassetta, Lezione 11, Liste](http://ncassetta.altervista.org/Tutorial_Python/Lezione_11.html)<sup>[143](#page-153-2)</sup> In particolare esercizio 11.1 e 11.2
- Capitolo 10 Pensare in Python Es 10.1, 10.2, 10.3, 10.4, 10.5, 10.6, 10.7
- Lezione 11 Nicola Cassetta In particolare Esercizio 11.1 e 11.2
- [Esercizi Zoppetti 03 Tipi di base Liste](http://www.ifac.cnr.it/~zoppetti/corsopython/)<sup>[144](#page-153-3)</sup> fino a find indeces incluso

# **4.7.2 Che fare**

• scompatta lo zip in una cartella, dovresti ottenere qualcosa del genere:

```
lists
   lists1.ipynb
   lists1-sol.ipynb
    lists2.ipynb
    lists2-sol.ipynb
    lists3.ipynb
    lists3-sol.ipynb
    lists4.ipynb
    lists4-sol.ipynb
    jupman.py
```
**ATTENZIONE**: Per essere visualizzato correttamente, il file del notebook DEVE essere nella cartella szippata.

- apri il Jupyter Notebook da quella cartella. Due cose dovrebbero aprirsi, prima una console e poi un browser. Il browser dovrebbe mostrare una lista di file: naviga la lista e apri il notebook lists1.ipynb
- Prosegui leggendo il file degli esercizi, ogni tanto al suo interno troverai delle scritte **DA FARE**, che ti chiederanno di scrivere dei comandi Python nelle celle successive. Gli esercizi sono graduati per difficoltà, da una stellina  $\otimes$  a quattro <sup>®</sup><sup>®</sup>

Scorciatoie da tastiera:

- Per eseguire il codice Python dentro una cella di Jupyter, premi Control+Invio
- Per eseguire il codice Python dentro una cella di Jupyter E selezionare la cella seguente, premi Shift+Invio
- Per eseguire il codice Python dentro una cella di Jupyter E creare una nuova cella subito dopo, premi Alt+Invio
- Se per caso il Notebook sembra inchiodato, prova a selezionare Kernel -> Restart

<span id="page-153-0"></span><sup>141</sup> https://github.com/DavidLeoni/softpython/tree/master/lists

<span id="page-153-1"></span><sup>142</sup> https://davidleoni.github.io/ThinkPythonItalian/html/thinkpython2011.html

<span id="page-153-2"></span><sup>143</sup> http://ncassetta.altervista.org/Tutorial\_Python/Lezione\_11.html

<span id="page-153-3"></span><sup>144</sup> http://www.ifac.cnr.it/~zoppetti/corsopython/

# **4.7.3 Creare liste**

Possiamo creare una lista specificando tra parentesi quadre gli elementi che contiene, e separandoli da una virgola.

Per esempio, in questa lista inseriamo i numeri 7, 4 e 9:

```
[2]: [7,4,9]
```

```
[2]: [7, 4, 9]
```
Come tutti gli oggetti in Python, possiamo associarli ad una variabile, in questo caso ce ne inventiamo una chiamata lista:

- $[3]:$  lista =  $[7, 4, 9]$
- [4]: lista
- [4]: [7, 4, 9]

Vediamo meglio che succede in memoria, e compariamo la rappresentazione delle stringhe con quella delle liste:

```
[5]: # AFFINCHE' PYTHON TUTOR FUNZIONI, RICORDATI DI ESEGUIRE QUESTA CELLA con Shift+Invio
       # (basta eseguirla una volta sola, la trovi anche all'inizio di ogni foglio)
    import sys
    sys.path.append('../')
    import jupman
[6]: stringa = "prova"
    lista = [7, 4, 9]jupman.pytut()
```
[6]: <IPython.core.display.HTML object>

Notiamo subito una differenza rilevante. La stringa è rimasta nella regione azzurra dove appaiono le associazioni tra variabili e valori, invece dalla variabile lista parte una freccia che punta ad una nuova regione gialla di memoria, che si crea non appena l'esecuzione raggiunge la riga che definisce la lista.

In seguito approfondiremo meglio le conseguenze di ciò.

In una lista gli stessi elementi possono apparire più volte

```
[7]: numeri = [1, 2, 3, 1, 3]
```

```
[8]: numeri
```

```
[8]: [1, 2, 3, 1, 3]
```
In una lista possiamo mettere qualunque elemento, per es. le stringhe:

[9]: frutti = ["mela", "pera", "pesca", "fragola", "ciliegia"]

 $[10]:$  frutti

[10]: ['mela', 'pera', 'pesca', 'fragola', 'ciliegia']

Possiamo anche mischiare i tipi di oggetti contenuti in una lista, per esempio possiamo avere interi e stringhe:

```
[11]: misto = ["tavolo", 4", "sedia", 8, 5, 1, "sedia"]
```
In Python Tutor apparirà così:

```
[12]: misto = ["tavolo", 5, 4, "sedia", 8, "sedia"]jupman.pytut()
```
[12]: <IPython.core.display.HTML object>

Per comodità possiamo anche scrivere la lista su più righe (gli spazi in questo caso non contano, ricordati solo di terminare le righe con delle virgole ,)

 $[13]$ : misto =  $['tavolo'',$  $5 \rightarrow$ 4, "sedia", 8, "sedia"]

**DA FARE**: prova a scrivere la lista qua sopra SENZA mettere una virgola dopo il 5, che errore appare?

```
[14]: # scrivi qui
```
Una lista può anche contenere altre liste:

```
[15]: tabella = [ ['a','b','c'], ['d','e','f'] ]
```
Tipicamente, quando abbiamo strutture come questa, conviene disporle su più righe (non è obbligatorio ma conviene per chiarezza):

```
[16]: tabella = [ # inizio listona esterna
               ['a','b','c'], # lista interna 1
                             ['d','e','f'] # lista interna 2
             ] # fine listona esterna
```
[17]: tabella

```
[17]: [['a', 'b', 'c'], ['d', 'e', 'f']]
```
Vediamo come viene mostrata in Python Tutor:

```
[18]: tabella = [['a','b','c'],
                  ['d','e','f']
                ]
     jupman.pytut()
[18]: <IPython.core.display.HTML object>
```
Come detto in precedenza, in una lista possiamo mettere gli elementi che vogliamo, quindi possiamo mischiare liste di dimensioni diverse, stringhe, numeri, etc:

```
[19]: ditutto = [['ciao', 3, 'mondo'],
                      'una stringa',
                      [9,5,6,7,3,4],
                      8,
                ]
```
[20]: print(ditutto)

[['ciao', 3, 'mondo'], 'una stringa', [9, 5, 6, 7, 3, 4], 8]

Vediamo anche come appare in Python Tutor:

```
[21]: ditutto = [['ciao', 3, 'mondo'],
                      'una stringa',
                      [9,5,6,7,3,4],
                      8,
                ]
      jupman.pytut()
```
[21]: <IPython.core.display.HTML object>

#### **Lista vuota**

Ci sono due modi per creare una lista vuota.

1) con parentesi quadre:

```
[22]: lista_vuota = []
[23]: lista_vuota
[23]: []
        2) Oppure con list():
```

```
[24]: altra_lista_vuota = list()
```

```
[25]: altra_lista_vuota
[25]: []
```
**ATTENZIONE**: Quando crei una lista vuota (indipendentemente dalla notazione usata), in memoria viene allocata una NUOVA regione di memoria per accogliere la lista

Vediamo meglio cosa vuol dire con Python Tutor:

 $[26]$ :  $a = []$  $b = [1$ jupman.pytut() [26]: <IPython.core.display.HTML object>

> Nota che sono apparse due frecce che puntano a regioni di memoria **differenti**. Lo stesso sarebbe accaduto inizializzando le liste con degli elementi:

```
[27]: la = [8, 6, 7]1b = [9, 5, 6, 4]jupman.pytut()
[27]: <IPython.core.display.HTML object>
```
E avremmo avuto due liste in regioni di memoria diverse anche mettendo elementi identici dentro le liste:

 $[28]$ : la =  $[8, 6, 7]$  $1b = [8, 6, 7]$ jupman.pytut()

[28]: <IPython.core.display.HTML object>

Le cose si complicano quando cominciamo ad usare operazioni di assegnazione:

```
[29]: la = [8, 6, 7]
```

```
[30]: lb = [9, 5, 6, 4]
```

```
[31]: lb = la
```
Scrivendo lb = la, abbiamo detto a Python di "dimenticare" l'assegnazione precedente di lb a [9,5,6,4], e di associare invece lb alla stesso valore già associato ad la, cioè [8,6,7]. Quindi, nella memoria vedremo una freccia che parte da lb ed arriva a [8,6,7], e la regione di memoria dove stava la lista [9,5,6,4] verrà rimossa (non è più associata ad alcuna variabile). Guardiamo che succede con Python Tutor:

```
[32]: 1a = [8, 6, 7]1b = [9, 5, 6, 4]1b = 1ajupman.pytut()
[32]: <IPython.core.display.HTML object>
```
**DA FARE**: Prova a scambiare le liste associate alle variabili la ed lb usando solo assegnazioni e **senza creare nuove** liste. Se vuoi, puoi sovrascrivere una terza variabile 1 c. Verifica che succede con Python Tutor.

 $\bullet$  il tuo codice deve poter funzionare con qualunque valore di  $\perp$ a,  $\perp$ b ed  $\perp$ c

Esempio - dati:

 $1a = [9, 6, 1]$  $1b = [2, 3, 4, 3, 5]$ lc = None

Dopo il tuo codice, deve risultare:

**>>> print**(la) [2,3,4,3,5] **>>> print**(lb) [9,6,1]

```
[33]: la = [9, 6, 1]1b = [2, 3, 4, 3, 5]lc = None
```
(continues on next page)

(continua dalla pagina precedente)

```
# scrivi qui
lc = lala = lb1b = 1c#print(la)
#print(lb)
```
**DOMANDA**: Guarda questi due pezzi di codice. Per ciascun caso, prova a pensare come possono essere rappresentati in memoria e verifica poi con Python Tutor.

- che differenza ci potrà essere?
- quante celle di memoria verranno allocate in totale ?
- quante frecce vedrai ?

```
# primo caso
lb = [
       [8,6,7],
       [8,6,7],
       [8,6,7],
       [8,6,7],
     ]
```

```
# secondo caso
la = [8, 6, 7]1b = [la,
       la,
       la,
       la
     ]
```
[34]: *# primo caso*  $1b = [$ [8,6,7], [8,6,7], [8,6,7], [8,6,7], ] jupman.pytut()

[34]: <IPython.core.display.HTML object>

```
[35]: # secondo caso
      1a = [8, 6, 7]1b = [la,
             la,
             la,
             la
           ]
      jupman.pytut()
```
#### [35]: <IPython.core.display.HTML object>

**RISPOSTA**: Nel primo caso, abbiamo una "listona" associata alla variabile lb che contiene 4 sottoliste ciascuna da 3 elementi. Ogni sottolista viene creata come nuova, quindi in totale in memoria abbiamo 4 celle della listona  $1b + (4)$ sottoliste \* 3 celle ciascuna) = 16 celle

Nel secondo caso invece abbiamo sempre la "listona" associata alla variabile lb da 4 celle, ma al suo interno contiene dei puntatori alla stessa identica lista la. Quindi il numero totale di celle occupate è 4 celle della listona lb + (1 sottolista \*  $3$  celle) = 7 celle

#### **Da fare - creare liste 1**

Date due variabili

 $1a = [4, 3]$  $1b = [9, 6, 7]$ 

Scrivi del codice che stampi la lista [[4, 3], [[9, 6, 7], [4, 3], [9, 6, 7]], [4, 3]]

• **NON scrivere numeri**, usa solo liste di variabili

```
[36]: la = [4,3]1b = [9, 6, 7]# scrivi qui
     print([
         la,
         [lb,la,lb],
         la
     ])
      [14, 3], [19, 6, 7], [4, 3], [9, 6, 7], [4, 3]
```
## **Da fare - creare liste 2**

Inserire dei valori nelle liste la, lb tali per cui

```
print([[la,la],[lb,la]])
```
stampi

```
[[[8, 4], [8, 4]], [[4, 8, 4], [8, 4]]]
```
- **inserire solo dei NUMERI**
- Osservare in Python Tutor come vengono raffigurate le frecce

```
[37]: la = [] # inserisci dei numeri
     lb = [] # inserisci dei numeri
     print([[la,la],[lb,la]])
     [[[], []], [[], []]]
```
[38]: *# SOLUZIONE*

 $1a = [8, 4]$  $1b = [4, 8, 4]$ 

*#print([[la,la],[lb,la]])*

#### **Da fare - creare liste 3**

Inserire dei valori come elementi delle liste la, lb e lc tali per cui

**print**([[lb,lb,[lc,la]],lc])

stampi

```
[[[8, [7, 7]], [8, [7, 7]], [[8, 7], [8, 5]]], [8, 7]]
```
#### • **inseriri solo NUMERI oppure NUOVE LISTE DI NUMERI**

#### • Osservare in Python Tutor come vengono raffigurate le frecce

[39]:

```
la = [] # inserisci elementi (numeri o liste di numeri)
lb = [] # inserisci elementi (numeri o liste di numeri)
lc = [] # inserisci elementi (numeri o liste di numeri)
print([[lb,lb,[lc,la]],lc])
[[[], [], [[], []]], []]
```
[40]: *# SOLUZIONE*

```
la = [8, 5]1b = [8, [7, 7]]lc = [8, 7]#print([[lb,lb,[lc,la]],lc])
```
#### **Da fare - creare liste 4**

Inserire dei valori nelle liste la, lb tali per cui

**print**([[la,lc,la], lb])

stampi

```
[[[3, 2], [[3, 2], [8, [3, 2]]], [3, 2]], [8, [3, 2]]]
```
• **inserire solo NUMERI oppure VARIABILI** la,lb o lc

• Osservare in Python tutor come vengono raffigurate le frecce

```
[41]: la = [] # inserisci numeri o variabili la, lb, lc
     lb = [] # inserisci numeri o variabili la, lb, lc
     lc = [] # inserisci numeri o variabili la, lb, lc
```
(continues on next page)

(continua dalla pagina precedente)

```
print([[la,lc,la], lb])
[[[], [], []], []]
```

```
[42]: # SOLUZIONE
      1a = [3, 2]1b = [8, 1a]lc = [la, lb]#print([[la,lc,la], lb])
```
# **4.7.4 Convertire sequenze in liste**

list può anche servire per convertire una qualsiasi sequenza in una NUOVA lista. Un tipo di sequenza che già abbiamo visto sono le stringhe, quindi proviamo a vedere cosa succede se usiamo list come fosse una funzione e gli passiamo come parametro una stringa:

```
[43]: list("treno")
[43]: ['t', 'r', 'e', 'n', 'o']
```
Abbiamo ottenuto una lista in cui ogni elemento è costituito da un carattere della stringa originale.

Se invece chiamiamo list su un'altra lista cosa succede?

```
[44]: list( [7,9,5,6] )
[44]: [7, 9, 5, 6]
```
Apparentemente, niente di particolare, otteniamo una lista con gli stessi elementi di partenza. Ma è proprio la stessa lista? Guardiamo meglio con Python Tutor:

```
[45]: la = [7, 9, 5, 6]lb = list( la )jupman.pytut()
[45]: <IPython.core.display.HTML object>
```
Notiamo che è stata creata una NUOVA regione di memoria con gli stessi elementi di la.

#### **Da fare - gulp**

Data una stringa con caratteri misti minuscoli e maiuscoli, scrivere del codice che crea una lista contente come primo elemento una lista coi caratteri della stringa tutti minuscoli e come secondo elemento una lista contenente tutti i caratteri maiuscoli

- il tuo codice deve funzionare con qualunque stringa
- se non ricordi i metodi delle stringhe, [guarda qui](https://softpython.readthedocs.io/it/latest/strings/strings3-sol.html)<sup>[145](#page-161-0)</sup>

Esempio - dato

<span id="page-161-0"></span><sup>145</sup> https://softpython.readthedocs.io/it/latest/strings/strings3-sol.html

 $s = 'Gulp'$ 

il tuo codice dovrà stampare

```
[['g', 'u', 'l', 'p'], ['G', 'U', 'L', 'P']]
```

```
[46]: s = 'G \text{ulp}'
```

```
# scrivi qui
print([list(s.lower()), list(s.upper())])
[['g', 'u', 'l', 'p'], ['G', 'U', 'L', 'P']]
```
#### **DOMANDA**: Questo codice:

- produce un errore o assegna qualcosa ad x ?
- Dopo la sua esecuzione, quante liste rimangono in memoria?
- Possiamo accorciarlo?

```
s = "maratona"x = list(list(list(s)))
```
**RISPOSTA**: Il codice assegna alla variabile x la lista ['m', 'a', 'r', 'a', 't', 'o', 'n', 'a']. La prima volta list(s) genera la NUOVA lista ['m', 'a', 'r', 'a', 't', 'o', 'n', 'a']. Le successive chiamate a list prendono in input la lista appena generata ['m', 'a', 'r', 'a', 't', 'o', 'n', 'a'] e continuano a creare NUOVE liste con contenuto identico. Dato che però nessuna lista prodotta eccetto l'ultima viene assegnata ad una variabile, quelle intermedie alla fine dell'esecuzione vengono di fatto eliminate. Possiamo quindi tranquillamente accorciare il codice scrivendo

s = "maratona"  $x = 1$ ist(s)

**DOMANDA**: Questo codice:

- produce un errore o assegna qualcosa ad x ?
- Dopo la sua esecuzione, quante liste rimangono in memoria?

```
s = "catena"a = list(s)b = \text{list}(a)c = bx = list(c)
```
**RISPOSTA**: Rimangono in memoria 3 liste ognuna contenente 6 celle. Questa volta le liste permangono in memoria perchè sono associate alle variabili a,b e c. Abbiamo 3 e non 4 liste perchè con l'istruzione  $c = b$  la variabile c viene associata alla stessa identica regione di memoria associata alla variabile b

#### **Da fare - garapp**

Date

```
sa = "ga"sb = "ra"la = ['ga']
lb = list(la)
```
• Assegnare ad lc una lista costruita in modo che una volta stampata produca

**>>> print**(lc)

[['g', 'a', 'r', 'a'], ['ga'], ['ga'], ['r', 'a', 'g', 'a']]

• **in Python Tutor, TUTTE le frecce dovranno puntare ad una regione di memoria diversa**

```
[47]: sa = "ga"
     sb = "ra"la = ['ga']lb = list(la)# inserire del codice nella lista
     lc = []print(lc)
     jupman.pytut()
     []
[47]: <IPython.core.display.HTML object>
[48]: # SOLUZIONE
     sa = "ga"sb = "ra"la = ['ga']lb = list(la)lc = [list(sa + sb), list(la), list(lb), list(sb + sa)]print(lc)
     jupman.pytut()
     [['g', 'a', 'r', 'a'], ['ga'], ['ga'], ['r', 'a', 'g', 'a']]
[48]: <IPython.core.display.HTML object>
```
# **4.8 Liste 2 - operatori**

# **4.8.1 Scarica zip esercizi**

#### [Naviga file online](https://github.com/DavidLeoni/softpython/tree/master/lists)<sup>[146](#page-164-0)</sup>

Per manipolare le liste vi sono diversi operatori. I seguenti si comportano come quelli visti per le stringhe.

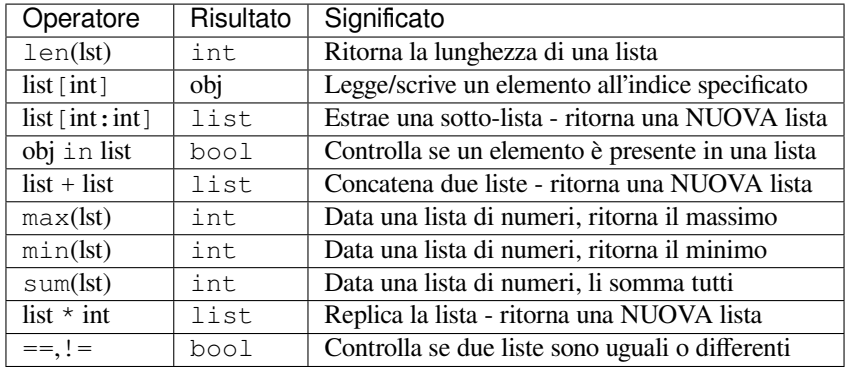

# **4.8.2 Che fare**

• scompatta lo zip in una cartella, dovresti ottenere qualcosa del genere:

```
lists
```

```
lists1.ipynb
lists1-sol.ipynb
lists2.ipynb
lists2-sol.ipynb
lists3.ipynb
lists3-sol.ipynb
lists4.ipynb
lists4-sol.ipynb
jupman.py
```
**ATTENZIONE**: Per essere visualizzato correttamente, il file del notebook DEVE essere nella cartella szippata.

- apri il Jupyter Notebook da quella cartella. Due cose dovrebbero aprirsi, prima una console e poi un browser. Il browser dovrebbe mostrare una lista di file: naviga la lista e apri il notebook lists2.ipynb
- Prosegui leggendo il file degli esercizi, ogni tanto al suo interno troverai delle scritte **DA FARE**, che ti chiederanno di scrivere dei comandi Python nelle celle successive. Gli esercizi sono graduati per difficoltà, da una stellina  $\otimes$  a quattro <sup>®</sup><sup>®</sup>

Scorciatoie da tastiera:

- Per eseguire il codice Python dentro una cella di Jupyter, premi Control+Invio
- Per eseguire il codice Python dentro una cella di Jupyter E selezionare la cella seguente, premi Shift+Invio
- Per eseguire il codice Python dentro una cella di Jupyter E creare una nuova cella subito dopo, premi Alt+Invio
- Se per caso il Notebook sembra inchiodato, prova a selezionare Kernel -> Restart

<span id="page-164-0"></span><sup>146</sup> https://github.com/DavidLeoni/softpython/tree/master/lists

# **4.8.3 Lunghezza di una lista**

Una lista è una sequenza, e come per tutte le sequenze per ottenere la lunghezza si può usare la funzione len:

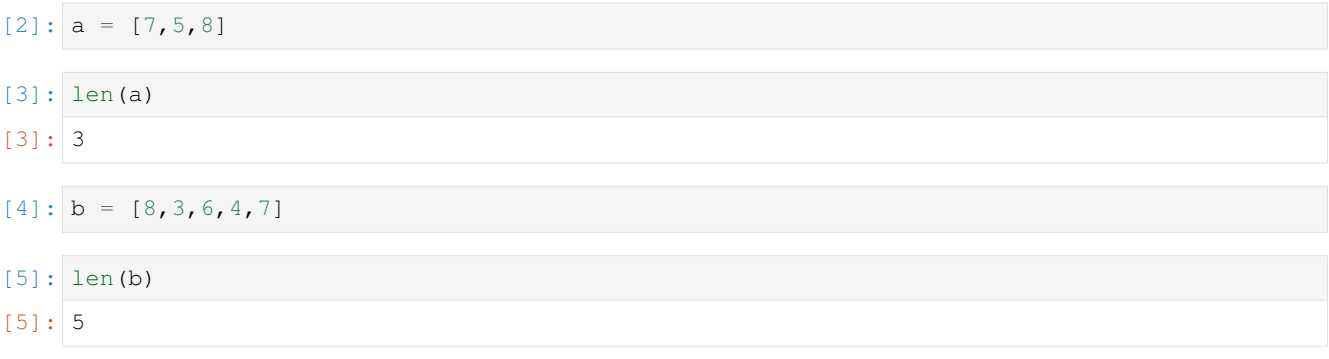

Se una lista contiene altre liste, contano come singoli elementi:

```
[6]: mista = [[4,5,1],
                  [8,6],
                  [7,6,0,8],
             ]
```
[7]: len(mista)

[7]: 3

**ATTENZIONE: NON puoi usare ``len`` come se fosse un metodo**

Per es questo NON funziona: [3, 4, 2]. len()

**DA FARE**: Prova a scrivere [3,4,2].len() qua sotto, che errore appare?

```
[8]: # scrivi qui
```
*#[3,4,2].len()*

**DA FARE:** Prova a scrivere [3, 4, 2]. len SENZA le doppie tonde alla fine, che errore appare?

```
[9]: # scrivi qui
```
*#[3,4,2].len*

**DOMANDA**: Se x è una lista qualunque, scrivendo

len(len(x))

cosa otteniamo?

- 1. la lunghezza della lista
- 2. un errore
- 3. qualcos'altro

**RISPOSTA**: la 2: len vuole come argomento *una sequenza* e restituisce *un numero*, quindi la chiamata interna a len(x) produce un numero che viene dato al len esterno e a quel punto Python si lamenterà che ha ricevuto un numero invece di una sequenza. Prova a verificare che errore appare scrivendo  $l$ en( $l$ en(x)) qua sotto

**DOMANDA**: Guarda questa espressione, senza eseguirla. Cosa produce?

[len([]), len([len(['a','b'])])]

- 1. un errore (quale?)
- 2. un numero (quale?)
- 3. una lista (quale?)

Prova a scrivere a mano il risultato, e poi confrontalo con quello ottenuto eseguendo il codice in una cella.

**RISPOSTA**: La 3: la lista [0, 1]

**DOMANDA**: Guarda questa espressione, senza eseguirla. Cosa produce?

#### len([[[],[]],[],[[[]]],[[],[]]])

- 1. un errore (quale?)
- 2. un numero (quale?)
- 3. una lista (quale?)

**RISPOSTA**: la 2. produce il numero 4

**DOMANDA**: Cosa produce la seguente espressione?

[[((len('ababb')))],len(["argg",('b'),("c")]), len([len("bc")])]

**RISPOSTA**: [[5], 3, 1]

# **4.8.4 Leggere un elemento**

Come per le stringhe, possiamo accedere ad un elemento di una lista mettendo l'indice della posizione a cui vogliamo accedere tra parentesi quadre:

[10]: *# 0 1 2 3*  $1a = [77, 69, 95, 57]$ 

**Come per tutte le sequenze, le posizioni iniziano da ``0``:**

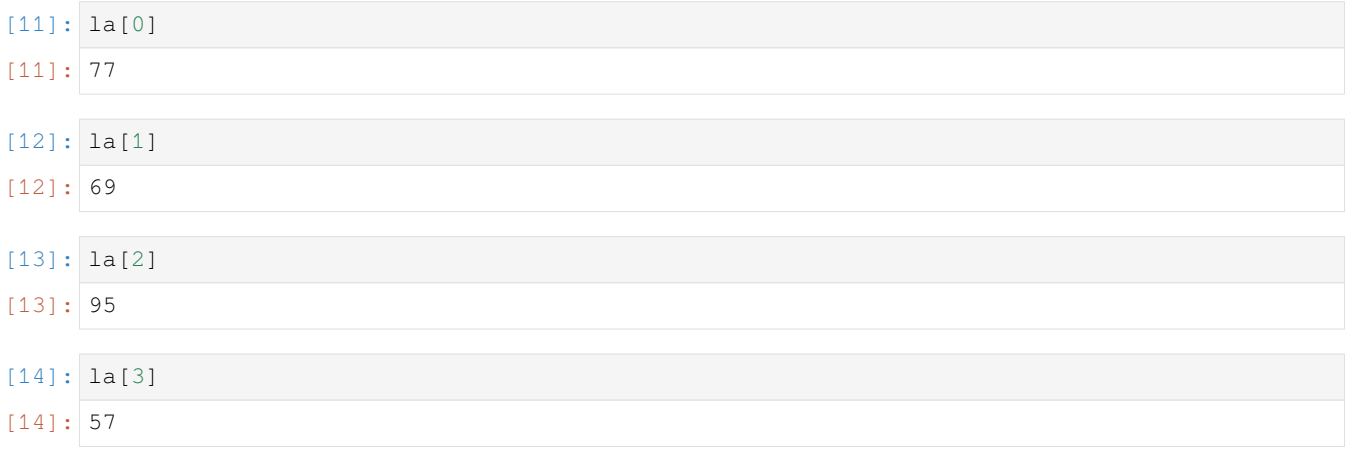

Come per le stringhe, se sforiamo con l'indice otteniamo un errore:

```
la[4]
---------------------------------------------------------------------------
IndexError Traceback (most recent call last)
<ipython-input-134-09bfed834fa2> in <module>
---> 1 la[4]
IndexError: list index out of range
```
Di nuovo come per le stringhe possiamo ottenere l'ultimo elemento usando un indice negativo:

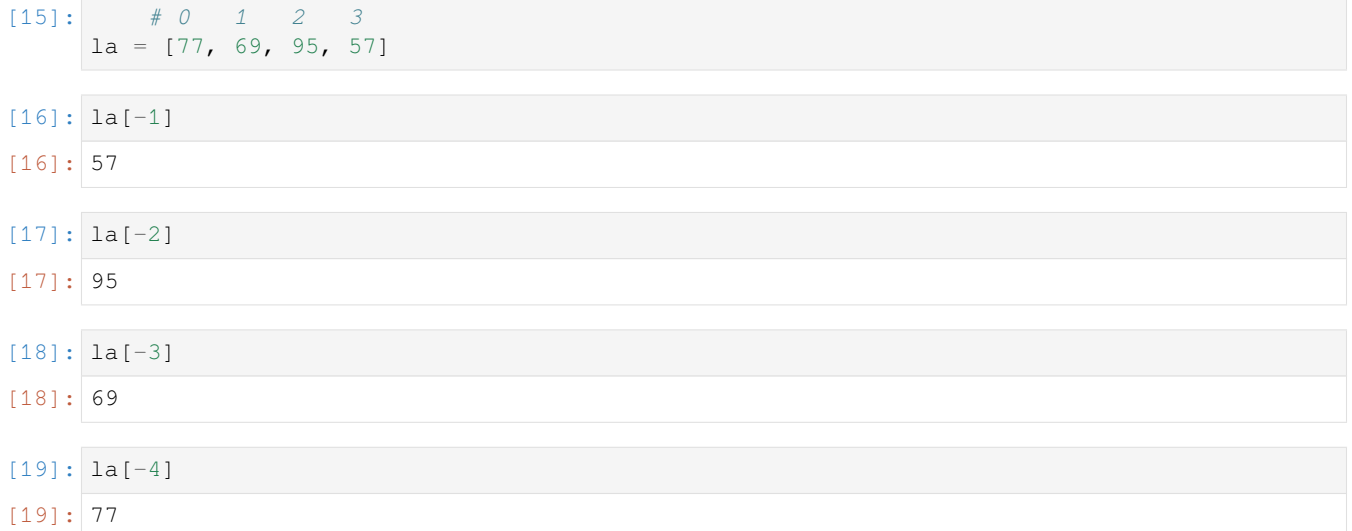

Se esageriamo ed andiamo oltre la lunghezza della lista, otteniamo un errore:

```
la[-5]---------------------------------------------------------------------------
IndexError Traceback (most recent call last)
<ipython-input-169-f77280923dce> in <module>
 --> 1 \text{ la } [-5]IndexError: list index out of range
```
**DOMANDA**: se x è una lista qualunque, scrivendo

x[0]

cosa otteniamo?

- 1. il primo elemento della lista
- 2. sempre un errore
- 3. a volte un elemento a volte un errore a seconda della lista

**RISPOSTA**: la 3: se la lista è vuota Python non troverà l'elemento e ci darà un errore. Quale? Prova a scrivere nella cella sotto [][0] e vedi cosa succede.

**DOMANDA**: se x è una lista qualunque, scrivendo

#### $x[len(x)]$

cosa otteniamo?

- 1. un elemento della lista
- 2. sempre un errore
- 3. a volte un elemento a volte un errore a seconda della lista

**RISPOSTA**: La 2. sempre un errore: len(x) sarà sempre un numero uguale all'ultimo indice disponibile della lista + 1

## **4.8.5 Scrivere un elemento**

Visto che le liste sono MUTABILI, dato un oggetto lista possiamo cambiare il contenuto di una qualunque cella al suo interno.

Supponiamo per esempio di voler cambiare la cella all'indice 2 della lista la, cambiandolo da 6 a 5:

[20]: *#0 1 2 3*  $1a = [7, 9, 6, 8]$ 

Possiamo scrivere così:

 $[21]:$   $[a[2] = 5]$ 

- [22]: la
- $[22]$ :  $[7, 9, 5, 8]$

Guardiamo meglio che succede in Python Tutor:

```
[23]: # AFFINCHE' PYTHON TUTOR FUNZIONI, RICORDATI DI ESEGUIRE QUESTA CELLA con Shift+Invio
     # (basta eseguirla una volta sola, la trovi anche all'inizio di ogni foglio)
     import sys
     sys.path.append('../')
     import jupman
[24]: # 0 1 2 3
     1a = [7, 9, 6, 8]la[2] = 5jupman.pytut()
[24]: <IPython.core.display.HTML object>
```
Come vedi, in questo non vengono create regioni di memoria nuove, semplicemente si va a sovrascrivere una cella esistente.

# **4.8.6 Mutare liste condivise**

### **ATTENZIONE: L'ARGOMENTO CHE SEGUE E" CAUSA DEL 90% DEGLI ERRORI DI PROGRAM-MAZIONE !!!**

#### **LEGGI BENE !!!**

Cosa succede quando associamo a due variabili lo stesso identico oggetto mutabile, come per esempio una lista, e poi usando una delle due variabili mutiamo l'oggetto?

Guardiamo un esempio - per prima cosa, alla variabile  $\perp$ a associamo la lista  $[7, 9, 6]$ :

```
[25]: 1a = [7, 9, 6]
```
Adesso definiamo una nuova variabile lb, e associamogli come valore *lo stesso valore* già associato alla variabile la. Nota bene: qua NON stiamo creando nuove liste !

```
[26]: lb = la
```

```
[27]: print(la) # la è sempre lo stesso
```

```
[7, 9, 6]
```

```
[28]: print(lb) # lb è la stessa lista associata a la
```
 $[7, 9, 6]$ 

Proviamo a modificare una cella di lb, mettendo 5 nella cella all'indice 0:

 $[29]:$   $\lfloor \text{lb}[0] \rfloor = 5$ 

Se proviamo a stampare le variabili  $l = ed \, lb$ , Python andrà a guardare i valori associati a ciascuna variabile. Dato che il valore è la stessa identica lista (che risiede nella stessa identica regione di memoria ), in entrambi i casi vedrai la modifica appena fatta !

 $[30]:$  print (la)

[5, 9, 6]

#### $[31]:$  print (lb)

```
[5, 9, 6]
```
Guardiamo meglio che succede in Python Tutor:

```
[32]: 1a = [7, 9, 6]1b = 1alb[0] = 5print('la è', la)
      print('lb è', lb)
      jupman.pytut()
      la è [5, 9, 6]
      lb è [5, 9, 6]
```

```
[32]: <IPython.core.display.HTML object>
```
Guardiamo la differenza se invece creiamo esplicitamente una lista uguale a la.

In questo caso avremo due regioni di memoria distinte e la NON sarà modificato:

```
[33]: 1a = [7, 9, 6]1b = [7, 9, 6]lb[0] = 5print('la è', la)
      print('lb è', lb)
      jupman.pytut()
      la è [7, 9, 6]
      lb è [5, 9, 6]
[33]: <IPython.core.display.HTML object>
```
**DOMANDA**: Dopo l'esecuzione di questo codice, cosa verrà stampato? Quante liste ci saranno effettivamente in memoria?

Prova a disegnare **SU CARTA** quello che succede in memoria, e poi confronta con il risultato in Python Tutor!

 $1a = [8, 7, 7]$  $1b = [9, 6, 7, 5]$  $lc = lb$  $la = lb$ **print**('la è', la) **print**('lb è', lb) **print**('lc è', lc)

**RISPOSTA**: Viene stampato

la è [9, 6, 7, 5] lb è [9, 6, 7, 5] lc è [9, 6, 7, 5]

perchè

```
1a = [8, 7, 7]1b = [9, 6, 7, 5]# la variabile lc viene associata alla stessa identica lista di lb.
lc = lb# la variabile la viene associata alla stessa identica lista di lb.
# La lista precedentemente associata a la viene persa
la = lb
```
 $[34]$ :  $1a = [8, 7, 7]$  $1b = [9, 6, 7, 5]$  $lc = lb$  $la = lb$ *#print('la è', la) #print('lb è', lb) #print('lc è', lc)* jupman.pytut()

[34]: <IPython.core.display.HTML object>

**DOMANDA**: Guarda il codice seguente. Dopo la sua esecuzione, cosa produrrà la stampa di la, lb ed lc ?

Prova a disegnare **SU CARTA** quello che succede in memoria, e poi confronta con il risultato in Python Tutor!

 $1a = [7, 8, 5]$  $1b = [6, 7]$  $lc = lb$  $1b = 1a$  $lc[0] = 9$ **print**('la è', la) **print**('lb è', lb) **print**('lc è', lc)

#### **RISPOSTA**: La stampa produrrà

la è [7, 8, 5] lb è [7, 8, 5] lc è [9, 7]

perchè :

 $1a = [7, 8, 5]$  $1b = [6, 7]$ *# la variabile lc viene assegnata alla stessa lista di lb [6,7]*  $lc = lb$ *# la variabile lb viene associata alla stessa lista di la [7,8,5]. # Questo non cambia l'assegnazione di lc, che resta associato a [6,7] !*  $1b = 1a$ *# Modifica il primo elemento della lista associata a lc che da [6,7] diventa [9,7]*  $lc[0] = 9$ **print**('la è', la) **print**('lb è', lb) **print**('lc è', lc)

 $[35]$ : la =  $[7, 8, 5]$  $1b = [6, 7]$  $lc = lb$  $1b = 1a$  $lc[0] = 9$ *#print('la è', la) #print('lb è', lb) #print('lc è', lc)* jupman.pytut()

[35]: <IPython.core.display.HTML object>

# **4.8.7 Slice**

Possiamo estrarre delle sequenze dalle liste usando le slice. Una slice si produce aggiungendo delle parentesi quadre alla destra della lista e mettendo nelle quadre l'indice di partenza (INCLUSO), seguito da due punti :, seguito dall'indice di fine (ESCLUSO). Funziona esattamente come per le stringhe: in quel caso la quadra produceva una nuova stringa, in questo si produce una NUOVA lista. Vediamo un esempio:

[36]: *#0 1 2 3 4 5 6 7 8 9*  $1a = [43, 35, 82, 75, 93, 12, 43, 28, 54, 65]$ 

```
[37]: la[3:7]
```

```
[37]: [75, 93, 12, 43]
```
Abbiamo estratto una NUOVA lista [75, 93, 12, 43] a partire della lista la partendo dall'indice 3 INCLUSO fino all'indice 7 ESCLUSO. Possiamo vedere che la lista originale si è preservata:

```
[38]: la
```
[38]: [43, 35, 82, 75, 93, 12, 43, 28, 54, 65]

Verifichiamo cosa succede con Python Tutor, assegnando la nuova lista ad una variabile lb:

```
[39]: # 0 1 2 3 4 5 6 7 8 9
     1a = [43, 35, 82, 75, 93, 12, 43, 28, 54, 65]1b = 1a[3:7]jupman.pytut()
```

```
[39]: <IPython.core.display.HTML object>
```
Noterai che compare una NUOVA regione di memoria, associata alla variabile lb.

#### **Slice - limiti**

Quando operiamo con le slice dobbiamo stare attenti ai limiti degli indici. Vediamo come si comportano:

```
[40]: #0 1 2 3 4
     [58,97,76,87,99][0:3] # da indice 0 *incluso* a 3 *escluso*
[40]: [58, 97, 76]
[41]: #0 1 2 3 4
     [58,97,76,87,99][0:4] # da indice 0 *incluso* a 4 *escluso*
[41]: [58, 97, 76, 87]
[42]: #0 1 2 3 4
     [58,97,76,87,99][0:5] # da indice 0 *incluso* a 5 *escluso*
[42]: [58, 97, 76, 87, 99]
[43]: #0 1 2 3 4
     [58,97,76,87,99][0:6] # se andiamo oltre la lunghezza della lista Python non si␣
     ,→arrabbia
[43]: [58, 97, 76, 87, 99]
[44]: #0 1 2 3 4
     [58,97,76,87,99][8:12] # anche se partiamo da indici inesistenti Python non si␣
     ,→arrabbia
[44]: []
```
### **DOMANDA**: Questa espressione

[][0:8]

1. produce un risultato (quale?)

2. produce un errore (quale?)

**RISPOSTA**: data una lista vuota, stiamo cercando di ottenere una sottolista che va dall'indice 0 INCLUSO all'indice 8 ESCLUSO. Come abbiamo visto prima, se sforiamo Pyhton non si arrabbia, quindi semplicemente non trovando elementi ci ritorna una lista vuota.

**DOMANDA**: Questa espressione

[][3:8]

- 1. produce un risultato (quale?)
- 2. produce un errore (quale?)

**RISPOSTA**: data una lista vuota, stiamo cercando di ottenere una sottolista che va dall'indice 3 INCLUSO all'indice 8 ESCLUSO. Come abbiamo visto prima, se sforiamo anche dal limite sinistro Pyhton non si arrabbia, quindi semplicemente non trovando elementi ci ritorna una lista vuota.

**DOMANDA**: se x è una lista qualsiasi (anche vuota), questa espressione cosa fa? Può dare errore? o ritorna qualcosa di utile?

 $x[0:len(x)]$ 

**RISPOSTA**: Ritorna sempre una NUOVA copia dell'intera lista, perchè parte da indice 0 *INCLUSO* e finisce a indice len(x) *ESCLUSO*

Funziona anche con la lista vuota, perchè [][0:len([])] equivale a [][0:0] cioè sottolista da 0 *incluso* a 0 *escluso*, quindi non prendiamo nessun carattere e non sforiamo i limiti della lista. In realtà, come abbiamo visto prima, anche se sforassimo Python non avrebbe problemi.

#### **Slice - omissione limiti**

Volendo, è possibile omettere l'indice di partenza, in tal caso Python supporrà sia 0:

```
[45]: #0 1 2 3 4 5 6 7 8 9
     [98,67,85,77,65,99,67,55,79][:3]
```
[45]: [98, 67, 85]

E" anche possibile omettere l'indice di fine, in tal caso Python estrarrà fino alla fine della lista:

- [46]: *#0 1 2 3 4 5 6 7 8 9* [98,67,85,77,65,99,67,55,79][3:]
- [46]: [77, 65, 99, 67, 55, 79]

Omettendo entrambi gli indici si ottiene l'intera lista:

```
[47]: #0 1 2 3 4 5 6 7 8 9
     [98,67,85,77,65,99,67,55,79][:]
```
 $[47]:$  [98, 67, 85, 77, 65, 99, 67, 55, 79]

**DOMANDA:** Cosa stamperà questo codice ? La sarà modificato oppure no?

 $1a = [7, 8, 9]$  $\mathsf{lb} = \mathsf{la}[:]$  $1b[0] = 6$ **print**  $('la = ', la)$ **print**('lb =',lb) **RISPOSTA**:  $1b = 1a$  [: ] crea una NUOVA lista contente tutti gli elementi che stanno in 1a. Quindi quando scriviamo lb[0] = 6 stiamo modificando solo la regione di memoria associat a lb. Se osservi in Python Tutor, vedrai che la e lb puntano a regioni di memoria differenti:

```
[48]: la = [7, 8, 9]lb = la[:]lb[0] = 6#print('la =',la)
      #print('lb =',lb)
      jupman.pytut()
```
[48]: <IPython.core.display.HTML object>

**DOMANDA**: Per ciascuna delle espressioni seguenti, prova a indovinare quale valore produce, o se da errore.

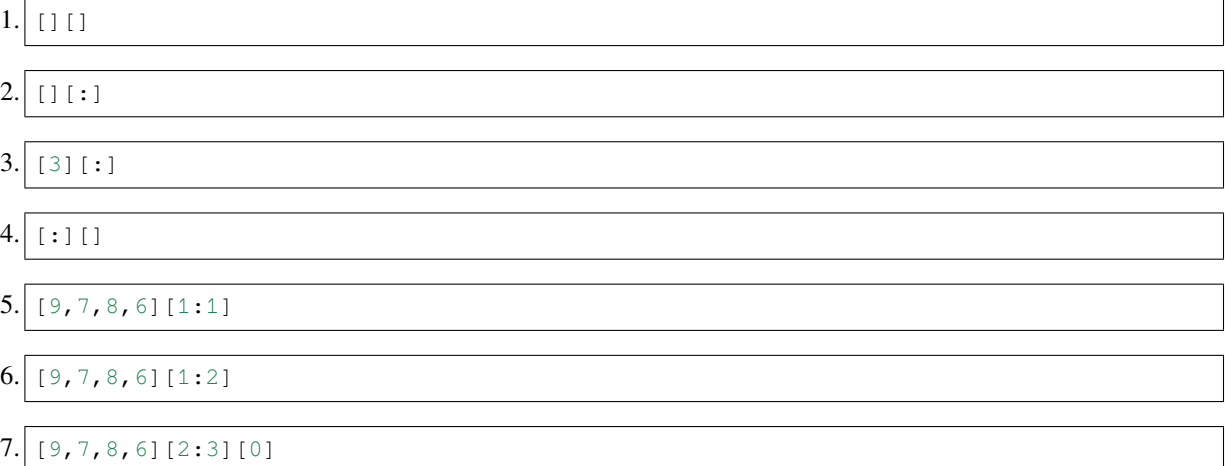

#### **Slice - limiti negativi**

Volendo è anche possibile impostare limiti negativi, per quanto non sia sempre molto intuitivo.

```
[49]: #0 1 2 3 4 5 6
     [73,48,19,57,64,15,92][3:0] # da indice 3 a indici positivi <= 3 non produce nulla
[49]: []
[50]: #0 1 2 3 4 5 6
     [73,48,19,57,64,15,92][3:1] # da indice 3 a indici positivi <= 3 non produce nulla
[50]: []
[51]: #0 1 2 3 4 5 6
     [73,48,19,57,64,15,92][3:2] # da indice 3 a indici positivi <= 3 non produce nulla
[51]: []
[52]: #0 1 2 3 4 5 6
     [73,48,19,57,64,15,92][3:3] # da indice 3 a indici positivi <= 3 non produce nulla
[52]: []
```
Vediamo cosa succede con indici negativi:

```
[53]: # 0 1 2 3 4 5 6
     #-7 -6 -5 -4 -3 -2 -1
     [73,48,19,57,64,15,92][3:-1]
[53]: [57, 64, 15][54]: # 0 1 2 3 4 5 6
     #-7 -6 -5 -4 -3 -2 -1
     [73,48,19,57,64,15,92][3:-2]
[54]: [57, 64]
[55]: # 0 1 2 3 4 5 6
     #-7 -6 -5 -4 -3 -2 -1
     [73,48,19,57,64,15,92][3:-3]
[55]: [57]
[56]: # 0 1 2 3 4 5 6
     #-7 -6 -5 -4 -3 -2 -1
     [73,48,19,57,64,15,92][3:-4]
[56]: []
[57]: # 0 1 2 3 4 5 6
     #-7 -6 -5 -4 -3 -2 -1
     [73,48,19,57,64,15,92][3:-5]
```

```
[57]: []
```
E" anche possibile partire da un indice negativo e arrivare ad uno positivo: finchè il primo indice marca una posizione antecedente a quella del secondo indice, viene restituito qualcosa:

```
[58]: # 0 1 2 3 4 5 6
     #-7 -6 -5 -4 -3 -2 -1
     [73,48,19,57,64,15,92][-7:3]
[58]: [73, 48, 19]
[59]: # 0 1 2 3 4 5 6
     #-7 -6 -5 -4 -3 -2 -1
     [73,48,19,57,64,15,92][-6:3]
[59]: [48, 19]
[60]: # 0 1 2 3 4 5 6
     #-7 -6 -5 -4 -3 -2 -1
     [73,48,19,57,64,15,92][-5:3]
[60]: [19]
[61]: # 0 1 2 3 4 5 6
     #-7 -6 -5 -4 -3 -2 -1
     [73,48,19,57,64,15,92][-4:3]
```

```
[62]: # 0 1 2 3 4 5 6
     #-7 -6 -5 -4 -3 -2 -1
     [73,48,19,57,64,15,92][-3:3]
[62]: []
[63]: # 0 1 2 3 4 5 6
     #-7 -6 -5 -4 -3 -2 -1
     [73,48,19,57,64,15,92][-2:3]
```
[63]: []

**DOMANDA**: Per ciascuna delle espressioni seguenti, prova a indovinare quale valore produce, o se da errore.

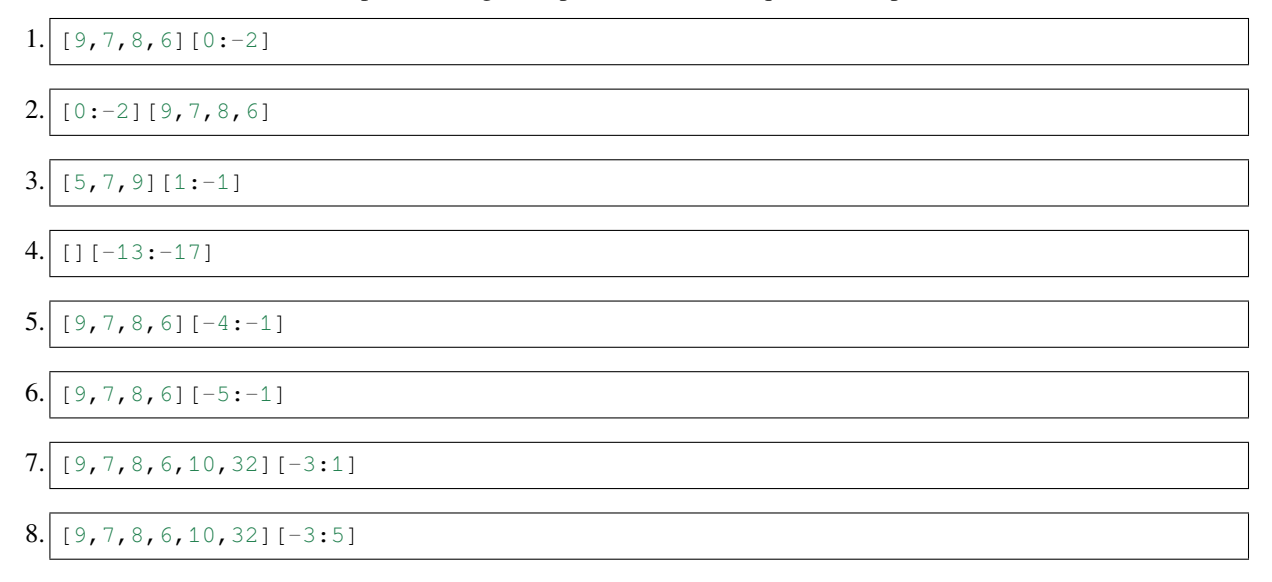

#### **Slice - modifica**

Supponiamo di avere la lista

[64]: *#0 1 2 3 4 5 6 7*  $1a = [12, 23, 35, 41, 74, 65, 34, 22]$ 

> e di voler cambiare le celle di la dall'indice 3 INCLUSO all'indice 6 ESCLUSO in modo che contengano i numeri presi dalla lista [98,96,97]. Possiamo farlo con questa notazione speciale che ci consente di scrivere una slice *alla sinistra* dell'operatore =:

```
[65]: [a[3:6] = [98, 96, 97]
```

```
[66]: la
```

```
[66]: [12, 23, 35, 98, 96, 97, 34, 22]
```
In questo esempio leggermente più complesso verifichiamo in Python Tutor che viene effettivamente modificata la regione di memoria originale:

[67]: *# 0 1 2 3 4 5 6 7* la = [12,23,35,41,74,65,34,22] lb = la

(continues on next page)

(continua dalla pagina precedente)

 $lb[3:6] = [98, 96, 97]$ 

jupman.pytut()

```
[67]: <IPython.core.display.HTML object>
```
**DOMANDA**: Guarda il seguente codice - cosa produce?

 $1a = [9, 6, 5, 8, 2]$  $la[1:4] = [4, 7, 0]$ **print**(la)

- 1. modifica la (come?)
- 2. un errore (quale?)

**RISPOSTA**: La 1 - MODIFICA la così:

*# 0 1 2 3 4* [ 9, 4, 7, 0, 2]

quindi dall'indice 1 INCLUSO all'indice 4 ESCLUSO

**DOMANDA**: Guarda il seguente codice. Cosa produce?

```
1a = [7, 6, 8, 4, 2, 4, 2, 3, 1]i = 31b = 1a[0:i]la[i:2*ij] = lbprint(la)
```
- 1. modifica la (come?)
- 2. un errore (quale?)

**RISPOSTA**: La 1 - modifica la copiando le prime i celle nelle successive.

# **4.8.8 Liste di stringhe**

Abbiamo detto che in una lista possiamo mettere qualunque oggetto, per esempio delle stringhe

[68]: verdure = ['pomodori', 'verze', 'carote', 'cavoli']

Proviamo ad estrarre una verdura scrivendo questa espressione:

[69]: verdure[2]

[69]: 'carote'

Ora, l'espressione precedente ci ha prodotto il risultato 'carote', che sappiamo essere una stringa. Questo ci suggerisce che possiamo usare l'espressione esattamente come se fosse una stringa.

Supponiamo che vogliamo ottenere il primo carattere della stringa 'carote', avendo direttamente la stringa scriveremmo così:

```
[70]: 'carote'[0]
```
[70]: 'c'

Ma se la stringa è racchiusa nella lista di prima, potremmo fare direttamente così:

[71]: verdure[2][0]  $[71]: 'c'$ 

#### **Da fare - sigle**

Data una lista con sigle di esattamente 4 capoluoghi in minuscolo, scrivere del codice che crea una NUOVA lista contente le stesse sigle in caratteri tutti maiuscoli.

- il tuo codice deve funzionare con qualunque lista di 4 capoluoghi
- suggerimento: se non ti ricordi il metodo giusto, [guarda qua](https://softpython.readthedocs.io/it/latest/strings/strings3-sol.html) $147$

Esempio 1: dato

 $sigle = ['tn', 'mi', 'to', 'ro']$ 

il tuo codice deve stampare

```
['TN', 'MI', 'TO', 'RO']
```
Esempio 2: dato

```
sigle = ['pa', 'ge', 've', 'aq']
```
il tuo codice deve stampare

```
['PA', 'GE', 'VE', 'AQ']
```

```
[72]: sigle = ['tn','mi','to','ro']
```

```
# scrivi qui
#print([sigle[0].upper(), sigle[1].upper(), sigle[2].upper(), sigle[3].upper()])
```
#### **Da fare - giochi**

Data una lista giochi di esattamente 3 stringhe, scrivere del codice che MODIFICA la lista in modo che contenga solo i primi caratteri di ciascuna stringa

• Il tuo codice deve funzionare con qualunque lista di esattamente 3 stringhe

Esempio - data

```
giochi = ["Monopoli",
          "RISIKO",
          "Tombola"]
```
Dopo l'esecuzione del tuo codice, deve risultare

**>>> print**(giochi) ["M","R","T"]

<span id="page-178-0"></span><sup>147</sup> https://softpython.readthedocs.io/it/latest/strings/strings3-sol.html

```
[73]: giochi = ["Monopoli",
                "RISIKO",
                "Tombola"]
      # scrivi qui
     qiochi = [ qiochi[0][0], qiochi[1][0], qiochi[2][0] ]#print(giochi)
```
# **4.8.9 Liste di liste**

NOTA: Parleremo molto più nel dettaglio delle liste di liste nel tutorial [Matrici - liste di liste](https://softpython.readthedocs.io/it/latest/matrices-lists/matrices-lists-sol.html)<sup>[148](#page-179-0)</sup>, questa è solo un'introduzione sommaria.

Le considerazioni viste per le liste di stringhe valgono anche per una lista di liste:

```
[74]: coppie = [ # lista esterna
                [67,95], # lista interna ad indice 0
                [60,59], # lista interna ad indice 1
                [86,75], # lista interna ad indice 2
                [96,90], # lista interna ad indice 3
                [88,87], # lista interna ad indice 4
             ]
```
Se vogliamo estrarre il numero 90, dobbiamo prima estrarre la sottolista all'indice 3:

```
[75]: coppie[3] # NOTA: il risultato di questa espressione è una lista
```
[75]: [96, 90]

e quindi dalla sottolista estratta (che ha solo due elementi) possiamo recuperare il numero all'indice 0:

```
[76]: coppie[3][0]
[76]: 96
      e all'indice 1:
[77]: coppie[3][1]
[77]: 90
```
#### **Da fare - coppie**

- 1. Scrivi il codice per recuperare e stampare il numero 86, il 67 e l"87
- 2. Date una riga con indice i e una colonna j, stampare il numero alla riga i e colonna j moltiplicato per il numero alla riga successiva e stessa colonna

Dopo il tuo codice, dovresti veder stampato

```
punto 1: 86 67 87
punto 2: 7830
```
<span id="page-179-0"></span><sup>148</sup> https://softpython.readthedocs.io/it/latest/matrices-lists/matrices-lists-sol.html
```
[78]: coppie = [ # lista esterna
                 [67,95], # lista interna ad indice 0
                 [60,59], # lista interna ad indice 1
                 [86,75], # lista interna ad indice 2
                 [96,90], # lista interna ad indice 3
                [88,87], # lista interna ad indice 4
              ]
     i = 3j = 1# scrivi qui
     #print("punto 1:", coppie[2][0], coppie[0][0], coppie[4][1])
     #print()
     #print("punto 2:", coppie[i][j]*coppie[i+1][j])
```
#### **Da fare - nonunif**

Data una lista nonunif di sottoliste di lunghezza arbitraria, e una riga ad indice i, scrivere del codice che MODIFICA le sottoliste di nonunif alla riga i e alla successiva in modo che l'ultimo elemento di entrambe le liste diventi 99.

• il tuo codice deve funzionare con qualunque nonunif e qualunque i

Esempio 1:

Date

```
nonunif = [ # lista esterna
          [67,95], # lista interna ad indice 0
          [60,23,23,13,59], # lista interna ad indice 1
          [86,75], # lista interna ad indice 2
          [96,90,92], # lista interna ad indice 3
          [88,87], # lista interna ad indice 4
       ]
i = 1
```
dopo il tuo codice, scrivendo (usiamo pprint perchè così la stampa avverrà su più linee)

from pprint import pprint pprint(nonunif,width=30)

deve stampare

```
[[67, 95],
[60, 23, 23, 13, 99],
 [86, 99],
 [96, 90, 92],
 [88, 87]]
```
[79]: nonunif = [ *# lista esterna*

```
[67,95], # lista interna ad indice 0
[60,23,23,13,59], # lista interna ad indice 1
[86,75], # lista interna ad indice 2
[96,90,92], # lista interna ad indice 3
```
(continues on next page)

```
[88,87], # lista interna ad indice 4
        ]
i = 1# scrivi qui
nonunif[i][-1] = 99nonunif[i+1][-1] = 99#from pprint import pprint
#pprint(nonunif,width=30)
```
# **4.8.10 Operatore in**

Per verificare se un oggetto è contenuto in una lista, possiamo usare l'operatore in.

Nota che il risultato di questa espressione è un booleano:

```
[80]: 9 in [6,8,9,7]
[80]: True
[81]: 5 in [6,8,9,7]
[81]: False
[82]: "mela" in ["anguria","mela","banana"]
[82]: True
[83]: "carota" in ["anguria","banana","mela"]
[83]: False
```
**DOMANDA**: Questa espressione cosa restituisce? True o False?

```
True in [ 5 in [6,7,5],
          2 in [8,1]
        ]
```
**RISPOSTA**: Restituisce True perchè

```
[ 5 in [6,7,5],
  2 in [8,1]
]
```
rappresenta una lista di due elementi. Ogni elemento è una espressione con in, che viene valutata. Nel primo caso, 5 in [6,7,5] risulta True, nel secondo 2 in [8,1] risulta False. Quindi la lista finale diventa [True, False] e scrivendo True in [True, False] si ottiene True

(continua dalla pagina precedente)

#### **not in**

Possiamo scrivere la verifica di **non** appartenza in due forme:

#### **Forma 1**:

```
[84]: "carota" not in ["anguria","banana","mela"]
```
[84]: True

```
[85]: "anguria" not in ["anguria","banana","mela"]
```
[85]: False

#### **Forma 2:**

```
[86]: not "carota" in ["anguria","banana","mela"]
```

```
[86]: True
```

```
[87]: not "anguria" in ["anguria","banana","mela"]
```

```
[87]: False
```
**DOMANDA**: Data qualunque elmento x e lista y, la seguente espressione cosa restituisce?

x **in** y **and not** x **in** y

- 1. False
- 2. True
- 3. False oppure True a seconda dei valori di x e y
- 4. un errore

**RISPOSTA**: la 1. Restituisce False, perchè internamente python "Parentesizza" l'espressione così:

(x **in** y) **and** (**not** x **in** y)

e un elemento non può contemporaneamente essere e non essere nella stessa lista.

**DOMANDA**: Per ciascuna delle seguenti espressioni, provare a indovinare il risultato

```
\sqrt{2}
```

```
1. 3 \text{ in } [3]
```

```
2. [4,5] in [1, 2, 3, 4, 5]
```

```
3. [4,5] in [[1,2,3],[4,5]]
```

```
4. [4,5] in [[1,2,3,4],[5,6]]
```
5.  $'$  **in** ['prova'[-1]]

```
6. 'ghe' in 'paghe'[1:4]
```
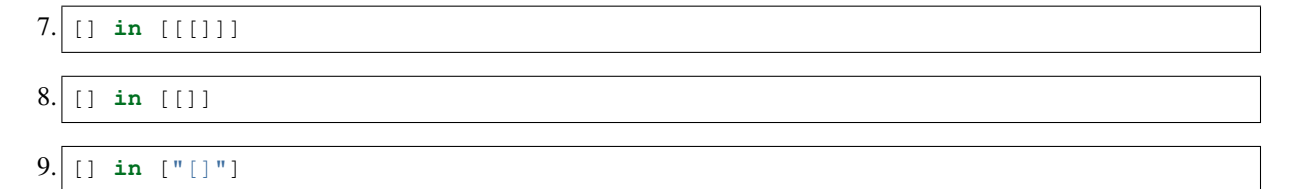

**DOMANDA**: Per ciascuna delle seguenti espressioni, indipendentemente dal valore di x, dire se risulta sempre True :

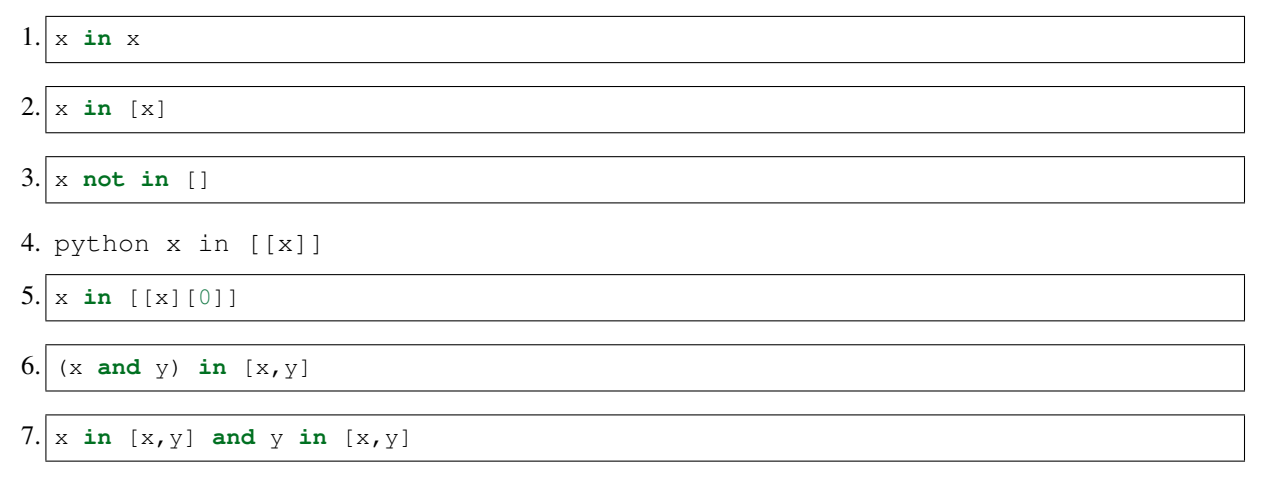

#### **Da fare - ortaggi**

Date le lista ortaggi di esattamente 5 stringhe e la lista di stringhe frutta, MODIFICARE la variabile ortaggi in modo che in ogni cella vi sia True se l'ortaggio è un frutto oppure False altrimenti.

• il tuo codice deve funzionare con qualsiasi lista di 5 stringhe ortaggi e qualsiasi lista frutta

Esempio:

Dati

```
ortaggi = ["carota",
           "cavolfiore",
           "mela",
           "melanzana",
           "anguria"]
frutta = ["anguria","banana","mela",]
```
dopo l'esecuzione del tuo codice deve stampare

```
>>> print(ortaggi)
[False, False, True, False, True]
```

```
[88]: ortaggi = ["carota",
                 "cavolfiore",
                 "mela",
                 "melanzana",
                 "anguria"]
     frutta = ["anguria","banana","mela",]
```
(continues on next page)

(continua dalla pagina precedente)

```
# scrivi qui
ortaggi = [ortaggi[0] in frutta,
          ortaggi[1] in frutta,
           ortaggi[2] in frutta,
           ortaggi[3] in frutta,
           ortaggi[4] in frutta,
]
#print(ortaggi)
```
# **4.8.11 Concatenazione di liste con +**

Date due liste la e lb, possiamo concatenarle con l'operatore + che produce una NUOVA lista:

```
[89]: la = [77, 66, 88]1b = [99, 55]la + lb
[89]: [77, 66, 88, 99, 55]
```
Nota bene che l'operatore + produce una NUOVA lista, quindi la ed lb sono rimaste immutate:

 $[90]$ : print $(la)$ 

[77, 66, 88]

 $[91]:$  print (lb)

[99, 55]

Vediamo meglio con Python Tutor:

```
[92]: 1a = [77, 66, 88]1b = [99, 55]lc = la + lbprint(la)
      print(lb)
     print(lc)
     jupman.pytut()
      [77, 66, 88]
      [99, 55]
     [77, 66, 88, 99, 55]
```
[92]: <IPython.core.display.HTML object>

#### **Da fare - concatenazione**

Scrivere del codice che date due liste la e lb, mette nella lista lc gli ultimi due elementi di la e i primi due elementi di lb

Esempio - date

 $la = [18, 26, 30, 45, 55]$  $1b = [16, 26, 37, 45]$ 

dopo il tuo codice deve risultare:

```
>>> print(la)
[18, 26, 30, 45, 55]
>>> print(lb)
[16, 26, 37, 45]
>>> print(lc)
[45, 55, 37, 45]
```

```
[93]: la = [18, 26, 30, 45, 55]1b = [16, 26, 37, 45]# scrivi qui
      lc = la[-2:] + lb[2:]#print(la)
      #print(lb)
      #print(lc)
```
**DOMANDA**: Per ciascuna delle seguenti espressioni, provare a indovinare il risultato

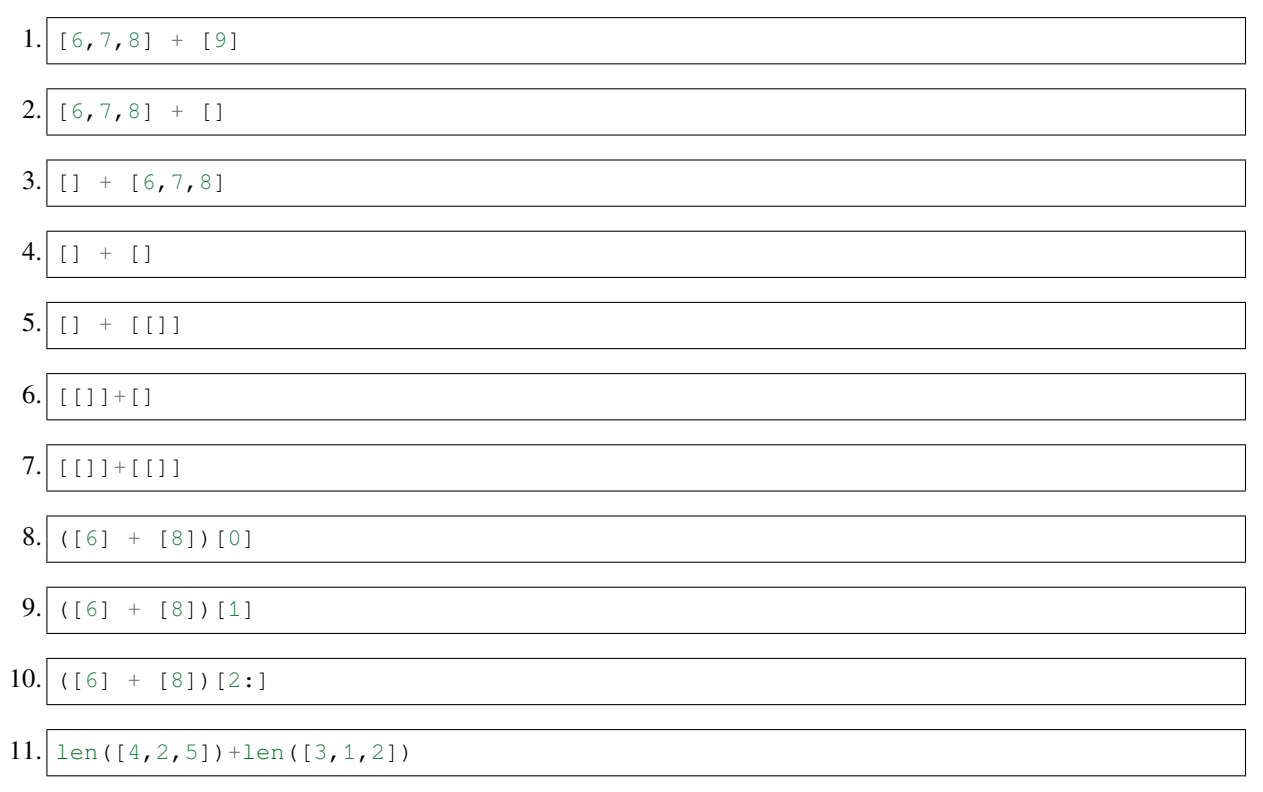

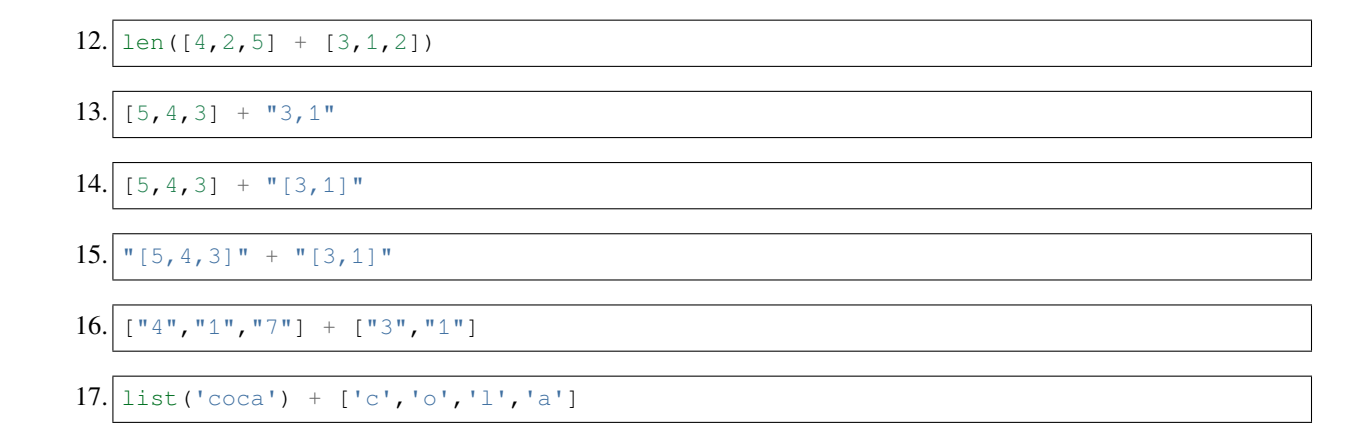

### **4.8.12 min e max**

Una lista è una sequenza di elementi, e come tale la possiamo passare alla funzione min o max per trovare rispettivamente il minimo o massimo elemento della lista.

 $[94]$ :  $min([4, 5, 3, 7, 8, 6])$  $[94]: | 3$  $[95]$ : max( $[4, 5, 3, 7, 8, 6]$ )  $[95]$ : 8

#### **ATTENZIONE: MAI CHIAMARE VARIABILI** min **O** max

Facendolo, finiresti per sovrascrivere le funzioni e al momento di chiamarle otterresti errori molto strani !

Notare che è anche possibile passare direttamente a min e max gli elementi da comparare senza includerli in una lista:

```
[96]: min(4, 5, 3, 7, 8, 6)[96]: 3
[97]: max(4,5,3,7,8,6)
```

```
[97]: 8
```
Ma se ne passiamo uno solo, senza includerlo in una lista, otterremo un errore:

```
min(4)
---------------------------------------------------------------------------
TypeError Traceback (most recent call last)
<ipython-input-156-bb3db472b52e> in <module>
---> 1 min(4)TypeError: 'int' object is not iterable
```
L'errore ci comunica che quando passiamo un solo argomento, Python si aspetta che sia una lista:

[98]: min([4])

[98]: 4

A min e max possiamo anche passare stringhe, e ci verrà tornato il carattere alfabeticamente rispettivamente minore o maggiore :

```
[99]: min("sportello")
 [99]: 'e'
[100]: max("sportello")
```
[100]: 't'

Se passiamo una lista di stringhe, otterremo la stringa minore o maggiore in ordine lessicografico (per intenderci, quello dell'elenco telefonico):

```
[101]: min(['il','marinaio','cammina','per','le','vie','del','porto'])
[101]: 'cammina'
[102]: max(['il','marinaio','cammina','per','le','vie','del','porto'])
```
[102]: 'vie'

**DOMANDA**: Per ciascuna delle seguenti espressioni, prova a indovinare il risultato (o se da un errore)

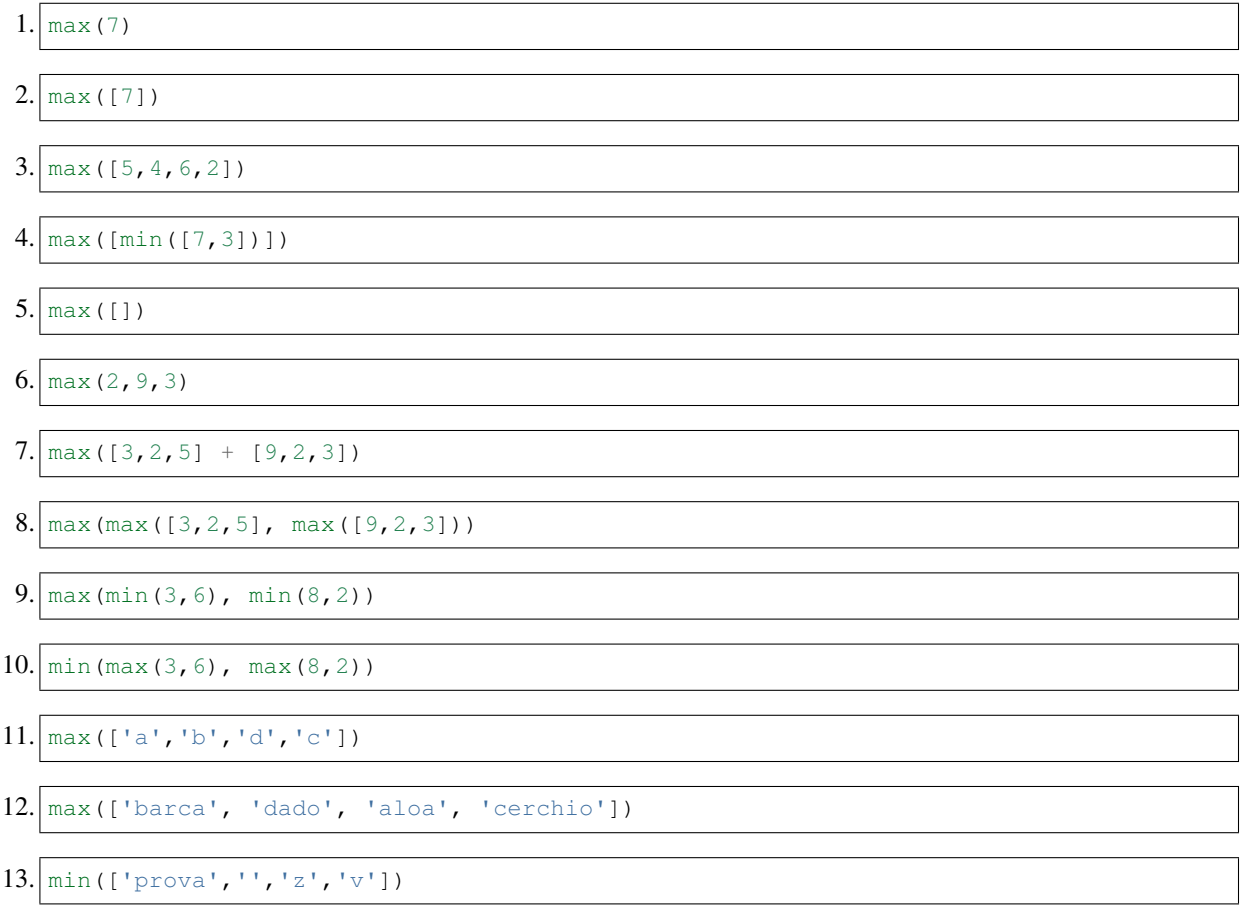

```
14. \max([{\texttt{T}matrix}[-1],{\texttt{T}accuracy}[-1],{\texttt{T}target}]
```

```
15. min([ 'martello' [-1] , 'cacciavite' [-1] , 'brugola' [-1]])
```
### **4.8.13 sum**

Con sum possiamo sommare tutti gli elementi di una lista:

 $[103]$ : sum( $[1,2,3]$ ) [103]: 6  $[104]$ : sum( $[1.0, 2.0, 0.14]$ ) [104]: 3.14

#### **ATTENZIONE: MAI CHIAMARE VARIABILI** sum

Facendolo, finiresti per sovrascrivere la funzione e al momento di chiamarle otterresti errori molto strani !

**DOMANDA**: Per ciascuna delle seguenti espressioni, prova a indovinare il risultato (o se da un errore)

- $1.$  sum  $[3, 1, 2]$  $2.$  sum  $(1, 2, 3)$  $3.$  la = [1, 2, 3] sum(la) > max(la)
- $4.$ | la = [1, 2, 3] sum(la) > max(la)\*len(la)
- 5.  $a = [4, 2, 6, 4, 7]$  $1b = [max(1a), min(1a), max(1a)]$  $print(max(lb) != max(la))$

#### **Da fare - bilancia**

Data una lista di n numeri bilancia con n pari, scrivere del codice che stampa True se la somma di tutti i primi n $\sqrt{2}$ numeri è uguale alla somma di tutti i successivi

• il tuo codice deve funzionare per *qualunque* lista di numeri

Esempio 1 - dati:

bilancia = [4,3,7,1,5,8]

dopo il tuo codice, deve stampare

True

Esempio 2 - dati:

bilancia =  $[4, 3, 3, 1, 9, 8]$ 

dopo il tuo codice, deve stampare

True

```
[105]: bilancia = [4,3,7,1,5,8]#bilancia = [4,3,3,1,9,8]
      # scrivi qui
      n = len(bilancia)
      sum(bilancia[:n//2]) == sum(bilancia[n//2:])[105]: True
```
# **4.8.14 Moltiplicazione per liste**

Per replicare gli elementi di una lista, è possibile usare l'operatore \* che produce una NUOVA lista:

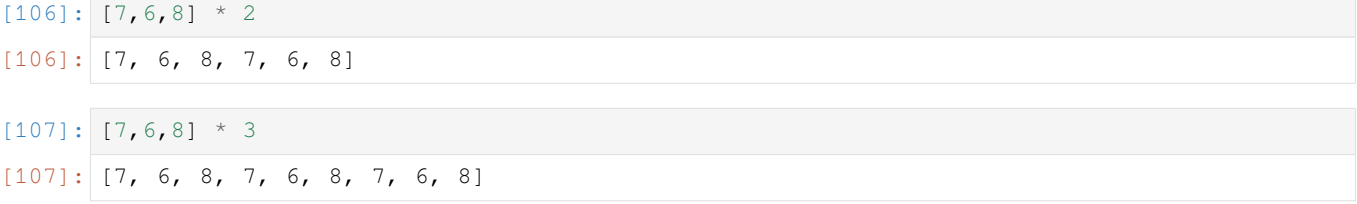

Notare che viene prodotta una NUOVA lista, e quella originale non viene modificata:

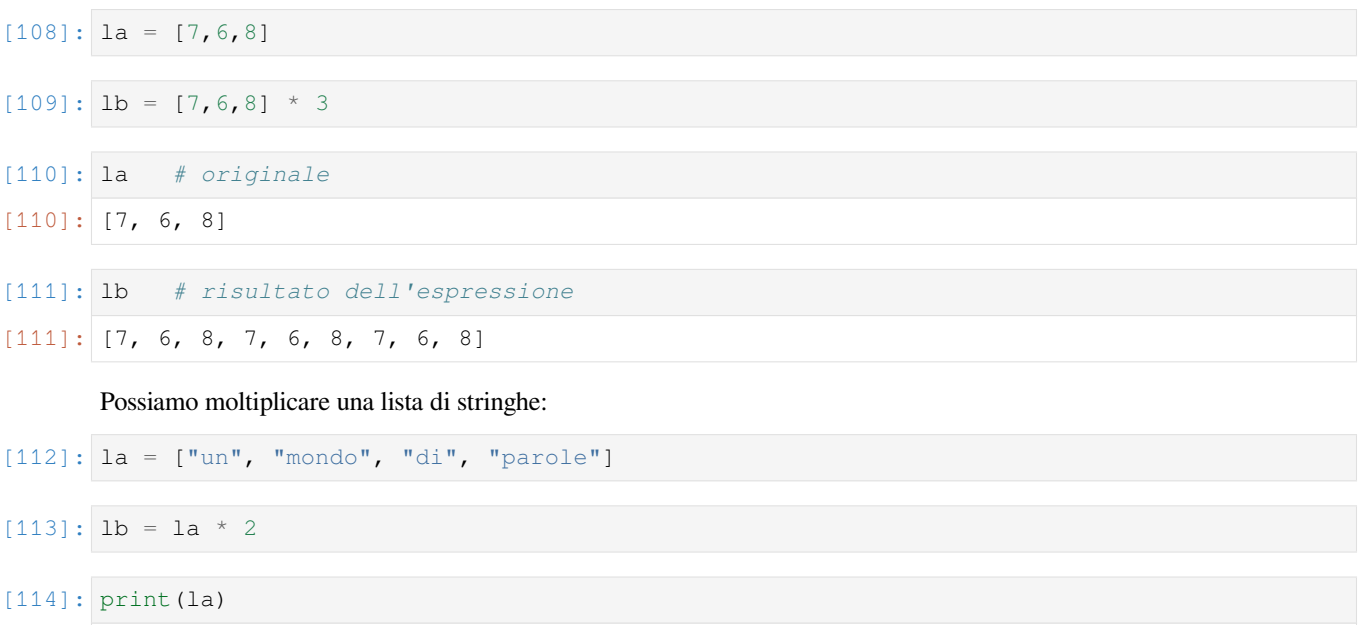

['un', 'mondo', 'di', 'parole']

 $[115]:$  print (lb)

['un', 'mondo', 'di', 'parole', 'un', 'mondo', 'di', 'parole']

Finchè moltiplichiamo liste che contengono elementi immutabili come numeri o stringhe, non si presentano particolari problemi:

```
[116]: la = ["un", "mondo", "di", "parole"]
      1b = 1a * 2jupman.pytut()
[116]: <IPython.core.display.HTML object>
```
La questione diventa molto più complicata quando moltiplichiamo liste che contengono oggetti mutabili come altre liste. Vediamo un esempio:

 $[117]$ :  $1a = [5, 6]$  $1b = [7, 8, 9]$  $lc = [la, lb] * 2$ 

[118]: print(la)

[5, 6]

 $[119]$ : print $(lb)$ 

[7, 8, 9]

[120]: print(lc)

```
[[5, 6], [7, 8, 9], [5, 6], [7, 8, 9]]
```
Stampando, vediamo che le liste la e lb si ripresentano all'interno di lc - ma esattamente, come? Le print possono ingannare sull'effettivo stato della memoria - per indagare meglio conviene usare Python Tutor:

```
[121]: la = [5, 6]1b = [7, 8, 9]lc = [la, lb] * 2jupman.pytut()
[121]: <IPython.core.display.HTML object>
```
Arggh ! Vedrai apparire una giungla di frecce ! Questo perchè quando scriviamo [la, lb] creiamo una lista con due *riferimenti* alle liste [5,6] e [7,8,9], e l'operatore \* mentre duplica copia *i riferimenti*.

Per il momento ci fermiamo qui, vedremo meglio le implicazioni in seguito nel tutorial [matrici - liste di liste](https://softpython.readthedocs.io/it/latest/matrices-lists/matrices-lists-sol.html)<sup>[149](#page-190-0)</sup>.

<span id="page-190-0"></span><sup>149</sup> https://softpython.readthedocs.io/it/latest/matrices-lists/matrices-lists-sol.html

# **4.8.15 Uguaglianza**

Possiamo verificare se due liste sono uguali con l'operatore di uguaglianza ==, che date due liste ritorna True se contengono elementi uguali oppure False altrimenti.

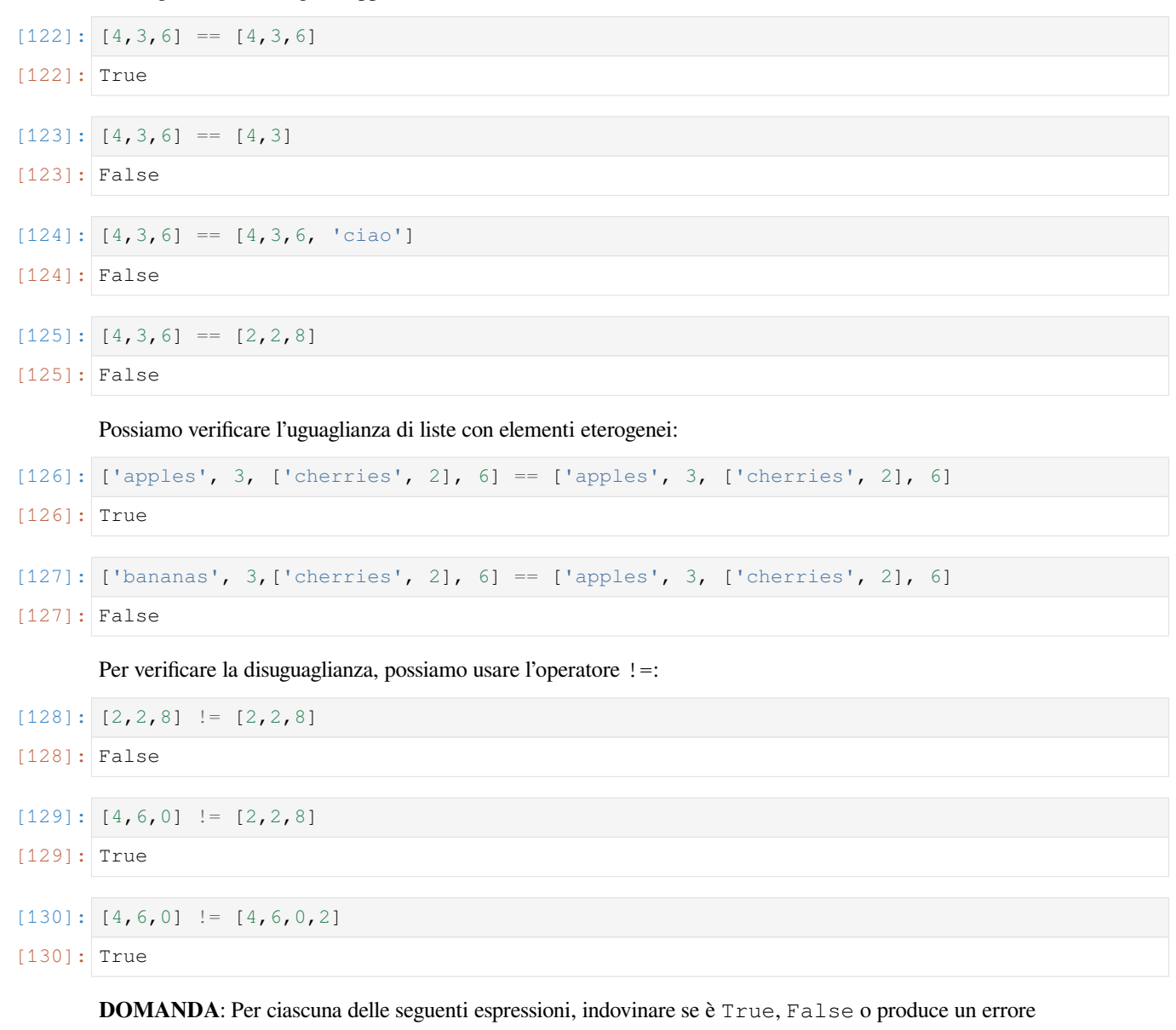

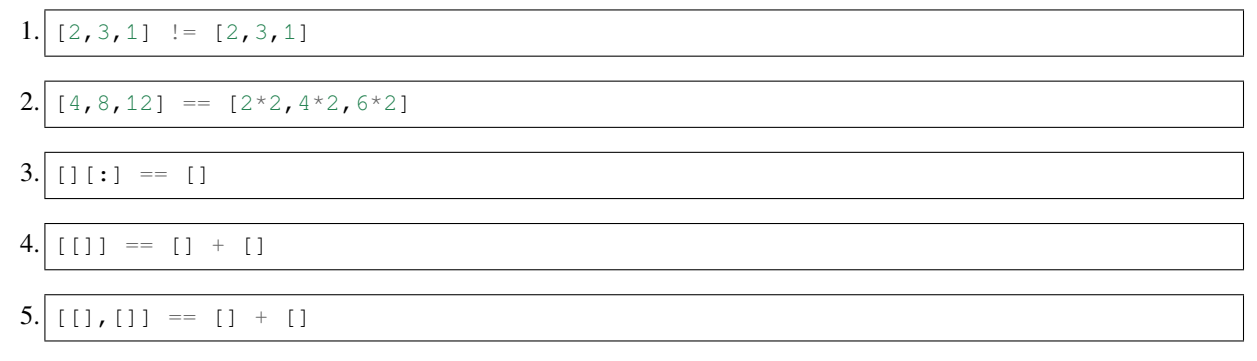

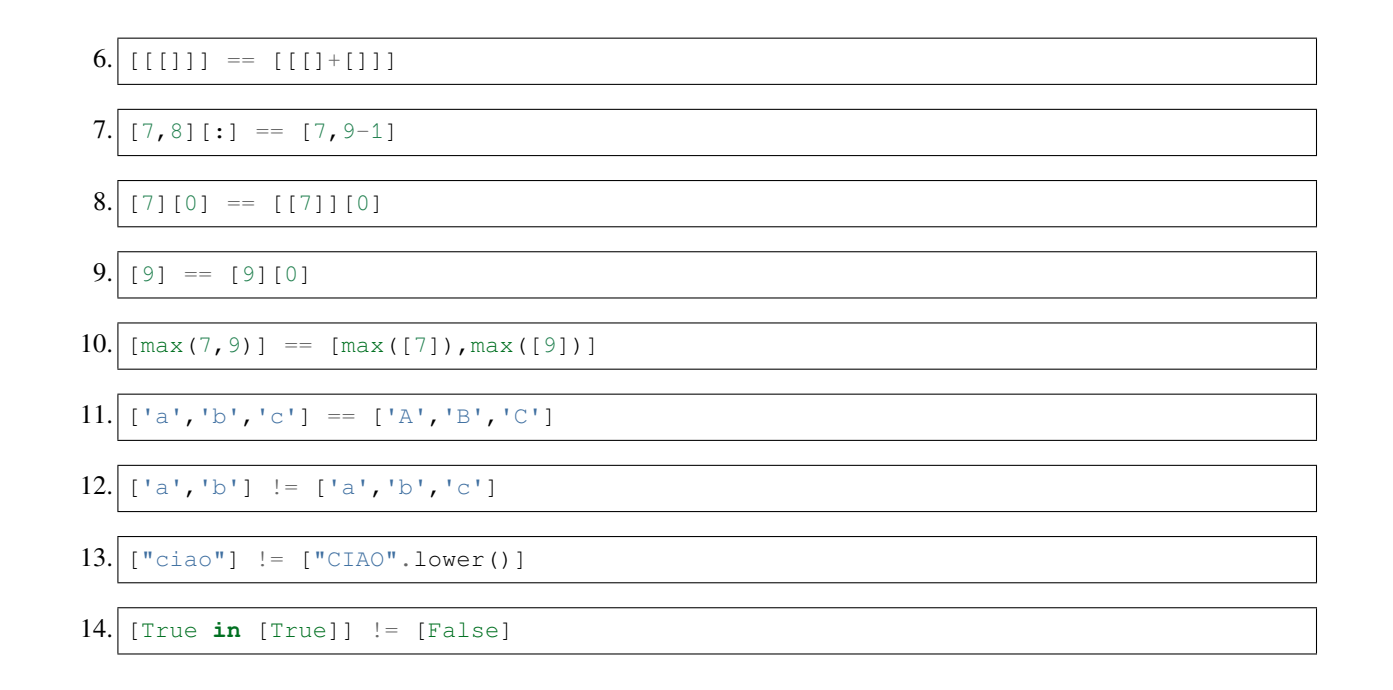

# **4.8.16 Prosegui**

Trovi ulteriori esercizi nel foglio [Liste 3](https://softpython.readthedocs.io/it/latest/lists/lists3-sol.html)[150](#page-192-0)

[ ]:

# **4.9 Liste 3 - Metodi**

# **4.9.1 Scarica zip esercizi**

[Naviga file online](https://github.com/DavidLeoni/softpython/tree/master/lists)<sup>[151](#page-192-1)</sup>

Le liste sono oggetti di tipo list e possiedono dei metodi che permettono di operare su di essi:

| Metodo                | Ritorna | Descrizione                                                        |
|-----------------------|---------|--------------------------------------------------------------------|
| list.append(obj)      | None    | Aggiunge un nuovo elemento alla fine della lista                   |
| list.extend(list)     | None    | Aggiunge diversi nuovi elementi alla fine della lista              |
| list.insert(int, obj) | None    | Aggiunge un nuovo elemento a qualche posizione data                |
| list.remove(obj)      | None    | Rimuove la prima occorrenza di un elemento                         |
| list.pop()            | obj     | Rimuove e ritorna l'elemento all'ultima posizione                  |
| list.pop(int)         | obj     | Dato un indice, rimuove e ritorna l'elemento a quella posizione    |
| list.reverse()        | None    | Inverte l'ordine degli elementi                                    |
| list.sort()           | None    | Ordina gli elementi                                                |
| list.index(obj)       | int     | Trova la prima occorrenza di un elemento e ne ritorna la posizione |
| list.count()          | int     | Conta le occorrenze di un elemento                                 |

<span id="page-192-0"></span> $^{150}$ https://softpython.readthedocs.io/it/latest/lists/lists3-sol.html

<span id="page-192-1"></span><sup>151</sup> https://github.com/DavidLeoni/softpython/tree/master/lists

#### **ATTENZIONE: I METODI DELLE LISTE \*MODIFICANO\* LA LISTA SU CUI VENGONO CHIAMATI !**

Quando chiami un metodo di una lista (l'oggetto a sinistra del punto .), MODIFICHI la lista stessa (diversamente dai metodi sulle stringhe che generano sempre una nuova stringa senza cambiare l'originale)

#### **ATTENZIONE: I METODI DELLE LISTE \*NON\* RITORNANO NULLA!**

Quasi sempre ritornano l'oggetto None (diversamente da quelli delle stringhe che ritornano sempre una nuova stringa)

# **4.9.2 Che fare**

• scompatta lo zip in una cartella, dovresti ottenere qualcosa del genere:

#### lists

```
lists1.ipynb
lists1-sol.ipynb
lists2.ipynb
lists2-sol.ipynb
lists3.ipynb
lists3-sol.ipynb
lists4.ipynb
lists4-sol.ipynb
jupman.py
```
**ATTENZIONE**: Per essere visualizzato correttamente, il file del notebook DEVE essere nella cartella szippata.

- apri il Jupyter Notebook da quella cartella. Due cose dovrebbero aprirsi, prima una console e poi un browser. Il browser dovrebbe mostrare una lista di file: naviga la lista e apri il notebook lists3.ipynb
- Prosegui leggendo il file degli esercizi, ogni tanto al suo interno troverai delle scritte **DA FARE**, che ti chiederanno di scrivere dei comandi Python nelle celle successive. Gli esercizi sono graduati per difficoltà, da una stellina  $\otimes$  a quattro ®®®®

Scorciatoie da tastiera:

- Per eseguire il codice Python dentro una cella di Jupyter, premi Control+Invio
- Per eseguire il codice Python dentro una cella di Jupyter E selezionare la cella seguente, premi Shift+Invio
- Per eseguire il codice Python dentro una cella di Jupyter E creare una nuova cella subito dopo, premi Alt+Invio
- Se per caso il Notebook sembra inchiodato, prova a selezionare Kernel -> Restart

# **4.9.3 Metodo append**

Possiamo MODIFICARE una lista aggiungendo un elemento alla volta usando il metodo append.

Supponiamo di partire da una lista vuota:

[2]: la = []

Se vogliamo aggiungere come elemento il numero 57, possiamo scrivere così:

[3]: la.append(57)

Notiamo che la lista che abbiamo creato inizialmente risulta MODIFICATA:

- [4]: la
- [4]: [57]

#### **ATTENZIONE:** la.append(57) **non ha restituito NULLA !!!!**

Guarda bene l'output della cella con l'istruzione  $l.a.$ append (57), noterai che non c'è proprio niente. Questo perchè lo scopo di append è MODIFICARE la lista su cui viene chiamato, NON generare nuove liste.

Aggiungiamo un'altro numero *alla fine* della lista:

```
[5]: la.append(96)
[6]: la
[6]: [57, 96]
[7]: la.append(74)
[8]: la
[8]: [57, 96, 74]
```
Riguardiamoci cosa è successo in Python Tutor:

```
[9]: # AFFINCHE' PYTHON TUTOR FUNZIONI, RICORDATI DI ESEGUIRE QUESTA CELLA con Shift+Invio
      # (basta eseguirla una volta sola, la trovi anche all'inizio di ogni foglio)
     import sys
     sys.path.append('../')
     import jupman
[10]: la = []
     la.append(57)
     la.append(96)
     la.append(74)
```
jupman.pytut()

[10]: <IPython.core.display.HTML object>

Nota come ad espandersi sia sempre la stessa zona di memoria gialla associata alla variabile la.

Abbiamo detto che il metodo append non ritorna nulla, cerchiamo di specificare meglio. Nella tabella dei metodi, è presente una colonna chiamata *Ritorna*. Se vai a vedere, per quasi tutti i metodi incluso append è indicato che viene ritornato None.

None è l'oggetto più noioso di Python, perchè letteralmente significa niente. Cosa si può fare con niente? Ben poco, così poco che Jupyter quando si ritrova come risultato un oggetto None non lo stampa nemmeno. Proviamo a inserire direttamente None in una cella, vedrai che non verrà riportato nell'output della cella:

[11]: **None**

Un modo per forzare la stampa è usare il comando print:

```
[12]: print(None)
```
None

**DA FARE**: Qual'è il tipo dell'oggetto None? Scoprilo usando la funzione type

```
[13]: # scrivi qui
```
*#type(None)*

Proviamo a ripetere cosa succede con append. Se chiami il metodo append su una lista, append MODIFICA silenziosamente la lista, e RITORNA come risultato di essere stato chiamato l'oggetto None. Dato che Jupyter ritiene questo oggetto non interessante, non lo stampa nemmeno come risultato.

Cerchiamo di esplicitare meglio questo misterioso None. Se è vero che append lo produce come risultato di essere chiamato, vuol dire che possiamo associare questo risultato a qualche variabile. Proviamo ad associarlo alla variabile x:

 $[14]$ :  $1a = []$  $x = la.append(78)$ 

Ora, se tutto è andato come abbiamo scritto, append dovrebbe aver modificato la lista:

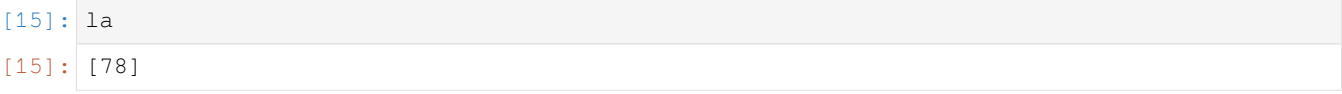

e alla variabile x dovrebbe essere associato None. Quindi, se chiediamo a Jupyter di mostrare il valore associato ad x e se quel valore è None, non dovremmo vedere nulla:

[16]: x

notiamo che non c'è nessun output nella cella, pare che siamo davvero in presenza di None. Forziamo la stampa con il comando print:

#### $[17]$ : print $(x)$

None

Eccolo ! Probabilmente sarai un po" confuso da tutto ciò, quindi proviamo a rivedere bene che succede in Python Tutor:

```
[18]: la = []
     x = la.append(78)print("la è", la)
     print("x è ", x)
      jupman.pytut()
```
la è [78] x è None

[18]: <IPython.core.display.HTML object>

Qual'è il succo di tutto questo discorso?

#### **RIUSARE IL RISULTATO DI CHIAMATE AI METODI DELLE LISTE E" QUASI SEMPRE UN ERRORE !!!!**

Dato che chiamare i metodi delle lista ci ritorna None, che è un oggetto "inutile", tentare di riusarlo produrrà quasi sicuramente un errore

**DA FARE**: Costruisci una lista aggiungendo un elemento alla volta con il metodo append. Aggiungi gli elementi 77, "prova", [60,93] con tre chiamate ad append, ed infine stampa la lista.

Dopo il tuo codice, dovresti vedere [77, 'prova', [60, 93]]

```
[19]: la = []
      # scrivi qui
      la.append(77)
      la.append("prova")
      la.append([60, 93])
```
*#print(la)*

**DOMANDA**: Il codice seguente:

 $la = [$ la.append(85,70,94)

- 1. produce un errore (quale?)
- 2. modifica la lista (come?)

**RISPOSTA**: la 1: append accetta un solo argomento, passandone di più produrrà un errore, prova ad eseguire il codice in una cella per vedere quale.

**DOMANDA**: Il codice seguente

```
1a = []la.append(87).append(96)
```
- 1. produce un errore
- 2. aggiunge a la i numeri 87 e 96

**RISPOSTA**: la 1: produce un errore, perchè come abbiamo detto la chiamata ad  $l$ a. append (87) MODIFICA la lista la su cui è chiamato e ritorna il valore None. Se su None proviamo a chiamare .append(96), visto che None non è una lista otterremo un messaggio di errore. Sincerati di questo usando Python Tutor.

**DOMANDA**: torniamo brevemente alle stringhe. Guarda il codice seguente (se non ti ricordi cosa fanno i metodi delle stringhe [guarda qua](https://softpython.readthedocs.io/it/latest/strings/strings1-sol.html#Metodi) $152$ ):

<span id="page-196-0"></span> $^{152}$ https://softpython.readthedocs.io/it/latest/strings/strings1-sol.html#Metodi

```
sa = '   trento'sb = sa.strip().capitalize()
print(sb)
```
- 1. produce un errore (quale?)
- 2. cambia sa (come?)
- 3. stampa qualcosa (cosa?)

**RISPOSTA**: La 3: stampa Trento. Diversamente dalle liste, le stringhe sono sequenze *immutabili*: significa che quando chiami un metodo sulle stringhe sei sicuro che RESTITUIRA" una stringa NUOVA. Quindi la prima chiamata a sa. strip() RESTITUISCE la stringa senza spazi all'inizio e alla fine 'trento', e su questa stringa viene chiamato il metodo capitalize() che rende il primo carattere maiuscolo.

Se questo non ti è chiaro, prova ad eseguire il codice seguente in Python Tutor. E" equivalente a quello dell'esempio ma esplicita il passaggio assegnando alla variabile extra  $x$ . il risultato della chiamata a sa.strip()

```
sa = '   trentox = sa.strip()sb = x^{\text{.}capitalize}()print(sb)
```
**DOMANDA**: Guarda questo codice. Stamperà qualcosa alla fine? O produrrà un errore?

```
la = []1b = [ ]la.append(lb)
lb.append(98)
lb.append(77)
print(la)
```
**RISPOSTA**: Stamperà [[98, 77]], perchè abbiamo messo lb dentro la.

Anche se con la prima append abbiamo inserito 1b come primo elemento di 1a, dopo è perfettamente lecito continuare a modificare lb chiamando lb.append(98).

Prova ad eseguire il codice in Python Tutor, e guarda le frecce.

#### **Da fare - accrescere una lista 1**

Data la lista la di *dimensione fissa 7*, scrivi del codice per crescere la lista vuota lb così che contenga *solo* gli elementi di  $l$ a indici pari  $(0, 2, 4, ...)$ .

• Il tuo codice dovrebbe funzionare per qualunque lista la di dimensione fissa 7

```
# 0 1 2 3 4 5 6
la=[8,4,3,5,7,3,5]
1b=[]
```
Dopo il tuo codice, dovresti ottenere:

```
>>> print(lb)
[8,3,7,5]
```

```
[96]:
      # 0 1 2 3 4 5 6
     la=[8,4,3,5,7,3,5]1b=[]# scrivi qui
     lb.append(la[0])
     lb.append(la[2])
     lb.append(la[4])
     lb.append(la[6])
     print(lb)
      [8, 3, 7, 5]
```
### **4.9.4 Metodo extend**

Prima con append abbiamo visto come accrescere una lista *un elemento alla volta*.

E se volessimo aggiungere in un colpo solo parecchi elementi, magari presi da un'altra lista? Come potremmo fare?

Dovremmo usare il metodo extend, che MODIFICA la lista su cui è chiamato aggiungendo tutti gli elementi trovati nella sequenza presa in input.

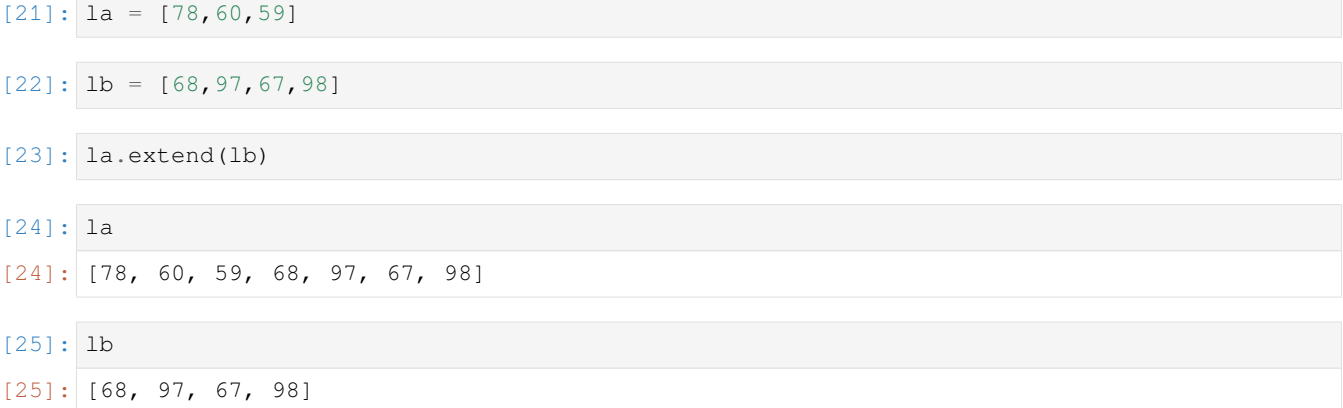

Nell'esempio qua sopra, extend è chiamato sulla variabile la, e come parametro gli abbiamo passato lb

```
ATTENZIONE: la è MODIFICATA, invece la sequenza che gli abbiamo passato tra le parentesi tonde no (lb
nell'esempio)!
```
**DOMANDA**: l'esecuzione del metodo extend ritorna qualcosa? Cosa vedi nell'output della cella la.extend(lb) ?

**RISPOSTA**: extend, come quasi tutti i metodi delle liste, non ritorna nulla, o meglio, ritorna il poco utile oggetto None, che non viene nemmeno stampato da Jupyter.

Verifichiamo meglio cosa è successo con Python Tutor:

```
[26]: la = [78, 60, 59]1b = [68, 97, 67, 98]la.extend(lb)
      jupman.pytut()
```
[26]: <IPython.core.display.HTML object>

**DOMANDA**: Guarda questo codice. Quali saranno i valori associati alle variabili  $\perp$ a,  $\perp$ b e x dopo la sua esecuzione?

```
1a = [34, 79, 54]1b = [86, 45]x = la.extend(lb)print('la è ', la)
print('lb è ', lb)
print('x è ', x)
```
**RISPOSTA**: Verrà stampato questo:

la è [34, 79, 54, 86, 45] lb è [86, 45] x è None

la è stata MODIFICATA aggiungendo tutti gli elementi di lb.

La chiamata ad extend, come quasi tutti i metodi delle liste, ha ritornano l'oggetto None che è stato associato alla variabile x. Cerca di capire bene cosa è successo usando Python Tutor.

#### **Estendere con sequenze**

Abbiamo detto che tra le parentesi tonde extend può prendere una sequenza generica, non solo liste. Questo vuol dire che possiamo anche passargli una stringa. Per esempio:

```
[27]: la = [78, 65, 87]s = "ciao"la.extend(s)
[28]: la
```
 $[28]:$   $[78, 65, 87, 'c', 'i', 'a', 'o']$ 

Dato che stringa è una sequenza di caratteri, extend ha preso ciascuno di questi elementi e li ha aggiunti a la

**DOMANDA**: il valore associato alla variabile s è stato modificato?

**RISPOSTA**: assolutamente impossibile, perchè a) extend modifica solo la lista su cui è chiamato e b) le stringhe sono comunque immutabili.

**DOMANDA**: Il codice seguente:

```
la = [78, 65]la.extend(68,85,87)
```
- 1. produce un errore (quale?)
- 2. modifica la (come?)

**RISPOSTA**: La 1: produce un errore, perchè ad extend dobbiamo passare UN parametro solo, che deve essere *una sequenza*. Qua invece stiamo passando tanti parametri. Un'alternativa potrebbe essere costruire una lista così:

```
la = [78, 65]la.extend([68,85,87])
```
**DOMANDA**: Se questo codice viene eseguito, che succede?

```
sa = "ciao"sb = "mondo"sa.extend(sb)
```
- 1. sa viene modificata (come?)
- 2. otteniamo un errore (quale?)

**RISPOSTA**: la 2: otteniamo un errore, perchè extend è un metodo esclusivo delle liste. Appartiene solo alle liste perchè MODIFICA l'oggetto su cui è chiamato - dato che le stringhe sono oggetti immutabili, non avrebbe senso estenderle.

**DOMANDA**: Se questo codice viene eseguito, che succede?

```
1a = [1, 2, 3]1b = [4, 5]lc = [6, 7, 8]la.extend(lb).extend(lc)
```
- 1. la diventa [1,2,3,4,5,6,7,8]
- 2. un errore (quale?)
- 3. la diventa [1,2,3,4,5] e un errore(quale?)

**RISPOSTA**: la 3: la diventa [1,2,3,4,5] e subito dopo otteniamo un errore, perchè la chiamata a la. extend(lb) MODIFICA la a [1, 2, 3, 4, 5] e RITORNA il valore None. A quel punto, Python cerca di chiamare il metodo extend sull'oggetto None, ma non essendo una lista, ci becchiamo questo errore (**per convincerti, verifica il tutto il Python Tutor** !!!)

```
---------------------------------------------------------------------------
AttributeError Traceback (most recent call last)
<ipython-input-45-0a08a154ada4> in <module>
     3 \text{ lc} = [6, 7, 8]4
  --> 5 la.extend(lb).extend(lc)
AttributeError: 'NoneType' object has no attribute 'extend'
```
#### **Da fare: accrescere una lista 2**

Date due *liste* la ed lb e un elemento x, scrivi del codice che MODIFICA la in modo che la contenga alla fine l'elemento x seguito da tutti gli elementi di lb

- **NOTA 1**: il tuo codice dovrebbe funzionare con qualunque la ed lb
- **NOTA 2**: id è una funzione di Python che associa ad ogni regione di memoria un identificativo numerico univoco. Se provi a stampare id(la) *prima* di modificare la e id(la) dopo, dovresti ottenere *esattamente* lo stesso id. Se ne ottieni uno diverso, significa che hai generato una lista interamente nuova. In ogni caso, verifica che funzioni in Python Tutor.

 $1a = [5, 9, 2, 4]$  $1b = [7, 1, 3]$  $x = 8$ 

Dovresti ottenere:

```
>>> print(la)
[5,9,2,4,8,7,1,3]
>>> print(lb)
[7,1,3]
>>> print(x)
8
```
[29]:

```
1a = [5, 9, 2, 4]1b = [7, 1, 3]x = 8# scrivi qui
la.append(x)
la.extend(lb)
#print(la)
#print(lb)
#print(x)
```
#### **Da fare - zslice**

Scrivi del codice che date due liste la (di almeno 3 elementi) e lb, MODIFICA lb in modo che vi siano aggiunti i primi 3 elementi di la seguiti dagli ultimi 3 elementi di la

- il tuo codice deve funzionare con qualsiasi lista
- usa extend e le slice

```
la = [ 'a', 'b', 'c', 'd', 'e', 'f', 'g', 'h', 'i', 'l', 'm', 'n', 'o']1b = ['z']
```
Dovresti ottenere:

```
>>> print(la)
['a', 'b', 'c', 'd', 'e', 'f', 'g', 'h', 'i', 'l', 'm', 'n', 'o']
>>> print(lb)
['z', 'a', 'b', 'c', 'm', 'n', 'o']
```

```
[30]: a = ['a', 'b', 'c', 'd', 'e', 'f', 'g', 'h', 'i', 'l', 'm', 'n', 'o']1b = ['z']# scrivi qui
      lb.extend(la[:3]) # una slice genera una lista
      lb. extend(la[-3:])#print(la)
      #print(lb)
```
#### **Da fare - vedunazeblag**

Scrivi del codice che data una lista di tre stringhe parole e una lista vuota la, riempie la con tutti i primi 3 caratteri di ogni stringa in parole.

- il tuo codice deve funzionare con qualsiasi lista di 3 stringhe
- usa le slice

Esempio - data:

```
parole = ["vedo", "una", "zebra", "laggiù"]
la = []
```
il tuo codice deve mostrare

```
>>> print(t)
['v', 'e', 'd', 'u', 'n', 'a', 'z', 'e', 'b', 'l', 'a', 'g']
```

```
[31]: parole = ["vedo", "una", "zebra", "laggiù"]
```

```
la = []
```

```
# scrivi qui
la.extend(parole[0][:3])
la.extend(parole[1][:3])
la.extend(parole[2][:3])
la.extend(parole[3][:3])
print(la)
```
['v', 'e', 'd', 'u', 'n', 'a', 'z', 'e', 'b', 'l', 'a', 'g']

# **4.9.5 join - costruire stringhe da liste**

Data una stringa che funge da separatore, e una sequenza come per esempio una lista la contenente solo stringhe, è possibile concatenarle in una sola stringa (nuova) con il metodo join:

```
[32]: 1a = ['Quando', 'fuori', 'piove']'SEPARATORE'.join(la)
```
[32]: 'QuandoSEPARATOREfuoriSEPARATOREpiove'

Come separatore possiamo mettere qualunque carattere, come uno spazio:

[33]: ' '.join(la)

```
[33]: 'Quando fuori piove'
```
Nota che la lista originale non viene modificata:

```
[34]: la
```
[34]: ['Quando', 'fuori', 'piove']

**DOMANDA**: Questo codice cosa produce?

''.join(['a','b','c']).upper()

- 1. un errore (quale?)
- 2. una stringa (quale?)
- 3. una lista (quale?)

**RISPOSTA**: La 2: produce la stringa 'ABC': prima prende tutti i caratteri dalla lista ['a','b','c'] e li unisce separandoli con lo spazio vuoto '' formando 'abc', poi questa stringa viene resa tutta maiuscola con upper().

**DOMANDA**: Questa codice cosa produce?

```
'A'.join('porto')
```
- 1. una stringa (quale?)
- 2. un errore (quale?)
- 3. una lista (quale?)

**RISPOSTA**: la 1: produce la stringa 'pAoArAtAo' - abbiamo detto che join prende come input una sequenza, quindi non siamo vincolati a passargli liste ma possiamo anche passare direttamente una stringa, che è una sequenza di caratteri. join intervallerà quindi ogni carattere della stringa con il separatore che forniamo prima del punto.

**DOMANDA**: Questo codice cosa produce?

```
'\''.join('mmmm')
```
- 1. un errore (quale?)
- 2. una stringa (quale?)

**RISPOSTA**: La 2: \' è una sequenza di escape che rappresenta il carattere singolo apice ', quindi otterremo m'm'm'm

**DOMANDA**: Data una stringa qualsiasi s e una lista di stringhe qualsiasi  $l$ a di almeno due elementi, il seguente codice darà sempre lo stesso risultato - quale ? (pensaci, e se non sai rispondere prova a mettere dei valori a caso di s e la)

```
len(s) \leq len(s.join(la))
```
- 1. un errore (quale?)
- 2. una stringa (quale?)
- 3. altro (cosa?)

**RISPOSTA**: La 3: il codice produrrà sempre il booleano True perchè s. join (la) produce una stringa contenente tutte le stringhe in la intervallate dalla stringa s. Quindi la lunghezza di questa stringa sarà sempre uguale o superiore alla lunghezza di s: comparando le due lunghezze con l'operatore <= otterremo sempre il booleano True.

Esempio

```
s = "ab"la = [ 'uief', 'cb', 'sd']len(s) \leq len(s.join(la))
```
#### **da fare - dub dab dib dob**

Scrivi del codice che data una lista di stringhe  $l$ a, associa alla variabile s una stringa con le stringhe concatenate separate da virgole e uno spazio

Esempio:

Data

la = ['dub', 'dab','dib', 'dob']

dopo il tuo codice, dovresti ottenere questi risultati:

```
>>> print(s)
dub, dab, dib, dob
>>> len(s)
18
```

```
[35]: 1a = ['dub', 'dab', 'dib', 'dob']# scrivi qui
      s = ', ', ', 'join(la)
```

```
#print(s)
#len(s)
```
#### **Da fare - ghirigori**

Data una lista di stringhe la e una lista di due separatori seps, scrivere del codice che stampa gli elementi di la separati dal primo separatore, seguiti dal secondo separatore, seguiti dagli elementi di la separati dal terzo separatore.

• il tuo codice deve funzionare con qualunque lista la e seps

Esempio: dati

```
la = ['ghi','ri','go','ri']
seps = [','', '-'', '']
```
Dopo il tuo codice, deve stampare:

```
ghi,ri,go,ri_ghi+ri+go+ri
```

```
[36]: [a = [ 'ghi', 'ri', 'go', 'ri']seps = [\n',',','\n'']# scrivi qui
      #print(seps[0].join(la) + seps[1] + seps[2].join(la))
```
#### **Da fare - welldone**

Data la lista

```
la = ["walnut", "eggplant", "lemon", "lime", "date", "onion", "nectarine", "endive" ]:
```
- 1. Crea un'altra lista (chiamala nuova) contenente il primo carattere di ogni elemento di la
- 2. Aggiungi uno spazio a nuova all aposizione 4 e attacca un punto esclamativo ('!') alla fine
- 3. Stampa la lista
- 4. Stampa il contenuto della lista unendo tutti gli elementi con uno spazio vuoto (per es usa il metodo join: "". join(nuova))

Dovresti ottenere:

```
['w', 'e', 'l', 'l', ' ', 'd', 'o', 'n', 'e', '!']
```

```
well done!
```
[37]: la = ["walnut", "eggplant", "lemon", "lime", "date", "onion", "nectarine", "endive" ]

```
# scrivi qui
nuova = []
nuova.append(la[0][0])
nuova.append(la[1][0])
nuova.append(la[2][0])
nuova.append(la[3][0])
nuova.append(la[4][0])
nuova.append(la[5][0])
nuova.append(la[6][0])
nuova.append(la[7][0])
nuova.insert(4," ")
nuova.append("!")
print(nuova)
print("\n", "".join(nuova))
['w', 'e', 'l', 'l', ' ', 'd', 'o', 'n', 'e', '!']
well done!
```
# **4.9.6 Metodo insert**

insert MODIFICA la lista inserendo un elemento ad uno specifico indice - tutti gli elementi a partire da quell'indice vengono spostati in avanti di una posizione

[38]: *#0 1 2 3*  $la = [6, 7, 8, 9]$ [39]: la.insert(2,55) *# inserisce il numero 55 all'indice 2* [40]: la

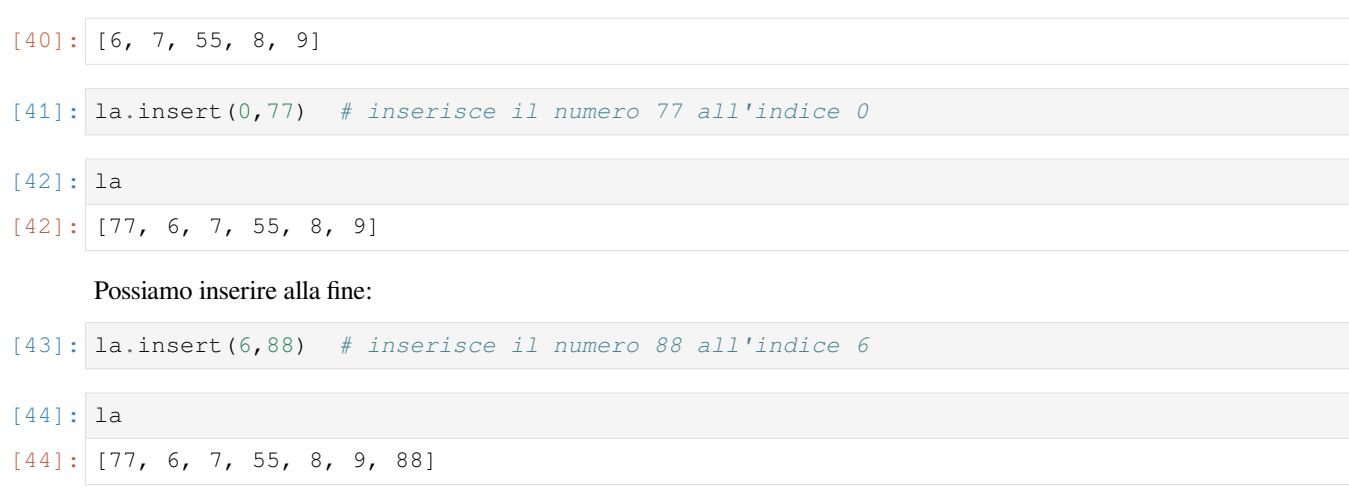

Nota che se sforiamo con l'indice, l'elemento viene comunque messo alla fine e non vengono create celle vuote:

[45]: la.insert(1000,88) *# inserisce il numero 99 all'indice 1000*

**DOMANDA**: Data una lista qualsiasi x, questo codice cosa produce? Possiamo riscriverlo in un'altra maniera?

x.insert(len(x),66)

- 1. produce una nuova lista (quale?)
- 2. modifica x (come?)
- 3. un errore

**RISPOSTA**: La 2 - il codice MODIFICA la lista x aggiungendo alla lista l'elemento 66 alla fine. Il codice è pertanto equivalente al codice

x.append(66)

**DOMANDA**: Il seguente codice, cosa produce?

```
1a = [3, 4, 5, 6]la.insert(0,[1,2])
print(la)
```
- 1. stampa [1,2,3,4,5,6]
- 2. un errore (quale?)
- 3. qualcos'altro (cosa?)

**RISPOSTA**: La 3 - il codice inserisce come zeresimo elemento di la la lista [1,2]. La stampa produrrà quindi [[1, 2], 3, 4, 5, 6]

**DOMANDA**: Il seguente codice cosa produce?

```
1a = [3, 4, 5, 6]la.insert(0,1,2,3)
print(la)
```
- 1. stampa [1,2,3,4,5,6]
- 2. un errore (quale?)
- 3. qualcos'altro (cosa?)

**RISPOSTA**: La 2 - un errore, a insert possiamo passare solo 2 parametri, l'indice di inserimento e il singolo oggetto da inserire

**DOMANDA**: Il seguente codice cosa produce?

```
1a = [4, 5, 6]1b = 1a. insert(0, 3)lc = lb.insert(0, 2)ld = lc.inset(0,1)print(ld)
```
- 1. stampa [1,2,3,4,5,6]
- 2. un errore (quale?)
- 3. qualcos'altro (cosa?)

**RISPOSTA**: la 2 - un errore: come quasi tutti i metodi delle liste, insert ritorna None, quindi scrivendo 1b = la.insert(0,3) andiamo ad associare None a lb, e quando nella riga successiva Python incontra lc = lb. insert(0,2) e prova ad eseguire None.insert(0,2) si lamenterà perchè None non essendo una lista non ha il metodo insert.

#### **Da fare - insertando**

#### Data la lista

 $la = [7, 6, 8, 5, 6]$ 

scrivi del codice che la MODIFICA usando solo chiamate a insert. Dopo il tuo codice, la deve apparire così:

```
>>> print(la)
[7, 77, 99, 6, 8, 88, 5, 6, 55]
```
[46]:

```
1a = [7, 6, 8, 5, 6]# scrivi qui
la.insert(3,88)
la.insert(1,99)
la.insert(1,77)
la.insert(len(la),55)
```
#### *#print(la)*

**ATTENZIONE**: chiamare insert è molto più lento di append !!

Una chiamata ad insert riscrive tutte le celle successive a quella dell'inserimento, mentre invece append aggiunge una cella e basta. Dato che il computer è veloce, molto spesso non ci si accorge della differenza, ma quando possibile, e specialemente se devi scrivere programmi che operano su grandi quantità di dati, prova a scrivere il codice usando append invece di insert.

#### **Da fare - barzoletta**

Data la stringa

sa = 'barzoletta'

scrivi del codice che crea una NUOVA stringa sb cambiando la stringa originale in modo che risulti:

```
>>> print(sb)
'barzelletta'
```
- **USA** il metodo insert e riassegnazione di celle
- **NOTA**: non puoi usarle su una stringa, perchè è IMMUTABILE dovrai quindi prima convertire la stringa in una lista

```
[106]: sa = 'barzoletta'
```

```
# scrivi qui
la = list(sa)la[4] = 'e'la.insert(5,'l')
sb = ''.join(la)#print(sb)
```
### **Da fare - insappend**

Questo codice prende come input una lista vuota la e una lista di numeri lb. Cerca di capire cosa fa, e riscrivilo usando degli append.

```
[47]: 1a = []
```

```
1b = [7, 6, 9, 8]la.insert(0, lb[0]*2)la.insert(0, lb[1]*2)la.insert(0, lb[2]*2)la.insert(0, lb[3]*2)print(la)
[16, 18, 12, 14]
```

```
[48]: la = []
     1b = [7, 6, 9, 8]# scrivi qui
      la.append(lb[-1]*2)
      la.append(lb[-2]*2)
      la.append(lb[-3]*2)
      la.append(lb[-4]*2)
      #print(la)
```
### **4.9.7 Metodo remove**

remove prende come parametro un oggetto, cerca la PRIMA cella che contiene quell'oggetto e la elimina:

```
[49]: # 0 1 2 3 4 5
     la = [6,7,9,5,9,8] # il 9 è alla cella con indice 2 e 4
[50]: la.remove(9) # cerca la prima cella contenente il numero 9
[51]: la
[51]: [6, 7, 5, 9, 8]
```
Come si può vedere, la cella che era all'indice 2 e che conteneva la PRIMA occorrenza di 9 è stata eliminata. La cella contenente la SECONDA occorrenza di 9 invece è ancora lì.

Se si cerca di rimuovere un oggetto non presente, si riceve un errore:

```
la.remove(666)
---------------------------------------------------------------------------
ValueError Traceback (most recent call last)
<ipython-input-121-5d04a71f9d33> in <module>
---> 1 la.remove(666)
ValueError: list.remove(x): x not in list
```
#### **Da fare - nob**

Scrivi del codice che rimuove dalla lista  $\perp$ a tutti i numeri contenuti nella lista di 3 elementi  $\perp$ b

- il tuo codice deve funzionare con qualsiasi lista la e lb di 3 elementi
- puoi assumere che la contenga esattamente DUE occorrenze di tutti gli elementi di lb (più eventuali altri numeri)

Per esempio: dati

 $1b = [8, 7, 4]$  $la = [7, 8, 11, 8, 7, 4, 5, 4]$ 

dopo il tuo codice deve risultare

```
>>> print(la)
[11, 5]
```

```
[52]: 1b = [8, 7, 4]1a = [7, 8, 11, 8, 7, 4, 5, 4]# scrivi qui
      la.remove(lb[0])
      la.remove(lb[0])
      la.remove(lb[1])
      la.remove(lb[1])
      la.remove(lb[2])
      la.remove(lb[2])
      #print(la)
```
# **4.9.8 Metodo pop**

Il metodo pop se chiamato senza argomenti rimuove l'ultimo elemento (MODIFICANDO la lista) e lo ritorna:

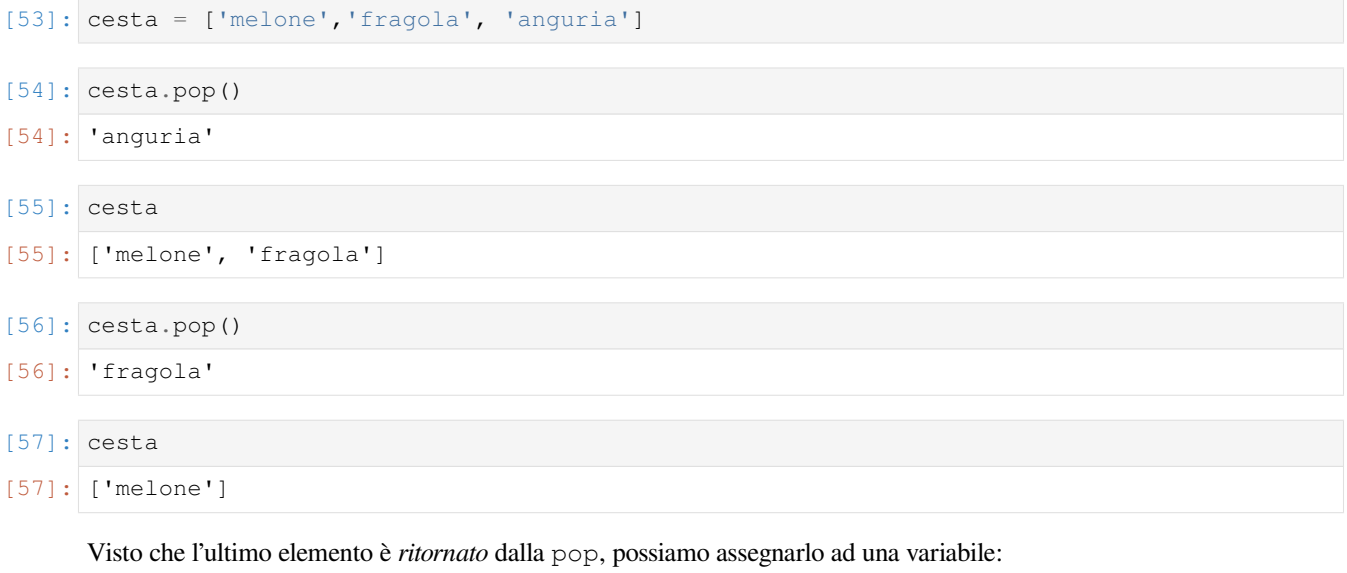

 $[58]$ : frutto = cesta.pop()

Nota che non vediamo più nessun risultato stampato perchè l'elemento ritornato è stato assegnato alla variabile frutto:

- [59]: frutto
- [59]: 'melone'

Constatiamo anche che cesta è stata MODIFICATA:

- [60]: cesta
- $[60]: [1]$

Chiamare ulteriormente pop su una lista vuota genera un'errore:

```
cesta.pop()
---------------------------------------------------------------------------
IndexError Traceback (most recent call last)
<ipython-input-67-086f38c9fbc0> in <module>()
---> 1 \text{cesta.pop}()IndexError: pop from empty list
```
[ ]:

Opzionalmente, per rimuovere un elemento ad una specifica posizione possiamo passare a pop un indice da 0 INCLUSO alla lunghezza della lista ESCLUSA:

```
[61]: # 0 1 2 3
   attrezzi = ['martello', 'cacciavite', 'pinza', 'martello']
```
[62]: attrezzi.pop(2)

[62]: 'pinza' [63]: attrezzi [63]: ['martello', 'cacciavite', 'martello']

[64]: la = []

**DOMANDA**: Guarda i frammenti di codice seguenti, e per ciascuno cerca di indovinare che risultato produce (o se risulta in un errore).

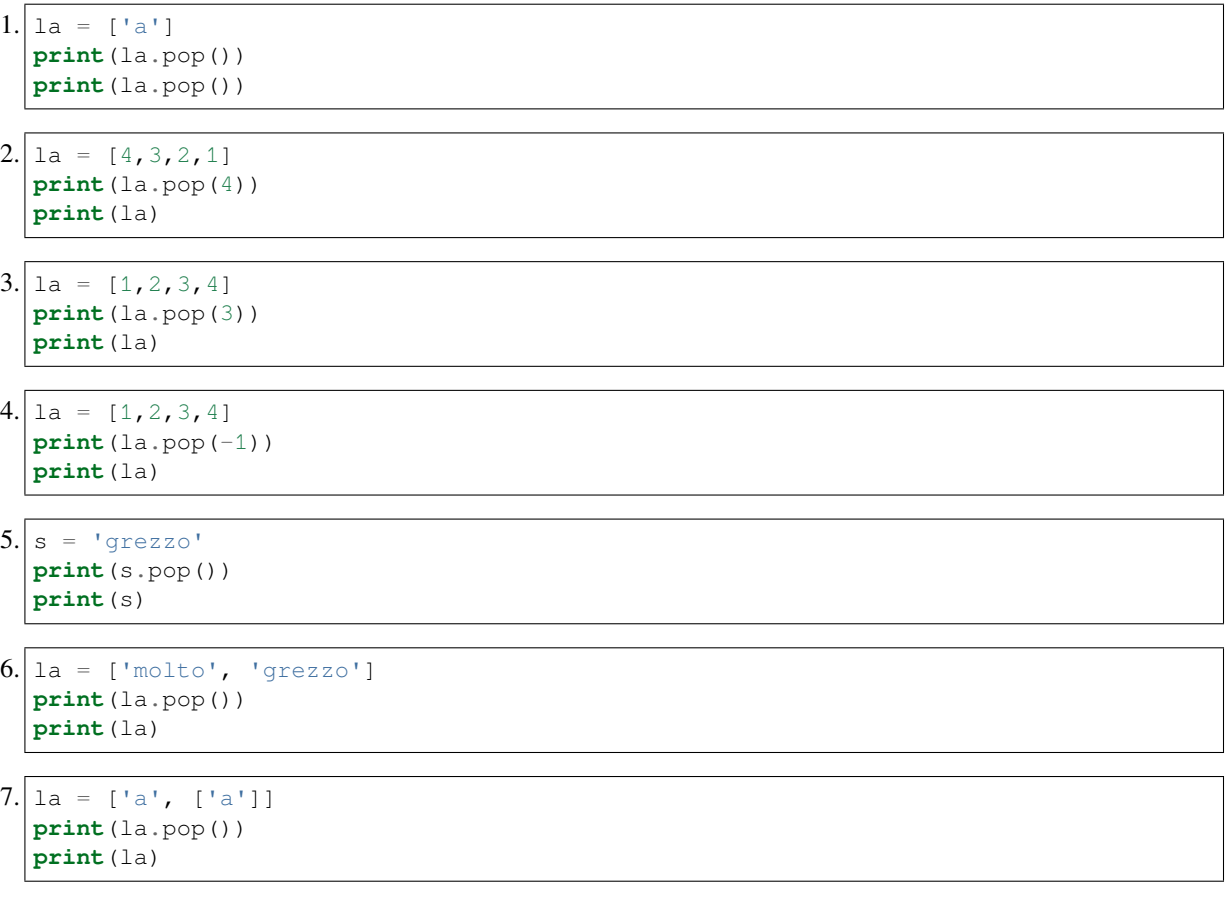

#### **Da fare - popcorn**

Data una lista corn di esattamente 4 caratteri, scrivi del codice che trasferisce in ordine inverso tutti i caratteri da corn ad un'altra lista scatola che inizialmente è vuota.

- **NON** usare metodi come reverse o funzioni come reversed
- Il tuo codice deve funzionare con *qualsiasi* lista corn di 4 elementi

Esempio - date:

```
corn = ['t','o','r','o']
scatola = []
```
dopo il tuo codice, deve risultare:

```
>>> print(corn)
[]
>>> print(scatola)
['o','r','o','t']
```

```
[65]: corn = ['t', 'o', 'r', 'o']scatola = []
      # scrivi qui
      scatola.append(corn.pop())
      scatola.append(corn.pop())
      scatola.append(corn.pop())
      scatola.append(corn.pop())
      print(scatola)
      ['o', 'r', 'o', 't']
```
#### **Da fare - zonzo**

Data una lista la contentente dei caratteri, e una lista lb contente esattamente due posizioni *ordinate in modo crescente* , scrivi del codice che elimina da la i caratteri alle posizioni specificate in lb.

- **ATTENZIONE**: chiamando la pop la prima volta MODIFICHERAI 1 a, quindi l'indice del secondo elemento da eliminare andrà opportunamente aggiustato !
- **NON** creare nuove liste, quindi niente righe che iniziano con  $1a =$
- Il tuo codice deve funzionare per *qualsiasi* la, e *qualsiasi* lb da due elementi

Esempio - dati:

*# 0 1 2 3 4*  $1a = ['z', 'o', 'n', 'z', 'o']$  $1b = [2, 4]$ 

alla posizione 2 in  $\alpha$  troviamo la n e alla 4 la  $\circ$ , quindi dopo il tuo codice dovrà risultare:

```
>>> print(la)
['z', 'o', 'z']
```

```
[66]: # 0 1 2 3 4
     la = [ 'z', 'o', 'n', 'z', 'o']1b = [2, 4]# scrivi qui
     la.pop(lb[0])
     la.pop(lb[1]-1)#print(la)
```

```
[66]: 'o'
```
# **4.9.9 Metodo reverse**

Il metodo reverse MODIFICA la lista su cui è chiamato invertendo l'ordine degli elementi.

Vediamo un esempio:

- $[67]$ : la =  $[7, 6, 8, 4]$
- [68]: la.reverse()
- [69]: la
- $[69]: [4, 8, 6, 7]$

#### **ATTENZIONE**: reverse **NON RITORNA NULLA!**

Per essere precisi, ritorna None

 $[70]$ : 1b =  $[7, 6, 8, 4]$ 

 $[71]: x = lb \cdot reverse()$ 

 $[72]$ : print $(x)$ 

None

```
[73]: print(lb)
```
[4, 8, 6, 7]

**DOMANDA**: Il codice seguente che effetto produce?

```
s = "transatlantico"
s.reverse()
print(s)
```
- 1. un errore (quale?)
- 2. stampa la stringa rovesciata

**RISPOSTA**: .reverse() è un metodo presente SOLO nelle LISTE, quindi usandolo sulle stringhe stringhe si otterrà un errore. E c'è da attenderselo, visto che reverse MODIFICA l'oggetto su cui è chiamato e perchè le stringhe sono *immutabili* nessun metodo delle stringhe può modificare la stringa su cui è chiamato.

**DOMANDA**: Se x è una lista qualsiasi, che effetto produce il codice seguente?

```
x.reverse().reverse()
```
- 1. cambia la lista (come?)
- 2. non cambia la lista
- 3. genera un errore (quale?)

RISPOSTA: La 3 - genera un errore, perchè reverse() ritorna None e None non essendo una lista non ha il metodo reverse().

#### **Da fare - come va?**

Scrivi del codice che date due liste la e lb, MODIFICA la aggiungendogli tutti gli elementi di lb e rovesciando poi l'intera lista.

- il tuo codice deve funzionare per qualunque la e lb
- **NON** modificare 1b

Esempio:

Dati:

 $la = ['a', 'g', 'd', 'h']$  $1b = [ 'z', 'q', 's']$ 

Dopo il tuo codice, deve stampare

```
>>> print('la=',la)
la= ['?', 'a', 'v', 'e', 'm', 'o', 'c']
>>> print('lb=',lb)
lb= ['v', 'a', '?']
```

```
[74]: la = ['c', 'o', 'm', 'e']1b = ['v', 'a', '?']# scrivi qui
     la.extend(lb)
      la.reverse()
      #print('la=',la)
      #print('lb=',lb)
```
[75]: list("preziose") [75]: ['p', 'r', 'e', 'z', 'i', 'o', 's', 'e']

# **4.9.10 Da fare - cose preziose**

Date due liste la e lb, scrivi del codice che STAMPA una lista con gli elementi di la e lb in ordine invertito

- **NON** modificare la e **NON** modificare lb
- il tuo codice deve funzionare per qualsiasi lista la e lb

Esempio - dati

 $1a = ['c', 'o', 's', 'e']$ lb = ['p', 'r', 'e', 'z', 'i', 'o', 's', 'e']

dopo il tuo codice deve stampare

['e', 's', 'o', 'i', 'z', 'e', 'r', 'p', 'e', 's', 'o', 'c']

 $[76]$ :  $1a = ['c', 'o', 's', 'e']$ lb = ['p', 'r', 'e', 'z', 'i', 'o', 's', 'e'] *# scrivi qui*

(continues on next page)

(continua dalla pagina precedente)

```
lc = la + lb # il + crea una NUOVA lista
lc.reverse()
print(lc)
['e', 's', 'o', 'i', 'z', 'e', 'r', 'p', 'e', 's', 'o', 'c']
```
# **4.9.11 Da fare - potenze**

Il codice seguente usa degli insert che come già detto non sono molto efficienti. Cerca di capire cosa fa, e riscrivilo usando solo append e reverse

• il tuo codice deve funzionare per qualsiasi valore di x

```
[77]: x = 2la = [x]la.insert(0,la[0]*2)
     la.insert(0, la[0]*2)la.insert(0,la[0]*2)la.insert(0,la[0]*2)print(la)
     [32, 16, 8, 4, 2]
```
 $[78]$ :  $x = 2$ 

```
la = [x]# scrivi qui
la.append(la[-1]*2)
la.append(la[-1]*2)
la.append(la[-1]*2)
la.append(la[-1]*2)
la.reverse()
#print(la)
```
# **4.9.12 Metodo sort**

Se una lista contiene elementi omogenei, è possibile ordinarla rapidamente con il metodo sort, che MODIFICA la lista su cui viene chiamato:

```
[79]: la = [8, 6, 7, 9][80]: la.sort() # NOTA: sort non ritorna nulla !!!
[81]: la
[81]: [6, 7, 8, 9]
      Anche le stringhe sono ordinabili:
[82]: lb = ['Boccaccio', 'Alighieri', 'Manzoni', 'Leopardi']
```
[83]: lb.sort()
```
[84]: lb
[84]: ['Alighieri', 'Boccaccio', 'Leopardi', 'Manzoni']
```
Una lista con elementi non comparabili tra loro non è ordinabile, e Python si lamenterà:

```
[85]: lc = [3, 4, 'cavoli', 7, 'patate']
```

```
>>> lc.sort()
---------------------------------------------------------------------------
TypeError Traceback (most recent call last)
<ipython-input-288-0cabfae30939> in <module>
---> 1 lc.sort()
TypeError: '<' not supported between instances of 'str' and 'int'
```
## **Da fare - moltelinee**

Dato la seguente stringa di testo:

```
"""Questa è una stringa
di testo su
diverse linee che non dice niente. """
```
- 1. stampala
- 2. stampa quante linee, parole e caratteri contiene
- 3. metti in ordine alfabetico le parole e stampale le prime e ultime in ordine lessicografico

Dovresti ottenere:

```
Questa è una stringa
di testo su
diverse linee che non dice niente.
Lines: 3 words: 13 chars: 67
['Q', 'u', 'e', 's', 't', 'a', ' ', 'è', ' ', 'u', 'n', 'a', ' ', 's', 't', 'r', 'i',
,→'n', 'g', 'a', '\n', 'd', 'i', ' ', 't', 'e', 's', 't', 'o', ' ', 's', 'u', '\n', 'd
,→', 'i', 'v', 'e', 'r', 's', 'e', ' ', 'l', 'i', 'n', 'e', 'e', ' ', 'c', 'h', 'e',
,→' ', 'n', 'o', 'n', ' ', 'd', 'i', 'c', 'e', ' ', 'n', 'i', 'e', 'n', 't', 'e', '.']
67
First word: Questa
Last word: è
['Questa', 'che', 'di', 'dice', 'diverse', 'linee', 'niente.', 'non', 'stringa', 'su',
,→ 'testo', 'una', 'è']
```

```
[86]: s = """Questa è una stringa
     di testo su
     diverse linee che non dice niente."""
      # scrivi qui
```

```
# 1) stampa
print(s)
print("")
# 2) stampa le linee, parole e caratteri
lines = s.split('\n')
# NOTA: le parole sono separate da uno spazio o da un ritorno a capo (newline)
words = lines[0].split(' ') + lines[1].split(' ') + lines[2].split(' ')
num\_chars = len(s)print("Lines:", len(lines), "words:", len(words), "chars:", num_chars)
# modo alternativo per numero di caratteri
print("")
characters = list(s)num_chars2 = len(characters)
print(characters)
print(num_chars2)
# 3. ordina alfabeticamente le parole e stampa la prima e ultima in ordine␣
,→lessicografico
words.sort() # NOTA: non ritorna NIENTE !!!!
print("")
print("First word: ", words[0])
print("Last word:", words[-1])
print(words)
Questa è una stringa
di testo su
diverse linee che non dice niente.
Lines: 3 words: 13 chars: 67
['Q', 'u', 'e', 's', 't', 'a', ' ', 'è', ' ', 'u', 'n', 'a', ' ', 's', 't', 'r', 'i',
,→'n', 'g', 'a', '\n', 'd', 'i', ' ', 't', 'e', 's', 't', 'o', ' ', 's', 'u', '\n', 'd
,→', 'i', 'v', 'e', 'r', 's', 'e', ' ', 'l', 'i', 'n', 'e', 'e', ' ', 'c', 'h', 'e',
,→' ', 'n', 'o', 'n', ' ', 'd', 'i', 'c', 'e', ' ', 'n', 'i', 'e', 'n', 't', 'e', '.']
67
First word: Questa
Last word: è
['Questa', 'che', 'di', 'dice', 'diverse', 'linee', 'niente.', 'non', 'stringa', 'su',
,→ 'testo', 'una', 'è']
```
# **Da fare - numlist**

Data la lista 1a = [10, 60, 72, 118, 11, 71, 56, 89, 120, 175]

- 1. trova il min, max e valore mediano (SUGGERIMENTO: ordinala ed estrai i giusti valori)
- 2. crea una lista solo con gli elementi a indici pari (per es [10, 72, 11, ..], nota che «..» indica che lista non è completa !) e ricalcola i valori di min, max e mediana
- 3. rifai lo stesso con gli elementi ad indici dispari (per es [60, 118,..])

Dovresti ottenere:

```
la: [10, 60, 72, 118, 11, 71, 56, 89, 120, 175]
pari: [10, 72, 11, 56, 120]
dispari: [60, 118, 71, 89, 175]
ordinati: [10, 11, 56, 60, 71, 72, 89, 118, 120, 175]
ordinati pari: [10, 11, 56, 72, 120]
ordinati dispari: [60, 71, 89, 118, 175]
la: Min: 10 Max. 175 Median: 72
pari: Min: 10 Max. 120 Median: 56
dispari: Min: 60 Max. 175 Median: 89
```

```
[87]: la = [10, 60, 72, 118, 11, 71, 56, 89, 120, 175]
```

```
# scrivi qui
pari = la[0::2] # prendiamo solo elementi ad indici pari
dispari = la[1::2] # prendiamo solo elementi ad indici dispari
print("originale:" , la)
print("pari:", pari)
print("dispari:", dispari)
la.sort()
pari.sort()
dispari.sort()
print()
print("ordinata: " , la)
print("ordinata pari: " , pari)
print("ordinata dispari: " , dispari)
print()
print ("originale: Min: ", la[0], " Max.", la[-1], " Median: ", la[len(la) // 2])
print("pari: Min: ", pari[0], " Max." , pari[-1], " Median: ", pari[len(pari) // 2])
print("dispari: Min: ", dispari[0], " Max." , dispari[-1], " Median: ",␣
,→dispari[len(dispari) // 2])
originale: [10, 60, 72, 118, 11, 71, 56, 89, 120, 175]
pari: [10, 72, 11, 56, 120]
dispari: [60, 118, 71, 89, 175]
ordinata: [10, 11, 56, 60, 71, 72, 89, 118, 120, 175]
ordinata pari: [10, 11, 56, 72, 120]
ordinata dispari: [60, 71, 89, 118, 175]
originale: Min: 10 Max. 175 Median: 72
```

```
pari: Min: 10 Max. 120 Median: 56
dispari: Min: 60 Max. 175 Median: 89
```
# **4.9.13 Metodo index**

Il metodo index ci permette di trovare l'indice della PRIMA occorrenza di un elemento.

```
[88]: # 0 1 2 3 4
     la = ['p','a','e','s','e']
[89]: la.index('p')
[89]: 0
[90]: la.index('a')
[90]: 1
[91]: la.index('e') # troviamo la PRIMA occorrenza
[91]: |2
```
Se l'elemento che cerchiamo non è presente, otterremo un errore:

```
>>> la.index('z')
---------------------------------------------------------------------------
ValueError Traceback (most recent call last)
<ipython-input-303-32d9c064ebe0> in <module>
----> 1 la.index('z')
ValueError: 'z' is not in list
```
# **4.9.14 Metodo count**

Si può ottenere il numero di occorrenze di un certo elemento in una lista usando il metodo count.

```
[92]: la = ['c', 'o', 'r', 'r', 'o', 'b', 'o', 'r', 'a', 'r', 'e']
[93]: la.count('c')
[93]: 1
[94]: la.count('o')
[94]: 3
[95]: la.count('r')
[95]: 4
```
# **4.9.15 Prosegui**

Trovi ulteriori esercizi nel foglio Liste 4

 $[ 1: 1: 1]$ 

# **4.10 Liste 4 - iterazione e funzioni**

# **4.10.1 Scarica zip esercizi**

[Naviga file online](https://github.com/DavidLeoni/softpython/tree/master/lists)<sup>[153](#page-220-0)</sup>

In questo foglio trovi esercizi su iterazione su liste e come usarle quando sono usate come argomento di funzioni.

# **ATTENZIONE: Gli esercizi seguenti richiedono di conoscere:**

Liste  $1^{154}$  $1^{154}$  $1^{154}$ , Liste  $2^{155}$  $2^{155}$  $2^{155}$  e Liste  $3^{156}$  $3^{156}$  $3^{156}$ 

[Controllo di flusso](https://softpython.readthedocs.io/it/latest/control-flow/control-flow-sol.html)<sup>[157](#page-220-4)</sup>

[Funzioni](https://softpython.readthedocs.io/it/latest/functions/functions-sol.html)<sup>[158](#page-220-5)</sup>

# **Che fare**

• scompatta lo zip in una cartella, dovresti ottenere qualcosa del genere:

```
lists
```

```
lists1.ipynb
lists1-sol.ipynb
lists2.ipynb
lists2-sol.ipynb
lists3.ipynb
lists3-sol.ipynb
lists4.ipynb
lists4-sol.ipynb
jupman.py
```
**ATTENZIONE**: Per essere visualizzato correttamente, il file del notebook DEVE essere nella cartella szippata.

- apri il Jupyter Notebook da quella cartella. Due cose dovrebbero aprirsi, prima una console e poi un browser. Il browser dovrebbe mostrare una lista di file: naviga la lista e apri il notebook lists4.ipynb
- Prosegui leggendo il file degli esercizi, ogni tanto al suo interno troverai delle scritte **DA FARE**, che ti chiederanno di scrivere dei comandi Python nelle celle successive. Gli esercizi sono graduati per difficoltà, da una stellina  $\otimes$  a quattro <sup>®</sup><sup>®</sup>

<span id="page-220-0"></span><sup>153</sup> https://github.com/DavidLeoni/softpython/tree/master/lists

<span id="page-220-1"></span><sup>154</sup> https://softpython.readthedocs.io/it/latest/lists/lists1-sol.html

<span id="page-220-2"></span><sup>155</sup> https://softpython.readthedocs.io/it/latest/lists/lists2-sol.html

<span id="page-220-3"></span><sup>156</sup> https://softpython.readthedocs.io/it/latest/lists/lists3-sol.html

<span id="page-220-4"></span><sup>157</sup> https://softpython.readthedocs.io/it/latest/control-flow/control-flow-sol.html

<span id="page-220-5"></span><sup>158</sup> https://softpython.readthedocs.io/it/latest/functions/functions-sol.html

Scorciatoie da tastiera:

- Per eseguire il codice Python dentro una cella di Jupyter, premi Control+Invio
- Per eseguire il codice Python dentro una cella di Jupyter E selezionare la cella seguente, premi Shift+Invio
- Per eseguire il codice Python dentro una cella di Jupyter E creare una nuova cella subito dopo, premi Alt+Invio
- Se per caso il Notebook sembra inchiodato, prova a selezionare Kernel -> Restart

# **4.10.2 Esercizi con le funzioni**

#### **stamparole**

Scrive una funzione stamparole che STAMPI tutte le parole in una frase

**>>>** stamparole("ciao come stai?")

ciao come stai?

#### [16]: *# scrivi qui*

```
frase = "ciao come stai?"
def stamparole(f):
    lista = f.split()
    for parola in lista:
        print(parola)
stamparole(frase)
ciao
come
stai?
```
#### **stampari**

Scrivere una funzione stampari(lista) che STAMPI i numeri pari di una lista di numeri

```
>>> stampari([1,2,3,4,5,6])
2
4
6
```
[17]: *# scrivi qui*

```
def stampari(lista):
    for numero in lista:
        if numero % 2 == 0:
            print(numero)
```

```
numeri = [1,2,3,4,5,6]
stampari(numeri)
2
4
6
```
#### **cerca26**

Scrivere una funzione che RITORNA True se il numero 26 è contenuto in una lista di numeri

```
>>> cerca26( [1,26,143,431,53,6] )
True
```

```
[18]: # scrivi qui
```

```
def cerca26(lista):
   return (26 in numeri)
numeri = [1,26,143,431,53,6]
cerca26(numeri)
```
[18]: True

### **stamprisec**

Scrivere una funzione stamprisec(stringa) che STAMPI la prima e la seconda parola di una frase

• per ottenere una lista di parole usare il metodo delle stringhe .split()

```
>>> stamprisec("ciao come stai?")
```
ciao come

```
[19]: # scrivi qui
```

```
def stamprisec(stringa):
    lista = frase.split()
   print(lista[0], lista[1])
frase = "ciao come stai?"
stamprisec(frase)
ciao come
```
## **trepari**

 Scrivi una funzione che STAMPI «si» se i primi tre elementi di una lista sono numeri pari. Altrimenti, la funzione deve STAMPARE «no». Nel caso in cui la lista contenga meno di tre elementi, STAMPARE «non va bene»

```
>>> trepari([6,4,8,4,5])
True
>>> trepari([2,5,6,3,4,5])
False
>>> trepari([4])
non va bene
```

```
[20]: # scrivi qui
```

```
def trepari(lista):
    if len(lista) >= 3:
         print (lista[0] \frac{1}{2} 2 == 0 and lista[1] \frac{1}{2} 2 == 0 and lista[2] \frac{1}{2} 2 == 0)
    else:
         print("non va bene")
trepari([6,4,8,4,5])
trepari([2,5,6,3,4,5])
trepari([4])
True
False
non va bene
```
# **separa\_ip**

 Un indirizzo IP è una stringa in cui ci sono quattro sequenze di numeri (di lunghezza massima 3) separati «.». Per esempio, 192.168.19.34 e 255.31.1.0 sono indirizzi IP. Scrivere una funzione che dato un indirizzo IP in input, STAMPI i numeri che compongono l'indirizzo IP (nota: non vale utilizzare il metodo .replace() )

```
>>> separa_ip("192.168.0.1")
192
168
\mathbb O1
```

```
[21]: # scrivi qui
```

```
def separa_ip(stringa):
   separata = stringa.split(".")
    for elemento in separata:
        print(elemento)
separa_ip("192.168.0.1")
192
168
0
1
```
# **media**

 Data una lista di numeri interi, scrivi una funzione media(lista) che RITORNI la media aritmetica dei numeri che contiene. Se la lista passata alla funzione dovesse essere vuota, RITORNARE 0

```
>>> x = \text{median}([3, 4, 2, 3]) # ( 10/4 \Rightarrow 2.5)
>>> x
2.5
>>> y = media([])
>>> y
0
>>> z = media([ 30, 28 , 20, 29 ])
>>> z
26.75
```

```
[22]: # scrivi qui
```

```
def media(lista):
          if len(lista) == 0:
              return 0
          else:
              totale = 0for elemento in lista:
                  totale = totale + elemento
              return(totale / len(lista))
      x = media([ ] )print(x)
      media([30,28,20,29])
      \Omega[22]: 26.75
```
# **4.10.3 Verifica comprensione**

#### **ATTENZIONE**

Gli esercizi che segueno contengono dei test con gli *assert*. Per capire come svolgerli, leggi prima [Gestione errori e](https://softpython.readthedocs.io/it/latest/errors-and-testing/errors-and-testing-sol.html) [testing](https://softpython.readthedocs.io/it/latest/errors-and-testing/errors-and-testing-sol.html)<sup>[159](#page-224-0)</sup>

#### **contiene**

RITORNA True se elem è presente in lista, altrimenti RITORNA False

```
[23]: def contiene(lista, elem):
         #jupman-raise
         return elem in lista
          #/jupman-raise
```
(continues on next page)

<span id="page-224-0"></span><sup>159</sup> https://softpython.readthedocs.io/it/latest/errors-and-testing/errors-and-testing-sol.html

```
# INIZIO TEST - NON TOCCARE !
# se hai scritto tutto il codice giusto, ed esegui la cella, python non dovrebbe␣
,→lanciare AssertionError
assert contiene([],'a') == False
assert contiene(['a'],'a') == True
assert contiene(['a','b','c'],'b') == True
assert contiene(['a','b','c'],'z') == False
# FINE TEST
```
## **primi**

RITORNA una lista con i primi numeri da <sup>0</sup> incluso a <sup>n</sup> escluso.

- Per esempio,  $\text{primi}(3)$  deve ritornare  $[0, 1, 2]$
- Se n < 0, ritorna la lista vuota

#### Ingredienti:

- variabile lista da ritornare
- variabile contatore
- ciclo while (volendo ci sono anche altri modi)
- return

```
[24]:
```

```
def primi(n):
   #jupman-raise
   lista = []contactore = 0while contatore < n:
       lista.append(contatore)
        contatore += 1
   return lista
    #/jupman-raise
# INIZIO TEST - NON TOCCARE !
# se hai scritto tutto il codice giusto, ed esegui la cella, python non dovrebbe␣
,→lanciare AssertionError
assert primi(-1) == []
assert primi(-2) == []
assert primi(0) == []
assert primi(1) == [0]
assert primi(2) == [0,1]
assert primi(3) == [0, 1, 2]# FINE TEST
```
## **primul**

RITORNA True se il primo elemento di lista è uguale all'ultimo, altrimenti RITORNA False

NOTA: Si può assumere che lista contenga sempre almeno un elemento.

[25]:

```
def primul(lista):
    #jupman-raise
   return lista[0] == lista[-1]# nota: la comparazione lista[0] == lista[-1] è una ESPRESSIONE che genera un␣
,→booleano,
   # in questo caso True se il primo carattere è uguale all'ultimo e False␣
,→altrimenti,
   # quindi possiamo ritornare direttamente il risultato dell'espressione
    #/jupman-raise
# INIZIO TEST - NON TOCCARE !
# se hai scritto tutto il codice giusto, ed esegui la cella, python non dovrebbe␣
,→lanciare AssertionError
assert primul(['a']) == True
assert primul(['a','a']) == True
assert primul(['a','b']) == False
assert primul(['a','b','a']) == True
assert primul(['a','b','c','a']) == True
assert primul(['a','b','c','d']) == False
# FINE TEST
```
#### **duplica**

RITORNA una NUOVA lista, in cui ciascun elemento della lista in ingresso è duplicato. Per esempio,

```
duplica(['ciao','mondo','python'])
```
deve ritornare

```
['ciao','ciao','mondo','mondo','python','python']
```
Ingredienti: - variabile per nuova lista - ciclo for - return

```
[26]: def duplica(lista):
          #jupman-raise
         ret = []for elemento in lista:
             ret.append(elemento)
             ret.append(elemento)
         return ret
          #/jupman-raise
```

```
# INIZIO TEST - NON TOCCARE !
# se hai scritto tutto il codice giusto, ed esegui la cella, python non dovrebbe␣
,→lanciare AssertionError
assert duplica([]) == []
assert duplica(['a']) == ['a','a']
assert duplica(['a','b']) == ['a','a','b','b']
assert duplica(['a','b','c']) == ['a','a','b','b','c','c']
assert duplica(['a','a']) == ['a','a','a','a']
assert duplica(['a','a','b','b']) == ['a','a','a','a','b','b','b','b']
# FINE TEST
```
# **hadup**

RESTITUISCE True se lista contiene l'elemento el più di una volta, altrimenti RESTITUISCE False.

```
[27]: def hadup(el, lista):
         #jupman-raise
         contactore = 0for x in lista:
             if x == el:
                 contatore += 1
                 if contatore > 1:
                      return True
         return False
         #/jupman-raise
     # INIZIO TEST - NON TOCCARE !
     # se hai scritto tutto il codice giusto, ed esegui la cella, python non dovrebbe␣
      ,→lanciare AssertionError
     assert hadup("a", []) == False
     assert hadup("a", ["a"]) == False
     assert hadup("a", ["a", "a"]) == True
     assert hadup("a", ["a", "a", "a"]) == True
     assert hadup("a", ["b", "a", "a"]) == True
      assert hadup("a", ["b", "a", "a", "a"]) == True
      assert hadup("b", ["b", "a", "a", "a"]) == False
     assert hadup("b", ["b", "a", "b", "a"]) == True
     # FINE TEST
```
# **ord3**

RITORNA True se la lista fornita ha i primi tre elementi ordinati in modo crescente, False altrimenti

• se lista ha meno di 3 elementi, ritorna False

```
[28]: def ord3(lista):
          #jupman-raise
         if len(lista) >= 3:
             return lista[0] \le lista[1] and lista[1] \le lista[2]
         else:
             return False
         #/jupman-raise
     # INIZIO TEST - NON TOCCARE !
      # se hai scritto tutto il codice giusto, ed esegui la cella, python non dovrebbe␣
      ,→lanciare AssertionError
     assert ord3([5]) == False
     assert ord3([4,7]) == False
     assert ord3([4,6,9]) == True
     assert ord3([4,9,7]) == False
     assert ord3([9,5,7]) == False
     assert ord3([4,8,9,1,5]) == True # primi 3 elementi crescenti
     assert ord3([9,4,8,10,13]) == False # primi 3 elementi NON crescenti
```
#### **filtrab**

 Prende in input una lista di caratteri, e RITORNA una NUOVA lista contenente solo i caratteri 'a' <sup>e</sup> 'b' trovati scorrendo la lista originale

Esempio:

filtrab(['c','a','c','d','b','a','c','a','b','e'])

deve ritornare

```
['a','b','a','a','b']
```

```
[29]: def filtrab(lista):
         #jupman-raise
         ret = []for el in lista:
             if el == 'a' or el == 'b':
                 ret.append(el)
         return ret
          #/jupman-raise
     # INIZIO TEST - NON TOCCARE !
     # se hai scritto tutto il codice giusto, ed esegui la cella, python non dovrebbe␣
      ,→lanciare AssertionError
     assert filtrab([]) == []
     assert filtrab(['a']) == ['a']
     assert filtrab(['b']) == ['b']
```

```
assert filtrab(['a','b']) == ['a','b']
assert filtrab(['a','b','c']) == ['a','b']
assert filtrab(['a','c','b']) == ['a','b']
assert filtrab(['c','a','b']) == ['a','b']
assert filtrab(['c','a','c','d','b','a','c','a','b','e']) == ['a','b','a','a','b']
1 = [a', 'c', 'b']assert filtrab(l) == ['a','b'] # verifica che sia ritornata una NUOVA lista
assert l == ['a','c','b'] # verifica che la lista originale non sia stata␣
,→modificata
# FINE TEST
```
#### **collina**

 RITORNA una lista in cui all'inizio sono presenti i primi numeri da uno a <sup>n</sup> in crescendo, e dopo <sup>n</sup> decrescono fino a 1. NOTA: n è contenuto una sola volta.

#### Per esempio,

collina(4)

### deve ritornare

[1,2,3,4,3,2,1]

Ingredienti: - variabile per la lista da ritornare - due cicli for di seguito e funzioni range oppure due while di seguito

```
[30]: def collina(n):
```

```
#jupman-raise
    ret = []for i in range(1, n):
       ret.append(i)
    for i in range(n, 0, -1):
       ret.append(i)
    return ret
    #/jupman-raise
# INIZIO TEST - NON TOCCARE !
# se hai scritto tutto il codice giusto, ed esegui la cella, python non dovrebbe␣
,→lanciare AssertionError
assert collina(0) == []
assert collina(1) == [1]assert collina(2) == [1, 2, 1]assert collina(3) == [1, 2, 3, 2, 1]assert collina(4) == [1, 2, 3, 4, 3, 2, 1]assert collina(5) == [1, 2, 3, 4, 5, 4, 3, 2, 1]# FINE TEST
```
#### **vetta**

 Supponiamo che in una lista vengano salvate le altitudini di una strada di montagna prendendo una misura ogni 3 km (assumiamo che la strada sia costantemente in salita). Ad un certo punto, si arriverà alla vetta della montagna dove si misurerà l'altezza sul livello del mare. Chiaramente, esiste anche una strada per scendere (costantemente in discesa) e anche qui verrà misurata l'altitudine ogni 3 km.

Un esempio di misurazione è [100, 400, 800, 1220, 1600, 1400, 1000, 300, 40]

- Scrivere una funzione che RITORNI il *valore* della lista che corrisponde alla misurazione presa in vetta
- se la lista contiene meno di tre elementi, lanciare eccezione ValueError

```
>>> vetta([100,400, 800, 1220, 1600, 1400, 1000, 300, 40])
1600
```

```
[31]:
```

```
def vetta(lista):
    #jupman-raise
   if len(lista) < 3:
        raise ValueError("Lista vuota !")
   if len(lista) == 1:
       return lista[0]
   for i in range(len(lista)):
       if lista[i] > lista[i+1]:
           return lista[i]
   return lista[-i] # strada senza discesa
    #/jupman-raise
# INIZIO TEST - NON TOCCARE !
# se hai scritto tutto il codice giusto, ed esegui la cella, python non dovrebbe␣
,→lanciare AssertionError
try:
   vetta([]) # con questa lista anomala ci attendiamo che sollevi l
,→'eccezione ValueError
   raise Exception("Non sarei dovuto arrivare fin qua !")
except ValueError: # se solleva l'eccezione,si sta comportando come previsto e non␣
,→facciamo niente
   pass
assert vetta([5,40,7]) == 40
assert vetta([5,30,4]) == 30
assert vetta([5,70,70, 4]) == 70
assert vetta([5, 10, 80, 25, 2]) == 80
assert vetta([100,400, 800, 1220, 1600, 1400, 1000, 300, 40]) == 1600
```
#### **pari**

 RITORNA una lista contenente gli elementi dalla lista di input alle posizioni pari, cominciando dalla zero che è considerato pari

- si può assumere che la lista di input contenga sempre un numero pari di elementi
- Suggerimento: ricordati che range può prendere tre parametri.

```
[32]: def pari(lista):
         #jupman-raise
         ret = []for i in range(0, len(lista), 2):
             ret.append(lista[i])
         return ret
          #/jupman-raise
      # INIZIO TEST - NON TOCCARE !
      # se hai scritto tutto il codice giusto, ed esegui la cella, python non dovrebbe␣
      ,→lanciare AssertionError
     assert pari([]) == []
     assert pari(['a','b']) == ['a']
     assert pari(['a','b','c','d']) == ['a', 'c']
     assert pari(['a','b','a','c']) == ['a', 'a']
     assert pari(['a','b','c','d','e','f']) == ['a', 'c','e']
      # FINE TEST
```
#### **mix**

 RITORNA una nuova lista in cui gli elementi sono presi alternativamente da lista1 e da lista2. - si può assumere che lista1 e lista2 contengano lo stesso numero di elementi

#### Esempio:

```
mix(['a', 'b','c'], ['x', 'y','z'])
```
#### deve dare

['a', 'x', 'b','y', 'c','z']

#### [33]:

```
def mix(lista1, lista2):
   #jupman-raise
   ret = []for i in range(len(lista1)):
       ret.append(lista1[i])
       ret.append(lista2[i])
   return ret
    #/jupman-raise
# INIZIO TEST - NON TOCCARE !
# se hai scritto tutto il codice giusto, ed esegui la cella, python non dovrebbe␣
,→lanciare AssertionError
assert mix([], []) == []
```

```
assert mix(['a'], ['x']) == ['a', 'x']
assert mix(['a'], ['a']) == ['a', 'a']
assert mix(['a', 'b'], ['x', 'y']) == ['a', 'x', 'b','y']
assert mix(['a', 'b','c'], ['x', 'y','z']) == ['a', 'x', 'b','y', 'c','z']
# FINE TEST
```
#### **nostop**

 Quando si analizza una frase, può essere utile processarla per rimuovere parole molto comuni, come per esempio gli articoli e le preposizioni: "un libro su Python" si può semplificare in "libro Python"

Le parole "poco utili" vengono chiamate *stopwords*. Questo processo è per esempio eseguito dai motori di ricerca per ridurre la complessità della stringa di input fornita dall'utente.

Implementa una funzione che prende una stringa e RITORNA la stringa di input senza le stopwords

**SUGGERIMENTO 1**: le stringhe in Python sono *immutabili* ! Per rimuovere le parole devi creare una *nuova* stringa a partire dalla stringa di partenza.

**SUGGERIMENTO 2**: crea una lista di parole così:

```
lista = stringa.split(" ")
```
**SUGGERIMENTO 3**: opera le opportune trasformazioni su lista, e poi costruisci la stringa da restituire con " ". join(lista)

```
[34]:
```

```
def nostop(stringa, stopwords):
    #jupman-raise
    lista = stringa.split(" ")
   for s in stopwords:
       if s in lista:
           lista.remove(s)
   return " ".join(lista)
   #/jupman-raise
# INIZIO TEST - NON TOCCARE !
# se hai scritto tutto il codice giusto, ed esegui la cella, python non dovrebbe␣
,→lanciare AssertionError
assert nostop("un", ["un"]) == ""
assert nostop("un", []) == "un"
assert nostop("", []) == ""
assert nostop("", ["un"]) == ""
assert nostop("un libro", ["un"]) == "libro"
assert nostop("un libro su Python", ["un","su"]) == "libro Python"
assert nostop("un libro su Python per principianti", ["un","uno","il","su","per"]) ==
,→"libro Python principianti"
```
# **4.11 Tuple**

# **4.11.1 Scarica zip esercizi**

## [Naviga file online](https://github.com/DavidLeoni/softpython/tree/master/tuples) $160$

Una tupla in Python è una sequenza *immutabile* di elementi eterogenei che ammette duplicati, perciò possiamo mettere gli oggetti che vogliamo, anche di tipi diversi, e anche ripetuti.

# **Riferimenti**

- [Pensare in Python, Capitolo 12, Tuple](https://davidleoni.github.io/ThinkPythonItalian/html/thinkpython2013.html)<sup>[161](#page-233-1)</sup>
- [Nicola Cassetta, Lezione 12 tuple e range](http://ncassetta.altervista.org/Tutorial_Python/Lezione_12.html)<sup>[162](#page-233-2)</sup>

# **Che fare**

• scompatta lo zip in una cartella, dovresti ottenere qualcosa del genere:

```
tuples
    tuples.ipynb
    tuples-sol.ipynb
    jupman.py
```
**ATTENZIONE**: Per essere visualizzato correttamente, il file del notebook DEVE essere nella cartella szippata.

- apri il Jupyter Notebook da quella cartella. Due cose dovrebbero aprirsi, prima una console e poi un browser. Il browser dovrebbe mostrare una lista di file: naviga la lista e apri il notebook tuples.ipynb
- Prosegui leggendo il file degli esercizi, ogni tanto al suo interno troverai delle scritte **DA FARE**, che ti chiederanno di scrivere dei comandi Python nelle celle successive. Gli esercizi sono graduati per difficoltà, da una stellina  $\otimes$  a quattro <sup>®</sup><sup>®</sup>

Scorciatoie da tastiera:

- Per eseguire il codice Python dentro una cella di Jupyter, premi Control+Invio
- Per eseguire il codice Python dentro una cella di Jupyter E selezionare la cella seguente, premi Shift+Invio
- Per eseguire il codice Python dentro una cella di Jupyter E creare una nuova cella subito dopo, premi Alt+Invio
- Se per caso il Notebook sembra inchiodato, prova a selezionare Kernel -> Restart

Tuples are **immutable** sequences, so it is not possible to change their content without actually changing the object. They are sequential collections of objects, and elements of tuples are assumed to be in a particular order.

- Duplicates are allowed
- They can hold heterogeneous information.

<span id="page-233-0"></span><sup>160</sup> https://github.com/DavidLeoni/softpython/tree/master/tuples

<span id="page-233-1"></span><sup>161</sup> https://davidleoni.github.io/ThinkPythonItalian/html/thinkpython2013.html

<span id="page-233-2"></span><sup>162</sup> http://ncassetta.altervista.org/Tutorial\_Python/Lezione\_12.html

# **4.11.2 Creare tuple**

Le tuple si creano con le parentesi tonde () e separando gli elementi da virgole,.

```
Qualche esempio:
```

```
[2]: numeri = (6, 7, 5, 7, 7, 9)
```

```
[3]: print(numeri)
```

```
(6, 7, 5, 7, 7, 9)
```
**Tuple di un solo elemento**: Puoi creare una tupla di un solo elemento **aggiungendo una virgola dopo l'elemento**:

```
[4]: tuplina = (4,) # occhio alla virgola !!!
```
Verifichiamo che il tipo sia quello atteso:

```
[5]: type(tuplina)
```

```
[5]: tuple
```
Per vedere la differenza, scriviamo qua sotto (4) senza virgola e verifichiamo il tipo dell'oggetto ottenuto

```
[6]: farlocca = (4)[7]: type(farlocca)
```
[7]: int

Vediamo che farlocca è un int, perchè il 4 è stato valutato come un'espressione dentro delle tonde e il risultato è il contenuto delle tonde

#### **Tupla vuota**

Possiamo anche creare una tupla vuota:

```
[8]: vuota = ()
 [9]: print(vuota)
      ()
[10]: type(vuota)
[10]: tuple
```
# **Tuple senza parentesi**

Quando assegnamo dei valori a delle variabili, (e *solo* quando assegnamo valori a delle variabili) è possibile usare una notazione del genere, in cui a sinistra dell" = mettiamo nomi di variabili e a destra una sequenza di valori:

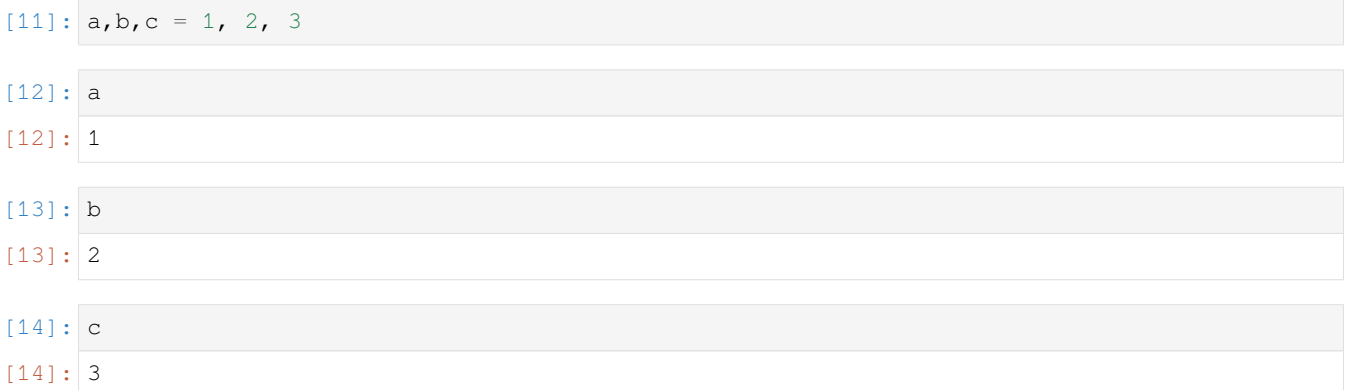

Se ci chiediamo cosa sia quel 1, 2, 3, possiamo provare a mettere a sinistra solo una variabile:

```
[15]: # ATTENZIONE: MEGLIO EVITARE !
      x = 1, 2, 3
```
**print**(type(z))

# $[16]:$  type (x)

# $[16]$ : tuple

Vediamo che Python ha considerato quel 1,2,3 come una tupla. Tipicamente, non scriverai mai assegnazioni con meno variabili che valori da metterci, ma se per caso ti capita, probabilmente ti troverai con qualche tupla indesiderata!

**DOMANDA**: Guarda i seguenti frammenti di codice, e per ciascuno cerca di indovinare quale risultato produce (o se danno errore):

```
1. | z, w = 5, 6print(type(z))
  print(type(w))
2. |a,b = 5,6a, b = b, aprint('a=',a)
  print('b=',b)
3. | z = 5,print(type(z))
4. | z = ,
```
## **Elementi eterogenei**

In una tupla possiamo mettere elementi di tipo diverso, come numeri e stringhe:

```
[17]: \text{roba} = (4, \text{''carta''}, 5, 2, \text{''scatole''}, 7)[18]: roba
[18]: (4, 'carta', 5, 2, 'scatole', 7)
[19]: type(roba)
[19]: tuple
      Possiamo anche inserire anche altre tuple:
[20]: insalata = ( ("cavoli", 3), ("pomodori",9), ("verze",4))
[21]: insalata
```

```
[21]: (('cavoli', 3), ('pomodori', 9), ('verze', 4))
```
- [22]: type(insalata)
- [22]: tuple

# E anche liste:

[23]: misto = ( ["quando", "fuori", "piove"], ["scrivo", "programmi"], [7,3,9] )

#### **ATTENZIONE agli oggetti mutabili dentro le tuple!**

Inserire oggetti *mutabili* come le liste dentro le tuple potrebbe causare problemi in alcune situazioni - per es. se poi vuoi usare la tupla come elemento di un insieme o chiave di un dizionario (lo vedremo meglio nei rispettivi tutorial)

Vediamo come gli esempi precedenti vengono rappresentati in Python Tutor:

```
[24]: # AFFINCHE' PYTHON TUTOR FUNZIONI, RICORDATI DI ESEGUIRE QUESTA CELLA con Shift+Invio
      # (basta eseguirla una volta sola, la trovi anche all'inizio di ogni foglio)
     import sys
     sys.path.append('../')
     import jupman
[25]: roba = (4, 'carta', 5, 2, 'scatchle', 7)insalata = ( ("cavoli", 3), ("pomodori", 9), ("verze", 4))
     misto = ( ["quando", "fuori", "piove"], ["scrivo", "programmi"], [7,3,9] )
     jupman.pytut()
```

```
[25]: <IPython.core.display.HTML object>
```
# **Creare tuple da sequenze**

Puoi creare una tupla da una qualsiasi sequenza, per esempio da una lista:

[26]: tuple( [8,2,5] )  $[26]$ : (8, 2, 5)

Oppure una stringa (che è una sequenza di caratteri):

```
[27]: tuple("abc")
[27]: ('a', 'b', 'c')
```
## **Creare sequenze da tuple**

Visto che la tupla è una sequenza, è anche possibile generare liste a partire da tuple:

 $[28]:$  list (  $(3, 4, 2, 3)$  )  $[28]$ :  $[3, 4, 2, 3]$ 

**DOMANDA**: Ha senso creare una tupla da un'altra tupla così? Possiamo riscrivere il codice in modo più conciso?

 $[29]$ :  $x = (4, 2, 5)$  $y = tuple(x)$ 

> **RISPOSTA**: visto che una tupla è IMMUTABILE, una volta che abbiamo creato in memoria l'oggetto (4,2,5) siamo sicuri che nessuno lo modificherà, quindi non occorre creare una nuova tupla e possiamo scrivere direttamente

 $x = (4, 2, 5)$ y = x

**DOMANDA**: Guarda le seguenti espressioni, e per ciascuna cerca di indovinare quale risultato producono (o se danno errore):

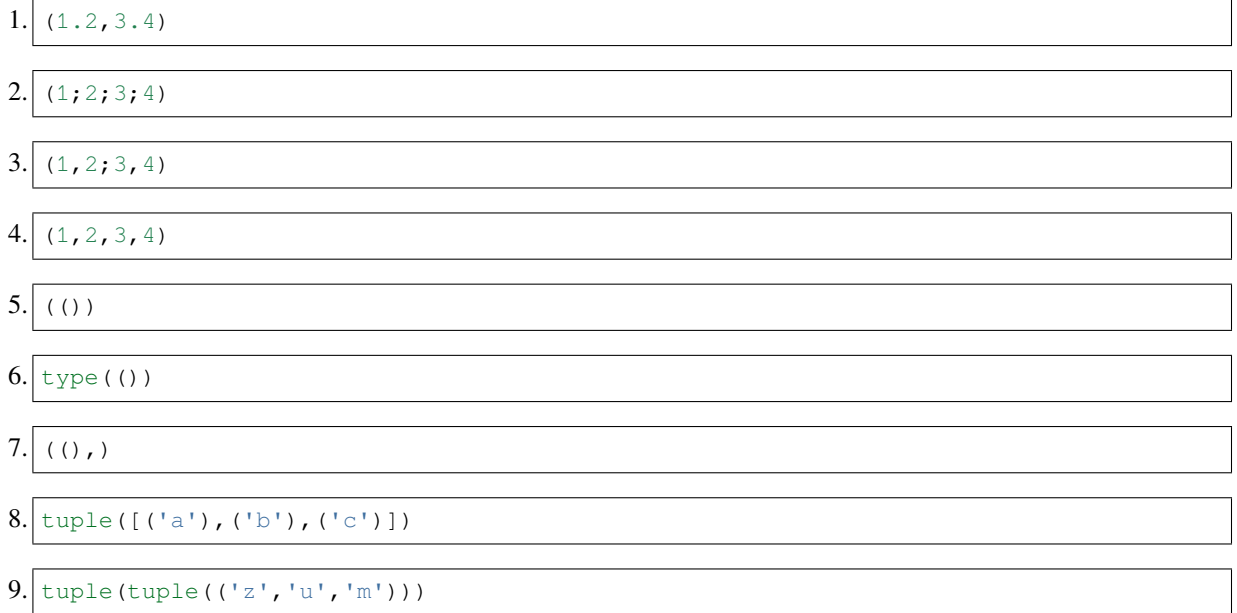

10. 
$$
\frac{\text{str}(\text{cl}', \text{lb}', \text{cl}'))}{11. \cdot \text{cl} \cdot \text{cl} \cdot \text{cl} \cdot (\text{cl}', \text{lb}', \text{cl}'))}
$$

# **4.11.3 Operatori**

I seguenti operatori funzionano sulle tuple e si comportano esattamente come per le liste:

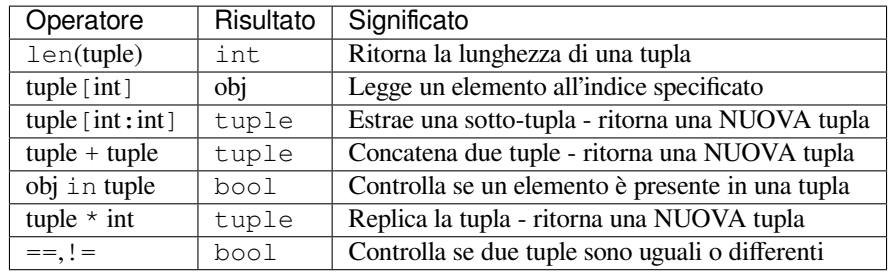

# **len**

La funzione len ritorna la lunghezza della tupla:

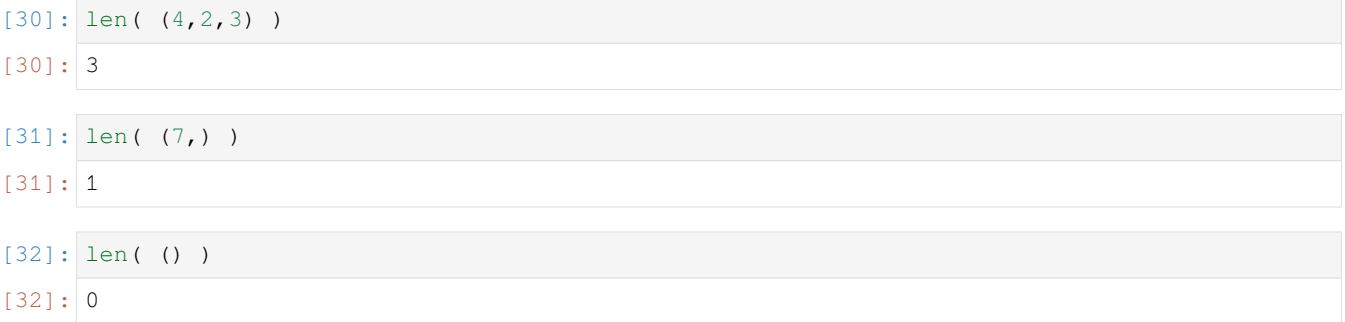

**DOMANDA**: Guarda le seguenti espressioni, e per ciascuna cerca di indovinare il risultato (o se produce un errore)

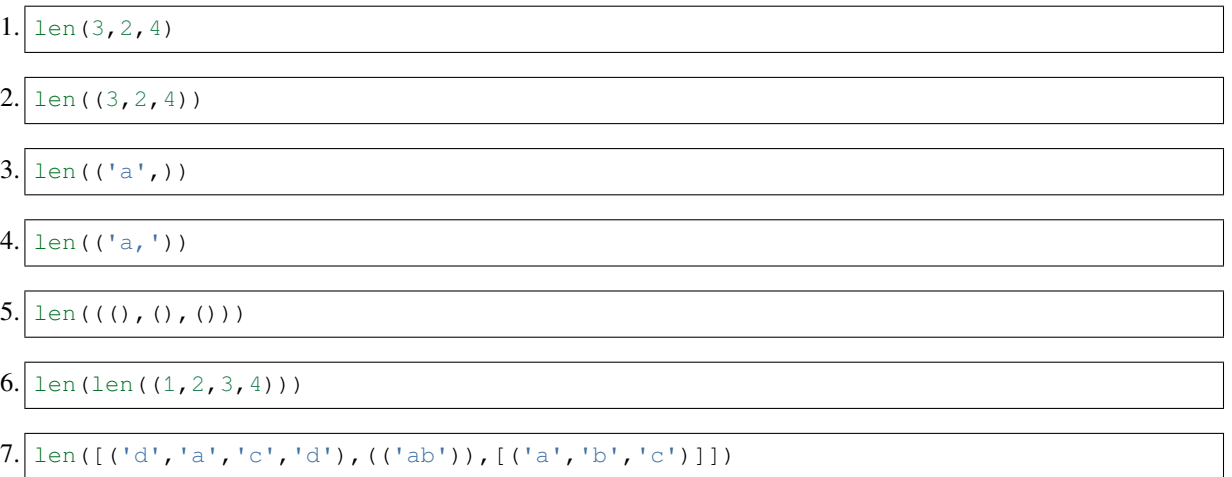

# [ ]:

# **Leggere un elemento**

Come per stringhe e liste possiamo leggere un elemento ad una certa posizione con le quadre:

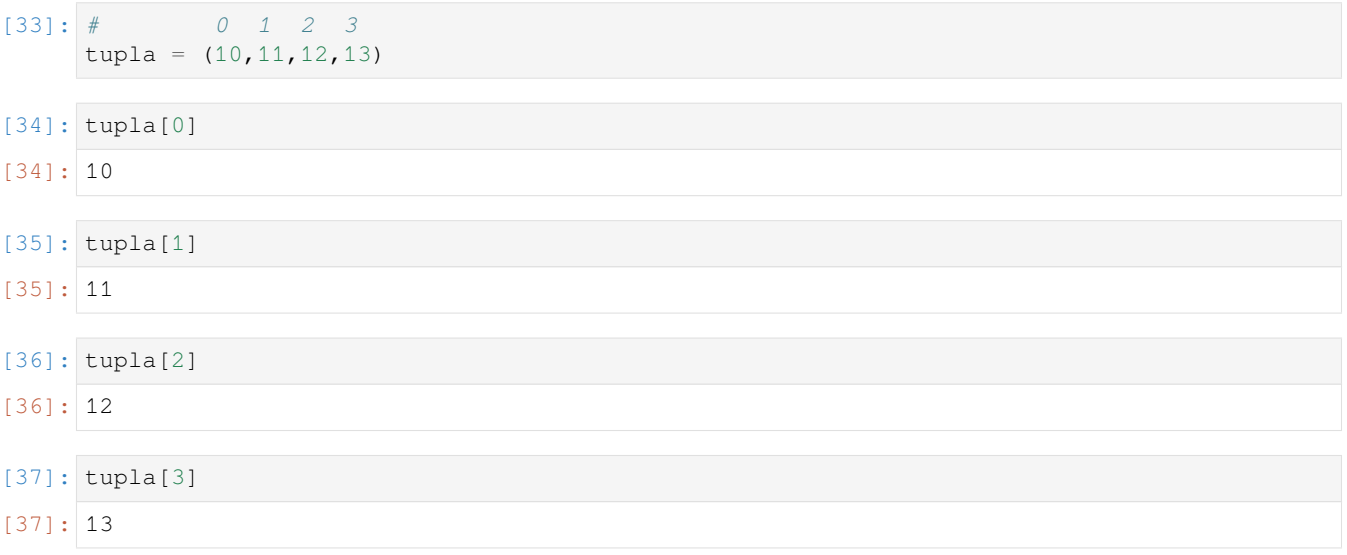

Anche per le tuple possiamo usare indici negativi:

[38]: tupla[-1] [38]: 13

**DOMANDA**: Guarda le espressioni seguenti e per ciascuna cerca di indovinare il risultato o se produce un errore:

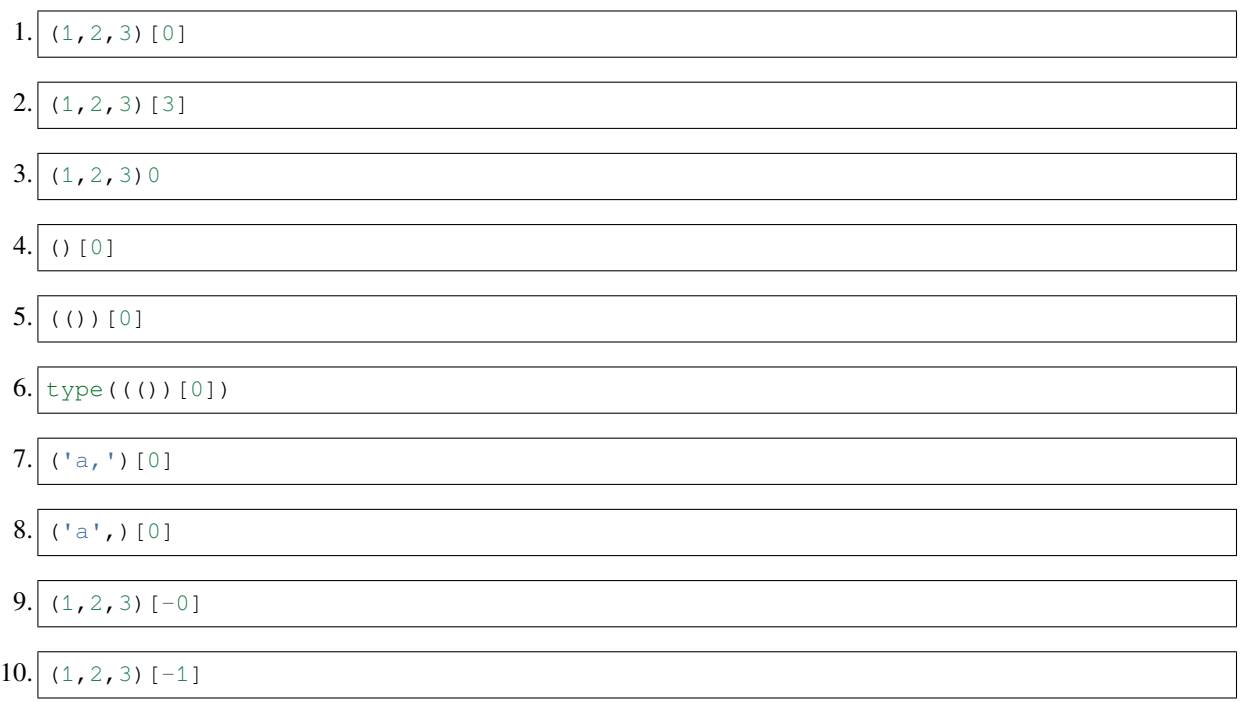

 $11. | (1, 2, 3)$ [-3]

[ ]:

## **Da fare: animali**

Data la stringa animali = "gatto siamese, cane, canarino, porcellino, coniglio, criceto"

- 1. convertila in una lista
- 2. crea una tupla di tuple dove ogni tupla ha due informazioni: il nome dell'animale e la lunghezza del nome, per esempio ((«cane»,3), ( «criceto»,7))
- 3. stampa la tupla

Dovresti ottenere

```
gatto siamese, cane, canarino, porcellino, coniglio, criceto
(('gatto siamese', 13), ('cane', 4), ('canarino', 8), ('porcellino', 10), ('coniglio',
,→ 8), ('criceto', 7))
```
• puoi assumere che animali contenga sempre esattamente 6 animali

```
[39]: animali = "gatto siamese,cane,canarino,porcellino,coniglio,criceto"
      # scrivi qui
     lista = animali.split(',')
      #print(animali)
     print()
     tuple_animali = ( (lista[0], len(lista[0])),
                        (lista[1], len(lista[1])),
                        (lista[2], len(lista[2])),
                        (lista[3], len(lista[3])),
                        (lista[4], len(lista[4])),
                        (lista[5], len(lista[5]))#print(tuple_animali)
```
#### **Slice**

Come per stringhe e liste possiamo ricavare sottosequenze da una tupla usando le *slice*, cioè scrivendo alla destra della tupla delle quadre con dentro un indice di partenza INCLUSO, due punti : e un indice di fine ESCLUSO:

```
[40]: tupla = (10, 11, 12, 13, 14, 15, 16, 17, 18, 19)[41]: tupla[2:6] # da indice 2 INCLUSO a 6 ESCLUSO
[41]: |(12, 13, 14, 15)
```
Si può specificare di raccogliere elementi saltandone tra uno e l'altro aggiungendo il numero di elementi da saltare come un terzo numero tra le quadre, per esempio:

```
[42]: tupla = (10, 11, 12, 13, 14, 15, 16, 17)[43]: tupla[0:8:5]
[43]: (10, 15)
[44]: tupla[0:8:2]
[44]: (10, 12, 14, 16)
[45]: tupla[1:8:1]
[45]: | (11, 12, 13, 14, 15, 16, 17)
```
## **ATTENZIONE: ricordati che le slice producono una NUOVA tupla !**

**DOMANDA**: Guarda il codice seguente e per ciascuna espressione prova a indovinare il risultato o se produce un errore:

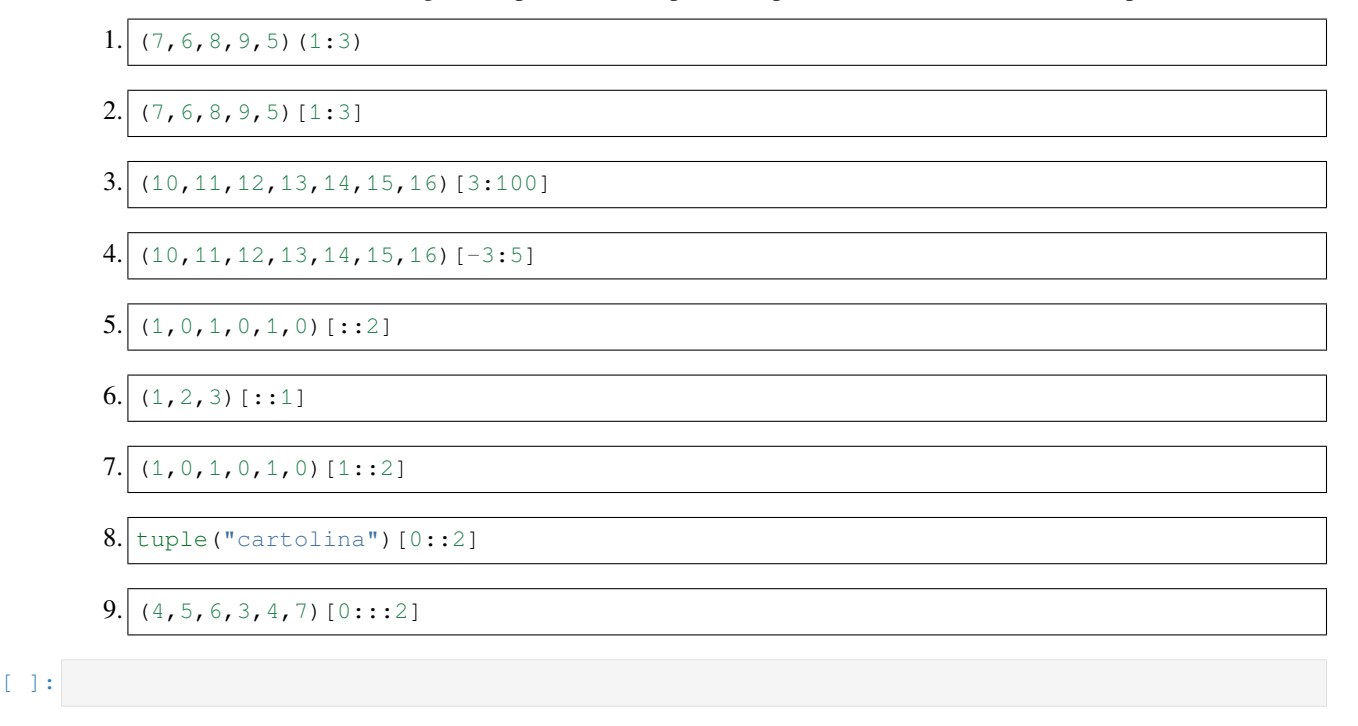

## **Concatenazione**

E" possibile concatenare due tuple usando l'operatore +, che crea una NUOVA tupla

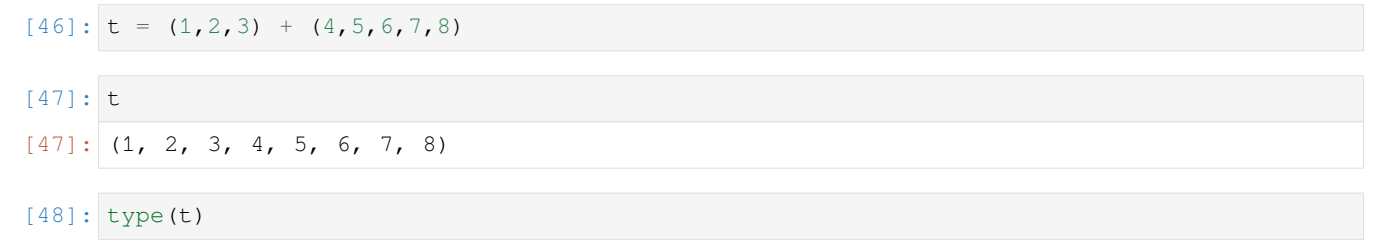

#### [48]: tuple

Verifichiamo che le tuple originali non vengano modificate:

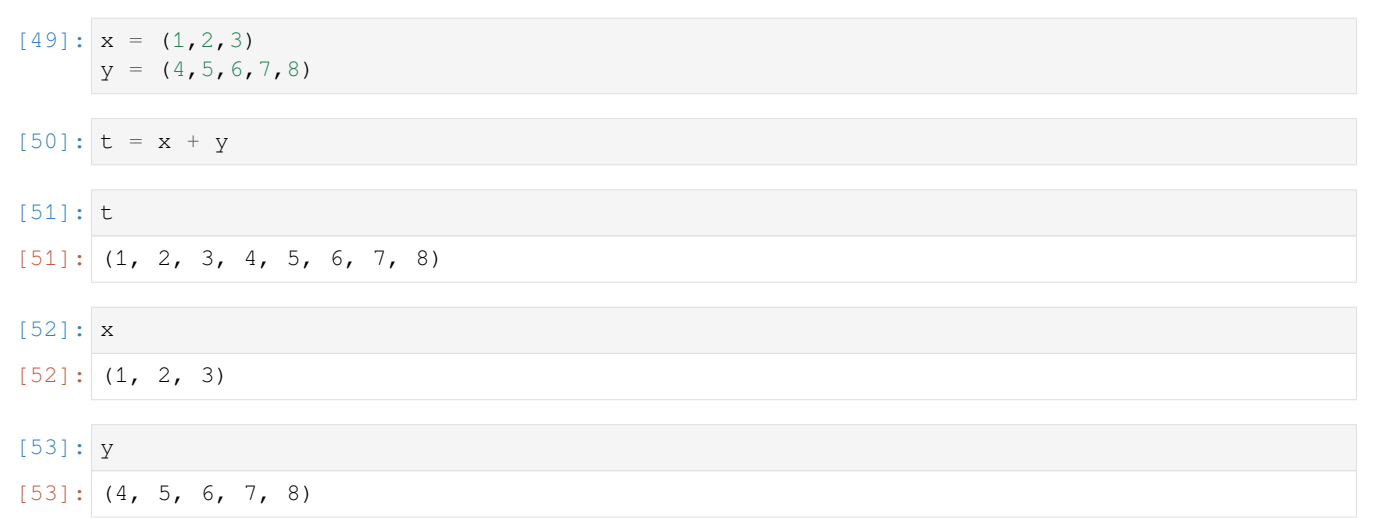

#### Guardiamo come vengono rappresentate in Python Tutor:

```
[54]: # AFFINCHE' PYTHON TUTOR FUNZIONI, RICORDATI DI ESEGUIRE QUESTA CELLA con Shift+Invio
      # (basta eseguirla una volta sola, la trovi anche all'inizio di ogni foglio)
     import sys
     sys.path.append('../')
     import jupman
[55]: x = (1, 2, 3)y = (4, 5, 6, 7, 8)t = x + yprint(t)
     print(x)
     print(y)
     jupman.pytut()
      (1, 2, 3, 4, 5, 6, 7, 8)
      (1, 2, 3)(4, 5, 6, 7, 8)
[55]: <IPython.core.display.HTML object>
```
**DOMANDA**: Guarda il codice seguente e per ciascuna espressione cerca di indovinare il risultato, o se produce un errore.

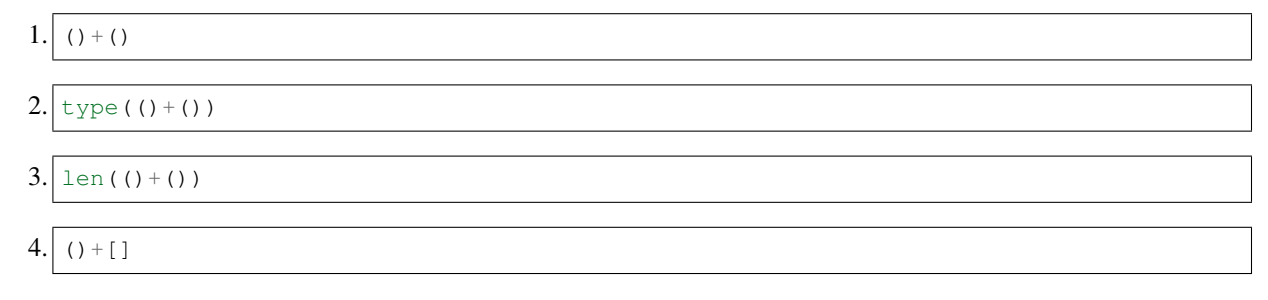

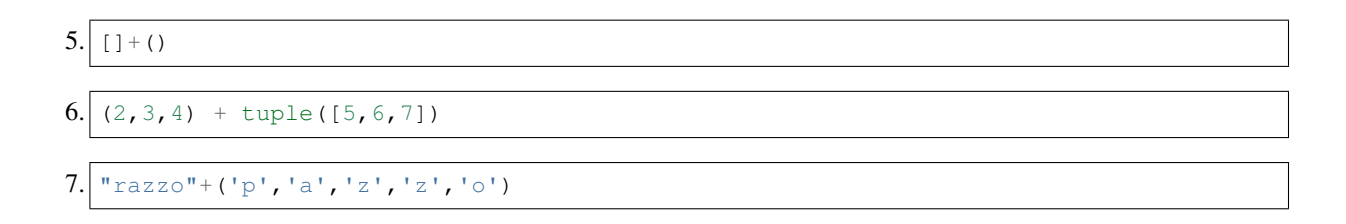

# **Appartenenza**

Come per tutte le sequenze, se vogliamo verificare se un elemento è contenuto in una tupla possiamo usare l'operatore in che ci ritorna un valore booleano:

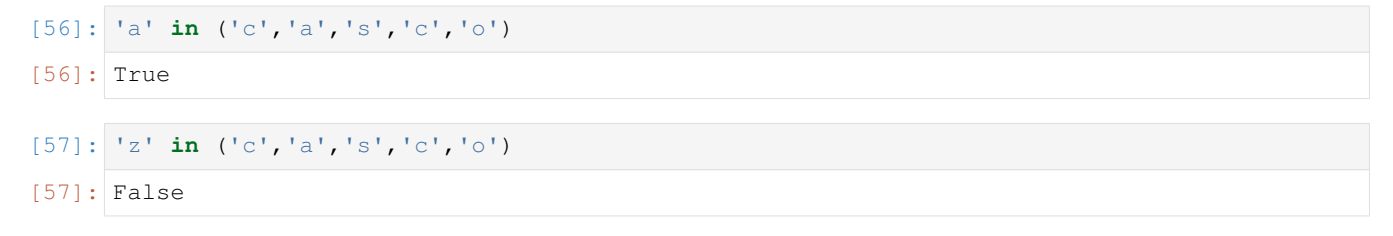

## **not in**

Per verificare se qualcosa **non** appartiene ad una tupla, possiamo usare due forme:

```
not in - forma 1:
```

```
[58]: "carota" not in ("anguria","banana","mela")
```

```
[58]: True
```

```
[59]: "anguria" not in ("anguria","banana","mela")
```
[59]: False

**not in - forma 2**

```
[60]: not "carota" in ("anguria","banana","mela")
```
[60]: True

```
[61]: not "anguria" in ("anguria","banana","mela")
```
[61]: False

**DOMANDA**: Guarda le seguenti espressioni, e per ciascuna cerca di indovinare quale risultato producono (o se danno errore):

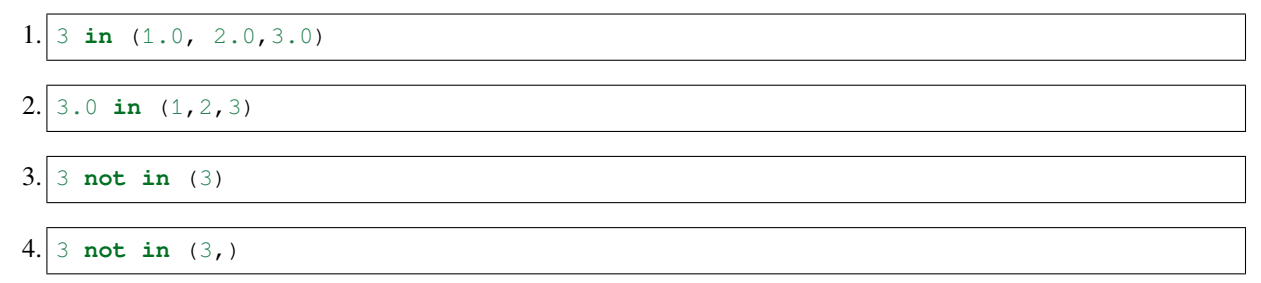

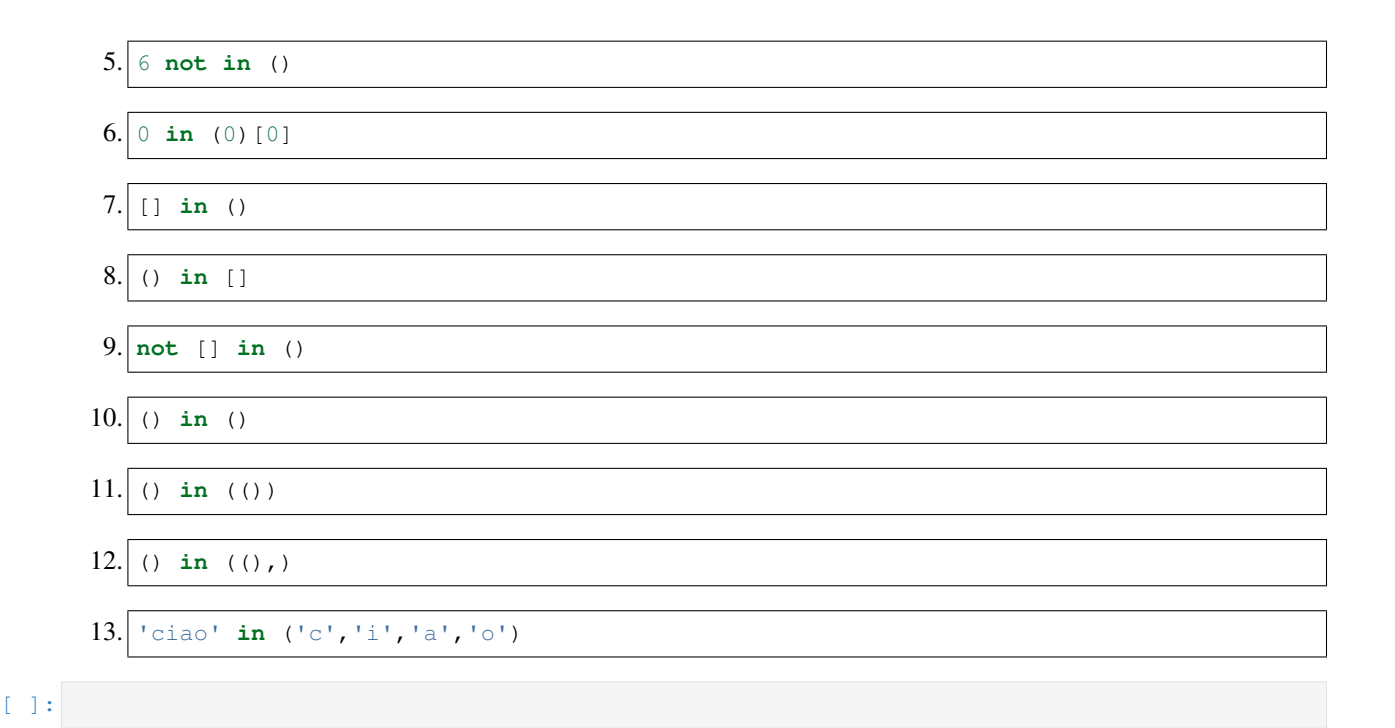

# **Moltiplicazione**

Per replicare gli elementi di una tupla, è possibile usare l'operatore \* che produce una NUOVA tupla:

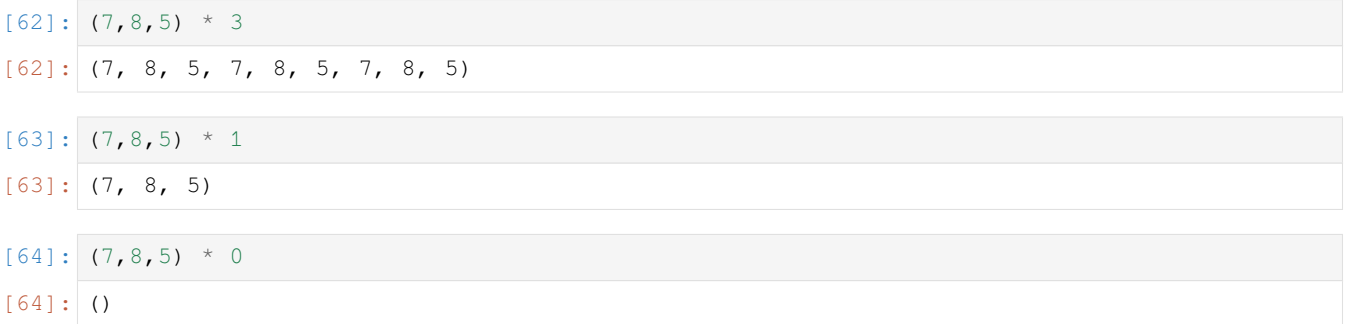

**DOMANDA**: Il seguente codice cosa stamperà?

```
x = (5, 6, 7)y = x * 3print('x=',x)
print('y=',y)
```
## **RISPOSTA**: Stamperà

 $x = (5, 6, 7)$  $y = (5, 6, 7, 5, 6, 7, 5, 6, 7)$ 

perchè la moltiplicazione genera una NUOVA tupla che viene associata a y. La tupla associata a x rimane invariata.

**DOMANDA**: Guarda il codice seguente e per ciascuna espressione cerca di indovinare il risultato, o se produce un errore.

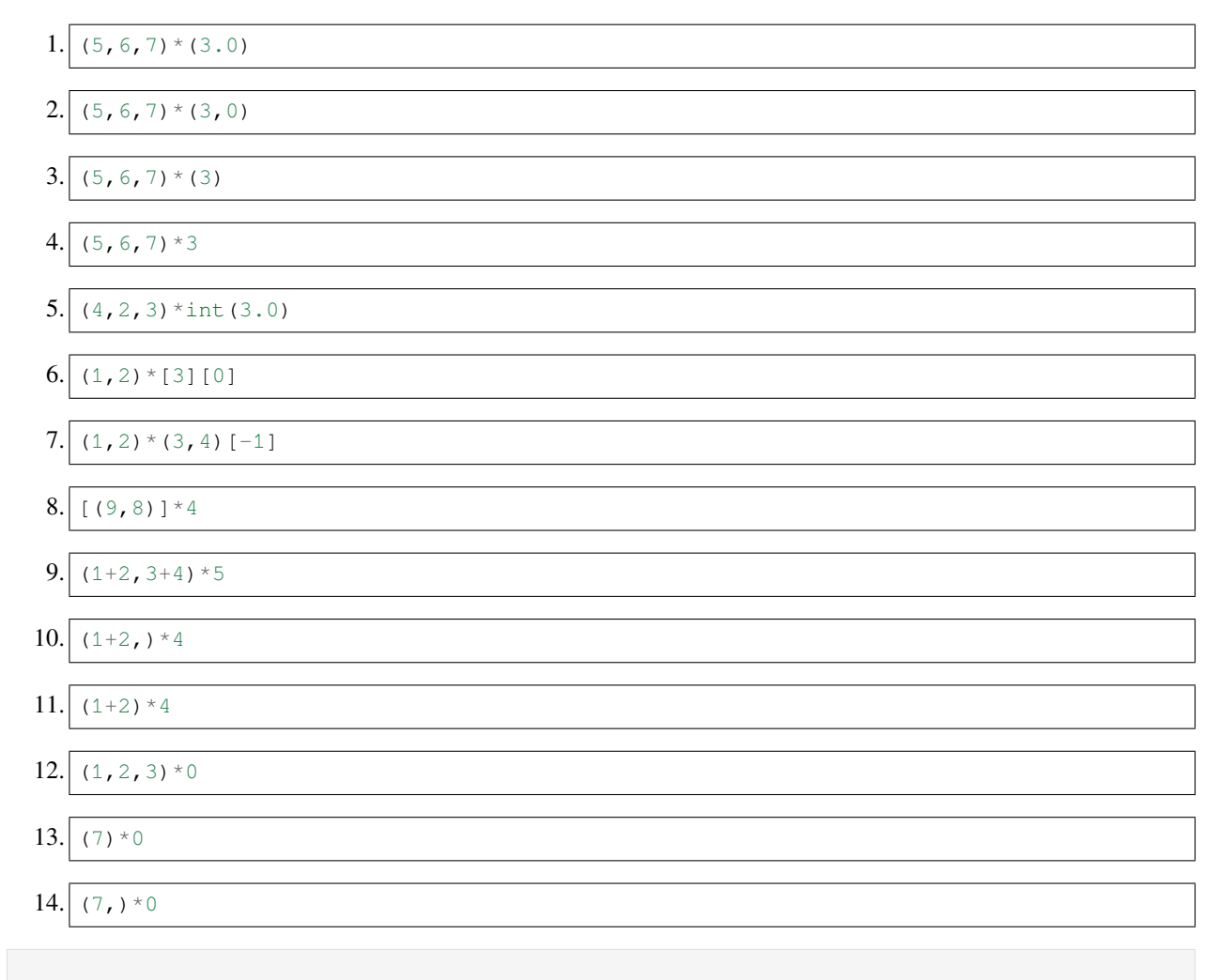

# [ ]:

# **Da fare - welcome**

Data una tupla x contenente esattamente 3 interi, e una tupla y contenente esattamente 3 tuple di caratteri, scrivere del codice che crea una tupla z contenente ogni tupla di y replicata per il corrispondente intero in x.

Esempio - dati

```
x = (2, 4, 3)y = (('w', 'e', 'l', 'c'), ('o','), ('m', 'e'))
```
dopo il tuo codice dovrà stampare

```
>>> print(z)
('w', 'e', 'l', 'c', 'w', 'e', 'l', 'c', 'o', 'o', 'o', 'o', 'm', 'e', 'm', 'e', 'm',
,→'e')
```

```
[65]: x = (2, 4, 3)y = (('w', 'e', 'l', 'c'), ('o',), ('m', 'e'))# scrivi qui
```
 $z = y[0] * x[0] + y[1] * x[1] + y[2] * x[2]$ *#print(z)*

# **4.11.4 Scrivere un elemento**

Le tuple sono *immutabili*, quindi provare a scrivere un assegnazione per esempio per mettere il numero 12 nall cella all'indice 3 provoca un errore:

```
# 0 1 2 3 4 5 6
tupla = (17,54,34,87,26,95,34)
tupla[3] = 12---------------------------------------------------------------------------
TypeError Traceback (most recent call last)
<ipython-input-118-83949b0c81e2> in <module>
    1 tupla = (5, 8, 7, 9)---> 2 \text{ tuple}[1] = 666TypeError: 'tuple' object does not support item assignment
```
Quello che possiamo fare è creare una NUOVA tupla componendola da sequenze prese dall'originale

```
[66]: # 0 1 2 3 4 5 6
     tupla = (17, 54, 34, 87, 26, 95, 34)[67]: tupla = tupla[0:3] + (12, ) + tupla[4:][68]: tupla
[68]: (17, 54, 34, 12, 26, 95, 34)
```
**ATTENZIONE: ``append``, ``extend``, ``insert``, ``sort`` NON FUNZIONANO CON LE TUPLE !** Tutti i metodi che hai usato per modificare le liste *non* funzioneranno con le tuple.

## **Da fare - errando**

Prova a scrivere qua sotto (1, 2, 3). append (4) e guarda che errore appare:

```
[69]: # scrivi qui
     #(1,2,3).append(4)
```
# **Da fare: abde**

Data una tupla x, salva nella variabile y un'altra tupla contenente

- all'inizio gli stessi elementi di x *eccetto* l'ultimo
- alla fine gli elementi 'd' e 'e'.
- Il tuo codice dovrebbe funzionare con *qualunque* tupla x

Esempio

 $x = ('a', 'b', 'c')$ 

dopo il tuo codice, dovresti veder stampato:

```
x = (a', b', c')y = ('a', 'b', 'd', 'e')
```

```
[70]: x = ('a', 'b', 'c')# scrivi qui
     y = x[-1] + (d', 'e')#print('x=',x)
      #print('y=',y)
```
## **Da fare - carismatico**

Data una tupla t avente caratteri intervallati maiuscolo / minuscolo, scrivere del codice che modifica l'assegnazione di t in modo che t sia uguale ad una tupla avente tutti i caratteri maiuscoli per primi e tutti i caratteri minuscoli per ultimi.

Esempio - data

*#print(t)*

```
t = ('C', 'a', 'R', 'i', 'S', 'm', 'A', 't', 'I', 'c', 'O')
```
dopo il tuo codice deve risultare

```
>>> print(t)
('C', 'R', 'S', 'A', 'I', 'O', 'a', 'i', 'm', 't', 'c')
```

```
[71]: t = (C', 'a', 'R', 'i', 'S', 'm', 'A', 't', 'I', 'c', '0')# scrivi qui
     t = t[::2] + t[1::2]
```
# **Da fare - ordinare**

Data una tupla x di numeri disordinati, scrivere del codice che cambia l'assegnazione di x in modo che abbia assegnata una tupla con i numeri ordinati.

- il tuo codice deve funzionare per *qualsiasi* tupla x
- **SUGGERIMENTO**: Come già scritto, le tuple NON hanno il metodo sort (perchè le muterebbe), ma le liste ce l'hanno….

Esempio - dati:

 $x = (3, 4, 2, 5, 5, 5, 2, 3)$ 

dopo il tuo codice deve risultare

```
>>> print(x)
(2, 2, 3, 3, 4, 5, 5, 5)
```

```
[72]: x = (3, 4, 2, 5, 5, 5, 2, 3)
```

```
# scrivi qui
y = \text{list}(x)y.sort()
x = \text{tuple}(y)#print(x)
```
# **4.11.5 Metodi**

Le tuple sono oggetti di tipo tuple e possiedono dei metodi che permettono di operare su di esse:

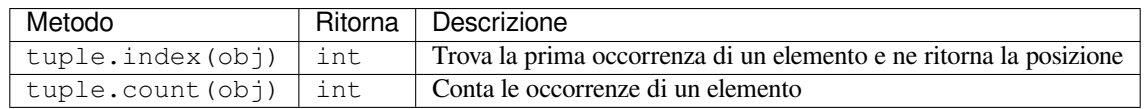

## **Metodo index**

Il metodo index ci permette di trovare l'indice della PRIMA occorrenza di un elemento.

```
[73]: tupla = ('b','a','r','a','t','t','o')
[74]: tupla.index('b')
[74]: 0
[75]: tupla.index('a')
[75]: 1
[76]: tupla.index('t')
[76]: 4
```
Se l'elemento che cerchiamo non è presente, otterremo un errore:

```
>>> tupla.index('z')
---------------------------------------------------------------------------
ValueError Traceback (most recent call last)
<ipython-input-318-96cf33478b69> in <module>
---> 1 tuple.index('z')ValueError: tuple.index(x): x not in tuple
```
**DOMANDA**: Guarda il codice seguente e per ciascuna espressione prova a indovinare il risultato o se produce un errore:

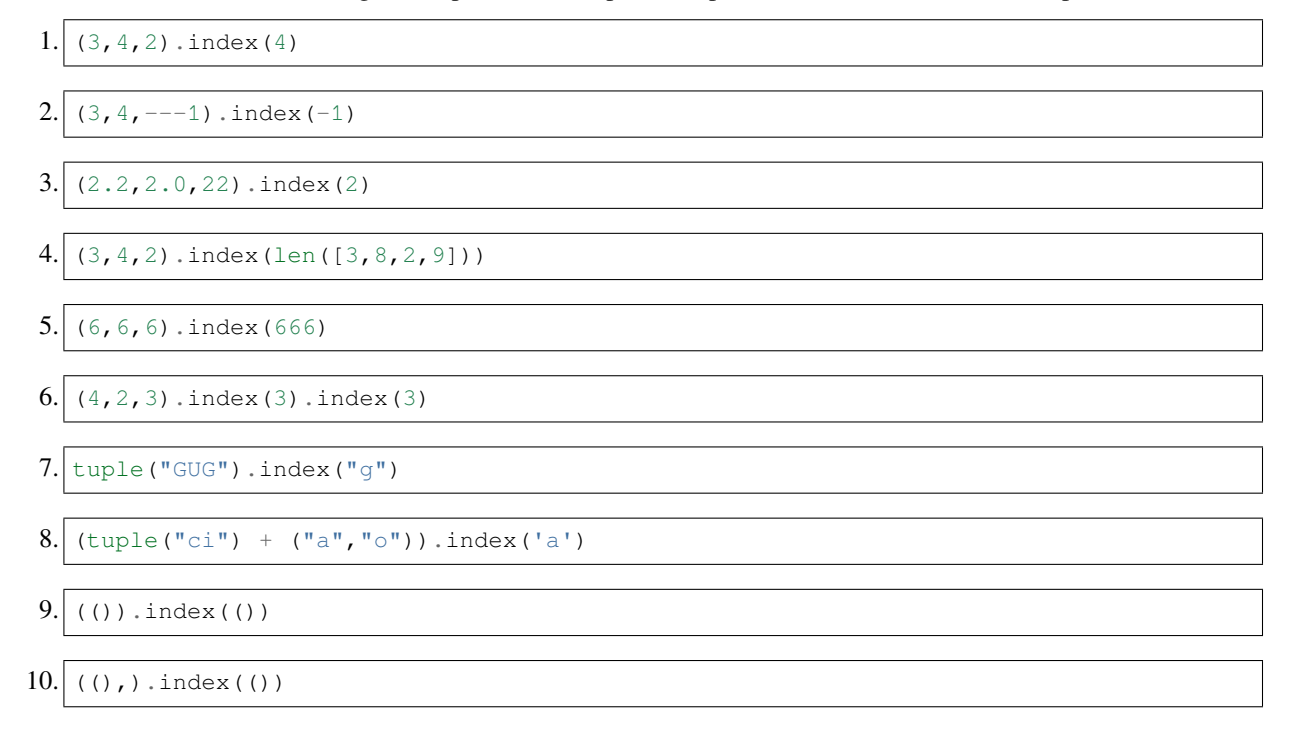

# **Metodo count**

Si può ottenere il numero di occorrenze di un certo elemento in una lista usando il metodo count:

```
[77]: tuple('guarantigia')
[77]: ('g', 'u', 'a', 'r', 'a', 'n', 't', 'i', 'g', 'i', 'a')
[78]: t = ({}^{1}g^{1}, {}^{1}u^{1}, {}^{1}a^{1}, {}^{1}r^{1}, {}^{1}a^{1}, {}^{1}n^{1}, {}^{1}t^{1}, {}^{1}g^{1}, {}^{1}i^{1}, {}^{1}a^{1})[79]: t.count ('q')
[79]: 2
[80]: t.count('a')
[80]: |3
```
Se un elemento non è presente viene ritornato 0:

```
[81]: t.count ('z')
```
[81]: 0

# **Da fare: frutti**

```
Data la stringa s = "mela|pera|mela|ciliegia|pera|mela|pera|pera|ciliegia|pera|fragola
^{\prime\prime}
```
Inserisci gli elementi separati da "|" in una lista.

- 1. Quanti elementi deve avere la lista?
- 2. Sapendo che la lista creata al punto precedente ha solo quattro elementi distinti (es "mela", "pera", "ciliegia", e "fragola"), crea un'altra lista dove ogni elemento è una tupla contenente il nome del frutto e la sua moltiplicità (cioè il numero di volte che compare nella lista originale). Esempio:

conteggi =  $[("mela", 3), ("pera", 5), ...]$ 

Qua puoi scrivere codice che funziona data una specifica costante, quindi non hai bisogno di cicli.

3. Stampa il contenuto di ciascuna tupla in una linea separata (es: prima linea: "mela" è presente 3 volte)

Dovresti ottenere:

```
['mela', 'pera', 'mela', 'ciliegia', 'pera', 'mela', 'pera', 'pera', 'ciliegia', 'pera
,→', 'fragola']
[('mela', 3), ('pera', 5), ('ciliegia', 2), ('fracoal', 1)]mela è presente 3 volte
pera è presente 5 volte
ciliegia è presente 2 volte
fragola è presente 1 volte
```
 $[82]$ :  $s =$  "mela|pera|mela|ciliegia|pera|mela|pera|pera|ciliegia|pera|fragola"

```
# scrivi qui
parole = s.split("|")#print(parole)
tmele = ("mela", parole.count("mela"))
tpere = ("pera", parole.count("pera"))
tciliegie = ("ciliegia", parole.count("ciliegia"))
tfragole = ("fragola", parole.count("fragola"))
conteggi =[tmele, tpere, tciliegie, tfragole]
#print(conteggi)
#print()
#print(tmele[0], " è presente ", tmele[1], " volte")
#print(tpere[0], " è presente ", tpere[1], " volte")
#print(tciliegie[0], " è presente ", tciliegie[1], " volte")
#print(tfragole[0], " è presente ", tfragole[1], " volte")
```
# **4.11.6 Esercizi con le funzioni**

**ATTENZIONE: Gli esercizi seguenti richiedono di conoscere:**

[Controllo di flusso](https://softpython.readthedocs.io/it/latest/control-flow/control-flow-sol.html) $163$ 

[Funzioni](https://softpython.readthedocs.io/it/latest/functions/functions-sol.html)<sup>[164](#page-251-1)</sup>

### **appaia**

 Scrivere una funzione appaia che data una tupla <sup>t</sup>, RITORNA una lista avente come elementi delle tuple da due elementi presi a due a due da t.

• se la tupla t ha un numero dispari di elementi, l'ultima tupla nella lista da ritornare sarà costituita da un solo elemento

Esempio :

```
>>> appaia( ('c', 'a', 'p', 'i', 'r', 'e') ) # lunghezza pari
[('c', 'a'), ('p', 'i'), ('r', 'e')]
>>> appaia( ('t','a','p','p','e','t','o') ) # lunghezza dispari
[('t', 'a'), ('p', 'p'), ('e', 't'), ('o',)]
```

```
[83]: # scrivi qui
```

```
def appaia(t):
   ret = []i = 0while i < len(t)-1:
       ret.append((t[i],t[i+1]))i + = 2if i == len(t)-1:
       ret.append((t[-1],))
   return ret
```
## **giunto**

 Scrivi una funzione che date due tuple di caratteri ta <sup>e</sup> tb aventi ciascuna caratteri diversi (possono essere anche vuote), se la tupla ta termina con lo stesso carattere con cui tb inizia, RITORNA la concatenazione di ta e tb SENZA caratteri duplicati, altrimenti RITORNA una tupla vuota.

Esempio:

```
>>> giunto(('a','b','c'), ('c','d','e'))
('a', 'b', 'c', 'd', 'e')
>>> giunto(('a','b'), ('b','c','d'))
('a', 'b', 'c', 'd')
>>> giunto((),('e','f','g'))
()
>>> giunto(('a',),('e','f','g'))
()
>>> f(('a','b','c'),())
()
```

```
163 https://softpython.readthedocs.io/it/latest/control-flow/control-flow-sol.html
```
<span id="page-251-1"></span><sup>164</sup> https://softpython.readthedocs.io/it/latest/functions/functions-sol.html
(continua dalla pagina precedente)

```
>>> f(('a','b','c'),('d','e'))
\left(\ \right)
```

```
[84]: # scrivi qui
```

```
def giunto(ta,tb):
    if len(ta) > 0 and len(tb) > 0:
        if ta[-1] == tb[0]:
            return ta[:-1] + tb
    return ()
```
## **4.11.7 Verifica comprensione**

## **ATTENZIONE**

Gli esercizi che segueno contengono dei test con gli *assert*. Per capire come svolgerli, leggi prima [Gestione errori e](https://softpython.readthedocs.io/it/latest/errors-and-testing/errors-and-testing-sol.html) [testing](https://softpython.readthedocs.io/it/latest/errors-and-testing/errors-and-testing-sol.html)<sup>[165](#page-252-0)</sup>

#### **doppie**

 Prende in input una lista con <sup>n</sup> numeri interi, e RITORNA una NUOVA lista che contiene <sup>n</sup> tuple ciascuna da due elementi. Ogni tupla contiene un numero preso dalla corrispondente posizione della lista di partenza, e il suo doppio.

Per esempio:

doppie([ 5, 3, 8])

deve dare la nuova lista

```
[(5, 10), (3, 6), (8, 16)]
```

```
[85]: def doppie(lista):
         #jupman-raise
         ret = []for elemento in lista:
             ret.append((elemento, elemento * 2))
         return ret
         #/jupman-raise
     # INIZIO TEST - NON TOCCARE !
     assert doppie([]) == []
     assert doppie([3]) == [(3,6)]
     assert doppie([2,7]) == [(2,4), (7,14)]assert doppie([5,3,8]) == [(5,10), (3,6), (8,16)]# verifica che la lista originale non venga cambiata
     1a = [6]lb = doppie(la)
     assert la == [6]
```
(continues on next page)

<span id="page-252-0"></span><sup>165</sup> https://softpython.readthedocs.io/it/latest/errors-and-testing/errors-and-testing-sol.html

(continua dalla pagina precedente)

```
assert 1b == [(6, 12)]# FINE TEST
```
### **nasty**

 Date due tuple ta di caratteri e tb di numeri interi positivi, scrivere una funzione nasty che RITORNA una tupla avente stringhe da due caratteri: il primo carattere è preso da ta, e il secondo carattere è un numero preso dalla posizione corrispondente in tb. Le stringhe vengono ripetute per un numero di volte pari a quel numero.

```
>>> nasty(('u','r','g'), (4,2,3))
('u4', 'u4', 'u4', 'u4', 'r2', 'r2', 'g3', 'g3', 'g3')
>>> nasty(('g','a','s','p'), (2,4,1,3))
('g2', 'g2', 'a4', 'a4', 'a4', 'a4', 's1', 'p3', 'p3', 'p3')
```
[86]: *# scrivi qui*

```
def nasty(ta, tb):
   #jupman-raise
   i = 0ret = []while i < len(tb):
       s = ta[i]+str(tb[i])ret.extend((s, ) * tb[i])
       i + = 1return tuple(ret)
    #/jupman-raise
# INIZIO TEST - NON TOCCARE !
assert nasty(('a',), (3,)) == ('a3','a3','a3')
assert nasty(('a','b'), (3,1) == ('a3','a3','a3','b1')
assert nasty(('u','r','g'), (4,2,3)) == ('u4', 'u4', 'u4', 'u4', 'r2', 'r2', 'g3', 'g3
,→', 'g3')
assert nasty(('g','a','s','p'), (2,4,1,3)) == ('g2', 'g2', 'a4', 'a4', 'a4', 'a4', 's1
,→', 'p3', 'p3', 'p3')
# FINE TEST
```
 $[ 1: 1: 1]$ 

# **4.12 Insiemi**

## **4.12.1 Scarica zip esercizi**

## [Naviga file online](https://github.com/DavidLeoni/softpython/tree/master/sets)<sup>[166](#page-253-0)</sup>

Un insieme è una collezione *mutabile senza ordine* di elementi *immutabili* e *distinti* (cioè senza duplicati). Il tipo di dati in Python per rappresentare gli insiemi si chiama set.

## **Riferimenti**:

<span id="page-253-0"></span><sup>166</sup> https://github.com/DavidLeoni/softpython/tree/master/sets

• [Pensare in Python, Capitolo 19.5, Ulteriori strumenti - insiemi](https://davidleoni.github.io/ThinkPythonItalian/html/thinkpython2020.html#sec230)<sup>[167](#page-254-0)</sup>

### **Che fare**

**ATTENZIONE**: Per essere visualizzato correttamente, il file del notebook DEVE essere nella cartella szippata.

- apri il Jupyter Notebook da quella cartella. Due cose dovrebbero aprirsi, prima una console e poi un browser. Il browser dovrebbe mostrare una lista di file: naviga la lista e apri il notebook sets.ipynb
- Prosegui leggendo il file degli esercizi, ogni tanto al suo interno troverai delle scritte **DA FARE**, che ti chiederanno di scrivere dei comandi Python nelle celle successive. Gli esercizi sono graduati per difficoltà, da una stellina  $\otimes$  a quattro <sup>®</sup><sup>®</sup>

Scorciatoie da tastiera:

- Per eseguire il codice Python dentro una cella di Jupyter, premi Control+Invio
- Per eseguire il codice Python dentro una cella di Jupyter E selezionare la cella seguente, premi Shift+Invio
- Per eseguire il codice Python dentro una cella di Jupyter E creare una nuova cella subito dopo, premi Alt+Invio
- Se per caso il Notebook sembra inchiodato, prova a selezionare Kernel -> Restart

## **4.12.2 Creare un insieme**

Possiamo creare un insieme usando le parentesi graffe, e separando gli elementi da virgole ,

Proviamo un insieme di caratteri:

$$
[2]: |s = { 'b', 'a', 'd', 'c' } |
$$

- [3]: type(s)
- [3]: set

## **ATTENZIONE: GLI INSIEMI \*NON\* SONO ORDINATI !!!**

**NON** CREDERE A QUELLO CHE VEDI !!

Proviamo a stampare l'insieme:

#### $[4]:$  print (s)

{'b', 'd', 'a', 'c'}

Come vedi, l'ordine in cui è stata effettuata la stampa è diverso da quello con cui abbiamo costruito l'insieme. A seconda della versione di Python che stai usando, sul tuo computer potrebbe essere diverso ancora!!

Questo perchè l'ordine negli insiemi NON è garantito: l'unica cosa che conta è se un elemento appartiene ad un insieme oppure no.

Come ulteriore dimostrazione, possiamo chiedere a Jupyter di mostrarci il contenuto dell'insieme, scrivendo solo la variabile s SENZA la print:

<span id="page-254-0"></span><sup>167</sup> https://davidleoni.github.io/ThinkPythonItalian/html/thinkpython2020.html#sec230

 $[5]$ : s [5]: {'a', 'b', 'c', 'd'}

> Adesso appare in ordine alfabetico ! Succede così perchè Jupyter quando mostra le variabili le stampa implicitamente non con la print ma con la [pprint](https://docs.python.org/3/library/pprint.html)<sup>[168](#page-255-0)</sup> (*pretty* print), che SOLO per gli insiemi ci fa la cortesia di ordinare il risultato prima di stamparlo. Possiamo ringraziare, ma non lasciamo che ci confonda !!

> **Indice degli elementi**: visto che gli insiemi non hanno ordine, chiedere a Python di estrarre un elemento ad una certa posizione non avrebbe senso. Quindi, diversamente da stringhe, liste e tuple, con gli insiemi NON è possibile ricavare un elemento a partire da un indice:

```
s[0]
---------------------------------------------------------------------------
TypeError Traceback (most recent call last)
<ipython-input-352-c9c96910e542> in <module>
---> 1 s[0]TypeError: 'set' object is not subscriptable
```
Abbiamo detto che un insieme ha solo elementi *distinti*, cioè senza duplicati - che succede se proviamo a metterli comunque ?

```
[6]: s = \{6, 7, 5, 9, 5, 5, 7\}
```

```
[7]: s
```
 $[7]: {5, 6, 7, 9}$ 

Notiamo che Python ha silenziosamente rimosso i duplicati.

## **Convertire sequenze in insiemi**

Come per liste e stringhe, possiamo creare un set a partire da un'altra sequenza:

```
[8]: set('acacia') # da stringa
 [8]: {'a', 'c', 'i'}
 [9]: set( [1,2,3,1,2,1,2,1,3,1] ) # da lista
 [9]: {1, 2, 3}[10]: set( (4,6,1,5,1,4,1,5,4,5) ) # da tupla
[10]: \{1, 4, 5, 6\}
```
Di nuovo, notiamo come nell'insieme creato non siano presenti duplicati.

### **RICORDATI: Gli insiemi sono utili per rimuovere duplicati da una sequenza**

<span id="page-255-0"></span><sup>168</sup> https://docs.python.org/3/library/pprint.html

### **Elementi mutabili e hash**

Rivediamo la definizione di insieme data all'inizio:

Un insieme è una collezione *mutabile senza ordine* di elementi *immutabili* e *distinti*

Finora abbiamo creato l'insieme solo usando elementi *immutabili* come numeri e stringhe.

Cosa succede se mettiamo degli elementi mutabili, come liste?

```
\Rightarrow s = \{ [1, 2, 3], [4, 5] \}---------------------------------------------------------------------------
TypeError Traceback (most recent call last)
<ipython-input-40-a6c538692ccb> in <module>
  \left[-\right] 1 s = { [1,2,3], [4,5] }
TypeError: unhashable type: 'list'
```
Otteniamo TypeError: unhashable type: 'list', che letteralmente significa che Python non è riuscito a calcolare lo spezzatino (*hash*) della lista. Cosa sarà mai questa particolare pietanza??

**Cos'è lo hash?** Lo *hash* di un oggetto è un numero che Python può associargli, per esempio puoi vedere lo hash di un oggetto con l'omonima funzione:

```
[11]: hash( "Questa è una bella giornata" ) # stringa
```

```
[11]: 4801853354363088487
```

```
[12]: hash( 111112222223333333344444445555555555 ) # numero
```

```
[12]: 651300278308214397
```
Immagina che lo *hash* sia una specie di etichetta con queste caratteristiche:

- è troppo breve per descrivere completamente l'oggetto a cui è associata (tradotto: data solo un'etichetta hash, *non* puoi ricostruire l'oggetto che rappresenta)
- è abbastanza lunga per identificare *quasi* univocamente l'oggetto…
- … anche se al mondo *potrebbero* esistere oggetti diversi hanno però associata esattamente la stessa etichetta

**Cosa c'entra con i nostri insiemi?** Lo *hash* ha vari utilizzi, ma tipicamente Python lo usa per ritrovare velocemente un'oggetto in collezioni basate sugli hash, come gli insiemi e i dizionari. Quanto velocemente? Parecchio: anche con insiemi enormi, otteniamo una risposta sempre in un tempo costante e brevissimo! In altre parole, la velocità di risposta *non* dipende dalla dimensione dell'insieme (salvo casi patologici).

Questa velocità è consentita dal fatto che dato un oggetto da cercare, Python è in grado di ricavare velocemente la sua etichetta *hash*: poi con l'etichetta in mano, riesce a individuare nel magazzino della memoria molto in fretta se vi sono oggetti che hanno la stessa etichetta. Se vengono trovati, saranno quasi sicuramente molto pochi, e basterà quindi confrontarli con quello cercato.

**Gli oggetti \*immutabili\* hanno sempre lo stessa etichetta hash** da quando sono creati fino alla fine del programma. Quelli *mutabili* invece no: ogni volta che li cambiamo, viene anche automaticamente cambiato l"*hash*. Immaginati un supermercato dove i commessi dispongono gli alimentari separando per esempio il caffè nello scaffale per la prima colazione e la varechina nello scaffale dei detersivi. Se sei un cliente e vuoi il caffè, ovviamente ti dirigi subito verso lo scaffale della prima colazione. Immagina cosa succederebbe se un mago malvagio potesse trasmutare gli oggetti già collocati negli scaffali in altri oggetti, quindi per esempio il caffè in varechina (assumiamo che al momento della trasmutazione oltre al caffè cambia anche l'etichetta *hash*). Sicuramente porterebbe tanta confusione, e se non si sta attenti, anche un gran mal di pancia.

Quindi per offrirti il vantaggio della ricerca rapida evitando situazioni disastrose, Python ti impone di collocare nell'insieme solo oggetti con *hash* stabile, cioè gli oggetti *immutabili*.

**DOMANDA**: Possiamo inserire una tupla dentro un insieme? Prova a verificare la tua supposizione con un esempio di codice.

**RISPOSTA**: Sì, le tuple sono *immutabili*, quindi hanno uno *hash* corrispondente stabile per tutta la durata del programma, per es questo è un set di tuple: {(1,2), (3,4,5)}

### **Insieme vuoto**

**ATTENZIONE: Se scrivi** {} **otterrai un dizionario, NON un insieme !!!**

Per creare un insieme vuoto dobbiamo chiamare la funzione set ():

- $[13]$ :  $s = set()$
- [14]: s
- [14]: set()

**DA FARE:** prova a scrivere nella cella qua sotto { } e guarda il tipo dell'oggetto ottenuto con type

[15]: *# scrivi qui*

**DOMANDA**: Possiamo inserire un insieme dentro un'altro insieme? Guarda bene la definizione di insieme, poi verifica le tuo supposizioni provando a scrivere del codice per creare un insieme che abbia dentro un'altro insieme.

### **ATTENZIONE: Per fare la verifica, NON usare la funzione** set, **usa solo creazione con parentesi graffe**

**RISPOSTA**: Un insieme è *mutabile*, pertanto *non* possiamo inserirlo come elemento di un altro insieme (la sua etichetta *hash* potrebbe variare nel tempo ). Scrivendo { {1, 2, 3} } otterrai un errore.

**DOMANDA**: Se scriviamo una cosa del genere, cosa otterremo? (attento !)

set(set(['a','b']))

- 1. un insieme con dentro 'a' e 'b'
- 2. un insieme con dentro un insieme contenente gli elementi 'a' e 'b'
- 3. un errore (quale?)

#### **RISPOSTA**: la 1:

- all'interno abbiamo l'espressione set(['a','b']) che genera l'insieme {'a','b'}
- all'esterno abbiamo l'espressione set ( set (['a', 'b']) ) che si vede passare questo insieme appena creato, quindi la possiamo riscrivere come set({'a','b'})
- Dato che la set quando usata come funzione si attende una sequenza, e un insieme *è* una sequenza, la set esterna preleva tutti gli elementi che trova all'interno della sequenza {'a','b'} che gli abbiamo passato, e genera un nuovo insieme con dentro 'a' e 'b'.

**DOMANDA**: Guarda le seguenti espressioni, e per ciascuna cerca di indovinare quale risultato producono (o se danno errore): 1. {'oh','la','la'}

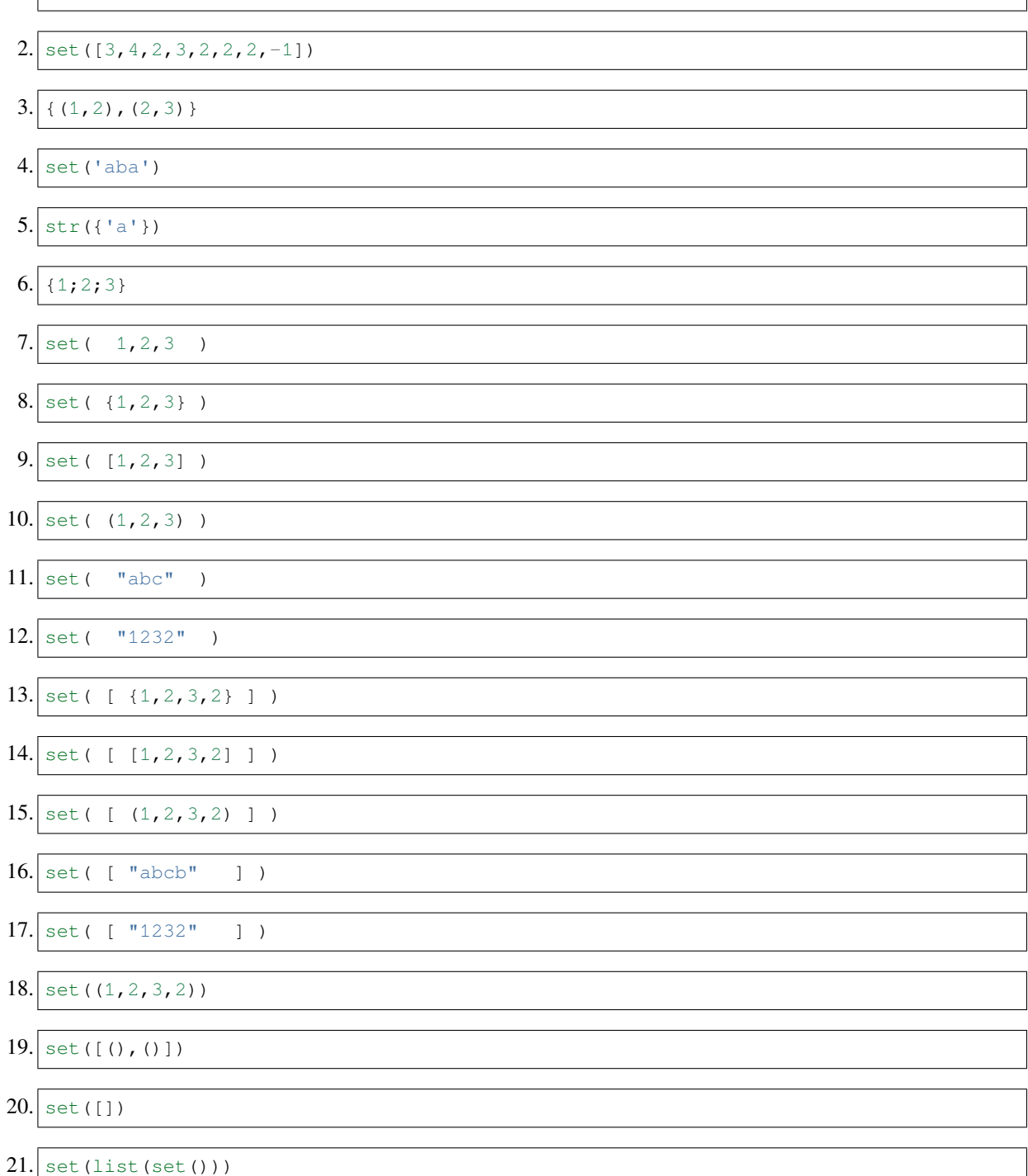

## **Da fare: dedup**

Scrivi del codice breve per creare una lista 1b che contiene tutti gli elementi dalla lista 1a senza duplicati e ordinati alfabeticamente.

- NON DEVE cambiare la lista originale la
- NON usare cicli
- il tuo codice dovrebbe funzionare con qualunque la

la = ['c','a','b','c','d','b','e']

dopo il tuo codice, dovresti ottenere:

```
>>> print(la)
['c', 'a', 'b', 'c', 'd', 'b', 'e']
>>> print(lb)
['a', 'b', 'c', 'd', 'e']
```

```
[16]: [a = [c', 'a', 'b', 'c', 'd', 'b', 'e']
```

```
# scrivi qui
lb = list(set(la))lb.sort()
#lb = list(sorted(set(la))) # alternativa, NOTA: sorted genera una NUOVA sequenza
print ("la =", la)print("lb =", lb)la = ['c', 'a', 'b', 'c', 'd', 'b', 'e']
lb = ['a', 'b', 'c', 'd', 'e']
```
## **Frozenset**

## **ATTENZIONE: questo argomento è opzionale ai fini della comprensione del libro**

In Python esistono anche insiemi *immutabili* che si chiamano frozenset. Qui ci limitamo a ricordare che i frozenset essendo *immutabili* hanno un'etichetta *hash* associata e possono essere inseriti come elementi di altri insiemi. Per il resto rimandiamo alla [documentazione ufficiale](https://docs.python.org/3/library/stdtypes.html#frozenset)<sup>[169](#page-259-0)</sup>.

<span id="page-259-0"></span><sup>169</sup> https://docs.python.org/3/library/stdtypes.html#frozenset

## **4.12.3 Operatori**

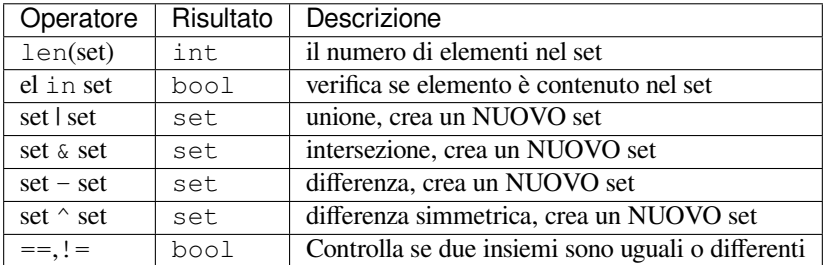

#### **len**

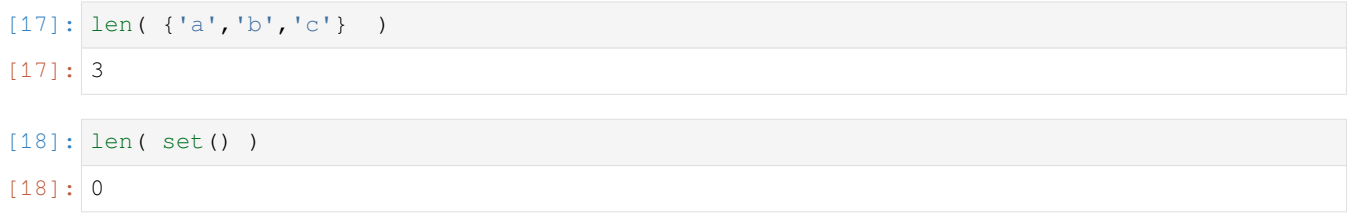

### **Da fare - distinte**

Data una stringa parola, scrivere del codice che

- stampa le lettere distinte presenti in parola ordinate alfabeticamente (senza le quadre!), assieme al loro numero
- stampa il numero di lettere duplicate trovate in totale

#### **Esempio 1** - data:

parola = "ababbbbcdd"

dopo il tuo codice deve stampare

```
parola : ababbbbcdd
4 distinte : a,b,c,d
6 duplicate
```
#### **Esempio 2** - data:

parola = "cccccaaabbbb"

#### dopo il tuo codice deve stampare

```
parola : cccccaaabbbb
3 distinte : a,b,c
9 duplicate
```

```
[19]: # scrivi qui
     parola = "ababbbbcdd"
     #parola = "cccccaaabbbb"
     s = set(parola)
```
(continues on next page)

(continua dalla pagina precedente)

```
print ("parola :", parola)
la = list(s)la.sort()
print(len(s), 'distinte :', ",".join(la))
#print(len(s), 'distinte :', list(sorted(s))) # ALTERNATIVA CON SORTED
print(len(parola) - len(s), 'duplicate')
parola : ababbbbcdd
4 distinte : a,b,c,d
6 duplicate
```
## **Unione**

L'operatore di unione | (detto *pipe*) produce un NUOVO insieme contenente tutti gli elementi del primo e del secondo insieme.

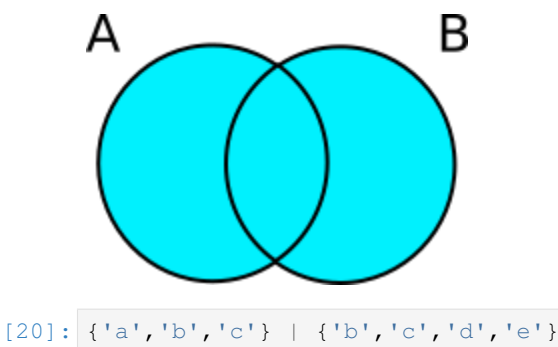

 $[20]:$  {'a', 'b', 'c', 'd', 'e'}

Notiamo che non ci sono elementi duplicati

DA FARE: E se usiamo il +? Prova a scrivere in una cella {'a','b'} + {'c','d','e'}. Cosa succede?

### [21]: *# scrivi qui*

**DOMANDA**: Guarda le seguenti espressioni, e per ciascuna cerca di indovinare quale risultato producono (o se danno errore):

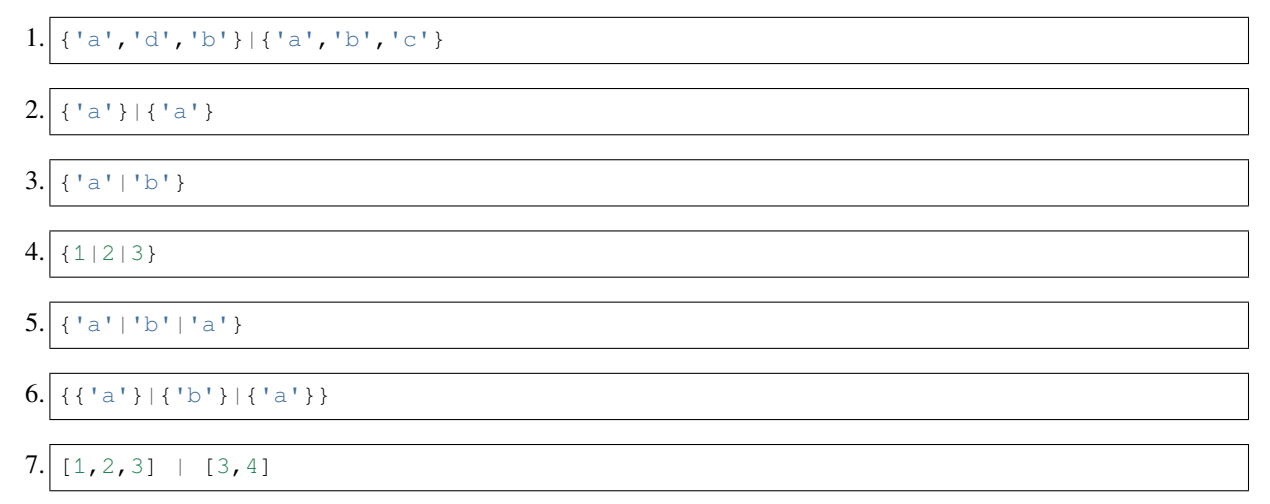

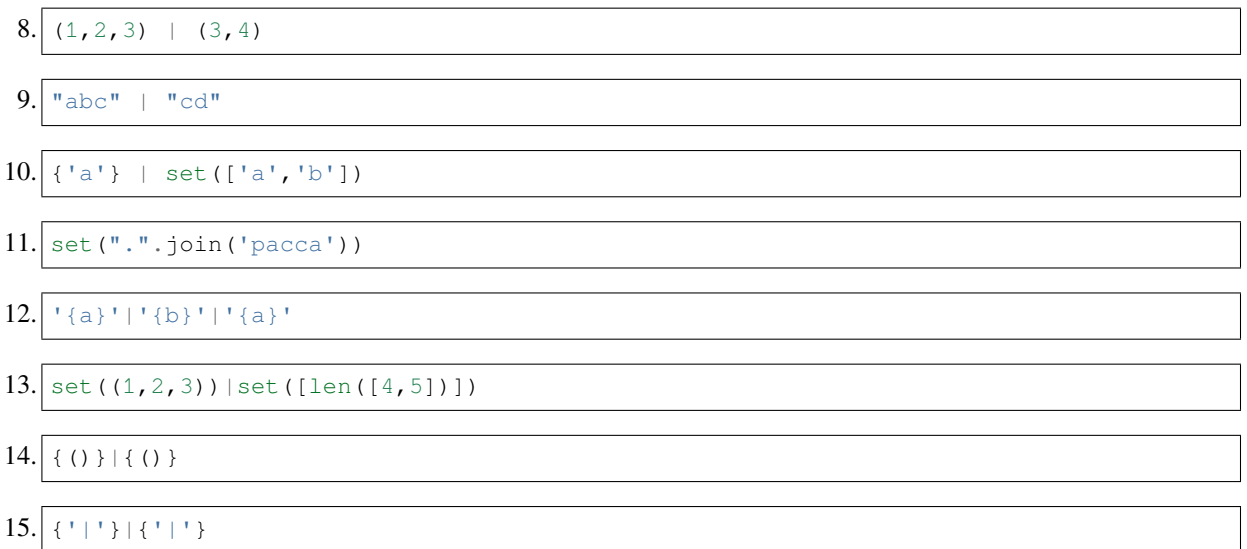

**DOMANDA**: Dati insiemi x e y qualunque, questa espressione

len(x | y)  $\le$  len(x) + len(y)

produce:

- 1. un errore (quale?)
- 2. sempre True
- 3. sempre False
- 4. a volte True a volte False a seconda dei valori di x e y

**RISPOSTA**: La 2: il numero degli elementi dell'unione sarà sempre inferiore o uguale alla somma del numero degli elementi di ogni singolo set che andiamo ad unire, pertanto dalla comparazione con <= otterremo sempre True.

## **Da fare: tuttotranne 1**

Scrivi del codice che crea un set s4 che contiene tutti gli elementi di s1 ed s2 ma non contiene gli elementi di s3.

• Il tuo codice dovrebbe funzionare con *qualunque* insieme s1, s2, s3

Esempio - dati

```
s1 = set(['a','b','c','d','e'])
s2 = set(['b', 'c', 'f', 'g'])s3 = set(['b', 'f'])
```
Dopo il tuo codice dovresti ottenere

```
>>> print(s4)
{'d', 'a', 'c', 'g', 'e'}
```

```
[22]: s1 = set([a', 'b', 'c', 'd', 'e'])s2 = set(["b", "c", "f", "g"])s3 = set([b', 'f'])# scrivi qui
```
(continues on next page)

(continua dalla pagina precedente)

```
s4 = (s1 | s2) - s3#print(s4)
```
## **Intersezione**

L'operatore di intersezione & produce un NUOVO insieme contenente tutti gli elementi in comune del primo e secondo insieme

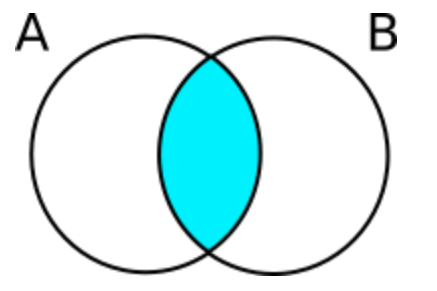

[23]: {'a','b','c'} & {'b','c','d','e'}

```
[23]: {'b', 'c'}
```
**DOMANDA**: Guarda le seguenti espressioni, e per ciascuna cerca di indovinare quale risultato producono (o se danno errore):

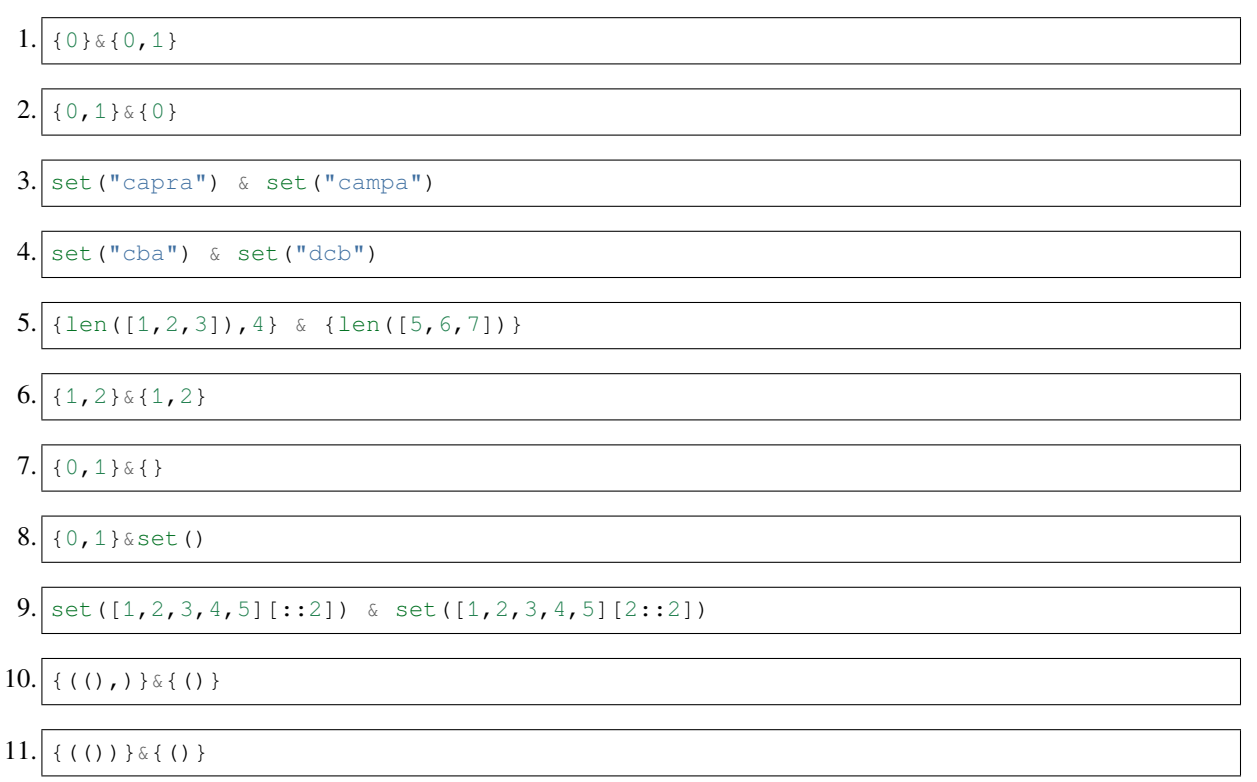

## **Differenza**

L'operatore di differenza - produce un NUOVO insieme contenente tutti gli elementi del primo insieme eccetto queli del secondo:

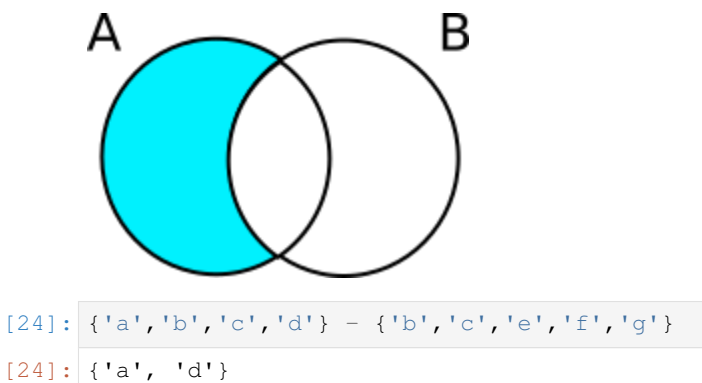

**DOMANDA**: Guarda le seguenti espressioni, e per ciascuna cerca di indovinare quale risultato producono (o se danno errore):

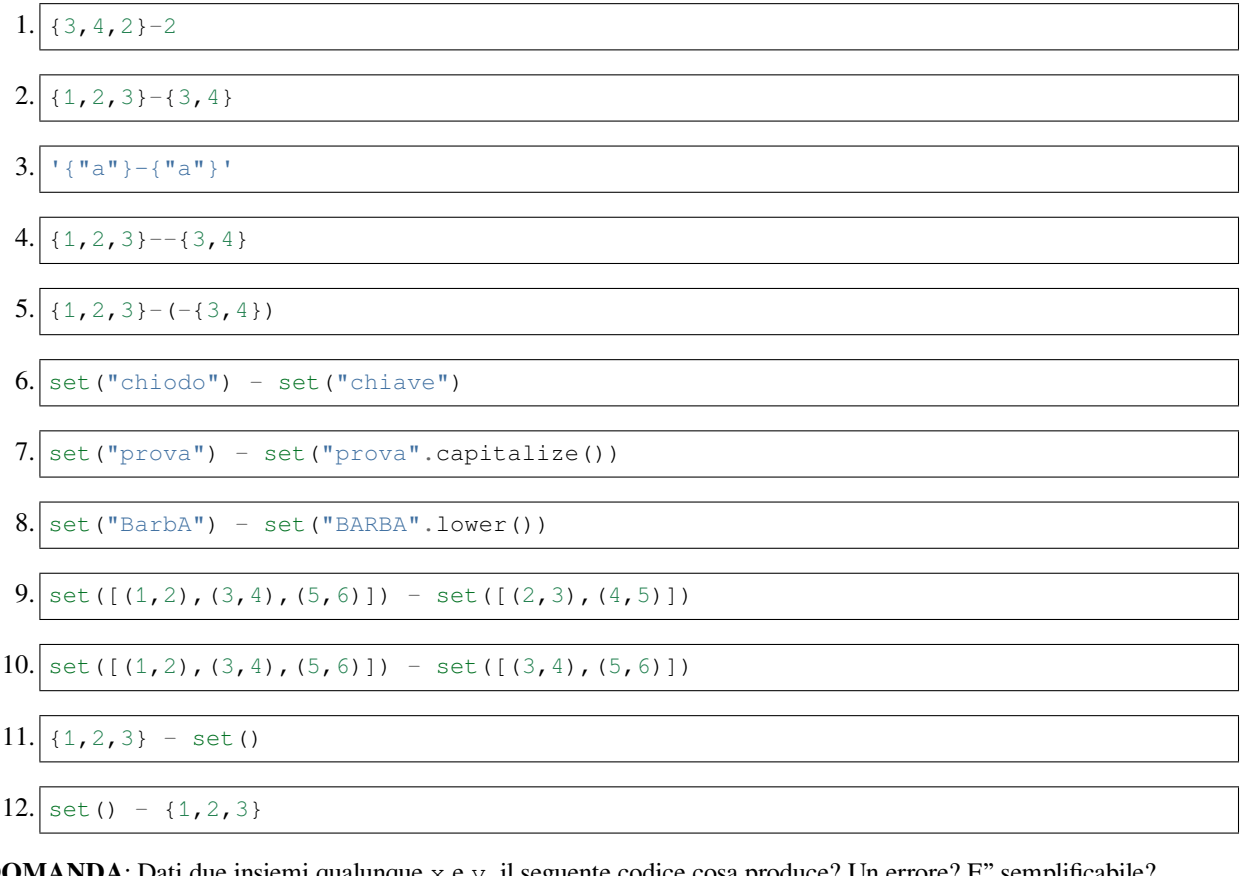

**DOMANDA**: Dati due insiemi qualunque x e y, il seguente codice cosa produce? Un errore? E" semplificabile?

(x & y)  $(x - y)$ 

**RISPOSTA**: Stiamo unendo gli elementi in comune tra  $x \in y$ , con gli elementi presenti in x ma non in y. Pertanto, stiamo prendendo tutti gli elementi di x, quindi l'espressione può essere semplificata scrivendo semplicemente

x

## **Differenza simmetrica**

La differenza simmetrica di due insiemi è la loro unione meno la loro intersezione, cioè tutti gli elementi tranne quelli in comune

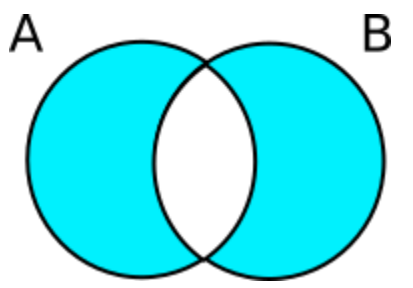

In Python si può esprimere direttamente con l'operatore ^:

[25]: {'a','b','c'} ^ {'b','c','d','e'}

```
[25]: \{ 'a', 'd', 'e' \}
```
Verifichiamo che il risultato corrisponda alla definizione:

```
[26]: s1 = \{ 'a', 'b', 'c' \}s2 = { 'b', 'c', 'd', 'e' }(s1 | s2) - (s1 \& s2)[26]: {'a', 'd', 'e'}
```
**DOMANDA**: Guarda le seguenti espressioni, e per ciascuna cerca di indovinare quale risultato producono (o se danno errore):

1. 
$$
\frac{\{ 'p', 'e', 'p', 'p', 'o' \} \land \{ 'p', 'a', 'p', 'p', 'e' \}}{2. \{ 'ab', 'cd' \} \land \{ 'ba', 'dc' \}}
$$
  
3. 
$$
set('brodino') \land set('bordo')
$$
  
4. 
$$
set((1,2,5,3,2,3,1)) \land set((1,4,3,2))
$$

**DOMANDA**: Dati 3 insiemi A, B, C, qual'è l'espressione per ottenere la parte in azzurro?

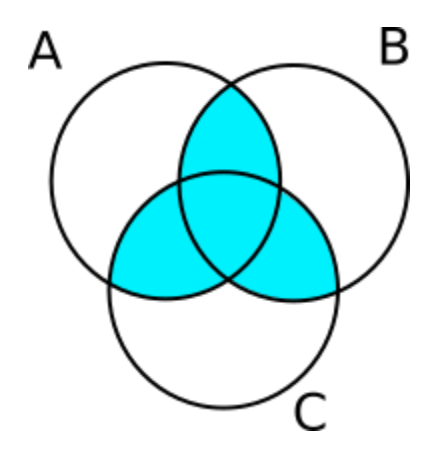

### **RISPOSTA**:

```
(A & B) | (A & C) | (B & C)
```
**DOMANDA**: Se usiamo i seguenti valori nell'esercizio precedente, l'insieme che indica la parte in blu cosa conterrebbe?

```
A = \{ 'a', 'ab', 'ac', 'abc' \}B = {'b','ab','bc','abc'}
C = \{ 'c', 'ac', 'bc', 'abc' \}
```
Una volta fatta la supposizione, prova ad eseguire la formula che hai trovato nell'esercizio precedente con i valori forniti e confronta i risultati con la soluzione.

**RISPOSTA**: Se la formula è corretta dovresti ottenere

```
{'abc', 'ac', 'bc', 'ab'}
```
## **Appartenenza**

Come per tutte le sequenze, se vogliamo verificare se un elemento è contenuto in un insieme possiamo usare l'operatore in che ci ritorna un valore booleano:

```
[27]: 'a' in {'m','e','n','t','a'}
```

```
[27]: True
```

```
[28]: 'z' in {'m','e','n','t','a'}
```

```
[28]: False
```
## in **NEGLI INSIEMI E" UN'OPERAZIONE MOLTO VELOCE**

La velocità dell'operatore in NON dipende dalla dimensione dell'insieme

Questo è una differenza sostanziale rispetto alle altre sequenze già viste: se provi a cercare un elemento con in su stringhe, liste o tuple, Python potrebbe dover scorrere *tutta* la lista se per sfortuna l'elemento da cercare è alla fine (o non c'è proprio).

## **not in**

Per verificare se qualcosa **non** appartiene ad una sequenza, possiamo usare due forme:

### **not in - forma 1**:

```
[29]: "carota" not in {"anguria","banana","mela"}
```
[29]: True

```
[30]: "anguria" not in {"anguria","banana","mela"}
```
[30]: False

## **not in - forma 2**

- [31]: **not** "carota" **in** {"anguria","banana","mela"}
- [31]: True

```
[32]: not "anguria" in {"anguria","banana","mela"}
```

```
[32]: False
```
**DOMANDA**: Guarda le seguenti espressioni, e per ciascuna cerca di indovinare quale risultato producono (o se danno errore):

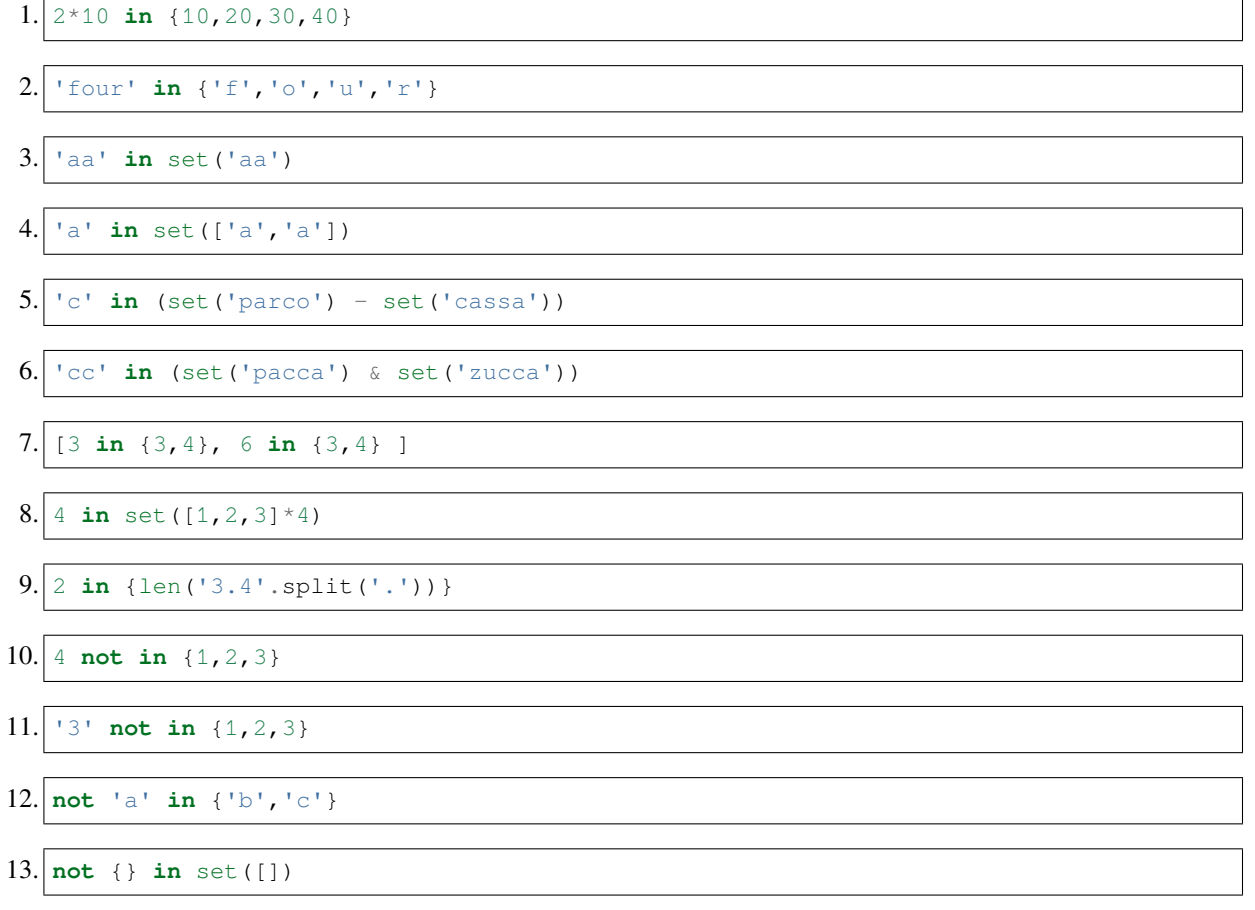

```
14. {not 'a' in \{ 'a' \}}
15. 4 not in set ((4,))
```

```
16. () not in set ([()])
```
**DOMANDA**: le seguenti espressioni sono simili. Cosa hanno in comune? Qual'è la differenza con l'ultima (oltre al fatto che è su un insieme)?

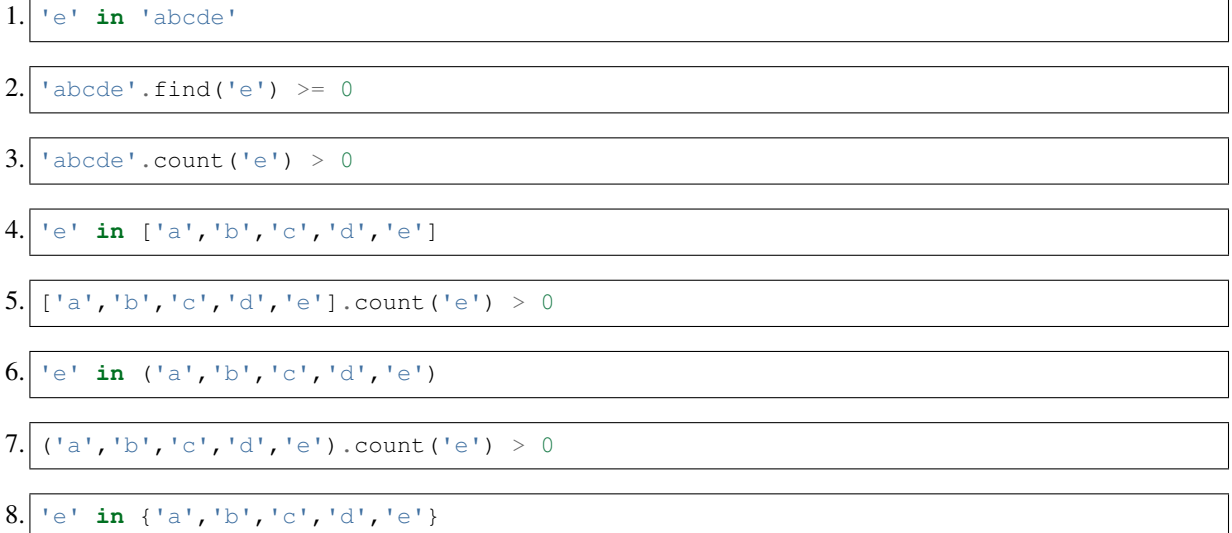

**RISPOSTA**: Tutte le espressioni sopra riportate ritornano un booleano che è True se l'elemento 'e' è presente nella sequenza.

Tutte le operazioni di ricerca e/o conteggio (in, find, index, count) su stringhe, liste e tuple impiegano un tempo di ricerca che alla peggio come in questo caso può essere pari alla dimensione della sequenza ('e' à alla fine).

Gli insiemi invece (espressione 8.), visto che sono basati sugli *hash*, consentono una ricerca immediata, indipendentemente dalla dimensione dell'insieme o posizione degli elementi (quindi non ha nessuna importanza se abbiamo creato l'insieme con 'e' alla fine).

**Per fare ricerche performanti è preferibile usare sequenze basate su hash, come insiemi o dizionari !**

## **4.12.4 Uguaglianza**

Possiamo verificare se due insiemi sono uguali con l'operatore di uguaglianza ==, che dati due insiemi ritorna True se contengono elementi uguali oppure False altrimenti:

 $[33]$ :  $\{4,3,6\}$  ==  $\{4,3,6\}$ [33]: True  $[34]: {4,3,6} = {4,3}$ 

```
[34]: False
```

```
[35]: {4,3,6} = {4,3,6} 'ciao'}
```
 $[35]:$  False

Attento alla rimozione dei duplicati !

 $[36]$ :  $\{2,8\}$  =  $\{2,2,8\}$ 

[36]: True

Per verificare la disuguaglianza, possiamo usare l'operatore !=:

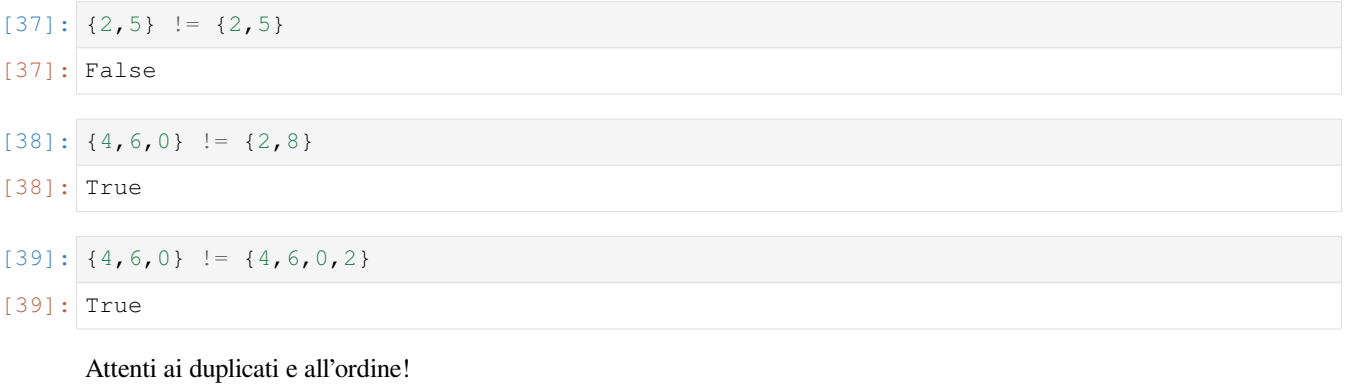

 $[40]: | {0,1} := {1,0,0,0,0,0,0,0}$ [40]: False

> **DOMANDA**: Guarda le seguenti espressioni, e per ciascuna cerca di indovinare quale risultato producono (o se danno errore):

1. 
$$
\{2 == 2, 3 == 3\}
$$
\n2. 
$$
\{1, 2, 3, 2, 1\} == \{1, 1, 2, 2, 3, 3\}
$$
\n3. 
$$
\{\{aa'\} == \{a'\}\}
$$
\n4. 
$$
set('aa') == \{'a'\}
$$
\n5. 
$$
\{ \{1, 2, 3\} \} == \{ \{1, 2, 3\} \}
$$
\n6. 
$$
set(\{1, 2, 3\}) == \{1, 2, 3\}
$$
\n7. 
$$
set((1, 2, 3)) == \{(1, 2, 3)\}
$$
\n8. 
$$
\{\{aa'\} \} := \{\{a', 'aa'\}\}
$$
\n9. 
$$
\{set(0) = set()\}
$$
\n10. 
$$
set('scarga') == set('cappas')
$$
\n11. 
$$
set('papa') := set('pappa')
$$

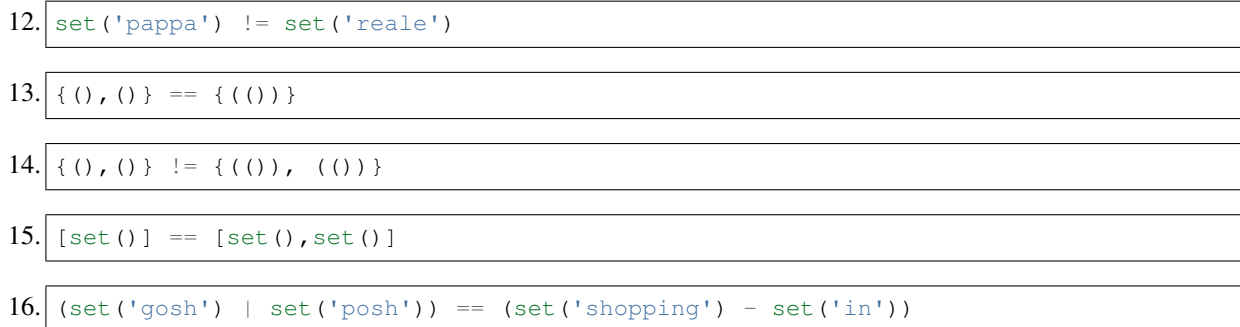

## **4.12.5 Metodi simili agli operatori**

Vi sono metodi analoghi agli operatori |, &, -, ^ che creano un **NUOVO** set.

**NOTA**: diversamente dagli operatori, questi metodi accettano come parametro una *qualsiasi* sequenza, non solo insiemi:

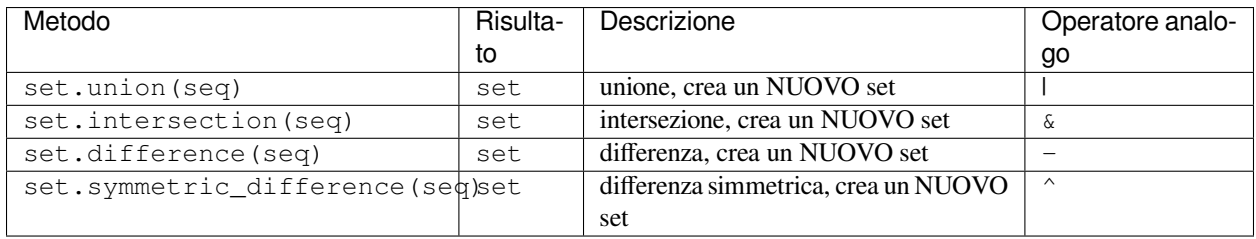

Metodi che **MODIFICANO** il primo insieme su cui sono chiamati (e ritornano None!):

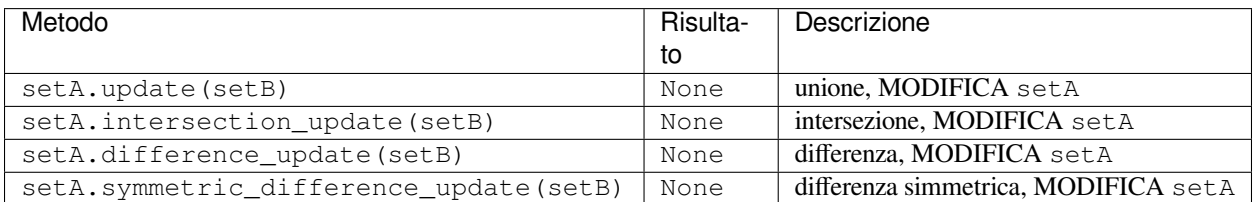

## **union**

Guarderemo solo union/update, gli altri si comportano in modo analoghi

Con union dato un insieme e una generica sequenza (quindi non necessariamente un insieme) possiamo creare un NUOVO insieme:

```
[41]: sa = {'g','a','r','a'}
[42]: [a = [ 'a', 'g', 'r', 'a', 'r', 'i', 'o'][43]: sb = sa.union(la)
[44]: sb
```

```
[44]: {'a', 'g', 'i', 'o', 'r'}
```
**DA FARE:** con union possiamo usare sequenze arbitrarie, invece con gli operatori no. Prova a scrivere {1,2,3} | [2, 3, 4] e guarda cosa succede.

## [45]: *# scrivi qui*

Possiamo verificare che union crei un nuovo insieme con Python Tutor:

```
[46]: sa = {'g','a','r','a'}
      la = [ 'a', 'g', 'r', 'a', 'r', 'i', 'o']sb = sa.union(la)
      jupman.pytut()
[46]: <IPython.core.display.HTML object>
```
#### **update**

Se vogliamo invece MODIFICARE il primo insieme, possiamo utilizzare i metodi che terminano con la parola update:

```
[47]: sa = {'q','a','r','a'}
[48]: [a = [ 'a', 'g', 'r', 'a', 'r', 'i', 'o'][49]: sa.update(la)
[50]: print (sa)
      {'g', 'i', 'r', 'a', 'o'}
```
**DOMANDA**: che cosa ha ritornato la chiamata ad update?

**RISPOSTA**: Dal momento che Jupyter non ha mostrato nulla, significa che implicitamente la chiamata al metodo update ha ritornato l'oggetto None.

Guardiamo che è successo con Python Tutor - per evidenziare cosa è stato ritornato da update aggiungiamo anche un x  $=$ :

```
[51]: sa = {'g','a','r','a'}
      la = [ 'a', 'g', 'r', 'a', 'r', 'i', 'i', 'o']x = sa.update(la)print(sa)
      print(x)
      jupman.pytut()
      {'g', 'i', 'r', 'a', 'o'}
      None
```
[51]: <IPython.core.display.HTML object>

**DOMANDA**: Guarda i seguenti pezzi di codice, e per ciascuno cerca di indovinare quale risultato producono (o se danno errore):

```
1.|set('case'),intersection('sebo') == 'se'
```
2. set('naso').difference('caso')

- $3. | s = \{1, 2, 3\}$ s.intersection\_update([2,3,4]) **print**(s)
- $4. | s = \{1, 2, 3\}$  $s = s \& [2, 3, 4]$
- $5. s = set('cartone')$ s = s.intersection('parto') **print**(s)

```
6. s = set("mastic="")sb = sa.difference("mastro").difference("collo")
  print(sa)
  print(sb)
```

```
7. \vert sa = set ("mastice")
  sb = sa.difference_update("mastro").difference_update("collo")
  print(sa)
  print(sb)
```

```
[ ]:
```
## **Da fare - tuttotranne 2**

Dati i set s1, s2 e s3, scrivere del codice che MODIFICA s1 in modo che contenga anche gli elementi di s2 ma non contenga gli elementi di s3.

- Il tuo codice dovrebbe funzionare con *qualunque* insieme s1, s2, s3
- **NON** creare nuovi set

Esempio - dati

```
s1 = set(['a','b','c','d','e'])
s2 = set([b', 'c', 'f', 'g'])s3 = set([b', 'f'])
```
Dopo il tuo codice dovresti ottenere

```
>>> print(s1)
{'a', 'g', 'e', 'd', 'c'}
```

```
[52]: s1 = set([a', 'b', 'c', 'd', 'e'])s2 = set([b',c', 'f', 'g'])s3 = set(['b', 'f'])# scrivi qui
     s1.update(s2)
     s1.difference_update(s3)
     print(s1)
```

```
{'a', 'e', 'g', 'c', 'd'}
```
## **4.12.6 Altri metodi**

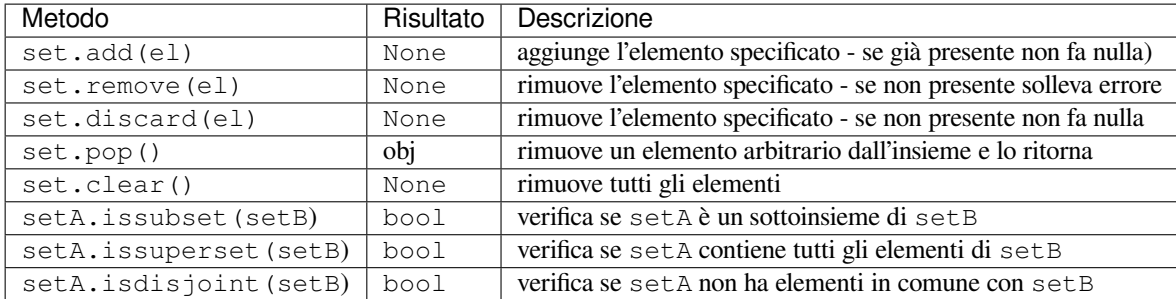

## **add**

Dato un insieme, possiamo aggiungergli un elemento con il metodo . add:

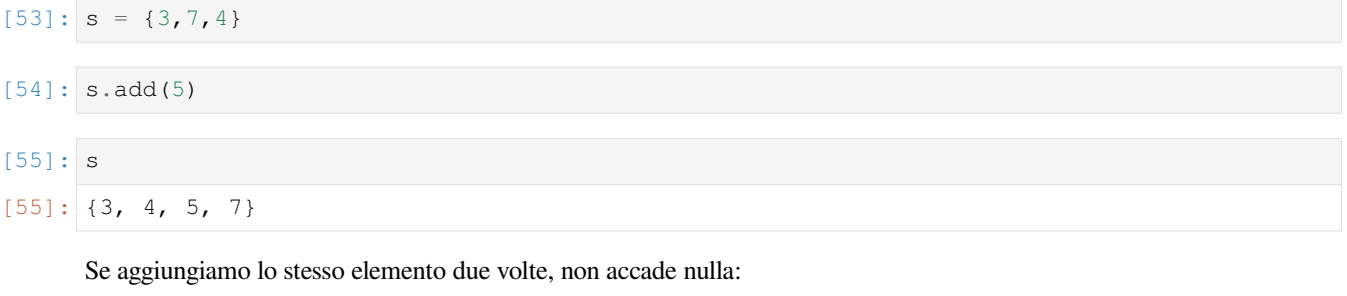

```
[56]: s.add(5)
```
- [57]: s
- $[57]: {3, 4, 5, 7}$

**DOMANDA**: Se scriviamo questo codice, che risultato otteniamo?

```
s = \{\ 'a', 'b' \}s.add({'c','d','e'})
print(s)
```
- 1. stampa {'a','b','c','d','e'}
- 2. stampa {{'a','b','c','d','e'}}
- 3. stampa {'a','b',{'c','d','e'}}
- 4. un errore (quale?)

**RISPOSTA**: La 4 - produce TypeError: unhashable type: 'set' : stiamo cercando di inserire un insieme come elemento di un altro insieme, ma gli insiemi sono *mutabili* e pertanto la loro etichetta *hash* (che permette a Python di trovarli velocemente) potrebbe variare nel tempo

**DOMANDA**: Guarda il codice seguente, che risultato produce?

 $x = \{ 'a', 'b' \}$  $y = set(x)$ x.add('c') **print**('x=',x) **print**('y=',y)

- 1. un errore (quale?)
- 2. x e y saranno uguali (come?)
- 3. x e y saranno diversi (come?)

```
RISPOSTA: La 3. Stamperà
```

```
x= { 'c', 'a', 'b' }y= {'a', 'b'}
```
perchè y=set(x) crea un NUOVO insieme copiando gli elementi dalla sequenza di input x. Possiamo verificarlo con Python Tutor:

```
[58]: x = \{ 'a', 'b' \}y = set(x)x.add('c')
      jupman.pytut()
[58]: <IPython.core.display.HTML object>
```
### **remove**

Il metodo remove toglie un elemento specificato dall'insieme. Se non esiste, produce un errore:

```
[59]: s = \{ 'a', 'b', 'c' \}[60]: s.remove('b')
[61]: s[61]: {'a', 'c'}
[62]: s.remove('c')
[63]: s
[63]: {'a'}
     s.remove('z')
     ---------------------------------------------------------------------------
     KeyError Traceback (most recent call last)
     <ipython-input-266-a9e7a977e50c> in <module>
     ---> 1 s. remove ('z')
     KeyError: 'z'
```
## **Da fare - bababiba**

Data una stringa scritta di esattamente 4 sillabe da due caratteri ciascuna, creare un insieme s che contenga delle tuple con 2 caratteri ciascuna. Ogni tupla deve rappresentare una sillaba presa da scritta.

- per aggiungere elementi all'insieme, usa solo add
- il tuo codice deve funzionare con qualunque scritta da 4 bisillabe

Esempio 1:

Data

```
scritta = "bababiba"
```
dopo il tuo codice, deve risultare:

```
>>> print(s)
{('b', 'a'), ('b', 'i')}
```
Esempio 2:

Data

```
scritta = "rubareru"
```
dopo il tuo codice, deve risultare:

```
>>> print(s)
{('r', 'u'), ('b', 'a'), ('r', 'e')}
```

```
[64]: scritta = "bababiba"
     #scritta = "rubareru"
      # scrivi qui
     s = set()s.add(tuple(scritta[:2]))
     s.add(tuple(scritta[2:4]))
     s.add(tuple(scritta[4:6]))
     s.add(tuple(scritta[6:8]))
     #print(s)
```
## **discard**

Il metodo discard toglie un elemento specificato dall'insieme. Se non esiste, non fa nulla:

```
[65]: s = \{ 'a', 'b', 'c' \}[66]: s.discard('a')
[67]: s
[67]: {'b', 'c'}[68]: s.discard('c')
```
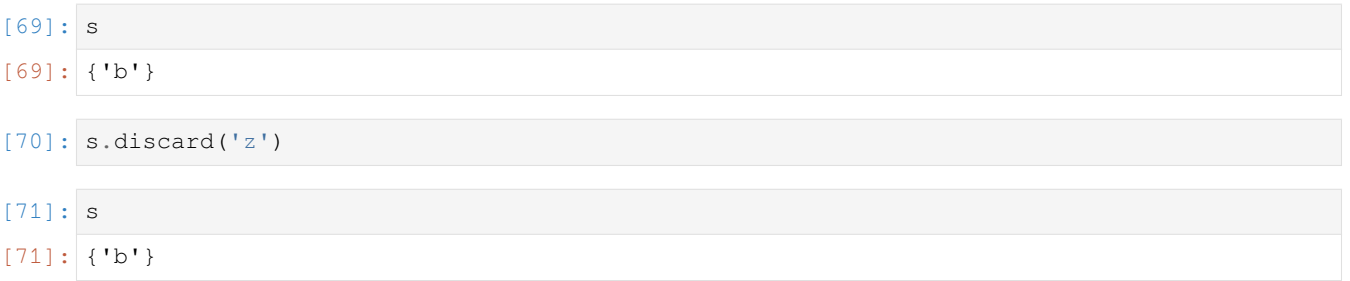

### **Da fare - spazzatura**

 Un impianto di processamento rifiuti riceve un carico di spazzatura, che rappresentiamo come insieme di stringhe:

spazzatura = {'alcheni','verdura','mercurio','carta'}

Per rimuovere gli elementi contaminanti che *potrebbero* essere presenti (NOTA: non sempre sono presenti !), l'impianto ha esattamente 3 filtri (come lista di stringhe) che applicherà in serie alla spazzatura:

filtri = ['cadmio','mercurio','alcheni']

Per ogni filtro applicato, si vuole vedere lo stato della spazzatura processata, per vedere se il filtro ha effettivamente rimosso il contaminante (se presente)

Alla fine, si vuole anche stampare tutti e *soli* i contaminanti che sono stati effettivamente rimossi (mettili come insieme nella variabile separati)

- **NON** usare comandi if
- **NON** serve usare cicli (il numero di filtri è fisso a 3, puoi usare copia e incolla di codice)
- Il tuo codice deve funzionare per *qualsiasi* lista filtri di 3 elementi e *qualsiasi* insieme spazzatura

Esempio:

```
filtri = ['cadmio','mercurio','alcheni']
spazzatura = {'alcheni','verdura','mercurio','carta'}
```
Dopo il tuo codice, deve mostrare:

```
spazzatura iniziale: {'carta', 'verdura', 'mercurio', 'alcheni'}
Applico filtro per cadmio : {'carta', 'verdura', 'mercurio', 'alcheni'}
Applico filtro per mercurio : {'carta', 'verdura', 'alcheni'}
Applico filtro per alcheni : {'carta', 'verdura'}
```

```
Contaminanti separati: {'mercurio', 'alcheni'}
```

```
[72]: filtri = ['cadmio','mercurio','alcheni']
```

```
spazzatura = {'alcheni','verdura','mercurio','carta'}
separati = spazzatura.intersection(filtri) # crea un NUOVO insieme
```

```
# scrivi qui
s = "Applico filtro per"
print("spazzatura iniziale:", spazzatura)
spazzatura.discard(filtri[0])
print(s,filtri[0],":", spazzatura)
```
(continues on next page)

(continua dalla pagina precedente)

```
spazzatura.discard(filtri[1])
print(s,filtri[1],":", spazzatura)
spazzatura.discard(filtri[2])
print(s,filtri[2],":", spazzatura)
print("")
print("Contaminanti separati:", separati)
spazzatura iniziale: {'mercurio', 'carta', 'alcheni', 'verdura'}
Applico filtro per cadmio : {'mercurio', 'carta', 'alcheni', 'verdura'}
Applico filtro per mercurio : {'carta', 'alcheni', 'verdura'}
Applico filtro per alcheni : {'carta', 'verdura'}
Contaminanti separati: {'mercurio', 'alcheni'}
```
## **4.12.7 issubset**

Per verificare se tutti gli elementi di un insieme sa sono contenuti in un altro insieme sb possiamo scrivere sa.issubset(sb). Esempi:

```
[73]: {2,4}.issubset({1,2,3,4})
```
[73]: True

```
[74]: {3,5}. issubset ({1,2,3,4})
```
[74]: False

#### **ATTENZIONE: l'insieme vuoto è sempre considerato un sottoinsieme di un qualsiasi insieme**

```
[75]: set().issubset({3,4,2,5})
```
[75]: True

#### **issuperset**

Per verificare se un insieme sacontiene tutti gli elementi di un altro insieme sb possiamo scrivere sa. issuperset(sb). Esempi:

```
[76]: \{1,2,3,4,5\}. issuperset(\{1,3,5\})
```
[76]: True

```
[77]: {1, 2, 3, 4, 5}. issuperset ({2, 4})
```

```
[77]: True
```

```
[78]: {1,2,3,4,5}. issuperset({1,3,5,7,9})
```

```
[78]: False
```
**ATTENZIONE: l'insieme vuoto è sempre considerato un sottoinsieme di un qualsiasi insieme**

```
[79]: {1, 2, 3, 4, 5}. issuperset({})
```
[79]: True

### **isdisjoint**

Un insieme è disgiunto da un altro se non ha alcun elemento in comune, per verificarlo possiamo usare il metodo isdisjoint:

```
[80]: [1,3,5]. isdisjoint ({2,4})
```
[80]: True

```
[81]: \{1,3,5\}. isdisjoint ({2,3,4})
```
[81]: False

**DOMANDA**: Dato un insieme qualsiasi x, cosa produce la seguente espressione?

x.isdisjoint(x)

- 1. un errore (quale?)
- 2. sempre True
- 3. sempre False
- 4. True o False a seconda del valore di x

**RISPOSTA**: La 4, True o False a seconda del valore di x.

Probabilmente avrai pensato che l'espressione restituisca sempre False, dopotutto, come potrebbe un insieme a essere disgiunto da sè stesso? In effetti l'espressione ritorna sempre False *eccetto* nel caso particolare dell'insieme vuoto:

```
x = set()x.isdisjoint(x)
```
in cui ritorna True.

### **MORALE: CONTROLLA SEMPRE L'INSIEME VUOTO !**

Per questo e per tanti altri metodi l'insieme vuoto causa spesso comportamenti non sempre intuitivi, quindi ti invitiamo sempre a provare caso per caso.

## **4.12.8 Da fare - matrioska**

 Data una lista insiemi di esattamente 4 insiemi, la definiamo *a matrioska* se ogni insieme contiene tutti gli elementi del precedente insieme (più eventualmente altri). Scrivi del codice che STAMPA True se la sequenza è a matrioska, altrimenti STAMPA False.

- **NON** usare if
- il tuo codice deve funzionare per *qualunque* sequenza di esattamente 4 insiemi
- **SUGGERIMENTO**: puoi creare una lista di 3 booleani che verificano se un set è contenuto nel successivo…

Esempio 1 - data :

```
insiemi = [{a', 'b'},
           {'a','b','c'},
           {'a','b','c','d','e'},
           {'a','b','c','d','e','f','g','h','i'}]
```
dopo il tuo codice, deve stampare:

La sequenza è a matrioska? True

Esempio 2 - data :

```
insiemi = [{'a','b'},
           {'a','b','c'},
           {'a','e','d'},
           {'a','b','d','e'}]
```
dopo il tuo codice, deve stampare:

```
La sequenza è a matrioska? False
```

```
[82]: insiemi = [{'a', 'b'}},{'a','b','c'},
                {'a','b','c','d','e'},
                {'a','b','c','d','e','f','g','h','i'}]
     #insiemi = [{'a','b'},
     # {'a','b','c'},
     # {'a','e','d'},
     # {'a','b','d','e'}]
     # scrivi qui
     controlli = [ insiemi[0].issubset(insiemi[1]),
                  insiemi[1].issubset(insiemi[2]),
                  insiemi[2].issubset(insiemi[3]) ]
     #print("La sequenza è a matrioska?", controlli.count(True) == 3)
```
## **4.12.9 Esercizi con le funzioni**

**ATTENZIONE: Gli esercizi seguenti richiedono di conoscere:**

```
Controllo di flusso170</sup>
```
[Funzioni](https://softpython.readthedocs.io/it/latest/functions/functions-sol.html)<sup>[171](#page-280-1)</sup>

## **sillabe**

Scrivere una funzione sillabe che data una stringa parola costituita solo da bisillabe e un insieme trovate passato alla funzione, trova tutte le bisillabe distinte e le mette nell'insieme trovate.

• **NOTA**: la funzione sillabe NON ritorna nulla !

Esempio 1:

```
>>> trovate = set()
>>> sillabe("banana", trovate)
>>> print(trovate)
{'an', 'ba'}
```
Esempio 2:

```
>>> trovate = set()
>>> sillabe("bonobo", trovate)
>>> print(trovate)
{'bo', 'on'}
```
[83]: *# scrivi qui* **def** sillabe(parola, t): **for** i in range(len(sa)//2): t.add(parola[i:i+2])  $trouate = set()$ sillabe("banana", trovate) *#print(trovate)* trovate =  $set()$ sillabe("bonobo", trovate)

*#print(trovate)*

<span id="page-280-0"></span><sup>170</sup> https://softpython.readthedocs.io/it/latest/control-flow/control-flow-sol.html

<span id="page-280-1"></span><sup>171</sup> https://softpython.readthedocs.io/it/latest/functions/functions-sol.html

## **distingui**

 Scrivere una funzione distingui che data una lista listona contenente sottoliste di due caratteri ciascuna, RITORNA una NUOVA LISTA contenente tutte le sottoliste *distinte* (ignorando quindi le sottoliste duplicate)

- la lista ritornata deve avere gli elementi *nello stesso ordine* in cui li si è trovati in listona
- per sapere velocemente se una sottolista è già stata incontrata o meno, **usare un insieme**
- **NON** effettuare ricerche in liste (quindi niente count, index, in in liste sono lenti) !
- **NON** effettuare rimozioni da liste (quindi niente remove da liste è lenta) !
- **SUGGERIMENTO**: le liste sono *mutabili* , possiamo metterle in un insieme? Se non è possibile, come possiamo fare?

Esempio:

```
>>> listona= [ ['d','d'],['a','b'],['d','d'],['c','a'],['c','a'],['d','d'],['a','b'] ]
>>> print(distingui( listona))
[['d', 'd'], ['a', 'b'], ['c', 'a']]
#NOTA: la variabile listona NON deve essere modificata:
>>> print(listona)
[ ['d','d'],['a','b'],['d','d'],['c','a'],['c','a'],['d','d'],['a','b'] ]
```

```
[84]: # scrivi qui
```

```
def distingui(lona):
   s = set()ret = []for sottolista in lona:
       # Negli insiemi non possiamo mettere le liste perchè sono mutabili,
        # ma possiamo mettere le tuple
        tup = tuple(sottolista)
        # Verificare se un elemento appartiene ad un insieme è molto veloce:
        # è indipendente dalla dimensione dell'insieme!
        if tup not in s:
            ret.append(sottolista)
            # Aggiungere un elemento ad un insieme è motlo veloce:
            # è indipendente dalla dimensione dell'insieme!
            s.add(tup)
    return ret
listona = [ ['d','d'],['a','b'],['d','d'],['c','a'],['c','a'],['d','d'],['a','b'] ]
#print('distinte:', distingui(listona))
#print('listona:', listona)
```
## **4.12.10 Verifica comprensione**

## **ATTENZIONE**

Gli esercizi che segueno contengono dei test con gli *assert*. Per capire come svolgerli, leggi prima [Gestione errori e](https://softpython.readthedocs.io/it/latest/errors-and-testing/errors-and-testing-sol.html) [testing](https://softpython.readthedocs.io/it/latest/errors-and-testing/errors-and-testing-sol.html) $172$ 

## **Da fare - intersectron**

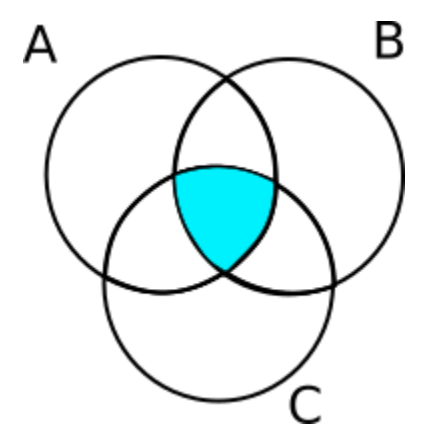

Dati una lista insiemi contenente un numero arbitrario di insiemi, RITORNA un NUOVO insieme che contiene gli elementi comuni a tutti gli insiemi.

Per risolvere l'esercizio, si può intersecare un insieme alla volta con un ciclo  $f \circ r$  (lento) oppure la tecnica [descritta qui](https://stackoverflow.com/a/2541814)<sup>[173](#page-282-1)</sup> (breve ed efficace).

- prova a risolvere in **entrambi** i modi
- **ATTENTO** alla lista vuota !
- il tuo codice deve funzionare con un **qualsiasi** numeri di insiemi (l'immagine è solo un esempio)

```
[85]: def inter_for(insiemi):
          #jupman-raise
          if len(insiemi) == 0:
             return set()
         primo = True
          for el in insiemi:
             if primo:
                 ret = set(e1)primo = False
              else:
                 ret.intersection_update(el)
         return ret
          #/jupman-raise
      # INIZIO TEST - NON TOCCARE !
     assert inter_for([]) == set()
```
(continues on next page)

<span id="page-282-0"></span><sup>172</sup> https://softpython.readthedocs.io/it/latest/errors-and-testing/errors-and-testing-sol.html

<span id="page-282-1"></span><sup>173</sup> https://stackoverflow.com/a/2541814

(continua dalla pagina precedente)

```
assert inter_for([set(), set()) == set()assert inter_for([set(),set(),set()]) == set()
assert inter_for([{'a'},{'a'},{'a'}]) == {'a'}
assert inter_for([{'a','b'},{'b'},{'b'}]) == {'b'}
assert inter_for([{'a'},{'a','b'},{'a'}]) == {'a'}
assert inter_for([{'c'},{'c'},{'c','b'}]) == {'c'}
assert inter_for([{'a','b'},{'a','b'},{'a','b'}]) == {'a','b'}
assert inter_for([{'a','b','c'},{'a','b','c','d'},{'b','c','d'}, {'b','c'}]) == {'b',
,→'c'}
# verifica che non abbiamo modificato gli insiemi di input
s = \{ 'a', 'b' \}assert inter_for([s,{'b','c'}]) == {'b'}
assert s == {'a','b'}
# FINE TEST
```

```
[86]: def inter_fast(insiemi):
```

```
#jupman-raise
    if len(insiemi) == 0:
        return set()
    return set.intersection(*insiemi)
    #/jupman-raise
# INIZIO TEST - NON TOCCARE !
assert inter_fast([]) == set()
assert inter_fast([set(),set()]) == set()
assert inter_fast([set(), set(), set()]) == set()
assert inter fast([{'}a'],{'}a'],{'}a']) == {'}a'}
assert inter_fast([{'a','b'},{'b'},{'b'}]) == {'b'}
assert inter_fast([{'a'},{'a','b'},{'a'}]) == {'a'}
assert inter_fast([{'c'},{'c'},{'c','b'}]) == {'c'}
assert inter_fast([{'a','b'},{'a','b'},{'a','b'}]) == {'a','b'}
assert inter_fast([{'a','b','c'},{'a','b','c','d'},{'b','c','d'}, {'b','c'}]) == {'b',
,→'c'}
# verifica che non abbiamo modificato gli insiemi di input
s = \{ 'a', 'b' \}assert inter_fast([s,{'b','c'}]) == {'b'}
assert s == {'a','b'}
# FINE TEST
```
 $[$   $]$ :

## **4.13 Dizionari 1 - Introduzione**

## **4.13.1 Scarica zip esercizi**

[Naviga file online](https://github.com/DavidLeoni/softpython/tree/master/dictionaries)<sup>[174](#page-283-0)</sup>

I dizionari sono dei contenitori mutabili che ci consentono di associare velocemente voci dette *chiavi* a dei *valori*

• Le *chiavi* sono immutabili, non hanno ordine e non vi possono essere duplicati

<span id="page-283-0"></span><sup>174</sup> https://github.com/DavidLeoni/softpython/tree/master/dictionaries

• I *valori* possono essere duplicati

Data una chiave, possiamo reperire velocemente il valore corrispondente.

### **Riferimenti**:

• [Pensare in Python, Capitolo 11, Dizionari](https://davidleoni.github.io/ThinkPythonItalian/html/thinkpython2012.html)<sup>[175](#page-284-0)</sup>

### **Che fare**

• scompatta lo zip in una cartella, dovresti ottenere qualcosa del genere:

```
dictionaries
   dictionaries1.ipynb
   dictionaries1-sol.ipynb
   dictionaries2.ipynb
   dictionaries2-sol.ipynb
   dictionaries3.ipynb
   dictionaries3-sol.ipynb
   dictionaries4.ipynb
   dictionaries4-sol.ipynb
   dictionaries5.ipynb
   dictionaries5-sol.ipynb
    jupman.py
```
**ATTENZIONE**: Per essere visualizzato correttamente, il file del notebook DEVE essere nella cartella szippata.

- apri il Jupyter Notebook da quella cartella. Due cose dovrebbero aprirsi, prima una console e poi un browser. Il browser dovrebbe mostrare una lista di file: naviga la lista e apri il notebook dictionaries1.ipynb
- Prosegui leggendo il file degli esercizi, ogni tanto al suo interno troverai delle scritte **DA FARE**, che ti chiederanno di scrivere dei comandi Python nelle celle successive. Gli esercizi sono graduati per difficoltà, da una stellina  $\otimes$  a quattro ®®®®

Scorciatoie da tastiera:

- Per eseguire il codice Python dentro una cella di Jupyter, premi Control+Invio
- Per eseguire il codice Python dentro una cella di Jupyter E selezionare la cella seguente, premi Shift+Invio
- Per eseguire il codice Python dentro una cella di Jupyter E creare una nuova cella subito dopo, premi Alt+Invio
- Se per caso il Notebook sembra inchiodato, prova a selezionare Kernel -> Restart

## **4.13.2 Creare un dizionario**

Nella vita di tutti i giorni quando pensiamo ad un dizionario tipicamente ci riferiamo ad un libro che data una voce (per es. 'sedia'), ci permette **rapidamente** di trovare la relativa descrizione (es. 'un mobile per sedersi').

In Python abbiamo una struttura dati chiamata dict che ci consente di rappresentare comodamente i dizionari.

Riprendendo l'esempio di prima, potremmo creare un dict con diverse voci così:

<span id="page-284-0"></span><sup>175</sup> https://davidleoni.github.io/ThinkPythonItalian/html/thinkpython2012.html

```
[2]: {'sedia':'un mobile per sedersi',
     'armadio':'un mobile a ripiani',
     'lampadario': 'un apparecchio di illuminazione'
    }
[2]: {'armadio': 'un mobile a ripiani',
     'lampadario': 'un apparecchio di illuminazione',
     'sedia': 'un mobile per sedersi'}
```
Chiariamo un momento i nomi:

I dizionari sono dei contenitori mutabili che ci consentono di associare velocemente **voci dette chiavi** a dei **valori**.

La definizione ci dice che le voci in Python vengono chiamate *chiavi* (nell esempio 'sedia', 'armadio' etc), mentre quelle che nell'esempio sono descrizioni ('un mobile per sedersi') in Python le chiamiamo *valori*.

Quando creaiamo un dizionario, scriviamo prima una graffa {, poi la facciamo seguire da una serie di coppie chiave : valore, ciascuna seguita da una virgola , (tranne l'ultima, in cui la virgola è opzionale). Alla fine chiudiamo con una graffa }.

Mettere spazi o ritorni a capo all'interno **è opzionale**. Quindi possiamo scrivere anche così:

```
[3] : \begin{cases} \{ \\ \quad \text{'sedia'} \end{cases}: 'un mobile per sedersi',
       'armadio' : 'un mobile a ripiani',
       'lampadario': 'un apparecchio di illuminazione'
      }
```

```
[3]: {'armadio': 'un mobile a ripiani',
     'lampadario': 'un apparecchio di illuminazione',
     'sedia': 'un mobile per sedersi'}
```
O anche tutto su una riga:

```
[4]: {'sedia':'un mobile per sedersi','armadio':'un mobile a ripiani','lampadario':'un␣
     ,→apparecchio di illuminazione'}
```

```
[4]: {'armadio': 'un mobile a ripiani',
     'lampadario': 'un apparecchio di illuminazione',
     'sedia': 'un mobile per sedersi'}
```
Nota che se usiamo parole brevi Python probabilmente stamperà il dizionario comunque su una riga:

```
[5]: { 'barca': 'remo',
      'auto': 'ruota',
      'aereo': 'ala'}
[5]: {'aereo': 'ala', 'auto': 'ruota', 'barca': 'remo'}
```
Mettere una virgola anche dopo l'ultima coppia non provoca errori:

```
[6]: {'barca': 'remo',
     'auto': 'ruota',
     'aereo': 'ala', # nota virgola 'extra'
    }
[6]: {'aereo': 'ala', 'auto': 'ruota', 'barca': 'remo'}
```
Vediamo come viene rappresentato un dizionario in Python Tutor - per agevolarci, lo assegnamo alla variabile diz

```
[7]: # AFFINCHE' PYTHON TUTOR FUNZIONI, RICORDATI DI ESEGUIRE QUESTA CELLA con Shift+Invio
    # (basta eseguirla una volta sola, la trovi anche all'inizio di ogni foglio)
    import sys
    sys.path.append('../')
    import jupman
[8]:
    dis = \{'sedia' : 'un mobile per sedersi',
      'armadio' : 'un mobile a ripiani',
```

```
'lampadario': 'un apparecchio di illuminazione'
}
print(diz)
jupman.pytut()
{'sedia': 'un mobile per sedersi', 'armadio': 'un mobile a ripiani', 'lampadario':
,→'un apparecchio di illuminazione'}
```
#### [8]: <IPython.core.display.HTML object>

Notiamo che una volta eseguito, appare una freccia da diz che punta ad una regione di memoria arancione/gialla. Le chiavi hanno sfondo arancione, mentre i corrispondenti valori hanno sfondo giallo. Dalle frecce e colori, si può intuire che quando si parla di assegnazioni di variabili, i dizionari si comportano come altre strutture dati mutabili, come le liste e gli insiemi.

**DOMANDA**: Guarda il codice seguente, e prova ad immaginare cosa succederà durante l'esecuzione - alla fine, come sarà organizzata la memoria? Cosa sarà stampato? Dove andranno le frecce?

#### [9]:

```
da = \{'sedia' : 'un mobile per sedersi',
'armadio' : 'un mobile a ripiani',
'lampadario': 'un apparecchio di illuminazione'
}
db = \{'barca': 'remo',
 'auto': 'ruota',
'aereo': 'ala'
}
dc = dbdb = da
da = dc
dc = db
#print(da)
#print(db)
#print(dc)
jupman.pytut()
```
[9]: <IPython.core.display.HTML object>

### **Le chiavi**

Cerchiamo di capire meglio quali chiavi possiamo mettere riguardando la definizione:

I dizionari sono dei contenitori mutabili che ci consentono di associare velocemente voci dette chiavi a dei valori

- **Le chiavi sono immutabili, non hanno ordine e non vi possono essere duplicati**
- I valori possono essere duplicati

**DOMANDA**: guarda bene le parole in grassetto - ti viene in mente una struttura dati già vista che ha quelle caratteristiche?

**RISPOSTA**: Le chiavi dei dizionari per molti aspetti si comportano come elementi di un insieme.

Hai letto bene il [foglio sugli insiemi](https://softpython.readthedocs.io/it/latest/sets/sets-sol.html)<sup>[176](#page-287-0)</sup>?

**Prima di proseguire, assicurati di aver capito bene la** [sezione Elementi mutabili e hash](https://softpython.readthedocs.io/it/latest/sets/sets-sol.html#Elementi-mutabili-e-hash)<sup>[177](#page-287-1)</sup>

### **Le chiavi sono immutabili**

**DOMANDA**: La definizione non impone di usare per forza stringhe come chiavi, possiamo usare anche altri tipi. Ma possiamo usare tutti quelli che vogliamo?

Per ciascuno degli esempi seguenti, prova a dire se il dizionario si può creare o se otterremo un errore (quale?). Controlla come sono rappresentati in Python Tutor.

1. interi

```
{
  4 : 'gatti',
  3 : 'cani'
}
```
2. float

```
{
  4.0 : 'gatti',
  3.0 : 'cani'
}
```
3. stringhe

```
{
  'a' : 'gatti',
  'b' : 'cani'
}
```
4. liste

<span id="page-287-0"></span><sup>176</sup> https://softpython.readthedocs.io/it/latest/sets/sets-sol.html

<span id="page-287-1"></span><sup>177</sup> https://softpython.readthedocs.io/it/latest/sets/sets-sol.html#Elementi-mutabili-e-hash
{ [1,2] : 'zam', [3,4] : 'zum' }

5. tuple

```
{
    (1,2) : 'zam',
    (4,3) : 'zum'
}
```
6. insiemi

{

}

```
{
    {1,2} : 'zam',
    {3,4} : 'zum'
}
```
7. altri dizionari (guarda la prima parte della definizione !)

```
{'a':'x','b':'y'} : 'zam',
{'c':'w','d':'z'} : 'zum'
```
**RISPOSTA**: interi, float, stringhe e tuple sono IMMUTABILI e quindi possiamo usarli come chiavi (vedere definizione). Invece, liste e insiemi (e altri dizionari) sono MUTABILI, e quindi non potremo usarli come chiavi. Se proviamo ad usare un elemento MUTABILE come una lista come se fosse la chiave di un dizionario, Python si offenderà, segnalandoci che l'oggetto non è *hashable* (esattamente come si offenderebbe se cercassimo di inserirlo come elemento di un insieme)

```
>>> { [1,2]:'zam',
      [3,4]:'zum'}
---------------------------------------------------------------------------
TypeError Traceback (most recent call last)
<ipython-input-12-c3c2d6cc97b8> in <module>
    1 { [1,2]:'zam',
  \leftarrow > 2 [3,4]:'zum'}
TypeError: unhashable type: 'list'
```
#### **Le chiavi non hanno ordine**

In un dizionario che possiamo trovare nella vita reale, le voci sono sempre ordinate secondo qualche criterio, (tipicamente in ordine alfabetico)

Con Python invece dobbiamo considerare un'importante differenza:

• Le chiavi sono immutabili, **non hanno ordine** e non vi possono essere duplicati

Quando diciamo che una collezione "non ha ordine", significa che l'ordine degli elementi che vediamo quando li inseriamo o stampiamo non ha alcuna importanza nel determinare se una collezione è uguale ad un'altra. Nel caso dei dizionari significa che cambiando l'ordine in cui sono specificate le coppie, otteniamo dizionari che Python considera uguali.

Per esempio, i seguenti dizionari sono da considerarsi tutti uguali:

```
[10]: {
      'navi' :'porto',
      'aerei': 'aereoporto',
      'treni': 'stazione'
      }
[10]: {'aerei': 'aereoporto', 'navi': 'porto', 'treni': 'stazione'}
[11]: {
       'aerei': 'aereoporto',
       'navi' :'porto',
       'treni': 'stazione'
      }
[11]: {'aerei': 'aereoporto', 'navi': 'porto', 'treni': 'stazione'}
[12]: {
       'treni': 'stazione',
      'navi' : 'porto',
      'aerei': 'aereoporto',
      }
[12]: {'aerei': 'aereoporto', 'navi': 'porto', 'treni': 'stazione'}
```
**Stampare un dizionario**: avrai notato che Jupyter stampa sempre le chiavi nello stesso ordine alfabetico. Questa è una cortesia che ci fa Jupyter, ma non lasciarti ingannare! Se proviamo una stampa nativa con print otterremo un risultato diverso!

```
[13]: print ({
      'navi' :'porto',
      'aerei': 'aereoporto',
      'treni': 'stazione'
      })
      {'treni': 'stazione', 'navi': 'porto', 'aerei': 'aereoporto'}
```
#### **Duplicati delle chiavi**

Le chiavi sono immutabili, non hanno ordine e **non vi possono essere duplicati**

Possiamo chiederci come Python gestisca i duplicati nelle chiavi. Proviamo di proposito a creare una coppia duplicata:

```
[14]: {
      'sedia' : 'un mobile per sedersi',
       'sedia' : 'un mobile per sedersi',
       'lampadario': 'un apparecchio di illuminazione'
     }
```
[14]: {'lampadario': 'un apparecchio di illuminazione', 'sedia': 'un mobile per sedersi'}

> Notiamo che Python non si è lamentato e ha silenziosamente scartato il duplicato. E se provassimo ad inserire una coppia con stessa chiave ma valore diverso?

 $[15]:$  {

'sedia' : 'un mobile per sedersi',

(continues on next page)

(continua dalla pagina precedente)

```
'sedia' : 'appoggio con schienale',
      'lampadario': 'un apparecchio di illuminazione'
     }
[15]: {'lampadario': 'un apparecchio di illuminazione',
```
'sedia': 'appoggio con schienale'}

Notiamo che Python ha mantenuto solo l'ultima coppia.

#### **I valori**

Riguardiamo la definizione:

I dizionari sono dei contenitori mutabili che ci consentono di associare velocemente voci dette chiavi a dei valori.

• Le chiavi sono immutabili, non hanno ordine e non vi possono essere duplicati

#### • **I valori possono essere duplicati**

Pare che per i valori vi siano meno vincoli rispetto alle coppie

**DOMANDA**: Per ciascuno degli esempi seguenti, prova a dire se il dizionario si può creare o se otterremo un errore (quale?). Controlla come sono rappresentati in Python Tutor.

1. interi

```
{
     'a':3,
     'b':4
}
```
2. interi duplicati

```
'a':3,
'b':3
```
3. float

}

{

```
{
     'a':3.0,
     'b':4.0
}
```
4. stringhe

```
{
    'a' : 'ghiaccio',
    'b' : 'fuoco'
}
```
5. liste

```
{
    'a' : ['t','w'],
    'b' : ['x'],
    'c' : ['y','z','k']
}
```
6. liste duplicate

```
{
    'a' : ['x','y','z'],
    'b' : ['x','y','z']
}
```
7. liste contenenti duplicati

```
'a' : ['x','y','y'],
'b' : ['z','y','z']
```
## 8. tuple

}

{

```
{
    'a': (6,9,7),
    'b': (8,1,7,4)
}
```
9. insiemi

```
{
    'a' : {6,5,6},
    'b' : {2,4,1,5}
}
```
10. dizionari

```
{
    'a': {
             'x':3,
             'y':9
          },
    'b': {
             'x':3,
             'y':9,
             'z':10
          },
}
```
**RISPOSTA**: Per i valori possiamo tranquillamente mettere quello che vogliamo, Python non si offenderà. In particolare nota come chiavi diverse possano avere lo stesso valore.

## **Dizionario vuoto**

Possiamo creare un dizionario vuoto scrivendo {}:

#### **ATTENZIONE: DA NON CONFONDERSI CON L"**[INSIEME VUOTO](https://softpython.readthedocs.io/it/latest/sets/sets-sol.html#Insieme-vuoto)[178](#page-292-0) !!

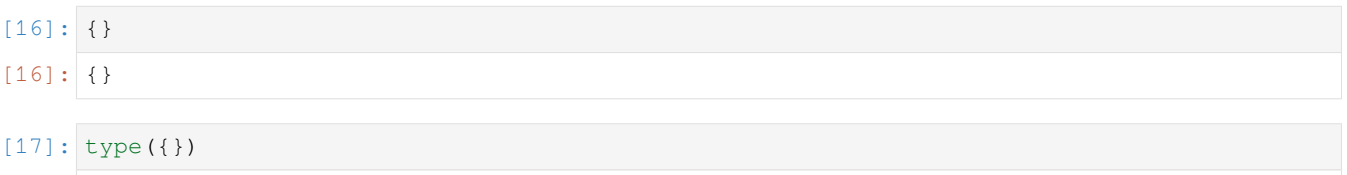

[17]: dict

Un dizionario è una collezione, e come già visto (con liste, tuple e insiemi), possiamo creare un dizionario vuoto scrivendo il suo tipo dict seguito da parentesi tonde:

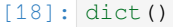

 $[18]:$  {}

Vediamo come viene rappresentato in Python Tutor:

```
[19]:
     dis = dict()jupman.pytut()
[19]: <IPython.core.display.HTML object>
```
## **Chiavi e valori eterogenei**

Finora abbiamo sempre usato chiavi tutte dello stesso tipo e valori tutti dello stesso tipo, ma non è obbligatorio. Basta che i tipi delle chiavi siano immutabili:

```
[20]: {
          "a": 3,
          "b": ["una", "lista"],
           7 : ("questa","è","una","tupla")
      }
[20]: {7: ('questa', 'è', 'una', 'tupla'), 'a': 3, 'b': ['una', 'lista']}
```
#### **NOTA: Sebbene mischiare tipi sia possibile, è sconsigliabile!**

Buttare nel dizionario tipi diversi spesso porta sfortuna, nel senso che aumenta la probabilità di incorrere in bug.

**DOMANDA**: Guarda le seguenti espressioni, e per ciascuna cerca di indovinare quale risultato producono (o se danno errore):

 $1.$  {'a':'b' , 'c':'d' }

<span id="page-292-0"></span><sup>178</sup> https://softpython.readthedocs.io/it/latest/sets/sets-sol.html#Insieme-vuoto

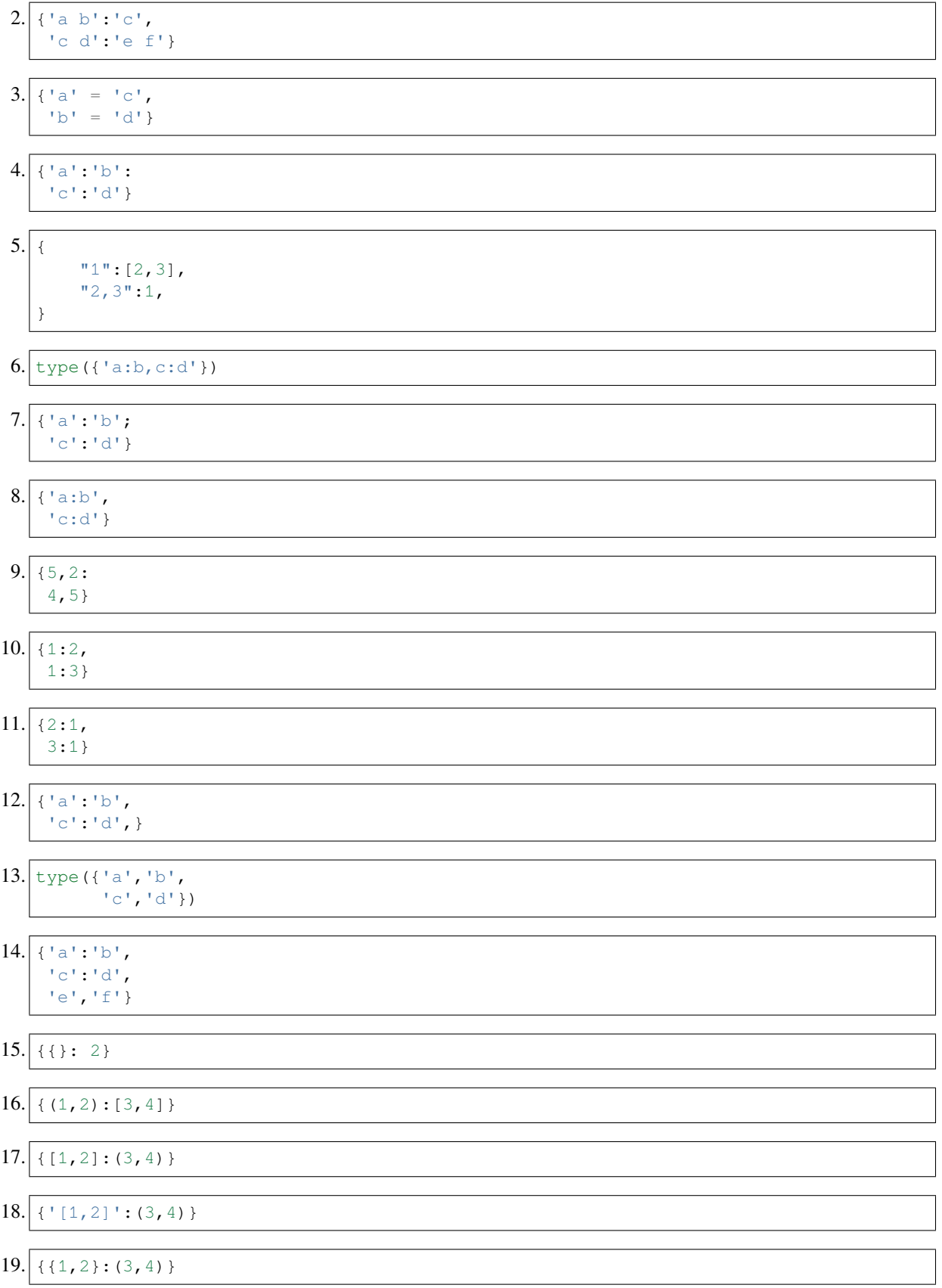

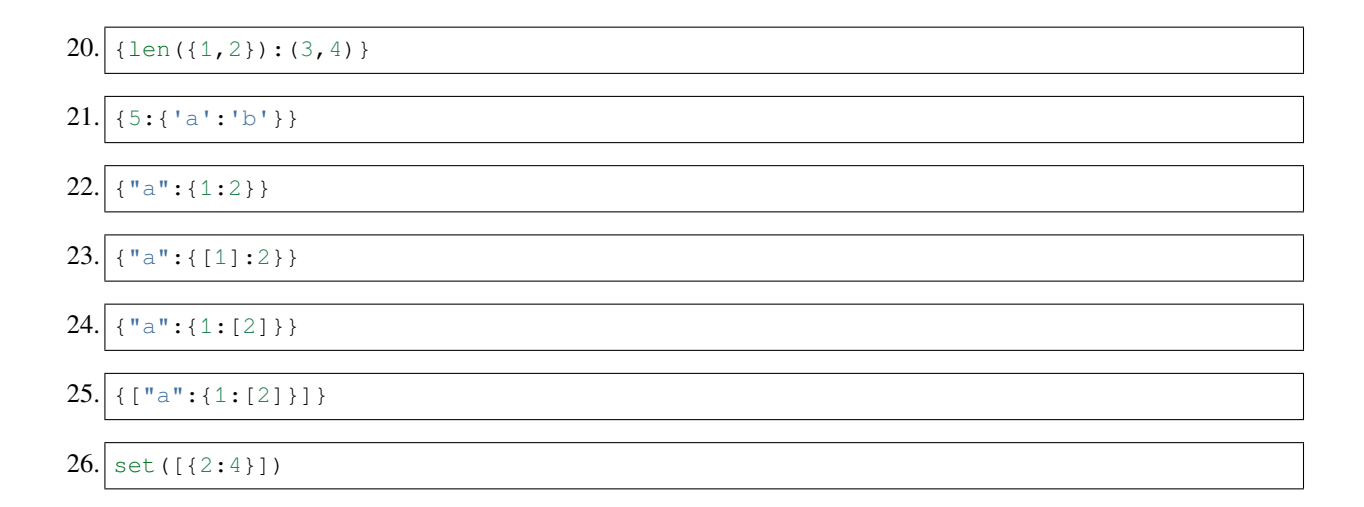

## **4.13.3 Dizionario da sequenza di coppie**

Possiamo ottenere un dizionario specificando come parametro della funzione dictua sequenza di coppie chiave/valore, per esempio potremmo passare una lista di tuple:

```
[21]: dict( [
               ('farina',500),
               ('uova',2),
               ('zucchero',200),
             ])
[21]: {'farina': 500, 'uova': 2, 'zucchero': 200}
```
Possiamo usare anche altre sequenze, l'importante è che le sottosequenze siano tutte da due elementi. Qua per esempio abbiamo una tupla di liste:

```
[22]: dict( (
               ['farina',500],
               ['uova',2],
               ['zucchero', 200],
             ))
[22]: {'farina': 500, 'uova': 2, 'zucchero': 200}
```
Se una sottosequenza ha un numero di elementi diverso da due, otteniamo questo errore:

```
>>> dict( (
       ['farina',500],
       ['uova','marce', 3,],
       ['zucchero', 200],
     ))
---------------------------------------------------------------------------
ValueError Traceback (most recent call last)
<ipython-input-88-563d301b4aef> in <module>
     2 ['farina',500],
     3 ['uova','marce', 3,],
 --> 4 ['zucchero', 200],
     5 ))
ValueError: dictionary update sequence element #1 has length 3; 2 is required
```
**DOMANDA**: Compara i seguenti codici. Fanno la stessa cosa? Se sì, quale preferiresti?

dict( {  $('a', 5)$ , ('b',8), ('c',3) } )

```
dict( (
         {'a',5},
         {'b',8},
         {'c',3}
      )
    )
```
**RISPOSTA**: I due codici NON producono lo stesso risultato, e dobbiamo decisamente preferire il primo.

Sul nostro computer, abbiamo ottenuto questo:

#### **ATTENZIONE: sul tuo computer potresti aver ottenuto risultati diversi!**

```
# primo
>>> dict( {
               ('a', 5),
               (\mathsf{b}', 8),
               ('c', 3)} )
{'b': 8, 'a': 5, 'c': 3}
```
*# secondo*

```
>>> dict( (
             {'a',5},
             {'b',8},
             {'c',3}) )
{'a': 5, 8: 'b', 3: 'c'}
```
Nel primo caso siamo partiti da un insieme di tuple: dato che è un insieme, gli elementi al suo interno sono memorizzati in un ordine che *non* possiamo predire. Quando Python controlla le tuple all'interno, per ognuna ricava una coppia chiave/valore. Ora, dalla definizione di dizionario sappiamo che anche le chiavi di un dizionario sono memorizzate senza un ordine preciso. Quindi, non ha nessuna importanza inserire chiavi in un ordine piuttosto che un'altro, la cosa importante è mantenere la distinzione chiave/valore. Nella stampa del dizionario vediamo le stesse coppie che gli abbiamo specificato, solo in ordine diverso. Le coppie giuste sono state create grazie al fatto che le tuple invece *sono* ordinate.

Nel secondo caso siamo invece partiti da una tupla di insiemi, quindi Python ha visitato gli elementi della tupla nello stesso ordine che vediamo, purtroppo specificando le coppie come insiemi non possiamo più essere sicuri dell'ordine in cui Python ha letto gli elementi all'interno degli insiemi. Sul nostro computer, con il primo insieme siamo stati fortunati e Python ha letto prima a e poi 5, invece con gli altri insiemi ha letto prima il numero e poi il carattere! E sul tuo computer potresti aver ottenuto risultati completamente diversi !

**DOMANDA**: Guarda i seguenti frammenti di codice, e per ciascuno cerca di indovinare quale risultato produce (o se da errore):

 $1.$  dict ('abcd')

# $2.$  dict(['ab','cd']) 3. dict(['a1','c2']) 4. dict $([])$  $5.$  dict(()) 6. dict((' ',)) *# nasty*

## **4.13.4 Dizionario da coppie di argomenti**

Come ulteriore metodo di creazione, possiamo specificare le chiavi come se fossero parametri con nome:

```
[23]: dict(a=5,b=6)
[23]: {'a': 5, 'b': 6}
```
**ATTENZIONE: in questo caso le chiavi sono soggette alle stesse restrittive regole dei nomi di parametri di funzione!**

Per esempio, usando le graffe questo dizionario è perfettamente legittimo:

```
[24]: {'a b' : 2,
      'c d' : 6}
[24]: {'a b': 2, 'c d': 6}
```
Ma se proviamo a crearlo usando a b come argomento di dict, avremo dei problemi:

```
>>> dict(a b=2, c d=6)
  File "<ipython-input-97-444f8661585a>", line 1
    dict (a b=2, c d=6)
             \hat{\phantom{a}}SyntaxError: invalid syntax
```
Avremo dei problemi anche usando stringhe:

```
>>> dict('a b'=2,'c d'=6)
  File "<ipython-input-98-45aafbb56e81>", line 1
    dict('a b' = 2,'c d'=6)
         \hat{\phantom{a}}SyntaxError: keyword can't be an expression
```
E attenzione a furbate tipo usare variabili, non otterremo il risultato desiderato:

```
[25]: ka = 'a b'
     kc = 'c d'dict(ka=2,kc=6)
```
#### $[25]:$  {'ka': 2, 'kc': 6}

**DOMANDA**: Guarda i seguenti frammenti di codice, e per ciascuno cerca di indovinare quale risultato produce (o se da errore):

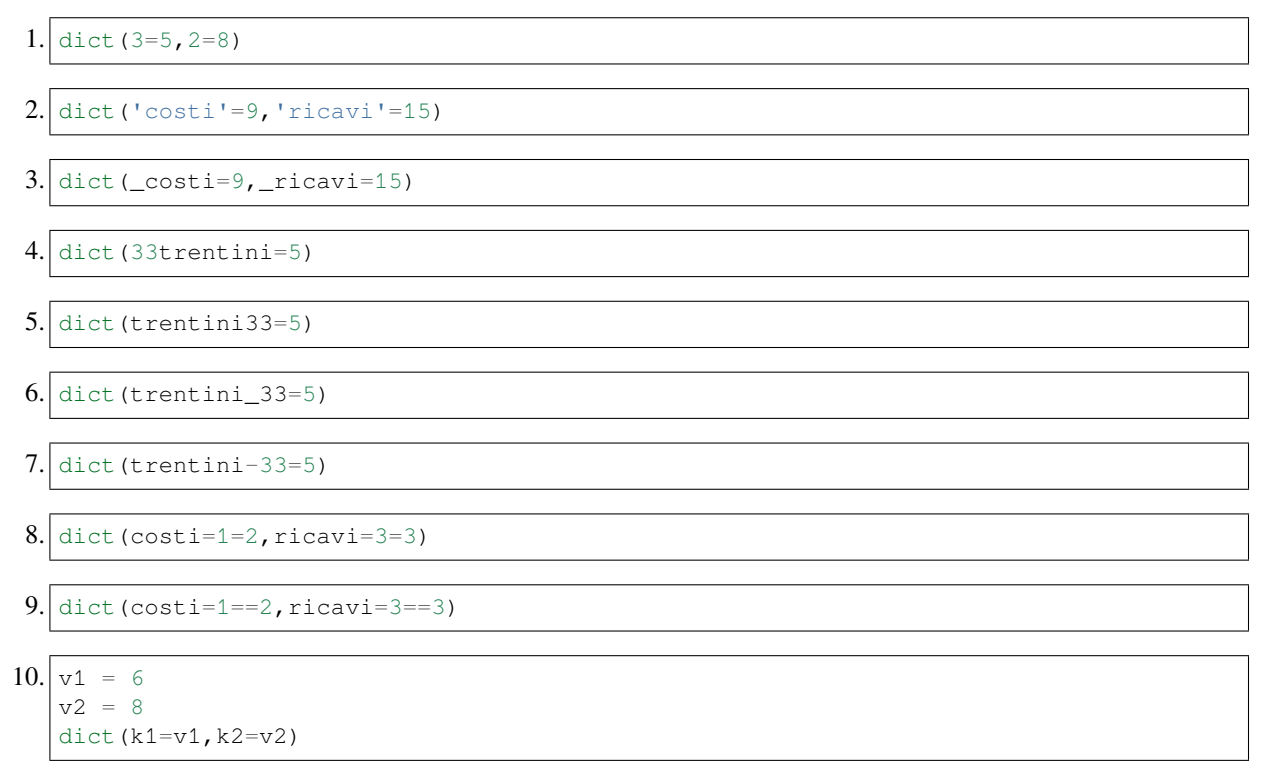

## **4.13.5 Copiare un dizionario**

Ci sono due modi di copiare un dizionario, si può fare una copia *superficiale* (*shallow copy*) oppure una *copia in profondità* (*deep copy*).

#### **Copia superficiale**

E" possibile creare una copia superficiale (*shallow copy*) di un dizionario passando alla funzione dict un'altro dizionario:

```
[26]: da = {'x':3,
             'y':5,
            'z':1}
```

```
[27]: db = dict(da)
```
[28]: print(da)

```
{'z': 1, 'y': 5, 'x': 3}
```
 $[29]$ : print $(db)$ 

{'z': 1, 'y': 5, 'x': 3}

In Python Tutor vedremo apparire due regioni di memoria separate:

 $[30]$ : da = {'x':3, 'y':5, 'z':1}  $db = dict(da)$ jupman.pytut()

[30]: <IPython.core.display.HTML object>

**DOMANDA**: possiamo scrivere così? Rispetto all'esempio precedente, otterremo risultati diversi?

```
[31]: da = {'x':3,
            'y':5,
            'z':1}
     db = dict(dict(da))jupman.pytut()
[31]: <IPython.core.display.HTML object>
```
**RISPOSTA**: Il codice produce gli stessi risultati dell'esempio precedente, per quanto non sia efficiente (verrà creato un dizionario temporaneo extra con la dict interna e immediatamente buttato via)

**Valori mutabili**: Nell'esempio abbiamo usato valori interi, che sono *immutabili*. E se provassimo dei valori *mutabili* come delle liste, che succederebbe?

```
[32]: da = {'x':['a','b','c'],
           'y':['d'],
           'z':['e','f']}
     db = dict(da)jupman.pytut()
[32]: <IPython.core.display.HTML object>
```
Se provi ad eseguire Python Tutor, vedrai un'esplosione di frecce che vanno dal nuovo dizionario db ai valori di da (che sono liste). Niente paura ! Nel prossimo foglio spiegheremo meglio il significato, per il momento tieni nota che **con la copia superficiale di valori mutabili il nuovo dizionario avrà in comune regioni di memoria con il dizionario originale.**

#### **Copia in profondità**

Quando ci sono regioni di memoria mutabili condivise come nel caso qua sopra, è più probabile introdurre bug.

Per aver regioni di memoria completamente separate, possiamo usare la *copia in profondità* (*deep copy*).

Per usarla, dobbiamo prima dire a Python che intendiamo usare funzioni presenti nel modulo copy, poi potremo usare la funzione deepcopy, a cui passeremo il dizionario da copiare:

```
[33]: import copy
```

```
da = {'x':['a', 'b', 'c']},
      'y':['d'],
      'z':['e','f']}
db = copy.deepcopy(da)jupman.pytut()
```
[33]: <IPython.core.display.HTML object>

Se esegui il codice in Python Tutor, noterai come partendo con la freccia da db, finiremo in una regione di memoria arancione/gialla completamente nuova che non condivide nulla con la regione di memoria puntata da da.

**DOMANDA**: Guarda il codice seguente - dopo la sua esecuzione, vedrai frecce che da db arrivano ad elementi di da?

```
[34]: da = {'x': {1,2,3},
            'y': {4,5}}
     db = dict(da)jupman.pytut()
```
[34]: <IPython.core.display.HTML object>

**RISPOSTA**: La risposta è sì, perchè come valori del dizionario abbiamo usato insiemi che sono mutabili.

## **4.13.6 Prosegui**

Prosegui con [Dizionari 2](https://softpython.readthedocs.io/it/latest/dictionaries/dictionaries2-sol.html)[179](#page-299-0)

#### [ ]:

## **4.14 Dizionari 2 - operatori**

## **4.14.1 Scarica zip esercizi**

[Naviga file online](https://github.com/DavidLeoni/softpython/tree/master/dictionaries)<sup>[180](#page-299-1)</sup>

Per manipolare i dizionari vi sono diversi operatori:

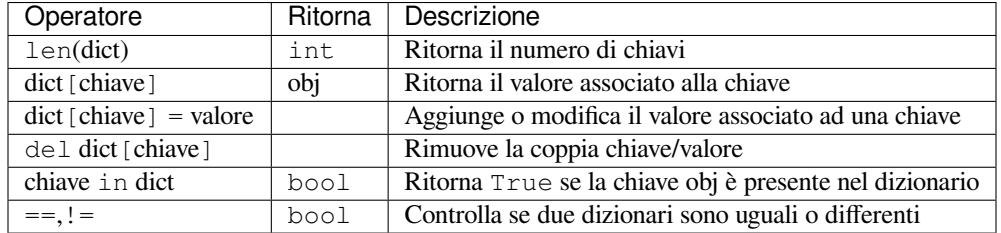

#### **Che fare**

• scompatta lo zip in una cartella, dovresti ottenere qualcosa del genere:

```
dictionaries
   dictionaries1.ipynb
   dictionaries1-sol.ipynb
   dictionaries2.ipynb
    dictionaries2-sol.ipynb
    dictionaries3.ipynb
```
(continues on next page)

<span id="page-299-0"></span><sup>179</sup> https://softpython.readthedocs.io/it/latest/dictionaries/dictionaries2-sol.html

<span id="page-299-1"></span><sup>180</sup> https://github.com/DavidLeoni/softpython/tree/master/dictionaries

(continua dalla pagina precedente)

```
dictionaries3-sol.ipynb
dictionaries4.ipynb
dictionaries4-sol.ipynb
dictionaries5.ipynb
dictionaries5-sol.ipynb
jupman.py
```
**ATTENZIONE**: Per essere visualizzato correttamente, il file del notebook DEVE essere nella cartella szippata.

- apri il Jupyter Notebook da quella cartella. Due cose dovrebbero aprirsi, prima una console e poi un browser. Il browser dovrebbe mostrare una lista di file: naviga la lista e apri il notebook dictionaries2.ipynb
- Prosegui leggendo il file degli esercizi, ogni tanto al suo interno troverai delle scritte **DA FARE**, che ti chiederanno di scrivere dei comandi Python nelle celle successive. Gli esercizi sono graduati per difficoltà, da una stellina  $\otimes$  a quattro <sup>®</sup><sup>®</sup>

Scorciatoie da tastiera:

- Per eseguire il codice Python dentro una cella di Jupyter, premi Control+Invio
- Per eseguire il codice Python dentro una cella di Jupyter E selezionare la cella seguente, premi Shift+Invio
- Per eseguire il codice Python dentro una cella di Jupyter E creare una nuova cella subito dopo, premi Alt+Invio
- Se per caso il Notebook sembra inchiodato, prova a selezionare Kernel -> Restart

## **4.14.2 len**

E" possibile ottenere il numero di associazioni chiave/valore presente in un dizionario usando la funzione len:

```
[2]: len({'a':5,
           'b':9,
           'c':7
     })
[2]: 3
[3]: len({3:8,
          1:3
     })
[3]: 2
[4]: len({})
[4]: 0
```
**DOMANDA**: Guarda i seguenti frammenti di codice, e per ciascuno cerca di indovinare quale risultato produce (o se da errore):

 $1.$  len(dict())

2. len({'a':{}})

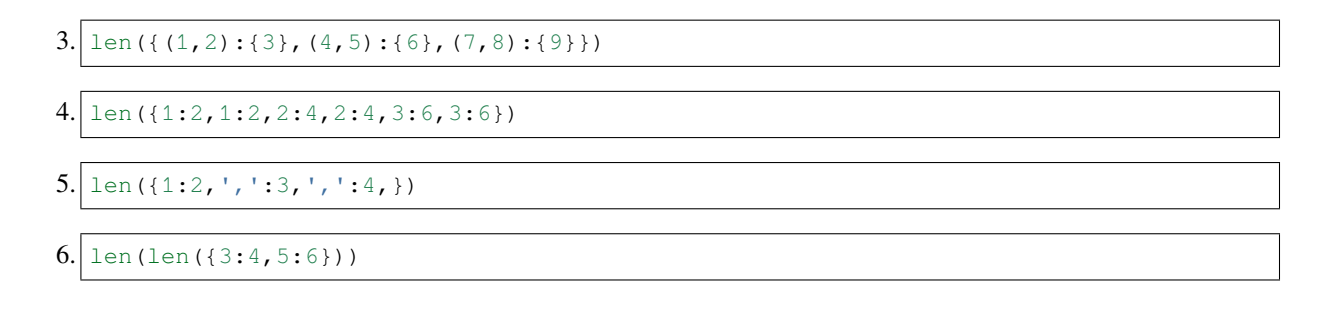

## **4.14.3 Leggere di un valore**

In fondo alla definizione dei dizionari, è riportato

**Data una chiave, possiamo reperire velocemente il valore corrispondente.**

Come possiamo specificare la chiave di ricerca? Basta usare le quadre [ ], un po" come abbiamo già fatto per le liste:

```
[5]: diz = { 'sedia' : 'un mobile per sedersi',
              'armadio' : 'un mobile a ripiani',
             'lampadario': 'un apparecchio di illuminazione'
    }
```

```
[6]: diz['sedia']
```
- [6]: 'un mobile per sedersi'
- [7]: diz['lampadario']
- [7]: 'un apparecchio di illuminazione'

**ATTENZIONE** Quello che mettiamo tra parentesi quadre **deve** essere una chiave presente nel dizionario

Se mettiamo chiavi non presenti, otterremo un errore:

```
>>> diz['tavolo']
---------------------------------------------------------------------------
KeyError Traceback (most recent call last)
<ipython-input-19-ee891f51417b> in <module>
----> 1 diz['tavolo']
KeyError: 'tavolo'
```
#### **Disordine veloce**

Quando diamo una chiave a Python, quanto è veloce a reperire il valore corrispondente? Tanto, così veloce che la velocità *non dipende dalla dimensione del dizionario*. Che sia piccolo o enorme, data una chiave troverà il valore associato in circa il medesimo tempo.

Quando abbiamo in mano un dizionario nella vita reale, tipicamente abbiamo una voce da cercare e lo sfogliamo finchè troviamo la voce ordinata: il fatto che le voci siano ordinate è quello che ci consente di trovare rapidamente la voce.

Potremmo aspettarci lo stesso anche in Python, invece guardando la definizione troviamo una notevole differenza:

I dizionari sono dei contenitori mutabili che ci consentono di associare velocemente voci dette chiavi a dei valori

- Le chiavi sono immutabili, **non hanno ordine** e non vi possono essere duplicati
- I valori possono essere duplicati

Se le chiavi *non* sono ordinate, come fa Python ad essere veloce a reperire i valori? La rapidità nasce dal fatto che Python memorizza le chiavi con un sistema con basato sugli *hash* simile al [meccanismo impiegato per gli insiemi](https://softpython.readthedocs.io/it/latest/sets/sets-sol.html#Elementi-mutabili-e-hash)<sup>[181](#page-302-0)</sup>. Il prezzo da pagare per noi è l'imposizione di dover usare chiavi di tipo *immutabile*.

**DOMANDA**: Se volessimo stampare il valore 'un apparecchio di illuminazione' che vediamo in fondo al dizionario, senza sapere che corrisponde a 'lampadario', avrebbe senso scrivere qualcosa del genere ?:

```
arredo = { 'sedia' : 'un mobile per sedersi',
            'armadio' : 'un mobile a ripiani',
            'lampadario': 'un apparecchio di illuminazione'
}
print( arredo[2] )
```
**RISPOSTA**: Assolutamente NO. Le coppie chiave/valore nel dizionario *non* sono ordinate, pertanto non ha nessun senso procurarsi un valore ad una certa posizione.

**DOMANDA**: Guarda le seguenti espressioni, e per ciascuna cerca di indovinare quale risultato producono (o se danno errore):

```
kabbalah = {
    1 : 'Progresso',
    3 : 'Amore',
    5 : 'Creazione'
}
```
- kabbalah[0]
- kabbalah[1]
- kabbalah[2]
- kabbalah[3]
- kabbalah[4]
- kabbalah[5]
- kabbalah[-1]

**RISPOSTA**: Nel dizionario abbiamo delle chiavi che sono dei numeri interi. Pertanto possiamo usare dei numeri tra le quadre, ma indicheranno *chiavi*, *non posizioni*.

Le uniche espressioni che produrranno risultati sono quelle per cui il numero specificato tra quadre è effettivamente presente tra le chiavi:

<span id="page-302-0"></span><sup>181</sup> https://softpython.readthedocs.io/it/latest/sets/sets-sol.html#Elementi-mutabili-e-hash

```
>>> kabbalah[1]
'Progresso'
>>> kabbalah[3]
'Amore'
>>> kabbalah[5]
'Creazione'
```
Tutte le altre daranno KeyError, per es:

```
>>> kabbalah[2]
---------------------------------------------------------------------------
KeyError Traceback (most recent call last)
<ipython-input-29-de66b9721e9b> in <module>
    5 }
     6
---> 7 kabbalah[2]KeyError: 2
```
**DOMANDA**: Guarda le seguenti espressioni, e per ciascuna cerca di indovinare quale risultato producono (o se danno errore):

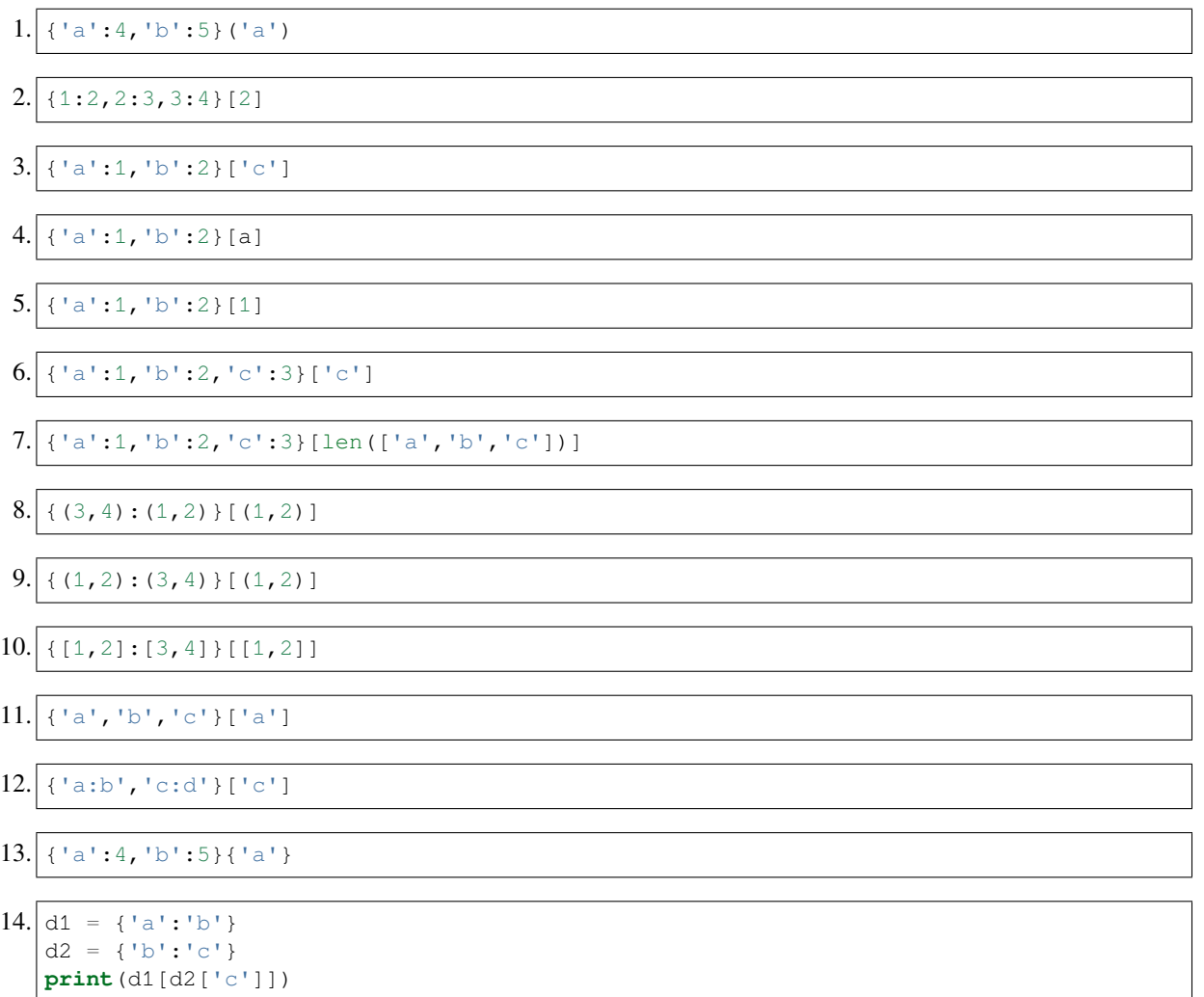

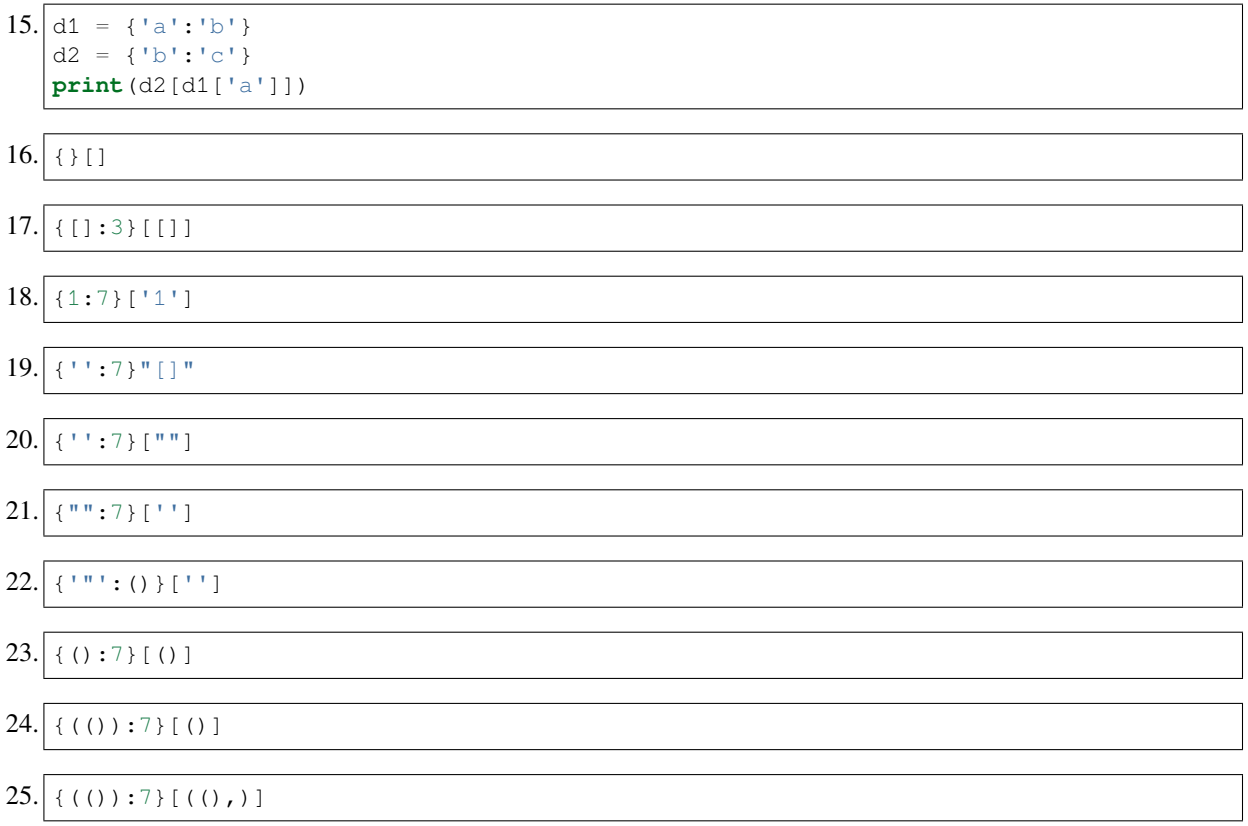

## **Da fare - z7**

 Crea un dizionario diz2 contenente la chiave 'z' a cui è associata la somma dei valori delle chiavi 'b' <sup>e</sup> 'c' di diz1

• il tuo codice deve funzionare per *qualunque* diz1 con chiavi 'b' e 'c'

Esempio - dato:

diz1 = {'a':6, 'b':2,'c':5}

Dopo il tuo codice, deve risultare:

```
>>> print(diz2)
{'z': 7}
```

```
[8]: diz1 = {'a':6, 'b':2,'c':5}
```

```
# scrivi qui
diz2 = {'z' : diz1['b'] + diz1['c']}
print(diz2)
{'z': 7}
```
## **4.14.4 Scrivere nel dizionario**

Possiamo scrivere in un dizionario?

**I dizionari sono dei contenitori mutabili** che ci consentono di associare velocemente voci dette chiavi a dei valori

La definizione parla di mutabilità, quindi una volta creati, possiamo successivamente modificarli.

I dizionari sono collezioni di coppie chiave/valore, e tra le modifiche possibili troviamo:

- 1. aggiunta di una coppia chiave/valore
- 2. associare una chiave esistente ad un valore diverso
- 3. rimuovere una coppia chiave/valore

#### **Scrivere - aggiunta chiave/valore**

Supponiamo di aver creato il nostro dizionario arredo

```
[9]: arredo = { 'sedia' : 'un mobile per sedersi',
                'armadio' : 'un mobile a ripiani',
                'lampadario': 'un apparecchio di illuminazione'
    }
```
e vogliamo in seguito aggiungere una definizione per 'divano'. Possiamo riusare la variabile arredo seguita da quadre con dentro la chiave che vogliamo aggiungere ['divano'] e dopo le quadre metteremo un segno di uguale =

[10]: arredo['divano'] = 'mobile per rilassarsi'

Nota che Jupyter non ha mostrato risultati, perchè l'operazione precedente è un *comando* di assegnamento (solo le *espressioni* generano risultati).

Ma qualcosa comunque internamente nella memoria è successo, lo possiamo verificare stampando arredo:

```
[11]: arredo
```

```
[11]: {'armadio': 'un mobile a ripiani',
       'divano': 'mobile per rilassarsi',
       'lampadario': 'un apparecchio di illuminazione',
       'sedia': 'un mobile per sedersi'}
```
Notiamo che il dizionario associato alla variabile arredo è stato MODIFICATO con l'aggiunta del divano.

Quando aggiungiamo una coppia chiave/valore, possiamo usare tipi eterogenei:

```
[12]: bidone = {'bla':3,
                 4 : 'boh',
                  (7,9) : ['spaz','zatura']
                }
```

```
[13]: bidone[5.0] = 'un float'
```

```
[14]: bidone
```
[14]: {(7, 9): ['spaz', 'zatura'], 4: 'boh', 5.0: 'un float', 'bla': 3}

E siamo soggetti agli stessi vincoli sulle chiavi che abbiamo durante la creazione, quindi possiamo solo usare chiavi *immutabili*. Se proviamo ad immettere un tipo *mutabile* come per es. una lista, otteniamo un errore:

```
>>> bidone[ ['una', 'lista'] ] = 8
---------------------------------------------------------------------------
TypeError Traceback (most recent call last)
<ipython-input-51-195ac9c21bcd> in <module>
----> 1 bidone[ ['una', 'lista'] ] = 8
TypeError: unhashable type: 'list'
```
**DOMANDA**: Guarda i seguenti frammenti di codice, e per ciascuno cerca di indovinare quale risultato produce (o se da errore):

```
1.|\text{dis} = \{1:'\text{a'}\}dis[2] = 'a'print(diz)
2. | \text{diz} = \{\}print(len(diz))
  \text{dis} \text{dis} \text{dis}print(len(diz))
3.|\text{diz1} = { 'a':3, 'b':4 }diag2 = diag1diz1['a'] = 5print(diz1)
  print(diz2)
4. diz1 = {'a':3, 'b':4}
  dis2 = dict(diz1)diz1['a'] = 5print(diz1)
  print(diz2)
5. | la = ['a', 'c']
  diz = \{ 'a':3, ]'b':4,
           'c':5}
  dis['d'] = dis[la[0]] + diz[la[1]]print(diz)
6. diz = {}
  diz[()]: ''
  diz[('a',)]: 'A'
  diz[('a','b')]: 'AB'
  print(diz)
7. | la = [5,8,6,9]
  dis = \{\}dis[la[0]] = la[2]diz[la[2]]=la[0]
  print(diz)
8. | \text{dis} = \{\}diz[(4,5,6)[2]] = 'c'(continues on next page)
```
(continua dalla pagina precedente)

```
diz[(4,5,6)[1]] = 'b'diz[(4,5,6)[0]] = 'a'print(diz)
```

```
9. diz1 = {
      'a' : 'x',
      'b' : 'x',
      'c' : 'y',
      'd' : 'y',
  }
  disz2 = \{\}diz2[dis1['a']] = 'a'diz2[diz1['b']] = 'b'
  diag[diz1['c']] = 'c'diz2[diz1['d']] = 'd'
  print(diz2)
```
#### **Scrivere - riassociare chiave**

Supponiamo di voler cambiare la definizione di lampadario:

```
[15]: arredo = { 'sedia' : 'un mobile per sedersi',
                 'armadio' : 'un mobile a ripiani',
                 'lampadario': 'un apparecchio di illuminazione'
     }
```
[16]: arredo['lampadario'] = 'un apparecchio di illuminazione appeso al soffitto'

[17]: arredo

```
[17]: {'armadio': 'un mobile a ripiani',
       'lampadario': 'un apparecchio di illuminazione appeso al soffitto',
      'sedia': 'un mobile per sedersi'}
```
#### **Da fare - officina**

MODIFICA il dizionario officina:

- 1. poni il valore della chiave 'bulloni' uguale al valore della chiave 'tenaglie'
- 2. incrementa il valore della chiave ruote di 1
- il tuo codice deve funzionare per qualunque numero associato alle chiavi
- **NON** creare nuovi dizionari, quindi niente linee che cominciano con officina = {

Esempio - dati:

```
officina = {'ruote':3,
            'bulloni':2,
            'tenaglie':5}
```
dopo il tuo codice, devi ottenere:

```
>>> print(officina)
      {'ruote': 4, 'bulloni': 5, 'tenaglie': 5}
[18]: officina = {'ruote':3,
                  'bulloni':2,
                  'tenaglie':5}
      # scrivi qui
     officina['ruote'] = officina['ruote'] + 1
     officina['bulloni'] = officina['tenaglie']
      #print(officina)
```
**DOMANDA**: Guarda i seguenti frammenti di codice, e per ciascuno cerca di indovinare quale risultato produce (o se da errore):

```
1.|\text{diz} = \{\text{'a'}: \text{'b'}\}dis['a'] = 'a'print(diz)
2. diz = \{1': 2'\}diz[1] = diz[1] + 5 # nasty
  print(diz)
3. | \text{diz} = \{1:2\}dis[1] = dis[1] + 5print(diz)
4. |d1 = \{1:2\}d2 = {2:3}
```
# **Scrivere - cancellare**

**print**(d1)

 $d1[1] = d2[d1[1]]$ 

Per cancellare una coppia chiave/valore esiste il comando speciale del. Prendiamo un dizionario:

```
[19]: cucina = { 'pentole' : 3,
                 'padelle': 7,
                 'forchette' : 20
      }
```
Se vogliamo eliminare la coppia 'padelle' : 7, scriveremo del seguito dal nome del dizionario e la chiave da eliminare tra quadre:

```
[20]: del cucina['padelle']
[21]: cucina
```
[21]: {'forchette': 20, 'pentole': 3}

Cercare di cancellare una chiave inesistente produrrà un errore:

```
>>> del cucina['spinterogeno']
---------------------------------------------------------------------------
KeyError Traceback (most recent call last)
<ipython-input-34-c0d541348698> in <module>
----> 1 del cucina['spinterogeno']
KeyError: 'spinterogeno'
```
**DOMANDA**: Guarda i seguenti frammenti di codice, e per ciascuno cerca di indovinare quale risultato produce (o se da errore):

```
1. diz = {'a':'b'}
  del diz['b']
  print(diz)
2. diz = {'a':'b', 'c':'d'}
  del diz['a']
  print(diz)
3.|\text{diz} = \{\text{'a'}: \text{'b'}, \text{'c'}: \text{'d'}\}del diz['a']
  del diz['a']
  print(diz)
4. diz = {'a':'b'}
  new_diz = del diz['a']
  print(diz)
  print(new_diz)
5. diz1 = {'a':'b', 'c':'d'}
  diag2 = diag1del diz1['a']
  print(diz1)
  print(diz2)
6. diz1 = {'a':'b', 'c':'d'}
  dis2 = dict(diz1)del diz1['a']
  print(diz1)
  print(diz2)
7. diz = {'a':'b'}
  del diz['c']
  print(diz)
8. \vert diz = {'a':'b'}
  diz.del('a')
  print(diz)
9. | \text{dis} = \{\text{'a'}: \text{'b'}\}dis['a'] = Noneprint(diz)
```
#### **Da fare - scrivania**

Dato un dizionario scrivania:

```
scrivania = {
            'carta':5,
            'matite':2,
             'penne':3
}
```
scrivi del codice che lo MODIFICA in modo che dopo l'esecuzione del tuo codice, il dizionario appaia così:

```
>>> print(scrivania)
{'carta': 4,'matite': 2, 'temperino': 1}
```
• **NON** scrivere linee che iniziano con scrivania = (questo creerebbe un nuovo dizionario, invece noi vogliamo modificare quello esistente)

```
[22]: scrivania = {
                  'carta':5,
```

```
'matite':2,
            'penne':3
}
# scrivi qui
scrivania['carta'] = 4
del scrivania['penne']
scrivania['temperino'] = 1
#print(scrivania)
```
#### **Da fare - giardino**

Hai un dizionario giardino che associa nomi di oggetti presenti alla loro quantità. Ti vengono fornite:

- una lista da\_togliere contenente i nomi di esattamente 2 oggetti da eliminare
- un dizionario da\_aggiungere contenente 2 nomi di fiori associati alla loro quantità da aggiungere

MODIFICA il dizionario giardino secondo le quantità indicate da da\_togliere (**cancellando** le chiavi) e da\_aggiungere (**incrementando** i valori corrispondenti)

- assumi che giardino contenga sempre gli oggetti indicati in da\_togliere e da\_aggiungere
- assumi che da\_aggiungere contenga sempre e solo tulipani e rose

Esempio:

```
da_togliere = ['erbacce', 'cartacce']
da_aggiungere = \{ 'tulipani':4,
                  'rose' : 2
}
giardino = { 'ortensie':3,
             'tulipani':7,
             'erbacce' : 10,
             'rose' : 5,
              'cartacce' : 6,
}
```
dopo il tuo codice, deve stampare

```
>>> print(giardino)
      {'ortensie': 3, 'tulipani': 11, 'rose': 7}
[23]: da_togliere = ['erbacce', 'cartacce']
     da_aggiungere = {
          'tulipani':4,
          'rose' : 2
      }
     giardino = { 'ortensie':3,
                   'tulipani':7,
                  'erbacce' : 10,
                   'rose' : 5,
                   'cartacce' : 6,
      }
      # scrivi qui
     del giardino[da_togliere[0]]
     del giardino[da_togliere[1]]
     giardino['rose'] = giardino['rose'] + da_aggiungere['rose']
     giardino['tulipani'] = giardino['tulipani'] + da_aggiungere['tulipani']
      #print(giardino)
```
#### **Da fare - traduzioni**

Dati due dizionari en it e it es di traduzioni inglese-italiano e italiano-spagnolo, scrivi del codice che MODIFICA un terzo dizionario en\_es mettendoci traduzioni dall'inglese allo spagnolo

- assumi che en\_it contenga sempre e solo le traduzioni di hello e road
- assumi che it\_es contenga sempre e solo le traduzioni di ciao e strada
- nella soluzione, usa **SOLO** le costanti 'hello' e 'road', le altre che ti servono dovrai recuperarle usando i dizionari
- **NON** creare un nuovo dizionario quindi niente linee che iniziano con  $en-es = \{$

Esempio - dati:

```
en\_it = {'hello' : 'ciao',
    'road' : 'strada'
}
ites = {
    'ciao' : 'hola',
    'strada' : 'carretera'
}
en\_es = \{\}
```
dopo il tuo codice, dovrà stampare:

```
>>> print(en_es)
{'hello': 'hola', 'road': 'carretera'}
```

```
[24]: en_it = {
         'hello' : 'ciao',
         'road' : 'strada'
      }
     ites = {
         'ciao' : 'hola',
         'strada' : 'carretera'
      }
     en-es = \{\}# scrivi qui
     en_es['hello'] = it_es[en_it['hello']]
     en_es['road'] = it_es[en_it['road']]
     #print(en_es)
```
## **4.14.5 Appartenenza con in**

Per verificare se una *chiave* è presente in un dizionario, possiamo usare l'operatore in:

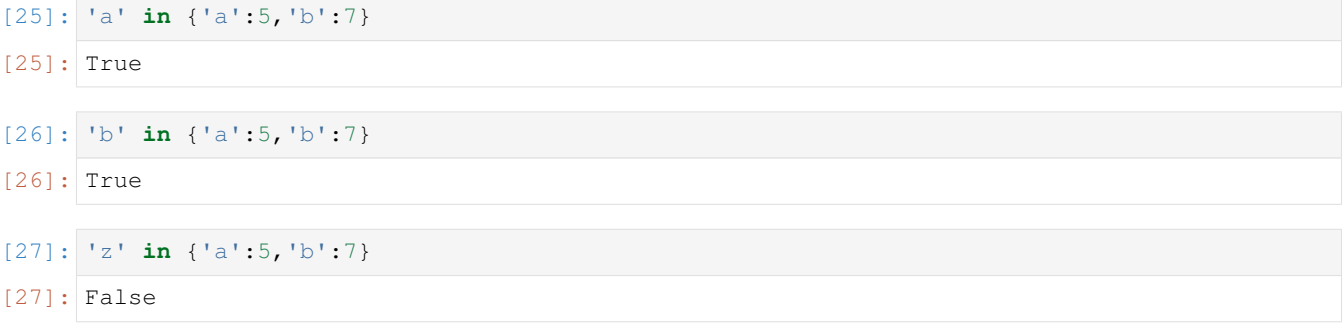

**ATTENZIONE**: in cerca nelle *chiavi* , non nei *valori* !

```
[28]: 5 in {'a':5,'b':7}
[28]: False
```
Come sempre quando operiamo con chiavi, *non* possiamo cercare un oggetto che sia mutabile, come per esempio le liste:

```
>>> [3,5] in {'a':'c','b':'d'}
                 ---------------------------------------------------------------------------
TypeError Traceback (most recent call last)
<ipython-input-41-3e3e336117aa> in <module>
----> 1 [3,5] in {'a':'c','b':'d'}
TypeError: unhashable type: 'list'
```
## **not in**

E" possibile verificare la *non* appartenza con l'operatore not in:

```
[29]: 'z' not in {'a':5,'b':7}
[29]: True
```

```
[30]: 'a' not in {'a':5,'b':7}
```
[30]: False

Equivalentemente, possiamo usare quest'altra forma:

```
[31]: not 'z' in {'a':5,'b':7}
[31]: True
```
[32]: **not** 'a' **in** {'a':5,'b':7}

[32]: False

**DOMANDA**: Guarda i seguenti frammenti di codice, e per ciascuno cerca di indovinare quale risultato produce (o se da errore):

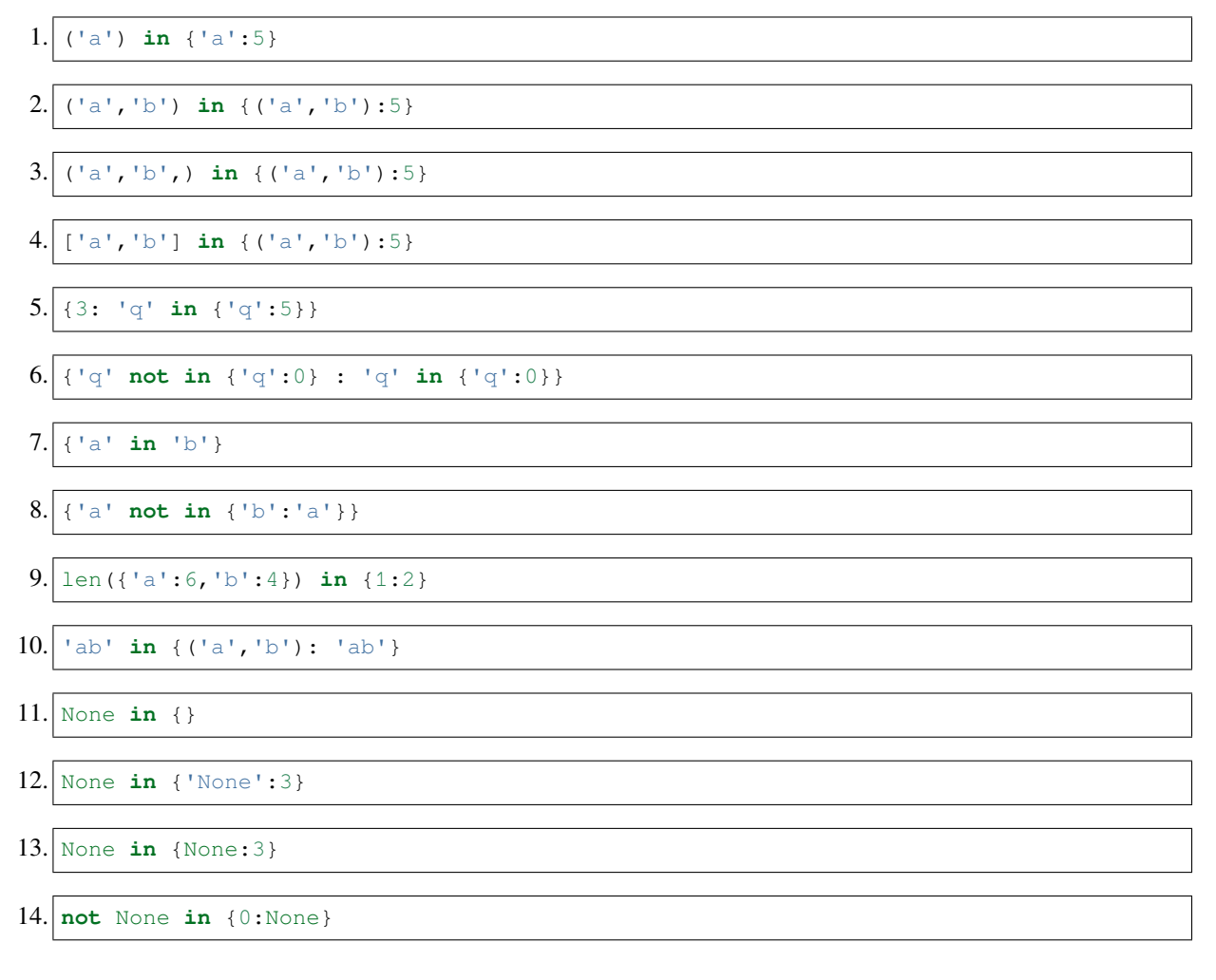

## **4.14.6 Dizionari di sequenze**

Finora abbiamo quasi sempre associato alle chiavi un solo valore. E se volessimo associarne di più? Per esempio, supponiamo di essere una biblioteca e vogliamo associare agli utenti i libri che hanno preso in prestito. Potremmo rappresentare il tutto come un dizionario in cui al nome di ciascun utente si associa una lista con i libri presi in prestito:

```
[33]: prestiti = {'Marco': ['La Divina Commedia', 'Don Chisciotte'],
                  'Gloria': ['Orgoglio e pregiudizio'],
                  'Federica': ['Il barone rampante','Moby Dick','I Promessi Sposi']}
```
Vediamo come è rappresentato in Python Tutor:

```
[56]: # AFFINCHE' PYTHON TUTOR FUNZIONI, RICORDATI DI ESEGUIRE QUESTA CELLA con Shift+Invio
      # (basta eseguirla una volta sola, la trovi anche all'inizio di ogni foglio)
     import sys
     sys.path.append('../')
     import jupman
[34]: prestiti = {'Marco': ['I Miserabili', 'Ulisse'],
                 'Gloria': ['Guerra e pace'],
                  'Rita': ['Shining','Dracula','1984']}
```

```
jupman.pytut()
```

```
[34]: <IPython.core.display.HTML object>
```
Se proviamo a scrivere l'espressione

```
[35]: prestiti['Rita']
[35]: ['Shining', 'Dracula', '1984']
```
Python ci mostra la lista corrispondente. Quindi Python considera prestiti['Rita'] a tutti gli effetti come una lista, e come tale la possiamo usare. Per esempio, se volessimo accedere al libro unesimo della lista scriveremmo [1] dopo l'espressione

```
[36]: prestiti['Rita'][1]
```
[36]: 'Dracula'

Equivalentemente, potremmo anche salvarci un puntatore alla lista assegnando l'espressione ad una variabile:

```
[37]: lista_rita = prestiti['Rita']
[38]: lista_rita
[38]: ['Shining', 'Dracula', '1984']
```
[39]: lista\_rita[1]

```
[39]: 'Dracula'
```
Rivediamo il tutto in Python Tutor:

```
[40]: prestiti = {'Marco': ['I Miserabili', 'Ulisse'],
                  'Gloria': ['Guerra e pace'],
                  'Rita': ['Shining','Dracula','1984']}
     lista_rita = prestiti['Rita']
```
(continues on next page)

(continua dalla pagina precedente)

```
print(lista_rita[1])
jupman.pytut()
Dracula
```

```
[40]: <IPython.core.display.HTML object>
```
Se esegui il codice in Python Tutor, noterai come nel momento in cui assegnamo lista\_rita la lista corrispondente a Rita sembra "staccarsi" dal dizionario. Questo è un solo effetto grafico causato da Python Tutor, dal punto di vista del dizionario non è cambiato nulla. L'intenzione è mostrare che la lista adesso è *raggiungibile* sia dal dizionario che dalla nuova variabile lista\_rita.

## **4.14.7 Da fare - prestiti**

Scrivi del codice per recuperare e stampare:

- 1. Il primo libro preso in prestito da Gloria ('Guerra e Pace') e l'ultimo preso in prestito da Rita ('1984')
- 2. Il numero di libri presi in prestito da Rita
- 3. True se tutti tra Marco, Gloria e Rita hanno preso in prestito almeno un libro, False altrimenti

```
[41]: prestiti = {'Marco': ['I Miserabili', 'Ulisse'],
                  'Gloria': ['Guerra e pace'],
                  'Rita': ['Shining','Dracula','1984']}
     # scrivi qui
     print ("1. Il primo libro preso in prestito da Gloria è", prestiti['Gloria'][0])
     print(" L'ultimo libro preso in prestito da Rita è", prestiti['Rita'][-1])
     print("2. Rita ha preso in prestito", len(prestiti['Rita']), "libro/i")
     res = len(prestiti['Marco']) > 0 and len(prestiti['Gloria']) > 0 and len(prestiti[
      ,→'Rita']) > 0
     print("3. Hanno preso tutti in prestito almeno un libro?", res)
     1. Il primo libro preso in prestito da Gloria è Guerra e pace
        L'ultimo libro preso in prestito da Rita è 1984
     2. Rita ha preso in prestito 3 libro/i
     3. Hanno preso tutti in prestito almeno un libro? True
```
## **4.14.8 Uguaglianza**

Possiamo verificare se due dizionari sono uguali con l'operatore di uguaglianza ==, che dati due dizionari ritorna True se contengono coppie chiave/valore uguali oppure False altrimenti:

 $[42]: \{ 'a':3, 'b':4 \} = \{ 'a':3, 'b':4 \}$  $[42]$ : True  $[43]:$   $\{\text{'a'}:3, \text{'b'}:4\} = \{\text{'c'}:3, \text{'b'}:4\}$ [43]: False

```
[44]: \{ 'a':3, 'b':4 \} = \{ 'a':3, 'b':999 \}
```
[44]: False

Possiamo verificare l'uguaglianza di dizionari con numero di elementi diverso:

```
[45]: {'a':3, 'b':4} == {'a':3}
```

```
[45]: False
```

```
[46]: \{ 'a':3, 'b':4 \} == \{ 'a':3, 'b':3, 'c':5 \}
```

```
[46]: False
```
… e con elementi eterogenei:

 $[47]:$   $\{ 'a':3, 'b':4 \} = \{ 2: ('q', 'p'), 'b': [99, 77] \}$ [47]: False

#### **Uguaglianza e ordine**

Dalla definizione:

• Le chiavi sono immutabili, **non hanno ordine** e non vi possono essere duplicati

Visto che l'ordine non ha importanza, dizionari creati inserendo le stesse coppie chiavi/valore ma in ordine diverso saranno considerati uguali.

Esempio con creazione diretta:

 $[48]:$   $\{ 'a':5, 'b':7 \} = \{ 'b':7, 'a':5 \}$ [48]: True

Esempio con aggiunta graduale:

```
[49]: diz1 = {}
     diz1['a'] = 5diz1['b'] = 7disz2 = \{\}diz2['b'] = 7
     diz2['a'] = 5print (diz1 == diz2)True
```
**DOMANDA**: Guarda i seguenti frammenti di codice, e per ciascuno cerca di indovinare quale risultato produce (o se da errore):

1.  $\{1:2\}$  ==  $\{2:1\}$ 2.  $\{1:2,3:4\}$  =  $\{3:4,1:2\}$ 3.  $\{\ \{ \ \{ \ \text{a'} \ \text{.upper} \ (\text{)} \ \text{.3} \} \ \text{=} \ \{ \ \{ \ \text{a'} \ \text{.3} \} \}$ 

```
4. \{ 'A'.lower() : 3 \} == \{ 'a': 3 \}5. {'a': \{1:2\} == \{3:4\}}
 6. diz1 = {}
   diag1[2] = 5diz1[3] = 7
   disz2 = { }diag2[3] = 7diag2[2] = 5print(diz1 == diz2)
 7. diz1 = {'a':3,'b':8}
   diag2 = diag1dist[ 'a' ] = 7print(diz1 == diz2)
 8. | \text{diz1} = \{\}diz1['a']=3
   diag2 = diag1diz2[ 'a' ] = 4 print(diz1 == diz2)
 9. | \text{diz1} = \{\}diz1['a']=3
   diz2 = diz1dis2[ 'a' ] = 4print(diz1 == diz2)10.|\text{diz1} = \{\text{'a'}:3, \text{'b'}:4, \text{'c'}:5\}diz2 = \{ 'a':3, 'c':5 \}del diz1['a']
   print(diz1 == diz2)11. | \text{diz1} = \{\}diz2 = {'a':3}
   diz1['a'] = 3dis1['b'] = 5diag2['b'] = 5print(diz1 == diz2)
```
## **Uguaglianza e copie**

Quando si duplicano contenitori che contengono oggetti mutabili, se non si presta attenzione si possono ottenere sorprese. Ritorniamo quindi sull'argomento copie di dizionari superficiale e in profondità, questa volta cercando di verificare l'effettiva uguaglianza con Python.

**ATTENZIONE: Per comprendere quanto segue, è necessario (ri)guardare bene il foglio** [dizionari 1 - Copiare](https://softpython.readthedocs.io/it/latest/dictionaries/dictionaries1-sol.html#Copiare-un-dizionario) [un dizionario](https://softpython.readthedocs.io/it/latest/dictionaries/dictionaries1-sol.html#Copiare-un-dizionario)<sup>[182](#page-317-0)</sup>

<span id="page-317-0"></span><sup>182</sup> https://softpython.readthedocs.io/it/latest/dictionaries/dictionaries1-sol.html#Copiare-un-dizionario

**DOMANDA**: Vediamo un esempio semplice, con una copia "manuale". Se esegui il seguente codice in Python Tutor, cosa stamperà? Quante regioni di memoria vedrai?

```
diz1 = \{ 'a': 3, ]'b':8}
diz2 = {'a':diz1['a'],
        'b':diz1['b'] }
diz1['a'] = 6print('uguali?', diz1 == diz2)
print('diz1=', diz1)
print('diz2=', diz2)
```
NOTA: tutti i valori (3 e 8) sono **immutabili**.

**RISPOSTA**: In questo caso abbiamo creato manualmente un dizionario diz2 indicando dei valori *immutabili* presi da diz1. Pertanto in Python Tutor vedremo due regioni di memoria distinte e una successiva modifica a diz1 non altererà diz2:

```
[50]: diz1 = {'a':3,
             'b':8}
     diz2 = {'a':diz1['a'],
             'b':diz1['b'] }
     diag1['a'] = 6print ('uguali?', dist = diag2)
     print('diz1=', diz1)
     print('diz2=', diz2)
     jupman.pytut()
     uguali? False
     diz1= {'b': 8, 'a': 6}
     diz2= {'b': 8, 'a': 3}
```
[50]: <IPython.core.display.HTML object>

**DOMANDA**: Se esegui il seguente codice in Python Tutor, cosa stamperà?

- 1. Che tipo di copia abbiamo fatto? Superficiale? In profondità? (o tutte e due..?)
- 2. Quante regioni di memoria vedrai?

```
diz1 = \{ 'a': 3, ]'b':8}
dis2 = dict(diz1)diz1['a'] = 7print('uquali?', diz1 == diz2)print('diz1=', diz1)
print('diz2=', diz2)
```
**RISPOSTA**: dict quando usato come funzione esegue una *copia superficiale* (*shallow copy*), cioè copia la struttura del dizionario senza duplicare i valori mutabili. In questo caso specifico, tutti i valori che abbiamo sono interi quindi immutabili, perciò la copia può anche essere considerata una duplicazione completa. Quando assegnamo il valore 7 alla chiave 'a' in diz1 stiamo modificando la struttura dati originale, lasciando inalterata la copia diz2 appena fatta, pertanto diz $1 ==$  diz $2$  varrà False. Verifichiamolo in Python Tutor:

```
[51]: diz1 = {'a':3,
            'b':8}
     dis2 = dict(diz1)diz1['a'] = 7print ('uguali?', dist = = dist2)
     print('diz1=', diz1)
     print('diz2=', diz2)
     jupman.pytut()
     uguali? False
     diz1= {'b': 8, 'a': 7}
     diz2= {'a': 3, 'b': 8}
[51]: <IPython.core.display.HTML object>
```
**DOMANDA**: Se esegui il seguente codice in Python Tutor, cosa stamperà?

- 1. Che tipo di copia abbiamo fatto? Superficiale? In profondità? (o tutte e due..?)
- 2. Quante regioni di memoria vedrai?

**NOTA**: i valori sono liste, perciò **mutabili**

```
diz1 = \{ 'a' : [1,2] \},
        'b':[4,5,6]}
dis2 = dict(diz1)diz1['a'].append(3)
print('uquali?', diz1 == diz2)print('diz1=', diz1)
print('diz2=', diz2)
```
**RISPOSTA**: Abbiamo usato dict come una funzione, quindi abbiamo fatto una *copia superficiale*. In questo caso come valori abbiamo liste che sono oggetti *mutabili*. Questo vuol dire che la copia superficiale si è limitata a copiare i riferimenti alle liste, ma *non* le liste stesse. Per questa ragione vedrai delle frecce puntare dalla copia del dizionario diz2 alle regioni di memoria delle liste originali. Questo significa che se cerchi di modificare una lista dopo che la copia è avvenuta (per esempio con il metodo .append(3)), di fatto modificherai anche la lista raggiungibile dal dizionario copiato diz2. Verifichiamolo in Python Tutor:

```
[52]: diz1 = {'a':[1,2],
             'b':[4,5,6]}
```

```
\text{diz2} = \text{dict}(\text{diz1})diz1['a'].append(3)
print ('uquali?', dist = - diz2)
print('diz1=', diz1)
print('diz2=', diz2)
jupman.pytut()
uguali? True
diz1= \{ 'b': [4, 5, 6], 'a': [1, 2, 3] \}diz2= {'a': [1, 2, 3], 'b': [4, 5, 6]}
```

```
[52]: <IPython.core.display.HTML object>
```
**DOMANDA**: Se esegui il seguente codice in Python Tutor, cosa stamperà?

1. Che tipo di copia abbiamo fatto? Superficiale? In profondità? (o tutte e due..?)

2. Quante regioni di memoria vedrai?

**NOTA**: i valori sono liste, perciò **mutabili**

```
import copy
diz1 = \{ 'a' : [1,2],
        'b':[4,5,6]}
diz2 = copy.deepcopy(diz1)diz1['a'].append(3)
print('uguali?', diz1 == diz2)
print('diz1=', diz1)
print('diz2=', diz2)
```
**RISPOSTA**: Abbiamo usato copy.deepcopy, quindi abbiamo fatto una copia *in profondità*. In questo caso come valori abbiamo liste che sono oggetti mutabili. La copia in profondità ha duplicato qualcunque oggitto che è riuscita a raggiungere, liste incluse. Quindi in questo caso otteniamo due regioni di memoria completamente distinte. Se dopo aver effettuato la copia cerchiamo di modificare una lista accessibile dall'originale di z1, siamo sicuri che non potremo intaccare oggetti raggiungibili da diz2. Verifichiamolo in Python Tutor:

```
[53]: import copy
      diz1 = \{ 'a' : [1,2],
              'b':[4,5,6]}
      diz2 = copy.deepcopy(diz1)diz1['a'].append(3)
      print('uguali?', diz1 == diz2)
      print('diz1=', diz1)
      print('diz2=', diz2)
      jupman.pytut()
      uguali? False
      diz1= {'b': [4, 5, 6], 'a': [1, 2, 3]}
      diz2= {'a': [1, 2], 'b': [4, 5, 6]}
```
[53]: <IPython.core.display.HTML object>

**DOMANDA**: Guarda i seguenti frammenti di codice, e per ciascuno cerca di indovinare quale risultato produce (o se da errore):

```
1. diz1 = {'a':[4, 5],
            'b':[6,7]}
  \text{diz2} = \text{dict}(\text{diz1})dis2['a'] = dis1['b']diz2['b'][0] = 9
  print(diz1 == diz2)
  print(diz1)
  print(diz2)
```

```
2. da = {'a':['x','y','z']}
  db = dict(da)db['a'] = ['w', 't']dc = dict(db)print(da)
  print(db)
  print(dc)
```

```
3. import copy
  la = [x', 'y', 'z']diz1 = \{ 'a' : la,'b':la }
  diz2 = copy.deepcopy(diz1)diz2['a'][0] = 'w'
  print('uquali?', diz1 == diz2)print('diz1=', diz1)
  print('diz2=', diz2)
```
## **4.14.9 Da fare - zoom**

Scrivi del codice che data una stringa s (es 'ZOOM'), crea un dizionario diz ed assegna alle chiavi 'a', 'b' e 'c' *la stessa identica lista* contenente i caratteri della stringa come elementi (es ['Z','O','O','M']).

• in Python Tutor dovrai vedere 3 frecce che dalle chiavi puntano *alla stessa identica regione di memoria*

{'c': ['D', 'O', 'O', 'M'], 'b': ['D', 'O', 'O', 'M'], 'a': ['D', 'O', 'O', 'M']}

- modificando la lista associata ad una chiave, dovresti vedere la modifica anche nei liste associate alle altre chiavi
- il tuo codice deve funzionare per *qualunque* stringa s

Esempio - data:

 $s = 'ZOOM'$ 

Dopo il tuo codice, deve risultare:

```
>>> print(diz)
{'a': ['Z', 'O', 'O', 'M']
 'b': ['Z', 'O', 'O', 'M'],
'c': ['Z', 'O', 'O', 'M'],
}
>>> diz['a'][0] = 'D'
>>> print(diz)
{'a': ['D', 'O', 'O', 'M']
'b': ['D', 'O', 'O', 'M'],
 'c': ['D', 'O', 'O', 'M'],
}
```

```
[54]: s = 'ZOOM'
```

```
# scrivi qui
zoom = list(s)
diz = \{ 'a': zoom,'b':zoom,
       'c':zoom}
print(diz)
diz['a'][0] = 'D'
print(diz)
#jupman.pytut()
{'c': ['Z', 'O', 'O', 'M'], 'b': ['Z', 'O', 'O', 'M'], 'a': ['Z', 'O', 'O', 'M']}
```
## **4.14.10 Prosegui**

Prosegui con [Dizionari 3](https://softpython.readthedocs.io/it/latest/dictionaries/dictionaries3-sol.html)<sup>[183](#page-322-0)</sup>

## **4.15 Dizionari 3 - metodi e classi**

## **4.15.1 Scarica zip esercizi**

### [Naviga file online](https://github.com/DavidLeoni/softpython/tree/master/dictionaries)<sup>[184](#page-322-1)</sup>

In questo foglio vedremo i metodi principali per estrarre informazioni e manipolare i dizionari, assieme a delle classi di dizionari speciali

#### **Metodi**:

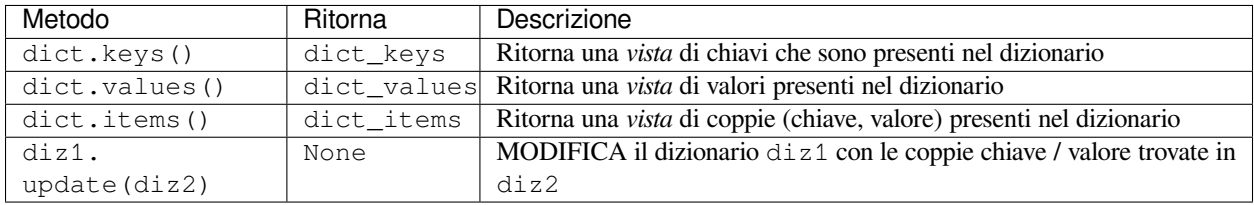

#### **Classi**:

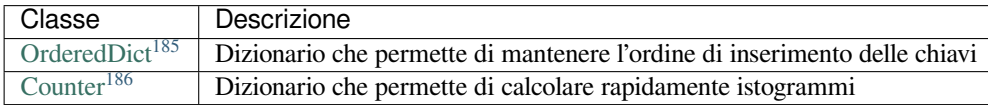

#### **Che fare**

• scompatta lo zip in una cartella, dovresti ottenere qualcosa del genere:

```
dictionaries
dictionaries
   dictionaries1.ipynb
   dictionaries1-sol.ipynb
   dictionaries2.ipynb
   dictionaries2-sol.ipynb
   dictionaries3.ipynb
   dictionaries3-sol.ipynb
   dictionaries4.ipynb
   dictionaries4-sol.ipynb
   dictionaries5.ipynb
    dictionaries5-sol.ipynb
    jupman.py jupman.py
```
<span id="page-322-0"></span> $^{183}$ https://softpython.readthedocs.io/it/latest/dictionaries/dictionaries3-sol.html

<span id="page-322-1"></span><sup>184</sup> https://github.com/DavidLeoni/softpython/tree/master/dictionaries

<span id="page-322-3"></span><sup>186</sup> https://docs.python.org/3/library/collections.html#collections.Counter

<span id="page-322-2"></span><sup>185</sup> https://docs.python.org/3/library/collections.html#collections.OrderedDict

**ATTENZIONE**: Per essere visualizzato correttamente, il file del notebook DEVE essere nella cartella szippata.

- apri il Jupyter Notebook da quella cartella. Due cose dovrebbero aprirsi, prima una console e poi un browser. Il browser dovrebbe mostrare una lista di file: naviga la lista e apri il notebook dictionaries3.ipynb
- Prosegui leggendo il file degli esercizi, ogni tanto al suo interno troverai delle scritte **DA FARE**, che ti chiederanno di scrivere dei comandi Python nelle celle successive. Gli esercizi sono graduati per difficoltà, da una stellina  $\otimes$  a quattro <sup>®</sup><sup>®</sup>

Scorciatoie da tastiera:

- Per eseguire il codice Python dentro una cella di Jupyter, premi Control+Invio
- Per eseguire il codice Python dentro una cella di Jupyter E selezionare la cella seguente, premi Shift+Invio
- Per eseguire il codice Python dentro una cella di Jupyter E creare una nuova cella subito dopo, premi  $\text{Alt} + \text{Invio}$
- Se per caso il Notebook sembra inchiodato, prova a selezionare Kernel -> Restart

## **4.15.2 keys**

Chiamando il metodo .keys() possiamo ottenere tutte le chiavi del dizionario:

```
[2]: verdure = {'carote':5,
                 'pomodori':8,
                 'cavoli':3}
```

```
[3]: verdure.keys()
```
[3]: dict\_keys(['pomodori', 'cavoli', 'carote'])

#### **ATTENZIONE: LA SEQUENZA RITORNATA E" DI TIPO** dict\_keys

dict\_keys potrebbe sembrare una lista ma è ben diversa !

In particolare, la sequenza dict\_keys ritornata è **una vista** sul dizionario originale. In informatica, quando parliamo di *viste* di solito intendiamo collezioni che contengono una parte degli oggetti contenuti in un'altra collezione, *e se la collezione originale viene modificata, si modifica contemporaneamente anche la vista*.

Vediamo cosa vuol dire. Per prima cosa proviamo ad assegnare la sequenza di chiavi ad una variabile:

```
[4]: chiavi = verdure.keys()
```
Poi modifichiamo il dizionario originale, aggiungendo una associazione:

```
[5]: verdure['patate'] = 8
```
Se adesso stampiamo chiavi, dovremmo vedere la modifica:

[6]: chiavi

```
[6]: dict_keys(['pomodori', 'patate', 'cavoli', 'carote'])
```
**Quando riusi la sequenza da** .keys() **poni attenzione ad eventuali modifiche successive al dizionario di partenza**
Se vogliamo una versione stabile che sia una specie di "fotografia" in un dato momento delle chiavi del dizionario, dobbiamo esplicitamente convertirle ad una altra sequenza, come per esempio list:

```
[7]: come_lista = list(verdure.keys())
```

```
[8]: come_lista
```

```
[8]: ['pomodori', 'patate', 'cavoli', 'carote']
```

```
[9]: verdure['cetrioli'] = 9
```

```
[10]: come_lista # niente cetrioli
```

```
[10]: ['pomodori', 'patate', 'cavoli', 'carote']
```
#### Rivediamo l'esempio in Python Tutor:

```
[52]: # AFFINCHE' PYTHON TUTOR FUNZIONI, RICORDATI DI ESEGUIRE QUESTA CELLA con Shift+Invio
      # (basta eseguirla una volta sola, la trovi anche all'inizio di ogni foglio)
     import sys
     sys.path.append('../')
     import jupman
```

```
[11]: verdure = {'carote':5,
                 'pomodori':8,
                 'cavoli':3}
     chiavi = verdure.keys()
     come_lista = list(verdure.keys())
     verdure['patate'] = 8
     jupman.pytut()
```
[11]: <IPython.core.display.HTML object>

### **ATTENZIONE: NON POSSIAMO ACCEDERE AD UA SPECIFICA POSIZIONE DI** dict\_keys

Se ci proviamo, otterremo un errore:

```
>>> verdure = {'carote':5,
              'pomodori':8,
             'cavoli':3}
>>> chiavi = verdure.keys()
>>> chiavi[0]
---------------------------------------------------------------------------
TypeError Traceback (most recent call last)
<ipython-input-90-c888bf602918> in <module>()
---> 1 chiavi[0]TypeError: 'dict_keys' object does not support indexing
```
**ATTENZIONE: NON POSSIAMO MODIFICARE DIRETTAMENTE** dict\_keys

Non vi sono operazioni o metodi che ci permettono di cambiare gli elementi di dict\_keys, si può solo agire sul dizionario originale.

**DOMANDA**: Guarda questi frammenti di codice. Per ciascuno, prova a indovinare se può funzionare, e quale risultato produce.

```
1. diz = {'a':4,
         'b':5}
  chiavi = diz.kevs()chiavi.append('c')
```

```
2. diz = {'a':4,
          'b':5}
  chiavi = diz.keys()chiavi.add('c')
```

```
3. diz = \{1a:4,'b':5}
  chiavi = diz.keys()
  chiavi['c'] = 3
```
**RISPOSTA**: Nessuno degli esempi può funzionare, dato che non possiamo modificare direttamente oggetti di tipo dict\_keys. Operatori come le quadre o metodi come l". append, . add, etc non sono supportati.

**DOMANDA**:

```
1.|\text{diz} = \{\text{'a'}:1, \text{'b'}:2\}s = set(diz.keys())s.add(('c',3))
  print(diz)
  print(s)
2. diz = {'a':3,'b':4}
  k = diag.keys()dis['c'] = 5print(len(k))
3. diz = {'a':'x',
          'b':'y'}
  print('a' in diz.keys())
4. diz1 = \{a':1, b':2\}chiavi = diz1.keys()
  dis2 = dict(diz1)diz2['c'] = 3print('diz1=',diz1)
  print('diz2=',diz2)
  print('chiavi=',chiavi)
5. diz1 = {'a':'b','c':'d'}
  diz2 = \{ 'a': 'b', 'b': 'c' \}print ( set (diz1.keys()) - set (diz2.keys()) )
```
6. diz1 = {'a':'b','c':'d'} diz2 = {'e':'a','f':'c'}  $chiavi = diz1.keys()$ **del** diz1[diz2['e']] **del** diz1[diz2['f']] **print**(len(chiavi))

## **Da fare - chiavi disordinate**

STAMPA una LISTA con tutte le chiavi del dizionario.

- **NOTA 1**: NON è necessario che la lista sia ordinata
- **NOTA 2**: per convertire una qualsiasi sequenza a lista, usa la funzione predefinita list

```
[12]: diz = {'c':6, 'b':2,'a':5}
      # scrivi qui
```
list(diz.keys())

 $[12]:$  ['b', 'c', 'a']

### **Da fare - chiavi ordinate**

STAMPA una LISTA con tutte le chiavi del dizionario.

- **NOTA 1**: Adesso E" necessario che la lista sia ordinata
- **NOTA 2**: per convertire una qualsiasi sequenza a lista, usa la funzione predefinita list

```
[13]: diz = {'c':6, 'b':2,'a':5}
      # scrivi qui
     lista = list(diz.keys())lista.sort()
     print(lista)
      ['a', 'b', 'c']
```
## **Da fare - chiavistello**

Dati i dizionari diz1 e diz2, scrivi del codice che mette in una **lista** chiavi tutte le chiavi dei due dizionari, **senza duplicati** e **ordinate alfabeticamente**, e infine stampa la lista.

• il tuo codice deve funzionare per qualunque diz1 e diz2

Esempio - dati:

 $dis1 = \{$ 'a':5, 'b':9, 'e':2,

} diz2 = {'a':9, 'c':2, 'e':2, 'f':6}

dopo il tuo codice, deve risultare:

```
>>> print(chiavi)
['a', 'b', 'c', 'e', 'f']
```

```
[14]: diz1 = {
          'a':5,
          'b':9,
          'e':2,
      }
      diz2 = \{ 'a': 9, ]'c':2,
              'e':2,
              'f':6}
      # scrivi qui
      chiavi = list(set(diz1.keys()) | set(diz2.keys()))
      chiavi.sort()
      #print(chiavi)
```
# **4.15.3 values**

Dato un dizionario, è possibile ottenere tutti i valori chiamando il metodo .values()

Supponiamo di avere un dizionario veicoli che ad ogni targa di automobile assegna un proprietario:

```
[15]: veicoli = {
         'AA111AA' : 'Mario',
         'BB222BB' : 'Lidia',
          'CC333CC' : 'Mario',
          'DD444DD' : 'Gino',
          'EE555EE' : 'Gino'
      }
      proprietari = veicoli.values()
```
## **ATTENZIONE: LA SEQUENZA RITORNATA E" DI TIPO** dict\_values

dict\_values può sembrare una lista ma non lo è !

Come nel caso di dict\_keys, anche dict\_values è **una vista** sul dizionario originale, quindi aggiungendo un'associazione a veicoli:

```
[16]: veicoli['FF666FF'] = 'Paola'
```
Anche la vistaproprietari risulterà automaticamente cambiata:

[17]: proprietari

[17]: dict\_values(['Paola', 'Mario', 'Gino', 'Mario', 'Lidia', 'Gino'])

Notiamo anche che essendo *valori* di un dizionario, sono ammessi duplicati.

### **ATTENZIONE: NON POSSIAMO ACCEDERE AD UNA SPECIFICA POSIZIONE DI** dict\_values

Se ci proviamo, otterremo un errore:

**>>>** proprietari[0]

```
---------------------------------------------------------------------------
TypeError Traceback (most recent call last)
<ipython-input-90-c888bf602918> in <module>()
----> 1 proprietari[0]
```
TypeError: 'dict\_values' object does not support indexing

### **ATTENZIONE: NON POSSIAMO MODIFICARE DIRETTAMENTE** dict\_values

Non vi sono operazioni o metodi che ci permettono di cambiare gli elementi di dict\_values, si può solo agire sul dizionario originale.

**DOMANDA**: Guarda questi frammenti di codice. Per ciascuno, prova a indovinare se può funzionare, e quale risultato produce.

```
1. diz = {'a':4,
        'b':5}
  valueiz.values()
  valori.append(4)
```
2.  $d = \{0 : 'a',\}$ 1:'b', 2:'b'} vs = d.values()  $d[2] = 'c'$ **print**(vs)

```
3. diz = {'a':4,
          'b':5}
  valori = diz.values()
  valori.add(5)
```
4. diz =  $\{0:1,$ 1:2, 2:3} diz[list(diz.values())[0]-1]

```
5. diz = \{1a:4,'b':5}
  valori = diz.values()
  valori['c'] = 66. diz = \{ \text{'}a':4, \text{'}'b':5}
  valori = diz.values()
  valori[6] = 'c'
```
# **4.15.4 Da fare - uno a uno**

Dato un dizionario diz, scrivi del codice che stampa True se ad ogni chiave corrisponde un valore *diverso* dai valori corrispondenti a tutte le altre chiavi, altrimenti stampa False.

Esempio 1 - dati

diz =  $\{ 'a' : 3, ]$ 'c' : 6, 'g' : 8}

Dopo il tuo codice, deve stampare True (perchè 3,6 e 8 sono tutti diversi)

True

Esempio 2 - dati

diz =  $\{ 'x' : 5, ]$ 'y' : 7,  $\frac{1}{2}$  : 5}

deve stampare

False

```
[18]: diz = {'a' : 3,
              'c' : 6,
              'g' : 8}
      """
      diz = {'x' : 5,
               'y' : 7,
               'z' : 5}
      \frac{1}{n} \frac{n}{n}# scrivi qui
      print(len(diz.keys()) == len(set(diz.values())))
      True
```
# **4.15.5 Da fare - borsa**

Dato un dizionario di z di associazioni tra caratteri, scrivi del codice che mette nella variabile borsa la lista ordinata di tutte le chiavi e i valori.

Esempio - dato

```
dis = {'a':'b',
    'b':'f',
    'c':'b',
    'd':'e'
}
```
Dopo il tuo codice, deve stampare

**>>> print**(borsa) ['a', 'b', 'c', 'd', 'e', 'f']

```
[19]: diz = {
```

```
'a':'b',
    'b':'f',
    'c':'b',
    'd':'e'
}
# scrivi qui
borsa = list(set(diz.keys()) | set(diz.values()))
borsa.sort()
print(borsa)
['a', 'b', 'c', 'd', 'e', 'f']
```
### **Da fare - valori comuni**

Dati due dizionari diz1 e diz2, scrivere del codice che STAMPA True se hanno *almeno* un valore in comune (senza considerare le chiavi).

Esempio 1 - dati

```
dis1 = \{'a':4,
    'k':2,
     'm':5
}
\text{diz2} = \{'b':2,
    'e':4,
    'g':9,
    'h':1
}
```
dopo il tuo codice, deve stampare True (perchè hanno i valori 2 e 4 in comune):

```
Hanno valori in comune? True
```
Esempio 2 - dati

```
dis1 = \{'d':1,
    'e':2,
    'f':6
}
disz2 = {'a':3,
    'b':5,
    'c':9,
    'd':7
}
```
dopo il tuo codice, deve stampare:

```
Hanno valori in comune? False
[20]: diz1 = {
          'a':4,
          'k':2,
          'm':5
      }
      disz2 = {'b':2,
          'e':4,
          'g':9,
         'h':1
      }
      """
      diz1 = {
         'd':1,
          'e':2,
          'f':6
      }
      diz2 = {
         'a':3,
          'b':5,
          'c':9,
          'd':7
      }
      \frac{1}{n} \frac{n}{n}# scrivi qui
      print ('Hanno valori in comune?', len(set(diz1.values()) & set(diz2.values())) > 0)
      Hanno valori in comune? True
```
## **Da fare - piccolo grande**

Dato un dizionario diz che ha interi come chiavi e valori, stampa True se la chiave più piccola è uguale al valore più grande.

Esempio 1 - dato:

```
dis = {14:1,
    11:7,
    7:3,
    70:5
}
```
dopo il tuo codice, deve stampare True (perchè chiave minima 7 è uguale a valore massimo 7)

True

Esempio 2 - dato:

 $dis = \{$ 12:1, 11:9, 7:3, 2:5, 9:1 }

dopo il tuo codice, deve stampare False (perchè chiave minima 2 è diversa da valore massimo 9):

False

```
[21]: diz = {
             14:1,
              11:7,
              7:3,
              70:5
         }
        ^{\prime\prime\prime\prime\prime\prime\prime}diz = {
             12:1,
              11:9,
              7:3,
              2:5,
              9:1
         }
        \frac{1}{n} \frac{n}{n}# scrivi qui
        min(diz.keys()) == max(diz.values())
[21]: True
```
# **4.15.6 items**

Possiamo ricavare tutte le associazioni chiave/valore come lista di coppie di tipo tupla con il metodo . i tems(). Vediamo un esempio che associa attrazioni da visitare alla città dove si trovano:

```
[22]: vacanza = {'Piazza S.Marco':'Venezia',
                 'Fontana di Trevi':'Roma',
                 'Uffizi':'Firenze',
                 'Colosseo':'Roma',
      }
```
[23]: vacanza.items()

```
[23]: dict_items([('Uffizi', 'Firenze'), ('Piazza S.Marco', 'Venezia'), ('Colosseo', 'Roma
      ,→'), ('Fontana di Trevi', 'Roma')])
```
In questo caso vediamo che ci è ritornato un oggetto di tipo dict\_items. Come nei precedenti casi, è **una vista** che **non** possiamo modificare direttamente. Se il dizionario originale viene cambiato, la mutazione si rifletterà sulla vista:

```
[24]: attrazioni = vacanza.items()
```

```
[25]: vacanza['Palazzo Ducale'] = 'Venezia'
```

```
[26]: attrazioni
```

```
[26]: dict_items([('Palazzo Ducale', 'Venezia'), ('Uffizi', 'Firenze'), ('Piazza S.Marco',
      ,→'Venezia'), ('Colosseo', 'Roma'), ('Fontana di Trevi', 'Roma')])
```
**DOMANDA**: Guarda questi frammenti di codice. Per ciascuno, prova a indovinare se può funzionare, e quale risultato produce.

```
1. {'a':7, 'b':9}.items()[0] = ('c',8)
```

```
2. dict({'a':7,'b':5}.items())['a']
```

```
3. len(set({'a':'b', 'a':'B'}.items()))
```

```
4. \{ 'a':2 \}. items (). find (('a',2))
```

```
5.|{'a':2}.items().index(('a',2))
```

```
6. list(\{ 'a':2 \}. items()). index(('a', 2))
```

```
7. diz1 = {'a':7,
           'b':5}
  diz2 = dict(diz1.items())dist[ 'a' ] = 6print(diz1 == diz2)
```

```
8. ('a','b') in {'a':('a','b'), 'b':('a','b')}.items()
```

```
9. \left( \begin{array}{cc} \n\cdot & \cdot & \cdot \\ \n\cdot & \cdot & \cdot \n\end{array} \right) in list({'a':('a','b'), 'b':('a','b')}.items())[0]
```
#### **Da fare - unione senza update**

Dati i dizionari diz1 e diz2, scrivi del codice che crea un NUOVO dizionario diz3 contenente tutte le coppie chiave/valore da diz1 e diz2.

- si suppone che tutte le coppie chiave/valore siano distinte
- **NON** usare cicli
- **NON** usare .update()
- il tuo codice deve funzionare per *qualsiasi* diz1 e diz2

Esempio - dati:

```
diz1 = \{ 'a':4, ]'b':7}
diz2 = \{ 'c': 5, ]'d':8,
          'e':2}
```
dopo il tuo codice, deve risultare (l'ordine non è importante):

```
>>> print(diz3)
{'a': 4, 'e': 2, 'd': 8, 'c': 5, 'b': 7}
```

```
[27]: diz1 = {'a':4,
              'b':7}
      diz2 = {'c':5,
              'd':8,
              'e':2}
      # scrivi qui
      diz3 = dict(list(diz1.items()) + list(diz2.items()))
      #print(diz3)
```
# **4.15.7 update**

Avendo un dizionario di partenza, è possibile MODIFICARLO unendone un'altro con il metodo .update():

```
[28]: diz1 = {'capre':6,
              'cavoli':9,
              'pastori':1}
      diz2 = \{ 'cape': 12,'cavoli':15,
               'panche':3,
               'fieno':7}
```

```
[29]: diz1.update(diz2)
```

```
[30]: diz1
```
[30]: {'capre': 12, 'cavoli': 15, 'fieno': 7, 'panche': 3, 'pastori': 1}

Notare come le chiavi in comune tra i dizionari come 'capre' e 'cavoli' e abbiano valori dal secondo.

Volendo, si può anche passare una sequenza di coppie così:

```
[31]: diz1.update([('fieno',3),('panche',18), ('stalle',4)])
```

```
[32]: diz1
[32]: {'capre': 12,
       'cavoli': 15,
       'fieno': 3,
       'panche': 18,
       'pastori': 1,
       'stalle': 4}
```
# **4.15.8 Da fare - axby**

Dato un dizionario di z che associa caratteri a caratteri ed una stringa s formattata con coppie di caratteri come ax separate da punto e virgola ;, sostituire tutti i valori in diz con i corrispondenti valori indicati nella stringa

• il tuo codice deve funzionare per *qualsiasi* dizionario diz e lista s

Esempio - dati

```
dis = \{'a':'x',
    'b':'y',
    'c':'z',
    'd':'w'
}
s = "bx;cw;ex"
```
dopo il tuo codice, deve risultare

```
>>> diz
      {'a': 'x', 'b': 'x', 'c': 'w', 'd': 'w', 'e': 'x'}
[33]: diz = {
         'a':'x',
          'b':'y',
          'c':'z',
          'd':'w'
      }
     s = "bx;cw;ex"# scrivi qui
     la = s.split(';')
```
diz.update(la) diz

[33]: {'a': 'x', 'b': 'x', 'c': 'w', 'd': 'w', 'e': 'x'}

# **4.15.9 Classi - OrderedDict**

Come abbiamo detto in precedenza, quando stampiamo un dizionario con print o lasciamo la visualizzazione a Jupyter, l'ordine il più delle volte non è lo stesso di quello d'inserimento. Affinchè sia predicibile, devi usare un OrderedDict

Per poterlo usare, per prima cosa devi importarlo dal modulo delle collezioni:

```
[34]: from collections import OrderedDict
```

```
[35]: od = OrderedDict()
```
Un OrderedDict appare e si comporta come dizionari regolari:

```
[36]: od['qualche chiave'] = 5
     od['qualche altra chiave'] = 7
     od[('una', 'tupla', 'immutabile','come chiave')] = 3
     od["un'altra chiave"] = 'adesso una stringa!'
     od[123] = 'hello'
```
La visualizzazione con Jupyter mantiene l'ordine:

```
[37]: od
```

```
[37]: OrderedDict([('qualche chiave', 5),
                   ('qualche altra chiave', 7),
                   (('una', 'tupla', 'immutabile', 'come chiave'), 3),
                   ("un'altra chiave", 'adesso una stringa!'),
                   (123, 'hello')])
```
Così come la print:

```
[38]: print(od)
```

```
OrderedDict([('qualche chiave', 5), ('qualche altra chiave', 7), (('una', 'tupla',
,→'immutabile', 'come chiave'), 3), ("un'altra chiave", 'adesso una stringa!'), (123,
,→'hello')])
```
Vediamo come appare in Python Tutor:

```
[39]: from collections import OrderedDict
     od = OrderedDict()
     od['qna'] = 5od['bla'] = 7od[('a','b','c')] = 3
     od['gurp'] = 'adesso una stringa!'
     od[123] = 'hello'jupman.pytut()
[39]: <IPython.core.display.HTML object>
```
### **Da fare: agenda OrderedDict**

Scrivi del codice che date tre tuple come le seguenti, STAMPA un OrderedDict che associa nomi a numeri di telefono, nell'ordine in cui sono proposti

- Il tuo codice deve funzionare con tuple *qualsiasi*
- Non dimenticarti di importare l"OrderedDict dalle collections

Esempio:

```
t1 = ('Alice', '143242903')
t2 = ('Bob', '417483437')
t3 = ('Carlo', '423413213')
```
dopo il tuo codice, dovrebbe risultare:

```
OrderedDict([('Alice', '143242903'), ('Bob', '417483437'), ('Charles', '423413213')])
```

```
[40]: t1 = ('Alice', '143242903')
     t2 = ('Bob', '417483437')
     t3 = ('Charles', '423413213')
      # scrivi qui
      # prima bisogna importare dalle collezioni
     from collections import OrderedDict
     od = OrderedDict([t1, t2, t3])#print(od)
```
# **4.15.10 Da fare - copia di OrderedDict**

Dato un OrderedDict od1 contenente traduzioni Inglese -> Italiano, crea un NUOVO OrderedDict chiamato od2 che contiene le stesse traduzioni come input PIU" la traduzione "water"` : "acqua"

- NOTA 1: il tuo codice dovrebbe funzionare con qualsiasi ordered dict di input
- NOTA 2: od2 DEVE essere associata ad un NUOVO OrderedDict !!

Esempio - dato:

```
od1 = OrderedDict()
od1['dog'] = 'cane'
od1['home'] = 'casa'
od1['table'] = 'tavolo'
```
dopo il tuo codice, dovresti ottenere:

```
>>> print(od1)
OrderedDict([('dog', 'cane'), ('home', 'casa'), ('table', 'tavolo')])
>>> print(od2)
OrderedDict([('dog', 'cane'), ('home', 'casa'), ('table', 'tavolo'), ('water', 'acqua
,→')])
```

```
[41]: from collections import OrderedDict
     od1 = OrderedDict()
     odd['dog'] = 'cane'od1['home'] = 'casa'
     od1['table'] = 'tavolo'
      # scrivi qui
     od2 = OrderedDict(od1)
     od2['water'] = 'acqua'
     print("od1=", od1)
     print("od2=", od2)
     od1= OrderedDict([('dog', 'cane'), ('home', 'casa'), ('table', 'tavolo')])
     od2= OrderedDict([('dog', 'cane'), ('home', 'casa'), ('table', 'tavolo'), ('water',
      ,→'acqua')])
```
# **4.15.11 Classi - Counter**

Se abbiamo bisogno di contare quanti elementi diversi si trovano in una sequenza (in altre parole, se dobbiamo calcolare un istogramma delle frequenze), la classe Counter ci può tornare molto utile. Counter è un tipo di dizionario speciale. Prima di tutto, dobbiamo dichiarare a Python la nostra intenzione di usarlo, recuperandolo dal modulo collections:

```
[42]: from collections import Counter
```
Supponiamo di voler contare quanti elementi diversi ci sono nella lista

```
['c', 'a', 'n', 't', 'a', 'r', 'e', 'l', 'l', 'a', 'n', 'd', 'o']
```
Possiamo inizializzare Counter così:

```
[43]: istogramma = Counter(['c', 'a', 'n', 't', 'a', 'r', 'e', 'l', 'l', 'a', 'n', 'd', 'o
      ,→'])
```
Se lo stampiamo, vediamo che per primi sono messi gli elementi più frequenti:

```
[44]: print(istogramma)
```

```
Counter({'a': 3, 'l': 2, 'n': 2, 'r': 1, 'o': 1, 'c': 1, 't': 1, 'e': 1, 'd': 1})
```
## **ATTENZIONE: SE NON SI USA LA** print **JUPYTER STAMPERA" IN ORDINE ALFABETICO!**

```
[45]: istogramma # occhio !
[45]: Counter({'a': 3,
               'c': 1,
                'd': 1,
               'e': 1,
               'l': 2,
               'n': 2,
               'o': 1,
               'r': 1,
               't': 1})
```
Possiamo ottenere una lista con gli n più frequenti col metodo mostedomon, che ritorna una lista di tuple:

```
[46]: istogramma.most_common(5)
```

```
[46]: [('a', 3), ('1', 2), ('n', 2), ('r', 1), ('o', 1)]
```
Counter si può inizializzare con una sequenza qualsiasi, per esempio con tuple:

```
[47]: ct = Counter((50,70,40,60,40,50,40,70,50,50,50,60,50,30,50,30,40,50,60,70))
```
print(ct)

Counter({50: 8, 40: 4, 60: 3, 70: 3, 30: 2})

o stringhe:

```
[48]: cs = Counter('rabbrividirai')
```

```
[49]: print(cs)
```

```
Counter({'i': 4, 'r': 3, 'b': 2, 'a': 2, 'v': 1, 'd': 1})
```
Vi sono altri metodi che si possono usare, ma per quelli facciamo riferimento alla [documentazione di Python](https://docs.python.org/3/library/collections.html#collections.Counter)<sup>[187](#page-339-0)</sup>

# **4.15.12 Da fare - frequenti**

Dato una stringa s, scrivi del codice che stampa

- il carattere più frequente
- quello meno frequente
- quante e quali frequenze diverse vi sono
- Il tuo codice deve funzionare con *qualsiasi* stringa s
- Ignora la possibilità che vi siano pari merito tra i più/meno frequenti
- ricordati di importare Counter da collections

Esempio - data:

```
s = 'rattristato'
```
il tuo codice deve stampare:

```
Tra i più frequenti troviamo ('t', 4)
Tra i meno frequenti troviamo ('i', 1)
Vi sono 3 frequenze diverse: {1, 2, 4}
```

```
[51]:
```

```
s = 'rattristato'
# scrivi qui
from collections import Counter
c = Counter(s)
#print("Tra i più frequenti troviamo", c.most_common()[0])
```
<span id="page-339-0"></span><sup>187</sup> https://docs.python.org/3/library/collections.html#collections.Counter

```
#print("Tra i meno frequenti troviamo", c.most_common()[-1])
#print("Vi sono ", len(set(c.values())), "frequenze diverse:", set(c.values()))
```
# **4.15.13 Prosegui**

Prosegui con [Dizionari 4](https://softpython.readthedocs.io/it/latest/dictionaries/dictionaries4-sol.html)[188](#page-340-0)

[ ]:

# **4.16 Dizionari - iterazione e funzioni**

# **4.16.1 Scarica zip esercizi**

## [Naviga file online](https://github.com/DavidLeoni/softpython/tree/master/dictionaries)<sup>[189](#page-340-1)</sup>

In questo foglio troviamo esercizi su iterazione in dizionari, e come usarli quando sono argomento di funzioni.

## **ATTENZIONE: Gli esercizi seguenti richiedono di conoscere:**

[Dizionari 1](https://softpython.readthedocs.io/it/latest/dictionaries/dictionaries1-sol.html)<sup>[190](#page-340-2)</sup>, [Dizionari 2](https://softpython.readthedocs.io/it/latest/dictionaries/dictionaries2-sol.html)<sup>[191](#page-340-3)</sup> e [Dizionari 3](https://softpython.readthedocs.io/it/latest/dictionaries/dictionaries3-sol.html)<sup>[192](#page-340-4)</sup>

[Controllo di flusso](https://softpython.readthedocs.io/it/latest/control-flow/control-flow-sol.html)<sup>[193](#page-340-5)</sup>

[Funzioni](https://softpython.readthedocs.io/it/latest/functions/functions-sol.html)<sup>[194](#page-340-6)</sup>

#### **Che fare**

• scompatta lo zip in una cartella, dovresti ottenere qualcosa del genere:

```
dictionaries
   dictionaries1.ipynb
   dictionaries1-sol.ipynb
   dictionaries2.ipynb
   dictionaries2-sol.ipynb
   dictionaries3.ipynb
   dictionaries3-sol.ipynb
   dictionaries4.ipynb
   dictionaries4-sol.ipynb
   dictionaries5.ipynb
    dictionaries5-sol.ipynb
    jupman.py
```
<span id="page-340-0"></span> $^{188}$ https://softpython.readthedocs.io/it/latest/dictionaries/dictionaries4-sol.html

<span id="page-340-1"></span><sup>189</sup> https://github.com/DavidLeoni/softpython/tree/master/dictionaries

<span id="page-340-2"></span><sup>190</sup> https://softpython.readthedocs.io/it/latest/dictionaries/dictionaries1-sol.html

<span id="page-340-3"></span><sup>191</sup> https://softpython.readthedocs.io/it/latest/dictionaries/dictionaries2-sol.html

<span id="page-340-4"></span><sup>192</sup> https://softpython.readthedocs.io/it/latest/dictionaries/dictionaries3-sol.html

<span id="page-340-5"></span><sup>193</sup> https://softpython.readthedocs.io/it/latest/control-flow/control-flow-sol.html

<span id="page-340-6"></span><sup>194</sup> https://softpython.readthedocs.io/it/latest/functions/functions-sol.html

**ATTENZIONE**: Per essere visualizzato correttamente, il file del notebook DEVE essere nella cartella szippata.

- apri il Jupyter Notebook da quella cartella. Due cose dovrebbero aprirsi, prima una console e poi un browser. Il browser dovrebbe mostrare una lista di file: naviga la lista e apri il notebook dictionaries4.ipynb
- Prosegui leggendo il file degli esercizi, ogni tanto al suo interno troverai delle scritte **DA FARE**, che ti chiederanno di scrivere dei comandi Python nelle celle successive. Gli esercizi sono graduati per difficoltà, da una stellina  $\otimes$  a quattro <sup>®</sup><sup>®</sup>

Scorciatoie da tastiera:

- Per eseguire il codice Python dentro una cella di Jupyter, premi Control+Invio
- Per eseguire il codice Python dentro una cella di Jupyter E selezionare la cella seguente, premi Shift+Invio
- Per eseguire il codice Python dentro una cella di Jupyter E creare una nuova cella subito dopo, premi  $\text{Alt} + \text{Invio}$
- Se per caso il Notebook sembra inchiodato, prova a selezionare Kernel -> Restart

# **4.16.2 Esercizi con le funzioni**

### **stampa\_val**

Scrivi la funzione stampa\_val(d,chiave) che RITORNA il valore associato a chiave

```
>>> x = stampa_val({'a':5,'b':2}, 'a')
>>> x
5
>>> y = stampa_val({'a':5,'b':2}, 'b')
>>> y
\mathfrak{D}
```
[1]: *# scrivi qui*

```
def stampa_val(d, key):
   return d[key]
#x = stampa_val({'a':5,'b':2}, 'a')
#x
```
## **ha\_chiave**

Scrivi la funzione ha\_chiave(d,chiave) che STAMPA "trovate" se diz contiene la chiave chiave, altrimenti STAMPA "non trovato".

```
>>> ha_chiave({'a':5,'b':2}, 'a')
trovato
>>> ha_chiave({'a':5,'b':2}, 'z')
non trovato
```
[2]: *# scrivi qui*

```
def ha_chiave(d, chiave):
    if chiave in d:
```

```
print("trovato")
   else:
       print("non trovato")
#ha_chiave({'a':5,'b':2}, 'a')
#ha_chiave({'a':5,'b':2}, 'b')
#ha_chiave({'a':5,'b':2}, 'z')
```
## **dim**

Scrivi la funzione dim(d) che RITORNA le associazioni chiave valore presenti nel dizionario

```
>>> x = \dim({\{1a':5, 1b':2, 1c':9\}})>>> x
3
```
[3]: *# scrivi qui*

```
def dim(d):
   return len(d)
#x = dim({'a':5,'b':2,'c':9})
#x
```
#### **mazzol**

 Dato un dizionario, scrivi una funzione mazzol che RITORNA una LISTA ORDINATA con tutte le chiavi, una alla volta.

**NOTA**: l'ordine delle chiavi in questa lista E" importante !

```
>>> x = maxzol({'a':5, 'c':2, 'b':9})>>> x
['a','b','c']
```
[4]:

```
# scrivi qui
def mazzol(d):
   la = list(d.keys())la.sort() # RICORDA: .sort() NON ritorna nulla !
   return la
#x = mazzol({'a':5,'c':2,'b':9})
#x
```
#### **coppie**

Dato un dizionario, scrivi una funzione coppie che STAMPA tutte le coppie chiave/valore, una per riga

**NOTA**: l'ordine di stampa *NON* è importante, è sufficiente stampare tutte le coppie !

```
>>> coppie({'a':5,'b':2,'c':9})
a 5
c 9
b 2
```
[5]: *# scrivi qui*

```
def coppie(d):
   for chiave in d:
       print(chiave,d[chiave])
```
*#coppie({'a':5,'b':2,'c':9})*

# **4.16.3 Verifica comprensione**

### **ATTENZIONE**

Gli esercizi che segueno contengono dei test con gli *assert*. Per capire come svolgerli, leggi prima [Gestione errori e](https://softpython.readthedocs.io/it/latest/errors-and-testing/errors-and-testing-sol.html) [testing](https://softpython.readthedocs.io/it/latest/errors-and-testing/errors-and-testing-sol.html)<sup>[195](#page-343-0)</sup>

#### **istogramma**

 RITORNA un NUOVO dizionario. contenente una chiave per ogni carattere di stringa. A ciascuna chiave sarà associato come valore il numero di occorrenze del relativo carattere in stringa

Ingredienti:

- variabile dizionario da ritornare
- ciclo for (dobbiamo iterare su stringa)
- **NON** usare Counter

```
[6]: def istogramma(stringa):
        #jupman-raise
        dis = \{\}for carattere in stringa:
            if carattere in diz:
                dis[carattere] += 1else:
                dis[carattere] = 1return diz
        #/jupman-raise
    # INIZIO TEST: NON TOCCARE QUESTA PARTE !
    # se hai scritto tutto il codice giusto, ed esegui la cella, Python non dovrebbe␣
     ,→lanciare AssertionError
```
(continues on next page)

<span id="page-343-0"></span><sup>195</sup> https://softpython.readthedocs.io/it/latest/errors-and-testing/errors-and-testing-sol.html

```
assert istogramma("") == \{\}assert istogramma("a") == {'a':1}
assert istogramma("aa") == {'a':2}
assert istogramma("aaa") == {'a':3}
assert istogramma("ba") == {'a':1,
                             'b':1}
assert istogramma("aba") == {'a':2,
                              'b':1}
assert istogramma("abc") == {'a':1,
                              'b':1,
                              'c':1}
assert istogramma("acccbb") == {'a':1,
                                 'b':2,
                                 'c':3}
```
## **listifica**

Prende un dizionario <sup>d</sup> come input e RITORNA una LISTA con soli i valori dal dizionario (quindi nessuna chiave)

Per avere un ordine prevedibile, la funzione prende anche come input una lista ordine dove vi sono chiavi dal primo dizionario ordinate come le vorremmo vedere nella lista risultante

```
[7]: def listifica(d, ordine):
        #jupman-raise
        ret = list()for elemento in ordine:
            ret.append (d[elemento])
        return ret
        #/jupman-raise
    # INIZIO TEST: NON TOCCARE QUESTA PARTE !
    # se hai scritto tutto il codice giusto, ed esegui la cella, python non dovrebbe␣
     ,→lanciare AssertionError
    assert listifica({}, []) == []
    assert listifica({'ciao':123}, ['ciao']) == [123]
    assert listifica({'a':'x','b':'y'}, ['a','b']) == ['x', 'y']assert listifica({'a':'x','b':'y'}, ['b','a']) == ['y','x']
    assert listifica({'a':'x','b':'y','c':'x'}, ['c','a','b']) == ['x','x','y']
    assert listifica({'a':'x','b':'y','c':'x'}, ['b','c','a']) == ['y','x','x']
    assert listifica({'a':5,'b':2,'c':9}, ['b','c','a']) == [2,9,5]
    assert listifica({6:'x',8:'y',3:'x'}, [6,3,8]) == ['x','x','y']
    # FINE TEST
```
# **tcont**

 Prende una lista di tuple. Ogni tupla ha due valori, il primo è un oggetto immutabile e il secondo un numero intero (il conteggio dell'oggetto). RITORNA un dizionario che per ogni oggetto immutabile trovato nelle tuple, associa il conteggio totale trovato.

Per esempi vedere gli assert

```
[8]: def tcont(lst):
        ret = \{\}
```

```
for c in lst:
       if c[0] in ret:
           ret[c[0]] += c[1]
        else:
            ret[c[0]] = c[1]return ret
# INIZIO TEST: NON TOCCARE QUESTA PARTE !
# se hai scritto tutto il codice giusto, ed esegui la cella, Python non dovrebbe␣
,→lanciare AssertionError
assert tcont([]) == {}
assert tcont([('a',3)]) == {'a':3}
assert tcont([(d', 3), (d', 4)]) == {d', 7}assert tcont([('a',3),('b',8), ('a',4)]) == {'a':7, 'b':8}
assert tcont([('a',5), ('c',8), ('b',7), ('a',2), ('a',1), ('c',4)]) == {'a':5+2+1, 'b
,→':7, 'c': 8 + 4}
# FINE TEST
```
 Scrivi una funzione inter(d1,d2) che prende due dizionari e RITORNA un SET di chiavi per le quali la coppia è la stessa in entrambi i dizionari

Esempio:

```
>>> a = {'chiave1': 1, 'chiave2': 2 , 'chiave3': 3}
>>> b = {'chiave1': 1 ,'chiave2': 3 , 'chiave3': 3}
>>> inter(a,b)
{'chiave1','chiave3'}
```
### [9]:

```
def inter(d1, d2):
   #jupman-raise
   res = set()for chiave in d1:
       if chiave in d2:
            if d1[chiave] == d2[chiave]:
                 res.add(chiave)
   return res
    #/jupman-raise
# INIZIO TEST: NON TOCCARE QUESTA PARTE !
# se hai scritto tutto il codice giusto, ed esegui la cella, Python non dovrebbe␣
,→lanciare AssertionError
assert inter({'key1': 1, 'key2': 2 , 'key3': 3}, {'key1':1 ,'key2':3 , 'key3':3}) == {
,→'key1', 'key3'}
assert inter(dict(), {'key1':1 ,'key2':3 , 'key3':3}) == set()
assert inter({'key1':1 ,'key2':3 , 'key3':3}, dict()) == set()
assert inter(dict(),dict()) == set()# FINE TEST
```
### **valori\_unici**

 Scrivi una funzione valori\_unici(d) che RITORNA una lista di valori unici dal dizionario. La lista DEVE essere ordinata alfanumericamente.

Domanda: ci serve ordinata per fini di test. Come mai?

• per ordinare la lista, usa il metodo . sort ()

Esempio:

```
>>> valori_unici({'a':'y','b':'x','c':'x'})
['x','y']
```

```
[10]: def valori_unici(d):
```

```
#jupman-raise
    s = set(d.values())ret = list(s) # possiamo solo ordinare liste (gli insiemi non hanno ordine)
   ret.sort()
   return ret
    #/jupman-raise
# INIZIO TEST: NON TOCCARE QUESTA PARTE !
# se hai scritto tutto il codice giusto, ed esegui la cella, Python non dovrebbe␣
,→lanciare AssertionError
assert valori_unici({}) == []
assert valori_unici({'a':'y','b':'x','c':'x'}) == ['x','y']
assert valori_unici({'a':4,'b':6,'c':4,'d':8}) == [4,6,8]
# FINE TEST
```
### **maiuscole**

 RITORNA un dizionario che associa ad ogni stringa nella lista fornita la stessa stringa ma con tutte le lettere in maiuscolo

Esempio:

```
>>> `maiuscole(["ciao", "mondo", "come va?"])`
{"ciao":"CIAO", "mondo":"MONDO", "come va?":"COME VA?"}
```
Ingredienti:

```
- ciclo `for`
- metodo `.upper()`
```
[11]:

```
def maiuscole(lista):
    #jupman-raise
    dis = \{\}for stringa in lista:
        diz[stringa] = stringa.upper()
    return diz
    #/jupman-raise
```

```
# INIZIO TEST: NON TOCCARE QUESTA PARTE !
# se hai scritto tutto il codice giusto, ed esegui la cella, Python non dovrebbe␣
,→lanciare AssertionError
assert maiuscole([]) == {}
assert maiuscole(["ciao"]) == {"ciao":"CIAO"}
assert maiuscole(["ciao", "mondo"]) == {"ciao":"CIAO", "mondo":"MONDO"}
assert maiuscole(["ciao", "mondo", "ciao"]) == {"ciao":"CIAO", "mondo":"MONDO"}
assert maiuscole(["ciao", "mondo", "come va?"]) == {"ciao":"CIAO", "mondo":"MONDO",
,→"come va?":"COME VA?"}
# FINE TEST
```
### **filtraz**

 RITORNA un NUOVO dizionario, che contiene solo le chiavi/valori del dizionario diz in ingresso nella cui chiave è presente la lettera "z"

Esempio:

```
filtraz({'zibibbo':'da bere',
         'mc donald': 'da evitare',
         'liquirizia': 'ze best',
         'burger king': 'zozzerie'
})
```
deve RITORNARE il NUOVO dizionario

```
{
'zibibbo':'da bere',
'liquirizia': 'ze best'
}
```
In altre parole, abbiamo solo tenuto quelle chiavi che contenevano almeno una 'z'. Se nei valori ci sono z non ce ne curiamo.

Ingredienti:

Per vedere se "z" è nella chiave, usare l'operatore in per es

```
'z' in 'zibibbo' == True
'z' in 'mc donald' == False
```

```
[12]: def filtraz(diz):
          #jupman-raise
         ret = \{\}for chiave in diz:
              if 'z' in chiave:
                  ret[chiave] = diz[chiave]
         return ret
          #/jupman-raise
      # INIZIO TEST: NON TOCCARE QUESTA PARTE !
      # se hai scritto tutto il codice giusto, ed esegui la cella, Python non dovrebbe␣
      ,→lanciare AssertionError
```

```
assert filtraz({}) == {}
assert filtraz({'az':'t'}) == {'az':'t'}
assert filtraz({'zc':'w'}) == {'zc':'w'}
assert filtraz({'b':'h'}) == {}
assert filtraz({'b':'hz'}) == {}
assert filtraz({'az':'t','b':'hz'}) == {'az':'t'}
assert filtraz({'az':'t','b':'hz','zc':'w'}) == {'az':'t', 'zc':'w'}
# FINE TEST
```
#### **powers**

 RITORNA un dizionario in cui le chiavi sono numeri interi da 1 a <sup>n</sup> inclusi, e i rispettivi valori sono i quadrati delle chiavi

Esempio:

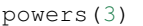

Ritorna

{ 1:1,  $2:4$ , 3:9 }

```
[13]:
```

```
def powers(n):
   #jupman-raise
   d=dict()
   for i in range(1, n+1):
       d[i]=i**2return d
    #/jupman-raise
# INIZIO TEST: NON TOCCARE QUESTA PARTE !
# se hai scritto tutto il codice giusto, ed esegui la cella, Python non dovrebbe␣
,→lanciare AssertionError
assert powers(1) == {1:1}
assert powers(2) ==1:1,
                        2:4
                    }
assert powers(3) == {
                        1:1,
                        2:4,
                        3:9
                    }
assert powers(4) ==1:1,
                        2:4,
                        3:9,
                        4:16
                    }
```
*# FINE TEST*

### **dilist**

 Restituisce un dizionario con <sup>n</sup> coppie chiave-valore, dove le chiavi sono numeri interi da <sup>1</sup> <sup>a</sup> <sup>n</sup> incluso, e ad ogni chiave i è associata una lista di numeri da 1 a i

NOTA: le chiavi sono *numeri interi*, NON stringhe !!!!!

Esempio:

dilist(3)

deve dare:

{

}

1:[1], 2:[1,2], 3:[1,2,3]

[14]:

```
def dilist(n):
    #jupman-raise
    ret = dict()for i in range(1,n+1):
        lista = []for j in range(1, i+1):
            lista.append(j)
        ret[i] = listareturn ret
    #/jupman-raise
# INIZIO TEST: NON TOCCARE QUESTA PARTE !
# se hai scritto tutto il codice giusto, ed esegui la cella, Python non dovrebbe␣
,→lanciare AssertionError
assert dilist(0) == dict()assert dilist(1) == {
                        1:[1]
                    }
assert dilist(2) == {
                        1:[1],2:[1,2]
                    }
assert dilist(3) == {
                        1:[1],
                        2:[1,2],
                        3:[1,2,3]
                    }
# FINE TEST
```
## **prefissi**

Scrivere una funzione prefissi che dati:

- un dizionario diz avente come chiavi province italiane e come valori i loro prefissi telefonici (nota: anche i prefissi sono stringhe!)
- una lista province con le province italiane

RITORNA una lista di prefissi corrispondenti alle province della lista passata

Esempio:

```
prefissi({
             'tn':'0461',
             'bz':'0471',
             'mi':'02',
             'to':'011',
             'bo':'051'
           },
           ['tn','to', 'mi'])
```
deve ritornare

```
['0461', '011', '02']
```
SUGGERIMENTI:

- inizializzare lista vuota da ritornare
- scorrere la lista di province e pescarsi i corrispondenti prefissi dal dizionario

```
[15]: def prefissi(diz, province):
          #jupman-raise
         ret = []for provincia in province:
              ret.append(diz[provincia])
         return ret
          #/jupman-raise
      # INIZIO TEST: NON TOCCARE QUESTA PARTE !
      # se hai scritto tutto il codice giusto, ed esegui la cella, Python non dovrebbe␣
      ,→lanciare AssertionError
     assert prefissi({'tn':'0461'}, []) == []
     assert prefissi({'tn':'0461'}, ['tn']) == ['0461']
     assert prefissi({'tn':'0461', 'bz':'0471'}, ['tn']) == ['0461']
     assert prefissi({'tn':'0461', 'bz':'0471'}, ['bz']) == ['0471']
     assert prefissi({'tn':'0461', 'bz':'0471'}, ['tn','bz']) == ['0461', '0471']
     assert prefissi({'tn':'0461', 'bz':'0471'}, ['bz','tn']) == ['0471', '0461']
     assert prefissi({'tn':'0461',
                       'bz':'0471',
                       'mi':'02',
                       'to':'011',
                       'bo':'051'
                      },
                      [ 'tn', 'to', 'mi'] ) = [ '0461', '011', '02']# FINE TEST
```
### **traduci**

 L'italiano è oramai una lingua obsoleta, perciò va soppiantata dall'inglese che è più *trendy*. A tal fine, scrivere una funzione che prende una frase come lista di parole e un dizionario di traduzioni italiano-inglese, e RITORNA una NUO-VA lista in cui tutte le parole della lista originale e che sono presenti come chiavi nel dizionario sono sostituite con la corrispondente voce in inglese.

Se non c'è traduzione, viene messa la parola in italiano.

Esempio:

```
lista = ["Oggi", "ho", "una riunione", "dove", "discuteremo", "gli obiettivi", "da",
,→"raggiungere", "per", "soddisfare", "i nostri clienti" ]
inglesismi={
   "una riunione": "un meeting",
    "gli obiettivi" : "i goal",
    "i nostri clienti" : "il nostro target"
}
traduci(lista, inglesismi)
```
deve ritornare

```
["Oggi", "ho", "un meeting", "dove", "discuteremo", "i goal", "da", "raggiungere",
,→"per", "soddisfare", "il nostro target"]
```

```
[16]: def traduci(lista, inglesismi):
```

```
#jupman-raise
    ret = []for parola in lista:
        if parola in inglesismi:
             ret.append(inglesismi[parola])
        else:
            ret.append(parola)
    return ret
    #/jupman-raise
# INIZIO TEST: NON TOCCARE QUESTA PARTE !
# se hai scritto tutto il codice giusto, ed esegui la cella, Python non dovrebbe␣
,→lanciare AssertionError
assert traduci([], {}) == []
assert traduci(['a'], {}) == ['a']
assert traduci(['a'], {'a':'x'}) == ['x']
assert traduci(['a b'], {'a b':'x'}) == ['x']
assert traduci(['a','b'], {'a':'x'}) == ['x','b']
assert traduci(['a','b'], {'a':'x','b':'y'}) == ['x','y']
assert traduci(["Oggi", "ho", "una riunione", "dove", "discuteremo",
"gli obiettivi", "da", "raggiungere", "per", "soddisfare", "i nostri clienti"],
{
     "una riunione": "un meeting",
     "gli obiettivi" : "i goal",
     "i nostri clienti" : "il nostro target"
\{\}) == \lceil \text{''Oqqi''}, \text{''ho''}, \text{''un meeting''}, \text{''dove''}, \text{''discuteremo''}, \text{''i goal''}, \text{''da''}, \text{''i}"raggiungere", "per", "soddisfare", "il nostro target"]
# FINE TEST
```
# **4.16.4 Prosegui**

Prosegui con [Dizionari 5](https://softpython.readthedocs.io/it/latest/dictionaries/dictionaries5-sol.html)<sup>[196](#page-352-0)</sup>

[ ]:

# **4.17 Dizionari - strutture composte**

# **4.17.1 Scarica zip esercizi**

#### [Naviga file online](https://github.com/DavidLeoni/softpython/tree/master/dictionaries)<sup>[197](#page-352-1)</sup>

In questo foglio vedremo come gestire una struttura dati più complesse come una liste di dizionari e dizionari di liste, esaminando al contempo il significato di copia in superficie e copia in profondità.

### **ATTENZIONE: Gli esercizi seguenti richiedono di conoscere:**

[Dizionari 1](https://softpython.readthedocs.io/it/latest/dictionaries/dictionaries1-sol.html)<sup>[198](#page-352-2)</sup>, [Dizionari 2](https://softpython.readthedocs.io/it/latest/dictionaries/dictionaries2-sol.html)<sup>[199](#page-352-3)</sup>, [Dizionari 3](https://softpython.readthedocs.io/it/latest/dictionaries/dictionaries3-sol.html)<sup>[200](#page-352-4)</sup> e [Dizionari 4](https://softpython.readthedocs.io/it/latest/dictionaries/dictionaries3-sol.html)<sup>[201](#page-352-5)</sup>

[Controllo di flusso](https://softpython.readthedocs.io/it/latest/control-flow/control-flow-sol.html)<sup>[202](#page-352-6)</sup>

[Funzioni](https://softpython.readthedocs.io/it/latest/functions/functions-sol.html)[203](#page-352-7)

(possibilmente) [Matrici - Liste di liste](https://softpython.readthedocs.io/it/latest/matrices-lists/matrices-lists-sol.html)<sup>[204](#page-352-8)</sup>

## **Che fare**

• scompatta lo zip in una cartella, dovresti ottenere qualcosa del genere:

```
dictionaries
   dictionaries1.ipynb
   dictionaries1-sol.ipynb
   dictionaries2.ipynb
   dictionaries2-sol.ipynb
   dictionaries3.ipynb
   dictionaries3-sol.ipynb
    dictionaries4.ipynb
    dictionaries4-sol.ipynb
   dictionaries5.ipynb
    dictionaries5-sol.ipynb
    jupman.py
```
<span id="page-352-0"></span><sup>196</sup> https://softpython.readthedocs.io/it/latest/dictionaries/dictionaries5-sol.html

- <span id="page-352-1"></span><sup>197</sup> https://github.com/DavidLeoni/softpython/tree/master/dictionaries
- <span id="page-352-2"></span><sup>198</sup> https://softpython.readthedocs.io/it/latest/dictionaries/dictionaries1-sol.html
- <span id="page-352-3"></span><sup>199</sup> https://softpython.readthedocs.io/it/latest/dictionaries/dictionaries2-sol.html
- <span id="page-352-4"></span><sup>200</sup> https://softpython.readthedocs.io/it/latest/dictionaries/dictionaries3-sol.html
- <span id="page-352-5"></span><sup>201</sup> https://softpython.readthedocs.io/it/latest/dictionaries/dictionaries3-sol.html
- <span id="page-352-6"></span><sup>202</sup> https://softpython.readthedocs.io/it/latest/control-flow/control-flow-sol.html
- <span id="page-352-7"></span><sup>203</sup> https://softpython.readthedocs.io/it/latest/functions/functions-sol.html

<span id="page-352-8"></span><sup>204</sup> https://softpython.readthedocs.io/it/latest/matrices-lists/matrices-lists-sol.html

**ATTENZIONE**: Per essere visualizzato correttamente, il file del notebook DEVE essere nella cartella szippata.

- apri il Jupyter Notebook da quella cartella. Due cose dovrebbero aprirsi, prima una console e poi un browser. Il browser dovrebbe mostrare una lista di file: naviga la lista e apri il notebook dictionaries4.ipynb
- Prosegui leggendo il file degli esercizi, ogni tanto al suo interno troverai delle scritte **DA FARE**, che ti chiederanno di scrivere dei comandi Python nelle celle successive. Gli esercizi sono graduati per difficoltà, da una stellina  $\otimes$  a quattro <sup>®</sup><sup>®</sup>

Scorciatoie da tastiera:

- Per eseguire il codice Python dentro una cella di Jupyter, premi Control+Invio
- Per eseguire il codice Python dentro una cella di Jupyter E selezionare la cella seguente, premi Shift+Invio
- Per eseguire il codice Python dentro una cella di Jupyter E creare una nuova cella subito dopo, premi Alt+Invio
- Se per caso il Notebook sembra inchiodato, prova a selezionare Kernel -> Restart

# **4.17.2 Impiegati**

## **ATTENZIONE**

{

Gli esercizi che segueno contengono dei test con gli *assert*. Per capire come svolgerli, leggi prima [Gestione errori e](https://softpython.readthedocs.io/it/latest/errors-and-testing/errors-and-testing-sol.html) [testing](https://softpython.readthedocs.io/it/latest/errors-and-testing/errors-and-testing-sol.html)[205](#page-353-0)

Supponiamo di avere una lista di dizionari che rappresenta un database di impiegati. Ogni impiegato è rappresentato da un dizionario:

```
"nome":"Mario",
    "cognome": "Rossi",
    "età": 34,
    "azienda": {
                    "nome": "Aringhe Candite Spa",
                     "settore":"Alimentari"
               }
}
```
Il dizionario ha diversi attributi semplici quali nome, cognome, età. L'attributo azienda è più complesso, perchè è rappresentato come un altro dizionario: `

```
"azienda": {
       "nome": "Aringhe Candite Spa",
        "settore":"Alimentari"
   }
```

```
[1]: db impiegati = [{
         "nome":"Mario",
         "cognome": "Rossi",
         "età": 34,
         "azienda": {
```
(continues on next page)

<span id="page-353-0"></span><sup>205</sup> https://softpython.readthedocs.io/it/latest/errors-and-testing/errors-and-testing-sol.html

```
"nome": "Aringhe Candite Spa",
                    "settore":"Alimentari"
                }
  },
  {
    "nome":"Pippo",
    "cognome": "Rossi",
    "età": 20,
    "azienda": {
                     "nome": "Batworks",
                     "settore":"Abbigliamento"
                }
  },
  {
    "nome":"Paolo",
    "cognome": "Bianchi",
    "età": 25,
    "azienda": {
                     "nome": "Aringhe Candite Spa",
                     "settore":"Alimentari"
                }
  }
]
```
### **estrai\_impiegati**

RITORNA i nomi degli impiegati in una lista

```
[2]:
    def estrai_impiegati(lista):
        #jupman-raise
        ret = []for diz in lista:
            ret.append(diz["nome"])
        return ret
        #/jupman-raise
    assert estrai_impiegati([]) == []
    # se non trova db_impiegati, ricordati di eseguire la cella sopra che lo definisce
    assert estrai_impiegati(db_impiegati) == ['Mario', 'Pippo', 'Paolo']
```
#### **estrai\_aziende**

RITORNA i nomi di azienda in una lista (i duplicati sono ammessi)

```
[3]: def estrai_aziende(lista):
         """RITORNA i nomi di azienda in una lista (i duplicati sono ammessi)
         "''"''"#jupman-raise
        ret = []for diz in lista:
            ret.append(diz["azienda"]["nome"])
        return ret
         #/jupman-raise
    assert estrai_aziende([]) == []
    # se non trova db_impiegati, ricordati di eseguire la cella sopra che lo definisce
    assert estrai_aziende(db_impiegati) == ["Aringhe Candite Spa","Batworks","Aringhe␣
     ,→Candite Spa"]
```
### **età\_media**

RITORNA l'età media degli impiegati di azienda

```
[4]:
    def età_media(lista):
        #jupman-raise
        somma = 0for diz in lista:
            somma += diz["et\`{a}"]return somma / len(lista)
        #/jupman-raise
    # visto che la funzione ritorna float non si può comparare per numeri esatti ma per␣
     ,→numeri vicini
     # con funzione math.isclose
    import math
    assert math.isclose(età_media(db_impiegati), (34 + 20 + 25) / 3)
```
#### **tipi\_aziende**

RITORNA i tipi (settori) di azienda in una lista, SENZA duplicati !!

```
[5]: def tipi_aziende(lista):
         #jupman-raise
        ret = []for diz in lista:
             settore = diz["azienda"]["settore"]
             if settore not in ret:
                ret.append(settore)
        return ret
```

```
#/jupman-raise
```

```
assert tipi_aziende([]) == []
assert tipi_aziende(db_impiegati) == ["Alimentari", "Abbigliamento"]
```
# **4.17.3 Altri esercizi**

## **medie**

 Dato un dizionario strutturato ad albero riguardante i voti di uno studente in classe V e VI, RESTITUIRE un array contente la media di ogni materia

Esempio:

```
medie([
 {'id' : 1, 'subject' : 'math', 'V' : 70, 'VI' : 82},
 {'id' : 1, 'subject' : 'italian', 'V' : 73, 'VI' : 74},
  {'id' : 1, 'subject' : 'german', 'V' : 75, 'VI' : 86}
])
```
ritorna

```
[ (70+82)/2, (73+74)/2, (75+86)/2 ]
```
ovvero

```
[ 76.0 , 73.5, 80.5 ]
```

```
[10]: def medie(lista):
          #jupman-raise
          ret = [0.0, 0.0, 0.0]for i in range(len(lista)):
              ret[i] = (lista[i]['V'] + lista[i]['VI']) / 2return ret
          #/jupman-raise
      # INIZIO TEST - NON TOCCARE !
      import math
      \mathbf{r}<sup>'</sup>\mathbf{r}<sup>'</sup>
      Verifica che i numeri float in lista1 siano simili a quelli di lista2
      '''def is_list_close(lista1, lista2):
          if len(lista1) != len(lista2):return False
          for i in range(len(lista1)):
              if not math.isclose(lista1[i], lista2[i]):
                   return False
          return True
```

```
assert is_list_close(medie([
                            {'id' : 1, 'subject' : 'math', 'V' : 70, 'VI' : 82},
                            {'id' : 1, 'subject' : 'italian', 'V' : 73, 'VI' : 74},
                            {'id' : 1, 'subject' : 'german', 'V' : 75, 'VI' : 86}
                          ]),
                     [ 76.0 , 73.5, 80.5 ])
# FINE TEST
```
## **ha\_pref**

{

}

 Uno grande magazzino ha un database dei clienti modellato come un dizionario che associa ai nomi dei clienti le loro preferenze riguardo le categorie di articoli che comprano di solito:

```
'aldo':['cinema', 'musica', 'sport'],
'giovanni':['musica'],
'giacomo':['cinema', 'videogiochi']
```
Dato il dizionario, il nome di un cliente e una categoria, scrivere una funzione ha\_pref che RITORNA True se quel cliente ha la preferenza indicata, False altrimenti.

Esempio:

```
ha_pref({
            'aldo':['cinema', 'musica', 'sport'],
            'giovanni':['musica'],
            'giacomo':['cinema', 'videogiochi']
        }, 'aldo', 'musica')
```
deve ritornare True perchè ad aldo piace la musica, invece

```
ha_pref({'aldo':['cinema', 'musica', 'sport'],
         'giovanni':['musica'],
         'giacomo':['cinema', 'videogiochi']
        }, 'giacomo', 'sport')
```
Deve ritornare False perchè a giacomo non piace lo sport

```
[7]:
    def ha_pref(diz, nome, pref):
        #jupman-raise
        if nome in diz:
            return pref in diz[nome]
        else:
            return False
         #/jupman-raise
    assert ha_pref({}, 'a', 'x') == False
    assert ha_pref({'a':[]}, 'a', 'x') == False
    assert ha_pref({'a':['x']}, 'a', 'x') == True
    assert ha_pref({'a':['x']}, 'b', 'x') == False
```

```
assert ha_pref({'a':['x','y']}, 'a', 'y') == True
assert ha_pref({'a':['x','y'],
                  'b':['y','x','z']}, 'b', 'y') == True
assert ha_pref({'aldo':['cinema', 'musica', 'sport'],
                'giovanni':['musica'],
               'giacomo':['cinema', 'videogiochi']
               }, 'aldo', 'musica') == True
assert ha_pref({'aldo':['cinema', 'musica', 'sport'],
                'giovanni':['musica'],
                'giacomo':['cinema', 'videogiochi']
               }, 'giacomo', 'sport') == False
```
#### **onomat**

Proviamo ad aggiungere delle espressioni onomatopeiche a delle frasi

INPUT: - frase da arricchire - Il sentimento da usare, che è codificato come un valore numerico. - un dizionario di sentimenti, in cui si associa al codice numerico di ogni sentimento un dizionario contenente un espressione onomatopeica tipica per quel sentimento, e la posizione in cui deve figurare all'interno di una frase. Le posizioni sono indicate come "i" per inizio e "f" per fine.

# OUTPUT

• La frase arricchita con l'espressione onomatopeica scelta in base al sentimento. L'espressione va aggiunta sempre prima o dopo la frase, e sempre separata da uno spazio.

Per esempio

```
sentimenti = {
                1: {
                        "espressione": "Gulp!",
                         "posizione": "i"
                    }
                2: {
                        "espressione": "Sgaragulp !",
                        "posizione": "i"
                    }
                3: {
                        "espressione": "Uff..",
                         "posizione": "f"
                    }
}
onomat("Ma quelli sono i bassotti!", 1, sentimenti)
```
Deve tornare

"Gulp! Ma quelli sono i bassotti!"

Mentre

onomat("Non voglio alzarmi dall'amaca.", 3, sentimenti)

Deve tornare

"Non voglio alzarmi dall'amaca. Uff.."

**NOTA**: Ricordarsi lo spazio tra espressione e frase!

```
[8]: def onomat(frase, sentimento, sentimenti):
        #jupman-raise
        sent = sentimenti[sentimento]
        if sent["posizione"] == "i":
            return sent["espressione"] + " " + frase
        else:
            return frase + " " + sent["espressione"]
        #/jupman-raise
    # INIZIO TEST - NON TOCCARE !!!
    sentimenti = {
                    1: {
                             "espressione": "Gulp!",
                             "posizione": "i"
                         },
                    2: \{"espressione": "Sgaragulp!",
                             "posizione": "i"
                         },
                     3: {
                             "espressione": "Uff..",
                             "posizione": "f"
                         },
                     4: {
                             "espressione": "Yuk yuk!",
                             "posizione": "f"
                        },
                     5: {
                             "espressione": "Sgrunt!",
                             "posizione": "i"
                         },
                     6: {
                             "espressione": "Gasp!",
                             "posizione" : "i"
                         }
                }
    assert onomat("Mi chiamo Pippo.", 4, sentimenti) == "Mi chiamo Pippo. Yuk yuk!"
    assert onomat ("Quel topastro mi ha rovinato un'altra rapina!", 5, sentimenti) ==
     ,→"Sgrunt! Quel topastro mi ha rovinato un'altra rapina!"
    assert onomat ("Non voglio alzarmi dall'amaca.", 3, sentimenti) == "Non voglio alzarmi
     ,→dall'amaca. Uff.."
    # FINE TEST
```
[ ]:
# **4.18 Condizionali - if else**

# **4.18.1 Scarica zip esercizi**

#### [Naviga file online](https://github.com/DavidLeoni/softpython/tree/master/control-flow)<sup>[206](#page-360-0)</sup>

Possiamo usare il comando condizionale if ogni volta che il computer deve prendere una decisione in base al valore di qualche condizione. Se la condizione viene valutata come vera (cioè come il booleano True) allora verrà eseguito un blocco di codice, altrimenti ne verrà eseguito un altro.

#### **Riferimenti**:

- [SoftPython Basi booleani](https://softpython.readthedocs.io/it/latest/basics/basics-sol.html#Booleani)<sup>[207](#page-360-1)</sup>
- [Nicola Cassetta Lezione 7 Le istruzioni condizionali](http://ncassetta.altervista.org/Tutorial_Python/Lezione_07.html)[208](#page-360-2)

### **Che fare**

• scompatta lo zip in una cartella, dovresti ottenere qualcosa del genere:

```
control-flow
   flow1-if.ipynb
    flow1-if-sol.ipynb
    flow2-for.ipynb
    flow2-for-sol.ipynb
    flow3-while.ipynb
    flow3-while-sol.ipynb
    jupman.py
```
**ATTENZIONE**: Per essere visualizzato correttamente, il file del notebook DEVE essere nella cartella szippata.

- apri il Jupyter Notebook da quella cartella. Due cose dovrebbero aprirsi, prima una console e poi un browser. Il browser dovrebbe mostrare una lista di file: naviga la lista e apri il notebook  $f$ low $1$ -if.ipynb
- Prosegui leggendo il file degli esercizi, ogni tanto al suo interno troverai delle scritte **DA FARE**, che ti chiederanno di scrivere dei comandi Python nelle celle successive. Gli esercizi sono graduati per difficoltà, da una stellina  $\otimes$  a quattro <sup>®</sup>®®

Scorciatoie da tastiera:

- Per eseguire il codice Python dentro una cella di Jupyter, premi Control+Invio
- Per eseguire il codice Python dentro una cella di Jupyter E selezionare la cella seguente, premi Shift+Invio
- Per eseguire il codice Python dentro una cella di Jupyter E creare una nuova cella subito dopo, premi Alt+Invio
- Se per caso il Notebook sembra inchiodato, prova a selezionare Kernel -> Restart

<span id="page-360-0"></span><sup>206</sup> https://github.com/DavidLeoni/softpython/tree/master/control-flow

<span id="page-360-1"></span><sup>207</sup> https://softpython.readthedocs.io/it/latest/basics/basics-sol.html#Booleani

<span id="page-360-2"></span><sup>208</sup> http://ncassetta.altervista.org/Tutorial\_Python/Lezione\_07.html

# **4.18.2 Il comando base if else**

Vediamo un programmino che prende decisioni diverse in base al valore di una variabile caramelle:

```
[2]: caramelle = 20
    if caramelle > 10 :
        print('Abbiamo trovato...')
        print('Tante caramelle!')
    else:
        print("Purtroppo ci sono.. ")
        print('Poche caramelle!')
    print()
    print('Cerchiamo altri dolci!')
    Abbiamo trovato…
    Tante caramelle!
    Cerchiamo altri dolci!
```
La condizione qui è caramelle > 10

 $[3]$ : caramelle > 10

```
[3]: True
```
**ATTENZIONE: Subito dopo la condizione vanno messi due punti** :

**if** caramelle > 10:

Dato che nell'esempio sopra caramelle vale 20, la condizione è valutata a True e viene quindi eseguito il blocco di codice subito dopo la riga con l"if.

Proviamo invece a mettere un numero piccolo, come caramelle = 5:

```
[4]: caramelle = 5
    if caramelle > 10 :
        print('Abbiamo trovato...')
        print('Tante caramelle!')
    else:
        print("Purtroppo ci sono.. ")
        print('Poche caramelle!')
    print()
    print('Cerchiamo altri dolci!')
    Purtroppo ci sono..
    Poche caramelle!
    Cerchiamo altri dolci!
```
In questo caso è stato eseguito il blocco di codice dopo la riga con else:

#### **ATTENZIONE all'indentazione nei blocchi !**

Come tutti i blocchi di codice in Python, sono preceduti da spazi. Di solito si usano 4 spazi (in qualche progetto Python puoi trovarne solo 2, ma è sconsigliato dalle linee guida di Python)

# **4.18.3 else è opzionale**

Non è obbligatorio indicare l"else. Se lo omettiamo e la condizione risulta False, il controllo passa direttamente ai comandi allo stesso livello di indentazione dell"if (senza errori):

```
[5]: caramelle = 5
    if caramelle > 10 :
        print('Abbiamo trovato...')
        print('Tante caramelle!')
    print()
    print('Cerchiamo altri dolci!')
```
Cerchiamo altri dolci!

**DOMANDA**: Guarda i seguenti frammenti di codice, e per ciascuno cerca di indovinare quale risultato produce (o se da errore):

```
1. | x = 3if x > 2 and if x < 4:
      print('ABBA')
2. x = 3if x > 2 and x < 4
      print('ABBA')
3. | x = 3if x > 2 and x < 4:
      print('ABBA')
4. |x = 2if x > 1:
      print(x+1, x):
5. x = 3if x > 5 or x:
      print('ACDC')
6. x = 7if x == 7:
  print('GLAM')
7. | x = 7if x < 1:
      print('BIM')
  else:
```
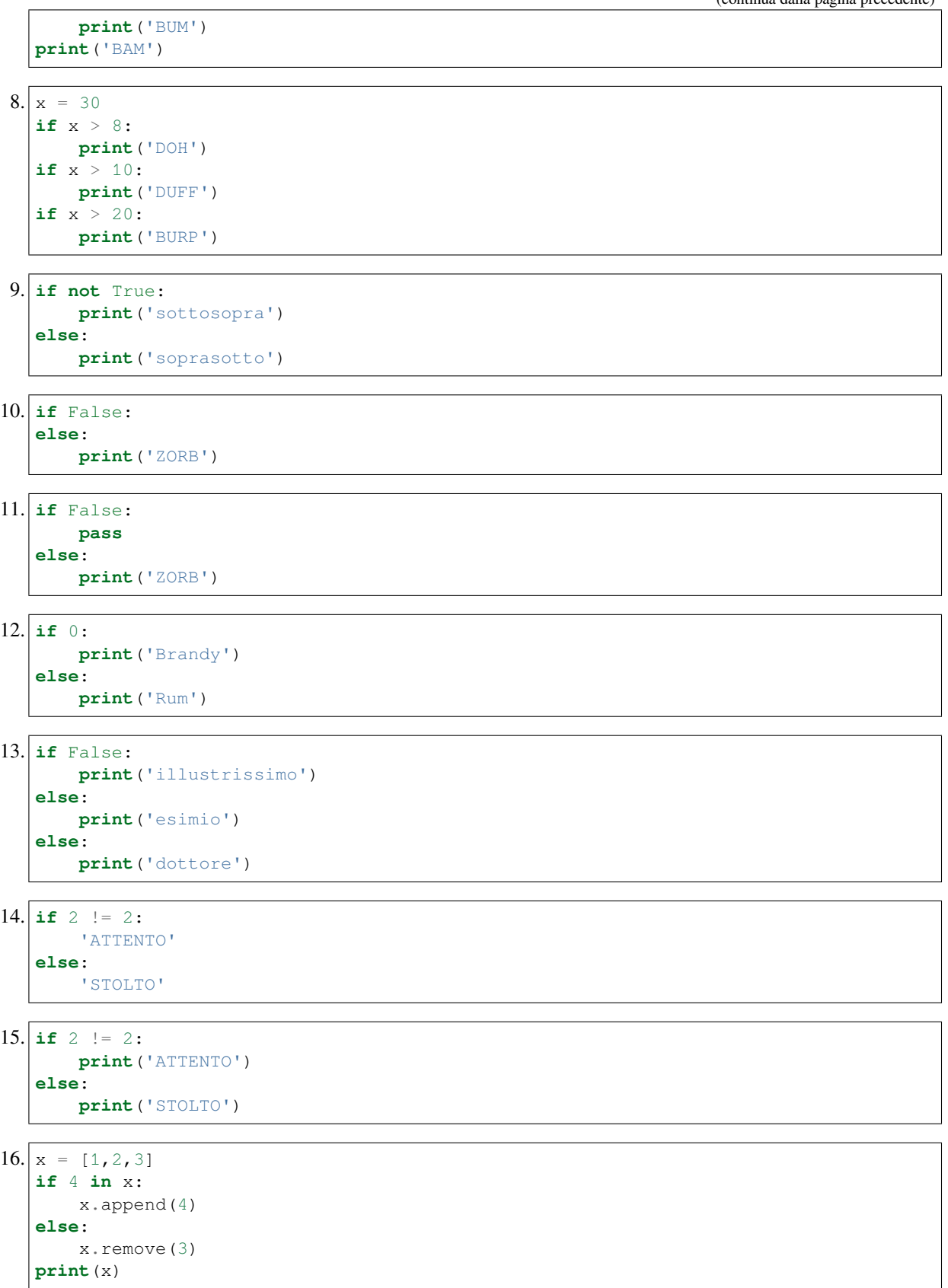

```
17. if 'False':
       print('OCCHIO ALLA STRINGA')
   else:
       print('CRUDELE')
```
# **4.18.4 Da fare - senza benza**

Si vuole fare un viaggio in auto e servono almeno 30 litri. Scrivi del codice che:

- se la variabile benzina è inferiore a 30, stampa 'Senza benza, faccio il pieno' e incrementa benzina di 20 litri
- Altrimenti, stampa Ho abbastanza carburante!
- In ogni caso, alla fine stampa 'Si parte con ' seguito dall dalla quantità di benzina finale.

```
[6]: benzina = 5
    #benzina = 30
    # scrivi qui
    if benzina < 30:
        print('Senza benza, faccio il pieno')
        benzina += 20
    else:
        print('Ho abbastanza carburante')
    print('Il serbatorio adesso contiene', benzina, 'litri')
    Senza benza, faccio il pieno
    Il serbatorio adesso contiene 25 litri
```
# **4.18.5 Il comando** *if - elif - else*

Esaminando il programmino delle caramelle di prima ti sarai forse chiesto cosa stampare quando non ci sono proprio caramelle. Per farlo, potremmo usare più *condizioni in cascata* con il comando elif (abbreviazione di *else if*):

```
[7]: caramelle = 0 # METTIAMO ZERO
    if caramelle > 10:
        print('Abbiamo trovato...')
        print('Tante caramelle!')
    elif caramelle > 0:
        print("Purtroppo ci sono.. ")
        print('Poche caramelle!')
    else:
        print("Che sfortuna! ")
        print('Non ci sono caramelle!')
    print()
    print('Cerchiamo altri dolci!')
    Che sfortuna!
    Non ci sono caramelle!
    Cerchiamo altri dolci!
```
**DA FARE**: Prova a cambiare i valori di caramelle nella cella qua sopra e guarda cosa succede

Il programmino si comporta esattamente come i precedenti ma quando nessuna condizione viene soddisfatta viene eseguito l'ultimo blocco di codice dopo l"else:

Possiamo aggiungere quanti elif vogliamo, quindi potremmo essere ancora più specifici e mettere un elif  $x =$ 0: e nell"else gestire tutti gli altri casi, anche quelli imprevisti o assurdi come per esempio un numero di caramelle negativo. Perchè mai dovremmo farlo? Gli imprevisti possono sempre succedere, ne avrai trovati in giro di programmi *buggati* ... (vedremo meglio come gestire queste situazioni nel tutorial [Gestione errori e testing](https://softpython.readthedocs.io/it/latest/errors-and-testing/errors-and-testing-sol.html)<sup>[209](#page-365-0)</sup>)

```
[8]: caramelle = -2 # PROVIAMO UN NUMERO NEGATIVO
    if caramelle > 10:
        print('Abbiamo trovato...')
        print('Tante caramelle!')
    elif caramelle > 0:
        print("Purtroppo ci sono.. ")
        print('Poche caramelle!')
    elif caramelle == 0:
        print("Che sfortuna! ")
        print('Non ci sono caramelle!')
    else:
        print('Qualcosa è andato MOLTO storto! Abbiamo trovato', caramelle, 'caramelle')
    print()
    print('Cerchiamo altri dolci!')
    Qualcosa è andato MOLTO storto! Abbiamo trovato -2 caramelle
    Cerchiamo altri dolci!
```
**DA FARE**: Prova a cambiare i valori di caramelle nella cella qua sopra e guarda cosa succede

# **Domande**

Guarda i seguenti frammenti di codice, e per ciascuno cerca di indovinare quale risultato produce (o se da errore):

```
1. |y = 2if y < 3:
      print('bingo')
  elif y <= 2:
      print('bango')
2. |z = 'q'if not 'quando'.startswith(z):
      print('BAR')
  elif not 'spqr'[2] == z:
      print('WAR')
  else:
      print('ZAR')
3. | x = 1if x < 5:
      print('BARCHE')
```
**elif** x < 3:

(continues on next page)

<span id="page-365-0"></span> $^{209}$ https://softpython.readthedocs.io/it/latest/errors-and-testing/errors-and-testing-sol.html

```
print('ZATTERE')
           else:
               print('SCIALUPPE')
4. |x = 5if x < 3:
      print('ORO')
  else if x >= 3:
      print('ARGENTO')
5.\vertif 0:
```

```
print(0)
elif 1:
    print(1)
```
# **4.18.6 Domande - Sono equivalenti?**

Guarda i seguenti frammenti di codice: in ciascuno, vi sono due parti, A e B. In ciascun frammento, cerca di indovinare se la parte A stamperà esattamente quello che stampa il codice nella parte B, per ogni valore delle variabili da cui dipendono.

- **PRIMA** pensa alla risposta
- **POI** prova ad eseguire con ciascuno dei valori delle variabili suggerite

#### **Sono equivalenti? - fragole**

Prova a cambiare il valore di fragole togliendo i commenti

```
[9]: fragole = 5
    #fragole = 2
    #fragole = 10
    print('fragole =', fragole)
    print('A:')
    if fragole > 5:
        print("Le fragole sono > 5")
    elif fragole > 5:
        print("Ho detto che le fragole sono > 5!")
    else:
        print("Le fragole sono <= 5")
    print('B:')
    if fragole > 5:
        print("Le fragole sono > 5")
    if fragole > 5:
        print("Ho detto che le fragole sono > 5!")
    if fragole \leq 5:
        print("Le fragole sono <= 5")
    fragole = 5
    A:
    Le fragole sono <= 5
    B:
    Le fragole sono <= 5
```
### **Sono equivalenti? - max**

```
x, y = 3, 5#x, y = 5, 3
#x, y = 3, 3
print(\forall x =', x)print('y =', y)
print('A:')
if x > y:
   print(x)
else:
   print(y)
print('B:')
print(max(x,y))
```
# **Sono equivalenti? - min**

```
x, y = 3, 5#x, y = 5, 3
#x, y = 3, 3
print('x =',x)
print('y =', y)print('A:')
if x < y:
   print(y)
else:
   print(x)
print('B:')
print(min(x,y))
```
# **Sono equivalenti? - grande piccolo**

```
x = 2#x = 4
#x = 3
print('x =',x)
print('A:')
if x > 3:
   print('grande')
else:
    print('piccolo')
print('B:')
if x < 3:
   print('piccolo')
```
**else**: **print**('grande')

#### **Sono equivalenti? - Cippirillo**

```
x = 3#x = 10
#x = 11
#x = 15
print('x =', x)
print('A:')
if x % 5 == 0:
    print('cippirillo')
if x % 3 == 0:
   print('cippirillo')
print('B:')
if x % 3 == 0 or x % 5 == 0:
    print('cippirillo')
```
### **Da fare - fattoria**

Data una stringa s, scrivi del codice che stampa 'BAU!' se la stringa inizia con cane , stampa 'CHICCHIRICHI!' se le stringa inizia con 'gallo', e stampa '???' in tutti gli altri casi

```
[10]: s = 'cone dalmata'
     #s = 'gallo cedrone'
     #s = 'sghirimpo'
     print(s)
     # scrivi qui
     if s.startswith('cane'):
         print('BAU')
     elif s.startswith('gallo'):
         print('CHICCHIRICHI!')
     else:
         print('???')
     cane dalmata
     BAU
```
### **Da fare - arcani**

Dato un arcano x espresso come una stringa e delle liste di arcani maggiori e minori, stampare a quale categoria appartiene x. Se x non appartiene a nessuna categoria, stampare è un mistero.

```
[11]: x = 'Il Diavolo' # maggiore
     #x = "L'Appeso" # maggiore
     #x = 'Asso di Spade' # minore
     #x = 'Due di Denari' # minore
     #x = 'Il Cippimerlo' # mistero
     maggiori = ['Il Diavolo','Il Carro', "L'Appeso"]
     minori = ['Asso di Spade', 'Due di Denari', 'Regina di Coppe']
     # scrivi qui
     if x in maggiori:
         print(x, 'è un Arcano maggiore')
     elif x in minori:
         print(x, 'è un Arcano minore')
     else:
         print(x, 'è un mistero')
     Il Diavolo è un Arcano maggiore
```
# **4.18.7 if annidati**

I comandi if sono *blocchi* perciò possono essere annidati come qualunque altro blocco.

Facciamo un esempio. Se hai un punto con coordinate x e y e vuoi sapere in quale quadrante risiede:

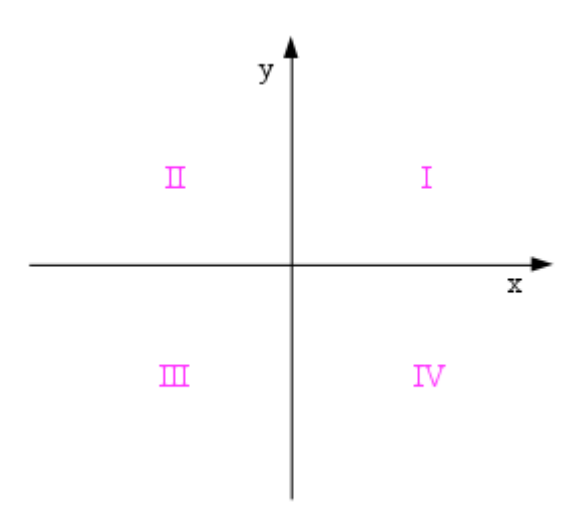

Potresti scrivere qualcosa del genere:

```
[12]: x, y = 5, 9#x,y = -5,9
      #x,y = -5,-9
      #x,y = 5,-9
      print ('x =', x', 'y =', y)
```

```
if x >= 0:
   if y >= 0:
       print('primo quadrante')
    else:
       print('quarto quadrante')
else:
   if y >= 0:
       print('secondo quadrante')
   else:
       print('terzo quadrante')
x = 5 y = 9primo quadrante
```
**DA FARE**: prova le varie coppie di punti suggeriti togliendo i commenti e convinciti che il codice funziona come atteso.

**NOTA:** A volte gli if annidati possono essere evitati scrivendo sequenze di elif con espressioni booleane che verificano due condizioni alla volta:

```
[13]: x, y = 5, 9#x,y = -5,9
      #x,y = -5,-9
      #x,y = 5,-9
      print ('x =', x', 'y =', y)if x \ge 0 and y \ge 0:
         print('primo quadrante')
      elif x \ge 0 and y \le 0:
         print('quarto quadrante')
      elif x < 0 and y >= 0:
         print('secondo quadrante')
      elif x < 0 and y < 0:
         print('terzo quadrante')
      x = 5 y = 9primo quadrante
```
#### **Da fare - ascisse e ordinate 1**

Il codice che abbiamo visto non è molto preciso, perchè non considera il caso di punti che giacciono sugli assi. In questi casi invece del numero del quadrante dovrebbe stampare:

- "origine" quando x e y sono uguali a 0
- "ascissa" quando y è 0
- "ordinata" quando x è 0

Scrivi qui sotto una versione modificata **del codice con if annidati** che consideri anche questi casi, poi testalo togliendo i commenti alle varie coppie di punti suggerite.

```
[14]: x,y = 0,0 # origine
     #x,y = 0,5 # ordinata
     #x,y = 5,0 # ascissa
     #x,y = 5,9 # primo
```

```
#x,y = -5,9 # secondo
#x,y = -5,-9 # terzo
#x,y = 5,-9 # quarto
print ('x =', x', 'y =', y)# scrivi qui
if x == 0 and y == 0:
  print('origine')
elif x == 0:
   print('ordinata')
elif x > 0:
   if y == 0:
       print('ascissa')
   elif y > 0:
       print('primo quadrante')
    else:
       print('quarto quadrante')
else:
   if y == 0:
       print('ascissa')
   elif y > 0:
       print('secondo quadrante')
    else:
       print('terzo quadrante')
x = 0 y = 0origine
```
#### **Da fare - ascisse e ordinate 2**

Volendo essere ancora più specifici, invece che stampare genericamente "ascissa" o "ordinata", potremmo stampare:

- "ascissa tra il primo e quarto quadrante"
- "ascissa tra il secondo e terzo quadrante"
- "ordinata tra il primo e il secondo quadrante"
- "ordinata tra il terzo e il quarto quadrante"

Copia qui sotto il codice dell'esercizio precedente modificandolo per considerare anche questi casi.

```
[15]: \begin{array}{l} x, y = 0, 0 \\ \#x, y = 0, 5 \end{array} # origine
                      #x,y = 0,5 # ordinata tra il primo e il secondo quadrante
      #x,y = 0,-5 # ordinata tra il terzo e il quarto quadrante
      #x,y = 5,0 # ascissa tra il primo e il quarto quadrante
      #x,y = -5,0 # ascissa tra il secondo e il terzo quadrante
      #x, y = 5, 9#x,y = -5,9 # secondo
      #x,y = -5,-9 # terzo
      #x,y = 5,-9 # quarto
      print ('x =', x', 'y =', y)
```

```
# scrivi qui
if x == 0 and y == 0:
   print('origine')
elif x == 0:
   if y > 0:
       print('ordinata tra il primo e il secondo quadrante')
    else:
       print('ordinata tra il terzo e il quarto quadrante')
elif x > 0:
   if y == 0:
       print('ascissa tra il primo e il quarto quadrante')
    elif y > 0:
        print('primo quadrante')
    else:
        print('quarto quadrante')
else:
   if y == 0:
        print('ascissa tra il secondo e il terzo quadrante')
    elif y > 0:
        print('secondo quadrante')
    else:
       print('terzo quadrante')
x = 0 y = 0origine
```
#### **Da fare - autobus**

Devi correre a prendere l'autobus, e hai poco tempo. Per fare il viaggio:

- ti serve lo zaino, altrimenti resti a casa
- ti servono anche dei soldi per il biglietto, oppure la tessera trasporti (o tutte due). Altrimenti resti a casa.

Scrivi del codice che date tre variabili booleane zaino, soldi e tessera, stampa quello che vedi nei commenti a seconda dei vari casi. Una volta scritto il codice, togli i commenti alle assegnazioni per provare i risultati

• **SUGGERIMENTO**: per tener traccia degli oggetti posseduti, ti conviene creare una lista di stringhe dove mettere gli oggetti trovati

```
[16]:
```

```
zaino, soldi, tessera = True, False, True
# Non ho i soldi !
# Ho trovato: zaino,tessera
# Posso partire !
#zaino, soldi, tessera = False, False, True
# Non ho lo zaino, non posso partire !
#zaino, soldi, tessera = True, True, False
# Non ho la tessera !
# Ho trovato: zaino,soldi
# Posso partire !
#zaino, soldi, tessera = True, True, True
# Ho trovato: zaino,soldi,tessera
```

```
# Posso partire !
zaino, soldi, tessera = True, False, False
#Non ho i soldi !
#Non ho la tessera !
#Non ho la tessera nè i soldi, non posso partire !
# scrivi qui
trovato = []
if zaino:
   trovato.append('zaino')
   if soldi:
       trovato.append('soldi')
   else:
        print('Non ho i soldi !')
    if tessera:
       trovato.append('tessera')
    else:
        print('Non ho la tessera !')
    if soldi or tessera:
       print('Ho trovato:', ','.join(trovato))
        print('Posso partire !')
    else:
        print('Non ho la tessera nè i soldi, non posso partire !')
else:
   print('Non ho lo zaino, non posso partire !')
Non ho i soldi !
Non ho la tessera !
Non ho la tessera nè i soldi, non posso partire !
```
#### **Da fare - cronometro**

Un cronometro segna le ore, minuti e secondi trascorsi dalla mezzanotte di un certo giorno in una stringa cronometro, in cui i numeri delle ore, minuti e secondi sono separati da due punti :.

Scrivi del codice che in base al numero di ore trascorse, stampa la fase del giorno:

- dalle ore 6 incluse alle ore 12 escluse : stampa mattino
- dalle ore 12 incluse alle ore 18 escluse : stampa pomeriggio
- dalle ore 18 incluse alle ore 21 escluse : stampa sera
- dalle ore 21 incluse alle ore 6 escluse : stampa notte
- **USA** elif con espressioni booleane multiple
- Il tuo codice **DEVE** funzionare anche se il cronometro supera le 23:59:59, vedi esempi
- **SUGGERIMENTO**: per avere ore che vadano solo dalle 0 alle 23, usa l'operatore modulo  $\frac{1}{6}$

```
[17]: cronometro = '10:23:43' # mattina
     #cronometro = '12:00:00' # pomeriggio
```

```
#cronometro = '15:56:02' # pomeriggio
#cronometro = '19:23:27' # sera
#cronometro = '21:45:15' # notte
#cronometro = '02:45:15' # notte
#cronometro = '27:45:30' # notte
#cronometro = '32:28:30' # mattina
#scrivi qui
ora = int (cronometro.split ('::') [0]) % 24
if ora >= 6 and ora < 12:
   print('mattina')
elif ora >=12 and ora < 18:
   print('pomeriggio')
elif ora >=18 and ora < 21:
   print('sera')
else:
   print('notte')
mattina
```
# **4.18.8 Domande - Sono equivalenti?**

Guarda i seguenti frammenti di codice: in ciascuno, vi sono due parti, A e B. In ciascun frammento, cerca di indovinare se la parte A stamperà esattamente quello che stampa il codice nella parte B, per ogni valore di x.

- **PRIMA** pensa alla risposta
- **POI** prova ad eseguire con ciascuno dei valori di x suggeriti.

#### **Sono equivalenti? - dentro fuori 1**

```
x = 3#x = 4
#x = 5
print ('x = ',x)print('A:')
if x > 3:
    if x < 5:
        print('dentro')
    else:
        print('fuori')
else:
    print('fuori')
print('B:')
if x > 3 and x < 5:
    print('dentro')
else:
    print('fuori')
```
## **Sono equivalenti? - stelle pianeti**

```
x = 2#x = 3
#x = 4
print('x =', x)print('A:')
if not x > 3:
   print('stelle')
else:
   print('pianeti')
print('B:')
if x > 3:
   print('pianeti')
else:
   print('stelle')
```
# **Sono equivalenti? - verde rosso**

```
x = 10#x = 5
#x = 0
print('x =',x)
print('A:')
if x >= 5:
   print('verde')
   if x >= 10:
       print('rosso')
print('B:')
if x >= 10:
    if x >= 5:
       print('verde')
    print('rosso')
```
# **Sono equivalenti? - cerchi quadrati**

 $x = 4$ *#x = 3 #x = 2 #x = 1 #x = 0* **print**('x =', x) **print**('A:') **if** x > 3:

```
print('cerchi')
else:
   if x > 1:
       print('quadrati')
    else:
       print('triangoli')
print('B:')
if x <= 1:
   print('triangoli')
elif x <= 3:
   print('quadrati')
else:
   print('cerchi')
```
### **Sono equivalenti? - dentro fuori 2**

```
x = 7#x = 0
#x = 15
print('x =', x)print('A:')
if x > 5:
   if x < 10:
       print('dentro')
   else:
       print('fuori')
else:
   print('fuori')
print('B:')
if not x > 5 and not x < 10:
   print('fuori')
else:
   print('dentro')
```
#### **Sono equivalenti? - Ciabanga**

```
x = 4#x = 5
#x = 6
#x = 9
#x = 10
#x = 11
print('x =', x)
print('A:')
if x < 6:
   print('Ciabanga!')
else:
```

```
if x >= 10:
        print('Ciabanga!')
print('B:')
if x <= 5 or not x < 10:
   print('Ciabanga!')
```
### **Da fare - Il massimo**

Scrivi del codice che stampa il massimo fra tre numeri x, y e z

- usa **if annidati**
- **NON** usare la funzione max
- **NON** creare variabili che si chiamano max (violerebbe il [V Comandamento](https://softpython.readthedocs.io/it/latest/commandments.html#V-COMANDAMENTO)<sup>[210](#page-377-0)</sup>: non ridifinerai mai funzioni di sistema)

```
[18]: x, y, z = 1, 2, 3#x,y,z = 1,3,2
      #x,y,z = 2,1,3
      #x,y,z = 2,3,1
      #x,y,z = 3,1,2
      #x,y,z = 3,2,1
      # scrivi qui
      if x > y:
          if x > z:
              print(x)
          else:
              print(z)
      elif y > z:
          print(y)
      else:
          print(z)
      3
```
# **4.18.9 Operatore ternario**

In qualche caso è conveniente inizializzare una variabile con valori diversi a seconda di una condizione

**Esempio**:

Lo sconto che si applica ad un'acquisto dipende dalla quantità acquistata. Crea una variabile sconto mettendo il suo valore a 0 se la variabile spesa è minore di 100€, oppure 10% se è maggiore.

```
[19]: spesa = 200
     sconto = 0
     if spesa > 100:
         sconto = 0.1else:
```
<span id="page-377-0"></span><sup>210</sup> https://softpython.readthedocs.io/it/latest/commandments.html#V-COMANDAMENTO

```
sconto = 0 # non necessario
print ("spesa:", spesa, " sconto:", sconto)
spesa: 200 sconto: 0.1
```
Il codice precedente può essere scritto più concisamente così:

```
[20]: spesa = 200
     sconto = 0.1 if spesa > 100 else 0
     print ("spesa:", spesa, " sconto:", sconto)
     spesa: 200 sconto: 0.1
```
La sintassi dell'operatore ternario è:

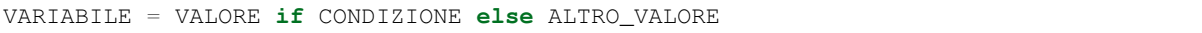

col significato che VARIABILE è inizializzata a VALORE se la CONDIZIONE è True, altrimenti viene inizializzata ad ALTRO\_VALORE

#### **Domande if ternari**

Guarda i seguenti frammenti di codice, e per ciascuno cerca di indovinare quale risultato produce (o se da errore):

```
1.|\,y = 3x = 8 if y < 2 else 9
  print(x)
2. |y = 1z = 2 if y < 3
3. y = 10z = 2 if y < 3 elif y > 5 9
```
#### **Da fare - scarpe**

Scrivere del codice che data la variabile numerica scarpe, se scarpe è minore di 10 viene incrementata di 1, altrimenti viene decrementata di 1

- Usa **SOLO** l"**if ternario**
- Il tuo codice deve funzionare per *qualsiasi* valore di scarpe

Esempio 1 - dato

scarpe  $= 2$ 

Dopo il tuo codice, deve risultare

```
>>> print(scarpe)
3
```
Esempio 2 - dato

scarpe  $= 16$ 

Dopo il tuo codice, deve risultare

```
>>> print(scarpe)
15
```

```
[21]: scarpe = 2
     #scarpe = 16
      # scrivi qui
     scarpe = scarpe + 1 if scarpe < 10 else scarpe - 1
     print('scarpe =', scarpe)
     scarpe = 3
```
### **Da fare - trenino**

Scrivi del codice che date 3 stringhe sa, sb e sc assegna alla variabile x la stringa 'CIUFCIUF' se è possibile comporre sa, sb e sc per ottenere la scritta 'trenino', altrimenti mette la stringa ':-('

- **USA** un if ternario
- il tuo codice deve funzionare per **qualsiasi** terna di stringhe
- **NOTA**: ci interessa sapere SE è possibile comporre le scritte come 'trenino', NON in che ordine vanno composte
- **SUGGERIMENTO**: ti è consentito creare una lista di appoggio

Esempio 1 - date:

sa, sb, sc =  $"ni", "no", "tre"$ 

dopo il tuo codice, deve risultare:

>>> print(x) CIUFCIUF

Esempio 2 - date:

sa, sb, sc = "quattro", "ni", "no"

dopo il tuo codice, deve risultare:

>>> print(x) :-(

```
[22]: sa,sb,sc = "ni","no","tre" # CIUFCIUF
     #sa,sb,sc = "ni","tre","no" # CIUFCIUF
     #sa,sb,sc = "quattro","ni","no" # :-(
     #sa,sb,sc = "na","tre","no" # :-(
     # scrivi qui
     tutte = [sa, sb, sc]
```

```
x = 'CIUFCIUF' if "tre" in tutte and "ni" in tutte and "no" in tutte else ':-('
#print(x)
```
 $[ 1:$ 

# **4.19 Controllo di flusso - Cicli for**

# **4.19.1 Scarica zip esercizi**

[Naviga file online](https://github.com/DavidLeoni/softpython/tree/master/control-flow)<sup>[211](#page-380-0)</sup>

# **4.19.2 Introduzione**

Se vogliamo compiere una o più azioni per ogni elemento di una sequenza avremo bisogno del cosiddetto ciclo for, che ci permette di *iterare* su una sequenza.

#### **Referimenti**:

• [Nicola Cassetta, Lezione 13, il ciclo for](http://ncassetta.altervista.org/Tutorial_Python/Lezione_13.html) $2^{12}$ 

## **Che fare**

• scompatta lo zip in una cartella, dovresti ottenere qualcosa del genere:

```
control-flow
   flow1-if.ipynb
   flow1-if-sol.ipynb
    flow2-for.ipynb
    flow2-for-sol.ipynb
    flow3-while.ipynb
    flow3-while-sol.ipynb
    jupman.py
```
**ATTENZIONE**: Per essere visualizzato correttamente, il file del notebook DEVE essere nella cartella szippata.

- apri il Jupyter Notebook da quella cartella. Due cose dovrebbero aprirsi, prima una console e poi un browser. Il browser dovrebbe mostrare una lista di file: naviga la lista e apri il notebook  $f$ low $2-f$ or.ipynb
- Prosegui leggendo il file degli esercizi, ogni tanto al suo interno troverai delle scritte **DA FARE**, che ti chiederanno di scrivere dei comandi Python nelle celle successive. Gli esercizi sono graduati per difficoltà, da una stellina  $\otimes$  a quattro ®®®®

Scorciatoie da tastiera:

- Per eseguire il codice Python dentro una cella di Jupyter, premi Control+Invio
- Per eseguire il codice Python dentro una cella di Jupyter E selezionare la cella seguente, premi Shift+Invio

<span id="page-380-0"></span><sup>&</sup>lt;sup>211</sup> https://github.com/DavidLeoni/softpython/tree/master/control-flow

<span id="page-380-1"></span><sup>212</sup> http://ncassetta.altervista.org/Tutorial\_Python/Lezione\_13.html

- Per eseguire il codice Python dentro una cella di Jupyter E creare una nuova cella subito dopo, premi Alt+Invio
- Se per caso il Notebook sembra inchiodato, prova a selezionare Kernel -> Restart

# **4.19.3 Iterazione per elemento**

Se abbiamo una sequenza come per esempio una lista:

```
[2]: sport = ['pallavolo', 'tennis', 'calcio', 'nuoto']
```
e vogliamo in qualche modo usare ogni elemento della lista (per esempio stamparli), li possiamo scorrere (o meglio, *iterare*) con un ciclo for:

```
[3]: for elemento in sport:
       print('Trovato un elemento!')
        print(elemento)
```
#### print('Finito!')

```
Trovato un elemento!
pallavolo
Trovato un elemento!
tennis
Trovato un elemento!
calcio
Trovato un elemento!
nuoto
Finito!
```
Vediamo cosa succede in Python Tutor:

```
[4]: # AFFINCHE' PYTHON TUTOR FUNZIONI, RICORDATI DI ESEGUIRE QUESTA CELLA con Shift+Invio
    # (basta eseguirla una volta sola, la trovi anche all'inizio di ogni foglio)
    import sys
    sys.path.append('../')
    import jupman
[5]: sport = ['pallavolo', 'tennis', 'calcio', 'nuoto']
    for elemento in sport:
       print('Trovato un elemento!')
        print(elemento)
    print('Finito!')
    jupman.pytut()
    Trovato un elemento!
    pallavolo
    Trovato un elemento!
    tennis
    Trovato un elemento!
    calcio
    Trovato un elemento!
    nuoto
    Finito!
```
[5]: <IPython.core.display.HTML object>

### **Nomi variabili nei for**

Ad ogni iterazione, un elemento della lista viene assegnato alla variabile elemento.

Come nome per la variabile possiamo scegliere quello che ci pare, per esempio questo codice è totalmente equivalente al precedente:

```
[6]: sport = ['pallavolo', 'tennis', 'calcio', 'nuoto']
    for nome in sport:
        print('Trovato un elemento!')
        print(nome)
    print('Finito!')
    Trovato un elemento!
    pallavolo
    Trovato un elemento!
    tennis
    Trovato un elemento!
    calcio
    Trovato un elemento!
    nuoto
```
Bisogna però fare attenzione ad una cosa:

[II COMANDAMENTO](https://softpython.readthedocs.io/it/latest/commandments.html#II-COMANDAMENTO)[213](#page-382-0): **Quando inserisci una variabile in un ciclo** for **, questa variabile deve essere nuova**

Se hai definito la variabile prima, non la reintrodurrai in un for, perchè ciò portebbe gran confusione.

Per esempio:

Finito!

```
[7]: sport = ['pallavolo', 'tennis', 'calcio', 'nuoto']
    prova = 'ciao'
    for prova in sport: # perdi la variabile prova originale
        print(prova)
    print(prova) # stampa 'nuoto' invece di 'ciao'
    pallavolo
    tennis
    calcio
    nuoto
    nuoto
```
<span id="page-382-0"></span><sup>213</sup> https://softpython.readthedocs.io/it/latest/commandments.html#II-COMANDAMENTO

#### **Iterare in stringhe**

Le stringhe sono sequenze di caratteri perciò possiamo iterarle con il for:

```
[8]: for carattere in "ciao":
        print(carattere)
    c
    i
    a
    o
```
#### **Iterare in tuple**

Anche le tuple sono sequenze quindi possiamo iterarle:

```
[9]: for elemento in ('sto', 'visitando', 'una', 'tupla'):
        print(elemento)
    sto
    visitando
    una
    tupla
```
### **Domande**

Guarda i seguenti frammenti di codice, e per ciascuno cerca di indovinare quale risultato produce (o se da errore):

```
1. for i in [1, 2, 3]:
      print(i)
2. for x in 7:
      print(x)
3. for x in [7]:
      print(x)
4. for x in ['a','b','c']:
      x
5. for i in []:
      print('GURB')
6. for i in [1,2,3]:
      print(type(i))
7. for i in '123':
      print(type(i))
8. for i in 'abc':
      print(i)
```

```
9. for x in ((4, 5, 6)):
       print(x)
10. for x in [[1], [2,3], [4,5,6]]:
       print(x)
11. |x = 5for x in ['a','b','c']:
       print(x)
   print(x)
12. for x in ['a','b','c']:
       pass
   print(x)
13. for x in [1,2,3,4,5,6,7,8]:
       if x \div 2 = 0:
           print(x)
14. la = [4,5,6]
   for x in la:
       print(x)
   la.reverse()
   for x in la[1:]:
       print(x)
```
### **Da fare - tappeto magico**

 Qualche mese fa hai acquistato un tappeto da un venditore ambulante. Tempo dopo, alla fine di un giorno particolarmente stressante, esclami "Ah quanto vorrei andare in vacanza in qualche posto esotico, che so, a *Marrakesh*!" Con sorpresa, il tappeto si alza in aria e risponde: "Ho sentito e obbedisco!"

Scrivi del codice che data le liste di luoghi vaggio1 e viaggio2 stampa tutte le tappe visitate.

Esempio - dati:

```
viaggio1 = ['Marrakesh','Fez','Bazaar','Kasbah']
viaggio2 = ['Koutoubia', 'El Badii', 'Chellah']
```
Stampa:

```
Inizia il primo viaggio
       Tu: Andiamo a Marrakesh !
  Tappeto: Ho sentito e obbedisco!
       Tu: Andiamo a Fez !
   Tappeto: Ho sentito e obbedisco!
       Tu: Andiamo a Bazaar !
   Tappeto: Ho sentito e obbedisco!
       Tu: Andiamo a Kasbah !
  Tappeto: Ho sentito e obbedisco!
Fine del primo viaggio
Inizia il secondo viaggio
       Tu: Andiamo a Koutoubia !
```

```
Tappeto: Ho sentito e obbedisco!
            Tu: Andiamo a El Badii !
        Tappeto: Ho sentito e obbedisco!
            Tu: Andiamo a Chellah !
        Tappeto: Ho sentito e obbedisco!
     Fine del secondo viaggio
[10]: viaggio1 = ['Marrakesh','Fez','Bazaar','Kasbah']
     viaggio2 = ['Koutoubia', 'El Badii', 'Chellah']
     # scrivi qui
     print('Inizia il primo viaggio')
     for luogo in viaggio1:
         print(' Tu: Andiamo a ', luogo, '!')
         print(' Tappeto: Ho sentito e obbedisco!')
     print('Fine del primo viaggio')
     print()
     print('Inizia il secondo viaggio')
     for luogo in viaggio2:
         print(' Tu: Andiamo a ', luogo, '!')
         print(' Tappeto: Ho sentito e obbedisco!')
     print('Fine del secondo viaggio')
     Inizia il primo viaggio
            Tu: Andiamo a Marrakesh !
        Tappeto: Ho sentito e obbedisco!
             Tu: Andiamo a Fez !
        Tappeto: Ho sentito e obbedisco!
             Tu: Andiamo a Bazaar !
        Tappeto: Ho sentito e obbedisco!
             Tu: Andiamo a Kasbah !
        Tappeto: Ho sentito e obbedisco!
     Fine del primo viaggio
     Inizia il secondo viaggio
            Tu: Andiamo a Koutoubia !
        Tappeto: Ho sentito e obbedisco!
            Tu: Andiamo a El Badii !
        Tappeto: Ho sentito e obbedisco!
             Tu: Andiamo a Chellah !
        Tappeto: Ho sentito e obbedisco!
     Fine del secondo viaggio
```
#### **Da fare - sommapari**

 Data la lista numeri, scrivi del codice che calcola e stampa la somma degli **elementi** pari (**non** gli elementi ad indici pari !)

Esempio - data:

numeri = [3,4,1,5,12,7,9]

trova 4 e 12 quindi deve stampare:

16

```
[11]: numeri = [3, 4, 1, 5, 12, 7, 9]
```

```
# scrivi qui
s = 0for x in numeri:
   if x % 2 == 0:
        s += xprint(s)
16
```
### **Da fare - birbantello**

 Data una stringa in minuscolo, scrivere del codice che stampa ogni carattere in maiuscolo seguito dal carattere in minuscolo.

• **SUGGERIMENTO**: per ottenere caratteri in maiuscolo usa il metodo .upper()

Esempio - data:

s = "birbantello"

Stampa:

B b I i R r B b A a N n T t E e L l L l O o

 $[12]$ :  $s =$  "birbantello"

```
# scrivi qui
for x in s:
  print(x.upper(), x)
B b
I i
```
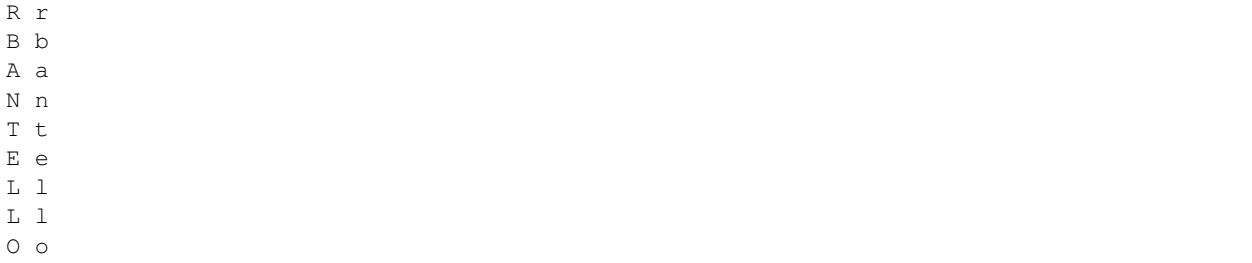

#### **Da fare - dirigibile**

 A Pierino viene fatta imparare una nuova parola. Pierino conosce tante lettere dell'alfabeto ma non tutte. Per ricordarsi quelle che conosce, le tratta come personaggi che divide in 3 categorie: belli, brutti e cattivi. Scrivi del codice che data una parola stampa tutti i caratteri e per ciascuno indica se è bello, brutto o cattivo. Se un carattere non è conosciuto da Pierino, stampa "non mi interessa".

Esempio - dati:

```
parola = 'dirigibile'
belli = 'abcd'
brutti = 'efgh'
cattivi = 'ilm'
```
Stampa:

```
d è bello
i è cattivo
r non mi interessa
i è cattivo
g è brutto
i è cattivo
b è bello
i è cattivo
l è cattivo
e è brutto
```
[13]:

```
parola = 'dirigibile'
belli = 'abcd'
brutti = 'efgh'cattivi = 'ilm'
# scrivi qui
for c in parola:
   if c in belli:
       print(c,'è bello')
    elif c in brutti:
       print(c, 'è brutto')
    elif c in cattivi:
        print(c, 'è cattivo')
```

```
else:
        print(c, 'non mi interessa')
d è bello
i è cattivo
r non mi interessa
i è cattivo
g è brutto
i è cattivo
b è bello
i è cattivo
l è cattivo
e è brutto
```
#### **Da fare - gala**

 Ad un evento di gala vengono invitate figure altolocate della società. All'inizio della serata sono aperte le porte e gli ospiti si mettono in coda all'ingresso. Sfortunatamente, a queste occasioni cercano sempre di presentarsi anche personaggi poco raccomandabili, perciò al concierge nell'atrio viene consegnato un insieme di ospiti sgraditi. Qualora un ospite sia riconosciuto come non gradito, verrà affidato alle capaci mani del buttafuori Ferruccio. Gli ospiti illustri vengono invece segnati nella lista ammessi.

Scrivi del codice che stampa i vari passi del ricevimento.

Esempio - dati:

```
coda = ['Console','Notaio','Scheletro','Rettore','Goblin','Vampiro', 'Gioielliere']
1b = [1]sgraditi = {'Vampiro','Goblin','Scheletro'}
ammessi = []
```
Stampa:

```
Aprite le porte!
```

```
Buonasera Signor Console
 Prego Eccellenza, entri pure
 Avanti il prossimo !
Buonasera Signor Notaio
 Prego Eccellenza, entri pure
 Avanti il prossimo !
Buonasera Signor Scheletro
 Ferruccio, vuoi prenderti cura del signor Scheletro ?
 Avanti il prossimo !
Buonasera Signor Rettore
 Prego Eccellenza, entri pure
 Avanti il prossimo !
Buonasera Signor Goblin
 Ferruccio, vuoi prenderti cura del signor Goblin ?
 Avanti il prossimo !
Buonasera Signor Vampiro
 Ferruccio, vuoi prenderti cura del signor Vampiro ?
 Avanti il prossimo !
Buonasera Signor Gioielliere
 Prego Eccellenza, entri pure
 Avanti il prossimo !
```

```
Sono stati ammessi i signori Console, Notaio, Rettore, Gioielliere
[14]: coda = ['Console','Notaio','Scheletro','Rettore','Goblin','Vampiro', 'Gioielliere']
     1b = [1]sgraditi = {'Vampiro','Goblin','Scheletro'}
     ammessi = []
     # scrivi qui
     print('Aprite le porte!')
     print()
     for ospite in coda:
         print('Buonasera Signor', ospite)
         if ospite in sgraditi:
             print(" Ferruccio, vuoi prenderti cura del signor", ospite, '?')
         else:
             print(" Prego Eccellenza, entri pure")
             ammessi.append(ospite)
         print(' Avanti il prossimo !')
     print()
     print('Sono stati ammessi i signori', ', '.join(ammessi))
     Aprite le porte!
     Buonasera Signor Console
       Prego Eccellenza, entri pure
      Avanti il prossimo !
     Buonasera Signor Notaio
       Prego Eccellenza, entri pure
       Avanti il prossimo !
     Buonasera Signor Scheletro
       Ferruccio, vuoi prenderti cura del signor Scheletro ?
       Avanti il prossimo !
     Buonasera Signor Rettore
       Prego Eccellenza, entri pure
       Avanti il prossimo !
     Buonasera Signor Goblin
       Ferruccio, vuoi prenderti cura del signor Goblin ?
       Avanti il prossimo !
     Buonasera Signor Vampiro
       Ferruccio, vuoi prenderti cura del signor Vampiro ?
       Avanti il prossimo !
     Buonasera Signor Gioielliere
       Prego Eccellenza, entri pure
       Avanti il prossimo !
     Sono stati ammessi i signori Console, Notaio, Rettore, Gioielliere
```
### **Da fare - bilancia**

 E" stato fatto un raccolto di sementi, che verranno messe in un certo numero di sacchi da capienza kg l'uno (es 15).

Le sementi arrivano in recipienti di capacità variabile. Ogni recipiente viene messo su una bilancia e il suo contenuto versato nel sacco corrente. Nel momento in cui si arriva alla quantità capienza, la bilancia si svuota, il sacco viene sostituito con uno nuovo e si comincia a riempire quello nuovo partendo dagli eventuali resti in eccesso dal riempimento precedente. Scrivi del codice che stampa il procedimento.

Esempio - dati:

```
recipienti = [5, 1, 7, 4, 3, 9, 5, 2, 7, 3]capienza = 15
```
Stampa:

```
Raccolto 5 kg
La bilancia segna 5 kg
Raccolto 1 kg
La bilancia segna 6 kg
Raccolto 7 kg
La bilancia segna 13 kg
Raccolto 4 kg
La bilancia segna 17 kg
Abbiamo raggiunto la capienza di 15 kg, avanzano 2 kg
Raccolto 3 kg
La bilancia segna 5 kg
Raccolto 9 kg
La bilancia segna 14 kg
Raccolto 5 kg
La bilancia segna 19 kg
Abbiamo raggiunto la capienza di 15 kg, avanzano 4 kg
Raccolto 2 kg
La bilancia segna 6 kg
Raccolto 7 kg
La bilancia segna 13 kg
Raccolto 3 kg
La bilancia segna 16 kg
Abbiamo raggiunto la capienza di 15 kg, avanzano 1 kg
Abbiamo riempito 3 sacchi
```

```
[15]: recipienti = [5, 1, 7, 4, 3, 9, 5, 2, 7, 3]capienza = 15
     # scrivi qui
     sacchi= 0
     k = 0for n in recipienti:
        k += n
        print('Raccolto', n, 'kg')
        print('La bilancia segna', k,'kg')
        if k >= capienza:
            print('Abbiamo raggiunto la capienza di',capienza,'kg, avanzano', k -␣
     ,→capienza, 'kg') (continues on next page)
```

```
print()
        k = k - capienza
        sacchi += 1
print('Abbiamo riempito', sacchi, 'sacchi')
Raccolto 5 kg
La bilancia segna 5 kg
Raccolto 1 kg
La bilancia segna 6 kg
Raccolto 7 kg
La bilancia segna 13 kg
Raccolto 4 kg
La bilancia segna 17 kg
Abbiamo raggiunto la capienza di 15 kg, avanzano 2 kg
Raccolto 3 kg
La bilancia segna 5 kg
Raccolto 9 kg
La bilancia segna 14 kg
Raccolto 5 kg
La bilancia segna 19 kg
Abbiamo raggiunto la capienza di 15 kg, avanzano 4 kg
Raccolto 2 kg
La bilancia segna 6 kg
Raccolto 7 kg
La bilancia segna 13 kg
Raccolto 3 kg
La bilancia segna 16 kg
Abbiamo raggiunto la capienza di 15 kg, avanzano 1 kg
Abbiamo riempito 3 sacchi
```
# **4.19.4 Contare con range**

Se abbiamo bisogno di contare a quale iterazione siamo, possiamo usare la sequenza iterabile range, che produce una serie di numeri interi da 0 INCLUSO fino al numero specificato ESCLUSO:

```
[16]: for i in range(5):
          print(i)
      0
      1
      2
      3
      4
```
Nota come *non* abbia stampato l'estremo 5.

Quando chiamiamo range possiamo anche specificare l'indice di partenza, che viene INCLUSO nella sequenza generata, mentre l'indice di arrivo è sempre ESCLUSO:

```
[17]: for i in range(3,7):
         print(i)
```
3 4 5

6

**Contare a intervalli:** possiamo specificare l'incremento da applicare al contatore ad ogni iterazione passando un terzo parametero, qua per esempio specifichiamo un incremento di 2 (nota come l'indice finale 18 rimanga ESCLUSO dalla sequenza):

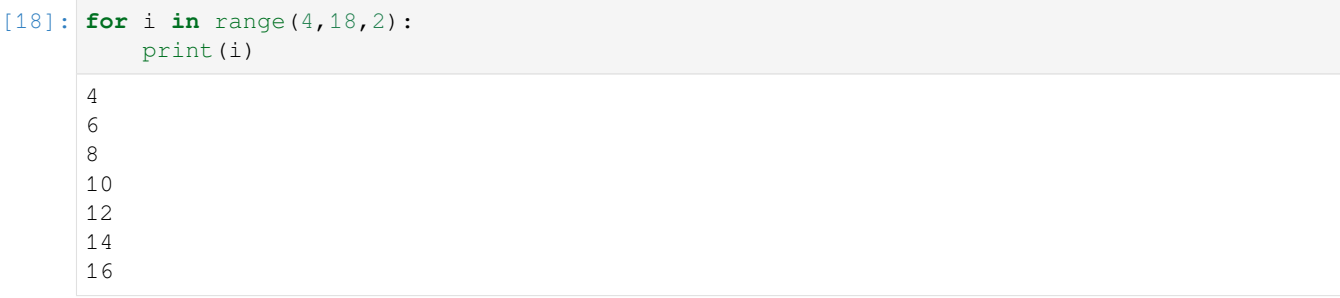

**Ordine inverso**: Si può contare al contrario usando un incremento negativo:

```
[19]: for i in range(5,0,-1):
          print(i)
      5
      4
      3
      2
      1
```
Nota come il limite 0 *non* sia stato raggiunto, per arrivarci occorre scrivere

```
[20]: for i in range(5,-1,-1):
          print(i)
      5
      4
      3
      2
      1
      0
```
#### **Domande - range**

Guarda i seguenti frammenti di codice, e per ciascuno cerca di indovinare quale risultato produce (o se da errore):

```
1. for x in range(1):print(x)
2. \vert for i in range(3):
       i
3. for i in range(3):
  print(i)
```

```
4. for x in range(-1):print(x)
5. for 'm' in range(3):print('m')
6. for i in range(3):
        \mathtt{i}-\mathtt{1}7. for x in range(6, 4, -1):
        print(x)
8. for x in range(1, 0, -1):
        print(x)
9. for x in range(3, -3, -2):
        print(x)
10. for x in 3:
        print(x)
```

```
11. | x = 3for i in range(x):
      print(i)
   for i in range(x, 2*x):
       print(i)
```

```
12. for x in range(range(3)):
       print(x)
```
# **Da fare - stampadoppi**

 $\otimes$  Dato un numero positivo n (per es n=4) scrivi del codice che stampa:

il doppio di 0 è 0 il doppio di 1 è 2 il doppio di 2 è 4 il doppio di 3 è 6

```
[21]: n = 4
```

```
# scrivi qui
for i in range(n):
   print('il doppio di', i, 'è', i*2)
il doppio di 0 è 0
il doppio di 1 è 2
il doppio di 2 è 4
il doppio di 3 è 6
```
### **Da fare - multipli e non**

⊛⊛ Scrivi del codice che dati due numeri interi positivi k e b:

- prima stampa tutti i numeri da k INCLUSO a b INCLUSO che sono multipli di k
- poi stampa tutti i numeri da k ESCLUSO a b ESCLUSO che NON sono multipli di k

Esempio - dati

 $k, b = 3, 15$ 

deve stampare:

```
Multipli di 3
3
6
9
12
15
Non divisibili per 3:
4
5
7
8
10
11
13
14
```

```
[22]: k, b = 3, 15
```
14

```
# scrivi qui
print('Multipli di', k)
for i in range(k, b+1, k):
   print(i)
print()
print('Non divisibili per', k)
for i in range(k+1,b):
    if i % k != 0:
        print(i)
Multipli di 3
3
6
9
12
15
Non divisibili per 3
4
5
7
8
10
11
13
```
### **Da fare - intervallo ab**

 Data due interi <sup>a</sup> <sup>e</sup> <sup>b</sup> maggiori o uguali a zero , scrivere del codice che stampa tutti i numeri interi tra i due estremi INCLUSI

• **NOTA**: a può essere maggiore, uguale o minore di b, il tuo codice deve gestire tutti i casi.

Esempio 1 - dati

 $a, b = 5, 9$ 

deve stampare

Esempio 2 - dati

 $a, b = 8, 3$ 

deve stampare

```
[23]: a,b = 5,9 # 5 6 7 8 9
     #a,b = 8,3 # 3 4 5 6 7 8
     #a,b = 6,6 # 6
     # scrivi qui
     minimo = min(a, b)massimo = max(a, b)for x in range(minimo, massimo + 1):
         print(x)
     5
     6
     7
     8
     9
```
# **4.19.5 Iterare per indici**

Se abbiamo una sequenza come una lista, a volte è necessario conoscere in quale cella si è durante l'iterazione: per farlo serve tener traccia degli indici. Possiamo generare gli indici da controllare con range, e usarli per accedere ad una lista:

```
[24]: sport = ['pallavolo', 'tennis', 'calcio', 'nuoto']
     for i in range(len(sport)):
         print('posizione', i)
         print(sport[i])
     posizione 0
     pallavolo
     posizione 1
     tennis
     posizione 2
     calcio
     posizione 3
     nuoto
```
Nota come abbiamo passato a range la dimensione della lista con len

#### **Da fare - cucina**

 Scrivi del codice che data una lista di stringhe cucina in numero pari, stampa le coppie di elementi che si possono trovare in sequenza, una riga alla volta

Esempio - dati:

```
cucina = ['dado', 'minestra', 'uova', 'torta', 'sugo', 'pasta', 'ragù', 'lasagne']
```
Stampa:

dado minestra uova torta sugo pasta ragù lasagne

```
[25]: cucina = ['dado', 'minestra', 'uova', 'torta', 'sugo', 'pasta', 'ragù', 'lasagne']
```

```
# scrivi qui
for i in range(0, len(cucina)-1, 2):
    print(cucina[i], cucina[i+1])
```
dado minestra uova torta sugo pasta ragù lasagne

# **Da fare - neon**

 Date due liste la <sup>e</sup> lb *di uguale lunghezza <sup>n</sup>*, scrivi del codice che stampa su *<sup>n</sup>* righe i loro caratteri separati da uno spazio

Esempio - dati:

```
la = ['n','e','o','n']
1b = ['s', 'h', 'o', 'w']
```
stampa

n s e h o o n w

[26]:

```
la = [ 'n', 'e', 'o', 'n']1b = ['s', 'h', 'o', 'w']# scrivi qui
for i in range(len(la)):
    print(la[i],lb[i])
n s
e h
o o
```
n w

## **Da fare - emozioni**

 $\otimes$  Date una lista di stringhe emozioni e una grado contenente numeri -1 e 1, scrivi del codice che stampa le emozioni affiancandole a "positivo" se il corrispondente grado è un numero maggiore di zero e "negativa".

Esempio - dati:

```
emozioni = ['Paura', 'Rabbia','Tristezza','Gioia','Disgusto','Estasi']
grado = [-1, -1, -1, -1, 1, -1, -1, 1]
```
stampa:

```
Paura : negativa
Rabbia : negativa
Tristezza : negativa
Gioia : positiva
Disgusto : negativa
Estasi : positiva
```

```
[27]: \begin{bmatrix} \text{emozioni} = \{ 'Paura', 'Rabbia', 'Tristezza', 'Gioia', 'Disgusto', 'Estasi' \} \\ \text{grado} = \begin{bmatrix} -1, & -1, & -1, & 1, & -1, & 1 \end{bmatrix}grado = \begin{bmatrix} -1, & -1, & -1, & 1, & -1, & \end{bmatrix}# scrivi qui
        for i in range(len(emozioni)):
               if grado[i] > 0:
```

```
print(emozioni[i], ': positiva')
    else:
        print(emozioni[i], ': negativa')
Paura : negativa
Rabbia : negativa
Tristezza : negativa
Gioia : positiva
Disgusto : negativa
Estasi : positiva
```
#### **Da fare - organetto**

 Data una stringa <sup>s</sup>, scrivi del codice che stampa tutte le sottostringhe ottenibili partendo dalla posizione della lettera 'n' e che terminino con l'ultimo carattere di s.

Esempio - data:

```
s = 'organetto'
```
#### Stampa:

netto etto tto to o

```
[28]: s = 'organic
```

```
# scrivi qui
for i in range(s.index('n'), len(s)):
    print(s[i:])
netto
etto
tto
to
o
```
#### **Da fare - sghiribizzo**

Scrivi del codice che data la stringa s stampa tutte le possibili combinazioni di coppie di righe tali per cui una riga inizia con i primi caratteri di s e la successiva continua con i restanti caratteri.

Esempio - data

```
s = 'sghiribizzo'
```
stampa:

```
s
ghiribizzo
sg
```
hiribizzo sgh iribizzo sghi ribizzo sghir ibizzo sghiri bizzo sghirib izzo sghiribi zzo sghiribiz zo sghiribizz o sghiribizzo

```
[29]: s = 'sghiribizzo'# scrivi qui
     for i in range(len(s)):
       print(s[:i+1])
        print(' '*i,s[i+1:])
     s
      ghiribizzo
     sg
      hiribizzo
     sgh
       iribizzo
     sghi
         ribizzo
     sghir
          ibizzo
     sghiri
          bizzo
     sghirib
           izzo
     sghiribi
             zzo
     sghiribiz
             zo
     sghiribizz
              o
     sghiribizzo
```
# **Da fare - dna**

Date due stringhe di DNA s1 e s2 di uguale lunghezza, scrivi del codice che stampa tra la prima e la seconda stringa un'altra stringa costituita da spazi ` ` e pipe *|* in corrispondenza dei caratteri uguali.

• **SUGGERIMENTO**: crea una lista contenente i caratteri spazio o il carattere *|*, e alla fine converti a stringa usando il metodo join delle stringhe (fare così è molto più efficiente che continuare a generare stringhe con l'operatore +)

Esempio - date:

```
s1 = "ATACATATAGGGCCAATTATTATAAGTCAC"
s2 = "CGCCACTTAAGCGCCCTGTATTAAAGTCGC"
```
Stampa:

ATACATATAGGGCCAATTATTATAAGTCAC || || | | | | ||||| | CGCCACTTAAGCGCCCTGTATTAAAGTCGC

#### [30]:

```
s1 = "ATACATATAGGGCCAATTATTATAAGTCAC"
s2 = "CGCCACTTAAGCGCCCTGTATTAAAGTCGC"
# scrivi qui
lista = []for i in range(len(s1)):
   if(s1[i] == s2[i]):
       lista.append('|')
   else:
       lista.append(' ')
barre = ''.join(lista)print(s1)
print(barre)
print(s2)
ATACATATAGGGCCAATTATTATAAGTCAC
  || || | | | | ||||| |
CGCCACTTAAGCGCCCTGTATTAAAGTCGC
```
#### **Da fare - sportello**

Data una stringa <sup>s</sup>, stampa la prima metà di caratteri in minuscolo e la seguente metà in maiuscolo.

• se la stringa è di lunghezza dispari, la prima metà deve avere un carattere *in più* rispetto alla seconda

Esempio - data:

s = 'sportello'

Il tuo codice deve stampare:

s p

o r t E L L O

(nota che "sportello" ha lunghezza dispari e ci sono *cinque* caratteri nella prima metà e *quattro* nella seconda)

```
[31]: s = 'sportello' # sportELLO
      #s = 'maglia' # magLIA
      # scrivi qui
      if len(s) \frac{6}{5} 2 == 1:
          mezzo = (len(s) // 2) + 1else:
          mezzo = (len(s) // 2)for i in range(mezzo):
          print(s[i])
      for i in range(mezzo, len(s)):
          print(s[i].upper())
      s
      p
      o
      r
      t
      E
      \mathbf{L}L
      O
```
# **Da fare - fattoria**

 Dato un dizionario versi che associa nomi di animali ai versi che fanno, e una lista stanze di tuple da elementi contenenti nomi di animali, scrivi del codice che per ogni stanza stampa i versi che si sentono passandoci davanti.

• **NOTA**: le stanze da stampare sono numerate **a partire da 1**

Esempio - dati:

```
versi = {'cane':'Bau!',
         'gatto':'Miao!',
         'mucca':'Muu!',
         'pecora':'Bee!'}
stanze = [('cane', 'pecora'),
          ('gatto','mucca'),
          ('mucca', 'cane')]
```
Stampa:

```
Nella stanza 1 si sentono Bau! e Bee!
Nella stanza 2 si sentono Miao! e Muu!
Nella stanza 3 si sentono Muu! e Bau!
```

```
[32]:
```

```
versi = {'cane':'Bau!',
         'gatto':'Miao!',
        'mucca':'Muu!',
         'pecora':'Bee!'}
stanze = [('cane', 'pecora'),
          ('gatto','mucca'),
          ('mucca', 'cane')]
# scrivi qui
for i in range(len(stanze)):
   stanza = stanze[i]
   print('Nella stanza',i+1,'si sentono',versi[stanza[0]], 'e', versi[stanza[1]])
Nella stanza 1 si sentono Bau! e Bee!
Nella stanza 2 si sentono Miao! e Muu!
Nella stanza 3 si sentono Muu! e Bau!
```
# **Da fare - pokemon**

 Data una lista pokemon e un numero <sup>g</sup> di gruppi, scrivi del codice per stampare <sup>g</sup> righe mostrando i componenti di ogni gruppo. Forma i gruppi prendendo i pokemon nell'ordine in cui li trovi nella lista.

- **SUGGERIMENTO 1**: per ottenere il numero di componenti in un gruppo dovrai usare la divisione intera //
- **SUGGERIMENTO 2**: per stampare i componenti di un gruppo, usa il metodo join delle stringhe

Esempio 1 - dati

```
# 0 1 2 3 4 5
pokemon = ['Charizard','Gengar','Arcanine','Bulbasaur','Blaziken','Umbreon',
# 6 7 8 9 10 11
      'Lucario','Gardevoir','Eevee','Dragonite', 'Volcarona', 'Sylveon' ]
g = 3
```
stampa

```
gruppo 1 : Charizard e Gengar e Arcanine e Bulbasaur
gruppo 2 : Blaziken e Umbreon e Lucario e Gardevoir
gruppo 3 : Eevee e Dragonite e Volcarona e Sylveon
```
Esempio 2 - dati

```
# 0 1 2 3 4 5
pokemon = ['Charizard','Gengar','Arcanine','Bulbasaur','Blaziken','Umbreon',
# 6 7 8 9 10 11
      'Lucario','Gardevoir','Eevee','Dragonite', 'Volcarona', 'Sylveon' ]
g = 4
```
stampa

```
gruppo 1 : Charizard e Gengar e Arcanine
    gruppo 2 : Bulbasaur e Blaziken e Umbreon
    gruppo 3 : Lucario e Gardevoir e Eevee
    gruppo 4 : Dragonite e Volcarona e Sylveon
[33]: # 0 1 2 3 4 5 6 ␣
     ,→ 7 8
    pokemon = ['Charizard','Gengar','Arcanine','Bulbasaur','Blaziken','Umbreon', 'Lucario
     ,→','Gardevoir','Eevee',
     # 9 10 11
              'Dragonite', 'Volcarona', 'Sylveon' ]
    g = 3#g = 4
    # scrivi qui
    k = len(pokemon) // g # pokemon in un gruppo
    for i in range(0, g):
        print('gruppo',i+1,':', ' e '.join(pokemon[i*k:(i+1)*k]))
    gruppo 1 : Charizard e Gengar e Arcanine e Bulbasaur
    gruppo 2 : Blaziken e Umbreon e Lucario e Gardevoir
    gruppo 3 : Eevee e Dragonite e Volcarona e Sylveon
```
# **4.19.6 Modificare durante l'iterazione**

Supponi di avere una lista la contente caratteri, e ti viene chiesto di duplicare tutti gli elementi, per esempio se hai

 $la = ['a', 'b', 'c']$ 

dopo il tuo codice, deve risultare

```
>>> print(la)
['a','b','c','a','b','c']
```
Forte delle conoscenze acquisite per l'iterazione, potrebbe venirti l'idea di scrivere qualcosa del genere:

```
for elemento in la:
   la.append(elemento) # ATTENZIONE !
```
**DOMANDA**: Vedi forse un problema?

**RISPOSTA**: se *mentre* scorriamo la lista, continuiamo al contempo ad aggiungere pezzi, c'è il rischio concreto che non termineremo mai di esaminare la lista ! Leggi bene quanto segue:

[X COMANDAMENTO](https://softpython.readthedocs.io/it/latest/commandments.html#X-COMANDAMENTO)[214](#page-403-0): **Non aggiungerai o toglierai mai elementi da una sequenza su cui stai iterando con un** for**!**

Abbandonarti in simil tentazioni **produrrebbe comportamenti del tutto imprevedibili** (conosci forse l'espressione *tirare il tappeto da sotto i piedi*?)

**E rimuovere?** Abbiamo visto che aggiungere è pericoloso, ma lo è anche togliere. Supponi di dover eliminare tutti gli elementi di una lista, potresti essere tentato di scrivere qualcosa del genere:

<span id="page-403-0"></span><sup>214</sup> https://softpython.readthedocs.io/it/latest/commandments.html#X-COMANDAMENTO

 $[34]$ : lista =  $[ 'a', 'b', 'c', 'd', 'e']$ **for** el **in** lista: lista.remove(el) *# PESSIMA IDEA*

Guarda bene il codice. Credi che abbiamo rimosso tutto, eh?

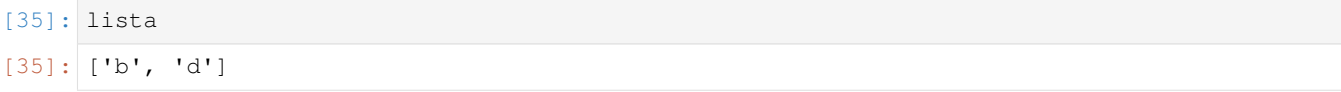

O\_o' Il risultato assurdo è legato all'implementazione interna di Python, la mia versione di Python dà questo risultato, la tua potrebbe darne uno completamente diverso. **Quindi attenzione** !

Se proprio devi rimuovere elementi dalla sequenza su cui stai iterando, usa [un ciclo while](https://softpython.readthedocs.io/it/latest/control-flow/flow3-while-sol.html)<sup>[215](#page-404-0)</sup> o effettua prima una copia della sequenza originale.

#### **Da fare - duplica**

Prova a scrivere del codice che MODIFICA una lista la duplicandone gli elementi.

- usa un ciclo for
- **NON** usare la moltiplicazione di liste

Esempio

$$
la = ['a', 'b', 'c']
$$

dopo il tuo codice, deve risultare

```
>>> la
['a','b','c','a','b','c']
```

```
[36]: la = ['a', 'b', 'c']# scrivi qui
     for elemento in list(la): # con list creiamo una *copia* della lista originale, che␣
      ,→rimane stabile
          la.append(elemento)
     print(la)
      ['a', 'b', 'c', 'a', 'b', 'c']
```
#### **Da fare - martello**

Data una lista di caratteri la, MODIFICA la lista cambiando tutti i caratteri ad indizi pari con il carattere 'z'

• **NOTA**: qui *non* stiamo aggiungendo o togliendo celle dalla lista

[37]:

```
la = [\text{Im}', 'a', 'r', 't', 'e', 'l', 'l', 'o']# scrivi qui
```
(continues on next page)

<span id="page-404-0"></span><sup>215</sup> https://softpython.readthedocs.io/it/latest/control-flow/flow3-while-sol.html

```
for i in range(len(la)):
   if i % 2 == 0:
       la[i] = 'z'print(la)
['z', 'a', 'z', 't', 'z', 'l', 'z', 'o']
```
# **Da fare - Orangutang**

 Date due stringhe sa <sup>e</sup> sb, scrivi del codice che mette nella stringa sc una stringa composta da tutte le lettere in sa e sb alternate

- se una stringa è più corta dell'altra, in fondo a sc metti tutte le lettere restanti dell'altra stringa
- **SUGGERIMENTO**: sebbene sia possibile crescere una scringa un carattere alla volta ad ogni iterazione, ogni volta che lo fai viene creata una nuova stringa (perchè le stringhe sono immutabili). E" quindi più efficiente crescere una lista e convertirla in stringa alla fine.

Esempio - dati:

sa,sb = 'gibbone', 'ORANGUTANG'

dopo il tuo codice deve risultare:

**>>> print**(sc) gOiRbAbNoGnUeTANG

```
[38]: sa,sb = 'gibbone', 'ORANGUTANG' # gOiRbAbNoGnUeTANG
     #sa,sb = 'crociera', 'BARCA' # cBrAoRcCiAera
     #sa,sb = '', '' #
     # scrivi qui
     temp = []
     for i in range(len(sa)):
        temp.append(sa[i])
         if i < len(sb):
            temp.append(sb[i])
     if i < len(sb):
         temp.extend(sb[i+1:])
     sc = ''.join(temp)#print(sc)
```
# **Da fare - cesta**

 C'è una cesta piena di frutta, che rappresentiamo come lista di stringhe. Vogliamo prendere dei frutti e metterli in un piatto, nello stesso ordine in cui li troviamo nella cesta. Bisogna prendere solo i frutti contenuti nell'insieme preferenze.

- La cesta può contenere duplicati, se sono nelle preferenze devi prenderli tutti
- i frutti vanno presi **nello stesso ordine** in cui sono trovati

Esempio - dati:

```
cesta = ['fragola', 'melone', 'ciliegia', 'anguria', 'mela', 'melone','anguria', 'mela
,→', ]
preferita = {'ciliegia', 'mela', 'fragola'}
piatto = []
```
dopo il tuo codice, deve risultare:

```
>>> print(cesta)
['melone', 'anguria', 'melone', 'anguria']
>>> print(piatto)
['fragola', 'ciliegia', 'mela', 'mela']
```
Si può risolvere il problema in due modi:

- Modo 1 (semplice e consigliabile): crea una lista nuova\_cesta e infine la assegna alla variabile cesta
- Modo 2 (difficile, lento, sconsigliabile ma istruttivo): MODIFICA la lista cesta originale, usando il [metodo pop](https://softpython.readthedocs.io/it/latest/lists/lists3-sol.html#Metodo-pop)<sup>[216](#page-406-0)</sup> e senza mai riassegnare cesta, quindi niente righe che iniziano con cesta =

Prova a risolvere l'esercizio in entrambi i modi.

**ATTENZIONE: Per entrambi i modi, ricordati il sacro** [X COMANDAMENTO](https://softpython.readthedocs.io/it/latest/commandments.html#X-COMANDAMENTO)[217](#page-406-1)

**Non aggiungerai o toglierai mai elementi da una sequenza che stai iterando con un** for**!**

```
[39]: # MODO 1
```

```
cesta = ['fragola', 'melone', 'ciliegia', 'anguria', 'mela', 'melone','anguria', 'mela
,→', ]
preferita = {'ciliegia', 'mela', 'fragola'}
piatto = []
# scrivi qui
nuova_cesta = []
for frutto in cesta:
   if frutto in preferita:
       piatto.append(frutto)
   else:
       nuova_cesta.append(frutto)
cesta = nuova_cesta # sostituiamo lista originale
print('cesta:',cesta)
print('piatto:',piatto)
```
<span id="page-406-0"></span><sup>216</sup> https://softpython.readthedocs.io/it/latest/lists/lists3-sol.html#Metodo-pop

<span id="page-406-1"></span><sup>217</sup> https://softpython.readthedocs.io/it/latest/commandments.html#X-COMANDAMENTO

```
cesta: ['melone', 'anguria', 'melone', 'anguria']
piatto: ['fragola', 'ciliegia', 'mela', 'mela']
```

```
[40]: # MODO 2
```

```
cesta = ['fragola', 'melone', 'ciliegia', 'anguria', 'mela', 'melone','anguria', 'mela
,→', ]
preferita = {'ciliegia', 'mela', 'fragola'}
piatto = []
# scrivi qui
copia = list(cesta)
j = 0for i in range(len(copia)): # così siamo sicuri di iterare su una sequenza diversa␣
,→da quella che modifichiamo
   frutto = copia[i]
   if frutto in preferita:
       piatto.append(frutto)
        cesta.pop(j)
   else:
       j += 1
print('cesta:',cesta)
print('piatto:',piatto)
cesta: ['melone', 'anguria', 'melone', 'anguria']
piatto: ['fragola', 'ciliegia', 'mela', 'mela']
```
# **4.19.7 Iterare un insieme**

Dato un insieme, possiamo esaminare la sequenza di elementi con un ciclo for.

```
ATTENZIONE: l'ordine di iterazione negli insiemi non è prevedibile !
```
Per capire meglio il perchè, puoi rivedere [la guida sugli insiemi](https://softpython.readthedocs.io/it/latest/sets/sets-sol.html#Creare-un-insieme)<sup>[218](#page-407-0)</sup>

```
[41]: for elemento in {'questo', 'è', 'un', 'insieme'}:
```

```
print(elemento)
questo
un
è
insieme
```
<span id="page-407-0"></span> $^{218}$ https://softpython.readthedocs.io/it/latest/sets/sets-sol.html#Creare-un-insieme

## **Domande - insiemi**

Guarda i seguenti frammenti di codice, e per ciascuno cerca di indovinare quale risultato produce (o se da errore):

 $1.$  s = set() s.add('pan') s.add('de') s.add('mo') s.add('nio') **print**(s)

```
2. for x in {'a',12,'34',56,34}[2:4]:
      print(x)
```

```
3. for x in set([a']) | set(['b']):
      print(x)
```

```
4. for x in set(['a']) & set(['b']):
      print(x)
```
# **4.19.8 Iterare un dizionario**

Dato un dizionario, possiamo esaminare la sequenza di chiavi, di valori o entrambi con un ciclo for.

**ATTENZIONE**: l'ordine di iterazione delle chiavi **non** è prevedibile !

Proviamo a scorrere le chiavi:

```
[42]: diz = {
          'bignè':5,
          'brioche':8,
          'krapfen':2
      }
```

```
[43]: for chiave in diz:
         print('Trovata chiave', chiave)
         print(' con valore', diz[chiave])
     Trovata chiave brioche
         con valore 8
     Trovata chiave bignè
         con valore 5
     Trovata chiave krapfen
         con valore 2
```
Ad ogni iterazione, alla variabile chiave che abbiamo dichiarato viene assegnata una chiave presa dal dizionario, in un ordine che possiamo considerare non prevedibile.

Possiamo anche ottenere direttamente nel  $f \circ r$  sia la chiave che il valore corrispondente con questa notazione (. items () ritorna una lista di coppie chiave/valore, e ad ogni iterazione una coppia viene assegnata alle variabili chiave e valore):

```
[44]: for chiave, valore in diz.items():
         print('Trovata chiave', chiave)
         print(' con valore', diz[chiave])
```

```
Trovata chiave brioche
   con valore 8
Trovata chiave bignè
   con valore 5
Trovata chiave krapfen
   con valore 2
```
# **Domande iterazione dizionari**

Guarda i seguenti frammenti di codice, e per ciascuno cerca di indovinare quale risultato produce (o se da errore):

**ATTENZIONE**: Ricordati che l'ordine è IMPOSSIBILE da prevedere, quello che è importante è indovinare tutto quello che verrà stampato

1. **for** x **in** {'a':1,'b':2,'c':3}: **print**(x)

2. **for** x in  $\{1: 'a', 2: 'b', 3: 'c'\}$ : **print**(x)

```
3. \text{ diz} = \{ 'a':1, 'b':2, 'c':3 \}for x in diz:
        print(x[diz])
```

```
4. diz = {'a':1,'b':2,'c':3}
  for x in diz:
      print(diz[x])
```

```
5. diz = \{a':1, b':2, c':3\}for x in diz:
      if x == 'b':
          print(diz[x])
```
- 6. **for** k,v **in** {1:'a',2:'b',3:'c'}: **print**(k,v)
- 7. **for** x **in** {1:'a',2:'b',3:'c'}.values(): **print**(x)
- 8. **for** x **in** {1:'a',2:'b',3:'c'}.keys(): **print**(x)
- 9.  $for x in \{1: 'a', 2: 'b', 3: 'c'\}.items()$ : **print**(x)
- 10. **for** x,y **in** {1:'a',2:'b',3:'c'}.items(): **print**(x,y)

# **Domande - Sono equivalenti?**

Guarda i seguenti frammenti di codice: in ciascuno, vi sono due parti, A e B. In ciascun frammento, cerca di indovinare se la parte A stamperà esattamente quello che stampa il codice nella parte B

- **PRIMA** pensa alla risposta
- **POI** prova ad eseguire

# **Sono equivalenti ? postin**

```
dis = \{'p':'t',
    'o':'i',
    's':'n',
}
print('A:')
for x in diz.keys():
    print(x)
print('\nB:')
for y in diz:
    print(y)
```
# **Sono equivalenti ? cortel**

```
dis = {'c':'t',
    'o':'e',
    'r':'l',
}
print('A:')
for p,q in diz.items():
    print(q)
print('\nB:')
for x in diz.values():
    print(x)
```
# **Sono equivalenti ? - gel**

```
dis = \{'g':'l',
    'e':'e',
    'l':'g',
}
print('A:')
for x in diz.values():
    print(x)
```

```
print('\nB:')
for z in diz.items():
   print(z[0])
```
# **Sono equivalenti ? - giri**

```
dis = \{'p':'g',
   'e':'i',
    'r':'r',
    'i':'i',
}
print('A:')
for p,q in diz.items():
    if p == q:
        print(p)
print('\nB:')
for x in diz:
    if x == diz[x]:
       print(x)
```
# **Sono equivalenti? - Trovato**

Prima pensa se sono equivalenti, poi verifica con tutti i valori di k proposti.

# **Fai bene attenzione a questo esercizio !**

Capire questo vuol dire aver *veramente* capito i dizionari ;-)

```
k = 'p'#k = 'e'
#k = 'r'
#k = 'z'dis = \{'p':'c',
    'e':'h',
    'r':'è',
}
print('A:')
for x in diz:
   if x == k:
       print('Trovato', diz[x])
print('\nB:')
if k in diz:
    print('Trovato', diz[k])
```
**RISPOSTA**: I due codici sopra riportati sono equivalenti, con una importante differenza: il codice A verrà eseguito in un tempo proporziale alla dimensione di diz (perchè deve scorrere tutto il dizionario), invece il codice B verrà sempre eseguito in un tempo costante breve che *non* dipende dalla dimensione di diz. Sia il comando if k in diz che l'espressione diz[k] che recupera il valore corrispondente alla chiave k sono estremamente veloci.

#### **ATTENZIONE: assicurati di capire bene questo punto!**

In tanti scrivono codice come nella parte A perdendo di fatto la principale utilità dei dizionari che è l'accesso veloce. Finchè i dati sono pochi è facile non accorgersene, ma quando abbiamo megabyte di coppie chiave / valore il tempo perso in cicli inutili si fa sentire! Per ulteriori chiarimenti puoi leggere (o rivedere) la [sezione Disordine veloce](https://softpython.readthedocs.io/it/latest/dictionaries/dictionaries2-sol.html#Disordine-veloce) $2^{19}$  nel foglio sui dizionari.

# **Da fare - colore di cuori**

 $\otimes$  Scrivi del codice che dato un dizionario semi, per ogni seme stampa il suo colore.

Esempio - dato:

```
semi = \{'cuori':'rosso',
    'picche':'nero',
    'quadri':'rosso',
    'fiori':'nero'
}
```
stampa:

**ATTENZIONE**: non ti preoccupare dell'ordine in cui vengono stampati i valori!

Sul tuo computer potresti vedere dei risultati diversi, l'importante è che vengano stampate tutte le righe.

```
Il colore di fiori è nero
Il colore di cuori è rosso
Il colore di picche è nero
Il colore di quadri è rosso
```

```
[45]: semi = {
```

```
'cuori':'rosso',
    'picche':'nero',
    'quadri':'rosso',
    'fiori':'nero'
}
# scrivi qui
for k in semi.keys():
   print('Il colore di', k, 'è', semi[k])
Il colore di fiori è nero
Il colore di picche è nero
Il colore di quadri è rosso
Il colore di cuori è rosso
```
<span id="page-412-0"></span><sup>219</sup> https://softpython.readthedocs.io/it/latest/dictionaries/dictionaries2-sol.html#Disordine-veloce

#### **Da fare - preziosi**

 Nel dizionario preziosi alcune chiavi sono uguali ai rispettivi valori. Scrivi del codice che trova tali chiavi e le stampa.

Esempio - dato:

```
preziosi = {
    'rubini': 'giada',
    'opali':'topazi',
    'gemme':'gemme',
    'diamanti': 'gemme',
    'rubini':'rubini'
}
```
stampa

```
coppia di elementi uguali: rubini e rubini
coppia di elementi uguali: gemme e gemme
```

```
[46]: preziosi = {
```

```
'rubini': 'giada',
    'opali':'topazi',
   'gemme':'gemme',
   'diamanti': 'gemme',
    'rubini':'rubini'
}
# scrivi qui
for k,v in preziosi.items():
   if k == v:
        print('coppia di elementi uguali:',k, 'e', v)
coppia di elementi uguali: rubini e rubini
coppia di elementi uguali: gemme e gemme
```
#### **Da fare - potenze**

 Dato un numero <sup>n</sup>, scrvi del codice che crea un NUOVO dizionario diz contenente come chiavi i numeri da 1 a <sup>n</sup> INCLUSI, associando ad ogni chiave il suo quadrato.

Esempio - dato:

 $n = 5$ 

dopo il tuo codice, deve risultare:

```
>>> print(diz)
{1: 1, 2: 4, 3: 9, 4: 16, 5: 25}
```
 $[47]: |n = 5$ 

```
# scrivi qui
dis = \{\}for i in range(1, n+1):
```
 $dis[i] = i * i$ 

print(diz)

{1: 1, 2: 4, 3: 9, 4: 16, 5: 25}

# **Da fare - fiori**

 Data una lista fiori, scrivi del codice che crea un NUOVO dizionario diz che associa ad ogni fiore True se il nome del fiore è scritto tutto in maiuscolo, e False altrimenti

• **SUGGERIMENTO**: per verificare se una stringa è tutta in maiuscolo, usa il metodo .isupper()

```
fiori = ['girasole','GAROFANO', 'tulipano', 'VIOLA', 'ROSA', 'violetta']
```
stampa (sono in ordine alfabetico perchè stampiamo con pprint):

```
>>> from pprint import pprint
>>> pprint(diz)
{'GAROFANO': True,
 'ROSA': True,
 'VIOLA': True,
 'girasole': False,
 'tulipano': False,
 'violetta': False}
```

```
[48]:
```

```
fiori = ['girasole','GAROFANO', 'tulipano', 'VIOLA', 'ROSA', 'violetta']
# scrivi qui
dis = \{\}for el in fiori:
    diz[el] = el.isupper()
from pprint import pprint
pprint(diz)
{'GAROFANO': True,
 'ROSA': True,
 'VIOLA': True,
 'girasole': False,
 'tulipano': False,
 'violetta': False}
```
# **Da fare - arte**

 Un artista ha dipinto una serie di opere con diverse tecniche. Nel dizionario prezzi per ciascuna tecnica segna il prezzo. L'artista intende fare una serie di esposizioni, e in ognuna presenterà una particolare tecnica. Supponendo che per ciascuna tecnica abbia prodotto q quadri, mostrare quanto guadagnerà in ciascuna esposizione (supponendo venda tutto).

Esempio - dati:

```
q = 20esposizioni = ['acquerello', 'olio', 'murale', 'tempera', 'carboncino','inchiostro']
prezzi = {'acquerello': 3000,
          'olio':6000,
          'murale': 2000,
          'tempera':4000,
          'carboncino':7000,
          'inchiostro':1000
}
```
Stampa - **questa volta l'ordine conta!!**

```
Guadagni previsti:
 esposizione acquerello : 60000 €
 esposizione olio : 120000 €
 esposizione murale : 40000 €
 esposizione tempera : 80000 €
 esposizione carboncino : 140000 €
 esposizione inchiostro : 20000 €
```

```
[49]: q = 20
```

```
esposizioni = ['acquerello', 'olio', 'murale', 'tempera', 'carboncino','inchiostro']
prezzi = {'acquerello': 3000,
          'olio':6000,
         'murale': 2000,
          'tempera':4000,
          'carboncino':7000,
          'inchiostro':1000
}
# scrivi qui
print('Guadagni previsti:')
for i in range(len(esposizioni)):
    tecnica = esposizioni[i]
   print(' esposizione', tecnica, ":", prezzi[tecnica]*q, '€')
Guadagni previsti:
 esposizione acquerello : 60000 €
 esposizione olio : 120000 €
 esposizione murale : 40000 €
 esposizione tempera : 80000 €
 esposizione carboncino : 140000 €
 esposizione inchiostro : 20000 €
```
# **Da fare - cartolerie**

 Un proprietario di due negozi di cartoleria per riorganizzare il magazzino vuole sapere i materiali in comune disponibili nei negozi che possiede. Dati quindi due dizionari cartoleria1 e cartoleria2 che associano oggetti alla loro quantità, scrivi del codice che trova tutte le chiavi in comune e per ciascuna stampa la somma delle quantità trovate.

Esempio - dati:

```
cartoleria1 = \{ 'penne' : 10,'cartelle':20,
                'carta':30,
                'forbici':40}
cartoleria2 = {'penne':80,
                'cartelle':90,
                'goniometri':130,
                'forbici':110,
                'righelli':120,
                }
```
stampa (l'ordine **non** importa):

```
materiali in comune:
   penne : 90
   cartelle : 110
   forbici : 150
```

```
[50]: cartoleria1 = {'penne':10,
             'cartelle':20,
              'carta':30,
              'forbici':40}
     cartoleria2 = {'penne':80,
             'cartelle':90,
             'goniometri':130,
             'forbici':110,
              'righelli':120,
              }
      # scrivi qui
     print('materiali in comune:')
     for k in cartoleria1:
          if k in cartoleria2:
             print(' ',k, ':', cartoleria1[k] + cartoleria2[k])
     materiali in comune:
        penne : 90
        cartelle : 110
        forbici : 150
```
#### **Da fare - legumi**

 Un magazzino ha scaffali numerati, ciascuno contenente una quantità di legumi espressa in chili. Rappresentiamo magazzino come una lista. E" disponibile anche un registro come dizionario che associa ai nomi dei legumi il numero dello scaffale in cui sono contenuti nel magazzino.

Scrivi del codice che data una lista di nomi di legumi, mostra la somma dei chili presenti in magazzino per quei legumi.

Esempio - dati

```
legumi = ['ceci', 'soia']
             # 0 1 2 3 4 5
magazzino = [50, 90, 70, 10, 20, 50]registro = {'piselli':3,
            'soia':1,
            'lenticchie':5,
            'ceci':4,
            'fave':2,
            'fagioli':0,
}
```
dopo il tuo codice, deve stampare (l'ordine **non** importa):

```
Cerco ceci e soia ...
Trovati 20 kg di ceci
Trovati 90 kg di soia
Totale: 110 kg
```

```
[51]: legumi = ['ceci', 'soia'] # 110
     #legumi = ['fagioli', 'fave', 'lenticchie'] # 170
                  # 0 1 2 3 4 5
     magazzino = [50,90,70,10,20,50]
     registro = {'piselli':3,
                  'soia':1,
                 'lenticchie':5,
                  'ceci':4,
                  'fave':2,
                 'fagioli':0,
     }
     # scrivi qui
     print('Cerco', ' e '.join(legumi), '...')
     somma = 0for leg in legumi:
         print('Trovati', magazzino[registro[leg]], 'kg di', leg)
         somma += magazzino[registro[leg]]
     print('Totale:',somma, 'kg')
     Cerco ceci e soia …
     Trovati 20 kg di ceci
     Trovati 90 kg di soia
     Totale: 110 kg
```
#### **Da fare - smog**

 Scrivi del codice che dati due dizionari smog <sup>e</sup> preposizioni che associano a luoghi rispettivamente valori di smog e preposizioni, stampa tutti i luoghi indicando:

- "PREPOSIZIONE LUOGO l'inquinamento è eccessivo" se il valore di smog è superiore a 30
- "PREPOSIZIONE LUOGO l'inquinamento è tollerabile" altrimenti
- **NOTA**: nella stampa la prima lettera delle preposizioni deve essere maiuscola: per trasformare la stringa puoi usare il metodo .capitalize()

Esempio - dati:

```
smoq = \{\ 'stratad] : 40,'ciclabile': 20,
        'autostrada': 90,
        'parco': 15,
        'lago':5
       }
preposizioni = {
    'autostrada':'in',
    'ciclabile':'alla',
    'lago':'al',
    'parco':'al',
    'strada':'in',
}
```
stampa (l'ordine **non** importa):

```
In strada l'inquinamento è eccessivo
Al parco l'inquinamento è tollerabile
In autostrada l'inquinamento è eccessivo
Al lago l'inquinamento è tollerabile
Alla ciclabile l'inquinamento è tollerabile
```

```
[52]: smog = {'strada':40,
              'ciclabile': 20,
              'autostrada': 90,
              'parco': 15,
              'lago':5
             }
     preposizioni = {
          'autostrada':'in',
          'ciclabile':'alla',
          'lago':'al',
          'parco':'al',
          'strada':'in',
      }
      # scrivi qui
     for x in smog:
         if smog[x] > 30:
             print(preposizioni[x].capitalize(),x, "l'inquinamento è eccessivo")
          else:
              print(preposizioni[x].capitalize(),x,"l'inquinamento è tollerabile")
```

```
Al parco l'inquinamento è tollerabile
Alla ciclabile l'inquinamento è tollerabile
In strada l'inquinamento è eccessivo
Al lago l'inquinamento è tollerabile
In autostrada l'inquinamento è eccessivo
```
# **Da fare - sport**

 Scrivi del codice che dato un dizionario sport in cui persone sono associate allo sport che preferiscono, crea un NUOVO dizionario conteggi che associa ad ogni sport il numero di persone che lo preferiscono.

#### Esempio - dato:

```
diz = {'Gianni':'calcio',
       'Paolo':'tennis',
       'Sara':'pallavolo',
       'Elena':'tennis',
       'Roberto':'calcio',
       'Carla':'calcio',
}
```
Dopo il tuo codice, deve risultare:

```
>>> print(conteggi)
{'calcio': 3, 'pallavolo': 1, 'tennis': 2}
```

```
[53]: sport = {'Gianni':'calcio',
               'Paolo':'tennis',
               'Sara':'pallavolo',
               'Elena':'tennis',
               'Roberto':'calcio',
               'Carla':'calcio',
      }
      # scrivi qui
     conteggi = {}
     for k,v in diz.items():
         if v in conteggi:
              conteggi[v] += 1else:
              context[v] = 1print(conteggi)
      {False: 3, True: 3}
```
# **Modificare un dizionario durante l'iterazione**

Supponi di avere un dizionario delle province

{'tn': 'Trento', 'mi':'Milano', 'na':'Napoli', }

e di volerlo MODIFICARE in modo che dopo il tuo codice risultino aggiunte le sigle in maiuscolo:

```
>>> print(diz)
{'tn': 'Trento',
 'mi':'Milano',
'na':'Napoli',
 'TN': 'Trento',
'MI':'Milano',
 'NA':'Napoli',
}
```
Potrebbe venirti l'idea di scrivere qualcosa del genere:

```
for chiave in diz:
   diz['chiave'.upper()] = diz[chiave] # ATTENZIONE !
```
#### **DOMANDA**: Vedi forse un problema?

**RISPOSTA**: se *mentre* scorriamo il dizionario, continuiamo al contempo ad aggiungere pezzi, c'è il rischio concreto che non termineremo mai di esaminare le chiavi !

Perciò leggi bene quanto segue:

[X COMANDAMENTO](https://softpython.readthedocs.io/it/latest/commandments.html#X-COMANDAMENTO)[220](#page-420-0): **Non aggiungerai o toglierai mai elementi da una sequenza su cui stai iterando con un** for**!**

In questo caso, se proviamo ad eseguire il codice, otterremo un errore esplicito:

```
---------------------------------------------------------------------------
RuntimeError Traceback (most recent call last)
<ipython-input-26-9b20900057e8> in <module>()
----> 1 for chiave in diz:
     2 diz['chiave'.upper()] = diz[chiave] # ATTENZIONE !
RuntimeError: dictionary changed size during iteration
```
ma in altri casi (come per esempio con le liste) effettuare modifiche **può produrre comportamenti del tutto imprevedibili** (conosci forse l'espressione *tirare il tappeto da sotto i piedi*?)

**E rimuovere?** Abbiamo visto che aggiungere è pericoloso, ma lo è anche togliere.

Supponiamo di voler togliere qualunque coppia che abbia come valore 'Trento'

```
dis = { 'tn' : 'Trento', }'mi':'Milano',
        'na':'Napoli',
}
```
<span id="page-420-0"></span><sup>220</sup> https://softpython.readthedocs.io/it/latest/commandments.html#X-COMANDAMENTO

affinchè risulti

```
>>> print(diz)
{'mi':'Milano',
 'na':'Napoli'}
```
Se proviamo ad eseguire qualcosa del genere per fortuna Python si accorge e ci lancia un'eccezione:

```
diz = {'tn': 'Trento',
       'mi':'Milano',
       'na':'Napoli',
}
for chiave in diz:
    if diz[chiave] == 'Trento':
        del diz[chiave] # PESSIMA IDEA
```

```
---------------------------------------------------------------------------
RuntimeError Traceback (most recent call last)
<ipython-input-23-5df0fd659120> in <module>()
     5 'na':'Napoli'
     6 }
   -> 7 for chiave in diz:
     8 if diz[chiave] == 'Trento':
     9 del diz[chiave] # PESSIMA IDEA
RuntimeError: dictionary changed size during iteration
```
Se proprio devi rimuovere elementi dalla sequenza su cui stai iterando, usa [un ciclo while](https://softpython.readthedocs.io/it/latest/control-flow/flow3-while-sol.html)<sup>[221](#page-421-0)</sup> o effettua prima una copia della sequenza originale.

# **Da fare - zazb**

 Scrivere del codice che dato un dizionario diz con caratteri come chiavi, MODIFICA il dizionario affinchè gli vengano aggiunte chiavi uguali a quelle esistenti ma precedute dal carattere 'z' - come valore associato alle nuove variabili, poni l'intero 10

Esempio - dato:

 $dis = \{$ 'a':3, 'b':8, 'c':4 }

dopo il tuo codice, diz dovrebbe risultare MODIFICATO così:

**>>>** diz { 'a':3, 'b':8, 'c':4, 'za':10, 'zb':10, 'zc':10 }

<span id="page-421-0"></span> $221$  https://softpython.readthedocs.io/it/latest/control-flow/flow3-while-sol.html

**DOMANDA**: E" forse il caso di scrivere una soluzione come quella qua sotto? Leggi bene questo:

```
dis = {'a':3,
    'b':8,
    'c':4
}
for chiave in diz:
    diz['z'+chiave] = 10 # ATTENZIONE !! GUAI IN VISTA !!
```
**RISPOSTA**: Assolutamente no - in questo caso siamo fortunati e otterremo un errore esplicito, in altri potremmo ottenere cicli infiniti o risultati incomprensibili:

```
---------------------------------------------------------------------------
RuntimeError Traceback (most recent call last)
<ipython-input-36-550c4c302120> in <module>()
     5 }
     6
  ----> 7 for chiave in diz:
     8 diz['z'+chiave] = 10
RuntimeError: dictionary changed size during iteration
```
**Fai di meglio:** ora prova a scrivere una versione del programma che non abbia questo problema

```
[54]:
      dis = \{'a':3,
          'b':8,
          'c':4
      }
      # scrivi qui
      for el in list(diz.keys()): # list 'fotografa' lo stato delle chiavi
         diz['z' + e1] = 10#diz
```
# **4.19.9 for annidati**

Quanto già detto in precedenza sul nome delle variabile vale ancor di più per i for annidati:

[II COMANDAMENTO](https://softpython.readthedocs.io/it/latest/commandments.html#II-COMANDAMENTO)[222](#page-422-0) **Quando inserisci una variabile in un ciclo** for **, questa variabile deve essere nuova**

Se hai definito una variabile in un for esterno, non la reintrodurrai in un for interno, perchè ciò portebbe gran confusione. Per esempio qua s è introdotta sia in quello esterno che in quello interno:

```
[55]: for s in ['pallavolo', 'tennis', 'calcio', 'nuoto']:
         for s in range(3): # inferno da debuggare, perdi la s del ciclo for esterno
             print(s)
```
<span id="page-422-0"></span><sup>222</sup> https://softpython.readthedocs.io/it/latest/commandments.html#II-COMANDAMENTO

```
print(s) # stampa 2 invece che uno sport !
0
1
2
2
0
1
2
2
0
1
2
2
0
1
2
2
```
# **Domande - for annidati**

Guarda i seguenti frammenti di codice, e per ciascuno cerca di indovinare quale risultato produce (o se da errore):

```
1. for y in for x in range(3):print(x,y)
2. for y in for x in range(2) in range(3):print(x,y)
3. for y in range(3):
      for x in range(2):
          print(x,y)
4. for x in range(2):for x in range(3):
          print(x)
      print(x)
5. for x in range(2):for y in range(3):
          print(x,y)
      print(x,y)
6. for x in range(1):
      for y in range(1):
          print(x,y)
7. for x in range(2):for y in range(3):
          print(x,y)
```
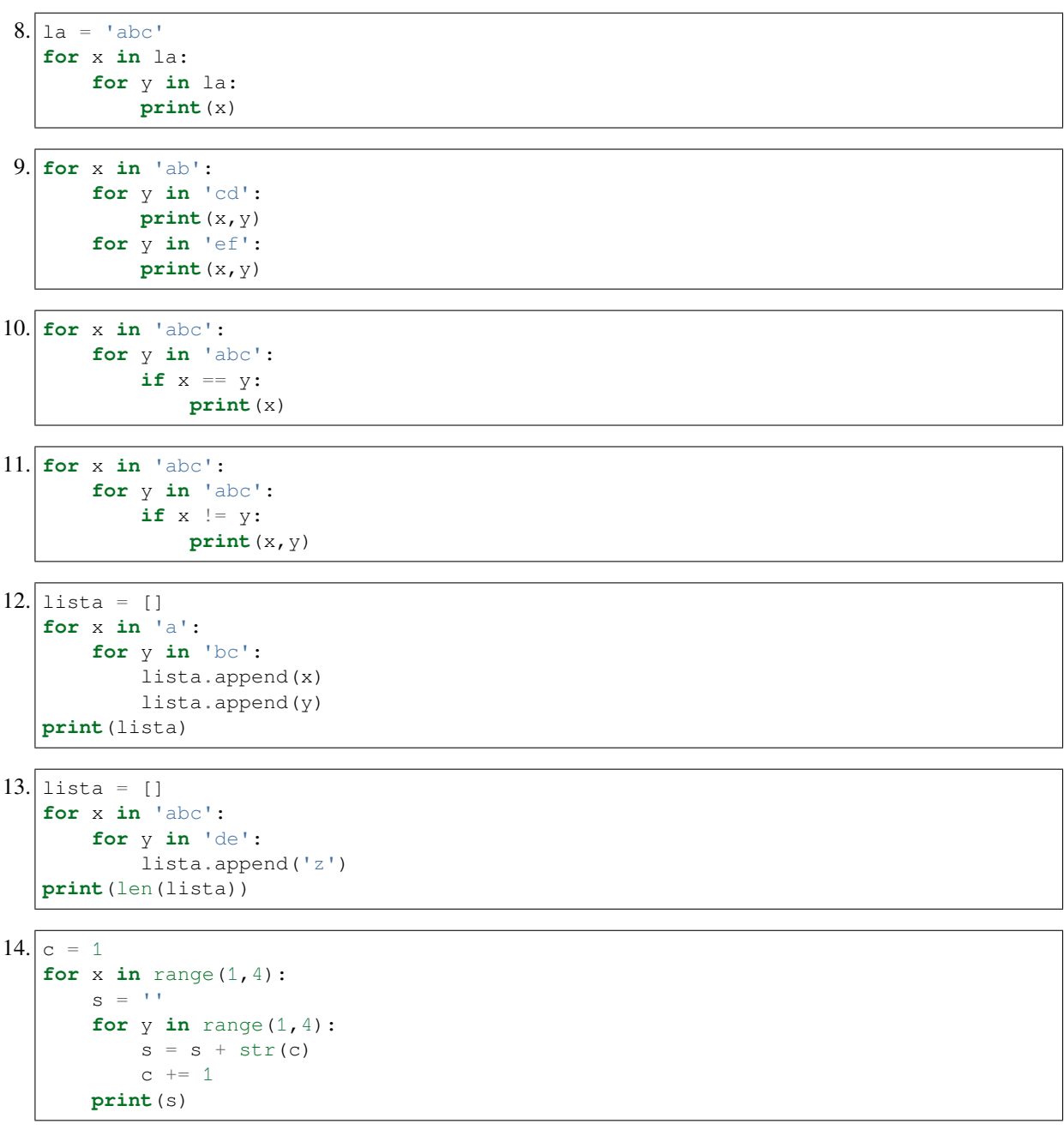

# **Da fare - casting**

 Si vuole lanciare una nuova produzione videoculturale italo-nipponica e perciò vengono convocati gli attori per i provini. Il regista vuole provare una scena con tutte le possibili coppie che si possono formare tra attrici e attori. Scrivi del codice che stampa tutte le coppie, mettendo anche messaggi di introduzione.

• **NOTA**: il numero di attori e attrici può essere diverso

Esempio - dati:

```
attrici = ['Licia','Mila']
attori = ['Capitan Harlock', 'Lupin', 'Kenshiro']
```
stampa:

```
Entri in scena Licia !
  Entri in scena Capitan Harlock !
      Licia e Capitan Harlock si preparino... CIAK!
  Grazie Capitan Harlock - il prossimo !
  Entri in scena Lupin !
     Licia e Lupin si preparino... CIAK!
  Grazie Lupin - il prossimo !
  Entri in scena Kenshiro !
     Licia e Kenshiro si preparino... CIAK!
  Grazie Kenshiro - il prossimo !
Grazie Licia - la prossima !
Entri in scena Mila !
  Entri in scena Capitan Harlock !
     Mila e Capitan Harlock si preparino... CIAK!
  Grazie Capitan Harlock - il prossimo !
  Entri in scena Lupin !
     Mila e Lupin si preparino... CIAK!
  Grazie Lupin - il prossimo !
  Entri in scena Kenshiro !
     Mila e Kenshiro si preparino... CIAK!
  Grazie Kenshiro - il prossimo !
Grazie Mila - la prossima !
```

```
Fine delle audizioni!
```

```
[56]: attrici = ['Licia', 'Mila']
     attori = ['Capitan Harlock', 'Lupin', 'Kenshiro']
      # scrivi qui
     for attrice in attrici:
         print('Entri in scena', attrice, '!')
         for attore in attori:
             print(' Entri in scena', attore, '!')
             print(' ',attrice, 'e', attore, 'si preparino... CIAK!')
             print(' Grazie', attore, '- il prossimo !')
         print ('Grazie', attrice, '- la prossima !')
     print()
     print('Fine delle audizioni!')
     Entri in scena Licia !
        Entri in scena Capitan Harlock !
           Licia e Capitan Harlock si preparino… CIAK!
        Grazie Capitan Harlock - il prossimo !
        Entri in scena Lupin !
           Licia e Lupin si preparino… CIAK!
        Grazie Lupin - il prossimo !
        Entri in scena Kenshiro !
           Licia e Kenshiro si preparino… CIAK!
        Grazie Kenshiro - il prossimo !
     Grazie Licia - la prossima !
     Entri in scena Mila !
        Entri in scena Capitan Harlock !
           Mila e Capitan Harlock si preparino… CIAK!
        Grazie Capitan Harlock - il prossimo !
```

```
Entri in scena Lupin !
     Mila e Lupin si preparino… CIAK!
  Grazie Lupin - il prossimo !
  Entri in scena Kenshiro !
     Mila e Kenshiro si preparino… CIAK!
  Grazie Kenshiro - il prossimo !
Grazie Mila - la prossima !
Fine delle audizioni!
```
# **Da fare - coprire il piano**

 Dati gli interi <sup>a</sup> <sup>e</sup> <sup>b</sup>, scrivi del codice che stampa tutte le coppie possibili di numeri *<sup>x</sup>* <sup>e</sup> *<sup>y</sup>* tali che <sup>1</sup> *<sup>≤</sup> <sup>x</sup> <sup>≤</sup> <sup>a</sup>* <sup>e</sup> 1 *≤ y ≤ b*

Per esempio, per

 $a, b = 5, 3$ 

deve stampare

1 1 1 2 1 3 2 1 2 2 2 3 3 1 3 2 3 3 4 1 4 2 4 3 5 1 5 2 5 3

 $[57]$ :  $a,b = 5,3$ 

```
# scrivi qui
for x in range(1, a+1):
    for y in range(1,b+1):
        print(x,y)
1 1
1 2
1 3
2 1
2 2
2 3
3 1
3 2
3 3
4 1
4 2
```
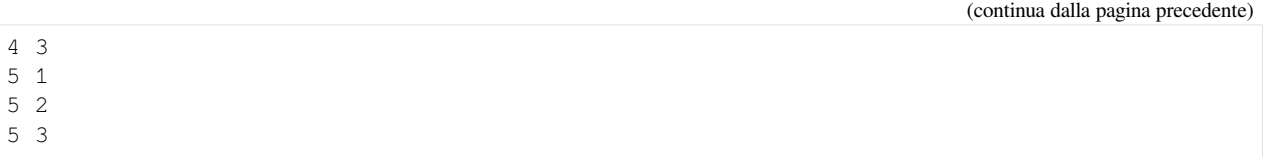

# **Da fare - triangolare**

Dato l'intero <sup>a</sup>, scrivi del codice che stampa tutte le coppie possibili di numeri *<sup>x</sup>* <sup>e</sup> *<sup>y</sup>* tali che <sup>0</sup> *<sup>≤</sup> <sup>x</sup> <sup>≤</sup> y < a*

Per esempio, per

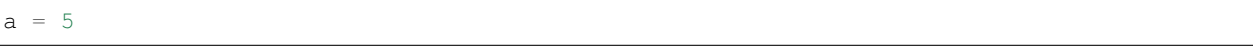

deve stampare

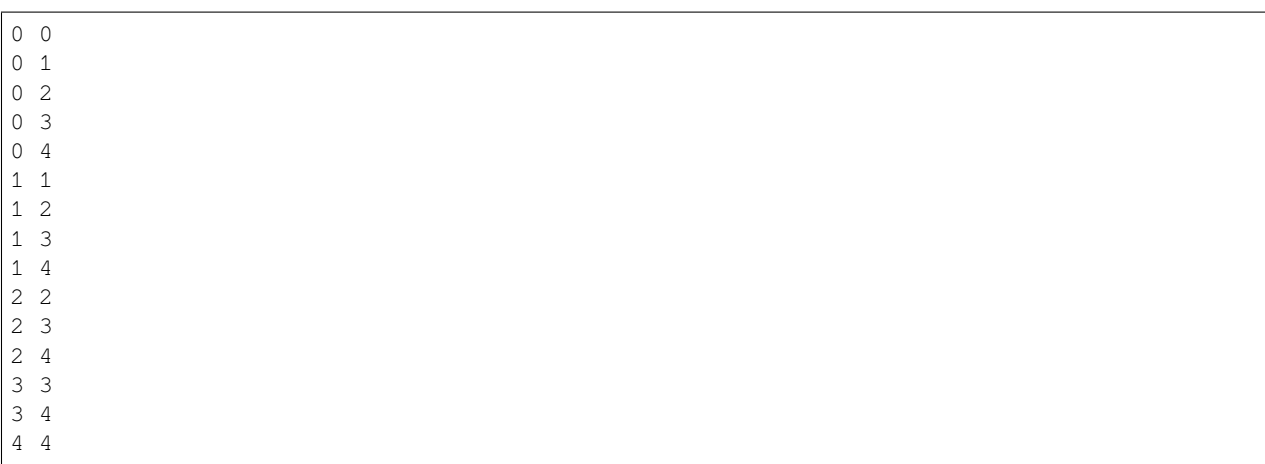

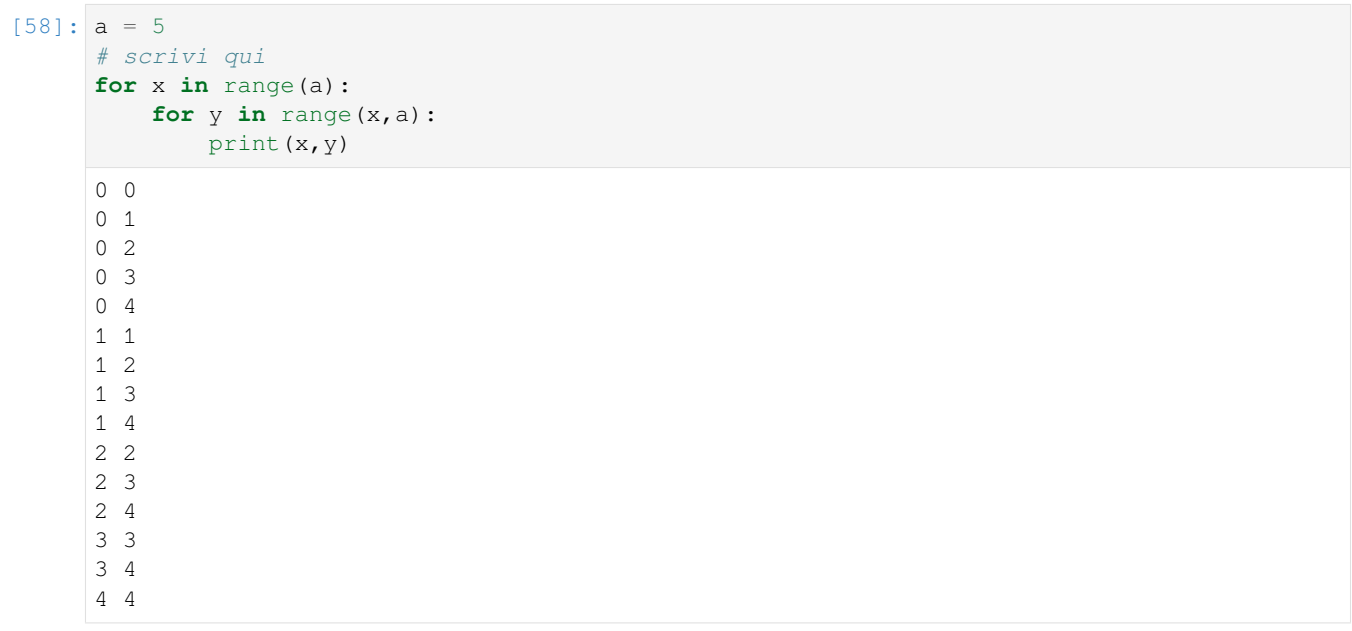

#### **Da fare - porto**

Scrivi del codice che data una lista parole e una lista lettere, per ogni parola calcola quante lettere contiene

- vengono contati **SOLO** i caratteri presenti in lettere
- stampa il risultato **SOLO** se il numero è maggiore di zero

#### Esempio - date:

```
parole = ['barca','molo','remo','nassa','vela','strascico']
lettere = ['a', 'c', 's']
```
stampa:

```
barca contiene 2 a
barca contiene 1 c
nassa contiene 2 a
nassa contiene 2 s
vela contiene 1 a
strascico contiene 1 a
strascico contiene 2 c
strascico contiene 2 s
```

```
[59]: parole = ['barca','molo','remo','nassa','vela','strascico']
     lettere = ['a', 'c', 's']# scrivi qui
     for x in parole:
          for y in lettere:
             if y in x:
```

```
print(x,'contiene',x.count(y),y)
```
barca contiene 2 a barca contiene 1 c nassa contiene 2 a nassa contiene 2 s vela contiene 1 a strascico contiene 1 a strascico contiene 2 c strascico contiene 2 s

#### **Da fare - poligoni**

 Data una lista poligoni con nomi di poligoni ordinati per numero di lati a partire dal triangolo, scrivi del codice che stampa tutte le possibili domande che si possono formare riguardo il numero di lati. Parti da un minimo di 3 lati fino ad un massimo corrispondente al numero di lati dell'ultimo poligono (ricordati che i nomi sono ordinati per numero di lati!)

Esempio - data:

```
# 0 1 2 3
poligoni = ["Il triangolo","Il quadrato","Il pentagono", "L'esagono"]
```
stampa

```
Il triangolo ha 3 lati? True
Il triangolo ha 4 lati? False
Il triangolo ha 5 lati? False
Il triangolo ha 6 lati? False
Il quadrato ha 3 lati? False
Il quadrato ha 4 lati? True
Il quadrato ha 5 lati? False
Il quadrato ha 6 lati? False
Il pentagono ha 3 lati? False
Il pentagono ha 4 lati? False
Il pentagono ha 5 lati? True
Il pentagono ha 6 lati? False
L'esagono ha 3 lati? False
L'esagono ha 4 lati? False
L'esagono ha 5 lati? False
L'esagono ha 6 lati? True
```
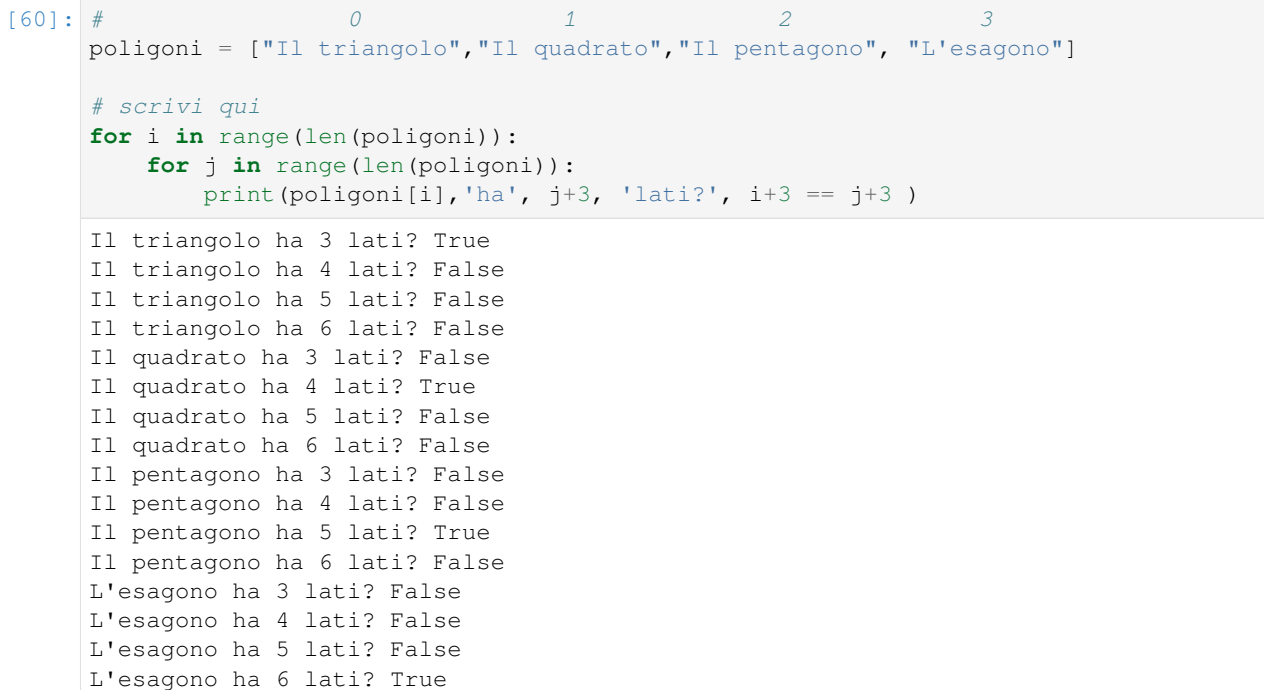

# **Da fare - bon jour**

 Date due stringhe sa <sup>e</sup> sb in minuscolo, scrivi del codice che stampa a turno tutte le lettere di sa in maiuscolo seguite da tutte le possibili combinazioni di sb che abbiano UNA SOLA lettera maiuscola.

Esempio - date:

 $sa = 'bon'$  $sb = 'jour'$ 

Deve stampare:

B Jour B jOur

B joUr B jouR O Jour O jOur O joUr O jouR N Jour N jOur N joUr

N jouR

```
[61]: sa = 'bon'
     sb = 'jour'# scrivi qui
     for c1 in sa:
         for i in range(len(sb)):
              print(c1.upper() + ' ' + sb[:i] + sb[i].upper() + sb[i+1:])
     B Jour
     B jOur
     B joUr
     B jouR
     O Jour
     O jOur
     O joUr
     O jouR
     N Jour
     N jOur
     N joUr
     N jouR
```
# **4.19.10 Comandi break e continue**

Per avere ancora più controllo sull'esecuzione di un ciclo possiamo usare i comandi break e continue .

# **NOTA: Cerca di limitarne l'uso!**

Quando vi è molto codice nel ciclo è facile "dimenticarsi" della loro presenza trovandosi con bug difficili da scovare. D'altro canto, in alcuni casi selezionati *possono* rendere il codice più leggibile, quindi come in tutte le cose vanno usati con giudizio.

# **Terminare con un break**

Per uscire immediatamente da un ciclo si può usare il comando break:

```
[62]: for x in 'lavato':
          if x == 't':
             print('break, esce dal ciclo!')
              break
              print('Dopo il break')
         print(x)
     print('Ciclo finito !')
     l
     a
     v
     a
     break, esce dal ciclo!
     Ciclo finito !
```
Nota come l'istruzione che stampa 'Dopo il break' *non* sia stata eseguita.

#### **Proseguire con continue**

E" possibile portare l'esecuzione immediatamente all'iterazione successiva chiamando continue, che salta subito al successivo elemento della sequenza senza eseguire le istruzioni dopo il continue.

```
[63]: i = 1
      for x in 'lavato':
          if x == 'a':print("continue, salta all'elemento successivo")
               continue
          print(x)
      print('Ciclo finito !')
      \mathbf{1}continue, salta all'elemento successivo
      \overline{v}continue, salta all'elemento successivo
      t
      o
      Ciclo finito !
```
#### **Combinare break e continue**

Proviamo a vedere entrambi in Python Tutor:

```
[64]: i = 1for x in 'lavato':
         if x == 'a':
             print("continue, salta all'elemento successivo")
             continue
          if x == 't':
```
```
print('break, esce dal ciclo!')
        break
    print(x)
print('Ciclo finito !')
jupman.pytut()
l
continue, salta all'elemento successivo
v
continue, salta all'elemento successivo
break, esce dal ciclo!
Ciclo finito !
```

```
[64]: <IPython.core.display.HTML object>
```
### **Domande - break e continue**

Guarda i seguenti frammenti di codice, e per ciascuno cerca di indovinare quale risultato produce (o se da errore):

```
1. for x in ['a', 'b', 'c']:
      print(x)
      break
2. for x in ['a', 'b', 'c']:
      print(x)
      break
      print('GLAM')
3. for x in ['a', 'b', 'c']:
      print(x)
      break
      break
4. for x in ['a','b','c']:
      break
      print(x)
5. break
  for x in ['a','b','c']:
      print(x)
6. for x in ['a','b','c']:
      print(x)
  break
7. for x in ['a','b','c']:
      continue
      print(x)
8. for x in ['a','b','c']:
      print(x)
      continue
```

```
9. :
      print(x)
       continue
       print('BAM')
10. continue
   for x in ['a','b','c']:
      print(x)
11. for x in ['a','b','c']:
      print(x)
   continue
12. for x in ['a','b','c']:
      break
      1/0
   print('BAD KARMA')
13. for x in ['a','b','c']:
      1/0
      break
   print('BAD KARMA')
14. for x in range(8):if x < 4:
           continue
      print('ZAM', x)
15. for x in range(8):if x >= 4:
          break
       print('ZUM', x)
16. for x in range(6):if x \div 2 = 0:
           continue
       print(x)
17. for x in ['M', 'C', 'M']:
      print(x)
       for y in ['S','P','Q','R']:
          print(y)
          break
18. for x in ['M', 'C', 'M']:
      print(x)
      break
       for y in ['S','P','Q','R']:
           print(y)
19. \int for x in ['M', 'C', 'M']:
       print(x)
       for y in ['S','P','Q','R']:
```
**print**(y) **continue**

```
20. \left| \text{for } x \text{ in } [\text{``M', 'C', 'M']}: \right.print(x)
           continue
           for y in ['S','P','Q','R']:
                 print(y)
```
## **Da fare - continuamente**

Scrivi del codice che data una stringa parola, stampa tutti i caratteri *eccetto* le vocali.

Esempio - data:

```
parola = 'continuamente'
```
stampa

c n t n m n t

> c n t n m n t

```
[65]: parola = 'continuamente'
     #parola='aiuola'
      # scrivi qui
     for x in parola:
         if x in 'aeiou':
             continue
         else:
             print(x)
```
### **Da fare - breaking bad**

Scrivi del codice che stampa tutti i caratteri da stringa finchè non incontra la stringa 'bad'.

Esempio - data

```
stringa = 'cascapirillabadgnippobadzarpogno'
```
stampa

c a s c a p i r i l  $\mathbf{1}$ a

```
[66]: stringa = 'cascapirillabadgnippobadzarpogno' # cascapirilla
     #stringa = 'sobad' # 'so'
     #stringa = 'bad' # ''
     #stringa = 'badso' # ''
     for i in range(len(stringa)):
         if stringa[i:i+3] == 'bad':
             break
         else:
             print(stringa[i])
     c
     a
     s
     c
     a
     p
     i
     r
     i
     l
     l
     a
```
### **Da fare - punto di rottura**

Data una frase, stampa le parole una per riga *finchè* trova un punto, e in tal caso si ferma.

• **NON** usare frase.split ('.'), ma split su altri caratteri sono consentite.

Esempio - data:

frase = 'Ad un certo punto bisogna fermarsi. Mai oltrepassare il limite.'

stampa

Ad un certo punto bisogna fermarsi

```
[67]: frase = 'Ad un certo punto bisogna fermarsi. Mai oltrepassare il limite.'
     #frase = "Rispetta l'altolà. Non vorrai farci arrestare?"
     #frase = 'Stop.'
      #frase = 'No stop'
      # scrivi qui
     for parola in frase.split():
         if '.' in parola:
             print(parola[:-1])
             break
         else:
             print(parola)
     Ad
     un
     certo
     punto
     bisogna
     fermarsi
```
## **Da fare - breakdance**

Sei un abile breakdancer e ti viene data della musica come lista di suoni. Dovrai fare due balli:

- al primo dovrai ripetere i suoni della musica fino a quando hai incontrato esattmente 3 suoni 'pa', al che esclamerai BREAKDANCE!.
- al secondo dovrai ripetere i suoni della musica *al contrario* fino a quando hai incontrato esattmente 3 suoni 'pa', al che esclamerai BREAKDANCE!
- **NON** modificare musica, quindi niente musica.reverse()

Esempio - data:

musica = ['unz','pa','pa','tud','unz','pa','pa','tud','unz','boom','boom','tud']

Stampa:

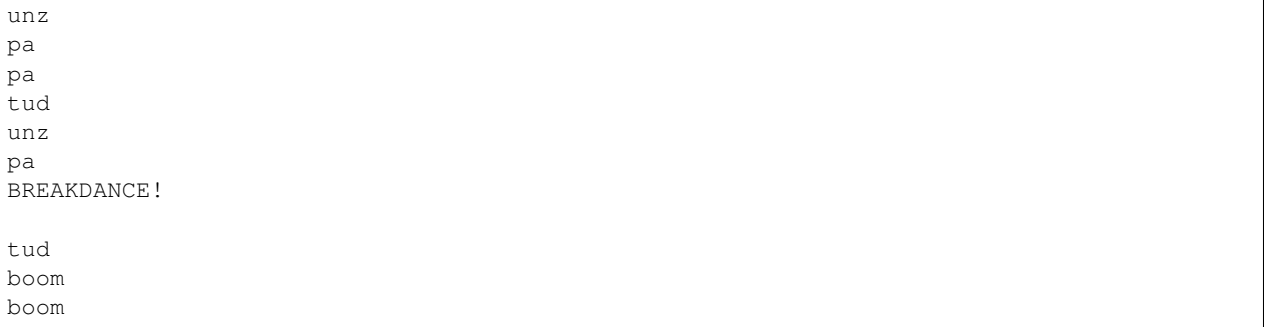

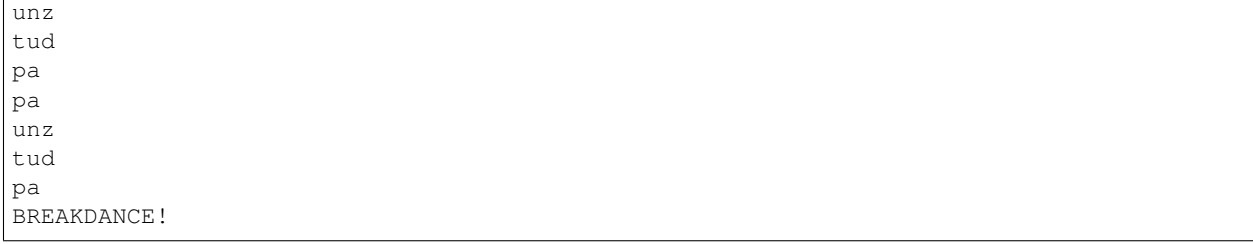

[68]: musica = ['unz','pa','pa','tud','unz','pa','pa','tud','unz','boom','boom','tud']

```
# scrivi qui
k = 0for x in musica:
   print(x)
   if x == 'pa':
       k += 1
   if k == 3:
       print('BREAKDANCE!')
       print()
       break
k = 0for x in range(len(musica)-1, -1, -1):
  print(musica[x])
   if musica[x] == 'pa':
       k += 1
   if k == 3:
       print('BREAKDANCE!')
       break
unz
pa
pa
tud
unz
pa
BREAKDANCE!
tud
boom
boom
unz
tud
pa
pa
unz
tud
pa
BREAKDANCE!
```
[ ]:

# **4.20 Controllo di flusso - cicli while**

# **4.20.1 Scarica zip esercizi**

#### [Naviga file online](https://github.com/DavidLeoni/softpython/tree/master/control-flow)<sup>[223](#page-438-0)</sup>

Vediamo come ripetere delle istruzioni eseguendole all'interno dei cicli while.

La caratteristica principale del ciclo while è che permette di controllare esplicitamente la condizione di fine del ciclo. Tipicamente, si utilizzano questi cicli quando si deve *iterare* su una sequenza la cui dimensione non è nota a priori, varia nel tempo oppure vi sono diverse condizioni che potrebbero determinare la fine del ciclo.

#### **Referimenti**:

- [Pensare in Python, Capitolo 7, Iterazione](https://davidleoni.github.io/ThinkPythonItalian/html/thinkpython2008.html)<sup>[224](#page-438-1)</sup>
- [Nicola Cassetta, Lezione 8, L'istruzione while](http://ncassetta.altervista.org/Tutorial_Python/Lezione_08.html)<sup>[225](#page-438-2)</sup>
- [Nicola Cassetta, Lezione 9, altre istruzioni per il controllo di flusso](http://ncassetta.altervista.org/Tutorial_Python/Lezione_09.html)<sup>[226](#page-438-3)</sup>

#### **Che fare**

• scompatta lo zip in una cartella, dovresti ottenere qualcosa del genere:

```
control-flow
    flow1-if.ipynb
    flow1-if-sol.ipynb
    flow2-for.ipynb
    flow2-for-sol.ipynb
    flow3-while.ipynb
    flow3-while-sol.ipynb
    jupman.py
```
**ATTENZIONE**: Per essere visualizzato correttamente, il file del notebook DEVE essere nella cartella szippata.

- apri il Jupyter Notebook da quella cartella. Due cose dovrebbero aprirsi, prima una console e poi un browser. Il browser dovrebbe mostrare una lista di file: naviga la lista e apri il notebook flow3-while.ipynb
- Prosegui leggendo il file degli esercizi, ogni tanto al suo interno troverai delle scritte **DA FARE**, che ti chiederanno di scrivere dei comandi Python nelle celle successive. Gli esercizi sono graduati per difficoltà, da una stellina  $\otimes$  a quattro <sup>®</sup><sup>®</sup>

Scorciatoie da tastiera:

- Per eseguire il codice Python dentro una cella di Jupyter, premi Control+Invio
- Per eseguire il codice Python dentro una cella di Jupyter E selezionare la cella seguente, premi Shift+Invio
- Per eseguire il codice Python dentro una cella di Jupyter E creare una nuova cella subito dopo, premi Alt+Invio
- Se per caso il Notebook sembra inchiodato, prova a selezionare Kernel -> Restart

<span id="page-438-0"></span><sup>223</sup> https://github.com/DavidLeoni/softpython/tree/master/control-flow

<span id="page-438-1"></span><sup>224</sup> https://davidleoni.github.io/ThinkPythonItalian/html/thinkpython2008.html

<span id="page-438-2"></span><sup>225</sup> http://ncassetta.altervista.org/Tutorial\_Python/Lezione\_08.html

<span id="page-438-3"></span><sup>226</sup> http://ncassetta.altervista.org/Tutorial\_Python/Lezione\_09.html

## **4.20.2 Introduzione**

Un ciclo while è un blocco di codice che viene eseguito quando si verifica una certa condizione booleana. Il blocco di codice viene ripetutamente eseguito fintantochè la condizione è vera.

Vediamo un esempio:

```
[2]: i = 1while i < 4:
        print('Ho contato fino a', i)
        i + = 1print('Ciclo finito !')
```

```
Ho contato fino a 1
Ho contato fino a 2
Ho contato fino a 3
Ciclo finito !
```
Nell'esempio, la condizione booleana è

 $i < 4$ 

mentre il blocco di codice da eseguire ripetutamente è

```
print('Ho contato fino a', i)
i += 1
```
Come in tutti blocchi di codice Python, il blocco va indentato con gli spazi (di solito 4).

Guarda meglio l'esecuzione in Python Tutor e leggi il commento che segue.

```
[3]: # AFFINCHE' PYTHON TUTOR FUNZIONI, RICORDATI DI ESEGUIRE QUESTA CELLA con Shift+Invio
    # (basta eseguirla una volta sola, la trovi anche all'inizio di ogni foglio)
    import sys
    sys.path.append('../')
    import jupman
[4]: i = 1while i < 4:
       print('Ho contato fino a', i)
        i + = 1print('Ciclo finito !')
    jupman.pytut()
    Ho contato fino a 1
```

```
Ho contato fino a 2
Ho contato fino a 3
Ciclo finito !
```

```
[4]: <IPython.core.display.HTML object>
```
Nell'esempio abbiamo usato una variabile che abbiamo chiamato i e l'abbiamo inizializzata a zero.

All'inizio del ciclo i vale 1, perciò l'espressione booleana i < 4 viene valutata come True. Dato che è True, l'esecuzione procede all'interno del blocco con la print e infine MODIFICA i con l'incremento i  $+= 1$ .

A questo punto l'esecuzione riprende alla riga del while, e la condizione i < 4 viene valutata di nuovo. A questa seconda iterazione i vale 2 perciò l'espressione booleana i < 4 viene ancora valutata a True e l'esecuzione rimane all'interno del blocco. Di nuovo, viene fatta la stampa con la print e incrementata i.

Viene fatto ancora un'altro ciclo finchè i vale 4. A quel punto  $i < 4$  produce False e in quel momento l'esecuzione *esce* dal blocco while e prosegue con i comandi allo stesso livello di indentazione del while

### **while che terminano**

Quando abbiamo un ciclo while, tipicamente vogliamo che prima o poi termini (i programmi che "si impallano" non sono molto graditi agli utenti ...). Per garantire la terminazione, abbiamo bisogno di:

- 1. inizializzare una variabile all'esterno del ciclo
- 2. una condizione dopo la scritta while che valuta quella variabile (e opzionalmente altro)
- 3. almeno una istruzione nel blocco interno che MODIFICA la variabile, portandola prima o poi a soddisfare la condizione 2

Se uno qualsiasi di questi punti viene omesso, avremo problemi. Proviamo di proposito a dimenticarci di rispettarli:

**Errore 1: omettere l'inizializzazione.** Come in tutti i casi in Python in cui ci si è dimenticati di inizializzare una variabile (proviamo in questo caso j), l'esecuzione si interrompe non appena si cerca di usare la variabile:

```
print('Sto per entrare nel ciclo ..')
while j < 4:
   print('Ho contato fino a', j)
    j += 1
print('Ciclo finito !')
```

```
Sto per entrare nel ciclo ..
---------------------------------------------------------------------------
NameError Traceback (most recent call last)
<ipython-input-277-3f311955204d> in <module>()
     1 print('Sto per entrare nel ciclo ..')
---> 2 while j < 4:
     3 print('Ho contato fino a', j)
     4 \t\t\t \vec{i} \t+ = 15
NameError: name 'j' is not defined
```
**Errore 2: omettere di usare la variabile nella condizione.** Se ci si dimentica di valutare la variabile, per esempio usandone per sbaglio un'altra (supponiamo x), il ciclo non terminerà mai:

```
i = 1x = 1print('Sto per entrare nel ciclo ..')
while x < 4: # valuta x invece di i
   print('Ho contato fino a', i)
    i + = 1print('Ciclo finito !')
```
Sto per entrare nel ciclo .. Ho contato fino a 1

```
Ho contato fino a 2
Ho contato fino a 3
Ho contato fino a 4
Ho contato fino a 5
Ho contato fino a 6
.
.
```
**Errore 3: Omettere di MODIFICARE la variabile nel blocco interno.** Se ci si dimentica di mettere almeno un'istruzione che MODIFICA la variabile usata nella condizione, quando la condizione viene valutata produrrà sempre lo stesso valore booleano False impedendo l'uscita dal ciclo:

```
i = 1print('Sto per entrare nel ciclo ..')
while i < 4:
   print('Ho contato fino a', i)
print('Ciclo finito !')
```

```
Sto per entrare nel ciclo ..
Ho contato fino a 1
Ho contato fino a 1
Ho contato fino a 1
Ho contato fino a 1
Ho contato fino a 1
.
.
```
### **while che non terminano**

**DOMANDA**: Riesci ad immaginare un programma che *non* deve terminare mai?

**RISPOSTA**: se abiti vicino ad una centrale idroelettrica o nucleare, cosa succede se il programma che regola il livello dell'acqua termina ?

Oppure: se sei in aereo e il programma che controlla il flusso di carburante ai motori si blocca improvvisamente è un problema?

Tutti i programmi se scritti bene devono prevedere la terminazione, ma alcuni software vengono eseguiti così a lungo che la terminazione è da considerarsi un evento eccezionale.

#### **Domande**

**DOMANDA**: Guarda i seguenti frammenti di codice, e per ciascuno cerca di indovinare quale risultato produce (o se da errore):

```
1.\vert i = 0while i < 3:
  print(i)
2. k = 0while k < 5:
       print(k)
       k + 1
```
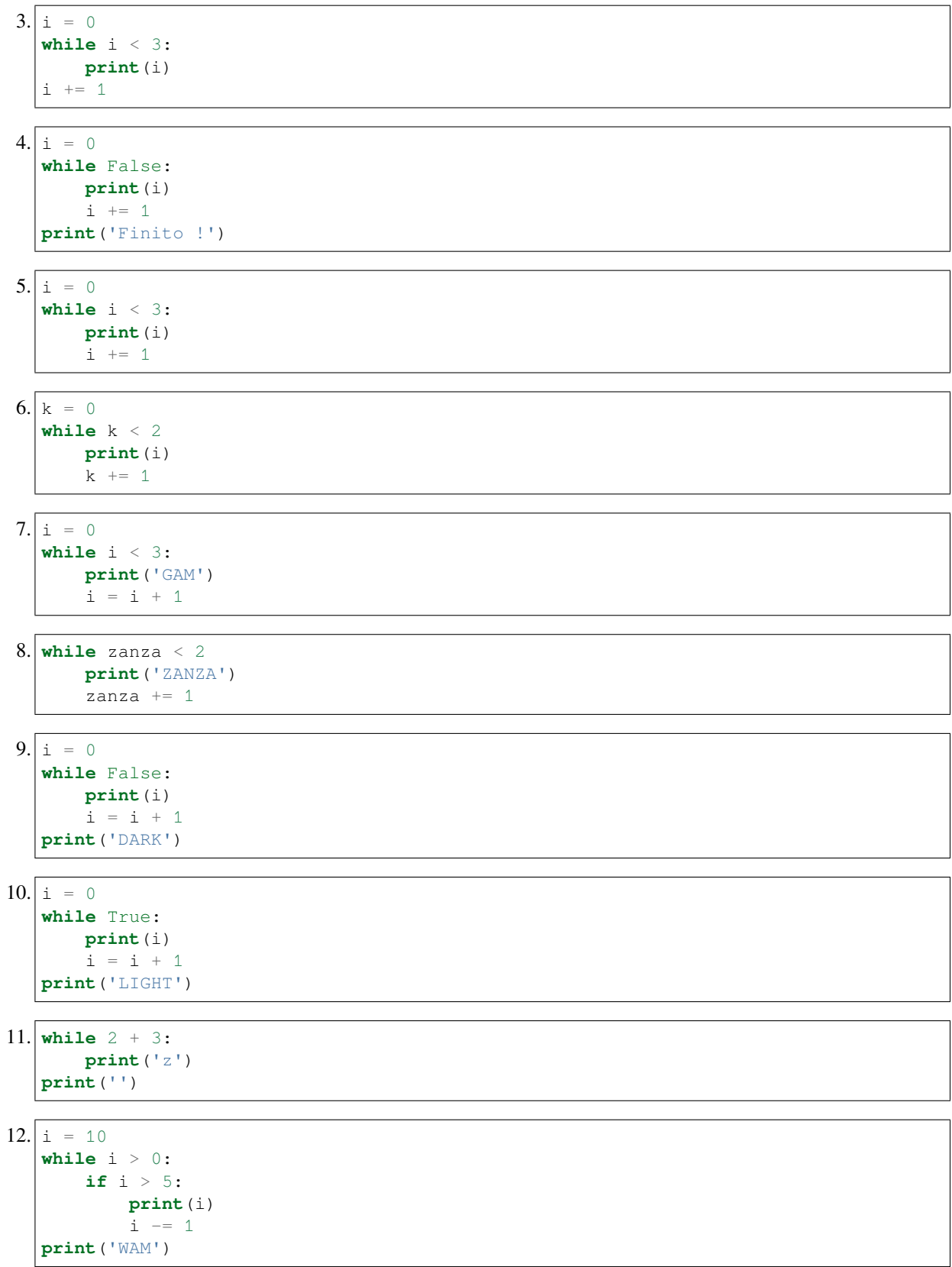

 $13. \vert i = 10$ **while** i > 0: **if** i > 5: **print**(i) i -= 1 **print**('MAW') 14. **import random**  $x = 0$ **while** x < 7:  $x = random.random(1,10)$ **print**(x) **print**('LUCK')  $15. | x, y = 0, 0$ **while** x + y < 4:  $x + = 1$  $y \neq 1$ 

 $16. | x, y = 0, 3$ **while** x < y: **print**(x,y)  $x$  += 1  $y = 1$ 

**print**(x,y)

### **Esercizi**

#### **Da fare - stampari**

Scrivi del codice che in un ciclo while stampa tutti i numeri dispari da <sup>1</sup> <sup>a</sup> <sup>k</sup>

• per k<1 non stampa nulla

Esempio - dati:

k = 5

dopo il tuo codice deve stampare:

1 3 5

```
[5]: k = 5 # 1 3 5
    #k = 1 # 1
    #k = 0 # non stampa
    # scrivi qui
    i = 1while i \leq k:
       if i % 2 == 1:
           print(i)
        i += 1
```
1 3 5

#### **Da fare - media**

Scrivi del codice che data una lista numeri, calcola la media dei valori della lista usando un while e la stampa.

- se la lista è vuota, la media si suppone essere 0.0
- **NON** usare la funzione sum
- NON creare variabili che si chiamano sum (violerebbe il [V Comandamento](https://softpython.readthedocs.io/it/latest/commandments.html#V-COMANDAMENTO)<sup>[227](#page-444-0)</sup>: non ridifinerai mai funzioni di sistema)

Esempio - data:

numeri = [8,6,5,9]

stampa

7.0

```
[6]: numeri = [8,6,5,9] # 7.0
    #numeri = [3,1,2] # 2.0
    #numeri = [] # 0
    # scrivi qui
    somma = 0.0i = 0while i < len(numeri):
        somma += numeri[i]
        i + = 1if len(numeri) > 0:
        print(somma / len(numeri))
    else:
        print(0.0)
    7.0
```
## **4.20.3 Comandi break e continue**

Per avere ancora più controllo sull'esecuzione di un ciclo possiamo usare i comandi break e continue .

#### **NOTA: Cerca di limitarne l'uso!**

Quando vi è molto codice nel ciclo è facile "dimenticarsi" della loro presenza trovandosi con bug difficili da scovare. D'altro canto, in alcuni casi selezionati *possono* rendere il codice più leggibile, quindi come in tutte le cose vanno usati con giudizio.

<span id="page-444-0"></span><sup>227</sup> https://softpython.readthedocs.io/it/latest/commandments.html#V-COMANDAMENTO

### **Terminare con un break**

Lo schema visto precedentemente per avere while terminanti è quello consigliato, ma se abbiamo una condizione che NON valuta la variabile che incrementiamo (come per esempio l'espressione costante True), come alternativa per uscire immediatamente dal ciclo si può usare il comando break:

```
[7]: i = 1while True:
        print('Ho contato fino a', i)
        if i > 3:
            print('break! Esco dal ciclo!')
            break
            print('Dopo il break')
        i + = 1print('Ciclo finito !')
    Ho contato fino a 1
    Ho contato fino a 2
    Ho contato fino a 3
    Ho contato fino a 4
    break! Esco dal ciclo!
    Ciclo finito !
```
Nota come Dopo il break *non* venga mostrato.

### **Proseguire con continue**

E" possibile portare l'esecuzione immediatamente all'iterazione successiva chiamando continue, che salta subito alla verifica della condizione senza eseguire le istruzioni dopo il continue.

### **ATTENZIONE: i ``continue`` se usati male possono creare cicli infiniti !**

Quando usi continue assicurati che non salti l'istruzione per modificare la varibile usata nella condizione di terminazione (oppure che non salti un break necessario per uscire)!

Per evitare problemi qui abbiamo incrementato i prima dell"if con il continue:

```
[8]: i = 1
    while i < 5:
        print('Ho contato fino a', i)
        i + = 1if i % 2 == 1:
            print('continue, salta alla verifica condizione')
            continue
            print('Dopo il continue')
        print('arrivato in fondo')
    print('Ciclo finito !')
```

```
Ho contato fino a 1
arrivato in fondo
Ho contato fino a 2
continue, salta alla verifica condizione
Ho contato fino a 3
arrivato in fondo
Ho contato fino a 4
continue, salta alla verifica condizione
Ciclo finito !
```
Proviamo a combinare break e continue e vedere il risultato in Python Tutor:

```
[9]: i = 1
    while i < 5:
        print('Ho contato fino a', i)
        if i > 3:
            print('break! Esco dal ciclo!')
            break
            print('Dopo il break')
        i + = 1if i % 2 == 1:
            print('continue, salta alla verifica condizione')
            continue
            print('Dopo il continue')
        print('arrivato in fondo')
    print('Ciclo finito !')
    jupman.pytut()
    Ho contato fino a 1
    arrivato in fondo
    Ho contato fino a 2
    continue, salta alla verifica condizione
    Ho contato fino a 3
    arrivato in fondo
    Ho contato fino a 4
    break! Esco dal ciclo!
    Ciclo finito !
[9]: <IPython.core.display.HTML object>
```
## **Domande su break e continue**

**DOMANDA**: Guarda i seguenti frammenti di codice, e per ciascuno cerca di indovinare quale risultato produce (o se da errore):

```
1. | i = 1while i < 4:
      print('Ho contato fino a', i)
      i + = 1continue
  print('Ciclo finito !')
```

```
2.\vert i = 1while i < 4:
      print('Ho contato fino a', i)
      continue
      i + = 1print('Ciclo finito !')
```
 $3.\vert i = 3$ 

```
while i > 0:
   print('Ho contato fino a', i)
   if i == 2:
       print('continue, salta alla verifica condizione')
       continue
   i - 1
   print('arrivato in fondo')
```

```
print('Ciclo finito !')
```
 $4. i = 0$ 

**while** True:  $i + = 1$ **print**(i) **if** i > 3: **break**

**print**('BONG')

 $5.\vert i = 0$ 

**while** True: **if** i < 3: **continue else**: **break**  $i$  += 1

**print**('ZONG')

6.  $i = 0$ **while** True:  $i + = 1$ **if** i < 3: **continue else**: **break print**('ZANG')

### **Da fare - cercacar**

 Scrivi del codice che usando un while che cerca nella lista di caratteri la il carattere indicato dalla variabile car . Nel momento in cui trova la PRIMA occorrenza del carattere, si ferma e stampa l'indice in cui è stato trovato.

• se non trova il carattere, stampa che la ricerca è andata a vuoto.

Esempio 1 - dati:

 $car = 'z'$  $la = ['b', 'a', 'f', 'g', 'z', 'h', 'z', 'r']$ 

dopo il tuo codice deve stampare

Trovato il primo z all'indice 4

Esempio 2 - dati:

 $car = 'z'$ la = ['b','a','f','g','h','r']

deve stampare

Non ho trovato z

```
[10]: # scrivi qui
```

```
car = 'z'# 0 1 2 3 4 5 6 7
la = ['b','a','f','g','z','h','z','r'] # Trovato il primo z all'indice 4
#la = ['b','a','f','g','h','r'] # Non ho trovato z
# scrivi qui
i = 0while i < \text{len}(la):
   if la[i] == car:print("Trovato il primo", car, "all'indice", i)
       break
   i + = 1if i = \text{len}(la):
   print("Non ho trovato", car)
Trovato il primo z all'indice 4
```
## **4.20.4 Domande - Sono equivalenti ?**

Guarda i seguenti frammenti di codice: in ciascuno, vi sono due parti, A e B. In ciascun frammento, cerca di indovinare se la parte A stamperà esattamente quello che stampa il codice nella parte B.

- **PRIMA** pensa alla risposta
- **POI** prova ad eseguire

## **Sono equivalenti? - BORG**

```
print('A:')
while True:
   print('BORG')
   break
print('\nB:')
while False:
    pass
print('BORG')
```
### **Sono equivalenti? - al 3**

```
print('A:')
x = 0while x < 3:
   print(x)
   x + = 1print('\nB:')
x = 1while x <= 3:
   print(x-1)
   x + = 1
```
## **Sono equivalenti? - che caso**

Ricordati che randint (a, b) restituisce un intero casuale N tale che a  $\leq N \leq b$ 

```
print('A:')
x = 0while x < 3:
   x + = 1print(x)
print('\nB:')
x = 0import random
while x != 3:
   x = random.random(t, 5)print(x)
```
### **Sono equivalenti? - al sei**

```
print('A:')
i = 0while i < 3:
   print(i)
   i + = 1while i < 6:
   print(i)
   i + = 1print('\nB:')
i = 0while i < 6:
   print(i)
   i += 1
```
## **Sono equivalenti? - countdown 1**

```
print('A:')
i = 2print(i)
while i > 0:
  i - 1
   print(i)
print('\nB:')
i = 2while i > 0:
   print(i)
   i - 1
```
### **Sono equivalenti? - countdown 2**

```
print('A:')
i = 2print(i)
while i > 0:
   i - 1
   print(i)
print('\nB:')
i = 2while i > 0:
   print(i)
   i - 1
print(i)
```
## **Sono equivalenti? - sortilegio**

```
print('A:')
s = 'sortilegio'
i = 0while s[i] != 'g':
  i += 1print(s[i:])
print('B:')
s = 'sortilegio'
i = len(s)while s[i] != 'g':
   i = 1print(s[i:])
```
## **Sono equivalenti? - ping pong**

```
print('A:')
ping, pong = 0, 3while ping < 3 or pong > 0:
   print(ping,pong)
   ping += 1pong -= 1
print('\nB:')
ping,pong = 0,3
while not(ping >= 3 and pong <= 0):
   print(ping,pong)
   ping += 1
   pong - 1
```
## **Sono equivalenti? - zanna**

```
print('A:')
n, i, s = 0, 0, 'zanna'while i < len(s):
   if s[i] == 'n':
       n + = 1i += 1print(n)
print('\nB:')
n, i, s = 0, 0, 'zanna'while i < len(s):
   i + = 1if s[i-1] == 'n':
       n + = 1print(n)
```
### **Sono equivalenti? - pasticcio**

```
print('A:')
c, i, s = 0, 0, 'pasticcio'while i < len(s):
   if s[i] == 'c':
      c += 1
    i += 1print(c)
print('\nB:')
no, k, s = 0, 0, 'pasticcio'
while k < len(s):
    if s[k] != 'c':
       no += 1else:
        k += 1
print(len(s) - no)
```
# **4.20.5 Esercizi su contatori**

## **Da fare - don't break 1**

 Guarda il codice seguente, e scrivi nella cella seguente del codice che produca lo stesso risultato con un while <sup>e</sup> **senza usare** break

```
[11]: |x = 3|while True:
         print(x)
         if x == 0:
             break
         x = 13
     2
      1
      0
```
 $[12]$ :  $x = 3$ 

```
# scrivi qui
while x >= 0:
   print(x)
    x \rightarrow -13
2
1
0
```
### **Da fare - don't break 2**

 Guarda il codice seguente, e scrivi nella cella seguente del codice che produca lo stesso risultato con un while <sup>e</sup> **senza usare** break

```
[13]: 1a = [2, 3, 7, 5, 6]k = 7 # 2 3 7
      #k = 5 # 2 3 7 5 6
      #k = 13 # 2 3 7 5 6
      i = 0while True:
         print(la[i])
         if i > = len(la) - 1 or la[i] == k:
             break
          else:
             i += 1
      2
      3
      7
```

```
[14]: la = [2, 3, 7, 5, 6]k = 7 # 2 3 7
      #k = 6 # 2 3 7 5 6
      #k = 13 # 2 3 7 5 6
      i = 0# scrivi qui
      while i < \text{len}(la) and la[i] := k:
          print(la[i])
          i + = 1if i < \text{len}(la) and la[i] == k:
         print(la[i])
      2
      3
      7
```
### **Da fare - Dammi un break**

 Guarda il codice seguente, e scrivi nella cella seguente del codice che produca lo stesso risultato con un while **questa volta usando un** break

[15]:

```
x, y = 1, 5 # (1,5) (2,4)
#x,y = 2,8 # (2, 8) (3, 7) (4, 6)
while x < y or x == 4:
   print((x,y))
   x + = 1y -= 1
(1, 5)
(2, 4)
```

```
[16]: x, y = 1, 5 # (1,5) (2,4)
     #x,y = 2,8 # (2, 8) (3, 7) (4, 6)
     # scrivi qui
     while True:
         if x >= y or x == 4:
            break
         else:
             print((x,y))
             x + = 1y = 1if x < y or x == 4:
        print((x,y))
     (1, 5)(2, 4)
```
#### **Da fare - cartone**

 Stampa numeri interi da <sup>0</sup> <sup>a</sup> <sup>k</sup> INCLUSI usando un while, e ad ogni numero stampa a fianco una tra le stringhe 'CAR', 'TO' e 'NE' alternandole

Es - per k=8 stampa

0 CAR 1 TO 2 NE 3 CAR 4 TO 5 NE 6 CAR 7 TO

8 NE

```
[17]: k = 8
```

```
# scrivi qui
x = 0while x <= k:
   if x % 3 == 0:
       print(x, 'CAR')
   elif x % 3 == 1:
      print(x, 'TO')
   else:
      print(x, 'NE')
   x + = 10 CAR
1 TO
2 NE
3 CAR
4 TO
5 NE
6 CAR
```
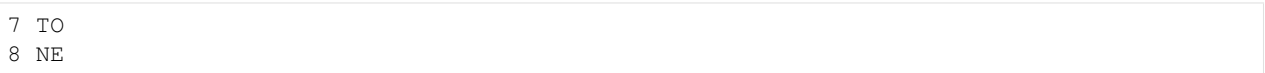

### **Da fare - al dieci**

 Dati due numeri <sup>x</sup> <sup>e</sup> <sup>y</sup>, scrivi del codice con un while che stampa i numeri e li incrementa fermandosi non appena uno dei due raggiunge il dieci.

 $x, y = 5, 7$ 

dopo il tuo codice deve risultare

 $[18]$ :  $x, y = 5, 7$ 

*#x,y = 8,4*

```
# scrivi qui
while x <= 10 and y <= 10:
   print(x,y)
   x + = 1y += 1
5 7
6 8
7 9
8 10
```
## **Da fare - cccc**

 Scrivi del codice usando un while che dato un numero <sup>y</sup>, stampa <sup>y</sup> righe contenti la lettera <sup>c</sup> tante volte quante il numero di riga.

Esempio - dato

y = 4

Stampa:

 $y = 4$ 

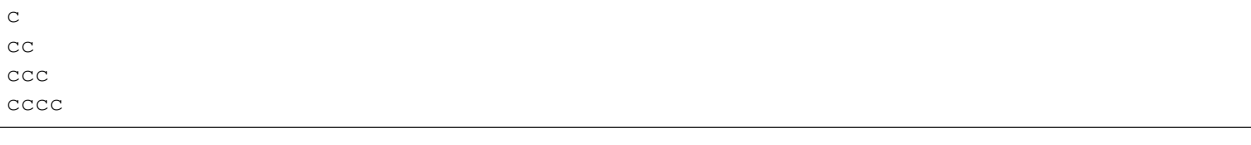

[19]:

```
# scrivi qui
x = 0while x <= y:
```
(continues on next page)

(continua dalla pagina precedente)

```
print('c'*x)
    x += 1
c
cc
ccc
cccc
```
### **Da fare - convergi**

Dati due numeri <sup>x</sup> <sup>e</sup> <sup>k</sup>, usando un while modifica di <sup>1</sup> e stampa <sup>x</sup> finchè <sup>x</sup> non raggiunge <sup>k</sup> incluso.

• **NOTA**: k può essere sia maggiore che minore di x, devi gestire entrambi i casi

Esempio 1 - dato:

$$
x_{\ell} k = 3.5
$$

stampa:

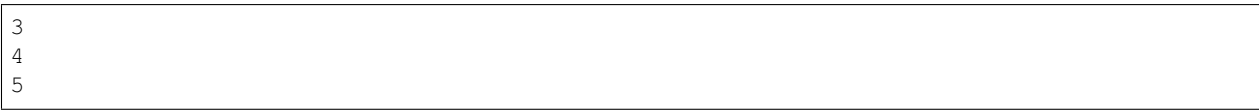

Esempio 2 - dato:

 $x, k = 6, 2$ 

stampa:

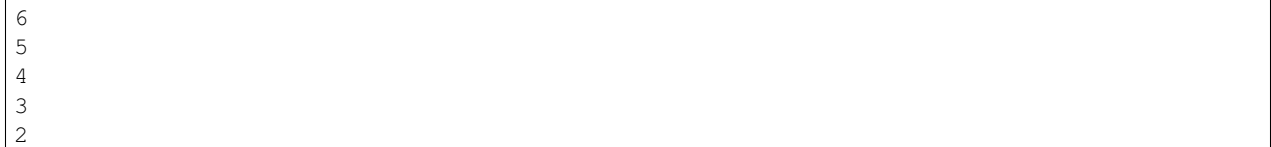

[20]:

```
x,k = 3,5 # 3 4 5
#x,k = 6,2 # 6 5 4 3 2
#x, k = 4, 4 # 4
# scrivi qui
while x != k:
   print(x)
   if x < k:
       x + = 1else:
       x - 1
print(x)
3
4
5
```
### **Da fare - wow**

 Data una lista la di stringhe, scrivere del codice che cerca con un while all'interno della lista la prima occorrenza di una stringa che inizi con la lettera w (per esempio 'wow'. Appena la trova, il programma si ferma e stampa Trovata wow. Altrimenti, stampa Niente !.

Esempio 1 - data:

 $la = [l a', l d', 'g', 'wow', 'f', 'wonder', 'r']$ 

Stampa:

esaminato a esaminato d esaminato g Trovato wow

Esempio 2 - data:

```
la = ['d','v','q','c','e']
```
stampa

esaminato d esaminato v esaminato q esaminato c esaminato e Niente !

```
[21]: la = ['a','d','g','wow','f','wonder','r'] # a d g Trovato wow
      #la = ['a','d','g','f','wonder','r', 'woman'] # a d g f Trovato wonder
     #la = ['d','v','q','c','e'] # d v q c e Niente !
     # scrivi qui
     i = 0while i < \text{len}(la) and \text{la}[i][0] != 'w':
         print('esaminato',la[i])
         i + = 1if i < \text{len}(la) and \text{la}[i][0] == 'w':print('Trovato', la[i])
     else:
         print('Niente !')
     esaminato a
     esaminato d
     esaminato g
     Trovato wow
```
### **Da fare - Wild West**

 I due banditi Carson e Butch hanno sepolto di comune accordo un tesoro nella ridente cittadina di Tombstone, ma adesso ciascuno dei due vuole riprenderselo senza condividere nulla con il compare.

- Per arrivare al tesoro c'è una strada da Santa Fe fino a Tombstone che rappresentiamo come lista di stringhe
- per rappresentare dove sono i banditi nella strada, usiamo due indici butch e carson
- ciascun bandito parte da una città diversa
- ad ogni turno Carson si sposta di **una** città
- ad ogni turno Butch si sposta di **due** città, perchè dispone di un veloce cavallo Mustang

Scrivi del codice che stampa la corsa e termina non appena uno dei due arriva nell'ultima città, indicando chi ha preso il tesoro.

- Nel caso entrambi i banditi arrivino contemporaneamente nell'ultima città, stampa "Duello finale a Tombstone!"
- il tuo codice deve funzionare per *qualsiasi* strada e posizioni iniziale carson e butch

#### Esempio 1 - dati

```
# 0 1 2 3 4 5
strada = ['Santa Fe','Denver','Dodge City', 'Silverton', 'Agua Caliente', 'Tombstone']
carson, butch = 3, 0
```
deve stampare:

```
Carson parte da Silverton
Butch parte da Santa Fe
Carson raggiunge Agua Caliente
Butch raggiunge Dodge City
Carson raggiunge Tombstone
Butch raggiunge Agua Caliente
```
Carson ha trovato il tesoro a Tombstone !

Esempio 2 - dati

```
strada = ['Santa Fe','Denver','Dodge City', 'Silverton', 'Agua Caliente', 'Tombstone']
carson, butch = 3, 2
```
deve stampare:

Carson parte da Silverton Butch parte da Dodge City Carson raggiunge Agua Caliente Butch raggiunge Agua Caliente Carson raggiunge Tombstone Butch raggiunge Tombstone

Duello finale a Tombstone !

```
[22]: # 0 1 2 3 4 5
    strada = ['Santa Fe','Denver','Dodge City', 'Silverton', 'Agua Caliente', 'Tombstone']
    carson,butch = 3, 0 # Carson ha trovato il tesoro a Tombstone !
    #carson,butch = 0, 0 # Butch ha trovato il tesoro a Tombstone !
```

```
(continua dalla pagina precedente)
```

```
#carson,butch = 3, 2 # Duello finale a Tombstone !
# scrivi qui
print('Carson parte da', strada[carson])
print ('Butch parte da', strada[butch])
while carson \leq len(strada)-1 and butch \leq len(strada)-1:
   carson = min(len(strada)-1, carson + 1)butch = min(len(strada)-1, butch + 2)print('Carson raggiunge', strada[carson])
   print('Butch raggiunge', strada[butch])
print()
if carson == len(strada)-1 and butch == len(strada)-1:
   print('Duello finale a ', strada[-1], '!')
elif carson == len(strada)-1:
   print('Carson ha trovato il tesoro a', strada[-1], '!')
else:
   print('Butch ha trovato il tesoro a', strada[-1], '!')
Carson parte da Silverton
Butch parte da Santa Fe
Carson raggiunge Agua Caliente
Butch raggiunge Dodge City
Carson raggiunge Tombstone
Butch raggiunge Agua Caliente
```
Carson ha trovato il tesoro a Tombstone !

# **4.20.6 Modificare sequenze**

Nel foglio sui cicli for abbiamo visto un importante avvertimento, che ripetiamo qua:

[X COMANDAMENTO](https://softpython.readthedocs.io/it/latest/commandments.html#X-COMANDAMENTO)[228](#page-459-0): **Non aggiungerai o toglierai mai elementi da una sequenza che stai iterando con un** for**!**

Abbandonarti in simil tentazioni **produrrebbe comportamenti del tutto imprevedibili** (conosci forse l'espressione volgare *tirare il tappeto da sotto i piedi*?)

**Se proprio devi rimuovere elementi dalla sequenza su cui stai iterando**, usa un ciclo while o effettua prima una copia della sequenza originale.

**Nota che l'avviso è solo per i cicli** for. In caso di necessità in fondo ci suggerisce di adottare come alternativa i while. Vediamo quindi quando e come usarli.

<span id="page-459-0"></span> $^{228}$ https://softpython.readthedocs.io/it/latest/commandments.html#X-COMANDAMENTO

### **Stack - Pescare da mazzo di carte**

Supponiamo di avere un mazzo di carte che rappresentiamo come lista di stringhe e vogliamo pescare tutte le carte, leggendole una per una

Possiamo scrivere un while che fintanto che il mazzo contiene carte, continua a togliere la carte in cima con il [metodo](https://softpython.readthedocs.io/it/latest/lists/lists3-sol.html#Metodo-pop) [pop](https://softpython.readthedocs.io/it/latest/lists/lists3-sol.html#Metodo-pop)<sup>[229](#page-460-0)</sup> e ne stampa il nome. Ricordati che pop MODIFICA la lista rimuovendo l'ultimo elemento E restituisce l'elemento come risultato della chiamata, che possiamo quindi salvare in una variabile che in questo caso chiameremo carta:

```
[23]: mazzo = ['3 cuori', # <---- in fondo
               '2 picche',
               '9 cuori',
               '5 quadri',
               '8 fiori'] # <---- in cima
     while len(mazzo) > 0:
         carta = maxzo.pop()print('pescato', carta)
     print('Finite le carte !')
     jupman.pytut()
     pescato 8 fiori
     pescato 5 quadri
     pescato 9 cuori
     pescato 2 picche
     pescato 3 cuori
     Finite le carte !
```
[23]: <IPython.core.display.HTML object>

Guardando il codice, possiamo notare che:

- 1. la variabile mazzo viene inizializzata
- 2. si verifica che la dimensione di mazzo sia maggiore di zero
- 3. ad ogni passo la lista mazzo viene MODIFICATA riducendone la dimensione
- 4. ritorna al punto 2

I primi tre punti sono le condizioni che ci garantiscono che il while prima o poi terminerà,

#### **Stack - Pescare fino a condizione**

Supponiamo adesso di continuare a pescare carte finchè non ne troviamo una di cuori. La situazione è più complicata, perchè adesso il ciclo può terminare in due modi:

- 1. troviamo cuori, e interrompiamo la ricerca
- 2. non ci sono carte di cuori, e il mazzo si esaurisce

In ogni caso, alla fine dobbiamo riportare all'utente un risultato. A tal fine, ci risulta comodo inizializzare all'inizio la variabile carta come stringa vuota per gestire il caso non vengano trovate carte di cuori (o il mazzo sia vuoto).

Proviamo una prima implementazione che usa un if interno che verifica se abbiamo trovato cuori e in tal caso esce con il comando break.

<span id="page-460-0"></span> $^{229}$ https://softpython.readthedocs.io/it/latest/lists/lists3-sol.html#Metodo-pop

• Prova ad eseguire il codice togliendo il commento al secondo mazzo che non ha carte di cuori e guarda la differenza nell'esecuzione.

```
[24]: mazzo = ['3 cuori','2 picche','9 cuori','5 quadri','8 fiori']
     #mazzo = ['8 picche','2 picche','5 quadri','4 fiori'] # niente cuori !
     carta = ''
     while len(mazzo) > 0:
        carta = mazzo.pop()
        print('pescato', carta)
         if 'cuori' in carta:
             break
     if 'cuori' in carta:
         print('Ho trovato cuori!')
     else:
         print('Non ho trovato carte di cuori !')
     jupman.pytut()
     pescato 8 fiori
     pescato 5 quadri
     pescato 9 cuori
     Ho trovato cuori!
[24]: <IPython.core.display.HTML object>
```
### **Da fare - Don't break my heart**

Prova a scrivere del codice che risolve lo stesso problema precedente:

- questa volta **NON** usare il break
- assicurati che il codice funzioni con un mazzo senza cuori e anche con un mazzo vuoto
- **SUGGERIMENTO**: metti una condizione multipla nel while

```
[25]: mazzo = ['3 cuori','2 picche','9 cuori','5 quadri','8 fiori']
     #mazzo = ['8 picche','2 picche','5 quadri','4 fiori'] # niente cuori !
     #mazzo = [] # niente cuori !
     carta = ''# scrivi qui
     while len(mazzo) > 0 and 'cuori' not in carta:
         carta = mazzo.pop()
         print('pescato', carta)
     if 'cuori' in carta:
         print('Ho trovato cuori!')
     else:
         print('Non ho trovato carte di cuori !')
     pescato 8 fiori
     pescato 5 quadri
     pescato 9 cuori
     Ho trovato cuori!
```
### **Domande - cosa fanno?**

**DOMANDA**: Guarda i seguenti frammenti di codice, e per ciascuno cerca di indovinare quale risultato produce (o se da errore):

```
1. while []:
      print('z')
  print('BIG')
2. while ['a']:
      print('z')
  print('BUG')
3.1a = 11while len(la) < 3:
      la.append('x')
  print(la)
4. a = [\'x', 'y', 'z']while len(la) > 0:
      print(la.pop())
5. | la = ['x', 'y', 'z']while la:
      print(la.pop(0))
6. a = [4, 5, 8, 10]
```

```
while la.pop() % 2 == 0:
   print(la)
```
### **Domande - sono equivalenti?**

Guarda i seguenti frammenti di codice: in ciascuno, vi sono due parti, A e B. In ciascun frammento, cerca di indovinare se la parte A stamperà esattamente quello che stampa il codice nella parte B.

- **PRIMA** pensa alla risposta
- **POI** prova ad eseguire

#### **Sono equivalenti? - treno**

```
print('A:')
la = [ 't', 'r', 'e', 'n', 'o']while len(la) > 0:
    print(la.pop())
print('\nB:')
la = [ 't', 'r', 'e', 'n', 'o']la.reverse()
while len(la) > 0:
    print(la.pop(0))
```
## **Sono equivalenti? - append nx**

```
print('A:')
x,n,la = 2,0,[]
while x not in la:
   la.append(n)
    n += 1
print(la)
print('\nB:')
x, \text{la} = 2, []while len(la) < 3:
    la.append(x)
    x += 1
print(la)
```
# **4.20.7 Esercizi su stack**

### **Da fare - break somma**

Guarda il codice seguente, e riscrivilo nella cella seguente come while questa volta **usando il comando** break

```
[26]:
```

```
lista = []i = 0k = 10while sum(lista) < k:
        lista.append(i)
        i + = 1print(lista)
     [0]
     [0, 1]
     [0, 1, 2]
     [0, 1, 2, 3]
     [0, 1, 2, 3, 4][27]: lista = []
     i = 0# scrivi qui
     while True:
        if sum(lista) >= k:
             break
         else:
             lista.append(i)
             i + = 1print(lista)
     [0]
     [0, 1]
     [0, 1, 2]
     [0, 1, 2, 3]
     [0, 1, 2, 3, 4]
```
### **Da fare - libri di viaggi**

 Supponiamo di aver visitato la soffitta e raccolto una pila di libri, che rappresentiamo come lista di stringhe. Ogni stringa è preceduta da un etichetta di una lettera che indica la categoria (G per Giallo, V per Viaggi, S per Storia)

```
pila = ['S-Medioevo', # <---- in fondo
        'V-Australia',
        'V-Scozia',
        'G-Sospetti',
        'V-Caraibi'] # <---- in cima
```
Essendo appassionati di libri di viaggi, vogliamo esaminare da pila un libro alla volta a partire da quello più in alto, trasferendo in un'altra catasta inizialmente vuota che chiameremo viaggi solo i libri che iniziano con l'etichetta V come ('V-Australia')

viaggi = []

Scrivi del codice che produce la seguente stampa:

```
All'inizio:
   pila: ['S-Medioevo', 'V-Australia', 'V-Scozia', 'G-Sospetti', 'V-Caraibi']
   viaggi: []
Preso V-Caraibi
   pila: ['S-Medioevo', 'V-Australia', 'V-Scozia', 'G-Sospetti']
   viaggi: ['V-Caraibi']
Scartato G-Sospetti
   pila: ['S-Medioevo', 'V-Australia', 'V-Scozia']
   viaggi: ['V-Caraibi']
Preso V-Scozia
   pila: ['S-Medioevo', 'V-Australia']
   viaggi: ['V-Caraibi', 'V-Scozia']
Preso V-Australia
   pila: ['S-Medioevo']
   viaggi: ['V-Caraibi', 'V-Scozia', 'V-Australia']
Scartato S-Medioevo
   pila: []
   viaggi: ['V-Caraibi', 'V-Scozia', 'V-Australia']
```
- I libri non di viaggi non ci interessano e andranno scartati.
- Il tuo codice deve funzionare per *qualunque* lista viaggi

```
[28]: pila = ['S-Medioevo', 'V-Australia', 'V-Scozia', 'G-Sospetti', 'V-Caraibi']
     viaggi = []
     # scrivi qui
     print("All'inizio:")
     print(' pila: ', pila)
     print(' viaggi:', viaggi)
     while len(pila) > 0:
         libro = pila.pop()if libro.startswith('V'):
             print('Preso',libro)
             viaggi.append(libro)
         else:
             print('Scartato', libro)
```

```
print(' pila: ', pila)
   print(' viaggi:', viaggi)
All'inizio:
   pila: ['S-Medioevo', 'V-Australia', 'V-Scozia', 'G-Sospetti', 'V-Caraibi']
   viaggi: []
Preso V-Caraibi
   pila: ['S-Medioevo', 'V-Australia', 'V-Scozia', 'G-Sospetti']
   viaggi: ['V-Caraibi']
Scartato G-Sospetti
   pila: ['S-Medioevo', 'V-Australia', 'V-Scozia']
   viaggi: ['V-Caraibi']
Preso V-Scozia
   pila: ['S-Medioevo', 'V-Australia']
   viaggi: ['V-Caraibi', 'V-Scozia']
Preso V-Australia
   pila: ['S-Medioevo']
   viaggi: ['V-Caraibi', 'V-Scozia', 'V-Australia']
Scartato S-Medioevo
   pila: []
   viaggi: ['V-Caraibi', 'V-Scozia', 'V-Australia']
```
#### **Da fare - BANG !**

 Ci sono due pile di oggetti pila\_dx <sup>e</sup> pila\_sx che rappresentiamo come liste di stringhe. Un cowboy per passare il tempo decide di sparare agli oggetti in cima alle pile, alternando ad ogni sparo la pila. Il cowboy è abile e fa sempre centro, quindi ad ogni sparo la pila bersaglio decresce.

- Supponi che gli oggetti in alto siano quelli in fondo alla lista
- Per tenere conto di quale pila colpire, usiamo una variabile sparo che tiene all'interno il valore 'dx' oppure 'sx'
- Dopo ogni sparo il cowboy se possibile cambierà pila, altrimenti continuerà a sparare alla stessa finchè non rimangono più oggetti
- il tuo codice deve funzionare per *qualsiasi* pila e sparo iniziale

Esempio - dati:

```
pila_sx = ['cassa','stivale','ferro di cavallo','secchio']
pila_dx = ['bidone','sella','latta']
space = 'dx'
```
dopo il tuo codice, deve stampare

```
BANG! a destra: latta
  pila_sx: ['cassa', 'stivale', 'ferro di cavallo', 'secchio']
  pila_dx: ['bidone', 'sella']
BANG! a sinistra: secchio
  pila_sx: ['cassa', 'stivale', 'ferro di cavallo']
  pila_dx: ['bidone', 'sella']
BANG! a destra: sella
  pila_sx: ['cassa', 'stivale', 'ferro di cavallo']
  pila_dx: ['bidone']
BANG! a sinistra: ferro di cavallo
  pila_sx: ['cassa', 'stivale']
```

```
pila_dx: ['bidone']
     BANG! a destra: bidone
        pila_sx: ['cassa', 'stivale']
        pila_dx: []
     BANG! a sinistra: stivale
        pila_sx: ['cassa']
        pila_dx: []
        pila_sx: ['cassa']
        pila_dx: []
     BANG! a sinistra: cassa
        pila_sx: []
        pila_dx: []
[29]: pila_sx = ['cassa','stivale','ferro di cavallo','secchio']
```

```
pila_dx = ['bidone','sella','latta']
space = 'dx'# scrivi qui
while len(pila_dx) > 0 or len(pila_sx) > 0:
   if sparo == 'dx':
       if len(pila_dx) > 0:
           print('BANG! a destra: ', pila_dx.pop())
       space = 'sx'else:
       if len(pila_sx) > 0:
           print('BANG! a sinistra: ', pila_sx.pop())
       space = 'dx'print(' pila_sx:', pila_sx)
   print(' pila_dx:', pila_dx)
BANG! a destra: latta
  pila_sx: ['cassa', 'stivale', 'ferro di cavallo', 'secchio']
  pila_dx: ['bidone', 'sella']
BANG! a sinistra: secchio
  pila_sx: ['cassa', 'stivale', 'ferro di cavallo']
  pila_dx: ['bidone', 'sella']
BANG! a destra: sella
  pila_sx: ['cassa', 'stivale', 'ferro di cavallo']
  pila_dx: ['bidone']
BANG! a sinistra: ferro di cavallo
  pila_sx: ['cassa', 'stivale']
  pila_dx: ['bidone']
BANG! a destra: bidone
  pila_sx: ['cassa', 'stivale']
  pila_dx: []
BANG! a sinistra: stivale
  pila_sx: ['cassa']
  pila_dx: []
  pila_sx: ['cassa']
  pila_dx: []
BANG! a sinistra: cassa
  pila_sx: []
```
pila\_dx: []

### **Da fare - Crescere o decrescere ?**

⊛⊛ Scrivi del codice che data una lista la, MODIFICA continuamente la lista secondo questa procedura:

- se l'ultimo elemento è dispari (es 7), attacca alla fine della lista un nuovo numero ottenuto moltiplicando per due l'ultimo elemento (es. attacca 14)
- se l'ultimo elemento è pari, toglie gli ultimi due elementi
- **NOTA 1**: vogliamo proprio MODIFICARE la lista originale, NON vogliamo creare una nuova lista (quindi non vi saranno righe che iniziano con  $1a =$
- **NOTA 2**: quando vogliamo far sia crescere che decrescere la sequenza che stiamo considerando in un ciclo, dobbiamo convincerci per bene che prima o poi la condizione di terminazione si verifichi, è facile sbagliarsi e finire con un ciclo infinito !
- **SUGGERIMENTO**: per far decrescere la lista, puoi usare il [metodo pop](https://softpython.readthedocs.io/it/latest/lists/lists3-sol.html#Metodo-pop)<sup>[230](#page-467-0)</sup>

Esempio - data:

 $1a = [3, 5, 6, 7]$ 

eseguendo il tuo codice, deve stampare

```
Dispari: attacco 14
         la diventa [3, 5, 6, 7, 14]
  Pari: tolgo 14
        tolgo 7
        la diventa [3, 5, 6]
   Pari: tolgo 6
         tolgo 5
         la diventa [3]
Dispari: attacco 6
        la diventa [3, 6]
   Pari: tolgo 6
        tolgo 3
        la diventa []
Finito! la è []
```

```
[30]: la = [3, 5, 6, 7]
```

```
# scrivi qui
i = 0while len(la) > 0:
   if l a[-1] \frac{1}{2} = 1:
       nuovo = laf-1] *2
       la.append(nuovo)
       print('Dispari: attacco', nuovo)
   else:
       print(' Pari: tolgo', la.pop())
       print(' tolgo', la.pop())
   print(' la diventa', la)
   i + = 1print('Finito! la è', la)
```
<span id="page-467-0"></span><sup>230</sup> https://softpython.readthedocs.io/it/latest/lists/lists3-sol.html#Metodo-pop
```
Dispari: attacco 14
        la diventa [3, 5, 6, 7, 14]
  Pari: tolgo 14
        tolgo 7
        la diventa [3, 5, 6]
  Pari: tolgo 6
        tolgo 5
         la diventa [3]
Dispari: attacco 6
         la diventa [3, 6]
   Pari: tolgo 6
         tolgo 3
         la diventa []
Finito! la è []
```
# **4.21 Sequenze e comprehensions**

## **4.21.1 Scarica zip esercizi**

#### [Naviga file online](https://github.com/DavidLeoni/softpython/tree/master/sequences)<sup>[231](#page-468-0)</sup>

In Python è possibile scrivere codice elegante e compatto con le sequenze. Prima vedremo come scorrere le sequenze con gli iteratori e poi come costruirle con le comprehensions di liste, insiemi e dizionari.

#### **Referimenti**:

• [Pensare in Python - Capitolo 19.2](https://davidleoni.github.io/ThinkPythonItalian/html/thinkpython2020.html#sec227)<sup>[232](#page-468-1)</sup>

### **Che fare**

• scompatta lo zip in una cartella, dovresti ottenere qualcosa del genere:

```
sequences
    sequences.ipynb
    sequences-sol.ipynb
    jupman.py
```
**ATTENZIONE**: Per essere visualizzato correttamente, il file del notebook DEVE essere nella cartella szippata.

- apri il Jupyter Notebook da quella cartella. Due cose dovrebbero aprirsi, prima una console e poi un browser. Il browser dovrebbe mostrare una lista di file: naviga la lista e apri il notebook sequences.ipynb
- Prosegui leggendo il file degli esercizi, ogni tanto al suo interno troverai delle scritte **DA FARE**, che ti chiederanno di scrivere dei comandi Python nelle celle successive. Gli esercizi sono graduati per difficoltà, da una stellina  $\otimes$  a quattro <sup>®</sup><sup>®</sup>

Scorciatoie da tastiera:

- Per eseguire il codice Python dentro una cella di Jupyter, premi Control+Invio
- Per eseguire il codice Python dentro una cella di Jupyter E selezionare la cella seguente, premi Shift+Invio

<span id="page-468-0"></span><sup>231</sup> https://github.com/DavidLeoni/softpython/tree/master/sequences

<span id="page-468-1"></span><sup>232</sup> https://davidleoni.github.io/ThinkPythonItalian/html/thinkpython2020.html#sec227

- Per eseguire il codice Python dentro una cella di Jupyter E creare una nuova cella subito dopo, premi Alt+Invio
- Se per caso il Notebook sembra inchiodato, prova a selezionare Kernel -> Restart

## **4.21.2 Iterabili - liste**

Guardando i cicli abbiamo parlato spesso *iterato* su sequenze, ma nel dettaglio, cosa vuol dire esattamente che una sequenza è *iterabile* ? In concreto, vuol dire che è possibile chiamare la funzione iter sulla sequenza.

Proviamo per esempio sulle familiari liste:

```
[2]: iter(['a','b','c','d'])
[2]: <list_iterator at 0x7fccd37e27b8>
```
Notiamo che Python ha creato un oggetto di tipo list\_iterator.

**NOTA**: non ci viene mostrata tutta la lista!

Puoi immaginare un iteratore come una specie di macchinetta ferma, che ogni volta che viene azionata produce un elemento di una sequenza, uno alla volta.

Tipicamente, un iteratore sa solo in quale *posizione* sta all'interno di una sequenza, e può fornirci gli elementi della sequenza uno per uno se li chiediamo ripetutamente con la funzione next:

```
[3]: iteratore = iter(['a','b','c','d'])
```

```
[4]: next(iteratore)
[4]: 'a'
[5]: next(iteratore)
[5]: 'b'
[6]: next(iteratore)
[6]: 'c'
[7]: next(iteratore)
[7]: 'd'
```
Nota come l'iteratore abbia *uno stato* per tenere traccia di dove siamo nella sequenza (in inglese diremmo che è *stateful*). Lo stato viene cambiato ad ogni chiamata della funzione next.

Se proviamo a chiedere più elementi di quanti ve ne sono disponibili, Python solleva un'eccezione StopIteration:

```
next(iteratore)
---------------------------------------------------------------------------
StopIteration Traceback (most recent call last)
<ipython-input-65-4518bd5da67f> in <module>()
----> 1 next(iteratore)
StopIteration:
```
## **4.21.3 iterabili - range**

Abbiamo provato ad iterare su una lista, che è una sequenza completamente materializzata in memoria su cui scorriamo con l'oggetto iteratore. Esistono anche sequenze particolari che *non* sono materializzate in memoria, come per esempio range.

Precedentemente abbiamo usato range [nei cicli for](https://softpython.readthedocs.io/it/latest/control-flow/flow2-for-sol.html#Contare-con-range)<sup>[233](#page-470-0)</sup> for ottenere una sequenza di numeri, ma esattamente, che cosa fa la funzione range? Proviamo a chiamarla da sola:

```
[8]: range(4)
[8]: range(0, 4)
```
Forse ci attendevamo una sequenza di numeri, invece Python ci mostra un oggetto di tipo range (indicando anche l'estremo inferiore del range).

**NOTA**: Al momento in memoria non è presente nessuna sequenza di numeri

Abbiamo solo un oggetto *iterabile* "fermo" che se vogliamo può fornirci i numeri

Come possiamo chiederglieli?

Abbiamo già visto che si può usare un for:

```
[9]: for x in range(4):
         print(x)
     0
     1
     2
     3
```
In alternativa, possiamo passare range alla funzione iter che produce un *iteratore*.

#### **ATTENZIONE:** range **è iterabile ma NON è un iteratore !!**

Per ottenere l'iteratore dobbiamo chiamare la funzione iter sull'oggetto range

```
[10]: iteratore = iter(range(4))
```
Anche iter produce un oggetto "fermo", che non ha ancora materializzato in memoria dei numeri:

[11]: iteratore

```
[11]: <range_iterator at 0x7fccd2f56810>
```
Per chiederglieli dobbiamo usare la funzione next:

```
[12]: next(iteratore)
```
 $[12]: 0$ 

[13]: next(iteratore)

<span id="page-470-0"></span><sup>233</sup> https://softpython.readthedocs.io/it/latest/control-flow/flow2-for-sol.html#Contare-con-range

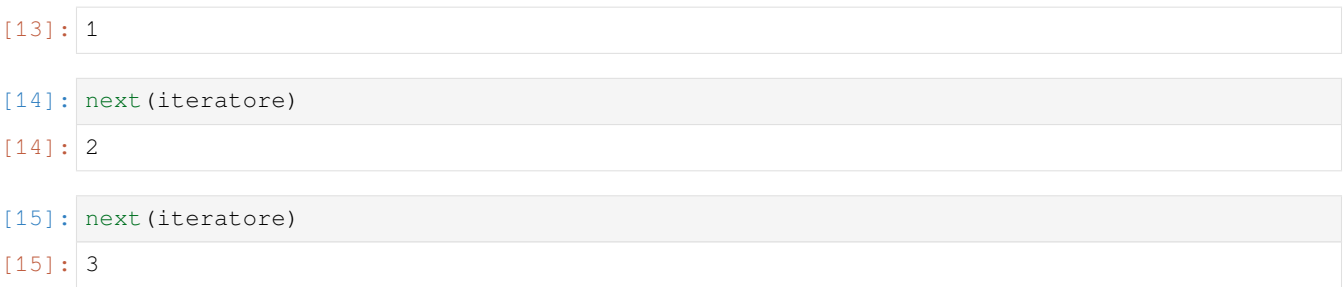

Nota come l'iteratore abbia *uno stato*, che viene cambiato ad ogni chiamata di next per tenere traccia di dove siamo nella sequenza.

Se proviamo a chiedere più elementi di quanti ve ne sono disponibili, Python solleva un'eccezione StopIteration:

```
next(iteratore)
---------------------------------------------------------------------------
StopIteration Traceback (most recent call last)
<ipython-input-65-4518bd5da67f> in <module>()
----> 1 next(iteratore)
StopIteration:
```
### **4.21.4 Materializzare una sequenza**

Abbiamo detto che un oggetto range non materializza fisicamente in memoria tutti i numeri contemporaneamente. Solo ottenendo l'iteratore, li materializziamo uno per uno. E volessimo una lista con tutti i numeri ? Nel foglio [sulle liste](https://softpython.readthedocs.io/it/latest/lists/lists1-sol.html#Convertire-sequenze-in-liste)<sup>[234](#page-471-0)</sup> abbiamo visto che passando alla funzione list una sequenza, viene creata una nuova lista che contiene tutti gli elementi della sequenza. Abbiamo parlato genericamente di *sequenza*, ma il termine più corretto sarebbe stato *iterabile*.

Se passiamo a list un qualunque oggetto *iterabile* allora verrà costruita la lista - come abbiamo visto range è iterabile quindi proviamo:

```
[16]: list(range(4))
[16]: [0, 1, 2, 3]
```
Voilà ! Adesso la sequenza è tutta fisicamente presente in memoria. Riguardiamo il tutto con Python Tutor, separando in variabili:

**ATTENZIONE:** list **consuma l'iteratore!**

Se provi a chiamare due volte list sullo stesso iteratore, otterrai una lista vuota:

```
[17]:
```

```
sequenza = range(4)iteratore = iter(sequenza)
```

```
[18]: nuova1 = list (iteratore)
```
<span id="page-471-0"></span><sup>234</sup> https://softpython.readthedocs.io/it/latest/lists/lists1-sol.html#Convertire-sequenze-in-liste

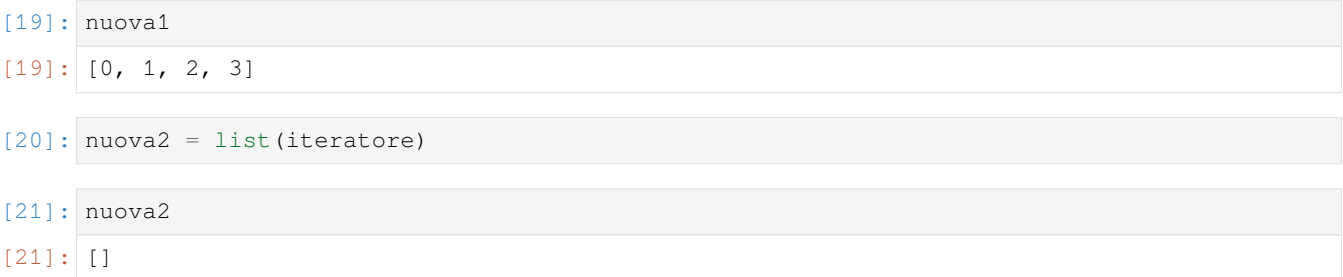

E se volessimo accedere direttamente ad una posizione specifica della sequenza generata dall'iteratore? Proviamo ad estrarre direttamente la lettera ad indice 2 qui:

```
[22]: sequenza = range(4)
     iteratore = iter(sequenza)
```

```
iteratore[2]
---------------------------------------------------------------------------
TypeError Traceback (most recent call last)
<ipython-input-129-3c080cc9e700> in <module>()
     1 iterabile = range(4)2 iteratore = iter(iterabile)
---> 3 iteratore[3]
TypeError: 'range_iterator' object is not subscriptable
```
… purtroppo ci becchiamo un errore.

Non ci restano che due alternative:

- a) prima convertiamo a lista e poi usiamo le quadre
- b) chiamiamo 4 volte next (ricordati che gli indici partono da zero)

L'opzione a) spesso sembra comoda, ma fai attenzione: **convertire a lista un'iteratore crea una NUOVA lista in memoria**, se la lista di partenza è molto grande e/o si fa questa operazione molte volte si rischia di occupare memoria per niente.

Rivediamo l'esempio in Python Tutor:

```
[23]: # AFFINCHE' PYTHON TUTOR FUNZIONI, RICORDATI DI ESEGUIRE QUESTA CELLA con Shift+Invio
     # (basta eseguirla una volta sola, la trovi anche all'inizio di ogni foglio)
     import sys
     sys.path.append('../')
     import jupman
[24]: sequenza = range(4)
     iteratore = iter(sequenza)
     lista1 = list(iteratore)
     lista2 = list(iteratore)
     jupman.pytut()
```
[24]: <IPython.core.display.HTML object>

**DOMANDA**: Occupa più memoria l'oggetto a o l'oggetto b ?

```
a = range(10)b = range(10000000)
```
**RISPOSTA**: entrambi occupano la stessa quantità di memoria

**DOMANDA**: Occupa più memoria l'oggetto a o l'oggetto b ?

```
a = list(range(10))b = list(range(10000000))
```
**RISPOSTA**: occupa di più b (la lista viene materializzata)

### **Domande range**

Guarda i seguenti frammenti di codice, e per ciascuno cerca di indovinare quale risultato produce (o se da errore):

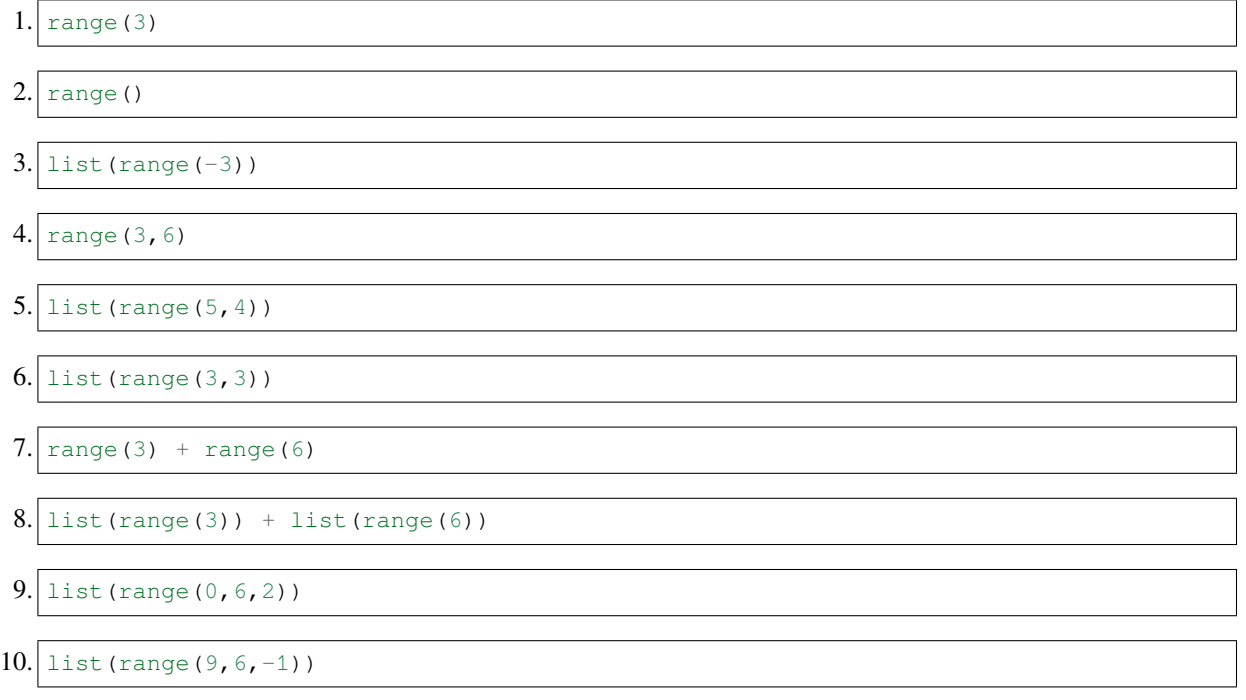

## **4.21.5 reversed**

reversed è una *funzione* che prende come parametro una sequenza e PRODUCE un NUOVO *iteratore* che consente di scorrere la sequenza in ordine inverso.

**ATTENZIONE**: chiamando reversed si ottiene direttamente un *iteratore* !

Quindi non serve fare ulteriori chiamate a iter come fatto per range!

Vediamo meglio cosa vuol dire con un esempio:

```
[25]: 1a = ['p', 'r', 'o', 'v', 'a']
```
[26]: reversed(la)

```
[26]: <list_reverseiterator at 0x7fccd2e68b38>
```
Vediamo che reversed ha prodotto un risultato che è un *iteratore* (non una lista rovesciata).

#### **INFO: gli iteratori occupano poca memoria**

Creare un iteratore da una sequenza crea solo una specie di puntatore, *non* crea nuove regioni di memoria.

Inoltre, vediamo che la lista originale associata a la *non* è cambiata:

```
[27]: print(la)
```

```
['p', 'r', 'o', 'v', 'a']
```
ATTENZIONE: la funzione reversed è diversa dal [metodo reverse](https://softpython.readthedocs.io/it/latest/lists/lists3-sol.html#Metodo-reverse)<sup>[235](#page-474-0)</sup>

Nota la **d** finale! Se provassiamo a chiamarla come un metodo otterremmo un errore:

```
>>> la.reversed()
                        ---------------------------------------------------------------------------
AttributeError Traceback (most recent call last)
<ipython-input-182-c8d1eec57fdd> in <module>
----> 1 la.reversed()
AttributeError: 'list' object has no attribute 'reversed'
```
#### **iterare con next**

Come facciamo ad ottenere in memoria una lista rovesciata? In altre parole, come facciamo ad azionare la macchinetta iteratore?

Possiamo chiedere all'iteratore un elemento alla volta con la funzione next:

```
[28]: la = ['a', 'b', 'c']
```

```
[29]: iteratore = reversed(la)
```

```
[30]: next(iteratore)
[30]: 'c'
```

```
[31]: next(iteratore)
```
[32]: next(iteratore)

## [32]: 'a'

 $[31]: 'b'$ 

<span id="page-474-0"></span><sup>235</sup> https://softpython.readthedocs.io/it/latest/lists/lists3-sol.html#Metodo-reverse

Una volta esaurito l'iteratore, chiamando ancora next otterremo un errore:

```
next(iteratore)
---------------------------------------------------------------------------
StopIteration Traceback (most recent call last)
<ipython-input-248-4518bd5da67f> in <module>
----> 1 next(iteratore)
StopIteration:
```
Proviamo a crearci manualmente una lista di destinazione lb e aggiungere gli elementi che otteniamo mano a mano:

```
[33]: 1a = ['a', 'b', 'c']iteratore = reversed(la)
      lb = []
      lb.append(next(iteratore))
      lb.append(next(iteratore))
      lb.append(next(iteratore))
      print(lb)
      jupman.pytut()
      ['c', 'b', 'a']
```
[33]: <IPython.core.display.HTML object>

#### **Da fare - sconcerto**

Scrivi del codice che data una lista di caratteri 1a, mette in una lista 1b tutti i caratteri in posizione dispari presi della lista la rovesciata

- usa reversed e next
- **NON** modificare la
- **NON** usare indici negativi
- **NON** usare list

Esempio - data

```
# 8 7 6 5 4 3 2 1 0
la = ['s', 'c', 'o', 'n', 'c', 'e', 'r', 't', 'o']
1b = [1]
```
Dopo il tuo codice deve mostrare

```
>>> print(lb)
['t', 'e', 'n', 'c']
>>> print(la)
['s', 'c', 'o', 'n', 'c', 'e', 'r', 't', 'o']
```
Ti invitiamo a risolvere il problema in diversi modi:

**MODO 1 - senza ciclo**: Supponi che la lunghezza della lista **sia fissa**, e chiama ripetutamente next *senza usare un ciclo*

**MODO 2 - while**: Supponi di avere una lista di lunghezza arbitraria, e prova a generalizzare il precedente codice *usando un ciclo* while al cui interno chiamerai next

• **SUGGERIMENTO 1**: tieni traccia della posizione a cui sei con un contatore i

• **SUGGERIMENTO 2**: non si può chiamare len su un iteratore, quindi nella condizione del while dovrai usare la lunghezza della lista originale

**MODO 3 - for**: questo è il modo più elegante. Supponi di avere una lista di lunghezza arbitraria e *usa un ciclo* for x in reversed(la)

• **SUGGERIMENTO**: dovrai comunque tener traccia della posizione a cui sei con un contatore i

```
[34]: # MODO 1 MANUALE
     # 8 7 6 5 4 3 2 1 0
     la = ['s', 'c', 'o', 'n', 'c', 'e', 'r', 't', 'o']
     1b = []
     # scrivi qui
     iteratore = reversed(la)
     next(iteratore)
     lb.append(next(iteratore))
     next(iteratore)
     lb.append(next(iteratore))
     next(iteratore)
     lb.append(next(iteratore))
     next(iteratore)
     lb.append(next(iteratore))
     print(lb)
     #jupman.pytut()
     ['t', 'e', 'n', 'c']
```

```
[35]: # MODO 2 CON IL WHILE
```

```
# 8 7 6 5 4 3 2 1 0
1a = ['s', 'c', 'o', 'n', 'c', 'e', 'r', 't', 'o']1b = [1]# scrivi qui
iteratore = reversed(la)
i = 1while i < len(la):
  if i % 2 == 1:
      next(iteratore)
      lb.append(next(iteratore))
   i + = 2print(lb)
['t', 'e', 'n', 'c']
```

```
[36]: # MODO 3: for
```

```
# 8 7 6 5 4 3 2 1 0
1a = ['s', 'c', 'o', 'n', 'c', 'e', 'r', 't', 'o']1b = []
```
(continues on next page)

```
# scrivi qui
i = 0for x in reversed(la):
   if i % 2 == 1:
       lb.append(x)
    i + = 1print(lb)
['t', 'e', 'n', 'c']
```
### **Materializzare un iteratore**

Per fortuna per ottenere subito una lista dall'iteratore c'è un modo meno laborioso.

Abbiamo visto che quando vogliamo creare una nuova lista a partire da una sequenza, possiamo usare list come se fosse una funzione. Possiamo farlo anche in questo caso, interpretando l'iteratore come se fosse una sequenza:

```
[37]: a = [ 'p', 'r', 'o', 'v', 'a' ]list( reversed(la) )
```

```
[37]: ['a', 'v', 'o', 'r', 'p']
```
Nota bene abbiamo generato una NUOVA lista, quella originale associata ad  $\perp$ a è sempre la stessa:

[38]: la  $[38]:$   $[!p', 'r', 'o', 'v', a']$ 

Vediamo meglio cosa è successo usando Python Tutor (per evidenziare i passaggi abbiamo creato delle variabili extra):

```
[39]: 1a = ['p', 'r', 'o', 'v', 'a']iteratore = reversed(la)
      nuova = list(iteratore)
      print("la è",la)
      print("nuova è",nuova)
      jupman.pytut()
      la è ['p', 'r', 'o', 'v', 'a']
      nuova è ['a', 'v', 'o', 'r', 'p']
```
[39]: <IPython.core.display.HTML object>

**DOMANDA** Il seguente codice, che effetto produce?

```
la = [ 'p', 'o', 'n', 't', 'e']lb = list(reversed(reversed(la)))
```
### **4.21.6 sorted**

La **funzione** sorted prende una sequenza come parametro ritorna una NUOVA lista ordinata

**ATTENZIONE**: sorted ritorna una LISTA, non un iteratore !

```
[40]: sorted(['g','a','e','d','b'])
```

```
[40]: ['a', 'b', 'd', 'e', 'g']
```
**ATTENZIONE:** sorted è una **funzione** diversa dal [metodo sort](https://softpython.readthedocs.io/it/latest/lists/lists3-sol.html#Metodo-sort)<sup>[236](#page-478-0)</sup> !

Nota la **ed** finale! Se provassiamo a chiamarla come un metodo otterremmo un errore:

```
>>> la.sorted()
---------------------------------------------------------------------------
AttributeError Traceback (most recent call last)
<ipython-input-182-c8d1eec57fdd> in <module>
----> 1 la.reversed()
AttributeError: 'list' object has no attribute 'sorted'
```
#### **Da fare - reversort**

Data una una lista di nomi, produrre una lista ordinata in ordine inverso

Ci sono almeno due modi per farlo in una sola linea di codice, trovarli entrambi

```
• INPUT: ['Maria','Paolo','Giovanni','Alessia','Greta']
```
• OUTPUT: ['Paolo', 'Maria', 'Greta', 'Giovanni', 'Alessia']

```
[41]: # scrivi qui
     list(sorted(['Maria','Paolo','Giovanni','Alessia','Greta'], reverse=True))
      # oppure
     #list(reversed(sorted(['Maria','Paolo','Giovanni','Alessia','Greta'])))
[41]: ['Paolo', 'Maria', 'Greta', 'Giovanni', 'Alessia']
```
<span id="page-478-0"></span><sup>236</sup> https://softpython.readthedocs.io/it/latest/lists/lists3-sol.html#Metodo-sort

## **4.21.7 zip**

Supponiamo di avere due liste quadri e anni, con rispettivamente nomi di quadri famosi e le date in cui sono stati dipinti:

```
[42]: quadri = ["La Gioconda", "La Nascita di Venere", "I Girasoli"]
     anni = [1503, 1482, 1888]
```
Vogliamo produrre una lista nuova che contenga delle tuple che associano a ciascun quadro l'anno in cui è stato dipinto:

```
[('La Gioconda', 1503),
('La Nascita di Venere', 1482),
('I Girasoli', 1888)]
```
Per farlo vi sono vari modi ma senz'altro il più elegante è con la **funzione** zip che produce un **iteratore**:

```
[43]: zip(quadri, anni)
```

```
[43]: <zip at 0x7fccd2f703c8>
```
Per quanto non si veda scritto "iteratore" nel nome dell'oggetto, possiamo comunque usarlo come tale con next:

```
[44]: iteratore = zip(quadri, anni)
     next(iteratore)
```

```
[44]: ('La Gioconda', 1503)
```

```
[45]: next(iteratore)
```

```
[45]: ('La Nascita di Venere', 1482)
```

```
[46]: next(iteratore)
```

```
[46]: ('I Girasoli', 1888)
```
E come fatto in precedenza, possiamo convertire tutto a lista con list:

```
[47]: quadri = ["La Gioconda", "La Nascita di Venere", "I Girasoli"]
     anni = [1503, 1482, 1888]
     list(zip(quadri,anni))
[47]: [('La Gioconda', 1503), ('La Nascita di Venere', 1482), ('I Girasoli', 1888)]
```
Se le liste sono di lunghezza differente, la sequenza prodotta da zip sarà lunga come la sequenza di input più corta:

```
[48]: list(zip([1,2,3], [ 'a', 'b', 'c', 'd', 'e']))
[48]: [ (1, 'a'), (2, 'b'), (3, 'c') ]
```
Volendo, si può passare un numero arbitrario di sequenze - per esempio passandone tre otteremo delle triple di valori:

```
[49]: canzoni = ['Imagine', 'Hey Jude', 'Satisfaction', 'Yesterday' ]
     autori = ['John Lennon','The Beatles', 'The Rolling Stones', 'The Beatles']
     anni = [1971, 1968, 1965, 1965]list(zip(canzoni, autori, anni))
[49]: [('Imagine', 'John Lennon', 1971),
      ('Hey Jude', 'The Beatles', 1968),
      ('Satisfaction', 'The Rolling Stones', 1965),
       ('Yesterday', 'The Beatles', 1965)]
```
### **Da fare - scala**

Data una numero n, creare una lista di tuple che per ogni numero intero x tale che  $0 \le x \le n$  associa il numero  $n - x$ 

```
• INPUT: n=5
```
• OUTPUT:  $[(0, 4), (1, 3), (2, 2), (3, 1), (4, 0)]$ 

```
[50]: n = 5
      # scrivi qui
     list(zip(range(n), reversed(range(n))))
[50]: [(0, 4), (1, 3), (2, 2), (3, 1), (4, 0)]
```
### **4.21.8 List comprehensions**

**Riferimenti:** [Pensare in Python - Capitolo 19.2](https://davidleoni.github.io/ThinkPythonItalian/html/thinkpython2020.html#sec227)[237](#page-480-0)

Le list comprehensions servono per generare una NUOVA lista eseguendo la stessa operazione su tutti gli elementi di una sequenza di partenza. Come sintassi imitano le liste, infatti iniziano e finiscono con le parentesi quadre [ ], ma dentro contengono un for speciale per ciclare dentro un sequenza :

```
[51]: numeri = [2, 5, 3, 4]raddoppiati = [x*2 for x in numeri]
      raddoppiati
```

```
[51]: [4, 10, 6, 8]
```
Nota che la variabile numeri è ancora associata alla lista originale:

```
[52]: numeri
[52]: [2, 5, 3, 4]
```
Cosa è successo ? Abbiamo indicato a Python un nome di variabile x che ci siamo inventati noi, e gli abbiamo detto di scorrere la lista numeri: ad ogni iterazione, la variabile x viene associata ad un diverso valore della lista numeri. Tale valore lo possiamo riusare nell'espressione che indichiamo a sinistra del for, che in questo caso è x\*2.

Come nome per la variabile abbiamo usato x, ma potremmo usare un qualunque altro nome, per esempio questo codice è equivalente al precedente:

```
[53]: numeri = [2, 5, 3, 4]raddoppiati = [numero * 2 for numero in numeri]
```

```
raddoppiati
```

```
[53]: [4, 10, 6, 8]
```
Nella parte a sinistra del for possiamo scrivere qualunque espressione che produca un valore, per esempio qua scriviamo x + 1 per incrementare tutti i numeri della lista originale.

 $[54]$ : numeri =  $[2, 5, 3, 4]$ 

aumentati =  $[x + 1$  **for** x in numeri]

(continues on next page)

<span id="page-480-0"></span><sup>237</sup> https://davidleoni.github.io/ThinkPythonItalian/html/thinkpython2020.html#sec227

aumentati

 $[54]$ :  $[3, 6, 4, 5]$ 

**DOMANDA**: Questo codice cosa produrrà? Se lo visualizziamo in Python Tutor, la ed 1b punteranno ad oggetti diversi?

 $1a = [7, 5, 6, 9]$ lb = [x **for** x **in** la]

**RISPOSTA**: Quando viene eseguita [x for x in la] alla prima iterazione x vale 7, alla seconda 5, alla terza 6 e via dicendo. Nella espressione a sinistra del for abbiamo messo solo x quindi come risultato dell'espressione otterremo lo stesso identico numero preso dalla stringa originale.

Il codice produrrà una NUOVA lista [7,5,6,9] e la associerà alla variabile lb.

```
[55]: la = [7, 5, 6, 9]lb = [x for x in la]
      jupman.pytut()
```
[55]: <IPython.core.display.HTML object>

#### **list comprehension su stringhe**

**DOMANDA**: Questo codice cosa produrrà?

[x **for** x **in** 'domanda']

```
RISPOSTA: Produrrà ['d', 'o', 'm', 'a', 'n', 'd', 'a']
```
Visto che 'domanda' è una stringa, se la interpretiamo come sequenza ogni suo elemento è un carattere, quindi alla prima iterazione x vale 'd', alla seconda 'o', alla terza 'm' e via dicendo. Nella espressione a sinistra del for abbiamo messo solo x quindi come risultato dell'espressione otterremo lo stesso identico carattere preso dalla stringa originale.

Adesso supponiamo di avere una lista di animali e vogliamo produrne un'altra con gli stessi nomi ma in maiuscolo. Possiamo farlo in modo compatto con una list comprehension così:

```
[56]: animali = ['cani', 'gatti', 'scoiattoli', 'alci']
```
nuova\_lista = [animale.upper() **for** animale **in** animali]

[57]: nuova\_lista

```
[57]: ['CANI', 'GATTI', 'SCOIATTOLI', 'ALCI']
```
Nella parte a sinistra riservata all'espressione abbiamo usato sulla variabile stringa animale il metodo .upper(). Sappiamo che le stringhe sono immutabili, quindi siamo sicuri che la chiamata al metodo produce una NUOVA stringa. Vediamo cosa è successo in Python Tutor:

[58]:

```
animali = ['cani', 'gatti', 'scoiattoli', 'alci']
nuova_lista = [animale.upper() for animale in animali]
jupman.pytut()
```

```
[58]: <IPython.core.display.HTML object>
```
 **DA FARE**: Prova qua sotto ad usare una list comprehension per mettere tutti i caratteri in minuscolo (metodo . lower())

```
[59]: animali = ['caNI', 'gaTTi', 'SCOIATtoli', 'aLLci']
     # scrivi qui
     [animale.lower() for animale in animali]
[59]: ['cani', 'gatti', 'scoiattoli', 'allci']
```
## **4.21.9 Domande list comprehension**

Guarda i seguenti frammenti di codice, e per ciascuno cerca di indovinare quale risultato produce (o se da errore):

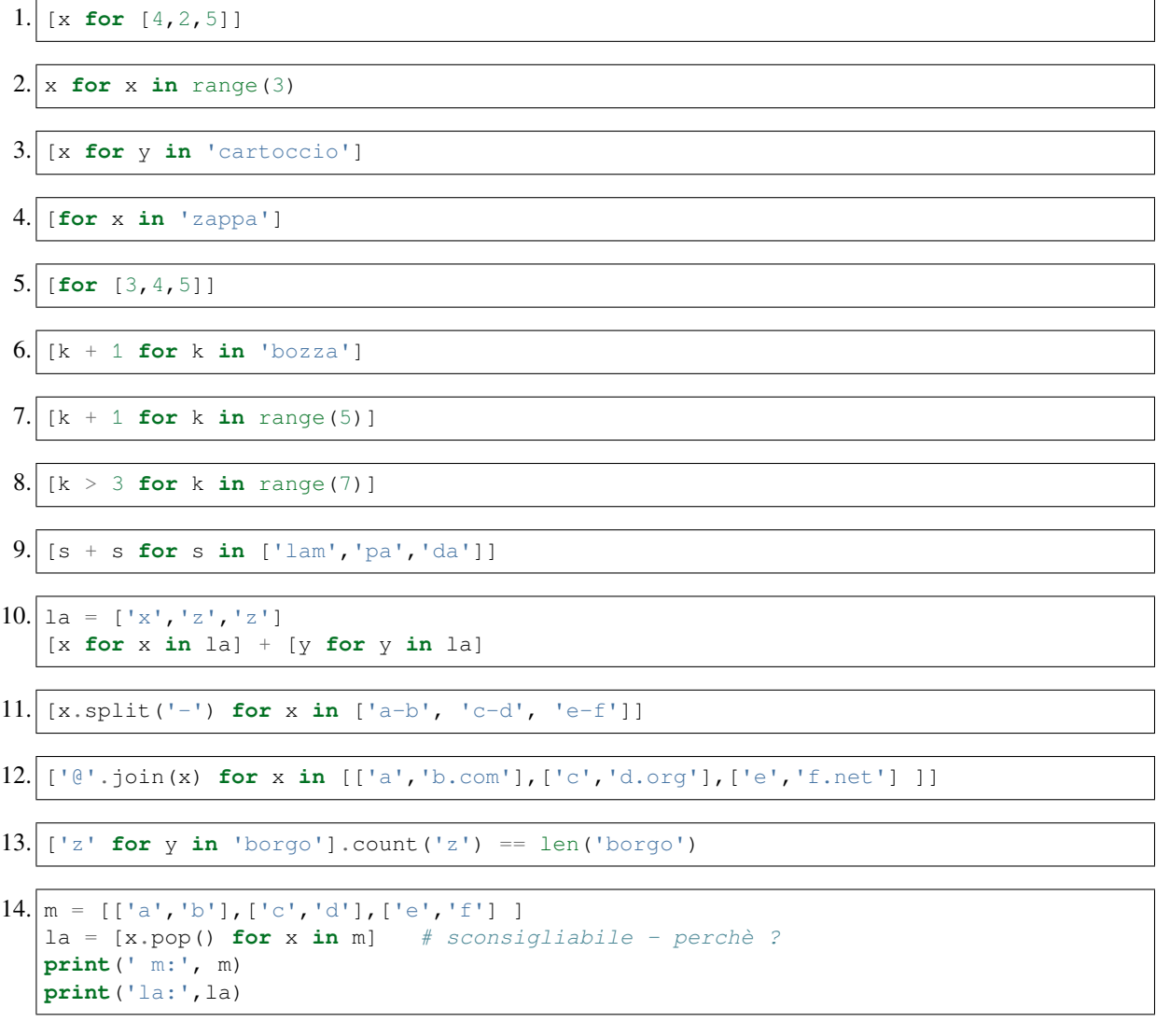

## **4.21.10 Da fare - list comprehension**

#### **Da fare - potenza**

Data una lista di numeri, produrre una lista con la potenza quadrata dei numeri di input

- INPUT:  $[4, 5, 9]$
- OUTPUT: [16, 25, 81]

```
[60]: import math
      # scrivi qui
      [x*x for x in [4,5,9]]
[60]: [16, 25, 81]
```
#### **Da fare - radice**

Data una lista di numeri, produrre una lista con la radice quadrata dei numeri di input

- INPUT: [16, 25, 81]
- OUTPUT: [4.0, 5.0, 9.0]

```
[61]: import math
```

```
# scrivi qui
      [math.sqrt(x) for x in [16,25,81]]
[61]: [4.0, 5.0, 9.0]
```
#### **Da fare - primi car**

Data una lista di stringhe, produrre una lista con i primi caratteri di ogni stringa

```
• INPUT: ['Quando', 'Fuori', 'Piove', 'Programmiamo']
```

```
• OUTPUT: ['Q','F','P','P']
```

```
[62]: # scrivi qui
      [x[0] for x in ['Quando', 'Fuori', 'Piove', 'Programmiamo']]
[62]: ['Q', 'F', 'P', 'P']
```
#### **Da fare - porta pazienza**

Da una lista di stringhe, produrre una lista con le lunghezze di tutte le liste

```
• INPUT: ['non', 'ti', 'preoccupare', 'e', 'porta', 'pazienza']
• OUTPUT: [3, 2, 11, 1, 5, 8]
```

```
[63]: # scrivi qui
      [len(x) for x in ['non', 'ti', 'preoccupare', 'e', 'porta', 'pazienza']]
[63]: [3, 2, 11, 1, 5, 8]
```
#### **Da fare - maggiore 3**

Data una lista di numeri, produrre una lista con True se il corrispondente elemento è maggiore di <sup>3</sup>, False altrimenti

- INPUT:  $[4, 1, 0, 5, 0, 9, 1]$
- OUTPUT: [True, False, False, True, False, True, False]

```
[64]: # scrivi qui
      [x > 3 for x in [4, 1, 0, 5, 0, 9, 1][64]: [True, False, False, True, False, True, False]
```
#### **Da fare - pari**

Data una lista di numeri, produrre una lista con True se il corrispondente elemento è pari

```
• INPUT: [3, 2, 4, 1, 5, 3, 2, 9]
```
• OUTPUT: [False, True, True, False, False, False, True, False]

```
[65]: # scrivi qui
         [x \, \text{?} = 0 \text{ for } x \text{ in } [3, 2, 4, 1, 5, 3, 2, 9]
```
[65]: [False, True, True, False, False, False, True, False]

#### **Da fare - capi**

Data una lista di stringhe di almeno due caratteri, produrre una lista di stringhe con i primi e ultimi caratteri

```
• INPUT: ['parto', 'per', 'il', 'fronte']
• OUTPUT: ['po', 'pr', 'il', 'fe']
```

```
[66]: # scrivi qui
      [x[0] + x[-1] for x in ['parto', 'per', 'il', 'fronte']]
[66]: ['po', 'pr', 'il', 'fe']
```
#### **Da fare - trattini**

Data una lista di liste di caratteri, produrre una lista di stringhe con caratteri separati da trattini

```
• INPUT: [['a','b'],['c','d','e'], ['f','g']]
```
• OUTPUT: ['a-b', 'c-d-e', 'f-g']

```
[67]: # scrivi qui
     ['-'.join(x) for x in [['a','b'],['c','d','e'], ['f','g']]]
[67]: [ 'a-b', 'c-d-e', 'f-g']
```
### **Da fare - lollosa**

 Data una stringa <sup>s</sup>, produrre una lista di tuple avente per ogni carattere il numero di occorrenze del carattere nella stringa.

```
• INPUT: s = 'lollosa'
```

```
• OUTPUT: [('l', 3), ('o', 2), ('l', 3), ('l', 3), ('o', 2), ('s', 1), ('a',
 1)]
```

```
[68]: s = 'lollosa'# scrivi qui
     [(car, s.count(car)) for car in s]
[68]: [('1', 3), ('0', 2), ('1', 3), ('1', 3), ('0', 2), ('s', 1), ('a', 1)]
```
#### **Da fare - cane gatto**

Data una lista di stringhe, produrre una lista con le stringhe senza caratteri iniziale e finale

```
• INPUT: ['bue','gatto','cane', 'mucca' ]
```

```
• OUTPUT: ['u', 'att', 'an', 'ucc']
```

```
[69]: # scrivi qui
      [x[1:-1] for x in ['bue','gatto','cane', 'mucca' ]]
[69]: ['u', 'att', 'an', 'ucc']
```
#### **Da fare - puffi**

Dati dei nomi produrre una lista con i nomi in ordine alfabetico tutti in maiuscolo

```
• INPUT: ['Quattrocchi', 'Forzuto', 'Puffetta', 'Tontolone']
• OUTPUT: ['FORZUTO', 'PUFFETTA', 'QUATTROCCHI', 'TONTOLONE']
```

```
[70]: # scrivi qui
      [x.upper() for x in sorted(['Quattrocchi', 'Forzuto', 'Puffetta', 'Tontolone'])]
[70]: ['FORZUTO', 'PUFFETTA', 'QUATTROCCHI', 'TONTOLONE']
```
#### **Da fare - metalli preziosi**

Date due liste valori <sup>e</sup> metalli produrre una lista contenente tutte le coppie valore metallo come tuple

INPUT:

```
valori = [10, 25, 50]metalli = ['argento','oro','platino']
```

```
OUTPUT: [(10, 'argento'), (25, 'oro'), (50, 'platino')]
```

```
[71]: valori = [10, 25, 50]metalli = ['argento','oro','platino']
```
(continues on next page)

```
# scrivi qui
     list(zip(valori, metalli))
[71]: [(10, 'argento'), (25, 'oro'), (50, 'platino')]
```
## **4.21.11 List comprehension filtrate**

Durante la costruzione di una list comprehension è possibile filtrare gli elementi presi dalla sequenza che si sta esaminando utilizzando un if. Per esempio, l'espressione seguente considera dalla sequenza di numeri solo i numeri maggiori di cinque:

```
[72]: [x for x in [7,4,8,2,9] if x > 5]
```

```
[72]: [7, 8, 9]
```
Dopo l"if possiamo mettere qualunque espressione che riusi la variabile su cui stiamo iterando, per esempio se stiamo iterando su una stringa possiamo trattenere solo i caratteri maiuscoli:

```
[73]: [x for x in 'Il Mondo Gira' if x.isupper()]
```

```
[73]: ['I', 'M', 'G']
```
**ATTENZIONE: gli** else **non sono supportati**

Per esempio, scrivere questo genera un errore:

```
[x for x in [7,4,8,2,9] if x > 5 else x + 1] # SBAGLIATO!
File "<ipython-input-74-9ba5c135c58c>", line 1
    [x for x in [7,4,8,2,9] if x > 5 else x + 1]
                                            \hat{\phantom{a}}SyntaxError: invalid syntax
```
## **4.21.12 Domande list comprehension filtrate**

Guarda i seguenti frammenti di codice, e per ciascuno cerca di indovinare quale risultato produce (o se da errore):

```
1. \begin{bmatrix} x & f \text{or} x & \text{in} \end{bmatrix} range (100) if False
2. \begin{bmatrix} x & f \text{or} x & \text{in} \end{bmatrix} range (3) if \begin{bmatrix} \text{True} \end{bmatrix}3. \begin{bmatrix} x & f \end{bmatrix} for x in range(6) if x > 3 else 55]
4. \begin{bmatrix} x & f \end{bmatrix} for x in range (6) if x \frac{6}{7} 2 == 0]
5. [x \text{ for } x \text{ in } \{a', 'b', 'c'\}] # occhio all'ordine
6. [x \text{ for } x \text{ in } [[5], [2,3], [4,2,3], [4]] \text{ if } len(x) > 2]
```

```
7. [(x, x) for x in 'xyxyxxy' if x != 'x' ]
```

```
8. \begin{bmatrix} x & f \end{bmatrix} x in \begin{bmatrix} 'abCdEFg' \end{bmatrix} if x.upper() == x]
```
9.  $a = [1, 2, 3, 4, 5]$ [x **for** x **in** la **if** x > la[len(la)//2]]

## **4.21.13 Da fare - list comprehension filtrate**

#### **Da fare - savana**

Data una lista di stringhe, produrre una lista con solo le stringhe di lunghezza maggiore di 6

- INPUT: ['zebra', 'leopardo', 'giraffa', 'gnu', 'rinoceronte', 'leone']
- OUTPUT: ['leopardo', 'giraffa', 'rinoceronte']

```
[74]: # scrivi qui
      [x for x in ['zebra', 'leopardo', 'giraffa', 'gnu', 'rinoceronte', 'leone'] if len(x)␣
      ,→> 6]
[74]: ['leopardo', 'giraffa', 'rinoceronte']
```
### **Da fare - barZa**

Data una lista di stringhe, produrre una lista con solo le stringhe che contengono almeno una 'z'. Le stringhe selezionate vanno trasformate in modo da mettere la Z in maiuscolo.

• INPUT: ['barza', 'palco','porzione', 'corsa', 'maschera', 'zona']

```
• OUTPUT: ['barZa', 'porZione', 'Zona']
```

```
[75]: [x.replace('z','Z') for x in ['barza', 'palco','porzione', 'corsa', 'maschera', 'zona
      ,→'] if 'z' in x]
[75]: ['barZa', 'porZione', 'Zona']
```
 $[ ]:$ 

# **4.22 Funzioni - soluzioni**

## **4.22.1 Scarica zip esercizi**

[Naviga file online](https://github.com/DavidLeoni/softpython/tree/master/functions)<sup>[238](#page-487-0)</sup>

<span id="page-487-0"></span><sup>238</sup> https://github.com/DavidLeoni/softpython/tree/master/functions

## **4.22.2 Introduzione**

Una funzione prende dei parametri e li usa per produrre o riportare qualche risultato.

### **ATTENZIONE**

Questi esercizi sulle funzioni sono integrativi a quelli già indicati nel [Materiale del corso](https://softpython.readthedocs.io/it/latest/intro.html#Materiale-del-corso)<sup>[239](#page-488-0)</sup>, in particolare vedere Riferimenti qui sotto.

#### **Riferimenti**

- [Pensare in Python, Capitolo 3, Funzioni](https://davidleoni.github.io/ThinkPythonItalian/html/thinkpython2004.html) $240$
- [Pensare in Python, Capitolo 6, Funzioni produttive](https://davidleoni.github.io/ThinkPythonItalian/html/thinkpython2007.html)<sup>[241](#page-488-2)</sup> puoi fare tutto saltando la parte 6.5 sulla ricorsione. **NOTA**: nel libro viene usato il termine strano "funzioni produttive" per quelle funzioni che ritornano un valore, ed il termine ancora più strano "funzioni vuote" per funzioni che non ritornano nulla ma fanno qualche effetto tipo stampa a video: ignora e dimentica questi termini !
- [Nicola Cassetta, Lezione 4, Funzioni](http://ncassetta.altervista.org/Tutorial_Python/Lezione_04.html)<sup>[242](#page-488-3)</sup>

## **4.22.3 Che fare**

• scompatta lo zip in una cartella, dovresti ottenere qualcosa del genere:

```
functions
    functions.ipynb
    functions-sol.ipynb
    jupman.py
```
**ATTENZIONE**: Per essere visualizzato correttamente, il file del notebook DEVE essere nella cartella szippata.

- apri il Jupyter Notebook da quella cartella. Due cose dovrebbero aprirsi, prima una console e poi un browser. Il browser dovrebbe mostrare una lista di file: naviga la lista e apri il notebook functions.ipynb
- Prosegui leggendo il file degli esercizi, ogni tanto al suo interno troverai delle scritte **DA FARE**, che ti chiederanno di scrivere dei comandi Python nelle celle successive. Gli esercizi sono graduati per difficoltà, da una stellina  $\otimes$  a quattro <sup>®</sup><sup>®</sup>

Scorciatoie da tastiera:

- Per eseguire il codice Python dentro una cella di Jupyter, premi Control+Invio
- Per eseguire il codice Python dentro una cella di Jupyter E selezionare la cella seguente, premi Shift+Invio
- Per eseguire il codice Python dentro una cella di Jupyter E creare una nuova cella subito dopo, premi  $\text{Alt} + \text{Invio}$
- Se per caso il Notebook sembra inchiodato, prova a selezionare Kernel -> Restart

<span id="page-488-0"></span><sup>239</sup> https://softpython.readthedocs.io/it/latest/intro.html#Materiale-del-corso

<span id="page-488-1"></span><sup>240</sup> https://davidleoni.github.io/ThinkPythonItalian/html/thinkpython2004.html

<span id="page-488-2"></span><sup>241</sup> https://davidleoni.github.io/ThinkPythonItalian/html/thinkpython2007.html

<span id="page-488-3"></span><sup>242</sup> http://ncassetta.altervista.org/Tutorial\_Python/Lezione\_04.html

#### **somma**

Scrivere una funzione somma che dati due numeri x e y RITORNA la loro somma

```
[1]: # scrivi qui
    def somma(x,y):
        return x + y
[2]: s = somma (3, 6)print(s)
     9
[3]: s = somma (-1, 3)print(s)
     2
```
#### **comparap**

 Scrivere una funzione comparap che dati due numeri <sup>x</sup> <sup>e</sup> <sup>y</sup>, STAMPA x è maggiore di y, x è minore di y o x è uguale a y

**NOTA**: nella stampa, mettere i numeri veri. Per es comparap(10,5) dovrebbe stampare:

10 è maggiore di 5

**SUGGERIMENTO**: per stampare numeri e testo, usare le virgole nella print:

```
print(x, " è maggiore di ")
```

```
[4]: # scrivi qui
    def comparap(x,y):
        if x > y:
            print(x, " è maggiore di ", y)
        elif x < y:
           print(x, " è minore di ", y)
        else:
            print(x, " è uguale a ", y)
```
[5]: comparap(10,5)

10 è maggiore di 5

```
[6]: comparap(3,8)
```

```
3 è minore di 8
```

```
[7]: comparap(3,3)
```
3 è uguale a 3

#### **comparar**

 $\otimes$  Scrivere una funzione comparar che dati due numeri x e y, RITORNA la STRINGA '>' se x è maggiore di y, la STRINGA '<' se x è minore di y oppure la STRINGA '==' se x è uguale a y

```
[8]: # scrivi qui
      def comparar(x,y):
          if x > y:
               return '>'
          elif x < y:
              return '<'
          else:
               return '=='
 [9]: c = \text{comparar}(10, 5)print(c)
      >
[10]: c = \text{comparar}(3, 7)
```

```
\,<\,[11]: c = compare(3, 3)
```
print(c)

```
print(c)
=
```
### **pari**

 Scrivere una funzione pari che dato un numero <sup>x</sup> RITORNA True se il numero <sup>x</sup> in ingresso è pari, altrimenti ritorna False

**SUGGERIMENTO**: un numero è pari quando il resto della divisione per due è zero. Per ottenere il resto della divisione, scrivere  $x \approx 2$ .

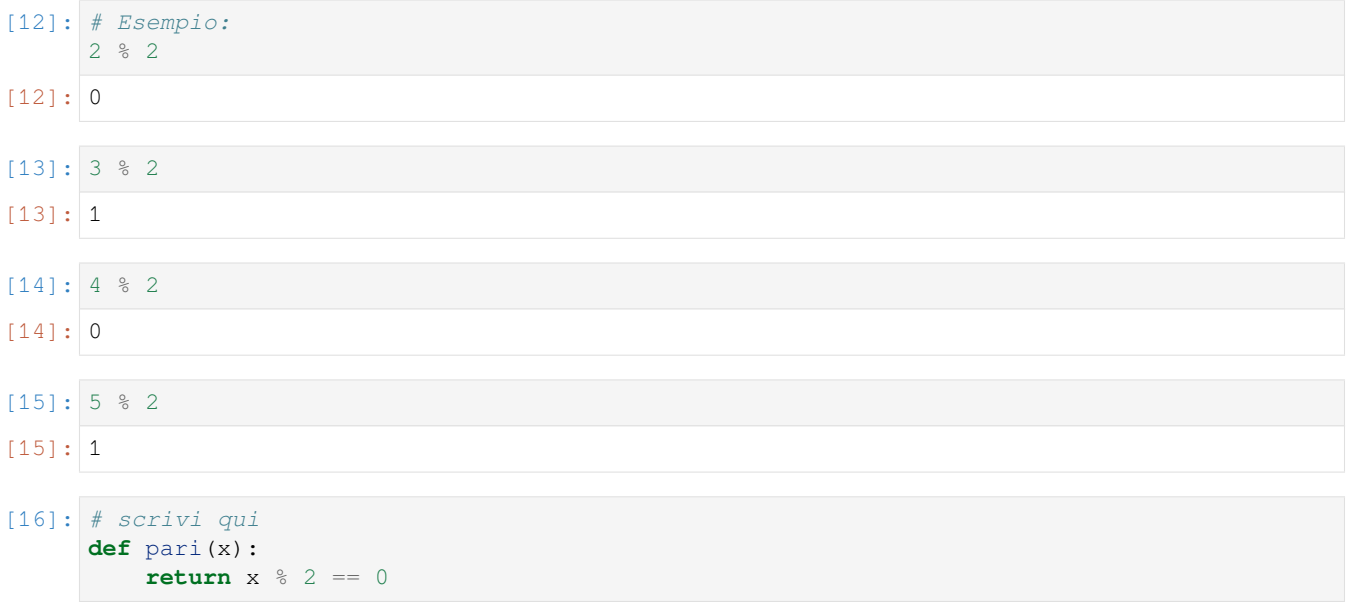

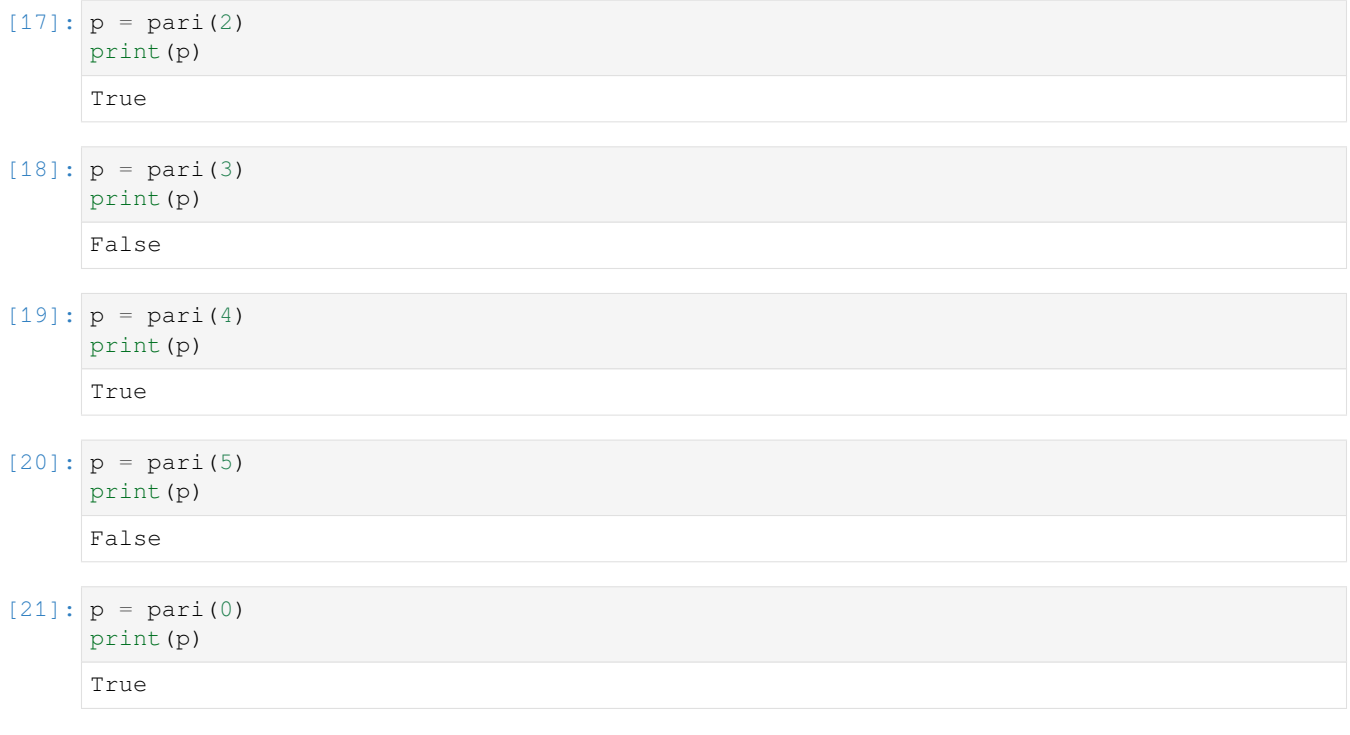

### **mag**

 $\otimes$  Scrivere una funzione che dati due numeri x e y RITORNA il numero maggiore.

Se sono uguali, RITORNA un numero qualsiasi.

```
[22]: # scrivi qui
     def mag(x,y):
         if x > y:
             return x
         else:
             return y
[23]: m = mag(3, 5)print(m)
     5
[24]: m = mag(6, 2)print(m)
     6
[25]: m = mag(4, 4)print(m)
     4
[26]: m = mag(-5, 2)print(m)
```
2  $[27]$ :  $m = mag(-5, -3)$ print(m) -3

### **is\_vocale**

 Scrivi una funzione is\_vocale a cui viene passato un carattere car come parametro, e STAMPA 'sì' se il carattere è una vocale, altrimenti STAMPA 'no' (usando le print).

```
>>> is_vocale("a")
'si'
>>> is_vocale("c")
'no'
```
[28]: *# scrivi qui*

```
def is_vocale(car):
   if car == 'a' or car == 'e' or car == 'i' or car == 'o' or car == 'u':
      print('sì')
   else:
       print('no')
```
### **volume\_sfera**

 $\otimes$  Il volume di una sfera di raggio r è  $4/3r^3$ 

Scrivere una funzione volume\_sfera(raggio) che dato unraggio` di una sfera, STAMPA il volume

NB: assumi pi\_greco = 3.14

```
>>> volume_sfera(4)
267.94666666666666
```
[29]: *#scrivi qui*

```
def volume_sfera(raggio):
   print ((4/3)*3.14*(raggio**3))
```
#### **ciri**

 Scrivi una funzione ciri(nome) che prende come parametro la stringa nome e RITORNA True se è uguale al nome "Cirillo"

```
>>> r = ciri("Cirillo")
>>> r
True
```
(continues on next page)

```
\Rightarrow r = \text{ciri}("Ciriilo")>>> r
False
```

```
[30]: # scrivi qui
```

```
def ciri(nome):
    if nome == "Cirillo":
        return True
    else:
        return False
```
#### **age**

Scrivi una funzione age che prende come parametro anno di nascita e RITORNA l'eta" della persona

**\*\***Supponi che l'anno corrente sia noto, quindi per rappresentarlo nel corpo della funzione usa una costante come \*\* 2019

```
\Rightarrow a = age (2003)
>>> print(a)
16
```
[31]: *# scrivi qui*

```
def age(anno):
   return 2019 - anno
```
## **4.22.4 Verifica comprensione**

### **ATTENZIONE**

Gli esercizi che segueno contengono dei test con gli *assert*. Per capire come svolgerli, leggi prima [Gestione errori e](https://softpython.readthedocs.io/it/latest/errors-and-testing/errors-and-testing-sol.html) [testing](https://softpython.readthedocs.io/it/latest/errors-and-testing/errors-and-testing-sol.html)[243](#page-493-0)

#### **mag\_tre**

 $\otimes\otimes$  Scrivi una funzione mag\_tre(a,b,c) che prende stavolta tre numeri come parametro e RESTITUISCE il più grande tra loro

Esempi:

```
>>> mag_tre(1,2,4)
4
>>> mag_tre(5,7,3)
7
```
(continues on next page)

<span id="page-493-0"></span> $^{243}$ https://softpython.readthedocs.io/it/latest/errors-and-testing/errors-and-testing-sol.html

**>>>** mag\_tre(4,4,4) 4

```
[32]: # scrivi qui
```

```
def mag_tre(a,b,c):
   if a > b:
        if a>c:
            return a
        else:
            return c
    else:
        if b > c:
            return b
        else:
            return c
assert mag_tre(1, 2, 4) == 4assert mag_tre(5,7,3) == 7
assert mag_tre(4, 4, 4) == 4
```
#### **prezzo\_finale**

 $\otimes$  Il prezzo di copertina di un libro è  $\in$  24,95, ma una libreria ottiene il 40% di sconto. I costi di spedizione sono € 3 per la prima copia e 75 centesimi per ogni copia aggiuntiva. Quanto costano n copie? Scrivi una funzione prezzo\_finale(n) che RITORNA il prezzo.

**ATTENZIONE 1**: Python per i numeri vuole il punto, NON la virgola !

**ATTENZIONE 2**: Se ordinassi zero libri, quanto dovrei pagare ?

**SUGGERIMENTO**: il 40% di 24,95 si può calcolare moltiplicando il prezzo per 0.40

```
\Rightarrow \Rightarrow p = prezzo_file(<math>10</math>)>>> print(p)
159.45
>>> p = prezzo_finale(0)
>>> print(p)
0
```

```
[33]: def prezzo_finale(n):
         #jupman-raise
         if n == 0:
             return 0
          else:
             return n* 24.95*0.6 + 3 + (n-1)*0.75#/jupman-raise
     assert prezzo_finale(10) == 159.45
     assert prezzo_finale(0) == 0
```
#### **ora\_arrivo**

 Correndo a ritmo blando ci mettete 8 minuti e 15 secondi al miglio, e correndo a ritmo moderato ci impiegate 7 minuti e 12 secondi al miglio.

Scrivi una funzione ora\_arrivo(n,m) che supponendo una partenza alle ore 6 e 52 minuti, date n miglia percorse con ritmo blando e m con ritmo moderato, STAMPA l'ora di arrivo.

- **SUGGERIMENTO 1**: per calcare una divisione intera, usate //
- **SUGGERIMENTO 2**: per calcolare il resto di una divisione intera, usate l'operatore modulo %

```
>>> ora_arrivo(2,2)
7:22
```

```
[34]: def ora_arrivo(n,m):
         #jupman-raise
         ore_partenza = 6
         minuti_partenza = 52
         # secondi trascorsi
         secondi = n * 495 + m * 432# tempo trascorso
         secondi_due = secondi % 60
         minuti= secondi // 60
         ore= minuti // 60
         ore_arrivo= ore + ore_partenza
         minuti_arrivo= minuti + minuti_partenza
         minuti_finale = minuti_arrivo % 60
         ore_finale = minuti_arrivo // 60 + ore_arrivo
         return str(ore_finale) + ":" + str(minuti_finale)
         #/jupman-raise
     assert ora_arrivo(0, 0) == '6:52'assert ora_arrivo(2, 2) == '7:22'assert ora_arrivo(2, 5) == '7:44'assert ora_arrivo(8,5) == '9:34'
```
 $[ \ ]$ :

# **4.23 Gestione degli errori e testing**

## **4.23.1 Scarica zip esercizi**

[Naviga file online](https://github.com/DavidLeoni/softpython/tree/master/errors-and-testing/)[244](#page-495-0)

<span id="page-495-0"></span><sup>244</sup> https://github.com/DavidLeoni/softpython/tree/master/errors-and-testing/

## **4.23.2 Introduzione**

In questa guida tratteremo come deve fare il nostro programma quando incontra situazioni impreviste e vedremo come testare il codice che scriviamo. In particolare, descriveremo il formato degli esercizi proposti nella parte sui Fondamenti Python.

### **Che fare**

• scompatta lo zip in una cartella, dovresti ottenere qualcosa del genere:

```
errors-and-testing
   errors-and-testing.ipynb
    errors-and-testing-sol.ipynb
    jupman.py
```
**ATTENZIONE**: Per essere visualizzato correttamente, il file del notebook DEVE essere nella cartella szippata.

- apri il Jupyter Notebook da quella cartella. Due cose dovrebbero aprirsi, prima una console e poi un browser. Il browser dovrebbe mostrare una lista di file: naviga la lista e apri il notebook errors-and-testing.ipynb
- Prosegui leggendo il file degli esercizi, ogni tanto al suo interno troverai delle scritte **DA FARE**, che ti chiederanno di scrivere dei comandi Python nelle celle successive. Gli esercizi sono graduati per difficoltà, da una stellina  $\otimes$  a quattro ®®®®

Scorciatoie da tastiera:

- Per eseguire il codice Python dentro una cella di Jupyter, premi Control+Invio
- Per eseguire il codice Python dentro una cella di Jupyter E selezionare la cella seguente, premi Shift+Invio
- Per eseguire il codice Python dentro una cella di Jupyter E creare una nuova cella subito dopo, premi Alt+Invio
- Se per caso il Notebook sembra inchiodato, prova a selezionare Kernel -> Restart

## **4.23.3 Situazioni inaspettate**

E" sera, c'è da festeggiare un compleanno e perciò ti è stato chiesto di fare una torta. Sai che servono i seguenti passi:

- 1. prendi il latte
- 2. prendi lo zucchero
- 3. prendi la farina
- 4. impasta
- 5. scalda nel forno

Prendi il latte, lo zucchero, ma scopri di non avere la farina. E" sera, e non ci sono negozi aperti. Evidentemente, non ha senso proseguire al punto 4 con l'impasto e devi rinunciare a fare la torta, segnalando al festeggiato/a il problema. Puoi solo sperate che il festeggiato/a decida per qualche alternativa di suo gradimento.

Traducendo il tutto in termini di Python, possiamo chiederci se durante l'esecuzione di una funzione, di fronte ad una situazione imprevista è possibile :

- 1. **interrompere** il flusso di esecuzione del programma
- 2. **segnalare** a chi ha chiamato la funzione che c'è stato un problema

3. **permettere di gestire** a chi ha chiamato la funzione il problema

La risposta è sì e si fa col meccanismo delle **eccezioni** (Exception)

#### **fai\_torta\_problematica**

Vediamo intanto come possiamo rappresentare in Python il problema di sopra. Una versione di base potrebbe essere essere la seguente:

**DOMANDA**: questa versione ha un problema serio. Riesci a vederlo ??

```
[1]: def fai_torta_problematica(latte, zucchero, farina):
        """ - supponiamo servano 1.3 kg per il latte, 0.2kg per lo zucchero e 1.0kg per␣
     ,→la farina
             - prende come parametri le quantità che abbiamo in dispensa
         """
        if latte > 1.3:
            print("prendo il latte")
        else:
            print("Non ho abbastanza latte !")
        if zucchero > 0.2:
            print("prendo lo zucchero")
        else:
            print("Non ho abbastanza zucchero !")
        if farina > 1.0:
            print("prendo la farina")
        else:
            print("Non ho abbastanza farina !")
        print("Impasto")
        print("Scaldo")
        print("Ho fatto la torta !")
    fai_torta_problematica(5,1,0.3) # poca farina ...
    print("Festeggia")
    prendo il latte
    prendo lo zucchero
    Non ho abbastanza farina !
    Impasto
    Scaldo
    Ho fatto la torta !
    Festeggia
```
**RISPOSTA**: il programma qua sopra festeggia anche quando non abbiamo ingredienti sufficienti !

## **4.23.4 Controllare con i return**

**DA FARE**: Potremmo correggere i problemi della torta di prima aggiungendo dei comandi return. Implementa la seguente funzione.

**NOTA**: NON spostare il print("Festeggia") dentro la funzione. Lo scopo dell'esercizio è proprio tenerlo fuori così da usare il valore ritornato da fai\_torta per decidere se festeggiare o meno.

Se hai dubbi sulle funzioni con valori di ritorno, puoi consultare il [Capitolo 6 di Pensare in Python](https://davidleoni.github.io/ThinkPythonItalian/html/thinkpython2007.html)<sup>[245](#page-498-0)</sup>

```
[2]: def fai_torta(latte, zucchero, farina):
         """ - supponiamo servano 1.3 kg per il latte, 0.2kg per lo zucchero e 1.0kg per␣
     ,→la farina
              - prende come parametri le quantità che abbiamo in dispensa
             MIGLIORARE CON LE return: RITORNA True se la torta è fattibile,
                                                False altrimenti
              *FUORI* USA IL VALORE RITORNATO PER FESTEGGIARE O MENO
         """
        # implementa qui la funzione
        #jupman-strip
        if latte > 1.3:
            print("prendo il latte")
             # return True # NO, finisce subito
        else:
            print("Non ho abbastanza latte !")
            return False
        if zucchero > 0.2:
            print("prendo lo zucchero")
        else:
            print("Non ho abbastanza zucchero !")
            return False
        if farina > 1.0:
            print("prendo la farina")
        else:
            print("Non ho abbastanza farina !")
            return False
        print("Impasto")
        print("Scaldo")
        print("Ho fatto la torta !")
        return True
         #/jupman-strip
     # e scrivi qui la chiamata a funzione, fai_torta(5,1,0.3)
     # usando il risultato per dichiarare se si può o meno fare il party :-(
     #jupman-strip
    fatta\_torta = fai\_torta(5, 1, 0.3)if fatta_torta == True:
        print("Festeggia")
    else:
```
(continues on next page)

<span id="page-498-0"></span><sup>245</sup> https://davidleoni.github.io/ThinkPythonItalian/html/thinkpython2007.html

```
print("No party !")
#/jupman-strip
```

```
prendo il latte
prendo lo zucchero
Non ho abbastanza farina !
No party !
```
## **4.23.5 Le eccezioni**

**Riferimenti:** [Nicola Cassetta - 19: La gestione delle eccezioni](http://ncassetta.altervista.org/Tutorial_Python/Lezione_19.html)<sup>[246](#page-499-0)</sup>

Usando i return abbiamo migliorato la funzione precedente, ma rimane un problema: la responsabilità di capire se la torta è riuscita rimane al chiamante della funzione, che deve prendere il valore ritornato e decidere in base a quello se festeggiare o meno. Un programmatore sbadato potrebbe dimenticarsi di effettuare il controllo e feteggiare anche con una torta mal riuscita.

Quindi ci chiediamo: è possibile fermare l'esecuzione non solo della funzione ma di tutto il programma non appena riscontriamo una situazione imprevista?

Per migliorare quanto sopra, si possono usare le *eccezioni*. Per dire a Python di **interrompere** l'esecuzione del programma in un punto, si può inserire l'istruzione raise così:

**raise** Exception()

Volendo, si può anche scrivere un messaggio che aiuti i programmatori (potreste essere voi stessi …) a capire l'origine del problema. Nel nostro caso potrebbe essere un messaggio di questo tipo:

**raise** Exception("Non c'è abbastanza farina !")

Nota: nei programmi professionali, i messaggi delle exception sono intesi per programmatori, sono verbosi, e tipicamente finiscono nascosti nei log di sistema. Agli utenti finali si dovrebbero mostrare messaggi più brevi e comprensibili da un pubblico non tecnico. Al più, si può includere un codice di errore che l'utente può copiare e dare ai tecnici per aiutare a trovare il problema.

**DA FARE**: Prova a riscrivere la funzione qua sopra sostituendo le righe con return con dei raise Exception() :

```
[3]: def fai_torta_eccezionale(latte, zucchero, farina):
        """ - supponiamo servano 1.3 kg per il latte, 0.2kg per lo zucchero e 1.0kg per␣
     ,→la farina
             - prende come parametri le quantità che abbiamo in dispensa
             - se mancano ingredienti, lancia Exception
         """
         # implementa la funzione
        #jupman-strip
        if latte > 1.3:
            print("prendo il latte")
        else:
            raise Exception("Non ho abbastanza latte !")
        if zucchero > 0.2:
```
(continues on next page)

<span id="page-499-0"></span><sup>246</sup> http://ncassetta.altervista.org/Tutorial\_Python/Lezione\_19.html

```
print("prendo lo zucchero")
else:
    raise Exception("Non ho abbastanza zucchero!")
if farina > 1.0:
    print("prendo la farina")
else:
    raise Exception("Non ho abbastanza farina !")
print("Impasto")
print("Scaldo")
print("Ho fatto la torta !")
#/jupman-strip
```
Una volta implmenetata, scrivendo

```
fai_torta_eccezionale(5,1,0.3)
print("Festeggia")
```
Dovresti vedere (nota come «Festeggia» non venga mai stampato):

```
prendo il latte
prendo lo zucchero
---------------------------------------------------------------------------
Exception Traceback (most recent call last)
<ipython-input-10-02c123f44f31> in <module>()
----> 1 fai_torta_eccezionale(5,1,0.3)
     2
     3 print("Festeggia")
<ipython-input-9-030239f08ca5> in fai_torta_eccezionale(latte, zucchero, farina)
    18 print("prendo la farina")
    19 else:
---> 20 raise Exception("Non ho abbastanza farina !")
    21 print("Impasto")
    22 print("Scaldo")
Exception: Non ho abbastanza farina !
```
Vediamo che il programma si è interrotto prima di passare all'impasto (dentro la funzione), e non è neppure stato fatto il festaggiamento (che è fuori dalla funzione). Proviamo adesso a chiamare la funzione con abbastanza elementi in dispensa:

```
[4]: fai_torta_eccezionale(5, 1, 20)
    print("Festeggia")
```
prendo il latte prendo lo zucchero prendo la farina Impasto Scaldo Ho fatto la torta ! Festeggia

### **Gestire le eccezioni**

E se invece di interrompere brutalmente il programma in caso di problemi, volessimo provare qualche alternativa (come andare a comprare del gelato ...) ? Potremmo usare i blocchi try except così:

```
[5]: try:
        fai_torta_eccezionale(5,1,0.3)
        print("Festeggia")
    except:
        print("Non riesco a fare la torta, che ne dite se usciamo a prendere del gelato?")
    prendo il latte
    prendo lo zucchero
    Non riesco a fare la torta, che ne dite se usciamo a prendere del gelato?
```
Se noti, l'esecuzione ha saltato il print("Festeggia") ma non è stata stampata nessuna eccezione, e l'esecuzione è passata alla riga subito dopo l"except

#### **Eccezioni particolari**

Finora abbiamo usato Exception che è un'eccezione generica, ma volendo si può usare eccezioni più specifiche per segnalare meglio il tipo di errore che è accaduto. Per esempio, quando si implementa una funzione, dato che il controllo del valore corretto dei parametri come in fai\_torta\_eccezionale è qualcosa che si fa molto spesso, Python mette a disposizione una eccezione di nome ValueError. Usandola invece di Exception, si consente a chi chiama la funzione di intercettare solo quella tipologia di errore.

Se invece nella funzione viene lanciato un errore che nel catch non viene intercettato, il programma si interromperà.

```
[6]:
    def fai_torta_eccezionale_2(latte, zucchero, farina):
         """ - supponiamo servano 1.3 kg per il latte, 0.2kg per lo zucchero e 1.0kg per␣
     ,→la farina
             - prende come parametri le quantità che abbiamo in dispensa
             - se mancano ingredienti, lancia ValueError
         """
        if latte > 1.3:
            print("prendo il latte")
        else:
            raise ValueError("Non ho abbastanza latte !")
        if zucchero > 0.2:
            print("prendo lo zucchero")
        else:
            raise ValueError("Non ho abbastanza zucchero!")
        if farina > 1.0:
            print("prendo la farina")
        else:
            raise ValueError("Non ho abbastanza farina !")
        print("Impasto")
        print("Scaldo")
        print("Ho fatto la torta !")
    try:
        fai_torta_eccezionale_2(5,1,0.3)
        print("Festeggia")
    except ValueError:
```
(continues on next page)

```
print()
   print("Ci deve essere un problema con gli ingredienti!")
   print("Proviamo a chiedere ai vicini !")
   print("Che fortuna, ci hanno dato della farina, riproviamo !")
   print("")
   fai_torta_eccezionale_2(5,1,4)
   print("Festeggia")
except: # gestisce tutte le altre eccezioni
   print("Ragazzi, è successo un problema grave, no so come fare. Meglio uscire a␣
,→prendere il gelato!")
prendo il latte
prendo lo zucchero
Ci deve essere un problema con gli ingredienti!
Proviamo a chiedere ai vicini !
Che fortuna, ci hanno dato della farina, riproviamo !
prendo il latte
prendo lo zucchero
prendo la farina
Impasto
Scaldo
Ho fatto la torta !
Festeggia
```
Per ulteriori spiegazioni su i try catch rimandiamo alla lezioni di [Nicola Cassetta - 19: La gestione delle eccezioni](http://ncassetta.altervista.org/Tutorial_Python/Lezione_19.html)<sup>[247](#page-502-0)</sup>

### **4.23.6 Gli assert**

Ti è stato chiesto di scrivere un programma per controllare un reattore nucleare. Il reattore produce tanta energia, ma ha anche bisogno di almeno 20 metri d'acqua per raffreddarsi, e il tuo programma deve regolare il livello dell'acqua. Senza acqua sufficiente, rischi una fusione. Non ti senti esattamente all'altezza del compito, e cominci a sudare

Con un certo nervosismo scrivi il codice. Controlli e ricontrolli il programma, credi che sia tutto giusto.

Il giorno dell'inaugurazione, il reattore viene fatto partire. Inaspettatamente, il livello dell'acqua scende a 5 metri, e inizia la reazione. Seguono spettacoli pirotecnici al plutonio.

Avremmo potuto evitare tutto ciò? A volte crediamo sia tutto giusto ma per qualche motivo ci ritroviamo variabili con valori inattesi. Il programma sbagliato descritto qua sopra, in Python avrebbe potuto essere così:

```
[7]: # ci serve acqua per raffreddare il nostro reattore nucleare
    livello_acqua = 40 # sembra sufficiente
    print("livello_acqua: ", livello_acqua)
     # tanto codice
     # tanto codice
     # tanto codice
     # tanto codice
```
(continues on next page)

<span id="page-502-0"></span><sup>247</sup> http://ncassetta.altervista.org/Tutorial\_Python/Lezione\_19.html

```
livello_acqua = 5 # abbiamo dimenticato questa riga nefasta !
print("ATTENZIONE: livello acqua basso! ", livello_acqua)
# tanto codice
# tanto codice
# tanto codice
# tanto codice
# dopo tanto codice potremmo non sapere se ci sono le condizioni necessarie
# affinchè tutto funzioni correttamente
print("fai partire reattore nucleare")
livello acqua: 40
ATTENZIONE: livello acqua basso! 5
fai partire reattore nucleare
```
Come potremmo migliorarlo? Guardiamo come funziona il comando assert, che va scritto facendolo seguire da una condizione booleana.

assert True non fa assolutamente niente:

```
[8]: print("prima")
    assert True
    print("dopo")
```
prima dopo

Invece, assert False blocca l'esecuzione del programma, lanciando un'eccezione di tipo AssertionError (nota come "dopo" non venga stampato):

```
print("prima")
assert False
print("dopo")
```

```
prima
---------------------------------------------------------------------------
AssertionError Traceback (most recent call last)
<ipython-input-7-a871fdc9ebee> in <module>()
----> 1 assert False
```
AssertionError:

Per migliorare il programma precedente, potremmo usare assert così:

```
# ci serve acqua per raffreddare il nostro reattore nucleare
livello_acqua = 40 # livello sufficiente
print("livello_acqua: ", livello_acqua)
```
(continues on next page)
```
tanto codice
# tanto codice
# tanto codice
# tanto codice
livello_acqua = 5 # abbiamo dimenticato questa riga nefasta !
print("ATTENZIONE: livello acqua basso! ", livello_acqua)
# tanto codice
# tanto codice
# tanto codice
# tanto codice
# dopo tanto codice potremmo non sapere se ci sono le condizioni necessarie
# affinchè tutto funzioni correttamente
# quindi prima di fare cose pericolose, è sempre meglio fare un controllo !
# se l'assert fallisce (cioè se l'espressione booleana è False)
# l'esecuzione si blocca subito
assert livello_acqua >= 20
print("fai partire reattore nucleare")
```

```
livello_acqua: 40
ATTENZIONE: livello acqua basso! 5
---------------------------------------------------------------------------
AssertionError Traceback (most recent call last)
<ipython-input-14-9019745468f3> in <module>
    29 # se l'assert fallisce (cioè se l'espressione booleana è False)
    30 # l'esecuzione si blocca subito
---> 31 assert livello_acqua >= 20
    32
    33 print("fai partire reattore nucleare")
AssertionError:
```
#### **Quando usare gli assert?**

Il caso qua sopra è volutamente esagerato, ma mostra come un controllo in più a volte impedisca disastri.

**NOTA**: Gli assert sono un modo molto spiccio di fare controlli, tanto che Python permette anche anche di ignorarli durante l'esecuzione per migliorare le performance, chiamando python con il parametro -O come in:

python -O mio\_file.py

Ma se le performance non sono un problema (nel caso del reattore qui sopra), conviene riscrivere il programma usando un if e lanciando esplicitamente una Exception:

```
# ci serve acqua per raffreddare il nostro reattore nucleare
livello_acqua = 40 # seems ok
print("livello_acqua: ", livello_acqua)
# tanto codice
# tanto codice
# tanto codice
# tanto codice
livello_acqua = 5 # abbiamo dimenticato questa riga nefasta !
print("ATTENZIONE: livello acqua basso! ", livello_acqua)
# tanto codice
# tanto codice
# tanto codice
# tanto codice
# dopo tanto codice potremmo non sapere se ci sono le condizioni necessarie
# affinchè tutto funzioni correttamente
# quindi prima di fare cose pericolose, è sempre meglio fare un controllo !
if livello_acqua < 20:
   raise Exception("Livello acqua troppo basso !") # l'esecuzione si blocca subito
print("fai partire reattore nucleare")
```

```
livello_acqua: 40
ATTENZIONE: livello acqua basso! 5
 ---------------------------------------------------------------------------
Exception Traceback (most recent call last)
<ipython-input-16-02382ff90f5a> in <module>
    28 # quindi prima di fare cose pericolose, è sempre meglio fare un controllo !
    29 if livello_acqua < 20:
---> 30 raise Exception("Livello acqua troppo basso !") # l'esecuzione si blocca␣
,→subito
    31
    32 print("fai partire reattore nucleare")
Exception: Livello acqua troppo basso !
```
## **Usare gli assert per testare**

Nella parte sui Fondamenti, usiamo spesso gli assert per fare dei test, cioè per verificare che una funzione si comporti come ci si attende.

Per esempio, per questa funzione:

```
[9]: def somma(x, y):
        s = x + yreturn s
```
Ci si attende che somma(2,3) dia 5. Possiamo scrivere in Python questa attesa usando un assert:

[10]: **assert** somma(2,3) == 5

Se somma è implementata correttamente:

- 1. somma(2,3) ci dara 5
- 2. l'espression booleana somma $(2,3)$  == 5 darà True
- 3. assert True verrà eseguita senza produrre alcun risultato, lasciando proseguire l'esecuzione del programma

Viceversa, se somma NON è implementata correttamente come in questo caso:

```
def somma(x,y):
   return 666
```
- 1. somma(2,3) produrrà il numero 666
- 2. l'espression booleana somma $(2,3)$  = 5 darà quindi False
- 3. assert False interromperà l'esecuzione del programma, lanciando un eccezione di tipo AssertionError

## **4.23.7 Struttura esercizi parte Fondamenti**

Ricapitolando, gli esercizi della parte [Fondamenti Python](https://softpython.readthedocs.io/it/latest/index.html#A---Fondamenti)<sup>[248](#page-506-0)</sup> nelle sezioni *Verifica Comprensione* sono spesso strutturati nel seguente formato:

```
def somma(x,y):
    """ RITORNA la somma dei numeri x e y
    """
    raise Exception("IMPLEMENTAMI")
assert somma(2, 3) == 5assert somma(3, 1) == 4assert somma (-2, 5) == 3
```
Se tenti di eseguire la cella, vedrai questo errore:

```
---------------------------------------------------------------------------
Exception Traceback (most recent call last)
<ipython-input-16-5f5c8512d42a> in <module>()
      6
      7
---> 8 assert somma(2,3) == 5
```
(continues on next page)

<span id="page-506-0"></span><sup>248</sup> https://softpython.readthedocs.io/it/latest/index.html#A---Fondamenti

```
9 assert somma(3, 1) == 410 assert somma(-2, 5) == 3<ipython-input-16-5f5c8512d42a> in somma(x, y)
     3 """ RITORNA la somma dei numeri x e y
      4 """"
   -> 5 raise Exception("IMPLEMENTAMI")
      6
      7
Exception: IMPLEMENTAMI
```
Per risolverli, dovrai:

- 1. sostituire la riga raise Exception("IMPLEMENTAMI") con il corpo della funzione
- 2. eseguire la cella

Se l'esecuzione della cella non risulta in eccezioni lanciate, perfetto ! Vuol dire che la funzione fa quello che ci si attende (gli assert quando vanno a buon fine non producono output)

Se invece vedi qualche AssertionError, probabilmente hai sbagliato qualcosa.

**NOTA**: Il raise Exception("IMPLEMENTAMI") è messo per ricordarti che la funzione ha un problema grosso, e cioè che non ha il codice !!

In programma lunghi, può capitare di sapere che c'è bisogno di una funzione, ma di non sapere al momento quale codice mettere nel corpo. Invece di scrivere nel corpo dei comandi che non fanno niente tipo print() o return None, è MOLTO meglio lanciare delle eccezioni così che se per caso si esegue il programma per sbaglio, appena Python raggiunge la funzione non implementata, l'esecuzione viene subito fermata segnalando all'utente la natura e posizione del problema. Infatti, diversi editor per programmatori quando generano automaticamente codice mettono negli scheletri di funzione da implementare delle Exception di questo tipo.

Proviamo a scrivere volutamente un corpo di funzione sbagliato, che ritorna sempre 5 indipendentemente dall"x e y di ingresso:

```
def somma(x,y):
    """ RITORNA la somma dei numeri x e y
    "''"''"''"return 5
assert somma(2, 3) == 5assert somma(3, 1) == 4assert somma(-2, 5) == 3
```
In questo caso la prima asserzione ha successo e quindi semplicemente passa l'esecuzione passa alla riga successiva che contiene un'altro assert. Ci si attende che somma(3, 1) dia 4, ma la nostra funzione implementata male ritorna 5 e quindi questo assert fallisce. Notare come l'esecuzione si interrompa al *secondo* assert:

```
---------------------------------------------------------------------------
AssertionError Traceback (most recent call last)
<ipython-input-19-e5091c194d3c> in <module>()
      6
      7 assert somma(2, 3) == 5\leftarrow > 8 assert somma(3, 1) == 4
```

```
9 assert somma(-2, 5) == 3
```

```
AssertionError:
```
Implementando la funzione bene ed eseguendo la cella non vedremo nessun output: significa che la funzione ha passato i test e possiamo concludere che è *corretta rispetto ai test*.

**ATTENZIONE**: ricordati sempre che questo tipo di test *non* sono quasi mai esaustivi! Il fatto che i test passino è solo un'indicazione che la funzione *potrebbe* essere corretta, ma non una certezza !

```
[11]: def somma(x,y):
          """ RITORNA la somma dei numeri x e y
          """
         return x + y
      # Adesso la funzione è corretta, eseguendo questa cella non dovresti vedere alcun␣
      ,→output
     assert somma(2, 3) == 5assert somma(3, 1) == 4assert somma (-2, 5) == 3
```
**DA FARE**: Prova a scrivere il corpo della funzione moltiplica:

- sostituisci raise Exception("IMPLEMENTAMI") con return x \* y ed eseguire la cella. Se hai scritto giusto, non dovrebbe succedere niente. In tal caso complimenti, il codice che hai scritto è corretto *rispetto ai test*!
- Prova poi a sostituire invece con return 10 e guarda che succede.

```
[12]: def moltiplica(x,y):
           """ RITORNA la somma dei numeri x e y
           \overline{m}\,\overline{m}\,\overline{m}#jupman-raise
           return x * y
           #/jupman-raise
      assert moltiplica(2, 5) == 10assert moltiplica(0, 2) == 0assert moltiplica(3, 2) == 6
```
# **4.24 Matrici - Liste di liste**

## **4.24.1 Scarica zip esercizi**

[Naviga file online](https://github.com/DavidLeoni/softpython/tree/master/matrices-lists)<sup>[249](#page-508-0)</sup>

<span id="page-508-0"></span><sup>249</sup> https://github.com/DavidLeoni/softpython/tree/master/matrices-lists

## **ATTENZIONE**

Gli esercizi che segueno contengono dei test con gli *assert*. Per capire come svolgerli, leggi prima [Gestione errori e](https://softpython.readthedocs.io/it/latest/errors-and-testing/errors-and-testing-sol.html) [testing](https://softpython.readthedocs.io/it/latest/errors-and-testing/errors-and-testing-sol.html) $250$ 

## **4.24.2 Introduzione**

Ci sono sostanzialmente due modi in Python di rappresentare matrici: come liste di liste, oppure con la libreria esterna [numpy](https://www.numpy.org)[251](#page-509-1). La più usata è sicuramente numpy ma noi le tratteremo comunque entrambi i modi. Vediamo il motivo e le principali differenze:

Liste di liste - esercizi in questo foglio:

- 1. native in Python
- 2. non efficienti
- 3. le liste sono pervasive in Python, probabilmente incontrerai matrici espresse come liste di liste in ogni caso
- 4. forniscono un'idea di come costruire una struttura dati annidata
- 5. possono servire per comprendere concetti importanti come puntatori alla memoria e copie

Numpy - vedere foglio separato [Matrici Numpy](https://softpython.readthedocs.io/it/latest/matrices-numpy/matrices-numpy-sol.html)[252](#page-509-2):

- 1. non nativamente disponibile in Python
- 2. efficiente
- 3. alla base di parecchie librerie di calcolo scientifico (scipy, pandas)
- 4. la sintassi per accedere agli elementi è lievemente diversa da quella delle liste di liste
- 5. in alcuni rari casi potrebbe portare problemi di installazione e/o conflitti (l'implementazione non è puro Python)

## **Che fare**

• scompatta lo zip in una cartella, dovresti ottenere qualcosa del genere:

```
matrices-lists
   matrices-lists.ipynb
   matrices-lists-sol.ipynb
    jupman.py
```
**ATTENZIONE**: Per essere visualizzato correttamente, il file del notebook DEVE essere nella cartella szippata.

- apri il Jupyter Notebook da quella cartella. Due cose dovrebbero aprirsi, prima una console e poi un browser. Il browser dovrebbe mostrare una lista di file: naviga la lista e apri il notebook matrices-lists.ipynb
- Prosegui leggendo il file degli esercizi, ogni tanto al suo interno troverai delle scritte **DA FARE**, che ti chiederanno di scrivere dei comandi Python nelle celle successive. Gli esercizi sono graduati per difficoltà, da una stellina  $\otimes$  a quattro <sup>®</sup><sup>®</sup>

<span id="page-509-0"></span> $^{250}$ https://softpython.readthedocs.io/it/latest/errors-and-testing/errors-and-testing-sol.html

<span id="page-509-1"></span><sup>251</sup> https://www.numpy.org

<span id="page-509-2"></span><sup>252</sup> https://softpython.readthedocs.io/it/latest/matrices-numpy/matrices-numpy-sol.html

**ATTENZIONE**: Ricordati di eseguire sempre la prima cella dentro il notebook. Contiene delle istruzioni come import jupman che dicono a Python quali moduli servono e dove trovarli. Per eseguirla, vedi le seguenti scorciatoie

Scorciatoie da tastiera:

- Per eseguire il codice Python dentro una cella di Jupyter, premi Control+Invio
- Per eseguire il codice Python dentro una cella di Jupyter E selezionare la cella seguente, premi Shift+Invio
- Per eseguire il codice Python dentro una cella di Jupyter E creare una nuova cella subito dopo, premi Alt+Invio
- Se per caso il Notebook sembra inchiodato, prova a selezionare Kernel -> Restart

Vediamo queste liste di liste. Per esempio, possiamo considerare la seguente matrice con 3 righe e 2 colonne, in breve una matrice 3x2:

```
[2]: m = [
              ['a','b'],
              ['c','d'],
              ['a','e']
         ]
```
Per convenienza, assumiamo come input per le nostre funzioni non ci saranno matrici senza righe, o righe senza colonne.

Tornando all'esempio, in pratica abbiamo una grande matrice esterna:

 $m =$  [ ]

e ciascuno dei suoi elementi è un'altra lista che rappresenta una riga:

```
m = 1['a','b'],
        ['c','d'],
         ['a','e']
    ]
```
Quindi, per accedere la prima riga ['a', 'b'], semplicemente accediamo all'elemento all'indice 0 della lista esterna m:

[3]: m[0]

```
[3]: ['a', 'b']
```
Per accedere alla seconda riga intera ['c','d'], accediamo all'elemento avete indice 1 della lista esterna m:

```
[4]: m[1]
```
[4]: ['c', 'd']

Per accedere alla terza riga intera ['c', 'd'], accediamo all'elemento ad indice 2 della lista esterna m:

- [5]: m[2]
- [5]: ['a', 'e']

Per accedere al primo elemento 'a' della prima riga ['a', 'b'] aggiungiamo un altro cosiddetto «subscript operator» con indice 0:

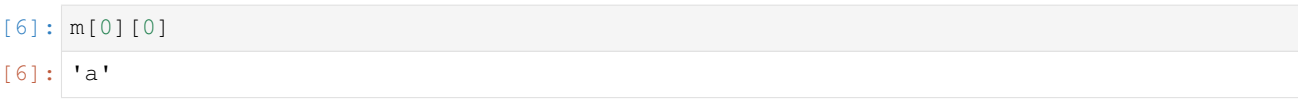

Per accedere il secondo elemento 'b' della prima riga ['a', 'b'] usiamo invece indice 1 :

```
[7]: m[0][1]
```
[7]: 'b'

**ATTENZIONE**: Quando una matrice è una lista di liste, puoi solo accedere valori con notazione m[i][j], **NON** con  $m[i,j]$  !!

```
[8]: # scrivi qui la notazione sbagliata m[0,0] e guarda che errore ottieni:
```
Adesso implementa le funzioni seguenti.

**RICORDA**: se la cella è eseguita e non succede niente, è perchè tutti i test degli assert sono passati ! In questo caso il tuo codice è probabilmente corretto ma attenzione, questo tipo di test non sono mai esaustivi perciò potrebbero comunque esserci errori.

[III COMANDAMENTO](https://softpython.readthedocs.io/it/latest/commandments.html#III-COMANDAMENTO)[253](#page-511-0): **Non riassegnerai mai parametri di funzione**

[VI COMANDAMENTO](https://softpython.readthedocs.io/it/latest/commandments.html#VI-COMANDAMENTO)[254](#page-511-1): **Userai il comando return solo se vedi scritto «return» nella descrizione della funzione!**

## **4.24.3 Dimensioni della matrice**

 **DA FARE**: Per prendere le dimensioni della matrice, possiamo usare normali operazioni su lista. Quali? Puoi assumere che la matrice sia ben formata (tutte le right hanno lunghezza uguale) e almeno una riga e almeno una colonna.

```
[9]: m = [
```

```
['a','b'],
    ['c','d'],
    ['a','e']
]
```

```
[10]: # scrivi qui il codice per stampare righe e colonne
```

```
# la lista esterna è una lista di righe, perciò per contarle usiamo
# semplicemente len(m)
```

```
print("righe")
print(len(m))
```
<span id="page-511-0"></span> $^{253}$ https://softpython.readthedocs.io/it/latest/commandments.html#III-COMANDAMENTO

<span id="page-511-1"></span><sup>254</sup> https://softpython.readthedocs.io/it/latest/commandments.html#VI-COMANDAMENTO

```
# Se assumiamo che la matrice sia ben formata e ha almeno una riga e una colonna,
# possiamo controllare direttamente la lunghezza della prima riga
print("colonne")
print(len(m[0]))
righe
3
colonne
\mathcal{L}
```
## **4.24.4 Estrarre righe e colonne**

#### **Come estrarre una riga**

Una delle prime cose che potresti voler fare è estrarre la riga i-esima. Se stai implementando una funzione che fa questo, hai in sostanza due scelte:

- 1. ritornare un *puntatore* alla riga *originale*
- 2. ritornare una *copia* della riga

Dato che copiare consuma memoria, perchè vorresti mai ritornare una copia ? A volte dovresti perchè non sai quale uso verrà fatto della struttura dati. Per esempio, supponi di avere un libro di esercizi che ha spazi vuoti dove scrivere gli esercizi. E" un libro eccellente, e tutti in classe lo vogliono leggere - ma tu sei preoccupato perchè se il libro comincia a cambiare mani qualche studente poco scrupoloso potrebbe scriverci sopra. Per evitare problemi, fai una copia del libro e la distribuisci (tralasciamo considerazioni sulla violazione del copyright :-)

## **Estrarre puntatori**

Prima vediamo cosa succede quando ritorni semplicemente un *puntatore* alla riga *originale*.

**NOTA**: Per convenienza, alla fine della cella mettiamo una chiamata magica a jupman.pytut() che mostra l'esecuzione di codice come in Python tutor (per info addizionali su jupman.pytut(), [vedere qua](https://softpython.readthedocs.io/it/latest/intro/intro-sol.html#Visualizzare-l)<sup>[255](#page-512-0)</sup>). Se esegui tutto il codice in Python Tutor, vedrai che alla fine hai due puntatori freccia alla riga ['a','b'], uno che parte dalla lista m e uno dalla variabile riga.

```
[12]: def esrigap(mat, i):
          """ RITORNA la riga i-esima da mat
          """
          return mat[i]
      m = [['a','b'],
            ['c','d'],
            ['a','e']
          ]
      riga = esrigap(m, 0)
      jupman.pytut()
```
<span id="page-512-0"></span><sup>255</sup> https://softpython.readthedocs.io/it/latest/intro/intro-sol.html#Visualizzare-l'esecuzione-con-Python-Tutor

[12]: <IPython.core.display.HTML object>

#### **Estrai riga con for**

Cercheremo di implementare una versione che ritorna una **copia** della riga.

**DOMANDA**: Per farlo, potresti essere tentato di scrivere qualcosa del genere - ma non funzionerebbe. Perchè?

```
[13]: # ATTENZIONE: CODICE SBAGLIATO!!!!
     def esriga_sbagliata(mat, i):
         """ RITORNA la i-esima riga da mat. NOTA: la riga DEVE essere in una nuova lista !
      ,→ """
         riga = []riga.append(mat[i])
         return riga
     m = [ [a', 'b'],
            ['c','d'],
            ['a','e'] ]
      riga = esriga_sbagliata(m,0)
      jupman.pytut()
```
[13]: <IPython.core.display.HTML object>

**RISPOSTA**: Il codice sopre aggiunge una LISTA come elemento ad un'altra lista vuota. In altre parole, sta includendo la riga (che è già una lista) in un'altra lista. Se verifichi il problema in Python Tutor, vedrai una freccia che va dalla riga fino alla lista di un elemento che conterrà esattamente una freccia alla riga originale.

Puoi costruire una copia in diversi modi, con un for, una slice o una list comprehension. Prova ad implementare tutte le versioni, cominciando con il for qui. Assicurati di controllare il risultato con Python tutor - per visualizzare Python tutor nell'output di una cella puoi usare il comando speciale jupman.pytut() alla fine della cella come abbiamo fatto prima. In Python tutor, dovresti vedere solo *una* freccia che va dalla riga originale ['a','b'] in m, e ci dovrebbe essere *un'altra* copia ['a', 'b'] da qualche parte, con la variabile with riga che ci punta.

**DA FARE**: Implementa la funzione esrigaf, che RITORNA la <sup>i</sup>-esima riga da mat

• **NOTA**: la riga DEVE essere una nuova lista! Per creare una nuova lista usa un ciclo for che reitera sugli elementi, *non* gli indici (quindi non usare range) !

```
[14]: def esrigaf(mat, i):
          #jupman-raise
         riga = []
         for x in mat[i]:
             riga.append(x)
```

```
return riga
    #/jupman-raise
m = [ [ 'a', 'b'],
      ['c','d'],
      ['a','e'] ]
assert esrigaf(m, 0) == ['a', 'b']assert esrigaf(m, 1) == ['c','d']
assert esrigaf(m, 2) == ['a', 'e']
```

```
# controlla che non abbia cambiato la matrice originale!
r = esrigaf(m, 0)
r[0] = 'z'assert m[0][0] == 'a'
# togli il commento se vuoi visualizzare l'esecuzione qui (affinchè questo funzioni␣
,→devi essere online)
#jupman.pytut()
```
### **Estrai riga con range**

Vediamo velocemente range (n). Forse pensi che debba ritornare una sequenza di interi, da zero a n - 1. E" davvero così?

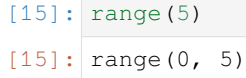

Forse ti aspettavi qualcosa come una lista  $[0,1,2,3,4]$ , invece abbiamo scoperto che Python è piuttosto pigro qua: range(n) di fatto ritorna un oggetto *iterabile*, non una sequenza reale materializzata in memoria.

Per prendere una vera lista di interi, dobbiamo chiedere esplicitamente questo oggetto iterabile che ci da gli oggetti uno per uno.

Quando scrivi for i in range(5) il ciclo for sta facendo esattamente questo, ad ogni round chiede all'oggetto range di generare un numero nella sequenza. Se vogliamo l'intera sequenza materializzata in memoria, possiamo generarla convertendo il range in un oggetto lista:

```
[16]: list(range(5))
[16]: [0, 1, 2, 3, 4]
```
Sii prudente, comunque. A seconda della dimensione della sequenza, questo potrebbe essere pericoloso. Una lista di un miliardo di elementi potrebbe saturare la RAM del tuo computer (i portatili nel 2018 hanno spesso 4 gigabyte di memoria RAM, cioè 4 miliardi di byte).

 Adesso implementa la funzione esrigar, che RITORNA la <sup>i</sup>-esima riga da mat, iterando su un range di indici di colonna

- **NOTA 1**: la riga DEVE essere una nuova lista! Per creare una nuova lista usa un ciclo for
- **NOTA 2**: ricordati di usare un nuovo nome per l'indice di colonna!

```
[17]: def esrigar(mat, i):
          #jupman-raise
          riga = []for j in range(len(mat[0])):
              riga.append(mat[i][j])
          return riga
          #/jupman-raise
      m = \lceil['a','b'],
            ['c','d'],
            ['a','e'],
      ]
```

```
assert esrigar(m, 0) == ['a','b']
assert esrigar(m, 1) == ['c', 'd']assert esrigar(m, 2) == ['a', 'e']# controlla che non abbia cambiato la matrice originale!
r = esrigar(m, 0)
r[0] = 'z'assert m[0][0] == 'a'
# togli il commento se vuoi visualizzare l'esecuzione qui (affinchè questo funzioni
# devi essere online)
#jupman.pytut()
```
### **Estrai riga con slice**

Ricordi che le slice ritornano una *copia* di una lista? Adesso prova ad usarle.

Implementa esrigas, che RITORNA la i-esima riga da mat

• **NOTA**: la riga DEVE essere una nuova lista! Per crearla, usa le slice.

```
[18]: def esrigas(mat, i):
          #jupman-raise
         return mat[i][:] # se ometti gli indici di inizio e fine, hai una copia di tutta␣
      ,→la lista
         #/jupman-raise
     m = [['a','b'],
            ['c','d'],
            ['a','e'],
      ]
     assert esrigas(m, 0) == ['a','b']
     assert esrigas(m, 1) == ['c','d']
     assert esrigas(m, 2) == ['a', 'e']# Controlla che non abbia cambiato la matrice originale !
     r = esrigas (m, 0)
     r[0] = 'z'assert m[0][0] == 'a'
      # togli il commento se vuoi visualizzare l'esecuzione qui (affinchè questo funzioni␣
      ,→devi essere online)
      #jupman.pytut()
```
### **Estrai riga con list comprehension**

Implementa esrigac, che RITORNA la <sup>i</sup>-esima riga da mat. Per creare una nuova lista usa le *list comprehension*

• **NOTA**: la riga DEVE essere in una nuova lista!

```
[19]: def esrigac(mat, i):
          #jupman-raise
          return [x for x in mat[i]]
          #/jupman-raise
     m = \lceil['a','b'],
            ['c','d'],
            ['a','e'],
     ]
     assert esrigac(m, 0) == ['a','b']
     assert esrigac(m, 1) == ['c', 'd']assert esrigac(m, 2) == ['a', 'e']# Controlla che non abbia cambiato la matrice originale !
     r = esrigac(m, 0)
     r[0] = 'z'assert m[0][0] == 'a'
      # togli il commento se vuoi visualizzare l'esecuzione qui (affinchè questo funzioni␣
      ,→devi essere online)
      #jupman.pytut()
```
## **Estrai colonna con for**

 Prova ad estrarre una colonna alla posizione <sup>j</sup>-esima, in questo caso non abbiamo bisogno di pensare se ritornare un puntatore o una copia.

Implementa escolf, che RITORNA la j-esima colonna da mat: per crearla, usa un ciclo for

```
[20]: def escolf(mat, j):
         #jupman-raise
         ret = []for riga in mat:
             ret.append(riga[j])
         return ret
          #/jupman-raise
     m = [['a','b'],
            ['c','d'],
            ['a','e'],
     ]
     assert escolf(m, 0) == [ 'a', 'c', 'a' ]assert escolf(m, 1) == ['b', 'd', 'e']# Controlla che la colonna ritornata non modifichi m
     c = escolf(m,0)c[0] = 'z'
```
**assert** m[0][0] == 'a' *# togli il commento se vuoi visualizzare l'esecuzione qui (affinchè questo funzioni*␣ *,→devi essere online) #jupman.pytut()*

### **Estrai colonna con list comprehension**

Implementa escolc, che RITORNA la <sup>j</sup>-esima colonna da mat: per crearla, usa una list comprehension.

```
[21]: def escolc(mat, j):
          #jupman-raise
          return [riga[j] for riga in mat]
          #/jupman-raise
     m = [['a','b'],
            ['c','d'],
            ['a','e'],
     ]
     assert escolc(m, 0) == [ 'a', 'c', 'a' ]assert escolc(m, 1) == ['b', 'd', 'e']# Controlla che la colonna ritornata non modifichi m
     c = escolc(m, 0)c[0] = 'z'assert m[0][0] == 'a'
     # togli il commento se vuoi visualizzare l'esecuzione qui (affinchè questo funzioni␣
      ,→devi essere online)
      #jupman.pytut()
```
## **4.24.5 Creare nuove matrici**

#### **matrice\_vuota**

 Ci sono diversi modi di creare una nuova matrice 3x5 vuota come lista di liste che contengono degli zero. Implementa matrice\_vuota, che RITORNA una NUOVA matrice nxn come lista di liste riempite con zero

• usa due cicli for annidati

```
[22]: def matrice_vuota(n, m):
         #jupman-raise
         ret = []for i in range(n):
             riga = []
             ret.append(riga)
             for j in range(m):
                  riga.append(0)
          return ret
          #/jupman-raise
```
**assert** matrice\_vuota(1,1) == [ [0] ] **assert** matrice\_vuota $(1, 2) == [0, 0]$ **assert** matrice\_vuota $(2, 1) == [0]$ , [0] ] **assert** matrice\_vuota $(2, 2) == [0, 0],$ [0,0] ] **assert** matrice\_vuota $(3,3) == [0,0,0],$ [0,0,0], [0,0,0] ]

#### **matrice\_vuota nel modo elegante**

Per creare una lista di 3 elementi riempita di zeri, puoi scrivere così:

 $[23]$ :  $[0]$  \*3  $[23]$ :  $[0, 0, 0]$ 

Il \* in un certo senso sta moltiplicando gli elementi in una lista

Dato quanto sopra, per creare una matrice 5x3 riempita di zeri, che è una lista di liste apparentemente uguali, potresti essere tentato di scrivere così:

```
[24]: # SBAGLIATO !
      [[0]*3]*5
[24]: [0, 0, 0], [0, 0, 0], [0, 0, 0], [0, 0, 0], [0, 0, 0], [0, 0, 0]
```
Come mai questo è (probabilmente) sbagliato ? Prova a ispezionarlo in Python Tutor:

```
[25]: bad = [0]*3]*5
     jupman.pytut()
```

```
[25]: <IPython.core.display.HTML object>
```
Se guardi da vicino, noterai parecchie frecce che puntano alla stessa lista di 3 zeri. Questo significa che se cambiamo un numero, apparentemente cambieremo 5 di loro nell'intera colonna !

Il modo giusto di creare una matrice come lista di liste con zeri è il seguente:

```
[26]: # CORRETTO
      [[0]*3 for i in range(5)]
[26]: [[0, 0, 0], [0, 0, 0], [0, 0, 0], [0, 0, 0], [0, 0, 0]
```
**DA FARE**: Prova a creare una matrice con 7 righe e 4 colonne e riempila di 5.

[27]: *# scrivi qui*

```
[[5]*4 for i in range(7)]
```
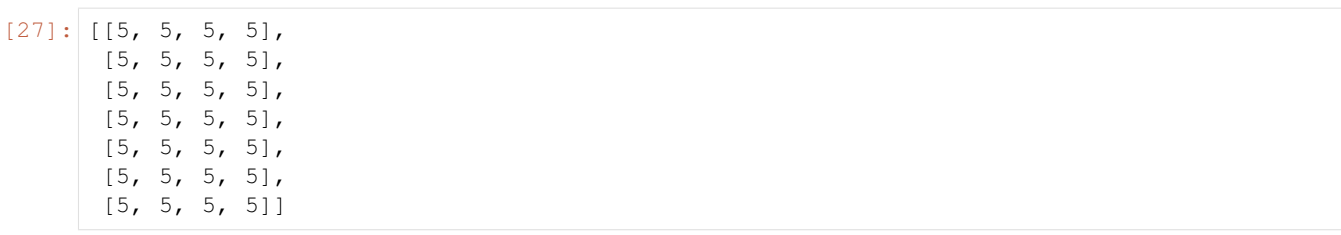

### **Copia in profondità**

Vediamo come si può produrre un clone *completo* di una matrice, anche chiamato *deep clone*, creando una copia sia della lista esterna e *anche* delle liste interne che rappresentano le righe.

**DOMANDA**: Per farlo, potresti essere tentato di scrivere codice del genere, ma non funzionerà. Perchè?

```
[28]: # ATTENZIONE: CODICE SBAGLIATO:
     def deep_clone_sbagliato(mat):
         """ RITORNA una NUOVA lista di liste che un DEEP CLONE di mat (che è una lista␣
      ,→di liste)
          """
         return mat[:]
     m = [ [a', 'b'],
           ['b','d'] ]
     res = deep_clone_sbagliato(m)
     jupman.pytut()
[28]: <IPython.core.display.HTML object>
```
**RISPOSTA**: return mat[:] Non è sufficiente - perchè è un clone SUPERFICIALE (SHALLOW), che copia solo la lista *esterna* ma non quelle interne! Nota che avrai righe nella lista res che vanno alla matrice *originale*. Non vogliamo questo !

Nel codice sopra, avrai bisogno di iterare attraverso le righe e *per ciascuna* riga creare una copia di quella riga.

 **DA FARE**: Implementa deep\_clone, che RITORNA una NUOVA lista come un DEEP CLONE completo di mat (che è una lista di liste)

```
[29]: def deep_clone(mat):
          #jupman-raise
         ret = []for riga in mat:
             ret.append(riga[:])
          return ret
          #/jupman-raise
      m = [ [ 'a', 'b'],
            ['b','d'] ]
      res = [ [ 'a', 'b'],
             ['b','d'] ]
      # verifica la copia
      c = deep_clone(m)
```

```
assert c == res
# verifica che una copia in profondità (cioè, ha anche creato cloni delle righe !)
c[0][0] = 'z'assert m[0][0] == 'a'
```
## **4.24.6 Modificare matrici**

#### **riempic**

 Implementa la funzione riempic, che prende la matrice in input mat (una lista di liste di dimensione nrighe <sup>x</sup> ncol) e la MODIFICA mettendo il carattere c dentro tutte le celle della matrice.

• per scorrere la matrice usa dei cicli for in range

Ingredienti:

- trovare dimensioni matrice
- due for annidati
- usare range

#### **NOTA** : Questa funzione non ritorna nulla!

Se nel testo della funzione non viene menzionato di tornare dei valori, NON bisogna mettere il return. Se per caso lo si mette lo stesso non casca il mondo, ma per evitare confusione è molto meglio avere un comportamento consistente col testo.

```
[30]: def riempic(mat, c):
          #jupman-raise
         nrighe = len(mat)
         ncol = len(mat[0])for i in range(nrighe):
              for j in range(ncol):
                 mat[i][j] = c#/jupman-raise
     m1 = [ 'a'] ]m2 = [ [ 'z'] ]riempic(m1,'z')
     assert m1 == m2
     m3 = [ 'a'] ]m4 = [ 'y'] ]riempic(m3,'y')
     assert m3 == m4
     m5 = [ [ 'a', 'b'] ]m6 = [ [ 'z', 'z'] ]riempic(m5,'z')
     assert m5 == m6
```

```
(continua dalla pagina precedente)
```

```
m7 = [ ['a', 'b', 'c'],
           ['d','e','f'],
           ['g','h','i'] ]
m8 = [ [ 'y', 'y', 'y'],
           ['y','y','y'],
           ['y','y','y'] ]
riempic(m7,'y')
assert m7 == m8
# j 0 1
m9 = [ ['a','b'], # 0
         ['c','d'], # 1
          ['e','f'] ] # 2
m10 = [ ['x', 'x'], # 0
            \begin{bmatrix} 1 \times 1, 1 \times 1 \end{bmatrix}, # 1<br>\begin{bmatrix} 1 \times 1, 1 \times 1 \end{bmatrix} # 2
            [<sup>'</sup>x<sup>'</sup>,<sup>'</sup>x<sup>'</sup>] <sup>1</sup>
riempic(m9, 'x')
assert m9 == m10
```
## **riempix**

 Prende una matrice mat come lista di liste e un indice di colonna <sup>j</sup>, e MODIFICA mat mettendo il carattere 'x' in tutte le celle della colonna j-esima.

Esempio:

```
m = \lceil['a','b','c','d'],
      ['e','f','g','h'],
      ['i','l','m','n']
    ]
```
Dopo la chiamata a

riempix(m,2)

la matrice m sarà cambiata così:

**print**(m)

 $\Gamma$ 

]

```
['a','b','x','d'],
['e','f','x','h'],
['i','l','x','n']
```

```
[31]: def riempix(mat, j):
         #jupman-raise
         for row in mat:
             row[j] = 'x'#/jupman-raise
```

```
# INIZIO TEST: NON TOCCARE !
m1 = [ 'a'] ]riempix(m1,0)
assert m1 == [ ['x'] ]
m2 = [ ['a','b'],
       ['c','d'],
       ['e','f'] ]
riempix(m2,0)
assert m2 == [ ['x','b'],
               ['x','d'],
               ['x','f'] ]
m3 = [ [a', 'b'],
       ['c','d'],
       ['e','f'] ]
riempix(m3,1)
assert m3 == [ ['a','x'],
               ['c','x'],
               ['e','x'] ]
m4 = [ ['a','b','c','d'],
       ['e','f','g','h'],
       ['i','l','m','n'] ]
riempix(m4,2)
assert m4 == [ ['a','b','x','d'],
               ['e','f','x','h'],
               ['i','l','x','n'] ]
# FINE TEST
```
#### **riempiz**

 Prende una matrice mat come lista di liste e un indice di riga <sup>i</sup>, e MODIFICA mat mettendo il carattere 'z' in tutte le celle della riga i-esima.

Esempio:

```
m = \lceil['a','b'],
    ['c','d'],
    ['e','f'],
    ['g','h']
]
```
Dopo la chiamata a

riempiz(m,2)

la matrice m sarà cambiata così:

**print**(m)

 $\lceil$ 

['a','b'],

```
['c','d'],
          ['z','z'],
          ['g','h']
      ]
[32]: def riempiz(mat, i):
          #jupman-raise
          ncol=len(mat[0])
          for j in range(ncol):
              mat[i][j] = 'z'#/jupman-raise
      # INIZIO TEST: NON TOCCARE !
      m1 = [ 'a'] ]riempiz(m1,0)
      assert m1 == [ ['z'] ]
      m2 = [ ['a','b'],
             ['c','d'],
             ['e','f'] ]
      riempiz(m2,0)
      assert m2 == [ ['z','z'],
                     ['c','d'],
                     ['e','f'] ]
      m3 = [ [ 'a', 'b'],
             ['c','d'],
             ['e','f'] ]
      riempiz(m3,1)
      assert m3 == [ ['a','b'],
                      ['z','z'],
                      ['e','f'] ]
     m4 = [ 'a', 'b'],
             ['c','d'],
             ['e','f'] ]
      riempiz(m4,2)
      assert m4 == [ ['a','b'],
                     ['c','d'],
                     ['z','z'] ]
      # FINE TEST
```
### **attacca\_sotto**

 Date le matrici mat1 <sup>e</sup> mat2 come lista di liste, con mat1 di dimensione <sup>u</sup> <sup>x</sup> <sup>n</sup> <sup>e</sup> mat2 di dimensione <sup>d</sup> <sup>x</sup> <sup>n</sup>, RITORNA una NUOVA matrice di dimensione (u+d) x n come lista di liste, attaccando la seconda matrice in fondo a mat1

- **NOT**A: per NUOVA matrice intendiamo una matrice con nessun puntatore alle righe originali (vedi il precedente esercizio deep\_clone)
- Per esempi, vedere gli assert

```
[33]: def attacca_sotto(mat1, mat2):
          #jupman-raise
```

```
res = []for riga in mat1:
       res.append(riga[:])
    for riga in mat2:
       res.append(riga[:])
    return res
    #/jupman-raise
m11 = [ 'a'] ]m12 = [ [ 'b'] ]assert attacca_sotto(m11, m12) == [ ['a'],
                                    ['b'] ]
# controlla che non stiamo dando indietro un deep clone
r = attacca_sotto(m11, m12)
r[0][0] = 'z'assert m11[0][0] == 'a'
m21 = [ ['a', 'b', 'c'],
      ['d','b','a'] ]
m22 = [ [ 'f', 'b', 'h'],
    ['g','h', 'w'] ]
assert attacca_sotto(m21, m22) == [ 'a', 'b', 'c'],
                                    ['d','b','a'],
                                    ['f','b','h'],
                                    ['g','h','w'] ]
```
#### **attacca\_sopra**

 Date le matrici mat1 <sup>e</sup> mat2 come lista di liste, con mat1 di dimensione <sup>u</sup> <sup>x</sup> <sup>n</sup> <sup>e</sup> mat2 di dimensione <sup>d</sup> <sup>x</sup> <sup>n</sup>, RITORNA una NUOVA matrice di dimensione (u+d) x n come lista di liste, attaccando la prima mat alla fine di mat2

- **NOTA**: per NUOVA matrice intendiamo una matrice con nessun puntatore alle righe originali (vedi il precedente esercizio deep\_clone)
- Per implementare questa funzione, usa una chiamata al metodo attacca\_sotto che hai implementato prima
- Per esempi, vedere gli assert

```
[34]: def attacca_sopra(mat1, mat2):
         #jupman-raise
         return attacca_sotto(mat2, mat1)
          #/jupman-raise
     m1 = [
              ['a']
          ]
     m2 = [['b']
         \Boxassert attacca_sopra(m1, m2) == [
                                      ['b'],
                                     ['a']
                                    ]
      # controlla che stiamo ritornando un deep clone
```

```
s = attacca_sopra(m1, m2)
s[0][0] = 'z'assert m1[0][0] == 'a'
m1 = [['a','b','c'],
        ['d','b','a']
    ]
m2 = 1['f','b', 'h'],
       ['g','h', 'w']
   \Boxres = [['f','b','h'],
        ['g','h','w'],
        ['a','b','c'],
        ['d','b','a']
     ]
assert attacca_sopra(m1, m2) == res
```
## **attacca\_dx**

 Date le matrici mat1 <sup>e</sup> mat2 come lista di liste, con mat1 di dimensione <sup>n</sup> <sup>x</sup> <sup>l</sup> <sup>e</sup> mat2 di dimensione <sup>n</sup> <sup>x</sup> <sup>r</sup>, RITORNA una NUOVA matrice di dimensione n x  $(1 + r)$  come lista di liste, attaccando mat 2 alla destra di mat 1

```
[35]: def attacca_dx(mat1,mat2):
         #jupman-raise
         ret = []
         for i in range(len(mat1)):
             riga\_da\_aggiumgere = mat1[i][:]riga_da_aggiungere.extend(mat2[i])
             ret.append(riga_da_aggiungere)
         return ret
         #/jupman-raise
     m1 = [['a','b','c'],
             ['d','b','a']
          ]
     m2 = [['f','b'],
             ['g','h']
          ]
     res = [
             ['a','b','c','f','b'],
             ['d','b','a','g','h']
           ]
     assert attacca_dx(m1, m2) == res
```
### **soglia**

 Prende una matrice mat come lista di liste (ogni lista ha la stessa dimensione) e un numero <sup>t</sup>, e RITORNA una NUOVA matrice come lista di liste dove c'è True se l'elemento di input corrispondente è maggiore di t, altrimenti ritorna False.

Ingredienti:

- una variabile per la matrice da ritornare
- per ogni riga originale, dobbiamo creare una nuova lista

```
[36]: def soglia(mat, t):
          #jupman-raise
         ret = []for riga in mat:
             nuova_riga = []
             ret.append(nuova_riga)
             for el in riga:
                  nuova_riga.append(el > t)
          return ret
          #/jupman-raise
     morig = [1, 4, 2],[7,9,3] ]
     m = [ [1, 4, 2],[7,9,3] ]
     s = [ [False,False,False],
            [True, True, False] ]
     assert soglia(m, 4) == sassert m == morig # verifica che original non sia cambiata
     m = [ [5, 2],[3,7] ]
     s = [[True,False],
          [False,True]
     ]
     assert soglia(m, 4) == s
```
#### **scambia\_righe**

Proveremo a scambiare due righe di una matrice

Ci sono diversi modi di procedere. Prima di continuare, assicurati di sapere come scambiare solo due valori risolvendo questo semplice esercizio - controlla inoltre il risultato in Python Tutor.

```
[37]: x = 3y = 7# scrivi qui il codice per scambiare x e y (non usare direttamente le costanti 3 e 7!)
                                                                                     (continues on next page)
```

```
k = xx = yy = kjupman.pytut()
```
[37]: <IPython.core.display.HTML object>

 Prende una matrice mat come lista di liste, e RITORNA una NUOVA matrice dove le righe agli indici i1 <sup>e</sup> i2 sono scambiate

Ingredienti:

- prima clona in profondità
- poi scambia le righe

```
[38]: def scambia_righe(mat, i1, i2):
         #jupman-raise
         # prima clona in profondita
         ret = []for riga in mat:
            ret.append(riga[:])
         # poi scambia
         s = ret[i1]ret[i1] = ret[i2]ret[i2] = sreturn ret
         #/jupman-raise
     m = [ [ 'a', 'd'],
            ['b','e'],
            ['c','f'] ]
     res = scambia_righe(m, 0, 2)
     assert res == [ ['c','f'],
                     ['b','e'],
                      ['a','d'] ]
     res[0][0] = 'z'assert m[0][0] == 'a'
     m = [ [ 'a', 'd'] ,['b','e'],
            ['c','f'] ]
      # scambia con se stesso dovrebbe nei fatti generare un deep clone
     res = scambia_righe(m, 0, 0)
     assert res == [ ['a','d'],
                      ['b','e'],
                      ['c','f'] ]
     res[0][0] = 'z'
```
**assert** m[0][0] == 'a'

#### **scambia\_colonne**

 Prende una matrice mat e due indici di colonna j1 <sup>e</sup> j2 e RITORNA una NUOVA matrice dove le colonne j1 <sup>e</sup> j2 sono scambiate

```
[39]: def scambia_colonne(mat, j1, j2):
          #jupman-raise
          ret = []for riga in mat:
              nuova_riga = riga[:]
              nuova_riga[j1] = riga[j2]
              nuova_riga[j2] = riga[j1]
              ret.append(nuova_riga)
          return ret
          #/jupman-raise
     m = [ [ 'a', 'b', 'c'],
            ['d','e','f'] ]
     res = scambia_colonne(m, 0,2)
     assert res == [ ['c','b','a'],
                      ['f','e','d'] ]
     res[0][0] = 'z'assert m[0][0] == 'a'
```
## **4.24.7 Altri esercizi**

#### <span id="page-528-1"></span>**diag**

diag estrae la diagonale di una matrice. Per farlo, diag richiede una matrice nxn come input. Per essere sicuri che ci prendiamo effettivamente una matrice nxn, questa volta dovrai validare l'input, cioè controllare che il numero di righe sia uguale al numero di colonne (come al solito assumi che la matrice abbia almeno una riga e almeno una colonna). Se la matrice non è nxn, la funzione dovrebbe fermarsi e lanciare una eccezione. In particolare, dovrebbe lanciare un [ValueError](https://docs.python.org/3/library/exceptions.html#ValueError)<sup>[256](#page-528-0)</sup>, che è il modo standard in Python di lanciare un'eccezione quando l'input atteso non è corretto e non puoi trovare errori più specifici.

Per scopi illustrativi, mostriamo qui i numeri indice i e j e evitiamo di mettere gli apici intorno alle stringhe:

 $\{ j \ 0, 1, 2, 3$ i [  $0$  [a, b, c, d], 1 [e,f,g,h], 2 [p,q,r,s], 3  $[t, u, v, z]$ ]

<span id="page-528-0"></span><sup>256</sup> https://docs.python.org/3/library/exceptions.html#ValueError

Vediamo una esecuzione passo-passo:

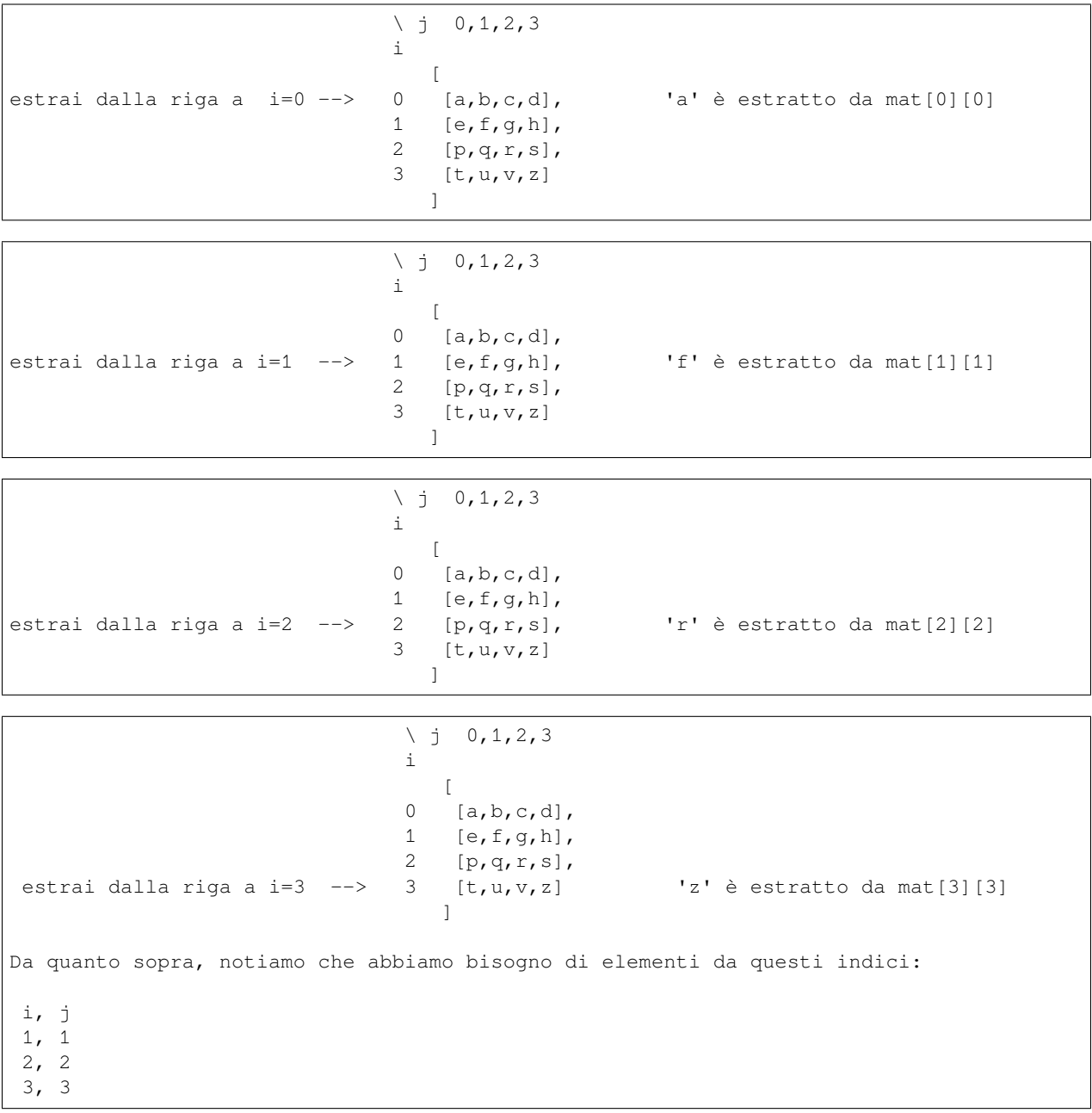

Ci sono due modi di risolvere questo esercizio, uno è usare un doppio for (un for annidato, per essere precisi), mentre l'altro metodo usa solo un for. Prova a risolverlo in entrambi i modi. Di quanti passi hai bisogno con un doppio for? e con uno solo?

 **DA FARE**: Implementa la funzione diag, che data una matrice <sup>n</sup>x<sup>n</sup> come lista di liste, RITORNA una lista che contiene gli elementi della diagonale (da sinistra in alto fino all'angolo basso destro)

```
• se mat non è nxn solleva l'eccezione ValueError
```

```
[40]: def diag(mat):
         #jupman-raise
         if len(mat) != len(mat[0]):
```

```
raise ValueError("mat dovrebbe essere nxn, trovato invece %s x %s" %␣
,→(len(mat), len(mat[0])))
   ret = []for i in range(len(mat)):
       ret.append(mat[i][i])
    return ret
    #/jupman-raise
m = [\ [ 'a', 'b', 'c'],
      ['d','e','f'],
      ['g','h','i'] ]
assert diag(m) == ['a','e','i']
try:
   diag([ # 1x2 dimension, non quadrata
           ['a','b']
        ])
    raise Exception("Dovrei aver fallito !") # se diag solleva un'eccezione che è␣
,→ValueError come ci
                                             # aspettiamo che faccia, il codice non␣
,→dovrebbe mai arrivare qui
except ValueError: # questo cattura solo ValueError. Altri tipi di errori non sono␣
,→catturati
   pass # In una calusola except devi sempre mettere del codice
                   # Qui mettiamo il comando pass che non fa niente
```
## **anti\_diag**

 Data una matrice <sup>n</sup>x<sup>n</sup> come lista di liste, RITORNA una lista che contiene gli elementi della antidiagonale (dall'angolo destro fino all'angolo in basso a sinistra).

• Se mat non è nxn solleva ValueError.

Prima di implementarla, ricordati di scrivere gli indici richiesti come abbiamo fatto per l'esempio della funzione *[diag](#page-528-1)*

```
[41]: def anti_diag(mat):
         #jupman-raise
         n = len(mat)ret = []for i in range(n):
             ret.append(mat[i][n-i-1])
         return ret
          #/jupman-raise
     m = [ ['a', 'b', 'c'],
            ['d','e','f'],
            ['g','h','i'] ]
     assert anti_diag(m) == ['c','e','g']
      # Se hai dubbi riguardo gli indici ricordati di provare il codice in Python Tutor !
      # jupman.pytut()
```
## **is\_utriang**

Chiediamoci cosa vuol dire iterare solo la parte triangolare inferiore di una matrice. Vediamo un esempio:

 $[42]$ :  $m = [$ 

```
[3,2,5,8],
    [0,6,2,3],
    [0,0,4,9],
    [0,0,0,5]
]
```
Solo per propositi illustrativi, mostriamo qui i numeri di indice i e j:

 $\ i \ j \ 0, 1, 2, 3$ i [ 0 [3,2,5,8], 1 [0,6,2,3], 2 [0,0,4,9], 3 [0,7,0,5] ]

Vediamo una esecuzione passo passo su una matrice triangolare non-superiore:

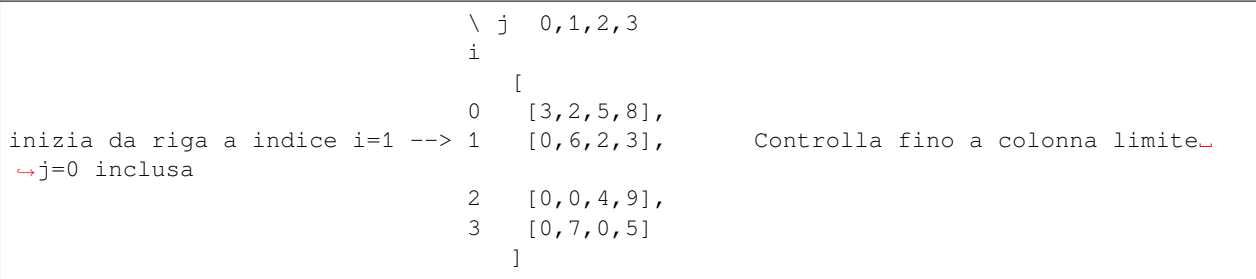

Viene trovato uno zero, è ora di controllare la riga successiva.

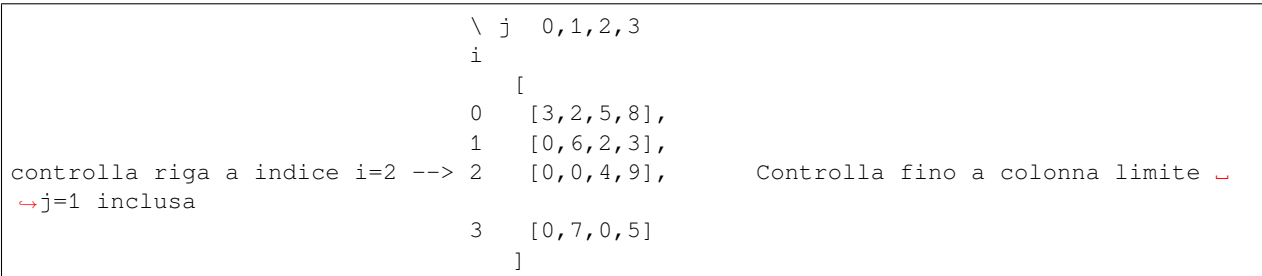

Due zeri sono trovati, è ora di controllare la riga successiva.

 $\backslash$  j 0, 1, 2, 3 i  $\lceil$ 0 [3,2,5,8], 1 [0,6,2,3], 2 [0,0,4,9], controlla riga a indice i=3 --> 3  $[0,7,0,5]$  Controlla fino a colonna limite  $\overline{\ }$ *,→*j=2 inclusa ] MA può fermarsi prima a j=1␣ *,→*perchè il numero a j=1

```
,→trovato, può ritornare False
```

```
In questo caso la matrice non è␣
```
è differente da zero. Appena 7 è\_

```
,→triangolare superiore
```
## [VII COMANDAMENTO](https://softpython.readthedocs.io/it/latest/commandments.html#VII-COMANDAMENTO)[257](#page-532-0): **Scriverai anche su carta!**

Quando sviluppi questi algoritmi, è fondamentale scrivere un esempio passo passo come quello sopra per avere un'idea chiara di cosa sta succedendo. Inoltre, se scrivi giù gli indici correttamente, sarai facilmente in grado di derivare una generalizzazione. Per trovarla, prova a scrivere ulteriormente gli indici trovati in una tabella.

Per esempio, da quanto sopra per ciascuna riga indice i possiamo facilmente trovare di quale indice limite j abbiamo bisogno per raggiungere nella nostra caccia agli zero:

```
| i | limit j (included) | Notes
|---|--------------------|-------------------------------------|
| 1 | 0 | cominciamo dalla riga a indice i=1 |
| 2 | 1 | |
| 3 | 2 | |
```
Dalla tabella, possiamo vedere che il limite per j può essere calcolato in termini dell'indice riga corrente i con una semplice formula  $i - 1$ 

Il fatto che tu debba muoverti attraverso righe e colonne suggerisce che hai bisogno di due for, uno per le righe e uno per le colonne - cioè un *for annidato*

per svolgere l'esercizio:

- usa range di indici (quindi niente for riga in mat ..)
- usa i caratteri i come indice per le righe, j come indice per le colonne e in caso tu ne abbia bisogno la lettera n come dimensione della matrice

**SUGGERIMENTO 1**: ricorda che puoi consentire a range di partire da un indice specifico, come range(3,7) che partirà da 3 e finira a 6 *incluso* (l'ultimo 7 è *escluso*).

**SUGGERIMENTO 2**: Per implementare questo, è meglio guardare a numeri *diversi* da zero. Appena ne trovi uno, puoi fermare la funzione e ritornare False. Solo dopo che *tutto* il controllo dei numeri è fatto puoi ritornare True

Infine, ricordati di questo:

[II COMANDAMENTO](https://softpython.readthedocs.io/it/latest/commandments.html#II-COMANDAMENTO)[258](#page-532-1): **Quando inserisci una variabile in un ciclo for, questa variabile deve essere nuova**

 **DA FARE**: Se hai letto *tutto* quanto sopra, comincia ad implementare la funzione is\_utriang, che RITORNA True se la matrice nxn fornita è triangolare superiore, cioè, ha tutte le celle sotto la diagonale a zero. Altrimenti, ritorna False

```
[43]: def is_utriang(mat):
         #jupman-raise
         n = len(mat)m = len(mat[0])for i in range(1, n):
```
<span id="page-532-0"></span><sup>257</sup> https://softpython.readthedocs.io/it/latest/commandments.html#VII-COMANDAMENTO

<span id="page-532-1"></span><sup>258</sup> https://softpython.readthedocs.io/it/latest/commandments.html#II-COMANDAMENTO

```
(continua dalla pagina precedente)
```

```
for j in range(i): # nota che arriva fino alla i *esclusa*, cioè, arriva a i -
,→ 1 *inclusa*
            if mat[i][j] != 0:
                return False
    return True
    #/jupman-raise
assert is_utriang([ [1] ]) == True
assert is_utriang([ [3,2,5],
                    [0,6,2],
                    [0,0,4] ]) == True
assert is_utriang([ [3,2,5],
                    [0,6,2],
                    [1,0,4] ]) == False
assert is_utriang([ [3,2,5],
                    [0,6,2],
                    [1,1,4] ]) == False
assert is_utriang([ [3,2,5],
                    [0,6,2],
                    [0,1,4] ]) == False
assert is_utriang([ [3,2,5],
                    [1,6,2],
                    [1,0,4] ]) == False
```
## **attacca\_sx\_mod**

Questa volta proviamo a *modificare* mat1 sul posto (*in place*), attaccando mat2 *alla sinistra* di mat1.

Perciò questa volta **non** mettere una istruzione return.

Avrai bisogno di eseguire una inserzione di lista, che può essere problematica. Ci sono molti modi di farlo in Python, uno potrebbe essere usare l'inserzione cosiddetta di "splice assignment" (che può apparire un po" strana):

mia\_lista[0:0] = lista\_da\_inserire

Guarda qui per altre info (in inglese): <https://stackoverflow.com/a/10623383>

 **DA FARE**: implementa attacca\_sx\_mod, che date le matrici mat1 <sup>e</sup> mat2 come lista di liste, con mat1 di dimensioni n x 1 e mat2 di dimensioni n x r, MODIFICA mat1 così che diventi di dimensioni n x (1 + r), attaccando la mat2 alla sinistra di mat1

```
[44]: def attacca_sx_mod(mat1,mat2):
          #jupman-raise
          for i in range(len(mat1)):
             mat1[i][0:0] = mat2[i]#/jupman-raise
     m1 = [ ['a','b','c'],
             ['d','b','a'] ]
```

```
m2 = [ [ 'f', 'b'],
       ['g','h'] ]
res = [ [ 'f', 'b', 'a', 'b', 'c'],
        ['g','h','d','b','a'] ]
attacca_sx_mod(m1, m2)
assert m1 == res
```
## **trasposta\_1**

Vediamo come trasporrte una una matrice *sul posto* (*in-place*). La trasposta *M<sup>T</sup>* di una matrice *M* è definita come

 $M^T[i][j] = M[j][i]$ 

La definizione è semplice eppure l'implementazione può essere insidiosa. Se non stai attento, potresti facilmente finire a scambiare valori due volte e riottenere la stessa matrice originale. Per evitare ciò, itera solo la parte triangolare superiore e ricordati che la funzione range può avere un indice di partenza:

```
[45]: list(range(3,7))
```

```
[45]: [3, 4, 5, 6]
```
Inoltre, assicurati di sapere come scambiare solo due valori risolvendo questo semplice esercizio - controlla inoltre il risultato in Python Tutor.

```
[46]: x = 3y = 7# scrivi qui il codice per scambiare x e y (non usare direttamente le costanti 3 e 7!)
     k = xx = yy = kjupman.pytut()
[46]: <IPython.core.display.HTML object>
```
Tornando alla trasposta, per adesso consideriamo solo una matrice nxn. Per assicurarci che ci prendiamo in effetti una matrice nxn, valideremo l'input come fatto in precedenza

[IV COMANDAMENTO](https://softpython.readthedocs.io/it/latest/commandments.html#IV-COMANDAMENTO)[259](#page-534-0)**(adattato per matrici): Non riassegnerai mai parametri di funzione**

```
def myfun(M):
    # M è un parametro, perciò *non* commetterai mai malvagità come:
    M = \lceil[6661,6662],
            [6663,6664 ]
        ]
```
(continues on next page)

<span id="page-534-0"></span><sup>259</sup> https://softpython.readthedocs.io/it/latest/commandments.html#IV-COMANDAMENTO

```
# Per il solo caso di parametri composti come liste (o liste di liste...),
   # puoi scrivere cose come questa SE E SOLO SE le specifiche della funzione
   # ti richiedono di modificare gli elementi interni del parametro (es. trasopsta _
,→in-place_)
   M[0][1] = 6663
```
 **DA FARE**: Se hai letto *tutto* quanto sopra, adesso puoi procedere implementando la funzione trasposta\_1, che MODIFICA la matrice nxn data mat, facendo la trasposta *in-place*

• Se la matrice non è nxn, lancia l'eccezione ValueError

```
[47]: def trasposta_1(mat):
          #jupman-raise
         if len(max) != len(mat[0]):raise ValueError("La matrice dovrebbe essere nxn, trovato invece %s x %s" %␣
      ,→(len(mat), len(mat[0])))
         for i in range(len(mat)):
              for j in range(i+1, len(mat[i])):
                  el = m[i][j]mat[i][j] = m[j][i]mat[j][i] = el#/jupman-raise
     # Sistemiamo le dimensioni sbagliate della matrice:
     try:
         trasposta_1([ [3,5] ])
         raise Exception("AVREI DOVUTO FALLIRE !")
     except ValueError:
         pass
     m = [ [ 'a' ] ]trasposta_1(m)
     assert m == [ ['a'] ]
     m = [ [ 'a', 'b'],
            ['c','d'] ]
     trasposta_1(m)
     assert m == [ ['a','c'],
                    ['b','d'] ]
```
## **transpose\_2**

 Adesso proviamo a trasporre una matrice generica nxm. Questa volta per semplicità ritorneremo una intera nuova matrice.

Prende una matrice mat nxm come lista di liste e RITORNA una NUOVA matrice mxn che è la trasposta della matrice di input:

```
[48]: def trasposta_2(mat):
         #jupman-raise
         n = len(mat)m = len(mat[0])ret = [0]*n for i in range(m)]
         for i in range(n):
              for j in range(m):
                  ret[j][i] = mat[i][j]return ret
          #/jupman-raise
     m1 = [ 'a'] ]r1 = \text{trasposta}_2(\text{m1})assert r1 == [ ['a'] ]
     r1[0][0] = 'z'assert m1[0][0] == 'a'
     m2 = [ ['a','b','c'],
            ['d','e','f'] ]
     assert trasposta_2(m2) == [ ['a','d'],
                                   ['b','e'],
                                   ['c','f'] ]
```
## **flip**

 Prende una matrice come lista di liste in ingresso contenenti zeri e uni, e RITORNA una nuova matrice (sempre come lista di liste), costruita prima invertendo tutte le righe della matrice di input e poi rovesciando tutte le righe

- Invertire una lista vuol dire trasformare gli 0 in 1 e gli 1 in 0. Per esempio,
	- [0,1,1] diventa [1,0,0][0,0,1] diventa [1,1,0]
- Rovesciare una lista vuol dire che rovesciare l'ordine degli elementi:

Per esempio [0,1,1] diventa [1,1,0][0,0,1] diventa [1,0,0]

Combinando inversione e rovesciamento, per esempio se partiamo da

[ [1,1,0,0], [0,1,1,0], [0,0,1,0] ]

Prima invertiamo ciascun elemento:

[ [0,0,1,1], [1,0,0,1], [1,1,0,1] ]

e poi rovesciamo ciascuna riga:

```
[
  [1,1,0,0],
  [1, 0, 0, 1],
  [1,0,1,1]
]
```
Suggerimenti

- per rovesciare una lista usare il metodo .reverse() come in mia\_lista.reverse() NOTA: mia\_lista.reverse() modifica mia\_lista, *non* ritorna una nuova lista !!
- ricordarsi ll return !!

```
[49]: def flip(matrice):
          #jupman-raise
          ret = []for riga in matrice:
             nuova_riga = []
              for elem in riga:
                  nuova_riga.append(1 - elem)
             nuova_riga.reverse()
             ret.append(nuova_riga)
         return ret
          #/jupman-raise
      # INIZIO TEST - NON TOCCARE !!!
     assert flip([[]]) == [[]]
     assert flip([[1]]) == [[0]]
     assert flip([[1,0]]) == [[1,0]]
     m1 = [1, 0, 0],[1,0,1] ]
     r1 = [1, 1, 0],[0,1,0] ]
     assert flip(m1) == r1
     m2 = [1,1,0,0],[0,1,1,0],
             [0,0,1,0] ]
     r2 = [ [1, 1, 0, 0],[1,0,0,1],
             [1,0,1,1] ]
     assert flip(m2) == r2
```

```
# verifica che l'm originale non sia cambiato !
assert m2 == [ [1,1,0,0],
               [0,1,1,0],
               [0,0,1,0] ]
# FINE TEST
```
#### **toepliz**

 RESTITUISCE True se la matrice come lista di liste in input è Toeplitz, mentre RESTITUISCE False se non lo è.

Una matrice è Toeplitz se e solo se tutti gli elementi su ogni diagonale contiene gli stessi elementi.

assumiamo che la matrice contenga sempre almeno una riga di almeno un elemento

SUGGERIMENTO: usare due for, nel primo scorrere la matrice per righe, nel secondo per colonne

Chiedersi: - da che riga occorre partire per la scansione? La prima è utile? - da che colonna occorre partire per la scansione? La prima è utile? - se scorriamo le righe dalla prima verso l'ultima e stiamo esaminando un certo numero ad una certa riga, che condizione deve rispettare quel numero affinchè la matrice sia toepliz ?

ESEMPIO:

```
m1 = [
        [1,2,3,4],
        [5,1,2,3],
        [9,5,1,2]
     ]
toepliz(m1)
```
Su ogni diagonale ci sono gli stessi numeri e quindi viene restituito True

```
m2 = 1[1, 2, 3, 4],[5, 1, 4, 3],
        [9, 3, 1, 2]
     ]
toepliz(m2)
```
Restituisce False. Ci sono due diagonali con numeri diversi: (5,3) e (2,4,2)

```
[50]: def toepliz(matrix):
          #jupman-raise
          for i in range(1,len(matrix)):
              for j in range(1,len(matrix[0])):
                  if matrix[i][j] != matrix[i-1][j-1]:
                      return False
          return True
          #/jupman-raise
      # INIZIO TEST - NON TOCCARE !
     assert toepliz([ [1] ]) == True
     assert toepliz([ [3,7],
```

```
[5,3] ]) == True
assert toepliz([ [3,7],
                 [3,5] ]) == False
assert toepliz([ [3,7],
                 [3,5] ]) == False
assert toepliz([ [3,7,9],
                 [5,3,7] ]) == True
assert toepliz([ [3,7,9],
                 [5,3,8] ]) == False
assert toepliz([ [1,2,3,4],
                 [5,1,2,3],
                 [9,5,1,2] ]) == True
assert toepliz([ [1,2,3,4],
                 [5,9,2,3],
                 [9,5,1,2] ]) == False
# FINE TEST
```
## **moltiplicazione di matrici**

Guarda la [definizione di moltiplicazione di matrici](https://en.wikipedia.org/w/index.php?title=Matrix_multiplication§ion=2#Definition)<sup>[260](#page-539-0)</sup> su Wikipedia e prova ad implementarla nella funzione seguente.

In sostanza, data una matrice nxm A e una matrice mxp B devi ritornare come output una matrice nxp C calcolando le celle *cij* con la formula

 $c_{ij} = a_{i1}b_{1j} + \cdots + a_{im}b_{mj} = \sum_{k=1}^{m} a_{ik}b_{kj}$ 

Devi riempire tutte le nxp celle di C, perciò per assicurarti di riempire un rettangolo hai bisogno di due for. Hai forse bisogno di un'altro for? Aiutati con il diagramma seguente.

<span id="page-539-0"></span><sup>&</sup>lt;sup>260</sup> https://en.wikipedia.org/w/index.php?title=Matrix\_multiplication&section=2#Definition
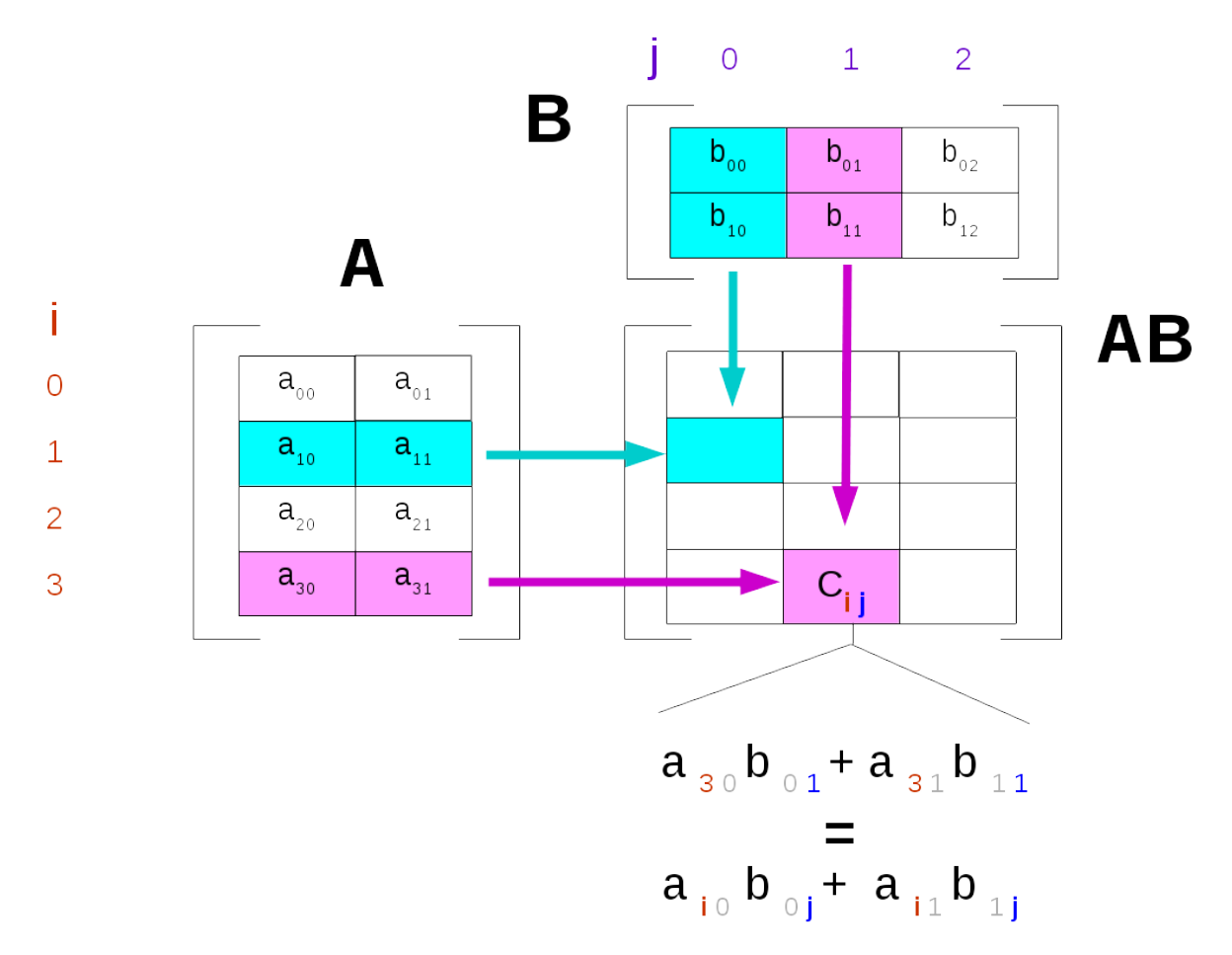

 **DA FARE**: Implementa la funzione mul che date le matrici <sup>n</sup> <sup>x</sup> m mat1 <sup>e</sup> <sup>m</sup> <sup>x</sup> p mat2, RITORNA una NUOVA matrice n x p che è il risultato della moltiplicazione di mat1 per mat2.

• Se mat1 ha il numero di colonna diverso dal numero di righe di mat2, lancia un ValueError.

```
[51]: def mul(mat1, mat2):
         #jupman-raise
         n = len(mat1)m = len(mat1[0])p = len(mat2[0])if m != len(mat2):raise ValueError("il numero di colonne di mat1 %s deve essere uguale al␣
      ,→numero di righe di mat2 %s !" % (m, len(mat2)))
         ret = [[0]*p for i in range(n)]for i in range(n):
             for j in range(p):
                 ret[i][j] = 0for k in range(m):
                      ret[i][j] += mat1[i][k] * mat2[k][j]return ret
          #/jupman-raise
     # let's try wrong matrix dimensions:
     try:
         mul([[3,5]], [[7]])
```

```
raise Exception("AVREI DOVUTO FALLIRE !")
except ValueError:
    pass
m11 = [3]m12 = [ [5] ]assert mul(m11,m12) == [ [15] ]
m21 = [3],[5] ]
m22 = [ [2, 6] ]assert mul(m21, m22) == [3 \times 2, 3 \times 6],
                          [5 \times 2, 5 \times 6]]
m31 = [ [3, 5] ]m32 = [ [ 2],[6] ]
assert mul(m31,m32) == [ [3*2 + 5*6] ]
m41 = [3,5],[7,1],
        [9,4] ]
m42 = [ [4, 1, 5, 7],[8,5,2,7] ]
assert mul(m41,m42) == [ [52, 28, 25, 56],
                          [36, 12, 37, 56],
                           [68, 29, 53, 91] ]
```
#### **check\_nqueen**

Questo è un problema difficile ma non ti preoccupare, il resto del corso è ben più semplice !

Hai una matrice nxn di booleani che rappresenta una scacchiera dove il valore True significa che c'è una regina nella cella, e False significa cella vuota.

Ai fini della visualizzazione, possiamo rappresentare una configurazione usando . per significare False e lettere come A e B per indicare che c'è una regina in una cella. Contrariamente a quanto abbiamo fatto sino ad adesso, per convenienza mostriamo la matrice con le j che vanno dal basso fino alla sommità.

Vediamo un esempio. In questo caso A e B non possono attaccare ciascun'altro, perciò l'algoritmo ritorna True:

```
7 ......B.
    6 ........
   5 ........
    4 ........
    3 ....A...
   2 ........
   1 ........
    0 ........
    i
    j 01234567
Vediamo perchè evidenziando le linee di attacco di A ..
```
 $7 \ldots$ .B. 6  $.\ .\ .\ .\ .$ 5  $\ldots \backslash .|.$ 4 ...\|/..  $3$   $---A---$ 2  $\ldots$ / $|\backslash$ ..  $1 \ldots / . \mid . \setminus .$  $0$  ./..|..\ i j 01234567 ... e quelle di B :  $7$   $---B 6 \ldots$ ..../|\  $5 \ldots$ ...  $4 \ldots / \ldots$  .  $3$  ../.A.|.  $2$  ./....|. 1 /.....|. 0 ......|. i j 01234567

In quest'altro caso l'algoritmo ritornerebbe False perchè A e B possono attaccare ciascun altro:

 $7 \quad \backslash . / . \mid . . .$  $6 -B--|--/$  $5 / |\lambda|.|.$  $4 \cdot |\cdot \setminus | / \cdot .$  $3$   $---A-- 2$  .  $|.|/|$ ..  $1 \quad .\mid / \ . \mid . \setminus .$  $0$  ./..|..\ i j 01234567

Nel tuo algoritmo, prima devi cercare le regine. Quando ne trovi una (e per ciascuna di esse !), devi controllare se può essere colpita da un'altra regina. Vediamo come:

In questa tabella 7x7 abbiamo solo una regina A, alla posizione  $i=1$  e  $j=4$ :

 $6 \ldots$ ...  $5 \quad \ldots \ldots$  $4 \ldots$ ...  $3 \ldots \ldots$  $2 \ldots \sqrt{7}$ .  $1$   $---A 0 \ldots / |\lambda|$ . i j 0123456

Per comprendere completamente il range della regina e come calcolare le diagonali, è conveniente estendere visualmente la tabella così da avere le diagonali che intersichino gli assi. Nota inoltre che abbiamo aggiunto le lettere y e  $x$ 

**NOTA**: nell'algoritmo **non hai** bisogno di estendere la matrice ! in the algorithm you **do not** need to extend the matrix

```
y
 6 ....|....
 5 \quad \ldots \quad \ldots/4 \ldots | \ldots /.
 3 \ldots \ldots.
 2 \dots\vee | / \dots1 ---A---0 \ldots / |\lambda \ldots-1 \ldots/|\cdot|\cdot\rangle \ldots-2 ./..|..\.
-3 /...|...\
i
  j 01234567 x
```
!

Vediamo che la diagonale da sinistra in alto a in basso a destra interseca l'asse verticale a  $y = 5$  e che la diagonale da in basso a sinistra a in alto a destra interseca l'asse a  $y = -3$ . Dovresti usare queste informazioni per calcolare le equazioni di linea.

**DA FARE**: Adessi dovresti avere tutti i suggerimenti necessari per procedere con l'implementazione. Implementa la funzione check\_nqueen, che prende una matrice nxn di booleani che rappresentano una scacchiera dove True sinifica che c'è una regina nella cella, e False che non c'è niente. La funzione RITORNA True se nessuna regina può attaccare le altre, False altrimenti.

#### [52]:

```
def check_nqueen(mat):
    #jupman-raise
    # equazione linea dal basso sinistra fino ad alto destra
    # y = x - 3
    # -3 = -j + i
    # y = x -j + i
    # equazione linea dall'alto sinistra al basso destra
    # y = x + 5
    # 5 = j + i
    # y = x + j + i
   n = len(mat)for i in range(n):
       for j in range(n):
            if mat[i][j]: # queen is found at i,j
                for y in range(n): # vertical scan
                    if y := i and \text{mat}[y][j]:return False
                for x in range(n): # horizontal scan
                    if x := j and \text{mat}[i][x]:
                       return False
                for x in range(n):
                    y = x + j + i # top-left to bottom-right
                    if y \ge 0 and y \le n and y := i and x := j and \text{mat}[y][x]:
                       return False
                    y = x - j + i # bottom-left to top-right
                    if y \ge 0 and y \le n and y := i and x := j and \text{mat}[y][x]:
```

```
return False
   return True
    #/jupman-raise
assert check_nqueen([ [True] ])
assert check_nqueen([ [True, True],
                      [False, False] ]) == False
assert check_nqueen([ [True, False],
                      [False, True] ]) == False
assert check_nqueen([ [True, False],
                      [True, False] ]) == False
assert check_nqueen([ [True, False, False],
                      [False, False, True],
                      [False, False, False] ]) == True
assert check_nqueen([ [True, False, False],
                      [False, False, False],
                      [False, False, True] ]) == False
assert check_nqueen([ [False, True, False],
                      [False, False, False],
                      [False, False, True] ]) == True
assert check_nqueen([ [False, True, False],
                      [False, True, False],
                      [False, False, True] ]) == False
```

```
[ ]:
```
## **4.25 Matrici - Numpy**

## **4.25.1 Scarica zip esercizi**

[Naviga file online](https://github.com/DavidLeoni/softpython/tree/master/matrices-numpy)<sup>[261](#page-544-0)</sup>

## **ATTENZIONE**

Gli esercizi che segueno contengono dei test con gli *assert*. Per capire come svolgerli, leggi prima [Gestione errori e](https://softpython.readthedocs.io/it/latest/errors-and-testing/errors-and-testing-sol.html) [testing](https://softpython.readthedocs.io/it/latest/errors-and-testing/errors-and-testing-sol.html) $262$ 

<span id="page-544-0"></span><sup>261</sup> https://github.com/DavidLeoni/softpython/tree/master/matrices-numpy

<span id="page-544-1"></span><sup>262</sup> https://softpython.readthedocs.io/it/latest/errors-and-testing/errors-and-testing-sol.html

## **4.25.2 Introduzione**

Ci sono sostanzialmente due modi in Python di rappresentare matrici: come liste di liste, oppure con la libreria esterna [numpy](https://www.numpy.org)[263](#page-545-0). La più usata è sicuramente numpy, vediamo il motivo e le principali differenze:

Liste di liste - [vedere foglio separato](https://softpython.readthedocs.io/it/latest/matrices-lists/matrices-lists-sol.html)<sup>[264](#page-545-1)</sup>

- 1. native in Python
- 2. non efficienti
- 3. le liste sono pervasive in Python, probabilmente incontrerai matrici espresse come liste di liste in ogni caso
- 4. forniscono un'idea di come costruire una struttura dati annidata
- 5. possono servire per comprendere concetti importanti come puntatori alla memoria e copie

Numpy - questo foglio

- 1. non nativamente disponibile in Python
- 2. efficiente
- 3. alla base di parecchie librerie di calcolo scientifico (scipy, pandas)
- 4. la sintassi per accedere agli elementi è lievemente diversa da quella delle liste di liste
- 5. in alcuni rari casi potrebbe portare problemi di installazione e/o conflitti (l'implementazione non è puro Python)

Qui vedremo i tipi di dati e comandi essenziali della [libreria numpy](https://www.numpy.org)<sup>[265](#page-545-2)</sup>, ma non ci addentreremo nei dettagli.

L'idea è semplicemente passare ad usare il formato dati ndarray senza badare molto alle performance: per esempio, anche se i cicli for in Python sono lenti perchè operano cella per cella, li useremo comunque. Qualora tu abbia effettivamente necessità di eseguire calcoli velocemente, vorrete usare operazioni su vettori ma per questo invitiamo alla lettura dei link qua sotto.

**ATTENZIONE**: se vuoi usare Numpy in [Python tutor](http://www.pythontutor.com/visualize.html#mode=edit)<sup>[266](#page-545-3)</sup>, invece dell'interprete di default Python 3.6 dovete selezionare Python 3.6 with Anaconda (che a Maggio 2019 risulta marcato come sperimentale)

#### Per riferimenti, vedere:

- $\bullet$  [i tutorial Nicola Zoppetti, parte Numpy](http://www.ifac.cnr.it/~zoppetti/corsopython/)<sup>[267](#page-545-4)</sup>
- [Python Data Science Handbook, parte Numpy \(inglese\)](https://jakevdp.github.io/PythonDataScienceHandbook/02.00-introduction-to-numpy.html)<sup>[268](#page-545-5)</sup>

<span id="page-545-0"></span><sup>&</sup>lt;sup>263</sup> https://www.numpy.org

<span id="page-545-1"></span><sup>264</sup> https://softpython.readthedocs.io/it/latest/matrices-lists/matrices-lists-sol.html

<span id="page-545-2"></span><sup>265</sup> https://www.numpy.org

<span id="page-545-3"></span><sup>266</sup> http://www.pythontutor.com/visualize.html#mode=edit

<span id="page-545-4"></span><sup>267</sup> http://www.ifac.cnr.it/~zoppetti/corsopython/

<span id="page-545-5"></span><sup>268</sup> https://jakevdp.github.io/PythonDataScienceHandbook/02.00-introduction-to-numpy.html

## **Che fare**

• scompatta lo zip in una cartella, dovresti ottenere qualcosa del genere:

```
matrices-numpy
   matrices-numpy.ipynb
   matrices-numpy-sol.ipynb
    jupman.py
```
**ATTENZIONE**: Per essere visualizzato correttamente, il file del notebook DEVE essere nella cartella szippata.

- apri il Jupyter Notebook da quella cartella. Due cose dovrebbero aprirsi, prima una console e poi un browser. Il browser dovrebbe mostrare una lista di file: naviga la lista e apri il notebook matrices-numpy.ipynb
- Prosegui leggendo il file degli esercizi, ogni tanto al suo interno troverai delle scritte **DA FARE**, che ti chiederanno di scrivere dei comandi Python nelle celle successive. Gli esercizi sono graduati per difficoltà, da una stellina  $\otimes$  a quattro <sup>®</sup><sup>®</sup>

Scorciatoie da tastiera:

- Per eseguire il codice Python dentro una cella di Jupyter, premi Control+Invio
- Per eseguire il codice Python dentro una cella di Jupyter E selezionare la cella seguente, premi Shift+Invio
- Per eseguire il codice Python dentro una cella di Jupyter E creare una nuova cella subito dopo, premi  $\text{Alt} + \text{Invio}$
- Se per caso il Notebook sembra inchiodato, prova a selezionare Kernel -> Restart

```
[1]: # Innanzitutto importiamo la libreria, e per comodità la rinominiamo in 'np'
```
**import numpy as np**

Con le liste di liste abbiamo spesso costruito le matrici una riga alla volta, aggiundo liste all'occorrenza. In numpy invece di solito si crea in un colpo solo tutta la matrice, riempiendola di zeri.

In particolare, questo comando crea un ndarray riempito di zeri:

```
[2]: mat = np.zeros( (2,3) ) # 2 righe, 3 colonne
```

```
[3]: mat
```

```
[3]: |array([0., 0., 0.],[0., 0., 0.]
```
Nota come all'interno di array () il contenuto sembra che venga rappresentato come una lista di liste, MA in realtà nelle memoria fisica i dati sono strutturati in una sequenza lineare che permette a Python di accedere ai numeri in modo molto più rapido.

Per accedere ai dati o sovrascriverli si utilizza la notazione con le quadre, con l'importante differenza che in numpy è consentito scrivere *entrambi* gli indici *dentro* le stesse quadre, separati da una virgola:

**ATTENZIONE:** la notazione mat  $[i, j]$  è solo per numpy, con le liste di liste **non** funziona.

[4]: *# mettiamo il numero 0 nella cella alla riga 0 e colonna 1*

 $mat[0,1] = 9$ 

```
[5]: mat
[5]: array([0., 9., 0.],
           [0., 0., 0.][6]: # Accediamo alla cella alla riga 0 e colonna 1
    mat[0,1]
[6]: 9.0
```
[7]: *# mettiamo il numero 7 nella cella alla riga 1 e colonna 2*

 $mat[1,2] = 7$ 

[8]: mat

```
[8]: array([0., 9., 0.][0., 0., 7.]
```
Per ottenere le dimensioni, scriviamo così:

**ATTENZIONE**: dopo shape **non** ci sono le parentesi tonde !

shape è un attributo, non una funzione da chiamare

[9]: mat.shape

 $[9]$ : (2, 3)

Se vogliamo memorizzare le dimensioni in variabili separate, possiamo usare questo modo più pythonico: (notare la virgola tra num\_righe e num\_colonne):

```
[10]: num_righe, num_colonne = mat.shape
[11]: num_righe
[11]: |2
```
[12]: num\_colonne

 $[12]: | 3$ 

**DA FARE**: prova a scrivere così: che succede?

 $mat[0,0] = "c"$ 

[13]: *# scrivi qui*

Possiamo anche crearci un ndarray a partire da una lista di liste:

```
[14]: | mat = np.array( [ [5.0, 8.0, 1.0],
                          [4.0,3.0,2.0]])
```
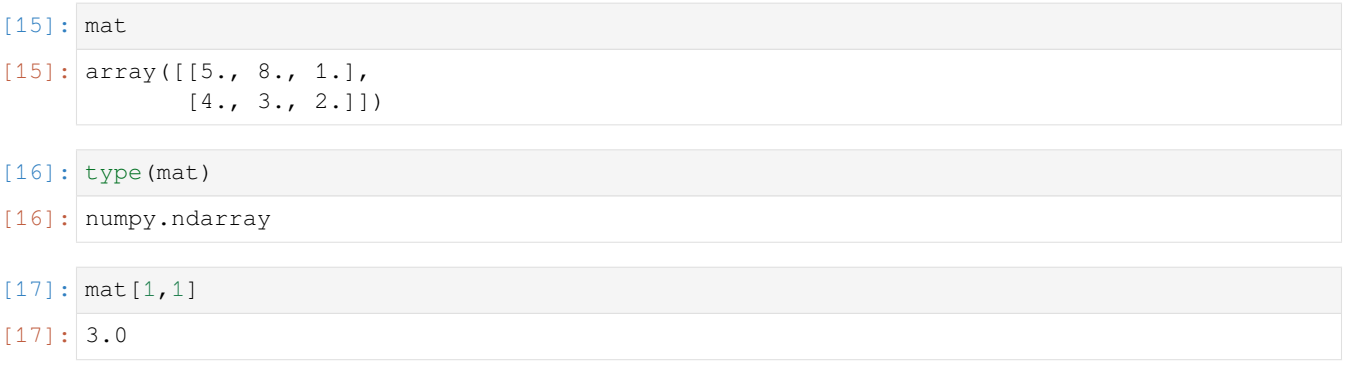

**DA FARE**: Prova a scrivere così e vedere che succede:

mat[1,1.0]

[18]: *# scrivi qui*

Prova adesso a implementare queste funzioni

#### **quadro**

 Restituisce una NUOVA matrice numpy di n righe e n colonne, in cui tutti i valori sono a zero eccetto quelli sui bordi, che devono essere uguali a k

Per esempio, quadro(4, 7.0) deve dare:

```
array([[7.0, 7.0, 7.0, 7.0],
       [7.0, 0.0, 0.0, 7.0],
       [7.0, 0.0, 0.0, 7.0],
       [7.0, 7.0, 7.0, 7.0]
```
Ingredienti:

- crea una matrice pieni di zeri. ATTENZIONE: quali dimensioni ha? Bisogna usare n o k ? Leggi BENE il testo.
- comincia riempiendo le celle della prima riga con i valori k. Per iterare lungo le colonne della prima riga, usa un for j in range(n)
- riempi le altre righe e colonne, usando opportuni for

```
[19]: def quadro(n, k):
          #jupman-raise
         mat = np{\text{.zeros}}(n, n)for i in range(n):
             mat[0, i] = kmat[i, 0] = kmat[i, n-1] = kmat[n-1, i] = kreturn mat
          #/jupman-raise
     r1 = np.array( [7.0, 7.0, 7.0, 7.0]
```

```
[7.0, 0.0, 0.0, 7.0],
                [7.0, 0.0, 0.0, 7.0],
                [7.0, 7.0, 7., 7.0]])
# all_close ritorna True se tutti i valori nella prima matrice sono abbastanza vicini
# (cioè entro una certa tolleranza) ai corrispondenti nella seconda
assert np.allclose(quadro(4, 7.0), r1)
r2 = np.array( [ [7.0] ])assert np.allclose(quadro(1, 7.0), r2)
r3 = np.array( [ 7.0, 7.0],[7.0, 7.0]])
assert np.allclose(quadro(2, 7.0), r3)
```
## **media\_righe**

 Prende una matrice numpy n x m e RITORNA una NUOVA matrice numpy di una sola colonna in cui i valori sono la media dei valori nelle corrispondenti righe della matrice in input

Esempio:

Input: matrice 5x4

#### Output: matrice 5x1

 $(3+2+1+4)/4$  $(6+2+3+5)/4$ (4+3+6+2)/4  $(4+6+5+4)/4$  $(7+2+9+3)/4$ 

Ingredienti:

- create una matrice n x 1 da ritornare, riempiendola di zeri
- visitate tutte le celle della matrice originale con due for in range annidati
- durante la visita, accumulate nella matrice da ritornare la somma degli elementi presi da ciascuna riga della matrice originale
- una volta completata la somma di una riga, potete dividerla per la dimensione ncolonne della matrice originale
- ritornate la matrice

```
[20]: def media_righe(mat):
         #jupman-raise
         righe, colonne = mat.shape
         ret = npzeros( (right, 1) )for i in range(righe):
```

```
for j in range(colonne):
            ret[i] += mat[i,j]ret[i] = ret[i] / colonne# per brevità potremmo anche scrivere
        # ret[i] /= colonne
    #/jupman-raise
    return ret
m1 = np.array([ [5.0] ])r1 = np.array([ [5.0] ])assert np.allclose(media_righe(m1), r1)
m2 = np.array([ [5.0, 3.0] ])
r2 = np.array([ [4.0] ])assert np.allclose(media_righe(m2), r2)
m3 = np.array([[3,2,1,4],
    [6, 2, 3, 5],
     [4,3,6,2],
     [4,6,5,4],
     [7,2,9,3]])
r3 = np . array([ [(3+2+1+4)/4],(6+2+3+5)/4],
                (4+3+6+2)/4],
                (4+6+5+4)/4],
                [(7+2+9+3)/4] ]assert np.allclose(media_righe(m3), r3)
```
## **matrot**

RITORNA una NUOVA matrice numpy che ha i numeri della matrice numpy di input ruotati di una colonna.

Per ruotati intendiamo che:

- se un numero nella matrice di input si trova alla colonna j, nella matrice di output si troverà alla colonna j+1 nella stessa riga.
- Se un numero si trova nell'ultima colonna, nella matrice di output si troverà nella colonna zeresima.

Esempio:

Se abbiamo come input

```
np.array( [
                 [0,1,0],
                 [1,1,0],
                 [0,0,0],
                 [0,1,1]
            ])
```
Ci aspettiamo come output

np.array( [ [0,0,1], [0,1,1], [0,0,0], [1,0,1] ])

```
[21]: import numpy as np
```

```
def matrot(matrice):
   #jupman-raise
   ret = np.zeros(matrice.shape)
    for i in range(matrice.shape[0]):
        ret[i, 0] = matrice[i, -1]for j in range(1, matrice.shape[1]):
            ret[i,j] = matrix[i,j-1]return ret
    #/jupman-raise
ml = np.array( [1] ])r1 = np.array( [ 1] ]assert np.allclose(matrot(m1), r1)
m2 = np.array( [0,1] ])r2 = np.array( [1,0] ])assert np.allclose(matrot(m2), r2)
m3 = np.array([ [0, 1, 0] ])r3 = np.array([ [0, 0, 1] ])assert np.allclose(matrot(m3), r3)
m4 = np.array( [0, 1, 0],[1,1,0]])
r4 = np.array( [0, 0, 1],[0,1,1]])
assert np.allclose(matrot(m4), r4)
m5 = np {\text{.} array([ [0, 1, 0],[1,1,0],
                [0,0,0],
                [0,1,1]])
r5 = np {\text{.} array([ [0, 0, 1],[0,1,1],
                [0,0,0],
                [1,0,1]])
assert np.allclose(matrot(m5), r5)
```
## **disp**

® Prende una matrice Numpy mat di dimensioninrighe x ncol contenente numeri interi in input e RITORNA una NUOVA matrice numpy di dimensioni nrighe x ncol che è come quella originale, ma nelle celle che contenevano numeri pari adesso ci saranno numero dispari ottenuti sommando 1 al numero pari esistente.

Esempio:

```
disp(np.array( [
                     [2,5,6,3],
                     [8,4,3,5],
                     [6,1,7,9]
                ]))
```
Deve dare in output

array([[ 3., 5., 7., 3.],  $[9., 5., 3., 5.]$  $[ 7., 1., 7., 9.]$ 

Suggerimenti:

- Visto che dovete ritornare una nuova matrice, cominciate con il crearne una vuota
- scorrete con indici i e j tutta la matrice iniziale

```
[22]: import numpy as np
```

```
def disp(mat):
    #jupman-raise
    nrighe, ncol = mat.shape
    ret = np.zeros( (nrighe, ncol) )
    for i in range(nrighe):
        for j in range(ncol):
            if mat[i,j] % 2 == 0:
                ret[i, j] = mat[i, j] + 1else:
                ret[i,j] = mat[i,j]return ret
    #/jupman-raise
m1 = np.array([ [2] ])r1 = np<u>.array([ [3] ])</u>
assert np.allclose(disp(m1), r1)
assert m1[0][0] == 2 # controlla non si stia modificando la matrice originale
m2 = np.array( [2, 5, 6, 3],[8,4,3,5],
                 [6,1,7,9]
               ])
r2 = np.array( [ 3, 5, 7, 3],[9,5,3,5],
                 [7,1,7,9]])
assert np.allclose(disp(m2), r2)
```
## **radalt**

**®®® Prende una matrice numpy mat di dimensioninrighe x ncol contenente numeri interi in input e RITORNA** una NUOVA matrice numpy di dimensioni nrighe x ncol, avente alle righe di **indice** pari i numeri della matrice originale moltiplicati per due, e alle righe di **indice** dispari gli stessi numeri della matrice originale

Esempio:

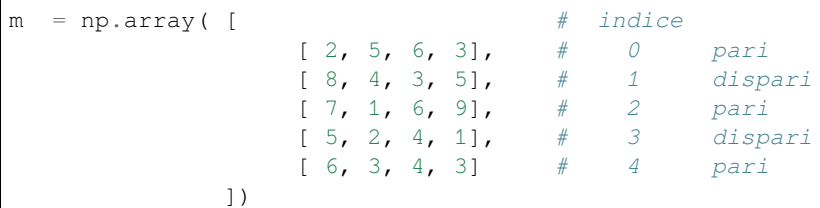

Una chiamata a

radalt(m)

ritornerà la matrice numpy

```
array([ 4, 10, 12, 6],[ 8, 4, 3, 5],[14, 2, 12, 18][5, 2, 4, 1][12, 6, 8, 6]
```

```
[23]: import numpy as np
```

```
def radalt(mat):
   #jupman-raise
   nrighte, ncol = mat.shaperet = np.zeros( (nrighe, ncol) )
   for i in range(nrighe):
       for j in range(ncol):
            if i % 2 == 0:
                ret[i, j] = mat[i, j] * 2else:
                ret[i,j] = mat[i,j]return ret
    #/jupman-raise
# INIZIO TEST: NON TOCCARE !
ml = np.array([ [2] ])r1 = np.array([ [4] ] )assert np.allclose(radalt(m1),r1)
assert m1[0][0] == 2 # controlla non si stia modificando la matrice originale
m2 = np.array( [ [ 2, 5, 6],[ 8, 4, 3]]r2 = np.array( [ 4, 10, 12],
                 [ 8, 4, 3]]assert np.allclose(radalt(m2), r2)
```

```
m3 = np.array( [ [ 2, 5, 6, 3],[ 8, 4, 3, 5],
                 [ 7, 1, 6, 9],
                 [5, 2, 4, 1],[ 6, 3, 4, 3] ]r3 = np.array( [ [ 4, 10, 12, 6],[ 8, 4, 3, 5],[14, 2,12,18],
                 [ 5, 2, 4, 1],
                 [12, 6, 8, 6] ])
assert np.allclose(radalt(m3), r3)
# FINE TEST
```
#### **scacchiera**

RITORNA una NUOVA matrice numpy di <sup>n</sup> righe e <sup>n</sup> colonne, in cui le celle si alternano tra zero e uno.

Esempio: scacchiera(4) deve dare:

```
array([[1.0, 0.0, 1.0, 0.0],
       [0.0, 1.0, 0.0, 1.0],[1.0, 0.0, 1.0, 0.0],[0.0, 1.0, 0.0, 1.0])
```
Ingredienti:

- per alternare, potete usare la range nella forma in cui prende 3 parametri, per esempio range(0,n,2) parte da 0, arriva fino a n escluso e salta di due in due, generando 0,2,4,6,8, …
- invece range  $(1, n, 2)$  genererebbe  $1,3,5,7, ...$

```
[24]: def scacchiera(n):
         #jupman-raise
         mat = np{\text{.zeros}}( (n, n) )for i in range(0,n, 2):
             for j in range(0,n, 2):
                 mat[i, j] = 1for i in range(1, n, 2):
             for j in range(1,n, 2):
                 mat[i, j] = 1return mat
         #/jupman-raise
     r1 = np.array( [ 1.0, 0.0, 1.0, 0.0],[0.0, 1.0, 0.0, 1.0],[1.0, 0.0, 1.0, 0.0],
                       [0.0, 1.0, 0.0, 1.0]]
     # all_close ritorna True se tutti i valori nella prima matrice sono abbastanza vicini
     # (cioè entro una certa tolleranza) ai corrispondenti nella seconda
     assert np.allclose(scacchiera(4), r1)
     r2 = np.array( [1.0] ])
```

```
assert np.allclose(scacchiera(1), r2)
r3 = np.array( [1.0, 0.0],[0.0, 1.0]]
assert np.allclose(scacchiera(2), r3)
```
#### **somma\_alterna**

MODIFICA la matrice numpy in input (n x n), sommando a tutte le righe dispari le righe pari. Per esempio:

 $m = [[1.0, 3.0, 2.0, 5.0],$  $[2.0, 8.0, 5.0, 9.0],$  $[6.0, 9.0, 7.0, 2.0],$  $[4.0, 7.0, 2.0, 4.0]$ somma\_alterna(m)

adesso m dovrebbe essere :

```
m = [[1.0, 3.0, 2.0, 5.0],[3.0, 11.0,7.0, 14.0],
     [6.0, 9.0, 7.0, 2.0],
     [10.0,16.0,9.0, 6.0]]
```
Ingredienti:

- per alternare, potete usare la range nella forma in cui prende 3 parametri, per esempio range(0,n,2) parte da 0, arriva fino a n escluso e salta di due in due, generando 0,2,4,6,8, …
- invece range $(1,n,2)$  genererebbe  $1,3,5,7, \ldots$

```
[25]: def somma_alterna(mat):
          """ MODIFICA la matrice numpy in input (n x n), sommando a tutte le righe dispari␣
      ,→le righe pari.
         """
         #jupman-raise
         nrows, ncols = mat.shape
         for i in range(1,nrows, 2):
              for j in range(0,ncols):
                 \text{mat}[i, j] = \text{mat}[i, j] + \text{mat}[i-1, j]#/jupman-raise
     m1 = np.array( [1.0, 3.0, 2.0, 5.0],[2.0, 8.0, 5.0, 9.0],[6.0, 9.0, 7.0, 2.0],
                             [4.0, 7.0, 2.0, 4.0]]
     r1 = np.array( [1.0, 3.0, 2.0, 5.0],[3.0, 11.0,7.0, 14.0],
                       [6.0, 9.0, 7.0, 2.0],
                       [10.0,16.0,9.0, 6.0] ])
     somma_alterna(m1)
     assert np.allclose(m1, r1) # controlla che abbiamo MODIFICATO la matrice originale
     m2 = np.array( [ 5.0] ])
```

```
r2 = np.array( [ [ 5.0] ])somma_alterna(m1)
assert np.allclose(m2, r2)
m3 = np.array( [ 6.0, 1.0],[3.0, 2.0] ])
r3 = np.array( [ 6.0, 1.0],[9.0, 3.0] ])
somma_alterna(m3)
assert np.allclose(m3, r3)
```
## **media\_meta**

 Prende in input una matrice numpy con un numero pari di colonne, e RITORNA in output una matrice numpy 1x2: il primo elemento sarà la media della metà sinistra della matrice, il secondo elemento sarà la media della metà destra.

Ingredienti:

• per ottenere il numero di colonne diviso 2 come numero intero, usare l'operatore //

```
[26]: def media_meta(mat):
          #jupman-raise
         righe, colonne = mat.shape
         meta_colonne = colonne // 2
         media_s x = 0.0median_dx = 0.0# scrivi qui
         for i in range(righe):
             for j in range(meta_colonne):
                 media_sx += mat[i,j]for j in range(meta_colonne, colonne):
                 media\_dx += mat[i,j]mezzi_elementi = righe * meta_colonne
         media_sx /= mezzi_elementi
         media_dx /= mezzi_elementi
         return np.array([media_sx, media_dx])
          #/jupman-raise
      # INIZIO TEST
     ml = np.array([[3, 2, 1, 4],[6, 2, 3, 5],
                    [4,3,6,2],
                    [4,6,5,4],
                    [7, 2, 9, 3]]r1 = np.array([(3+2+6+2+4+3+4+6+7+2)/10, (1+4+3+5+6+2+5+4+9+3)/10 ])
     assert np.allclose( media_meta(m1), r1)
      # FINE TEST
```
#### **matxarr**

**®® Prende una matrice numpy n x m e un ndarray di m elementi, e RITORNA una NUOVA matrice numpy in cui** i valori di ogni colonna della matrice di input sono moltiplicati per il corrispondente valore dell'array di n elementi.

```
[27]: def matxarr(mat, arr):
          #jupman-raise
          ret = np.zeros( mat.shape )
          for i in range(mat.shape[0]):
              for j in range(mat.shape[1]):
                  ret[i,j] = mat[i,j] * arr[j]return ret
          #/jupman-raise
     ml = np.array( [ 3, 2, 1],[6,2,3],
                       [4,3,6],
                       [4, 6, 5] ] )
     a1 = [5, 2, 6]r1 = [ [3 * 5, 2 * 2, 1 * 6],[6*5, 2*2, 3*6],[4*5, 3*2, 6*6],[4*5, 6*2, 5*6]]
     assert np.allclose(matxarr(m1,a1), r1)
```
#### **quadranti**

 Data una matrice 2n \* 2n, dividere la matrice in 4 parti quadrate uguali (vedi esempio per capire meglio) e RESTITUIRE una NUOVA matrice 2 \* 2 contente la media di ogni quadrante

Si assume che la matrice sia sempre di dimensioni pari

SUGGERIMENTO: per dividere per 2 e ottenere un numero intero, usare l'operatore //

Esempio:

1, 2 , 5 , 7 4, 1 , 8 , 0 2, 0 , 5 , 1 0, 2 , 1 , 1

si divide in

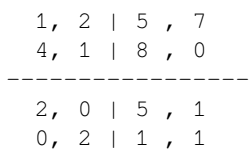

e si restituisce

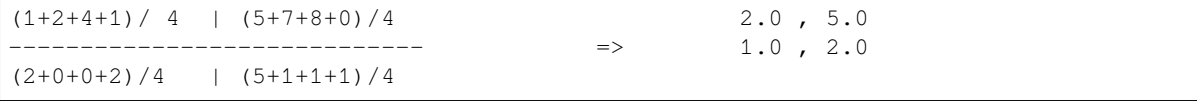

```
[28]: import numpy as np
     def quadranti(matrice):
         #jupman-raise
         ret = np \cdot zeros( (2, 2) )
         dim = matrice.shape[0]
         n = \dim / / 2elementi_per_quadrante = n * n
         for i in range(n):
             for j in range(n):
                 ret[0, 0] += matrice[i, j]ret[0, 0] /= elementi_per_quadrante
         for i in range(n,dim):
             for j in range(n):
                 ret[1,0] += matrice[i,j]ret[1,0] /= elementi_per_quadrante
         for i in range(n,dim):
             for j in range(n,dim):
                 ret[1,1] += matrice[i,j]ret[1,1] /= elementi_per_quadrante
         for i in range(n):
             for j in range(n,dim):
                 ret[0,1] += matrix[0, j]ret[0,1] /= elementi_per_quadrante
         return ret
         #/jupman-raise
     # INIZIO TEST - NON TOCCARE !
     ml = np.array( [ 3.0, 5.0],[4.0, 9.0] ])
     r1 = np.array([ [3.0, 5.0],[4.0, 9.0],
                   ])
     assert np.allclose(quadranti(m1),r1)
     m2 = np.array( [1.0, 2.0, 5.0, 7.0],[4.0, 1.0 , 8.0 , 0.0],
                      [2.0, 0.0, 5.0, 1.0],[0.0, 2.0, 1.0, 1.0]r2 = np.array( [ 2.0, 5.0],[1.0, 2.0]] )
     assert np.allclose(quadranti(m2),r2)
     # FINE TEST
```
### **Altri esercizi numpy**

- Prova a svolgere gli esercizi delle [liste di liste](https://softpython.readthedocs.io/it/latest/matrices-list-of-lists/list-of-lists-sol.html)<sup>[269](#page-559-0)</sup>, ma usando invece Numpy.
- Leggi [i tutorial Nicola Zoppetti, parte Numpy](http://www.ifac.cnr.it/~zoppetti/corsopython/)<sup>[270](#page-559-1)</sup> e prova a rendere gli esercizi già visti più efficienti sostituendo ai cicli for delle funzioni specifiche di numpy che operano su vettori
- (in inglese) [machinelearningplus](https://www.machinelearningplus.com/python/101-numpy-exercises-python/)<sup>[271](#page-559-2)</sup> Esercizi su Numpy (Fermarsi a difficoltà L1, L2 e se vuoi prova L3)

 $\lceil$   $\rceil$ :

## **4.26 Comandamenti**

Il Comitato Supremo per la Dottrina del Coding ha emanato importanti comandamenti che seguirai scrupolosamente. Se accetti le loro sagge parole, diventerai un veri Jedi Python.

**ATTENZIONE**: se non segui i Comandamenti, finirai nel *Debugging Hell* !

## **4.26.1 I COMANDAMENTO**

**Scriverai codice Python**

Chi non scrive codice Python, non impara Python

## **4.26.2 II COMANDAMENTO**

**Quando inserisci una variabile in un ciclo** for**, questa variabile deve essere nuova**

Se hai definito la variabile prima, non la reintrodurrai in un for, perchè ciò portebbe confusione nelle menti di chi legge. Perciò evita questi peccati:

```
[1]: | i = 7for i in range(3): # peccato, perdi la variabile i
        print(i)
    print(i) # stampa 2 e non 7 !!
    \Omega1
    2
    2
```
<span id="page-559-0"></span><sup>269</sup> https://softpython.readthedocs.io/it/latest/matrices-list-of-lists/list-of-lists-sol.html

<span id="page-559-1"></span><sup>270</sup> http://www.ifac.cnr.it/~zoppetti/corsopython/

<span id="page-559-2"></span><sup>271</sup> https://www.machinelearningplus.com/python/101-numpy-exercises-python/

```
[2]: def f(i):
        for i in range(3): # altro peccato, perdi il parametro i
            print(i)
        print(i) # stampa 2, e non il 7 che gli abbiamo passato !
    f(7)
    0
    1
    2
    2
```

```
[3]: for i in range(2):
```

```
for i in range(5): # inferno da debuggare, perdi l'i del ciclo for esterno
        print(i)
    print(i) # stampa 4 !!
0
1
2
3
4
4
0
1
2
3
4
4
```
## **4.26.3 III COMANDAMENTO**

```
Noi riassegnerai mai parametri di funzione
```
Non farai mai nessuna di queste assegnazioni, indipendentemente dal tipo del parametro:

```
[22]: def pena(intero):
         intero = 666 # tipi base (bool, int, float, ...)
 [5]: def male(stringa):
         stringa = "666"[6]: def disgrazia(lista):
         lista = [666]
 [7]: def delirio(dizionario):
         dizionario = {\lceil " evil": 666}
```
Per il solo caso di parametri compositi come liste o dizionari, puoi scrivere come sotto SE E SOLO SE le specifiche della funzione ti richiedono di MODIFICARE gli elementi interni del parametro (come per esempio ordinare una lista o cambiare il campo di un dizionario)

```
[8]: # MODIFICA lista
    def consentito(lista):
        lista[4] = 2
```

```
[9]: # MODIFICA dizionario
    def daccordo(dizionario):
       dizionario["mio campo"] = 5
```

```
[10]: # MODIFICA istanza
     def va_bene(istanza_di_classe):
         istanza_di_classe.mio_campo = 7
```
Se invece il testo di una funzione ti chiede di RITORNARE un NUOVO oggetto, non cadrai nella tentazione di modificare l'input:

```
[11]:
     # RITORNA una NUOVA lista ordinata
     def dolore(lista):
        lista.sorted() # MALE, stai modificando la lista di input invece di␣
     ,→crearne una nuova!
        return lista
```

```
[12]: # RITORNA una NUOVA lista
     def crisi(lista):
        lista[0] = 5 # MALE, come sopra
        return lista
```

```
[13]: # RITORNA un NUOVO dizionario
     def tormento(dizionario):
        dizionario['a'] = '6' # MALE, stai modificando il dizionario di input invece di␣
      ,→crearne uno nuovo!
        return dizionario
```

```
[14]: # RITORNA una NUOVA classe
     def disperazione(istanza_di_classe):
         istanza_di_classe.mio_campo = '6' # MALE, stai modificando l'oggetto di input
                                            # invece di crearne uno nuovo!
         return istanza_di_classe
```
## **4.26.4 IV COMANDAMENTO**

**Non riassegnerai mai valori a chiamate a funzioni o metodi**

*SBAGLIATISSIMO:*

```
mia_funzione() = 666
mia_funzione() = 'evil'
mia_funzione() = [666]
```
*CORRETTO:*

 $x = 5$  $y = my\_fun()$  $z = []$ z[0] = 7  $d = \text{dict}()$  $d["a"] = 6$ 

Chiamate a funzione come mia\_funzione() ritornano risultati di calcoli e li mettono in una scatola che è creata solo per lo scopo della chiamata e Python non ci consentirà di riusarla come una variabile.

Quando vedi nome() alla parte sinistra, *non può* essere seguito da un segno di uguaglianza = (ma può essere seguito da due segni di uguaglianza == se stai eseguendo una comparazione).

## **4.26.5 V COMANDAMENTO**

**Non ridifinerai mai funzioni di sistema**

Python ha diverse funzioni di sistema predefinite. Per esempio  $\exists \exists \tau \in \mathfrak{e}$  un tipo Python: come tale, puoi usarlo per esempio come funzione per convertire un qualche tipo a lista:

 $[15]$ : list ("ciao")

```
[15]: [ 'c', 'i', 'a', 'o']
```
Quando consenti alle Forze del Male di prendere il sopravvento, potresti essere tentato di usare tipi e funzioni di sistema (per es. list) come una variabile per i tuoi miserabili propositi personali:

list = ['la', 'mia', 'lista', 'raccapricciante']

Python ti permette di farlo, ma **noi no**, poichè le conseguenze sono disastrose.

Per esempio, se adesso usi list per il proposito per cui è stata creata, cioè conversione a lista, non funzionerà più:

list("ciao")

```
---------------------------------------------------------------------------
TypeError Traceback (most recent call last)
<ipython-input-4-c63add832213> in <module>()
---> 1 list("ciao")
TypeError: 'list' object is not callable
```
In particolare, raccomandiamo di **non ridefinire** queste preziose funzioni:

- bool, int,float,tuple,str,list,set,dict
- max, min, sum
- next, iter
- id, dir, vars,help

## **4.26.6 VI COMANDAMENTO**

## **Userai il comando** return **solo se vedi scritto RITORNA nella descrizione di funzione!**

Se non c'è un return nella descrizione di funzione, si intende che la funzione ritorni None. In questo caso non devi nemmeno scrivere return None, perchè Python lo farà implicitamente per te.

## **4.26.7 VII COMANDAMENTO**

**Scriverai anche su carta!**

Se fissare il monitor non funziona, aiutati e disegna su carta una rappresentazione dello stato del programma. Tabelle, nodi, frecce, tutto può aiutare nel trovare una soluzione al problema.

## **4.26.8 VIII COMANDAMENTO**

**Non riassegnerai mai** self **!**

Non scriverai mai empietà come questa:

```
[16]: class MiaClasse:
```

```
def mio_metodo(self):
    self = { 'mio\_camp}':666 }
```
Dato che self è una specie di dizionario, potresti essere tentato di scrivere come sopra, ma al mondo esterno questo non porterà alcun effetto.

Per esempio, supponiamo che qualcuno da fuori faccia una chiamata come questa:

```
[17]: mc = Miaclasse()mc.mio_metodo()
```
Dopo la chiamata mc non punterà a {'mio\_campo':666}

[18]: mc

 $[18]:$  < \_ main\_\_.MiaClasse at 0x7f80ac185dd8>

e non avrà mio\_campo:

```
mc.mio_campo
---------------------------------------------------------------------------
AttributeError Traceback (most recent call last)
<ipython-input-26-5c4e6630908d> in <module>()
---> 1 mc.male
AttributeError: 'MiaClasse' object has no attribute 'mio_campo'
```
Per lo stesso ragionamento, non devi riassegnare self a liste o altro:

```
[19]: class MiaClasse:
         def mio_metodo(self):
             self = ['evil'] # self si suppone essere una specie di dizionario passato dall
      ,→'esterno
             self = 6 # self si suppone essere una specie di dizionario passato dall
      ,→'esterno
```
## **4.26.9 IX COMANDAMENTO**

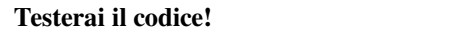

Il codice non testato per definizione *non funziona*. Per idee su come testare, guarda *[Gestione degli errori e testing](#page-495-0)*

## **4.26.10 X COMANDAMENTO**

**Non aggiungerai o toglierai mai elementi da una sequenza che stai iterando con un** for **!**

Abbandonarti in simil tentazioni **produrrebbe comportamenti del tutto imprevedibili** (conosci forse l'espressione *tirare il tappeto da sotto i piedi*?)

**Non aggiungere**, poichè rischi di camminare su un tapis roulant che mai si spegne:

```
lista = ['a', 'b', 'c', 'd', 'e']for el in lista:
    lista.append(el) # STAI INTASANDO LA MEMORIA DEL COMPUTER
```
**Non togliere**, poichè rischi di corrompere l'ordine naturale delle cose:

```
[20]: lista = ['a', 'b', 'c', 'd', 'e']for el in lista:
          lista.remove(el) # PESSIMA IDEA
```
Guarda bene il codice. Credi che abbiamo rimosso tutto, eh?

```
[21]: lista
```
 $[21]: ['b', 'd']$ 

O\_o' Non provar a capacitarti di cotal sortilegio - nessuno capirlo può, poichè esso è legato all'implementazione interna di Python.

La mia versione di Python dà questo risultato assurdo, la vostra potrebbe darne un'altro. Il discorso vale anche per iterazione su insiemi e dizionari. **Siete avvertiti**.

**Se proprio devi rimuovere elementi dalla sequenza su cui stai iterando**, usa [un ciclo while](https://softpython.readthedocs.io/it/latest/control-flow/flow3-while-sol.html)<sup>[272](#page-564-0)</sup> o effettua prima una copia della sequenza originale.

<span id="page-564-0"></span><sup>272</sup> https://softpython.readthedocs.io/it/latest/control-flow/flow3-while-sol.html

# CAPITOLO 5

# B - Analisi dati

# **5.1 Formati dati**

## **5.1.1 Scarica zip esercizi**

[Naviga file online](https://github.com/DavidLeoni/softpython/tree/master/formats)[273](#page-566-0)

## **5.1.2 Introduzione**

In questo tutorial parleremo di formati dei dati:

- file testuali
	- **–** File a linee
	- **–** CSV
	- **–** breve panoramica sui cataloghi open data
	- **–** menzione licenze (Creative Commons CC-Zero)
	- **–** menzione JSON
	- **–** menzione XML
- menzione file binari
	- **–** immagini
	- **–** fogli Excel

<span id="page-566-0"></span><sup>273</sup> https://github.com/DavidLeoni/softpython/tree/master/formats

#### **Che fare**

• scompatta lo zip in una cartella, dovresti ottenere qualcosa del genere:

```
formats
```

```
formats.ipynb
formats-sol.ipynb
jupman.py
```
**ATTENZIONE**: Per essere visualizzato correttamente, il file del notebook DEVE essere nella cartella szippata.

- apri il Jupyter Notebook da quella cartella. Due cose dovrebbero aprirsi, prima una console e poi un browser. Il browser dovrebbe mostrare una lista di file: naviga la lista e apri il notebook formats.ipynb
- Prosegui leggendo il file degli esercizi, ogni tanto al suo interno troverai delle scritte **DA FARE**, che ti chiederanno di scrivere dei comandi Python nelle celle successive.

Scorciatoie da tastiera:

- Per eseguire il codice Python dentro una cella di Jupyter, premi Control+Invio
- Per eseguire il codice Python dentro una cella di Jupyter E selezionare la cella seguente, premi Shift+Invio
- Per eseguire il codice Python dentro una cella di Jupyter E creare una nuova cella subito dopo, premi Alt+Invio
- Se per caso il Notebook sembra inchiodato, prova a selezionare Kernel -> Restart

## **5.1.3 1. File a linee**

I file a linee tipicamente sono file di testo che contengono informazioni raggruppate per linee. Un esempio usando personaggi storici potrebbe essere un file così:

Leonardo da Vinci Sandro Botticelli Niccolò Macchiavelli

Si nota subito una regolarità: le prime due linee contengono i dati di Leonardo da Vinci, prima il nome e poi il cognome. Le successive due linee hanno invece i dati di Sandro Botticelli, di nuovo prima il nome e poi il cognome, e così via

Un programma che potremo voler fare potrebbe essere leggere le linee e stampare a video nomi e cognomi così:

```
Leonardo da Vinci
Sandro Botticelli
Niccolò Macchiavelli
```
Per iniziare ad avere un'approssimazione del risultato finale, possiamo aprire il file, leggere solo la prima linea e stamparla:

```
[2]: with open('people-simple.txt', encoding='utf-8') as f:
        linea=f.readline()
        print(linea)
```
Leonardo

Che è successo? Esaminiamo le varie linee:

#### **il comando open**

#### Il comando

```
open('people-simple.txt', encoding='utf-8')
```
ci permette di aprire il file di testo dicendo a Python il percorso del file 'people-simple.txt' e la codifica con cui è stato scritto (encoding='utf-8').

#### **La codifica**

La codifica dipende dal sistema operativo e dell'editor con cui è stato scritto il file. Quando apriamo un file, Python non può divinare la codifica, e se non gliela specifichiamo potrebbe aprirlo assumendo una codifica diversa dall'originale tradotto, affidandoci al caso o sbagliando codifica in seguito potremmo vedere dei caratteri strani (tipo quadratini invece di lettere accentate).

In genere, quando apri un file, prova prima a specificare la codifica  $u \tau - 8$  che è la più comune scrivendo encoding='utf-8', e se per caso non va bene prova invece encoding='latin-1' (solitamente utile se il file è stato scritto su sistemi Windows). Se apri file scritti in posti più esotici, tipo in Cina, potresti dover usare un'altro encoding. Per approfondire queste questioni, quando hai tempo leggi [Immersione in Python - Cap 4 - Stringhe](http://gpiancastelli.altervista.org/dip3-it/stringhe.html)<sup>[274](#page-568-0)</sup> e [Immersione in](http://gpiancastelli.altervista.org/dip3-it/stringhe.html) [Python - Cap 11 - File](http://gpiancastelli.altervista.org/dip3-it/stringhe.html)<sup>[275](#page-568-1)</sup>, **entrambe letture caldamente consigliate**.

#### **il with**

Il with definisce un blocco con all'interno le istruzioni:

```
with open('people-simple.txt', encoding='utf-8') as f:
    linea=f.readline()
    print(linea)
```
Abbiamo usato il with per dire a Python che in ogni caso, anche se accadono errori, vogliamo che dopo aver usato il file, e cioè eseguito le istruzioni nel blocco interno (il linea=f.readline() e print(linea)) Python deve chiudere automaticamente il file. Chiudere propriamente un file evita di sprecare risorse di memoria e creare errori paranormali. Se vuoi evitare di andare a caccia di file zombie mai chiusi, ricordati sempre di aprire i file nei blocchi with! Inoltre, alla fine della riga nella parte as f: abbiamo assegnato il file ad una variabile chiamata qui f, ma potevamo usare un qualunque altro nome.

**ATTENZIONE**: Per indentare il codice, usa SEMPRE sequenze di 4 spazi bianchi. Sequenze di 2 soli spazi per quanto consentite non sono raccomandate.

**ATTENZIONE**: A seconda dell'editor che usi, premendo TAB potresti ottenere una sequenza di spazi bianchi come accade in Jupyter (4 spazi che sono raccomandati), oppure un carattere speciale di tabulazione (da evitare)! Per quanto noiosa questa distinzione ti possa apparire, ricordatela perchè potrebbe generare errori molto difficili da scoprire.

**ATTENZIONE**: Nei comandi che creano blocchi come il with, ricordati di mettere sempre il carattere dei doppi punti : alla fine della linea !

#### Il comando

<span id="page-568-0"></span><sup>274</sup> http://gpiancastelli.altervista.org/dip3-it/stringhe.html

<span id="page-568-1"></span><sup>275</sup> http://gpiancastelli.altervista.org/dip3-it/stringhe.html

linea=f.readline()

mette nella variabile linea l'intera linea, come una stringa. Attenzione: la stringa conterrà alla fine anche il carattere speciale di ritorno a capo !

Ti chiederai da dove venga fuori quel readline. Come quasi tutto in Python, la nostra variabile f che rappresenta il file appena aperto è un oggetto, e ogni oggetto, a seconda del suo tipo, ha dei *metodi* particolari che possiamo usare su di esso. In questo caso il metodo è readline. [Clicca qua](http://softpython.readthedocs.io/it/latest/intro.html#Usare-metodi-degli-oggetti)<sup>[276](#page-569-0)</sup> per maggiori informazioni sugli oggetti.

Il comando seguente stampa il contenuto della stringa:

**print**(linea)

 **1.1 DA FARE**: Prova a riscrivere nella cella qua il blocco with appena visto, ed esegui la cella premendo Control-Invio. Riscrivi il codice con le dita, non con il copia e incolla ! Fai attenzione ad indentare correttamente con gli spazi il blocco.

```
[3]: # scrivi qui
```

```
with open('people-simple.txt', encoding='utf-8') as f:
    linea=f.readline()
    print(linea)
```

```
Leonardo
```
 **1.2 DA FARE**: immagino ti starai chiedendo che cosa è esattamente quella <sup>f</sup>, e cosa faccia esattamente il metodo readlines. Quando ti trovi in queste situazioni, puoi aiutarti con le funzioni type e help. Questa volta, copia e incolla direttamente sempre lo stesso codice qua sotto, ma aggiungi a mano dentro il blocco with i comandi:

- print(type(f))
- print(help(f))
- print(help(f.readline)) # Attenzione: ricordati il 'f.' prima del readline !!!

Ogni volta che aggiungi qualcosa, prova ad eseguire con Control+Invio e vedere cosa succede.

```
[4]: # scrivi qui il codice (copia e incolla)
    with open('people-simple.txt', encoding='utf-8') as f:
       linea=f.readline()
       print(type(f))
        print(help(f.readline))
        print(help(f))
        print(linea)
    <class '_io.TextIOWrapper'>
    Help on built-in function readline:
    readline(size=-1, /) method of _io.TextIOWrapper instance
        Read until newline or EOF.
        Returns an empty string if EOF is hit immediately.
    None
    Help on TextIOWrapper object:
```
(continues on next page)

<span id="page-569-0"></span><sup>276</sup> http://softpython.readthedocs.io/it/latest/intro.html#Usare-metodi-degli-oggetti

```
(continua dalla pagina precedente)
```

```
class TextIOWrapper(_TextIOBase)
| TextIOWrapper(buffer, encoding=None, errors=None, newline=None, line_
,→buffering=False, write_through=False)
 \begin{array}{c} \hline \end{array}Character and line based layer over a BufferedIOBase object, buffer.
 \blacksquare| encoding gives the name of the encoding that the stream will be
 | decoded or encoded with. It defaults to locale.getpreferredencoding(False).
 \begin{array}{c} \hline \end{array}| errors determines the strictness of encoding and decoding (see
 | help(codecs.Codec) or the documentation for codecs.register) and
 | defaults to "strict".
 \begin{array}{c} \hline \end{array}| newline controls how line endings are handled. It can be None, '',
 | '\n', '\r', and '\r\n'. It works as follows:
 \begin{array}{c} \hline \end{array}| * On input, if newline is None, universal newlines mode is
       enabled. Lines in the input can end in '\n', '\r', or '\r\n', and
      these are translated into '\n' before being returned to the
      caller. If it is '', universal newline mode is enabled, but line
       endings are returned to the caller untranslated. If it has any of
      the other legal values, input lines are only terminated by the given
       string, and the line ending is returned to the caller untranslated.
 \vert| * On output, if newline is None, any '\n' characters written are
      translated to the system default line separator, os. linesep. If
       newline is '' or '\n', no translation takes place. If newline is any
       of the other legal values, any '\n' characters written are translated
       to the given string.
 \begin{array}{c} \hline \end{array}| If line_buffering is True, a call to flush is implied when a call to
    write contains a newline character.
 \vert| Method resolution order:
        | TextIOWrapper
         | _TextIOBase
         | _IOBase
         | builtins.object
 \begin{array}{c} \hline \end{array}| Methods defined here:
 \begin{array}{c} \hline \end{array}| __getstate__(…)
 \begin{array}{c} \hline \end{array}| __init__(self, /, *args, **kwargs)
         Initialize self. See help(type(self)) for accurate signature.
 \vert\rule{1em}{0.15mm} \n__next__(self, /)Implement next(self).
 \begin{array}{c} \hline \end{array}prepr_{s}(\text{self}, \text{1})Return repr(self).
 \begin{array}{c} \hline \end{array}close(self, /)Flush and close the IO object.
 \vertThis method has no effect if the file is already closed.
```
 $\begin{array}{c} \hline \end{array}$ 

```
detach(self, /)Separate the underlying buffer from the TextIOBase and return it.
\begin{array}{c} \hline \end{array}After the underlying buffer has been detached, the TextIO is in an
         unusable state.
\vertfileno(self, /)
         Returns underlying file descriptor if one exists.
\begin{array}{c} \hline \end{array}OSError is raised if the IO object does not use a file descriptor.
\vertflush(self, /)Flush write buffers, if applicable.
\begin{array}{c} \hline \end{array}This is not implemented for read-only and non-blocking streams.
\begin{array}{c} \hline \end{array}isatty(self, /)
         Return whether this is an 'interactive' stream.
\vertReturn False if it can't be determined.
\begin{array}{c} \hline \end{array}read(self, size=-1, /)
         Read at most n characters from stream.
\vertRead from underlying buffer until we have n characters or we hit EOF.
         If n is negative or omitted, read until EOF.
\begin{array}{c} \hline \end{array}readable(self, /)
         Return whether object was opened for reading.
\begin{array}{c} \hline \end{array}If False, read() will raise OSError.
\begin{array}{c} \hline \end{array}readline(self, size=-1, /)
         Read until newline or EOF.
\begin{array}{c} \hline \end{array}Returns an empty string if EOF is hit immediately.
\vert| reconfigure(self, /, *, encoding=None, errors=None, newline=None, line_
,→buffering=None, write_through=None)
| Reconfigure the text stream with new parameters.
\begin{array}{c} \hline \end{array}This also does an implicit stream flush.
\begin{array}{c} \hline \end{array}seek(self, cookie, whence=0, /)
         Change stream position.
\vertChange the stream position to the given byte offset. The offset is
         interpreted relative to the position indicated by whence. Values
         for whence are:
\begin{array}{c} \hline \end{array}| * 0 -- start of stream (the default); offset should be zero or positive
         * 1 -- current stream position; offset may be negative
         | * 2 -- end of stream; offset is usually negative
\begin{array}{c} \hline \end{array}Return the new absolute position.
\vert
```

```
seekable(self, /)
        Return whether object supports random access.
\vertIf False, seek(), tell() and truncate() will raise OSError.
        This method may need to do a test seek().
\begin{array}{c} \hline \end{array}| tell(self, /)
        Return current stream position.
\begin{array}{c} \hline \end{array}| truncate(self, pos=None, /)
        Truncate file to size bytes.
\vert| File pointer is left unchanged. Size defaults to the current IO
        position as reported by tell(). Returns the new size.
\begin{array}{c} \hline \end{array}| writable(self, /)
        Return whether object was opened for writing.
\begin{array}{c} \hline \end{array}If False, write() will raise OSError.
\vertwrite(self, text, /)Write string to stream.
        Returns the number of characters written (which is always equal to
        the length of the string).
\vert| ----------------------------------------------------------------------
  Static methods defined here:
\begin{array}{c} \hline \end{array}| __new__(*args, **kwargs) from builtins.type
       | Create and return a new object. See help(type) for accurate signature.
\begin{array}{c} \hline \end{array}| ----------------------------------------------------------------------
  Data descriptors defined here:
\vert| buffer
|
| closed
\vert| encoding
        Encoding of the text stream.
\begin{array}{c} \hline \end{array}Subclasses should override.
\vert| errors
        The error setting of the decoder or encoder.
\begin{array}{c} \hline \end{array}Subclasses should override.
\vert| line_buffering
\begin{array}{c} \hline \end{array}| name
\vertnewlines
        Line endings translated so far.
\begin{array}{c} \hline \end{array}Only line endings translated during reading are considered.
\vert
```

```
Subclasses should override.
 \vert| write_through
 \begin{array}{c} \hline \end{array}| ----------------------------------------------------------------------
     Methods inherited from _IOBase:
 \vert\_\del\_\_(...)
 \begin{array}{c} \hline \end{array}| __enter__(…)
 \vert| __exit__(…)
 \begin{array}{c} \hline \end{array}\_iter_{s}(self, /)
           Implement iter(self).
 \vert| readlines(self, hint=-1, /)
           Return a list of lines from the stream.
 \begin{array}{c} \hline \end{array}hint can be specified to control the number of lines read: no more
           lines will be read if the total size (in bytes/characters) of all
           lines so far exceeds hint.
 \begin{array}{c} \hline \end{array}| writelines(self, lines, /)
 \vert| ----------------------------------------------------------------------
     Data descriptors inherited from _IOBase:
 \begin{array}{c} \hline \end{array}\_dict\_None
Leonardo
```
Prima abbiamo messo il contenuto della prima linea nella variabile line, ora potremmo metterlo in una variabile dal nome più significativo, come nome. Non solo, possiamo anche direttamente leggere la linea successiva nella variabile cognome e poi stampare la concatenazione delle due:

```
[5]: with open('people-simple.txt', encoding='utf-8') as f:
        nome=f.readline()
        cognome=f.readline()
        print(nome + ' ' + cognome)
```

```
Leonardo
da Vinci
```
**PROBLEMA !** La stampa mette comunque uno strano ritorno a capo. Come mai? Se ti ricordi, prima ho detto che readline legge il contenuto della linea in una stringa aggiungendo alla fine anche il carattere speciale di ritorno a capo. Per eliminarlo, puoi usare il comando rstrip():

```
[6]: with open('people-simple.txt', encoding='utf-8') as f:
        nome=f.readline().rstrip()
        cognome=f.readline().rstrip()
        print(nome + ' ' + cognome)
```

```
Leonardo da Vinci
```
 **1.3 DA FARE**: Di nuovo, riscrivi il blocco qua sopra nella cella sotto, ed esegui la cella con Control+Invio. Domanda: che succede se usi strip() invece di rstrip()? Ed lstrip()? Riesci a dedurre il significato di r e l ? Se non ci riesci, prova ad usare il comando python help chiamando help (string.rstrip)

```
[7]: # scrivi qui
    with open('people-simple.txt', encoding='utf-8') as f:
        nome=f.readline().rstrip()
        cognome=f.readline().rstrip()
        print(nome + ' ' + cognome)
    Leonardo da Vinci
```
Benissimo, abbiamo la prima linea ! Adesso possiamo leggere tutte le linee in sequenza. A tal fine possiamo usare un ciclo while:

```
[8]: with open('people-simple.txt', encoding='utf-8') as f:
        linea=f.readline()
        while linea != "":
            none = linea.rstrip()cognome=f.readline().rstrip()
            print(nome + ' ' + cognome)
            linea=f.readline()
```
Leonardo da Vinci Sandro Botticelli Niccolò Macchiavelli

**NOTA** In Python ci sono [metodi più concisi](https://thispointer.com/5-different-ways-to-read-a-file-line-by-line-in-python/)<sup>[277](#page-574-0)</sup> per leggere un file tdi testo linea per linea, ma abbiamo usato questo approccio per esplicitare tutti i passaggi

Cosa abbiamo fatto? Per prima cosa, abbiamo aggiunto un ciclo while in un nuovo blocco

**Attenzione**: nel nuovo blocco while, dato che è già all'interno del blocco esterno with, le istruzioni sono indentate di 8 spazi e non più 4! Se per caso sbagli gli spazi, possono succedere brutti guai!

Prima leggiamo una linea, e due casi sono possibili:

- a. siamo alla fine del file (o il file è vuoto): in questo caso la chiamata a readline() ritorna una stringa vuota
- b. non siamo alla fine del file: la prima linea è messa come una stringa dentro la variabile linea.
- c. we are not at the end of the file: the first line is put as a string inside the variable  $\lim_{n \to \infty}$  Dato che Python internamente usa un puntatore per tenere traccia della posizione a cui si è durante la lettura del file, dopo una lettura questo puntatore è mosso all'inizio della riga successiva. In questo modo una chiamata successiva a readline() leggera la linea dalla nuova posizione.

Nel blocco while diciamo a Python di continuare il ciclo fintanto che linea *non* è vuota. In questo caso, dentro il blocco while estraiamo il nome dalla linea e lo mettiamo nella variabile nome (rimuovendo il carattere extra di ritorno a capo con la rstrip() come fatto in precedenza), e poi procediamo leggendo la nuova riga ed estraendo il risultato dentro la variabile cognome. Infine, leggiamo di nuovo la linea dentro la variabile linea così sarà pronta per la prossima iterazione di estrazione nome. Se la linea è vuota il ciclo terminerà:

<span id="page-574-0"></span><sup>277</sup> https://thispointer.com/5-different-ways-to-read-a-file-line-by-line-in-python/

```
while linea != "": # entra il ciclo se la linea contiene caratteri
   nome = linea.rstrip() # estrae il nome
   cognome=f.readline().rstrip() # legge la nuova linea ed estrae il cognome
   print(nome + ' ' + cognome)
   linea=f.readline() # legge la prossima linea
```
 **1.4 DA FARE**: Di nuovo come prima, riscrivi nella cella qua sotto il codice col while appena spiegato, facendo MOLTA attenzione all'indentazione (per la linea del with esterno fai pure copia e incolla):

```
[9]: # scrivi qui il codice col while interno
```

```
with open('people-simple.txt', encoding='utf-8') as f:
   linea=f.readline()
    while linea != "":
       nome = linea.rstrip()
        cognome=f.readline().rstrip()
        print(nome + ' ' + cognome)
        linea=f.readline()
Leonardo da Vinci
Sandro Botticelli
```
Niccolò Macchiavelli

## **File a linee people-complex:**

Guarda il file people-complex.txt, più complesso:

```
nome: Leonardo
cognome: da Vinci
data di nascita: 1452-04-15
nome: Sandro
cognome: Botticelli
data di nascita: 1445-03-01
nome: Niccolò
cognome: Macchiavelli
data di nascita: 1469-05-03
```
Supponendo di leggere il file per voler stampare questo output, come faresti ?

```
Leonardo da Vinci, 1452-04-15
Sandro Botticelli, 1445-03-01
Niccolò Macchiavelli, 1469-05-03
```
**Suggerimento 1**: Per ottenere dalla stringa 'abcde' la sottostringa 'cde', che inizia all'indice 2, puoi usare l'operatore di parentesi quadre, indicando l'indice di inizio seguito dai doppi punti :

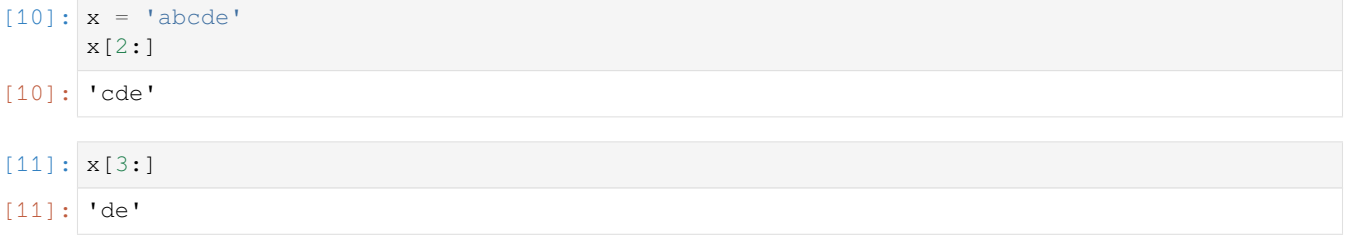

**Suggerimento 2**: Per sapere la lunghezza di una stringa, usa la funzione len:
[12]: len('abcde')

### $[12]$ : 5

**1.5 DA FARE**: Scrivi qua sotto la soluzione dell'esercizio "People complex":

```
[13]: # scrivi qui
     with open('people-complex.txt', encoding='utf-8') as f:
         linea=f.readline()
         while linea != "":
             nome = linea.rstrip()[len("nome: "):]
             cognome= f.readline().rstrip()[len("cognome: "):]
             nato = f.readline().rstrip()[len("data di nascita: "):]
             print(nome + ' ' + cognome + ', ' + nato)
             linea=f.readline()
     Leonardo da Vinci, 1452-04-15
     Sandro Botticelli, 1445-03-01
```
# **Esercizio file a linee immersione-in-python-toc**

Niccolò Macchiavelli, 1469-05-03

Questo esercizio è più difficile, se sei alle prime armi puoi saltarlo e passare ai CSV.

Il libro Immersione in Python in Italiano è bello e ti fornisce un PDF, che però ha un problema: se provi a stamparlo scoprirai che manca l'indice. Senza perderci d'animo, abbiamo trovato un programmino che ci ha estratto i titoli in un file come segue, che però come scoprirai non è esattamente bello da vedere. Dato che siamo Python ninja, abbiamo deciso di trasformare i titoli grezzi in una [tabella dei contenuti vera e propria](http://softpython.readthedocs.io/it/latest/_static/toc-immersione-in-python-3.txt)[278](#page-576-0). Sicuramente ci sono metodi più furbi per compiere questa operazione, come caricare il pdf in Python con una apposita libreria per i pdf, ma pareva un esercizio interessante.

Ti viene consegnato il file immersione-in-python-toc.txt:

```
BookmarkBegin
BookmarkTitle: Il vostro primo programma Python
BookmarkLevel: 1
BookmarkPageNumber: 38
BookmarkBegin
BookmarkTitle: Immersione!
BookmarkLevel: 2
BookmarkPageNumber: 38
BookmarkBegin
BookmarkTitle: Dichiarare funzioni
BookmarkLevel: 2
BookmarkPageNumber: 41
BookmarkBeginint
BookmarkTitle: Argomenti opzionali e con nome
BookmarkLevel: 3
BookmarkPageNumber: 42
BookmarkBegin
BookmarkTitle: Scrivere codice leggibile
BookmarkLevel: 2
BookmarkPageNumber: 44
BookmarkBegin
BookmarkTitle: Stringhe di documentazione
```
(continues on next page)

<span id="page-576-0"></span><sup>278</sup> http://softpython.readthedocs.io/it/latest/\_static/toc-immersione-in-python-3.txt

```
BookmarkLevel: 3
BookmarkPageNumber: 44
BookmarkBegin
BookmarkTitle: Il percorso di ricerca di import
BookmarkLevel: 2
BookmarkPageNumber: 46
BookmarkBegin
BookmarkTitle: Ogni cosa è un oggetto
BookmarkLevel: 2
BookmarkPageNumber: 47
```
Scrivi un programma python per stampare e video il seguente output:

```
Il vostro primo programma Python 38
  Immersione! 38
  Dichiarare funzioni 41
     Argomenti opzionali e con nome 42
  Scrivere codice leggibile 44
     Stringhe di documentazione 44
  Il percorso di ricerca di import 46
  Ogni cosa è un oggetto 47
```
Per questo esercizio, dovrai inserire nell'output degli spazi artificiali, in una quantità determinata dalle righe BookmarkLevel.

**DOMANDA**: che cos'è lo strano valore  $\&\&\&\&232$ ; alla fine del file originale ? Dobbiamo riportarlo nell'output ?

**SUGGERIMENTO 1**: Per convertire una stringa in numero intero, usa la funzione int:

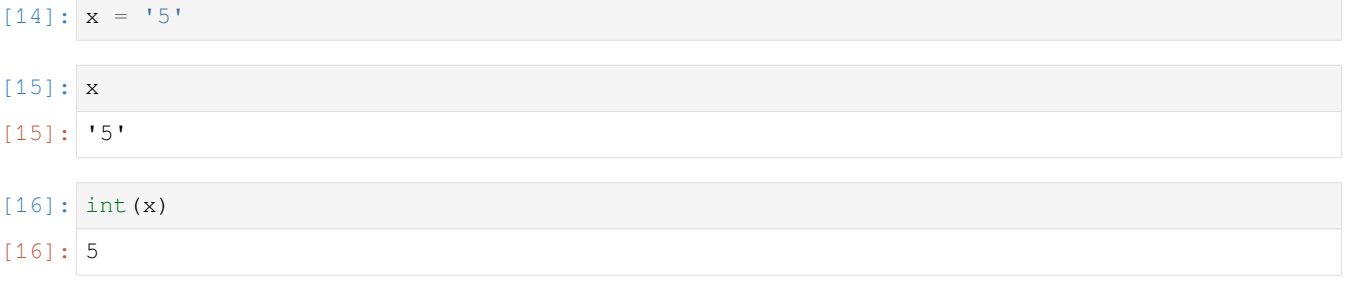

Attenzione: int (x) ritorna un valore, e non modifica mai l'argomento x !

**SUGGERIMENTO 2**: Per sostituire un sottostringa in una stringa, si può usare la funzione replace:

```
[17]: x = 'abcde'x.replace('cd', 'HELLO' )
[17]: 'abHELLOe'
```
**SUGGERIMENTO 4**: Finchè c'è una sola sequenza da sostituire, va bene il replace, ma se avessimo un milione di sequenze orribili come  $\&q\downarrow\;$ ,  $\&\#62$ ;,  $\&x\,3\;e\;$ , che faremmo? Da bravi data cleaner, possiamo riconoscere che sono [sequenze di escape HTML](https://corsidia.com/materia/web-design/caratterispecialihtml)<sup>[279](#page-577-0)</sup>, perciò potremmo usare dei metodi specifici per queste sequenze come [html.unescape](https://docs.python.org/3/library/html.html#html.unescape)<sup>[280](#page-577-1)</sup>. Provalo invece del replace e guarda se funziona!

NOTA: Prima di usare il metodo html.unescape, importa il modulo html con il comando:

<span id="page-577-0"></span><sup>279</sup> https://corsidia.com/materia/web-design/caratterispecialihtml

<span id="page-577-1"></span><sup>280</sup> https://docs.python.org/3/library/html.html#html.unescape

**import html**

**SUGGERIMENTO 3**: Per scrivere *n* copie di un carattere, usa \* come qua:

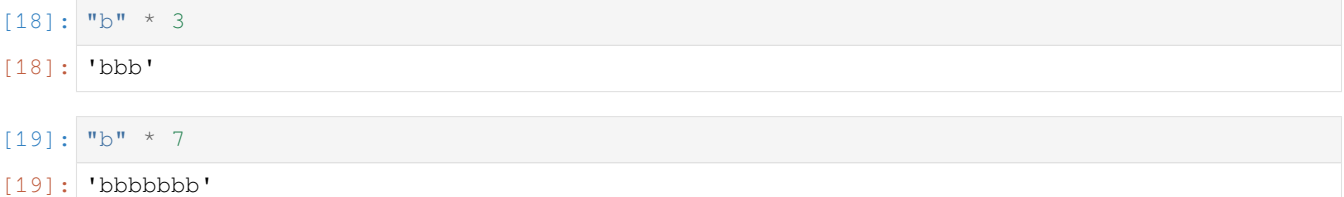

 **1.6 DA FARE**: Scrivi qua sotto la soluzione per file a linee immersione-in-python-toc, e prova ad eseguirla premendo Control + Invio:

```
[20]: # scrivi qui
     import html
     with open("immersione-in-python-toc.txt", encoding='utf-8') as f:
         linea=f.readline()
         while linea != "":
             linea = f.readline().strip()
             titolo = html.unescape(linea[len("BookmarkTitle: "):])
             linea=f.readline().strip()
             livello = int(linea[len("BookmarkLevel: "):])
             linea=f.readline().strip()
             pagina = linea[len("BookmarkPageNumber: "):]
             print ((" " * livello) + titolo + " " + pagina)
             linea=f.readline()
        Il vostro primo programma Python 38
           Immersione! 38
           Dichiarare funzioni 41
              Argomenti opzionali e con nome 42
           Scrivere codice leggibile 44
              Stringhe di documentazione 44
           Il percorso di ricerca di import 46
           Ogni cosa è un oggetto 47
```
# **5.1.4 2. File CSV**

Ci possono essere vari formati per i file tabulari, tra cui sicuramente conoscerai gli Excel (.xls o .xslx). Peccato che se vuoi processare dati programmaticamente, faresti meglio ad evitarli e preferire se possibile i file CSV, letteralmente "Comma separated Value". Per capire il perchè, quando hai tempo potresti guardare [questo tutorial](https://docs.google.com/presentation/d/1RPiRFm0g9QtSiC3aO32aFldSYThl11CB9HI_HHG6hvY/)<sup>[281](#page-578-0)</sup> in cui si spiega a produttori di dati (in questo caso, dipendenti pubblici) come trasformare Excel in CSV, evidenziando i vari grattacapi che un Excel può presentare a chi poi riusa i dati.

Oggi proveremo ad aprire qualche CSV, prendendo in considerazione i possibili problemi che possono insorgere. I CSV non sono la panacea per tutti i mali, ma offrono maggiore controllo sulla lettura e tipicamente se saltano fuori errori di conversione è perchè siamo stati noi a sbagliare, e non perchè la libreria di lettura ha magari deciso da sola di scambiare nelle date i giorni con i mesi.

<span id="page-578-0"></span><sup>281</sup> https://docs.google.com/presentation/d/1RPiRFm0g9QtSiC3aO32aFldSYThl11CB9HI\_HHG6hvY/

# **Perchè scorrere un CSV ?**

Per caricare e processare CSV esistono già librerie molto potenti ed intuitive come Pandas in Python o i dataframe di R, che forse avrai già visto. Oggi invece caricheremo i CSV usando il mezzo più semplice possibile, che è la lettura riga per riga, più o meno come fatto nella prima parte del tutorial. Non bisogna pensare che questo metodo sia primitivo o stupido, a seconda della situazione può salvare la giornata. Come mai? Dato che alcuni file potenzialmente potrebbero occupare terabyte, e nei moderni laptop di solito abbiamo mediamente solo 4 Gigabyte di RAM, che è la memoria dove Python mette le variabili, le funzioni di base di Python per leggere file evitano di caricare tutto in RAM. Tipicamente invece un file viene scorso un po" alla volta, mettendo in RAM solo una riga alla volta.

**DOMANDA 2.1**: se vogliamo sapere se un certo file da 100 terabyte contiene almeno 3 milioni di righe in cui è presente la parola "ciao", dobbiamo mettere in RAM contemporaneamente tutte le righe?

**RISPOSTA**: no, basta mettere una riga alla volta, e tenere una variabile per il conteggio

**DOMANDA 2.2**: E se volessimo, partendo da un file da 100 terabyte crearne un'altro con gli stessi contenuti del primo file a cui a tutte le righe è aggiunta la parola "ciao" alla fine, dovremmo mettere in RAM contemporaneamente tutte le righe del primo file? E quelle del secondo ?

**RISPOSTA**: No, basta tenere in RAM una riga alla volta, che viene prima letta dal primo file e subito scritta nel secondo

# **CSV di esempio**

Cominciamo con dei CSV artificiali di esempio, sul modello di esercizi già fatti [nella introduzione](https://softpython.readthedocs.io/it/latest/intro/intro-sol.html)<sup>[282](#page-579-0)</sup>

Per iniziare, vedremo il CSV <esempio-1.csv> che trovi nella stessa cartella di questo foglio Jupyter. Riportiamo qui il contenuto del file:

```
animale, anni
cane, 12
gatto, 14
pellicano, 30
scoiattolo, 6
aquila, 25
```
Notiamo subito che il CSV è più strutturato dei file visti nella sezione precedente

- la prima linea sono i nomi delle colonne, separati da virgole (*comma* in inglese): animale, anni
- I campi nelle righe successive sono pure separati da virgole , : cane, 12

Proveremo ora ad importare questo file in Python:

```
[21]: import csv
      with open('esempio-1.csv', encoding='utf-8', newline='') as f:
          # creiamo un oggetto 'lettore' che pescherà righe dal file
          lettore = \text{csv} \cdot \text{reader}(f, \text{ delimiter}^{-1}, ' )# 'lettore' è un oggetto cosiddetto 'iterabile', cioè se usato in un for produce␣
      ,→una
          # sequenza di righe dal csv
          # NOTA: qui ogni riga del file viene convertita in una una lista di stringhe␣
      ,→Python!
          for riga in lettore:
               print('Abbiamo appena letto una riga!')
                                                                                      (continues on next page)
```
<span id="page-579-0"></span><sup>282</sup> https://softpython.readthedocs.io/it/latest/intro/intro-sol.html

```
print(riga) # stamperà la variabile 'riga', che è una lista di stringhe
        print('') # stampa una stringa vuota, per separare in verticale
Abbiamo appena letto una riga!
['animale', 'anni']
Abbiamo appena letto una riga!
['cane', '12']
Abbiamo appena letto una riga!
['gatto', '14']
Abbiamo appena letto una riga!
['pellicano', '30']
Abbiamo appena letto una riga!
['scoiattolo', '6']
Abbiamo appena letto una riga!
['aquila', '25']
```
Notiamo subito dall'output della print che viene stampato il file di esempio, ma ci sono delle parentesi quadre ( "[]" ). Cosa significano? Quelle che abbiamo stampato sono una *liste* di *stringhe*.

Analizziamo meglio quanto fatto:

#### **import csv**

Python è fornito nativamente di un modulo per il trattamento dei csv, col nome intuitivo csv. Con questa istruzione, abbiamo appena caricato questo modulo.

Cosa succede dopo ? Come già fatto per i file a linee in precedenza, apriamo il file in un blocco with:

```
with open('esempio-1.csv', encoding='utf-8', newline='') as f:
    lettore = \text{csv}.\text{reader}(f, \text{ delimiter}^{-1}, \text{ '})for riga in lettore:
         print(riga)
```
Per adesso ignora il newline='' e nota che come prima abbiamo specificato l'encoding

Una volta aperto il file, nella riga

lettore =  $\text{csv}.\text{reader}(f, delimiter=',')$ 

chiediamo al modulo csv di crearci un oggetto lettore chiamato lettore per il nostro file, dicendo a Python che il delimitatore per i campi sono le virgole.

**NOTA:** lettore è il nome di una variabile che stiamo creando, potremmo dare un nome qualunque.

Questo oggetto lettore può essere sfruttato come una specie di generatore di righe usando un ciclo for.

```
for riga in lettore:
   print(riga)
```
Nel ciclo for sfruttiamo l'oggetto lettore per iterare nella lettura del file, producendo ad ogni iterazione una riga che chiamiamo riga (ma potrebbe essere un qualunque nome a nostro piacimento). Ad ogni iterazione, la variabile riga viene stampata.

Se guardi bene le stampe delle prime liste, vedrai che ogni volta a ogni riga riga viene assegnata una sola lista Python. La lista contiene tanti elementi quanti campi ci sono nel CSV.

 **DA FARE 2.3**: Riscrivi nella cella qua sotto le istruzioni per leggere e stampare il csv, facendo come sempre attenzione all'indentazione:

```
[22]: # scrivi qui
     import csv
     with open('esempio-1.csv', encoding='utf-8', newline='') as f:
          # creiamo un oggetto 'lettore' che pescherà righe dal file
          lettore = \text{csv}.\text{reader}(f, delimiter=','')# 'lettore' è un oggetto cosiddetto 'iterabile', cioè se usato in un for produce␣
      ,→una
          # sequenza di righe dal csv
          # NOTA: qui ogni riga del file viene convertita in una una lista di stringhe␣
      ,→Python!
         for riga in lettore:
             print('Abbiamo appena letto una riga!')
             print(riga) # stamperà la variabile 'riga', che è una lista di stringhe
              print('') # stampa una stringa vuota, per separare in verticale
     Abbiamo appena letto una riga!
      ['animale', 'anni']
     Abbiamo appena letto una riga!
      ['cane', '12']
     Abbiamo appena letto una riga!
     ['gatto', '14']
     Abbiamo appena letto una riga!
      ['pellicano', '30']
     Abbiamo appena letto una riga!
      ['scoiattolo', '6']
     Abbiamo appena letto una riga!
      ['aquila', '25']
```
 **DA FARE 2.4**: prova a mettere in una variabile listona una lista contenente tutte le righe estratte dal file, che quindi sarà una lista di liste che dovrebbe apparire così.

```
[['animale', ' anni'],
['cane', '12'],
['gatto', '14'],
['pellicano', '30'],
['scoiattolo', '6'],
['aquila', '25']]
```
**SUGGERIMENTO**: Comincia creando una lista vuota e poi aggiungendo elementi con il metodo. append

[23]: *# scrivi qui*

```
import csv
with open('esempio-1.csv', encoding='utf-8', newline='') as f:
    # creiamo un oggetto 'lettore' che pescherà righe dal file
    lettore = \text{csv}.\text{reader}(f, \text{ delimiter}^{-1}, ' )# 'lettore' è un oggetto cosiddetto 'iterabile', cioè se usato in un for produce␣
,→una
    # sequenza di righe dal csv
   # NOTA: qui ogni riga del file viene convertita in una una lista di stringhe␣
,→Python!
   listona = []
   for riga in lettore:
       listona.append(riga)
   print(listona)
[['animale', 'anni'], ['cane', '12'], ['gatto', '14'], ['pellicano', '30'], [
,→'scoiattolo', '6'], ['aquila', '25']]
```
 **DA FARE 2.5**: Forse avrai notato che i numeri nella liste sono rappresentati come stringhe tipo '12' (nota gli apici), invece che come numeri interi Python (rappresentati senza apici), 12:

```
Abbiamo appena letto una riga!
['cane', '12']
```
Quindi, leggendo il file e usando dei normali cicli for, prova a creare nua variabile listona formata come questa, che

- ha solo i dati, la riga con le intestazioni non è presente
- i numeri sono rappresentati propriamente come interi

```
[['cane', 12],
['gatto', 14],
['pellicano', 30],
['scoiattolo', 6],
['aquila', 25]]
```
**SUGGERIMENTO 1**: per saltare una riga puoi usare l'istruzione next (lettore)

**SUGGERIMENTO 2**: per convertire una stringa in un intero, si può usare per es. int ('25')

```
[24]: # scrivi qui
```

```
import csv
with open('esempio-1.csv', encoding='utf-8', newline='') as f:
    lettore = \text{csv} \cdot \text{reader}(f, \text{ delimiter}^{-1}, ' )listona = []
   next(lettore)
    for riga in lettore:
        listona.append([riga[0], int(riga[1])])
    print(listona)
[['cane', 12], ['gatto', 14], ['pellicano', 30], ['scoiattolo', 6], ['aquila', 25]]
```
### **Cos'è esattamente lettore ?**

Abbiamo detto che lettore genera una sequenza di righe, ed è *iterabile*. Nel ciclo for, ad ogni ciclo gli chiediamo di leggere una nuova riga, che viene messa nella variabile riga. Quindi possiamo chiederci, cosa succede se stampiamo direttamente lettore, senza usare nessun for ? Vedremo una bella lista o qualcos'altro? Proviamo:

```
[25]: import csv
      with open('esempio-1.csv', encoding='utf-8', newline='') as f:
           lettore = \text{csv.reader}(f, \text{ delimiter}^{-1}, \text{'} )print(lettore)
      <_csv.reader object at 0x7f6d20a17208>
```
Quello che vediamo è piuttosto deludente.

**⊕ DA FARE 2.6**: Se ti ricordi, nell["introduzione](https://softpython.readthedocs.io/it/latest/intro/intro-sol.html)<sup>[283](#page-583-0)</sup> a un certo punto ci siamo trovati nella stessa situazione, quando [abbiamo provato a stampare una map](https://softpython.readthedocs.io/it/latest/intro/intro-sol.html#Trasformazioni-con-le-map)<sup>[284](#page-583-1)</sup>. Che potremmo fare per risolvere la situazione?

```
[26]: # scrivi qui
      import csv
      with open('esempio-1.csv', encoding='utf-8', newline='') as f:
           lettore = \text{csv} \cdot \text{reader}(f, \text{ delimiter}^{-1}, \text{ '})print(list(lettore))
      [['animale', 'anni'], ['cane', '12'], ['gatto', '14'], ['pellicano', '30'], [
       ,→'scoiattolo', '6'], ['aquila', '25']]
```
### **Consumare un file**

Non tutte le sequenze sono uguali. Da quello che hai visto finora, in Python scorrere un file assomiglia molto a scorrere una lista. Che è molto comodo, ma bisogna stare attenti ad alcune cose. Dato che i file potenzialmente potrebbero occupare terabyte, le funzioni di base di Python per leggere file evitano di caricarli tutti in memoria e tipicamente il file viene scorso un po" alla volta. Ma se il file non viene caricato tutto nell'ambiente di Python in un colpo solo, cosa succede se proviamo a scorrerlo due volte all'interno della stessa with? E se proviamo ad usarlo fuori dal with, che succede? Guarda i prossimi esercizi per scoprirlo.

 **DA FARE 2.7**: Prendendo la soluzione all'esercizio di prima, prova a chiamare print(list(lettore)) due volte, in sequenza. Ottieni la stessa stampa entrambe le volte?

```
[27]: # scrivi qui il codice
```

```
import csv
with open('esempio-1.csv', encoding='utf-8', newline='') as f:
   lettore = \text{csv}.\text{reader}(f, \text{ delimiter}^{-1}, \text{ }')print(list(lettore))
    print(list(lettore))
[['animale', 'anni'], ['cane', '12'], ['gatto', '14'], ['pellicano', '30'], [
,→'scoiattolo', '6'], ['aquila', '25']]
[]
```
 **DA FARE 2.8**: Prendendo la soluzione all'esercizio di prima (usando una sola print), prova qua sotto a spostare la print tutta a sinistra (eliminando gli spazi). Funziona ancora?

<span id="page-583-0"></span><sup>283</sup> https://softpython.readthedocs.io/it/latest/intro/intro-sol.html

<span id="page-583-1"></span><sup>284</sup> https://softpython.readthedocs.io/it/latest/intro/intro-sol.html#Trasformazioni-con-le-map

```
[28]: # scrivi qui
     import csv
     with open('esempio-1.csv', encoding='utf-8', newline='') as f:
         lettore = csv.reader(f, delimiter=',')
      #print(list(lettore)) # COMMENTATA, PERCHE' LANCEREBBE ERRORE DI FILE CHIUSO
                               # Non possiamo usare comandi che leggono il file fuori dal␣
      ,→with !
```
 **DA FARE 2.9**: Adesso che abbiamo capito un po" che tipo di bestia è lettore, proviamo adesso a produrre questo risultato come già fatto in precedenza, ma usando una *list comprehension* invece del del ciclo for:

```
[['cane', 12],
['gatto', 14],
['pellicano', 30],
['scoiattolo', 6],
['aquila', 25]]
```
• Se riesci, prova anche a scrivere tutta la trasformazione per creare listona in una sola riga, usando la funzione [itertools.islice](https://docs.python.org/3/library/itertools.html#itertools.islice)<sup>[285](#page-584-0)</sup> per saltare l'intestazione (per es. itertools.islice(['A', 'B', 'C', 'D', 'E'], 2, None) salta i primi due elementi e produce la sequenza C D E F G - nel nostro caso gli elementi prodotti da lettore sarebbero righe)

```
[29]: import csv
      import itertools
      with open('esempio-1.csv', encoding='utf-8', newline='') as f:
          lettore = \text{csv} \cdot \text{reader}(f, \text{ delimiter}^{-1}, ' )# scrivi qui
          listona = [[riga[0], int(riga[1])] for riga in itertools.islice(lettore, 1, None)]
          print(listona)
      [['cane', 12], ['gatto', 14], ['pellicano', 30], ['scoiattolo', 6], ['aquila', 25]]
```
 **DA FARE 2.10**: Crea un file mio-esempio.csv nella stessa cartella dove c'è questo foglio Jupyter, copiandoci dentro il contenuto del file esempio-1.csv. Poi aggiungici una colonna descrizione, ricordandoti di separare il nome di colonna dalla precedente con una virgola. Come valori della colonna, metti nelle righe successive stringhe tipo i cani camminano, i pellicani volano a seconda dell'animale, etc ricordandoti di separarle dagli anni usando una virgola, così:

```
cane,12,i cani camminano
```
Dopo di che, copia e incolla qua sotto il codice Python per caricare il file, mettendo il nome di file mio-esempio.csv, e prova a caricare il tutto, tanto per vedere se funziona:

```
[30]: # scrivi qui
```

```
RISPOSTA:
```

```
animale, anni, descrizione
cane,12,i cani camminano
gatto,14,i gatti camminano
pellicano,30,i pellicani volano
scoiattolo,6,gli scoiattoli volano
aquila,25,le aquile volano
```
<span id="page-584-0"></span><sup>285</sup> https://docs.python.org/3/library/itertools.html#itertools.islice

 **DA FARE 2.11**: Non tutti i CSV sono strutturati in modo uguale, e a volte quando scriviamo i csv o li importiamo alcuni accorgimenti sono necessari. Cominciamo a vedere che problemi potrebbero sorgere:

• Nel file, prova a mettere uno o due spazi prima dei numeri, per es scrivi come sotto e guarda che succede:

cane, 12,i cani volano

**DOMANDA 2.11.1**: Lo spazio viene importato o no?

### **RISPOSTA**: sì

**DOMANDA 2.11.2**: se convertiamo ad intero, lo spazio è un problema?

### **RISPOSTA**: no

**DOMANDA 2.11.3** Modifica solo la descrizione dei cani da i cani camminano a i cani camminano, ma non volano e prova a rieseguire la cella che legge il file. Che succede?

**RISPOSTA**: Python legge un elemento in più nella lista

**DOMANDA 2.11.4**: Per ovviare al problema precedente, una soluzione che si può adottare nei CSV è circondare stringhe contenti virgole da doppi apici, così: "i cani camminano, ma non volano". Funziona ?

### **RISPOSTA**: sì

### **CSV Impianti funiviari**

Di solito sui cataloghi open data come il popolare CKAN (es [dati.trentino.it](http://dati.trentino.it/)<sup>[286](#page-585-0)</sup>, [data.gov.uk](https://data.gov.uk/)<sup>[287](#page-585-1)</sup>, [European data portal](https://www.europeandataportal.eu/)<sup>[288](#page-585-2)</sup>) i file sono organizzati in *dataset*, che sono collezioni di *risorse*: ogni risorsa contiene direttamente un file dentro al catalogo (tipicamente CSV, JSON o XML) oppure un link al file vero e proprio su un server di proprietà dell'organizzazione che ha creato i dati.

Il primo dataset che guarderemo sarà "Impianti funiviari in esercizio pubblico:

<http://dati.trentino.it/dataset/impianti-funiviari-in-esercizio-pubblico>

Qua troverai alcune informazioni generiche sul dataset, di importante nota la licenza che è [Creative Commons Zero](http://creativecommons.org/publicdomain/zero/1.0/deed.it) [v1.0](http://creativecommons.org/publicdomain/zero/1.0/deed.it)<sup>[289](#page-585-3)</sup>, praticamente è la licenza più permissiva che si possa trovare, e garantisce la certezza di poter riusare i dati senza alcun vincolo.

All'interno della pagina del dataset, è presente una risorsa chiamata «Elenco degli impianti bifuni con movimento a va e vieni»:

<http://dati.trentino.it/dataset/impianti-funiviari-in-esercizio-pubblico/resource/ceb488a9-696c-4b9d-b8c8-6ca727863931>

Alla pagina della risorsa, troviamo un link ad un file CSV (ci si arriva anche cliccando sul bottone blu "Vai alla risorsa"):

[http://www.sif.provincia.tn.it/binary/pat\\_sif/opendata/Elenco\\_degli\\_impianti\\_bifuni\\_con\\_movimento\\_a\\_va\\_e\\_vieni\\_](http://www.sif.provincia.tn.it/binary/pat_sif/opendata/Elenco_degli_impianti_bifuni_con_movimento_a_va_e_vieni_aggiornato_a_marzo_2015.1435662007.csv) [aggiornato\\_a\\_marzo\\_2015.1435662007.csv](http://www.sif.provincia.tn.it/binary/pat_sif/opendata/Elenco_degli_impianti_bifuni_con_movimento_a_va_e_vieni_aggiornato_a_marzo_2015.1435662007.csv)

Se apro il CSV in una tab di Firefox, sul mio computer che ha sistema operativo Linux, vedo una cosa del genere:

```
Denominazione impianto,Codice S.I.F.,Comune,Esercente,Data Primo collaudo,Data Ultimo␣
,→Collaudo,Lunghezza Inclinata (m),Dislivello (m),Stazione di Valle (m.s.l.m.),
,→Capacità Veicolo (pers.),Portata Max (Pers/h),Opere Paravalanghe ,Servizio
Trento - Sardagna,B007e,Trento,Soc. Trentino Trasporti Esercizio,08-apr-64,18-mar-03,
,→1157,400,200,13,270,#,annuale
```
<span id="page-585-0"></span><sup>286</sup> http://dati.trentino.it/

<span id="page-585-1"></span><sup>287</sup> https://data.gov.uk/

<span id="page-585-2"></span><sup>288</sup> https://www.europeandataportal.eu/

<span id="page-585-3"></span><sup>289</sup> http://creativecommons.org/publicdomain/zero/1.0/deed.it

```
Mezzocorona - Monte,B008e,Mezzocorona,Soc.Fun. Monte Mezzocorona,22-dic-04,22-dic-04,
,→933,623,267,7,130,si (frane),annuale
Alba - Ciampac,B014m,Canazei,Soc.Fun. Ciampac e Contrin,20-mag-75,27-nov-14,1902,658,
,→1496,75,840,#,bistagionale
Pecol - Col dei Rossi,B017m,Canazei,S.I.T.C.,09-feb-79,05-dic-97,1313,450,1932,76,
,→1100,si,bistagionale
P. S.Pellegrino - Col Margherita,B022m,Moena,Soc.Fun. Col Margherita,11-mar-82,14-dic-
,→01,1395,639,1874,97,1330,#,bistagionale
Vigo di Fassa - Ciampedie,B026m,Vigo di Fassa,Soc.Catinaccio Impianti a Fune,24-lug-
,→85,23-giu-05,1523,570,1431,101,1300,#,bistagionale
Campitello - Col Rodella ,B027m,Canazei,S.I.T.C.,06-dic-86,07-lug-05,2472,984,1411,
,→126,1160,si,bistagionale
Passo Pordoi - Sass Pordoi,B028m,Canazei,S.I.T.C.,23-mag-95,23-mag-95,1487,708,2240,
,→65,820,#,bistagionale
Col Verde - Rosetta,B029b,Tonadico,Imprese e Territorio Soc. Cons. s.r.l.,21-lug-04,
,→21-lug-04,1336,674,1935,41,420,si + M.G.,bistagionale
Tarlenta - Rifugio Mantova,B030g,Peio,Soc.Fun. Peio,30-dic-10,30-dic-10,2856,992,2001,
,→101,860,si + frane,bistagionale
```
Come atteso, vediamo dei campi separati da virgole.

### **Problema: caratteri sbagliati ??**

Si vede subito un problema nella prima riga delle intestazioni, alla colonna Capacità Veicolo (pers.). Pare che il file abbia la "à" accentata sbagliata. Ma è davvero un problema del file? Vi dico subito di no. Probabilmente, è il server che non sta dicendo a Firefox quale è il giusto encoding per il file. Firefox non ha capacità di divinazione, e fa solo il suo meglio per mostrare il CSV basandosi sulle informazioni che ha, che possono essere limitate e/o addirittura incorrette. Il mondo non è mai come lo vorremmo…

 **2.12 DA FARE**: scarica il CSV, e prova ad aprirlo in Excel, e / o in LibreOffice Calc. Vedi la à accentata corretta? Se no, prova ad impostare l'encoding (per es. in Calc si chiama "Character set") a "Unicode (UTF-8)"

### **ATTENZIONE SE USI Excel!**

Facendo direttamente File->Apri in Excel, probabilmente Excel cercherà di immaginarsi da solo come intabellare il CSV, e sbaglierà metterà tutto le righe in una colonna. Per ovviare al problema, dobbiamo dire ad Excel di mostrare un pannello per chiederci come vogliamo aprire il CSV, facendo così:

- In Excel vecchi, cerca File-> Importa
- In Excel recenti, clicca la scheda Dati e poi seleziona Da testo. Per ulteriori riferimenti su Excel, [vedere](https://www.aranzulla.it/come-aprire-file-csv-672903.html) [guida di Salvatore Aranzulla](https://www.aranzulla.it/come-aprire-file-csv-672903.html)[290](#page-586-0)
- **NOTA**: Casomai il file non fosse disponibile, nella cartella dove c'è questo notebook Jupyter troverai anche lo stesso file rinominato in impianti-bifuni.csv

<span id="page-586-0"></span><sup>290</sup> https://www.aranzulla.it/come-aprire-file-csv-672903.html

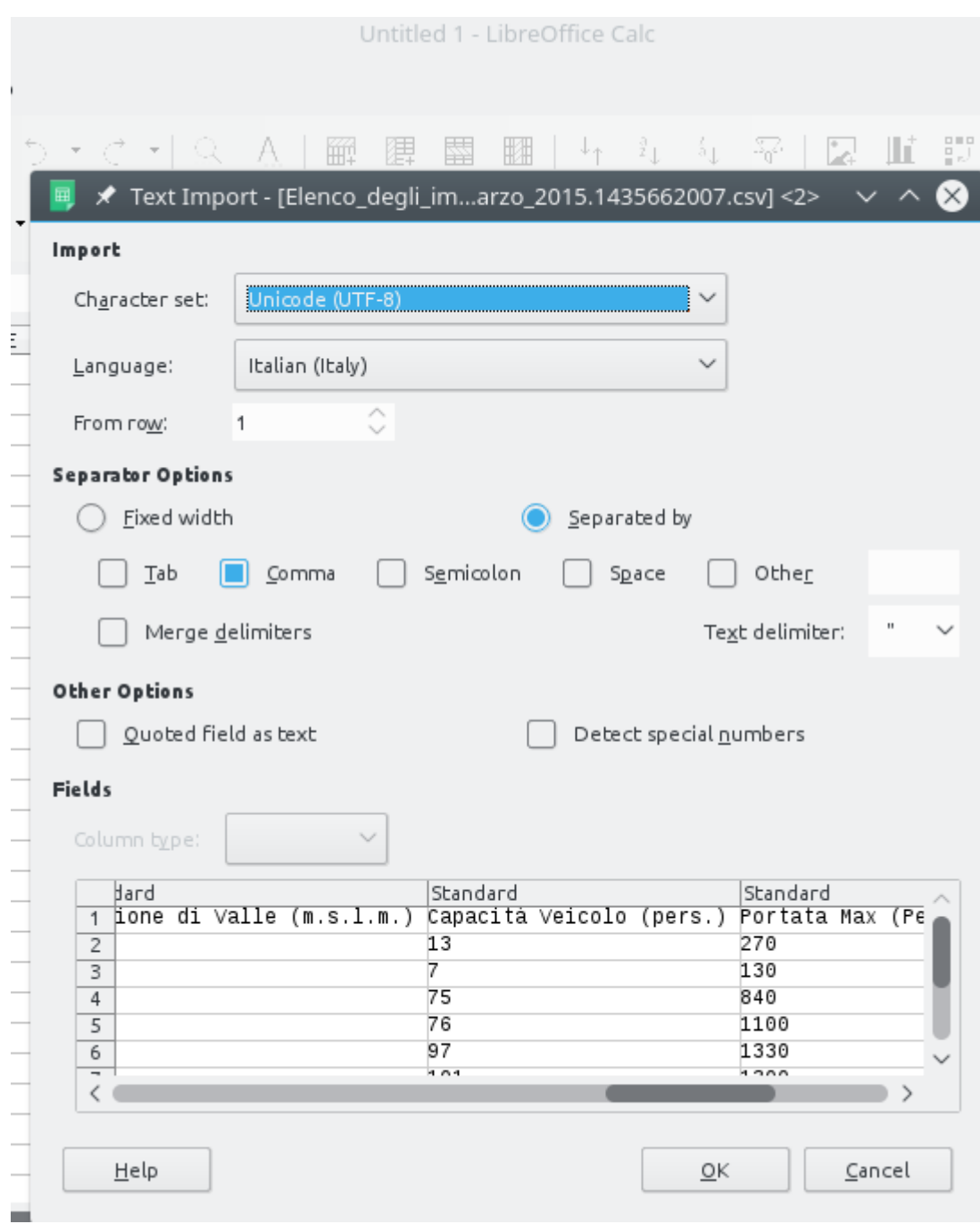

Poi dovrebbe risultare più o meno una tabella come questa:

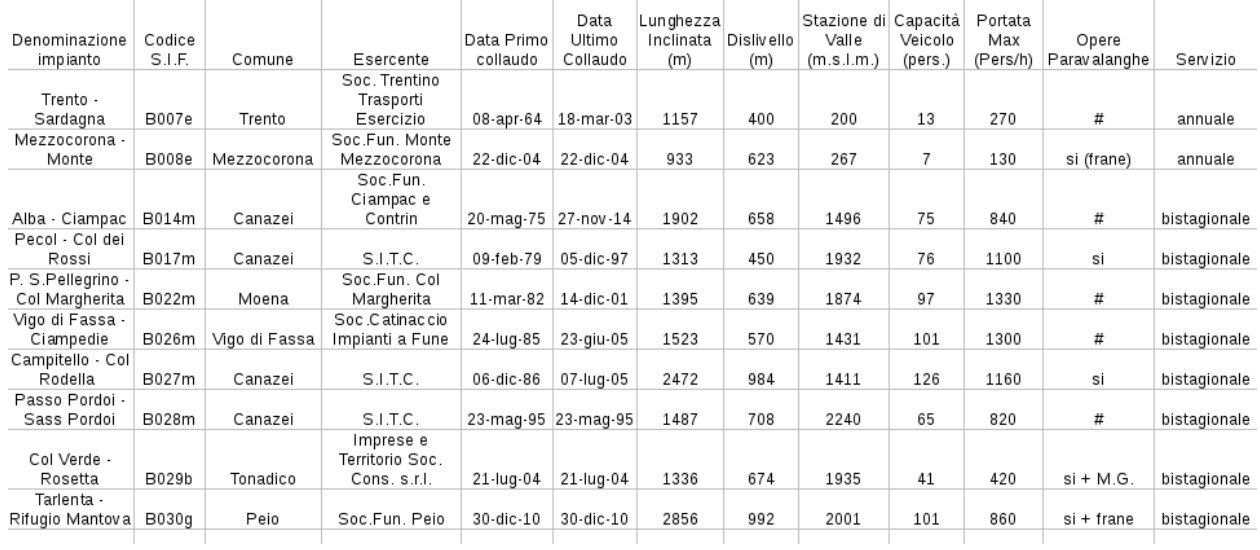

### **Importare in Python**

Adesso che abbiamo capito due cose sull'encoding, proviamo ad importare il file in Python (ho rinominato il file originale nel più corto impianti-bifuni.csv):

```
[31]: import csv
```

```
with open('impianti-bifuni.csv', encoding='utf-8', newline='') as f:
    # creiamo un oggetto 'lettore' che pescherà righe dal file
    lettore = \text{csv}.\text{reader}(f, \text{ delimiter}^{-1}, \text{')}# 'lettore' è un oggetto cosiddetto 'iterabile', cioè se usato in un for produce␣
,→una
    # sequenza di righe dal csv
    # NOTA: qui ogni riga del file viene convertita in una una lista di stringhe␣
,→Python!
    for riga in lettore:
        print('Abbiamo appena letto una riga!')
        print(riga) # stamperà la variabile 'riga', che è una lista di stringhe
        print('') # stampa una stringa vuota, per separare in verticale
Abbiamo appena letto una riga!
['Denominazione impianto', 'Codice S.I.F.', 'Comune', 'Esercente', 'Data Primo␣
,→collaudo', 'Data Ultimo Collaudo', 'Lunghezza Inclinata (m)', 'Dislivello (m)',
,→'Stazione di Valle (m.s.l.m.)', 'Capacità Veicolo (pers.)', 'Portata Max (Pers/h)',
,→'Opere Paravalanghe ', 'Servizio']
Abbiamo appena letto una riga!
['Trento - Sardagna', 'B007e', 'Trento', 'Soc. Trentino Trasporti Esercizio', '08-apr-
,→64', '18-mar-03', '1157', '400', '200', '13', '270', '#', 'annuale']
Abbiamo appena letto una riga!
['Mezzocorona - Monte', 'B008e', 'Mezzocorona', 'Soc.Fun. Monte Mezzocorona', '22-dic-
,→04', '22-dic-04', '933', '623', '267', '7', '130', 'si (frane)', 'annuale']
Abbiamo appena letto una riga!
['Alba - Ciampac', 'B014m', 'Canazei', 'Soc.Fun. Ciampac e Contrin', '20-mag-75', '27-
,→nov-14', '1902', '658', '1496', '75', '840', '#', 'bistagionale']
```

```
Abbiamo appena letto una riga!
['Pecol - Col dei Rossi', 'B017m', 'Canazei', 'S.I.T.C.', '09-feb-79', '05-dic-97',
,→'1313', '450', '1932', '76', '1100', 'si', 'bistagionale']
Abbiamo appena letto una riga!
['P. S.Pellegrino - Col Margherita', 'B022m', 'Moena', 'Soc.Fun. Col Margherita', '11-
,→mar-82', '14-dic-01', '1395', '639', '1874', '97', '1330', '#', 'bistagionale']
Abbiamo appena letto una riga!
['Vigo di Fassa - Ciampedie', 'B026m', 'Vigo di Fassa', 'Soc.Catinaccio Impianti a␣
,→Fune', '24-lug-85', '23-giu-05', '1523', '570', '1431', '101', '1300', '#',
,→'bistagionale']
Abbiamo appena letto una riga!
['Campitello - Col Rodella ', 'B027m', 'Canazei', 'S.I.T.C.', '06-dic-86', '07-lug-05
,→', '2472', '984', '1411', '126', '1160', 'si', 'bistagionale']
Abbiamo appena letto una riga!
['Passo Pordoi - Sass Pordoi', 'B028m', 'Canazei', 'S.I.T.C.', '23-mag-95', '23-mag-95
,→', '1487', '708', '2240', '65', '820', '#', 'bistagionale']
Abbiamo appena letto una riga!
['Col Verde - Rosetta', 'B029b', 'Tonadico', 'Imprese e Territorio Soc. Cons. s.r.l.',
,→ '21-lug-04', '21-lug-04', '1336', '674', '1935', '41', '420', 'si + M.G.',
,→'bistagionale']
Abbiamo appena letto una riga!
['Tarlenta - Rifugio Mantova', 'B030g', 'Peio', 'Soc.Fun. Peio', '30-dic-10', '30-dic-
,→10', '2856', '992', '2001', '101', '860', 'si + frane', 'bistagionale']
```
 **DA FARE 2.13** Vediamo che nel dataset alla terza colonna ci sono i comuni dove ci sono gli impianti. Prova a estrarli in una variabile comuni.

- Attenzione alla prima riga, non vogliamo che la scritta Comune appaia nel risultato
- Se li metti in una lista, avrai un problema, perchè ci sono comuni che appaiono più volte. Ti conviene quindi creare un insieme vuoto con set([]) e aggiungere elementi con il metodo add (gli insiemi non hanno metodo append). Stampando comuni dovrebbe apparire qualcosa del genere:

```
{'Vigo di Fassa', 'Trento', 'Mezzocorona', 'Moena', 'Peio', 'Canazei',
'Tonadico'}
```
**NOTA**: gli insiemi non hanno ordine, potresti vedere un insieme ordinato diversamente !

```
[32]:
     import csv
     with open('impianti-bifuni.csv', encoding='utf-8', newline='') as f:
         lettore = csv.reader(f, delimiter=',')
         # scrivi qui
         next(lettore)
         commi = set([1])for riga in lettore:
```

```
comuni.add(riga[2])
   print(comuni)
{'Peio', 'Mezzocorona', 'Trento', 'Tonadico', 'Moena', 'Vigo di Fassa', 'Canazei'}
```
 **DA FARE 2.14**: prova a conteggiare in un dizionario quanti tipi di servizio vengono trovati. Dovresti ottenere un risultato così:

```
{
 'bistagionale': 8,
'annuale': 2
}
```
**SUGGERIMENTO**: "Servizio" è all'ultima posizione, per ottenerla dalla riga puoi usare l'indice -1

```
[33]:
```

```
import csv
with open('impianti-bifuni.csv', encoding='utf-8', newline='') as f:
    lettore = \text{csv} \cdot \text{reader}(f, \text{ delimiter}^{-1}, ' )# scrivi qui
    next(lettore)
    servizi = \{\}for riga in lettore:
         if riga[-1] in servizi:
             servizi[riga[-1]] += 1else:
             servizi[riga[-1]] = 1print(servizi)
{'annuale': 2, 'bistagionale': 8}
```
# **Il mistero delle opere paravalanghe**

Se guardiamo nella colonna "Opere paravalanghe", notiamo che i valori possibili sono:

- #
- si (frane)
- si (frane)
- $\bullet$  si + M.G
- si + frane

Sono sempre valori testuali, ma pare esserci una qualche regolarità. Visto che il nostro scopo è convertire in oggetti Python i file in ingresso, forse si potrebbero compiere alcune operazioni per semplificare e adattare al meglio questi dati?

 **2.15 DA FARE**: si + frane è la stessa cosa di si (frane) ? Assumendo cha sia vero, prova a stampare righe modificate in cui per uniformare gli elementi uguali a si (frane) settandoli a si + frane. Sia che conosci o non conosci Python, avendo guardato la soluzione della domanda precedente dovresti essere in grado di farlo (ricorda che per modificare un elemento di una lista all'indice N si scrive lista[N] = NUOVO\_VALORE )

Scrivi qua sotto la soluzione

### [34]: *# scrivi qui*

```
import csv
```

```
with open('impianti-bifuni.csv', encoding='utf-8', newline='') as f:
   reader = \text{csv}.\text{reader}(f, delimiter=',')next(reader, None) # saltiamo la riga con l'intestazione
   si_senza_accento = 0
   si_con_accento = 0
   for row in reader:
        if 'si (frane)' in row[11]: # ricordati che l'indice delle colonne inizia da 0
            row[11] = 'si + frame'print(row)
```

```
['Trento - Sardagna', 'B007e', 'Trento', 'Soc. Trentino Trasporti Esercizio', '08-apr-
,→64', '18-mar-03', '1157', '400', '200', '13', '270', '#', 'annuale']
['Mezzocorona - Monte', 'B008e', 'Mezzocorona', 'Soc.Fun. Monte Mezzocorona', '22-dic-
,→04', '22-dic-04', '933', '623', '267', '7', '130', 'si + frane', 'annuale']
['Alba - Ciampac', 'B014m', 'Canazei', 'Soc.Fun. Ciampac e Contrin', '20-mag-75', '27-
,→nov-14', '1902', '658', '1496', '75', '840', '#', 'bistagionale']
['Pecol - Col dei Rossi', 'B017m', 'Canazei', 'S.I.T.C.', '09-feb-79', '05-dic-97',
,→'1313', '450', '1932', '76', '1100', 'si', 'bistagionale']
['P. S.Pellegrino - Col Margherita', 'B022m', 'Moena', 'Soc.Fun. Col Margherita', '11-
,→mar-82', '14-dic-01', '1395', '639', '1874', '97', '1330', '#', 'bistagionale']
['Vigo di Fassa - Ciampedie', 'B026m', 'Vigo di Fassa', 'Soc.Catinaccio Impianti a␣
,→Fune', '24-lug-85', '23-giu-05', '1523', '570', '1431', '101', '1300', '#',
,→'bistagionale']
['Campitello - Col Rodella ', 'B027m', 'Canazei', 'S.I.T.C.', '06-dic-86', '07-lug-05
,→', '2472', '984', '1411', '126', '1160', 'si', 'bistagionale']
['Passo Pordoi - Sass Pordoi', 'B028m', 'Canazei', 'S.I.T.C.', '23-mag-95', '23-mag-95
,→', '1487', '708', '2240', '65', '820', '#', 'bistagionale']
['Col Verde - Rosetta', 'B029b', 'Tonadico', 'Imprese e Territorio Soc. Cons. s.r.l.',
,→ '21-lug-04', '21-lug-04', '1336', '674', '1935', '41', '420', 'si + M.G.',
,→'bistagionale']
['Tarlenta - Rifugio Mantova', 'B030g', 'Peio', 'Soc.Fun. Peio', '30-dic-10', '30-dic-
,→10', '2856', '992', '2001', '101', '860', 'si + frane', 'bistagionale']
```
 **2.16 DOMANDA**: Quel "M.G" non chiarissimo, come neanche se ci sia qualche differenza tra frane <sup>e</sup> valanghe. Capire il significato di cosa manipoliamo è importante, forse potresti scoprire il significato nella [pagina del dataset](http://dati.trentino.it/dataset/impianti-funiviari-in-esercizio-pubblico)<sup>[291](#page-591-0)</sup>?

# **RISPOSTA**:

Nella sezione *Descrizione Campi* nella [pagina del dataset](http://dati.trentino.it/dataset/impianti-funiviari-in-esercizio-pubblico)<sup>[292](#page-591-1)</sup> vediamo scritto:

```
Opere paravalanghe = Presenza di opere paravalanghe o misure gestionali
   Mis. Ges. / M.G. = Misure gestionali (piano P.I.S.T.E. o piano P.I.D.A.V.)
   CLV = Commissione locale valanghe
   Si = Presenza di opere paravalanghe
```
Scopriamo quindi che M.G. vuol dire "Misure Gestionali", purtroppo non ci dicono nulla sulle frane. Questo non è un caso eccezionale, spesso accade che le descrizioni dei dati siano incomplete a si è costretti ad operare in regime di incertezza.

 **2.17 DA FARE**: Cosa significa quel cancelletto # ? Conosci un oggetto di Python che potrebbe rappresentarlo ? Riesci a sostituire tutti i cancelletti con quell'oggetto prima di stampare le liste?

<span id="page-591-0"></span> $^{291}$ http://dati.trentino.it/dataset/impianti-funiviari-in-esercizio-pubblico

<span id="page-591-1"></span><sup>292</sup> http://dati.trentino.it/dataset/impianti-funiviari-in-esercizio-pubblico

```
[35]: # scrivi qui
     import csv
     with open('impianti-bifuni.csv', encoding='utf-8', newline='') as f:
         reader = \text{csv} \cdot \text{reader}(f, \text{ delimiter}^{-1}, \text{ '})next(reader, None) # saltiamo la riga con l'intestazione
         si_senza_accento = 0
         si_con_accento = 0
         for row in reader:
              if '#' in row[11]: # ricordati che l'indice delle colonne inizia da 0
                  row[11] = None
              print(row)
      ['Trento - Sardagna', 'B007e', 'Trento', 'Soc. Trentino Trasporti Esercizio', '08-apr-
      ,→64', '18-mar-03', '1157', '400', '200', '13', '270', None, 'annuale']
      ['Mezzocorona - Monte', 'B008e', 'Mezzocorona', 'Soc.Fun. Monte Mezzocorona', '22-dic-
      ,→04', '22-dic-04', '933', '623', '267', '7', '130', 'si (frane)', 'annuale']
      ['Alba - Ciampac', 'B014m', 'Canazei', 'Soc.Fun. Ciampac e Contrin', '20-mag-75', '27-
      ,→nov-14', '1902', '658', '1496', '75', '840', None, 'bistagionale']
      ['Pecol - Col dei Rossi', 'B017m', 'Canazei', 'S.I.T.C.', '09-feb-79', '05-dic-97',
      ,→'1313', '450', '1932', '76', '1100', 'si', 'bistagionale']
      ['P. S.Pellegrino - Col Margherita', 'B022m', 'Moena', 'Soc.Fun. Col Margherita', '11-
      ,→mar-82', '14-dic-01', '1395', '639', '1874', '97', '1330', None, 'bistagionale']
      ['Vigo di Fassa - Ciampedie', 'B026m', 'Vigo di Fassa', 'Soc.Catinaccio Impianti a␣
      ,→Fune', '24-lug-85', '23-giu-05', '1523', '570', '1431', '101', '1300', None,
      ,→'bistagionale']
      ['Campitello - Col Rodella ', 'B027m', 'Canazei', 'S.I.T.C.', '06-dic-86', '07-lug-05
      ,→', '2472', '984', '1411', '126', '1160', 'si', 'bistagionale']
      ['Passo Pordoi - Sass Pordoi', 'B028m', 'Canazei', 'S.I.T.C.', '23-mag-95', '23-mag-95
      ,→', '1487', '708', '2240', '65', '820', None, 'bistagionale']
      ['Col Verde - Rosetta', 'B029b', 'Tonadico', 'Imprese e Territorio Soc. Cons. s.r.l.',
      ,→ '21-lug-04', '21-lug-04', '1336', '674', '1935', '41', '420', 'si + M.G.',
      ,→'bistagionale']
      ['Tarlenta - Rifugio Mantova', 'B030g', 'Peio', 'Soc.Fun. Peio', '30-dic-10', '30-dic-
      ,→10', '2856', '992', '2001', '101', '860', 'si + frane', 'bistagionale']
```
# **5.1.5 3. File JSON**

Il JSON è un formato più elaborato, molto diffuso nel mondo delle applicazioni web.

Un file json è semplicemente un file di testo, strutturato *ad albero*. Vediamone un esempio, tratto dal dataset stazioni di Bike sharing di Lavis trovato su dati.trentino :

- Fonte dati: [dati.trentino.it](https://dati.trentino.it/dataset/stazioni-bike-sharing-emotion-trentino)<sup>[293](#page-592-0)</sup>, Servizio Trasporti Provincia Autonoma di Trento
- Licenza: CC-BY  $4.0^{294}$  $4.0^{294}$  $4.0^{294}$

File [bike-sharing-lavis.json:](bike-sharing-lavis.json)

```
[
  {
    "name": "Grazioli",
    "address": "Piazza Grazioli - Lavis",
    "id": "Grazioli - Lavis",
```
<span id="page-592-0"></span><sup>293</sup> https://dati.trentino.it/dataset/stazioni-bike-sharing-emotion-trentino

<span id="page-592-1"></span><sup>294</sup> http://creativecommons.org/licenses/by/4.0/deed.it

```
"bikes": 3,
    "slots": 7,
    "totalSlots": 10,
    "position": [
      46.139732902099794,
      11.111516155225331
    ]
 },
  {
    "name": "Pressano",
    "address": "Piazza della Croce - Pressano",
    "id": "Pressano - Lavis",
    "bikes": 2,
    "slots": 5,
    "totalSlots": 7,
    "position": [
      46.15368174037716,
      11.106601229430453
    ]
 },
  {
    "name": "Stazione RFI",
    "address": "Via Stazione - Lavis",
    "id": "Stazione RFI - Lavis",
    "bikes": 4,
    "slots": 6,
    "totalSlots": 10,
    "position": [
     46.148180371138814,
      11.096753997622727
    ]
  }
]
```
Come si può notare, il formato del json è molto simile a strutture dati che già abbiamo in Python, come stringhe, numeri interi, float, liste e dizionari. L'unica differenza sono i campi null in json che diventano None in Python. Quindi la conversione a Python è quasi sempre facile e indolore, e per farla basta usare il modulo già pronto json con la funzione json.load, che interpreta il testo dal file json e lo converte in strutture dati Python:

### [36]: **import json**

```
with open('bike-sharing-lavis.json', encoding='utf-8') as f:
   contenuto_python = json.load(f)
```
print(contenuto\_python)

```
[{'name': 'Grazioli', 'address': 'Piazza Grazioli - Lavis', 'id': 'Grazioli - Lavis',
,→'bikes': 3, 'slots': 7, 'totalSlots': 10, 'position': [46.139732902099794, 11.
,→111516155225331]}, {'name': 'Pressano', 'address': 'Piazza della Croce - Pressano',
,→'id': 'Pressano - Lavis', 'bikes': 2, 'slots': 5, 'totalSlots': 7, 'position': [46.
,→15368174037716, 11.106601229430453]}, {'name': 'Stazione RFI', 'address': 'Via␣
,→Stazione - Lavis', 'id': 'Stazione RFI - Lavis', 'bikes': 4, 'slots': 6, 'totalSlots
,→': 10, 'position': [46.148180371138814, 11.096753997622727]}]
```
Notiamo che quanto letto con la funzione json.load non è più semplice testo ma oggetti Python. Per questo json, l'oggetto più esterno è una lista (notate le quadre all'inizio e alla fine del file), e usando type su contenuto\_python ne abbiamo la conferma:

```
[37]: type(contenuto_python)
```
[37]: list

Guardando meglio il JSON, vedrete che è una lista di dizionari. Quindi, per accedere al primo dizionario (cioè quello all0indice zeresimo), possiamo scrivere

```
[38]: contenuto_python[0]
```

```
[38]: {'name': 'Grazioli',
       'address': 'Piazza Grazioli - Lavis',
      'id': 'Grazioli - Lavis',
       'bikes': 3,
      'slots': 7,
       'totalSlots': 10,
       'position': [46.139732902099794, 11.111516155225331]}
```
Vediamo che è la stazione in Piazza Grazioli. Per accedere al nome esatto, accederemo alla chiave 'address' del primo dizionario :

```
[39]: contenuto_python[0]['address']
```

```
[39]: 'Piazza Grazioli - Lavis'
```
Per accedere alla posizione, usiamo la chiave corrispondente:

```
[40]: contenuto_python[0]['position']
```

```
[40]: [46.139732902099794, 11.111516155225331]
```
Notiamo come essa sia a sua volta una lista. In JSON, possiamo avere alberi ramificati arbitrariamente, senza necessariamente una struttura regolare (per quanto quando generiamo noi un json sia sempre auspicabile mantenere uno schema regolare nei dati).

# **JSONL**

 $C^{\circ}$  un particolare tipo di file JSON che si chiama [JSONL](http://jsonlines.org/)<sup>[295](#page-594-0)</sup> (nota "L" alla fine), e cioè un file di testo contenente una sequenza di linee, ciascuna rappresentante un valido oggetto json.

Guardiamo per esempio il file <impiegati.jsonl>:

```
{"nome": "Mario", "cognome":"Rossi"}
{"nome": "Paolo", "cognome":"Bianchi"}
{"nome": "Luca", "cognome":"Verdi"}
```
Per leggerlo, possiamo aprire il file, separarlo nelle linee di testo e poi interpretare ciascuna come singolo oggetto JSON

```
[41]: import json
```

```
with open('./impiegati.jsonl', encoding='utf-8',) as f:
   lista_testi_json = list(f) # converte le linee del file di testo in una␣
,→lista Python
# in questo caso avremo un contenuto python per ciascuna riga del file originale
i = 0
```
(continues on next page)

<span id="page-594-0"></span><sup>295</sup> http://jsonlines.org/

```
for testo_json in lista_testi_json:
   contenuto_python = json.loads(testo_json) # converte testo json in oggetto␣
,→python
   print('Oggetto ', i)
   print(contenuto_python)
    i = i + 1Oggetto 0
{'nome': 'Mario', 'cognome': 'Rossi'}
Oggetto 1
{'nome': 'Paolo', 'cognome': 'Bianchi'}
Oggetto 2
{'nome': 'Luca', 'cognome': 'Verdi'}
```
 $[ 1:$ 

# **5.2 Visualizzazione dati**

# **5.2.1 Scarica zip esercizi**

[Naviga file online](https://github.com/DavidLeoni/softpython/tree/master/visualization)<sup>[296](#page-595-0)</sup>

# **5.2.2 Introduzione**

Excel ci permette di creare molti tipi di visualizzazione per i nostri dati ma è molto più limitato rispetto a Python ed il risultato solitamente è di qualità inferiore. In questo tutorial in particolare guarderemo:

# **Grafici Matplotlib**

- grafici a punti e a linee
- posizionare grafici
- mettere oggetti e scritte in sovraimpressione
- istogrammi, grafici a torte e barre

# **Infografiche SVG e interattivi (cenni)**

- RawGraphs
- DataWrapper

# **Incorporare codice HTML in Jupyter**

- calendari
- video
- mappe

Jupyter è molto flessibile, e permette di fare grafici interattivi, mettere insieme collezioni di notebook per creare dei veri e propri libri in formato pdf, così come creare siti web. Qua di seguito mettiamo dei cenni - in future versioni del tutorial le tratteremo più in dettaglio.

<span id="page-595-0"></span><sup>296</sup> https://github.com/DavidLeoni/softpython/tree/master/visualization

### **Che fare**

• scompatta lo zip in una cartella, dovresti ottenere qualcosa del genere:

```
visualization
   visualization.ipynb
   visualization-sol.ipynb
    jupman.py
```
**ATTENZIONE**: Per essere visualizzato correttamente, il file del notebook DEVE essere nella cartella szippata.

- apri il Jupyter Notebook da quella cartella. Due cose dovrebbero aprirsi, prima una console e poi un browser. Il browser dovrebbe mostrare una lista di file: naviga la lista e apri il notebook visualization.ipynb
- Prosegui leggendo il file degli esercizi, ogni tanto al suo interno troverai delle scritte **DA FARE**, che ti chiederanno di scrivere dei comandi Python nelle celle successive.

Scorciatoie da tastiera:

- Per eseguire il codice Python dentro una cella di Jupyter, premi Control+Invio
- Per eseguire il codice Python dentro una cella di Jupyter E selezionare la cella seguente, premi Shift+Invio
- Per eseguire il codice Python dentro una cella di Jupyter E creare una nuova cella subito dopo, premi Alt+Invio
- Se per caso il Notebook sembra inchiodato, prova a selezionare Kernel -> Restart

# **5.2.3 1. Matplotlib e Numpy**

Matplotlib è una libreria molto famosa per disegnare grafici in Python; è alla base di molti framework per la visualizzazione dei dati e quindi è importante capire il suo funzionamento.

# **Installazione**

Per prima cosa bisogna installare la libreria usando da console:

**Windows / Anaconda**: Con Anaconda, in teoria già hai Matplotlib! Prova ad eseguire il codice che trovate nel *[primo](#page-597-0) [esempio](#page-597-0)* qua sotto e vedi se viene mostrato qualcosa in Jupyter. Dovessero esserci problemi, si può sempre tentare di eseguire questo codice nell'Anaconda Prompt:

conda install matplotlib -c conda-forge

### **Ubuntu**: eseguire nel terminale

sudo apt-get install python3-matplotlib

### **Mac / Linux generico**: eseguire nel terminale

python3 -m pip install --user matplotlib

**Nota** Se vedi errori riguardo permessi non sufficienti, potrebbe essere necessario lanciare il comando come amministratore. se questo accade, prova ad installare a livello di sistema con il comando:

sudo python3 -m pip install matplotlib

# <span id="page-597-0"></span>**Primo esempio**

A sua volta [Matplotlib](http://matplotlib.org)<sup>[297](#page-597-1)</sup> utilizza una libreria matematica chiamata [Numpy](http://numpy.org)<sup>[298](#page-597-2)</sup>: questa libreria viene automaticamente installata quando installiamo Matplotlib e quindi non dobbiamo servirà installarla manualmente. Queste due librerie sono molto potenti e estensive, tanto da poter coprire un corso intero per ognuna di queste: il nostro obbiettivo però è quello di imparare le funzioni più importanti e capire il funzionamento in generale, per la documentazione completa è possibile accedere alla lista delle funzioni disponibili sui rispettivi siti internet.

Vediamo un primo esempio:

**NOTA**: La prima volta che esegui la cella qua sotto potrebbe sembrare tutto bloccato!

Potresti anche vedere comparire un messaggio come questo: *UserWarning: Matplotlib is building the font cache using fc-list. This may take a moment. Matplotlib is building the font cache using fc-list.*

Niente paura, non è un errore ma solo un avvertimento (la linea inizia dicendo UserWarning non UserError): il rallentamento è causato soltanto dal fatto che Matplotlib vuole sapere quali font (tipi di carattere) può utilizzare per disegnare i grafici. È sufficiente aspettare qualche minuto e il processo riprenderà in maniera automatica appena la libreria completerà la ricerca.

```
[1]: %matplotlib inline
    import matplotlib
    import matplotlib.pyplot as plt
    import numpy as np
    x = np.arange(0, 11, 1.)y = 2 \times x + 10plt.plot(x, y, 'bo')
    plt.title('Performance Attesa Esame Fisica')
    plt.xlabel('Esercizi svolti')
    plt.ylabel('Votazione esame')
    plt.show()
```
<span id="page-597-1"></span><sup>297</sup> http://matplotlib.org

<span id="page-597-2"></span><sup>298</sup> http://numpy.org

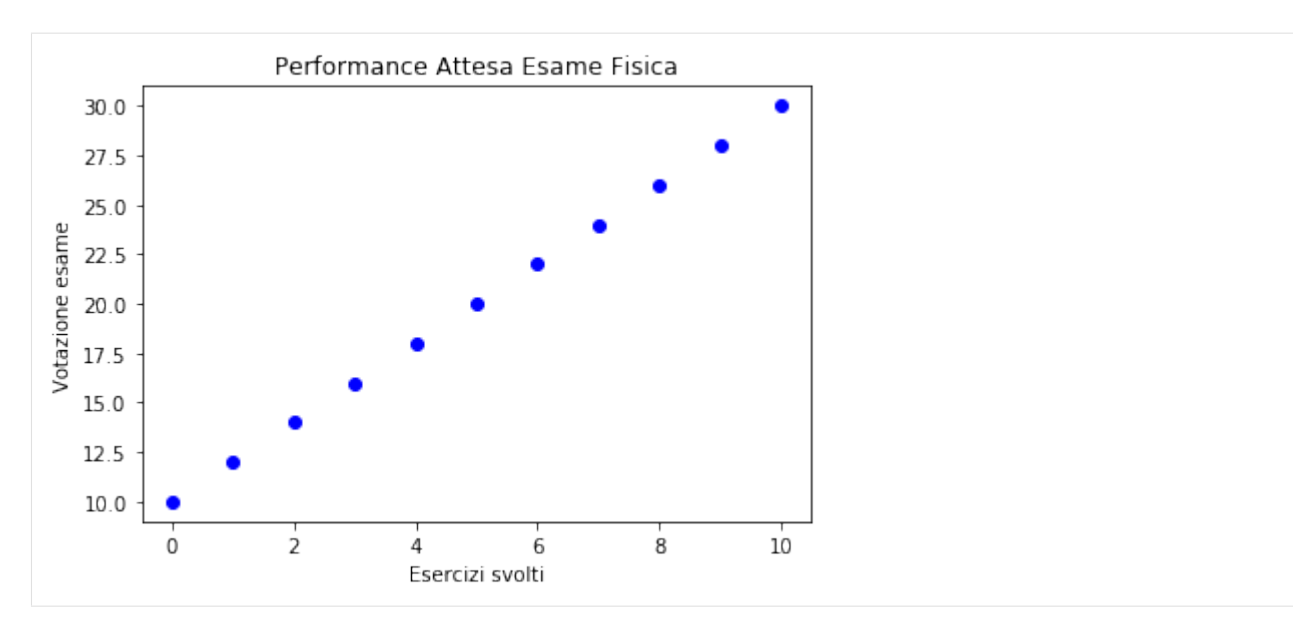

Il codice qui sopra serve per disegnare il risultato atteso dei voti in relazione al numero di esercizi svolti. Vediamo la prima riga:

%matplotlib inline

Perché inizia con un %? La prima riga in realtà non è una istruzione Python ma è una istruzione per l'integrazione tra Jupyter e Matplotlib, e serve per comunicare a queste due librerie in che modo vogliamo visualizzare i grafici generati da Matplotlib. In questo caso inline significa che vogliamo vedere i grafici all'interno del notebook appena eseguiamo la cella che li disegna.

Guardiamo le linee successive:

**import matplotlib import matplotlib.pyplot as plt import numpy as np**

Queste importano matplotlib, matplotlib.pyplot e numpy; per le ultime due useremo per brevità degli *alias* plt e np, che sono dei nomi alternativi che assegnamo noi al momento, per riferirci in modo rapido alle librerie nel codice che segue.

Una volta importate le librerie prepariamo i valori che vogliamo visualizzare. Supponiamo di avere una formula lineare che collega il numero di esercizi svolti con il risultato dell'esame, per esempio possiamo usare questa funzione:

 $y = 2x + 10$ 

Per tradurla in Python usando la libreria Numpy, possiamo fare così:

```
x = np.arange(0, 11, 1.)y = 2*x + 10
```
Per visualizzare la retta sul grafico è necessario mettere dei valori per la x in un vettore di Numpy. A tal fine, per eseguire questo *campionamento* scegliendo dei valori di *x*, abbiamo usato la funzione arange di numpy: i parametri sono simili alla funzione già fornita da Python range (che restituisce una serie di numeri selezionando un intervallo e opzionalmente un incremento) ma in questo caso arange restituisce un oggetto di tipo numpy.ndarray che permette di essere utilizzato all'interno di espressioni (al contrario di tuple o list che sono meno flessibili).

Guardiamo meglio la prima riga:

 $x = np \cdot \text{area}(0, 11, 1.)$ 

- Il primo parametro 0 rappresenta il limite inferiore (*compreso* nella serie)
- il secondo 11 il limite superiore (*escluso* dalla serie)
- mentre il terzo 1. rappresenta l'incremento tra un numero e quello successivo nella serie generata.

 **DA FARE 1.1**: Prova a usare il comando type per controllare quale è il tipo di valore ritornato dalla chiamata a np.arange

### [2]: *# scrivi qui il comando type*

type(np.arange( $0, 11, 1.$ ))

```
[2]: numpy.ndarray
```
Dopo aver generato i valori di  $x \in y$  in due vettori possiamo disegnare un grafico. Il grafico più semplice che si possa plottare è un grafico con dei punti nel piano e la funzione da chiamare per farlo è p $lt.plot()$ :

plt.plot(x, y, 'bo')

Questa funzione può ricevere come parametro due liste di oggetti aventi *la stessa dimensione* rappresentando posizionalmente le coordinate dei punti mentre il terzo parametro (opzionale), serve per indicare lo stile dell'oggetto da disegnare: nel nostro caso "bo" significa colore **b**lue e la **o** dice a Python di stampare cerchi (per maggiori informazioni scrivi help(plt.plot)).

Ora l'oggetto plt contiene le informazioni riguardanti il grafico che vogliamo vedere, ma mancano ancora alcune informazioni come il titolo e le etichette sugli assi. Per settare questi valori utilizziamo i metodi plt.title() (per il titolo), plt.xlabel() (per l'etichetta dell'asse x) e plt.ylabel() (per l'etichetta dell'asse y):

```
plt.title('Performance Attesa Esame Fisica')
plt.xlabel('Esercizi svolti')
plt.ylabel('Votazione esame')
```
L'ultima istruzione:

plt.show()

è il metodo che veramente genera il grafico e pulisce l'oggetto plt per renderlo pronto a disegnare un nuovo grafico. Per il momento, consideriamo che dopo che aver chiamato questo metodo *non sarà più possibile apportare modifiche al grafico* quindi lo chiameremo per ultimo.

 $\otimes$  **DA FARE 1.2**: Riscrivi a mano qua sotto il codice visto sopra, e prova ad eseguirlo con Ctrl+Invio:

```
[3]: # scrivi qui il codice
    %matplotlib inline
    import matplotlib
    import matplotlib.pyplot as plt
    import numpy as np
    x = np.arange(0, 11, 1.)y = 2*x + 10plt.plot(x, y, 'bo')
    plt.title('Performance Attesa Esame Fisica')
    plt.xlabel('Esercizi svolti')
    plt.ylabel('Votazione esame')
```
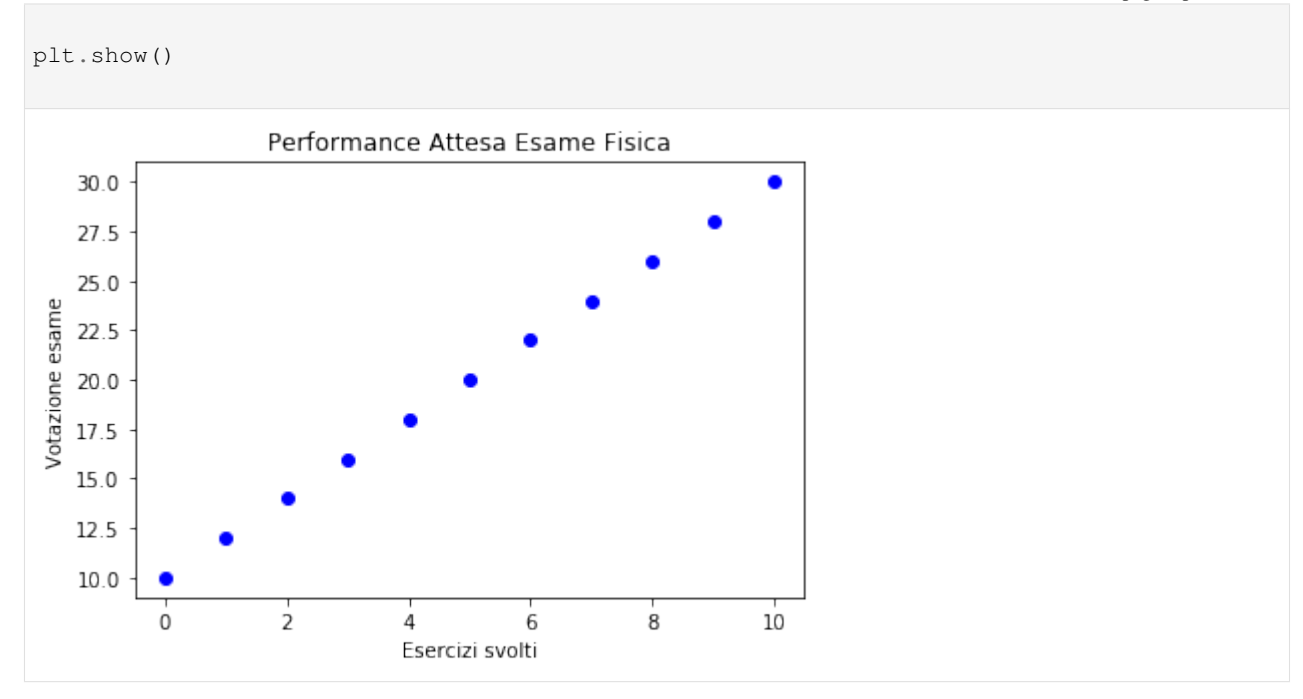

 **DA FARE 1.3**: Copia e incolla qua sotto l'esempio precendente, questa volta cambiando il colore della linea (usa <sup>r</sup> per il rosso) e lo stile della linea, usando una linea continua con il carattere -.

```
[4]: # scrivi qui il codice
```

```
%matplotlib inline
import matplotlib
import matplotlib.pyplot as plt
import numpy as np
x = np.arange(0, 11, 1.)y = 2*x + 10plt.plot(x, y, 'r-')
plt.title('Performance Attesa Esame Fisica')
plt.xlabel('Esercizi svolti')
plt.ylabel('Votazione esame')
plt.show()
```
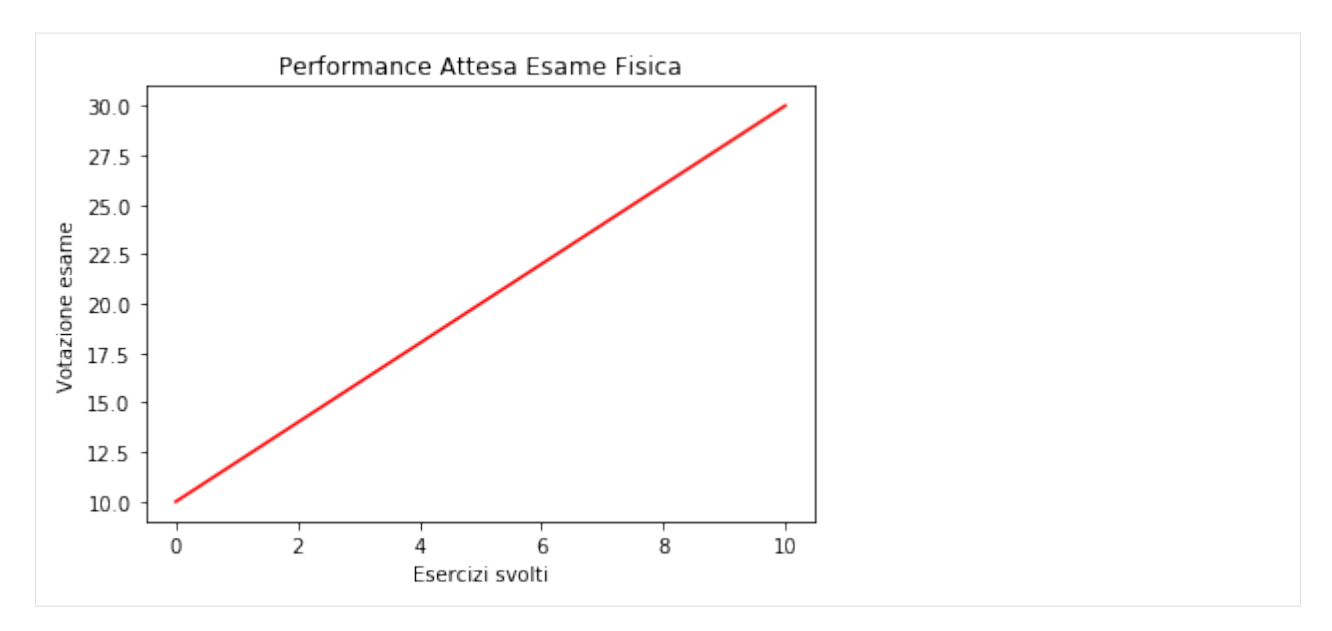

 **DA FARE 1.4**: Ricopia con il copia e incolla il codice qua sotto, e prova ad aggiungere la griglia con il comando plt.grid(), ricordandoti che puoi sempre usare lo help con help(plt.grid) (nota: quando chiedi lo help non devi mettere le parentesi tonde () dopo il nome del metodo grid !)

```
[5]: # scrivi qui il codice
```

```
%matplotlib inline
import matplotlib
import matplotlib.pyplot as plt
import numpy as np
x = np.arange(0, 11, 1.)y = 2*x + 10plt.plot(x, y, 'r-')
plt.title('Performance Attesa Esame Fisica')
plt.xlabel('Esercizi svolti')
plt.ylabel('Votazione esame')
plt.grid()
plt.show()
```
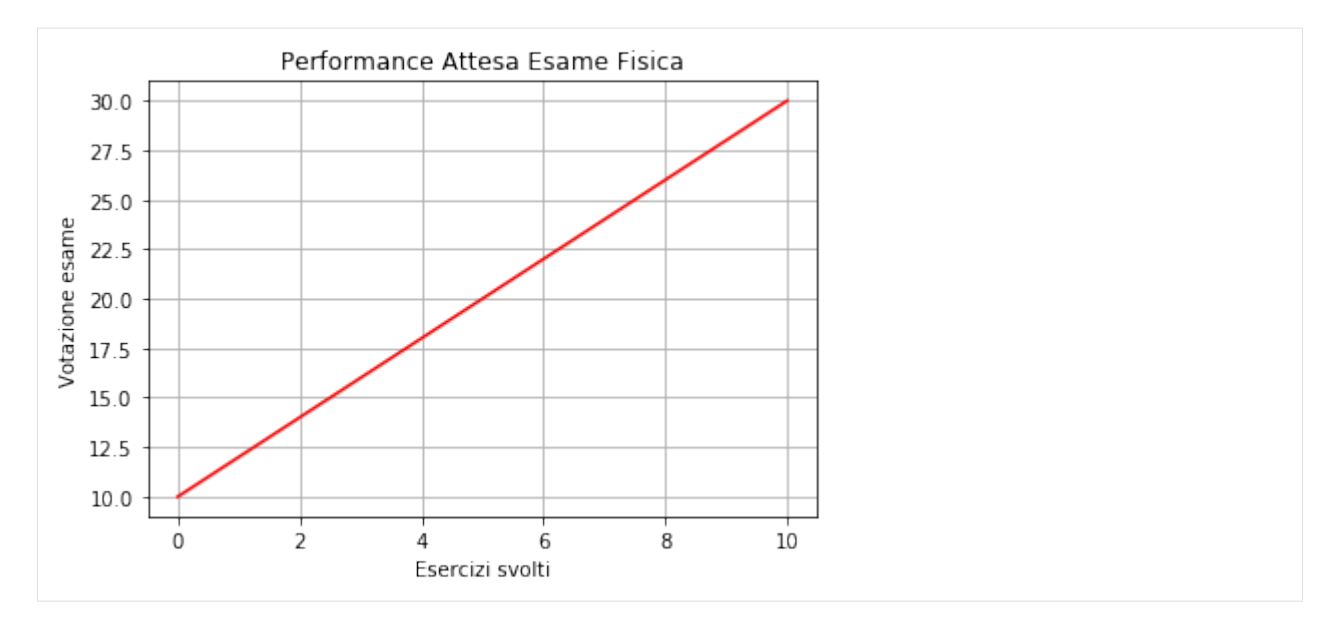

**DA FARE 1.5**: Copia e incolla il codice dell'esempio precedente qua sotto, e prova ad aggiungere l'istruzione:

```
plt.annotate(
    "Risultato minimo\nper la sufficienza",
    xy=(4, 18), arrowprops={'arrowstyle':'->'}, xytext=(6, 17.2))
```
Che cosa succede? Che cosa fanno i parametri? Prova a variare i parametri cercando nella guida di [matplotlib](https://matplotlib.org/users/annotations_guide.html)<sup>[299](#page-602-0)</sup>

```
[6]: # scrivi qui il codice
    %matplotlib inline
    import matplotlib
    import matplotlib.pyplot as plt
    import numpy as np
    x = np.arange(0, 11, 1.)y = 2*x + 10plt.grid()
    plt.plot(x, y, 'r-')
    plt.axis([0, 10, 0, 30])
    plt.annotate(
            "Risultato minimo\nper la sufficienza",
            xy=(4, 18), arrowprops={'arrowstyle':'->'}, xytext=(6, 17.2))
    plt.title('Performance attesa Esame Fisica')
    plt.xlabel('Esercizi svolti')
    plt.ylabel('Votazione esame')
    plt.show()
```
<span id="page-602-0"></span><sup>299</sup> https://matplotlib.org/users/annotations\_guide.html

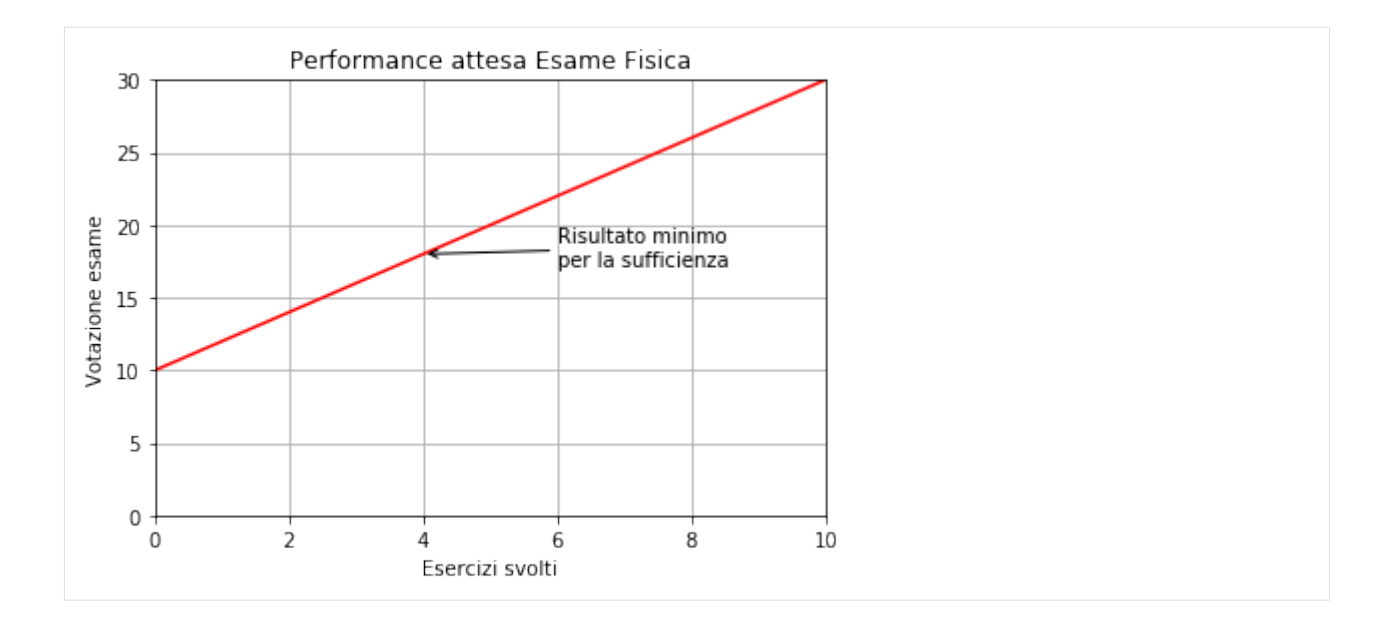

# **5.2.4 2. Stile MATLAB vs. Object-Oriented**

Finora abbiamo usato un sistema per la creazione di grafici chiamato pyplot (spesso chiamato solo plt nel codice). Questo sistema è di proposito molto simile a quello presente in altri software molto usati come MATLAB o GNUplot, che però non sono stati originariamente scritti in Python.

Matplotlib permette anche di disegnare grafici utilizzando un paradigma più proprio di Python, e quindi più flessibile e consigliato.

Purtroppo è importante saper leggere entrambe le notazioni in quanto sono entrambe molto utilizzate.

Come prima cosa è importante conoscere i nomi degli elementi all'interno dei grafici per poter capire meglio queste differenze, esistono 4 elementi principali:

- Figure sono la figura completa, cioè l'immagine composta da uno (o più grafici); questo è l'unico elemento a poter essere disegnato.
- Axes sono i grafici all'interno di una figura, questi contengono la rappresentazione dei grafici che ci interessa,
- Axis sono le assi di un sistema cartesiano, ogni oggetto di tipo Axes ne contiene 2 o 3 e ne compongono il sistema di riferimento.
- Artist tutto quello che viene disegnato nell'immagine (Figure, Axes, Axis).

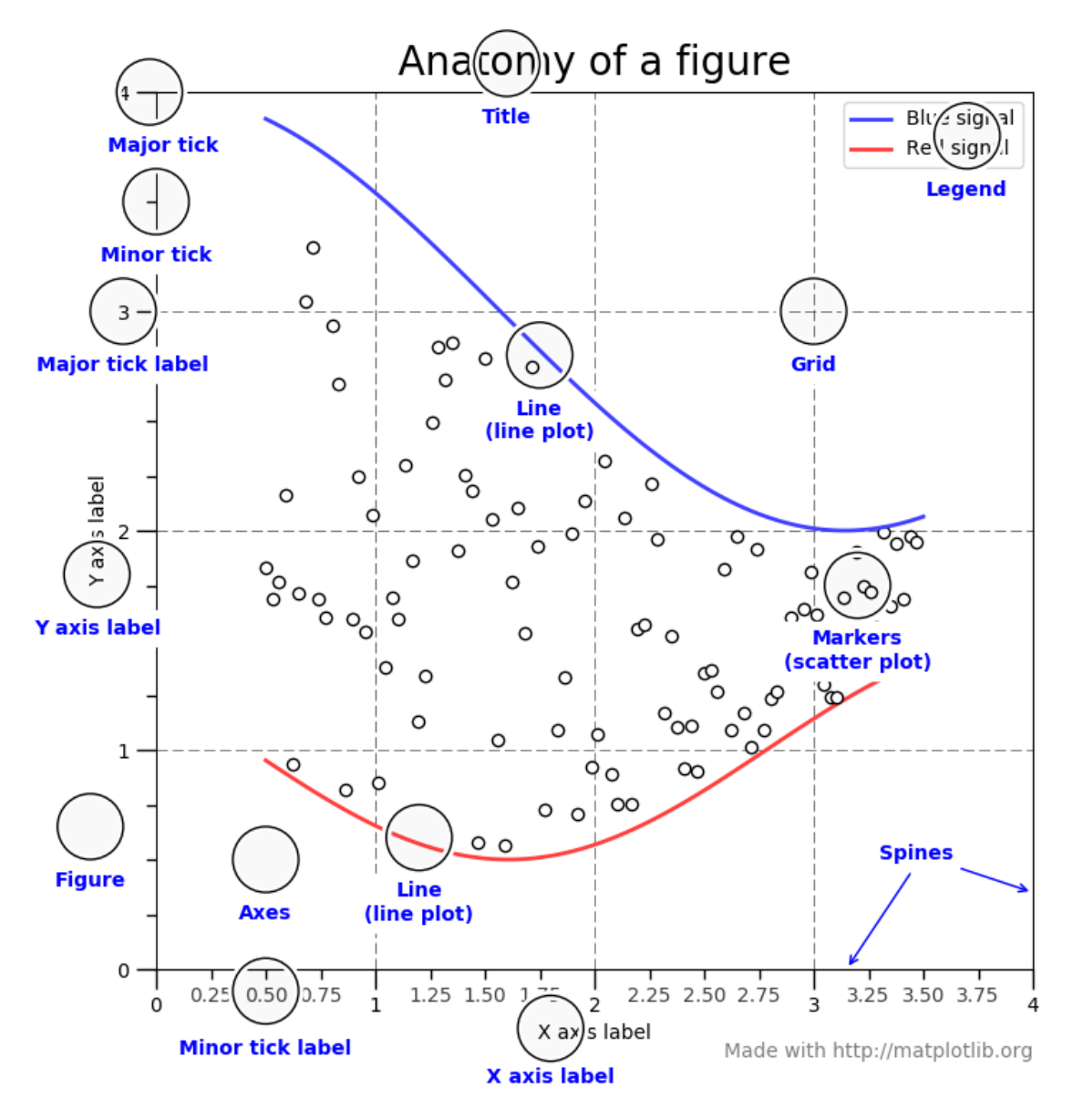

Nell'esempio qui sotto viene riportata lo stesso grafico dell'esempio 1 usando il metodo *object-oriented*:

```
[7]: %matplotlib inline
    import matplotlib
    import matplotlib.pyplot as plt
    import numpy as np
    x = np.arange(0, 11, 1.)y = 2*x + 10fig = plt.figure(figsize=(10,2)) # larghezza 10 pollici, altezza 2 pollici
    ax = fig.add\_subplot(111)ax.plot(x, y, 'o')ax.set_title('Performance attesa Esame Fisica')
    ax.set_xlabel('Esercizi svolti')
```
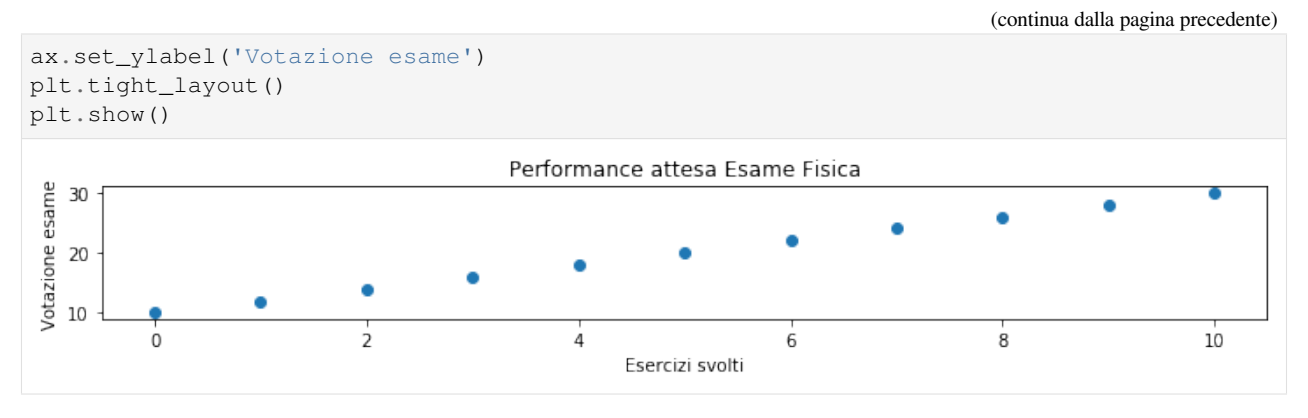

### Guardiamo la prima (linea 1):

 $fig = plt.figure()$ 

utilizzo plt.figure() per creare recuperare una Figure dal modulo pyplot,

Poi in linea 2:

 $ax = fig.add\_subplot(111)$ 

genero gli Axes, cioè il grafico vero e proprio usando il metodo fig.add\_subplot(). Questo metodo prende in ingresso un numero di 3 cifre, ognuna di queste ha un significato particolare:

- La prima cifra rappresenta il numero di righe in cui dividere la *figura*
- La seconda cifra rappresenta il numero di colonne in cui dividere la *figura*
- La terza cifra è la cella corrispondente nella griglia generata con le prime due cifre.

Restituisce un Axes all'interno della figura, la cui cella è enumerata partendo da 1, da sinistra verso destra, dall'alto verso il basso.

In questo caso 111 significa che l"Axes ritornato sarà allineato ad una griglia di **1** riga, **1** colonna, ed occuperà il posto del #**1** grafico.

Il metodo successivo disegna il grafico nell"Axes selezionato (linea 3).

I comandi successivi sono analoghi a quelli negli esempi precedenti:

```
ax.plot(x, y, 'o')ax.set_title('Performance attesa Esame Fisica')
ax.set_xlabel('Esercizi svolti')
ax.set_ylabel('Votazione esame')
```
, ma fai attenzione al nome e all'oggetto sul quale sono chiamati: adesso abbiamo il metodo  $ax.set$  title() invece di plt.title() per settare il titolo, ax.set\_xlabel() invece di plt.xlabel() per settare l'etichetta del'asse delle asciesse e ax.set\_ylabel() invece di plt.ylabel() per settare l'etichetta del'asse delle ordinate.

L'istruzione plt.tight\_layout():

```
plt.tight_layout()
plt.show()
```
infine fa spazio tra i grafici per ottimizzarlo in maniera che non si sormontino tra loro: funziona in maniera automatica e fa tutto il possibile perché questo non accada ma non può fare i miracoli: alcuni layout potrebbero comunque soffrire di qualche sovrapposizione se lo spazio disponibile è davvero limitato.

 **DA FARE 2.1**: Come al solito, inizia a copiare manualmente qua sotto il codice dell'esempio precedente, ed eseguilo con Control+Invio:

```
[8]: # scrivi qui
```

```
%matplotlib inline
import matplotlib
import matplotlib.pyplot as plt
import numpy as np
x = np.arange(0, 11, 1.)y = 2*x + 10fig = plt.figure()
ax = fig.add\_subplot(111)ax.plot(x, y, 'o')ax.set_title('Performance attesa Esame Fisica')
ax.set_xlabel('Esercizi svolti')
ax.set_ylabel('Votazione esame')
plt.tight_layout()
plt.show()
```
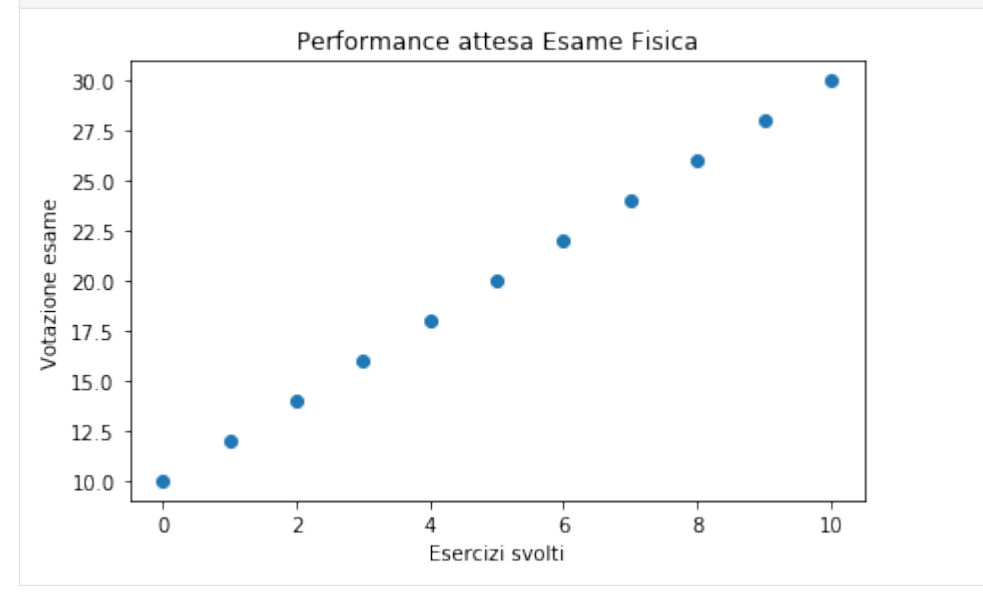

Proviamo adesso a mettere due grafici, uno di fianco all'altro. in maniera che ci siano due grafici per gli stessi dati, ma su due righe: nel grafico superiore ci sarà una linea rossa e in quello inferiore i punti saranno blu. Per realizzare questo effetto, dovrai aggiungere dei subplot alla figura. Prova a giocare un po" con i codici per i quadranti di subplot per vedere cosa succede.

```
[9]: %matplotlib inline
```

```
import matplotlib
import matplotlib.pyplot as plt
import numpy as np
x = np.arange(0, 11, 1.)y = 2*x + 10fig = plt.figure()ax = fig.add_subplot(121) # griglia a 1 riga, 2 colonne, grafico numero 1
```

```
ax.plot(x, y, 'bo')ax.set_title('GRAFICO A SINISTRA')
ax.set_xlabel('Esercizi svolti')
ax.set_ylabel('Votazione esame')
ax = fig.add_subplot(122) # griglia a 1 riga, 2 colonne, grafico numero 2
ax.plot(x, -y, 'bo') # notate che mettendo meno davanti a y tutti i valori nell
,→'ndarray diventano negativi
ax.set_title('GRAFICO A DESTRA')
ax.set_xlabel('Esercizi svolti')
ax.set_ylabel('Votazione esame')
plt.tight_layout()
plt.show()
         GRAFICO A SINISTRA
                                            GRAFICO A DESTRA
   30.0-10.0 +27.5-12.5-15.025.0Votazione esame
Votazione esame
   22.5-17.520.0-20.017.5
                                    -22.515.0-25.012.5
                                    -27.510.0-30.00
                   5
                             10
                                          0
                                                     5
                                                               10
              Esercizi svolti
                                                Esercizi svolti
```
 **DA FARE 2.2**: Adesso prova a copiare il grafico (anche di/con copia incolla) in maniera che ci siano due grafici per gli stessi dati, ma su due righe: nel grafico superiore ci sarà una linea rossa e in quello inferiore i punti saranno blu. Per realizzare questo effetto, dovrai aggiungere dei subplot alla figura. Prova a giocare un po" con i codici per i quadranti di subplot per vedere cosa succede.

```
[10]: # scrivi qui
```

```
%matplotlib inline
import matplotlib
import matplotlib.pyplot as plt
import numpy as np
x = np.arange(0, 11, 1.)y = 2*x + 10fig = plt.figure()ax = fig.add.subplot(211)ax.plot(x, y, 'r-')ax.set_title('Performance attesa\nFisica')
ax.set_xlabel('Esercizi svolti')
ax.set_ylabel('Votazione esame')
```

```
ax = fig.add_subplot(212)
ax.plot(x, -y, 'bo')ax.set_title("Performance attesa\nFisica")
ax.set_xlabel('Esercizi svolti')
ax.set_ylabel('Votazione esame')
plt.tight_layout()
plt.show()
```
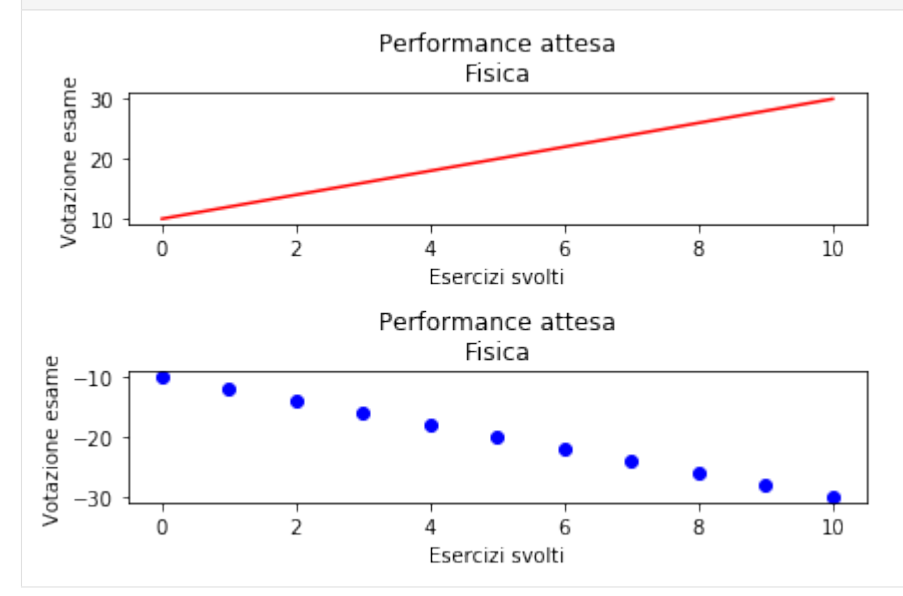

**DA FARE 2.3**: Prova a fare 6 grafici su 3 righe e 2 colonne

```
[11]: # scrivi qui
     %matplotlib inline
     import matplotlib
     import matplotlib.pyplot as plt
     import numpy as np
     x = np.arange(0, 11, 1.)y = 2*x + 10fig = plt.figure()
     ax = fig.add_subplot(321)
     ax.plot(x, y, 'bo')ax.set_title('grafico 1')
     ax.set_xlabel('Esercizi svolti')
     ax.set_ylabel('Votazione esame')
     ax = fig.add_subplot(322)
     ax.plot(x, y, 'bo')
     ax.set_title('grafico 2')
     ax.set_xlabel('Esercizi svolti')
     ax.set_ylabel('Votazione esame')
     ax = fig.add_subplot(323)
```

```
ax.plot(x, y, 'bo')
ax.set_title('grafico 3')
ax.set_xlabel('Esercizi svolti')
ax.set_ylabel('Votazione esame')
ax = fig.add\_subplot(324)ax.plot(x, y, 'bo')
ax.set_title('grafico 4')
ax.set_xlabel('Esercizi svolti')
ax.set_ylabel('Votazione esame')
ax = fig.add_subplot(325)
ax.plot(x, y, 'bo')ax.set_title('grafico 5')
ax.set_xlabel('Esercizi svolti')
ax.set_ylabel('Votazione esame')
ax = fig.add_subplot(326)
ax.plot(x, y, 'bo')ax.set_title('grafico 6')
ax.set_xlabel('Esercizi svolti')
ax.set_ylabel('Votazione esame')
```

```
plt.tight_layout()
plt.show()
```
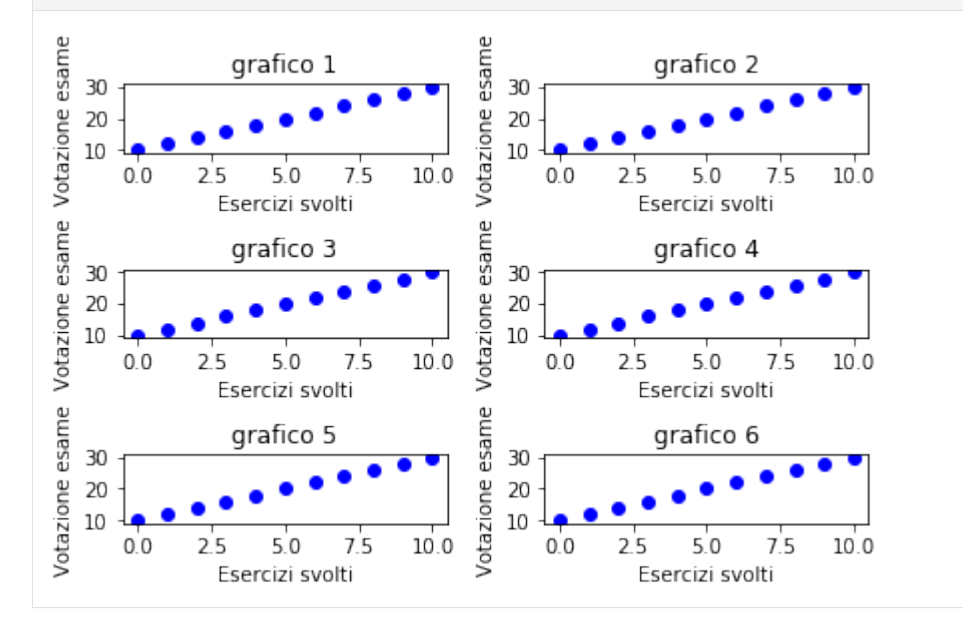

# **5.2.5 3. Altri tipi di grafici**

Oltre a questo tipo di grafico Matplotlib permette ulteriori tipi di grafici come grafici a barre, istogrammi, piechart, scatter, polari, etc. Nella documentazione è possibile trovare la spiegazione dettagliata di tutti i tipi di grafico, nei prossimi esempi ne sono riportati alcuni.

# **Generiamo una distribuzione**

Per cominciare, generiamo dei valori secondo una distribuzione gaussiana e mettiamoli nell'ndarray che chiamiamo segnale. Questi valori ci serviranno per esprimenti in seguito. Per questi esempi, useremo un nuovo modo per ottenere le variabili fig e ax con il metodo subplots:

```
[12]: plt.subplots()
```

```
[12]: (<Figure size 432x288 with 1 Axes>,
       <matplotlib.axes._subplots.AxesSubplot at 0x7fb0c5773be0>)
      1.00.80.60.40.20.00.00.20.40.60.81.0
```
Se vedi plt. subplots ci ritorna due valori come una tupla (e ci mostra anche il grafico per ora vuoto in Jupyter). Il primo valore è la Figure e il secondo è un Axes. Per metterli rapidamente in variabili con nomi che piacciono a noi come fig e ax, possiamo usare questa notazione:

```
[13]: fig, ax = plt.subplots()
```
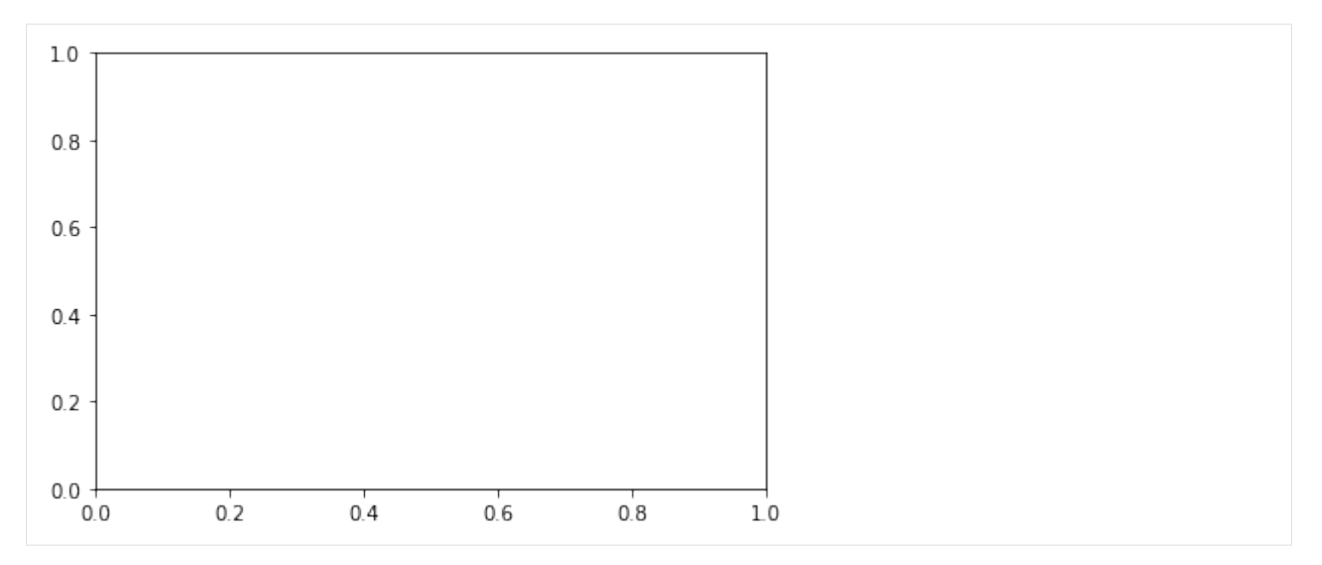

Proviamo adesso a generare un ndarray di numeri casuali, distribuiti secondo una distribuzione gaussiana. Definiamo la media mu, lo scarto quadratico medio sigma. La funzione np.random.normal() richiede come parametro la media, l'SQM e il numero di esempi che devono essere estratti, in questo caso 500:

## [14]:

```
mu = 0 # media
sigma = 1 # sqm
num_bins = 50 # numero di colonne per l'istogramma
segnale = np.random.normal(mu, sigma, 500) # generiamo 500 valori distribuiti come␣
,→una gaussiana, e mettiamoli nell'ndarray 'x'
fig, ax = plt.subplots() # subplots restituisce una tupla con figura e asse
ax.plot(segnale)
plt.show()
  \overline{2}\,10
 -1-2-3100
                       200
                                300
                                         400
                                                  500
      0
```

```
Come atteso, i numeri sono centrati sulla linea corrispondente a 0.
```
## **Istogrammi**

Sarebbe ora interessante produrre un istogramma che mostri in percentuale quanti numeri generati nel paragrafo precedente sono stati pari a -2, quanti pari a -1, 0, 1 , 2 , etc..

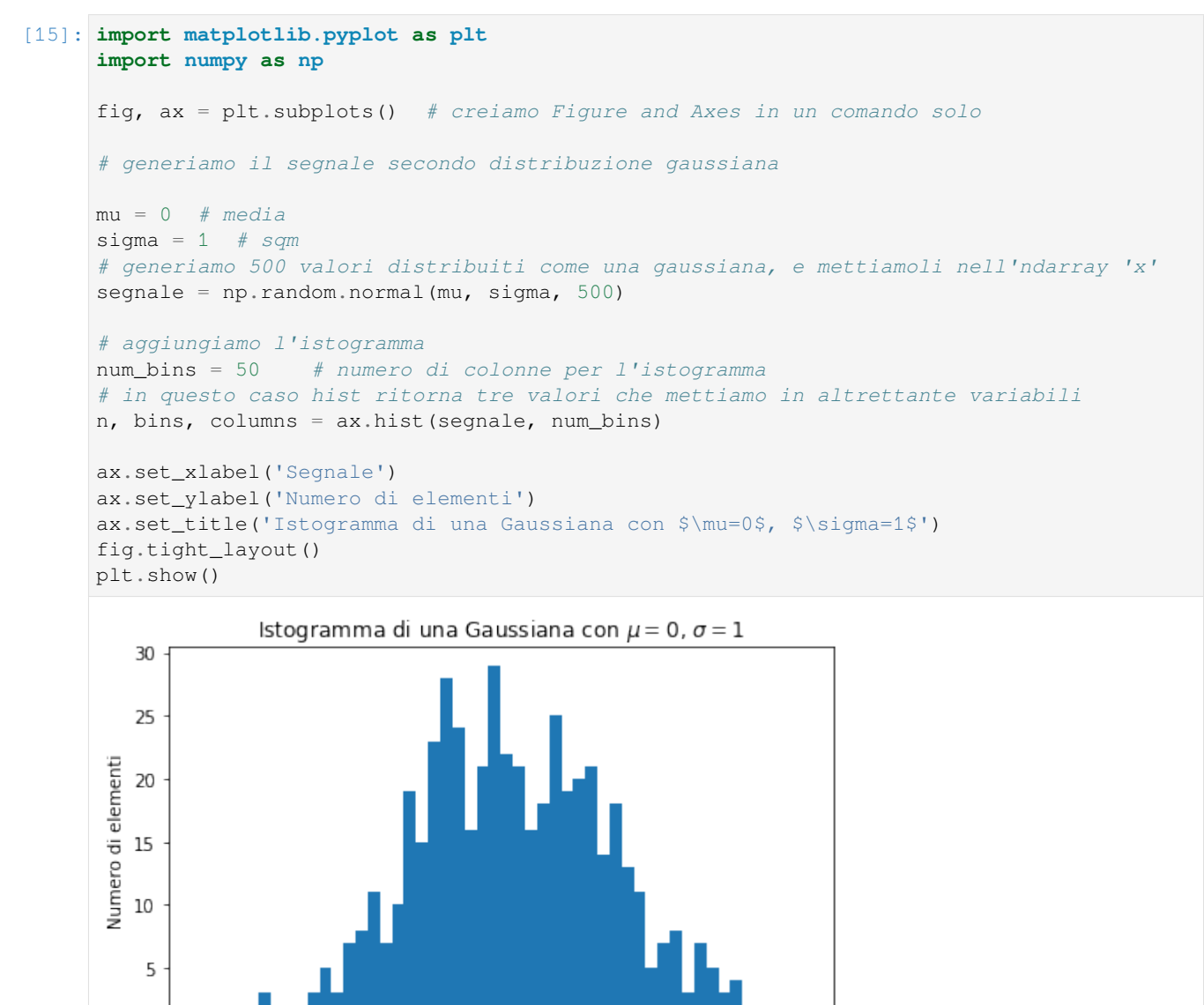

Nella parte per l'istogramma, chiamiamo il metodo ax.hist(): questo prende come parametri l'array contenente i dati che abbiamo generato (segnale), e il numero di partizioni dell'istogramma. Oltre a disegnare la funzione di probabilità dentro l'Axes ax restituisce anche i valori numerici per ogni colonna in n, i valori per usati per partizionare i dati nelle varie colonne in bins e le colonne vere e proprie, intesi come i «rettangoli colorati» che compongono il grafico, in columns.

2

3

1

I comandi successivi li conosciamo già, ma facciamo attenzione al set\_title questa volta: come puoi vedere ci sono dei caratteri \$ all interno del titolo: se hai mai usato o conosci *Latex* avrai sicuramente riconosciuto la notazione, infatti Matplotlib permette di inserire testo *Latex* all'interno dei grafici generati; per chi non lo conoscesse [Latex è un linguaggio](http://wwwcdf.pd.infn.it/AppuntiLinux/latex_ambienti_matematici.htm)

 $^{-1}$ 

-2

0

Segnale

 $\overline{0}$ 

 $-3$ 

[di markup](http://wwwcdf.pd.infn.it/AppuntiLinux/latex_ambienti_matematici.htm)[300](#page-613-0) che viene utilizzato per scrivere documenti di testo, molto utilizzato in ambito scientifico anche grazie alla potenza e semplicità nell'esprimere formule matematiche.

 **DA FARE 3.1**: Copia sotto il codice per plottare l'istogramma di qua sopra, ma invece di generare il segnale con distribuzione gaussiana, prova invece a settarlo uguale a liste come queste. Che grafici prevedi ? Dove saranno allineati lungo l'asse y ?

- $[1, 1, 1, 1, 1, 2, 2, 3, 3, 3, 3, 3, 3, 3, 3]$
- $[3, 5, 3, 5]$
- $\bullet$  [-3,-3,-3,7,7,7,7,7]

```
[16]: import matplotlib.pyplot as plt
      import numpy as np
      # scrivi qui il primo grafico
      fig, ax = plt.subplots() # creiamo Figure and Axes in un comando solo
      # aggiungiamo l'istogramma
      num_bins = 50 # numero di colonne per l'istogramma
      # in questo caso hist ritorna tre valori che mettiamo in altrettante variabili
      n, bins, columns = ax.hist([1,1,1,1,1,2,2, 3,3,3,3,3,3,3,3], num_bins)
      ax.set_xlabel('Segnale')
      ax.set_ylabel('Numero di elementi')
      ax.set_title('Istogramma di una Gaussiana con $\mu=0$, $\sigma=1$')
      fig.tight_layout()
      plt.show()
                    Istogramma di una Gaussiana con \mu = 0, \sigma = 18
         \overline{7}6
       Numero di elementi
         5
         4
         3
         \overline{2}\,1\Omega1.00
                   1.25
                          1.50
                                 1.75
                                        2.00
                                               2.25
                                                      2.50
                                                             2.75
                                                                    3.00Segnale
```
[17]: *# scrivi qui il secondo grafico*

**import matplotlib.pyplot as plt import numpy as np**

<span id="page-613-0"></span><sup>300</sup> http://wwwcdf.pd.infn.it/AppuntiLinux/latex\_ambienti\_matematici.htm

```
fig, ax = plt.subplots() # creiamo Figure and Axes in un comando solo
# aggiungiamo l'istogramma
num_bins = 50 # numero di colonne per l'istogramma
# in questo caso hist ritorna tre valori che mettiamo in altrettante variabili
n, bins, columns = ax.hist([3, 5, 3, 5], num_bins)
ax.set_xlabel('Segnale')
ax.set_ylabel('Numero di elementi')
ax.set_title('Istogramma di una Gaussiana con $\mu=0$, $\sigma=1$')
fig.tight_layout()
plt.show()
```
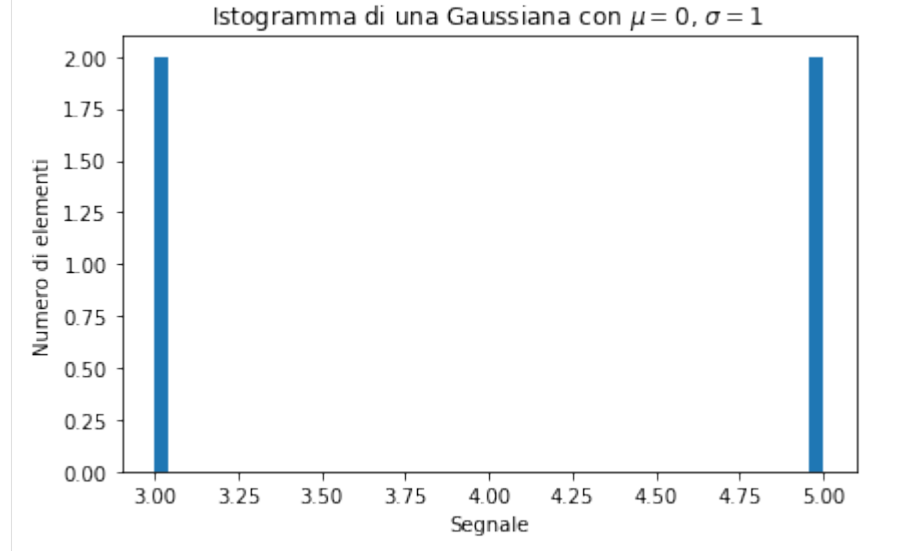

#### [18]: *# scrivi qui il terzo grafico*

```
import matplotlib.pyplot as plt
import numpy as np
fig, ax = plt.subplots() # creiamo Figure and Axes in un comando solo
# aggiungiamo l'istogramma
num_bins = 50 # numero di colonne per l'istogramma
# in questo caso hist ritorna tre valori che mettiamo in altrettante variabili
n, bins, columns = ax.hist([-3,-3,-3,7,7,7,7,7], num_bins)ax.set_xlabel('Segnale')
ax.set_ylabel('Numero di elementi')
ax.set_title('Istogramma di una Gaussiana con $\mu=0$, $\sigma=1$')
fig.tight_layout()
plt.show()
```
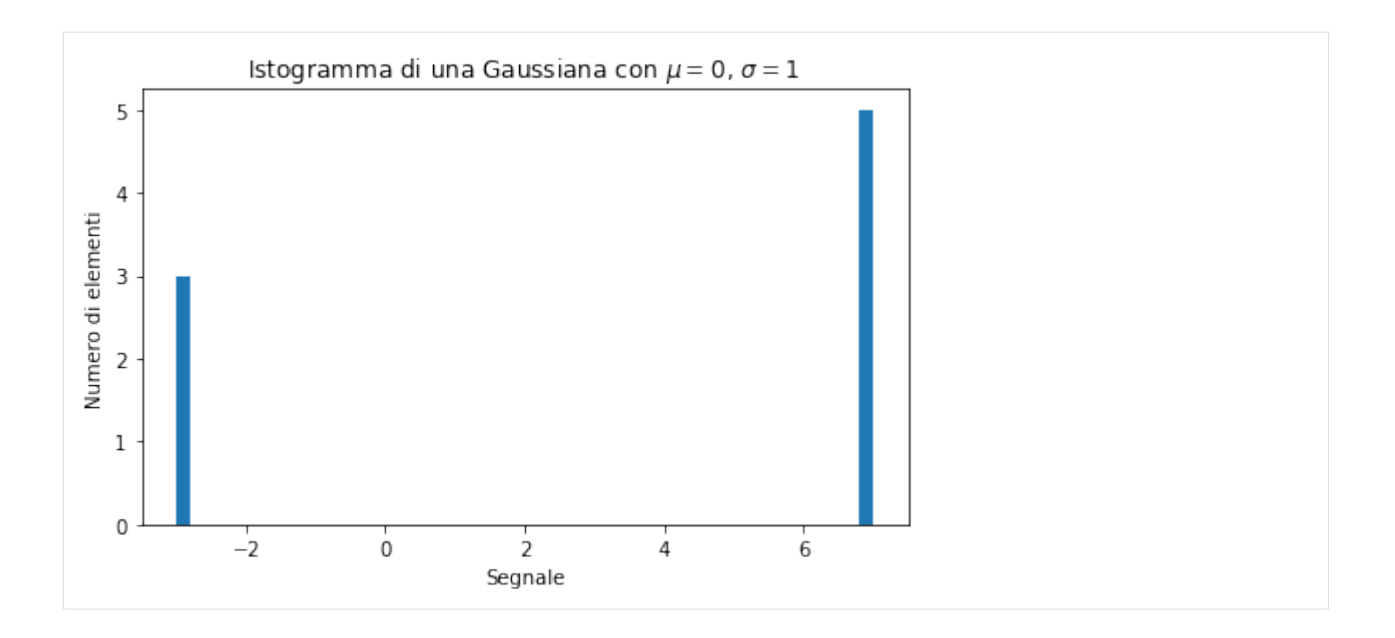

## **Aggiungiamo la curva di fitting**

 **DA FARE 3.2** Tipicamente, quando otteniamo da esperimenti una distribuzione di valori, ci interessa ricavare un modello matematico dei dati osservati. In questo caso, siamo fortunati e già sappiamo qual'è il modello giusto dei dati in segnale, e cioè una distribuzione gaussiana con i parametri mu e sigma. Se oltre all'istogramma facciamo anche un plot in sovraimpressione di una curva gaussiana con quei mu e sigma, dovremmo quindi vedere una linea che segue l'istogramma, che per questo la chiameremo curva di *fitting*. Per ottenere la curva, possiamo usare i valori usati per dividere le colonne come punti sull'asse x e calcolare i valori corrispondenti sull'asse y: questo può essere fatto utilizzando la libreria scipy.norm e più precisamente il metodo scipy.norm.pdf(), che sta per Normal distribution's Probability Density Function. A questo metodo si passano:

- i valori delle x
- i parametri della normale mu
- il parametro sigma

e lui restituisce i valori sulla curva di densità corrispondente.

Prova ad aggiungere la funzione di fit come descritto sopra, disegnando una linea tratteggiata con il metodo ax.plot visto in precedenza, aggiungendo le *due linee* di codice dove segnalato dal commento.

**NOTA** Come forse hai notato i valori sull'asse y sono cambiati e la funzione ax. hist() ha acquisito un nuovo parametro: density=True: questo serve per normalizzare i valori dell'istogramma dividendo il numero di elementi in ogni *bin* per il numero totale di elementi e permettendo di comparare l'istogramma con la funzione di probabilità associata.`

```
[19]: from scipy.stats import norm
     import matplotlib.pyplot as plt
     import numpy as np
     fig, ax = plt.subplots() # creiamo Figure and Axes in un comando solo
      # generiamo il segnale secondo distribuzione gaussiana
     mu = 0 # media
     sigma = 1 # sqm
```
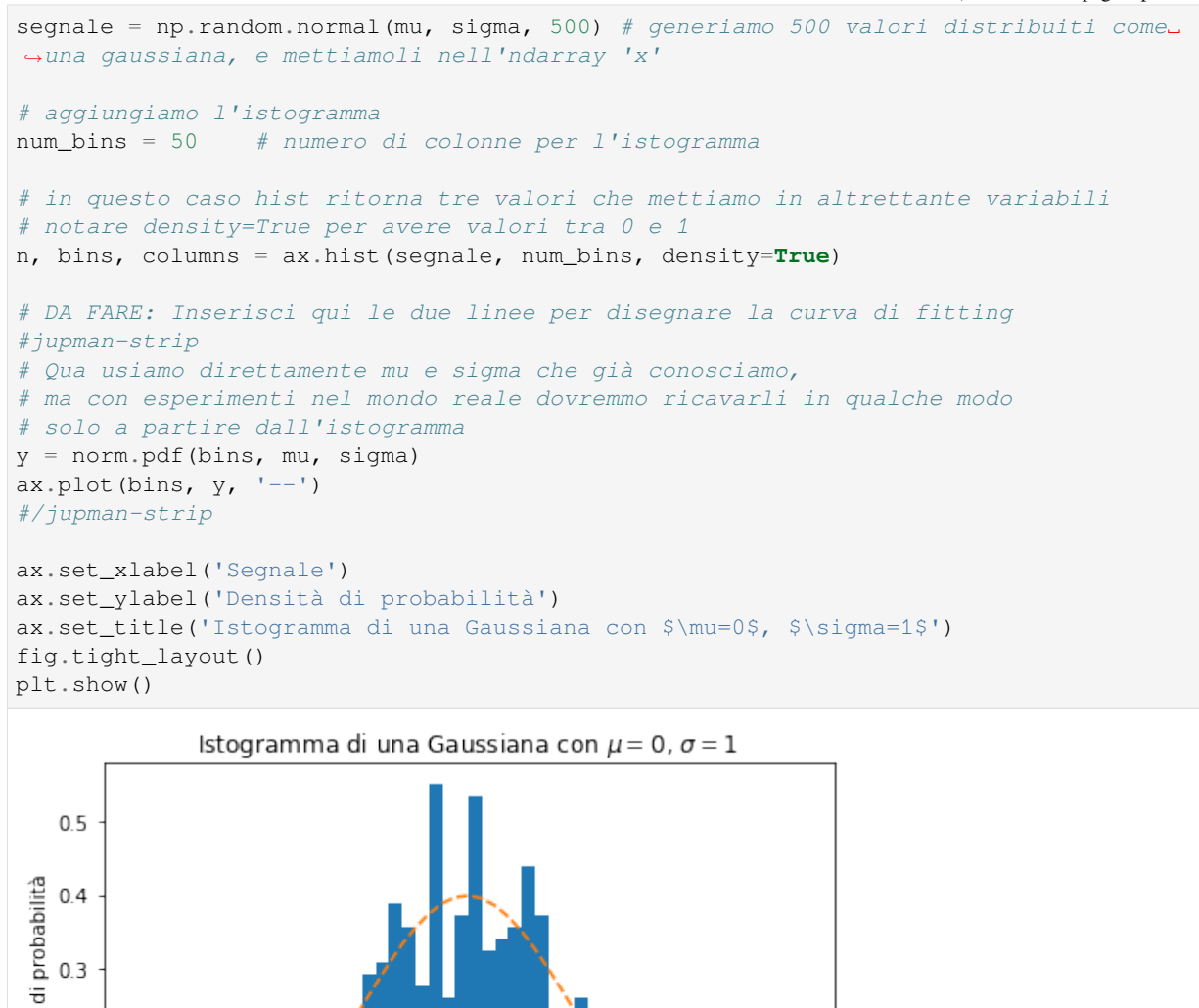

## **5.2.6 Grafici a torta e altro ancora…**

 $-2$ 

Nel prossimo esempio abbiamo il celeberrimo grafico a torta (piechart), la cui creazione è semplicissima:

 $\mathbf 1$ 

1. assegnamo delle etichette (labels) a tutti gli spicchi;

 $-1$ 

0

Segnale

- 2. decidiamo le quantità (la larghezza degli spicchi) per ogniuno degli spicchi (usando la stessa posizione in cui abbiamo enumerato le etichette in precedenza);
- 3. selezioniamo di quanto vogliamo separare ogni spicchio dagli altri (esplodi conterrà questa informazione);
- 4. creiamo *Figure* e *Axes*

 $0.3$ 

 $0.1$ 

 $0.0$ 

-3

Densità  $0.2$ 

- 5. disegnamo la torta usando il metodo pie, questo metodo prende in ingresso le quantità ma ha anche una lunga lista di parametri opzionali, nel nostro caso noi abbiamo usato:
	- labels cioè le etichette da apporre ad ogni spicchio,
	- explode vedi *punto 3*,
	- autopct è una stringa che serve per stampare la percentuale su ogni fetta, richiede come parametro una [stringa di formattazione](https://docs.python.org/2/library/stdtypes.html#string-formatting)<sup>[301](#page-617-0)</sup>, in questo caso riserva una cifra intera (%"1".1f%%) e assegna la precisione ad una cifra decimale  $(\%1.^{\circ}1^{\circ}6\%)$ , ed aggiunge il carattere  $\frac{1}{6}$  alla fine  $(\%1.1\degree6\%)$ .
	- startangle è l'angolo di partenza dal quale iniziare a disegnare il grafico, 90 significa la verticale superiore del grafico.

#### [20]: **import matplotlib.pyplot as plt**

```
labels = ['Pippo', 'Pluto', 'Paperino']
y = [3, 4, 1]esplodi = [0, 0, 0.1]
fig, ax1 = plt.subplots()ax1.pie(y, labels=labels, explode=esplodi, autopct='%1.1f%%', startangle=90)
ax1.set_title("Spar(t)izione della pizza")
fig.tight_layout()
```

```
#fig.show()
```
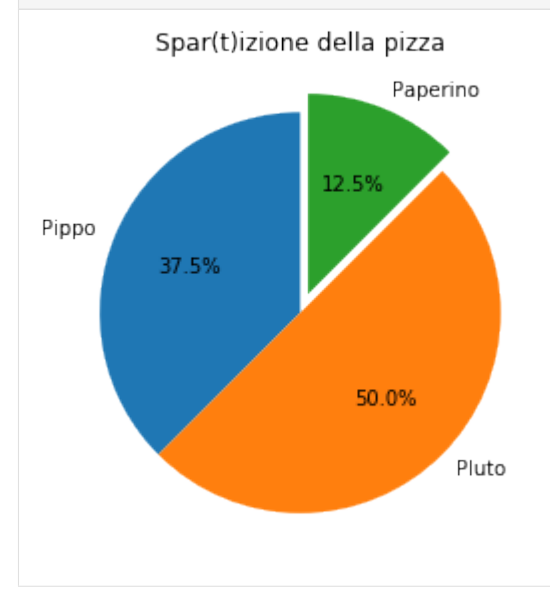

**DA FARE 3.3**: copia qua sotto manualmente il codice per disegnare il grafico a torta

```
[21]: # scrivi qui
```

```
import matplotlib.pyplot as plt
labels = ['Pippo', 'Pluto', 'Paperino']
y = [3, 4, 1]esplodi = [0, 0, 0.1]
fig, ax1 = plt.subplots()
```
<span id="page-617-0"></span><sup>301</sup> https://docs.python.org/2/library/stdtypes.html#string-formatting

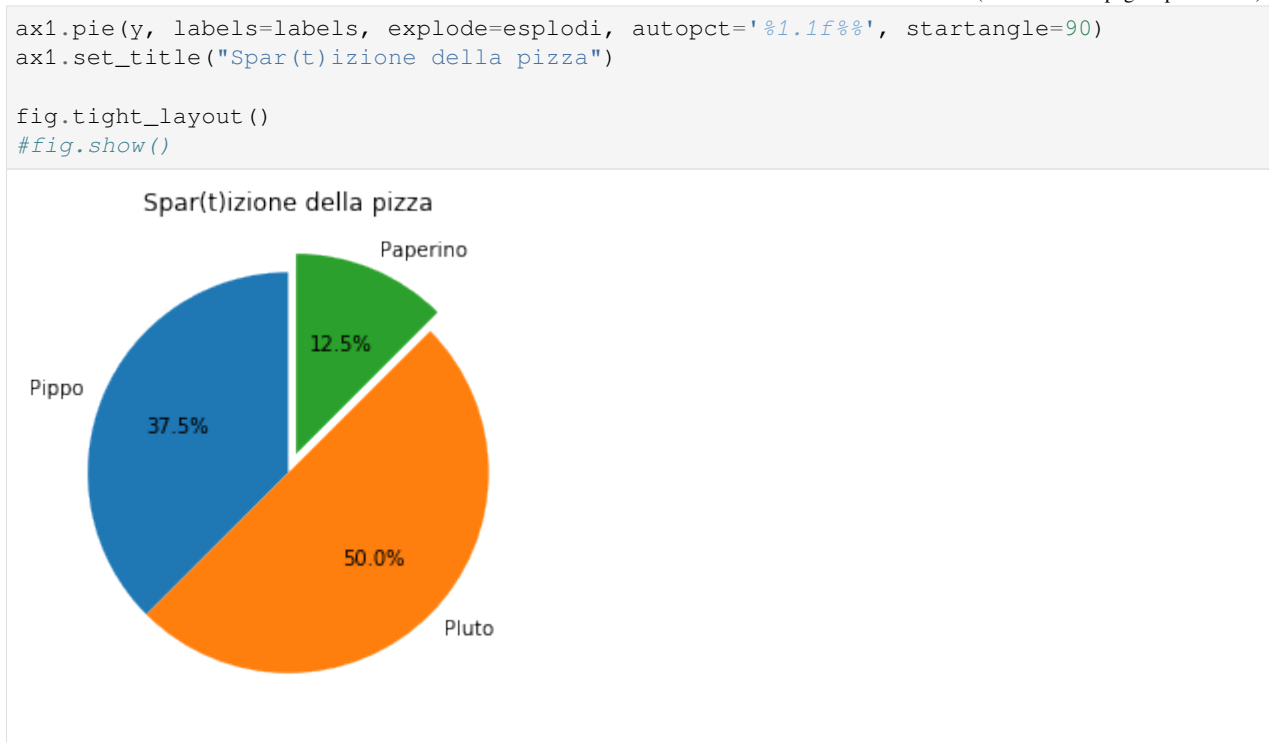

 **DA FARE 3.4** Prova a disegnare una figura con due colonne: in quella di sinistra copia un grafico a torta, e in quella di sinistra metti un grafico a barre verticali utilizzando il metodo ax.bar() (primo parametro la posizione x delle barre e secondo l'altezza) per disegnare un diagramma a barre equivalente. Quale ti sembra più chiaro? Prova a giocare con i parametri e explode startangle, noterai che nel grafico a torta le proporzioni sembrano cambiare, specialmente se la dimensione degli spicchi è simile.

Non diamo qua tutte le istruzioni per visualizzare bene il grafico a barre, prova un po" a cercare nella documentazione di [Matplotlib](https://matplotlib.org/api/_as_gen/matplotlib.pyplot.bar.html)<sup>[302](#page-618-0)</sup>. Prova anche a:

- impostare colori uguali a quelli della torta
- impostare la larghezza delle colonne, provando diversi valori. Domanda: la larghezza delle barre può influire sulla percezione dei valori in chi osserva?
- mettere le label sotto le barre (più difficile)

Se non ti viene in mente niente puoi sempre guardare la soluzione.

**Ricordati sempre** che il comando help() è molto importante, usalo quando vuoi sapere di più sui parametri o sulle funzioni che stai utilizzando

```
[22]: # scrivi qui
```

```
import matplotlib.pyplot as plt
```

```
labels = ['Pippo', 'Pluto', 'Paperino']
y = [3, 4, 1]esplodi = [0, 0, 0.1]
fig, (ax1, ax2) = plt.subplots(ncols=2)ax1.pie(y, labels=labels, explode=esplodi, autopct='%1.1f%%', startangle=90)
```
<span id="page-618-0"></span> $302$  https://matplotlib.org/api/ as gen/matplotlib.pyplot.bar.html

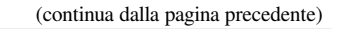

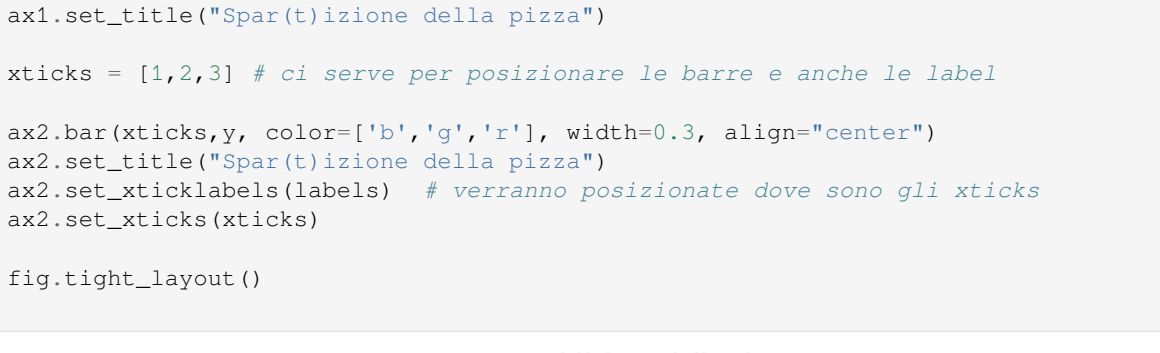

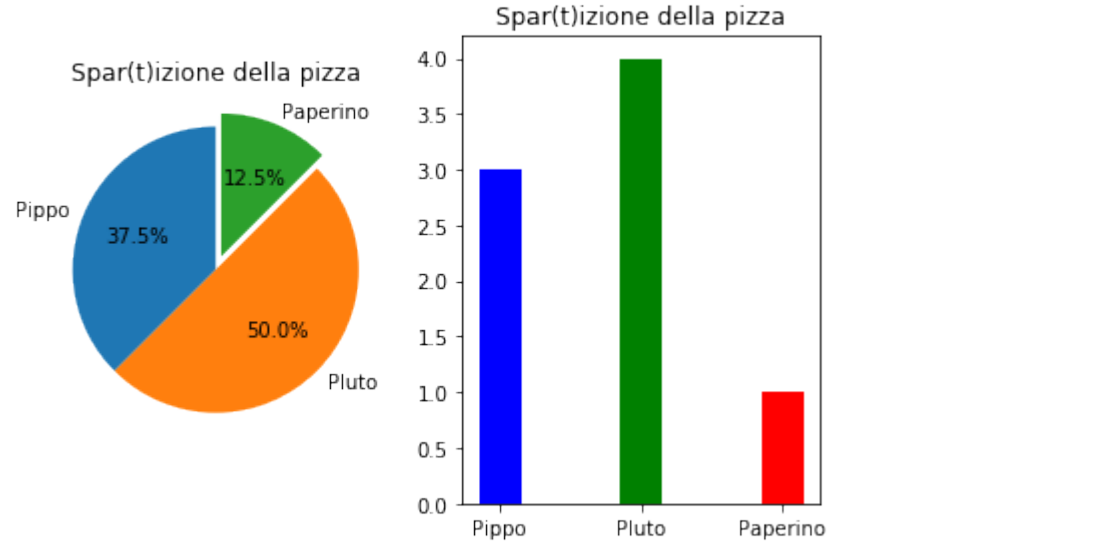

## **5.2.7 Conclusione matplotlib**

Come anticipato questa lezione non copre il 100% dei grafici e delle funzionalità presenti in Matplotlib, quindi la principale risorsa nella quale cercare esempi e documentazione è sicuramente [la pagina ufficiale di matplotlib](https://matplotlib.org/gallery/index.html)<sup>[303](#page-619-0)</sup> ma esistono altre risorse utili che raggruppano le funzioni utili e le loro interfacce [cheatsheet per matplotlib](https://github.com/juliangaal/python-cheat-sheet/blob/master/Matplotlib/Matplotlib.md)<sup>[304](#page-619-1)</sup> e [cheatsheet per numpy](https://github.com/juliangaal/python-cheat-sheet/blob/master/NumPy/NumPy.md)<sup>[305](#page-619-2)</sup>.

# **5.2.8 Grafici SVG**

E" possibile creare velocemente grafici grafici accattivanti senza programmare in siti come [Rawgraphs](https://app.rawgraphs.io/)<sup>[306](#page-619-3)</sup>. Una volta creati i grafici, si può esportarli in file SVG e caricarli in Jupyter usando semplice codice [Markdown](https://softpython.readthedocs.io/it/latest/jm-templates/project-NAME-SURNAME-ID/markdown.html)<sup>[307](#page-619-4)</sup>. Un'altro sito da guardare è [DataWrapper](https://www.datawrapper.de/)<sup>[308](#page-619-5)</sup>

Nel caso di grafici interattivi, potresti dover incollare in Jupyter del codice HTML che rappresenta il grafico - vediamo come si fa. In ogni caso tratteremo meglio grafici interattivi creati in Python nel capitolo [applicazioni interattive](https://softpython.readthedocs.io/it/latest/interactive/interactive-sol.ipynb)<sup>[309](#page-619-6)</sup>

<span id="page-619-0"></span><sup>303</sup> https://matplotlib.org/gallery/index.html

<span id="page-619-1"></span><sup>304</sup> https://github.com/juliangaal/python-cheat-sheet/blob/master/Matplotlib/Matplotlib.md

<span id="page-619-2"></span><sup>305</sup> https://github.com/juliangaal/python-cheat-sheet/blob/master/NumPy/NumPy.md

<span id="page-619-3"></span><sup>306</sup> https://app.rawgraphs.io/

<span id="page-619-4"></span><sup>307</sup> https://softpython.readthedocs.io/it/latest/jm-templates/project-NAME-SURNAME-ID/markdown.html

<span id="page-619-5"></span><sup>308</sup> https://www.datawrapper.de/

<span id="page-619-6"></span><sup>309</sup> https://softpython.readthedocs.io/it/latest/interactive/interactive-sol.ipynb

## **5.2.9 importazione in Jupyter come cella HTML**

L'HTML è il codice con cui sono scritte le pagine web. Usando i comandi "magici" di Jupyter %%HTML è possibile importare dei frammenti di codice HTML nelle celle. Qua riportiamo solo qualche esempio, vedremo meglio l'HTML nel tutorial sull["estrazione](https://softpython.readthedocs.io/it/latest/extraction/extraction-sol.html)<sup>[310](#page-620-0)</sup>.

#### **ATTENZIONE: le celle HTML NON sono visualizzate nei PDF esportati!**

### **Google Calendar**

Se vai nelle impostazioni di un Google Calendar, vedrai che c'è una voce "Incorpora codice" con dentro del codice che inizia con <iframe>.

Se copi quel codice in Jupyter, ricordandoti di mettere %%HTML nella prima cella vedrai il calendario.

```
[23]: %SHTML
     <iframe src="https://calendar.google.com/calendar/embed?src=h5tv130eddjl9mmgh55hr2ak7k
      ,→%40group.calendar.google.com&ctz=Europe%2FRome&dates=20180201%2F20180401" style=
      ,→"border: 0" width="800" height="600" frameborder="0" scrolling="no"></iframe>
     <IPython.core.display.HTML object>
```
## **Video YouTube**

Se in YouTube sotto un video clicchi su *CONDIVIDI* e poi scegli *incorpora*, vedrai del codice che inizia con <iframe>. Puoi incollare tale codice in Jupyter in una cella, basta che nella prima riga scrivi %%HTML

```
[24]: %SHTML
```

```
<iframe width="560" height="315" src="https://www.youtube.com/embed/jeG49DxMsvw"␣
,→frameborder="0" allow="autoplay; encrypted-media" allowfullscreen></iframe>
```
<IPython.core.display.HTML object>

### **Mappa Umap**

Sempre tramite è possibile inserire mappe, per esempio UMap - qua vediamo solo un'esempio, vedremo i dettagli nel tutorial sull["integrazione](https://softpython.readthedocs.io/it/latest/integration/integration-sol.html)<sup>[311](#page-620-1)</sup>.

**NOTA**: Queste mappe permettono di essere cliccate e sono spesso più che sufficienti per scopi di viusalizzazione / browsing, ma non è possibile scrivere del codice Python che reagisca ai click. Se hai questa esigenza, bisogna usare sistemi più avanzati discussi nel [tutorial Interfacce utente](https://softpython.readthedocs.io/it/latest/gui/gui-sol.html#Mappe)<sup>[312](#page-620-2)</sup>

Questa che segue è la [mappa Umap](https://umap.openstreetmap.fr/it/map/servizi-rovereto_41127#14/45.8883/11.0500)<sup>[313](#page-620-3)</sup>dei Servizi di Rovereto ([tutorial creazione mappa](https://docs.google.com/presentation/d/1CWo9pFl6jcR1EmDAXOmNeOayfyjfLqLR5-h5U8zxrrk/edit?usp=sharing)<sup>[314](#page-620-4)</sup>)

<span id="page-620-0"></span> $310\,$ https://softpython.readthedocs.io/it/latest/extraction/extraction-sol.html

<span id="page-620-1"></span><sup>311</sup> https://softpython.readthedocs.io/it/latest/integration/integration-sol.html

<span id="page-620-2"></span><sup>312</sup> https://softpython.readthedocs.io/it/latest/gui/gui-sol.html#Mappe

<span id="page-620-3"></span><sup>313</sup> https://umap.openstreetmap.fr/it/map/servizi-rovereto\_41127#14/45.8883/11.0500

<span id="page-620-4"></span><sup>314</sup> https://docs.google.com/presentation/d/1CWo9pFl6jcR1EmDAXOmNeOayfyjfLqLR5-h5U8zxrrk/edit?usp=sharing

### $[25]$ :  $%$ SHTML

```
<iframe width="100%" height="300px" frameBorder="0" allowfullscreen src="https://umap.
,→openstreetmap.fr/it/map/servizi-rovereto_41127?scaleControl=false&miniMap=false&
,→scrollWheelZoom=false&zoomControl=true&allowEdit=false&moreControl=true&
,→searchControl=null&tilelayersControl=null&embedControl=null&datalayersControl=true&
,→onLoadPanel=undefined&captionBar=false#14/45.8883/11.0500"></iframe><p><a href=
,→"https://umap.openstreetmap.fr/it/map/servizi-rovereto_41127">Visualizza a schermo␣
,→intero</a></p>
```
<IPython.core.display.HTML object>

## **5.2.10 Esportare fogli Jupyter**

Puoi esportare un singolo foglio Jupyter in diversi formati:

- formato PDF: File->Download as-> PDF via Latex (.pdf)
- sito a pagina singola in formato HTML: File->Download as-> HTML (.html)

Per esportare un insieme di fogli Jupyter a intero sito HTML / mega PDF, puoi usare [NBSphinx](https://nbsphinx.readthedocs.io)<sup>[315](#page-621-0)</sup> - usato anche per generare tutto il sito di SoftPython a partire da fogli Jupyter (vedi anche [codice di SoftPython](https://github.com/DavidLeoni/softpython)<sup>[316](#page-621-1)</sup> su Github) !

# <span id="page-621-6"></span>**5.3 Ricerca - espressioni regolari**

## **5.3.1 Scarica zip esercizi**

[Naviga file online](https://github.com/DavidLeoni/softpython/tree/master/search)<sup>[317](#page-621-2)</sup>

## **5.3.2 Introduzione**

Oggi parleremo di ricerca nei dati usando le cosidette **Espressioni regolari (regex)**:

Per compiere operazioni di ricerca su testo, quando il problema è relativamente semplice si possono usare alcuni metodi delle stringhe (replace, search, index, upper, lower, etc…), ma in casi più compicati, per evitare di scrivere tonnellate di codice ed if può essere più pratico utilizzare delle *espressioni regolari*.

In questo questo tutorial ci occuperemo di

- esempio dai dati dei trasporti
- filtreremo strade provinciali
- re.search e altro

Per capire velocemente cosa sono le regex, prova a giocare un po" con [regexcrossword.com](https://regexcrossword.com)<sup>[318](#page-621-3)</sup> (vedere [istruzioni](https://regexcrossword.com/howtoplay)<sup>[319](#page-621-4)</sup> e [tutorial](https://regexcrossword.com/challenges/tutorial/puzzles/1)<sup>[320](#page-621-5)</sup>)

<span id="page-621-0"></span><sup>315</sup> https://nbsphinx.readthedocs.io

<span id="page-621-1"></span><sup>316</sup> https://github.com/DavidLeoni/softpython

<span id="page-621-2"></span><sup>317</sup> https://github.com/DavidLeoni/softpython/tree/master/search

<span id="page-621-3"></span><sup>318</sup> https://regexcrossword.com

<span id="page-621-4"></span><sup>319</sup> https://regexcrossword.com/howtoplay

<span id="page-621-5"></span><sup>320</sup> https://regexcrossword.com/challenges/tutorial/puzzles/1

**Quando hai dubbi durante il tutorial, prova le regex online su** [regex101.com](https://regex101.com/)<sup>[321](#page-622-0)</sup>

ATTENZIONE: ricordati di selezionare 'Python' nella barra a sinistra in FLAVOR !

### **Che fare**

• scompatta lo zip in una cartella, dovresti ottenere qualcosa del genere:

```
search
    regex.ipynb
    regex-sol.ipynb
    jupman.py
```
**ATTENZIONE**: Per essere visualizzato correttamente, il file del notebook DEVE essere nella cartella szippata.

- apri il Jupyter Notebook da quella cartella. Due cose dovrebbero aprirsi, prima una console e poi un browser. Il browser dovrebbe mostrare una lista di file: naviga la lista e apri il notebook regex.ipynb
- Prosegui leggendo il file degli esercizi, ogni tanto al suo interno troverai delle scritte **DA FARE**, che ti chiederanno di scrivere dei comandi Python nelle celle successive.

Scorciatoie da tastiera:

- Per eseguire il codice Python dentro una cella di Jupyter, premi Control+Invio
- Per eseguire il codice Python dentro una cella di Jupyter E selezionare la cella seguente, premi Shift+Invio
- Per eseguire il codice Python dentro una cella di Jupyter E creare una nuova cella subito dopo, premi Alt+Invio
- Se per caso il Notebook sembra inchiodato, prova a selezionare Kernel -> Restart

## **5.3.3 1 Prendiamoci i dati**

Per partire da casi concreti, come già fatto in precedenza andiamo a cercarci dei dati dal catalogo opendata dati. trentino.it. In questo caso sceglieremo un file dal dataset [Trasporti pubblici del Trentino \(formato GTFS\)](http://dati.trentino.it/dataset/trasporti-pubblici-del-trentino-formato-gtfs)<sup>[322](#page-622-1)</sup>. Sono dati dei trasporti, ma quello che impareremo vale per qualunque dataset che contenga del testo.

**DOMANDA 1.1**: Quale è la licenza del dataset? Possiamo farci tutto quello che vogliamo ?

**RISPOSTA**: La licenza è Creative Commons BY, quindi quando riusiamo dobbiamo citare l'autore

Il [formato GTFS](https://developers.google.com/transit/gtfs/)[323](#page-622-2) è un formato pratico per gli orari e tracciati del trasporto pubblico. Questo formato ci descrive i campi che ci aspettiamo nei file. Ma i file, fisicamente, in che formato sono?

Nel dataset troviamo la risorsa [GTFS Urbano TTE](http://dati.trentino.it/dataset/trasporti-pubblici-del-trentino-formato-gtfs/resource/57869023-adfa-467e-8100-76403257d2d1)<sup>[324](#page-622-3)</sup> che al suo interno contiene un link [ad uno zip](http://www.ttesercizio.it/opendata/google_transit_urbano_tte.zip)<sup>[325](#page-622-4)</sup>. Se apriamo lo zip troveremo diversi .txt che se attentamente osservati rivelano essere in formato CSV (cominciate a notare l'utilità del formato ;-) ?

Concentriamoci sul file stops.txt, di cui vediamo un estratto qui:

<span id="page-622-0"></span><sup>321</sup> https://regex101.com/

<span id="page-622-1"></span><sup>322</sup> http://dati.trentino.it/dataset/trasporti-pubblici-del-trentino-formato-gtfs

<span id="page-622-2"></span><sup>323</sup> https://developers.google.com/transit/gtfs/

<span id="page-622-3"></span><sup>324</sup> http://dati.trentino.it/dataset/trasporti-pubblici-del-trentino-formato-gtfs/resource/57869023-adfa-467e-8100-76403257d2d1

<span id="page-622-4"></span><sup>325</sup> http://www.ttesercizio.it/opendata/google\_transit\_urbano\_tte.zip

```
stop_id,stop_code,stop_name,stop_desc,stop_lat,stop_lon,zone_id,wheelchair_boarding
1,28105z,Baselga Del Bondone,,46.078317,11.046924,10110,2
2,28105x,Baselga Del Bondone,,46.078581,11.047541,10110,2
3,27105c,Belvedere,,46.044406,11.105342,10110,2
4,22220z,Lamar Ponte Avisio,,46.134620,11.110914,10110,2
5,28060z,Sp 85 Bivio Sopramonte,,46.085226,11.069313,10110,2
7,24405z,Maso Bolleri,,46.102485,11.124174,10110,2
8,24405x,Maso Bolleri,,46.102234,11.123940,10110,2
9,25205x,Borino,,46.067367,11.165050,10110,2
```
Come ci aspettiamo da un buon file CSV, nella prima riga costituisce le intestazioni e vediamo che i campi sono separati da virgole.

**DOMANDA 1.2**: Dove possiamo trovare il significato del file ?

**RISPOSTA**: Pagina del dataset, cerca PDF MITT - Manuale OpenData - v.7: [http://dati.trentino.it/dataset/](http://dati.trentino.it/dataset/trasporti-pubblici-del-trentino-formato-gtfs) [trasporti-pubblici-del-trentino-formato-gtfs](http://dati.trentino.it/dataset/trasporti-pubblici-del-trentino-formato-gtfs)

# **5.3.4 2. Verifichiamo che i dati siano corretti**

Come avrai intuito, il file stops.txt è un file CSV che contiene le informazioni riguardanti le stazioni degli autobus di Trento.

Supponiamo che tu voglia fare avere la lista di tutte le fermate su *strade provinciali* (sigla *SP*):

 **DOMANDA 2.1**: Cerca un po" manualmente dentro il file completo: i dati sono sempre perfettamente regolari come ci piacerebbe? Riesci ad individuare dei criteri per filtrare le righe con strade provinciali ?

**RISPOSTA**: I dati non sono uniformi.Sp quando è riferito alle superstrade a volte è seguito da spazio e a volte da un punto:

5,28060z,Sp 85 Bivio Sopramonte,,46.085226,11.069313,10110,2 1339,32671x,Sp.2 Noriglio,,45.884263,11.070323,10101,2

e non sempre è all'inizio del nome di strada, in questo caso è alla fine:

2217,35021x,Brancolino Sp.90,,45.900719,11.020254,15091,1

In più, la sigla Sp si presenta anche in strade non provinciali:

2449,22607x,Spini Praga,,46.123666,11.097351,10110,2

E ci sono pure strade non provinciali contenenti sp. col punto:

2376,21385x,Grazioli "Osp. S.Camillo",,46.065677,11.132418,10110,2

 $\otimes$  **DA FARE 2.2:** Con quello che sai [dalla lezione sui formati](http://softpython.readthedocs.io/it/latest/formats/formats-sol.html#File-CSV)<sup>[326](#page-623-0)</sup>, prova ad aprire il CSV e stampare solo le linee che contengono qualcosa che assomiglia a strade provinciali.

**NOTA**: non serve che filtri per bene tutte, fai solo qualche tentativo per i casi più ovvi, usando funzioni sulle stringhe che già conosci. Ai casi più difficili ci penseremo in seguito con le regex!

**SUGGERIMENTO 1**: se devi usare diversi condizioni alternative in un i f, separale con  $\circ$  r

**SUGGERIMENTO 2**: usa il metodo upper delle stringhe:

<span id="page-623-0"></span><sup>326</sup> http://softpython.readthedocs.io/it/latest/formats/formats-sol.html#File-CSV

```
[1]: # scrivi qui
    import csv
    with open('stops.txt', encoding='utf-8', newline='') as f:
        reader = \text{csv} \cdot \text{reader}(f, \text{ delimiter}^{-1}, \text{ '})for row in reader:
            name = row[2].upper()# mettere le condizioni su più righe non è necessario ma aumenta di
             # molto la leggibilità. Notate che per poterlo fare,
             # le espressioni devono essere racchiuse tra parentesi tonde
            if (name.find("SP ") >= 0or name.find("SP.^") == 0
                or name.find(" SP.") > = 0):
                print(row)
    ['5', '28060z', 'Sp 85 Bivio Sopramonte', '', '46.085226', '11.069313', '10110', '2']
    ['48', '22080z', 'Sp 76 Carpenedi', '', '46.117195', '11.108678', '10110', '2']
    ['49', '22080x', 'Sp 76 Carpenedi', '', '46.117171', '11.108438', '10110', '2']
    ['104', '24040z', 'Sp 131 "Maso Pradiscola"', '', '46.083189', '11.135736', '10110',
    ,→'2']
    ['105', '24040x', 'Sp 131 "Maso Pradiscola"', '', '46.083255', '11.135874', '10110',
     ,→'1']
    ['109', '24350z', 'Sp 131 "Res. Silvana"', '', '46.097726', '11.126962', '10110', '2']
    ['110', '24350x', 'Sp 131 "Res. Silvana"', '', '46.097493', '11.126925', '10110', '2']
    ['115', '24355z', 'Sp 131 Al Maso Specchio', '', '46.104391', '11.123568', '10110', '2
    ,→']
    ['116', '24355x', 'Sp 131 Al Maso Specchio', '', '46.104353', '11.123420', '10110', '2
     ,→']
    ['131', '23040z', 'Sp 76 "Piac"', '', '46.126690', '11.114532', '10110', '1']
    ['133', '23035z', 'Sp 76 "Maregioli"', '', '46.130755', '11.121750', '10110', '2']
    ['134', '23035x', 'Sp 76 "Maregioli"', '', '46.130836', '11.121666', '10110', '1']
    ['139', '23045z', 'Sp 76 "Via Rossa"', '', '46.119858', '11.111416', '10110', '2']
    ['140', '23045x', 'Sp 76 "Via Rossa"', '', '46.119812', '11.111266', '10110', '2']
    ['143', '23055z', 'Sp 76 Dos di Lamar', '', '46.124939', '11.113463', '10110', '2']
    ['144', '23055x', 'Sp 76 Dos di Lamar', '', '46.124718', '11.113018', '10110', '1']
    ['154', '24520z', 'Sp 131 "Paganin"', '', '46.106288', '11.137610', '10110', '2']
    ['155', '24520x', 'Sp 131 "Paganin"', '', '46.106524', '11.137306', '10110', '2']
    ['245', '28045z', 'Sp 85 "Soraval"', '', '46.083258', '11.063955', '10110', '2']
    ['246', '28045x', 'Sp 85 "Soraval"', '', '46.083094', '11.063877', '10110', '2']
    ['439', '27050z', 'Sp 90 "Maso Prudenza"', '', '46.028867', '11.111521', '10110', '2']
    ['440', '27050x', 'Sp 90 "Maso Prudenza"', '', '46.029290', '11.111771', '10110', '2']
    ['1296', '32651x', "Sp.2 Loc. Beccache'", '', '45.882087', '11.071643', '10101', '2']
    ['1334', '32651z', "Sp.2 Loc. Beccache'", '', '45.882063', '11.071733', '10101', '2']
    ['1338', '32661x', 'Sp.2 Fr. Campolongo', '', '45.886995', '11.063902', '10101', '2']
    ['1339', '32671x', 'Sp.2 Noriglio', '', '45.884263', '11.070323', '10101', '2']
    ['1340', '32671z', 'Sp.2 Noriglio', '', '45.884371', '11.069842', '10101', '2']
    ['1341', '32661z', 'Sp.2 Fr. Campolongo', '', '45.886988', '11.063994', '10101', '2']
    ['2217', '35021x', 'Brancolino Sp.90', '', '45.900719', '11.020254', '15091', '1']
    ['2218', '35021z', 'Brancolino Sp.90', '', '45.900853', '11.020410', '15091', '1']
    ['2285', '38601z', 'Sp.20 S.Sisinio', '', '45.924877', '11.021092', '18511', '2']
    ['2286', '38611z', 'Sp.20 Zisi', '', '45.931009', '11.022102', '18511', '2']
    ['2287', '38611x', 'Sp.20 Zisi', '', '45.931416', '11.022116', '18511', '2']
    ['2288', '38601x', 'Sp.20 S.Sisinio', '', '45.924981', '11.021093', '18511', '2']
    ['2363', '38591x', 'Sp.20 Maso Tiaf', '', '45.936511', '11.008597', '18511', '2']
```

```
['2364', '38621x', 'Sp.20 Bivio Per Bordala', '', '45.930910', '11.007172', '18511',
,→'2']
['2367', '38621z', 'Sp.20 Bivio Per Bordala', '', '45.930864', '11.007233', '18511',
,→'2']
['2368', '38591z', 'Sp.20 Maso Tiaf', '', '45.935890', '11.008594', '18511', '2']
['2377', '23050x', 'Sp 76 Bivio S.Lazzaro', '', '46.129006', '11.115500', '10110', '2
,→']
['2510', '32641z', 'Sp.2 Bivio Per Cisterna', '', '45.881281', '11.075365', '10101',
,→'2']
['2843', '35161x', 'Sp.20 Bivio Noarna', '', '45.915825', '11.016559', '15091', '2']
['2844', '35161z', 'Sp.20 Bivio Noarna', '', '45.915880', '11.016803', '15091', '2']
['2897', '32218x', 'Sp.23 "Nero Cubo"', '', '45.855421', '11.002179', '10101', '2']
['2936', '37551z', 'Sp.89 Maso Brentegam', '', '45.880439', '11.050882', '10101', '2']
```
- [2]: "Ciao MONDO".upper()
- [2]: 'CIAO MONDO'

```
[3]: "SoftPython".upper()
```
[3]: 'SOFTPYTHON'

**SUGGERIMENTO 3**: usa anche il metodo find che ritorna la posizione di una sottostringa all'interno di un'altra.

```
[4]: "ab cde".find('cd')
[4]: 3
[5]: "ab cde".find(' c')
[5]: 2
```
Ricordati che gli indici delle stringhe iniziano da zero:

```
[6]: "ab cde".find('a')
```

```
[6]: 0
```
Quando find non trova qualcosa ritorna -1 per segnalarlo:

```
[7]: "ab cde".find('z')
[7]: -1
```
Ricordati che find distingue tra maiuscole / minuscole, quindi non troverà la D maiuscola:

```
[8]: "ab cde".find('D')
[8]: -1
```
### **Discussione**

Prosegui la lettura solo dopo aver provato l'esercizio precedente.

Pur avendo analizzato un file piccolo, sono spuntati fuori parecchi casi da trattare. Per poter quindi filtrare agevolmente insiemi grandi di dati senza specificare mille casi particolari, è bene cominciare a pensare a tutte le caratteristiche comuni dell"*insieme* di stringhe che vogliamo ottenere. Si può poi implementare dei filtri in Python usando le *regex*.

# **5.3.5 3. Introduzione alle regex**

Vediamo cosa sono queste **espressioni regolari**:

### **WIKIPEDIA**

Una *espressione regolare* (in lingua inglese regular expression o, in forma abbreviata, regexp, regex o RE) è una sequenza di simboli (quindi una stringa) che identifica un insieme di stringhe: essa definisce una funzione che prende in ingresso una stringa, e restituisce in uscita un valore del tipo sì/no, a seconda che la stringa segua o meno un certo *pattern*.

L'utilizzo di una espressione regolare è sicuramente più veloce perché ci permette di cercare non solo una stringa bensì un intero insieme di stringhe, detto appunto *pattern*. Una considerazione da fare è che nonostante i concetti riguardo le regex siano universali, alcune implementazioni si differenziano nel comportamento in alcuni casi particolari oppure aggiungendo funzionalità *non standard*. Quindi, se già avete usate le *regex* nel vostro linguaggio preferito, state attenti a controllare le eventuali differenze con Python!

## **Stringhe e sequenze di escape**

Le *regex* si esprimono usando semplici stringhe Python, per cui è meglio spendere 5 minuti per capire meglio alcune peculiarità delle stringhe. Quando indichiamo una stringa in Python, possiamo inserire delle squenze speciali dette *sequenze di escape*, come per esempio \n in "ciao\nSoftPython" che dice a Python che quando stampiamo la stringa, dopo aver stampato la stringa ciao deve andare a capo e quindi stampare la seguente SoftPython:

[9]: print("ciao**\n**SoftPython")

```
ciao
SoftPython
```
Se non vogliamo che Python interpreti queste sequenze, perchè vogliamo che in fase di stampa sia invece proprio stampato il  $\n\times$ n, possiamo aggiungere prima della stringa una r così :

```
[10]: print(r"ciao\nSoftPython")
```
ciao\nSoftPython

La r prima dell'inizio della stringa serve ad indicare a Python che la seguente è una raw string, cioè una stringa in cui non deve espandere le *sequenze di escape* (cioè \ seguito da altri caratteri al fine di generare caratteri non stampabili, per esempio \n è il carattere di new-line).

 **DA FARE 3.1**: magari già conosci le *sequenze di escape*, si trovano in molti linguaggi. Se non le conosci, prova a scrivere i comandi qua sotto, sempre in nuove celle:

- print("ciao mondo")
- print("ciao\tmondo")
- print("ciao\nmondo")
- print("ciao\rmondo") (questo è strano…)
- print("ciao\\mondo")

Che differenze noti? E se metti il carattere r *davanti* alle stringhe (quindi subito prima del doppio apice ", come in r"hello"), che succede ?

```
[11]: # scrivi qui
```

```
print("ciao mondo")
print("ciao\tmondo")
```
print("ciao**\n**mondo")

(continua dalla pagina precedente)

```
print("ciao\\mondo")
print("ciao\rmondo")
print(r"ciao mondo")
print(r"ciao\tmondo")
print(r"ciao\nmondo")
print(r"ciao\\mondo")
print(r"ciao\rmondo")
ciao mondo
ciao mondo
ciao
mondo
ciao\mondo
mondo
ciao mondo
ciao\tmondo
ciao\nmondo
ciao\\mondo
ciao\rmondo
```
#### **La nostra prima regex**

Proviamo ad eseguire la nostra prima regex:

```
[12]: # diciamo a Python che vogliamo usare il modulo per usare le regex, che si chiama 're'
     # NOTA: per quanto breve, 're' è proprio il nome del modulo, non un comando speciale␣
      ,→!
     import re
     # usando la funzione search del modulo 're', effettuiamo una ricerca del pattern 'Sp'
      # dentro 'Sp.89 Maso Brentegam'
     re.search('Sp', 'Sp.89 Maso Brentegam')
[12]: <re. Match object; span=(0, 2), match='Sp'>
```
Osservando span=(0, 2), match='Sp' nel risultato, si vede che Python ha individuato la stringa Sp dicendoci che inizia alla posizione 0 (inclusa) e termina alla posizione 2 (esclusa) di 'Sp.89 Maso Brentegam'

Possiamo ottenere i numeri delle posizioni con start() e end():

```
[13]: re.search('Sp', 'Sp.89 Maso Brentegam').start()
```

```
[13]: 0
```

```
[14]: re.search('Sp', 'Sp.89 Maso Brentegam').end()
```

```
[14]: |2
```
Proviamo ora a cercare un'altra stringa che sappiamo essere presente, come Maso:

```
[15]: re.search('Maso', 'Sp.89 Maso Brentegam')
[15]: <re. Match object; span=(6, 10), match='Maso'>
```
Notiamo che la stringa è stata trovata tra il sesto carattere (incluso) e il decimo (escluso)

**DA FARE**: Prova ad estrarre qua sotto le posizioni in cui la stringa sopra è stata trovata

### [16]: **import re** *# scrivi qui*

Proviamo ora a cercare una stringa che sappiamo *non* esserci, come 'blabla':

```
[17]: print(re.search('blabla', 'Sp.89 Maso Brentegam'))
```
#### None

Vediamo che Python ci restituisce l'oggetto None, per indicare che non ha trovato nulla.

**DA FARE**: Perchè in questo caso abbiamo messo il print? Per capirlo, prova a scrivere qui sotto la chiamata alla re. search senza usare la print, e vedi che succede (non dovrebbe succedere proprio niente perchè Jupyter di default non ci mostra gli oggetti None a meno che non li stampiamo esplicitamente)

[18]: **import re** *# scrivi qui*

#### **Maiuscole e minuscole**

La ricerca nelle regex distingue tra maiuscole e minuscole, quindi se cerchiamo SP tutto maiuscolo in 'Sp.89 Maso Brentegam' non vedremo nulla come risultato:

```
[19]: re.search('SP', 'Sp.89 Maso Brentegam')
```
Per dire a Python di ignorare maiuscole/minuscole, si può aggiungere il parametro re. I:

```
[20]: re.search('SP', 'Sp.89 Maso Brentegam', re.I)
[20]: <re. Match object; span=(0, 2), match='Sp'>
```
Notare come ora il parametro match sia più utile, perchè ci dice esattamente quali caratteri maiuscoli o minuscoli hanno fatto il match (i nquesto caso Sp).

### **Trovare tutti i match**

re.search ritorna il primo match trovato. Se vogliamo trovarli tutti, bisogna usare finditer. Per esempio, possiamo provare a cercare la stringa ab in abcabd:

```
[21]: for trovato in re.finditer('ab', 'abcabd'):
         print(trovato)
      <re.Match object; span=(0, 2), match='ab'>
```
<re.Match object; span=(3, 5), match='ab'>

 **DA FARE 3.2**: Se provi a stampare direttamente il risultato restituito re.finditer, non otterrai molte informazioni. Conosci un modo per ottenere una bella lista senza usare il for ?

```
[22]: # scrivi qui
```

```
import re
list(re.finditer('ab', 'abcabd'))
```

```
[22]: [\text{5} \text{5} [\text{6} \text{6} \text{6} \text{6} \text{6} \text{6} \text{7} \text{6} \text{7} \text{6} \text{7} \text{6} \text{7} \text{6} \text{7} \text{7} \text{7} \text{8} \text{7} \text{8} \text{9} \text{10} \text{11} \text{12} \<re.Match object; span=(3, 5), match='ab'>]
```
#### **Il metacarattere punto**

Proviamo ora una regex un po" più interessante, per esempio cerchiamo nella stringa abcabd tutte le stringhe che iniziano con b e sono seguite da un solo qualsiasi carattere. Come facciamo ad indicare che vogliamo un solo carattare, ma senza specificare quale ? Possiamo usare il *metacarattere* punto ., che ha un significato speciale nelle *regex* e agisce come jolly:

```
[23]: for trovato in re.finditer('b.', 'abcabd'):
         print(trovato)
     <re.Match object; span=(1, 3), match='bc'>
     <re.Match object; span=(4, 6), match='bd'>
```
**DA FARE 3.3**: Prova a cercare tutte le stringhe in abcabd che iniziano con <sup>a</sup> e sono seguite da due caratteri qualsiasi:

```
[24]: import re
```

```
# scrivi qui
for trovato in re.finditer('a..', 'abcabd'):
   print(trovato)
<re.Match object; span=(0, 3), match='abc'>
```

```
<re.Match object; span=(3, 6), match='abd'>
```
 **DA FARE 3.4**: Prova a cercare tutte le stringhe in abcabd che iniziano con un carattere qualsiasi e sono seguite da  $h$ .

```
[25]: import re
      # scrivi qui
     for trovato in re.finditer('.b', 'abcabd'):
         print(trovato)
      <re.Match object; span=(0, 2), match='ab'>
      <re.Match object; span=(3, 5), match='ab'>
```
Abbiamo capito che i punti sono caratteri speciali. E se volessimo cercare invece proprio un punto, per distinguire per esempio Sp.89 Maso Brentegam da Sp 85 Bivio Sopramonte che invece ha lo spazio dopo Sp? Per filtIn questo caso, prima del punto dovremmo usare il carattere di barra rovesciata \ , detto anche carattere di escape:

```
[26]: re.search('Sp\.', 'Sp.89 Maso Brentegam')
```
 $[26]:$  <re. Match object; span= $(0, 3)$ , match='Sp.'>

Mettendo Sp 85 Bivio Sopramonte non dovrebbe trovare nulla (lo spazio non è un punto!):

```
[27]: re.search('Sp\.', 'Sp 85 Bivio Sopramonte')
```
 **DA FARE 3.5**: Prova a trovare tutte le stringhe che contengono un punto seguito da qualsiasi carattere nella stringa 'il.corso.soft.python' (dovrebbe trovare match per .c, .s e.p):

```
[28]: import re
     # scrivi qui
     for trovato in re.finditer('\..', 'il.corso.soft.python'):
         print(trovato)
     <re.Match object; span=(2, 4), match='.c'>
     <re.Match object; span=(8, 10), match='.s'>
     <re.Match object; span=(13, 15), match='.p'>
```
## **Scriviamoci una funzione di test**

Dato che scrivere i comandi per stampare i risultati dei test può diventare ripetitivo e noioso, ci conviene creare una *funzione* con dentro delle istruzioni di stampa da eseguire automaticamente (per più info sulle funzioni, vedi [capitolo 3](https://davidleoni.github.io/ThinkPythonItalian/html/thinkpython2004.html) [Pensare in Python](https://davidleoni.github.io/ThinkPythonItalian/html/thinkpython2004.html) $327$ ):

```
[29]: import re
```

```
def test_regex(pattern):
    names = ['Baselga del Bondone',
             'Spini Bregenz',
             'Sp.89 Maso Brentegam',
             'sp 90 "Maso Prudenza"',
             'Brancolino Sp.90']
    for name in names:
        print(re.search(pattern, name, re.I))
test_regex("SP")
None
<re.Match object; span=(0, 2), match='Sp'>
<re.Match object; span=(0, 2), match='Sp'>
```
<re.Match object; span=(0, 2), match='sp'> <re.Match object; span=(11, 13), match='Sp'>

In Python, le funzioni si dichiarano con la parola riservata def seguita dal nome della funzione che scegliamo arbitrariamente noi. In questo caso il nome scelto è test\_regex:

**def** test\_regex(pattern):

Poi, a questa funzione abbiamo deciso che bisognerà passare un parametro, che chiamiamo pattern (ma potremmo chiamarlo come ci pare, anche pippo).

**NOTA**: alla fine della prima riga, ci sono dei due punti : se dimentichi di metterli potresti trovarti con strani errori di syntassi !

La nostra funzione farà qualcosa con questa variabile che abbiamo chiamato pattern:

```
def test_regex(pattern):
    names = ['Baselga Del Bondone',
             'Spini Bregenz',
             'Sp.89 Maso Brentegam',
             'sp 90 "Maso Prudenza"',
             'Brancolino Sp.90']
```
(continues on next page)

<span id="page-630-0"></span><sup>327</sup> https://davidleoni.github.io/ThinkPythonItalian/html/thinkpython2004.html

```
for name in names:
    print(re.search(pattern, name, re.I))
```
In questo caso, per ciascun nome, eseguirà questa riga (vedremo in seguito il contenuto della print):

```
print(re.search(pattern, name, re.I))
```
sfruttando la variabile pattern che passeremo al momento di chiamare la funzione:

```
[30]: test_regex("SP")
```

```
None
<re.Match object; span=(0, 2), match='Sp'>
<re.Match object; span=(0, 2), match='Sp'>
<re.Match object; span=(0, 2), match='sp'>
<re.Match object; span=(11, 13), match='Sp'>
```
**DA FARE 3.6**: Copia a mano la funzione di sopra qua sotto, ed eseguila con Control + Invio:

```
[31]: # scrivi qui
     import re
     def test_regex(pattern):
          names = ['Spini Bregenz',
                   'Sp.89 Maso Brentegam',
                   'sp 90 "Maso Prudenza"',
                   'Brancolino Sp.90']
          for name in names:
             print(re.search(pattern, name, re.I))
     test_regex("SP")
     <re.Match object; span=(0, 2), match='Sp'>
     <re.Match object; span=(0, 2), match='Sp'>
     <re.Match object; span=(0, 2), match='sp'>
```
<re.Match object; span=(11, 13), match='Sp'>

### **Filtriamo bene gli sp**

È ora di usare la nostra prima regex "seria", per farlo dobbiamo guardare le differenze tra le stringhe corrette e quella errata: in questo caso sappiamo che ogni *strada provinciale* ha un numero. Proviamo con questa regex:

```
[32]: test_regex(r"sp.\d\d")
```

```
None
<re.Match object; span=(0, 5), match='Sp.89'>
<re.Match object; span=(0, 5), match='sp 90'>
<re.Match object; span=(11, 16), match='Sp.90'>
```
Tornando alla regex  $r$ "sp. \d\d":

- Come detto nella sezione precedente, la r prima dell'inizio della stringa serve ad indicare a Python che la seguente è una raw string, cioè una stringa in cui non deve espandere le *sequenze di escape* (cioè \ seguito da altri caratteri al fine di generare caratteri non stampabili, per esempio  $\ln e$  il carattere di new-line).
- Abbiamo visto che le lettere dell'alfabeto (e i numeri) hanno semplicemente il loro valore.
- Come detto in precedenza, il carattere . in questo caso è un *metacarattere* che in questo caso si comporta come un «jolly» e può identificare qualsiasi carattere ad eccezione de carattere di fine riga (solitamente).
- $\dot{\alpha}$  sono due caratteri ma ai fini della regex sono da considerarsi uno solo. Ogni volta che vediamo il carattere  $\dot{\alpha}$ da considerarsi assieme al carattere successivo. Il significato in questo caso è una qualsiasi cifra tra 0 e 9.

 **DA FARE 3.7**: Prova ad integrare l'esempio di regex qui sopra con quello di lettura del file stops.txt precedente, usando nell"if le regex invece delle find (se non lo hai risolto prendilo *[dalle soluzioni](#page-621-6)*):

```
[33]: # scrivi qui
     import csv
     import re
     with open('stops.txt', encoding='utf-8', newline='') as f:
         reader = \text{csv} \cdot \text{reader}(f, \text{ delimiter}=','))for row in reader:
             if re.search(r'sp.\d\d', row[2], re.I):
                 print(row)
     ['5', '28060z', 'Sp 85 Bivio Sopramonte', '', '46.085226', '11.069313', '10110', '2']
      ['48', '22080z', 'Sp 76 Carpenedi', '', '46.117195', '11.108678', '10110', '2']
      ['49', '22080x', 'Sp 76 Carpenedi', '', '46.117171', '11.108438', '10110', '2']
     ['104', '24040z', 'Sp 131 "Maso Pradiscola"', '', '46.083189', '11.135736', '10110',
      ,→'2']
     ['105', '24040x', 'Sp 131 "Maso Pradiscola"', '', '46.083255', '11.135874', '10110',
      ,→'1']
     ['109', '24350z', 'Sp 131 "Res. Silvana"', '', '46.097726', '11.126962', '10110', '2']
     ['110', '24350x', 'Sp 131 "Res. Silvana"', '', '46.097493', '11.126925', '10110', '2']
     ['115', '24355z', 'Sp 131 Al Maso Specchio', '', '46.104391', '11.123568', '10110', '2
      ,→']
     ['116', '24355x', 'Sp 131 Al Maso Specchio', '', '46.104353', '11.123420', '10110', '2
      ,→']
      ['131', '23040z', 'Sp 76 "Piac"', '', '46.126690', '11.114532', '10110', '1']
      ['133', '23035z', 'Sp 76 "Maregioli"', '', '46.130755', '11.121750', '10110', '2']
      ['134', '23035x', 'Sp 76 "Maregioli"', '', '46.130836', '11.121666', '10110', '1']
     ['139', '23045z', 'Sp 76 "Via Rossa"', '', '46.119858', '11.111416', '10110', '2']
     ['140', '23045x', 'Sp 76 "Via Rossa"', '', '46.119812', '11.111266', '10110', '2']
     ['143', '23055z', 'Sp 76 Dos di Lamar', '', '46.124939', '11.113463', '10110', '2']
     ['144', '23055x', 'Sp 76 Dos di Lamar', '', '46.124718', '11.113018', '10110', '1']
     ['154', '24520z', 'Sp 131 "Paganin"', '', '46.106288', '11.137610', '10110', '2']
     ['155', '24520x', 'Sp 131 "Paganin"', '', '46.106524', '11.137306', '10110', '2']
     ['245', '28045z', 'Sp 85 "Soraval"', '', '46.083258', '11.063955', '10110', '2']
     ['246', '28045x', 'Sp 85 "Soraval"', '', '46.083094', '11.063877', '10110', '2']
      ['439', '27050z', 'Sp 90 "Maso Prudenza"', '', '46.028867', '11.111521', '10110', '2']
      ['440', '27050x', 'Sp 90 "Maso Prudenza"', '', '46.029290', '11.111771', '10110', '2']
     ['2217', '35021x', 'Brancolino Sp.90', '', '45.900719', '11.020254', '15091', '1']
      ['2218', '35021z', 'Brancolino Sp.90', '', '45.900853', '11.020410', '15091', '1']
      ['2285', '38601z', 'Sp.20 S.Sisinio', '', '45.924877', '11.021092', '18511', '2']
      ['2286', '38611z', 'Sp.20 Zisi', '', '45.931009', '11.022102', '18511', '2']
      ['2287', '38611x', 'Sp.20 Zisi', '', '45.931416', '11.022116', '18511', '2']
     ['2288', '38601x', 'Sp.20 S.Sisinio', '', '45.924981', '11.021093', '18511', '2']
     ['2363', '38591x', 'Sp.20 Maso Tiaf', '', '45.936511', '11.008597', '18511', '2']
     ['2364', '38621x', 'Sp.20 Bivio Per Bordala', '', '45.930910', '11.007172', '18511',
      ,→'2']
     ['2367', '38621z', 'Sp.20 Bivio Per Bordala', '', '45.930864', '11.007233', '18511',
      ,→'2']
     ['2368', '38591z', 'Sp.20 Maso Tiaf', '', '45.935890', '11.008594', '18511', '2']
     ['2377', '23050x', 'Sp 76 Bivio S.Lazzaro', '', '46.129006', '11.115500', '10110', '2
     ,→'] (continues on next page)
```

```
['2843', '35161x', 'Sp.20 Bivio Noarna', '', '45.915825', '11.016559', '15091', '2']
['2844', '35161z', 'Sp.20 Bivio Noarna', '', '45.915880', '11.016803', '15091', '2']
['2897', '32218x', 'Sp.23 "Nero Cubo"', '', '45.855421', '11.002179', '10101', '2']
['2936', '37551z', 'Sp.89 Maso Brentegam', '', '45.880439', '11.050882', '10101', '2']
```
# **5.3.6 4. Sintassi delle Python RegEx**

Proviamo ora a guardare alcuni meta-caratteri importanti nelle regular expression in Python - scusate per l'orribile tabella ma fare tabelle in Jupyter è [sempre problematico](https://github.com/jupyter/notebook/issues/3024) $328$ 

## **Metacaratteri**

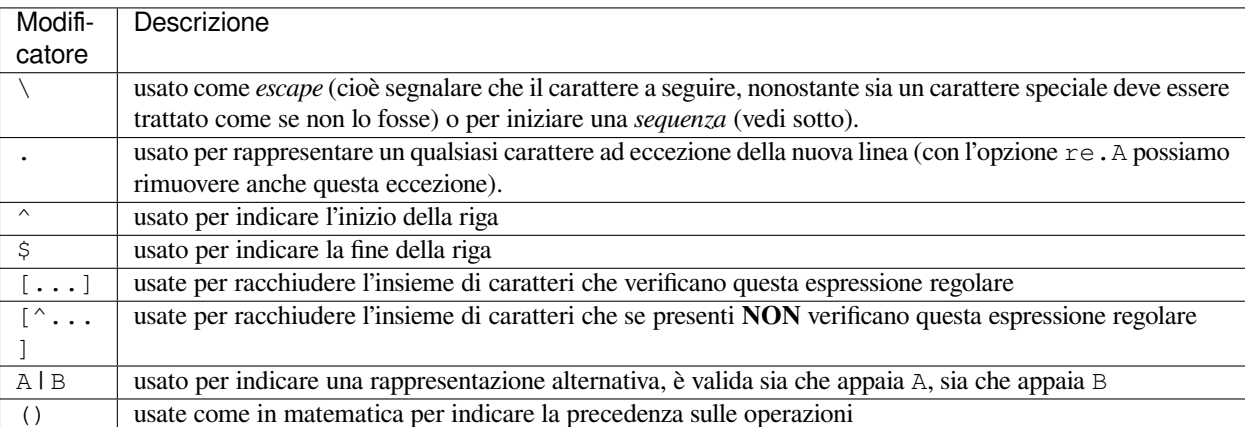

Nel codice qui sotto definiamo la funzione test\_regex\_num() che è come quella già ma vista, ma usando dei numeri di telefono al posto dei nomi delle fermate; per ogni numero controlliamo se l'espressione regolare viene soddisfatta e se lo è lo stampiamo ed in fine testiamo varie proprietà di questi numeri di telefono.

```
[34]: import re
```

```
def test_regex_num(pattern):
   numbers = ['3471234567', #NOTA: i numeri sono in formato stringa !!!!
             '3303303367',
             '3232123323',
             '3383123222']
    for num in numbers:
       if re.search(pattern, num):
           print(num)
   print("---")print("Tutti i numeri che contengono 33")
test_regex_num("33")
print("Tutti i numeri che iniziano per 33")
test_regex_num("^33")
print("Tutti i numeri che hanno come penultima cifra 2")
test_regex_num("2.$")
print("Tutti i numeri che contengono 212 o 312")
test_regex_num("212|312")
```
<span id="page-633-0"></span><sup>328</sup> https://github.com/jupyter/notebook/issues/3024

```
# Oppure
test_regex_num("[23]12")
# Oppure
test_regex_num("(2|3)12")
Tutti i numeri che contengono 33
3303303367
3232123323
3383123222
-----
Tutti i numeri che iniziano per 33
3303303367
3383123222
-----
Tutti i numeri che hanno come penultima cifra 2
3232123323
3383123222
 -----
Tutti i numeri che contengono 212 o 312
3232123323
3383123222
-----
3232123323
3383123222
-----
3232123323
3383123222
-----
```
 **DA FARE 4.1** Prova a scrivere qua sotto i pattern che soddisfano le proprietà richieste nelle chiamate a test\_regex\_num. Cerca di *non guardare* all'esercizio precedente:

```
[35]: import re
     def test_regex_num(pattern):
         numbers = ['3471234567',
                   '3303303367',
                  '3232123323',
                  '3383123222']
         for num in numbers:
             if re.search(pattern, num):
                 print(num)
         print("-----")
     print("Tutti i numeri che contengono 32")
     test_regex_num("") # metti il pattern giusto
     print("Tutti i numeri che finiscono per 67")
     test_regex_num("")
     print("Tutti i numeri che hanno come quarta cifra 3")
     test_regex_num("")
     print("Tutti i numeri che contengono 232 o 233 o 234")
     test_regex_num("")
     # Oppure
```

```
test_regex_num("")
# Oppure
test_regex_num("")
Tutti i numeri che contengono 32
3471234567
3303303367
3232123323
3383123222
-----Tutti i numeri che finiscono per 67
3471234567
3303303367
3232123323
3383123222
-----
Tutti i numeri che hanno come quarta cifra 3
3471234567
3303303367
3232123323
3383123222
-----
Tutti i numeri che contengono 232 o 233 o 234
3471234567
3303303367
3232123323
3383123222
----3471234567
3303303367
3232123323
3383123222
----3471234567
3303303367
3232123323
3383123222
-----
```

```
[36]: # SOLUZIONE
```

```
print("Tutti i numeri che contengono 32")
test_regex_num("32")
print("Tutti i numeri che finiscono per 67")
test_regex_num("67$")
print("Tutti i numeri che hanno come quarta cifra 3")
test_regex_num("^...3")
print("Tutti i numeri che contengono 232 o 233 o 234")
test_regex_num("232|233|234")
# Oppure
test_regex_num("23[234]")
# Oppure
test_regex_num("23(2|3|4)")
# Oppure
```

```
#test_regex("23[2-4]")
```

```
Tutti i numeri che contengono 32
3232123323
3383123222
-----
Tutti i numeri che finiscono per 67
3471234567
3303303367
----Tutti i numeri che hanno come quarta cifra 3
3303303367
3383123222
-----
Tutti i numeri che contengono 232 o 233 o 234
3471234567
3232123323
3383123222
-----
3471234567
3232123323
3383123222
-----
3471234567
3232123323
3383123222
-----
```
## **Ripetizioni**

Le espressioni regolari possono anche gestire delle ripetizioni di particolari pattern utilizzando altri caratteri speciali.

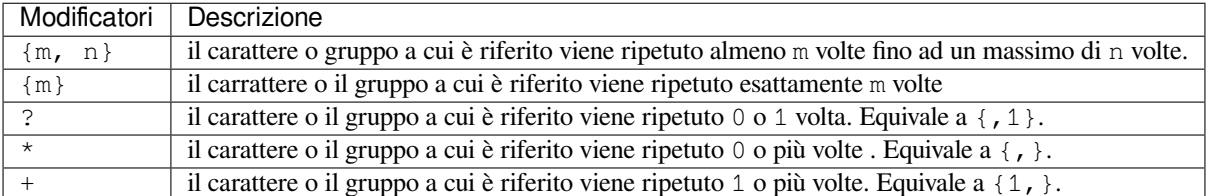

I caratteri o gruppi a cui si riferiscono i modificatori delle ripetizioni appena precedenti ad essi, vediamo un esempio

```
[37]: print(re.search("a+b", "aaaabbb"))
     print(re.search("a+b", "bab"))
     print(re.search("a+b", "bbb"))
     print(re.search("a+b", "aaaa"))
     <re.Match object; span=(0, 5), match='aaaab'>
     \leqre.Match object; span=(1, 3), match='ab'>
     None
     None
```
Come pui vedere nell'esempio qui sopra il pattern  $a+b$  indica a una o più volte, seguito da una b. Quando si ha un match puoi vedere nell'oggetto ritornato dal metodo re.search() la sottostringa che ha verificato la regex (usando il metodo group()) e gli indici della posizione di essa all'interno della stringa (chiamando il metodo .span()).

### **Funzione pass\_n\_fail**

Qui sotto la funzione pass\_n\_fail() prende come parametri un pattern e due liste di stringhe: pass\_list e fail list. La funzione verifica se quelle che appartengono alla prima lista matchano l'espressione regolare e se quelle nella seconda non la matchano:

```
[38]: def pass_n_fail(pattern, pass_list, fail_list):
         for p in pass_list:
             if not re.search(pattern, p):
                 print("ERRORE: '{}' non matcha il pattern '{}' ma dovrebbe farlo!".
      ,→format(p, pattern))
         for f in fail_list:
             if re.search(pattern, f):
                  print("ERRORE: '{}' matcha il pattern '{}' ma non dovrebbe farlo!".
      ,→format(f, pattern))
```
Guardiamo quest'esempio:

**NOTA**: il fatto che nell'output dell'esempio sia scritto ERRORE è voluto, lo scopo della funzione è proprio segnalarci che non abbiamo messo i parametri giusti !

[39]:

```
# ESEMPIO
pass_n_fail("c",
           ["aa","a"], # espressioni che vorremmo matchassero il pattern "c"
            ["b","c"] # espressioni che vorremmo NON matchassero il pattern "c"
          )
ERRORE: 'aa' non matcha il pattern 'c' ma dovrebbe farlo!
ERRORE: 'a' non matcha il pattern 'c' ma dovrebbe farlo!
ERRORE: 'c' matcha il pattern 'c' ma non dovrebbe farlo!
```
Quest'esempio qua invece non dovrebbe darci nessun output, perchè le stringhe "aa" che "a matchano il pattern "a", e le stringhe "b" e "c" non matchano il pattern "a":

[40]:

```
# ESEMPIO
pass_n_fail("a",
           ["aa","a"], # espressioni che vorremmo matchassero il pattern "a"
           ["b","c"] # espressioni che vorremmo NON matchassero il pattern "a"
          )
```
 **DA FARE 4.2**: Prova tu a fornire esempi nelle due liste qua sotto (non preoccuparti se vedi scritto ERRORE nell'output della cella prima ancora di cominciare, se metti esempi giusti ed esegui la cella i messaggi di errore dovrebbero sparire):

```
[41]: pass_n_fail("a",
                  ["",""], # metti esempi che matchano
                  ["",""] # metti esempi che non matchano
                 )
```

```
ERRORE: '' non matcha il pattern 'a' ma dovrebbe farlo!
ERRORE: '' non matcha il pattern 'a' ma dovrebbe farlo!
```

```
[42]: # SOLUZIONE
```

```
pass_n_fail("a",
            \left["a","(aa)+b"],
             \lceil "c", "bb"]
             )
```

```
[43]: # Come sopra, ma un po più difficile:
              pass_n_fail("ab+",
                                            \begin{bmatrix} 0 & 0 & 0 & 0 \\ 0 & 0 & 0 & 0 \\ 0 & 0 & 0 & 0 \\ 0 & 0 & 0 & 0 \\ 0 & 0 & 0 & 0 \\ 0 & 0 & 0 & 0 \\ 0 & 0 & 0 & 0 \\ 0 & 0 & 0 & 0 \\ 0 & 0 & 0 & 0 \\ 0 & 0 & 0 & 0 & 0 \\ 0 & 0 & 0 & 0 & 0 \\ 0 & 0 & 0 & 0 & 0 \\ 0 & 0 & 0 & 0 & 0 & 0 \\ 0 & 0 & 0 & 0 & 0 & 0 \\ 0 & 0 & 0 & 0 & 0 & 0 \\ 0 & 0 & \lceil "", ""]
                                           )
              ERRORE: '' non matcha il pattern 'ab+' ma dovrebbe farlo!
              ERRORE: '' non matcha il pattern 'ab+' ma dovrebbe farlo!
```
[44]: *# SOLUZIONE*

```
pass_n_fail("ab+",
          ["abb","abbb"],
           ["bbb","aa"]
          )
```

```
[45]: # Come sopra, un po più difficile ancora:
               pass_n_fail("ab*",
                                               \left[\begin{array}{c} n & n \\ n & n \end{array}\right],
                                                \begin{bmatrix} 0 & 0 & 0 & 0 \\ 0 & 0 & 0 & 0 \\ 0 & 0 & 0 & 0 \\ 0 & 0 & 0 & 0 \\ 0 & 0 & 0 & 0 \\ 0 & 0 & 0 & 0 \\ 0 & 0 & 0 & 0 \\ 0 & 0 & 0 & 0 \\ 0 & 0 & 0 & 0 & 0 \\ 0 & 0 & 0 & 0 & 0 \\ 0 & 0 & 0 & 0 & 0 \\ 0 & 0 & 0 & 0 & 0 & 0 \\ 0 & 0 & 0 & 0 & 0 & 0 \\ 0 & 0 & 0 & 0 & 0 & 0 \\ 0 & 0 & 0 & 0 & 0 & 0 & )
                ERRORE: '' non matcha il pattern 'ab*' ma dovrebbe farlo!
                ERRORE: '' non matcha il pattern 'ab*' ma dovrebbe farlo!
```

```
[46]: # SOLUZIONE
```

```
pass_n_fail("ab*",
          ["a","ba"],
          ["bb","b"]
          )
```

```
[47]: # OK! Ancora un paio
        pass_n_fail("^[ab]+[^ab]$",
                        \begin{bmatrix} 0 & 0 & 0 & 0 \\ 0 & 0 & 0 & 0 \\ 0 & 0 & 0 & 0 \end{bmatrix}[ \mathbb{R}^n, \mathbb{R}^n]
                        )
        ERRORE: '' non matcha il pattern '^[ab]+[^ab]$' ma dovrebbe farlo!
        ERRORE: '' non matcha il pattern '^[ab]+[^ab]$' ma dovrebbe farlo!
```
[48]: *# SOLUZIONE*

```
pass_n_fail("^[ab]+[^ab]$",
            ["bbbbc", "aaac"],
            ["acccca", "cbac"]
           )
```

```
[49]: # L'ultima
     pass_n_fail(".?\.{3}$",
                 ["",""], #TODO
                 [ "", ""]
                 )
     ERRORE: '' non matcha il pattern '.?\.{3}$' ma dovrebbe farlo!
     ERRORE: '' non matcha il pattern '.?\.{3}$' ma dovrebbe farlo!
```

```
[50]: # SOLUZIONE
```

```
pass_n_fail(".?\.{3}$",
            ["foo...","..."],
            ["bar..","... "]
           )
```
# **5.3.7 5. Sequenze**

A volte vogliamo considerare insiemi molto grandi di possibili simboli in una espressione regolare: per esempio se vogliamo validare la struttura di un **indirizzo email** vogliamo controllare che

- contenga almeno 3 caratteri
- una @
- altri 3 caratteri
- un punto
- e almeno altri 2 caratteri.

Il problema è che alcuni caratteri non possono essere presenti nelle email (come ad esempio \|{}()[] etc…), e se dovessimo scrivere un set di caratteri da escludere usando l'espressione [^...] ci costerebbe molto tempo e spazio, inoltre sarebbe facile dimenticarsi qualche simbolo e quasi impossibile da leggere.

Per ovviare a questo problema sono stati introdotte delle scorciatoie: delle *sequenze* di simboli che vanno a sostituire lunghi set di caratteri di comune utilizzo, eccone alcuni:

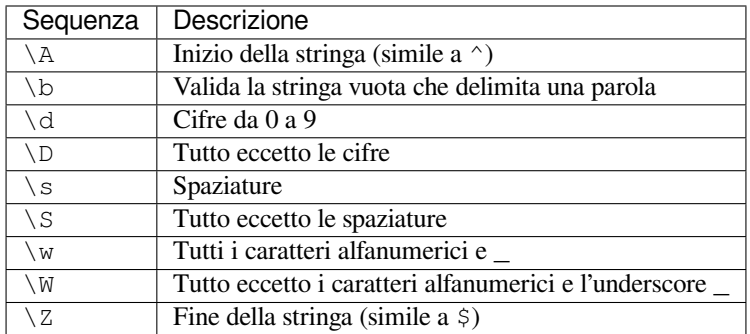

 **DA FARE 5.1**: Proviamo a variare l'esercizio precedente adesso quando matcherà sarai tu a *scrivere dei pattern* che verifichi le stringhe nella pass\_list ed escluda quelle nella fail\_list, dove troverai il pattern sarà come l'esercizio precedente (di nuovo non preoccuparti se vedi "ERRORE" scritto sotto le celle prima ancora di iniziare, se metti i giusti pattern / esempi come richiesto le scritte "ERRORE" dovrebbero scomparire )

```
[51]: #Scegli il PATTERN giusto !
     pass_n_fail(r"",
                 ["3 ramarri", "2 carri"], # queste devono matchare
                 ["tre ramarri", "due carri", "3 ", "2 "] # queste non devono matchare
                )
     ERRORE: 'tre ramarri' matcha il pattern '' ma non dovrebbe farlo!
     ERRORE: 'due carri' matcha il pattern '' ma non dovrebbe farlo!
     ERRORE: '3 ' matcha il pattern '' ma non dovrebbe farlo!
     ERRORE: '2 ' matcha il pattern '' ma non dovrebbe farlo!
```

```
[52]: # SOLUZIONE
```

```
pass_n_fail(r"^\d\s\w+",
            ["3 ramarri", "2 carri"],
            ["tre ramarri", "due carri", "3 ", "2 "]
           )
```
[53]: *#Scegli le STRINGHE*

```
pass_n_fail(r"^(w{3}\.)?\w\w+\.\w\w+",
                \left[\begin{array}{c}"", ""],
                \left[ \begin{array}{cccc} 0 & 0 & \cdots & 0 & 0 \\ \end{array} \right])
ERRORE: '' non matcha il pattern '^(w{3}\.)?\w\w+\.\w\w+' ma dovrebbe farlo!
ERRORE: '' non matcha il pattern '^(w{3}\.)?\w\w+\.\w\w+' ma dovrebbe farlo!
```
[54]: *# SOLUZIONE*

```
pass_n_fail(r"^(w{3}\.)?\w\w+\.\w\w+",
            ["www.google.it","youtube.com"],
            ["ciaociao"," www.google.com"]
           )
```
[55]: *#Scegli il PATTERN* pass\_n\_fail(r"",

```
["21.12.2017", "11/01/2018", "16-12-89"],
 ["1621211003", "11/20/2010", "12-12-123"]
)
```
ERRORE: '1621211003' matcha il pattern '' ma non dovrebbe farlo! ERRORE: '11/20/2010' matcha il pattern '' ma non dovrebbe farlo! ERRORE: '12-12-123' matcha il pattern '' ma non dovrebbe farlo!

[56]: *# SOLUZIONE*

```
pass_n_fail(r"\d{2}[-/.][01]\d[-/.]\d\d(\d\d)?$",
            ["21.12.2017", "11/01/2018", "16-12-89"],
            ["1621211003", "11/20/2010", "12-12-123"]
           )
```
## **5.3.8 6. Le funzioni della libreria re**

Fino ad ora abbiamo usato una sola funzione della libreria re di Python, ossia re.search() ma sono presenti anche altre funzionalità, la più simile è il metodo re.match():

```
[57]: print(re.search('c', 'abcde'))
```

```
<re.Match object; span=(2, 3), match='c'>
```

```
[58]: print(re.match('c', 'abcde'))
```
None

```
[59]: print(re.match('a', 'abcde'))
```

```
<re.Match object; span=(0, 1), match='a'>
```
 **DOMANDA 6.1**: Riesci a capire la differenza? help(re.match) <sup>e</sup> help(re.search) possono tornarti utili.

**RISPOSTA**: Match cerca dal primo carattere.

## **5.3.9 7. Sostituzioni con re.sub**

Le espressioni regolari possono anche essere utilizzate per sostituire del testo, un po" come il metodo replace() sulle stringhe. Quando chiamiamo il metodo re. sub (), per ricevere in output la stringa elaborata, dobbiamo passare come argomenti:

- 1. il pattern della regular expression
- 2. il testo da sostituire
- 3. la stringa su cui effettuare la ricerca

Tornando all'esempio delle fermate dell'autobus, adesso vogliamo sostituire tutto quel confusionario «Sp» in «strade provinciali», vediamo il codice:

```
[60]: import csv
     with open('stops.txt', newline='') as f:
         reader = csv.reader(f, delimiter=',')
         for row in reader:
              row[2] = re.sub(r'Sp.(\d+)', r'Strada Provinciale \1', row[2])
             print(row)
     ['stop_id', 'stop_code', 'stop_name', 'stop_desc', 'stop_lat', 'stop_lon', 'zone_id',
      ,→'wheelchair_boarding']
      ['1', '28105z', 'Baselga Del Bondone', '', '46.078317', '11.046924', '10110', '2']
      ['2', '28105x', 'Baselga Del Bondone', '', '46.078581', '11.047541', '10110', '2']
      ['3', '27105c', 'Belvedere', '', '46.044406', '11.105342', '10110', '2']
      ['4', '22220z', 'Lamar Ponte Avisio', '', '46.134620', '11.110914', '10110', '2']
      ['5', '28060z', 'Strada Provinciale 85 Bivio Sopramonte', '', '46.085226', '11.069313
      ,→', '10110', '2']
      ['7', '24405z', 'Maso Bolleri', '', '46.102485', '11.124174', '10110', '2']
      ['8', '24405x', 'Maso Bolleri', '', '46.102234', '11.123940', '10110', '2']
      ['9', '25205x', 'Borino', '', '46.067367', '11.165050', '10110', '2']
      ['10', '28205z', 'Cadine Strada Gardesana', '', '46.088630', '11.065018', '10110', '2
      ,→']
      ['11', '28205x', 'Cadine Strada Gardesana', '', '46.088729', '11.064509', '10110', '2
      ,→']
```
['12', '22110c', 'Canova Paludi', '', '46.099170', '11.109314', '10110', '1'] ['13', '22015x', 'Gardolo "Materna Paludi"', '', '46.103846', '11.108235', '10110', '2 *,→*'] ['14', '21220-', 'Centro Commerciale', '', '46.091584', '11.105652', '10110', '2'] ['15', '21105z', 'Asiago S.Bartolameo', '', '46.047972', '11.137456', '10110', '2'] ['16', '21100x', 'Asiago Banala', '', '46.047681', '11.137741', '10110', '2'] ['17', '24015x', 'Cognola "Toresela"', '', '46.078904', '11.153473', '10110', '2'] ['18', '24015z', 'Cognola "Toresela"', '', '46.078863', '11.153929', '10110', '2'] ['19', '24025x', 'Cognola Bivio Civezzano', '', '46.080613', '11.158419', '10110', '2 *,→*'] ['20', '24025z', 'Cognola Bivio Civezzano', '', '46.080472', '11.158403', '10110', '2 *,→*'] ['21', '24005c', 'Cognola "Centro Civico"', '', '46.076472', '11.141513', '10110', '1 *,→*'] ['22', '24030z', 'Cognola Grezoni', '', '46.075911', '11.146833', '10110', '2'] ['23', '24030x', 'Cognola Grezoni', '', '46.076012', '11.146613', '10110', '2'] ['24', '24105z', 'San Vito', '', '46.075332', '11.139033', '10110', '2'] ['25', '24035x', 'Cognola S.Vito', '', '46.075696', '11.140797', '10110', '2'] ['26', '24035z', 'Cognola S.Vito', '', '46.075623', '11.141786', '10110', '2'] ['27', '24105x', 'San Vito', '', '46.075433', '11.138833', '10110', '2'] ['28', '24010z', 'Cognola "Scuole"', '', '46.075698', '11.143991', '10110', '2'] ['29', '24010x', 'Cognola "Scuole"', '', '46.075853', '11.144062', '10110', '2'] ['30', '24020z', 'Cognola Alla Veduta "Roza"', '', '46.077564', '11.151102', '10110', *,→*'2'] ['31', '24020x', 'Cognola Alla Veduta "Roza"', '', '46.078007', '11.151432', '10110', *,→*'2'] ['32', '21180z', 'Brescia "Villa Salvotti"', '', '46.076123', '11.101184', '10110', '2 *,→*'] ['37', '21270z', 'Degli Alpini Oberziner', '', '46.078759', '11.118392', '10110', '2'] ['38', '23105c', 'Cortesano', '', '46.124481', '11.133818', '10110', '1'] ['39', '23420z', 'Vigo Meano Alle Gorghe', '', '46.129889', '11.134571', '10110', '1'] ['40', '23420x', 'Vigo Meano Alle Gorghe', '', '46.129522', '11.134680', '10110', '2'] ['43', '28050x', 'Forte Bus De Vela', '', '46.084969', '11.070113', '10110', '2'] ['46', '25305z', 'Gabbiolo "Campo Sportivo"', '', '46.055265', '11.148982', '10110', *,→*'1'] ['47', '25305x', 'Gabbiolo "Campo Sportivo"', '', '46.055310', '11.148782', '10110', *,→*'1'] ['48', '22080z', 'Strada Provinciale 76 Carpenedi', '', '46.117195', '11.108678', *,→*'10110', '2'] ['49', '22080x', 'Strada Provinciale 76 Carpenedi', '', '46.117171', '11.108438', *,→*'10110', '2'] ['50', '22065z', 'Gardolo S.Anna', '', '46.111144', '11.109544', '10110', '1'] ['51', '22065x', 'Gardolo S.Anna', '', '46.110834', '11.109573', '10110', '1'] ['52', '22055s', 'Gardolo P.Le Neufahrn Sud', '', '46.106559', '11.111466', '10110', *,→*'1'] ['53', '22055n', 'Gardolo P.Le Neufahrn Nord', '', '46.106678', '11.111444', '10110', *,→*'1'] ['54', '22060z', 'Gardolo Piazza', '', '46.108340', '11.111719', '10110', '1'] ['55', '22060x', 'Gardolo Piazza', '', '46.108506', '11.111436', '10110', '2'] ['56', '22105-', 'Canova Aichner', '', '46.101856', '11.103284', '10110', '2'] ['57', '22115-', 'Canova Via Della Canova', '', '46.099689', '11.107570', '10110', '2 *,→*'] ['58', '22040z', 'Gardolo Don Milani 8 Marzo', '', '46.103934', '11.117583', '10110', *,→*'2'] ['59', '22045x', 'Gardolo D.Milani "Piscina"', '', '46.106686', '11.114327', '10110', *,→*'2'] ['60', '22045z', 'Gardolo D.Milani "Piscina"', '', '46.106749', '11.114389', '10110', *,→*'2'] (continues on next page)

['61', '22040x', 'Gardolo Don Milani 8 Marzo', '', '46.104204', '11.117281', '10110', *,→*'2'] ['62', '22070z', 'Gardolo S.Anna Carpenedi', '', '46.113320', '11.107854', '10110', '1 *,→*'] ['63', '22070x', 'Gardolo S.Anna Carpenedi', '', '46.113459', '11.107399', '10110', '1 *,→*'] ['64', '22075x', 'Gardolo Svincolo Ss.12', '', '46.106227', '11.109072', '10110', '1'] ['65', '23215z', 'Gazzadina Strada Vecchia', '', '46.130109', '11.126043', '10110', '2 *,→*'] ['66', '23210z', 'Gazzadina Al Pontat', '', '46.128445', '11.129219', '10110', '2'] ['67', '23210x', 'Gazzadina Al Pontat', '', '46.128599', '11.129270', '10110', '2'] ['68', '23215x', 'Gazzadina Strada Vecchia', '', '46.130190', '11.125945', '10110', '2 *,→*'] ['69', '25710c', 'Grotta Piazza', '', '46.045800', '11.151130', '10110', '2'] ['70', '25705z', 'Grotta Bindesi', '', '46.043392', '11.151716', '10110', '2'] ['71', '25705x', 'Grotta Bindesi', '', '46.043502', '11.151592', '10110', '2'] ['72', '22230z', 'Ss 12 "Zona Ind.Le Ftm"', '', '46.119309', '11.106123', '10110', '2 *,→*'] ['73', '22205z', 'Lamar "Ftm"', '', '46.125715', '11.107713', '10110', '2'] ['74', '22205x', 'Lamar "Ftm"', '', '46.125960', '11.107593', '10110', '2'] ['75', '22210z', 'Lamar "Sottostazione Enel"', '', '46.129241', '11.109763', '10110', *,→*'2'] ['76', '21420z', 'Largo Sauro', '', '46.074848', '11.124976', '10110', '1'] ['77', '29005z', 'Lavis "Stazione Ftm"', '', '46.138664', '11.108989', '19025', '2'] ['78', '29015x', 'Lavis Piazza Mercato', '', '46.137921', '11.114458', '19025', '1'] ['79', '29020x', 'Lavis "Municipio"', '', '46.139321', '11.111958', '19025', '2'] ['80', '19025', 'Lavis Rosmini Segantini', '', '46.142197', '11.108508', '19025', '1'] ['81', '29010z', 'Lavis Cembra', '', '46.143164', '11.106402', '19025', '1'] ['85', '21210z', 'Centochiavi Dalla Fior', '', '46.094611', '11.120675', '10110', '2'] ['86', '21205x', 'Centochiavi Chiocchetti', '', '46.093993', '11.120699', '10110', '2 *,→*'] ['87', '22410x', 'Melta "Case Itea"', '', '46.102271', '11.118109', '10110', '1'] ['88', '22405x', 'Parco di Melta', '', '46.097274', '11.119767', '10110', '1'] ['89', '22415z', 'Melta Centro', '', '46.099443', '11.119089', '10110', '2'] ['90', '22415x', 'Melta Centro', '', '46.100104', '11.118730', '10110', '2'] ['91', '22405z', 'Parco di Melta', '', '46.097239', '11.119901', '10110', '1'] ['92', '21115c', 'Bettini "Madonna Bianca"', '', '46.042500', '11.132908', '10110', '2 *,→*'] ['93', '21690z', 'Stella "S.Gaetano"', '', '46.036416', '11.130367', '10110', '2'] ['94', '26040z', 'Ss 12 "Casteller"', '', '46.025284', '11.132751', '10110', '2'] ['95', '26040x', 'Ss 12 "Casteller"', '', '46.025707', '11.132791', '10110', '2'] ['96', '21465x', 'Madonna Bianca "S.Gaetano"', '', '46.038012', '11.130695', '10110', *,→*'2'] ['97', '21695x', 'Stella Marighetto', '', '46.034256', '11.131509', '10110', '1'] ['98', '21460z', 'Madonna Bianca "Man"', '', '46.040293', '11.130341', '10110', '2'] ['99', '26045z', 'Ss 12 "Le Caverne"', '', '46.030862', '11.132677', '10110', '2'] ['100', '26045x', 'Ss 12 "Le Caverne"', '', '46.030338', '11.132911', '10110', '1'] ['101', '24335z', 'Martignano Formigheta', '', '46.089121', '11.133090', '10110', '1'] ['102', '24335x', 'Martignano Formigheta', '', '46.089134', '11.133216', '10110', '1'] ['103', '24305z', 'Martignano "Chiesa"', '', '46.088732', '11.130604', '10110', '2'] ['104', '24040z', 'Strada Provinciale 131 "Maso Pradiscola"', '', '46.083189', '11. *,→*135736', '10110', '2'] ['105', '24040x', 'Strada Provinciale 131 "Maso Pradiscola"', '', '46.083255', '11. *,→*135874', '10110', '1'] ['106', '24345z', 'Martignano P.Zza Menghin', '', '46.090240', '11.131628', '10110', *,→*'2'] ['107', '24345x', 'Martignano P.Zza Menghin', '', '46.090275', '11.131460', '10110', *,→*'2'] (continues on next page)

['108', '24340x', 'Martignano Piazza Canopi', '', '46.089343', '11.131031', '10110', *,→*'1'] ['109', '24350z', 'Strada Provinciale 131 "Res. Silvana"', '', '46.097726', '11.126962 *,→*', '10110', '2'] ['110', '24350x', 'Strada Provinciale 131 "Res. Silvana"', '', '46.097493', '11.126925 *,→*', '10110', '2'] ['111', '24310z', 'Martignano Ai Bolleri', '', '46.094491', '11.130145', '10110', '2'] ['112', '24310x', 'Martignano Ai Bolleri', '', '46.094872', '11.129322', '10110', '2'] ['113', '28015z', 'Sopramonte "Maso Banal"', '', '46.068953', '11.063564', '10110', '2 *,→*'] ['115', '24355z', 'Strada Provinciale 131 Al Maso Specchio', '', '46.104391', '11. *,→*123568', '10110', '2'] ['116', '24355x', 'Strada Provinciale 131 Al Maso Specchio', '', '46.104353', '11. *,→*123420', '10110', '2'] ['117', '27015z', 'Ravina "Maso Stella"', '', '46.032355', '11.112678', '10110', '2'] ['118', '27015x', 'Ravina "Maso Stella"', '', '46.032555', '11.112930', '10110', '2'] ['119', '26030c', 'Mattarello Piazza Perini', '', '46.006903', '11.128338', '10110', *,→*'2'] ['120', '26035z', 'Mattarello Via Nazionale', '', '46.012407', '11.130564', '10110', *,→*'1'] ['121', '26035x', 'Mattarello Via Nazionale', '', '46.011659', '11.130375', '10110', *,→*'2'] ['122', '26005x', 'Mattarello Pomeranos', '', '46.013560', '11.131498', '10110', '1'] ['123', '26010z', 'Mattarello "Ronchi"', '', '46.017244', '11.132399', '10110', '2'] ['124', '26010x', 'Mattarello "Ronchi"', '', '46.017362', '11.132609', '10110', '2'] ['125', '26025x', 'Mattarello S.Leonardo', '', '46.006454', '11.127627', '10110', '2'] ['127', '26020x', 'Mattarello Catoni', '', '46.009380', '11.128974', '10110', '1'] ['128', '26015x', 'Mattarello Rio Stolzano', '', '46.003128', '11.126824', '10110', '2 *,→*'] ['129', '23020z', 'Meano Bivio S.Lazzaro', '', '46.128303', '11.115281', '10110', '2'] ['130', '23020x', 'Meano Bivio S.Lazzaro', '', '46.127538', '11.115265', '10110', '2'] ['131', '23040z', 'Strada Provinciale 76 "Piac"', '', '46.126690', '11.114532', '10110 *,→*', '1'] ['133', '23035z', 'Strada Provinciale 76 "Maregioli"', '', '46.130755', '11.121750', *,→*'10110', '2'] ['134', '23035x', 'Strada Provinciale 76 "Maregioli"', '', '46.130836', '11.121666', *,→*'10110', '1'] ['135', '23005z', 'Meano "Campo Sportivo"', '', '46.128279', '11.120267', '10110', '1 *,→*'] ['136', '23005x', 'Meano "Campo Sportivo"', '', '46.128310', '11.119721', '10110', '1 *,→*'] ['137', '23015z', 'Meano "Cimitero"', '', '46.125736', '11.118419', '10110', '1'] ['138', '23015x', 'Meano "Cimitero"', '', '46.125483', '11.118320', '10110', '1'] ['139', '23045z', 'Strada Provinciale 76 "Via Rossa"', '', '46.119858', '11.111416', *,→*'10110', '2'] ['140', '23045x', 'Strada Provinciale 76 "Via Rossa"', '', '46.119812', '11.111266', *,→*'10110', '2'] ['141', '23025z', "Meano Piazza Dell'assunta", '', '46.122688', '11.116846', '10110', *,→*'2'] ['142', '23030x', 'Meano Portoni', '', '46.123624', '11.116855', '10110', '2'] ['143', '23055z', 'Strada Provinciale 76 Dos di Lamar', '', '46.124939', '11.113463', *,→*'10110', '2'] ['144', '23055x', 'Strada Provinciale 76 Dos di Lamar', '', '46.124718', '11.113018', *,→*'10110', '1'] ['145', '25405z', 'Mesiano "Fac. Ingegneria"', '', '46.067391', '11.138805', '10110', *,→*'1'] ['146', '25405x', 'Mesiano "Fac. Ingegneria"', '', '46.067198', '11.139497', '10110', *,→*'1'] (continues on next page)

['147', '25410z', 'Mesiano "Stazione Fs"', '', '46.064947', '11.141689', '10110', '1'] ['148', '25410x', 'Mesiano "Stazione Fs"', '', '46.065068', '11.141726', '10110', '1'] ['149', '25045z', 'Povo Valoni', '', '46.065698', '11.146418', '10110', '1'] ['150', '25045x', 'Povo Valoni', '', '46.065746', '11.146326', '10110', '1'] ['151', '24510c', 'Montevaccino', '', '46.108340', '11.142765', '10110', '2'] ['152', '24515z', 'Montevaccino di Sotto', '', '46.109439', '11.139972', '10110', '2'] ['153', '24515x', 'Montevaccino di Sotto', '', '46.109508', '11.140097', '10110', '2'] ['154', '24520z', 'Strada Provinciale 131 "Paganin"', '', '46.106288', '11.137610', *,→*'10110', '2'] ['155', '24520x', 'Strada Provinciale 131 "Paganin"', '', '46.106524', '11.137306', *,→*'10110', '2'] ['156', '24505z', 'M.Vaccino "Maso Librar"', '', '46.110418', '11.138435', '10110', '2 *,→*'] ['157', '24505x', 'M.Vaccino "Maso Librar"', '', '46.110776', '11.138074', '10110', '2 *,→*'] ['158', '28055z', 'Ss 45 "Montevideo"', '', '46.080499', '11.098333', '10110', '2'] ['159', '25640z', 'Villazzano Valnigra', '', '46.052092', '11.146621', '10110', '1'] ['160', '25640x', 'Villazzano Valnigra', '', '46.052181', '11.146486', '10110', '1'] ['161', '25105c', 'Oltrecastello', '', '46.072808', '11.161957', '10110', '2'] ['162', '21300x', 'F.Lli Fontana Gen. Cantore', '', '46.076802', '11.119114', '10110', *,<sup>→</sup>* '1'] ['163', '20115c', 'Piazza Dante "Palazzo Pat"', '', '46.072304', '11.120426', '10110', *,<sup>→</sup>* '1'] ['164', '20525z', 'Piazza Duomo', '', '46.067600', '11.121798', '10110', '2'] ['165', '21545-', 'Piazza di Fiera', '', '46.065221', '11.123271', '10110', '2'] ['166', '21595x', 'S.Francesco Porta Nuova', '', '46.066776', '11.126346', '10110', '1 *,→*'] ['167', '21560z', 'Piazza Vicenza', '', '46.062137', '11.132764', '10110', '2'] ['168', '21560x', 'Piazza Vicenza', '', '46.062292', '11.132772', '10110', '1'] ['169', '21565z', 'Piazzale A22', '', '46.077292', '11.111111', '10110', '2'] ['171', '21175z', 'Brescia "Piedicastello"', '', '46.070808', '11.112292', '10110', '2 *,→*'] ['172', '21175x', 'Brescia "Piedicastello"', '', '46.070494', '11.111383', '10110', '2 *,→*'] ['173', '21625-', 'Tanzengiale Ovest Pezcoller', '', '46.047739', '11.113564', '10110 *,→*', '2'] ['174', '24605z', 'Ponte Lodovico', '', '46.069352', '11.138957', '10110', '1'] ['175', '24605x', 'Ponte Lodovico', '', '46.069523', '11.140201', '10110', '2'] ['176', '21745x', 'Venezia "Port\'aquila"', '', '46.069865', '11.128221', '10110', '2 *,→*'] ['177', '21225z', 'Cervara "Port\'aquila"', '', '46.070179', '11.128083', '10110', '2 *,→*'] ['178', '21225x', 'Cervara "Port\'aquila"', '', '46.070164', '11.127890', '10110', '1 *,→*'] ['179', '25505z', 'Spré Pinara', '', '46.067264', '11.160937', '10110', '1'] ['180', '25505x', 'Spré Pinara', '', '46.067264', '11.160807', '10110', '1'] ['181', '25005z', 'Povo "Casa di Riposo"', '', '46.065663', '11.159678', '10110', '2'] ['182', '25005x', 'Povo "Casa di Riposo"', '', '46.065594', '11.159530', '10110', '1'] ['183', '25010z', 'Povo "Centro Civico"', '', '46.064162', '11.152006', '10110', '1'] ['184', '25010x', 'Povo "Centro Civico"', '', '46.063862', '11.151912', '10110', '2'] ['185', '25035z', 'Povo S.Agata', '', '46.066291', '11.156494', '10110', '1'] ['186', '25030z', 'Povo Piazza Manci', '', '46.065806', '11.154617', '10110', '1'] ['187', '25030x', 'Povo Piazza Manci', '', '46.065955', '11.154596', '10110', '2'] ['188', '25015z', 'Povo "Fac. Scienze"', '', '46.063289', '11.150005', '10110', '1'] ['189', '25015x', 'Povo "Fac. Scienze"', '', '46.063316', '11.150209', '10110', '1'] ['190', '25020z', 'Povo "Polo Sociale"', '', '46.065442', '11.157973', '10110', '2'] ['191', '25020x', 'Povo "Polo Sociale"', '', '46.065632', '11.157936', '10110', '1']

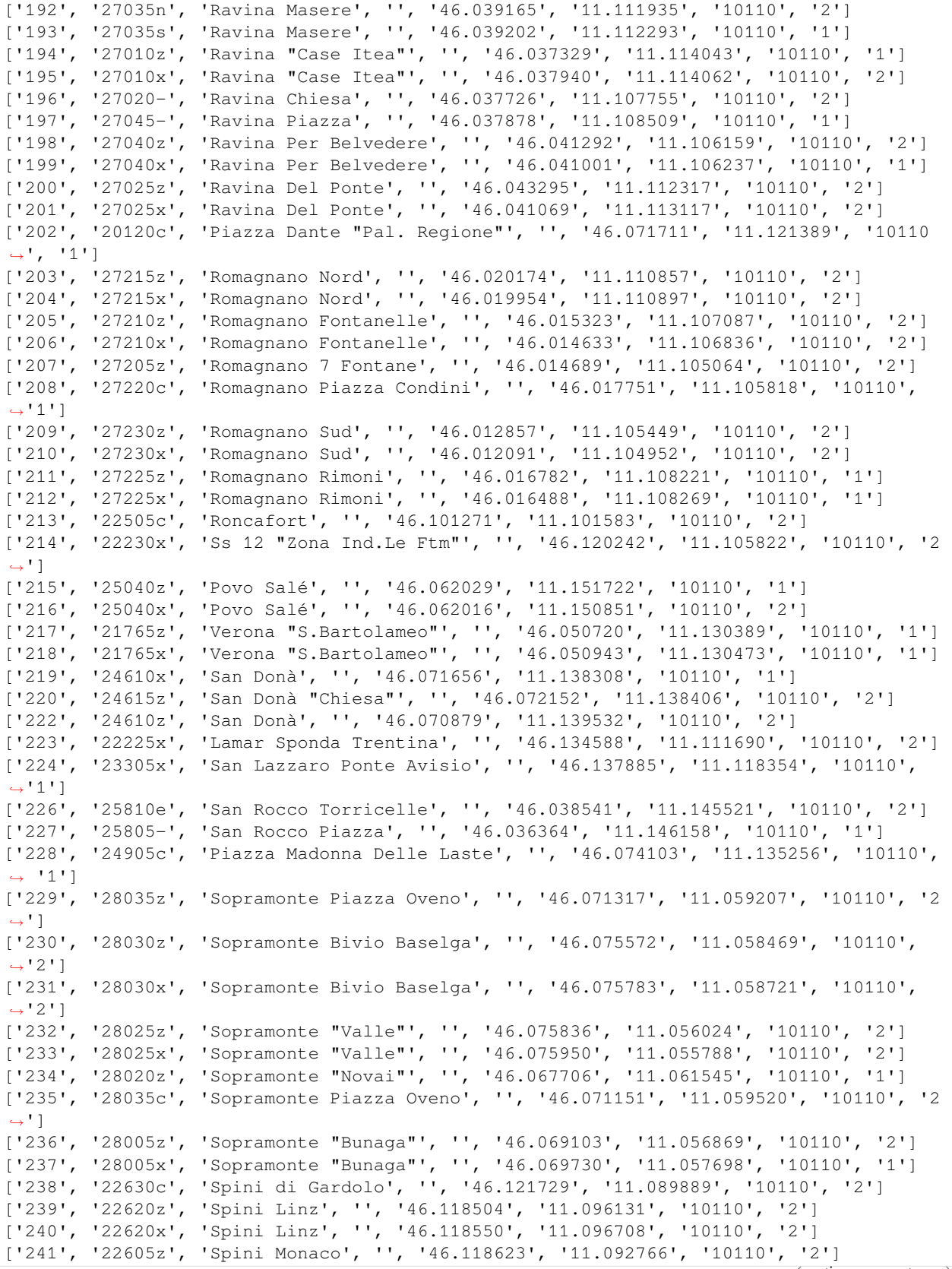

['242', '22605x', 'Spini Monaco', '', '46.118581', '11.092616', '10110', '2'] ['243', '25510z', 'Spré S.Lucia', '', '46.069294', '11.161412', '10110', '2'] ['244', '25510x', 'Spré S.Lucia', '', '46.069214', '11.161151', '10110', '2'] ['245', '28045z', 'Strada Provinciale 85 "Soraval"', '', '46.083258', '11.063955', *,→*'10110', '2'] ['246', '28045x', 'Strada Provinciale 85 "Soraval"', '', '46.083094', '11.063877', *,→*'10110', '2'] ['247', '20125p', 'Piazza Dante "Stazione Fs"', '', '46.071917', '11.119568', '10110', *,<sup>→</sup>* '1'] ['248', '24715z', 'Tavernaro Centro', '', '46.081448', '11.154819', '10110', '2'] ['249', '24715x', 'Tavernaro Centro', '', '46.081538', '11.154897', '10110', '1'] ['250', '24705z', 'Tavernaro "Salet"', '', '46.081815', '11.157965', '10110', '1'] ['251', '24705x', 'Tavernaro "Salet"', '', '46.082026', '11.158507', '10110', '1'] ['252', '24710z', 'Tavernaro "Villa Clementi"', '', '46.080906', '11.157521', '10110', *,<sup>→</sup>* '2'] ['253', '24710x', 'Tavernaro "Villa Clementi"', '', '46.081266', '11.155969', '10110', *,<sup>→</sup>* '2'] ['254', '28310p', 'Vela Centro', '', '46.082085', '11.102047', '10110', '2'] ['255', '28305z', 'Vela Alla Scala', '', '46.078955', '11.103563', '10110', '1'] ['256', '28305x', 'Vela Alla Scala', '', '46.078841', '11.103473', '10110', '1'] ['257', '22030z', 'Gardolo 4 Nov. Canova', '', '46.098861', '11.112925', '10110', '1'] ['258', '22025z', 'Gardolo 4 Nov. "Piscina"', '', '46.104288', '11.112963', '10110', *,→*'1'] ['259', '22035z', 'Gardolo 4 Nov. Soprasasso', '', '46.106560', '11.112346', '10110', *,→*'2'] ['260', '21055x', 'Adamello Gorizia', '', '46.059853', '11.132395', '10110', '2'] ['261', '22020-', 'Gardolo "Stazione Ftm"', '', '46.107233', '11.103861', '10110', '2 *,→*'] ['262', '22305n', 'M. Rossi "Stella D.Mattino"', '', '46.107384', '11.101204', '10110 *,→*', '1'] ['263', '22305s', 'M. Rossi "Stella D.Mattino"', '', '46.107331', '11.100406', '10110 *,→*', '2'] ['264', '21060x', 'Al Desert Muredei', '', '46.051409', '11.117370', '10110', '2'] ['265', '21060z', 'Al Desert Muredei', '', '46.050987', '11.117056', '10110', '1'] ['266', '21065x', "Al Desert Ragazzi Del '99", '', '46.046952', '11.115704', '10110', *,→*'1'] ['267', '21065z', "Al Desert Ragazzi Del '99", '', '46.047147', '11.115661', '10110', *,→*'1'] ['269', '21075z', 'Apuleio "Case Degasperi"', '', '46.073284', '11.115482', '10110', *,→*'1'] ['270', '21080z', 'Apuleio "Ponte S.Giorgio"', '', '46.076220', '11.115030', '10110', *,→*'2'] ['271', '21090z', 'Asiago "Cernidor"', '', '46.050242', '11.137200', '10110', '2'] ['272', '21085z', 'Asiago "Bellevue"', '', '46.053348', '11.136344', '10110', '2'] ['273', '21085x', 'Asiago "Bellevue"', '', '46.053209', '11.136495', '10110', '2'] ['274', '21090x', 'Asiago "Cernidor"', 'v.Asiago fr.civ. 6 ang.v.de la Toresela', '46. *,→*049550', '11.137273', '10110', '2'] ['275', '21005z', 'Castello Buonconsiglio', '', '46.070312', '11.126964', '10110', '2 *,→*'] ['276', '21645x', 'Sanzio "Castello"', '', '46.071906', '11.126021', '10110', '1'] ['277', '21110-', 'Barbacovi "Itg Pozzo"', '', '46.064329', '11.129974', '10110', '1'] ['278', '21680z', 'Ss 47 Muralta', '', '46.077059', '11.131773', '10110', '2'] ['279', '24315z', 'Martignano Capitel', '', '46.082132', '11.127158', '10110', '2'] ['280', '24315x', 'Martignano Capitel', '', '46.081762', '11.126874', '10110', '1'] ['281', '21120z', 'Bettini "Nido Mad. Bianca"', '', '46.040477', '11.135351', '10110', *,<sup>→</sup>* '1'] ['282', '21120x', 'Bettini "Nido Mad. Bianca"', '', '46.040082', '11.135431', '10110', *,<sup>→</sup>* '1'] (continues on next page)
['283', '21125x', 'Bezzi Filzi', '', '46.058467', '11.119271', '10110', '1'] ['284', '21130z', 'Bolghera "S.Antonio"', '', '46.058155', '11.131199', '10110', '1'] ['285', '22210x', 'Lamar "Sottostazione Enel"', '', '46.130819', '11.110121', '10110', *,<sup>→</sup>* '2'] ['286', '22710x', 'Ss 12 "Pioppeto"', '', '46.108369', '11.108528', '10110', '1'] ['287', '22715x', 'Ss 12 Bivio Meano', '', '46.116062', '11.106197', '10110', '2'] ['288', '22720x', 'Ss 12 Canova', '', '46.098985', '11.111739', '10110', '1'] ['289', '22705x', 'Ss 12 "Paludi"', 'via Bolzano incrocio via Noce', '46.102643', '11. *,→*110490', '10110', '2'] ['290', '22720z', 'Ss 12 Canova', '', '46.100264', '11.111578', '10110', '1'] ['291', '21135x', 'Brennero "Bren Center"', '', '46.091361', '11.115392', '10110', '1 *,→*'] ['292', '21135z', 'Brennero "Bren Center"', '', '46.091461', '11.115591', '10110', '1 *,→*'] ['293', '21165z', 'Brennero Marconi', '', '46.082901', '11.120503', '10110', '1'] ['294', '21160z', 'Brennero Malvasia', '', '46.077969', '11.123274', '10110', '1'] ['295', '21165x', 'Brennero Marconi', '', '46.083720', '11.119823', '10110', '1'] ['296', '21145x', 'Brennero "Magnete"', '', '46.089442', '11.116527', '10110', '1'] ['297', '21140z', 'Brennero "Ex Scalo Filzi"', '', '46.079982', '11.122133', '10110', *,→*'1'] ['298', '21140x', 'Brennero "Ex Scalo Filzi"', '', '46.079301', '11.122355', '10110', *,→*'1'] ['300', '21155z', 'Brennero "Tridente"', '', '46.086479', '11.118447', '10110', '1'] ['301', '21190x', 'Brigata Acqui "Itc Tambosi"', '', '46.065346', '11.128400', '10110 *,→*', '1'] ['302', '20505z', 'Calepina Roccabruna', '', '46.066833', '11.122735', '10110', '2'] ['303', '22510z', 'Roncafort Bettine', '', '46.097530', '11.102648', '10110', '2'] ['304', '21040z', 'Caneppele Goio', '', '46.094476', '11.105228', '10110', '2'] ['305', '21040x', 'Caneppele Goio', '', '46.094431', '11.105006', '10110', '2'] ['306', '21675z', 'Spalliera Cereria', '', '46.074170', '11.128506', '10110', '2'] ['307', '21675x', 'Spalliera Cereria', '', '46.074158', '11.128327', '10110', '2'] ['308', '24325z', 'Martignano Cesarini', '', '46.086271', '11.129177', '10110', '2'] ['309', '24325x', 'Martignano Cesarini', '', '46.087137', '11.129668', '10110', '2'] ['310', '21240z', 'Conci De Riccabona', '', '46.039645', '11.140944', '10110', '2'] ['311', '21240x', 'Conci De Riccabona', '', '46.039406', '11.140409', '10110', '1'] ['312', '21235z', 'Conci Ferrovia', '', '46.039365', '11.137717', '10110', '2'] ['313', '21235x', 'Conci Ferrovia', '', '46.039883', '11.137453', '10110', '2'] ['314', '21255z', 'Degasperi Anna Frank', '', '46.050201', '11.124017', '10110', '1'] ['315', '21255x', 'Degasperi Anna Frank', '', '46.051099', '11.123052', '10110', '1'] ['316', '21250z', 'Degasperi "Palazzo Stella"', '', '46.043178', '11.129229', '10110', *,<sup>→</sup>* '1'] ['317', '21250x', 'Degasperi "Palazzo Stella"', '', '46.042977', '11.129678', '10110', *,<sup>→</sup>* '1'] ['318', '21245z', 'Degasperi "Big Center"', '', '46.045116', '11.127949', '10110', '1 *,→*'] ['319', '21245x', 'Degasperi "Big Center"', '', '46.045242', '11.128108', '10110', '2 *,→*'] ['320', '21260z', 'Degasperi La Clarina', '', '46.048203', '11.126520', '10110', '1'] ['321', '21260x', 'Degasperi La Clarina', '', '46.048680', '11.126247', '10110', '1'] ['322', '21275z', 'Dei Mille "Villa Igea"', '', '46.062490', '11.127802', '10110', '1 *,→*'] ['323', '21275x', 'Dei Mille "Villa Igea"', '', '46.062506', '11.127984', '10110', '1 *,→*'] ['324', '25610z', 'Villazzano "Villa De Mersi"', '', '46.048131', '11.143328', '10110 *,→*', '1'] ['325', '24330z', 'Martignano Costiole', '', '46.092274', '11.132622', '10110', '1'] ['326', '24330x', 'Martignano Costiole', '', '46.092513', '11.132436', '10110', '2']

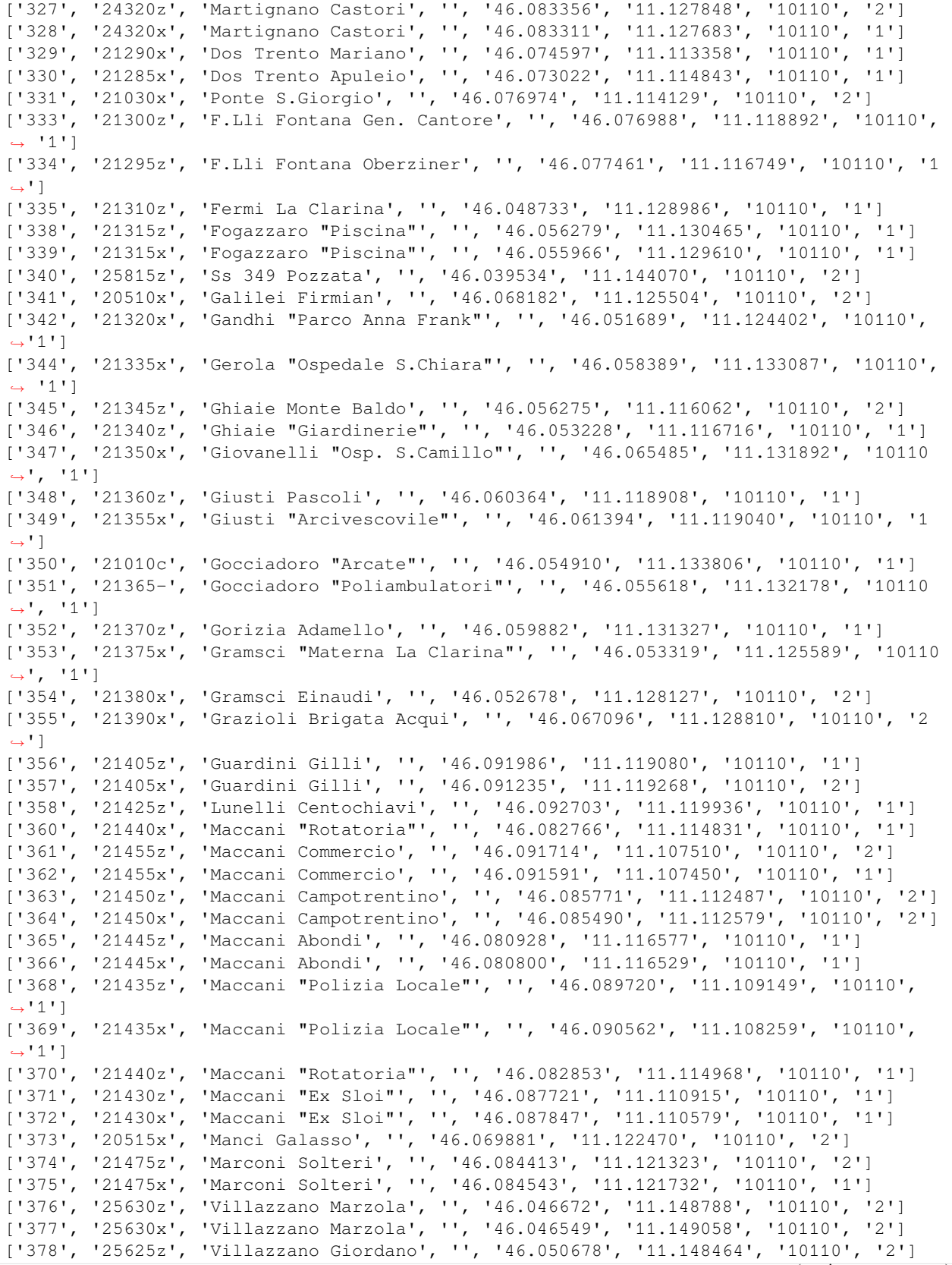

['379', '25625x', 'Villazzano Giordano', '', '46.050736', '11.148327', '10110', '2'] ['380', '21480x', 'Mattioli Vittorio Veneto', '', '46.058838', '11.122521', '10110', *,→*'1'] ['382', '21490z', 'Menguzzato Al Casteller', '', '46.038222', '11.134508', '10110', '2 *,→*'] ['383', '21485z', 'Menguzzato "Centro Civico"', '', '46.040449', '11.131690', '10110', *,<sup>→</sup>* '1'] ['384', '21485x', 'Menguzzato "Centro Civico"', '', '46.040107', '11.132070', '10110', *,<sup>→</sup>* '1'] ['385', '21490x', 'Menguzzato Al Casteller', '', '46.038106', '11.134135', '10110', '1 *,→*'] ['386', '21495x', 'Milano A Prato', '', '46.060791', '11.127602', '10110', '2'] ['387', '21495z', 'Milano A Prato', '', '46.060723', '11.127671', '10110', '1'] ['388', '21500z', 'Missioni Africane', '', '46.076760', '11.128229', '10110', '2'] ['389', '21035z', 'Quattro Strade', '', '46.075587', '11.128243', '10110', '2'] ['390', '21035x', 'Quattro Strade', '', '46.076150', '11.128131', '10110', '2'] ['391', '21500x', 'Missioni Africane', '', '46.078671', '11.127111', '10110', '2'] ['392', '21505x', 'Monte Baldo Ghiaie', '', '46.057153', '11.115163', '10110', '2'] ['393', '21515z', 'Muredei Prati', '', '46.056966', '11.118125', '10110', '2'] ['395', '21510z', 'Muredei Benevoli', '', '46.053728', '11.118206', '10110', '2'] ['397', '21520x', 'Oberziner Alpini', '', '46.078744', '11.117589', '10110', '1'] ['398', '20520z', 'Orfane S.Maria Maggiore', '', '46.068847', '11.119927', '10110', '2 *,→*'] ['400', '21525x', 'Pasubio Adamello', '', '46.060030', '11.133381', '10110', '1'] ['401', '21305x', 'F.Lli Perini 3 Novembre', '', '46.060903', '11.124400', '10110', '1 *,→*'] ['402', '21535z', 'Piave "Parco S.Chiara"', '', '46.064151', '11.127563', '10110', '2 *,→*'] ['403', '21580x', 'Romagnosi Vannetti', '', '46.072993', '11.122651', '10110', '1'] ['404', '21585z', 'Rosmini "Cimitero" / Muse', '', '46.064185', '11.119431', '10110', *,→*'1'] ['405', '21585x', 'Rosmini "Cimitero"', '', '46.063745', '11.119596', '10110', '1'] ['406', '21590x', 'Rosmini S.Maria Maggiore', '', '46.067846', '11.118867', '10110', *,→*'1'] ['407', '21590z', 'Rosmini S.Maria Maggiore', '', '46.068100', '11.118642', '10110', *,→*'1'] ['408', '21045z', '3 Nov. "Centro S.Chiara"', '', '46.062231', '11.123671', '10110', *,→*'1'] ['409', '21045x', '3 Nov. "Centro S.Chiara"', '', '46.062181', '11.123931', '10110', *,→*'1'] ['410', '21595z', 'S.Francesco Porta Nuova', '', '46.067075', '11.126226', '10110', '1 *,→*'] ['411', '20530x', 'S.Pietro Degli Orbi', '', '46.069404', '11.124511', '10110', '2'] ['412', '21615x', 'S.Pio X Matteotti', '', '46.056396', '11.119944', '10110', '1'] ['413', '21610z', 'S.Pio X Largo Prati', '', '46.056862', '11.119124', '10110', '1'] ['414', '21605z', 'S.Pio X Benevoli', '', '46.053951', '11.120497', '10110', '1'] ['415', '21605x', 'S.Pio X Benevoli', '', '46.053806', '11.120736', '10110', '1'] ['416', '21635x', 'Sanseverino S.Nicolò', '', '46.052351', '11.112016', '10110', '1'] ['417', '21635z', 'Sanseverino S.Nicolò', '', '46.051036', '11.111609', '10110', '1'] ['420', '21650x', 'Segantini Centa', '', '46.075601', '11.122399', '10110', '1'] ['421', '21655x', 'Segantini Dogana', '', '46.074211', '11.121460', '10110', '2'] ['422', '21665z', 'Solteri "Piazzina"', '', '46.085489', '11.122562', '10110', '1'] ['423', '21665x', 'Solteri "Piazzina"', '', '46.085516', '11.122391', '10110', '2'] ['424', '21670z', 'Solteri Largaiolli', '', '46.089937', '11.120942', '10110', '1'] ['425', '21670x', 'Solteri Largaiolli', '', '46.090005', '11.120776', '10110', '1'] ['426', '21660z', 'Solteri "Nido La Trottola"', '', '46.087985', '11.121274', '10110', *,<sup>→</sup>* '1']

['427', '21660x', 'Solteri "Nido La Trottola"', '', '46.087571', '11.121354', '10110', *,<sup>→</sup>* '1'] ['428', '22005z', 'Gardolo Soprasasso', '', '46.105677', '11.107554', '10110', '2'] ['429', '22005x', 'Gardolo Soprasasso', '', '46.105613', '11.107590', '10110', '2'] ['430', '22010-', 'Gardolo "Cimitero"', '', '46.106505', '11.105512', '10110', '1'] ['431', '21025z', 'Parco Del Dos Trent', '', '46.073381', '11.107449', '10110', '2'] ['432', '21025x', 'Parco Del Dos Trent', '', '46.073309', '11.107377', '10110', '2'] ['433', '21185z', 'Brescia Divisioni Alpine', '', '46.071055', '11.109691', '10110', *,→*'2'] ['434', '21185x', 'Brescia Divisioni Alpine', '', '46.070912', '11.109660', '10110', *,→*'2'] ['435', '28315z', 'Vela S.Giorgio', '', '46.076202', '11.105081', '10110', '2'] ['436', '28315x', 'Vela S.Giorgio', '', '46.076061', '11.105187', '10110', '1'] ['437', '21280z', 'Dos Trento "Centro Sportivo"', '', '46.075206', '11.107949', '10110 *,→*', '2'] ['438', '21280x', 'Dos Trento "Centro Sportivo"', '', '46.075132', '11.107771', '10110 *,→*', '2'] ['439', '27050z', 'Strada Provinciale 90 "Maso Prudenza"', '', '46.028867', '11.111521 *,→*', '10110', '2'] ['440', '27050x', 'Strada Provinciale 90 "Maso Prudenza"', '', '46.029290', '11.111771 *,→*', '10110', '2'] ['441', '22315o', 'Maso Rossi Aichner', '', '46.105159', '11.100565', '10110', '2'] ['443', '21700z', 'Torre Verde Galasso', '', '46.070658', '11.122787', '10110', '2'] ['444', '21710z', 'Travai Al Nuoto / Muse', '', '46.064556', '11.120926', '10110', '1 *,→*'] ['446', '21790z', 'Vittorio Veneto "S.Giuseppe"', '', '46.057772', '11.119307', '10110 *,→*', '1'] ['447', '21795z', 'Vittorio Veneto Lorenzoni', '', '46.058577', '11.123837', '10110', *,→*'1'] ['448', '21410z', 'Largo Prati', '', '46.057597', '11.117583', '10110', '2'] ['449', '21410x', 'Largo Prati', '', '46.057417', '11.117430', '10110', '2'] ['450', '21750z', 'Venezia Cave', '', '46.066609', '11.131484', '10110', '2'] ['451', '21750x', 'Venezia Cave', '', '46.066491', '11.132676', '10110', '2'] ['452', '21735z', 'Venezia "Corallo"', '', '46.068570', '11.136388', '10110', '1'] ['453', '21735x', 'Venezia "Corallo"', '', '46.069162', '11.136348', '10110', '1'] ['454', '21785z', 'Vicenza Montello', '', '46.061670', '11.135931', '10110', '1'] ['455', '21785x', 'Vicenza Montello', '', '46.061778', '11.135821', '10110', '1'] ['456', '21800o', 'Zambra "Ist. D\'arte Vittoria"', '', '46.092337', '11.116358', *,→*'10110', '1'] ['457', '21775z', 'Verona Fogazzaro', '', '46.056510', '11.128372', '10110', '1'] ['458', '21775x', 'Verona Fogazzaro', '', '46.056407', '11.128667', '10110', '1'] ['459', '21760z', 'Verona "Palazzo Stella"', '', '46.043574', '11.131166', '10110', '1 *,→*'] ['460', '21780x', 'Verona Menguzzato', '', '46.042589', '11.131405', '10110', '2'] ['461', '21755z', 'Verona "Questura"', '', '46.047815', '11.130991', '10110', '2'] ['462', '21770z', 'Verona Einaudi', '', '46.052915', '11.129683', '10110', '1'] ['463', '21770x', 'Verona Einaudi', '', '46.052746', '11.129880', '10110', '1'] ['464', '21755x', 'Verona "Questura"', '', '46.048048', '11.131243', '10110', '2'] ['466', '21050x', '3 Nov. "Ponte Cavalleggeri"', '', '46.059292', '11.126670', '10110 *,→*', '1'] ['467', '23415z', 'Vigo Meano Rio Papa', '', '46.133302', '11.132599', '10110', '2'] ['468', '23415x', 'Vigo Meano Rio Papa', '', '46.133567', '11.132452', '10110', '2'] ['469', '23410z', 'Vigo Meano Piazza Stainer', '', '46.131626', '11.134225', '10110', *,→*'1'] ['470', '23410x', 'Vigo Meano Piazza Stainer', '', '46.132010', '11.134083', '10110', *,→*'1'] ['471', '23205z', 'Gazzadina Al Molar', '', '46.130605', '11.130767', '10110', '2'] (continues on next page)

['472', '23205x', 'Gazzadina Al Molar', '', '46.130546', '11.130630', '10110', '2'] ['473', '25645z', 'Villazzano Villa Belfonte', '', '46.043515', '11.149665', '10110', *,→*'2'] ['474', '25645x', 'Villazzano Villa Belfonte', '', '46.043654', '11.149738', '10110', *,→*'2'] ['475', '25615z', 'Villazzano "Villa Tambosi"', '', '46.043856', '11.140566', '10110', *,<sup>→</sup>* '1'] ['476', '25615x', 'Villazzano "Villa Tambosi"', '', '46.043867', '11.140230', '10110', *,<sup>→</sup>* '1'] ['477', '24810c', 'Villamontagna P.Predaroi', '', '46.086139', '11.160226', '10110', *,→*'1'] ['478', '24805z', 'Villamontagna "Michei"', '', '46.084032', '11.162655', '10110', '2 *,→*'] ['479', '24805x', 'Villamontagna "Michei"', '', '46.084634', '11.163253', '10110', '2 *,→*'] ['481', '25605z', 'Villazzano "Chiesa"', '', '46.049549', '11.144079', '10110', '2'] ['484', '25635z', 'Villazzano Piazza Nicolini', '', '46.048986', '11.145976', '10110', *,<sup>→</sup>* '2'] ['485', '25635x', 'Villazzano Piazza Nicolini', '', '46.049116', '11.146036', '10110', *,<sup>→</sup>* '2'] ['486', '25620x', 'Villazzano Banala', '', '46.047513', '11.142278', '10110', '1'] ['488', '21230c', 'Conci "Villazzano 3"', '', '46.041088', '11.140552', '10110', '1'] ['490', '24205z', 'Zell Marnighe', '', '46.080366', '11.138214', '10110', '1'] ['491', '24205x', 'Zell Marnighe', '', '46.079984', '11.138881', '10110', '1'] ['492', '22610z', 'Spini "Officine"', '', '46.118326', '11.100624', '10110', '2'] ['493', '22610x', 'Spini "Officine"', '', '46.118172', '11.100941', '10110', '2'] ['494', '22625z', 'Spini "Zona Ind.Le Ftm"', '', '46.118118', '11.103691', '10110', '2 *,→*'] ['495', '22625x', 'Spini "Zona Ind.Le Ftm"', '', '46.118028', '11.103638', '10110', '2 *,→*'] ['496', '22615z', 'Spini Klagenfurt', '', '46.117796', '11.094285', '10110', '1'] ['497', '22615x', 'Spini Klagenfurt', '', '46.117695', '11.094346', '10110', '1'] ['524', '21050z', '3 Nov. "Ponte Cavalleggeri"', '', '46.059417', '11.126263', '10110 *,→*', '1'] ['527', '23010z', 'Meano "Centro Civico"', '', '46.126522', '11.116682', '10110', '1'] ['1278', '31041z', 'Corso Bettini Liceo', '', '45.896138', '11.043343', '10101', '1'] ['1279', '31041x', 'Corso Bettini Liceo', '', '45.895066', '11.043410', '10101', '1'] ['1280', '31051x', 'Corso Bettini "Mart"', '', '45.893031', '11.043616', '10101', '1'] ['1281', '31051z', 'Corso Bettini "Mart"', '', '45.892816', '11.043904', '10101', '2'] ['1282', '30141n', 'Corso Rosmini Via Savioli', '', '45.890972', '11.038504', '10121', *,<sup>→</sup>* '1'] ['1283', '30111-', 'Corso Rosmini Monumento', '', '45.890870', '11.042857', '10101', *,→*'1'] ['1284', '10121', 'Corso Rosmini Posta', '', '45.890973', '11.041257', '10121', '1'] ['1285', '30141s', 'Corso Rosmini Via Savioli', '', '45.890883', '11.038010', '10101', *,<sup>→</sup>* '1'] ['1286', '31071z', 'Corso Verona Ospedale', '', '45.882487', '11.040492', '10121', '1 *,→*'] ['1287', '31061x', 'Lizzanella Corso Verona', '', '45.875566', '11.034071', '10121', *,→*'2'] ['1289', '31071x', 'Corso Verona Ospedale', '', '45.881066', '11.039620', '10121', '2 *,→*'] ['1290', '31711x', 'Via Vicenza Via Cartiera', '', '45.887155', '11.050411', '10101', *,→*'2'] ['1291', '31711z', 'Via Vicenza Via Cartiera', '', '45.887187', '11.051160', '10101', *,→*'2'] ['1292', '37011x', 'Chiusole', '', '45.925520', '11.052173', '17031', '2'] (continues on next page)

['1293', '37011z', 'Chiusole', '', '45.925390', '11.053592', '17031', '2'] ['1295', '32561c', 'Costa Capolinea', '', '45.884218', '11.072911', '10101', '2'] ['1296', '32651x', "Strada Provinciale 2 Loc. Beccache'", '', '45.882087', '11.071643 *,→*', '10101', '2'] ['1297', '32051z', 'Marco Via Pinera', '', '45.847835', '11.011731', '10101', '2'] ['1298', '32021z', 'Marco Centro', '', '45.844005', '11.008643', '10101', '2'] ['1299', '32031z', 'Marco Chiesa', '', '45.841765', '11.007816', '10101', '1'] ['1300', '32041z', 'Marco Via Alla Ghiffa', '', '45.840118', '11.009468', '10101', '2 *,→*'] ['1301', '32011c', 'Marco', '', '45.836852', '11.011188', '10101', '2'] ['1302', '32041x', 'Marco Via Alla Ghiffa', '', '45.840222', '11.009563', '10101', '2 *,→*'] ['1303', '32031x', 'Marco Chiesa', '', '45.841469', '11.008281', '10101', '2'] ['1304', '32021x', 'Marco Centro', '', '45.843767', '11.008609', '10101', '1'] ['1305', '32051x', 'Marco Via Pinera', '', '45.847568', '11.011566', '10101', '2'] ['1307', '35121x', 'Nogaredo Via Zuccate', '', '45.912139', '11.025272', '15091', '2'] ['1308', '35121z', 'Nogaredo Via Zuccate', '', '45.912212', '11.025262', '15091', '2'] ['1309', '36021z', 'Nomi "Casa di Riposo"', '', '45.927892', '11.076793', '16011', '2 *,→*'] ['1310', '16011', 'Nomi Piazza Springa', '', '45.928891', '11.072085', '16011', '2'] ['1311', '30161-', 'Piazzale Orsi Stazione Fs', '', '45.890189', '11.034270', '10121', *,<sup>→</sup>* '1'] ['1312', '30191-', 'Stazione Fs', '', '45.890593', '11.034104', '10101', '1'] ['1313', '31151e', 'Piazzale S.Giorgio Est', '', '45.895510', '11.029591', '10121', '1 *,→*'] ['1314', '31151o', 'Piazzale S.Giorgio Ovest', '', '45.895699', '11.028855', '10121', *,→*'1'] ['1315', '31101z', 'Piazzale S.Maria Ospedale', '', '45.883438', '11.040503', '10121', *,<sup>→</sup>* '2'] ['1316', '31101x', 'Piazzale S.Maria Ospedale', '', '45.883616', '11.040937', '10121', *,<sup>→</sup>* '1'] ['1318', '31131x', 'Piazza Manifattura', '', '45.883923', '11.021153', '10101', '1'] ['1319', '31131z', 'Piazza Manifattura', '', '45.883838', '11.020771', '10101', '2'] ['1320', '30511-', 'Piazza Battisti', '', '45.890071', '11.043906', '10121', '2'] ['1322', '31141x', 'Piazza Podestà', '', '45.886586', '11.045629', '10121', '2'] ['1323', '30521-', 'Piazza S.Marco', '', '45.888708', '11.045294', '10101', '2'] ['1324', '38011x', 'Piazzo', '', '45.922256', '11.033881', '18041', '1'] ['1325', '38011z', 'Piazzo', '', '45.922219', '11.033932', '18041', '2'] ['1326', '37021x', 'Pomarolo Chiesa', '', '45.926469', '11.045297', '17031', '2'] ['1327', '37021z', 'Pomarolo Chiesa', '', '45.926386', '11.045658', '17031', '2'] ['1328', '17031', 'Pomarolo Via Degasperi', '', '45.926343', '11.042440', '17031', '2 *,→*'] ['1329', '37031z', 'Pomarolo Via Degasperi', '', '45.926217', '11.042436', '17031', '2 *,→*'] ['1331', '31171x', 'S.Ilario Sav', '', '45.908213', '11.040563', '10101', '2'] ['1332', '31181-', 'S.Ilario Via Monti', '', '45.910990', '11.040806', '10101', '2'] ['1333', '31171z', 'S.Ilario Sav', '', '45.908078', '11.040657', '10101', '2'] ['1334', '32651z', "Strada Provinciale 2 Loc. Beccache'", '', '45.882063', '11.071733 *,→*', '10101', '2'] ['1335', '32731z', 'Viale Dei Colli "Distributore"', '', '45.887518', '11.059253', *,→*'10101', '2'] ['1337', '32731x', 'Viale Dei Colli "Distributore"', '', '45.887439', '11.059541', *,→*'10101', '2'] ['1338', '32661x', 'Strada Provinciale 2 Fr. Campolongo', '', '45.886995', '11.063902 *,→*', '10101', '2'] ['1339', '32671x', 'Strada Provinciale 2 Noriglio', '', '45.884263', '11.070323', *,→*'10101', '2']

['1340', '32671z', 'Strada Provinciale 2 Noriglio', '', '45.884371', '11.069842', *,→*'10101', '2'] ['1341', '32661z', 'Strada Provinciale 2 Fr. Campolongo', '', '45.886988', '11.063994 *,→*', '10101', '2'] ['1342', '32691x', 'Noriglio Via Dei Cimbri', '', '45.884696', '11.069650', '10101', *,→*'2'] ['1343', '31201x', 'Lizzana Cristo', '', '45.866956', '11.030832', '10101', '2'] ['1347', '31201z', 'Lizzana Cristo', '', '45.867259', '11.030840', '10101', '1'] ['1348', '31211z', 'Lizzana Scuole Medie', '', '45.870236', '11.031119', '10121', '1'] ['1349', '31211x', 'Lizzana Scuole Medie', '', '45.870623', '11.031133', '10121', '1'] ['1350', '31221z', 'Lizzanella Ss.12', '', '45.875522', '11.031822', '10101', '2'] ['1351', '31221x', 'Lizzanella Ss.12', '', '45.875686', '11.032030', '10101', '2'] ['1357', '31281z', 'Via Benacense Via Fiume', '', '45.882042', '11.038360', '10121', *,→*'1'] ['1358', '31281x', 'Via Benacense Via Fiume', '', '45.881993', '11.038495', '10121', *,→*'1'] ['1359', '31261z', 'Via Benacense Parco Ferrari', '', '45.878072', '11.033318', '10101 *,→*', '1'] ['1360', '31271z', 'Via Benacense Scuole Dante', '', '45.879617', '11.035043', '10121 *,→*', '1'] ['1361', '31271x', 'Via Benacense Scuole Dante', '', '45.879709', '11.035212', '10121 *,→*', '1'] ['1362', '31261x', 'Via Benacense Parco Ferrari', '', '45.877921', '11.033242', '10101 *,→*', '1'] ['1363', '31311z', 'Via Cavour Via Riva', '', '45.887219', '11.034767', '10121', '1'] ['1364', '31301x', 'Via Cavour', '', '45.887163', '11.038518', '10101', '1'] ['1365', '31311x', 'Via Cavour Via Riva', '', '45.887293', '11.034164', '10121', '1'] ['1366', '31301z', 'Via Cavour', '', '45.887090', '11.038240', '10101', '1'] ['1367', '30171-', 'Via Cesari Stazione Fs', '', '45.890279', '11.035658', '10121', '2 *,→*'] ['1369', '31351z', 'Via Dante Borgo S.Caterina', '', '45.889592', '11.040460', '10121 *,→*', '2'] ['1370', '31361x', "Via Dante Mon. All'alpino", '', '45.886729', '11.040387', '10121', *,<sup>→</sup>* '2'] ['1371', '31361z', "Via Dante Mon. All'alpino", '', '45.886067', '11.040305', '10121', *,<sup>→</sup>* '2'] ['1372', '32751x', 'Viale Dei Colli Sc. Alberghiera', '', '45.891067', '11.047189', *,→*'10101', '2'] ['1373', '32751z', 'Viale Dei Colli Sc. Alberghiera', '', '45.891046', '11.047336', *,→*'10101', '2'] ['1374', '32741z', 'Viale Dei Colli S.Biagio', '', '45.890313', '11.050118', '10101', *,→*'2'] ['1375', '32741x', 'Viale Dei Colli S.Biagio', '', '45.890265', '11.050139', '10101', *,→*'2'] ['1376', '31401x', 'Via Driopozzo Bivio Solatrix', '', '45.899638', '11.044451', *,→*'10121', '2'] ['1378', '31461-', 'Via Lungo Leno Destro', '', '45.884855', '11.038586', '10121', '1 *,→*'] ['1380', '31431-', 'Via Giovannini', '', '45.907026', '11.043154', '10101', '2'] ['1383', '31501x', 'Via Manzoni A.S.M.', '', '45.893369', '11.036067', '10121', '2'] ['1384', '31501z', 'Via Manzoni A.S.M.', '', '45.893369', '11.036193', '10121', '2'] ['1385', '31241x', 'Via Balista', '', '45.894967', '11.032631', '10101', '2'] ['1386', '31241z', 'Via Balista', '', '45.894961', '11.032738', '10101', '1'] ['1388', '31511z', 'Via Manzoni Via Paoli', '', '45.892237', '11.039370', '10121', '1 *,→*'] ['1389', '31531x', 'Via Paoli Piazza 25 Aprile', '', '45.893116', '11.040065', '10121 *,→*', '1']

['1391', '31533-', 'Via Paoli', '', '45.891431', '11.040037', '10101', '2'] ['1392', '31571x', 'Via Pasubio Via Unione', '', '45.887465', '11.024942', '10101', '1 *,→*'] ['1393', '31561x', 'Via Pasubio Viale Vittoria', '', '45.887211', '11.030668', '10101 *,→*', '1'] ['1394', '31561z', 'Via Pasubio Viale Vittoria', '', '45.887266', '11.030142', '10101 *,→*', '2'] ['1395', '31571z', 'Via Pasubio Via Unione', '', '45.887505', '11.024737', '10101', '2 *,→*'] ['1397', '31231z', 'Via A Prato', '', '45.893666', '11.030581', '10121', '2'] ['1398', '31611x', 'Via Puccini Via Perosi', '', '45.903785', '11.045042', '10121', '2 *,→*'] ['1399', '31601x', 'Via Puccini Via Donizetti', '', '45.901372', '11.046220', '10121', *,<sup>→</sup>* '2'] ['1400', '31591x', 'Via Pellico Brione', '', '45.904569', '11.042576', '10101', '2'] ['1401', '31641x', 'Via Saibanti', '', '45.888163', '11.036728', '10101', '2'] ['1404', '30151-', 'Piazzale Orsi Ist. Veronesi', '', '45.891328', '11.034569', '10121 *,→*', '1'] ['1405', '31421z', 'Via Tiella', '', '45.907669', '11.043757', '10101', '2'] ['1408', '31691x', 'Via Unione Scuole Degasperi', '', '45.885236', '11.023282', '10101 *,→*', '2'] ['1409', '31691z', 'Via Unione Scuole Degasperi', '', '45.885564', '11.023170', '10101 *,→*', '2'] ['1410', '31721x', 'Via Zeni "Centro Tecnofin"', '', '45.890465', '11.032705', '10101 *,→*', '2'] ['1411', '31721z', 'Via Zeni "Centro Tecnofin"', '', '45.891013', '11.032714', '10101 *,→*', '1'] ['1412', '31761x', 'Viale Trento Via Magazol', '', '45.899562', '11.042141', '10121', *,→*'1'] ['1413', '31761z', 'Viale Trento Via Magazol', '', '45.899616', '11.042207', '10121', *,→*'1'] ['1414', '31751x', 'Viale Trento Via Brione', '', '45.901770', '11.041487', '10121', *,→*'1'] ['1415', '31751z', 'Viale Trento Via Brione', '', '45.901722', '11.041666', '10121', *,→*'1'] ['1416', '31771x', 'Viale Trento Via Salvetti', '', '45.906610', '11.040104', '10101', *,<sup>→</sup>* '2'] ['1417', '31771z', 'Viale Trento Via Salvetti', '', '45.906689', '11.040210', '10101', *,<sup>→</sup>* '2'] ['1418', '31801z', 'Viale Vittoria Via Zotti', '', '45.885459', '11.025871', '10101', *,→*'2'] ['1419', '31791z', 'Viale Vittoria Fucine', '', '45.886441', '11.029403', '10101', '1 *,→*'] ['1420', '31801x', 'Viale Vittoria Via Zotti', '', '45.885252', '11.025383', '10101', *,→*'1'] ['1421', '31791x', 'Viale Vittoria Fucine', '', '45.886286', '11.029023', '10101', '1 *,→*'] ['1422', '32221z', 'Ss.12 "Rovercenter"', '', '45.864490', '11.029338', '10101', '2'] ['1424', '38031x', 'Villa Lagarina Via Alpini', '', '45.914559', '11.034087', '18041', *,<sup>→</sup>* '2'] ['1425', '38031z', 'Villa Lagarina Via Alpini', '', '45.914750', '11.033819', '18041', *,<sup>→</sup>* '2'] ['1426', '38061x', 'Villa Lagarina Via Solari', '', '45.917108', '11.028806', '18041', *,<sup>→</sup>* '1'] ['1427', '38061z', 'Villa Lagarina Via Solari', '', '45.917136', '11.028755', '18041', *,<sup>→</sup>* '2'] ['1429', '38071z', 'Villa Lagarina V. Zandonai', '', '45.912508', '11.031747', '18041 *,→*', '2'] (continues on next page)

```
['1431', '31331-', 'Via Craffonara', '', '45.886658', '11.034356', '10101', '1']
['1432', '31521z', 'Via Monte Corno', '', '45.893135', '11.037613', '10121', '2']
['1433', '31541z', 'Via Parteli', '', '45.896472', '11.036768', '10121', '1']
['1434', '31551z', 'Via Pasqui', '', '45.899597', '11.037398', '10121', '1']
['1437', '32351z', 'Viale Caproni "Sony"', '', '45.865476', '11.010393', '10101', '2']
['1440', '32371x', "Viale Dell'industria", '', '45.871736', '11.020685', '10101', '2']
['1442', '32361x', 'Viale Del Lavoro "Aticarta"', '', '45.866718', '11.023454', '10101
,→', '2']
['1443', '32261x', 'Viale Del Lavoro "Rovercenter"', '', '45.863613', '11.027012',
,→'10101', '2']
['1444', '31631x', 'Via S.Maria', '', '45.884661', '11.042935', '10121', '1']
['1445', '30181-', 'Via Sighele Stazione Fs', '', '45.891265', '11.035482', '10101',
,→'1']
['1446', '31741x', 'Via Zotti Via Cevedale', '', '45.885721', '11.025832', '10121', '1
,→']
['1447', '31731x', 'Via Zotti', '', '45.886239', '11.021005', '10101', '1']
['1504', '32311x', 'Via Fornaci "Texbond"', '', '45.860058', '11.005383', '10101', '2
,→']
['1685', '31471-', 'Via Macello', '', '45.894308', '11.032788', '10101', '2']
['2120', '21805o', 'Zambra "Top Center"', '', '46.091075', '11.117774', '10110', '1']
['2189', '20130c', 'Piazza Dante "Dogana"', '', '46.072592', '11.119949', '10110', '1
,→']
['2213', '32511z', 'Bivio Per Senter', '', '45.881211', '11.077472', '10101', '2']
['2214', '32511x', 'Bivio Per Senter', '', '45.881441', '11.077608', '10101', '2']
['2215', '35011z', 'Brancolino', '', '45.902185', '11.020153', '15091', '2']
['2216', '35011x', 'Brancolino', '', '45.902219', '11.020270', '15091', '2']
['2217', '35021x', 'Brancolino Strada Provinciale 90', '', '45.900719', '11.020254',
,→'15091', '1']
['2218', '35021z', 'Brancolino Strada Provinciale 90', '', '45.900853', '11.020410',
,→'15091', '1']
['2219', '32531z', 'Casa Del Falegname', '', '45.885720', '11.076344', '10101', '2']
['2220', '32531x', 'Casa Del Falegname', '', '45.885630', '11.076356', '10101', '2']
['2221', '32541z', 'Casa Nel Bosco', '', '45.882386', '11.076318', '10101', '2']
['2222', '32541x', 'Casa Nel Bosco', '', '45.882347', '11.076349', '10101', '2']
['2223', '18511', 'Castellano Centro', '', '45.923356', '11.007702', '18511', '2']
['2224', '32551z', 'Cisterna', '', '45.883094', '11.086350', '10101', '2']
['2225', '32551x', 'Cisterna', '', '45.883158', '11.086399', '10101', '2']
['2226', '33011x', "Cornale'", '', '45.881541', '11.010793', '13041', '2']
['2227', '33011z', "Cornale'", '', '45.881500', '11.010729', '13041', '2']
['2229', '33021x', 'Folaso', '', '45.887066', '11.001261', '13041', '2']
['2230', '33021z', 'Folaso', '', '45.887214', '11.001313', '13041', '2']
['2231', '33051z', 'Isera Via Rosina', '', '45.887566', '11.010587', '13041', '2']
['2232', '33051x', 'Isera Via Rosina', '', '45.887771', '11.010711', '13041', '2']
['2233', '33031z', 'Isera Cimitero', '', '45.888588', '11.011862', '13041', '2']
['2234', '33031x', 'Isera Cimitero', '', '45.888491', '11.011704', '13041', '2']
['2235', '13041', 'Isera P.Zza S.Vincenzo-N.', '', '45.885334', '11.009152', '13041',
,→'2']
['2236', '33041s', 'Isera P.Zza S.Vincenzo-S.', '', '45.885224', '11.009125', '13041',
,→ '2']
['2237', '33061c', 'Lenzima', '', '45.878491', '10.992327', '13041', '2']
['2238', '33071x', 'Marano', '', '45.895859', '11.015489', '13041', '2']
['2239', '33071z', 'Marano', '', '45.895743', '11.015472', '13041', '2']
['2240', '32571z', 'Maso Mortal', '', '45.882809', '11.079507', '10101', '2']
['2241', '32571x', 'Maso Mortal', '', '45.882917', '11.079470', '10101', '2']
['2242', '32591c', 'Moietto', '', '45.894865', '11.086017', '10101', '2']
['2243', '34011z', 'Molina', '', '45.855439', '10.986616', '14051', '2']
['2244', '34011x', 'Molina', '', '45.855393', '10.986692', '14051', '2']
```
['2245', '34021z', 'Mori Bar Centrale', '', '45.851666', '10.978853', '14051', '2'] ['2246', '34031x', 'Mori Piazza Cal di Ponte', '', '45.851720', '10.977892', '14051', *,→*'2'] ['2247', '34071x', 'Mori Via Garibaldi', '', '45.853043', '10.975311', '14051', '1'] ['2248', '34041x', 'Mori Piazzale Kennedy', '', '45.851716', '10.979141', '14051', '1 *,→*'] ['2249', '14051', 'Mori Via Don Sturzo', '', '45.853419', '10.970185', '14051', '1'] ['2250', '34061x', 'Mori Via Filzi', '', '45.854286', '10.972109', '14051', '1'] ['2253', '35041x', 'Noarna', '', '45.911090', '11.012496', '15091', '2'] ['2254', '35041z', 'Noarna', '', '45.910988', '11.012480', '15091', '2'] ['2255', '35081z', 'Nogaredo Municipio', '', '45.912062', '11.023051', '15091', '2'] ['2256', '15091', 'Nogaredo Municipio', '', '45.911989', '11.023088', '15091', '2'] ['2257', '35131z', 'Nogaredo Vignai', '', '45.910710', '11.019922', '15091', '2'] ['2258', '35111x', 'Nogaredo Via Dei Colli', '', '45.911742', '11.021481', '15091', '2 *,→*'] ['2259', '35101z', 'Nogaredo Scuole Elementari', '', '45.909569', '11.022535', '15091 *,→*', '2'] ['2260', '35101x', 'Nogaredo Scuole Elementari', '', '45.909320', '11.022346', '15091 *,→*', '2'] ['2261', '38051z', 'Villa Lagarina Via Marconi', '', '45.915558', '11.027715', '15091 *,→*', '2'] ['2262', '38051x', 'Villa Lagarina Via Marconi', '', '45.915352', '11.027845', '15091 *,→*', '2'] ['2265', '32601z', 'Noriglio Cassa Rurale', '', '45.883717', '11.069234', '10101', '2 *,→*'] ['2266', '32611x', 'Noriglio Mon. Ai Caduti', '', '45.883665', '11.070377', '10101', *,→*'2'] ['2267', '33081c', 'Patone', '', '45.902767', '11.000423', '13041', '2'] ['2268', '38571c', 'Pedersano Capolinea', '', '45.922625', '11.020454', '18511', '2'] ['2271', '38581z', 'Pedersano Centro', '', '45.918006', '11.019786', '18511', '2'] ['2272', '38581x', 'Pedersano Centro', '', '45.917890', '11.019717', '18511', '2'] ['2273', '31111x', 'Piazza Filzi Via Del Porto', '', '45.884058', '11.017995', '10101 *,→*', '1'] ['2274', '34081z', 'Ravazzone', '', '45.860012', '10.991223', '14051', '2'] ['2275', '32211z', 'Mori Stazione Via Stazione', '', '45.861992', '11.000505', '10101 *,→*', '2'] ['2276', '32211x', 'Mori Stazione Via Stazione', '', '45.861835', '11.000757', '10101 *,→*', '2'] ['2277', '33091x', 'Reviano', '', '45.891169', '11.007340', '13041', '2'] ['2278', '33091z', 'Reviano', '', '45.891587', '11.007136', '13041', '2'] ['2281', '31161x', 'S.Ilario Iti', '', '45.910932', '11.042030', '10101', '2'] ['2282', '31161z', 'S.Ilario Iti', '', '45.909897', '11.041744', '10101', '2'] ['2283', '31191x', 'S.Ilario Via Stroperi', '', '45.912441', '11.043809', '10101', '1 *,→*'] ['2284', '31191z', 'S.Ilario Via Stroperi', '', '45.912525', '11.044027', '10101', '1 *,→*'] ['2285', '38601z', 'Strada Provinciale 20 S.Sisinio', '', '45.924877', '11.021092', *,→*'18511', '2'] ['2286', '38611z', 'Strada Provinciale 20 Zisi', '', '45.931009', '11.022102', '18511 *,→*', '2'] ['2287', '38611x', 'Strada Provinciale 20 Zisi', '', '45.931416', '11.022116', '18511 *,→*', '2'] ['2288', '38601x', 'Strada Provinciale 20 S.Sisinio', '', '45.924981', '11.021093', *,→*'18511', '2'] ['2289', '32251x', 'Ss.240 "Millennium Sud"', '', '45.868678', '11.014119', '10101', *,→*'2'] ['2291', '32251z', 'Ss.240 "Millennium Sud"', '', '45.868802', '11.014170', '10101', *,→*'2'] (continues on next page)

['2292', '34081x', 'Ravazzone', '', '45.858843', '10.990640', '14051', '2'] ['2293', '32241z', 'Ss.240 "Millennium Nord"', '', '45.870320', '11.016768', '10101', *,→*'2'] ['2294', '32241x', 'Ss.240 "Millennium Nord"', '', '45.870588', '11.017358', '10101', *,→*'2'] ['2295', '32621x', 'Saltaria', '', '45.895428', '11.067237', '10101', '2'] ['2296', '32621z', 'Saltaria', '', '45.895205', '11.067408', '10101', '2'] ['2297', '34091c', 'Sano', '', '45.846341', '10.951531', '14051', '2'] ['2298', '35151z', 'Sasso', '', '45.904055', '11.013671', '15091', '2'] ['2299', '35151x', 'Sasso', '', '45.904012', '11.013554', '15091', '2'] ['2300', '32631-', 'Senter', '', '45.877509', '11.089407', '10101', '2'] ['2301', '34111x', 'Tierno Via Cooperazione', '', '45.846039', '10.979227', '14051', *,→*'1'] ['2302', '34121x', 'Tierno Via Battisti', '', '45.847813', '10.977934', '14051', '2'] ['2303', '34131x', 'Tierno Via Terra Nera', '', '45.847758', '10.983715', '14051', '1 *,→*'] ['2304', '32681x', 'Toldi', '', '45.897923', '11.061752', '10101', '2'] ['2307', '31341z', 'Via D.Chiesa', '', '45.886200', '11.019384', '10101', '2'] ['2309', '31391z', 'Via Della Libertà', '', '45.884868', '11.017591', '10101', '2'] ['2310', '31401z', 'Via Driopozzo Bivio Solatrix', '', '45.898720', '11.044443', *,→*'10121', '2'] ['2311', '31411x', 'Via Fedrigotti Chiesa', '', '45.884259', '11.020421', '10101', '2 *,→*'] ['2312', '32701x', 'Noriglio Via Fontani', '', '45.884341', '11.068686', '10101', '2'] ['2318', '31451x', 'Via Lagarina', '', '45.910398', '11.039909', '10101', '2'] ['2321', '31451z', 'Via Lagarina', '', '45.910879', '11.039811', '10101', '2'] ['2322', '31601z', 'Via Puccini Via Donizetti', '', '45.901706', '11.046261', '10121', *,<sup>→</sup>* '2'] ['2323', '31611z', 'Via Puccini Via Perosi', '', '45.904524', '11.044655', '10121', '1 *,→*'] ['2325', '32721x', 'Noriglio Via Valteri', '', '45.886140', '11.065260', '10101', '2'] ['2329', '31701x', 'Via Vicenza Via Asiago', '', '45.885561', '11.059525', '10101', '2 *,→*'] ['2330', '32331z', 'Viale Caproni "Chizzola"', '', '45.868365', '11.022470', '10101', *,→*'2'] ['2331', '32361z', 'Viale Del Lavoro "Aticarta"', '', '45.866295', '11.023867', '10101 *,→*', '2'] ['2332', '32371z', "Viale Dell'industria", '', '45.871749', '11.020845', '10101', '2'] ['2333', '18041', 'Villa Lagarina Via Magrè', '', '45.917709', '11.033243', '18041', *,→*'1'] ['2334', '38041x', 'Villa Lagarina Via Magrè', '', '45.917520', '11.033502', '18041', *,→*'1'] ['2335', '38021z', 'Villa Lagarina V.Segantini', '', '45.916175', '11.034150', '18041 *,→*', '2'] ['2336', '38021x', 'Villa Lagarina V.Segantini', '', '45.916240', '11.034113', '18041 *,→*', '1'] ['2337', '39041z', 'Volano Ss.12', '', '45.917871', '11.064024', '19011', '2'] ['2338', '39041x', 'Volano Ss.12', '', '45.917904', '11.063866', '19011', '2'] ['2339', '19011', 'Volano Via Roma', '', '45.917155', '11.069927', '19011', '1'] ['2340', '39021x', 'Volano Des Tor', '', '45.917486', '11.057512', '19011', '2'] ['2341', '39031z', 'Volano Via Europa', '', '45.916494', '11.057177', '19011', '2'] ['2342', '32771x', 'Zaffoni', '', '45.891310', '11.065552', '10101', '2'] ['2343', '32771z', 'Zaffoni', '', '45.891281', '11.065714', '10101', '2'] ['2349', '35141z', 'S.Lucia Chiesa', '', '45.914954', '11.025570', '15091', '2'] ['2354', '31581z', "Via All'adige", '', '45.888337', '11.019067', '10101', '2'] ['2355', '37061z', 'Pomarolo Via Rossaro', '', '45.925820', '11.047490', '17031', '2'] ['2356', '37051x', 'Pomarolo Via Del Pionte', '', '45.925107', '11.048121', '17031', *,→*'2'] (continues on next page)

['2359', '35031x', 'Molini', '', '45.913939', '11.021211', '15091', '2'] ['2360', '38541c', 'Lago di Cei Bellaria', '', '45.957515', '11.032165', '18511', '2'] ['2361', '38531x', 'Lago di Cei', '', '45.951091', '11.023207', '18511', '2'] ['2362', '38551x', 'Lago di Cei Albergo', '', '45.948219', '11.015835', '18511', '2'] ['2363', '38591x', 'Strada Provinciale 20 Maso Tiaf', '', '45.936511', '11.008597', *,→*'18511', '2'] ['2364', '38621x', 'Strada Provinciale 20 Bivio Per Bordala', '', '45.930910', '11. *,→*007172', '18511', '2'] ['2365', '38511x', 'Castellano Centro', '', '45.923278', '11.007616', '18511', '2'] ['2367', '38621z', 'Strada Provinciale 20 Bivio Per Bordala', '', '45.930864', '11. *,→*007233', '18511', '2'] ['2368', '38591z', 'Strada Provinciale 20 Maso Tiaf', '', '45.935890', '11.008594', *,→*'18511', '2'] ['2369', '38561z', 'Lago di Cei Capitello', '', '45.947490', '11.014818', '18511', '2 *,→*'] ['2370', '38531z', 'Lago di Cei', '', '45.951042', '11.023398', '18511', '2'] ['2372', '35031z', 'Molini', '', '45.914136', '11.021270', '15091', '2'] ['2374', '21730x', 'Trieste Fiume', '', '46.063369', '11.133421', '10110', '2'] ['2375', '21725x', 'Trieste "Busa"', '', '46.064822', '11.135627', '10110', '1'] ['2376', '21385x', 'Grazioli "Osp. S.Camillo"', '', '46.065677', '11.132418', '10110', *,<sup>→</sup>* '2'] ['2377', '23050x', 'Strada Provinciale 76 Bivio S.Lazzaro', '', '46.129006', '11. *,→*115500', '10110', '2'] ['2380', '21720z', 'Trener "3 Torri Pat"', '', '46.095023', '11.116759', '10110', '2'] ['2383', '21400c', 'Guardini "Centochiavi"', '', '46.092561', '11.118580', '10110', '1 *,→*'] ['2384', '21805e', 'Zambra "Top Center"', '', '46.091124', '11.117966', '10110', '2'] ['2385', '21800e', 'Zambra "Ist. D\'arte Vittoria"', '', '46.092507', '11.116291', *,→*'10110', '2'] ['2386', '23010x', 'Meano "Centro Civico"', '', '46.127448', '11.116520', '10110', '1 *,→*'] ['2389', '21215x', 'Centochiavi Lunelli', '', '46.092618', '11.120549', '10110', '1'] ['2391', '31621-', 'Via Rovigo', '', '45.880485', '11.038140', '10121', '1'] ['2394', '31121-', 'Piazza Guella', '', '45.867441', '11.031932', '10121', '2'] ['2395', '31091-', 'Largo S.Floriano', '', '45.866422', '11.032697', '10121', '2'] ['2397', '31291-', 'Via Cornacalda', '', '45.866722', '11.034907', '10121', '2'] ['2398', '31381-', 'Via Della Cisterna', '', '45.867981', '11.034820', '10121', '2'] ['2404', '27205x', 'Romagnano 7 Fontane', '', '46.014314', '11.104351', '10110', '2'] ['2405', '21715z', 'Travai Piazza Fiera', '', '46.064770', '11.122471', '10110', '2'] ['2406', '21340x', 'Ghiaie "Giardinerie"', '', '46.052906', '11.117029', '10110', '1'] ['2407', '21345x', 'Ghiaie Monte Baldo', '', '46.056336', '11.116202', '10110', '2'] ['2408', '21020-', 'Parcheggio Zuffo', '', '46.075042', '11.109713', '11015', '2'] ['2409', '20105-', 'Cavalcavia S.Lorenzo', '', '46.070352', '11.119107', '10110', '1'] ['2410', '21015-', 'Parcheggio Monte Baldo', '', '46.057088', '11.113414', '11015', '1 *,→*'] ['2412', '21565x', 'Piazzale A22', '', '46.077383', '11.111236', '10110', '2'] ['2418', '22710z', 'Ss 12 "Pioppeto"', '', '46.108623', '11.108717', '10110', '1'] ['2419', '22730z', 'Ss 12 S.Anna', '', '46.112409', '11.107438', '10110', '2'] ['2421', '31231x', 'Via A Prato', '', '45.893565', '11.030778', '10121', '2'] ['2422', '22507z', 'Roncafort "Asilo"', '', '46.100730', '11.101790', '10110', '1'] ['2423', '22315e', 'Maso Rossi Aichner', '', '46.105166', '11.100786', '10110', '2'] ['2424', '21600x', 'S.Lorenzo "Funivia"', '', '46.070045', '11.116683', '10110', '2'] ['2426', '21600z', 'S.Lorenzo "Funivia"', '', '46.070304', '11.117242', '10110', '1'] ['2430', '21630x', 'Sanseverino Monte Baldo', '', '46.057694', '11.112580', '11015', *,→*'2'] ['2431', '21620x', 'Sanseverino "Albere"/Muse', '', '46.063334', '11.113227', '10110', *,<sup>→</sup>* '1']

```
['2432', '21640x', 'Sanseverino Verdi', '', '46.065846', '11.114266', '10110', '1']
['2435', '21170z', 'Brescia "Ca Dei Gai"', '', '46.073516', '11.105355', '10110', '2']
['2437', '27030-', 'Ravina Della Croce', '', '46.040974', '11.110975', '10110', '1']
['2438', '22725z', 'Ss 12 Talvera', '', '46.103288', '11.110545', '10110', '1']
['2446', '22650z', 'Ghiaie "Zona Ind.Le Ftm"', '', '46.119113', '11.105302', '10110',
,→'2']
['2447', '22655z', 'Ghiaie Salisburgo', '', '46.122767', '11.103337', '10110', '2']
['2448', '22660z', 'Ghiaie "Sc. Materna"', '', '46.124931', '11.099736', '10110', '2']
['2449', '22607x', 'Spini Praga', '', '46.123666', '11.097351', '10110', '2']
['2453', '22680x', 'Palazzine Maso S.Antonio', 'loc. Palazzine 117', '46.115041', '11.
,→101844', '10110', '2']
['2454', '22690x', 'Crosare Officina', 'via Crosare 64', '46.110069', '11.105486',
,→'10110', '2']
['2455', '22695x', 'Crosare Parcheggio', '', '46.107991', '11.105394', '10110', '2']
['2457', '22805z', 'Gardolo Castel di Gardolo', '', '46.113907', '11.110614', '10110',
,→ '2']
['2458', '22805x', 'Gardolo Castel di Gardolo', '', '46.113885', '11.111224', '10110',
,→ '2']
['2470', '21265x', 'Jedin Sanseverino', '', '46.051139', '11.114415', '10110', '2']
['2472', '22215z', 'Lamar "Via Rossa"', '', '46.121491', '11.106413', '10110', '2']
['2474', '32711z', 'Via Vallunga Bivio M. Pipel', '', '45.895243', '11.052060', '10101
,→', '2']
['2475', '32581z', 'Maso Valduga', '', '45.899926', '11.054673', '10101', '2']
['2476', '32521c', "Bosco Della Citta'", '', '45.901613', '11.055394', '10101', '2']
['2477', '32581x', 'Maso Valduga', '', '45.899767', '11.054287', '10101', '2']
['2478', '32711x', 'Via Vallunga Bivio M. Pipel', '', '45.895243', '11.051973', '10101
,→', '2']
['2481', '32761z', 'Viale Dei Colli Via Vallunga', '', '45.891091', '11.049783',
,→'10101', '2']
['2482', '32761x', 'Viale Dei Colli Via Vallunga', '', '45.891342', '11.049818',
,→'10101', '2']
['2483', '28040z', 'Sopramonte "Campra"', '', '46.078491', '11.058290', '10110', '1']
['2484', '28040x', 'Sopramonte "Campra"', '', '46.078730', '11.058131', '10110', '1']
['2485', '21170x', 'Brescia "Ca Dei Gai"', '', '46.073335', '11.105639', '10110', '2']
['2488', '21570x', 'Pranzelores "Top Center"', '', '46.089853', '11.118524', '10110',
,→'1']
['2489', '21575x', 'Pranzelores "Tridente"', '', '46.086557', '11.120064', '10110', '1
,→']
['2490', '25025z', 'Povo Pantè', '', '46.064013', '11.150940', '10110', '2']
['2491', '22520x', 'Roncafort Caproni', '', '46.100115', '11.099708', '10110', '1']
['2492', '22510x', 'Roncafort Bettine', '', '46.097544', '11.102220', '10110', '1']
['2494', '31081x', 'Corso Verona Via Cainelli', '', '45.877270', '11.035963', '10121',
,→ '2']
['2497', '27005z', 'Ponte di Ravina', '', '46.045489', '11.113301', '10110', '2']
['2498', '27005x', 'Ponte di Ravina', '', '46.045520', '11.113603', '10110', '2']
['2499', '25605x', 'Villazzano "Chiesa"', '', '46.049487', '11.143843', '10110', '1']
['2500', '21685z', 'Ss 45 "Scala"', '', '46.077367', '11.099792', '10110', '2']
['2501', '28010z', 'Sopramonte "M.Petoci"', '', '46.066953', '11.059509', '10110', '2
,→']
['2502', '23405z', 'Vigo Meano Don Perugini', '', '46.132987', '11.133921', '10110',
,→'2']
['2504', '34046x', 'Mori Via Del Garda', '', '45.851519', '10.972511', '14051', '2']
['2505', '24005z', 'Cognola "Chiesa"', '', '46.076326', '11.141355', '10110', '1']
['2506', '21507-', 'Muralta Valsugana', '', '46.076656', '11.130377', '10110', '2']
['2508', '32681z', 'Toldi', '', '45.897970', '11.061612', '10101', '2']
['2509', '32561x', 'Costa', '', '45.884401', '11.072918', '10101', '2']
['2510', '32641z', 'Strada Provinciale 2 Bivio Per Cisterna', '', '45.881281', '11.
,→075365', '10101', '2'] (continues on next page)
```
*,<sup>→</sup>* '2'] ['2514', '34101x', "Ss.240 Ponte Sull'adige", '', '45.863191', '10.997289', '14051', *,→*'2'] ['2515', '34101z', "Ss.240 Ponte Sull'adige", '', '45.863235', '10.997355', '14051', *,→*'2'] ['2520', '21753x', 'Verdi Inama', '', '46.066496', '11.117759', '10110', '1'] ['2521', '23225-', 'Gazzadina Le Case Nòve', '', '46.134118', '11.128307', '10110', '1 *,→*'] ['2522', '23220z', 'Gazzadina Del Porfido', '', '46.130582', '11.126162', '10110', '1 *,→*'] ['2524', '25270c', 'Cimirlo', '', '46.067613', '11.184700', '10110', '2'] ['2525', '25260x', 'Eremo', '', '46.068317', '11.178756', '10110', '2'] ['2526', '25265-', 'Celva', '', '46.070701', '11.176484', '10110', '2'] ['2527', '25255x', 'Via Eremo', '', '46.067996', '11.175565', '10110', '2'] ['2528', '25215x', 'Maso di Brenz', '', '46.065719', '11.172233', '10110', '2'] ['2529', '25210x', 'Borino Civ.69', '', '46.066125', '11.168745', '10110', '2'] ['2530', '25205z', 'Borino', '', '46.067180', '11.165118', '10110', '2'] ['2532', '25210z', 'Borino Civ.69', '', '46.066010', '11.168863', '10110', '2'] ['2533', '25215z', 'Maso di Brenz', '', '46.065674', '11.172380', '10110', '2'] ['2534', '25255z', 'Via Eremo', '', '46.067908', '11.175717', '10110', '2'] ['2535', '25260z', 'Eremo', '', '46.068202', '11.178588', '10110', '2'] ['2537', '21754z', 'Verona "Big Center"', '', '46.045763', '11.130821', '10110', '1'] ['2538', '21754x', 'Verona "Big Center"', '', '46.045691', '11.131061', '10110', '1'] ['2540', '32341o', 'Viale Caproni "Luxottica"', '', '45.864859', '11.017764', '10101', *,<sup>→</sup>* '2'] ['2542', '32291x', 'Via di Vittorio', '', '45.863141', '11.020959', '10101', '2'] ['2543', '38071x', 'Villa Lagarina V. Zandonai', '', '45.912479', '11.031904', '18041 *,→*', '2'] ['2549', '25020c', 'Povo "Polo Sociale" Cap.', '', '46.065613', '11.158009', '10110', *,→*'1'] ['2660', '33086x', 'Patone Gera', '', '45.897940', '11.002067', '13041', '2'] ['2662', '33086z', 'Patone Gera', '', '45.897942', '11.002101', '13041', '2'] ['2663', '22022z', 'Gardolo 4 Nov. 2 Giugno', '', '46.101253', '11.112956', '10110', *,→*'1'] ['2664', '22635x', 'Spini Loghét', '', '46.120499', '11.091086', '10110', '1'] ['2665', '22635z', 'Spini Loghét', '', '46.120567', '11.091220', '10110', '1'] ['2667', '27505-', 'Fersina "Campi Da Tennis"', '', '46.044826', '11.122297', '10110', *,<sup>→</sup>* '1'] ['2668', '27510-', 'Fersina "Zona Artigianale"', '', '46.038207', '11.124589', '11015 *,→*', '1'] ['2669', '27515-', 'Fersina "Zona Sportiva"', '', '46.041683', '11.123711', '10110', *,→*'2'] ['2670', '24910-', 'Piazza Cappuccini', '', '46.073078', '11.128449', '10110', '2'] ['2671', '24915-', 'Avancini Laste', '', '46.071422', '11.130842', '10110', '2'] ['2672', '24920-', 'Rsa Angeli Custodi', '', '46.069880', '11.131249', '10110', '2'] ['2673', '24925-', 'Giardini Collina', '', '46.068141', '11.129681', '10110', '2'] ['2676', '31326-', 'Via Cittadella Via Mozart', '', '45.901288', '11.040122', '10121', *,<sup>→</sup>* '1'] ['2680', '20145-', 'Gazzoletti Piazza Dante', '', '46.071816', '11.121974', '10110', *,→*'1'] ['2682', '25050-', 'Povo Sommarive', '', '46.065586', '11.150448', '10110', '2']

['2511', '33041o', 'Isera P.Zza S.Vincenzo-O.', '', '45.885459', '11.009157', '13041',

*,→*', '2'] ['2686', '33041e', 'Isera P.Zza S.Vincenzo-E.', '', '45.885396', '11.009290', '13041', *,<sup>→</sup>* '2']

['2683', '25055z', 'Povo "Polo Scientifico" Est', '', '46.067312', '11.150548', '10110

```
['2688', '25650x', 'Villazzano "Stazione Fs"', '', '46.044757', '11.139690', '15650',
,→'1'] (continues on next page)
```

```
['2689', '25650z', 'Villazzano "Stazione Fs"', '', '46.044754', '11.139437', '10110',
,→'1']
['2696', '25655z', 'Conci "Enaip"', '', '46.045465', '11.138353', '10110', '1']
['2699', '32221x', 'Ss.12 "Rovercenter"', '', '45.864206', '11.029050', '10101', '2']
['2701', '25815x', 'Ss 349 Pozzata', '', '46.041779', '11.142383', '10110', '2']
['2706', '31586o', 'Via Pedroni', '', '45.892216', '11.033020', '10121', '2']
['2707', '31692o', 'Via Unione "Residenza Eos"', '', '45.893524', '11.027404', '10121
,→', '2']
['2710', '31694o', 'Via Unione Scuole Filzi', '', '45.888721', '11.024219', '10121',
,→'1']
['2713', '21290o', 'Dos Trento Mariano', '', '46.073694', '11.114481', '10110', '2']
['2746', '33066z', 'Lenzima Via Della Vittoria', 'via della Vittoria 13', '45.877392',
,→ '10.991755', '13041', '2']
['2747', '33066x', 'Lenzima Via Della Vittoria', 'via della Vittoria fronte civ. 11',
,→'45.877342', '10.991623', '13041', '2']
['2757', '32611z', 'Noriglio Mon. Ai Caduti', '', '45.884029', '11.070128', '10101',
,→'2']
['2758', '31811z', 'Viale Vittoria Scuole Degasperi', '', '45.884931', '11.023892',
,→'10101', '1']
['2759', '24913-', 'Via Delle Laste', '', '46.072466', '11.129920', '10110', '2']
['2760', '37101-', 'Savignano', '', '45.938008', '11.056056', '17031', '2']
['2761', '35141x', 'S.Lucia Chiesa', '', '45.914889', '11.025888', '15091', '2']
['2763', '22815c', 'Gard.D.Mezzo Dos D.La Luna', 'via Dos de la Luna 54', '46.115344',
,→ '11.117269', '10110', '2']
['2764', '22820z', 'Gard.D.Mezzo Maso Garbini', 'via Dos de la Luna 2', '46.114494',
,→'11.116634', '10110', '2']
['2767', '23425z', 'Vigo Meano "S.Pietro"', '', '46.128251', '11.134574', '10110', '1
,→']
['2768', '31694e', 'Via Unione Scuole Filzi', '', '45.888575', '11.024197', '10101',
,→'2']
['2770', '31329s', 'Via Comel', '', '45.904014', '11.042310', '10101', '2']
['2775', '31726x', 'Via Zigherane', '', '45.879247', '11.023765', '10101', '2']
['2780', '21687z', 'Ss 45 S.Giorgio', '', '46.078668', '11.099302', '10110', '2']
['2781', '10101', 'Rovereto Autostazione', '', '45.891201', '11.040400', '10101', '2']
['2782', '22555z', 'Spini "Pal. Giano"', '', '46.121548', '11.095251', '10110', '1']
['2783', '22555x', 'Spini "Pal. Giano"', '', '46.121743', '11.094961', '10110', '1']
['2784', '22575x', 'Spini Varsavia', '', '46.125601', '11.098331', '10110', '2']
['2785', '22575z', 'Spini Varsavia', '', '46.125804', '11.098199', '10110', '2']
['2786', '22570z', 'Spini Masadori', '', '46.119922', '11.096500', '10110', '1']
['2787', '22570x', 'Spini Masadori', '', '46.120114', '11.096203', '10110', '1']
['2788', '22560x', 'Spini Bregenz', '', '46.117160', '11.092520', '10110', '2']
['2789', '22560z', 'Spini Bregenz', '', '46.117016', '11.092579', '10110', '2']
['2790', '22565c', 'Spini "Casa Circondariale\'', '', '46.127009', '11.096719', '10110
,→', '1']
['2791', '22905z', 'Interporto "Interbrennero"', '', '46.111101', '11.090984', '10110
,→', '1']
['2792', '22905x', 'Interporto "Interbrennero"', '', '46.110805', '11.090865', '10110
,→', '1']
['2793', '22915x', 'Innsbruck "Trentino Trasporti"', 'via Innsbruck 65', '46.101701',
,→'11.094567', '10110', '1']
['2794', '22915z', 'Innsbruck "Trentino Trasporti"', 'via Innsbruck 65', '46.102220',
,→'11.094390', '10110', '1']
['2795', '22910z', 'Interporto "Logistica 2"', '', '46.106413', '11.092253', '10110',
,→'1']
['2796', '22910x', 'Interporto "Logistica 2"', '', '46.105950', '11.092154', '10110',
,→'1']
['2797', '22920x', 'Interporto "Fercam"', '', '46.108238', '11.091600', '10110', '1']
                                                                         (continues on next page)
```
['2798', '22920z', 'Interporto "Fercam"', '', '46.108308', '11.091777', '10110', '1'] ['2799', '22607z', 'Spini Praga', '', '46.123624', '11.097440', '10110', '2'] ['2800', '38571x', 'Pedersano', '', '45.922564', '11.020236', '18511', '2'] ['2801', '28320z', 'Vela "Scuole S.Vigilio"', '', '46.081292', '11.102659', '10110', *,→*'1'] ['2802', '38091x', 'Villa Lagar. "Bocciodromo"', '', '45.920748', '11.032004', '18041 *,→*', '2'] ['2803', '38091z', 'Villa Lagar. "Bocciodromo"', '', '45.920286', '11.031888', '18041 *,→*', '1'] ['2804', '38081z', 'Villa Lagarina "Al Ponte"', '', '45.913238', '11.037377', '18041', *,<sup>→</sup>* '2'] ['2805', '38081x', 'Villa Lagarina "Al Ponte"', '', '45.913174', '11.037349', '18041', *,<sup>→</sup>* '2'] ['2806', '32236x', 'Ss.240 "Alla Staffa"', '', '45.872760', '11.024323', '10101', '2'] ['2811', '21312x', 'Fermi Volta', '', '46.046974', '11.126860', '10110', '2'] ['2812', '38526x', 'Castellano Don Zanolli', '', '45.926062', '11.005714', '18511', '2 *,→*'] ['2814', '26012z', 'Mattarello Gotarda', '', '46.009941', '11.128458', '10110', '2'] ['2815', '26027z', 'Mattarello Fratte', '', '46.005440', '11.126382', '10110', '2'] ['2816', '31716z', 'Via Zandonai', '', '45.886680', '11.020121', '10101', '2'] ['2817', '22500c', 'Roncafort Nord', '', '46.103456', '11.100248', '10110', '1'] ['2820', '25025x', 'Povo Pantè', '', '46.063947', '11.150560', '10110', '2'] ['2822', '34061E', 'Mori Via Filzi', '', '45.854392', '10.972143', '14051', '2'] ['2823', '34051E', 'Mori Via Don Sturzo', '', '45.853340', '10.970030', '14051', '2'] ['2824', '34141x', 'Mori Via Terra Nera', '', '45.850031', '10.981009', '14051', '2'] ['2825', '31581x', "Via All'adige", '', '45.888336', '11.018627', '10101', '2'] ['2826', '34046S', 'Mori Via Del Garda', '', '45.851921', '10.972036', '14051', '2'] ['2827', '32706z', 'Via Monte Pipel', '', '45.895096', '11.057074', '10101', '2'] ['2828', '22925x', 'Interporto "Sait"', '', '46.113370', '11.090118', '10110', '1'] ['2829', '22925z', 'Interporto "Sait"', '', '46.113405', '11.090340', '10110', '1'] ['2831', '31246z', 'Via Balista Ist. Veronesi', '', '45.896064', '11.030964', '10101', *,<sup>→</sup>* '2'] ['2832', '31811x', 'Viale Vittoria Scuole Degasperi', '', '45.884804', '11.023960', *,→*'10101', '1'] ['2833', '25055x', 'Povo "Polo Scientifico" Ovest', '', '46.067348', '11.150372', *,→*'10110', '2'] ['2835', '16501', 'Calliano Via Marcolini', '', '45.931773', '11.092114', '16501', '2 *,→*'] ['2836', '36501z', 'Calliano Via Marcolini', '', '45.931764', '11.092775', '16501', '2 *,→*'] ['2837', '39051z', 'Volano Via Delle Ancone', '', '45.917819', '11.076406', '19011', *,→*'2'] ['2838', '39061z', 'Ss.12 Fornaci', '', '45.919443', '11.085327', '19011', '2'] ['2839', '39011z', 'Volano Via Roma', '', '45.917298', '11.070050', '19011', '1'] ['2840', '36001n', 'Nomi Cantina Sociale', '', '45.928339', '11.074610', '16011', '2'] ['2841', '35116z', 'Nogaredo Via Verdi', '', '45.911618', '11.024560', '15091', '2'] ['2843', '35161x', 'Strada Provinciale 20 Bivio Noarna', '', '45.915825', '11.016559', *,<sup>→</sup>* '15091', '2'] ['2844', '35161z', 'Strada Provinciale 20 Bivio Noarna', '', '45.915880', '11.016803', *,<sup>→</sup>* '15091', '2'] ['2845', '31226c', 'Via 13 Settembre', '', '45.908302', '11.041664', '10121', '2'] ['2847', '31156z', 'Ponte Delle Zigherane', '', '45.880539', '11.022248', '10101', '2 *,→*'] ['2848', '32801c', 'Campana Dei Caduti', '', '45.874381', '11.040911', '10101', '2'] ['2849', '32091x', 'Marco Parco Ex De Bellat', '', '45.843722', '11.007151', '10101', *,→*'2'] ['2850', '32091z', 'Marco Parco Ex De Bellat', '', '45.843535', '11.007471', '10101', *,→*'2'] (continues on next page)

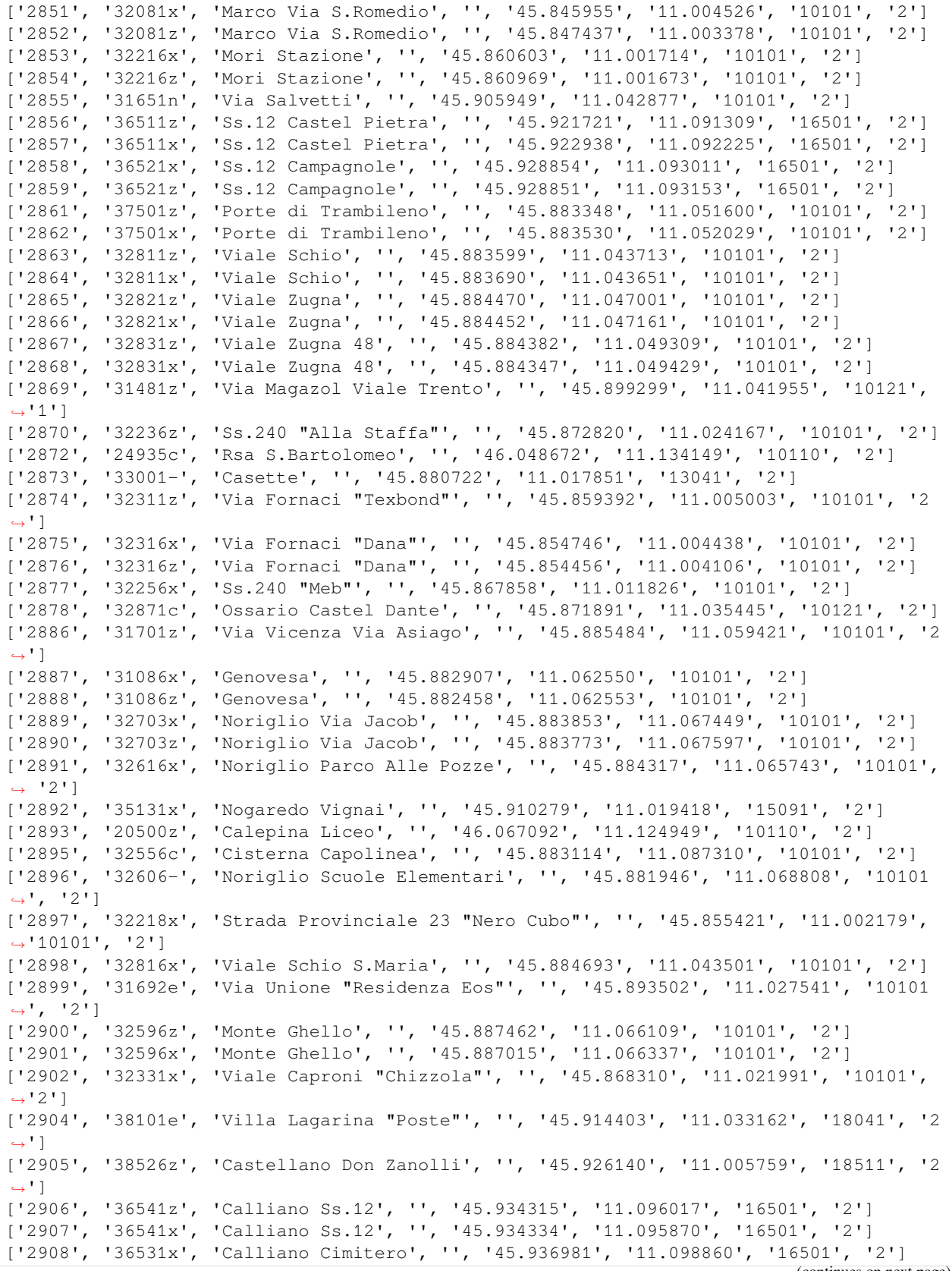

['2909', '36601x', 'Besenello', '', '45.941818', '11.109937', '16501', '2'] ['2910', '36611x', 'Besenello Nord', '', '45.945821', '11.106088', '16501', '2'] ['2911', '36621x', 'Besenello Sud', '', '45.936872', '11.110211', '16501', '2'] ['2914', '32616z', 'Noriglio Parco Alle Pozze', '', '45.884247', '11.065179', '10101', *,<sup>→</sup>* '2'] ['2915', '32271x', "Via Dell'artigiano", '', '45.864405', '11.017806', '10101', '2'] ['2918', '25305c', 'Gabbiolo Capolinea', '', '46.055511', '11.149102', '10110', '2'] ['2919', '39071z', 'Volano Via Spiazze', '', '45.915721', '11.051424', '19011', '2'] ['2922', '32726z', 'Viale Dei Colli Bertolda', '', '45.888345', '11.051602', '10101', *,→*'2'] ['2923', '28200x', 'Cadine Della Fornas', '', '46.087159', '11.069039', '10110', '2'] ['2924', '28200z', 'Cadine Della Fornas', '', '46.086923', '11.069368', '10110', '2'] ['2925', '22665x', 'Spini Palazzine', '', '46.116627', '11.099962', '10110', '2'] ['2926', '31001z', 'Borgo S.Caterina', '', '45.889827', '11.039443', '10121', '1'] ['2927', '21745z', 'Venezia "Port\'aquila"', '', '46.069525', '11.127855', '10110', '1 *,→*'] ['2928', '37511x', 'Porte Chiesa', '', '45.883422', '11.053319', '10101', '2'] ['2929', '37521x', 'Porte Via Al Brentegam', '', '45.881067', '11.053138', '10101', '2 *,→*'] ['2930', '37531x', 'Porte Via Miravalle', '', '45.879937', '11.047141', '10101', '2'] ['2931', '37541x', 'Dosso', '', '45.881357', '11.054807', '10101', '2'] ['2932', '37511z', 'Porte Chiesa', '', '45.883185', '11.053713', '10101', '2'] ['2933', '37521z', 'Porte Via Al Brentegam', '', '45.880931', '11.052683', '10101', '2 *,→*'] ['2934', '37531z', 'Porte Via Miravalle', '', '45.879916', '11.046859', '10101', '2'] ['2935', '37541z', 'Dosso', '', '45.881524', '11.054598', '10101', '2'] ['2936', '37551z', 'Strada Provinciale 89 Maso Brentegam', '', '45.880439', '11.050882 *,→*', '10101', '2'] ['2937', '32321x', 'Via Fornaci Via Pineta', '', '45.864979', '11.006182', '10101', '2 *,→*'] ['2938', '32321z', 'Via Fornaci Via Pineta', '', '45.864770', '11.005451', '10101', '2 *,→*'] ['2939', 'TFun 1', 'Funivia-Staz. di Valle-Trento', '', '46.069625', '11.115641', *,→*'10110', '2'] ['2940', 'TFun 2', 'Funivia-Staz. di Monte-Sardagna', '', '46.065992', '11.102655', *,→*'10110', '2'] ['2945', '26050x', 'Mattarello Rozola', '', '46.012737', '11.132184', '10110', '2'] ['2946', '26050z', 'Mattarello Rozola', '', '46.012703', '11.131963', '10110', '2'] ['2947', '26055x', 'Mattarello Regole', '', '46.011059', '11.131736', '10110', '2'] ['2948', '26055z', 'Mattarello Regole', '', '46.011210', '11.131632', '10110', '2'] ['2949', '26060x', 'Mattarello "Parco"', '', '46.008471', '11.131590', '10110', '2'] ['2950', '26060z', 'Mattarello "Parco"', '', '46.007874', '11.131417', '10110', '1'] ['2951', '26065x', 'Mattarello "Torre Franca"', '', '46.006579', '11.131078', '10110', *,<sup>→</sup>* '2'] ['2952', '26065z', 'Mattarello "Torre Franca"', '', '46.005932', '11.129955', '10110', *,<sup>→</sup>* '2'] ['2953', '26070z', 'Mattarello Ex Stazione', '', '46.007524', '11.126760', '10110', '2 *,→*'] ['2954', '26075c', 'Mattarello Sud', '', '46.002729', '11.126221', '10110', '1'] ['2957', '21705-', 'Piazza Centa', '', '46.076208', '11.123764', '10110', '1'] ['2961', '21707-', 'Centa Brennero', '', '46.075664', '11.124036', '10110', '1'] ['2962', '31316x', 'Via Brigata Mantova', '', '45.868215', '11.036161', '10121', '2'] ['2963', '31316z', 'Via Brigata Mantova', '', '45.868386', '11.036301', '10121', '2'] ['2964', '31386-', 'Via Cipressi', '', '45.870184', '11.032805', '10121', '2'] ['2965', '31821z', 'Stadio Quercia', '', '45.901209', '11.036378', '10121', '2'] ['2966', '31831-', 'Via Tonetti', '', '45.902850', '11.037786', '10121', '2'] ['2968', '37071z', 'Pomarolo S.Antonio', '', '45.933993', '11.047844', '17031', '2'] (continues on next page)

```
['2969', '37071x', 'Pomarolo S.Antonio', '', '45.933955', '11.047819', '17031', '2']
['2970', '23405x', 'Vigo Meano Don Perugini', '', '46.133144', '11.133835', '10110',
,→'2']
['2971', '22410z', 'Melta "Case Itea"', '', '46.102287', '11.118256', '10110', '1']
['2972', '22420z', 'Melta 25 Aprile', '', '46.098900', '11.115858', '10110', '2']
['2973', '21187c', 'Piazzale Divisioni Alpine', '', '46.071069', '11.109927', '10110',
,→ '1']
['2979', '31491x', 'Via Magazol Via Cimarosa', '', '45.899889', '11.039718', '10121',
,→'2']
['2981', '33046z', 'Isera Scuole Elementari', '', '45.882862', '11.008239', '13041',
,→'2']
['2982', '32261z', 'Viale Del Lavoro "Rovercenter"', '', '45.863835', '11.026975',
,→'10101', '2']
['2983', '31551x', 'Via Pasqui', '', '45.899670', '11.037306', '10121', '2']
['2984', '31541x', 'Via Parteli', '', '45.896553', '11.036620', '10121', '2']
['2986', '31321z', 'Via Circonvallazione', '', '45.883391', '11.038630', '10121', '2']
['2988', '32101x', 'Marco Nord', '', '45.849547', '11.012708', '10101', '2']
['2989', '32101z', 'Marco Nord', '', '45.849668', '11.012629', '10101', '2']
['2990', '27525-', 'Parcheggio Via Lidorno', '', '46.033496', '11.125867', '11015', '1
,→']
['2991', '27530-', 'Parcheggio Area Camper', '', '46.034263', '11.127218', '11015', '1
,→']
['2992', '32246x', 'Via Del Garda Via Porte Rosse', '', '45.872836', '11.028890',
,→'10101', '2']
['2993', '32246z', 'Via Del Garda Via Porte Rosse', '', '45.872891', '11.028586',
,→'10101', '2']
['2994', '31011x', 'Clinica Solatrix', '', '45.897990', '11.045512', '10101', '2']
['2995', '31256x', 'Via Bellini', '', '45.899265', '11.044679', '10101', '2']
['2996', '31686o', 'Via Unione Via Zotti', '', '45.886361', '11.023197', '10121', '2']
['2998', '31666-', 'Via Campagnole', '', '45.889292', '11.037028', '10121', '2']
['2999', '31111z', 'Piazza Filzi Via Del Porto', '', '45.883944', '11.018140', '10101
,→', '2']
['3000', '33036c', 'Isera Asilo', '', '45.884265', '11.008314', '13041', '2']
['3001', '31616z', 'Via Perosi', '', '45.904236', '11.044054', '10101', '2']
['3002', '38111-', 'Villa Lagarina Sc.Medie', '', '45.917932', '11.031627', '18041',
,→'2']
```
Bene, ma cosa succede? Conosciamo già tutto fino alla linea 3, poi cerchiamo il pattern Sp.(\d+) ; nota che ho messo delle parentesi dove sembrerebbe non servano ma fai attenzione al prossimo parametro (cioè la stringa sostitutiva): ti accorgerai di un carattere speciale di una sequenza particolare di cui non abbiamo parlato, ovvero \1 . Questo tipo di sequenza è detta **gruppo di backreference** e viene definito nel pattern da cercare utilizzando le parentesi tonde appunto: tutto quello tra ( and ) diventa un gruppo e per richiamarlo è necessario soltando aggiungere un *backslash* seguito dal numero del gruppo, contando da sinistra a destra.

Nel nostro caso esiste un solo gruppo quindi non possiamo sbagliare: la ricerca prima esamina il testo per trovare Sp seguito da un carattere e poi (da un gruppo definito come) una o più cifre. La stringa di sostituzione riporterà prima la scritta Strada Provinciale poi uno spazio ed infine la cifra che ha verificato il gruppo definito nel pattern di ricerca.

 **DA FARE 7.1**: Prova a ricopiare il codice precedente qua sotto, e compi la stessa operazione ma questa volta con le *Strade Statali*. Riesci a scrivere pattern diversi di ricerca e sostituzione per farlo?

```
[61]: # scrivi qui il metodo 1
```

```
with open('stops.txt', encoding='utf-8', newline='') as f:
     reader = \text{csv} \cdot \text{reader}(f, \text{ delimiter}^{-1}, ' )
```

```
for row in reader:
        row[2] = re.sub(r'Ss.(\d+)', r'Strada Statale \1', row[2])
        print(row)
['stop_id', 'stop_code', 'stop_name', 'stop_desc', 'stop_lat', 'stop_lon', 'zone_id',
,→'wheelchair_boarding']
['1', '28105z', 'Baselga Del Bondone', '', '46.078317', '11.046924', '10110', '2']
['2', '28105x', 'Baselga Del Bondone', '', '46.078581', '11.047541', '10110', '2']
['3', '27105c', 'Belvedere', '', '46.044406', '11.105342', '10110', '2']
['4', '22220z', 'Lamar Ponte Avisio', '', '46.134620', '11.110914', '10110', '2']
['5', '28060z', 'Sp 85 Bivio Sopramonte', '', '46.085226', '11.069313', '10110', '2']
['7', '24405z', 'Maso Bolleri', '', '46.102485', '11.124174', '10110', '2']
['8', '24405x', 'Maso Bolleri', '', '46.102234', '11.123940', '10110', '2']
['9', '25205x', 'Borino', '', '46.067367', '11.165050', '10110', '2']
['10', '28205z', 'Cadine Strada Gardesana', '', '46.088630', '11.065018', '10110', '2
,→']
['11', '28205x', 'Cadine Strada Gardesana', '', '46.088729', '11.064509', '10110', '2
,→']
['12', '22110c', 'Canova Paludi', '', '46.099170', '11.109314', '10110', '1']
['13', '22015x', 'Gardolo "Materna Paludi"', '', '46.103846', '11.108235', '10110', '2
,→']
['14', '21220-', 'Centro Commerciale', '', '46.091584', '11.105652', '10110', '2']
['15', '21105z', 'Asiago S.Bartolameo', '', '46.047972', '11.137456', '10110', '2']
['16', '21100x', 'Asiago Banala', '', '46.047681', '11.137741', '10110', '2']
['17', '24015x', 'Cognola "Toresela"', '', '46.078904', '11.153473', '10110', '2']
['18', '24015z', 'Cognola "Toresela"', '', '46.078863', '11.153929', '10110', '2']
['19', '24025x', 'Cognola Bivio Civezzano', '', '46.080613', '11.158419', '10110', '2
,→']
['20', '24025z', 'Cognola Bivio Civezzano', '', '46.080472', '11.158403', '10110', '2
,→']
['21', '24005c', 'Cognola "Centro Civico"', '', '46.076472', '11.141513', '10110', '1
,→']
['22', '24030z', 'Cognola Grezoni', '', '46.075911', '11.146833', '10110', '2']
['23', '24030x', 'Cognola Grezoni', '', '46.076012', '11.146613', '10110', '2']
['24', '24105z', 'San Vito', '', '46.075332', '11.139033', '10110', '2']
['25', '24035x', 'Cognola S.Vito', '', '46.075696', '11.140797', '10110', '2']
['26', '24035z', 'Cognola S.Vito', '', '46.075623', '11.141786', '10110', '2']
['27', '24105x', 'San Vito', '', '46.075433', '11.138833', '10110', '2']
['28', '24010z', 'Cognola "Scuole"', '', '46.075698', '11.143991', '10110', '2']
['29', '24010x', 'Cognola "Scuole"', '', '46.075853', '11.144062', '10110', '2']
['30', '24020z', 'Cognola Alla Veduta "Roza"', '', '46.077564', '11.151102', '10110',
,→'2']
['31', '24020x', 'Cognola Alla Veduta "Roza"', '', '46.078007', '11.151432', '10110',
,→'2']
['32', '21180z', 'Brescia "Villa Salvotti"', '', '46.076123', '11.101184', '10110', '2
,→']
['37', '21270z', 'Degli Alpini Oberziner', '', '46.078759', '11.118392', '10110', '2']
['38', '23105c', 'Cortesano', '', '46.124481', '11.133818', '10110', '1']
['39', '23420z', 'Vigo Meano Alle Gorghe', '', '46.129889', '11.134571', '10110', '1']
['40', '23420x', 'Vigo Meano Alle Gorghe', '', '46.129522', '11.134680', '10110', '2']
['43', '28050x', 'Forte Bus De Vela', '', '46.084969', '11.070113', '10110', '2']
['46', '25305z', 'Gabbiolo "Campo Sportivo"', '', '46.055265', '11.148982', '10110',
,→'1']
['47', '25305x', 'Gabbiolo "Campo Sportivo"', '', '46.055310', '11.148782', '10110',
,→'1']
['48', '22080z', 'Sp 76 Carpenedi', '', '46.117195', '11.108678', '10110', '2']
```

```
(continues on next page)
```
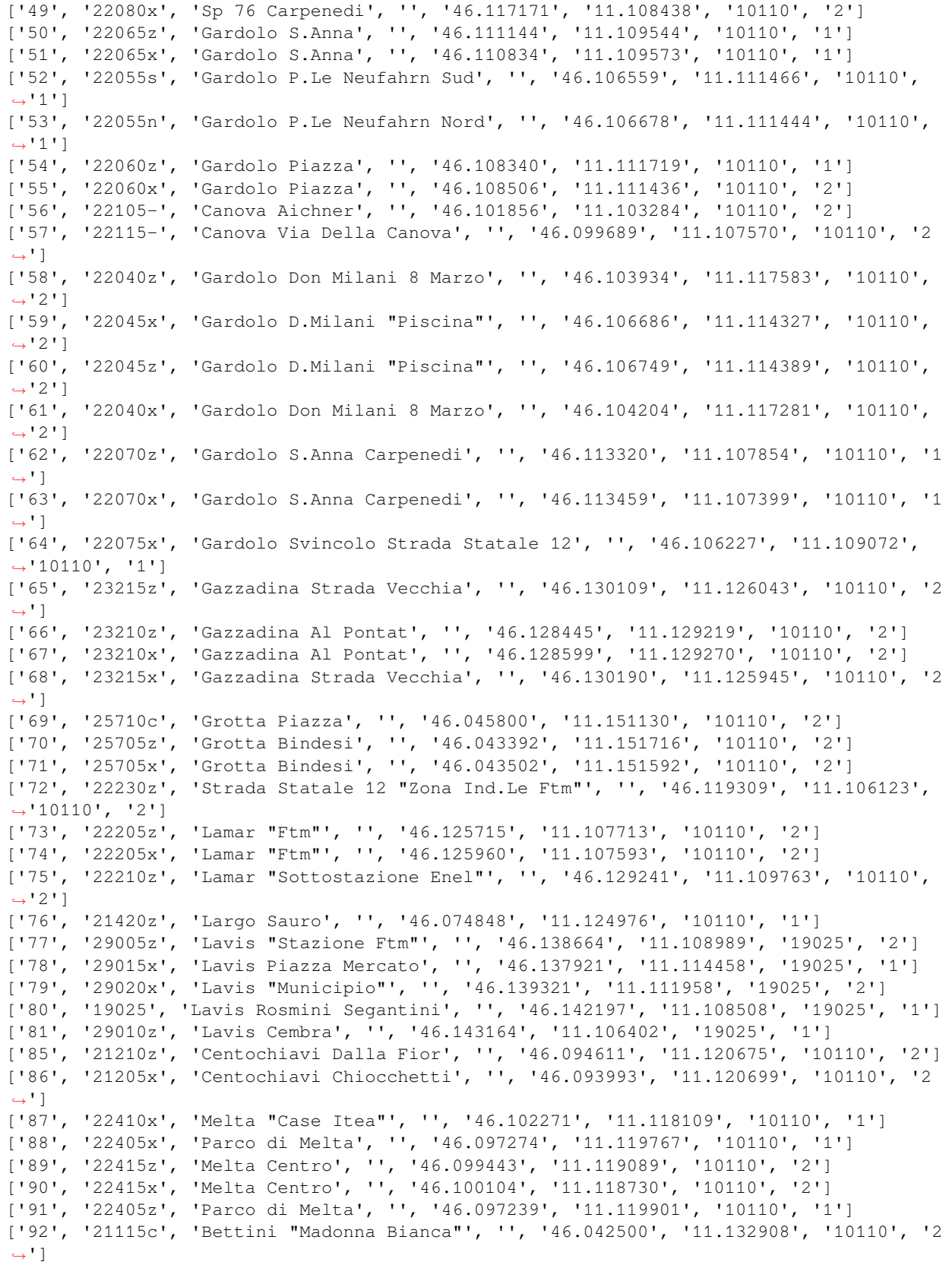

['93', '21690z', 'Stella "S.Gaetano"', '', '46.036416', '11.130367', '10110', '2'] ['94', '26040z', 'Strada Statale 12 "Casteller"', '', '46.025284', '11.132751', '10110 *,→*', '2'] ['95', '26040x', 'Strada Statale 12 "Casteller"', '', '46.025707', '11.132791', '10110 *,→*', '2'] ['96', '21465x', 'Madonna Bianca "S.Gaetano"', '', '46.038012', '11.130695', '10110', *,→*'2'] ['97', '21695x', 'Stella Marighetto', '', '46.034256', '11.131509', '10110', '1'] ['98', '21460z', 'Madonna Bianca "Man"', '', '46.040293', '11.130341', '10110', '2'] ['99', '26045z', 'Strada Statale 12 "Le Caverne"', '', '46.030862', '11.132677', *,→*'10110', '2'] ['100', '26045x', 'Strada Statale 12 "Le Caverne"', '', '46.030338', '11.132911', *,→*'10110', '1'] ['101', '24335z', 'Martignano Formigheta', '', '46.089121', '11.133090', '10110', '1'] ['102', '24335x', 'Martignano Formigheta', '', '46.089134', '11.133216', '10110', '1'] ['103', '24305z', 'Martignano "Chiesa"', '', '46.088732', '11.130604', '10110', '2'] ['104', '24040z', 'Sp 131 "Maso Pradiscola"', '', '46.083189', '11.135736', '10110', *,→*'2'] ['105', '24040x', 'Sp 131 "Maso Pradiscola"', '', '46.083255', '11.135874', '10110', *,→*'1'] ['106', '24345z', 'Martignano P.Zza Menghin', '', '46.090240', '11.131628', '10110', *,→*'2'] ['107', '24345x', 'Martignano P.Zza Menghin', '', '46.090275', '11.131460', '10110', *,→*'2'] ['108', '24340x', 'Martignano Piazza Canopi', '', '46.089343', '11.131031', '10110', *,→*'1'] ['109', '24350z', 'Sp 131 "Res. Silvana"', '', '46.097726', '11.126962', '10110', '2'] ['110', '24350x', 'Sp 131 "Res. Silvana"', '', '46.097493', '11.126925', '10110', '2'] ['111', '24310z', 'Martignano Ai Bolleri', '', '46.094491', '11.130145', '10110', '2'] ['112', '24310x', 'Martignano Ai Bolleri', '', '46.094872', '11.129322', '10110', '2'] ['113', '28015z', 'Sopramonte "Maso Banal"', '', '46.068953', '11.063564', '10110', '2 *,→*'] ['115', '24355z', 'Sp 131 Al Maso Specchio', '', '46.104391', '11.123568', '10110', '2 *,→*'] ['116', '24355x', 'Sp 131 Al Maso Specchio', '', '46.104353', '11.123420', '10110', '2 *,→*'] ['117', '27015z', 'Ravina "Maso Stella"', '', '46.032355', '11.112678', '10110', '2'] ['118', '27015x', 'Ravina "Maso Stella"', '', '46.032555', '11.112930', '10110', '2'] ['119', '26030c', 'Mattarello Piazza Perini', '', '46.006903', '11.128338', '10110', *,→*'2'] ['120', '26035z', 'Mattarello Via Nazionale', '', '46.012407', '11.130564', '10110', *,→*'1'] ['121', '26035x', 'Mattarello Via Nazionale', '', '46.011659', '11.130375', '10110', *,→*'2'] ['122', '26005x', 'Mattarello Pomeranos', '', '46.013560', '11.131498', '10110', '1'] ['123', '26010z', 'Mattarello "Ronchi"', '', '46.017244', '11.132399', '10110', '2'] ['124', '26010x', 'Mattarello "Ronchi"', '', '46.017362', '11.132609', '10110', '2'] ['125', '26025x', 'Mattarello S.Leonardo', '', '46.006454', '11.127627', '10110', '2'] ['127', '26020x', 'Mattarello Catoni', '', '46.009380', '11.128974', '10110', '1'] ['128', '26015x', 'Mattarello Rio Stolzano', '', '46.003128', '11.126824', '10110', '2 *,→*'] ['129', '23020z', 'Meano Bivio S.Lazzaro', '', '46.128303', '11.115281', '10110', '2'] ['130', '23020x', 'Meano Bivio S.Lazzaro', '', '46.127538', '11.115265', '10110', '2'] ['131', '23040z', 'Sp 76 "Piac"', '', '46.126690', '11.114532', '10110', '1'] ['133', '23035z', 'Sp 76 "Maregioli"', '', '46.130755', '11.121750', '10110', '2'] ['134', '23035x', 'Sp 76 "Maregioli"', '', '46.130836', '11.121666', '10110', '1'] ['135', '23005z', 'Meano "Campo Sportivo"', '', '46.128279', '11.120267', '10110', '1 *,→*'] (continues on next page)

**666 Capitolo 5. B - Analisi dati**

```
['136', '23005x', 'Meano "Campo Sportivo"', '', '46.128310', '11.119721', '10110', '1
,→']
['137', '23015z', 'Meano "Cimitero"', '', '46.125736', '11.118419', '10110', '1']
['138', '23015x', 'Meano "Cimitero"', '', '46.125483', '11.118320', '10110', '1']
['139', '23045z', 'Sp 76 "Via Rossa"', '', '46.119858', '11.111416', '10110', '2']
['140', '23045x', 'Sp 76 "Via Rossa"', '', '46.119812', '11.111266', '10110', '2']
['141', '23025z', "Meano Piazza Dell'assunta", '', '46.122688', '11.116846', '10110',
,→'2']
['142', '23030x', 'Meano Portoni', '', '46.123624', '11.116855', '10110', '2']
['143', '23055z', 'Sp 76 Dos di Lamar', '', '46.124939', '11.113463', '10110', '2']
['144', '23055x', 'Sp 76 Dos di Lamar', '', '46.124718', '11.113018', '10110', '1']
['145', '25405z', 'Mesiano "Fac. Ingegneria"', '', '46.067391', '11.138805', '10110',
,→'1']
['146', '25405x', 'Mesiano "Fac. Ingegneria"', '', '46.067198', '11.139497', '10110',
,→'1']
['147', '25410z', 'Mesiano "Stazione Fs"', '', '46.064947', '11.141689', '10110', '1']
['148', '25410x', 'Mesiano "Stazione Fs"', '', '46.065068', '11.141726', '10110', '1']
['149', '25045z', 'Povo Valoni', '', '46.065698', '11.146418', '10110', '1']
['150', '25045x', 'Povo Valoni', '', '46.065746', '11.146326', '10110', '1']
['151', '24510c', 'Montevaccino', '', '46.108340', '11.142765', '10110', '2']
['152', '24515z', 'Montevaccino di Sotto', '', '46.109439', '11.139972', '10110', '2']
['153', '24515x', 'Montevaccino di Sotto', '', '46.109508', '11.140097', '10110', '2']
['154', '24520z', 'Sp 131 "Paganin"', '', '46.106288', '11.137610', '10110', '2']
['155', '24520x', 'Sp 131 "Paganin"', '', '46.106524', '11.137306', '10110', '2']
['156', '24505z', 'M.Vaccino "Maso Librar"', '', '46.110418', '11.138435', '10110', '2
,→']
['157', '24505x', 'M.Vaccino "Maso Librar"', '', '46.110776', '11.138074', '10110', '2
,→']
['158', '28055z', 'Strada Statale 45 "Montevideo"', '', '46.080499', '11.098333',
,→'10110', '2']
['159', '25640z', 'Villazzano Valnigra', '', '46.052092', '11.146621', '10110', '1']
['160', '25640x', 'Villazzano Valnigra', '', '46.052181', '11.146486', '10110', '1']
['161', '25105c', 'Oltrecastello', '', '46.072808', '11.161957', '10110', '2']
['162', '21300x', 'F.Lli Fontana Gen. Cantore', '', '46.076802', '11.119114', '10110',
,→ '1']
['163', '20115c', 'Piazza Dante "Palazzo Pat"', '', '46.072304', '11.120426', '10110',
,→ '1']
['164', '20525z', 'Piazza Duomo', '', '46.067600', '11.121798', '10110', '2']
['165', '21545-', 'Piazza di Fiera', '', '46.065221', '11.123271', '10110', '2']
['166', '21595x', 'S.Francesco Porta Nuova', '', '46.066776', '11.126346', '10110', '1
,→']
['167', '21560z', 'Piazza Vicenza', '', '46.062137', '11.132764', '10110', '2']
['168', '21560x', 'Piazza Vicenza', '', '46.062292', '11.132772', '10110', '1']
['169', '21565z', 'Piazzale A22', '', '46.077292', '11.111111', '10110', '2']
['171', '21175z', 'Brescia "Piedicastello"', '', '46.070808', '11.112292', '10110', '2
,→']
['172', '21175x', 'Brescia "Piedicastello"', '', '46.070494', '11.111383', '10110', '2
,→']
['173', '21625-', 'Tanzengiale Ovest Pezcoller', '', '46.047739', '11.113564', '10110
,→', '2']
['174', '24605z', 'Ponte Lodovico', '', '46.069352', '11.138957', '10110', '1']
['175', '24605x', 'Ponte Lodovico', '', '46.069523', '11.140201', '10110', '2']
['176', '21745x', 'Venezia "Port\'aquila"', '', '46.069865', '11.128221', '10110', '2
,→']
['177', '21225z', 'Cervara "Port\'aquila"', '', '46.070179', '11.128083', '10110', '2
,→']
['178', '21225x', 'Cervara "Port\'aquila"', '', '46.070164', '11.127890', '10110', '1
,→'] (continues on next page)
```
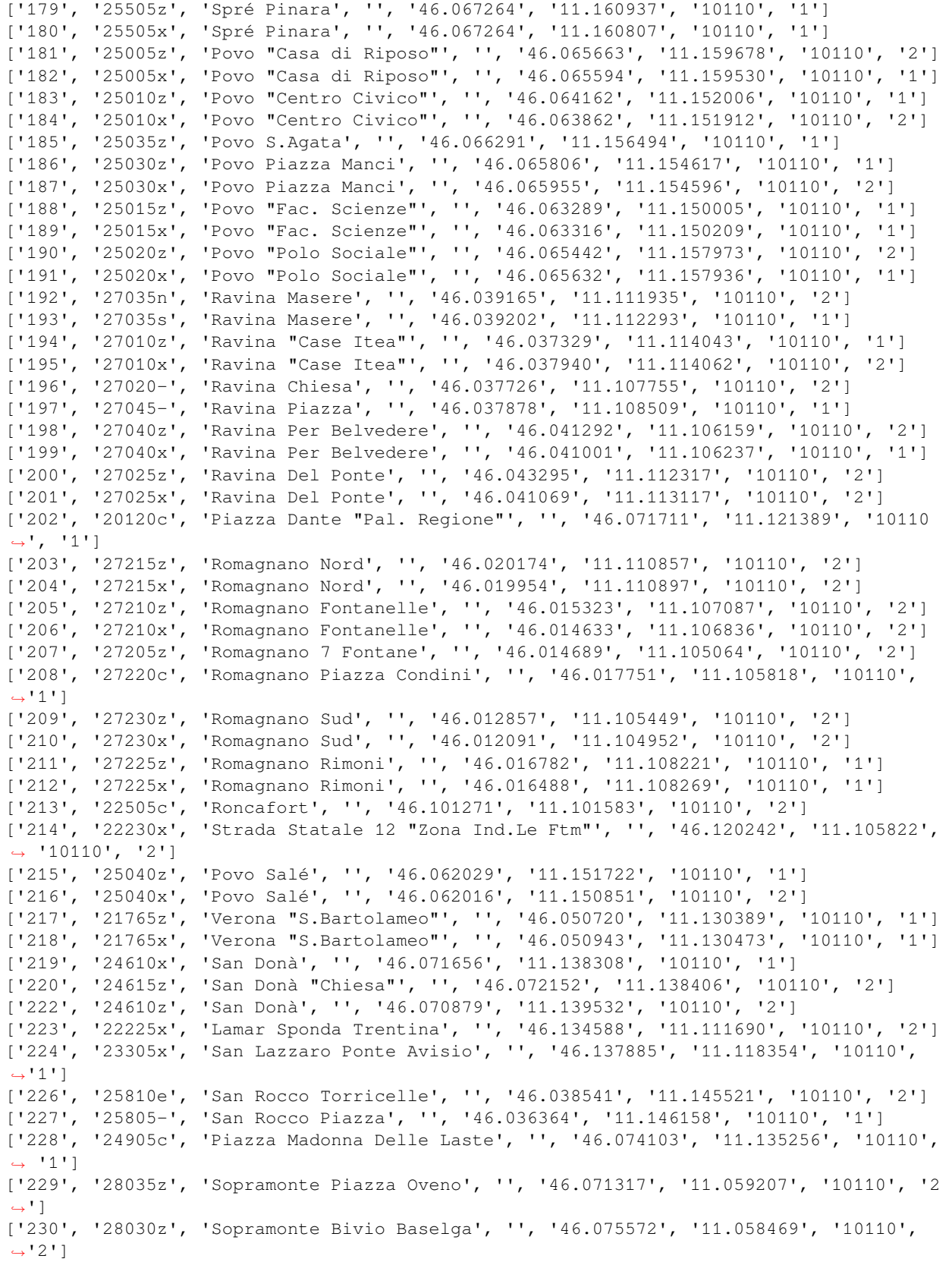

```
['231', '28030x', 'Sopramonte Bivio Baselga', '', '46.075783', '11.058721', '10110',
,→'2']
['232', '28025z', 'Sopramonte "Valle"', '', '46.075836', '11.056024', '10110', '2']
['233', '28025x', 'Sopramonte "Valle"', '', '46.075950', '11.055788', '10110', '2']
['234', '28020z', 'Sopramonte "Novai"', '', '46.067706', '11.061545', '10110', '1']
['235', '28035c', 'Sopramonte Piazza Oveno', '', '46.071151', '11.059520', '10110', '2
,→']
['236', '28005z', 'Sopramonte "Bunaga"', '', '46.069103', '11.056869', '10110', '2']
['237', '28005x', 'Sopramonte "Bunaga"', '', '46.069730', '11.057698', '10110', '1']
['238', '22630c', 'Spini di Gardolo', '', '46.121729', '11.089889', '10110', '2']
['239', '22620z', 'Spini Linz', '', '46.118504', '11.096131', '10110', '2']
['240', '22620x', 'Spini Linz', '', '46.118550', '11.096708', '10110', '2']
['241', '22605z', 'Spini Monaco', '', '46.118623', '11.092766', '10110', '2']
['242', '22605x', 'Spini Monaco', '', '46.118581', '11.092616', '10110', '2']
['243', '25510z', 'Spré S.Lucia', '', '46.069294', '11.161412', '10110', '2']
['244', '25510x', 'Spré S.Lucia', '', '46.069214', '11.161151', '10110', '2']
['245', '28045z', 'Sp 85 "Soraval"', '', '46.083258', '11.063955', '10110', '2']
['246', '28045x', 'Sp 85 "Soraval"', '', '46.083094', '11.063877', '10110', '2']
['247', '20125p', 'Piazza Dante "Stazione Fs"', '', '46.071917', '11.119568', '10110',
,→ '1']
['248', '24715z', 'Tavernaro Centro', '', '46.081448', '11.154819', '10110', '2']
['249', '24715x', 'Tavernaro Centro', '', '46.081538', '11.154897', '10110', '1']
['250', '24705z', 'Tavernaro "Salet"', '', '46.081815', '11.157965', '10110', '1']
['251', '24705x', 'Tavernaro "Salet"', '', '46.082026', '11.158507', '10110', '1']
['252', '24710z', 'Tavernaro "Villa Clementi"', '', '46.080906', '11.157521', '10110',
,→ '2']
['253', '24710x', 'Tavernaro "Villa Clementi"', '', '46.081266', '11.155969', '10110',
,→ '2']
['254', '28310p', 'Vela Centro', '', '46.082085', '11.102047', '10110', '2']
['255', '28305z', 'Vela Alla Scala', '', '46.078955', '11.103563', '10110', '1']
['256', '28305x', 'Vela Alla Scala', '', '46.078841', '11.103473', '10110', '1']
['257', '22030z', 'Gardolo 4 Nov. Canova', '', '46.098861', '11.112925', '10110', '1']
['258', '22025z', 'Gardolo 4 Nov. "Piscina"', '', '46.104288', '11.112963', '10110',
,→'1']
['259', '22035z', 'Gardolo 4 Nov. Soprasasso', '', '46.106560', '11.112346', '10110',
,→'2']
['260', '21055x', 'Adamello Gorizia', '', '46.059853', '11.132395', '10110', '2']
['261', '22020-', 'Gardolo "Stazione Ftm"', '', '46.107233', '11.103861', '10110', '2
,→']
['262', '22305n', 'M. Rossi "Stella D.Mattino"', '', '46.107384', '11.101204', '10110
,→', '1']
['263', '22305s', 'M. Rossi "Stella D.Mattino"', '', '46.107331', '11.100406', '10110
,→', '2']
['264', '21060x', 'Al Desert Muredei', '', '46.051409', '11.117370', '10110', '2']
['265', '21060z', 'Al Desert Muredei', '', '46.050987', '11.117056', '10110', '1']
['266', '21065x', "Al Desert Ragazzi Del '99", '', '46.046952', '11.115704', '10110',
,→'1']
['267', '21065z', "Al Desert Ragazzi Del '99", '', '46.047147', '11.115661', '10110',
,→'1']
['269', '21075z', 'Apuleio "Case Degasperi"', '', '46.073284', '11.115482', '10110',
,→'1']
['270', '21080z', 'Apuleio "Ponte S.Giorgio"', '', '46.076220', '11.115030', '10110',
,→'2']
['271', '21090z', 'Asiago "Cernidor"', '', '46.050242', '11.137200', '10110', '2']
['272', '21085z', 'Asiago "Bellevue"', '', '46.053348', '11.136344', '10110', '2']
['273', '21085x', 'Asiago "Bellevue"', '', '46.053209', '11.136495', '10110', '2']
['274', '21090x', 'Asiago "Cernidor"', 'v.Asiago fr.civ. 6 ang.v.de la Toresela', '46.
,→049550', '11.137273', '10110', '2'] (continues on next page)
```
['275', '21005z', 'Castello Buonconsiglio', '', '46.070312', '11.126964', '10110', '2 *,→*'] ['276', '21645x', 'Sanzio "Castello"', '', '46.071906', '11.126021', '10110', '1'] ['277', '21110-', 'Barbacovi "Itg Pozzo"', '', '46.064329', '11.129974', '10110', '1'] ['278', '21680z', 'Strada Statale 47 Muralta', '', '46.077059', '11.131773', '10110', *,→*'2'] ['279', '24315z', 'Martignano Capitel', '', '46.082132', '11.127158', '10110', '2'] ['280', '24315x', 'Martignano Capitel', '', '46.081762', '11.126874', '10110', '1'] ['281', '21120z', 'Bettini "Nido Mad. Bianca"', '', '46.040477', '11.135351', '10110', *,<sup>→</sup>* '1'] ['282', '21120x', 'Bettini "Nido Mad. Bianca"', '', '46.040082', '11.135431', '10110', *,<sup>→</sup>* '1'] ['283', '21125x', 'Bezzi Filzi', '', '46.058467', '11.119271', '10110', '1'] ['284', '21130z', 'Bolghera "S.Antonio"', '', '46.058155', '11.131199', '10110', '1'] ['285', '22210x', 'Lamar "Sottostazione Enel"', '', '46.130819', '11.110121', '10110', *,<sup>→</sup>* '2'] ['286', '22710x', 'Strada Statale 12 "Pioppeto"', '', '46.108369', '11.108528', '10110 *,→*', '1'] ['287', '22715x', 'Strada Statale 12 Bivio Meano', '', '46.116062', '11.106197', *,→*'10110', '2'] ['288', '22720x', 'Strada Statale 12 Canova', '', '46.098985', '11.111739', '10110', *,→*'1'] ['289', '22705x', 'Strada Statale 12 "Paludi"', 'via Bolzano incrocio via Noce', '46. *,→*102643', '11.110490', '10110', '2'] ['290', '22720z', 'Strada Statale 12 Canova', '', '46.100264', '11.111578', '10110', *,→*'1'] ['291', '21135x', 'Brennero "Bren Center"', '', '46.091361', '11.115392', '10110', '1 *,→*'] ['292', '21135z', 'Brennero "Bren Center"', '', '46.091461', '11.115591', '10110', '1 *,→*'] ['293', '21165z', 'Brennero Marconi', '', '46.082901', '11.120503', '10110', '1'] ['294', '21160z', 'Brennero Malvasia', '', '46.077969', '11.123274', '10110', '1'] ['295', '21165x', 'Brennero Marconi', '', '46.083720', '11.119823', '10110', '1'] ['296', '21145x', 'Brennero "Magnete"', '', '46.089442', '11.116527', '10110', '1'] ['297', '21140z', 'Brennero "Ex Scalo Filzi"', '', '46.079982', '11.122133', '10110', *,→*'1'] ['298', '21140x', 'Brennero "Ex Scalo Filzi"', '', '46.079301', '11.122355', '10110', *,→*'1'] ['300', '21155z', 'Brennero "Tridente"', '', '46.086479', '11.118447', '10110', '1'] ['301', '21190x', 'Brigata Acqui "Itc Tambosi"', '', '46.065346', '11.128400', '10110 *,→*', '1'] ['302', '20505z', 'Calepina Roccabruna', '', '46.066833', '11.122735', '10110', '2'] ['303', '22510z', 'Roncafort Bettine', '', '46.097530', '11.102648', '10110', '2'] ['304', '21040z', 'Caneppele Goio', '', '46.094476', '11.105228', '10110', '2'] ['305', '21040x', 'Caneppele Goio', '', '46.094431', '11.105006', '10110', '2'] ['306', '21675z', 'Spalliera Cereria', '', '46.074170', '11.128506', '10110', '2'] ['307', '21675x', 'Spalliera Cereria', '', '46.074158', '11.128327', '10110', '2'] ['308', '24325z', 'Martignano Cesarini', '', '46.086271', '11.129177', '10110', '2'] ['309', '24325x', 'Martignano Cesarini', '', '46.087137', '11.129668', '10110', '2'] ['310', '21240z', 'Conci De Riccabona', '', '46.039645', '11.140944', '10110', '2'] ['311', '21240x', 'Conci De Riccabona', '', '46.039406', '11.140409', '10110', '1'] ['312', '21235z', 'Conci Ferrovia', '', '46.039365', '11.137717', '10110', '2'] ['313', '21235x', 'Conci Ferrovia', '', '46.039883', '11.137453', '10110', '2'] ['314', '21255z', 'Degasperi Anna Frank', '', '46.050201', '11.124017', '10110', '1'] ['315', '21255x', 'Degasperi Anna Frank', '', '46.051099', '11.123052', '10110', '1'] ['316', '21250z', 'Degasperi "Palazzo Stella"', '', '46.043178', '11.129229', '10110', *,<sup>→</sup>* '1']

['317', '21250x', 'Degasperi "Palazzo Stella"', '', '46.042977', '11.129678', '10110', *,<sup>→</sup>* '1'] ['318', '21245z', 'Degasperi "Big Center"', '', '46.045116', '11.127949', '10110', '1 *,→*'] ['319', '21245x', 'Degasperi "Big Center"', '', '46.045242', '11.128108', '10110', '2 *,→*'] ['320', '21260z', 'Degasperi La Clarina', '', '46.048203', '11.126520', '10110', '1'] ['321', '21260x', 'Degasperi La Clarina', '', '46.048680', '11.126247', '10110', '1'] ['322', '21275z', 'Dei Mille "Villa Igea"', '', '46.062490', '11.127802', '10110', '1 *,→*'] ['323', '21275x', 'Dei Mille "Villa Igea"', '', '46.062506', '11.127984', '10110', '1 *,→*'] ['324', '25610z', 'Villazzano "Villa De Mersi"', '', '46.048131', '11.143328', '10110 *,→*', '1'] ['325', '24330z', 'Martignano Costiole', '', '46.092274', '11.132622', '10110', '1'] ['326', '24330x', 'Martignano Costiole', '', '46.092513', '11.132436', '10110', '2'] ['327', '24320z', 'Martignano Castori', '', '46.083356', '11.127848', '10110', '2'] ['328', '24320x', 'Martignano Castori', '', '46.083311', '11.127683', '10110', '1'] ['329', '21290x', 'Dos Trento Mariano', '', '46.074597', '11.113358', '10110', '1'] ['330', '21285x', 'Dos Trento Apuleio', '', '46.073022', '11.114843', '10110', '1'] ['331', '21030x', 'Ponte S.Giorgio', '', '46.076974', '11.114129', '10110', '2'] ['333', '21300z', 'F.Lli Fontana Gen. Cantore', '', '46.076988', '11.118892', '10110', *,<sup>→</sup>* '1'] ['334', '21295z', 'F.Lli Fontana Oberziner', '', '46.077461', '11.116749', '10110', '1 *,→*'] ['335', '21310z', 'Fermi La Clarina', '', '46.048733', '11.128986', '10110', '1'] ['338', '21315z', 'Fogazzaro "Piscina"', '', '46.056279', '11.130465', '10110', '1'] ['339', '21315x', 'Fogazzaro "Piscina"', '', '46.055966', '11.129610', '10110', '1'] ['340', '25815z', 'Strada Statale 349 Pozzata', '', '46.039534', '11.144070', '10110', *,<sup>→</sup>* '2'] ['341', '20510x', 'Galilei Firmian', '', '46.068182', '11.125504', '10110', '2'] ['342', '21320x', 'Gandhi "Parco Anna Frank"', '', '46.051689', '11.124402', '10110', *,→*'1'] ['344', '21335x', 'Gerola "Ospedale S.Chiara"', '', '46.058389', '11.133087', '10110', *,<sup>→</sup>* '1'] ['345', '21345z', 'Ghiaie Monte Baldo', '', '46.056275', '11.116062', '10110', '2'] ['346', '21340z', 'Ghiaie "Giardinerie"', '', '46.053228', '11.116716', '10110', '1'] ['347', '21350x', 'Giovanelli "Osp. S.Camillo"', '', '46.065485', '11.131892', '10110 *,→*', '1'] ['348', '21360z', 'Giusti Pascoli', '', '46.060364', '11.118908', '10110', '1'] ['349', '21355x', 'Giusti "Arcivescovile"', '', '46.061394', '11.119040', '10110', '1 *,→*'] ['350', '21010c', 'Gocciadoro "Arcate"', '', '46.054910', '11.133806', '10110', '1'] ['351', '21365-', 'Gocciadoro "Poliambulatori"', '', '46.055618', '11.132178', '10110 *,→*', '1'] ['352', '21370z', 'Gorizia Adamello', '', '46.059882', '11.131327', '10110', '1'] ['353', '21375x', 'Gramsci "Materna La Clarina"', '', '46.053319', '11.125589', '10110 *,→*', '1'] ['354', '21380x', 'Gramsci Einaudi', '', '46.052678', '11.128127', '10110', '2'] ['355', '21390x', 'Grazioli Brigata Acqui', '', '46.067096', '11.128810', '10110', '2 *,→*'] ['356', '21405z', 'Guardini Gilli', '', '46.091986', '11.119080', '10110', '1'] ['357', '21405x', 'Guardini Gilli', '', '46.091235', '11.119268', '10110', '2'] ['358', '21425z', 'Lunelli Centochiavi', '', '46.092703', '11.119936', '10110', '1'] ['360', '21440x', 'Maccani "Rotatoria"', '', '46.082766', '11.114831', '10110', '1'] ['361', '21455z', 'Maccani Commercio', '', '46.091714', '11.107510', '10110', '2'] ['362', '21455x', 'Maccani Commercio', '', '46.091591', '11.107450', '10110', '1'] (continues on next page)

```
['363', '21450z', 'Maccani Campotrentino', '', '46.085771', '11.112487', '10110', '2']
['364', '21450x', 'Maccani Campotrentino', '', '46.085490', '11.112579', '10110', '2']
['365', '21445z', 'Maccani Abondi', '', '46.080928', '11.116577', '10110', '1']
['366', '21445x', 'Maccani Abondi', '', '46.080800', '11.116529', '10110', '1']
['368', '21435z', 'Maccani "Polizia Locale"', '', '46.089720', '11.109149', '10110',
,→'1']
['369', '21435x', 'Maccani "Polizia Locale"', '', '46.090562', '11.108259', '10110',
,→'1']
['370', '21440z', 'Maccani "Rotatoria"', '', '46.082853', '11.114968', '10110', '1']
['371', '21430z', 'Maccani "Ex Sloi"', '', '46.087721', '11.110915', '10110', '1']
['372', '21430x', 'Maccani "Ex Sloi"', '', '46.087847', '11.110579', '10110', '1']
['373', '20515x', 'Manci Galasso', '', '46.069881', '11.122470', '10110', '2']
['374', '21475z', 'Marconi Solteri', '', '46.084413', '11.121323', '10110', '2']
['375', '21475x', 'Marconi Solteri', '', '46.084543', '11.121732', '10110', '1']
['376', '25630z', 'Villazzano Marzola', '', '46.046672', '11.148788', '10110', '2']
['377', '25630x', 'Villazzano Marzola', '', '46.046549', '11.149058', '10110', '2']
['378', '25625z', 'Villazzano Giordano', '', '46.050678', '11.148464', '10110', '2']
['379', '25625x', 'Villazzano Giordano', '', '46.050736', '11.148327', '10110', '2']
['380', '21480x', 'Mattioli Vittorio Veneto', '', '46.058838', '11.122521', '10110',
,→'1']
['382', '21490z', 'Menguzzato Al Casteller', '', '46.038222', '11.134508', '10110', '2
,→']
['383', '21485z', 'Menguzzato "Centro Civico"', '', '46.040449', '11.131690', '10110',
,→ '1']
['384', '21485x', 'Menguzzato "Centro Civico"', '', '46.040107', '11.132070', '10110',
,→ '1']
['385', '21490x', 'Menguzzato Al Casteller', '', '46.038106', '11.134135', '10110', '1
,→']
['386', '21495x', 'Milano A Prato', '', '46.060791', '11.127602', '10110', '2']
['387', '21495z', 'Milano A Prato', '', '46.060723', '11.127671', '10110', '1']
['388', '21500z', 'Missioni Africane', '', '46.076760', '11.128229', '10110', '2']
['389', '21035z', 'Quattro Strade', '', '46.075587', '11.128243', '10110', '2']
['390', '21035x', 'Quattro Strade', '', '46.076150', '11.128131', '10110', '2']
['391', '21500x', 'Missioni Africane', '', '46.078671', '11.127111', '10110', '2']
['392', '21505x', 'Monte Baldo Ghiaie', '', '46.057153', '11.115163', '10110', '2']
['393', '21515z', 'Muredei Prati', '', '46.056966', '11.118125', '10110', '2']
['395', '21510z', 'Muredei Benevoli', '', '46.053728', '11.118206', '10110', '2']
['397', '21520x', 'Oberziner Alpini', '', '46.078744', '11.117589', '10110', '1']
['398', '20520z', 'Orfane S.Maria Maggiore', '', '46.068847', '11.119927', '10110', '2
,→']
['400', '21525x', 'Pasubio Adamello', '', '46.060030', '11.133381', '10110', '1']
['401', '21305x', 'F.Lli Perini 3 Novembre', '', '46.060903', '11.124400', '10110', '1
,→']
['402', '21535z', 'Piave "Parco S.Chiara"', '', '46.064151', '11.127563', '10110', '2
,→']
['403', '21580x', 'Romagnosi Vannetti', '', '46.072993', '11.122651', '10110', '1']
['404', '21585z', 'Rosmini "Cimitero" / Muse', '', '46.064185', '11.119431', '10110',
,→'1']
['405', '21585x', 'Rosmini "Cimitero"', '', '46.063745', '11.119596', '10110', '1']
['406', '21590x', 'Rosmini S.Maria Maggiore', '', '46.067846', '11.118867', '10110',
,→'1']
['407', '21590z', 'Rosmini S.Maria Maggiore', '', '46.068100', '11.118642', '10110',
,→'1']
['408', '21045z', '3 Nov. "Centro S.Chiara"', '', '46.062231', '11.123671', '10110',
,→'1']
['409', '21045x', '3 Nov. "Centro S.Chiara"', '', '46.062181', '11.123931', '10110',
,→'1']
```
['410', '21595z', 'S.Francesco Porta Nuova', '', '46.067075', '11.126226', '10110', '1 *,→*'] ['411', '20530x', 'S.Pietro Degli Orbi', '', '46.069404', '11.124511', '10110', '2'] ['412', '21615x', 'S.Pio X Matteotti', '', '46.056396', '11.119944', '10110', '1'] ['413', '21610z', 'S.Pio X Largo Prati', '', '46.056862', '11.119124', '10110', '1'] ['414', '21605z', 'S.Pio X Benevoli', '', '46.053951', '11.120497', '10110', '1'] ['415', '21605x', 'S.Pio X Benevoli', '', '46.053806', '11.120736', '10110', '1'] ['416', '21635x', 'Sanseverino S.Nicolò', '', '46.052351', '11.112016', '10110', '1'] ['417', '21635z', 'Sanseverino S.Nicolò', '', '46.051036', '11.111609', '10110', '1'] ['420', '21650x', 'Segantini Centa', '', '46.075601', '11.122399', '10110', '1'] ['421', '21655x', 'Segantini Dogana', '', '46.074211', '11.121460', '10110', '2'] ['422', '21665z', 'Solteri "Piazzina"', '', '46.085489', '11.122562', '10110', '1'] ['423', '21665x', 'Solteri "Piazzina"', '', '46.085516', '11.122391', '10110', '2'] ['424', '21670z', 'Solteri Largaiolli', '', '46.089937', '11.120942', '10110', '1'] ['425', '21670x', 'Solteri Largaiolli', '', '46.090005', '11.120776', '10110', '1'] ['426', '21660z', 'Solteri "Nido La Trottola"', '', '46.087985', '11.121274', '10110', *,<sup>→</sup>* '1'] ['427', '21660x', 'Solteri "Nido La Trottola"', '', '46.087571', '11.121354', '10110', *,<sup>→</sup>* '1'] ['428', '22005z', 'Gardolo Soprasasso', '', '46.105677', '11.107554', '10110', '2'] ['429', '22005x', 'Gardolo Soprasasso', '', '46.105613', '11.107590', '10110', '2'] ['430', '22010-', 'Gardolo "Cimitero"', '', '46.106505', '11.105512', '10110', '1'] ['431', '21025z', 'Parco Del Dos Trent', '', '46.073381', '11.107449', '10110', '2'] ['432', '21025x', 'Parco Del Dos Trent', '', '46.073309', '11.107377', '10110', '2'] ['433', '21185z', 'Brescia Divisioni Alpine', '', '46.071055', '11.109691', '10110', *,→*'2'] ['434', '21185x', 'Brescia Divisioni Alpine', '', '46.070912', '11.109660', '10110', *,→*'2'] ['435', '28315z', 'Vela S.Giorgio', '', '46.076202', '11.105081', '10110', '2'] ['436', '28315x', 'Vela S.Giorgio', '', '46.076061', '11.105187', '10110', '1'] ['437', '21280z', 'Dos Trento "Centro Sportivo"', '', '46.075206', '11.107949', '10110 *,→*', '2'] ['438', '21280x', 'Dos Trento "Centro Sportivo"', '', '46.075132', '11.107771', '10110 *,→*', '2'] ['439', '27050z', 'Sp 90 "Maso Prudenza"', '', '46.028867', '11.111521', '10110', '2'] ['440', '27050x', 'Sp 90 "Maso Prudenza"', '', '46.029290', '11.111771', '10110', '2'] ['441', '22315o', 'Maso Rossi Aichner', '', '46.105159', '11.100565', '10110', '2'] ['443', '21700z', 'Torre Verde Galasso', '', '46.070658', '11.122787', '10110', '2'] ['444', '21710z', 'Travai Al Nuoto / Muse', '', '46.064556', '11.120926', '10110', '1 *,→*'] ['446', '21790z', 'Vittorio Veneto "S.Giuseppe"', '', '46.057772', '11.119307', '10110 *,→*', '1'] ['447', '21795z', 'Vittorio Veneto Lorenzoni', '', '46.058577', '11.123837', '10110', *,→*'1'] ['448', '21410z', 'Largo Prati', '', '46.057597', '11.117583', '10110', '2'] ['449', '21410x', 'Largo Prati', '', '46.057417', '11.117430', '10110', '2'] ['450', '21750z', 'Venezia Cave', '', '46.066609', '11.131484', '10110', '2'] ['451', '21750x', 'Venezia Cave', '', '46.066491', '11.132676', '10110', '2'] ['452', '21735z', 'Venezia "Corallo"', '', '46.068570', '11.136388', '10110', '1'] ['453', '21735x', 'Venezia "Corallo"', '', '46.069162', '11.136348', '10110', '1'] ['454', '21785z', 'Vicenza Montello', '', '46.061670', '11.135931', '10110', '1'] ['455', '21785x', 'Vicenza Montello', '', '46.061778', '11.135821', '10110', '1'] ['456', '21800o', 'Zambra "Ist. D\'arte Vittoria"', '', '46.092337', '11.116358', *,→*'10110', '1'] ['457', '21775z', 'Verona Fogazzaro', '', '46.056510', '11.128372', '10110', '1'] ['458', '21775x', 'Verona Fogazzaro', '', '46.056407', '11.128667', '10110', '1'] ['459', '21760z', 'Verona "Palazzo Stella"', '', '46.043574', '11.131166', '10110', '1 *,→*'] (continues on next page)

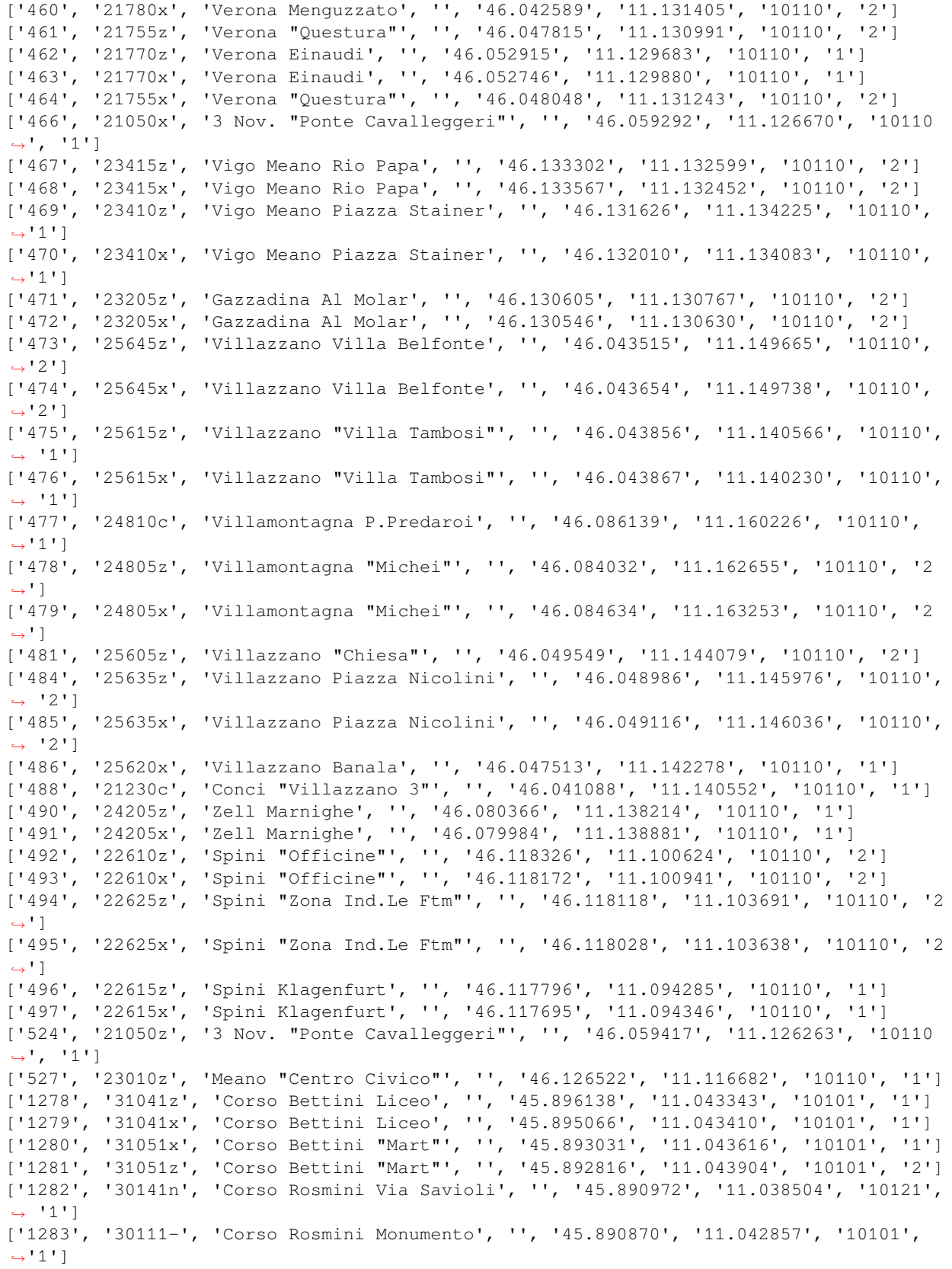

['1284', '10121', 'Corso Rosmini Posta', '', '45.890973', '11.041257', '10121', '1'] ['1285', '30141s', 'Corso Rosmini Via Savioli', '', '45.890883', '11.038010', '10101', *,<sup>→</sup>* '1'] ['1286', '31071z', 'Corso Verona Ospedale', '', '45.882487', '11.040492', '10121', '1 *,→*'] ['1287', '31061x', 'Lizzanella Corso Verona', '', '45.875566', '11.034071', '10121', *,→*'2'] ['1289', '31071x', 'Corso Verona Ospedale', '', '45.881066', '11.039620', '10121', '2 *,→*'] ['1290', '31711x', 'Via Vicenza Via Cartiera', '', '45.887155', '11.050411', '10101', *,→*'2'] ['1291', '31711z', 'Via Vicenza Via Cartiera', '', '45.887187', '11.051160', '10101', *,→*'2'] ['1292', '37011x', 'Chiusole', '', '45.925520', '11.052173', '17031', '2'] ['1293', '37011z', 'Chiusole', '', '45.925390', '11.053592', '17031', '2'] ['1295', '32561c', 'Costa Capolinea', '', '45.884218', '11.072911', '10101', '2'] ['1296', '32651x', "Sp.2 Loc. Beccache'", '', '45.882087', '11.071643', '10101', '2'] ['1297', '32051z', 'Marco Via Pinera', '', '45.847835', '11.011731', '10101', '2'] ['1298', '32021z', 'Marco Centro', '', '45.844005', '11.008643', '10101', '2'] ['1299', '32031z', 'Marco Chiesa', '', '45.841765', '11.007816', '10101', '1'] ['1300', '32041z', 'Marco Via Alla Ghiffa', '', '45.840118', '11.009468', '10101', '2 *,→*'] ['1301', '32011c', 'Marco', '', '45.836852', '11.011188', '10101', '2'] ['1302', '32041x', 'Marco Via Alla Ghiffa', '', '45.840222', '11.009563', '10101', '2 *,→*'] ['1303', '32031x', 'Marco Chiesa', '', '45.841469', '11.008281', '10101', '2'] ['1304', '32021x', 'Marco Centro', '', '45.843767', '11.008609', '10101', '1'] ['1305', '32051x', 'Marco Via Pinera', '', '45.847568', '11.011566', '10101', '2'] ['1307', '35121x', 'Nogaredo Via Zuccate', '', '45.912139', '11.025272', '15091', '2'] ['1308', '35121z', 'Nogaredo Via Zuccate', '', '45.912212', '11.025262', '15091', '2'] ['1309', '36021z', 'Nomi "Casa di Riposo"', '', '45.927892', '11.076793', '16011', '2 *,→*'] ['1310', '16011', 'Nomi Piazza Springa', '', '45.928891', '11.072085', '16011', '2'] ['1311', '30161-', 'Piazzale Orsi Stazione Fs', '', '45.890189', '11.034270', '10121', *,<sup>→</sup>* '1'] ['1312', '30191-', 'Stazione Fs', '', '45.890593', '11.034104', '10101', '1'] ['1313', '31151e', 'Piazzale S.Giorgio Est', '', '45.895510', '11.029591', '10121', '1 *,→*'] ['1314', '31151o', 'Piazzale S.Giorgio Ovest', '', '45.895699', '11.028855', '10121', *,→*'1'] ['1315', '31101z', 'Piazzale S.Maria Ospedale', '', '45.883438', '11.040503', '10121', *,<sup>→</sup>* '2'] ['1316', '31101x', 'Piazzale S.Maria Ospedale', '', '45.883616', '11.040937', '10121', *,<sup>→</sup>* '1'] ['1318', '31131x', 'Piazza Manifattura', '', '45.883923', '11.021153', '10101', '1'] ['1319', '31131z', 'Piazza Manifattura', '', '45.883838', '11.020771', '10101', '2'] ['1320', '30511-', 'Piazza Battisti', '', '45.890071', '11.043906', '10121', '2'] ['1322', '31141x', 'Piazza Podestà', '', '45.886586', '11.045629', '10121', '2'] ['1323', '30521-', 'Piazza S.Marco', '', '45.888708', '11.045294', '10101', '2'] ['1324', '38011x', 'Piazzo', '', '45.922256', '11.033881', '18041', '1'] ['1325', '38011z', 'Piazzo', '', '45.922219', '11.033932', '18041', '2'] ['1326', '37021x', 'Pomarolo Chiesa', '', '45.926469', '11.045297', '17031', '2'] ['1327', '37021z', 'Pomarolo Chiesa', '', '45.926386', '11.045658', '17031', '2'] ['1328', '17031', 'Pomarolo Via Degasperi', '', '45.926343', '11.042440', '17031', '2 *,→*'] ['1329', '37031z', 'Pomarolo Via Degasperi', '', '45.926217', '11.042436', '17031', '2 *,→*']

['1331', '31171x', 'S.Ilario Sav', '', '45.908213', '11.040563', '10101', '2'] ['1332', '31181-', 'S.Ilario Via Monti', '', '45.910990', '11.040806', '10101', '2'] ['1333', '31171z', 'S.Ilario Sav', '', '45.908078', '11.040657', '10101', '2'] ['1334', '32651z', "Sp.2 Loc. Beccache'", '', '45.882063', '11.071733', '10101', '2'] ['1335', '32731z', 'Viale Dei Colli "Distributore"', '', '45.887518', '11.059253', *,→*'10101', '2'] ['1337', '32731x', 'Viale Dei Colli "Distributore"', '', '45.887439', '11.059541', *,→*'10101', '2'] ['1338', '32661x', 'Sp.2 Fr. Campolongo', '', '45.886995', '11.063902', '10101', '2'] ['1339', '32671x', 'Sp.2 Noriglio', '', '45.884263', '11.070323', '10101', '2'] ['1340', '32671z', 'Sp.2 Noriglio', '', '45.884371', '11.069842', '10101', '2'] ['1341', '32661z', 'Sp.2 Fr. Campolongo', '', '45.886988', '11.063994', '10101', '2'] ['1342', '32691x', 'Noriglio Via Dei Cimbri', '', '45.884696', '11.069650', '10101', *,→*'2'] ['1343', '31201x', 'Lizzana Cristo', '', '45.866956', '11.030832', '10101', '2'] ['1347', '31201z', 'Lizzana Cristo', '', '45.867259', '11.030840', '10101', '1'] ['1348', '31211z', 'Lizzana Scuole Medie', '', '45.870236', '11.031119', '10121', '1'] ['1349', '31211x', 'Lizzana Scuole Medie', '', '45.870623', '11.031133', '10121', '1'] ['1350', '31221z', 'Lizzanella Strada Statale 12', '', '45.875522', '11.031822', *,→*'10101', '2'] ['1351', '31221x', 'Lizzanella Strada Statale 12', '', '45.875686', '11.032030', *,→*'10101', '2'] ['1357', '31281z', 'Via Benacense Via Fiume', '', '45.882042', '11.038360', '10121', *,→*'1'] ['1358', '31281x', 'Via Benacense Via Fiume', '', '45.881993', '11.038495', '10121', *,→*'1'] ['1359', '31261z', 'Via Benacense Parco Ferrari', '', '45.878072', '11.033318', '10101 *,→*', '1'] ['1360', '31271z', 'Via Benacense Scuole Dante', '', '45.879617', '11.035043', '10121 *,→*', '1'] ['1361', '31271x', 'Via Benacense Scuole Dante', '', '45.879709', '11.035212', '10121 *,→*', '1'] ['1362', '31261x', 'Via Benacense Parco Ferrari', '', '45.877921', '11.033242', '10101 *,→*', '1'] ['1363', '31311z', 'Via Cavour Via Riva', '', '45.887219', '11.034767', '10121', '1'] ['1364', '31301x', 'Via Cavour', '', '45.887163', '11.038518', '10101', '1'] ['1365', '31311x', 'Via Cavour Via Riva', '', '45.887293', '11.034164', '10121', '1'] ['1366', '31301z', 'Via Cavour', '', '45.887090', '11.038240', '10101', '1'] ['1367', '30171-', 'Via Cesari Stazione Fs', '', '45.890279', '11.035658', '10121', '2 *,→*'] ['1369', '31351z', 'Via Dante Borgo S.Caterina', '', '45.889592', '11.040460', '10121 *,→*', '2'] ['1370', '31361x', "Via Dante Mon. All'alpino", '', '45.886729', '11.040387', '10121', *,<sup>→</sup>* '2'] ['1371', '31361z', "Via Dante Mon. All'alpino", '', '45.886067', '11.040305', '10121', *,<sup>→</sup>* '2'] ['1372', '32751x', 'Viale Dei Colli Sc. Alberghiera', '', '45.891067', '11.047189', *,→*'10101', '2'] ['1373', '32751z', 'Viale Dei Colli Sc. Alberghiera', '', '45.891046', '11.047336', *,→*'10101', '2'] ['1374', '32741z', 'Viale Dei Colli S.Biagio', '', '45.890313', '11.050118', '10101', *,→*'2'] ['1375', '32741x', 'Viale Dei Colli S.Biagio', '', '45.890265', '11.050139', '10101', *,→*'2'] ['1376', '31401x', 'Via Driopozzo Bivio Solatrix', '', '45.899638', '11.044451', *,→*'10121', '2'] ['1378', '31461-', 'Via Lungo Leno Destro', '', '45.884855', '11.038586', '10121', '1 *,→*'] (continues on next page)

['1380', '31431-', 'Via Giovannini', '', '45.907026', '11.043154', '10101', '2'] ['1383', '31501x', 'Via Manzoni A.S.M.', '', '45.893369', '11.036067', '10121', '2'] ['1384', '31501z', 'Via Manzoni A.S.M.', '', '45.893369', '11.036193', '10121', '2'] ['1385', '31241x', 'Via Balista', '', '45.894967', '11.032631', '10101', '2'] ['1386', '31241z', 'Via Balista', '', '45.894961', '11.032738', '10101', '1'] ['1388', '31511z', 'Via Manzoni Via Paoli', '', '45.892237', '11.039370', '10121', '1 *,→*'] ['1389', '31531x', 'Via Paoli Piazza 25 Aprile', '', '45.893116', '11.040065', '10121 *,→*', '1'] ['1391', '31533-', 'Via Paoli', '', '45.891431', '11.040037', '10101', '2'] ['1392', '31571x', 'Via Pasubio Via Unione', '', '45.887465', '11.024942', '10101', '1 *,→*'] ['1393', '31561x', 'Via Pasubio Viale Vittoria', '', '45.887211', '11.030668', '10101 *,→*', '1'] ['1394', '31561z', 'Via Pasubio Viale Vittoria', '', '45.887266', '11.030142', '10101 *,→*', '2'] ['1395', '31571z', 'Via Pasubio Via Unione', '', '45.887505', '11.024737', '10101', '2 *,→*'] ['1397', '31231z', 'Via A Prato', '', '45.893666', '11.030581', '10121', '2'] ['1398', '31611x', 'Via Puccini Via Perosi', '', '45.903785', '11.045042', '10121', '2 *,→*'] ['1399', '31601x', 'Via Puccini Via Donizetti', '', '45.901372', '11.046220', '10121', *,<sup>→</sup>* '2'] ['1400', '31591x', 'Via Pellico Brione', '', '45.904569', '11.042576', '10101', '2'] ['1401', '31641x', 'Via Saibanti', '', '45.888163', '11.036728', '10101', '2'] ['1404', '30151-', 'Piazzale Orsi Ist. Veronesi', '', '45.891328', '11.034569', '10121 *,→*', '1'] ['1405', '31421z', 'Via Tiella', '', '45.907669', '11.043757', '10101', '2'] ['1408', '31691x', 'Via Unione Scuole Degasperi', '', '45.885236', '11.023282', '10101 *,→*', '2'] ['1409', '31691z', 'Via Unione Scuole Degasperi', '', '45.885564', '11.023170', '10101 *,→*', '2'] ['1410', '31721x', 'Via Zeni "Centro Tecnofin"', '', '45.890465', '11.032705', '10101 *,→*', '2'] ['1411', '31721z', 'Via Zeni "Centro Tecnofin"', '', '45.891013', '11.032714', '10101 *,→*', '1'] ['1412', '31761x', 'Viale Trento Via Magazol', '', '45.899562', '11.042141', '10121', *,→*'1'] ['1413', '31761z', 'Viale Trento Via Magazol', '', '45.899616', '11.042207', '10121', *,→*'1'] ['1414', '31751x', 'Viale Trento Via Brione', '', '45.901770', '11.041487', '10121', *,→*'1'] ['1415', '31751z', 'Viale Trento Via Brione', '', '45.901722', '11.041666', '10121', *,→*'1'] ['1416', '31771x', 'Viale Trento Via Salvetti', '', '45.906610', '11.040104', '10101', *,<sup>→</sup>* '2'] ['1417', '31771z', 'Viale Trento Via Salvetti', '', '45.906689', '11.040210', '10101', *,<sup>→</sup>* '2'] ['1418', '31801z', 'Viale Vittoria Via Zotti', '', '45.885459', '11.025871', '10101', *,→*'2'] ['1419', '31791z', 'Viale Vittoria Fucine', '', '45.886441', '11.029403', '10101', '1 *,→*'] ['1420', '31801x', 'Viale Vittoria Via Zotti', '', '45.885252', '11.025383', '10101', *,→*'1'] ['1421', '31791x', 'Viale Vittoria Fucine', '', '45.886286', '11.029023', '10101', '1 *,→*'] ['1422', '32221z', 'Strada Statale 12 "Rovercenter"', '', '45.864490', '11.029338', *,→*'10101', '2'] (continues on next page)

['1424', '38031x', 'Villa Lagarina Via Alpini', '', '45.914559', '11.034087', '18041', *,<sup>→</sup>* '2'] ['1425', '38031z', 'Villa Lagarina Via Alpini', '', '45.914750', '11.033819', '18041', *,<sup>→</sup>* '2'] ['1426', '38061x', 'Villa Lagarina Via Solari', '', '45.917108', '11.028806', '18041', *,<sup>→</sup>* '1'] ['1427', '38061z', 'Villa Lagarina Via Solari', '', '45.917136', '11.028755', '18041', *,<sup>→</sup>* '2'] ['1429', '38071z', 'Villa Lagarina V. Zandonai', '', '45.912508', '11.031747', '18041 *,→*', '2'] ['1431', '31331-', 'Via Craffonara', '', '45.886658', '11.034356', '10101', '1'] ['1432', '31521z', 'Via Monte Corno', '', '45.893135', '11.037613', '10121', '2'] ['1433', '31541z', 'Via Parteli', '', '45.896472', '11.036768', '10121', '1'] ['1434', '31551z', 'Via Pasqui', '', '45.899597', '11.037398', '10121', '1'] ['1437', '32351z', 'Viale Caproni "Sony"', '', '45.865476', '11.010393', '10101', '2'] ['1440', '32371x', "Viale Dell'industria", '', '45.871736', '11.020685', '10101', '2'] ['1442', '32361x', 'Viale Del Lavoro "Aticarta"', '', '45.866718', '11.023454', '10101 *,→*', '2'] ['1443', '32261x', 'Viale Del Lavoro "Rovercenter"', '', '45.863613', '11.027012', *,→*'10101', '2'] ['1444', '31631x', 'Via S.Maria', '', '45.884661', '11.042935', '10121', '1'] ['1445', '30181-', 'Via Sighele Stazione Fs', '', '45.891265', '11.035482', '10101', *,→*'1'] ['1446', '31741x', 'Via Zotti Via Cevedale', '', '45.885721', '11.025832', '10121', '1 *,→*'] ['1447', '31731x', 'Via Zotti', '', '45.886239', '11.021005', '10101', '1'] ['1504', '32311x', 'Via Fornaci "Texbond"', '', '45.860058', '11.005383', '10101', '2 *,→*'] ['1685', '31471-', 'Via Macello', '', '45.894308', '11.032788', '10101', '2'] ['2120', '21805o', 'Zambra "Top Center"', '', '46.091075', '11.117774', '10110', '1'] ['2189', '20130c', 'Piazza Dante "Dogana"', '', '46.072592', '11.119949', '10110', '1 *,→*'] ['2213', '32511z', 'Bivio Per Senter', '', '45.881211', '11.077472', '10101', '2'] ['2214', '32511x', 'Bivio Per Senter', '', '45.881441', '11.077608', '10101', '2'] ['2215', '35011z', 'Brancolino', '', '45.902185', '11.020153', '15091', '2'] ['2216', '35011x', 'Brancolino', '', '45.902219', '11.020270', '15091', '2'] ['2217', '35021x', 'Brancolino Sp.90', '', '45.900719', '11.020254', '15091', '1'] ['2218', '35021z', 'Brancolino Sp.90', '', '45.900853', '11.020410', '15091', '1'] ['2219', '32531z', 'Casa Del Falegname', '', '45.885720', '11.076344', '10101', '2'] ['2220', '32531x', 'Casa Del Falegname', '', '45.885630', '11.076356', '10101', '2'] ['2221', '32541z', 'Casa Nel Bosco', '', '45.882386', '11.076318', '10101', '2'] ['2222', '32541x', 'Casa Nel Bosco', '', '45.882347', '11.076349', '10101', '2'] ['2223', '18511', 'Castellano Centro', '', '45.923356', '11.007702', '18511', '2'] ['2224', '32551z', 'Cisterna', '', '45.883094', '11.086350', '10101', '2'] ['2225', '32551x', 'Cisterna', '', '45.883158', '11.086399', '10101', '2'] ['2226', '33011x', "Cornale'", '', '45.881541', '11.010793', '13041', '2'] ['2227', '33011z', "Cornale'", '', '45.881500', '11.010729', '13041', '2'] ['2229', '33021x', 'Folaso', '', '45.887066', '11.001261', '13041', '2'] ['2230', '33021z', 'Folaso', '', '45.887214', '11.001313', '13041', '2'] ['2231', '33051z', 'Isera Via Rosina', '', '45.887566', '11.010587', '13041', '2'] ['2232', '33051x', 'Isera Via Rosina', '', '45.887771', '11.010711', '13041', '2'] ['2233', '33031z', 'Isera Cimitero', '', '45.888588', '11.011862', '13041', '2'] ['2234', '33031x', 'Isera Cimitero', '', '45.888491', '11.011704', '13041', '2'] ['2235', '13041', 'Isera P.Zza S.Vincenzo-N.', '', '45.885334', '11.009152', '13041', *,→*'2'] ['2236', '33041s', 'Isera P.Zza S.Vincenzo-S.', '', '45.885224', '11.009125', '13041', *,<sup>→</sup>* '2']

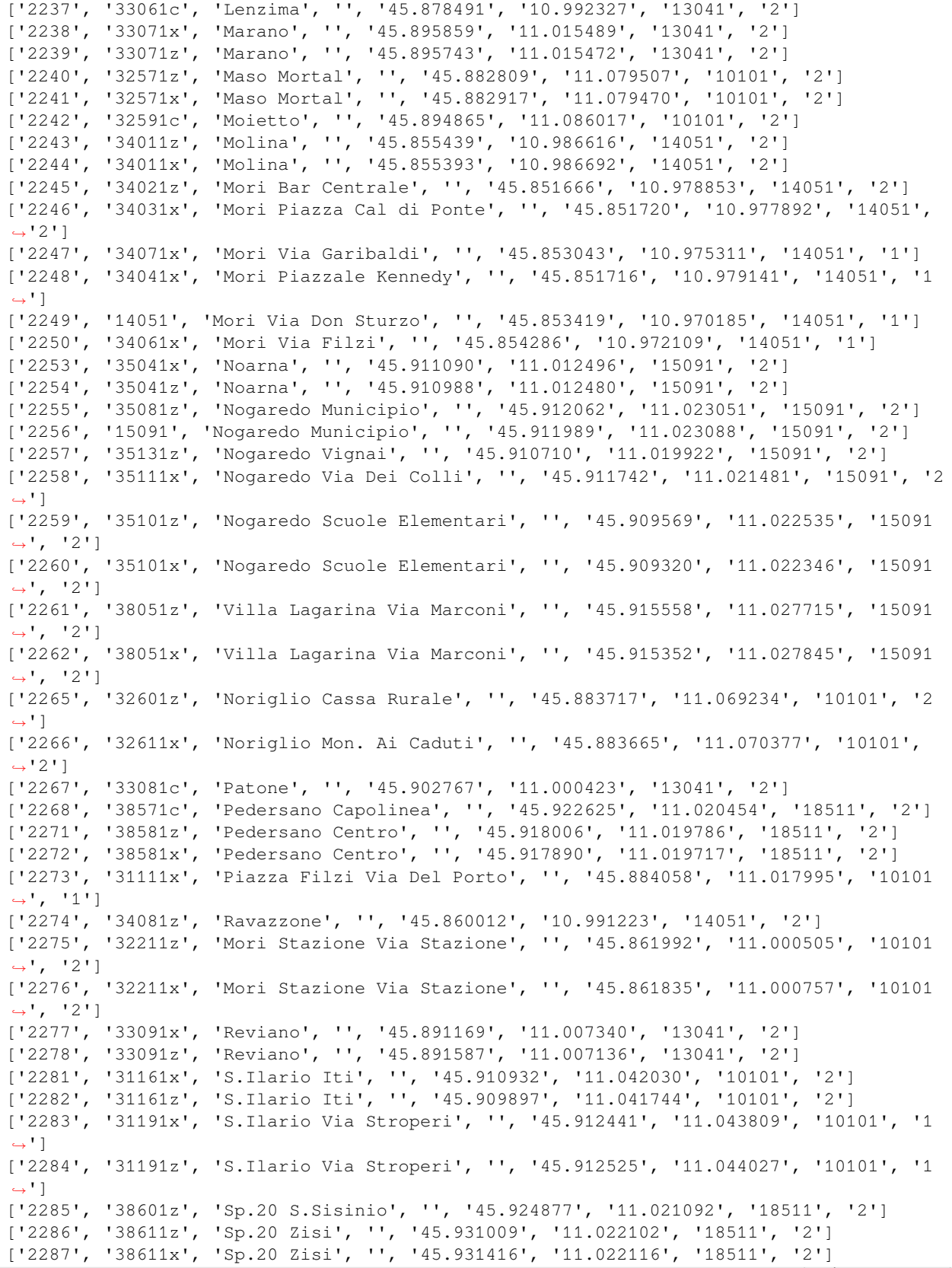

['2288', '38601x', 'Sp.20 S.Sisinio', '', '45.924981', '11.021093', '18511', '2'] ['2289', '32251x', 'Strada Statale 240 "Millennium Sud"', '', '45.868678', '11.014119 *,→*', '10101', '2'] ['2291', '32251z', 'Strada Statale 240 "Millennium Sud"', '', '45.868802', '11.014170 *,→*', '10101', '2'] ['2292', '34081x', 'Ravazzone', '', '45.858843', '10.990640', '14051', '2'] ['2293', '32241z', 'Strada Statale 240 "Millennium Nord"', '', '45.870320', '11.016768 *,→*', '10101', '2'] ['2294', '32241x', 'Strada Statale 240 "Millennium Nord"', '', '45.870588', '11.017358 *,→*', '10101', '2'] ['2295', '32621x', 'Saltaria', '', '45.895428', '11.067237', '10101', '2'] ['2296', '32621z', 'Saltaria', '', '45.895205', '11.067408', '10101', '2'] ['2297', '34091c', 'Sano', '', '45.846341', '10.951531', '14051', '2'] ['2298', '35151z', 'Sasso', '', '45.904055', '11.013671', '15091', '2'] ['2299', '35151x', 'Sasso', '', '45.904012', '11.013554', '15091', '2'] ['2300', '32631-', 'Senter', '', '45.877509', '11.089407', '10101', '2'] ['2301', '34111x', 'Tierno Via Cooperazione', '', '45.846039', '10.979227', '14051', *,→*'1'] ['2302', '34121x', 'Tierno Via Battisti', '', '45.847813', '10.977934', '14051', '2'] ['2303', '34131x', 'Tierno Via Terra Nera', '', '45.847758', '10.983715', '14051', '1 *,→*'] ['2304', '32681x', 'Toldi', '', '45.897923', '11.061752', '10101', '2'] ['2307', '31341z', 'Via D.Chiesa', '', '45.886200', '11.019384', '10101', '2'] ['2309', '31391z', 'Via Della Libertà', '', '45.884868', '11.017591', '10101', '2'] ['2310', '31401z', 'Via Driopozzo Bivio Solatrix', '', '45.898720', '11.044443', *,→*'10121', '2'] ['2311', '31411x', 'Via Fedrigotti Chiesa', '', '45.884259', '11.020421', '10101', '2 *,→*'] ['2312', '32701x', 'Noriglio Via Fontani', '', '45.884341', '11.068686', '10101', '2'] ['2318', '31451x', 'Via Lagarina', '', '45.910398', '11.039909', '10101', '2'] ['2321', '31451z', 'Via Lagarina', '', '45.910879', '11.039811', '10101', '2'] ['2322', '31601z', 'Via Puccini Via Donizetti', '', '45.901706', '11.046261', '10121', *,<sup>→</sup>* '2'] ['2323', '31611z', 'Via Puccini Via Perosi', '', '45.904524', '11.044655', '10121', '1 *,→*'] ['2325', '32721x', 'Noriglio Via Valteri', '', '45.886140', '11.065260', '10101', '2'] ['2329', '31701x', 'Via Vicenza Via Asiago', '', '45.885561', '11.059525', '10101', '2 *,→*'] ['2330', '32331z', 'Viale Caproni "Chizzola"', '', '45.868365', '11.022470', '10101', *,→*'2'] ['2331', '32361z', 'Viale Del Lavoro "Aticarta"', '', '45.866295', '11.023867', '10101 *,→*', '2'] ['2332', '32371z', "Viale Dell'industria", '', '45.871749', '11.020845', '10101', '2'] ['2333', '18041', 'Villa Lagarina Via Magrè', '', '45.917709', '11.033243', '18041', *,→*'1'] ['2334', '38041x', 'Villa Lagarina Via Magrè', '', '45.917520', '11.033502', '18041', *,→*'1'] ['2335', '38021z', 'Villa Lagarina V.Segantini', '', '45.916175', '11.034150', '18041 *,→*', '2'] ['2336', '38021x', 'Villa Lagarina V.Segantini', '', '45.916240', '11.034113', '18041 *,→*', '1'] ['2337', '39041z', 'Volano Strada Statale 12', '', '45.917871', '11.064024', '19011', *,→*'2'] ['2338', '39041x', 'Volano Strada Statale 12', '', '45.917904', '11.063866', '19011', *,→*'2'] ['2339', '19011', 'Volano Via Roma', '', '45.917155', '11.069927', '19011', '1'] ['2340', '39021x', 'Volano Des Tor', '', '45.917486', '11.057512', '19011', '2']

```
(continues on next page)
```
```
['2341', '39031z', 'Volano Via Europa', '', '45.916494', '11.057177', '19011', '2']
['2342', '32771x', 'Zaffoni', '', '45.891310', '11.065552', '10101', '2']
['2343', '32771z', 'Zaffoni', '', '45.891281', '11.065714', '10101', '2']
['2349', '35141z', 'S.Lucia Chiesa', '', '45.914954', '11.025570', '15091', '2']
['2354', '31581z', "Via All'adige", '', '45.888337', '11.019067', '10101', '2']
['2355', '37061z', 'Pomarolo Via Rossaro', '', '45.925820', '11.047490', '17031', '2']
['2356', '37051x', 'Pomarolo Via Del Pionte', '', '45.925107', '11.048121', '17031',
,→'2']
['2359', '35031x', 'Molini', '', '45.913939', '11.021211', '15091', '2']
['2360', '38541c', 'Lago di Cei Bellaria', '', '45.957515', '11.032165', '18511', '2']
['2361', '38531x', 'Lago di Cei', '', '45.951091', '11.023207', '18511', '2']
['2362', '38551x', 'Lago di Cei Albergo', '', '45.948219', '11.015835', '18511', '2']
['2363', '38591x', 'Sp.20 Maso Tiaf', '', '45.936511', '11.008597', '18511', '2']
['2364', '38621x', 'Sp.20 Bivio Per Bordala', '', '45.930910', '11.007172', '18511',
,→'2']
['2365', '38511x', 'Castellano Centro', '', '45.923278', '11.007616', '18511', '2']
['2367', '38621z', 'Sp.20 Bivio Per Bordala', '', '45.930864', '11.007233', '18511',
,→'2']
['2368', '38591z', 'Sp.20 Maso Tiaf', '', '45.935890', '11.008594', '18511', '2']
['2369', '38561z', 'Lago di Cei Capitello', '', '45.947490', '11.014818', '18511', '2
,→']
['2370', '38531z', 'Lago di Cei', '', '45.951042', '11.023398', '18511', '2']
['2372', '35031z', 'Molini', '', '45.914136', '11.021270', '15091', '2']
['2374', '21730x', 'Trieste Fiume', '', '46.063369', '11.133421', '10110', '2']
['2375', '21725x', 'Trieste "Busa"', '', '46.064822', '11.135627', '10110', '1']
['2376', '21385x', 'Grazioli "Osp. S.Camillo"', '', '46.065677', '11.132418', '10110',
,→ '2']
['2377', '23050x', 'Sp 76 Bivio S.Lazzaro', '', '46.129006', '11.115500', '10110', '2
,→']
['2380', '21720z', 'Trener "3 Torri Pat"', '', '46.095023', '11.116759', '10110', '2']
['2383', '21400c', 'Guardini "Centochiavi"', '', '46.092561', '11.118580', '10110', '1
,→']
['2384', '21805e', 'Zambra "Top Center"', '', '46.091124', '11.117966', '10110', '2']
['2385', '21800e', 'Zambra "Ist. D\'arte Vittoria"', '', '46.092507', '11.116291',
,→'10110', '2']
['2386', '23010x', 'Meano "Centro Civico"', '', '46.127448', '11.116520', '10110', '1
,→']
['2389', '21215x', 'Centochiavi Lunelli', '', '46.092618', '11.120549', '10110', '1']
['2391', '31621-', 'Via Rovigo', '', '45.880485', '11.038140', '10121', '1']
['2394', '31121-', 'Piazza Guella', '', '45.867441', '11.031932', '10121', '2']
['2395', '31091-', 'Largo S.Floriano', '', '45.866422', '11.032697', '10121', '2']
['2397', '31291-', 'Via Cornacalda', '', '45.866722', '11.034907', '10121', '2']
['2398', '31381-', 'Via Della Cisterna', '', '45.867981', '11.034820', '10121', '2']
['2404', '27205x', 'Romagnano 7 Fontane', '', '46.014314', '11.104351', '10110', '2']
['2405', '21715z', 'Travai Piazza Fiera', '', '46.064770', '11.122471', '10110', '2']
['2406', '21340x', 'Ghiaie "Giardinerie"', '', '46.052906', '11.117029', '10110', '1']
['2407', '21345x', 'Ghiaie Monte Baldo', '', '46.056336', '11.116202', '10110', '2']
['2408', '21020-', 'Parcheggio Zuffo', '', '46.075042', '11.109713', '11015', '2']
['2409', '20105-', 'Cavalcavia S.Lorenzo', '', '46.070352', '11.119107', '10110', '1']
['2410', '21015-', 'Parcheggio Monte Baldo', '', '46.057088', '11.113414', '11015', '1
,→']
['2412', '21565x', 'Piazzale A22', '', '46.077383', '11.111236', '10110', '2']
['2418', '22710z', 'Strada Statale 12 "Pioppeto"', '', '46.108623', '11.108717',
,→'10110', '1']
['2419', '22730z', 'Strada Statale 12 S.Anna', '', '46.112409', '11.107438', '10110',
,→'2']
['2421', '31231x', 'Via A Prato', '', '45.893565', '11.030778', '10121', '2']
                                                                         (continues on next page)
```
['2422', '22507z', 'Roncafort "Asilo"', '', '46.100730', '11.101790', '10110', '1'] ['2423', '22315e', 'Maso Rossi Aichner', '', '46.105166', '11.100786', '10110', '2'] ['2424', '21600x', 'S.Lorenzo "Funivia"', '', '46.070045', '11.116683', '10110', '2'] ['2426', '21600z', 'S.Lorenzo "Funivia"', '', '46.070304', '11.117242', '10110', '1'] ['2430', '21630x', 'Sanseverino Monte Baldo', '', '46.057694', '11.112580', '11015', *,→*'2'] ['2431', '21620x', 'Sanseverino "Albere"/Muse', '', '46.063334', '11.113227', '10110', *,<sup>→</sup>* '1'] ['2432', '21640x', 'Sanseverino Verdi', '', '46.065846', '11.114266', '10110', '1'] ['2435', '21170z', 'Brescia "Ca Dei Gai"', '', '46.073516', '11.105355', '10110', '2'] ['2437', '27030-', 'Ravina Della Croce', '', '46.040974', '11.110975', '10110', '1'] ['2438', '22725z', 'Strada Statale 12 Talvera', '', '46.103288', '11.110545', '10110', *,<sup>→</sup>* '1'] ['2446', '22650z', 'Ghiaie "Zona Ind.Le Ftm"', '', '46.119113', '11.105302', '10110', *,→*'2'] ['2447', '22655z', 'Ghiaie Salisburgo', '', '46.122767', '11.103337', '10110', '2'] ['2448', '22660z', 'Ghiaie "Sc. Materna"', '', '46.124931', '11.099736', '10110', '2'] ['2449', '22607x', 'Spini Praga', '', '46.123666', '11.097351', '10110', '2'] ['2453', '22680x', 'Palazzine Maso S.Antonio', 'loc. Palazzine 117', '46.115041', '11. *,→*101844', '10110', '2'] ['2454', '22690x', 'Crosare Officina', 'via Crosare 64', '46.110069', '11.105486', *,→*'10110', '2'] ['2455', '22695x', 'Crosare Parcheggio', '', '46.107991', '11.105394', '10110', '2'] ['2457', '22805z', 'Gardolo Castel di Gardolo', '', '46.113907', '11.110614', '10110', *,<sup>→</sup>* '2'] ['2458', '22805x', 'Gardolo Castel di Gardolo', '', '46.113885', '11.111224', '10110', *,<sup>→</sup>* '2'] ['2470', '21265x', 'Jedin Sanseverino', '', '46.051139', '11.114415', '10110', '2'] ['2472', '22215z', 'Lamar "Via Rossa"', '', '46.121491', '11.106413', '10110', '2'] ['2474', '32711z', 'Via Vallunga Bivio M. Pipel', '', '45.895243', '11.052060', '10101 *,→*', '2'] ['2475', '32581z', 'Maso Valduga', '', '45.899926', '11.054673', '10101', '2'] ['2476', '32521c', "Bosco Della Citta'", '', '45.901613', '11.055394', '10101', '2'] ['2477', '32581x', 'Maso Valduga', '', '45.899767', '11.054287', '10101', '2'] ['2478', '32711x', 'Via Vallunga Bivio M. Pipel', '', '45.895243', '11.051973', '10101 *,→*', '2'] ['2481', '32761z', 'Viale Dei Colli Via Vallunga', '', '45.891091', '11.049783', *,→*'10101', '2'] ['2482', '32761x', 'Viale Dei Colli Via Vallunga', '', '45.891342', '11.049818', *,→*'10101', '2'] ['2483', '28040z', 'Sopramonte "Campra"', '', '46.078491', '11.058290', '10110', '1'] ['2484', '28040x', 'Sopramonte "Campra"', '', '46.078730', '11.058131', '10110', '1'] ['2485', '21170x', 'Brescia "Ca Dei Gai"', '', '46.073335', '11.105639', '10110', '2'] ['2488', '21570x', 'Pranzelores "Top Center"', '', '46.089853', '11.118524', '10110', *,→*'1'] ['2489', '21575x', 'Pranzelores "Tridente"', '', '46.086557', '11.120064', '10110', '1 *,→*'] ['2490', '25025z', 'Povo Pantè', '', '46.064013', '11.150940', '10110', '2'] ['2491', '22520x', 'Roncafort Caproni', '', '46.100115', '11.099708', '10110', '1'] ['2492', '22510x', 'Roncafort Bettine', '', '46.097544', '11.102220', '10110', '1'] ['2494', '31081x', 'Corso Verona Via Cainelli', '', '45.877270', '11.035963', '10121', *,<sup>→</sup>* '2'] ['2497', '27005z', 'Ponte di Ravina', '', '46.045489', '11.113301', '10110', '2'] ['2498', '27005x', 'Ponte di Ravina', '', '46.045520', '11.113603', '10110', '2'] ['2499', '25605x', 'Villazzano "Chiesa"', '', '46.049487', '11.143843', '10110', '1'] ['2500', '21685z', 'Strada Statale 45 "Scala"', '', '46.077367', '11.099792', '10110', *,<sup>→</sup>* '2']

```
['2501', '28010z', 'Sopramonte "M.Petoci"', '', '46.066953', '11.059509', '10110', '2
,→']
['2502', '23405z', 'Vigo Meano Don Perugini', '', '46.132987', '11.133921', '10110',
,→'2']
['2504', '34046x', 'Mori Via Del Garda', '', '45.851519', '10.972511', '14051', '2']
['2505', '24005z', 'Cognola "Chiesa"', '', '46.076326', '11.141355', '10110', '1']
['2506', '21507-', 'Muralta Valsugana', '', '46.076656', '11.130377', '10110', '2']
['2508', '32681z', 'Toldi', '', '45.897970', '11.061612', '10101', '2']
['2509', '32561x', 'Costa', '', '45.884401', '11.072918', '10101', '2']
['2510', '32641z', 'Sp.2 Bivio Per Cisterna', '', '45.881281', '11.075365', '10101',
,→'2']
['2511', '33041o', 'Isera P.Zza S.Vincenzo-O.', '', '45.885459', '11.009157', '13041',
,→ '2']
['2514', '34101x', "Strada Statale 240 Ponte Sull'adige", '', '45.863191', '10.997289
,→', '14051', '2']
['2515', '34101z', "Strada Statale 240 Ponte Sull'adige", '', '45.863235', '10.997355
,→', '14051', '2']
['2520', '21753x', 'Verdi Inama', '', '46.066496', '11.117759', '10110', '1']
['2521', '23225-', 'Gazzadina Le Case Nòve', '', '46.134118', '11.128307', '10110', '1
,→']
['2522', '23220z', 'Gazzadina Del Porfido', '', '46.130582', '11.126162', '10110', '1
,→']
['2524', '25270c', 'Cimirlo', '', '46.067613', '11.184700', '10110', '2']
['2525', '25260x', 'Eremo', '', '46.068317', '11.178756', '10110', '2']
['2526', '25265-', 'Celva', '', '46.070701', '11.176484', '10110', '2']
['2527', '25255x', 'Via Eremo', '', '46.067996', '11.175565', '10110', '2']
['2528', '25215x', 'Maso di Brenz', '', '46.065719', '11.172233', '10110', '2']
['2529', '25210x', 'Borino Civ.69', '', '46.066125', '11.168745', '10110', '2']
['2530', '25205z', 'Borino', '', '46.067180', '11.165118', '10110', '2']
['2532', '25210z', 'Borino Civ.69', '', '46.066010', '11.168863', '10110', '2']
['2533', '25215z', 'Maso di Brenz', '', '46.065674', '11.172380', '10110', '2']
['2534', '25255z', 'Via Eremo', '', '46.067908', '11.175717', '10110', '2']
['2535', '25260z', 'Eremo', '', '46.068202', '11.178588', '10110', '2']
['2537', '21754z', 'Verona "Big Center"', '', '46.045763', '11.130821', '10110', '1']
['2538', '21754x', 'Verona "Big Center"', '', '46.045691', '11.131061', '10110', '1']
['2540', '32341o', 'Viale Caproni "Luxottica"', '', '45.864859', '11.017764', '10101',
,→ '2']
['2542', '32291x', 'Via di Vittorio', '', '45.863141', '11.020959', '10101', '2']
['2543', '38071x', 'Villa Lagarina V. Zandonai', '', '45.912479', '11.031904', '18041
,→', '2']
['2549', '25020c', 'Povo "Polo Sociale" Cap.', '', '46.065613', '11.158009', '10110',
,→'1']
['2660', '33086x', 'Patone Gera', '', '45.897940', '11.002067', '13041', '2']
['2662', '33086z', 'Patone Gera', '', '45.897942', '11.002101', '13041', '2']
['2663', '22022z', 'Gardolo 4 Nov. 2 Giugno', '', '46.101253', '11.112956', '10110',
,→'1']
['2664', '22635x', 'Spini Loghét', '', '46.120499', '11.091086', '10110', '1']
['2665', '22635z', 'Spini Loghét', '', '46.120567', '11.091220', '10110', '1']
['2667', '27505-', 'Fersina "Campi Da Tennis"', '', '46.044826', '11.122297', '10110',
,→ '1']
['2668', '27510-', 'Fersina "Zona Artigianale"', '', '46.038207', '11.124589', '11015
,→', '1']
['2669', '27515-', 'Fersina "Zona Sportiva"', '', '46.041683', '11.123711', '10110',
,→'2']
['2670', '24910-', 'Piazza Cappuccini', '', '46.073078', '11.128449', '10110', '2']
['2671', '24915-', 'Avancini Laste', '', '46.071422', '11.130842', '10110', '2']
['2672', '24920-', 'Rsa Angeli Custodi', '', '46.069880', '11.131249', '10110', '2']
                                                                         (continues on next page)
```
['2673', '24925-', 'Giardini Collina', '', '46.068141', '11.129681', '10110', '2'] ['2676', '31326-', 'Via Cittadella Via Mozart', '', '45.901288', '11.040122', '10121', *,<sup>→</sup>* '1'] ['2680', '20145-', 'Gazzoletti Piazza Dante', '', '46.071816', '11.121974', '10110', *,→*'1'] ['2682', '25050-', 'Povo Sommarive', '', '46.065586', '11.150448', '10110', '2'] ['2683', '25055z', 'Povo "Polo Scientifico" Est', '', '46.067312', '11.150548', '10110 *,→*', '2'] ['2686', '33041e', 'Isera P.Zza S.Vincenzo-E.', '', '45.885396', '11.009290', '13041', *,<sup>→</sup>* '2'] ['2688', '25650x', 'Villazzano "Stazione Fs"', '', '46.044757', '11.139690', '15650', *,→*'1'] ['2689', '25650z', 'Villazzano "Stazione Fs"', '', '46.044754', '11.139437', '10110', *,→*'1'] ['2696', '25655z', 'Conci "Enaip"', '', '46.045465', '11.138353', '10110', '1'] ['2699', '32221x', 'Strada Statale 12 "Rovercenter"', '', '45.864206', '11.029050', *,→*'10101', '2'] ['2701', '25815x', 'Strada Statale 349 Pozzata', '', '46.041779', '11.142383', '10110 *,→*', '2'] ['2706', '31586o', 'Via Pedroni', '', '45.892216', '11.033020', '10121', '2'] ['2707', '31692o', 'Via Unione "Residenza Eos"', '', '45.893524', '11.027404', '10121 *,→*', '2'] ['2710', '31694o', 'Via Unione Scuole Filzi', '', '45.888721', '11.024219', '10121', *,→*'1'] ['2713', '21290o', 'Dos Trento Mariano', '', '46.073694', '11.114481', '10110', '2'] ['2746', '33066z', 'Lenzima Via Della Vittoria', 'via della Vittoria 13', '45.877392', *,<sup>→</sup>* '10.991755', '13041', '2'] ['2747', '33066x', 'Lenzima Via Della Vittoria', 'via della Vittoria fronte civ. 11', *,→*'45.877342', '10.991623', '13041', '2'] ['2757', '32611z', 'Noriglio Mon. Ai Caduti', '', '45.884029', '11.070128', '10101', *,→*'2'] ['2758', '31811z', 'Viale Vittoria Scuole Degasperi', '', '45.884931', '11.023892', *,→*'10101', '1'] ['2759', '24913-', 'Via Delle Laste', '', '46.072466', '11.129920', '10110', '2'] ['2760', '37101-', 'Savignano', '', '45.938008', '11.056056', '17031', '2'] ['2761', '35141x', 'S.Lucia Chiesa', '', '45.914889', '11.025888', '15091', '2'] ['2763', '22815c', 'Gard.D.Mezzo Dos D.La Luna', 'via Dos de la Luna 54', '46.115344', *,<sup>→</sup>* '11.117269', '10110', '2'] ['2764', '22820z', 'Gard.D.Mezzo Maso Garbini', 'via Dos de la Luna 2', '46.114494', *,→*'11.116634', '10110', '2'] ['2767', '23425z', 'Vigo Meano "S.Pietro"', '', '46.128251', '11.134574', '10110', '1 *,→*'] ['2768', '31694e', 'Via Unione Scuole Filzi', '', '45.888575', '11.024197', '10101', *,→*'2'] ['2770', '31329s', 'Via Comel', '', '45.904014', '11.042310', '10101', '2'] ['2775', '31726x', 'Via Zigherane', '', '45.879247', '11.023765', '10101', '2'] ['2780', '21687z', 'Strada Statale 45 S.Giorgio', '', '46.078668', '11.099302', '10110 *,→*', '2'] ['2781', '10101', 'Rovereto Autostazione', '', '45.891201', '11.040400', '10101', '2'] ['2782', '22555z', 'Spini "Pal. Giano"', '', '46.121548', '11.095251', '10110', '1'] ['2783', '22555x', 'Spini "Pal. Giano"', '', '46.121743', '11.094961', '10110', '1'] ['2784', '22575x', 'Spini Varsavia', '', '46.125601', '11.098331', '10110', '2'] ['2785', '22575z', 'Spini Varsavia', '', '46.125804', '11.098199', '10110', '2'] ['2786', '22570z', 'Spini Masadori', '', '46.119922', '11.096500', '10110', '1'] ['2787', '22570x', 'Spini Masadori', '', '46.120114', '11.096203', '10110', '1'] ['2788', '22560x', 'Spini Bregenz', '', '46.117160', '11.092520', '10110', '2'] ['2789', '22560z', 'Spini Bregenz', '', '46.117016', '11.092579', '10110', '2']

['2790', '22565c', 'Spini "Casa Circondariale\'', '', '46.127009', '11.096719', '10110 *,→*', '1'] ['2791', '22905z', 'Interporto "Interbrennero"', '', '46.111101', '11.090984', '10110 *,→*', '1'] ['2792', '22905x', 'Interporto "Interbrennero"', '', '46.110805', '11.090865', '10110 *,→*', '1'] ['2793', '22915x', 'Innsbruck "Trentino Trasporti"', 'via Innsbruck 65', '46.101701', *,→*'11.094567', '10110', '1'] ['2794', '22915z', 'Innsbruck "Trentino Trasporti"', 'via Innsbruck 65', '46.102220', *,→*'11.094390', '10110', '1'] ['2795', '22910z', 'Interporto "Logistica 2"', '', '46.106413', '11.092253', '10110', *,→*'1'] ['2796', '22910x', 'Interporto "Logistica 2"', '', '46.105950', '11.092154', '10110', *,→*'1'] ['2797', '22920x', 'Interporto "Fercam"', '', '46.108238', '11.091600', '10110', '1'] ['2798', '22920z', 'Interporto "Fercam"', '', '46.108308', '11.091777', '10110', '1'] ['2799', '22607z', 'Spini Praga', '', '46.123624', '11.097440', '10110', '2'] ['2800', '38571x', 'Pedersano', '', '45.922564', '11.020236', '18511', '2'] ['2801', '28320z', 'Vela "Scuole S.Vigilio"', '', '46.081292', '11.102659', '10110', *,→*'1'] ['2802', '38091x', 'Villa Lagar. "Bocciodromo"', '', '45.920748', '11.032004', '18041 *,→*', '2'] ['2803', '38091z', 'Villa Lagar. "Bocciodromo"', '', '45.920286', '11.031888', '18041 *,→*', '1'] ['2804', '38081z', 'Villa Lagarina "Al Ponte"', '', '45.913238', '11.037377', '18041', *,<sup>→</sup>* '2'] ['2805', '38081x', 'Villa Lagarina "Al Ponte"', '', '45.913174', '11.037349', '18041', *,<sup>→</sup>* '2'] ['2806', '32236x', 'Strada Statale 240 "Alla Staffa"', '', '45.872760', '11.024323', *,→*'10101', '2'] ['2811', '21312x', 'Fermi Volta', '', '46.046974', '11.126860', '10110', '2'] ['2812', '38526x', 'Castellano Don Zanolli', '', '45.926062', '11.005714', '18511', '2 *,→*'] ['2814', '26012z', 'Mattarello Gotarda', '', '46.009941', '11.128458', '10110', '2'] ['2815', '26027z', 'Mattarello Fratte', '', '46.005440', '11.126382', '10110', '2'] ['2816', '31716z', 'Via Zandonai', '', '45.886680', '11.020121', '10101', '2'] ['2817', '22500c', 'Roncafort Nord', '', '46.103456', '11.100248', '10110', '1'] ['2820', '25025x', 'Povo Pantè', '', '46.063947', '11.150560', '10110', '2'] ['2822', '34061E', 'Mori Via Filzi', '', '45.854392', '10.972143', '14051', '2'] ['2823', '34051E', 'Mori Via Don Sturzo', '', '45.853340', '10.970030', '14051', '2'] ['2824', '34141x', 'Mori Via Terra Nera', '', '45.850031', '10.981009', '14051', '2'] ['2825', '31581x', "Via All'adige", '', '45.888336', '11.018627', '10101', '2'] ['2826', '34046S', 'Mori Via Del Garda', '', '45.851921', '10.972036', '14051', '2'] ['2827', '32706z', 'Via Monte Pipel', '', '45.895096', '11.057074', '10101', '2'] ['2828', '22925x', 'Interporto "Sait"', '', '46.113370', '11.090118', '10110', '1'] ['2829', '22925z', 'Interporto "Sait"', '', '46.113405', '11.090340', '10110', '1'] ['2831', '31246z', 'Via Balista Ist. Veronesi', '', '45.896064', '11.030964', '10101', *,<sup>→</sup>* '2'] ['2832', '31811x', 'Viale Vittoria Scuole Degasperi', '', '45.884804', '11.023960', *,→*'10101', '1'] ['2833', '25055x', 'Povo "Polo Scientifico" Ovest', '', '46.067348', '11.150372', *,→*'10110', '2'] ['2835', '16501', 'Calliano Via Marcolini', '', '45.931773', '11.092114', '16501', '2 *,→*'] ['2836', '36501z', 'Calliano Via Marcolini', '', '45.931764', '11.092775', '16501', '2 *,→*'] ['2837', '39051z', 'Volano Via Delle Ancone', '', '45.917819', '11.076406', '19011', *,→*'2'] (continues on next page)

['2838', '39061z', 'Strada Statale 12 Fornaci', '', '45.919443', '11.085327', '19011', *,<sup>→</sup>* '2'] ['2839', '39011z', 'Volano Via Roma', '', '45.917298', '11.070050', '19011', '1'] ['2840', '36001n', 'Nomi Cantina Sociale', '', '45.928339', '11.074610', '16011', '2'] ['2841', '35116z', 'Nogaredo Via Verdi', '', '45.911618', '11.024560', '15091', '2'] ['2843', '35161x', 'Sp.20 Bivio Noarna', '', '45.915825', '11.016559', '15091', '2'] ['2844', '35161z', 'Sp.20 Bivio Noarna', '', '45.915880', '11.016803', '15091', '2'] ['2845', '31226c', 'Via 13 Settembre', '', '45.908302', '11.041664', '10121', '2'] ['2847', '31156z', 'Ponte Delle Zigherane', '', '45.880539', '11.022248', '10101', '2 *,→*'] ['2848', '32801c', 'Campana Dei Caduti', '', '45.874381', '11.040911', '10101', '2'] ['2849', '32091x', 'Marco Parco Ex De Bellat', '', '45.843722', '11.007151', '10101', *,→*'2'] ['2850', '32091z', 'Marco Parco Ex De Bellat', '', '45.843535', '11.007471', '10101', *,→*'2'] ['2851', '32081x', 'Marco Via S.Romedio', '', '45.845955', '11.004526', '10101', '2'] ['2852', '32081z', 'Marco Via S.Romedio', '', '45.847437', '11.003378', '10101', '2'] ['2853', '32216x', 'Mori Stazione', '', '45.860603', '11.001714', '10101', '2'] ['2854', '32216z', 'Mori Stazione', '', '45.860969', '11.001673', '10101', '2'] ['2855', '31651n', 'Via Salvetti', '', '45.905949', '11.042877', '10101', '2'] ['2856', '36511z', 'Strada Statale 12 Castel Pietra', '', '45.921721', '11.091309', *,→*'16501', '2'] ['2857', '36511x', 'Strada Statale 12 Castel Pietra', '', '45.922938', '11.092225', *,→*'16501', '2'] ['2858', '36521x', 'Strada Statale 12 Campagnole', '', '45.928854', '11.093011', *,→*'16501', '2'] ['2859', '36521z', 'Strada Statale 12 Campagnole', '', '45.928851', '11.093153', *,→*'16501', '2'] ['2861', '37501z', 'Porte di Trambileno', '', '45.883348', '11.051600', '10101', '2'] ['2862', '37501x', 'Porte di Trambileno', '', '45.883530', '11.052029', '10101', '2'] ['2863', '32811z', 'Viale Schio', '', '45.883599', '11.043713', '10101', '2'] ['2864', '32811x', 'Viale Schio', '', '45.883690', '11.043651', '10101', '2'] ['2865', '32821z', 'Viale Zugna', '', '45.884470', '11.047001', '10101', '2'] ['2866', '32821x', 'Viale Zugna', '', '45.884452', '11.047161', '10101', '2'] ['2867', '32831z', 'Viale Zugna 48', '', '45.884382', '11.049309', '10101', '2'] ['2868', '32831x', 'Viale Zugna 48', '', '45.884347', '11.049429', '10101', '2'] ['2869', '31481z', 'Via Magazol Viale Trento', '', '45.899299', '11.041955', '10121', *,→*'1'] ['2870', '32236z', 'Strada Statale 240 "Alla Staffa"', '', '45.872820', '11.024167', *,→*'10101', '2'] ['2872', '24935c', 'Rsa S.Bartolomeo', '', '46.048672', '11.134149', '10110', '2'] ['2873', '33001-', 'Casette', '', '45.880722', '11.017851', '13041', '2'] ['2874', '32311z', 'Via Fornaci "Texbond"', '', '45.859392', '11.005003', '10101', '2 *,→*'] ['2875', '32316x', 'Via Fornaci "Dana"', '', '45.854746', '11.004438', '10101', '2'] ['2876', '32316z', 'Via Fornaci "Dana"', '', '45.854456', '11.004106', '10101', '2'] ['2877', '32256x', 'Strada Statale 240 "Meb"', '', '45.867858', '11.011826', '10101', *,→*'2'] ['2878', '32871c', 'Ossario Castel Dante', '', '45.871891', '11.035445', '10121', '2'] ['2886', '31701z', 'Via Vicenza Via Asiago', '', '45.885484', '11.059421', '10101', '2 *,→*'] ['2887', '31086x', 'Genovesa', '', '45.882907', '11.062550', '10101', '2'] ['2888', '31086z', 'Genovesa', '', '45.882458', '11.062553', '10101', '2'] ['2889', '32703x', 'Noriglio Via Jacob', '', '45.883853', '11.067449', '10101', '2'] ['2890', '32703z', 'Noriglio Via Jacob', '', '45.883773', '11.067597', '10101', '2'] ['2891', '32616x', 'Noriglio Parco Alle Pozze', '', '45.884317', '11.065743', '10101', *,<sup>→</sup>* '2']

['2892', '35131x', 'Nogaredo Vignai', '', '45.910279', '11.019418', '15091', '2'] ['2893', '20500z', 'Calepina Liceo', '', '46.067092', '11.124949', '10110', '2'] ['2895', '32556c', 'Cisterna Capolinea', '', '45.883114', '11.087310', '10101', '2'] ['2896', '32606-', 'Noriglio Scuole Elementari', '', '45.881946', '11.068808', '10101 *,→*', '2'] ['2897', '32218x', 'Sp.23 "Nero Cubo"', '', '45.855421', '11.002179', '10101', '2'] ['2898', '32816x', 'Viale Schio S.Maria', '', '45.884693', '11.043501', '10101', '2'] ['2899', '31692e', 'Via Unione "Residenza Eos"', '', '45.893502', '11.027541', '10101 *,→*', '2'] ['2900', '32596z', 'Monte Ghello', '', '45.887462', '11.066109', '10101', '2'] ['2901', '32596x', 'Monte Ghello', '', '45.887015', '11.066337', '10101', '2'] ['2902', '32331x', 'Viale Caproni "Chizzola"', '', '45.868310', '11.021991', '10101', *,→*'2'] ['2904', '38101e', 'Villa Lagarina "Poste"', '', '45.914403', '11.033162', '18041', '2 *,→*'] ['2905', '38526z', 'Castellano Don Zanolli', '', '45.926140', '11.005759', '18511', '2 *,→*'] ['2906', '36541z', 'Calliano Strada Statale 12', '', '45.934315', '11.096017', '16501 *,→*', '2'] ['2907', '36541x', 'Calliano Strada Statale 12', '', '45.934334', '11.095870', '16501 *,→*', '2'] ['2908', '36531x', 'Calliano Cimitero', '', '45.936981', '11.098860', '16501', '2'] ['2909', '36601x', 'Besenello', '', '45.941818', '11.109937', '16501', '2'] ['2910', '36611x', 'Besenello Nord', '', '45.945821', '11.106088', '16501', '2'] ['2911', '36621x', 'Besenello Sud', '', '45.936872', '11.110211', '16501', '2'] ['2914', '32616z', 'Noriglio Parco Alle Pozze', '', '45.884247', '11.065179', '10101', *,<sup>→</sup>* '2'] ['2915', '32271x', "Via Dell'artigiano", '', '45.864405', '11.017806', '10101', '2'] ['2918', '25305c', 'Gabbiolo Capolinea', '', '46.055511', '11.149102', '10110', '2'] ['2919', '39071z', 'Volano Via Spiazze', '', '45.915721', '11.051424', '19011', '2'] ['2922', '32726z', 'Viale Dei Colli Bertolda', '', '45.888345', '11.051602', '10101', *,→*'2'] ['2923', '28200x', 'Cadine Della Fornas', '', '46.087159', '11.069039', '10110', '2'] ['2924', '28200z', 'Cadine Della Fornas', '', '46.086923', '11.069368', '10110', '2'] ['2925', '22665x', 'Spini Palazzine', '', '46.116627', '11.099962', '10110', '2'] ['2926', '31001z', 'Borgo S.Caterina', '', '45.889827', '11.039443', '10121', '1'] ['2927', '21745z', 'Venezia "Port\'aquila"', '', '46.069525', '11.127855', '10110', '1 *,→*'] ['2928', '37511x', 'Porte Chiesa', '', '45.883422', '11.053319', '10101', '2'] ['2929', '37521x', 'Porte Via Al Brentegam', '', '45.881067', '11.053138', '10101', '2 *,→*'] ['2930', '37531x', 'Porte Via Miravalle', '', '45.879937', '11.047141', '10101', '2'] ['2931', '37541x', 'Dosso', '', '45.881357', '11.054807', '10101', '2'] ['2932', '37511z', 'Porte Chiesa', '', '45.883185', '11.053713', '10101', '2'] ['2933', '37521z', 'Porte Via Al Brentegam', '', '45.880931', '11.052683', '10101', '2 *,→*'] ['2934', '37531z', 'Porte Via Miravalle', '', '45.879916', '11.046859', '10101', '2'] ['2935', '37541z', 'Dosso', '', '45.881524', '11.054598', '10101', '2'] ['2936', '37551z', 'Sp.89 Maso Brentegam', '', '45.880439', '11.050882', '10101', '2'] ['2937', '32321x', 'Via Fornaci Via Pineta', '', '45.864979', '11.006182', '10101', '2 *,→*'] ['2938', '32321z', 'Via Fornaci Via Pineta', '', '45.864770', '11.005451', '10101', '2 *,→*'] ['2939', 'TFun 1', 'Funivia-Staz. di Valle-Trento', '', '46.069625', '11.115641', *,→*'10110', '2'] ['2940', 'TFun 2', 'Funivia-Staz. di Monte-Sardagna', '', '46.065992', '11.102655', *,→*'10110', '2']

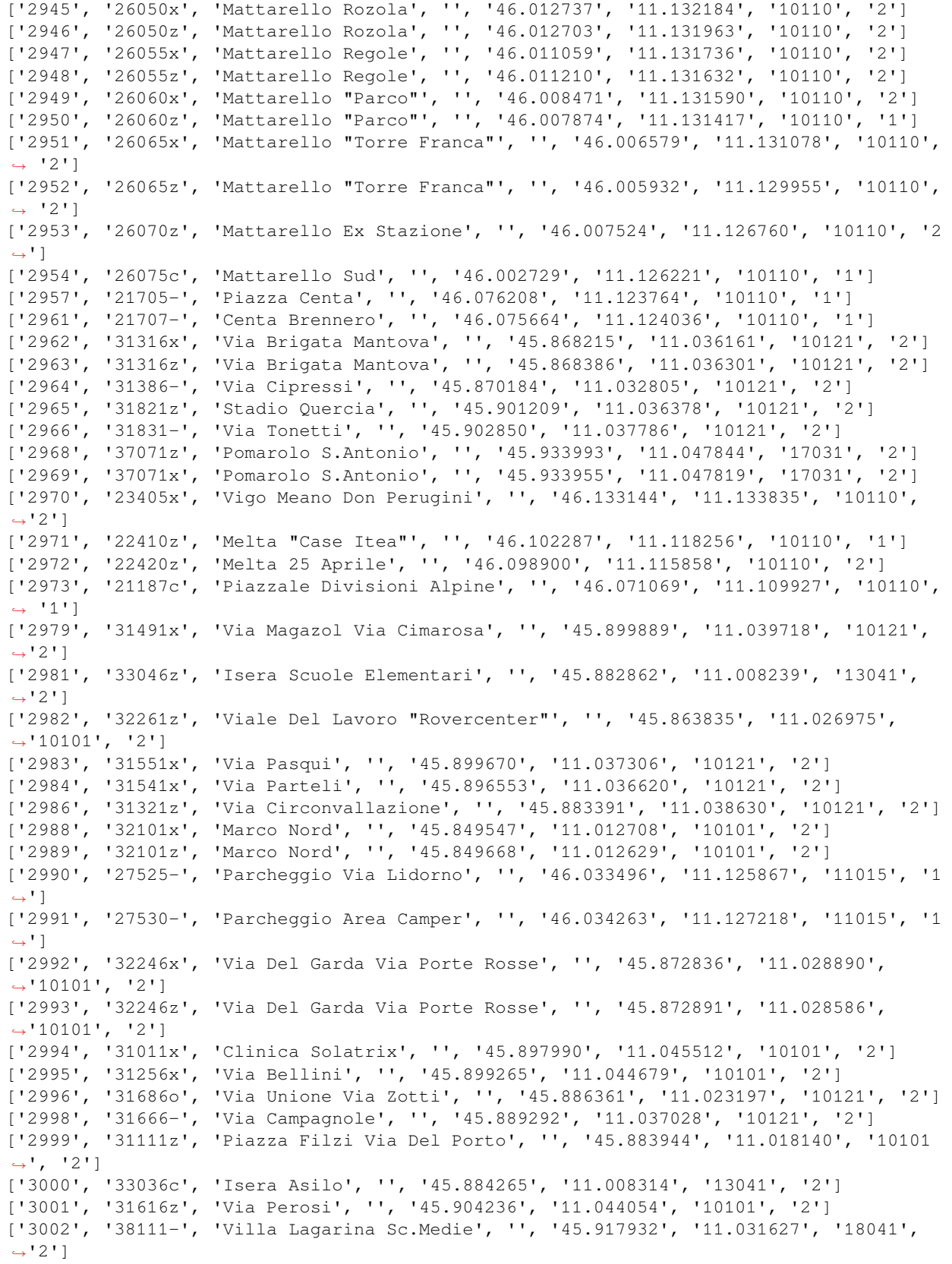

```
[62]: # scrivi qui il metodo 2
     with open('stops.txt', encoding='utf-8', newline='') as f:
         reader = \text{csv} \cdot \text{reader}(f, \text{ delimiter}^{-1}, \text{ '})for row in reader:
             row[2] = re.sub(r'Ss\b', r'Strada Statale', row[2])print(row)
     ['stop_id', 'stop_code', 'stop_name', 'stop_desc', 'stop_lat', 'stop_lon', 'zone_id',
      ,→'wheelchair_boarding']
     ['1', '28105z', 'Baselga Del Bondone', '', '46.078317', '11.046924', '10110', '2']
     ['2', '28105x', 'Baselga Del Bondone', '', '46.078581', '11.047541', '10110', '2']
     ['3', '27105c', 'Belvedere', '', '46.044406', '11.105342', '10110', '2']
     ['4', '22220z', 'Lamar Ponte Avisio', '', '46.134620', '11.110914', '10110', '2']
     ['5', '28060z', 'Sp 85 Bivio Sopramonte', '', '46.085226', '11.069313', '10110', '2']
     ['7', '24405z', 'Maso Bolleri', '', '46.102485', '11.124174', '10110', '2']
     ['8', '24405x', 'Maso Bolleri', '', '46.102234', '11.123940', '10110', '2']
     ['9', '25205x', 'Borino', '', '46.067367', '11.165050', '10110', '2']
     ['10', '28205z', 'Cadine Strada Gardesana', '', '46.088630', '11.065018', '10110', '2
      ,→']
     ['11', '28205x', 'Cadine Strada Gardesana', '', '46.088729', '11.064509', '10110', '2
      ,→']
     ['12', '22110c', 'Canova Paludi', '', '46.099170', '11.109314', '10110', '1']
     ['13', '22015x', 'Gardolo "Materna Paludi"', '', '46.103846', '11.108235', '10110', '2
      ,→']
     ['14', '21220-', 'Centro Commerciale', '', '46.091584', '11.105652', '10110', '2']
     ['15', '21105z', 'Asiago S.Bartolameo', '', '46.047972', '11.137456', '10110', '2']
     ['16', '21100x', 'Asiago Banala', '', '46.047681', '11.137741', '10110', '2']
      ['17', '24015x', 'Cognola "Toresela"', '', '46.078904', '11.153473', '10110', '2']
      ['18', '24015z', 'Cognola "Toresela"', '', '46.078863', '11.153929', '10110', '2']
     ['19', '24025x', 'Cognola Bivio Civezzano', '', '46.080613', '11.158419', '10110', '2
      ,→']
     ['20', '24025z', 'Cognola Bivio Civezzano', '', '46.080472', '11.158403', '10110', '2
      ,→']
     ['21', '24005c', 'Cognola "Centro Civico"', '', '46.076472', '11.141513', '10110', '1
      ,→']
     ['22', '24030z', 'Cognola Grezoni', '', '46.075911', '11.146833', '10110', '2']
     ['23', '24030x', 'Cognola Grezoni', '', '46.076012', '11.146613', '10110', '2']
     ['24', '24105z', 'San Vito', '', '46.075332', '11.139033', '10110', '2']
     ['25', '24035x', 'Cognola S.Vito', '', '46.075696', '11.140797', '10110', '2']
     ['26', '24035z', 'Cognola S.Vito', '', '46.075623', '11.141786', '10110', '2']
     ['27', '24105x', 'San Vito', '', '46.075433', '11.138833', '10110', '2']
     ['28', '24010z', 'Cognola "Scuole"', '', '46.075698', '11.143991', '10110', '2']
     ['29', '24010x', 'Cognola "Scuole"', '', '46.075853', '11.144062', '10110', '2']
     ['30', '24020z', 'Cognola Alla Veduta "Roza"', '', '46.077564', '11.151102', '10110',
      ,→'2']
     ['31', '24020x', 'Cognola Alla Veduta "Roza"', '', '46.078007', '11.151432', '10110',
      ,→'2']
     ['32', '21180z', 'Brescia "Villa Salvotti"', '', '46.076123', '11.101184', '10110', '2
      ,→']
     ['37', '21270z', 'Degli Alpini Oberziner', '', '46.078759', '11.118392', '10110', '2']
     ['38', '23105c', 'Cortesano', '', '46.124481', '11.133818', '10110', '1']
     ['39', '23420z', 'Vigo Meano Alle Gorghe', '', '46.129889', '11.134571', '10110', '1']
     ['40', '23420x', 'Vigo Meano Alle Gorghe', '', '46.129522', '11.134680', '10110', '2']
     ['43', '28050x', 'Forte Bus De Vela', '', '46.084969', '11.070113', '10110', '2']
     ['46', '25305z', 'Gabbiolo "Campo Sportivo"', '', '46.055265', '11.148982', '10110',
     ,→'1']
     ['47', '25305x', 'Gabbiolo "Campo Sportivo"', '', '46.055310', '11.148782', '10110',
     ,→'1'] (continues on next page)
```
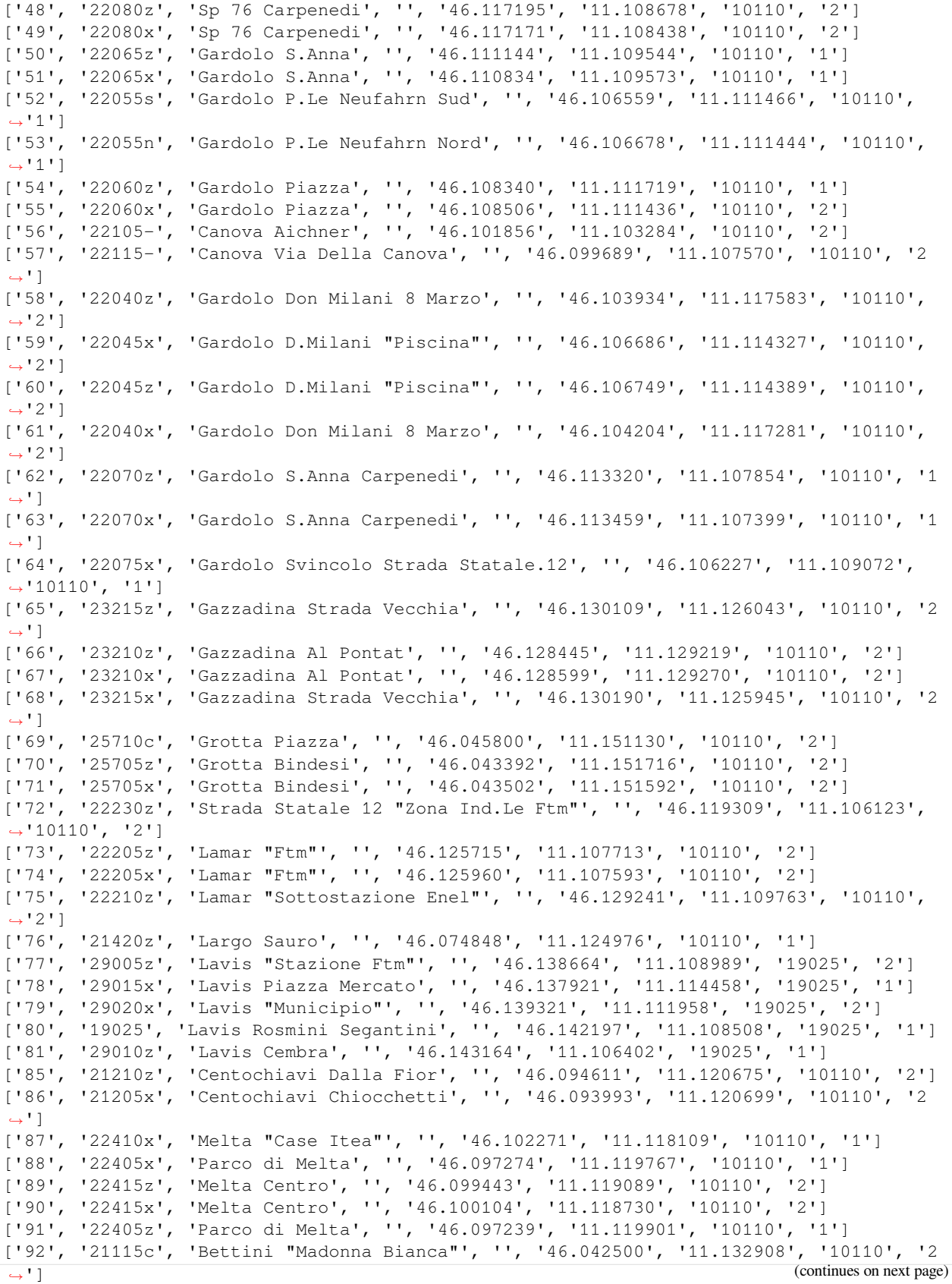

['93', '21690z', 'Stella "S.Gaetano"', '', '46.036416', '11.130367', '10110', '2'] ['94', '26040z', 'Strada Statale 12 "Casteller"', '', '46.025284', '11.132751', '10110 *,→*', '2'] ['95', '26040x', 'Strada Statale 12 "Casteller"', '', '46.025707', '11.132791', '10110 *,→*', '2'] ['96', '21465x', 'Madonna Bianca "S.Gaetano"', '', '46.038012', '11.130695', '10110', *,→*'2'] ['97', '21695x', 'Stella Marighetto', '', '46.034256', '11.131509', '10110', '1'] ['98', '21460z', 'Madonna Bianca "Man"', '', '46.040293', '11.130341', '10110', '2'] ['99', '26045z', 'Strada Statale 12 "Le Caverne"', '', '46.030862', '11.132677', *,→*'10110', '2'] ['100', '26045x', 'Strada Statale 12 "Le Caverne"', '', '46.030338', '11.132911', *,→*'10110', '1'] ['101', '24335z', 'Martignano Formigheta', '', '46.089121', '11.133090', '10110', '1'] ['102', '24335x', 'Martignano Formigheta', '', '46.089134', '11.133216', '10110', '1'] ['103', '24305z', 'Martignano "Chiesa"', '', '46.088732', '11.130604', '10110', '2'] ['104', '24040z', 'Sp 131 "Maso Pradiscola"', '', '46.083189', '11.135736', '10110', *,→*'2'] ['105', '24040x', 'Sp 131 "Maso Pradiscola"', '', '46.083255', '11.135874', '10110', *,→*'1'] ['106', '24345z', 'Martignano P.Zza Menghin', '', '46.090240', '11.131628', '10110', *,→*'2'] ['107', '24345x', 'Martignano P.Zza Menghin', '', '46.090275', '11.131460', '10110', *,→*'2'] ['108', '24340x', 'Martignano Piazza Canopi', '', '46.089343', '11.131031', '10110', *,→*'1'] ['109', '24350z', 'Sp 131 "Res. Silvana"', '', '46.097726', '11.126962', '10110', '2'] ['110', '24350x', 'Sp 131 "Res. Silvana"', '', '46.097493', '11.126925', '10110', '2'] ['111', '24310z', 'Martignano Ai Bolleri', '', '46.094491', '11.130145', '10110', '2'] ['112', '24310x', 'Martignano Ai Bolleri', '', '46.094872', '11.129322', '10110', '2'] ['113', '28015z', 'Sopramonte "Maso Banal"', '', '46.068953', '11.063564', '10110', '2 *,→*'] ['115', '24355z', 'Sp 131 Al Maso Specchio', '', '46.104391', '11.123568', '10110', '2 *,→*'] ['116', '24355x', 'Sp 131 Al Maso Specchio', '', '46.104353', '11.123420', '10110', '2 *,→*'] ['117', '27015z', 'Ravina "Maso Stella"', '', '46.032355', '11.112678', '10110', '2'] ['118', '27015x', 'Ravina "Maso Stella"', '', '46.032555', '11.112930', '10110', '2'] ['119', '26030c', 'Mattarello Piazza Perini', '', '46.006903', '11.128338', '10110', *,→*'2'] ['120', '26035z', 'Mattarello Via Nazionale', '', '46.012407', '11.130564', '10110', *,→*'1'] ['121', '26035x', 'Mattarello Via Nazionale', '', '46.011659', '11.130375', '10110', *,→*'2'] ['122', '26005x', 'Mattarello Pomeranos', '', '46.013560', '11.131498', '10110', '1'] ['123', '26010z', 'Mattarello "Ronchi"', '', '46.017244', '11.132399', '10110', '2'] ['124', '26010x', 'Mattarello "Ronchi"', '', '46.017362', '11.132609', '10110', '2'] ['125', '26025x', 'Mattarello S.Leonardo', '', '46.006454', '11.127627', '10110', '2'] ['127', '26020x', 'Mattarello Catoni', '', '46.009380', '11.128974', '10110', '1'] ['128', '26015x', 'Mattarello Rio Stolzano', '', '46.003128', '11.126824', '10110', '2 *,→*'] ['129', '23020z', 'Meano Bivio S.Lazzaro', '', '46.128303', '11.115281', '10110', '2'] ['130', '23020x', 'Meano Bivio S.Lazzaro', '', '46.127538', '11.115265', '10110', '2'] ['131', '23040z', 'Sp 76 "Piac"', '', '46.126690', '11.114532', '10110', '1'] ['133', '23035z', 'Sp 76 "Maregioli"', '', '46.130755', '11.121750', '10110', '2'] ['134', '23035x', 'Sp 76 "Maregioli"', '', '46.130836', '11.121666', '10110', '1'] ['135', '23005z', 'Meano "Campo Sportivo"', '', '46.128279', '11.120267', '10110', '1 *,→*'] (continues on next page)

['136', '23005x', 'Meano "Campo Sportivo"', '', '46.128310', '11.119721', '10110', '1 *,→*'] ['137', '23015z', 'Meano "Cimitero"', '', '46.125736', '11.118419', '10110', '1'] ['138', '23015x', 'Meano "Cimitero"', '', '46.125483', '11.118320', '10110', '1'] ['139', '23045z', 'Sp 76 "Via Rossa"', '', '46.119858', '11.111416', '10110', '2'] ['140', '23045x', 'Sp 76 "Via Rossa"', '', '46.119812', '11.111266', '10110', '2'] ['141', '23025z', "Meano Piazza Dell'assunta", '', '46.122688', '11.116846', '10110', *,→*'2'] ['142', '23030x', 'Meano Portoni', '', '46.123624', '11.116855', '10110', '2'] ['143', '23055z', 'Sp 76 Dos di Lamar', '', '46.124939', '11.113463', '10110', '2'] ['144', '23055x', 'Sp 76 Dos di Lamar', '', '46.124718', '11.113018', '10110', '1'] ['145', '25405z', 'Mesiano "Fac. Ingegneria"', '', '46.067391', '11.138805', '10110', *,→*'1'] ['146', '25405x', 'Mesiano "Fac. Ingegneria"', '', '46.067198', '11.139497', '10110', *,→*'1'] ['147', '25410z', 'Mesiano "Stazione Fs"', '', '46.064947', '11.141689', '10110', '1'] ['148', '25410x', 'Mesiano "Stazione Fs"', '', '46.065068', '11.141726', '10110', '1'] ['149', '25045z', 'Povo Valoni', '', '46.065698', '11.146418', '10110', '1'] ['150', '25045x', 'Povo Valoni', '', '46.065746', '11.146326', '10110', '1'] ['151', '24510c', 'Montevaccino', '', '46.108340', '11.142765', '10110', '2'] ['152', '24515z', 'Montevaccino di Sotto', '', '46.109439', '11.139972', '10110', '2'] ['153', '24515x', 'Montevaccino di Sotto', '', '46.109508', '11.140097', '10110', '2'] ['154', '24520z', 'Sp 131 "Paganin"', '', '46.106288', '11.137610', '10110', '2'] ['155', '24520x', 'Sp 131 "Paganin"', '', '46.106524', '11.137306', '10110', '2'] ['156', '24505z', 'M.Vaccino "Maso Librar"', '', '46.110418', '11.138435', '10110', '2 *,→*'] ['157', '24505x', 'M.Vaccino "Maso Librar"', '', '46.110776', '11.138074', '10110', '2 *,→*'] ['158', '28055z', 'Strada Statale 45 "Montevideo"', '', '46.080499', '11.098333', *,→*'10110', '2'] ['159', '25640z', 'Villazzano Valnigra', '', '46.052092', '11.146621', '10110', '1'] ['160', '25640x', 'Villazzano Valnigra', '', '46.052181', '11.146486', '10110', '1'] ['161', '25105c', 'Oltrecastello', '', '46.072808', '11.161957', '10110', '2'] ['162', '21300x', 'F.Lli Fontana Gen. Cantore', '', '46.076802', '11.119114', '10110', *,<sup>→</sup>* '1'] ['163', '20115c', 'Piazza Dante "Palazzo Pat"', '', '46.072304', '11.120426', '10110', *,<sup>→</sup>* '1'] ['164', '20525z', 'Piazza Duomo', '', '46.067600', '11.121798', '10110', '2'] ['165', '21545-', 'Piazza di Fiera', '', '46.065221', '11.123271', '10110', '2'] ['166', '21595x', 'S.Francesco Porta Nuova', '', '46.066776', '11.126346', '10110', '1 *,→*'] ['167', '21560z', 'Piazza Vicenza', '', '46.062137', '11.132764', '10110', '2'] ['168', '21560x', 'Piazza Vicenza', '', '46.062292', '11.132772', '10110', '1'] ['169', '21565z', 'Piazzale A22', '', '46.077292', '11.111111', '10110', '2'] ['171', '21175z', 'Brescia "Piedicastello"', '', '46.070808', '11.112292', '10110', '2 *,→*'] ['172', '21175x', 'Brescia "Piedicastello"', '', '46.070494', '11.111383', '10110', '2 *,→*'] ['173', '21625-', 'Tanzengiale Ovest Pezcoller', '', '46.047739', '11.113564', '10110 *,→*', '2'] ['174', '24605z', 'Ponte Lodovico', '', '46.069352', '11.138957', '10110', '1'] ['175', '24605x', 'Ponte Lodovico', '', '46.069523', '11.140201', '10110', '2'] ['176', '21745x', 'Venezia "Port\'aquila"', '', '46.069865', '11.128221', '10110', '2 *,→*'] ['177', '21225z', 'Cervara "Port\'aquila"', '', '46.070179', '11.128083', '10110', '2 *,→*'] ['178', '21225x', 'Cervara "Port\'aquila"', '', '46.070164', '11.127890', '10110', '1 *,→*'] (continues on next page)

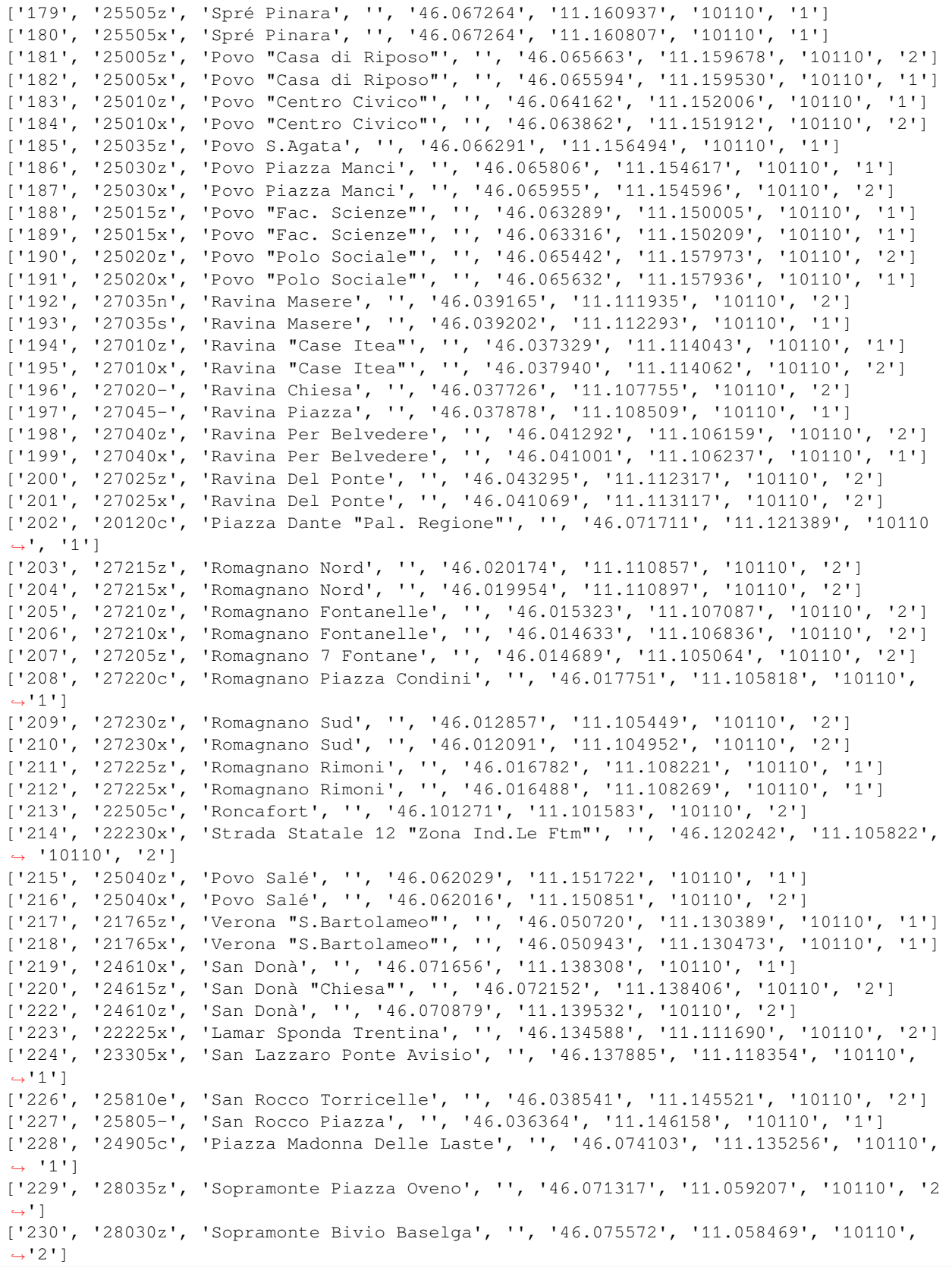

['231', '28030x', 'Sopramonte Bivio Baselga', '', '46.075783', '11.058721', '10110', *,→*'2'] ['232', '28025z', 'Sopramonte "Valle"', '', '46.075836', '11.056024', '10110', '2'] ['233', '28025x', 'Sopramonte "Valle"', '', '46.075950', '11.055788', '10110', '2'] ['234', '28020z', 'Sopramonte "Novai"', '', '46.067706', '11.061545', '10110', '1'] ['235', '28035c', 'Sopramonte Piazza Oveno', '', '46.071151', '11.059520', '10110', '2 *,→*'] ['236', '28005z', 'Sopramonte "Bunaga"', '', '46.069103', '11.056869', '10110', '2'] ['237', '28005x', 'Sopramonte "Bunaga"', '', '46.069730', '11.057698', '10110', '1'] ['238', '22630c', 'Spini di Gardolo', '', '46.121729', '11.089889', '10110', '2'] ['239', '22620z', 'Spini Linz', '', '46.118504', '11.096131', '10110', '2'] ['240', '22620x', 'Spini Linz', '', '46.118550', '11.096708', '10110', '2'] ['241', '22605z', 'Spini Monaco', '', '46.118623', '11.092766', '10110', '2'] ['242', '22605x', 'Spini Monaco', '', '46.118581', '11.092616', '10110', '2'] ['243', '25510z', 'Spré S.Lucia', '', '46.069294', '11.161412', '10110', '2'] ['244', '25510x', 'Spré S.Lucia', '', '46.069214', '11.161151', '10110', '2'] ['245', '28045z', 'Sp 85 "Soraval"', '', '46.083258', '11.063955', '10110', '2'] ['246', '28045x', 'Sp 85 "Soraval"', '', '46.083094', '11.063877', '10110', '2'] ['247', '20125p', 'Piazza Dante "Stazione Fs"', '', '46.071917', '11.119568', '10110', *,<sup>→</sup>* '1'] ['248', '24715z', 'Tavernaro Centro', '', '46.081448', '11.154819', '10110', '2'] ['249', '24715x', 'Tavernaro Centro', '', '46.081538', '11.154897', '10110', '1'] ['250', '24705z', 'Tavernaro "Salet"', '', '46.081815', '11.157965', '10110', '1'] ['251', '24705x', 'Tavernaro "Salet"', '', '46.082026', '11.158507', '10110', '1'] ['252', '24710z', 'Tavernaro "Villa Clementi"', '', '46.080906', '11.157521', '10110', *,<sup>→</sup>* '2'] ['253', '24710x', 'Tavernaro "Villa Clementi"', '', '46.081266', '11.155969', '10110', *,<sup>→</sup>* '2'] ['254', '28310p', 'Vela Centro', '', '46.082085', '11.102047', '10110', '2'] ['255', '28305z', 'Vela Alla Scala', '', '46.078955', '11.103563', '10110', '1'] ['256', '28305x', 'Vela Alla Scala', '', '46.078841', '11.103473', '10110', '1'] ['257', '22030z', 'Gardolo 4 Nov. Canova', '', '46.098861', '11.112925', '10110', '1'] ['258', '22025z', 'Gardolo 4 Nov. "Piscina"', '', '46.104288', '11.112963', '10110', *,→*'1'] ['259', '22035z', 'Gardolo 4 Nov. Soprasasso', '', '46.106560', '11.112346', '10110', *,→*'2'] ['260', '21055x', 'Adamello Gorizia', '', '46.059853', '11.132395', '10110', '2'] ['261', '22020-', 'Gardolo "Stazione Ftm"', '', '46.107233', '11.103861', '10110', '2 *,→*'] ['262', '22305n', 'M. Rossi "Stella D.Mattino"', '', '46.107384', '11.101204', '10110 *,→*', '1'] ['263', '22305s', 'M. Rossi "Stella D.Mattino"', '', '46.107331', '11.100406', '10110 *,→*', '2'] ['264', '21060x', 'Al Desert Muredei', '', '46.051409', '11.117370', '10110', '2'] ['265', '21060z', 'Al Desert Muredei', '', '46.050987', '11.117056', '10110', '1'] ['266', '21065x', "Al Desert Ragazzi Del '99", '', '46.046952', '11.115704', '10110', *,→*'1'] ['267', '21065z', "Al Desert Ragazzi Del '99", '', '46.047147', '11.115661', '10110', *,→*'1'] ['269', '21075z', 'Apuleio "Case Degasperi"', '', '46.073284', '11.115482', '10110', *,→*'1'] ['270', '21080z', 'Apuleio "Ponte S.Giorgio"', '', '46.076220', '11.115030', '10110', *,→*'2'] ['271', '21090z', 'Asiago "Cernidor"', '', '46.050242', '11.137200', '10110', '2'] ['272', '21085z', 'Asiago "Bellevue"', '', '46.053348', '11.136344', '10110', '2'] ['273', '21085x', 'Asiago "Bellevue"', '', '46.053209', '11.136495', '10110', '2'] ['274', '21090x', 'Asiago "Cernidor"', 'v.Asiago fr.civ. 6 ang.v.de la Toresela', '46. *,→*049550', '11.137273', '10110', '2'] (continues on next page)

```
['275', '21005z', 'Castello Buonconsiglio', '', '46.070312', '11.126964', '10110', '2
,→']
['276', '21645x', 'Sanzio "Castello"', '', '46.071906', '11.126021', '10110', '1']
['277', '21110-', 'Barbacovi "Itg Pozzo"', '', '46.064329', '11.129974', '10110', '1']
['278', '21680z', 'Strada Statale 47 Muralta', '', '46.077059', '11.131773', '10110',
,→'2']
['279', '24315z', 'Martignano Capitel', '', '46.082132', '11.127158', '10110', '2']
['280', '24315x', 'Martignano Capitel', '', '46.081762', '11.126874', '10110', '1']
['281', '21120z', 'Bettini "Nido Mad. Bianca"', '', '46.040477', '11.135351', '10110',
,→ '1']
['282', '21120x', 'Bettini "Nido Mad. Bianca"', '', '46.040082', '11.135431', '10110',
,→ '1']
['283', '21125x', 'Bezzi Filzi', '', '46.058467', '11.119271', '10110', '1']
['284', '21130z', 'Bolghera "S.Antonio"', '', '46.058155', '11.131199', '10110', '1']
['285', '22210x', 'Lamar "Sottostazione Enel"', '', '46.130819', '11.110121', '10110',
,→ '2']
['286', '22710x', 'Strada Statale 12 "Pioppeto"', '', '46.108369', '11.108528', '10110
,→', '1']
['287', '22715x', 'Strada Statale 12 Bivio Meano', '', '46.116062', '11.106197',
,→'10110', '2']
['288', '22720x', 'Strada Statale 12 Canova', '', '46.098985', '11.111739', '10110',
,→'1']
['289', '22705x', 'Strada Statale 12 "Paludi"', 'via Bolzano incrocio via Noce', '46.
,→102643', '11.110490', '10110', '2']
['290', '22720z', 'Strada Statale 12 Canova', '', '46.100264', '11.111578', '10110',
,→'1']
['291', '21135x', 'Brennero "Bren Center"', '', '46.091361', '11.115392', '10110', '1
,→']
['292', '21135z', 'Brennero "Bren Center"', '', '46.091461', '11.115591', '10110', '1
,→']
['293', '21165z', 'Brennero Marconi', '', '46.082901', '11.120503', '10110', '1']
['294', '21160z', 'Brennero Malvasia', '', '46.077969', '11.123274', '10110', '1']
['295', '21165x', 'Brennero Marconi', '', '46.083720', '11.119823', '10110', '1']
['296', '21145x', 'Brennero "Magnete"', '', '46.089442', '11.116527', '10110', '1']
['297', '21140z', 'Brennero "Ex Scalo Filzi"', '', '46.079982', '11.122133', '10110',
,→'1']
['298', '21140x', 'Brennero "Ex Scalo Filzi"', '', '46.079301', '11.122355', '10110',
,→'1']
['300', '21155z', 'Brennero "Tridente"', '', '46.086479', '11.118447', '10110', '1']
['301', '21190x', 'Brigata Acqui "Itc Tambosi"', '', '46.065346', '11.128400', '10110
,→', '1']
['302', '20505z', 'Calepina Roccabruna', '', '46.066833', '11.122735', '10110', '2']
['303', '22510z', 'Roncafort Bettine', '', '46.097530', '11.102648', '10110', '2']
['304', '21040z', 'Caneppele Goio', '', '46.094476', '11.105228', '10110', '2']
['305', '21040x', 'Caneppele Goio', '', '46.094431', '11.105006', '10110', '2']
['306', '21675z', 'Spalliera Cereria', '', '46.074170', '11.128506', '10110', '2']
['307', '21675x', 'Spalliera Cereria', '', '46.074158', '11.128327', '10110', '2']
['308', '24325z', 'Martignano Cesarini', '', '46.086271', '11.129177', '10110', '2']
['309', '24325x', 'Martignano Cesarini', '', '46.087137', '11.129668', '10110', '2']
['310', '21240z', 'Conci De Riccabona', '', '46.039645', '11.140944', '10110', '2']
['311', '21240x', 'Conci De Riccabona', '', '46.039406', '11.140409', '10110', '1']
['312', '21235z', 'Conci Ferrovia', '', '46.039365', '11.137717', '10110', '2']
['313', '21235x', 'Conci Ferrovia', '', '46.039883', '11.137453', '10110', '2']
['314', '21255z', 'Degasperi Anna Frank', '', '46.050201', '11.124017', '10110', '1']
['315', '21255x', 'Degasperi Anna Frank', '', '46.051099', '11.123052', '10110', '1']
['316', '21250z', 'Degasperi "Palazzo Stella"', '', '46.043178', '11.129229', '10110',
,→ '1']
```
['317', '21250x', 'Degasperi "Palazzo Stella"', '', '46.042977', '11.129678', '10110', *,<sup>→</sup>* '1'] ['318', '21245z', 'Degasperi "Big Center"', '', '46.045116', '11.127949', '10110', '1 *,→*'] ['319', '21245x', 'Degasperi "Big Center"', '', '46.045242', '11.128108', '10110', '2 *,→*'] ['320', '21260z', 'Degasperi La Clarina', '', '46.048203', '11.126520', '10110', '1'] ['321', '21260x', 'Degasperi La Clarina', '', '46.048680', '11.126247', '10110', '1'] ['322', '21275z', 'Dei Mille "Villa Igea"', '', '46.062490', '11.127802', '10110', '1 *,→*'] ['323', '21275x', 'Dei Mille "Villa Igea"', '', '46.062506', '11.127984', '10110', '1 *,→*'] ['324', '25610z', 'Villazzano "Villa De Mersi"', '', '46.048131', '11.143328', '10110 *,→*', '1'] ['325', '24330z', 'Martignano Costiole', '', '46.092274', '11.132622', '10110', '1'] ['326', '24330x', 'Martignano Costiole', '', '46.092513', '11.132436', '10110', '2'] ['327', '24320z', 'Martignano Castori', '', '46.083356', '11.127848', '10110', '2'] ['328', '24320x', 'Martignano Castori', '', '46.083311', '11.127683', '10110', '1'] ['329', '21290x', 'Dos Trento Mariano', '', '46.074597', '11.113358', '10110', '1'] ['330', '21285x', 'Dos Trento Apuleio', '', '46.073022', '11.114843', '10110', '1'] ['331', '21030x', 'Ponte S.Giorgio', '', '46.076974', '11.114129', '10110', '2'] ['333', '21300z', 'F.Lli Fontana Gen. Cantore', '', '46.076988', '11.118892', '10110', *,<sup>→</sup>* '1'] ['334', '21295z', 'F.Lli Fontana Oberziner', '', '46.077461', '11.116749', '10110', '1 *,→*'] ['335', '21310z', 'Fermi La Clarina', '', '46.048733', '11.128986', '10110', '1'] ['338', '21315z', 'Fogazzaro "Piscina"', '', '46.056279', '11.130465', '10110', '1'] ['339', '21315x', 'Fogazzaro "Piscina"', '', '46.055966', '11.129610', '10110', '1'] ['340', '25815z', 'Strada Statale 349 Pozzata', '', '46.039534', '11.144070', '10110', *,<sup>→</sup>* '2'] ['341', '20510x', 'Galilei Firmian', '', '46.068182', '11.125504', '10110', '2'] ['342', '21320x', 'Gandhi "Parco Anna Frank"', '', '46.051689', '11.124402', '10110', *,→*'1'] ['344', '21335x', 'Gerola "Ospedale S.Chiara"', '', '46.058389', '11.133087', '10110', *,<sup>→</sup>* '1'] ['345', '21345z', 'Ghiaie Monte Baldo', '', '46.056275', '11.116062', '10110', '2'] ['346', '21340z', 'Ghiaie "Giardinerie"', '', '46.053228', '11.116716', '10110', '1'] ['347', '21350x', 'Giovanelli "Osp. S.Camillo"', '', '46.065485', '11.131892', '10110 *,→*', '1'] ['348', '21360z', 'Giusti Pascoli', '', '46.060364', '11.118908', '10110', '1'] ['349', '21355x', 'Giusti "Arcivescovile"', '', '46.061394', '11.119040', '10110', '1 *,→*'] ['350', '21010c', 'Gocciadoro "Arcate"', '', '46.054910', '11.133806', '10110', '1'] ['351', '21365-', 'Gocciadoro "Poliambulatori"', '', '46.055618', '11.132178', '10110 *,→*', '1'] ['352', '21370z', 'Gorizia Adamello', '', '46.059882', '11.131327', '10110', '1'] ['353', '21375x', 'Gramsci "Materna La Clarina"', '', '46.053319', '11.125589', '10110 *,→*', '1'] ['354', '21380x', 'Gramsci Einaudi', '', '46.052678', '11.128127', '10110', '2'] ['355', '21390x', 'Grazioli Brigata Acqui', '', '46.067096', '11.128810', '10110', '2 *,→*'] ['356', '21405z', 'Guardini Gilli', '', '46.091986', '11.119080', '10110', '1'] ['357', '21405x', 'Guardini Gilli', '', '46.091235', '11.119268', '10110', '2'] ['358', '21425z', 'Lunelli Centochiavi', '', '46.092703', '11.119936', '10110', '1'] ['360', '21440x', 'Maccani "Rotatoria"', '', '46.082766', '11.114831', '10110', '1'] ['361', '21455z', 'Maccani Commercio', '', '46.091714', '11.107510', '10110', '2'] ['362', '21455x', 'Maccani Commercio', '', '46.091591', '11.107450', '10110', '1']

```
['363', '21450z', 'Maccani Campotrentino', '', '46.085771', '11.112487', '10110', '2']
['364', '21450x', 'Maccani Campotrentino', '', '46.085490', '11.112579', '10110', '2']
['365', '21445z', 'Maccani Abondi', '', '46.080928', '11.116577', '10110', '1']
['366', '21445x', 'Maccani Abondi', '', '46.080800', '11.116529', '10110', '1']
['368', '21435z', 'Maccani "Polizia Locale"', '', '46.089720', '11.109149', '10110',
,→'1']
['369', '21435x', 'Maccani "Polizia Locale"', '', '46.090562', '11.108259', '10110',
,→'1']
['370', '21440z', 'Maccani "Rotatoria"', '', '46.082853', '11.114968', '10110', '1']
['371', '21430z', 'Maccani "Ex Sloi"', '', '46.087721', '11.110915', '10110', '1']
['372', '21430x', 'Maccani "Ex Sloi"', '', '46.087847', '11.110579', '10110', '1']
['373', '20515x', 'Manci Galasso', '', '46.069881', '11.122470', '10110', '2']
['374', '21475z', 'Marconi Solteri', '', '46.084413', '11.121323', '10110', '2']
['375', '21475x', 'Marconi Solteri', '', '46.084543', '11.121732', '10110', '1']
['376', '25630z', 'Villazzano Marzola', '', '46.046672', '11.148788', '10110', '2']
['377', '25630x', 'Villazzano Marzola', '', '46.046549', '11.149058', '10110', '2']
['378', '25625z', 'Villazzano Giordano', '', '46.050678', '11.148464', '10110', '2']
['379', '25625x', 'Villazzano Giordano', '', '46.050736', '11.148327', '10110', '2']
['380', '21480x', 'Mattioli Vittorio Veneto', '', '46.058838', '11.122521', '10110',
,→'1']
['382', '21490z', 'Menguzzato Al Casteller', '', '46.038222', '11.134508', '10110', '2
,→']
['383', '21485z', 'Menguzzato "Centro Civico"', '', '46.040449', '11.131690', '10110',
,→ '1']
['384', '21485x', 'Menguzzato "Centro Civico"', '', '46.040107', '11.132070', '10110',
,→ '1']
['385', '21490x', 'Menguzzato Al Casteller', '', '46.038106', '11.134135', '10110', '1
,→']
['386', '21495x', 'Milano A Prato', '', '46.060791', '11.127602', '10110', '2']
['387', '21495z', 'Milano A Prato', '', '46.060723', '11.127671', '10110', '1']
['388', '21500z', 'Missioni Africane', '', '46.076760', '11.128229', '10110', '2']
['389', '21035z', 'Quattro Strade', '', '46.075587', '11.128243', '10110', '2']
['390', '21035x', 'Quattro Strade', '', '46.076150', '11.128131', '10110', '2']
['391', '21500x', 'Missioni Africane', '', '46.078671', '11.127111', '10110', '2']
['392', '21505x', 'Monte Baldo Ghiaie', '', '46.057153', '11.115163', '10110', '2']
['393', '21515z', 'Muredei Prati', '', '46.056966', '11.118125', '10110', '2']
['395', '21510z', 'Muredei Benevoli', '', '46.053728', '11.118206', '10110', '2']
['397', '21520x', 'Oberziner Alpini', '', '46.078744', '11.117589', '10110', '1']
['398', '20520z', 'Orfane S.Maria Maggiore', '', '46.068847', '11.119927', '10110', '2
,→']
['400', '21525x', 'Pasubio Adamello', '', '46.060030', '11.133381', '10110', '1']
['401', '21305x', 'F.Lli Perini 3 Novembre', '', '46.060903', '11.124400', '10110', '1
,→']
['402', '21535z', 'Piave "Parco S.Chiara"', '', '46.064151', '11.127563', '10110', '2
,→']
['403', '21580x', 'Romagnosi Vannetti', '', '46.072993', '11.122651', '10110', '1']
['404', '21585z', 'Rosmini "Cimitero" / Muse', '', '46.064185', '11.119431', '10110',
,→'1']
['405', '21585x', 'Rosmini "Cimitero"', '', '46.063745', '11.119596', '10110', '1']
['406', '21590x', 'Rosmini S.Maria Maggiore', '', '46.067846', '11.118867', '10110',
,→'1']
['407', '21590z', 'Rosmini S.Maria Maggiore', '', '46.068100', '11.118642', '10110',
,→'1']
['408', '21045z', '3 Nov. "Centro S.Chiara"', '', '46.062231', '11.123671', '10110',
,→'1']
['409', '21045x', '3 Nov. "Centro S.Chiara"', '', '46.062181', '11.123931', '10110',
,→'1']
```

```
(continues on next page)
```
['410', '21595z', 'S.Francesco Porta Nuova', '', '46.067075', '11.126226', '10110', '1 *,→*'] ['411', '20530x', 'S.Pietro Degli Orbi', '', '46.069404', '11.124511', '10110', '2'] ['412', '21615x', 'S.Pio X Matteotti', '', '46.056396', '11.119944', '10110', '1'] ['413', '21610z', 'S.Pio X Largo Prati', '', '46.056862', '11.119124', '10110', '1'] ['414', '21605z', 'S.Pio X Benevoli', '', '46.053951', '11.120497', '10110', '1'] ['415', '21605x', 'S.Pio X Benevoli', '', '46.053806', '11.120736', '10110', '1'] ['416', '21635x', 'Sanseverino S.Nicolò', '', '46.052351', '11.112016', '10110', '1'] ['417', '21635z', 'Sanseverino S.Nicolò', '', '46.051036', '11.111609', '10110', '1'] ['420', '21650x', 'Segantini Centa', '', '46.075601', '11.122399', '10110', '1'] ['421', '21655x', 'Segantini Dogana', '', '46.074211', '11.121460', '10110', '2'] ['422', '21665z', 'Solteri "Piazzina"', '', '46.085489', '11.122562', '10110', '1'] ['423', '21665x', 'Solteri "Piazzina"', '', '46.085516', '11.122391', '10110', '2'] ['424', '21670z', 'Solteri Largaiolli', '', '46.089937', '11.120942', '10110', '1'] ['425', '21670x', 'Solteri Largaiolli', '', '46.090005', '11.120776', '10110', '1'] ['426', '21660z', 'Solteri "Nido La Trottola"', '', '46.087985', '11.121274', '10110', *,<sup>→</sup>* '1'] ['427', '21660x', 'Solteri "Nido La Trottola"', '', '46.087571', '11.121354', '10110', *,<sup>→</sup>* '1'] ['428', '22005z', 'Gardolo Soprasasso', '', '46.105677', '11.107554', '10110', '2'] ['429', '22005x', 'Gardolo Soprasasso', '', '46.105613', '11.107590', '10110', '2'] ['430', '22010-', 'Gardolo "Cimitero"', '', '46.106505', '11.105512', '10110', '1'] ['431', '21025z', 'Parco Del Dos Trent', '', '46.073381', '11.107449', '10110', '2'] ['432', '21025x', 'Parco Del Dos Trent', '', '46.073309', '11.107377', '10110', '2'] ['433', '21185z', 'Brescia Divisioni Alpine', '', '46.071055', '11.109691', '10110', *,→*'2'] ['434', '21185x', 'Brescia Divisioni Alpine', '', '46.070912', '11.109660', '10110', *,→*'2'] ['435', '28315z', 'Vela S.Giorgio', '', '46.076202', '11.105081', '10110', '2'] ['436', '28315x', 'Vela S.Giorgio', '', '46.076061', '11.105187', '10110', '1'] ['437', '21280z', 'Dos Trento "Centro Sportivo"', '', '46.075206', '11.107949', '10110 *,→*', '2'] ['438', '21280x', 'Dos Trento "Centro Sportivo"', '', '46.075132', '11.107771', '10110 *,→*', '2'] ['439', '27050z', 'Sp 90 "Maso Prudenza"', '', '46.028867', '11.111521', '10110', '2'] ['440', '27050x', 'Sp 90 "Maso Prudenza"', '', '46.029290', '11.111771', '10110', '2'] ['441', '22315o', 'Maso Rossi Aichner', '', '46.105159', '11.100565', '10110', '2'] ['443', '21700z', 'Torre Verde Galasso', '', '46.070658', '11.122787', '10110', '2'] ['444', '21710z', 'Travai Al Nuoto / Muse', '', '46.064556', '11.120926', '10110', '1 *,→*'] ['446', '21790z', 'Vittorio Veneto "S.Giuseppe"', '', '46.057772', '11.119307', '10110 *,→*', '1'] ['447', '21795z', 'Vittorio Veneto Lorenzoni', '', '46.058577', '11.123837', '10110', *,→*'1'] ['448', '21410z', 'Largo Prati', '', '46.057597', '11.117583', '10110', '2'] ['449', '21410x', 'Largo Prati', '', '46.057417', '11.117430', '10110', '2'] ['450', '21750z', 'Venezia Cave', '', '46.066609', '11.131484', '10110', '2'] ['451', '21750x', 'Venezia Cave', '', '46.066491', '11.132676', '10110', '2'] ['452', '21735z', 'Venezia "Corallo"', '', '46.068570', '11.136388', '10110', '1'] ['453', '21735x', 'Venezia "Corallo"', '', '46.069162', '11.136348', '10110', '1'] ['454', '21785z', 'Vicenza Montello', '', '46.061670', '11.135931', '10110', '1'] ['455', '21785x', 'Vicenza Montello', '', '46.061778', '11.135821', '10110', '1'] ['456', '21800o', 'Zambra "Ist. D\'arte Vittoria"', '', '46.092337', '11.116358', *,→*'10110', '1'] ['457', '21775z', 'Verona Fogazzaro', '', '46.056510', '11.128372', '10110', '1'] ['458', '21775x', 'Verona Fogazzaro', '', '46.056407', '11.128667', '10110', '1'] ['459', '21760z', 'Verona "Palazzo Stella"', '', '46.043574', '11.131166', '10110', '1 *,→*'] (continues on next page)

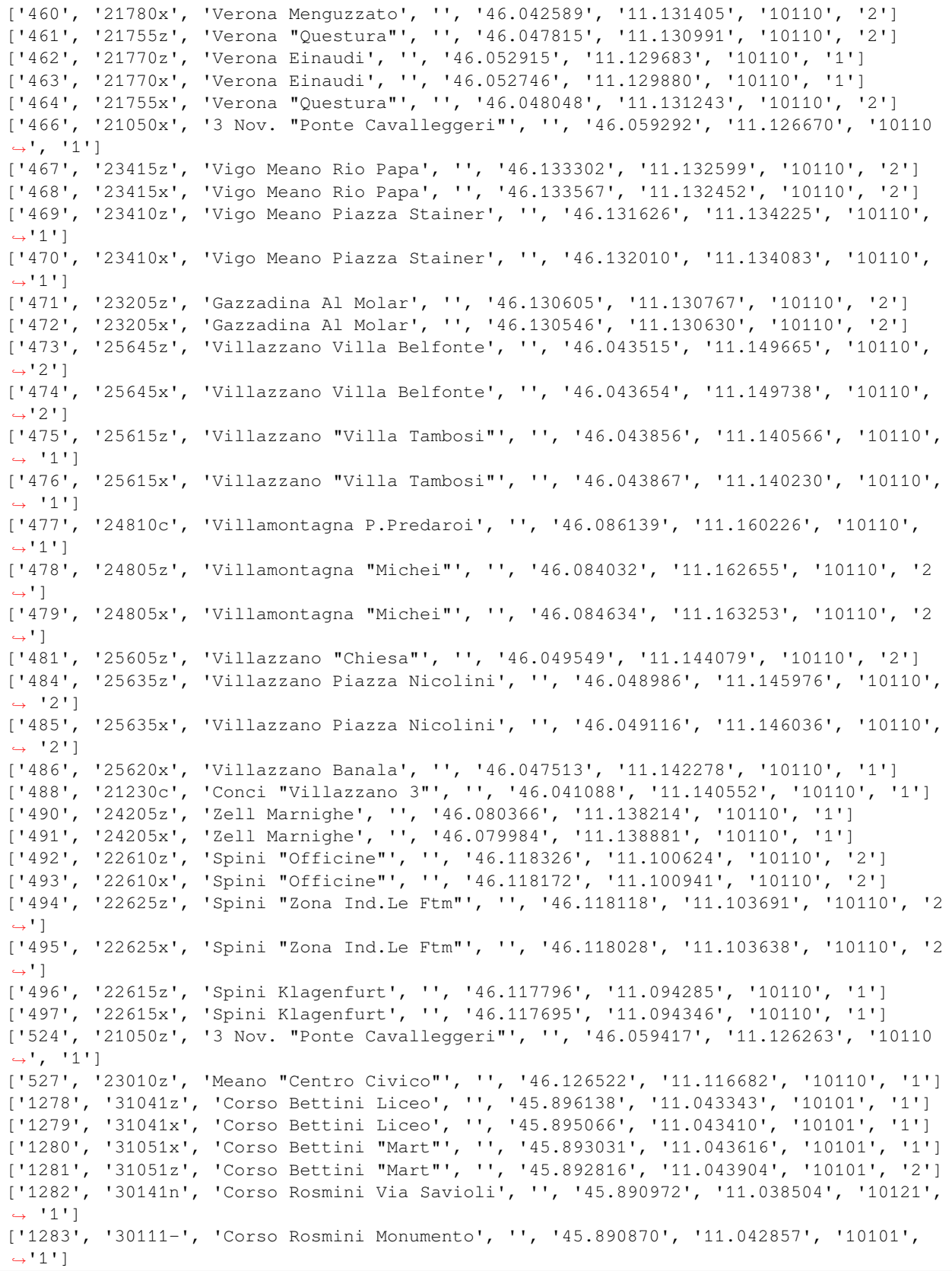

['1284', '10121', 'Corso Rosmini Posta', '', '45.890973', '11.041257', '10121', '1'] ['1285', '30141s', 'Corso Rosmini Via Savioli', '', '45.890883', '11.038010', '10101', *,<sup>→</sup>* '1'] ['1286', '31071z', 'Corso Verona Ospedale', '', '45.882487', '11.040492', '10121', '1 *,→*'] ['1287', '31061x', 'Lizzanella Corso Verona', '', '45.875566', '11.034071', '10121', *,→*'2'] ['1289', '31071x', 'Corso Verona Ospedale', '', '45.881066', '11.039620', '10121', '2 *,→*'] ['1290', '31711x', 'Via Vicenza Via Cartiera', '', '45.887155', '11.050411', '10101', *,→*'2'] ['1291', '31711z', 'Via Vicenza Via Cartiera', '', '45.887187', '11.051160', '10101', *,→*'2'] ['1292', '37011x', 'Chiusole', '', '45.925520', '11.052173', '17031', '2'] ['1293', '37011z', 'Chiusole', '', '45.925390', '11.053592', '17031', '2'] ['1295', '32561c', 'Costa Capolinea', '', '45.884218', '11.072911', '10101', '2'] ['1296', '32651x', "Sp.2 Loc. Beccache'", '', '45.882087', '11.071643', '10101', '2'] ['1297', '32051z', 'Marco Via Pinera', '', '45.847835', '11.011731', '10101', '2'] ['1298', '32021z', 'Marco Centro', '', '45.844005', '11.008643', '10101', '2'] ['1299', '32031z', 'Marco Chiesa', '', '45.841765', '11.007816', '10101', '1'] ['1300', '32041z', 'Marco Via Alla Ghiffa', '', '45.840118', '11.009468', '10101', '2 *,→*'] ['1301', '32011c', 'Marco', '', '45.836852', '11.011188', '10101', '2'] ['1302', '32041x', 'Marco Via Alla Ghiffa', '', '45.840222', '11.009563', '10101', '2 *,→*'] ['1303', '32031x', 'Marco Chiesa', '', '45.841469', '11.008281', '10101', '2'] ['1304', '32021x', 'Marco Centro', '', '45.843767', '11.008609', '10101', '1'] ['1305', '32051x', 'Marco Via Pinera', '', '45.847568', '11.011566', '10101', '2'] ['1307', '35121x', 'Nogaredo Via Zuccate', '', '45.912139', '11.025272', '15091', '2'] ['1308', '35121z', 'Nogaredo Via Zuccate', '', '45.912212', '11.025262', '15091', '2'] ['1309', '36021z', 'Nomi "Casa di Riposo"', '', '45.927892', '11.076793', '16011', '2 *,→*'] ['1310', '16011', 'Nomi Piazza Springa', '', '45.928891', '11.072085', '16011', '2'] ['1311', '30161-', 'Piazzale Orsi Stazione Fs', '', '45.890189', '11.034270', '10121', *,<sup>→</sup>* '1'] ['1312', '30191-', 'Stazione Fs', '', '45.890593', '11.034104', '10101', '1'] ['1313', '31151e', 'Piazzale S.Giorgio Est', '', '45.895510', '11.029591', '10121', '1 *,→*'] ['1314', '31151o', 'Piazzale S.Giorgio Ovest', '', '45.895699', '11.028855', '10121', *,→*'1'] ['1315', '31101z', 'Piazzale S.Maria Ospedale', '', '45.883438', '11.040503', '10121', *,<sup>→</sup>* '2'] ['1316', '31101x', 'Piazzale S.Maria Ospedale', '', '45.883616', '11.040937', '10121', *,<sup>→</sup>* '1'] ['1318', '31131x', 'Piazza Manifattura', '', '45.883923', '11.021153', '10101', '1'] ['1319', '31131z', 'Piazza Manifattura', '', '45.883838', '11.020771', '10101', '2'] ['1320', '30511-', 'Piazza Battisti', '', '45.890071', '11.043906', '10121', '2'] ['1322', '31141x', 'Piazza Podestà', '', '45.886586', '11.045629', '10121', '2'] ['1323', '30521-', 'Piazza S.Marco', '', '45.888708', '11.045294', '10101', '2'] ['1324', '38011x', 'Piazzo', '', '45.922256', '11.033881', '18041', '1'] ['1325', '38011z', 'Piazzo', '', '45.922219', '11.033932', '18041', '2'] ['1326', '37021x', 'Pomarolo Chiesa', '', '45.926469', '11.045297', '17031', '2'] ['1327', '37021z', 'Pomarolo Chiesa', '', '45.926386', '11.045658', '17031', '2'] ['1328', '17031', 'Pomarolo Via Degasperi', '', '45.926343', '11.042440', '17031', '2 *,→*'] ['1329', '37031z', 'Pomarolo Via Degasperi', '', '45.926217', '11.042436', '17031', '2 *,→*']

```
(continues on next page)
```
['1331', '31171x', 'S.Ilario Sav', '', '45.908213', '11.040563', '10101', '2'] ['1332', '31181-', 'S.Ilario Via Monti', '', '45.910990', '11.040806', '10101', '2'] ['1333', '31171z', 'S.Ilario Sav', '', '45.908078', '11.040657', '10101', '2'] ['1334', '32651z', "Sp.2 Loc. Beccache'", '', '45.882063', '11.071733', '10101', '2'] ['1335', '32731z', 'Viale Dei Colli "Distributore"', '', '45.887518', '11.059253', *,→*'10101', '2'] ['1337', '32731x', 'Viale Dei Colli "Distributore"', '', '45.887439', '11.059541', *,→*'10101', '2'] ['1338', '32661x', 'Sp.2 Fr. Campolongo', '', '45.886995', '11.063902', '10101', '2'] ['1339', '32671x', 'Sp.2 Noriglio', '', '45.884263', '11.070323', '10101', '2'] ['1340', '32671z', 'Sp.2 Noriglio', '', '45.884371', '11.069842', '10101', '2'] ['1341', '32661z', 'Sp.2 Fr. Campolongo', '', '45.886988', '11.063994', '10101', '2'] ['1342', '32691x', 'Noriglio Via Dei Cimbri', '', '45.884696', '11.069650', '10101', *,→*'2'] ['1343', '31201x', 'Lizzana Cristo', '', '45.866956', '11.030832', '10101', '2'] ['1347', '31201z', 'Lizzana Cristo', '', '45.867259', '11.030840', '10101', '1'] ['1348', '31211z', 'Lizzana Scuole Medie', '', '45.870236', '11.031119', '10121', '1'] ['1349', '31211x', 'Lizzana Scuole Medie', '', '45.870623', '11.031133', '10121', '1'] ['1350', '31221z', 'Lizzanella Strada Statale.12', '', '45.875522', '11.031822', *,→*'10101', '2'] ['1351', '31221x', 'Lizzanella Strada Statale.12', '', '45.875686', '11.032030', *,→*'10101', '2'] ['1357', '31281z', 'Via Benacense Via Fiume', '', '45.882042', '11.038360', '10121', *,→*'1'] ['1358', '31281x', 'Via Benacense Via Fiume', '', '45.881993', '11.038495', '10121', *,→*'1'] ['1359', '31261z', 'Via Benacense Parco Ferrari', '', '45.878072', '11.033318', '10101 *,→*', '1'] ['1360', '31271z', 'Via Benacense Scuole Dante', '', '45.879617', '11.035043', '10121 *,→*', '1'] ['1361', '31271x', 'Via Benacense Scuole Dante', '', '45.879709', '11.035212', '10121 *,→*', '1'] ['1362', '31261x', 'Via Benacense Parco Ferrari', '', '45.877921', '11.033242', '10101 *,→*', '1'] ['1363', '31311z', 'Via Cavour Via Riva', '', '45.887219', '11.034767', '10121', '1'] ['1364', '31301x', 'Via Cavour', '', '45.887163', '11.038518', '10101', '1'] ['1365', '31311x', 'Via Cavour Via Riva', '', '45.887293', '11.034164', '10121', '1'] ['1366', '31301z', 'Via Cavour', '', '45.887090', '11.038240', '10101', '1'] ['1367', '30171-', 'Via Cesari Stazione Fs', '', '45.890279', '11.035658', '10121', '2 *,→*'] ['1369', '31351z', 'Via Dante Borgo S.Caterina', '', '45.889592', '11.040460', '10121 *,→*', '2'] ['1370', '31361x', "Via Dante Mon. All'alpino", '', '45.886729', '11.040387', '10121', *,<sup>→</sup>* '2'] ['1371', '31361z', "Via Dante Mon. All'alpino", '', '45.886067', '11.040305', '10121', *,<sup>→</sup>* '2'] ['1372', '32751x', 'Viale Dei Colli Sc. Alberghiera', '', '45.891067', '11.047189', *,→*'10101', '2'] ['1373', '32751z', 'Viale Dei Colli Sc. Alberghiera', '', '45.891046', '11.047336', *,→*'10101', '2'] ['1374', '32741z', 'Viale Dei Colli S.Biagio', '', '45.890313', '11.050118', '10101', *,→*'2'] ['1375', '32741x', 'Viale Dei Colli S.Biagio', '', '45.890265', '11.050139', '10101', *,→*'2'] ['1376', '31401x', 'Via Driopozzo Bivio Solatrix', '', '45.899638', '11.044451', *,→*'10121', '2'] ['1378', '31461-', 'Via Lungo Leno Destro', '', '45.884855', '11.038586', '10121', '1 *,→*'] (continues on next page)

['1380', '31431-', 'Via Giovannini', '', '45.907026', '11.043154', '10101', '2'] ['1383', '31501x', 'Via Manzoni A.S.M.', '', '45.893369', '11.036067', '10121', '2'] ['1384', '31501z', 'Via Manzoni A.S.M.', '', '45.893369', '11.036193', '10121', '2'] ['1385', '31241x', 'Via Balista', '', '45.894967', '11.032631', '10101', '2'] ['1386', '31241z', 'Via Balista', '', '45.894961', '11.032738', '10101', '1'] ['1388', '31511z', 'Via Manzoni Via Paoli', '', '45.892237', '11.039370', '10121', '1 *,→*'] ['1389', '31531x', 'Via Paoli Piazza 25 Aprile', '', '45.893116', '11.040065', '10121 *,→*', '1'] ['1391', '31533-', 'Via Paoli', '', '45.891431', '11.040037', '10101', '2'] ['1392', '31571x', 'Via Pasubio Via Unione', '', '45.887465', '11.024942', '10101', '1 *,→*'] ['1393', '31561x', 'Via Pasubio Viale Vittoria', '', '45.887211', '11.030668', '10101 *,→*', '1'] ['1394', '31561z', 'Via Pasubio Viale Vittoria', '', '45.887266', '11.030142', '10101 *,→*', '2'] ['1395', '31571z', 'Via Pasubio Via Unione', '', '45.887505', '11.024737', '10101', '2 *,→*'] ['1397', '31231z', 'Via A Prato', '', '45.893666', '11.030581', '10121', '2'] ['1398', '31611x', 'Via Puccini Via Perosi', '', '45.903785', '11.045042', '10121', '2 *,→*'] ['1399', '31601x', 'Via Puccini Via Donizetti', '', '45.901372', '11.046220', '10121', *,<sup>→</sup>* '2'] ['1400', '31591x', 'Via Pellico Brione', '', '45.904569', '11.042576', '10101', '2'] ['1401', '31641x', 'Via Saibanti', '', '45.888163', '11.036728', '10101', '2'] ['1404', '30151-', 'Piazzale Orsi Ist. Veronesi', '', '45.891328', '11.034569', '10121 *,→*', '1'] ['1405', '31421z', 'Via Tiella', '', '45.907669', '11.043757', '10101', '2'] ['1408', '31691x', 'Via Unione Scuole Degasperi', '', '45.885236', '11.023282', '10101 *,→*', '2'] ['1409', '31691z', 'Via Unione Scuole Degasperi', '', '45.885564', '11.023170', '10101 *,→*', '2'] ['1410', '31721x', 'Via Zeni "Centro Tecnofin"', '', '45.890465', '11.032705', '10101 *,→*', '2'] ['1411', '31721z', 'Via Zeni "Centro Tecnofin"', '', '45.891013', '11.032714', '10101 *,→*', '1'] ['1412', '31761x', 'Viale Trento Via Magazol', '', '45.899562', '11.042141', '10121', *,→*'1'] ['1413', '31761z', 'Viale Trento Via Magazol', '', '45.899616', '11.042207', '10121', *,→*'1'] ['1414', '31751x', 'Viale Trento Via Brione', '', '45.901770', '11.041487', '10121', *,→*'1'] ['1415', '31751z', 'Viale Trento Via Brione', '', '45.901722', '11.041666', '10121', *,→*'1'] ['1416', '31771x', 'Viale Trento Via Salvetti', '', '45.906610', '11.040104', '10101', *,<sup>→</sup>* '2'] ['1417', '31771z', 'Viale Trento Via Salvetti', '', '45.906689', '11.040210', '10101', *,<sup>→</sup>* '2'] ['1418', '31801z', 'Viale Vittoria Via Zotti', '', '45.885459', '11.025871', '10101', *,→*'2'] ['1419', '31791z', 'Viale Vittoria Fucine', '', '45.886441', '11.029403', '10101', '1 *,→*'] ['1420', '31801x', 'Viale Vittoria Via Zotti', '', '45.885252', '11.025383', '10101', *,→*'1'] ['1421', '31791x', 'Viale Vittoria Fucine', '', '45.886286', '11.029023', '10101', '1 *,→*'] ['1422', '32221z', 'Strada Statale.12 "Rovercenter"', '', '45.864490', '11.029338', *,→*'10101', '2'] (continues on next page)

['1424', '38031x', 'Villa Lagarina Via Alpini', '', '45.914559', '11.034087', '18041', *,<sup>→</sup>* '2'] ['1425', '38031z', 'Villa Lagarina Via Alpini', '', '45.914750', '11.033819', '18041', *,<sup>→</sup>* '2'] ['1426', '38061x', 'Villa Lagarina Via Solari', '', '45.917108', '11.028806', '18041', *,<sup>→</sup>* '1'] ['1427', '38061z', 'Villa Lagarina Via Solari', '', '45.917136', '11.028755', '18041', *,<sup>→</sup>* '2'] ['1429', '38071z', 'Villa Lagarina V. Zandonai', '', '45.912508', '11.031747', '18041 *,→*', '2'] ['1431', '31331-', 'Via Craffonara', '', '45.886658', '11.034356', '10101', '1'] ['1432', '31521z', 'Via Monte Corno', '', '45.893135', '11.037613', '10121', '2'] ['1433', '31541z', 'Via Parteli', '', '45.896472', '11.036768', '10121', '1'] ['1434', '31551z', 'Via Pasqui', '', '45.899597', '11.037398', '10121', '1'] ['1437', '32351z', 'Viale Caproni "Sony"', '', '45.865476', '11.010393', '10101', '2'] ['1440', '32371x', "Viale Dell'industria", '', '45.871736', '11.020685', '10101', '2'] ['1442', '32361x', 'Viale Del Lavoro "Aticarta"', '', '45.866718', '11.023454', '10101 *,→*', '2'] ['1443', '32261x', 'Viale Del Lavoro "Rovercenter"', '', '45.863613', '11.027012', *,→*'10101', '2'] ['1444', '31631x', 'Via S.Maria', '', '45.884661', '11.042935', '10121', '1'] ['1445', '30181-', 'Via Sighele Stazione Fs', '', '45.891265', '11.035482', '10101', *,→*'1'] ['1446', '31741x', 'Via Zotti Via Cevedale', '', '45.885721', '11.025832', '10121', '1 *,→*'] ['1447', '31731x', 'Via Zotti', '', '45.886239', '11.021005', '10101', '1'] ['1504', '32311x', 'Via Fornaci "Texbond"', '', '45.860058', '11.005383', '10101', '2 *,→*'] ['1685', '31471-', 'Via Macello', '', '45.894308', '11.032788', '10101', '2'] ['2120', '21805o', 'Zambra "Top Center"', '', '46.091075', '11.117774', '10110', '1'] ['2189', '20130c', 'Piazza Dante "Dogana"', '', '46.072592', '11.119949', '10110', '1 *,→*'] ['2213', '32511z', 'Bivio Per Senter', '', '45.881211', '11.077472', '10101', '2'] ['2214', '32511x', 'Bivio Per Senter', '', '45.881441', '11.077608', '10101', '2'] ['2215', '35011z', 'Brancolino', '', '45.902185', '11.020153', '15091', '2'] ['2216', '35011x', 'Brancolino', '', '45.902219', '11.020270', '15091', '2'] ['2217', '35021x', 'Brancolino Sp.90', '', '45.900719', '11.020254', '15091', '1'] ['2218', '35021z', 'Brancolino Sp.90', '', '45.900853', '11.020410', '15091', '1'] ['2219', '32531z', 'Casa Del Falegname', '', '45.885720', '11.076344', '10101', '2'] ['2220', '32531x', 'Casa Del Falegname', '', '45.885630', '11.076356', '10101', '2'] ['2221', '32541z', 'Casa Nel Bosco', '', '45.882386', '11.076318', '10101', '2'] ['2222', '32541x', 'Casa Nel Bosco', '', '45.882347', '11.076349', '10101', '2'] ['2223', '18511', 'Castellano Centro', '', '45.923356', '11.007702', '18511', '2'] ['2224', '32551z', 'Cisterna', '', '45.883094', '11.086350', '10101', '2'] ['2225', '32551x', 'Cisterna', '', '45.883158', '11.086399', '10101', '2'] ['2226', '33011x', "Cornale'", '', '45.881541', '11.010793', '13041', '2'] ['2227', '33011z', "Cornale'", '', '45.881500', '11.010729', '13041', '2'] ['2229', '33021x', 'Folaso', '', '45.887066', '11.001261', '13041', '2'] ['2230', '33021z', 'Folaso', '', '45.887214', '11.001313', '13041', '2'] ['2231', '33051z', 'Isera Via Rosina', '', '45.887566', '11.010587', '13041', '2'] ['2232', '33051x', 'Isera Via Rosina', '', '45.887771', '11.010711', '13041', '2'] ['2233', '33031z', 'Isera Cimitero', '', '45.888588', '11.011862', '13041', '2'] ['2234', '33031x', 'Isera Cimitero', '', '45.888491', '11.011704', '13041', '2'] ['2235', '13041', 'Isera P.Zza S.Vincenzo-N.', '', '45.885334', '11.009152', '13041', *,→*'2'] ['2236', '33041s', 'Isera P.Zza S.Vincenzo-S.', '', '45.885224', '11.009125', '13041', *,<sup>→</sup>* '2']

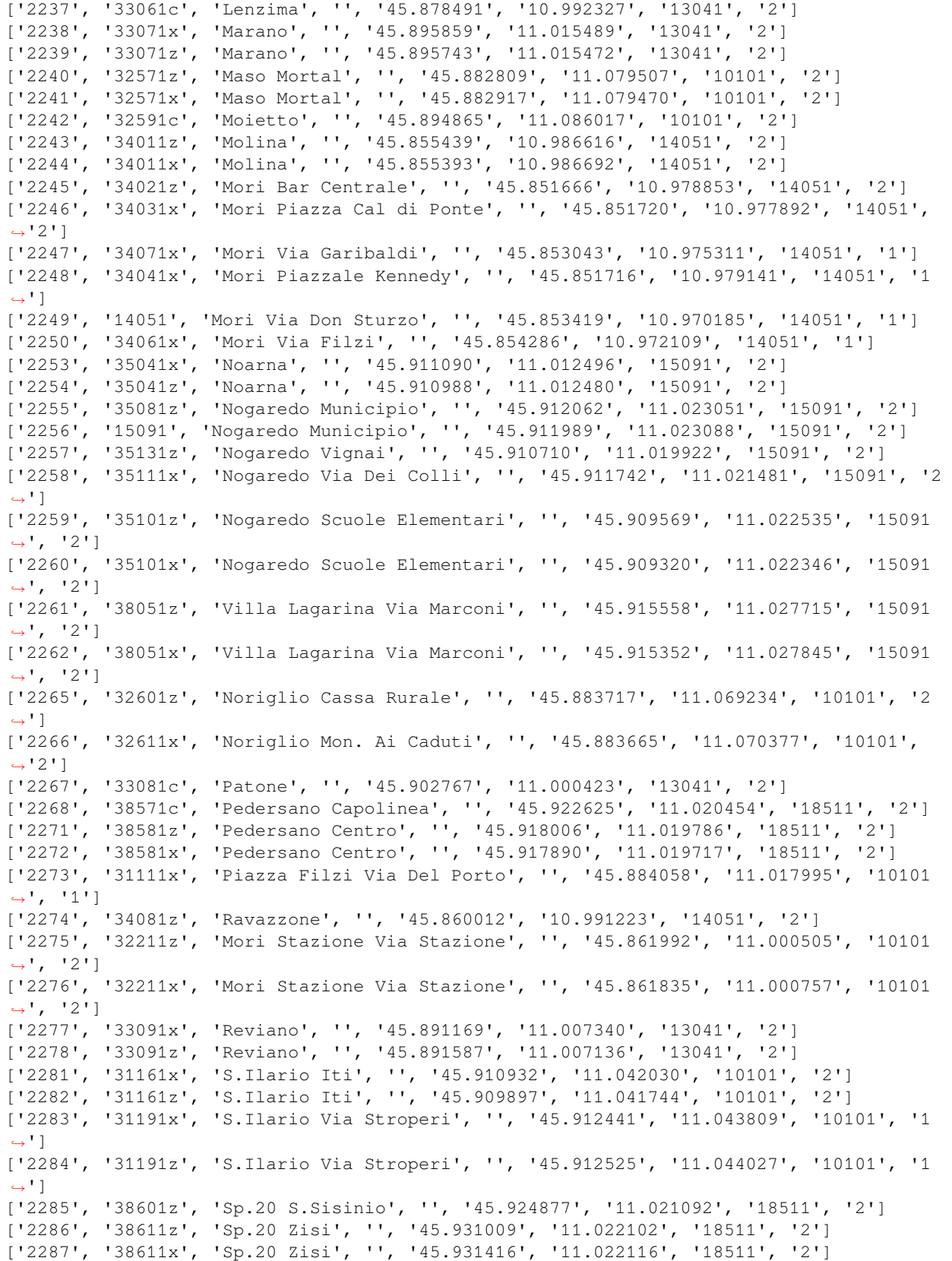

['2288', '38601x', 'Sp.20 S.Sisinio', '', '45.924981', '11.021093', '18511', '2'] ['2289', '32251x', 'Strada Statale.240 "Millennium Sud"', '', '45.868678', '11.014119 *,→*', '10101', '2'] ['2291', '32251z', 'Strada Statale.240 "Millennium Sud"', '', '45.868802', '11.014170 *,→*', '10101', '2'] ['2292', '34081x', 'Ravazzone', '', '45.858843', '10.990640', '14051', '2'] ['2293', '32241z', 'Strada Statale.240 "Millennium Nord"', '', '45.870320', '11.016768 *,→*', '10101', '2'] ['2294', '32241x', 'Strada Statale.240 "Millennium Nord"', '', '45.870588', '11.017358 *,→*', '10101', '2'] ['2295', '32621x', 'Saltaria', '', '45.895428', '11.067237', '10101', '2'] ['2296', '32621z', 'Saltaria', '', '45.895205', '11.067408', '10101', '2'] ['2297', '34091c', 'Sano', '', '45.846341', '10.951531', '14051', '2'] ['2298', '35151z', 'Sasso', '', '45.904055', '11.013671', '15091', '2'] ['2299', '35151x', 'Sasso', '', '45.904012', '11.013554', '15091', '2'] ['2300', '32631-', 'Senter', '', '45.877509', '11.089407', '10101', '2'] ['2301', '34111x', 'Tierno Via Cooperazione', '', '45.846039', '10.979227', '14051', *,→*'1'] ['2302', '34121x', 'Tierno Via Battisti', '', '45.847813', '10.977934', '14051', '2'] ['2303', '34131x', 'Tierno Via Terra Nera', '', '45.847758', '10.983715', '14051', '1 *,→*'] ['2304', '32681x', 'Toldi', '', '45.897923', '11.061752', '10101', '2'] ['2307', '31341z', 'Via D.Chiesa', '', '45.886200', '11.019384', '10101', '2'] ['2309', '31391z', 'Via Della Libertà', '', '45.884868', '11.017591', '10101', '2'] ['2310', '31401z', 'Via Driopozzo Bivio Solatrix', '', '45.898720', '11.044443', *,→*'10121', '2'] ['2311', '31411x', 'Via Fedrigotti Chiesa', '', '45.884259', '11.020421', '10101', '2 *,→*'] ['2312', '32701x', 'Noriglio Via Fontani', '', '45.884341', '11.068686', '10101', '2'] ['2318', '31451x', 'Via Lagarina', '', '45.910398', '11.039909', '10101', '2'] ['2321', '31451z', 'Via Lagarina', '', '45.910879', '11.039811', '10101', '2'] ['2322', '31601z', 'Via Puccini Via Donizetti', '', '45.901706', '11.046261', '10121', *,<sup>→</sup>* '2'] ['2323', '31611z', 'Via Puccini Via Perosi', '', '45.904524', '11.044655', '10121', '1 *,→*'] ['2325', '32721x', 'Noriglio Via Valteri', '', '45.886140', '11.065260', '10101', '2'] ['2329', '31701x', 'Via Vicenza Via Asiago', '', '45.885561', '11.059525', '10101', '2 *,→*'] ['2330', '32331z', 'Viale Caproni "Chizzola"', '', '45.868365', '11.022470', '10101', *,→*'2'] ['2331', '32361z', 'Viale Del Lavoro "Aticarta"', '', '45.866295', '11.023867', '10101 *,→*', '2'] ['2332', '32371z', "Viale Dell'industria", '', '45.871749', '11.020845', '10101', '2'] ['2333', '18041', 'Villa Lagarina Via Magrè', '', '45.917709', '11.033243', '18041', *,→*'1'] ['2334', '38041x', 'Villa Lagarina Via Magrè', '', '45.917520', '11.033502', '18041', *,→*'1'] ['2335', '38021z', 'Villa Lagarina V.Segantini', '', '45.916175', '11.034150', '18041 *,→*', '2'] ['2336', '38021x', 'Villa Lagarina V.Segantini', '', '45.916240', '11.034113', '18041 *,→*', '1'] ['2337', '39041z', 'Volano Strada Statale.12', '', '45.917871', '11.064024', '19011', *,→*'2'] ['2338', '39041x', 'Volano Strada Statale.12', '', '45.917904', '11.063866', '19011', *,→*'2'] ['2339', '19011', 'Volano Via Roma', '', '45.917155', '11.069927', '19011', '1'] ['2340', '39021x', 'Volano Des Tor', '', '45.917486', '11.057512', '19011', '2']

```
['2341', '39031z', 'Volano Via Europa', '', '45.916494', '11.057177', '19011', '2']
['2342', '32771x', 'Zaffoni', '', '45.891310', '11.065552', '10101', '2']
['2343', '32771z', 'Zaffoni', '', '45.891281', '11.065714', '10101', '2']
['2349', '35141z', 'S.Lucia Chiesa', '', '45.914954', '11.025570', '15091', '2']
['2354', '31581z', "Via All'adige", '', '45.888337', '11.019067', '10101', '2']
['2355', '37061z', 'Pomarolo Via Rossaro', '', '45.925820', '11.047490', '17031', '2']
['2356', '37051x', 'Pomarolo Via Del Pionte', '', '45.925107', '11.048121', '17031',
,→'2']
['2359', '35031x', 'Molini', '', '45.913939', '11.021211', '15091', '2']
['2360', '38541c', 'Lago di Cei Bellaria', '', '45.957515', '11.032165', '18511', '2']
['2361', '38531x', 'Lago di Cei', '', '45.951091', '11.023207', '18511', '2']
['2362', '38551x', 'Lago di Cei Albergo', '', '45.948219', '11.015835', '18511', '2']
['2363', '38591x', 'Sp.20 Maso Tiaf', '', '45.936511', '11.008597', '18511', '2']
['2364', '38621x', 'Sp.20 Bivio Per Bordala', '', '45.930910', '11.007172', '18511',
,→'2']
['2365', '38511x', 'Castellano Centro', '', '45.923278', '11.007616', '18511', '2']
['2367', '38621z', 'Sp.20 Bivio Per Bordala', '', '45.930864', '11.007233', '18511',
,→'2']
['2368', '38591z', 'Sp.20 Maso Tiaf', '', '45.935890', '11.008594', '18511', '2']
['2369', '38561z', 'Lago di Cei Capitello', '', '45.947490', '11.014818', '18511', '2
,→']
['2370', '38531z', 'Lago di Cei', '', '45.951042', '11.023398', '18511', '2']
['2372', '35031z', 'Molini', '', '45.914136', '11.021270', '15091', '2']
['2374', '21730x', 'Trieste Fiume', '', '46.063369', '11.133421', '10110', '2']
['2375', '21725x', 'Trieste "Busa"', '', '46.064822', '11.135627', '10110', '1']
['2376', '21385x', 'Grazioli "Osp. S.Camillo"', '', '46.065677', '11.132418', '10110',
,→ '2']
['2377', '23050x', 'Sp 76 Bivio S.Lazzaro', '', '46.129006', '11.115500', '10110', '2
,→']
['2380', '21720z', 'Trener "3 Torri Pat"', '', '46.095023', '11.116759', '10110', '2']
['2383', '21400c', 'Guardini "Centochiavi"', '', '46.092561', '11.118580', '10110', '1
,→']
['2384', '21805e', 'Zambra "Top Center"', '', '46.091124', '11.117966', '10110', '2']
['2385', '21800e', 'Zambra "Ist. D\'arte Vittoria"', '', '46.092507', '11.116291',
,→'10110', '2']
['2386', '23010x', 'Meano "Centro Civico"', '', '46.127448', '11.116520', '10110', '1
,→']
['2389', '21215x', 'Centochiavi Lunelli', '', '46.092618', '11.120549', '10110', '1']
['2391', '31621-', 'Via Rovigo', '', '45.880485', '11.038140', '10121', '1']
['2394', '31121-', 'Piazza Guella', '', '45.867441', '11.031932', '10121', '2']
['2395', '31091-', 'Largo S.Floriano', '', '45.866422', '11.032697', '10121', '2']
['2397', '31291-', 'Via Cornacalda', '', '45.866722', '11.034907', '10121', '2']
['2398', '31381-', 'Via Della Cisterna', '', '45.867981', '11.034820', '10121', '2']
['2404', '27205x', 'Romagnano 7 Fontane', '', '46.014314', '11.104351', '10110', '2']
['2405', '21715z', 'Travai Piazza Fiera', '', '46.064770', '11.122471', '10110', '2']
['2406', '21340x', 'Ghiaie "Giardinerie"', '', '46.052906', '11.117029', '10110', '1']
['2407', '21345x', 'Ghiaie Monte Baldo', '', '46.056336', '11.116202', '10110', '2']
['2408', '21020-', 'Parcheggio Zuffo', '', '46.075042', '11.109713', '11015', '2']
['2409', '20105-', 'Cavalcavia S.Lorenzo', '', '46.070352', '11.119107', '10110', '1']
['2410', '21015-', 'Parcheggio Monte Baldo', '', '46.057088', '11.113414', '11015', '1
,→']
['2412', '21565x', 'Piazzale A22', '', '46.077383', '11.111236', '10110', '2']
['2418', '22710z', 'Strada Statale 12 "Pioppeto"', '', '46.108623', '11.108717',
,→'10110', '1']
['2419', '22730z', 'Strada Statale 12 S.Anna', '', '46.112409', '11.107438', '10110',
,→'2']
['2421', '31231x', 'Via A Prato', '', '45.893565', '11.030778', '10121', '2']
                                                                         (continues on next page)
```

```
['2422', '22507z', 'Roncafort "Asilo"', '', '46.100730', '11.101790', '10110', '1']
['2423', '22315e', 'Maso Rossi Aichner', '', '46.105166', '11.100786', '10110', '2']
['2424', '21600x', 'S.Lorenzo "Funivia"', '', '46.070045', '11.116683', '10110', '2']
['2426', '21600z', 'S.Lorenzo "Funivia"', '', '46.070304', '11.117242', '10110', '1']
['2430', '21630x', 'Sanseverino Monte Baldo', '', '46.057694', '11.112580', '11015',
,→'2']
['2431', '21620x', 'Sanseverino "Albere"/Muse', '', '46.063334', '11.113227', '10110',
,→ '1']
['2432', '21640x', 'Sanseverino Verdi', '', '46.065846', '11.114266', '10110', '1']
['2435', '21170z', 'Brescia "Ca Dei Gai"', '', '46.073516', '11.105355', '10110', '2']
['2437', '27030-', 'Ravina Della Croce', '', '46.040974', '11.110975', '10110', '1']
['2438', '22725z', 'Strada Statale 12 Talvera', '', '46.103288', '11.110545', '10110',
,→ '1']
['2446', '22650z', 'Ghiaie "Zona Ind.Le Ftm"', '', '46.119113', '11.105302', '10110',
,→'2']
['2447', '22655z', 'Ghiaie Salisburgo', '', '46.122767', '11.103337', '10110', '2']
['2448', '22660z', 'Ghiaie "Sc. Materna"', '', '46.124931', '11.099736', '10110', '2']
['2449', '22607x', 'Spini Praga', '', '46.123666', '11.097351', '10110', '2']
['2453', '22680x', 'Palazzine Maso S.Antonio', 'loc. Palazzine 117', '46.115041', '11.
,→101844', '10110', '2']
['2454', '22690x', 'Crosare Officina', 'via Crosare 64', '46.110069', '11.105486',
,→'10110', '2']
['2455', '22695x', 'Crosare Parcheggio', '', '46.107991', '11.105394', '10110', '2']
['2457', '22805z', 'Gardolo Castel di Gardolo', '', '46.113907', '11.110614', '10110',
,→ '2']
['2458', '22805x', 'Gardolo Castel di Gardolo', '', '46.113885', '11.111224', '10110',
,→ '2']
['2470', '21265x', 'Jedin Sanseverino', '', '46.051139', '11.114415', '10110', '2']
['2472', '22215z', 'Lamar "Via Rossa"', '', '46.121491', '11.106413', '10110', '2']
['2474', '32711z', 'Via Vallunga Bivio M. Pipel', '', '45.895243', '11.052060', '10101
,→', '2']
['2475', '32581z', 'Maso Valduga', '', '45.899926', '11.054673', '10101', '2']
['2476', '32521c', "Bosco Della Citta'", '', '45.901613', '11.055394', '10101', '2']
['2477', '32581x', 'Maso Valduga', '', '45.899767', '11.054287', '10101', '2']
['2478', '32711x', 'Via Vallunga Bivio M. Pipel', '', '45.895243', '11.051973', '10101
,→', '2']
['2481', '32761z', 'Viale Dei Colli Via Vallunga', '', '45.891091', '11.049783',
,→'10101', '2']
['2482', '32761x', 'Viale Dei Colli Via Vallunga', '', '45.891342', '11.049818',
,→'10101', '2']
['2483', '28040z', 'Sopramonte "Campra"', '', '46.078491', '11.058290', '10110', '1']
['2484', '28040x', 'Sopramonte "Campra"', '', '46.078730', '11.058131', '10110', '1']
['2485', '21170x', 'Brescia "Ca Dei Gai"', '', '46.073335', '11.105639', '10110', '2']
['2488', '21570x', 'Pranzelores "Top Center"', '', '46.089853', '11.118524', '10110',
,→'1']
['2489', '21575x', 'Pranzelores "Tridente"', '', '46.086557', '11.120064', '10110', '1
,→']
['2490', '25025z', 'Povo Pantè', '', '46.064013', '11.150940', '10110', '2']
['2491', '22520x', 'Roncafort Caproni', '', '46.100115', '11.099708', '10110', '1']
['2492', '22510x', 'Roncafort Bettine', '', '46.097544', '11.102220', '10110', '1']
['2494', '31081x', 'Corso Verona Via Cainelli', '', '45.877270', '11.035963', '10121',
,→ '2']
['2497', '27005z', 'Ponte di Ravina', '', '46.045489', '11.113301', '10110', '2']
['2498', '27005x', 'Ponte di Ravina', '', '46.045520', '11.113603', '10110', '2']
['2499', '25605x', 'Villazzano "Chiesa"', '', '46.049487', '11.143843', '10110', '1']
['2500', '21685z', 'Strada Statale 45 "Scala"', '', '46.077367', '11.099792', '10110',
,→ '2']
```
['2501', '28010z', 'Sopramonte "M.Petoci"', '', '46.066953', '11.059509', '10110', '2 *,→*'] ['2502', '23405z', 'Vigo Meano Don Perugini', '', '46.132987', '11.133921', '10110', *,→*'2'] ['2504', '34046x', 'Mori Via Del Garda', '', '45.851519', '10.972511', '14051', '2'] ['2505', '24005z', 'Cognola "Chiesa"', '', '46.076326', '11.141355', '10110', '1'] ['2506', '21507-', 'Muralta Valsugana', '', '46.076656', '11.130377', '10110', '2'] ['2508', '32681z', 'Toldi', '', '45.897970', '11.061612', '10101', '2'] ['2509', '32561x', 'Costa', '', '45.884401', '11.072918', '10101', '2'] ['2510', '32641z', 'Sp.2 Bivio Per Cisterna', '', '45.881281', '11.075365', '10101', *,→*'2'] ['2511', '33041o', 'Isera P.Zza S.Vincenzo-O.', '', '45.885459', '11.009157', '13041', *,<sup>→</sup>* '2'] ['2514', '34101x', "Strada Statale.240 Ponte Sull'adige", '', '45.863191', '10.997289 *,→*', '14051', '2'] ['2515', '34101z', "Strada Statale.240 Ponte Sull'adige", '', '45.863235', '10.997355 *,→*', '14051', '2'] ['2520', '21753x', 'Verdi Inama', '', '46.066496', '11.117759', '10110', '1'] ['2521', '23225-', 'Gazzadina Le Case Nòve', '', '46.134118', '11.128307', '10110', '1 *,→*'] ['2522', '23220z', 'Gazzadina Del Porfido', '', '46.130582', '11.126162', '10110', '1 *,→*'] ['2524', '25270c', 'Cimirlo', '', '46.067613', '11.184700', '10110', '2'] ['2525', '25260x', 'Eremo', '', '46.068317', '11.178756', '10110', '2'] ['2526', '25265-', 'Celva', '', '46.070701', '11.176484', '10110', '2'] ['2527', '25255x', 'Via Eremo', '', '46.067996', '11.175565', '10110', '2'] ['2528', '25215x', 'Maso di Brenz', '', '46.065719', '11.172233', '10110', '2'] ['2529', '25210x', 'Borino Civ.69', '', '46.066125', '11.168745', '10110', '2'] ['2530', '25205z', 'Borino', '', '46.067180', '11.165118', '10110', '2'] ['2532', '25210z', 'Borino Civ.69', '', '46.066010', '11.168863', '10110', '2'] ['2533', '25215z', 'Maso di Brenz', '', '46.065674', '11.172380', '10110', '2'] ['2534', '25255z', 'Via Eremo', '', '46.067908', '11.175717', '10110', '2'] ['2535', '25260z', 'Eremo', '', '46.068202', '11.178588', '10110', '2'] ['2537', '21754z', 'Verona "Big Center"', '', '46.045763', '11.130821', '10110', '1'] ['2538', '21754x', 'Verona "Big Center"', '', '46.045691', '11.131061', '10110', '1'] ['2540', '32341o', 'Viale Caproni "Luxottica"', '', '45.864859', '11.017764', '10101', *,<sup>→</sup>* '2'] ['2542', '32291x', 'Via di Vittorio', '', '45.863141', '11.020959', '10101', '2'] ['2543', '38071x', 'Villa Lagarina V. Zandonai', '', '45.912479', '11.031904', '18041 *,→*', '2'] ['2549', '25020c', 'Povo "Polo Sociale" Cap.', '', '46.065613', '11.158009', '10110', *,→*'1'] ['2660', '33086x', 'Patone Gera', '', '45.897940', '11.002067', '13041', '2'] ['2662', '33086z', 'Patone Gera', '', '45.897942', '11.002101', '13041', '2'] ['2663', '22022z', 'Gardolo 4 Nov. 2 Giugno', '', '46.101253', '11.112956', '10110', *,→*'1'] ['2664', '22635x', 'Spini Loghét', '', '46.120499', '11.091086', '10110', '1'] ['2665', '22635z', 'Spini Loghét', '', '46.120567', '11.091220', '10110', '1'] ['2667', '27505-', 'Fersina "Campi Da Tennis"', '', '46.044826', '11.122297', '10110', *,<sup>→</sup>* '1'] ['2668', '27510-', 'Fersina "Zona Artigianale"', '', '46.038207', '11.124589', '11015 *,→*', '1'] ['2669', '27515-', 'Fersina "Zona Sportiva"', '', '46.041683', '11.123711', '10110', *,→*'2'] ['2670', '24910-', 'Piazza Cappuccini', '', '46.073078', '11.128449', '10110', '2'] ['2671', '24915-', 'Avancini Laste', '', '46.071422', '11.130842', '10110', '2'] ['2672', '24920-', 'Rsa Angeli Custodi', '', '46.069880', '11.131249', '10110', '2'] (continues on next page)

['2673', '24925-', 'Giardini Collina', '', '46.068141', '11.129681', '10110', '2'] ['2676', '31326-', 'Via Cittadella Via Mozart', '', '45.901288', '11.040122', '10121', *,<sup>→</sup>* '1'] ['2680', '20145-', 'Gazzoletti Piazza Dante', '', '46.071816', '11.121974', '10110', *,→*'1'] ['2682', '25050-', 'Povo Sommarive', '', '46.065586', '11.150448', '10110', '2'] ['2683', '25055z', 'Povo "Polo Scientifico" Est', '', '46.067312', '11.150548', '10110 *,→*', '2'] ['2686', '33041e', 'Isera P.Zza S.Vincenzo-E.', '', '45.885396', '11.009290', '13041', *,<sup>→</sup>* '2'] ['2688', '25650x', 'Villazzano "Stazione Fs"', '', '46.044757', '11.139690', '15650', *,→*'1'] ['2689', '25650z', 'Villazzano "Stazione Fs"', '', '46.044754', '11.139437', '10110', *,→*'1'] ['2696', '25655z', 'Conci "Enaip"', '', '46.045465', '11.138353', '10110', '1'] ['2699', '32221x', 'Strada Statale.12 "Rovercenter"', '', '45.864206', '11.029050', *,→*'10101', '2'] ['2701', '25815x', 'Strada Statale 349 Pozzata', '', '46.041779', '11.142383', '10110 *,→*', '2'] ['2706', '31586o', 'Via Pedroni', '', '45.892216', '11.033020', '10121', '2'] ['2707', '31692o', 'Via Unione "Residenza Eos"', '', '45.893524', '11.027404', '10121 *,→*', '2'] ['2710', '31694o', 'Via Unione Scuole Filzi', '', '45.888721', '11.024219', '10121', *,→*'1'] ['2713', '21290o', 'Dos Trento Mariano', '', '46.073694', '11.114481', '10110', '2'] ['2746', '33066z', 'Lenzima Via Della Vittoria', 'via della Vittoria 13', '45.877392', *,<sup>→</sup>* '10.991755', '13041', '2'] ['2747', '33066x', 'Lenzima Via Della Vittoria', 'via della Vittoria fronte civ. 11', *,→*'45.877342', '10.991623', '13041', '2'] ['2757', '32611z', 'Noriglio Mon. Ai Caduti', '', '45.884029', '11.070128', '10101', *,→*'2'] ['2758', '31811z', 'Viale Vittoria Scuole Degasperi', '', '45.884931', '11.023892', *,→*'10101', '1'] ['2759', '24913-', 'Via Delle Laste', '', '46.072466', '11.129920', '10110', '2'] ['2760', '37101-', 'Savignano', '', '45.938008', '11.056056', '17031', '2'] ['2761', '35141x', 'S.Lucia Chiesa', '', '45.914889', '11.025888', '15091', '2'] ['2763', '22815c', 'Gard.D.Mezzo Dos D.La Luna', 'via Dos de la Luna 54', '46.115344', *,<sup>→</sup>* '11.117269', '10110', '2'] ['2764', '22820z', 'Gard.D.Mezzo Maso Garbini', 'via Dos de la Luna 2', '46.114494', *,→*'11.116634', '10110', '2'] ['2767', '23425z', 'Vigo Meano "S.Pietro"', '', '46.128251', '11.134574', '10110', '1 *,→*'] ['2768', '31694e', 'Via Unione Scuole Filzi', '', '45.888575', '11.024197', '10101', *,→*'2'] ['2770', '31329s', 'Via Comel', '', '45.904014', '11.042310', '10101', '2'] ['2775', '31726x', 'Via Zigherane', '', '45.879247', '11.023765', '10101', '2'] ['2780', '21687z', 'Strada Statale 45 S.Giorgio', '', '46.078668', '11.099302', '10110 *,→*', '2'] ['2781', '10101', 'Rovereto Autostazione', '', '45.891201', '11.040400', '10101', '2'] ['2782', '22555z', 'Spini "Pal. Giano"', '', '46.121548', '11.095251', '10110', '1'] ['2783', '22555x', 'Spini "Pal. Giano"', '', '46.121743', '11.094961', '10110', '1'] ['2784', '22575x', 'Spini Varsavia', '', '46.125601', '11.098331', '10110', '2'] ['2785', '22575z', 'Spini Varsavia', '', '46.125804', '11.098199', '10110', '2'] ['2786', '22570z', 'Spini Masadori', '', '46.119922', '11.096500', '10110', '1'] ['2787', '22570x', 'Spini Masadori', '', '46.120114', '11.096203', '10110', '1'] ['2788', '22560x', 'Spini Bregenz', '', '46.117160', '11.092520', '10110', '2'] ['2789', '22560z', 'Spini Bregenz', '', '46.117016', '11.092579', '10110', '2']

['2790', '22565c', 'Spini "Casa Circondariale\'', '', '46.127009', '11.096719', '10110 *,→*', '1'] ['2791', '22905z', 'Interporto "Interbrennero"', '', '46.111101', '11.090984', '10110 *,→*', '1'] ['2792', '22905x', 'Interporto "Interbrennero"', '', '46.110805', '11.090865', '10110 *,→*', '1'] ['2793', '22915x', 'Innsbruck "Trentino Trasporti"', 'via Innsbruck 65', '46.101701', *,→*'11.094567', '10110', '1'] ['2794', '22915z', 'Innsbruck "Trentino Trasporti"', 'via Innsbruck 65', '46.102220', *,→*'11.094390', '10110', '1'] ['2795', '22910z', 'Interporto "Logistica 2"', '', '46.106413', '11.092253', '10110', *,→*'1'] ['2796', '22910x', 'Interporto "Logistica 2"', '', '46.105950', '11.092154', '10110', *,→*'1'] ['2797', '22920x', 'Interporto "Fercam"', '', '46.108238', '11.091600', '10110', '1'] ['2798', '22920z', 'Interporto "Fercam"', '', '46.108308', '11.091777', '10110', '1'] ['2799', '22607z', 'Spini Praga', '', '46.123624', '11.097440', '10110', '2'] ['2800', '38571x', 'Pedersano', '', '45.922564', '11.020236', '18511', '2'] ['2801', '28320z', 'Vela "Scuole S.Vigilio"', '', '46.081292', '11.102659', '10110', *,→*'1'] ['2802', '38091x', 'Villa Lagar. "Bocciodromo"', '', '45.920748', '11.032004', '18041 *,→*', '2'] ['2803', '38091z', 'Villa Lagar. "Bocciodromo"', '', '45.920286', '11.031888', '18041 *,→*', '1'] ['2804', '38081z', 'Villa Lagarina "Al Ponte"', '', '45.913238', '11.037377', '18041', *,<sup>→</sup>* '2'] ['2805', '38081x', 'Villa Lagarina "Al Ponte"', '', '45.913174', '11.037349', '18041', *,<sup>→</sup>* '2'] ['2806', '32236x', 'Strada Statale.240 "Alla Staffa"', '', '45.872760', '11.024323', *,→*'10101', '2'] ['2811', '21312x', 'Fermi Volta', '', '46.046974', '11.126860', '10110', '2'] ['2812', '38526x', 'Castellano Don Zanolli', '', '45.926062', '11.005714', '18511', '2 *,→*'] ['2814', '26012z', 'Mattarello Gotarda', '', '46.009941', '11.128458', '10110', '2'] ['2815', '26027z', 'Mattarello Fratte', '', '46.005440', '11.126382', '10110', '2'] ['2816', '31716z', 'Via Zandonai', '', '45.886680', '11.020121', '10101', '2'] ['2817', '22500c', 'Roncafort Nord', '', '46.103456', '11.100248', '10110', '1'] ['2820', '25025x', 'Povo Pantè', '', '46.063947', '11.150560', '10110', '2'] ['2822', '34061E', 'Mori Via Filzi', '', '45.854392', '10.972143', '14051', '2'] ['2823', '34051E', 'Mori Via Don Sturzo', '', '45.853340', '10.970030', '14051', '2'] ['2824', '34141x', 'Mori Via Terra Nera', '', '45.850031', '10.981009', '14051', '2'] ['2825', '31581x', "Via All'adige", '', '45.888336', '11.018627', '10101', '2'] ['2826', '34046S', 'Mori Via Del Garda', '', '45.851921', '10.972036', '14051', '2'] ['2827', '32706z', 'Via Monte Pipel', '', '45.895096', '11.057074', '10101', '2'] ['2828', '22925x', 'Interporto "Sait"', '', '46.113370', '11.090118', '10110', '1'] ['2829', '22925z', 'Interporto "Sait"', '', '46.113405', '11.090340', '10110', '1'] ['2831', '31246z', 'Via Balista Ist. Veronesi', '', '45.896064', '11.030964', '10101', *,<sup>→</sup>* '2'] ['2832', '31811x', 'Viale Vittoria Scuole Degasperi', '', '45.884804', '11.023960', *,→*'10101', '1'] ['2833', '25055x', 'Povo "Polo Scientifico" Ovest', '', '46.067348', '11.150372', *,→*'10110', '2'] ['2835', '16501', 'Calliano Via Marcolini', '', '45.931773', '11.092114', '16501', '2 *,→*'] ['2836', '36501z', 'Calliano Via Marcolini', '', '45.931764', '11.092775', '16501', '2 *,→*'] ['2837', '39051z', 'Volano Via Delle Ancone', '', '45.917819', '11.076406', '19011', *,→*'2'] (continues on next page)

```
['2838', '39061z', 'Strada Statale.12 Fornaci', '', '45.919443', '11.085327', '19011',
,→ '2']
['2839', '39011z', 'Volano Via Roma', '', '45.917298', '11.070050', '19011', '1']
['2840', '36001n', 'Nomi Cantina Sociale', '', '45.928339', '11.074610', '16011', '2']
['2841', '35116z', 'Nogaredo Via Verdi', '', '45.911618', '11.024560', '15091', '2']
['2843', '35161x', 'Sp.20 Bivio Noarna', '', '45.915825', '11.016559', '15091', '2']
['2844', '35161z', 'Sp.20 Bivio Noarna', '', '45.915880', '11.016803', '15091', '2']
['2845', '31226c', 'Via 13 Settembre', '', '45.908302', '11.041664', '10121', '2']
['2847', '31156z', 'Ponte Delle Zigherane', '', '45.880539', '11.022248', '10101', '2
,→']
['2848', '32801c', 'Campana Dei Caduti', '', '45.874381', '11.040911', '10101', '2']
['2849', '32091x', 'Marco Parco Ex De Bellat', '', '45.843722', '11.007151', '10101',
,→'2']
['2850', '32091z', 'Marco Parco Ex De Bellat', '', '45.843535', '11.007471', '10101',
,→'2']
['2851', '32081x', 'Marco Via S.Romedio', '', '45.845955', '11.004526', '10101', '2']
['2852', '32081z', 'Marco Via S.Romedio', '', '45.847437', '11.003378', '10101', '2']
['2853', '32216x', 'Mori Stazione', '', '45.860603', '11.001714', '10101', '2']
['2854', '32216z', 'Mori Stazione', '', '45.860969', '11.001673', '10101', '2']
['2855', '31651n', 'Via Salvetti', '', '45.905949', '11.042877', '10101', '2']
['2856', '36511z', 'Strada Statale.12 Castel Pietra', '', '45.921721', '11.091309',
,→'16501', '2']
['2857', '36511x', 'Strada Statale.12 Castel Pietra', '', '45.922938', '11.092225',
,→'16501', '2']
['2858', '36521x', 'Strada Statale.12 Campagnole', '', '45.928854', '11.093011',
,→'16501', '2']
['2859', '36521z', 'Strada Statale.12 Campagnole', '', '45.928851', '11.093153',
,→'16501', '2']
['2861', '37501z', 'Porte di Trambileno', '', '45.883348', '11.051600', '10101', '2']
['2862', '37501x', 'Porte di Trambileno', '', '45.883530', '11.052029', '10101', '2']
['2863', '32811z', 'Viale Schio', '', '45.883599', '11.043713', '10101', '2']
['2864', '32811x', 'Viale Schio', '', '45.883690', '11.043651', '10101', '2']
['2865', '32821z', 'Viale Zugna', '', '45.884470', '11.047001', '10101', '2']
['2866', '32821x', 'Viale Zugna', '', '45.884452', '11.047161', '10101', '2']
['2867', '32831z', 'Viale Zugna 48', '', '45.884382', '11.049309', '10101', '2']
['2868', '32831x', 'Viale Zugna 48', '', '45.884347', '11.049429', '10101', '2']
['2869', '31481z', 'Via Magazol Viale Trento', '', '45.899299', '11.041955', '10121',
,→'1']
['2870', '32236z', 'Strada Statale.240 "Alla Staffa"', '', '45.872820', '11.024167',
,→'10101', '2']
['2872', '24935c', 'Rsa S.Bartolomeo', '', '46.048672', '11.134149', '10110', '2']
['2873', '33001-', 'Casette', '', '45.880722', '11.017851', '13041', '2']
['2874', '32311z', 'Via Fornaci "Texbond"', '', '45.859392', '11.005003', '10101', '2
,→']
['2875', '32316x', 'Via Fornaci "Dana"', '', '45.854746', '11.004438', '10101', '2']
['2876', '32316z', 'Via Fornaci "Dana"', '', '45.854456', '11.004106', '10101', '2']
['2877', '32256x', 'Strada Statale.240 "Meb"', '', '45.867858', '11.011826', '10101',
,→'2']
['2878', '32871c', 'Ossario Castel Dante', '', '45.871891', '11.035445', '10121', '2']
['2886', '31701z', 'Via Vicenza Via Asiago', '', '45.885484', '11.059421', '10101', '2
,→']
['2887', '31086x', 'Genovesa', '', '45.882907', '11.062550', '10101', '2']
['2888', '31086z', 'Genovesa', '', '45.882458', '11.062553', '10101', '2']
['2889', '32703x', 'Noriglio Via Jacob', '', '45.883853', '11.067449', '10101', '2']
['2890', '32703z', 'Noriglio Via Jacob', '', '45.883773', '11.067597', '10101', '2']
['2891', '32616x', 'Noriglio Parco Alle Pozze', '', '45.884317', '11.065743', '10101',
,→ '2']
```
['2892', '35131x', 'Nogaredo Vignai', '', '45.910279', '11.019418', '15091', '2'] ['2893', '20500z', 'Calepina Liceo', '', '46.067092', '11.124949', '10110', '2'] ['2895', '32556c', 'Cisterna Capolinea', '', '45.883114', '11.087310', '10101', '2'] ['2896', '32606-', 'Noriglio Scuole Elementari', '', '45.881946', '11.068808', '10101 *,→*', '2'] ['2897', '32218x', 'Sp.23 "Nero Cubo"', '', '45.855421', '11.002179', '10101', '2'] ['2898', '32816x', 'Viale Schio S.Maria', '', '45.884693', '11.043501', '10101', '2'] ['2899', '31692e', 'Via Unione "Residenza Eos"', '', '45.893502', '11.027541', '10101 *,→*', '2'] ['2900', '32596z', 'Monte Ghello', '', '45.887462', '11.066109', '10101', '2'] ['2901', '32596x', 'Monte Ghello', '', '45.887015', '11.066337', '10101', '2'] ['2902', '32331x', 'Viale Caproni "Chizzola"', '', '45.868310', '11.021991', '10101', *,→*'2'] ['2904', '38101e', 'Villa Lagarina "Poste"', '', '45.914403', '11.033162', '18041', '2 *,→*'] ['2905', '38526z', 'Castellano Don Zanolli', '', '45.926140', '11.005759', '18511', '2 *,→*'] ['2906', '36541z', 'Calliano Strada Statale.12', '', '45.934315', '11.096017', '16501 *,→*', '2'] ['2907', '36541x', 'Calliano Strada Statale.12', '', '45.934334', '11.095870', '16501 *,→*', '2'] ['2908', '36531x', 'Calliano Cimitero', '', '45.936981', '11.098860', '16501', '2'] ['2909', '36601x', 'Besenello', '', '45.941818', '11.109937', '16501', '2'] ['2910', '36611x', 'Besenello Nord', '', '45.945821', '11.106088', '16501', '2'] ['2911', '36621x', 'Besenello Sud', '', '45.936872', '11.110211', '16501', '2'] ['2914', '32616z', 'Noriglio Parco Alle Pozze', '', '45.884247', '11.065179', '10101', *,<sup>→</sup>* '2'] ['2915', '32271x', "Via Dell'artigiano", '', '45.864405', '11.017806', '10101', '2'] ['2918', '25305c', 'Gabbiolo Capolinea', '', '46.055511', '11.149102', '10110', '2'] ['2919', '39071z', 'Volano Via Spiazze', '', '45.915721', '11.051424', '19011', '2'] ['2922', '32726z', 'Viale Dei Colli Bertolda', '', '45.888345', '11.051602', '10101', *,→*'2'] ['2923', '28200x', 'Cadine Della Fornas', '', '46.087159', '11.069039', '10110', '2'] ['2924', '28200z', 'Cadine Della Fornas', '', '46.086923', '11.069368', '10110', '2'] ['2925', '22665x', 'Spini Palazzine', '', '46.116627', '11.099962', '10110', '2'] ['2926', '31001z', 'Borgo S.Caterina', '', '45.889827', '11.039443', '10121', '1'] ['2927', '21745z', 'Venezia "Port\'aquila"', '', '46.069525', '11.127855', '10110', '1 *,→*'] ['2928', '37511x', 'Porte Chiesa', '', '45.883422', '11.053319', '10101', '2'] ['2929', '37521x', 'Porte Via Al Brentegam', '', '45.881067', '11.053138', '10101', '2 *,→*'] ['2930', '37531x', 'Porte Via Miravalle', '', '45.879937', '11.047141', '10101', '2'] ['2931', '37541x', 'Dosso', '', '45.881357', '11.054807', '10101', '2'] ['2932', '37511z', 'Porte Chiesa', '', '45.883185', '11.053713', '10101', '2'] ['2933', '37521z', 'Porte Via Al Brentegam', '', '45.880931', '11.052683', '10101', '2 *,→*'] ['2934', '37531z', 'Porte Via Miravalle', '', '45.879916', '11.046859', '10101', '2'] ['2935', '37541z', 'Dosso', '', '45.881524', '11.054598', '10101', '2'] ['2936', '37551z', 'Sp.89 Maso Brentegam', '', '45.880439', '11.050882', '10101', '2'] ['2937', '32321x', 'Via Fornaci Via Pineta', '', '45.864979', '11.006182', '10101', '2 *,→*'] ['2938', '32321z', 'Via Fornaci Via Pineta', '', '45.864770', '11.005451', '10101', '2 *,→*'] ['2939', 'TFun 1', 'Funivia-Staz. di Valle-Trento', '', '46.069625', '11.115641', *,→*'10110', '2'] ['2940', 'TFun 2', 'Funivia-Staz. di Monte-Sardagna', '', '46.065992', '11.102655', *,→*'10110', '2']

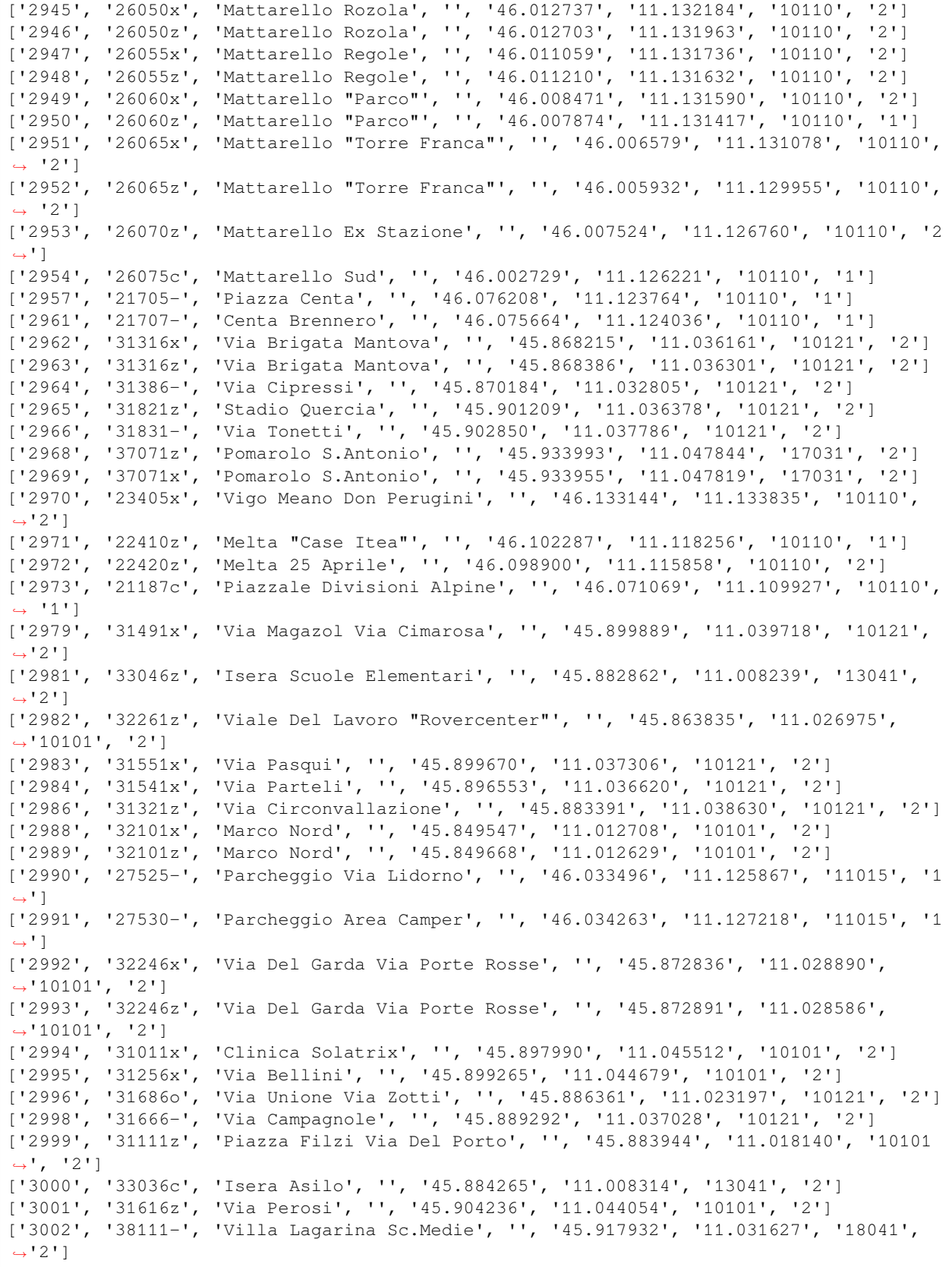

**NOTA** In realtà l'utilizzo delle backreferences non è limitato alla funzione di sostituzione re. sub ma può essere usato anche nei pattern: il pattern  $\wedge$  (a+)=\1\$ per esempio significa che la stringa deve iniziare  $\wedge$  con una o più a ( a+ ), e deve essere seguito da un uguale ( = ) e dalla stessa stringa che ha verificato il *gruppo 1* ( \1 ) che nel nostro caso equivale a quanto stato verificato da a+ precedentemente.

**DA FARE 7.2** Prova a inserire delle stringhe che verificano i pattern inseriti:

```
[63]: pass_n_fail(r'^(a+)=\1$',
                ['', '',''], # Inserisci qui almeno 3 elementi
                 [])ERRORE: '' non matcha il pattern '^(a+)=\1$' ma dovrebbe farlo!
     ERRORE: '' non matcha il pattern '^(a+)=\1$' ma dovrebbe farlo!
     ERRORE: '' non matcha il pattern '^(a+)=\1$' ma dovrebbe farlo!
```

```
[64]: # SOLUZIONE
```

```
pass_n_fail(r'^(a+)=\1$',
           ['a=a', 'aaa=aaa','aaaaaa=aaaaaa'], #TODO Inserisci almeno 3 elementi
           [])
```
## **5.3.10 8. Dividere le stringhe**

Uno degli altri task ai quali le espressioni regolari possono essere utile è quello di spezzare le stringhe. Questo può essere utile ad esempio quando vogliamo accedere a specifiche informazioni oppure quando vogliamo analizzare del testo. Anche in questo caso esiste un'analogia con il metodo split() per le stringhe visto che entrambe le istruzioni compiono una funzione simile ma re.split() ha due parametri obbligatori, il primo è il pattern dell'espressione regolare che quando verificata spezza il testo e il secondo è la stringa da spezzare.

Nell'esempio qui sotto separare tutte le frasi in un testo, prendiamo il file, lo apriamo e lo leggiamo: f. readlines() legge tutte le linee e restituisce una lista di linee, il metodo "\n". join() usa il carattere di nuova riga \n per unire gli elementi della lista (in questo caso le varie linee, formando il testo).

A questo punto chiamiamo il metodo re.split() usando come pattern di separazione punti, punto e virgola, due punti, etc… presenti almeno una volta e seguiti da almeno uno spazio seguito da opzionalmente da una serie di acapo; abbiamo anche aggiunto il flag re.MULTILINE per permettere le regex su righe multiple.

```
[65]: import re
```

```
with open('psposi1.txt', encoding='utf-8') as f:
    testo = "\n\cdot j \n\circ i \n(f.readlines())
```
re.split(r'[.;:?!-]+\s+\n\*', testo, flags=re.MULTILINE)

[65]: ['Quel ramo del lago di Como, che volge a mezzogiorno, tra due catene [1] non␣ *,→*interrotte di monti, tutto a seni e a golfi, a seconda dello sporgere e del␣ *,→*rientrare di quelli, vien, quasi a un tratto, a ristringersi, e a prender corso e␣ *,→*figura di fiume, tra un promontorio a destra, e un'ampia costiera dall'altra parte', 'e il ponte [2], che ivi congiunge le due rive, par che renda ancor più sensibile␣ *,→*all'occhio questa trasformazione, e segni il punto in cui il lago cessa, e l'Adda␣ *,→*rincomincia, per ripigliar poi nome di lago dove le rive, allontanandosi di nuovo,␣ *,→*lascian l'acqua distendersi e rallentarsi in nuovi golfi e in nuovi seni', 'La costiera, formata dal deposito di tre grossi torrenti [3], scende appoggiata a␣ *,→*due monti contigui, l'uno detto di san Martino, l'altro, con voce lombarda, il␣ *,→*Resegone, dai molti suoi cocuzzoli in fila, che in vero lo fanno somigliare a una␣ *,→*sega', 'talché non è chi, al primo vederlo, purché sia di fronte, come per esempio di su le␣ →mura di Milano che guardano a settentrione, non lo discerna tosto, a un<sub>(continues on nextpage)</sub> *,→*contrassegno, in quella lunga e vasta giogaia, dagli altri monti di nome più oscuro␣

```
,→e di forma più comune',
```
'Per un buon pezzo, la costa sale con un pendìo lento e continuo', 'poi si rompe in poggi e in valloncelli, in erte e in ispianate, secondo l'ossatura␣ *,→*de' due monti, e il lavoro dell'acque', 'Il lembo estremo, tagliato dalle foci de' torrenti, è quasi tutto ghiaia e␣ *,→*ciottoloni', 'il resto, campi e vigne, sparse di terre, di ville, di casali', 'in qualche parte boschi, che si prolungano su per la montagna', 'Lecco, la principale di quelle terre, e che dà nome al territorio, giace poco␣ *,→*discosto dal ponte, alla riva del lago, anzi viene in parte a trovarsi nel lago␣ *,→*stesso, quando questo ingrossa', 'un gran borgo al giorno d'oggi, e che s'incammina a diventar città', 'Ai tempi in cui accaddero i fatti che prendiamo a raccontare, quel borgo, già␣ *,→*considerabile, era anche un castello, e aveva perciò l'onore [4] d'alloggiare un␣ *,→*comandante, e il vantaggio di possedere una stabile guarnigione di soldati spagnoli, *,<sup>→</sup>* che insegnavan la modestia alle fanciulle e alle donne del paese, accarezzavan di␣ *,→*tempo in tempo le spalle a qualche marito, a qualche padre', 'e, sul finir dell'estate, non mancavan mai di spandersi nelle vigne, per diradar␣ *,→*l'uve, e alleggerire a' contadini le fatiche della vendemmia', 'Dall'una all'altra di quelle terre, dall'alture alla riva, da un poggio all'altro,␣ *,→*correvano, e corrono tuttavia, strade e stradette, più o men ripide, o piane', 'ogni tanto affondate, sepolte tra due muri, donde, alzando lo sguardo, non␣ *,→*iscoprite che un pezzo di cielo e qualche vetta di monte', 'ogni tanto elevate su terrapieni aperti', 'e da qui la vista spazia per prospetti più o meno estesi, ma ricchi sempre e sempre␣ *,→*qualcosa nuovi, secondo che i diversi punti piglian più o meno della vasta scena␣ *,→*circostante, e secondo che questa o quella parte campeggia o si scorcia, spunta o␣ *,→*sparisce a vicenda', 'Dove un pezzo, dove un altro, dove una lunga distesa di quel vasto e variato␣ *,→*specchio dell'acqua', 'di qua lago, chiuso all'estremità o piùttosto smarrito in un gruppo, in un␣ *,→*andirivieni di montagne, e di mano in mano più allargato tra altri monti che si␣ *,→*spiegano, a uno a uno, allo sguardo, e che l'acqua riflette capovolti, co' paesetti␣ *,→*posti sulle rive', 'di là braccio di fiume, poi lago, poi fiume ancora, che va a perdersi in lucido␣ *,→*serpeggiamento pur tra' monti che l'accompagnano, degradando via via, e perdendosi␣ *,→*quasi anch'essi nell'orizzonte', 'Il luogo stesso da dove contemplate que' vari spettacoli, vi fa spettacolo da ogni. *,→*parte', 'il monte di cui passeggiate le falde, vi svolge, al di sopra, d'intorno, le sue… *,→*cime e le balze, distinte, rilevate, mutabili quasi a ogni passo, aprendosi e␣ *,→*contornandosi in gioghi ciò che v'era sembrato prima un sol giogo, e comparendo in␣ *,→*vetta ciò che poco innanzi vi si rappresentava sulla costa', 'e l'ameno, il domestico di quelle falde tempera gradevolmente il selvaggio, e orna<sub>-</sub> *,→*vie più il magnifico dell'altre vedute', 'Per una di queste stradicciole, tornava bel bello dalla passeggiata verso casa,␣ *,→*sulla sera del giorno 7 novembre dell'anno 1628, don Abbondio, curato d'una delle␣ *,→*terre accennate di sopra', 'il nome di questa, né il casato del personaggio, non si trovan nel manoscritto, né *,→*a questo luogo né altrove', 'Diceva tranquillamente il suo ufizio, e talvolta, tra un salmo e l'altro, chiudeva␣ *,→*il breviario, tenendovi dentro, per segno, l'indice della mano destra, e, messa poi␣ *,→*questa nell'altra dietro la schiena, proseguiva il suo cammino, guardando a terra,␣ *,→*e buttando con un piede verso il muro i ciottoli che facevano inciampo nel sentiero *,→*', 'poi alzava il viso, e, girati oziosamente gli occhi all'intorno, li fissava alla␣ *,→*parte d'un monte, dove la luce del sole già scomparso, scappando per i fessi del␣ →monte opposto, si dipingeva qua e là sui massi sporgenti, come a larghe e inuguali<sub>→</sub><br>→pezze di porpora', →pezze di porpora',

'Aperto poi di nuovo il breviario, e recitato un altro squarcio, giunse a una␣ *,→*voltata della stradetta, dov'era solito d'alzar sempre gli occhi dal libro, e di␣ *,→*guardarsi dinanzi', 'e così fece anche quel giorno', 'Dopo la voltata, la strada correva diritta, forse un sessanta passi, e poi si␣ *,→*divideva in due viottole, a foggia d'un ipsilon', 'quella a destra saliva verso il monte, e menava alla cura', 'l'altra scendeva nella valle fino a un torrente', 'e da questa parte il muro non arrivava che all'anche del passeggiero', 'I muri interni delle due viottole, in vece di riunirsi ad angolo, terminavano in un␣ *,→*tabernacolo, sul quale eran dipinte certe figure lunghe, serpeggianti, che finivano␣ *,→*in punta, e che, nell'intenzion dell'artista, e agli occhi degli abitanti del␣ *,→*vicinato, volevan dir fiamme', 'e, alternate con le fiamme, cert'altre figure da non potersi descrivere, che␣ *,→*volevan dire anime del purgatorio', 'anime e fiamme a color di mattone, sur un fondo bigiognolo, con qualche␣ *,→*scalcinatura qua e là', 'Il curato, voltata la stradetta, e dirizzando, com'era solito, lo sguardo al␣ *,→*tabernacolo, vide una cosa che non s'aspettava, e che non avrebbe voluto vedere', 'Due uomini stavano, l'uno dirimpetto all'altro, al confluente, per dir così, delle␣ *,→*due viottole', 'un di costoro, a cavalcioni sul muricciolo basso, con una gamba spenzolata al di. *,→*fuori, e l'altro piede posato sul terreno della strada', 'il compagno, in piedi, appoggiato al muro, con le braccia incrociate sul petto', 'L'abito, il portamento, e quello che, dal luogo ov'era giunto il curato, si poteva␣ *,→*distinguer dell'aspetto, non lasciavan dubbio intorno alla lor condizione', 'Avevano entrambi intorno al capo una reticella verde, che cadeva sull'omero␣ *,→*sinistro, terminata in una gran nappa, e dalla quale usciva sulla fronte un enorme␣ *,→*ciuffo', 'due lunghi mustacchi arricciati in punta', 'una cintura lucida di cuoio, e a quella attaccate due pistole', 'un piccol corno ripieno di polvere, cascante sul petto, come una collana', 'un manico di coltellaccio che spuntava fuori d'un taschino degli ampi e gonfi␣ *,→*calzoni', 'uno spadone, con una gran guardia traforata a lamine d'ottone, congegnate come in␣ *,→*cifra, forbite e lucenti', 'a prima vista si davano a conoscere per individui della specie de' bravi', 'Questa specie, ora del tutto perduta, era allora floridissima in Lombardia, e già␣ *,→*molto antica', 'Chi non ne avesse idea, ecco alcuni squarci autentici, che potranno darne una␣ *,→*bastante de' suoi caratteri principali, degli sforzi fatti per ispegnerla, e della␣ *,→*sua dura e rigogliosa vitalità', 'Fino dall'otto aprile dell'anno 1583, l'Illustrissimo ed Eccellentissimo signor don␣ *,→*Carlo d'Aragon, Principe di Castelvetrano, Duca di Terranuova, Marchese d'Avola,␣ *,→*Conte di Burgeto, grande Ammiraglio, e gran Contestabile di Sicilia, Governatore di␣ *,→*Milano e Capitan Generale di Sua Maestà Cattolica in Italia, pienamente informato␣ *,→*della intollerabile miseria in che è vivuta e vive questa città di Milano, per␣ *,→*cagione dei bravi e vagabondi, pubblica un bando contro di essi', 'Dichiara e diffinisce tutti coloro essere compresi in questo bando, e doversi␣ *,→*ritenere bravi e vagabondi', 'i quali, essendo forestieri o del paese, non hanno esercizio alcuno, od avendolo,␣ *,→*non lo fanno', 'ma, senza salario, o pur con esso, s'appoggiano a qualche cavaliere o gentiluomo,␣ *,→*officiale o mercante', 'per fargli spalle e favore, o veramente, come si può presumere, per tendere insidie␣ *,→*ad altri', 'A tutti costoro ordina che, nel termine di giorni sei, abbiano a sgomberare il␣ →paese, intima la galera a' renitenti [5], e dà a tutti gli ufiziali delle primane set page) *,→*le più stranamente ampie e indefinite facoltà, per l'esecuzione dell'ordine',
'Ma, nell'anno seguente, il 12 aprile, scorgendo il detto signore, che questa Città␣ *,→*è tuttavia piena di detti bravi', 'tornati a vivere come prima vivevano, non punto mutato il costume loro, né scemato␣ *,→*il numero, dà fuori un'altra grida, ancor più vigorosa e notabile, nella quale, tra␣ *,→*l'altre ordinazioni, prescrive', 'Che qualsivoglia persona, così di questa Città, come forestiera, che per due␣ *,→*testimonj consterà esser tenuto, e comunemente riputato per bravo, et aver tal nome, *,<sup>→</sup>* ancorché non si verifichi aver fatto delitto alcuno', 'per questa sola riputazione di bravo, senza altri indizj, possa dai detti giudici e␣ *,→*da ognuno di loro esser posto alla corda et al tormento, per processo informativo', 'et ancorché non confessi delitto alcuno, tuttavia sia mandato alla galea, per detto␣ *,→*triennio, per la sola opinione e nome di bravo, come di sopra', 'Tutto ciò, e il di più che si tralascia, perché Sua Eccellenza è risoluta di voler␣ *,→*essere obbedita da ognuno', 'All'udir parole d'un tanto signore, così gagliarde e sicure, e accompagnate da tali␣ *,→*ordini, viene una gran voglia di credere che, al solo rimbombo di esse, tutti i␣ *,→*bravi siano scomparsi per sempre', 'Ma la testimonianza d'un signore non meno autorevole, né meno dotato di nomi, ci␣ *,→*obbliga a credere tutto il contrario', 'È questi l'Illustrissimo ed Eccellentissimo Signor Juan Fernandez de Velasco,␣ *,→*Contestabile di Castiglia, Cameriero maggiore di Sua Maestà, Duca della Città di␣ *,→*Frias, Conte di Haro e Castelnovo, Signore della Casa di Velasco, e di quella delli␣ *,→*sette Infanti di Lara, Governatore dello Stato di Milano, etc', 'Il 5 giugno dell'anno 1593, pienamente informato anche lui di quanto danno e rovine␣ *,→*sieno', 'i bravi e vagabondi, e del pessimo effetto che tal sorta di gente, fa contra il ben␣ *,→*pubblico, et in delusione della giustizia, intima loro di nuovo che, nel termine di␣ *,→*giorni sei, abbiano a sbrattare il paese, ripetendo a un dipresso le prescrizioni e␣ *,→*le minacce medesime del suo predecessore', 'Il 23 maggio poi dell'anno 1598, informato, con non poco dispiacere dell'animo suo, *,→*che', 'ogni dì più in questa Città e Stato va crescendo il numero di questi tali(bravi e␣ *,→*vagabondi), né di loro, giorno e notte, altro si sente che ferite appostatamente␣ *,→*date, omicidii e ruberie et ogni altra qualità di delitti, ai quali si rendono più␣ *,→*facili, confidati essi bravi d'essere aiutati dai capi e fautori loro', 'prescrive di nuovo gli stessi rimedi, accrescendo la dose, come s'usa nelle␣ *,→*malattie ostinate', 'Ognuno dunque, conchiude poi, onninamente si guardi di contravvenire in parte␣ *,→*alcuna alla grida presente, perché, in luogo di provare la clemenza di Sua␣ *,→*Eccellenza, proverà il rigore, e l'ira sua', 'essendo risoluta e determinata che questa sia l'ultima e perentoria monizione', 'Non fu però di questo parere l'Illustrissimo ed Eccellentissimo Signore, il Signor␣ *,→*Don Pietro Enriquez de Acevedo, Conte di Fuentes, Capitano, e Governatore dello␣ *,→*Stato di Milano', 'non fu di questo parere, e per buone ragioni', 'Pienamente informato della miseria in che vive questa Città e Stato per cagione del␣ *,→*gran numero di bravi che in esso abbonda', 'e risoluto di totalmente estirpare seme tanto pernizioso, dà fuori, il 5 decembre␣ *,→*1600, una nuova grida piena anch'essa di severissime comminazioni, con fermo␣ *,→*proponimento che, con ogni rigore, e senza speranza di remissione, siano␣ *,→*onninamente eseguite', 'Convien credere però che non ci si mettesse con tutta quella buona voglia che␣ *,→*sapeva impiegare nell'ordir cabale [6], e nel suscitar nemici al suo gran nemico␣ *,→*Enrico IV', 'giacché, per questa parte, la storia attesta come riuscisse ad armare contro quel␣ *,→*re il duca di Savoia, a cui fece perder più d'una città', 'come riuscisse a far congiurare il duca di Biron, a cui fece perder la testa', (continues on next page)

'ma, per ciò che riguarda quel seme tanto pernizioso de' bravi, certo è che esso␣ *,→*continuava a germogliare, il 22 settembre dell'anno 1612', 'In quel giorno l'Illustrissimo ed Eccellentissimo Signore, il Signor Don Giovanni␣ *,→*de Mendozza, Marchese de la Hynojosa, Gentiluomo etc., Governatore etc., pensò␣ *,→*seriamente ad estirparlo', 'A quest'effetto, spedì a Pandolfo e Marco Tullio Malatesti, stampatori regii␣ *,→*camerali [7], la solita grida, corretta ed accresciuta, perché la stampassero ad␣ *,→*esterminio de' bravi', 'Ma questi vissero ancora per ricevere, il 24 decembre dell'anno 1618, gli stessi e␣ *,→*più forti colpi dall'Illustrissimo ed Eccellentissimo Signore, il Signor Don Gomez␣ *,→*Suarez de Figueroa, Duca di Feria, etc., Governatore etc', 'Però, non essendo essi morti neppur di quelli, l'Illustrissimo ed Eccellentissimo␣ *,→*Signore, il Signor Gonzalo Fernandez di Cordova, sotto il cui governo accadde la␣ *,→*passeggiata di don Abbondio, s'era trovato costretto a ricorreggere e ripubblicare␣ *,→*la solita grida contro i bravi, il giorno 5 ottobre del 1627, cioè un anno, un mese␣ *,→*e due giorni prima di quel memorabile avvenimento', 'Né fu questa l'ultima pubblicazione', 'ma noi delle posteriori non crediamo dover far menzione, come di cosa che esce dal␣ *,→*periodo della nostra storia', 'Ne accenneremo soltanto una del 13 febbraio dell'anno 1632, nella quale␣ *,→*l'Illustrissimo ed Eccellentissimo Signore, el Duque de Feria, per la seconda volta␣ *,→*governatore, ci avvisa che le maggiori sceleraggini procedono da quelli che␣ *,→*chiamano bravi', 'Questo basta ad assicurarci che, nel tempo di cui noi trattiamo, c'era de' bravi␣ *,→*tuttavia [8]', 'Che i due descritti di sopra stessero ivi ad aspettar qualcheduno, era cosa troppo␣ *,→*evidente', 'ma quel che più dispiacque a don Abbondio fu il dover accorgersi, per certi atti, *,→*che l'aspettato era lui', 'Perché, al suo apparire, coloro s'eran guardati in viso, alzando la testa, con un␣ *,→*movimento dal quale si scorgeva che tutt'e due a un tratto avevan detto', 'è lui', 'quello che stava a cavalcioni s'era alzato, tirando la sua gamba sulla strada', 'l'altro s'era staccato dal muro', 'e tutt'e due gli s'avviavano incontro', 'Egli, tenendosi sempre il breviario aperto dinanzi, come se leggesse, spingeva lo␣ *,→*sguardo in su, per ispiar le mosse di coloro', 'e, vedendoseli venir proprio incontro, fu assalito a un tratto da mille pensieri', 'Domandò subito in fretta a se stesso, se, tra i bravi e lui, ci fosse qualche␣ *,→*uscita di strada, a destra o a sinistra', 'e gli sovvenne subito di no', 'Fece un rapido esame, se avesse peccato contro qualche potente, contro qualche␣ *,→*vendicativo', 'ma, anche in quel turbamento, il testimonio consolante della coscienza lo␣ *,→*rassicurava alquanto', 'i bravi però s'avvicinavano, guardandolo fisso', 'Mise l'indice e il medio della mano sinistra nel collare, come per raccomodarlo', 'e, girando le due dita intorno al collo, volgeva intanto la faccia all'indietro,␣ *,→*torcendo insieme la bocca, e guardando con la coda dell'occhio, fin dove poteva, se␣ *,→*qualcheduno arrivasse', 'ma non vide nessuno', 'Diede un'occhiata, al di sopra del muricciolo, ne' campi', 'nessuno', 'un'altra più modesta sulla strada dinanzi', 'nessuno, fuorché i bravi', 'Che fare', 'tornare indietro, non era a tempo',

```
'darla a gambe, era lo stesso che dire, inseguitemi, o peggio',
'Non potendo schivare il pericolo, vi corse incontro, perché i momenti di␣
,→quell'incertezza erano allora così penosi per lui, che non desiderava altro che␣
,→d'abbreviarli',
'Affrettò il passo, recitò un versetto a voce più alta, compose la faccia a tutta␣
,→quella quiete e ilarità che poté, fece ogni sforzo per preparare un sorriso',
'quando si trovò a fronte dei due galantuomini, disse mentalmente',
'ci siamo',
'e si fermò su due piedi',
'',
'Signor curato, ',
'disse un di que' due, piantandogli gli occhi in faccia',
'',
'Cosa comanda',
'',
'rispose subito don Abbondio, alzando i suoi dal libro, che gli restò spalancato␣
,→nelle mani, come sur un leggìo',
'',
'Lei ha intenzione, ',
'proseguì l'altro, con l'atto minaccioso e iracondo di chi coglie un suo inferiore␣
,→sull'intraprendere una ribalderia, ',
'lei ha intenzione di maritar domani Renzo Tramaglino e Lucia Mondella',
'',
'Cioè',
'',
'rispose, con voce tremolante, don Abbondio',
'',
'cioè',
'Lor signori son uomini di mondo, e sanno benissimo come vanno queste faccende',
'Il povero curato non c'entra',
'fanno i loro pasticci tra loro, e poi',
'e poi, vengon da noi, come s'anderebbe a un banco a riscotere',
'e noi',
'noi siamo i servitori del comune [9]',
'',
'Or bene, ',
'gli disse il bravo, all'orecchio, ma in tono solenne di comando, ',
'questo matrimonio non s'ha da fare, né domani, né mai',
'',
'Ma, signori miei, ',
'replicò don Abbondio, con la voce mansueta e gentile di chi vuol persuadere un␣
,→impaziente, ',
'ma, signori miei, si degnino di mettersi ne' miei panni',
'Se la cosa dipendesse da me,',
'vedon bene che a me non me ne vien nulla in tasca',
'',
'Orsù, ',
'interruppe il bravo, ',
'se la cosa avesse a decidersi a ciarle, lei ci metterebbe in sacco',
'Noi non ne sappiamo, né vogliam saperne di più',
'Uomo avvertito',
'lei c'intende',
'',
'Ma lor signori son troppo giusti, troppo ragionevoli',
'',
'Ma, ''interruppe questa volta l'altro compagnone, che non aveva parlato fin allora, ',
```
'ma il matrimonio non si farà, o',

```
'',
'e qui una buona bestemmia, ',
'o chi lo farà non se ne pentirà, perché non ne avrà tempo, e',
^{\prime\prime},
'un'altra bestemmia',
'',
'Zitto, zitto, ',
'riprese il primo oratore',
'',
'il signor curato è un uomo che sa il viver del mondo',
'e noi siam galantuomini, che non vogliam fargli del male, purché abbia giudizio',
'Signor curato, l'illustrissimo signor don Rodrigo nostro padrone la riverisce␣
,→caramente',
'Questo nome fu, nella mente di don Abbondio, come, nel forte d'un temporale␣
,→notturno, un lampo che illumina momentaneamente e in confuso gli oggetti, e␣
,→accresce il terrore',
'Fece, come per istinto, un grand'inchino, e disse',
'',
'se mi sapessero suggerire',
'',
'Oh',
'suggerire a lei che sa di latino',
'',
'interruppe ancora il bravo, con un riso tra lo sguaiato e il feroce',
'', \epsilon'A lei tocca',
'E sopra tutto, non si lasci uscir parola su questo avviso che le abbiam dato per␣
,→suo bene',
'altrimenti',
'ehm',
'sarebbe lo stesso che fare quel tal matrimonio',
'Via, che vuol che si dica in suo nome all'illustrissimo signor don Rodrigo',
'',
'Il mio rispetto',
'',
'Si spieghi meglio',
'',
'Disposto',
'disposto sempre all'ubbidienza ',
'E, proferendo queste parole, non sapeva nemmen lui se faceva una promessa, o un␣
,→complimento',
'I bravi le presero, o mostraron di prenderle nel significato più serio',
\mathcal{F}(\mathcal{F}_{\mathcal{A}})'Benissimo, e buona notte, messere, ',
'disse l'un d'essi, in atto di partir col compagno',
'Don Abbondio, che, pochi momenti prima, avrebbe dato un occhio per iscansarli,
,→allora avrebbe voluto prolungar la conversazione e le trattative',
'',
'Signori',
'', \mathbf{r}'cominciò, chiudendo il libro con le due mani',
'ma quelli, senza più dargli udienza, presero la strada dond'era lui venuto, e␣
,→s'allontanarono, cantando una canzonaccia che non voglio trascrivere',
'Il povero don Abbondio rimase un momento a bocca aperta, come incantato',
'poi prese quella delle due stradette che conduceva a casa sua, mettendo innanzi a␣
,→stento una gamba dopo l'altra, che parevano aggranchiate',
```
'Come stesse di dentro, s'intenderà meglio, quando avrem detto qualche cosa del suo. *,→*naturale [10], e de' tempi in cui gli era toccato di vivere', 'Don Abbondio (il lettore se n'è già avveduto) non era nato con un cuor di leone', 'Ma, fin da' primi suoi anni, aveva dovuto comprendere che la peggior condizione, a␣ *,→*que' tempi, era quella d'un animale senza artigli e senza zanne, e che pure non si␣ *,→*sentisse inclinazione d'esser divorato', 'La forza legale non proteggeva in alcun conto l'uomo tranquillo, inoffensivo, e che␣ *,→*non avesse altri mezzi di far paura altrui', 'Non già che mancassero leggi e pene contro le violenze private', 'Le leggi anzi diluviavano', 'i delitti erano enumerati, e particolareggiati, con minuta prolissità', 'le pene, pazzamente esorbitanti e, se non basta, aumentabili, quasi per ogni caso,␣ *,→*ad arbitrio del legislatore stesso e di cento esecutori', 'le procedure, studiate soltanto a liberare il giudice da ogni cosa che potesse␣ *,→*essergli d'impedimento a proferire una condanna', 'gli squarci che abbiam riportati delle gride contro i bravi, ne sono un piccolo, ma␣ *,→*fedel saggio', 'Con tutto ciò, anzi in gran parte a cagion di ciò, quelle gride, ripubblicate e␣ *,→*rinforzate di governo in governo, non servivano ad altro che ad attestare␣ *,→*ampollosamente l'impotenza de' loro autori', 'o, se producevan qualche effetto immediato, era principalmente d'aggiunger molte␣ *,→*vessazioni a quelle che i pacifici e i deboli già soffrivano da' perturbatori, e␣ *,→*d'accrescer le violenze e l'astuzia di questi', 'L'impunità era organizzata, e aveva radici che le gride non toccavano, o non␣ *,→*potevano smovere', 'Tali eran gli asili [11], tali i privilegi d'alcune classi, in parte riconosciuti␣ *,→*dalla forza legale, in parte tollerati con astioso silenzio, o impugnati con vane␣ *,→*proteste, ma sostenuti in fatto e difesi da quelle classi, con attività d'interesse, *,<sup>→</sup>* e con gelosia di puntiglio', 'Ora, quest'impunità minacciata e insultata, ma non distrutta dalle gride, doveva␣ *,→*naturalmente, a ogni minaccia, e a ogni insulto, adoperar nuovi sforzi e nuove␣ *,→*invenzioni, per conservarsi', 'Così accadeva in effetto', 'e, all'apparire delle gride dirette a comprimere i violenti, questi cercavano nella␣ *,→*loro forza reale i nuovi mezzi più opportuni, per continuare a far ciò che le gride␣ *,→*venivano a proibire', 'Potevan ben esse inceppare [12] a ogni passo, e molestare l'uomo bonario, che fosse␣ *,→*senza forza propria e senza protezione', 'perché, col fine d'aver sotto la mano ogni uomo, per prevenire o per punire ogni. *,→*delitto, assoggettavano ogni mossa del privato al volere arbitrario d'esecutori␣ *,→*d'ogni genere', 'Ma chi, prima di commettere il delitto, aveva prese le sue misure per ricoverarsi a␣ *,→*tempo in un convento, in un palazzo, dove i birri non avrebber mai osato metter␣ *,→*piede', 'chi, senz'altre precauzioni, portava una livrea che impegnasse a difenderlo la␣ *,→*vanità e l'interesse d'una famiglia potente, di tutto un ceto, era libero nelle sue␣ *,→*operazioni, e poteva ridersi di tutto quel fracasso delle gride', 'Di quegli stessi ch'eran deputati a farle eseguire, alcuni appartenevano per␣ *,→*nascita alla parte privilegiata, alcuni ne dipendevano per clientela', 'gli uni e gli altri, per educazione, per interesse, per consuetudine, per␣ *,→*imitazione, ne avevano abbracciate le massime, e si sarebbero ben guardati␣ *,→*dall'offenderle, per amor d'un pezzo di carta attaccato sulle cantonate', 'Gli uomini poi incaricati dell'esecuzione immediata, quando fossero stati␣ *,→*intraprendenti come eroi, ubbidienti come monaci, e pronti a sacrificarsi come␣ *,→*martiri, non avrebber però potuto venirne alla fine, inferiori com'eran di numero a␣ *,→*quelli che si trattava di sottomettere, e con una gran probabilità d'essere␣ *,→*abbandonati da chi, in astratto e, per così dire, in teoria, imponeva loro di␣ *,→*operare', (continues on next page)

```
'Ma, oltre di ciò, costoro eran generalmente de' più abbietti e ribaldi soggetti del␣
,→loro tempo',
'l'incarico loro era tenuto a vile anche da quelli che potevano averne terrore, e il␣
,→loro titolo un improperio',
'Era quindi ben naturale che costoro, in vece d'arrischiare, anzi di gettar la vita␣
,→in un'impresa disperata, vendessero la loro inazione, o anche la loro connivenza ai␣
,→potenti, e si riservassero a esercitare la loro esecrata autorità e la forza che␣
,→pure avevano, in quelle occasioni dove non c'era pericolo',
'nell'opprimer cioè, e nel vessare gli uomini pacifici e senza difesa',
'L'uomo che vuole offendere, o che teme, ogni momento, d'essere offeso, cerca␣
,→naturalmente alleati e compagni',
'Quindi era, in que' tempi, portata al massimo punto la tendenza degl'individui a␣
,→tenersi collegati in classi, a formarne delle nuove, e a procurare ognuno la␣
,→maggior potenza di quella a cui apparteneva',
'Il clero vegliava a sostenere e ad estendere le sue immunità, la nobiltà i suoi␣
,→privilegi, il militare le sue esenzioni',
'I mercanti, gli artigiani erano arrolati in maestranze e in confraternite, i␣
,→giurisperiti formavano una lega, i medici stessi una corporazione',
'Ognuna di queste piccole oligarchie aveva una sua forza speciale e propria',
'in ognuna l'individuo trovava il vantaggio d'impiegar per sé, a proporzione della␣
,→sua autorità e della sua destrezza, le forze riunite di molti',
'I più onesti si valevan di questo vantaggio a difesa soltanto',
'gli astuti e i facinorosi ne approfittavano, per condurre a termine ribalderie,
,→alle quali i loro mezzi personali non sarebber bastati, e per assicurarsene␣
,→l'impunità',
'Le forze però di queste varie leghe eran molto disuguali',
'e, nelle campagne principalmente, il nobile dovizioso e violento, con intorno uno␣
,→stuolo di bravi, e una popolazione di contadini avvezzi, per tradizione famigliare,␣
,→e interessati o forzati a riguardarsi quasi come sudditi e soldati del padrone,␣
,→esercitava un potere, a cui difficilmente nessun'altra frazione di lega avrebbe ivi␣
,→potuto resistere',
'Il nostro Abbondio non nobile, non ricco, coraggioso ancor meno, s'era dunque␣
,→accorto, prima quasi di toccar gli anni della discrezione, d'essere, in quella␣
,→società, come un vaso di terra cotta, costretto a viaggiare in compagnia di molti␣
,→vasi di ferro',
'Aveva quindi, assai di buon grado, ubbidito ai parenti [13], che lo vollero prete',
'Per dir la verità, non aveva gran fatto pensato agli obblighi e ai nobili fini del␣
,→ministero al quale si dedicava',
'procacciarsi di che vivere con qualche agio, e mettersi in una classe riverita e␣
,→forte, gli eran sembrate due ragioni più che sufficienti per una tale scelta',
'Ma una classe qualunque non protegge un individuo, non lo assicura, che fino a un␣
,→certo segno',
'nessuna lo dispensa dal farsi un suo sistema particolare',
'Don Abbondio, assorbito continuamente ne' pensieri della propria quiete, non si_
,→curava di que' vantaggi, per ottenere i quali facesse bisogno d'adoperarsi molto, o␣
,→d'arrischiarsi un poco',
'Il suo sistema consisteva principalmente nello scansar tutti i contrasti, e nel␣
,→cedere, in quelli che non poteva scansare',
'Neutralità disarmata in tutte le guerre che scoppiavano intorno a lui, dalle␣
,→contese, allora frequentissime, tra il clero e le podestà laiche, tra il militare e␣
,→il civile, tra nobili e nobili, fino alle questioni tra due contadini, nate da una␣
,→parola, e decise coi pugni, o con le coltellate',
'Se si trovava assolutamente costretto a prender parte tra due contendenti, stava␣
,→col più forte, sempre però alla retroguardia, e procurando di far vedere all'altro␣
,→ch'egli non gli era volontariamente nemico',
'pareva che gli dicesse',
'ma perché non avete saputo esser voi il più forte',
```

```
'ch'io mi sarei messo dalla vostra parte',
'Stando alla larga da' prepotenti, dissimulando [14] le loro soverchierie␣
,→passeggiere e capricciose, corrispondendo con sommissioni a quelle che venissero da␣
,→un'intenzione più seria e più meditata, costringendo, a forza d'inchini e di␣
,→rispetto gioviale, anche i più burberi e sdegnosi, a fargli un sorriso, quando␣
,→gl'incontrava per la strada, il pover'uomo era riuscito a passare i sessant'anni,␣
,→senza gran burrasche',
'Non è però che non avesse anche lui il suo po' di fiele in corpo',
'e quel continuo esercitar la pazienza, quel dar così spesso ragione agli altri,␣
,→que' tanti bocconi amari inghiottiti in silenzio, glielo avevano esacerbato a segno␣
,→che, se non avesse, di tanto in tanto, potuto dargli un po' di sfogo, la sua salute␣
,→n'avrebbe certamente sofferto',
'Ma siccome v'eran poi finalmente al mondo, e vicino a lui, persone ch'egli.
,→conosceva ben bene per incapaci di far male, così poteva con quelle sfogare qualche␣
,→volta il mal umore lungamente represso, e cavarsi anche lui la voglia d'essere un␣
,→po' fantastico [15], e di gridare a torto',
'Era poi un rigido censore degli uomini che non si regolavan come lui, quando però␣
,→la censura potesse esercitarsi senza alcuno, anche lontano, pericolo',
'Il battuto era almeno un imprudente',
'l'ammazzato era sempre stato un uomo torbido',
'A chi, messosi a sostener le sue ragioni contro un potente, rimaneva col capo rotto,
,→ don Abbondio sapeva trovar sempre qualche torto',
'cosa non difficile, perché la ragione e il torto non si dividon mai con un taglio␣
,→così netto, che ogni parte abbia soltanto dell'una o dell'altro',
'Sopra tutto poi, declamava contro que' suoi confratelli che, a loro rischio,␣
,→prendevan le parti d'un debole oppresso, contro un soverchiatore potente',
'Questo chiamava un comprarsi gl'impicci a contanti, un voler raddirizzar le gambe␣
,→ai cani',
'diceva anche severamente, ch'era un mischiarsi nelle cose profane, a danno della␣
,→dignità del sacro ministero',
'E contro questi predicava, sempre però a quattr'occhi, o in un piccolissimo␣
,→crocchio, con tanto più di veemenza, quanto più essi eran conosciuti per alieni dal␣
,→risentirsi, in cosa che li toccasse personalmente',
'Aveva poi una sua sentenza prediletta, con la quale sigillava sempre i discorsi su␣
,→queste materie',
'che a un galantuomo, il qual badi a sé, e stia ne' suoi panni, non accadon mai.
,→brutti incontri',
'Pensino ora i miei venticinque lettori che impressione dovesse fare sull'animo del␣
,→poveretto, quello che s'è raccontato',
'Lo spavento di que' visacci e di quelle parolacce, la minaccia d'un signore noto␣
,→per non minacciare invano, un sistema di quieto vivere, ch'era costato tant'anni di␣
,→studio e di pazienza, sconcertato in un punto, e un passo dal quale non si poteva␣
,→veder come uscirne',
'tutti questi pensieri ronzavano tumultuariamente nel capo basso di don Abbondio',
'"Se Renzo si potesse mandare in pace con un bel no, via',
'ma vorrà delle ragioni',
'e cosa ho da rispondergli, per amor del cielo',
'E, e, e, anche costui è una testa',
'un agnello se nessun lo tocca, ma se uno vuol contraddirgli',
'ih',
'E poi, e poi, perduto dietro a quella Lucia, innamorato come',
'Ragazzacci, che, per non saper che fare, s'innamorano, voglion maritarsi, e non␣
,→pensano ad altro',
'non si fanno carico de' travagli in che mettono un povero galantuomo',
'Oh povero me',
'vedete se quelle due figuracce dovevan proprio piantarsi sulla mia strada, e␣
,→prenderla con me',
```

```
'Che c'entro io',
'Son io che voglio maritarmi',
'Perché non son andati piuttosto a parlare',
'Oh vedete un poco',
'gran destino è il mio, che le cose a proposito mi vengan sempre in mente un momento␣
,→dopo l'occasione',
'Se avessi pensato di suggerir loro che andassero a portar la loro imbasciata…" Ma,␣
,→a questo punto, s'accorse che il pentirsi di non essere stato consigliere e␣
,→cooperatore dell'iniquità era cosa troppo iniqua',
'e rivolse tutta la stizza de' suoi pensieri contro quell'altro che veniva così a␣
,→togliergli la sua pace',
'Non conosceva don Rodrigo che di vista e di fama, né aveva mai avuto che far con␣
,→lui, altro che di toccare il petto col mento, e la terra con la punta del suo␣
,→cappello, quelle poche volte che l'aveva incontrato per la strada',
'Gli era occorso di difendere, in più d'un'occasione, la riputazione di quel signore,
,→ contro coloro che, a bassa voce, sospirando, e alzando gli occhi al cielo,␣
,→maledicevano qualche suo fatto',
'aveva detto cento volte ch'era un rispettabile cavaliere',
'Ma, in quel momento gli diede in cuor suo tutti que' titoli che non aveva mai udito␣
,→applicargli da altri, senza interrompere in fretta con un oibò',
'Giunto, tra il tumulto di questi pensieri, alla porta di casa sua, ch'era in fondo␣
,→del paesello, mise in fretta nella toppa la chiave, che già teneva in mano',
'aprì, entrò, richiuse diligentemente',
'e, ansioso di trovarsi in una compagnia fidata, chiamò subito',
'',
'Perpetua',
'Perpetua',
'-, avviandosi pure verso il salotto, dove questa doveva esser certamente ad␣
,→apparecchiar la tavola per la cena',
'Era Perpetua, come ognun se n'avvede, la serva di don Abbondio',
'serva affezionata e fedele, che sapeva ubbidire e comandare, secondo l'occasione,␣
,→tollerare a tempo il brontolìo e le fantasticaggini del padrone, e fargli a tempo␣
,→tollerar le proprie, che divenivan di giorno in giorno più frequenti, da che aveva␣
,→passata l'età sinodale dei quaranta [16], rimanendo celibe, per aver rifiutati␣
,→tutti i partiti che le si erano offerti, come diceva lei, o per non aver mai␣
,→trovato un cane che la volesse, come dicevan le sue amiche',
'',
'Vengo, ',
'rispose, mettendo sul tavolino, al luogo solito, il fiaschetto del vino prediletto␣
,→di don Abbondio, e si mosse lentamente',
'ma non aveva ancor toccata la soglia del salotto, ch'egli v'entrò, con un passo␣
,→così legato, con uno sguardo così adombrato, con un viso così stravolto, che non ci␣
,→sarebbero nemmen bisognati gli occhi esperti di Perpetua, per iscoprire a prima␣
,→vista che gli era accaduto qualche cosa di straordinario davvero',
'', \mathcal{C}'Misericordia',
'cos'ha, signor padrone',
'',
'Niente, niente, ',
'rispose don Abbondio, lasciandosi andar tutto ansante sul suo seggiolone',
'',
'Come, niente',
'La vuol dare ad intendere a me',
'così brutto com'è',
'Qualche gran caso è avvenuto',
'',
'Oh, per amor del cielo',
```

```
'Quando dico niente, o è niente, o è cosa che non posso dire',
'',
'Che non può dir neppure a me',
'Chi si prenderà cura della sua salute',
'Chi le darà un parere',
'',
'Ohimè',
'tacete, e non apparecchiate altro',
'datemi un bicchiere del mio vino',
 '',
'E lei mi vorrà sostenere che non ha niente',
'', \mathbf{r}'disse Perpetua, empiendo il bicchiere, e tenendolo poi in mano, come se non volesse␣
,→darlo che in premio della confidenza che si faceva tanto aspettare',
'',
'Date qui, date qui, ',
'disse don Abbondio, prendendole il bicchiere, con la mano non ben ferma, e
,→votandolo poi in fretta, come se fosse una medicina',
'',
'Vuol dunque ch'io sia costretta di domandar qua e là cosa sia accaduto al mio␣
,→padrone',
'',
'disse Perpetua, ritta dinanzi a lui, con le mani arrovesciate sui fianchi, e le␣
,→gomita appuntate davanti, guardandolo fisso, quasi volesse succhiargli dagli occhi␣
,→il segreto',
'',
'Per amor del cielo',
'non fate pettegolezzi, non fate schiamazzi',
'ne va',
'ne va la vita',
'',
'La vita',
'',
'La vita',
'',
'Lei sa bene che, ogni volta che m'ha detto qualche cosa sinceramente, in confidenza,
,→ io non ho mai',
'',
'Brava',
'come quando',
'Perpetua s'avvide d'aver toccato un tasto falso',
'onde, cambiando subito il tono, ',
'signor padrone, ',
'disse, con voce commossa e da commovere, ',
'io le sono sempre stata affezionata',
'e, se ora voglio sapere, è per premura, perché vorrei poterla soccorrere, darle un␣
,→buon parere, sollevarle l'animo',
'Il fatto sta che don Abbondio aveva forse tanta voglia di scaricarsi del suo␣
,→doloroso segreto, quanta ne avesse Perpetua di conoscerlo',
'onde, dopo aver respinti sempre più debolmente i nuovi e più incalzanti assalti di␣
,→lei, dopo averle fatto più d'una volta giurare che non fiaterebbe, finalmente, con␣
,→molte sospensioni, con molti ohimè, le raccontò il miserabile caso',
'Quando si venne al nome terribile del mandante, bisognò che Perpetua proferisse un␣
,→nuovo e più solenne giuramento',
'e don Abbondio, pronunziato quel nome, si rovesciò sulla spalliera della seggiola,␣
,→con un gran sospiro, alzando le mani, in atto insieme di comando e di supplica, e␣
,→dicendo',
```
'',

(continua dalla pagina precedente)

```
'per amor del cielo',
'', \mathbf{r}'Delle sue',
'',
'esclamò Perpetua',
'',
'Oh che birbone',
'oh che soverchiatore',
'oh che uomo senza timor di Dio',
'',
'Volete tacere',
'o volete rovinarmi del tutto',
'',
'Oh',
'siam qui soli che nessun ci sente',
'Ma come farà, povero signor padrone',
'',
'Oh vedete, ',
'disse don Abbondio, con voce stizzosa',
'',
'vedete che bei pareri mi sa dar costei',
'Viene a domandarmi come farò, come farò',
'quasi fosse lei nell'impiccio, e toccasse a me di levarnela',
'',
'Ma',
'io l'avrei bene il mio povero parere da darle',
'ma poi',
'',
'Ma poi, sentiamo',
'', \mathbf{r}'Il mio parere sarebbe che, siccome tutti dicono che il nostro arcivescovo [17] è un␣
,→sant'uomo, e un uomo di polso, e che non ha paura di nessuno, e, quando può fare␣
,→star a dovere un di questi prepotenti, per sostenere un curato, ci gongola',
'io direi, e dico che lei gli scrivesse una bella lettera, per informarlo come␣
,→qualmente',
'', \mathcal{C}'Volete tacere',
'volete tacere',
'Son pareri codesti da dare a un pover'uomo',
'Quando mi fosse toccata una schioppettata nella schiena, Dio liberi',
'l'arcivescovo me la leverebbe',
'',
'Eh',
'le schioppettate non si dànno via come confetti',
'e guai se questi cani dovessero mordere tutte le volte che abbaiano',
'E io ho sempre veduto che a chi sa mostrare i denti, e farsi stimare, gli si porta␣
,→rispetto',
'e, appunto perché lei non vuol mai dir la sua ragione, siam ridotti a segno che␣
,→tutti vengono, con licenza, a',
'',
'Volete tacere',
'', \mathbf{r}'Io taccio subito',
'ma è però certo che, quando il mondo s'accorge che uno, sempre, in ogni incontro, è␣
,→pronto a calar le',
'',
```

```
(continua dalla pagina precedente)
```

```
'Volete tacere',
'È tempo ora di dir codeste baggianate',
'',
'Basta',
'ci penserà questa notte',
'ma intanto non cominci a farsi male da sé, a rovinarsi la salute',
'mangi un boccone',
'',
'Ci penserò io, ',
'rispose, brontolando, don Abbondio',
'',
'sicuro',
'io ci penserò, io ci ho da pensare ',
'E s'alzò, continuando',
'',
'non voglio prender niente',
'niente',
'ho altra voglia',
'lo so anch'io che tocca a pensarci a me',
'Ma',
'la doveva accader per l'appunto a me',
'',
'Mandi almen giù quest'altro gocciolo, ',
'disse Perpetua, mescendo',
'',
'Lei sa che questo le rimette sempre lo stomaco',
'',
'Eh',
'ci vuol altro, ci vuol altro, ci vuol altro',
'Così dicendo prese il lume, e, brontolando sempre',
'',
'una piccola bagattella',
'a un galantuomo par mio',
'e domani com'andrà',
'',
'e altre simili lamentazioni, s'avviò per salire in camera',
'Giunto su la soglia, si voltò indietro verso Perpetua, mise il dito sulla bocca,␣
,→disse, con tono lento e solenne ',
'',
'per amor del cielo',
'-, e disparve.']
```
## **5.3.11 9. Cercare pattern nel testo**

A volte vogliamo trovare delle informazioni all'interno del testo e sappiamo che queste appaiono in un certo pattern, possiamo scrivere una espressione regolare e utilizzare il metodo re.findall() per estrarle. Questo comando è molto simile al comando re. find() ma al contrario di questo non si ferma al primo match ma prosegue estraendo una lista delle stringhe che hanno verificato la regex oppure, se sono presenti delle backreferences, con *una lista di tuple avente i valori di tutti i gruppi di backreference* che hanno verificato il pattern.

Proviamo a cercare tutte le parole che seguono la parola "terra" o "terre" : la regular expression cerca prima una stringa che inizi per *terr* e che abbia una *a* oppure una *e*, uno spazio ed infine una stringa alfanumerica di uno o più caratteri ed un delimitatore di fine parola:

```
[66]: import re
     with open('psposi1.txt', encoding='utf-8') as f:
          testo = "\n\in.join(f.readlines())
     re.findall(r'terr[ae]\s\w+\b', testo)
[66]: ['terre accennate', 'terra cotta', 'terra con']
```
Come vedi ci viene restituita una lista di stringhe, infatti non ci sono gruppi all'interno della regex e quindi ci viene restituito tutto il matching.

 **DA FARE 9.1**: Prova a copiare la linea di sopra qua sotto e ad aggiungere uno o più gruppi nel pattern e vedi cosa succede:

[67]: *#scrivi qui*

```
import re
with open('psposi1.txt', encoding='utf-8') as f:
    testo = "\n".join(f.readlines())
#Aggiungo un gruppo attorno a terr[ae]
print(re.findall(r'(terr[ae])\s\w+\b', testo))
#Ne aggiungo un altro attorno a \w+
print(re.findall(r'(terr[ae])\s(\w+)\b', testo))
['terre', 'terra', 'terra']
[('terre', 'accennate'), ('terra', 'cotta'), ('terra', 'con')]
```
[ ]:

# **5.4 Integrazione dati**

## **5.4.1 Scarica zip esercizi**

[Naviga file online](https://github.com/DavidLeoni/softpython/tree/master/integration)<sup>[329](#page-731-0)</sup>

## **5.4.2 Introduzione**

In questo tutorial parleremo di integrazione di dati, presentando diversi argomenti / tool:

- OpenStreetMap
- UMap
- Formato JSON
- Web API

In particolare mapperemo degli agritur del Trentino su Umap, seguendo grossomodo [il tutorial sugli agritur di](https://www.coderdojotrento.it/risorse/openstreetmap-e-agritur/) [CoderDojoTrento](https://www.coderdojotrento.it/risorse/openstreetmap-e-agritur/)[330](#page-731-1). La differenza sostanziale sarà che in questo caso invece dei Google spreadsheet useremo Python.

Scaletta:

<span id="page-731-0"></span><sup>329</sup> https://github.com/DavidLeoni/softpython/tree/master/integration

<span id="page-731-1"></span><sup>330</sup> https://www.coderdojotrento.it/risorse/openstreetmap-e-agritur/

- 0 Presentazione OpenStreetMap e UMap
- 1 prendere dati agritur da dati.trentino.it
- 2 leggere file CSV in Python
- 3 cercare automaticamente coordinate geografiche usando le web api di MapQuest / OpenStreetMap Nominatim
	- **–** parsing formato json
- 4 scrivere il nuovo file CSV con i campi latitudine e longitudine riempiti
- 5 importare il file CSV in Umap
- 6 Inserire la mappa in Jupyter

### **Che fare**

• scompatta lo zip in una cartella, dovresti ottenere qualcosa del genere:

```
integration
   integration.ipynb
   integration-sol.ipynb
    jupman.py
```
**ATTENZIONE**: Per essere visualizzato correttamente, il file del notebook DEVE essere nella cartella szippata.

- apri il Jupyter Notebook da quella cartella. Due cose dovrebbero aprirsi, prima una console e poi un browser. Il browser dovrebbe mostrare una lista di file: naviga la lista e apri il notebook integration.ipynb
- Prosegui leggendo il file degli esercizi, ogni tanto al suo interno troverai delle scritte **DA FARE**, che ti chiederanno di scrivere dei comandi Python nelle celle successive.

Scorciatoie da tastiera:

- Per eseguire il codice Python dentro una cella di Jupyter, premi Control+Invio
- Per eseguire il codice Python dentro una cella di Jupyter E selezionare la cella seguente, premi Shift+Invio
- Per eseguire il codice Python dentro una cella di Jupyter E creare una nuova cella subito dopo, premi Alt+Invio
- Se per caso il Notebook sembra inchiodato, prova a selezionare Kernel -> Restart

## **5.4.3 0 Presentazione OpenStreetMap e UMap**

### **0.1 OpenStreetMap**

Conosciamo tutti le Google Maps. Se le usiamo come privati cittadini, sono gratute, ma se siamo delle aziende Google potrebbe porci dei vincoli al riuso - sicuramente per scaricare tutto il database del mondo dovremmo chiedere permessi e pagare soldoni, sempre che Google ce lo conceda ! Esistono alternative? Sappiamo che esiste un enciclopedia realizzata completamente da volontari che si chiama Wikipedia, e per le mappe? Per nostra fortuna esiste [OpenStreetMap](http://openstreetmap.org)[331](#page-732-0) (detta anche OSM), che è una mappa del mondo realizzata da volontari, completamente gratuita, nonchè scaricabile e riusabile con licenza [OpenDatabase License](https://it.okfn.org/odbl-riassunto/)<sup>[332](#page-732-1)</sup>. La licenza è piuttosto libera, il peggio che può capitare è che in alcuni casi si sia costretti a ripubblicare le proprie mappe costruite usando dati presi da OpenStreetMap.

<span id="page-732-0"></span><sup>331</sup> http://openstreetmap.org

<span id="page-732-1"></span><sup>332</sup> https://it.okfn.org/odbl-riassunto/

 **DA FARE 0.1.1**: Per capire un po" come navigare OpenStreetMap, puoi guardare il tutorial di CoderDojo Trento [Inseriamo un punto in OpenStreetMap](https://www.coderdojotrento.it/materiale/webmapping/tutorial/osm-inseriamo-un-punto/tutorial-osm-inseriamo-un-punto.pdf)[333](#page-733-0). Non serve che inserisci punti in OpenStreetMap, ma naturalmente se vuoi arricchire la mappa la comunità te ne sarà grata !

 **DA FARE 0.1.2** Per capire le potenzialità di OpenStreetMap e le differenze con Google Maps, guarda anche queste diverse visualizzazioni di OpenStreetMap che evidenziano alcune categorie di punti che si trovano in OpenStreetMap:

[OsmHydrant](https://www.osmhydrant.org/en/)[334](#page-733-1): Mappa di idranti, notare il raggio d'azione utile degli idranti

[WheelMap](https://wheelmap.org/it/map#/?lat=46.0900194916288&lon=11.123485565185547&q=trento&zoom=15)[335](#page-733-2): mappa dei luoghi accessibili ai disabili

[TagInfo](https://taginfo.openstreetmap.org)[336](#page-733-3) Ad ogni oggetto in OpenStreetMap si possono aggiungere tag. TagInfo mostra le tag più utilizzate.

### **0.1 UMap**

[UMap](https://umap.openstreetmap.fr)[337](#page-733-4) è un tool online per creare mappe in cui si sovrappongono punti che vogliamo noi a OpenStreetMap.

 **DA FARE 0.2.1**: Se non l'hai già fatto precedentemente, prova a fare il [tutorial di CoderDojo Trento sui Servizi di Ro](https://docs.google.com/presentation/d/1CWo9pFl6jcR1EmDAXOmNeOayfyjfLqLR5-h5U8zxrrk/edit#slide=id.g518a59eb3_0_0)[vereto e Umap](https://docs.google.com/presentation/d/1CWo9pFl6jcR1EmDAXOmNeOayfyjfLqLR5-h5U8zxrrk/edit#slide=id.g518a59eb3_0_0)[338](#page-733-5). E" molto semplice e non serve Python, basta usare tool online. Mostra come prendere da dati.trentino.it i servizi di Rovereto in formato JSON georeferenziati, convertirli in CSV e importarli in UMap

## **5.4.4 1 Prendiamoci i dati**

Concentriamoci adesso sugli Agritur. Andiamo a cercarci dei dati dal catalogo opendata dati.trentino.it. In questo caso sceglieremo un file dal dataset [Agritur del Trentino](http://dati.trentino.it/dataset/agriturismi-del-trentino)<sup>[339](#page-733-6)</sup>.

**DOMANDA 1.1**: Quale è la licenza del dataset? Possiamo farci tutto quello che vogliamo ?

**RISPOSTA**: E" CC-BY, basta citare la fonte

Nel dataset troviamo la risorsa [Elenco Agritur](http://dati.trentino.it/dataset/agriturismi-del-trentino/resource/bb9f3185-602d-44c5-9f06-fc1f7ae25038)<sup>[340](#page-733-7)</sup> che al suo interno contiene un link ad un file CSV.

**ATTENZIONE**: Per questo esercizio, **NON** usate il CSV dal sito, ma scaricate invece [agritur16\\_10\\_2014.csv a questo](agritur16_10_2014.csv) [link](agritur16_10_2014.csv) che come dal nome contiene un file del 2014.

**DOMANDA 1.2**: notate differenze tra il file del 2014 e quello corrente sul sito ?

**RISPOSTA**: al momento (Marzo 2018) neanche si può scaricare, precedentemente a Novembre 2017 rispetto al file del 2014 erano apparsi cambiamenti nel formato delle colonne

 **DOMANDA 1.3**: Se realizzaste un programma per leggere questi file degli agriturismi scaricandoli periodicamente dal sito, a lungo andare quali problemi potrebbero insorgere (pensate anche al contenuto del file) ?

Vediamo qua una anterprima del file [agritur16\\_10\\_2014.csv](agritur16_10_2014.csv) (NOTA: i campi a destra sono tagliati) :

```
N_prog;Num_archivio;data_rilascio_prima_autorizzazione;Nome_Impresa_agricola;A ...
1;10;11/11/1986;DALLAGO LUCIANO;no;38060;Aldeno;Via S. D'Acquisto n. 4;29251/9 ...
2;26;16/12/1986;ARMAN CRISTINA;no;38010;Faedo;Loc. Pineta - Maso Nello;137876/ ...
3;37;22/12/1986;INAMA FRANCESCO;no;38010;Sanzeno;Via Casalini n. 74;130041/96; ...
4;49;15/01/1987;MONTIBELLER VALTER;no;38050;Roncegno;Via Prose n. 1;138559/96; ...
```
<span id="page-733-0"></span><sup>333</sup> https://www.coderdojotrento.it/materiale/webmapping/tutorial/osm-inseriamo-un-punto/tutorial-osm-inseriamo-un-punto.pdf

<span id="page-733-1"></span><sup>334</sup> https://www.osmhydrant.org/en/

<span id="page-733-2"></span><sup>335</sup> https://wheelmap.org/it/map#/?lat=46.0900194916288&lon=11.123485565185547&q=trento&zoom=15

<span id="page-733-3"></span><sup>336</sup> https://taginfo.openstreetmap.org

<span id="page-733-4"></span><sup>337</sup> https://umap.openstreetmap.fr

<span id="page-733-5"></span><sup>338</sup> https://docs.google.com/presentation/d/1CWo9pFl6jcR1EmDAXOmNeOayfyjfLqLR5-h5U8zxrrk/edit#slide=id.g518a59eb3\_0\_0

<span id="page-733-6"></span><sup>339</sup> http://dati.trentino.it/dataset/agriturismi-del-trentino

<span id="page-733-7"></span><sup>340</sup> http://dati.trentino.it/dataset/agriturismi-del-trentino/resource/bb9f3185-602d-44c5-9f06-fc1f7ae25038

**RISPOSTA**: Bisogna sempre prepararsi al peggio: sparizione di colonne, aggiunta di nuove colonne, cambiamento dei valori attesi dentro le colonne, sparizione di tutto il file…

**DOMANDA 1.4**: Ci sono le intestazioni ? Qual'è il separatore ?

**RISPOSTA**: ci sono le intestazioni, separate dal punto e virgola.

 **DOMANDA 1.5**: Quanti indirizzi ci sono nel file ? Se volessimo posizionare gli agritur su una mappa, quali indirizzi useremmo ? Ci sono le coordinate geografiche?

#### **RISPOSTA**:

indirizzi:

```
indirizzo_impresa_agricola
Indirizzo_agriturismo
```
coordinate geografiche: Latitudine e Longitudine

La posizione degli agritur è in Indirizzo\_agriturismo, ma le coordinate geografiche sono vuote.

 **DOMANDA 1.6**: Prova ad aprire il file in LibreOffice Calc o Excel, facendo attenzione a specificare i separatori corretti e l'encoding (guarda l'header "Società" , in particolare il carattere finale !)

#### **ATTENZIONE SE USI EXCEL!**

Facendo direttamente File->Apri in Excel, probabilmente Excel cercherà di immaginarsi da solo come intabellare il CSV, e sbaglierà metterà tutto le righe in una colonna. Per ovviare al problema, dobbiamo dire ad Excel di mostrare un pannello per chiederci come vogliamo aprire il CSV, facendo così:

- In Excel vecchi, cerca File-> Importa
- In Excel recenti, clicca la scheda Dati e poi seleziona Da testo. Per ulteriori riferimenti su Excel, [vedere](https://www.aranzulla.it/come-aprire-file-csv-672903.html) [guida di Salvatore Aranzulla](https://www.aranzulla.it/come-aprire-file-csv-672903.html)<sup>[341](#page-734-0)</sup>

### **5.4.5 2. Leggiamo il CSV**

 **DA FARE 2.1**: Prova a caricare le prime 10 righe del file CSV in Python usando le istruzioni già viste [nella capitolo](http://softpython.readthedocs.io/it/latest/formats/formats-sol.html#File-CSV) [sui formati](http://softpython.readthedocs.io/it/latest/formats/formats-sol.html#File-CSV)<sup>[342](#page-734-1)</sup>

Fai attenzione al delimitatore e specifica encoding='utf-8' come parametro nella open !

Per ottenere 10 righe, puoi usare un ciclo while e ottenere ciascuna riga con un istruzione del tipo

```
row = next(lettore)
```

```
[1]: # scrivi qui
```

```
import csv
with open('agritur16_10_2014.csv', encoding='utf-8', newline='') as f:
   lettore = csv.reader(f, delimiter=';')
   i = 0while i < 10:
       row = next(letter)
```
<span id="page-734-0"></span><sup>341</sup> https://www.aranzulla.it/come-aprire-file-csv-672903.html

<span id="page-734-1"></span><sup>342</sup> http://softpython.readthedocs.io/it/latest/formats/formats-sol.html#File-CSV

print(row)  $i$  += 1

['N\_prog', 'Num\_archivio', 'data\_rilascio\_prima\_autorizzazione', 'Nome\_Impresa\_ *,→*agricola', 'Azienda\_zootecnica', 'CAP', 'sede\_impresa\_agricola', 'indirizzo\_impresa\_ *,→*agricola', 'CCIAA', 'pref', 'tel', 'società', 'malga', 'PEC', 'indirizzo\_e\_mail', *,→*'Altitudine', 'Latitudine', 'Longitudine', 'Comune\_Sede\_Agriturismo', 'Indirizzo\_ *,→*agriturismo', 'Denominazione\_Agriturismo', 'N\_appartamenti', 'N\_stanze\_in\_ *,→*appartamento', 'Tot\_posti\_letto\_in\_appartamento', 'N\_bagni\_appartamento', 'N\_Stanze *,→*', 'Tot\_posti\_letto\_in\_stanze', 'N\_bagni\_in\_stanze', 'N\_tot\_stanze\_e\_stanze\_in\_ *,→*appartamento', 'Tot\_posti\_letto', 'Alloggio\_in\_appartamenti', 'Alloggio\_in\_stanze', *,→*'Prima\_colazione', 'Ristorazione\_solo\_per\_alloggiati', 'Servizio\_Ristorante\_per\_ *,→*passanti', 'N\_posti\_tavola\_interni\_a\_struttura', 'N\_posti\_tavola\_esterni\_alla\_ *,→*struttura', 'N\_tot\_posti\_tavola', 'N\_tot\_Bagni', 'Agricampeggio', 'N\_piazzole', 'N\_ *,→*tot\_posti\_in\_campeggio', 'Fattoria\_didattica', 'Altre\_attività\_ricreative', *,→*'Degustazione', 'Classificazione\_punteggio\_tabella\_1', 'Classificazione\_punteggio\_ *,→*tabella\_2', 'Classificazione\_punteggio\_tabella\_3', 'ASSEGNAZIONE\_MARGHERITE'] ['1', '10', '11/11/1986', 'DALLAGO LUCIANO', 'no', '38060', 'Aldeno', "Via S. D *,→*'Acquisto n. 4", '29251/97', '0461', '842629', 'no', 'no', 'luciano.dallago@pec. →agritel.it', 'gastone.dallago@smach.it ', '810', '', '', 'Garniga Terme', 'Loc. al<del>.</del> *,→*Lago n. 15', 'DALLAGO LUCIANO', '2', '5', '10', '2', '0', '0', '0', '5', '10', 'si', *,<sup>→</sup>* 'no', 'no', 'no', 'no', '0', '0', '0', '0', 'no', '0', '0', 'no', '', 'no', '0', '0 *,→*', '0', ''] ['2', '26', '16/12/1986', 'ARMAN CRISTINA', 'no', '38010', 'Faedo', 'Loc. Pineta -␣ *,→*Maso Nello', '137876/96', '0461', '650384', 'no', 'no', 'cristina.arman@pec.agritel. *,→*it', 'masonello@hotmail.com ', '595', '', '', 'Faedo', 'Loc. Pineta - Maso Nello', *,→*'MASO NELLO', '1', '2', '4', '1', '4', '8', '4', '6', '12', 'si', 'si', 'si', 'no', *,→*'si', '30', '0', '30', '1', 'no', '0', '0', 'si', '', 'si', '31', '40', '10', '3'] ['3', '37', '22/12/1986', 'INAMA FRANCESCO', 'no', '38010', 'Sanzeno', 'Via Casalini␣ *,→*n. 74', '130041/96', '0463', '434072', 'no', 'no', 'inama.francesco@cia.legalmail.it →', '', '641', '', '', 'Sanzeno', 'Via Casalini n. 74', 'ANAUNIA', '0', '0', '0', '0 *,→*', '5', '10', '5', '5', '10', 'no', 'si', 'si', 'no', 'no', '0', '0', '0', '0', 'no *,→*', '0', '0', 'no', '', 'no', '22', '19', '6', '2'] ['4', '49', '15/01/1987', 'MONTIBELLER VALTER', 'no', '38050', 'Roncegno', 'Via Prose␣ *,→*n. 1', '138559/96', '0461', '773349', 'no', 'no', 'AZ.MONTIBELLER@PEC.IT', '', '535 *,→*', '', '', 'Roncegno', 'Via Prose n. 1', 'MONTIBELLER', '6', '6', '8', '6', '4', '8 *,→*', '4', '10', '16', 'si', 'si', 'si', 'no', 'si', '43', '0', '43', '2', 'si', '15', *,→*'30', 'si', 'bagni di fieno', 'si', '32', '24', '10', '2'] ['5', '52', '20/01/1987', 'BRESCIANI ITALO', 'no', '38060', 'Tenno', 'Via Diaz n. 40 - *,<sup>→</sup>* Fraz. Cologna', '138928/96', '0464', '521701', 'no', 'no', 'italo.bresciani@pec. *,→*agritel.it', '', '428', '', '', 'Tenno', 'Loc. Fontanelle', 'PIZACOL DI BRESCIANI␣ *,→*ITALO', '0', '0', '0', '0', '0', '0', '0', '0', '0', 'no', 'no', 'no', 'no', 'si', *,→*'35', '0', '35', '2', 'no', '0', '0', 'no', '', 'no', '7', '11', '2', '2'] ['6', '61', '30/01/1987', 'FONTANARI ETTORE', 'no', '38057', 'Pergine Valsugana', *,→*'Via Chimelli n. 25', '38575/97', '0461', '530023', 'no', 'no', 'ettore. *,→*fontanari@pec.agritel.it', '', '482', '', '', 'Pergine Valsugana', 'Via Chimelli n.␣ *,→*25', 'FONTANARI ETTORE', '4', '6', '9', '4', '0', '0', '0', '6', '9', 'si', 'no', *,→*'no', 'no', 'no', '0', '0', '0', '0', 'no', '0', '0', 'no', '', 'no', '8', '14', '4 *,→*', '2'] ['7', '68', '30/01/1987', 'MARINCONZ GINO', 'no', '38010', 'Coredo', 'Via G. Inama n.␣ *,→*21', '61840/97', '0463', '536328', 'no', 'no', 'GINO.MARINCONZ@PEC.IT', '', '831', ' *,→*', '', 'Coredo', 'Via G. Inama n. 21', 'MARINCONZ GINO', '3', '6', '11', '3', '0', *,→*'0', '0', '6', '11', 'si', 'no', 'no', 'no', 'no', '0', '0', '0', '0', 'no', '0', '0 *,→*', 'no', '', 'no', '9', '12', '4', '2'] ['8', '74', '06/02/1987', 'BERNARDI ARMANDA BORTOLOTTI', 'no', '38057', 'Pergine␣ *,→*Valsugana', 'Via Montesei n. 2', '141055/96', '0461', '530125', 'no', 'no', *,→*'AGRITUR.BORTOLOTTI@PEC.CGN.IT', 'agritur.bortolotti@tin.it', '482', '', '', →'Pergine Valsugana', 'Via Montesei n. 4', 'AGRITUR BORTOLOTTI', '2', '2', '2', 'anin<sup>8</sup>s on ngt ng *,→*'6', '14', '6', '8', '22', 'si', 'si', 'si', 'no', 'si', '25', '0', '25', '2', 'no', (continues on next page) *,<sup>→</sup>* '0', '0', 'si', '', 'no', '31', '26', '11', '3']

```
['9', '94', '06/05/1987', 'ZAMBONI PIA', 'no', '38040', 'Bosentino', 'Maso Fosina n. 5
,→', '129820/96', '0461', '848468', 'no', 'no', 'pia.zamboni@pec.agritel.it', '', '700
,→', '', '', 'Calceranica al Lago', 'Maso Marini', 'MASO MARINI', '3', '5', '8', '3',
,→'0', '0', '0', '5', '8', 'si', 'no', 'no', 'no', 'no', '0', '0', '0', '0', 'no', '0
,→', '0', 'no', '', 'no', '27', '39', '15', '4']
```
## **5.4.6 3. Geocoding con webapi**

### **3.1 MapQuest / OpenStreetMap Nominatim**

Possiamo leggere i valori dal CSV, ma purtroppo notiamo che mancano le coordinate geografiche. Per ottenerle, possiamo usare i servizi di MapQuest, che ci offre gratutitamente un cosiddetto servizio di *geocoding* : Dati degli indirizzi, ci ritornerà le loro coordinate geografiche usando OpenStreetMap (detto OSM per gli amici) come riferimento.

Per capire cosa potremmo avere indietro, cerchiamo su OpenStreetMap un agritur, tipo il Montibeller di Roncegno:

• Sito di OpenStreetMap, stringa di ricerca Montibeller, Roncegno:

<http://www.openstreetmap.org/search?query=Montibeller%2C%20Roncegno#map=19/46.04691/11.41157>

• Sito di OpenStreetMap, stringa di ricerca Via Prose n. 1, Roncegno:

[http://www.openstreetmap.org/search?query=via%20Prose%20n.%201%2C%20Roncegno#map=18/46.04698/](http://www.openstreetmap.org/search?query=via%20Prose%20n.%201%2C%20Roncegno#map=18/46.04698/11.41101) [11.41101](http://www.openstreetmap.org/search?query=via%20Prose%20n.%201%2C%20Roncegno#map=18/46.04698/11.41101)

**DOMANDA 3.1.1**: Le due stringhe trovano risultati diversi. Come mai? Manca forse qualche dato ad OpenStreetMap?

**RISPOSTA**: Mancano i numeri civici, ma c'è il nome esatto dell'agritur. Quindi la query con il numero civico viene semplicemente centrata sulla strada ma non sull'agritur

### **3.2 Webapi JSON**

Oggigiorno, tantissimi portali offrono la possibilità di leggere e scrivere informazioni programmaticamente tramite cosiddette "API REST". API significa Application Programming Interface, ed è una serie di specifiche su come accedere programmaticamente ai dati di un sito. Di solito, le API disponibili vengono descritte nella sezione sviluppatori.

 $\otimes$  **DOMANDA 3.2.2**: prova ad andare sul sito di [dati.gov.it](https://www.dati.gov.it/)<sup>[343](#page-736-0)</sup> e cerca dove sono le API. Provane qualcuna dal browser cercando di capire cosa viene ritornato.

**RISPOSTA**: Ci sono API alla [sezione Sviluppatori](https://www.dati.gov.it/content/sviluppatori)[344](#page-736-1) tipo questa che ritorna tutti i dataset (chiamati anche *packages* in CKAN) :

[http://www.dati.gov.it/api/3/action/package\\_list](http://www.dati.gov.it/api/3/action/package_list)

#### **Webapi geografiche**

Abbiamo visto una bella rappresentazione grafica del punto sulla mappa. Però ci piacerebbe ottenere quell'informazione in Python. Come fare? [openstreetmap.org](http://openstreetmap.org)<sup>[345](#page-736-2)</sup> offre delle API che potremmo usare, ma teniamo presente che OpenStreetMap è un servizio gratuito gestito principalmente su base volontaristica con risorse limitate.

In alternativa, conviene rivolgersi a servizi offerti da aziende commerciali che possono sostenere un traffico più elevato. Di interessante c'è MapQuest, che oltre a mappe commerciali, offre anche lo stesso identico servizio di OpenStreetMap (può farlo perchè le condizioni di licenza di OSM, molto libere, lo permettono). L'unico vincolo è che per usare il servizio

<span id="page-736-0"></span><sup>343</sup> https://www.dati.gov.it/

<span id="page-736-1"></span><sup>344</sup> https://www.dati.gov.it/content/sviluppatori

<span id="page-736-2"></span><sup>345</sup> http://openstreetmap.org

bisogna prima registrare una cosiddetta "Api key" da passare al servizio ogni volta che lo usiamo. Questo consente a MapQuest di monitorare eventuali abusi del servizio (per più info, vedere le [condizioni di licenza di MapQuest](https://developer.mapquest.com/documentation/open/)<sup>[346](#page-737-0)</sup>. Quando ci connettiamo a indirizzi che iniziano con open.mapquestapi, vuol dire che stiamo usando mappe di OpenStreetMap.

Specifichiamo un paio di parametri importanti delle nostre chiamate web:

```
[2]: api_key = "Er38WkJVmeOl5AvFIAzM6lBBq4uEdgvG" # Usate questa key SOLO per fare questi␣
    ,→esercizi!
    url_base = "http://open.mapquestapi.com/nominatim/v1/search"
```
Provate a fare copia e incolla nel vostro broswer dell'indirizzo seguente:

[3]: print(url\_base)

http://open.mapquestapi.com/nominatim/v1/search

MapQuest dovrebbe rispondervi così:

The AppKey submitted with this request is invalid.

Si è offeso perchè non gli abbiamo passato una api key.

**IMPORTANTE:** Per oggi, la api key ve la diamo noi, ma se usate il servizio per i vostri progetti, [registratevene](https://developer.mapquest.com/plan_purchase/steps/business_edition/business_edition_free/register) [una](https://developer.mapquest.com/plan_purchase/steps/business_edition/business_edition_free/register)<sup>[347](#page-737-1)</sup>!!!!\*\*

Proviamo ad aggiungere la api key, mettendo il tutto nel browser dovremmo vedere dei bottoni (notate che il primo parametro è sempre preceduto da il punto di domanda ?) :

```
[4]: url_with_key = url_base + "?key=" + api_key
    print(url_with_key)
```
http://open.mapquestapi.com/nominatim/v1/search?key=Er38WkJVmeOl5AvFIAzM6lBBq4uEdgvG

Se siamo riusciti a vedere dei bottoni, vuol dire che abbiamo superato il primo ostacolo. Ma Python di bottoni non ci capisce un tubo! Dobbiamo fornire a pyhton un formato più "digeribile":

 $[5]:$  url\_json = url\_base + "?key=" + api\_key + "&format=json"

Se proviamo nel browser questa nuova url, vedremo che è sparito tutto - al più vedrai due parentesi quadre vuote []. Un JSON vuoto non è per niente interessante, ma almeno sono spariti i bottoni:

[6]: print(url\_json)

http://open.mapquestapi.com/nominatim/v1/search?key=Er38WkJVmeOl5AvFIAzM6lBBq4uEdgvG& *,→*format=json

Siamo finalmente pronti per eseguire la nostra prima query via web api ! Nella nostra query, scriveremo in linguaggio naturale Montibeller, Roncegno:

```
[7]:
```

```
query = "Montibeller,Roncegno"
url_complete = url_json = url_base + "?key=" + api_key + "&format=json" + "«q=" +,→query
```
(continues on next page)

<span id="page-737-1"></span><sup>347</sup> https://developer.mapquest.com/plan\_purchase/steps/business\_edition/business\_edition\_free/register

<span id="page-737-0"></span><sup>346</sup> https://developer.mapquest.com/documentation/open/

```
print(url_complete)
```

```
http://open.mapquestapi.com/nominatim/v1/search?key=Er38WkJVmeOl5AvFIAzM6lBBq4uEdgvG&
,→format=json&q=Montibeller,Roncegno
```
Adesso dovremmo vedere un risultato tipo questo:

```
[{"place_id":"6560673","licence":"Data \u00a9 OpenStreetMap contributors, ODbL 1.0.␣
,→http:\/\/www.openstreetmap.org\/copyright","osm_type":"node","osm_id":"673194565",
,→"boundingbox":["46.0469105","46.0469105","11.4115734","11.4115734"],"lat":"46.
,→0469105","lon":"11.4115734","display_name":"Montibeller, Via Prose, Alps, Salembis,␣
,→Roncegno Terme, Comunit\u00e0 Valsugana e Tesino, Provincia autonoma di Trento,␣
,→Trentino-Alto Adige - S\u00fcdtirol, 38051, Italy","class":"tourism","type":"hotel",
,→"importance":0.211,"icon":"http:\/\/ip-10-98-183-183.mq-us-east-1.ec2.aolcloud.net:
,→8000\/nominatim\/v1\/images\/mapicons\/accommodation_hotel2.p.20.png"}]
```
prova a copia e incollare il risultato in un editor che supporta i JSON, salva il file come .json e prova a dire all'editor di riformattare il documento. Se tutto va bene, dovrebbe venire fuori un bell'albero ordinato così:

```
[
    {
        "place_id": "6560673",
        "licence": "Data \u00a9 OpenStreetMap contributors, ODbL 1.0. http:\/\/www.
,→openstreetmap.org\/copyright",
        "osm_type": "node",
        "osm_id": "673194565",
        "boundingbox": [
            "46.0469105",
            "46.0469105",
            "11.4115734",
            "11.4115734"
       ],
        "lat": "46.0469105",
        "lon": "11.4115734",
        "display_name": "Montibeller, Via Prose, Alps, Salembis, Roncegno Terme,␣
,→Comunit\u00e0 Valsugana e Tesino, TN, Trentino-Alto Adige - S\u00fcdtirol, 38051,␣
,→Italy",
        "class": "tourism",
        "type": "hotel",
        "importance": 0.211,
        "icon": "http:\/\/ip-10-98-183-183.mq-us-east-1.ec2.aolcloud.net:8000\/
,→nominatim\/v1\/images\/mapicons\/accommodation_hotel2.p.20.png"
   }
]
```
Mmm.. non sembra tanto diversa da una combinazione di liste e dizionari Python… Forse possiamo riuscire ad estrarre quel lat e lon senza neanche troppa fatica …

#### **3.3. Requests in Python**

Per chiamare le webapi da Python, installiamo la libreria requests:

- Anaconda: conda install requests
- Linux/Mac: python3 -m pip install --user requests

```
[8]: # importiamo il modulo per la libreria:
    import requests
    query = "Montibeller,Roncegno"
    url_complete = url_json = url_base + "?key=" + api_key + "&format=json" + "&q=" +
    ,→query
    # effettuiamo una chiamata HTTP GET:
    r = requests.get(url_complete)
```
Stampando direttamente r, vedremo qual'è stato il codice di risposta. Se è 200, vuol dire che è andato tutto bene. er altri possibili codici di risposta, puoi [guardare Wikipedia](https://it.wikipedia.org/wiki/Codici_di_stato_HTTP)[348](#page-739-0)

 $[9]$ : print(r)

<Response [200]>

Possiamo accedere al contenuto testuale della risposta con r.text:

```
[10]: r.text
```

```
[10]: '[{"place_id":"6471026","licence":"Data © OpenStreetMap contributors, ODbL 1.0. https:
      ,→\\/\\/www.openstreetmap.org\\/copyright","osm_type":"node","osm_id":"673194565",
      ,→"boundingbox":["46.0468605","46.0469605","11.4115234","11.4116234"],"lat":"46.
      ,→0469105","lon":"11.4115734","display_name":"Montibeller, Via Prose, Maso Vazzena,␣
      ,→Larganza, Roncegno Terme, Comunità Valsugana e Tesino, TN, TAA, 38051, Italia",
      ,→"class":"tourism","type":"hotel","importance":0.211,"icon":"http:\\/\\/ip-10-98-165-
      ,→99.mq-us-east-1.ec2.aolcloud.net\\/nominatim\\/images\\/mapicons\\/accommodation_
      ,→hotel2.p.20.png"}]'
```
 $[11]$ : type(r.text)

#### [11]: str

Gli headers content-type ci dicono il tipo di formato e l'encoding dichiarato dal server (NOTA: purtroppo l'encoding dichiarato dal server non sempre corrisponde a quello effettivo !):

```
[12]: r.headers['content-type']
```

```
[12]: 'application/json; charset=UTF-8'
```
Possiamo anche ottenere l'encoding direttamente:

- $[13]$ :  $r$ .encoding
- $[13]$ : 'UTF-8'

<span id="page-739-0"></span><sup>348</sup> https://it.wikipedia.org/wiki/Codici\_di\_stato\_HTTP

Dalle ispezioni fatte sinora, abbiamo capito che abbiamo ottenuto una stringa in formato json. requests mette a disposizione un comodo metodo che interpreta la stringa come json, e ritorna delle strutture dati Python per accedere facilmente ai campi interni del json. Quali strutture? Come avrete notato, il formato del json è molto simile a strutture dati che già abbiamo in python, come stringhe, numeri interi, float, liste e dizionari. L'unica differenza sono i campi null in json che diventano None in Python. Quindi la conversione a Python è quasi sempre facile e indolore:

```
[14]: r.json()
```

```
[14]: [{'place_id': '6471026',
        'licence': 'Data © OpenStreetMap contributors, ODbL 1.0. https://www.openstreetmap.
      ,→org/copyright',
       'osm_type': 'node',
       'osm_id': '673194565',
       'boundingbox': ['46.0468605', '46.0469605', '11.4115234', '11.4116234'],
       'lat': '46.0469105',
       'lon': '11.4115734',
       'display_name': 'Montibeller, Via Prose, Maso Vazzena, Larganza, Roncegno Terme,␣
      ,→Comunità Valsugana e Tesino, TN, TAA, 38051, Italia',
       'class': 'tourism',
        'type': 'hotel',
        'importance': 0.211,
       'icon': 'http://ip-10-98-165-99.mq-us-east-1.ec2.aolcloud.net/nominatim/images/
      ,→mapicons/accommodation_hotel2.p.20.png'}]
```
Notiamo che abbiamo ricevuto una lista di dizionari:

- $[15]:$  type(r.json())
- [15]: list

Prendiamo il primo dizionario:

```
[16]: r.json()[0][16]: {'place_id': '6471026',
       'licence': 'Data © OpenStreetMap contributors, ODbL 1.0. https://www.openstreetmap.
      ,→org/copyright',
       'osm_type': 'node',
       'osm_id': '673194565',
       'boundingbox': ['46.0468605', '46.0469605', '11.4115234', '11.4116234'],
       'lat': '46.0469105',
       'lon': '11.4115734',
       'display_name': 'Montibeller, Via Prose, Maso Vazzena, Larganza, Roncegno Terme,␣
      ,→Comunità Valsugana e Tesino, TN, TAA, 38051, Italia',
      'class': 'tourism',
       'type': 'hotel',
       'importance': 0.211,
       'icon': 'http://ip-10-98-165-99.mq-us-east-1.ec2.aolcloud.net/nominatim/images/
      ,→mapicons/accommodation_hotel2.p.20.png'}
```

```
[17]: type(r.json()[0])
```
[17]: dict

Prendiamo il campo lat dal primo dizionario:

```
[18]: r.json()[0]['lat']
```

```
[18]: '46.0469105'
```
- $[19]$ :  $r$ .json() $[0]$ ['lon']
- [19]: '11.4115734'

 **DOMANDA 3.3.1**: Come è stato convertito in Python il campo lat. Numero o qualcos'altro? In cosa potremmo convertirlo?:

```
[20]: # scrivi qui
```

```
# è stato convertito in stringa, quindi si potrebbe pensare di convertirlo in `float`
print(type('11.4115734'))
print(float('11.4115734'))
<class 'str'>
11.4115734
```
 **DA FARE 3.3.2**: prova a chiamare requests.get passandogli una URL sbagliata, come boh o parzialmente giusta come http://open.mapquestapi.com/BLA. Cosa ottieni di ritorno per i vari campi di r? Il [codice HTTP di](https://it.wikipedia.org/wiki/Codici_di_stato_HTTP) [ritorno](https://it.wikipedia.org/wiki/Codici_di_stato_HTTP)<sup>[349](#page-741-0)</sup> (successo / errore) ti sembra consistente con il risultato che ottieni?

```
[21]: # scrivi qui
```
**import requests** requests.get('http://open.mapquestapi.com/BLA')

```
[21]: <Response [200]>
```
Notiamo che pur richiedendo una pagina inesistente, il sito di mapquest (a Marzo 2018) ci ritorna un codice http 200 che indicherebbe "successo". Questo comportamento può essere molto pericoloso, perchè può indurre programmi che ricevono la pagina a ritenere di aver ottenuto effettivamente quello che chiedevano, quando invece si dovrebbe essere verificato un errore. A peggiorare le cose, se avete TIM a volte ci si mettono di mezzo pure loro: a Ottobre 2016, se voi richiedete un indirizzo inesistente [\(http://bla](http://bla)), la TIM vi rimanda ad una pagina di cortesia che dice Spiacenti, l'indirizzo digitato nonesiste, ma mandava indietro al browser un codice di successo dal valore 200 !

#### **3.4 Funzioni geocode per requests**

Proviamo a scriverci delle funzioni comode per effettuare delle chiamate semplicemente passando un indirizzo

```
[22]: def geocode_generic(address):
          # 'payload' è una variabile che ci definiamo noi, per metterci più comodamente i␣
      ,→parametri
         # dentro un dizionario
         payload = {'key': api_key, # Questa è la chiave lunga tipo Er38Wk... che abbiamo␣
      ,→definito più sopra
                     'format': 'json',
                     'q' : address}
         r = requests.get(url_base, params=payload) # qua passiamo il dizionario 'payload
      ,→' alla libreria requests
         print(r.url) # stampa l'url che requests ha usato
         return r.json()
```
Facciamo una prova:

<span id="page-741-0"></span><sup>349</sup> https://it.wikipedia.org/wiki/Codici\_di\_stato\_HTTP

```
[23]: geocode_generic("Montibeller, Roncegno")
```
http://open.mapquestapi.com/nominatim/v1/search?key=Er38WkJVmeOl5AvFIAzM6lBBq4uEdgvG& *,→*format=json&q=Montibeller%2C+Roncegno

```
[23]: [{'place_id': '6471026',
        'licence': 'Data © OpenStreetMap contributors, ODbL 1.0. https://www.openstreetmap.
      ,→org/copyright',
       'osm_type': 'node',
        'osm_id': '673194565',
        'boundingbox': ['46.0468605', '46.0469605', '11.4115234', '11.4116234'],
        'lat': '46.0469105',
        'lon': '11.4115734',
       'display_name': 'Montibeller, Via Prose, Maso Vazzena, Larganza, Roncegno Terme,␣
      ,→Comunità Valsugana e Tesino, TN, TAA, 38051, Italia',
       'class': 'tourism',
       'type': 'hotel',
       'importance': 0.211,
       'icon': 'http://ip-10-98-178-30.mq-us-east-1.ec2.aolcloud.net/nominatim/images/
      ,→mapicons/accommodation_hotel2.p.20.png'}]
```
#### A volte essere precisi non aiuta:

```
[24]: json = geocode_generic("Montibeller, Via Prose n. 1, Roncegno")
```
http://open.mapquestapi.com/nominatim/v1/search?key=Er38WkJVmeOl5AvFIAzM6lBBq4uEdgvG& *,→*format=json&q=Montibeller%2C+Via+Prose+n.+1%2C+Roncegno

 $[25]$ : print(json)

[]

Per verificare se abbiamo trovato o meno qualcosa, possiamo controllare che la lunghezza della lista ritornata sia zero con len:

```
[26]: if len(json) == 0:
         print("non ho trovato niente!")
     else:
         print("ho trovato !")
     non ho trovato niente!
```
[27]: geocode\_generic("Via Prose n. 1, Roncegno")

http://open.mapquestapi.com/nominatim/v1/search?key=Er38WkJVmeOl5AvFIAzM6lBBq4uEdgvG& *,→*format=json&q=Via+Prose+n.+1%2C+Roncegno

```
[27]: [{'place_id': '106260827',
        'licence': 'Data © OpenStreetMap contributors, ODbL 1.0. https://www.openstreetmap.
      ,→org/copyright',
       'osm_type': 'way',
        'osm_id': '149123476',
        'boundingbox': ['46.0464048', '46.047558', '11.4100616', '11.4119591'],
        'lat': '46.0469731',
       'lon': '11.4109589',
       'display_name': 'Via Prose, Maso Vazzena, Larganza, Roncegno Terme, Comunità␣
      ,→Valsugana e Tesino, TN, TAA, 38051, Italia',
       'class': 'highway',
        'type': 'residential',
        'importance': 0.525}]
```
Con query generiche è possibile che vengano ritornati parecchi risultati:

 **DOMANDA 3.4.1**: Qual'è il risultato più rilevante secondo Nominatim (ricordiamo che Nominatim è il search engine di OpenStreetMap)? E quanto è rilevante ? Qual'è la rilevanza minimima? Qual'è la massima ?

**RISPOSTA**: Il primo, i risultati sono ordinati secondo il campo importance, che può andare da 0 a 1.0. Molte API hanno ordinamenti di questo tipo (es: rilevanza risultati ricerca in Google)

```
[28]: geocode_generic("Trento")
     http://open.mapquestapi.com/nominatim/v1/search?key=Er38WkJVmeOl5AvFIAzM6lBBq4uEdgvG&
      ,→format=json&q=Trento
[28]: [{'place_id': '186698302',
        'licence': 'Data © OpenStreetMap contributors, ODbL 1.0. https://www.openstreetmap.
      ,→org/copyright',
       'osm_type': 'relation',
        'osm_id': '46663',
       'boundingbox': ['45.9775306', '46.1530112', '11.0224735', '11.1948226'],
       'lat': '46.0664228',
        'lon': '11.1257601',
        'display_name': "Trento, Territorio Val d'Adige, TN, TAA, Italia",
        'class': 'place',
        'type': 'city',
       'importance': 0.26364591679333,
       'icon': 'http://ip-10-98-173-122.mq-us-east-1.ec2.aolcloud.net/nominatim/images/
      ,→mapicons/poi_place_city.p.20.png'},
      {'place_id': '187948156',
        'licence': 'Data © OpenStreetMap contributors, ODbL 1.0. https://www.openstreetmap.
      ,→org/copyright',
       'osm_type': 'relation',
        'osm_id': '3870471',
        'boundingbox': ['7.9378151', '8.292381', '126.00048', '126.355208'],
        'lat': '8.114415',
        'lon': '126.158888603496',
        'display_name': 'Trento, Agusan del Sur, Caraga, 8505, Philippines',
        'class': 'boundary',
       'type': 'administrative',
       'importance': 0.2225,
       'icon': 'http://ip-10-98-173-122.mq-us-east-1.ec2.aolcloud.net/nominatim/images/
      ,→mapicons/poi_boundary_administrative.p.20.png'},
      {'place_id': '652743',
        'licence': 'Data © OpenStreetMap contributors, ODbL 1.0. https://www.openstreetmap.
      ,→org/copyright',
        'osm_type': 'node',
        'osm_id': '248804218',
       'boundingbox': ['46.0721752', '46.0722752', '11.1189539', '11.1190539'],
       'lat': '46.0722252',
        'lon': '11.1190039',
        'display_name': "Trento, Piazzetta Filippo Foti e Edoardo Martini, Centro storico␣
      ,→Trento, Trento, Territorio Val d'Adige, TN, TAA, 38122, Italia",
       'class': 'railway',
       'type': 'stop',
       'importance': 0.18947959270135},
       {'place_id': '43377314',
       'licence': 'Data © OpenStreetMap contributors, ODbL 1.0. https://www.openstreetmap.
      ,→org/copyright',
       'osm_type': 'node',
        'osm_id': '3134911289',
        'boundingbox': ['44.9456976', '44.9856976', '11.4473224', '11.4873224'],
```

```
'lat': '44.9656976',
 'lon': '11.4673224',
 'display_name': 'Trento, RO, VEN, Italia',
 'class': 'place',
 'type': 'hamlet',
 'importance': 0.17875,
 'icon': 'http://ip-10-98-173-122.mq-us-east-1.ec2.aolcloud.net/nominatim/images/
,→mapicons/poi_place_village.p.20.png'},
{'place_id': '531699',
  'licence': 'Data © OpenStreetMap contributors, ODbL 1.0. https://www.openstreetmap.
,→org/copyright',
 'osm_type': 'node',
 'osm_id': '198505670',
 'boundingbox': ['8.0059463', '8.0859463', '126.0214264', '126.1014264'],
 'lat': '8.0459463',
 'lon': '126.0614264',
 'display_name': 'Trento, Agusan del Sur, Caraga, 8505, Philippines',
 'class': 'place',
 'type': 'town',
 'importance': 0.16650761976897,
 'icon': 'http://ip-10-98-173-122.mq-us-east-1.ec2.aolcloud.net/nominatim/images/
,→mapicons/poi_place_town.p.20.png'},
{'place_id': '105325154',
 'licence': 'Data © OpenStreetMap contributors, ODbL 1.0. https://www.openstreetmap.
,→org/copyright',
 'osm_type': 'way',
 'osm_id': '147148070',
 'boundingbox': ['44.1482269', '44.1507838', '4.8476098', '4.850579'],
 'lat': '44.14948815',
 'lon': '4.84974947145189',
 'display_name': "Trento, La Baussenque, Orange, Carpentras, Vaucluse, Provence-
,→Alpes-Côte d'Azur, France métropolitaine, 84100, France",
 'class': 'landuse',
 'type': 'industrial',
 'importance': 0.16},
{'place_id': '166654422',
 'licence': 'Data © OpenStreetMap contributors, ODbL 1.0. https://www.openstreetmap.
,→org/copyright',
 'osm_type': 'way',
 'osm_id': '431617802',
 'boundingbox': ['46.0782422', '46.0784452', '11.1421592', '11.1427322'],
 'lat': '46.0783806',
 'lon': '11.1424334',
 'display_name': "Trento, Marnighe, Trento, Territorio Val d'Adige, TN, TAA, 38122,␣
,→Italia",
 'class': 'highway',
 'type': 'pedestrian',
 'importance': 0.135},
{'place_id': '132505515',
 'licence': 'Data © OpenStreetMap contributors, ODbL 1.0. https://www.openstreetmap.
,→org/copyright',
 'osm_type': 'way',
 'osm_id': '252075211',
 'boundingbox': ['-32.9847715', '-32.9825163', '-60.6614742', '-60.6609117'],
 'lat': '-32.9836455',
 'lon': '-60.6611934',
 'display_name': 'Trento, Villa Moreno, Domingo Matheu, Distrito Sur, Rosario,␣
,→Municipio de Rosario, Departamento Rosario, Sta. Fe, S2000, Argentina',(continues on next page)
```

```
'class': 'highway',
 'type': 'residential',
 'importance': 0.135},
{'place_id': '89398989',
  'licence': 'Data © OpenStreetMap contributors, ODbL 1.0. https://www.openstreetmap.
,→org/copyright',
 'osm_type': 'way',
 'osm_id': '73838593',
 'boundingbox': ['-32.9893919', '-32.985958', '-60.6626152', '-60.6617997'],
 'lat': '-32.9882128',
 'lon': '-60.6623171',
 'display_name': 'Trento, La Guardia, Distrito Sur, Rosario, Municipio de Rosario,␣
,→Departamento Rosario, Sta. Fe, S2000, Argentina',
 'class': 'highway',
 'type': 'residential',
 'importance': 0.135},
{'place_id': '89720595',
 'licence': 'Data © OpenStreetMap contributors, ODbL 1.0. https://www.openstreetmap.
,→org/copyright',
 'osm_type': 'way',
 'osm_id': '80595940',
 'boundingbox': ['45.7466148', '45.7469574', '9.2305622', '9.2319169'],
 'lat': '45.7468391',
 'lon': '9.2310522',
 'display_name': 'Trento, Inverigo, CO, LOM, 22044, Italia',
 'class': 'highway',
 'type': 'residential',
 'importance': 0.135}]
```
 $\otimes$  **<b>DA FARE 3.4.2**: guardando anche la documentazione di [sorted](https://docs.python.org/3/howto/sorting.html)<sup>[350](#page-745-0)</sup> scrivere del codice python per riordinare i risultati precedenti dal meno rilevante al più rilevante. Ci sono vari modi per farlo, ma il più sintetico è con funzioni lambda. Riuscite a usarlo?

**SUGGERIMENTO**: Per ottenere per es. il campo 'osm\_id' di un dizionario miodiz, si può chiamare il metodo miodiz.get('odm\_id')

```
[29]: # scrivi qui
     sorted(geocode_generic("Trento"), key=lambda res: res.get('importance'))
     http://open.mapquestapi.com/nominatim/v1/search?key=Er38WkJVmeOl5AvFIAzM6lBBq4uEdgvG&
      ,→format=json&q=Trento
[29]: [{'place_id': '166654422',
        'licence': 'Data © OpenStreetMap contributors, ODbL 1.0. https://www.openstreetmap.
      ,→org/copyright',
       'osm_type': 'way',
        'osm_id': '431617802',
       'boundingbox': ['46.0782422', '46.0784452', '11.1421592', '11.1427322'],
       'lat': '46.0783806',
       'lon': '11.1424334',
       'display_name': "Trento, Marnighe, Trento, Territorio Val d'Adige, TN, TAA, 38122,␣
      ,→Italia",
       'class': 'highway',
        'type': 'pedestrian',
        'importance': 0.135},
```
<span id="page-745-0"></span><sup>350</sup> https://docs.python.org/3/howto/sorting.html

```
{'place_id': '132505515',
 'licence': 'Data © OpenStreetMap contributors, ODbL 1.0. https://www.openstreetmap.
,→org/copyright',
 'osm_type': 'way',
 'osm_id': '252075211',
 'boundingbox': ['-32.9847715', '-32.9825163', '-60.6614742', '-60.6609117'],
 'lat': '-32.9836455',
 'lon': '-60.6611934',
 'display_name': 'Trento, Villa Moreno, Domingo Matheu, Distrito Sur, Rosario, ...
,→Municipio de Rosario, Departamento Rosario, Sta. Fe, S2000, Argentina',
 'class': 'highway',
 'type': 'residential',
 'importance': 0.135},
{'place_id': '89398989',
 'licence': 'Data © OpenStreetMap contributors, ODbL 1.0. https://www.openstreetmap.
,→org/copyright',
 'osm_type': 'way',
 'osm_id': '73838593',
 'boundingbox': ['-32.9893919', '-32.985958', '-60.6626152', '-60.6617997'],
 'lat': '-32.9882128',
 'lon': '-60.6623171',
 'display_name': 'Trento, La Guardia, Distrito Sur, Rosario, Municipio de Rosario,.
,→Departamento Rosario, Sta. Fe, S2000, Argentina',
 'class': 'highway',
 'type': 'residential',
 'importance': 0.135},
{'place_id': '89720595',
 'licence': 'Data © OpenStreetMap contributors, ODbL 1.0. https://www.openstreetmap.
,→org/copyright',
 'osm_type': 'way',
 'osm_id': '80595940',
 'boundingbox': ['45.7466148', '45.7469574', '9.2305622', '9.2319169'],
 'lat': '45.7468391',
 'lon': '9.2310522',
 'display_name': 'Trento, Inverigo, CO, LOM, 22044, Italia',
 'class': 'highway',
 'type': 'residential',
 'importance': 0.135},
{'place_id': '105325154',
 'licence': 'Data © OpenStreetMap contributors, ODbL 1.0. https://www.openstreetmap.
,→org/copyright',
 'osm_type': 'way',
 'osm_id': '147148070',
 'boundingbox': ['44.1482269', '44.1507838', '4.8476098', '4.850579'],
 'lat': '44.14948815',
 'lon': '4.84974947145189',
 'display_name': "Trento, La Baussenque, Orange, Carpentras, Vaucluse, Provence-
,→Alpes-Côte d'Azur, France métropolitaine, 84100, France",
 'class': 'landuse',
 'type': 'industrial',
 'importance': 0.16},
{'place_id': '531699',
 'licence': 'Data © OpenStreetMap contributors, ODbL 1.0. https://www.openstreetmap.
,→org/copyright',
 'osm_type': 'node',
 'osm_id': '198505670',
 'boundingbox': ['8.0059463', '8.0859463', '126.0214264', '126.1014264'],
```

```
'lat': '8.0459463',
 'lon': '126.0614264',
 'display_name': 'Trento, Agusan del Sur, Caraga, 8505, Philippines',
 'class': 'place',
 'type': 'town',
 'importance': 0.16650761976897,
 'icon': 'http://ip-10-98-165-99.mq-us-east-1.ec2.aolcloud.net/nominatim/images/
,→mapicons/poi_place_town.p.20.png'},
{'place_id': '43377314',
  'licence': 'Data © OpenStreetMap contributors, ODbL 1.0. https://www.openstreetmap.
,→org/copyright',
 'osm_type': 'node',
 'osm_id': '3134911289',
 'boundingbox': ['44.9456976', '44.9856976', '11.4473224', '11.4873224'],
 'lat': '44.9656976',
 'lon': '11.4673224',
 'display_name': 'Trento, RO, VEN, Italia',
 'class': 'place',
 'type': 'hamlet',
 'importance': 0.17875,
 'icon': 'http://ip-10-98-165-99.mq-us-east-1.ec2.aolcloud.net/nominatim/images/
,→mapicons/poi_place_village.p.20.png'},
{'place_id': '652743',
 'licence': 'Data © OpenStreetMap contributors, ODbL 1.0. https://www.openstreetmap.
,→org/copyright',
 'osm_type': 'node',
 'osm_id': '248804218',
 'boundingbox': ['46.0721752', '46.0722752', '11.1189539', '11.1190539'],
 'lat': '46.0722252',
 'lon': '11.1190039',
 'display_name': "Trento, Piazzetta Filippo Foti e Edoardo Martini, Centro storico␣
,→Trento, Trento, Territorio Val d'Adige, TN, TAA, 38122, Italia",
 'class': 'railway',
 'type': 'stop',
 'importance': 0.18947959270135},
{'place_id': '187948156',
 'licence': 'Data © OpenStreetMap contributors, ODbL 1.0. https://www.openstreetmap.
,→org/copyright',
 'osm_type': 'relation',
 'osm_id': '3870471',
 'boundingbox': ['7.9378151', '8.292381', '126.00048', '126.355208'],
 'lat': '8.114415',
 'lon': '126.158888603496',
 'display_name': 'Trento, Agusan del Sur, Caraga, 8505, Philippines',
 'class': 'boundary',
 'type': 'administrative',
 'importance': 0.2225,
 'icon': 'http://ip-10-98-165-99.mq-us-east-1.ec2.aolcloud.net/nominatim/images/
,→mapicons/poi_boundary_administrative.p.20.png'},
{'place_id': '186698302',
 'licence': 'Data © OpenStreetMap contributors, ODbL 1.0. https://www.openstreetmap.
,→org/copyright',
 'osm_type': 'relation',
 'osm_id': '46663',
 'boundingbox': ['45.9775306', '46.1530112', '11.0224735', '11.1948226'],
 'lat': '46.0664228',
 'lon': '11.1257601',
```

```
'display_name': "Trento, Territorio Val d'Adige, TN, TAA, Italia",
 'class': 'place',
 'type': 'city',
 'importance': 0.26364591679333,
 'icon': 'http://ip-10-98-165-99.mq-us-east-1.ec2.aolcloud.net/nominatim/images/
,→mapicons/poi_place_city.p.20.png'}]
```
La [API di Nominatim](https://wiki.openstreetmap.org/wiki/Nominatim#Special_Keywords)<sup>[351](#page-748-0)</sup> (ricordiamo che Nominatim è il search engine di OpenStreetMap) ci permette di essere più specifici nei parametri che passiamo. Per esempio, si possono passare i parameteri street e county:

```
[30]:
     def geocode_street_county(street, county):
          # 'payload' è una variabile che ci definiamo noi, per metterci più comodamente i␣
      ,→parametri
         payload = {'key': api_key, # api_key è la chiave lunga tipo Er38Wk... che␣
      ,→abbiamo definito più sopra
                     'format': 'json',
                     'street' : street,
                     'county' : county}
         r = requests.get(url_base, params=payload) # qua passiamo il 'payload' alla␣
      ,→libreria requests
         print(r.url) # stampa l'url che requests ha usato
         return r.json()
```
[31]: geocode\_street\_county("Via Prose n. 1", "Roncegno")

http://open.mapquestapi.com/nominatim/v1/search?key=Er38WkJVmeOl5AvFIAzM6lBBq4uEdgvG& *,→*format=json&street=Via+Prose+n.+1&county=Roncegno

```
[31]: [{'place_id': '106260827',
       'licence': 'Data © OpenStreetMap contributors, ODbL 1.0. https://www.openstreetmap.
      ,→org/copyright',
       'osm_type': 'way',
       'osm_id': '149123476',
       'boundingbox': ['46.0464048', '46.047558', '11.4100616', '11.4119591'],
       'lat': '46.0469731',
        'lon': '11.4109589',
        'display_name': 'Via Prose, Maso Vazzena, Larganza, Roncegno Terme, Comunità␣
      ,→Valsugana e Tesino, TN, TAA, 38051, Italia',
       'class': 'highway',
        'type': 'residential',
        'importance': 0.525}]
```
<span id="page-748-0"></span><sup>351</sup> https://wiki.openstreetmap.org/wiki/Nominatim#Special\_Keywords

## **5.4.7 4. Scriviamo un nuovo CSV con i campi lat e long**

Adesso che abbiamo capito come prenderci le coordinate, possiamo

- 1. aprire in scrittura un nuovo CSV chiamato agritur\_mini\_latlon.csv
- 2. leggere il CSV originale agritur mini.csv
- 3. per ogni riga del CSV originale agritur\_mini.csv, leggere lat e lon da MapQuest
- 4. scrivere nel nuovo CSV agritur\_mini\_latlon.csv i campi vecchi più le nuove coordinate

**Attenzione**: Per non sovraccaricare MapQuest, negli esercizi seguenti useremo **SOLO** il file [agritur\\_mini.csv](agritur_mini.csv) che contiene i primi 7 Agritur. Per un paio di questi sarà possibile trovare una georeferenziazione. Il CSV "soluzione" lo potete vedere nel file [agritur\\_soluzione.csv](agritur_soluzione.csv) (NON modificatelo !)

Intanto scriviamo un programmino per leggere dall'input agritur\_mini.csv e copiare tutto quanto letto in un file di output che chiameremo agritur\_mini\_latlon.csv

#### [32]:

```
# apriamo il file `agritur_mini_latlon`in scrittura (fouput è un nome scelto da noi)
with open('agritur_mini_latlon.csv', 'w', encoding='utf-8') as foutput:
   scrittore = csv.writer(foutput) # Ci serve creare un'oggetto 'scrittore'
    # apriamo il file `agritur_mini`in scrittura (finput è un nome scelto da noi)
   with open('agritur_mini.csv', encoding='utf-8', newline='') as finput:
       lettore = csv.reader(finput, delimiter=';') # delimitatore ';'
       for riga in lettore:
            scrittore.writerow(riga) # chiamiamo l'oggetto scrittore dicendogli di␣
,→scrivere la riga appena letta
```
**DA FARE 4.1**: Copia a mano qua sotto il codice qua sopra, e usa Control+Invio per eseguirlo

[33]: *# scrivi il codice*

**import csv**

 **DA FARE 4.2**: prova a cancellare il file agritur\_mini\_latlon.csv, eseguire la cella qua sopra e verificare che il programma effettivamente crei il file

**DOMANDA 4.3**: di default, lo scrittore che separatori usa? Guarda il file di risultato.

**SOLUZIONE**: Usa la virgola

 **DA FARE 4.4**: Prova ad aggiungere un contatore per verificare a che riga siamo, poi tanto per capire dove sta la latitudine, prova a modificare row prima che venga scritta, in modo che il campo Latitudine (row[16]) e Longitudine (row[17]) siano messi rispettivamente a 123 e 456

```
[34]: # scrivi qui
```

```
import csv
# apriamo il file `agritur_mini_latlon`in scrittura (fouput è un nome scelto da noi)
with open('agritur_mini_latlon.csv', 'w', encoding='utf-8') as foutput:
    scrittore = csv.writer(foutput) # Ci serve creare un'oggetto 'scrittore'
    # apriamo il file `agritur_mini`in lettura (finput è un nome scelto da noi)
   with open('agritur_mini.csv', encoding='utf-8', newline='') as finput:
```

```
lettore = csv.reader(finput, delimiter=';') # delimitatore ';'
       i = 0for riga in lettore:
           if i > 0:
               riga[16] = 123riga[17] = 456scrittore.writerow(riga) #chiamiamo l'oggetto scrittore dicendogli di␣
,→scrivere la riga appena letta
           i + = 1
```
 **DA FARE 4.5**: Mentre leggi il CSV, adesso setta latitudine e longitudine usando risultati ottenuti chiamando geocode\_street\_county definita precedentemente. Per gli input, puoi usare questi indici:

- Indirizzo\_agriturismo : riga[19]
- Comune\_Sede\_Agriturismo : riga[18]

(ci sarebbe la Denominazione\_Agriturismo : riga[20] ma come visto prima funziona solo se l'agriturismo è già in OpenStreetMap, usando solo la via abbiamo qualche probabilità in più di successo)

#### [35]:

```
import requests
def geocode_street_county(street, county):
    # 'payload' è una variabile che ci definiamo noi, per metterci più comodamente i␣
,→parametri
   payload = {'key': api_key, # api_key è la chiave lunga tipo Er38Wk... che␣
,→abbiamo definito più sopra
              'format': 'json',
               'street' : street,
               'county' : county}
   r = requests.get(url_base, params=payload) # qua passiamo il 'payload' alla␣
,→libreria requests
   print(r.url) # stampa l'url che requests ha usato
   return r.json()
# scrivi qui
import csv
# apriamo il file `agritur_mini_latlon`in scrittura (fouput è un nome scelto da noi)
with open('agritur_mini_latlon.csv', 'w', encoding='utf-8') as foutput:
    scrittore = csv.writer(foutput) # Ci serve creare un'oggetto 'scrittore'
    # apriamo il file `agritur_mini`in lettura (finput è un nome scelto da noi)
   with open('agritur_mini.csv', encoding='utf-8', newline='') as finput:
       lettore = csv.reader(finput, delimiter=';') # delimitatore ';'
       i = 0for riga in lettore:
           if i > 0:
                json = geocode_street_county(riga[19], riga[18])
                if len(json) > 0:
                    print('trovato !')
                    riga[16] = json[0]['lat']riga[17] = json[0]['lon']scrittore.writerow(riga) # chiamiamo l'oggetto scrittore dicendogli di␣
,→scrivere la riga appena letta
           i + = 1
```
http://open.mapquestapi.com/nominatim/v1/search?key=Er38WkJVmeOl5AvFIAzM6lBBq4uEdgvG& *,→*format=json&street=Loc.+al+Lago+n.+15&county=Garniga+Terme http://open.mapquestapi.com/nominatim/v1/search?key=Er38WkJVmeOl5AvFIAzM6lBBq4uEdgvG& *,→*format=json&street=Loc.+Pineta+-+Maso+Nello&county=Faedo http://open.mapquestapi.com/nominatim/v1/search?key=Er38WkJVmeOl5AvFIAzM6lBBq4uEdgvG& *,→*format=json&street=Via+Casalini+n.+74&county=Sanzeno http://open.mapquestapi.com/nominatim/v1/search?key=Er38WkJVmeOl5AvFIAzM6lBBq4uEdgvG& *,→*format=json&street=Via+Prose+n.+1&county=Roncegno trovato ! http://open.mapquestapi.com/nominatim/v1/search?key=Er38WkJVmeOl5AvFIAzM6lBBq4uEdgvG& *,→*format=json&street=Loc.+Fontanelle&county=Tenno http://open.mapquestapi.com/nominatim/v1/search?key=Er38WkJVmeOl5AvFIAzM6lBBq4uEdgvG& *,→*format=json&street=Via+Chimelli+n.+25&county=Pergine+Valsugana trovato ! http://open.mapquestapi.com/nominatim/v1/search?key=Er38WkJVmeOl5AvFIAzM6lBBq4uEdgvG& *,→*format=json&street=Via+G.+Inama+n.+21&county=Coredo trovato !

# **5.4.8 5. Importiamo in UMap**

 $\otimes$  **DA FARE 5.1** Importa il CSV in Umap, seguendo le indicazioni di [del tutorial sui Servizi di Rovereto](https://docs.google.com/presentation/d/1CWo9pFl6jcR1EmDAXOmNeOayfyjfLqLR5-h5U8zxrrk/edit)<sup>[352](#page-751-0)</sup> visto precedentemente al punto 0.2

Il risultato finale dovrebbe essere così: [Mappa Agritur mini](http://umap.openstreetmap.fr/en/map/agritur-mini_181977#10/46.0594/11.3805)[353](#page-751-1) . Nota che abbiamo scritto %%HTML che è un comando speciale di Jupyter e poi incollato sotto il codice HTML ricavato da Umap:

```
[36]: % * HTM
```

```
<iframe width="100%" height="300px" frameBorder="0" src="https://umap.openstreetmap.
,→fr/en/map/mia-mappa-agritur_182055?scaleControl=false&miniMap=false&
,→scrollWheelZoom=false&zoomControl=true&allowEdit=false&moreControl=true&
,→searchControl=null&tilelayersControl=null&embedControl=null&datalayersControl=true&
,→onLoadPanel=undefined&captionBar=false#11/46.0966/11.4024"></iframe><p><a href=
,→"http://umap.openstreetmap.fr/en/map/mia-mappa-agritur_182055">See full screen</a></
,→p>
```
<IPython.core.display.HTML object>

 **DA FARE 5.2**: Crea una nuova cella qua sotto, e prova ad incorporare nel foglio Jupyter la tua mappa come fatto qua sopra:

```
[ ]:
```

```
352 https://docs.google.com/presentation/d/1CWo9pFl6jcR1EmDAXOmNeOayfyjfLqLR5-h5U8zxrrk/edit
```

```
353 http://umap.openstreetmap.fr/en/map/agritur-mini_181977#10/46.0594/11.3805
```
# **5.5 Estrazione dati**

## **5.5.1 Scarica zip esercizi**

[Naviga file online](https://github.com/DavidLeoni/softpython/tree/master/extraction)<sup>[354](#page-752-0)</sup>

## **5.5.2 Introduzione**

In questo tutorial affronteremo il tema dell'estrazione di dati semi-strutturati, focalizzandoci in particolare sull'HTML. I file in questo formato seguono (o dovrebbero seguire !) le regole dell'XML, quindi guardando dei file HTML possiamo anche imparare qualcosa sul più generico XML.

Scaletta:

- 0. Impariamo due cose di HTML creando una paginetta web seguendo un semplice tutorial CoderDojoTrento (senza Python).
- 1. Chiedersi se vale la pena estrarre informazioni dall'HTML
- 2. Estrazione eventi del Trentino da [visittrentino.info](https://www.visittrentino.info/it/guida/eventi)<sup>[355](#page-752-1)</sup> usando Python e BeautifulSoup 4
- 3. Per ogni evento, estrarremo nome, data, luogo, tipo, descrizione e li metteremo in una lista di dizionari Python così:

```
[{'data': '14/12/2017',
  'descrizione': 'Al Passo Costalunga sfida tra i migliori specialisti del mondo',
  'luogo': 'Passo Costalunga',
  'nome': 'Coppa del Mondo di Snowboard',
  'tipo': 'Sport, TOP EVENTI SPORT'},
{'data': '18/12/2017',
  'descrizione': 'Lunedì 18 dicembre la Coppa Europa fa tappa in Val di Fassa',
  'luogo': 'Pozza di Fassa',
  'nome': 'Coppa Europa di sci alpino maschile - slalom speciale',
  'tipo': 'Sport, TOP EVENTI SPORT'},
  ....
]
```
4. Infine scriveremo un file CSV eventi.csv usando la lista di dizionari generata al punto precedente.

### **Che fare**

- 1. Per avere un'idea di cosa sia l'HTML, prova a crearti una paginetta web seguendo il [tutorial 1](http://coderdojotrento.it/web1)[356](#page-752-2) di CoderDojoTrento (in questa parte non serve Python, puoi fare tutto online saltando la registrazione su Thimble)
- 2. Adesso puoi passare ad usare Python e Jupyter come al solito: scarica lo [zip con esercizi e soluzioni](../_static/generated/extraction.zip)
- scompatta lo zip in una cartella, dovresti ottenere qualcosa del genere:

```
extraction
    extraction.ipynb
    extraction-sol.ipynb
    jupman.py
```
<span id="page-752-0"></span><sup>354</sup> https://github.com/DavidLeoni/softpython/tree/master/extraction

<span id="page-752-1"></span><sup>355</sup> https://www.visittrentino.info/it/guida/eventi

<span id="page-752-2"></span><sup>356</sup> http://coderdojotrento.it/web1

**ATTENZIONE**: Per essere visualizzato correttamente, il file del notebook DEVE essere nella cartella szippata.

- apri il Jupyter Notebook da quella cartella. Due cose dovrebbero aprirsi, prima una console e poi un browser. Il browser dovrebbe mostrare una lista di file: naviga la lista e apri il notebook extraction.ipynb
- Prosegui leggendo il file degli esercizi, ogni tanto al suo interno troverai delle scritte **DA FARE**, che ti chiederanno di scrivere dei comandi Python nelle celle successive.

Scorciatoie da tastiera:

- Per eseguire il codice Python dentro una cella di Jupyter, premi Control+Invio
- Per eseguire il codice Python dentro una cella di Jupyter E selezionare la cella seguente, premi Shift+Invio
- Per eseguire il codice Python dentro una cella di Jupyter E creare una nuova cella subito dopo, premi Alt+Invio
- Se per caso il Notebook sembra inchiodato, prova a selezionare Kernel -> Restart

## **5.5.3 1. Guardiamo l'html**

Indipendentemente dalla domanda posta al punto precedente, per fini didattici proseguiremo con lo *scraping* html.

All'interno dello zip degli esercizi, c'è un file chiamato [eventi.html.](eventi.html) Dopo aver scompattato lo zip, apri il file nel tuo browser.

### **IMPORTANTE: usa solo il file eventi.html nella cartella del progetto Jupyter!**

Il file <eventi.html> è stato salvato nel 2017 ed è un po" più brutto da vedere della versione online sul sito di visttrentino (mancano immagini, etc). Se sei curioso di provare [quella online](https://www.visittrentino.info/it/guida/eventi)[357](#page-754-0), per vedere gli eventi come lista ricordati di cliccare sulla relativa icona:

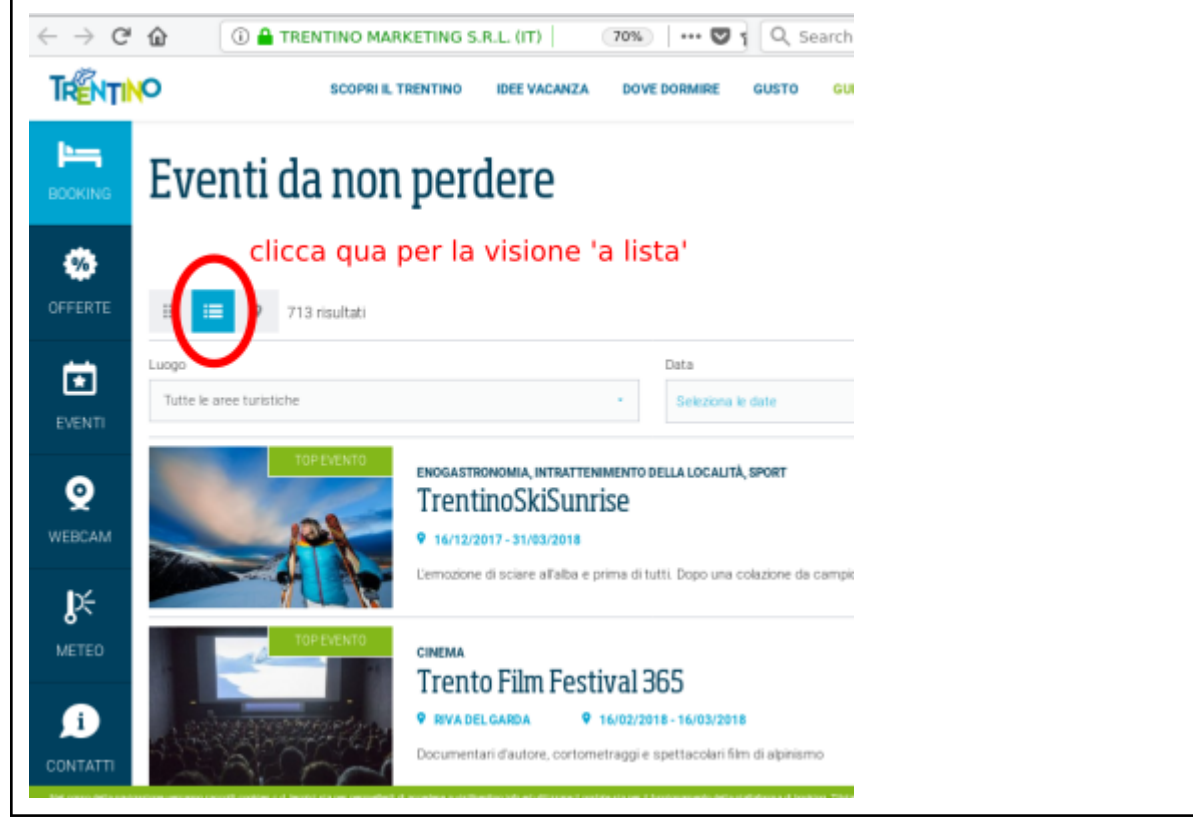

 $\otimes$  **1.1 DA FARE:** Dopo aver aperto il file nel browser, visualizza l'HTML all'interno (premendo per es Ctrl+U in Firefox/Chrome/Safari). Familiarizzati un po" con il file sorgente, cercando all'interno alcuni valori del primo evento , come per esempio il nome Coppa del Mondo di Snowboard, la data 14/12/2017, il luogo Passo Costalunga, il tipo Sport, TOP EVENTI SPORT, e la descrizione Al Passo Costalunga sfida tra i migliori specialisti del mondo.

**NOTA 1**: Per questo esercizio e tutti i seguenti, usa solo il file <eventi.html> indicato, NON usare l'html dalla [versione](https://www.visittrentino.info/it/guida/eventi) [live](https://www.visittrentino.info/it/guida/eventi)[358](#page-754-1) proveniente dalla di visittrentino, che può essere soggetta a cambiamenti !

**NOTA 2**: Evita di usare il browser Internet Explorer, in alternativa cerca di usare uno tra i seguenti (in quest'ordine): Firefox, Chrome, Safari.

Per maggiori informazioni sul formato XML, di cui l'HTML è una incarnazione, puoi consultare il libro Immersione in Python al capitolo  $12^{359}$  $12^{359}$  $12^{359}$ ,

## **5.5.4 2. Estrazione con BeautifulSoup**

Installiamo le librerie beautifulsoup4 e il parser lxml:

- Anaconda:
	- **–** conda install beautifulsoup4
	- **–** conda install lxml
- Linux/Mac (--user installa nella propria home):
	- **–** python3 -m pip install --user beautifulsoup4
	- **–** python3 -m pip install --user lxml

#### **I parser**

Quanto installato sopra è quanto basta per questo esercizio. In particolare abbiamo installato il parser  $1 \times m1$ , che è il componente che permette a BeautifulSoup di leggere l'HTML in modo veloce e *lenient*, cioè tollerando possibili errori di formattazione che potrebbero essere presenti nell'HTML (NOTA: la maggior parte dei documenti html nel mondo reale ha problemi di formattazione !). Prendendo pagine a caso da internet,  $l xm l$  potrebbe non essere adatto. Se hai problemi a leggere pagine html, potresti provare a sostituire lxml con html5lib, o altri parser. Per una lista di possibili parser, vedere la [documentazione di BeautifulSoup](https://www.crummy.com/software/BeautifulSoup/bs4/doc/#installing-a-parser)<sup>[360](#page-754-3)</sup>

### **2.1 Estraiamo i nomi**

 **DA FARE 2.1.1** Cerca nell'HTML la stringa Coppa del Mondo di Snowboard, cercando di capire bene in quali blocchi appare.

### **RISPOSTA**:

Compare in 4 blocchi: h2, script Javascript, script semantici  $1d+j$ son e blocchi h4, li ricapitoliamo qua sotto:

**RISPOSTA 2.1.1 - blocchi h2** : Compare in blocchi h2 come <h2 class="text-secondary">Coppa del Mondo di Snowboard</h2> qua:

<span id="page-754-0"></span><sup>357</sup> https://www.visittrentino.info/it/guida/eventi

<span id="page-754-1"></span><sup>358</sup> https://www.visittrentino.info/it/guida/eventi

<span id="page-754-2"></span><sup>359</sup> http://gpiancastelli.altervista.org/dip3-it/xml.html

<span id="page-754-3"></span><sup>360</sup> https://www.crummy.com/software/BeautifulSoup/bs4/doc/#installing-a-parser

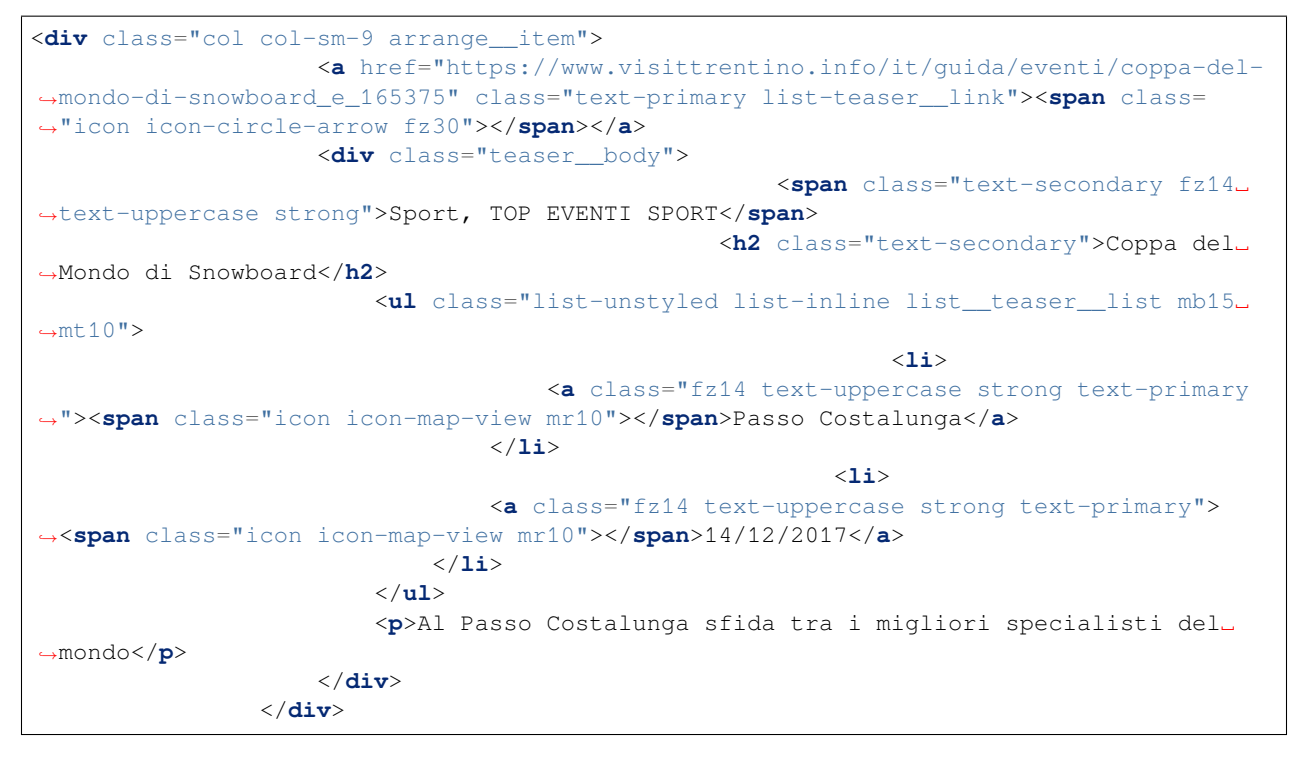

**RISPOSTA 2.1.1 - script Javascript**: Compare in blocchi script Javascript come qua alla riga class=\"fz24 text-blue\">Coppa del Mondo di Snowboard<\/ :

```
<script>
   var mapData = [{1\text{ild}":165375, "lat":46.4021014," 'lnq":11.6110718," pointcon":" }\/,→/img\/content\/pois\/poi.png","poiIconActive":"\/static\/img\/content\/pois\/poi-
,→active.png","infoBox":"<div class=\"row\"><div class=\"col-xs-5\"><img src=\"\/
,→website\/var\/tmp\/image-thumbnails\/0\/9500\/thumb__moodboardmap\/snowparks-and-
,→snowboard-brenta-dolomites_1.jpeg\"><\/div><div class=\"col-xs-7\"><h2 class=\"fz24␣
,→text-blue\">Coppa del Mondo di Snowboard<\/h2><p class=\"fz14\">14\/12 A Passo␣
,→Costalunga sfida tra i migliori specialisti del mondo<\/p><a href=\"\/it\/guida\/
,→eventi\/coppa-del-mondo-di-snowboard_e_165375\" class=\"btn btn-primary\">Maggiori␣
,→info<\/a><\/div><\/div>"},{"id":309611,"lat":46.403707118232,"lng":11.60915851593,
,→"poiIcon":"\/static\/img\/content\/pois\/poi.png","poiIconActive":"\/static\/img\/
,→content\/pois\/poi-active.png","infoBox":"<div class=\"row\"><div class=\"col-xs-5\
,→"><img src=\"\/website\/var\/tmp\/image-thumbnails\/110000\/119958\/thumb__
,→moodboardmap\/foto-3_2.jpeg\"><\/div><div class=\"col-xs-7\"><h2 class=\"fz24 text-
,→blue\">Coppa Europa di sci alpino maschile - slalom speciale<\/h2><p class=\"fz14\">
,→18 dicembre in Val di Fassa<\/p><a href=\"\/it\/guida\/eventi\/coppa-europa-di-sci-
,→alpino-maschile-slalom-speciale_e_309611\" class=\"btn btn-primary\">Maggiori info<\
,→/a><\/div><\/div>"},
....
....
</script>
```
**RISPOSTA 2.1.1 - blocchi script ld+json**: Compare in altri blocchi script semantici jsonld nella parte "name": "Coppa del Mondo di Snowboard" come qua. Questi dati sono intesi per le macchine (come il motore di ricerca Google quando indicizza il contenuto delle pagine), quindi sarebbero particolarmente appetibili per i nostri scopi, ma per questo esercizio li ignoreremo:
<script type="application/ld+json"> {"@context":"http://schema.org","@type":"Event","name":"Coppa del Mondo di Snowboard", *,→*"description":"Al Passo Costalunga sfida tra i migliori specialisti del mondo", *,→*"startDate":"2017-12-14T00:00:00+01:00","endDate":"2017-12-14T00:00:00+01:00", *,→*"location":{"@type":"Place","name":"Passo Costalunga","address":{"@type": *,→*"PostalAddress","addressCountry":"Italy","postalCode":"39056","streetAddress":""}}, *,→*"image":{"@type":"ImageObject","url":"https://www.visittrentino.info/website/var/ *,→*tmp/image-thumbnails/0/9500/thumb\_\_contentgallery/snowparks-and-snowboard-brenta- *,→*dolomites\_1.jpeg","height":396,"width":791},"performer":"Trentino Marketing S.r.l.", *,→*"url":"https://www.visittrentino.info/it/guida/eventi/coppa-del-mondo-di-snowboard\_ *,→*e\_165375","offers":{"@type":"AggregateOffer","lowPrice":"\u20ac0","offerCount":"000 *,→*","url":"https://www.visittrentino.info/it/guida/eventi/coppa-del-mondo-di- *,→*snowboard\_e\_165375"}} </script>

#### **Cerchiamo con Python**

Se hai fatto l'esercizio precedente, dovresti aver trovato vari blocchi che contengono Coppa del Mondo di Snowboard. Per un elenco e discussione, *[guarda la soluzione](#page-754-0)* Per questo esercizio, considereremo principalmente i blocchi h4, in cui il nome Coppa del Mondo di Snowboard compare in questa riga:

<**h4** class="moodboard\_\_item-headline">Coppa del Mondo di Snowboard</**h4**>

vediamo cosa c'è intorno:

```
<div class="moodboard__item-text text-white">
   <div>
        <h4 class="moodboard__item-headline">Coppa del Mondo di Snowboard</h4>
                    <span class="moodboard__item-subline strong fz14 text-uppercase d-
,→b">14/12/2017</span>
                            <span class="moodboard__item-subline strong fz14 d-b">
,→<span class="icon icon-map-view fz20"></span> Passo Costalunga</span>
            </div>
    <div class="moodboard__item-text__link text-right">
       <a href="https://www.visittrentino.info/it/guida/eventi/coppa-del-mondo-di-
,→snowboard_e_165375" role="link"><span class="icon icon-circle-arrow fz30"></span></
,→a>
    </div>
</div>
```
Torniamo alla riga:

<**h4** class="moodboard\_\_item-headline">Coppa del Mondo di Snowboard</**h4**>

Notiamo che:

- inizia con il tag  $\langle h4 \rangle$
- finisce simmetricamente con il tag di chiusura  $\langle h4 \rangle$
- il tag di apertura ha un parametro class="moodboard\_\_item-headline", ma al momento non ci interessa
- Il testo che cerchiamo Coppa del Mondo di Snowboard è incluso tra i due tag

Per estrarre solo i nomi degli eventi dal documento, possiamo quindi cercare i tag h4. Eseguiamo la nostra prima estrazione in Python:

```
[1]: # Importa l'oggetto BeatifulSoup dal modulo bs4:
    from bs4 import BeautifulSoup
```

```
# apriamo il file degli eventi:
# - specifichiamo l'encoding come 'utf-8' ATTENZIONE: MAI DIMENTICARE L'ENCODING !!
# - lo chiamiamo con f, un nome che scegliamo noi
with open("eventi.html", encoding='utf-8') as f:
   soup = BeautifulSoup(f, "lxml") # creiamo un oggetto che chiamiamo 'soup',␣
,→usando il parser lxml
# soup ci permette di chiamare il metodo select, per selezionare per esempio solo tag
,→'h4':
# il metodo ritorna una lista di tag trovate nel documento. Per ogni tag ritornata,␣
,→la stampiamo:
for tag in soup.select("h4"):
   print(tag)
<h4 class="moodboard__item-headline">Coppa del Mondo di Snowboard</h4>
<h4 class="moodboard__item-headline">Coppa Europa di sci alpino maschile - slalom␣
,→speciale</h4>
<h4 class="moodboard__item-headline">3Tre - AUDI FIS Ski World Cup</h4>
<h4 class="moodboard__item-headline">La Marcialonga di Fiemme e Fassa </h4>
<h4 class="moodboard__item-headline">TrentinoSkiSunrise: sulle piste alla luce␣
,→dell'alba</h4>
<h4 class="moodboard__item-headline">Tour de Ski</h4>
<h4 class="moodboard__item-headline">La mia nuvola</h4>
<h4 class="moodboard__item-headline">Dormire sotto un cielo di stelle</h4>
<h4 class="moodboard__item-headline">Mercatini di Natale di Canale di Tenno e Rango </
,→h4>
<h4 class="moodboard__item-headline">La Ciaspolada</h4>
<h4 class="moodboard__item-headline">Mercatini di Natale a Trento</h4>
<h4 class="moodboard__item-headline">Mercatini di Natale di Rovereto</h4>
<h4 class="moodboard__item-headline">Mercatino di Natale asburgico di Levico Terme</
,→h4>
<h4 class="moodboard__item-headline">Magnifico Mercatino di Cavalese</h4>
<h4 class="moodboard__item-headline">Mercatino di Natale ad Arco</h4>
<h4 class="moodboard__item-headline">El paès dei presepi</h4>
```
Benissimo, abbiamo filtrato le tag coi nomi degli eventi. Ma noi vogliamo solo i nomi. Tipicamente dalle nostre tag ci interessa estrarre solo il testo. A tal fine. possiamo usare l'attributo text delle tag:

```
[2]: for tag in soup.select("h4"):
        print(tag.text)
```

```
Coppa del Mondo di Snowboard
Coppa Europa di sci alpino maschile - slalom speciale
3Tre - AUDI FIS Ski World Cup
La Marcialonga di Fiemme e Fassa
TrentinoSkiSunrise: sulle piste alla luce dell'alba
Tour de Ski
La mia nuvola
Dormire sotto un cielo di stelle
Mercatini di Natale di Canale di Tenno e Rango
La Ciaspolada
Mercatini di Natale a Trento
Mercatini di Natale di Rovereto
Mercatino di Natale asburgico di Levico Terme
Magnifico Mercatino di Cavalese
Mercatino di Natale ad Arco
El paès dei presepi
```
Casomai volessimo, si può anche estrarre un attributo, per esempio la class

```
[3]: for tag in soup.select('h4'):
        print(tag['class'])
     ['moodboard__item-headline']
    ['moodboard__item-headline']
    ['moodboard__item-headline']
     ['moodboard__item-headline']
    ['moodboard__item-headline']
    ['moodboard__item-headline']
    ['moodboard__item-headline']
    ['moodboard__item-headline']
    ['moodboard__item-headline']
    ['moodboard__item-headline']
     ['moodboard__item-headline']
     ['moodboard__item-headline']
     ['moodboard__item-headline']
     ['moodboard__item-headline']
     ['moodboard__item-headline']
    ['moodboard__item-headline']
```
## **La lista nomi**

Intanto, cerchiamo di mettere tutti i nomi in una lista che chiameremo nomi

```
[4]: nomi = []
    for tag in soup.select("h4"):
        nomi.append(tag.text)
```
[5]: nomi

```
[5]: ['Coppa del Mondo di Snowboard',
     'Coppa Europa di sci alpino maschile - slalom speciale',
     '3Tre - AUDI FIS Ski World Cup',
     'La Marcialonga di Fiemme e Fassa ',
     'TrentinoSkiSunrise: sulle piste alla luce dell'alba',
     'Tour de Ski',
     'La mia nuvola',
     'Dormire sotto un cielo di stelle',
      'Mercatini di Natale di Canale di Tenno e Rango ',
      'La Ciaspolada',
      'Mercatini di Natale a Trento',
     'Mercatini di Natale di Rovereto',
     'Mercatino di Natale asburgico di Levico Terme',
     'Magnifico Mercatino di Cavalese',
     'Mercatino di Natale ad Arco',
     'El paès dei presepi']
```
## **Una struttura dati per il CSV**

Cominciamo a costruirci la struttura dati che modellerà il CSV che vogliamo creare. Un CSV può essere visto come una lista di dizionari. Ogni dizionario rappresenterà un evento. Passo passo, vorremmo arrivare ad avere una forma simile:

```
[{'data': '14/12/2017',
  'descrizione': 'Al Passo Costalunga sfida tra i migliori specialisti del mondo',
  'luogo': 'Passo Costalunga',
  'nome': 'Coppa del Mondo di Snowboard',
  'tipo': 'Sport, TOP EVENTI SPORT'},
{'data': '18/12/2017',
  'descrizione': 'Lunedì 18 dicembre la Coppa Europa fa tappa in Val di Fassa',
  'luogo': 'Pozza di Fassa',
  'nome': 'Coppa Europa di sci alpino maschile - slalom speciale',
  'tipo': 'Sport, TOP EVENTI SPORT'},
  ....
]
```
Inizializziamo la lista delle righe:

```
[6]: righe = [][7]: righe
[7]: []
```
Dobbiamo aggiungere dei dizionari vuoti, ma quanti ce ne servono ? Vediamo quanti titoli abbiamo trovato con la funzione len:

```
[8]: len(nomi)
```

```
[8]: 16
```
:

Procediamo quindi ad aggiungere 16 dizionari aggiungendo un dizionario vuoto alla volta a `rows` con la funzione `append`

```
[9]: for i in range(16):
          righe.append({})
[10]: righe
[10]: [{}, {}, {}, {}, {}, {}, {}, {}, {}, {}, {}, {}, {}, {}, {}, {}]
```
## **Popoliamo i dizionari con i nomi**

Adesso, in ogni dizionario, mettiamo un campo "nome" usando il valore corrispendente trovato nella lista nomi:

```
[11]: i = 0for stringa in nomi:
         righe[i]['nome'] = stringa # metti stringa nella riga i-esima, al campo 'nome' ␣
      ,→del dizionario
         i + = 1
```
Dovremmo cominciare a vedere i dizionari in righe popolati con i nomi. Verifichiamo:

```
[12]: righe
[12]: \left[\right. \left\{ \right. \left\{ \right. \right. \right. \left\{ \right. \right. \left\{ \right. \right. \left\{ \right. \right. \left\{ \right. \right. \left\{ \right. \right. \right. \left\{ \right. \right. \left\{ \right. \right. \right\} }{'nome': 'Coppa Europa di sci alpino maschile - slalom speciale'},
        {'nome': '3Tre - AUDI FIS Ski World Cup'},
        {'nome': 'La Marcialonga di Fiemme e Fassa '},
        {'nome': 'TrentinoSkiSunrise: sulle piste alla luce dell'alba'},
        {'nome': 'Tour de Ski'},
        {'nome': 'La mia nuvola'},
        {'nome': 'Dormire sotto un cielo di stelle'},
        {'nome': 'Mercatini di Natale di Canale di Tenno e Rango '},
         {'nome': 'La Ciaspolada'},
         {'nome': 'Mercatini di Natale a Trento'},
        {'nome': 'Mercatini di Natale di Rovereto'},
        {'nome': 'Mercatino di Natale asburgico di Levico Terme'},
        {'nome': 'Magnifico Mercatino di Cavalese'},
        {'nome': 'Mercatino di Natale ad Arco'},
        {'nome': 'El paès dei presepi'}]
```
#### **La funzione aggiungi\_campo**

Visto che i campi da aggiungere saranno diversi, definiamoci una funzione per aggiugere comodamente i campi alla variabile righe:

```
[13]: # 'attributo' potrebbe essere la stringa 'nome'
      # 'lista' potrebbe essere la lista dei nomi degli eventi ['Coppa del Mondo di␣
      ,→Snowboard', 'Coppa Europa', ...]
     def aggiungi_campo(attributo, lista):
        i = 0for stringa in lista:
             righe[i][attributo] = stringa
             i + = 1return righe # ritorniamo righe per stampare immediatamente il risultato in␣
      ,→Jupyter
```
Chiamando aggiungi\_campo con i nomi, non dovrebbe cambiare nulla perchè andremo semplicemente a riscrivere i campi nome dentro i dizionari della lista righe :

```
[14]: aggiungi_campo('nome', nomi)
```

```
[14]: [{'nome': 'Coppa del Mondo di Snowboard'},
      {'nome': 'Coppa Europa di sci alpino maschile - slalom speciale'},
      {'nome': '3Tre - AUDI FIS Ski World Cup'},
      {'nome': 'La Marcialonga di Fiemme e Fassa '},
      {'nome': 'TrentinoSkiSunrise: sulle piste alla luce dell'alba'},
      {'nome': 'Tour de Ski'},
      {'nome': 'La mia nuvola'},
      {'nome': 'Dormire sotto un cielo di stelle'},
      {'nome': 'Mercatini di Natale di Canale di Tenno e Rango '},
      {'nome': 'La Ciaspolada'},
      {'nome': 'Mercatini di Natale a Trento'},
      {'nome': 'Mercatini di Natale di Rovereto'},
      {'nome': 'Mercatino di Natale asburgico di Levico Terme'},
      {'nome': 'Magnifico Mercatino di Cavalese'},
      {'nome': 'Mercatino di Natale ad Arco'},
       {'nome': 'El paès dei presepi'}]
```
## **2.2 Estraiamo le date**

Bene, è tempo di aggiungere un altro campo, per esempio per la data. Dove trovarlo?

 **DOMANDA 2.2.1**: Cerca dentro l'HTML il valore della data della Coppa del Mondo di Snowboard 14/12/2017. Quanti valori trovi? Intorno alle date, trovi del testo che potrebbero permetterci di filtrare tutte e sole le date ?

**RISPOSTA**: Guardiamo l'HTML intorno alle posizioni h4:

```
<div class="moodboard__item-text text-white">
    <div>
       <h4 class="moodboard__item-headline">Coppa del Mondo di Snowboard</h4>
                    <span class="moodboard__item-subline strong fz14 text-uppercase d-
,→b">14/12/2017</span>
                            <span class="moodboard__item-subline strong fz14 d-b">
,→<span class="icon icon-map-view fz20"></span> Passo Costalunga</span>
            </div>
    <div class="moodboard__item-text__link text-right">
       <a href="https://www.visittrentino.info/it/guida/eventi/coppa-del-mondo-di-
,→snowboard_e_165375" role="link"><span class="icon icon-circle-arrow fz30"></span></
,→a>
    </div>
</div>
```
Vediamo che le date sono dentro attributi span, questi attributi semplicemente indicano una sequenza di testo.

**DA FARE 2.2.2**: Prova a filtrare qui sotto in Python le tag span, stampando i risultati. Trovi solo le date ?

```
[15]: # scrivi qui il codice
     # Le span sono troppe!
     #for tag in soup.select("span"):
        # print(tag)
```
## **Filtri più selettivi**

Noi dobbiamo filtrare solo le tag span che contengono l'attributo class con un lungo valore criptico:

class="moodboard\_\_item-subline strong fz14 text-uppercase d-b"

**NOTA**: Non farti spaventare da strani nomi che non conosci. Quando si traffica nei file HTML, si può trovare di tutto e bisogna "navigare a vista". Per fortuna, spesso non occorre sapere troppi dettagli tecnici per estrarre testo rilevante.

Per estrarre le nostre date, possiamo sfruttare il fatto che alla funzione soup. select possiamo passare non solo tag ma qualunque [espressione di selezione CSS](https://www.mrwebmaster.it/css/selettori-css3_11011.html)<sup>[361](#page-761-0)</sup>

Tra le prime ne troviamo una che ci dice che possiamo scrivere l'attributo e il valore dentro a parentesi quadre dopo il nome della tag, come qua:

<span id="page-761-0"></span><sup>361</sup> https://www.mrwebmaster.it/css/selettori-css3\_11011.html

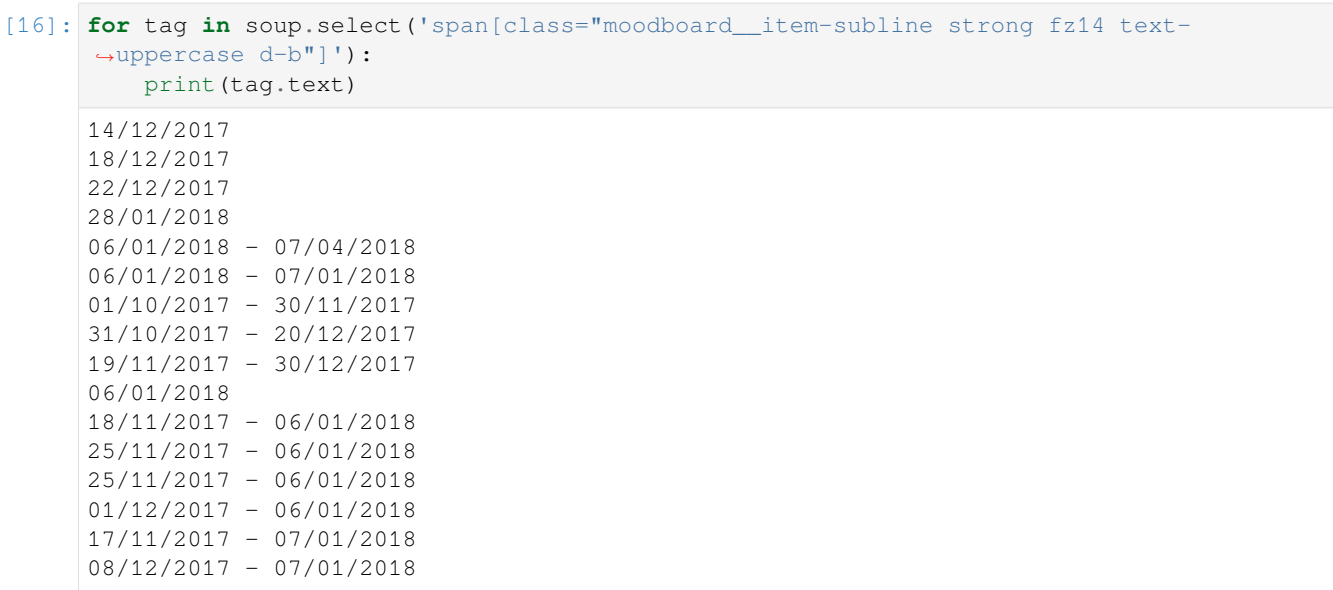

Ecco le nostre date! In questo caso particolare, il "moodboard\_\_item-subline strong fz14 text-uppercase d-b" è così identificativo che non serve nemmeno specificare span:

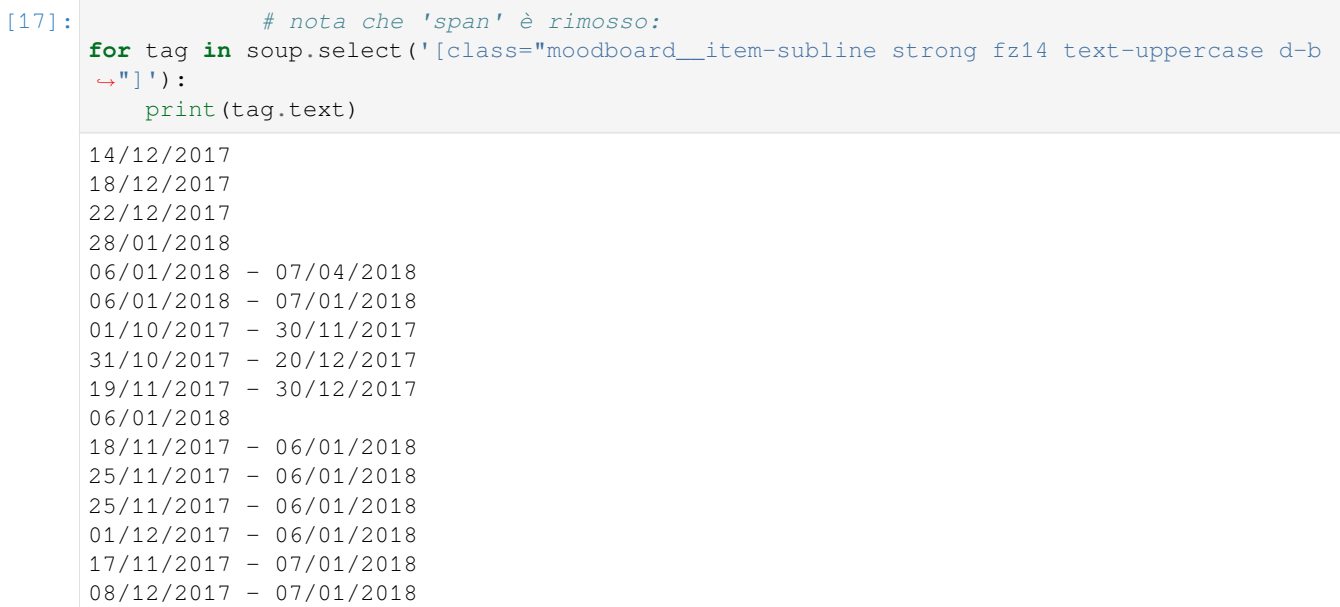

 **DOMANDA 2.2.3**: possiamo scrivere direttamente senza nient'altro la stringa moodboard\_\_item-subline strong fz14 text-uppercase d-b nella select ? Scrivi qui sotto i tuoi esperimenti.

[18]: *# scrivi qui*

**RISPOSTA**: No, le regole CSS sono abbastanza rigide e non consentono ricerca di testo libero.

Come fatto prima, possiamo crearci una lista per le date:

```
[19]: date_eventi = []
     for tag in soup.select('[class="moodboard__item-subline strong fz14 text-uppercase d-b
      ,→"]'):
        date_eventi.append(tag.text)
```

```
[20]: date_eventi
```

```
[20]: ['14/12/2017',
       '18/12/2017',
       '22/12/2017',
       '28/01/2018',
       '06/01/2018 - 07/04/2018',
       '06/01/2018 - 07/01/2018',
       '01/10/2017 - 30/11/2017',
       '31/10/2017 - 20/12/2017',
       '19/11/2017 - 30/12/2017',
       '06/01/2018',
       '18/11/2017 - 06/01/2018',
       '25/11/2017 - 06/01/2018',
       '25/11/2017 - 06/01/2018',
       '01/12/2017 - 06/01/2018',
       '17/11/2017 - 07/01/2018',
       '08/12/2017 - 07/01/2018']
```
Per sincerarci di aver rastrellato tutte le date necessarie, possiamo controllare quante sono:

```
[21]: len(date eventi)
```
[21]: 16

Adesso possiamo sfruttare la funzione di prima aggiungi\_campo per aggiornare righe:

```
[22]: aggiungi_campo('data', date_eventi)
```

```
[22]: [{'nome': 'Coppa del Mondo di Snowboard', 'data': '14/12/2017'},
      {'nome': 'Coppa Europa di sci alpino maschile - slalom speciale',
       'data': '18/12/2017'},
      {'nome': '3Tre - AUDI FIS Ski World Cup', 'data': '22/12/2017'},
      {'nome': 'La Marcialonga di Fiemme e Fassa ', 'data': '28/01/2018'},
      {'nome': 'TrentinoSkiSunrise: sulle piste alla luce dell'alba',
        'data': '06/01/2018 - 07/04/2018'},
      {'nome': 'Tour de Ski', 'data': '06/01/2018 - 07/01/2018'},
      {'nome': 'La mia nuvola', 'data': '01/10/2017 - 30/11/2017'},
      {'nome': 'Dormire sotto un cielo di stelle',
        'data': '31/10/2017 - 20/12/2017'},
      {'nome': 'Mercatini di Natale di Canale di Tenno e Rango ',
        'data': '19/11/2017 - 30/12/2017'},
      {'nome': 'La Ciaspolada', 'data': '06/01/2018'},
      {'nome': 'Mercatini di Natale a Trento', 'data': '18/11/2017 - 06/01/2018'},
      {'nome': 'Mercatini di Natale di Rovereto',
       'data': '25/11/2017 - 06/01/2018'{'nome': 'Mercatino di Natale asburgico di Levico Terme',
       'data': '25/11/2017 - 06/01/2018';{'nome': 'Magnifico Mercatino di Cavalese',
        'data': '01/12/2017 - 06/01/2018'},
      {'nome': 'Mercatino di Natale ad Arco', 'data': '17/11/2017 - 07/01/2018'},
      {'nome': 'El paès dei presepi', 'data': '08/12/2017 - 07/01/2018'}]
```
## **2.3 Estraiamo i luoghi**

E" tempo di aggiungere il luogo.

 **DA FARE 2.3.1**: Cerca nell'HTML il luogo Passo Costalunga dell'evento Coppa di Snowboard. Con quale criterio possiamo filtrare i luoghi ?

## **RISPOSTA**:

Possiamo usare la classe class="moodboard\_\_item-subline strong fz14 d-b" nelle righe:

```
<div class="moodboard__item-text text-white">
   <div>
        <h4 class="moodboard__item-headline">Coppa del Mondo di Snowboard</h4>
                    <span class="moodboard__item-subline strong fz14 text-uppercase d-
,→b">14/12/2017</span>
                            <span class="moodboard__item-subline strong fz14 d-b">
,→<span class="icon icon-map-view fz20"></span> Passo Costalunga</span>
           </div>
    <div class="moodboard__item-text__link text-right">
       <a href="https://www.visittrentino.info/it/guida/eventi/coppa-del-mondo-di-
,→snowboard_e_165375" role="link"><span class="icon icon-circle-arrow fz30"></span></
,→a>
    </div>
</div>
```
 **DA FARE 2.3.2**: Scrivi il codice Python per estrarre i luoghi e metterlo nella lista luoghi (usa sempre l'html intorno ai blocchi h4)

**SUGGERIMENTO**: Non importa se il testo che cerchi è contenuto in uno span all'interno di un'altro span identificabile

```
[23]: # scrivi qui
```

```
for tag in soup.select('[class="moodboard_item-subline strong fz14 d-b"]'):
   print(tag.text)
luoghi = []
for tag in soup.select('[class="moodboard_item-subline strong fz14 d-b"]'):
    luoghi.append(tag.text)
```
luoghi

```
Passo Costalunga
Pozza di Fassa
Madonna di Campiglio
Val di Fassa
Tesero
Pozza di Fassa
Pozza di Fassa
Tenno
Fondo
Trento
Rovereto
Levico Terme
Cavalese
Arco
Baselga di Piné
```

```
[23]: [' Passo Costalunga',
```

```
' Pozza di Fassa',
```

```
' Madonna di Campiglio',
```

```
' Val di Fassa ',
' Tesero',
' Pozza di Fassa',
' Pozza di Fassa',
' Tenno',
' Fondo',
' Trento',
' Rovereto',
' Levico Terme',
' Cavalese',
' Arco',
' Baselga di Piné']
```
## **2.3 Sistemiamo i luoghi**

 **DOMANDA 2.3.3**: Quanti luoghi hai trovato ? Dovrebbero essere 16, ma se ne hai trovato 15 allora manca un dato! Che dato è? Guarda la pagina e cerca se qualche evento non ha un luogo. In che posizione è nella lista ?

**RISPOSTA**: L'evento incriminato è TrentinoSkiSunrise: sulle piste alla luce dell'alba, guardando dentro l'html vediamo che manca proprio lo span con la classe:

```
<div class="moodboard__item-text text-white">
   <div>
       <h4 class="moodboard__item-headline">TrentinoSkiSunrise: sulle piste alla␣
,→luce dell'alba</h4>
                    <span class="moodboard__item-subline strong fz14 text-uppercase d-
,→b">06/01/2018 - 07/04/2018</span>
                    </div>
   <div class="moodboard__item-text__link text-right">
       <a href="https://www.visittrentino.info/it/guida/eventi/trentinoskisunrise-
,→sulle-piste-alla-luce-dell-alba_e_318133" role="link"><span class="icon icon-circle-
,→arrow fz30"></span></a>
    </div>
</div>
```
 **DA FARE 2.3.4**: Come rimediare al problema? Ci sono metodo più furbi, ma per stavolta semplicemente possiamo inserire una stringa vuota alla posizione della lista luoghi in cui ci dovrebbe essere il campo mancante - e cioè dopo Val di Fassa. Per farlo, puoi usare il metodo insert. Qua puoi vedere qualche esempio di utilizzo.

**NOTA**: Ricordati che gli indici iniziano da 0 !

```
[24]: prova = ['a','b','c','d']
     prova.insert(0, 'x') # inserisce 'x' all'inizio in posizione 0
     prova
[24]: ['x', 'a', 'b', 'c', 'd'][25]: prova = ['a','b','c','d']
     prova.insert(2, 'x') # inserisce 'x' a metà
     prova
[25]: [ 'a', 'b', 'x', 'c', 'd']
```
[26]: *# scrivi qui la soluzione*

```
luoghi.insert(4, '')
luoghi
```

```
[26]: [' Passo Costalunga',
       ' Pozza di Fassa',
       ' Madonna di Campiglio',
       ' Val di Fassa ',
       '',
       ' Tesero',
       ' Pozza di Fassa',
       ' Pozza di Fassa',
       ' Tenno',
       ' Fondo',
       ' Trento',
       ' Rovereto',
       ' Levico Terme',
       ' Cavalese',
       ' Arco',
       ' Baselga di Piné']
```
 $\otimes$  **DA FARE 2.3.5**: Prima di procedere, verifica che la lunghezza della lista len (luoghi) sia corretta (= 16). Adesso, osserva attentamente le stringhe dei luoghi. Dovresti vedere che iniziano tutte con uno spazio inutile: sistema la lista luoghi togliendo gli spazi extra usando una *list comprehension* (vedere [Capitolo 19.2 Pensare in Python](https://davidleoni.github.io/ThinkPythonItalian/html/thinkpython2020.html#sec227)<sup>[362](#page-766-0)</sup>). Per eliminare gli spazi puoi usare il metodo delle stringhe .strip()

**NOTA**: quando crei una *list comprehension*, ne generi una nuova, la lista originale *non* viene modificata!

```
[27]: # scrivi qui
     luoghi = [luogo.strip() for luogo in luoghi]
```
### **2.4 Tipo dell'evento**

Proseguiamo con il tipo dell'evento. Per esempio, per la Coppa del Mondo di Snowboard, la tipologia dell'evento sarebbe Sport, TOP EVENTI SPORT

 **DA FARE 2.4.1**: Cerca la stringa Sport, TOP EVENTI SPORT nell'HTML. Quante occorrenze ci sono ? E" possibile filtrare il tipo eventi in modo univoco ?

## **RISPOSTA**:

Questa volta il tipo eventi appare solo nei blocchi intorno agli h2, in particolare notiamo la riga

```
<span class="text-secondary fz14 text-uppercase strong">Sport, TOP EVENTI
SPORT</span> :
```

```
<div class="col col-sm-9 arrange__item">
                    <a href="https://www.visittrentino.info/it/guida/eventi/coppa-del-
,→mondo-di-snowboard_e_165375" class="text-primary list-teaser__link"><span class=
,→"icon icon-circle-arrow fz30"></span></a>
                    <div class="teaser__body">
                                                    <span class="text-secondary fz14␣
,→text-uppercase strong">Sport, TOP EVENTI SPORT</span>
                                                <h2 class="text-secondary">Coppa del␣
,→Mondo di Snowboard</h2>
```
(continues on next page)

<span id="page-766-0"></span><sup>362</sup> https://davidleoni.github.io/ThinkPythonItalian/html/thinkpython2020.html#sec227

```
(continua dalla pagina precedente)
                         <ul class="list-unstyled list-inline list__teaser__list mb15␣
,→mt10">
                                                               <li>
                                     <a class="fz14 text-uppercase strong text-primary
,→"><span class="icon icon-map-view mr10"></span>Passo Costalunga</a>
                                 </li>
                                                           <li>
                                 <a class="fz14 text-uppercase strong text-primary">
,→<span class="icon icon-map-view mr10"></span>14/12/2017</a>
                             </li>
                         </ul>
                         <p>Al Passo Costalunga sfida tra i migliori specialisti del␣
,→mondo</p>
                    </div>
                </div>
```
 **DA FARE 2.4.2**: Scrivi il codice Python per estrarre la lista degli eventi, e chiamala tipo\_evento. Per farlo, puoi usare il codice già visto in precedenza, ma questa volta, per creare la lista sforzati di usare una *list comprehension*. Verifica poi che la lunghezza della stringa sia 16.

**SUGGERIMENTO**: La lista originale da cui prelevare il testo delle le tag sarà creata dalla chiamata a soup.select

```
[28]: # scrivi qui
     for tag in soup.select('[class="text-secondary fz14 text-uppercase strong"]'):
         print(tag.text)
     tipi_evento = [tag.text for tag in soup.select('[class="text-secondary fz14 text-
      ,→uppercase strong"]')]
     tipi_evento
     Sport, TOP EVENTI SPORT
     Sport, TOP EVENTI SPORT
     Sport, TOP EVENTI SPORT
     Sport, TOP EVENTI SPORT
     Enogastronomia, Intrattenimento della Località, Sport
     Sport, Intrattenimento della Località, Enogastronomia
     Wellness
     Wellness
     Intrattenimento della Località, Mercati e mercatini
     Sport, TOP EVENTI SPORT
     Intrattenimento della Località, Mercati e mercatini
     Intrattenimento della Località, Mercati e mercatini
     Mercati e mercatini, Intrattenimento della Località
     Intrattenimento della Località, Mercati e mercatini
     Intrattenimento della Località, Mercati e mercatini
     Mercati e mercatini, Folklore
[28]: ['Sport, TOP EVENTI SPORT',
       'Sport, TOP EVENTI SPORT',
       'Sport, TOP EVENTI SPORT',
       'Sport, TOP EVENTI SPORT',
       'Enogastronomia, Intrattenimento della Località, Sport',
      'Sport, Intrattenimento della Località, Enogastronomia',
      'Wellness',
      'Wellness',
      'Intrattenimento della Località, Mercati e mercatini',
```

```
'Sport, TOP EVENTI SPORT',
'Intrattenimento della Località, Mercati e mercatini',
'Intrattenimento della Località, Mercati e mercatini',
'Mercati e mercatini, Intrattenimento della Località',
'Intrattenimento della Località, Mercati e mercatini',
'Intrattenimento della Località, Mercati e mercatini',
'Mercati e mercatini, Folklore']
```
#### <span id="page-768-0"></span>**2.5 descrizione**

Rimane da aggiungere la descrizione, per esempio per la Coppa del Mondo di Snowboard la descrizione sarebbe «Al Passo Costalunga sfida tra i migliori specialisti del mondo».

 **DA FARE 2.5.1**: Cerca manualmente nell'HTML la stringa Al Passo Costalunga sfida tra i migliori specialisti del mondo. In quante posizioni appare ? In base a quali criteri potremo filtrare i tipi degli eventi ? **NOTA**: In base a quanto sai finora, ti sarà impossibile trovare un selettore che possa filtrare quello che serve, quindi per ora pensa solo a trovare stringhe ricorrenti intorno alle descrizioni

**RISPOSTA**: Vediamo che compare in un blocco html regolare e come già successo prima in un blocco script. Concentriamoci sul blocco html. Vediamo che la descrizione sta solo vicino ai blocchi h2, in particolare alla linea <p>Al Passo Costalunga sfida tra i migliori specialisti del mondo</p>:

```
<div class="col col-sm-9 arrange__item">
                    <a href="https://www.visittrentino.info/it/guida/eventi/coppa-del-
,→mondo-di-snowboard_e_165375" class="text-primary list-teaser__link"><span class=
,→"icon icon-circle-arrow fz30"></span></a>
                    <div class="teaser__body">
                                                     <span class="text-secondary fz14␣
,→text-uppercase strong">Sport, TOP EVENTI SPORT</span>
                                                 <h2 class="text-secondary">Coppa del␣
,→Mondo di Snowboard</h2>
                        <ul class="list-unstyled list-inline list__teaser__list mb15␣
,→mt10">
                                                             <li>
                                    <a class="fz14 text-uppercase strong text-primary
,→"><span class="icon icon-map-view mr10"></span>Passo Costalunga</a>
                                </li>
                                                         <li>
                                <a class="fz14 text-uppercase strong text-primary">
,→<span class="icon icon-map-view mr10"></span>14/12/2017</a>
                            </li>
                        </ul>
                        <p>Al Passo Costalunga sfida tra i migliori specialisti del␣
,→mondo</p>
                    </div>
                </div>
```
Stavolta il filtraggio non è così semplice come prima, perchè per  $\langle p \rangle$  non c'è nessun comodo attributo come class. Possiamo però cercare se qualche attributo prima è più facilmente identificabile. Guardiamo per esempio la tag  $\langle u \rangle$ immediatamente precedente:

```
<ul class="list-unstyled list-inline list__teaser__list mb15 mt10">
                                    <li>
            <a class="fz14 text-uppercase strong text-primary"><span class="icon icon-
,→map-view mr10"></span>Passo Costalunga</a>
```

```
</li>
                                <li>
        <a class="fz14 text-uppercase strong text-primary"><span class="icon icon-map-
,→view mr10"></span>14/12/2017</a>
    </li>
</ul>
<p>Al Passo Costalunga sfida tra i migliori specialisti del mondo</p>
```
Vediamo che la tag in questione <ul class="list-unstyled list-inline list\_\_teaser\_\_list mb15 mt10"> contiene una classe, se la cerchiamo nel documento troveremo che tutte queste ul con questa classe compaiono sempre e solo prima del  $\langle p \rangle$  che vogliamo noi.

#### **Trovare la descrizione in Python**

Guarda la *[soluzione dell'esercizio precedente](#page-768-0)*. Troverai scritto che la tag <ul class="list-unstyled listinline list\_teaser\_list mb15 mt10"> contiene una classe, se la cerchiamo nel documento scopriremo che tutte queste ul con questa classe compaiono sempre e solo prima del <p> con le descrizioni che vogliamo noi. Non ci resta quindi che trovare un selettore CSS che

- trovi le tag ul con class=list-unstyled list-inline list\_\_teaser\_\_list mb15 mt10
- selezioni la tag successiva p

Per fare ciò possiamo usare il selettore col simbolo +, quindi nella select basterà scrivere:

```
[29]: soup.select('ul[class="list-unstyled list-inline list__teaser__list mb15 mt10"] + p')
[29]: [<p>Al Passo Costalunga sfida tra i migliori specialisti del mondo</p>,
```

```
<p>Lunedì 18 dicembre la Coppa Europa fa tappa in Val di Fassa</p>,
<p>Torna il mitico slalom in notturna: vivi l'evento da VIP!</p>,
<p>La "regina" delle granfondo compie 45 anni</p>,
<p>L'emozione di sciare all'alba e prima di tutti. Dopo, una colazione da campioni!</
,→p>,
<p>Coppa del Mondo Sci di Fondo
\langle p \rangle,
<p>Contest fotografico della Nuvola del Benessere</p>,
<p>Fra le nuvole ai piedi delle Dolomiti</p>,
<p>L'incanto genuino del Natale</p>,
<p>La regina delle ciaspole nel giorno della Befana</p>,
<p>Profumi, luci, atmosfera di festa </p>,
<p>La forza della tradizione con un omaggio all'arte</p>,
<p>Parco secolare degli Asburgo </p>,
<p>Musica, zelten, vin brulé e spumante Trentodoc per assaporare l'atmosfera␣
,→prenatalizia</p>,
<p>Quasi 40 casette negli angoli più suggestivi del centro</p>,
<p>Tradizioni e mercatini natalizi di Pinè</p>]
```
Benissimo, abbiamo ottenuto la lista dei <p> che vogliamo. Adesso possiamo mettere il testo interno dei <p> dentro una lista che chiameremo descrizioni. Possiamo farlo in un colpo solo usando una *list comprehension*:

```
[30]: descrizioni = [tag.text for tag in soup.select('ul[class="list-unstyled list-inline␣
      ,→list__teaser__list mb15 mt10"] + p')]
```

```
[31]: descrizioni
```

```
[31]: ['Al Passo Costalunga sfida tra i migliori specialisti del mondo',
       'Lunedì 18 dicembre la Coppa Europa fa tappa in Val di Fassa',
      "Torna il mitico slalom in notturna: vivi l'evento da VIP!",
      'La "regina" delle granfondo compie 45 anni',
      "L'emozione di sciare all'alba e prima di tutti. Dopo, una colazione da campioni!",
      'Coppa del Mondo Sci di Fondo\n',
      'Contest fotografico della Nuvola del Benessere',
      'Fra le nuvole ai piedi delle Dolomiti',
      "L'incanto genuino del Natale",
      'La regina delle ciaspole nel giorno della Befana',
      'Profumi, luci, atmosfera di festa ',
      "La forza della tradizione con un omaggio all'arte",
      'Parco secolare degli Asburgo ',
      'Musica, zelten, vin brulé e spumante Trentodoc per assaporare l'atmosfera␣
      ,→prenatalizia',
      'Quasi 40 casette negli angoli più suggestivi del centro',
      'Tradizioni e mercatini natalizi di Pinè']
```
Come al solito, verifichiamo che la lista delle descrizioni sia di 16 elementi:

[32]: len(descrizioni)

#### [32]: 16

#### **2.6 Riempiamo la variabile righe**

Ricapitolando tutto quanto visto precedentemente, popoliamo righe con i dizionari e tutti i campi per assicurarci di avere la struttura dati corretta. In questa riscrittura, usiamo di più le *list comprehnesion* per avere codice più sintetico:

```
[33]: righe = []for i in range(len(soup.select("h4"))):
         righe.append({})
     aggiungi_campo('nome', [tag.text for nome in soup.select("h4")])
     aggiungi_campo('data', [tag.text for tag in soup.select('[class="moodboard__item-
      ,→subline strong fz14 text-uppercase d-b"]')])
     luoghi = [tag.text.strip() for tag in soup.select('[class="moodboard__item-subline␣
     ,→strong fz14 d-b"]')]
     luoghi.insert(4, '')
     aggiungi_campo('luogo', luoghi)
     aggiungi_campo('tipo', [tag.text for tag in soup.select('[class="text-secondary fz14␣
      ,→text-uppercase strong"]')])
     aggiungi_campo('descrizione',
                     [tag.text for tag in soup.select('ul[class="list-unstyled list-inline␣
      ,→list__teaser__list mb15 mt10"] + p')])
[33]: [{'nome': 'Mercati e mercatini, Folklore',
        'data': '14/12/2017',
       'luogo': 'Passo Costalunga',
       'tipo': 'Sport, TOP EVENTI SPORT',
       'descrizione': 'Al Passo Costalunga sfida tra i migliori specialisti del mondo'},
      {'nome': 'Mercati e mercatini, Folklore',
        'data': '18/12/2017',
```

```
(continua dalla pagina precedente)
```

```
'luogo': 'Pozza di Fassa',
 'tipo': 'Sport, TOP EVENTI SPORT',
 'descrizione': 'Lunedì 18 dicembre la Coppa Europa fa tappa in Val di Fassa'},
{'nome': 'Mercati e mercatini, Folklore',
 'data': '22/12/2017',
 'luogo': 'Madonna di Campiglio',
 'tipo': 'Sport, TOP EVENTI SPORT',
 'descrizione': "Torna il mitico slalom in notturna: vivi l'evento da VIP!"},
{'nome': 'Mercati e mercatini, Folklore',
 'data': '28/01/2018',
 'luogo': 'Val di Fassa',
 'tipo': 'Sport, TOP EVENTI SPORT',
 'descrizione': 'La "regina" delle granfondo compie 45 anni'},
{'nome': 'Mercati e mercatini, Folklore',
 'data': '06/01/2018 - 07/04/2018',
 'luogo': '',
 'tipo': 'Enogastronomia, Intrattenimento della Località, Sport',
 'descrizione': "L'emozione di sciare all'alba e prima di tutti. Dopo, una colazione␣
,→da campioni!"},
{'nome': 'Mercati e mercatini, Folklore',
 'data': '06/01/2018 - 07/01/2018',
 'luogo': 'Tesero',
 'tipo': 'Sport, Intrattenimento della Località, Enogastronomia',
 'descrizione': 'Coppa del Mondo Sci di Fondo\n'},
{'nome': 'Mercati e mercatini, Folklore',
 'data': '01/10/2017 - 30/11/2017',
 'luogo': 'Pozza di Fassa',
 'tipo': 'Wellness',
 'descrizione': 'Contest fotografico della Nuvola del Benessere'},
{'nome': 'Mercati e mercatini, Folklore',
 'data': '31/10/2017 - 20/12/2017',
 'luogo': 'Pozza di Fassa',
 'tipo': 'Wellness',
 'descrizione': 'Fra le nuvole ai piedi delle Dolomiti'},
{'nome': 'Mercati e mercatini, Folklore',
 'data': '19/11/2017 - 30/12/2017',
 'luogo': 'Tenno',
 'tipo': 'Intrattenimento della Località, Mercati e mercatini',
 'descrizione': "L'incanto genuino del Natale"},
{'nome': 'Mercati e mercatini, Folklore',
 'data': '06/01/2018',
 'luogo': 'Fondo',
 'tipo': 'Sport, TOP EVENTI SPORT',
 'descrizione': 'La regina delle ciaspole nel giorno della Befana'},
{'nome': 'Mercati e mercatini, Folklore',
 'data': '18/11/2017 - 06/01/2018',
 'luogo': 'Trento',
 'tipo': 'Intrattenimento della Località, Mercati e mercatini',
 'descrizione': 'Profumi, luci, atmosfera di festa '},
{'nome': 'Mercati e mercatini, Folklore',
 'data': '25/11/2017 - 06/01/2018',
 'luogo': 'Rovereto',
 'tipo': 'Intrattenimento della Località, Mercati e mercatini',
 'descrizione': "La forza della tradizione con un omaggio all'arte"},
{'nome': 'Mercati e mercatini, Folklore',
 'data': '25/11/2017 - 06/01/2018',
 'luogo': 'Levico Terme',
```

```
'tipo': 'Mercati e mercatini, Intrattenimento della Località',
 'descrizione': 'Parco secolare degli Asburgo '},
{'nome': 'Mercati e mercatini, Folklore',
 'data': '01/12/2017 - 06/01/2018',
 'luogo': 'Cavalese',
 'tipo': 'Intrattenimento della Località, Mercati e mercatini',
 'descrizione': 'Musica, zelten, vin brulé e spumante Trentodoc per assaporare␣
,→l'atmosfera prenatalizia'},
{'nome': 'Mercati e mercatini, Folklore',
 'data': '17/11/2017 - 07/01/2018',
 'luogo': 'Arco',
 'tipo': 'Intrattenimento della Località, Mercati e mercatini',
 'descrizione': 'Quasi 40 casette negli angoli più suggestivi del centro'},
{'nome': 'Mercati e mercatini, Folklore',
 'data': '08/12/2017 - 07/01/2018',
 'luogo': 'Baselga di Piné',
 'tipo': 'Mercati e mercatini, Folklore',
 'descrizione': 'Tradizioni e mercatini natalizi di Pinè'}]
```
## **5.5.5 3. Scriviamo il CSV**

**DA FARE 3.1**: Prova a scrivere un file CSV contenente tutti i dati raccolti, con quest'ordine di colonne:

nome, data, luogo, tipo, descrizione

Diversamente da quanto fatto finora, in cui abbiamo solo considerato righe come liste, in questo caso dato che abbiamo dizionari ci servirà un oggetto di tipo DictWriter. Leggi la [documentazione Python su DictWriter](https://docs.python.org/3/library/csv.html#csv.DictWriter)<sup>[363](#page-772-0)</sup> e copiandone l'esempio prova a scrivere il csv in un file chiamato eventi.csv.

**NOTA**: Per testare il tutto, fai attenzione a che nella cartella di questo progetto non sia già presente il file eventi.csv, in caso eliminalo a mano.

```
[34]: # scrivi qui
```

```
import csv
# apriamo il file `eventi.csv`in scrittura :
# 'fouput' è un nome scelto da noi)
# 'w' indica a Python che vogliamo scrivere il file
     # se il file esiste già, verrà sovrascritto.
     # NOTA: FATE SEMPRE MOLTA ATTENZIONE A NON SOVRASCRIVERE FILE PER SBAGLIO !!!!!
with open('eventi.csv', 'w', encoding='utf-8') as foutput:
    # andremo a scrivere dizionari, ma nei dizionari le chiavi sono in ordine casuale:
    # per avere una serie di colonne ordinata in modo prevedibile, siamo quindi␣
,→obbligati
    # a fornire una lista di intestazioni:
   nomi_campi = ['nome', 'data', 'luogo', 'tipo', 'descrizione']
   writer = csv.DictWriter(foutput,fieldnames=nomi_campi) # Ci serve creare un
,→'oggetto 'scrittore' di tipo DictWriter
   writer.writeheader()
    for diz in righe: # stavolta le righe contengono dizionari
       writer.writerow(diz) # chiamiamo l'oggetto scrittore dicendogli di scrivere␣
,→il dizionario corrente
```

```
363 https://docs.python.org/3/library/csv.html#csv.DictWriter
```
 **DA FARE 3.2**: Abbiamo dei luoghi estratti dall'HTML. Nella [lezione sull'integrazione dati](http://softpython.readthedocs.io/it/latest/data-integration.html)[364](#page-773-0), abbiamo imparato a usare Webapi di MapQuest per ottenere delle coordinate geografiche a partire da nomi di luoghi. Riusciresti quindi a:

- usare la libreria requests e webapi MapQuest per arricchire prima i dizionari di righe con lat e lon
- aggiungere lat e lon al CSV generato
- Caricare il CSV in Umap

[35]: *# scrivi qui*

# **5.6 Pandas**

## **5.6.1 Scarica zip esercizi**

[Naviga file online](https://github.com/DavidLeoni/softpython/tree/master/pandas)<sup>[365](#page-773-1)</sup>

## **5.6.2 1. Introduzione**

Oggi affronteremo il tema dell'analisi dati con Pandas:

- analisi dati con libreria Pandas
- plotting con MatPlotLib
- Esempi con dataset AstroPi
- Esercizi con dataset meteotrentino
- mappa regioni italiane con GeoPandas

## **Che fare**

• scompatta lo zip in una cartella, dovresti ottenere qualcosa del genere:

```
pandas
    pandas.ipynb
    pandas-sol.ipynb
    jupman.py
```
**ATTENZIONE**: Per essere visualizzato correttamente, il file del notebook DEVE essere nella cartella szippata.

- apri il Jupyter Notebook da quella cartella. Due cose dovrebbero aprirsi, prima una console e poi un browser. Il browser dovrebbe mostrare una lista di file: naviga la lista e apri il notebook analytics.ipynb
- Prosegui leggendo il file degli esercizi, ogni tanto al suo interno troverai delle scritte **DA FARE**, che ti chiederanno di scrivere dei comandi Python nelle celle successive.

Scorciatoie da tastiera:

- Per eseguire il codice Python dentro una cella di Jupyter, premi Control+Invio
- Per eseguire il codice Python dentro una cella di Jupyter E selezionare la cella seguente, premi Shift+Invio

<span id="page-773-0"></span><sup>364</sup> http://softpython.readthedocs.io/it/latest/data-integration.html

<span id="page-773-1"></span><sup>365</sup> https://github.com/DavidLeoni/softpython/tree/master/pandas

- Per eseguire il codice Python dentro una cella di Jupyter E creare una nuova cella subito dopo, premi  $\text{Alt}+\text{Invio}$
- Se per caso il Notebook sembra inchiodato, prova a selezionare Kernel -> Restart

Python mette a disposizione degli strumenti potenti per l'analisi dei dati:

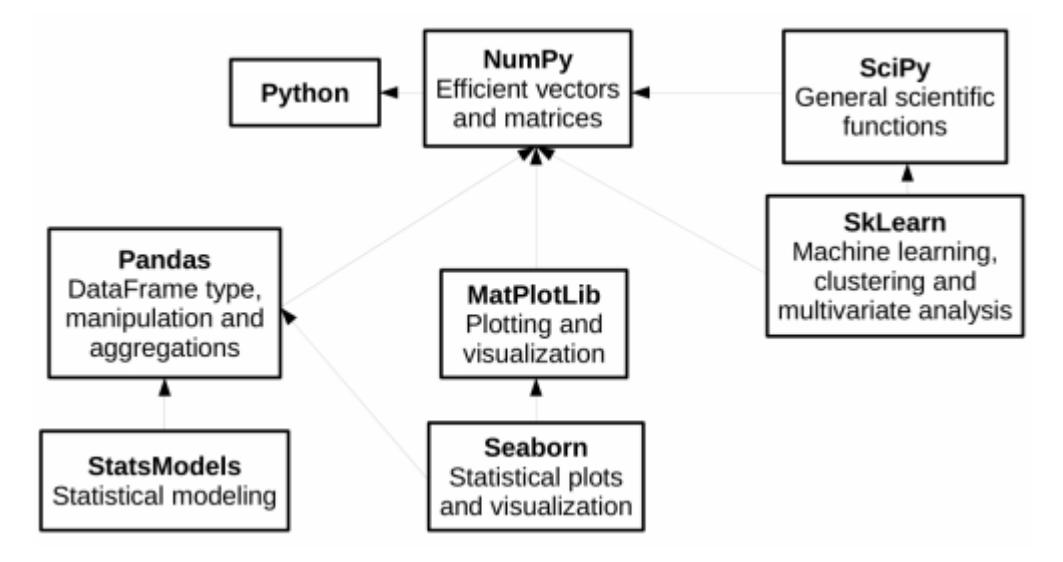

Uno di questi è [Pandas](https://pandas.pydata.org/)<sup>[366](#page-774-0)</sup>, che fornisce strutture di dati veloci e flessibili, soprattutto per l'analisi dei dati in tempo reale.

Installiamolo subito:

## Anaconda:

• conda install pandas

Linux/Mac  $(-$ -user installa nella propria home):

• python3 -m pip install --user pandas

# **5.6.3 2. Analisi dei dati di Astro Pi**

Proviamo ad analizzare i dati registrati dal Raspberry presente sulla Stazione Spaziale Internazionale, scaricati da qui:

[raspberrypi.org/learning/astro-pi-flight-data-analysis/worksheet](https://www.raspberrypi.org/learning/astro-pi-flight-data-analysis/worksheet/)<sup>[367](#page-774-1)</sup>

su cui è possibile trovare la descrizione dettagliata dei dati raccolti dai sensori, nel mese di febbraio 2016 (un record ogni 10 secondi).

**DOMANDA**: Che licenza hanno i dati ? Riesci a trovarla da qualche parte ?

<span id="page-774-0"></span><sup>366</sup> https://pandas.pydata.org/

<span id="page-774-1"></span><sup>367</sup> https://www.raspberrypi.org/learning/astro-pi-flight-data-analysis/worksheet/

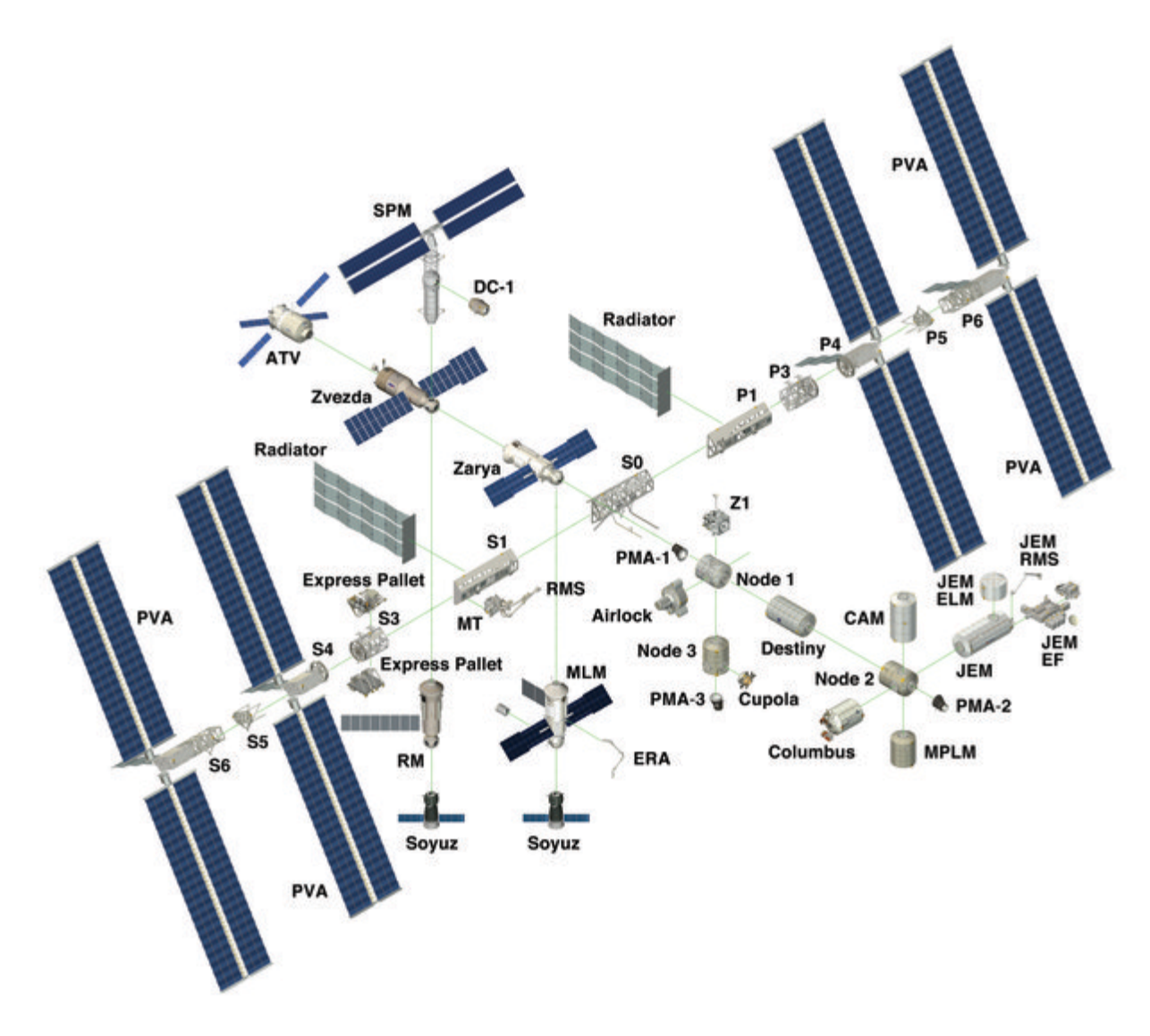

Il metodo read\_csv importa i dati da un file CSV e li memorizza in una struttura DataFrame.

In questo esercizio useremo il file [Columbus\\_Ed\\_astro\\_pi\\_datalog.csv](Columbus_Ed_astro_pi_datalog.csv)

```
[1]: import pandas as pd # importiamo pandas e per comodità lo rinominiamo in 'pd'
    import numpy as np # importiamo numpy e per comodità lo rinominiamo in 'np'
    # ricordatevi l'encoding !
    df = pd.read_csv('Columbus_Ed_astro_pi_datalog.csv', encoding='UTF-8')
    df.info()
    <class 'pandas.core.frame.DataFrame'>
    RangeIndex: 110869 entries, 0 to 110868
    Data columns (total 20 columns):
    ROW_ID 110869 non-null int64
    temp_cpu 110869 non-null float64
    temp_h 110869 non-null float64
    temp p 110869 non-null float64
    humidity 110869 non-null float64
    pressure 110869 non-null float64
```
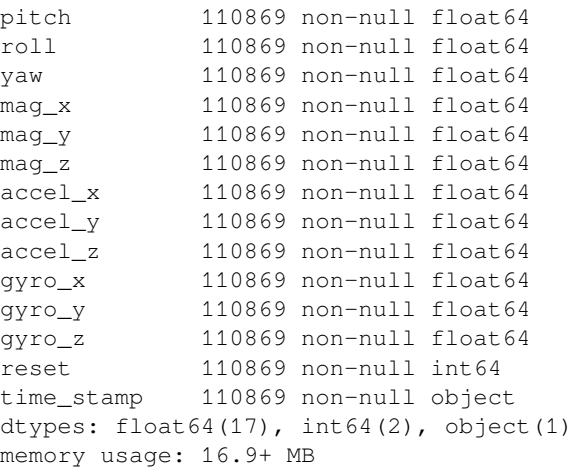

Possiamo vedere rapidamente righe e colonne del dataframe con l'attributo shape:

**NOTA**: shape non è seguito da parentesi tonde !

```
[2]: df.shape
```
[2]: (110869, 20)

Il metodo describe vi da al volo tutta una serie di dati di riepilogo:

- il conteggio delle righe
- la media
- [la deviazione standard](https://it.wikipedia.org/wiki/Scarto_quadratico_medio) $368$
- [i quartili](https://it.wikipedia.org/wiki/Quantile) $369$
- minimo e massimo

```
[3]: df.describe()
```
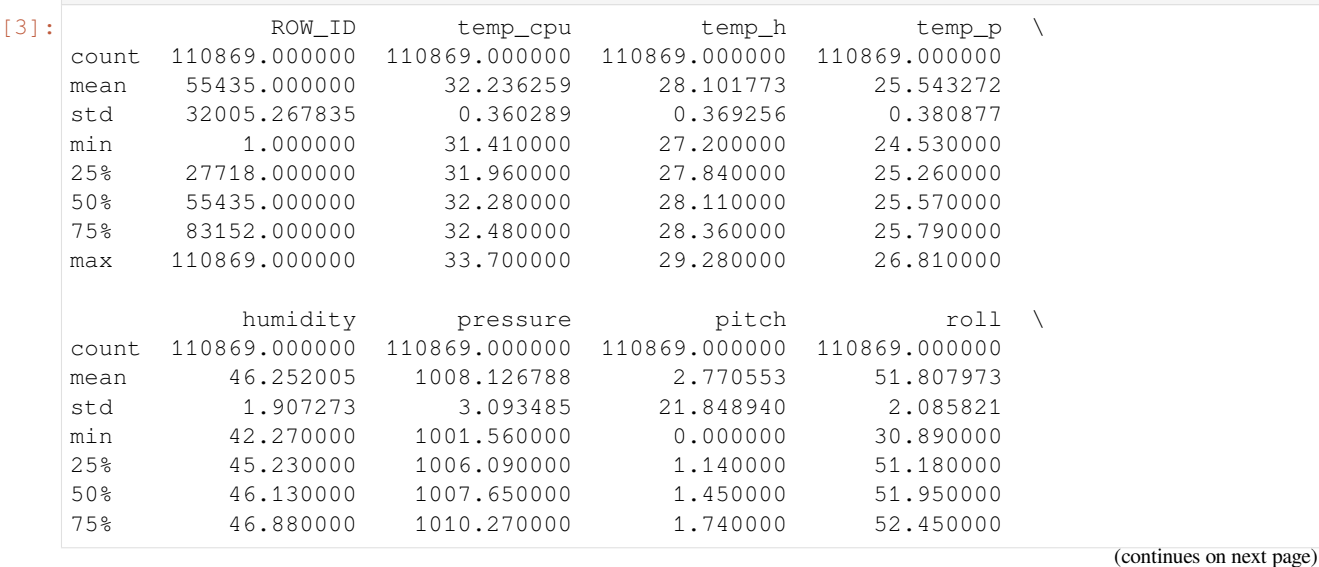

<span id="page-776-0"></span><sup>368</sup> https://it.wikipedia.org/wiki/Scarto\_quadratico\_medio

<span id="page-776-1"></span><sup>369</sup> https://it.wikipedia.org/wiki/Quantile

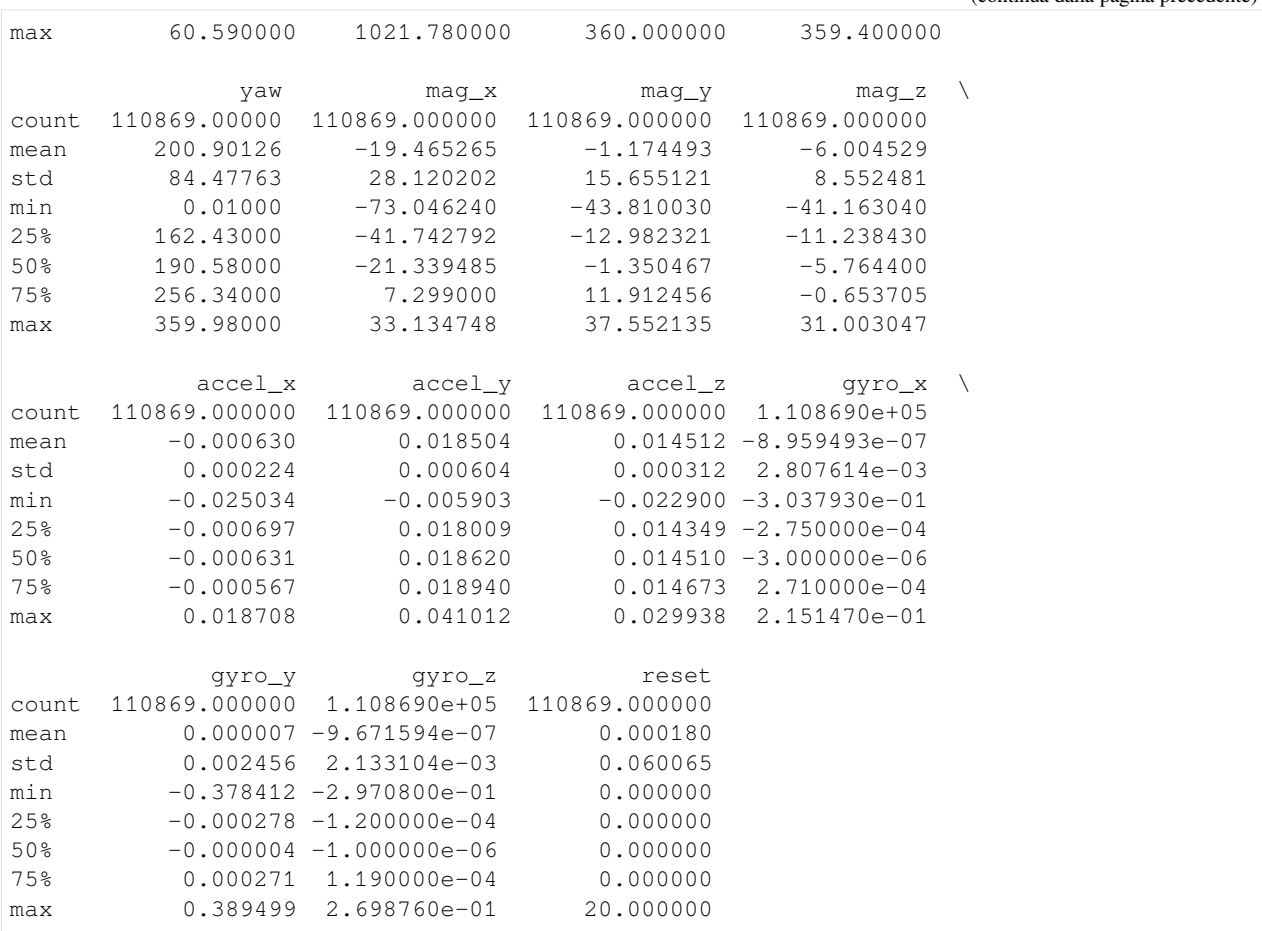

**DOMANDA**: Manca qualche campo alla tabella prodotta da describe? Perchè non l'ha incluso ?

Per limitare describe ad una sola colonna come humidity, puoi scrivere così:

```
[4]: df['humidity'].describe()
[4]: count 110869.000000
   mean 46.252005
   std 1.907273
   min 42.270000
   25% 45.230000
   50% 46.130000
   75% 46.880000
   max 60.590000
   Name: humidity, dtype: float64
```
Ancora più comodamente, puoi usare la notazione con il punto:

```
[5]: df.humidity.describe()
[5]: count 110869.000000
   mean 46.252005
   std 1.907273
   min 42.270000
   25% 45.230000
   50% 46.130000
                                                               (continues on next page)
```
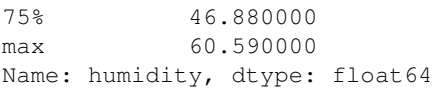

**ATTENZIONE**: Nel caso il nome del campo avesse degli spazi (es. 'rotazioni frullatore'), **non** potreste usare la notazione con il punto ma sareste costretti ad usare la notazione con le quadre vista sopra (es: df. ['rotazioni frullatore'].describe())

Il metodo head restituisce i primi dataset:

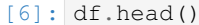

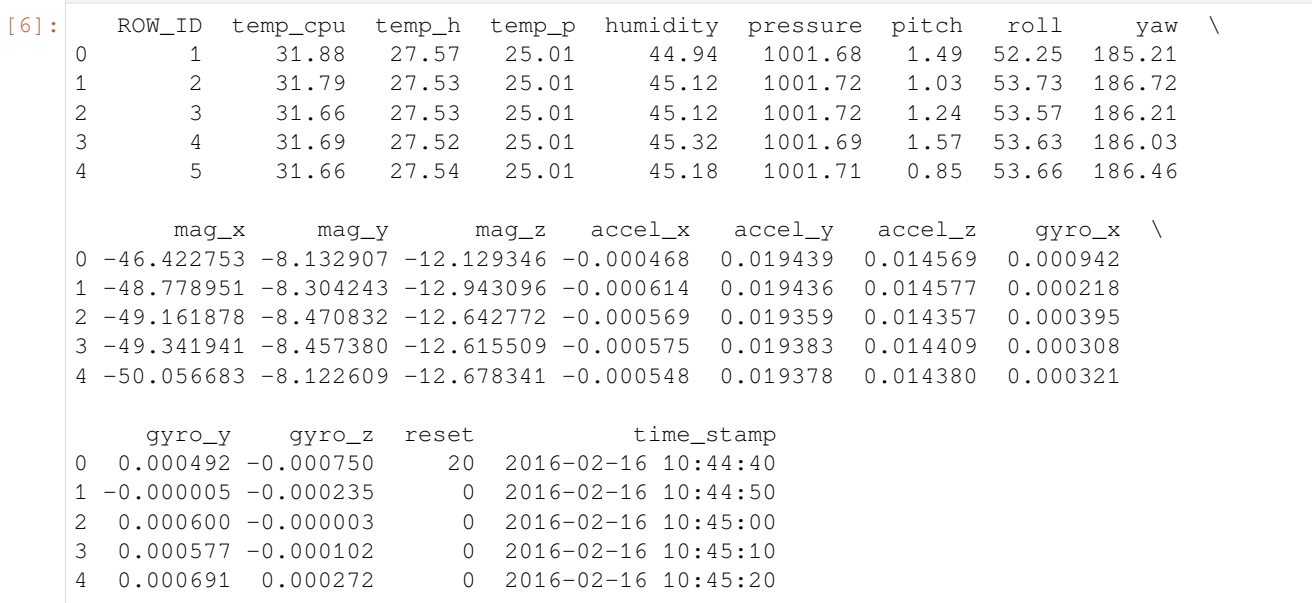

Il metodo tail restituisce gli ultimi dataset:

```
[7]: df.tail()
[7]: ROW_ID temp_cpu temp_h temp_p humidity pressure pitch roll \
   110864 110865 31.56 27.52 24.83 42.94 1005.83 1.58 49.93
   110865 110866 31.55 27.50 24.83 42.72 1005.85 1.89 49.92
   110866 110867 31.58 27.50 24.83 42.83 1005.85 2.09 50.00
   110867 110868 31.62 27.50 24.83 42.81 1005.88 2.88 49.69
   110868 110869 31.57 27.51 24.83 42.94 1005.86 2.17 49.77
             yaw mag_x mag_y mag_z accel_x accel_y accel_z \
   110864 129.60 -15.169673 -27.642610 1.563183 -0.000682 0.017743 0.014646
   110865 130.51 -15.832622 -27.729389 1.785682 -0.000736 0.017570 0.014855
   110866 132.04 -16.646212 -27.719479 1.629533 -0.000647 0.017657 0.014799
   110867 133.00 -17.270447 -27.793136 1.703806 -0.000835 0.017635 0.014877
   110868 134.18 -17.885872 -27.824149 1.293345 -0.000787 0.017261 0.014380
            gyro_x gyro_y gyro_z reset time_stamp
   110864 -0.000264 0.000206 0.000196 0 2016-02-29 09:24:21
   110865 0.000143 0.000199 -0.000024 0 2016-02-29 09:24:30
   110866 0.000537 0.000257 0.000057 0 2016-02-29 09:24:41
   110867 0.000534 0.000456 0.000195 0 2016-02-29 09:24:50
   110868 0.000459 0.000076 0.000030 0 2016-02-29 09:25:00
```
La proprietà colums restituisce le intestazioni di colonna:

```
[8]: df.columns
```

```
[8]: Index(['ROW_ID', 'temp_cpu', 'temp_h', 'temp_p', 'humidity', 'pressure',
            'pitch', 'roll', 'yaw', 'mag_x', 'mag_y', 'mag_z', 'accel_x', 'accel_y',
            'accel_z', 'gyro_x', 'gyro_y', 'gyro_z', 'reset', 'time_stamp'],
          dtype='object')
```
**Nota**: Come si vede qua sopra, il tipo dell'oggetto ritornato non è una lista, ma un contenitore speciale definito da pandas:

- [9]: type(df.columns)
- [9]: pandas.core.indexes.base.Index

Ciononostante, possiamo accedere agli elementi di questo contenitore usando indici dentro le parentesi quadre:

- [10]: df.columns[0] [10]: 'ROW\_ID' [11]: df.columns[1]
- [11]: 'temp\_cpu'

**2.1 DA FARE**: Creare un nuovo dataframe chiamato meteo importando i dati dal file meteo.csv, che contiene i dati meteo di Trento di novembre 2017 (fonte: [https://www.meteotrentino.it\)](https://www.meteotrentino.it). **IMPORTANTE**: assegna il dataframe ad una variabile chiamata meteo (così evitiamo confusione con il dataframe dell'AstroPi)

**2.2 DA FARE**: Visualizzare le informazioni relative a questo Dataframe.

```
[12]: # scrivi qui - crea il dataframe
     meteo = pd.read_csv('meteo.csv', encoding='UTF-8')
     print("COLUMNS:")
     print()
     print(meteo.columns)
     print()
     print("INFO:")
     print(meteo.info())
     print()
     print("HEAD():")
     meteo.head()
     COLUMNS:
     Index(['Data', 'Pressione', 'Pioggia', 'Temp'], dtype='object')
     INFO:
     <class 'pandas.core.frame.DataFrame'>
     RangeIndex: 2878 entries, 0 to 2877
     Data columns (total 4 columns):
     Data 2878 non-null object
     Pressione 2878 non-null float64
     Pioggia 2878 non-null float64
     Temp 2878 non-null float64
     dtypes: float64(3), object(1)
     memory usage: 90.1+ KB
     None
```
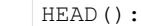

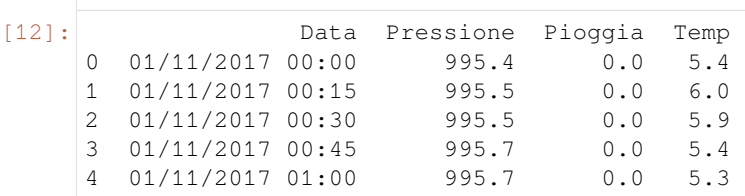

## **5.6.4 3. Indicizzazione, filtraggio e ordinamento**

Per ottenere la i-esima serie si utilizza il metodo iloc[i] (qui riusiamo il dataset dell'AstroPI) :

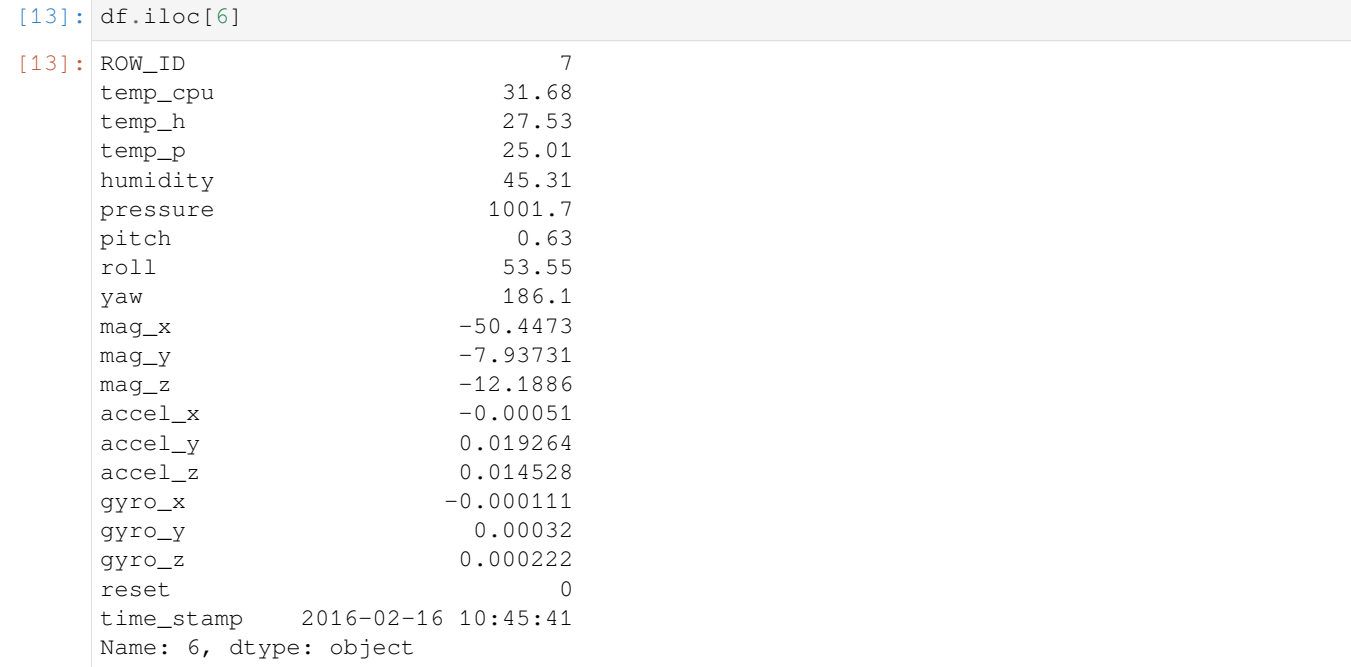

È possibile selezionare un dataframe di posizioni contigue, utilizzando lo *slicing* (vedere [libro Pensare in Python](https://davidleoni.github.io/ThinkPythonItalian/html/thinkpython2009.html#sec98)[370](#page-780-0)). Qua per esempio selezioniamo le righe dalla 5 *inclusa* alla 7 *esclusa* :

[14]: df.iloc[5:7] [14]: ROW\_ID temp\_cpu temp\_h temp\_p humidity pressure pitch roll yaw \ 5 6 31.69 27.55 25.01 45.12 1001.67 0.85 53.53 185.52 6 7 31.68 27.53 25.01 45.31 1001.70 0.63 53.55 186.10 mag\_x mag\_y mag\_z accel\_x accel\_y accel\_z gyro\_x \ 5 -50.246476 -8.343209 -11.938124 -0.000536 0.019453 0.014380 0.000273 6 -50.447346 -7.937309 -12.188574 -0.000510 0.019264 0.014528 -0.000111 gyro\_y gyro\_z reset time\_stamp 5 0.000494 -0.000059 0 2016-02-16 10:45:30 6 0.000320 0.000222 0 2016-02-16 10:45:41

<span id="page-780-0"></span><sup>370</sup> https://davidleoni.github.io/ThinkPythonItalian/html/thinkpython2009.html#sec98

È possibile filtrare i dati in base al soddisfacimento di una condizione.

Possiamo scoprire che tipo di dato è ad esempio  $df$ . ROW\_ID  $\geq$  6:

 $[15]$ : type(df.ROW\_ID >= 6)

```
[15]: pandas.core.series.Series
```
Cosa contiene questo oggetto Series ? Se proviamo a stamparlo vedremo che si tratta di una serie di valori Vero o Falso, a seconda se il valore di ROW\_ID è maggiore o uguale a 6:

```
[16]: df.ROW_ID >= 6
[16]: 0 False
    1 False
    2 False
    3 False
    4 False
            …
    110864 True
    110865 True
    110866 True
    110867 True
    110868 True
    Name: ROW_ID, Length: 110869, dtype: bool
```
In modo analogo (df.ROW ID  $>= 6$ ) & (df.ROW ID  $<= 10$ ) è una serie di valori Vero o Falso, se ROW ID è contemporaneamente maggiore o uguale a 6 e minore e uguale a 10.

```
[17]: type((df.ROW_ID >= 6) & (df.ROW_ID <= 10))
```

```
[17]: pandas.core.series.Series
```
Se vogliamo le righe complete del dataframe che soddisfano la condizione, possiamo scrivere così:

**IMPORTANTE**: usiamo df all"*esterno* dell'espressione df[ ] iniziando e chiudendo con le parentesi quadrate per dire a Python che vogliamo filtrare sul dataframe df, e usiamo di nuovo df all"*interno* delle quadre per indicare su *quali colonne* e *quali righe* vogliamo filtrare

```
[18]: df [ (df.ROW_ID >= 6) & (df.ROW_ID <= 10) ]
```
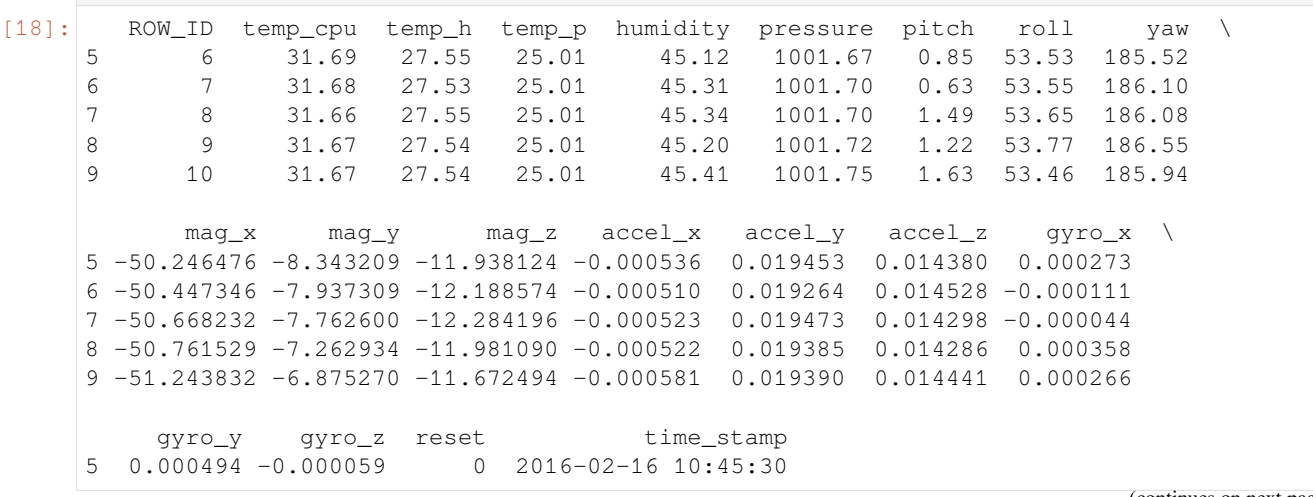

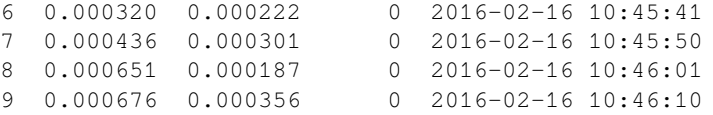

Quindi se cerchiamo il record in cui la pressione è massima, utilizziamo la proprietà values della serie su cui calcoliamo il valore massimo:

 $[19]$ : df[ (df.pressure == df.pressure.values.max()) ] [19]: ROW\_ID temp\_cpu temp\_h temp\_p humidity pressure pitch roll \ 77602 77603 32.44 28.31 25.74 47.57 1021.78 1.1 51.82 yaw mag\_x mag\_y mag\_z accel\_x accel\_y accel\_z \ 77602 267.39 -0.797428 10.891803 -15.728202 -0.000612 0.01817 0.014295 gyro\_x gyro\_y gyro\_z reset time\_stamp 77602 -0.000139 -0.000179 -0.000298 0 2016-02-25 12:13:20

Il metodo sort\_values ritorna un dataframe ordinato in base a una o più colonne:

[20]: df.sort\_values('pressure',ascending=**False**).head()  $[20]:$  ROW ID temp cpu temp h temp p humidity pressure pitch roll  $\setminus$ 77602 77603 32.44 28.31 25.74 47.57 1021.78 1.10 51.82 77601 77602 32.45 28.30 25.74 47.26 1021.75 1.53 51.76 77603 77604 32.44 28.30 25.74 47.29 1021.75 1.86 51.83 77604 77605 32.43 28.30 25.74 47.39 1021.75 1.78 51.54 77608 77609 32.42 28.29 25.74 47.36 1021.73 0.86 51.89 yaw mag\_x mag\_y mag\_z accel\_x accel\_y accel\_z \ 77602 267.39 -0.797428 10.891803 -15.728202 -0.000612 0.018170 0.014295 77601 266.12 -1.266335 10.927442 -15.690558 -0.000661 0.018357 0.014533 77603 268.83 -0.320795 10.651441 -15.565123 -0.000648 0.018290 0.014372 77604 269.41 -0.130574 10.628383 -15.488983 -0.000672 0.018154 0.014602 77608 272.77 0.952025 10.435951 -16.027235 -0.000607 0.018186 0.014232 gyro\_x gyro\_y gyro\_z reset time\_stamp<br>000139 -0.000179 -0.000298 0 2016-02-25 12:13:20  $77602 -0.000139 -0.000179 -0.000298$ 77601 0.000152 0.000459 -0.000298 0 2016-02-25 12:13:10 77603 0.000049 0.000473 -0.000029 0 2016-02-25 12:13:30 77604 0.000360 0.000089 -0.000002 0 2016-02-25 12:13:40 77608 -0.000260 -0.000059 -0.000187 0 2016-02-25 12:14:20

La properietà loc ci permette di filtrare righe secondo una proprietà e selezionare una colonna, che può essere anche nuova. In questo caso, per le righe dove la temperatura cpu è eccessiva, scriviamo il valore True nei campi della colonna con intestazione 'Too hot':

[21]: df.loc[(df.temp\_cpu > 31.68),'Too hot'] = **True**

Vediamo la tabella risultante (scorri fino in fondo per vedere la nuova colonna). Notiamo come i valori delle righe che non abbiamo filtrato vengono rappresentati con NaN, che letteralmente significa *not a number* :

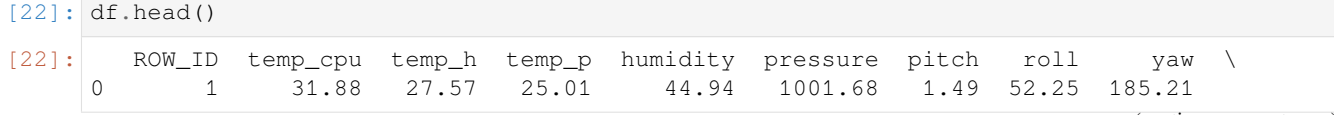

(continua dalla pagina precedente) 1 2 31.79 27.53 25.01 45.12 1001.72 1.03 53.73 186.72 2 3 31.66 27.53 25.01 45.12 1001.72 1.24 53.57 186.21 3 4 31.69 27.52 25.01 45.32 1001.69 1.57 53.63 186.03 4 5 31.66 27.54 25.01 45.18 1001.71 0.85 53.66 186.46 mag\_x … mag\_z accel\_x accel\_y accel\_z gyro\_x \ 0 -46.422753 … -12.129346 -0.000468 0.019439 0.014569 0.000942 1 -48.778951 … -12.943096 -0.000614 0.019436 0.014577 0.000218 2 -49.161878 … -12.642772 -0.000569 0.019359 0.014357 0.000395 3 -49.341941 … -12.615509 -0.000575 0.019383 0.014409 0.000308 4 -50.056683 … -12.678341 -0.000548 0.019378 0.014380 0.000321 gyro\_y gyro\_z reset time\_stamp Too hot 0 0.000492 -0.000750 20 2016-02-16 10:44:40 True 1 -0.000005 -0.000235 0 2016-02-16 10:44:50 True 2 0.000600 -0.000003 0 2016-02-16 10:45:00 NaN 3 0.000577 -0.000102 0 2016-02-16 10:45:10 True 0 2016-02-16 10:45:20 NaN [5 rows x 21 columns]

Pandas è una libreria molto flessibile, e fornisce diversi modi per ottenere gli stessi obbiettivi. Per esempio, possiamo effettuare la stessa operazione di sopra con il comando np.where come qua sotto. Ad esempio, aggiungiamo una colonna che mi dice se la pressione è sopra o sotto la media.

```
[23]: pressione_media = df.pressure.values.mean()
     df['check_p'] = np.where(df.pressure <= pressione_media, 'sotto', 'sopra')
```
**DA FARE 3.1**: Analizzare i dati del Dataframe meteo e trovare:

- i valori di pressione media, minima e massima
- la temperatura media
- le date delle giornate di pioggia

```
[24]: # scrivi qui
    print("Media pressione : %s" % meteo.Pressione.values.mean())
    print("Minimo pressione : %s" % meteo.Pressione.values.min())
    print("Massimo pressione : %s" % meteo.Pressione.values.max())
    print("Media temperatura : %s" % meteo.Temp.values.mean())
    meteo[(meteo.Pioggia > 0)]
    Media pressione : 986.3408269631689
    Minimo pressione : 966.3
    Massimo pressione : 998.3
    Media temperatura : 6.410701876302988
[24]: Data Pressione Pioggia Temp
    433 05/11/2017 12:15 979.2 0.2 8.6
    435 05/11/2017 12:45 978.9 0.2 8.4
    436 05/11/2017 13:00 979.0 0.2 8.4
    437 05/11/2017 13:15 979.1 0.8 8.2
    438 05/11/2017 13:30 979.0 0.6 8.2
     … … … … …
    2754 29/11/2017 17:15 976.1 0.2 0.9
    2755 29/11/2017 17:30 975.9 0.2 0.9
    2802 30/11/2017 05:15 971.3 0.2 1.3
                                                                   (continues on next page)
```
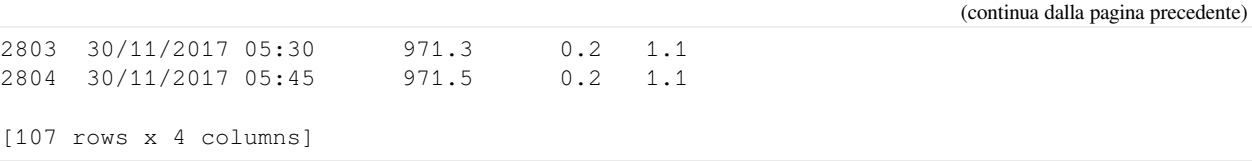

# **5.6.5 4. Rivediamo MatPlotLib**

Abbiamo già visto MatplotLib nella parte [sulla visualizzazione](http://softpython.readthedocs.io/it/latest/visualization/visualization-sol.html)<sup>[371](#page-784-0)</sup>, e oggi lo useremo [Matplotlib](http://matplotlib.org)<sup>[372](#page-784-1)</sup> per disegnare i dati.

Riprendiamo un esempio, usando l'approccio in *stile Matlab*. Plotteremo una retta passando due liste di coordinate, una per le x e una per le y:

```
[25]: import matplotlib as mpl
     import matplotlib.pyplot as plt
      %matplotlib inline
```
[26]:

```
x = [1, 2, 3, 4]y = [2, 4, 6, 8]plt.plot(x, y) # possiamo direttamente passare liste per le x e y
plt.title('Qualche numero')
plt.show()
```
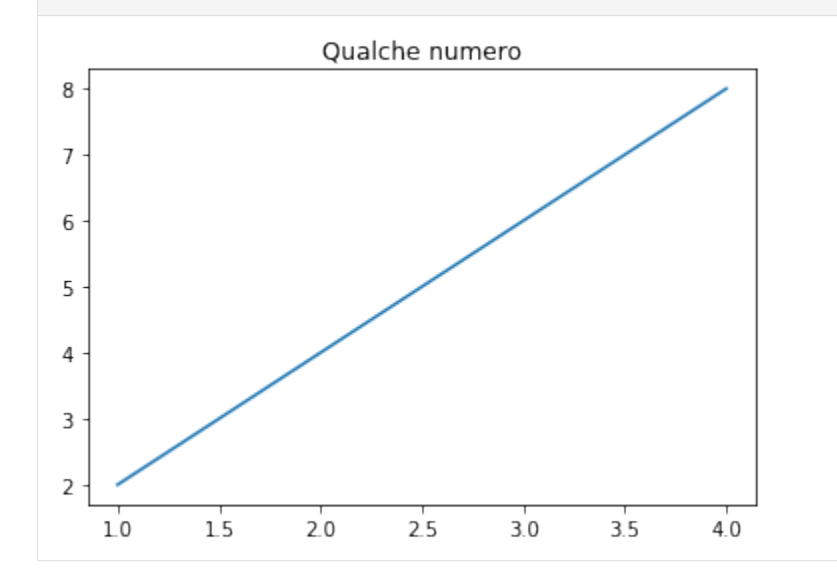

Possiamo anche creare serie con numpy. Proviamo a fare una parabola:

```
[27]: x = np \cdot \text{arange}(0., 5., 0.1)# '**' è l'operatore di elevamento a potenza in Python, NON '^'
      y = x**2
```
Utilizziamo la funzione type per capire che tipo di dati sono x e y:

[28]: type(x)

<span id="page-784-1"></span><sup>372</sup> http://matplotlib.org

<span id="page-784-0"></span><sup>371</sup> http://softpython.readthedocs.io/it/latest/visualization/visualization-sol.html

## **SoftPython, Release dev**

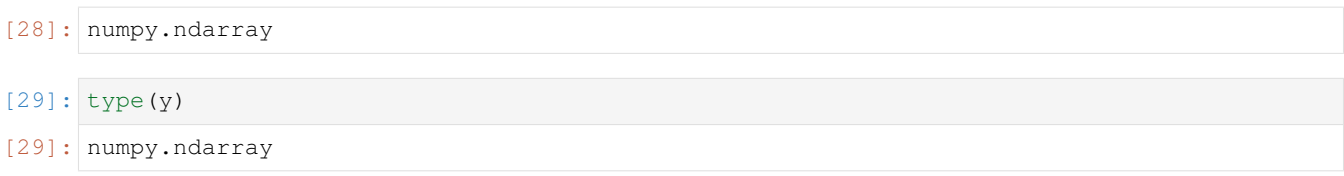

### Si tratta quindi di vettori di NumPy.

```
[30]: plt.title('La parabola')
           plt.plot(x,y);
                                                        La parabola
             25
             20
             15
             10
               5
               \mathsf 0\dot{1}\frac{1}{2}\overline{3}\dot{\mathbf{0}}\frac{1}{4}\overline{5}
```
Se vogliamo che le unità dell'asse x siano della stessa dimensione di quelle dell'asse y, possiamo utilizzare la funzione  $gca<sup>373</sup>$  $gca<sup>373</sup>$  $gca<sup>373</sup>$  $gca<sup>373</sup>$ 

Per settare i limiti delle x e delle y, possiamo usare xlim e ylim:

```
[31]: plt.xlim([0, 5])
     plt.ylim([0,10])
     plt.title('La parabola')
     plt.gca().set_aspect('equal')
     plt.plot(x,y);
```
<span id="page-785-0"></span><sup>373</sup> https://matplotlib.org/api/\_as\_gen/matplotlib.pyplot.gca.html?highlight=matplotlib%20pyplot%20gca#matplotlib.pyplot.gca

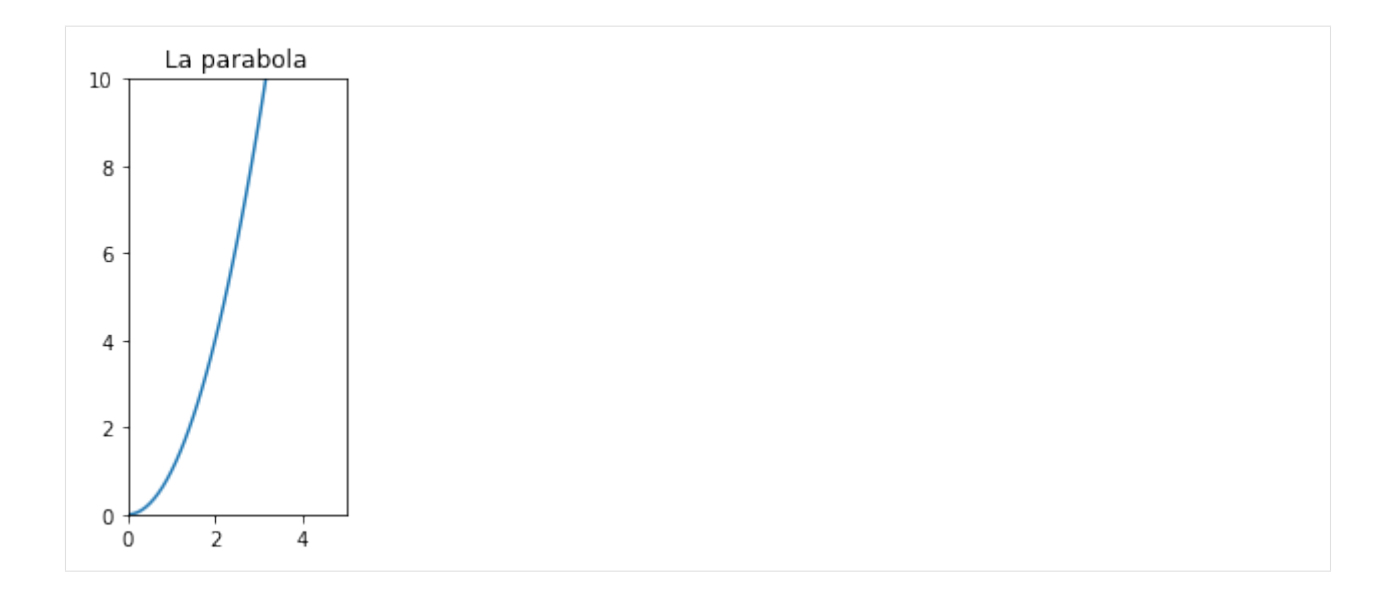

## **Grafici matplotlib da strutture pandas**

Si possono ricavare grafici direttamente da strutture pandas, sempre usando lo *stile matlab*. Qua c'è la documentazione di [DataFrame.plot](https://pandas.pydata.org/pandas-docs/stable/generated/pandas.DataFrame.plot.html)<sup>[374](#page-786-0)</sup> Facciamo un esempio. In caso di un numero molto elevato di dati, può essere utile avere un'idea qualitativa dei dati, mettendoli in grafico:

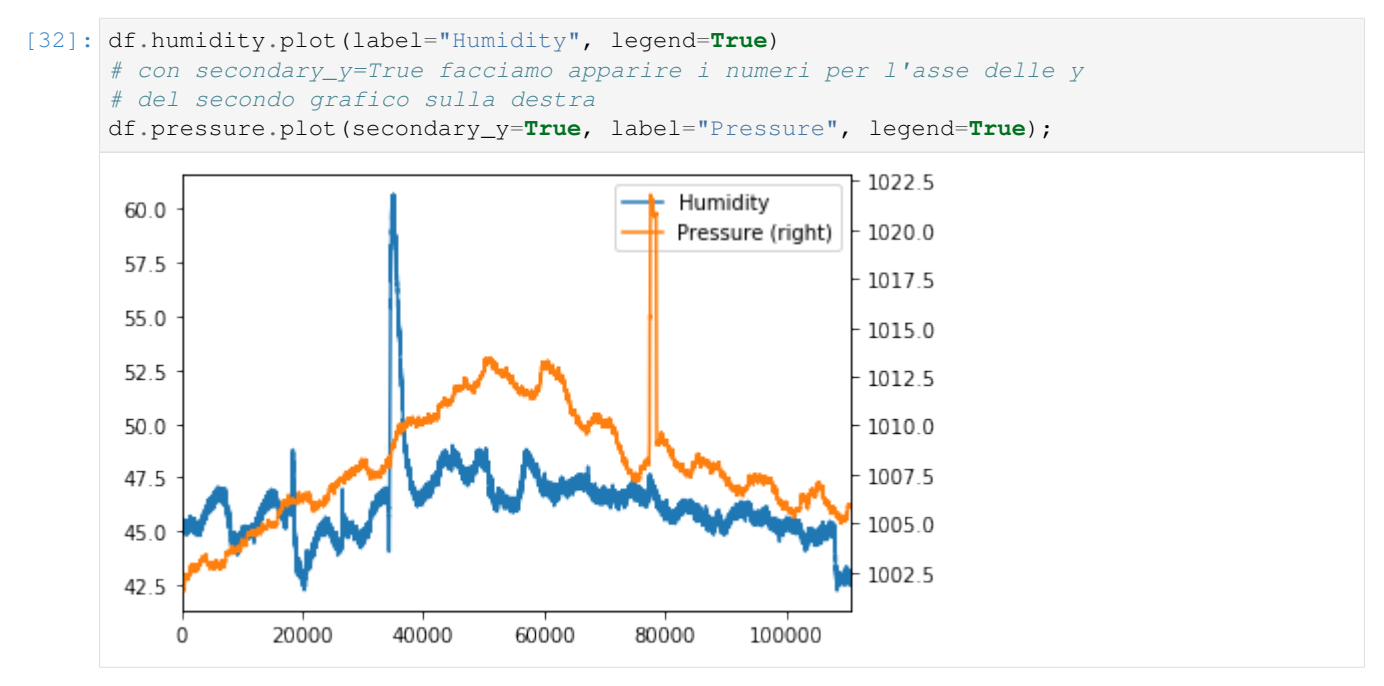

Proviamo a mettere valori di pressione sull'asse orizzontale, e vedere quali valori di umidità sull'asse verticale corrispondono ad una certa pressione:

```
[33]: plt.plot(df['pressure'], df['humidity'])
```

```
[33]: [<matplotlib.lines.Line2D at 0x7f62a33b2518>]
```
<span id="page-786-0"></span><sup>374</sup> https://pandas.pydata.org/pandas-docs/stable/generated/pandas.DataFrame.plot.html

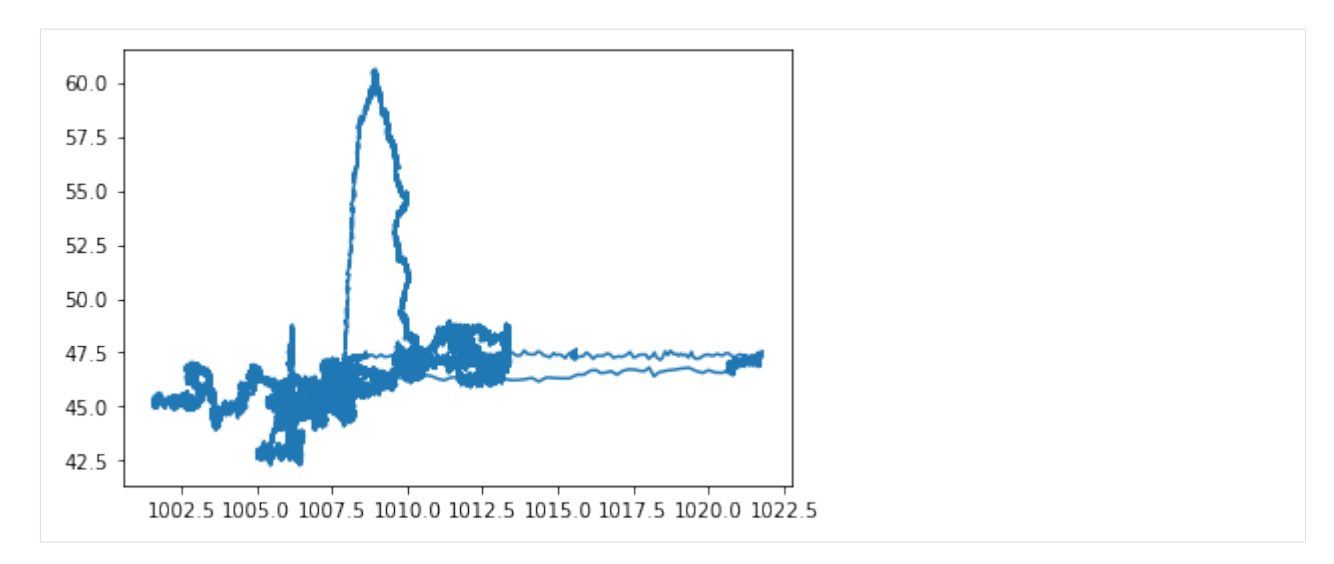

Selezioniamo nel nuovo dataframe df2 le righe tra la 12500esima (inclusa) e la 15000esima (esclusa):

```
[34]: df2=df.iloc[12500:15000]
```

```
[35]: plt.plot(df2['pressure'], df2['humidity'])
```

```
[35]: [<matplotlib.lines.Line2D at 0x7f629f4100b8>]
```
[36]: <matplotlib.axes.\_subplots.AxesSubplot at 0x7f629f3ff630>

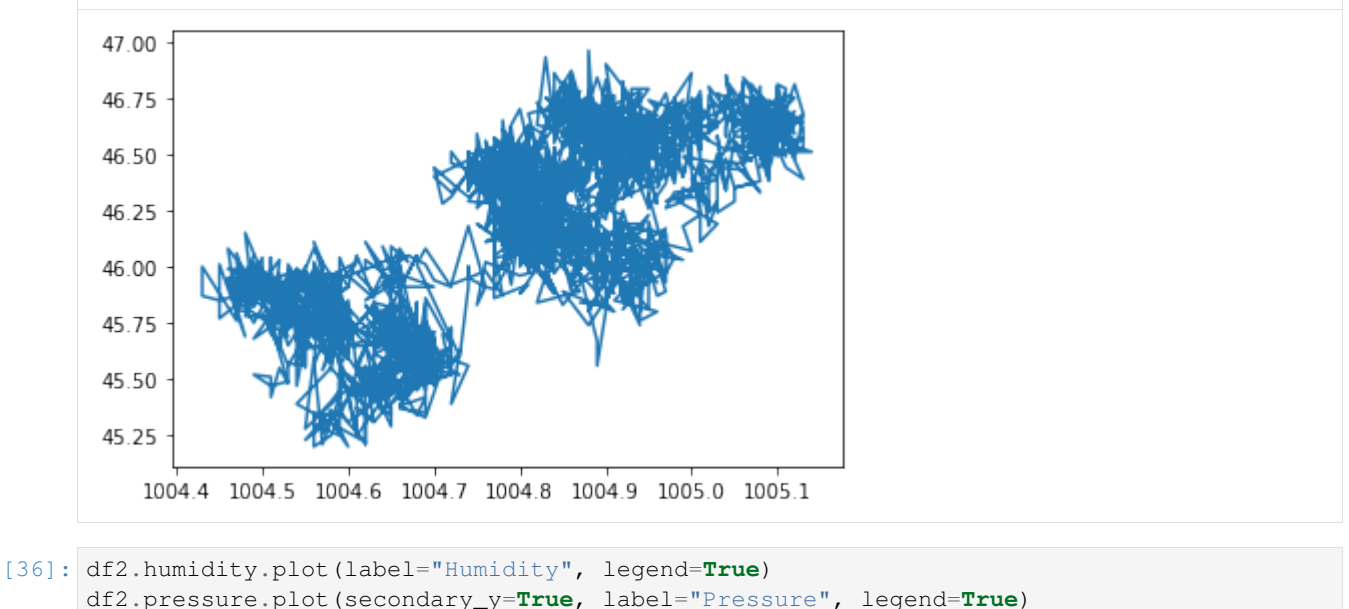

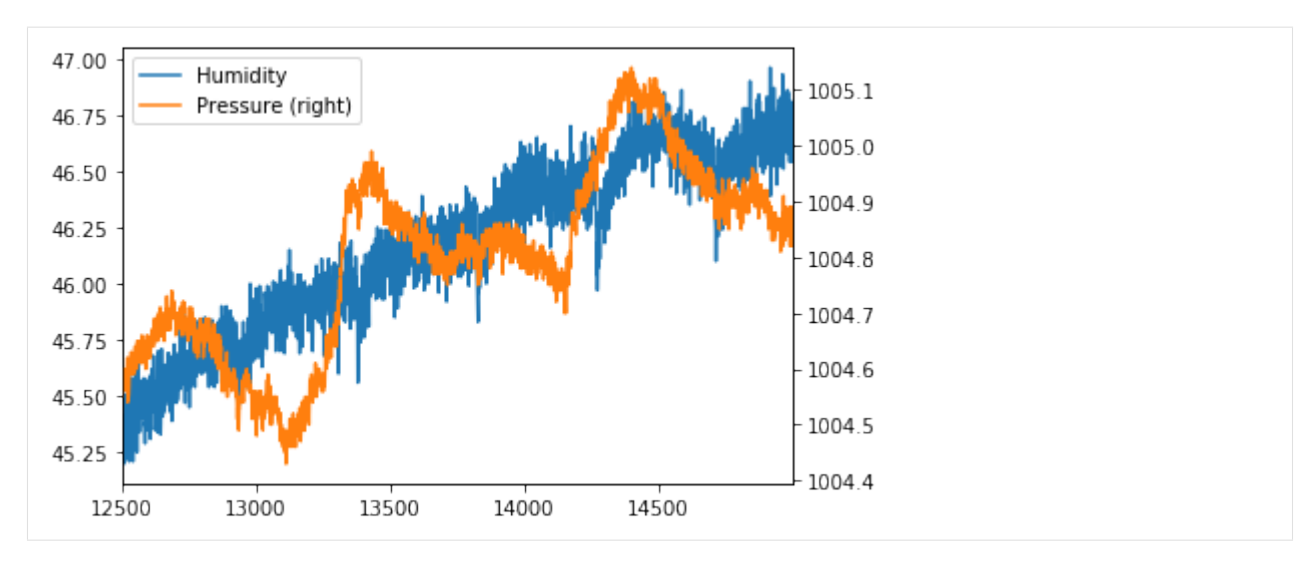

Il metodo corr permette di calcolare la correlazione tra le colonne del DataFrame.

```
[37]: df2.corr()
```
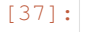

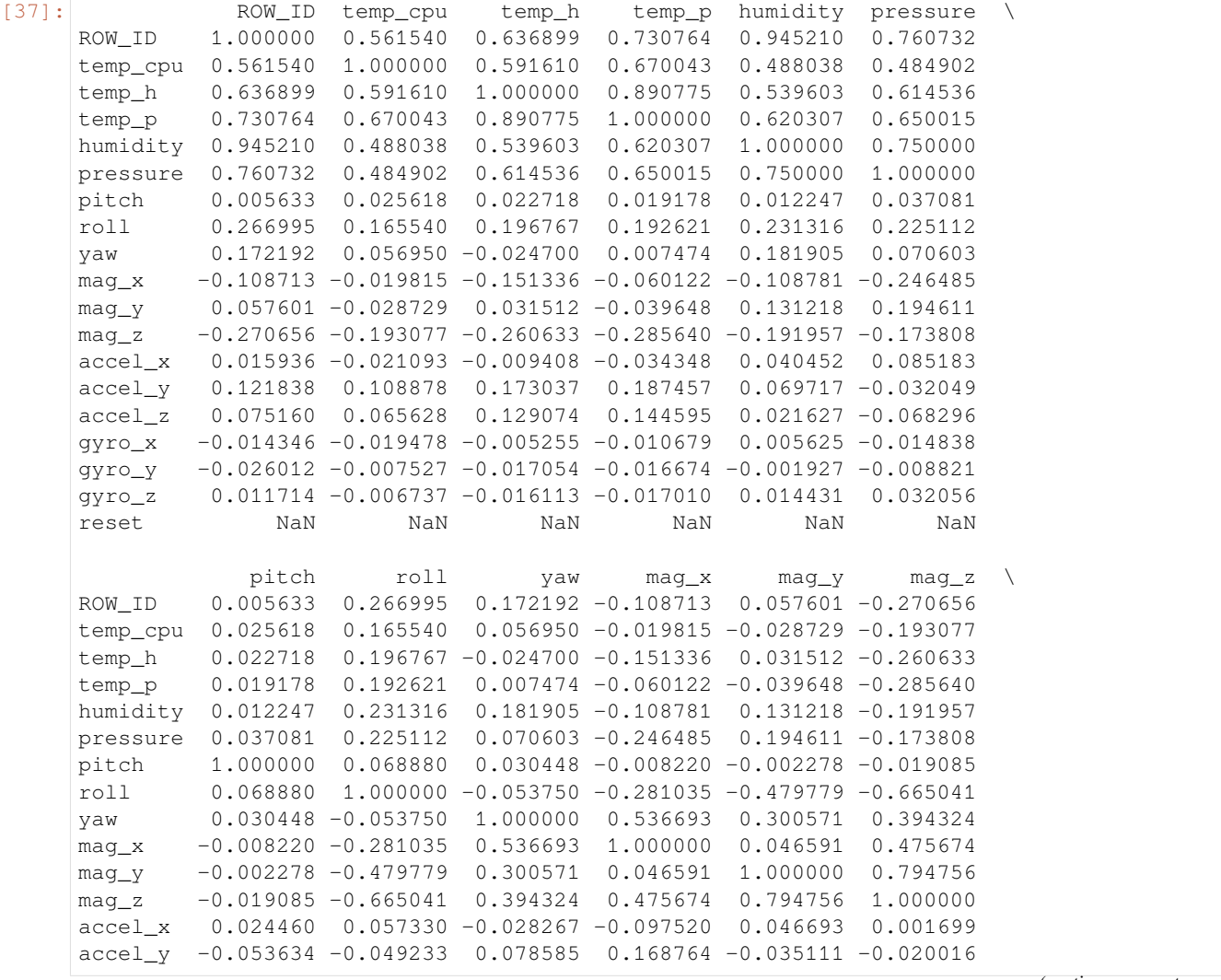

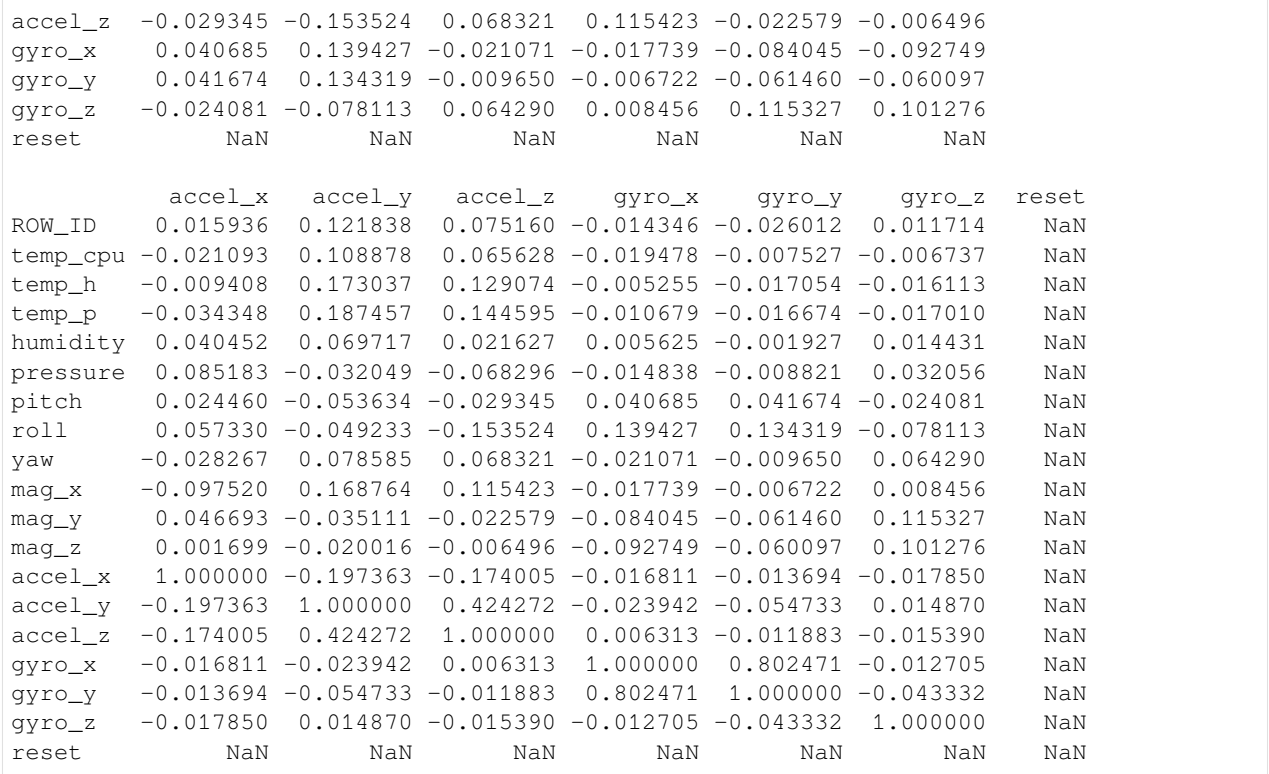

## **5.6.6 5. Calcolare nuove colonne**

E" possibile ottenere nuove colonne effettuando calcoli da campi di altri colonne in modo molto naturale. Per esempio, qua ricaviamo la nuova colonna mag\_tot, cioè il campo magnetico assoluto rilevato dalla stazione spaziale ricavandolo a partire da mag\_x, mag\_y, e mag\_z, e poi la plottiamo:

```
[38]: df['mag_to t'] = df['mag_x']^{**2} + df['mag_y']^{**2} + df['mag_y']^{**2}df.mag_tot.plot()
```
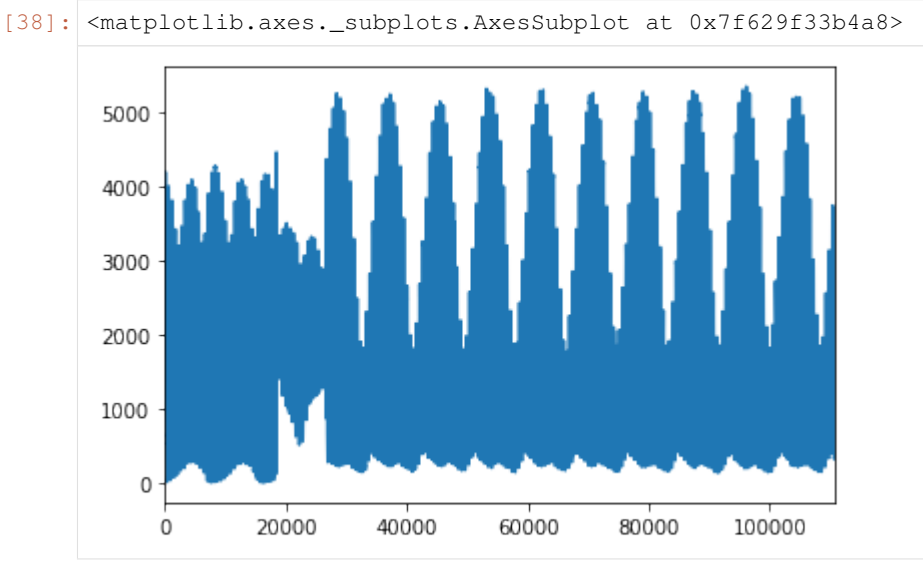

Troviamo dove il campo magnetico era al massimo:

```
[39]: df['time_stamp'][(df.mag_tot == df.mag_tot.values.max())]
[39]: 96156 2016-02-27 16:12:31
```

```
Name: time_stamp, dtype: object
```
Inserendo il valore trovato sul sito [isstracker.com/historical](http://www.isstracker.com/historical)<sup>[375](#page-790-0)</sup>, possiamo rilevare le posizioni in cui il campo magnetico è più forte.

## **5.6.7 6. Filtrare per valori testuali**

Cisono vari modi per filtrare in base a testo ([vedi documentazione](https://pandas.pydata.org/pandas-docs/stable/text.html)<sup>[376](#page-790-1)</sup>), qua facciamo solo un esempio. Quando vogliamo filtrare per valori testuali, possiamo usare .str.contains, qua per esempio selezioniamo tutte le rilevazioni degli ultimi giorni di febbraio (che hanno quindi il timestamp che contiene 2016-02-2) :

```
[40]: df[ df['time_stamp'].str.contains('2016-02-2') ]
[40]: ROW_ID temp_cpu temp_h temp_p humidity pressure pitch roll \
    30442 30443 32.30 28.12 25.59 45.05 1008.01 1.47 51.82
    30443 30444 32.25 28.13 25.59 44.82 1008.02 0.81 51.53
    30444 30445 33.07 28.13 25.59 45.08 1008.09 0.68 51.69
    30445 30446 32.63 28.10 25.60 44.87 1008.07 1.42 52.13
    30446 30447 32.55 28.11 25.60 44.94 1008.07 1.41 51.86
    … … … … … … … … …
    110864 110865 31.56 27.52 24.83 42.94 1005.83 1.58 49.93
    110865 110866 31.55 27.50 24.83 42.72 1005.85 1.89 49.92
    110866 110867 31.58 27.50 24.83 42.83 1005.85 2.09 50.00
    110867 110868 31.62 27.50 24.83 42.81 1005.88 2.88 49.69
    110868 110869 31.57 27.51 24.83 42.94 1005.86 2.17 49.77
            yaw mag_x … accel_y accel_z gyro_x gyro_y \
    30442 51.18 9.215883 … 0.018792 0.014558 -0.000042 0.000275
    30443 52.21 8.710130 … 0.019290 0.014667 0.000260 0.001011
    30444 57.36 7.383435 … 0.018714 0.014598 0.000299 0.000343
    30445 59.95 7.292313 … 0.018857 0.014565 0.000160 0.000349
    30446 61.83 6.699141 … 0.018871 0.014564 -0.000608 -0.000381
    … … … … … … … …
    110864 129.60 -15.169673 … 0.017743 0.014646 -0.000264 0.000206
    110865 130.51 -15.832622 … 0.017570 0.014855 0.000143 0.000199
    110866 132.04 -16.646212 … 0.017657 0.014799 0.000537 0.000257
    110867 133.00 -17.270447 … 0.017635 0.014877 0.000534 0.000456
    110868 134.18 -17.885872 … 0.017261 0.014380 0.000459 0.000076
            gyro_z reset time_stamp Too hot check_p mag_tot
    30442 0.000157 0 2016-02-20 00:00:00 True sotto 269.091903
    30443 0.000149 0 2016-02-20 00:00:10 True sotto 260.866157
    30444 -0.000025 0 2016-02-20 00:00:41 True sotto 265.421154
    30445 -0.000190 0 2016-02-20 00:00:50 True sotto 269.572476
    30446 -0.000243 0 2016-02-20 00:01:01 True sotto 262.510966
    … … … … … … …
    110864 0.000196 0 2016-02-29 09:24:21 NaN sotto 996.676408
    110865 -0.000024 0 2016-02-29 09:24:30 NaN sotto 1022.779594
    110866 0.000057 0 2016-02-29 09:24:41 NaN sotto 1048.121268
```
<span id="page-790-0"></span><sup>375</sup> http://www.isstracker.com/historical

<span id="page-790-1"></span><sup>376</sup> https://pandas.pydata.org/pandas-docs/stable/text.html

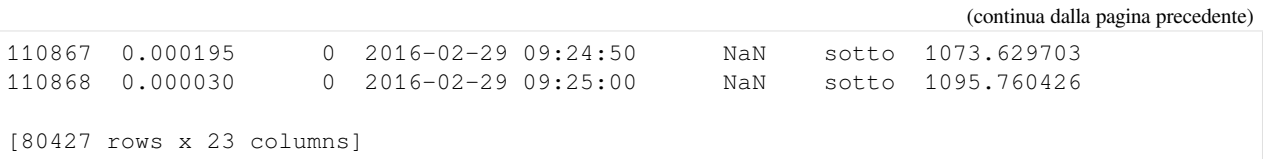

# **5.6.8 7. Esercizi col meteo**

**DA FARE 7.1**: Mettere in grafico l'andamento delle temperature del dataframe *meteo*

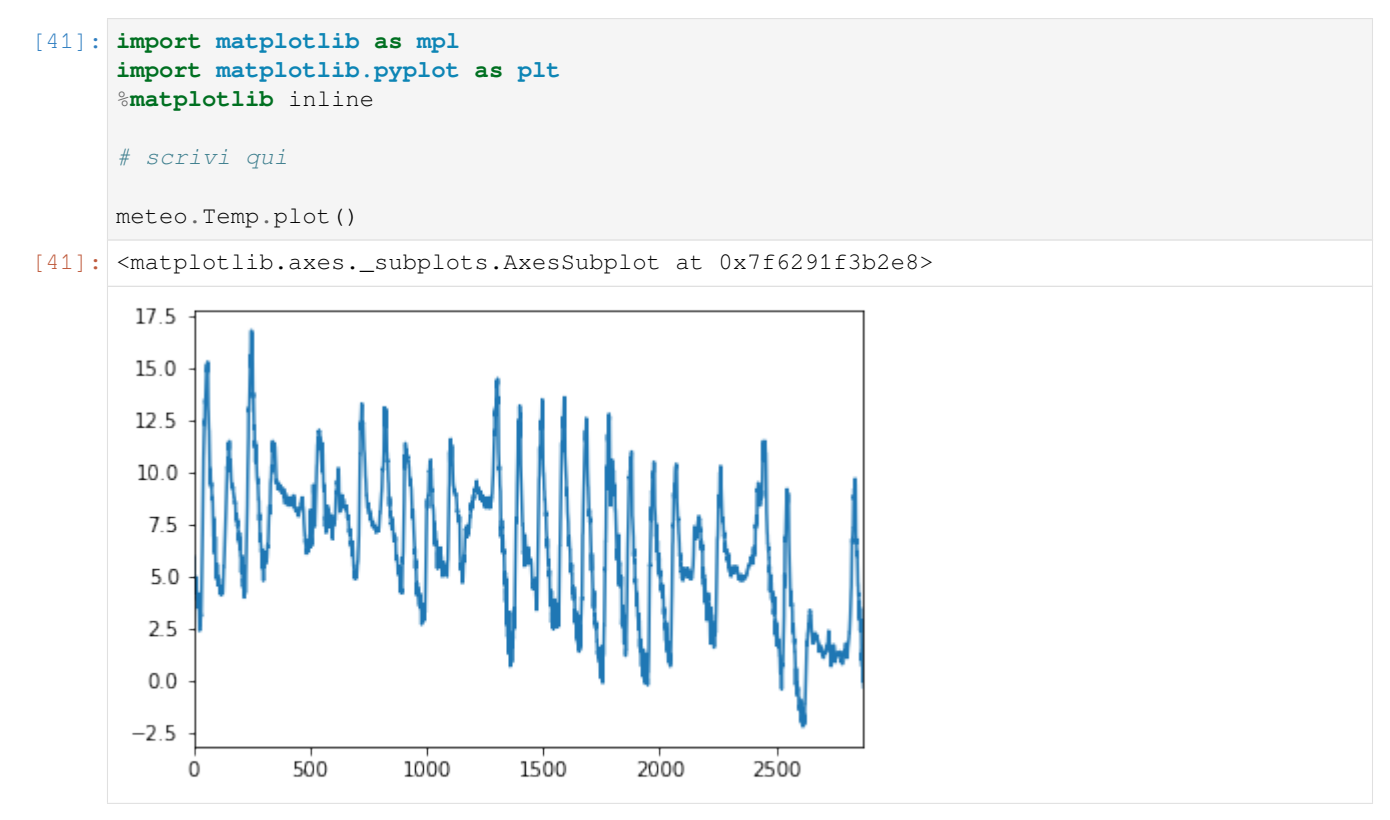

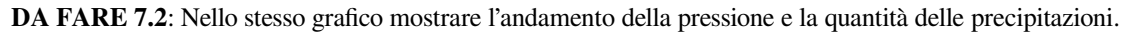

### [42]: *# scrivi qui*

```
meteo.Temp.plot(label="Temperatura", legend=True)
meteo.Pioggia.plot(label="Pioggia", legend=True)
meteo.Pressione.plot(secondary_y=True, label="Pressione", legend=True);
```
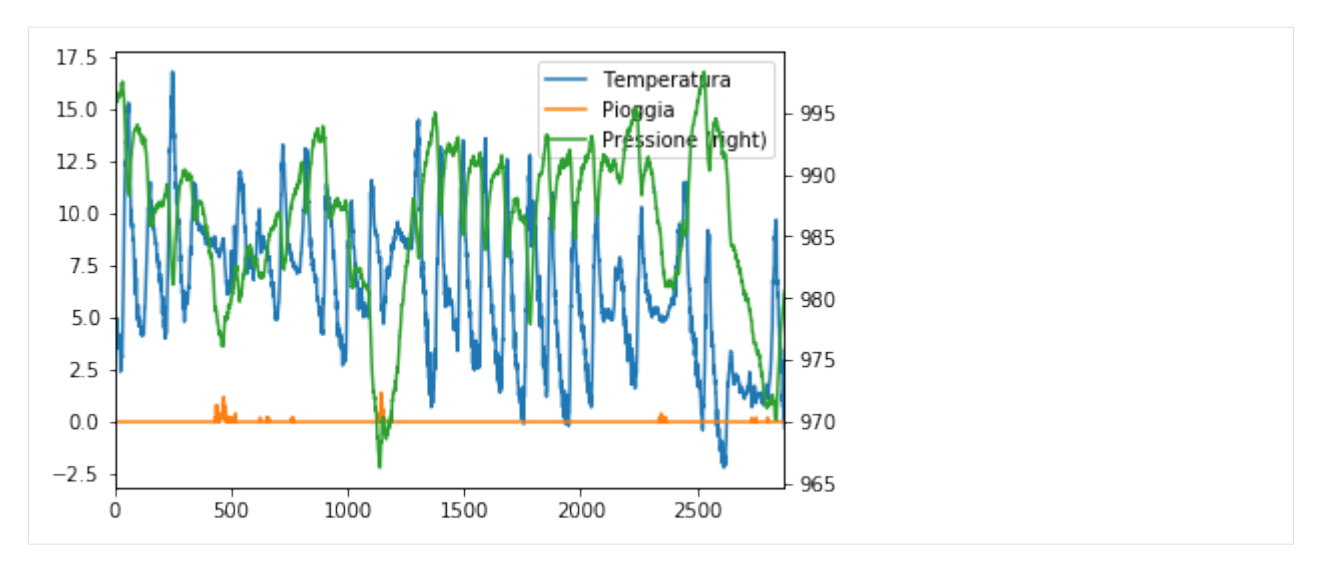

**DA FARE 7.3**: Calcolare la temperatura media giornaliera e mostrarla nel grafico.

**SUGGERIMENTO 1**: aggiungere la colonna 'Giorno' estraendo solo il giorno dalla data. Per farlo usare la funzione .str applicata a tutta la colonna.

**SUGGERIMENTO 2**: Successivamente usare un ciclo for per ciclare sui giorni. Tipicamente usare un for non è una buona idea con Pandas, perchè con dataset larghi ci può voler molto ad eseguire gli aggiornamenti. Comunque, dato che questo dataset è piccolo a sufficienza, puoi provare ad usare un for per ciclare sui giorni e dovresti ottenere i risultati in un tempo ragionevole

#### [43]: *# scrivi qui*

```
meteo = pd.read_csv('meteo.csv', encoding='UTF-8')
meteo['Giorno'] = meteo['Data'].str[0:10]
print()
print("CON GIORNO")
print(meteo.head())
for giorno in meteo['Giorno']:
   temp_media_giorno = meteo[(meteo.Giorno == giorno)].Temp.values.mean()
   meteo.loc[(meteo.Giorno == giorno),'Temp_media_giorno']= temp_media_giorno
print()
print("CON TEMPERATURA MEDIA")
print(meteo.head())
meteo.Temp.plot(label="Temperatura", legend=True)
meteo.Temp_media_giorno.plot(label="Temperatura media", legend=True)
CON GIORNO
            Data Pressione Pioggia Temp Giorno
0 01/11/2017 00:00 995.4 0.0 5.4 01/11/2017
1 01/11/2017 00:15 995.5 0.0 6.0 01/11/2017
2 01/11/2017 00:30 995.5 0.0 5.9 01/11/2017
3 01/11/2017 00:45 995.7 0.0 5.4 01/11/2017
4 01/11/2017 01:00 995.7 0.0 5.3 01/11/2017
CON TEMPERATURA MEDIA
            Data Pressione Pioggia Temp Giorno Temp_media_giorno
0 01/11/2017 00:00 995.4 0.0 5.4 01/11/2017 7.983333
1 01/11/2017 00:15 995.5 0.0 6.0 01/11/2017 7.983333
2 01/11/2017 00:30 995.5 0.0 5.9 01/11/2017 7.983333
```
#### (continua dalla pagina precedente) 3 01/11/2017 00:45 995.7 0.0 5.4 01/11/2017 7.983333 4 01/11/2017 01:00 995.7 0.0 5.3 01/11/2017 7.983333 [43]: <matplotlib.axes.\_subplots.AxesSubplot at 0x7f6291df2400> 17.5 Temperatura  $15.0$ Temperatura media  $12.5$  $10.0$  $7.5$  $50$  $2.5$  $0<sub>0</sub>$  $-2.5$  $\Omega$ 500 1000 1500 2000 2500

### **5.6.9 8. Esercizi Inquinanti aria**

 **DA FARE 8.1** Caricare in pandas il file <aria.csv>, che riporta i dati orari delle stazioni di monitoraggio della qualità dell'aria della Provincia Autonoma di Trento validati dall'Agenzia per l'ambiente

**IMPORTANTE**: metti il dataframe nella variabile aria, così da non confonderlo coi dataframe precedenti

Fonte: [dati.trentino.it](https://dati.trentino.it/dataset/qualita-dell-aria-rilevazioni-delle-stazioni-monitoraggio)<sup>[377](#page-793-0)</sup>

**IMPORTANTE**: metti come encoding 'latin-1' (altrimenti a seconda del tuo sistema operativo potrebbe non caricarlo dando strani messaggi d'errore)

**IMPORTANTE**: se ricevi altri strani messaggi d'errore, aggiungi anche il parametro engine=python

```
[44]: import pandas as pd # importiamo pandas e per comodità lo rinominiamo in 'pd'
     import numpy as np # importiamo numpy e per comodità lo rinominiamo in 'np'
     # ricordatevi l'encoding !
     aria = pd.read_csv('aria.csv', encoding='latin-1')
     aria.info()
     <class 'pandas.core.frame.DataFrame'>
     RangeIndex: 20693 entries, 0 to 20692
     Data columns (total 6 columns):
     Stazione 20693 non-null object
     Inquinante 20693 non-null object
     Data 20693 non-null object
     Ora 20693 non-null int64
     Valore 20693 non-null float64
     Unità di misura 20693 non-null object
     dtypes: float64(1), int64(1), object(4)memory usage: 970.1+ KB
```
<span id="page-793-0"></span><sup>377</sup> https://dati.trentino.it/dataset/qualita-dell-aria-rilevazioni-delle-stazioni-monitoraggio

**DA FARE 8.2** Trova la media dei valori di inquinanti PM10 al Parco S. Chiara (media su tutte le giornate)

```
[45]: #scrivi qui
```
aria[(aria.Stazione == 'Parco S. Chiara') & (aria.Inquinante == 'PM10')].Valore. *,→*values.mean()

[45]: 11.385752688172044

[46]: aria[(aria.Stazione == 'Parco S. Chiara') & (aria.Inquinante == 'PM10')]

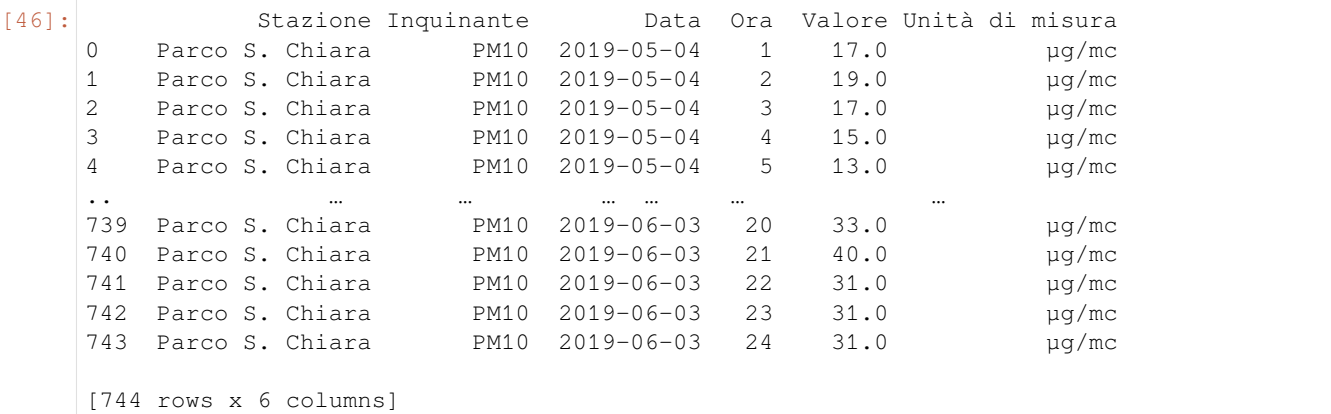

[47]: aria[(aria.Stazione == 'Parco S. Chiara') & (aria.Inquinante == 'PM10') & (aria.Data␣ *,→*== '2019-05-07')]

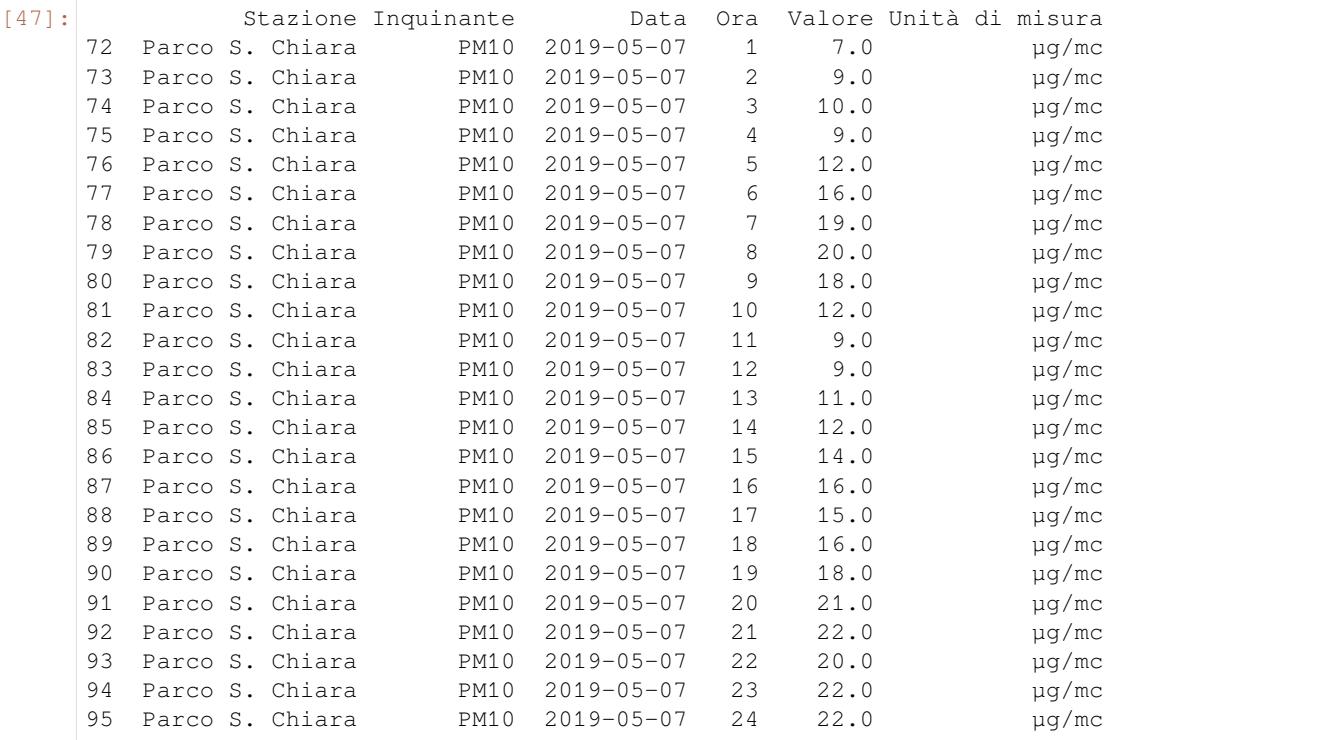

 **DA FARE 8.3**: Usando plt.plot come visto in un *[esempio precedente](#page-786-0)* (quindi passandogli direttamente le serie rilevanti di Pandas), mostra in un grafico l'andamento dei valori di inquinanti PM10 nella giornata del 7 Maggio 2019

```
[48]: # scrivi qui
```

```
import matplotlib as mpl
import matplotlib.pyplot as plt
%matplotlib inline
filtrato = aria[(aria.Stazione == 'Parco S. Chiara') & (aria.Inquinante == 'PM10') &
,→(aria.Data == '2019-05-07')]
plt.plot(filtrato['Ora'], filtrato['Valore'] )
plt.title('PM10 7 Maggio 2019')
plt.xlabel('Ora')
plt.show()
                  PM10 7 Maggio 2019
 22
```
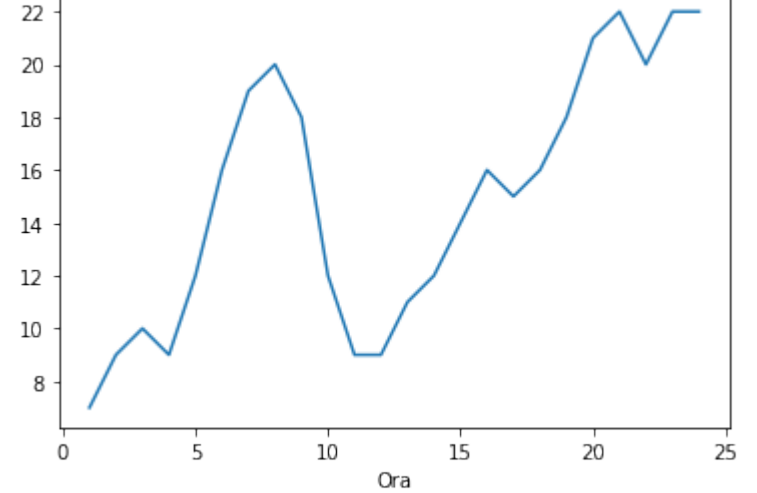

### **5.6.10 9. GeoPandas**

#### **ATTENZIONE: Questa parte del tutorial è SPERIMENTALE, a breve aggiungeremo commenti**

Pandas è anche molto comodo per gestire dati geografici, con l'estensione [GeoPandas](http://geopandas.org/)<sup>[378](#page-795-0)</sup>

```
Installiamola subito:
Anaconda:
conda install geopandas
e poi
conda install -c conda-forge descartes
Linux/Mac (--user installa nella propria home):
   • python3 -m pip install --user geopandas descartes
378 http://geopandas.org/
```
### **5.6.11 Un esempio semplice con GeoPandas**

Faremo un esempio mostrando regioni italiane colorate in base alla popolazione residente:

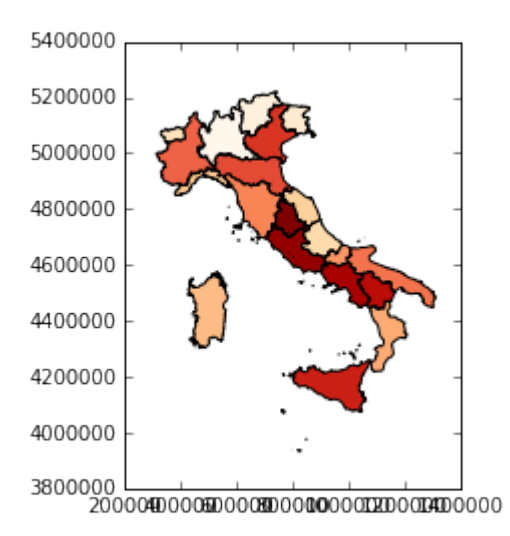

Quando si parla di mappe, tipicamente vogliamo mostrare delle regioni o nazioni colorate in base ad un valore associato ad ogni zona. Quindi servono sempre almeno due cose:

- 1. le forme geometriche delle zone da raffigurare
- 2. i valori da associare ad ogni zona da far corrispondere alle gradazioni di colore

Tipicamente questi dati vengono presi da almeno due dataset diversi, uno geografico e uno di statistiche, ma vi troverete spesso con il problema che nel dataset geografico le zone vengono chiamate con un nome o codice diverso da quello del dataset con le statistiche.

Divideremo l'esempio in due parti:

- nella prima, useremo tabelle già ripulite che trovate nella stessa cartella di questo foglio. Questo ci permetterà di comprendere i meccanismi di base di GeoPandas e del *fuzzy matching*
- nella seconda parte, proporremo di risolvere un esercizio completo che prevede lo scaricamento online del file html e pulizia

Vediamo il nostro esempio, in cui le zone geografiche vengono prese dal sito dell'istat da file geografici in formato shapefile. Il file è già salvato nella cartella qui: reg2011/reg2011 g.shp, se volete vedere dove era online guardate basi territoriali qua: <https://www.istat.it/it/archivio/104317>

#### **Leggere shapefiles in GeoPandas**

Leggiamo con geopandas lo shapefile:

```
[49]: import geopandas as gpd
```

```
df_regioni = gpd.read_file(filename="reg2011/reg2011_g.shp")
df_regioni.head()
```

```
[49]: COD_REG NOME_REG SHAPE_Leng \
   0 1 1 PIEMONTE 1.236869e+06
   1 2 VALLE D'AOSTA/VALLÉE D'AOSTE\r\nVALLE D'AOSTA/… 3.111651e+05
   2 3 LOMBARDIA 1.411265e+06
   3 4 TRENTINO-ALTO ADIGE/SUDTIROL 8.005341e+05
```
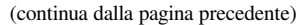

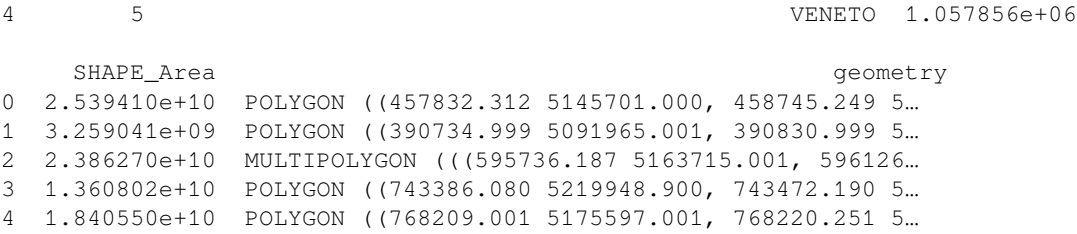

Oltre alla solita tabella di Pandas, notiamo che tra le colonne ci sono dei codice COD\_REG per identificare le regioni, i loro nomi NOME\_REG e la geometria geometry. Chiamando plot() sul dataframe di geopandas possiamo vedere la cartina risultante:

```
[50]: %matplotlib inline
     df_regioni.plot()
```

```
[50]: <matplotlib.axes._subplots.AxesSubplot at 0x7f62d45b27b8>
```
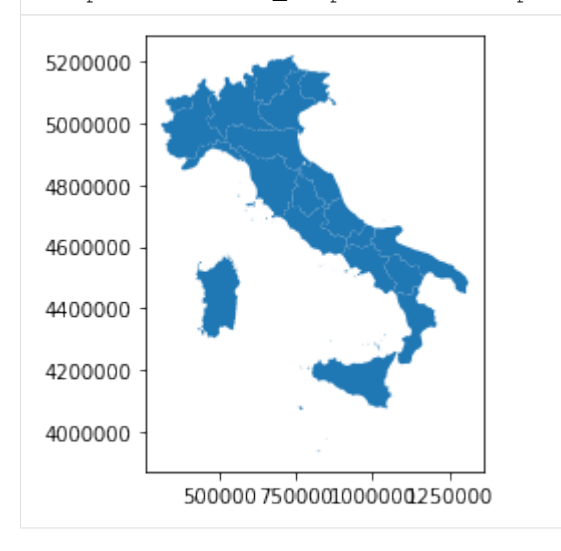

#### **Prendiamo statistiche da visualizzare**

Nel nostro esempio, estraiamo statistiche sulla popolazione delle regioni italiane da una pagina HTML. Metteremo poi i dati estratti in un dataframe Pandas (non GeoPandas) chiamato df\_popolazione. Per comodità abbiamo salvato tale pagina nel file <popolazione.html> (se volete vedere la versione online, andate su questo sito: [https://www.tuttitalia.it/](https://www.tuttitalia.it/regioni/popolazione) [regioni/popolazione\)](https://www.tuttitalia.it/regioni/popolazione)

**ATTENZIONE**: Per il momento puoi ignorare il codice che segue, ci serve solo per caricare i dati nel dataframe df\_popolazione

```
[51]: import pandas as pd
      # prende la riga di una tabella html, e ritorna un dizionario con i dati estratti
     def estrai_dizionario(riga_html):
         colonne = riga_html.select('td')
         return dict(name=colonne[1].text,
```
(continua dalla pagina precedente)

```
population=colonne[2].text.replace('.', '').replace(',', '.'),
                area=colonne[3].text.replace('.', '').replace(',', '.'))
# Estrae la popolazione per regione da popolazione.html, e restituisce un dataframe␣
,→Pandas (non GeoPandas)
def estrai_popolazione():
    from bs4 import BeautifulSoup
   with open('popolazione.html', encoding='utf-8') as f:
       testo = f.read()listona = [] # listona di dizionari, ogni dizionario rappresenta una riga
        # usiamo il parser html5lib invece di lxml perchè il sito è complesso
        soup = BeautifulSoup(testo, 'html5lib')
        right_f = source = source('table.ut tr')(1:21]for riga_html in righe_html:
            listona.append(estrai_dizionario(riga_html))
        return pd.DataFrame(listona)
```
Vediamo qui il contenuto del file:

```
[52]: df popolazione = estrai popolazione()
    df_popolazione
[52]: name population area
    0 Lombardia 10019166 23863.65
    1 Lazio 5898124 17232.29
    2 Campania 5839084 13670.95
    3 Sicilia 5056641 25832.39
    4 Veneto 4906210 18345.35
    5 Em.-Romagna 4448841 22452.78
    6 Piemonte 4392526 25387.07
    7 Puglia 4063888 19540.90
    8 Toscana 3742437 22987.04
    9 Calabria 1965128 15221.90
    10 Sardegna 1653135 24100.02
    11 Liguria 1565307 5416.21
    12 Marche 1538055 9401.38
    13 Abruzzo 1322247 10831.84
    14 Friuli VG 1219191 7924.36
    15 Trentino-AA 1062860 13605.50
    16 Umbria 888908 8464.33
    17 Basilicata 570365 10073.32
    18 Molise 310449 4460.65
    19 V. d'Aosta 126883 3260.90
```
Se compariamo i nomi in questa tabella con il dataframe della prima, notiamo subito che parecchi nomi non sono identici. Per esempio, nello shapefile troviamo TRENTINO-ALTO ADIGE/SUDTIROL mentre nelle statistiche c'è Trentino-AA. Volendo creare una tabella unica, occorrerà quindi fare integrazione dati cercando di ottenere un *matching* tra le righe dei due dataset. Per venti regioni potremmo farla a mano ma chiaramente farlo per migliaia di righe sarebbe estremamente oneroso. Per agevolare questa operazione, ci conviene eseguire una cosiddetta *fuzzy join*, che cerca stringhe simili nei due dataset e in base ad un misura di similarità tra stringhe stabilisce come associare righe della prima tabella a righe della seconda.

Per

```
[53]:
```
**def** fuzzy\_join(df\_geo, df\_right, name\_left, name\_right):

```
(continua dalla pagina precedente)
   """ Prende:
        - un data frame di geo pandas df_geo che contiene una colonna chiamata name_
,→left
        - un'altro dataframe generico df_right che contiene una colonna chiamata␣
,→name_right
       Ritorna :
        - un nuovo dataframe che è la join dei due dataframe in base alla similirità␣
,→tra
         le colonne name_left e name_right
         ATTENZIONE: a volte l'agoritmo di similarità può confondersi e considerare␣
,→uguale due nomi
                      che invece dovrebbero essere distinti !
                      Per quanto possibile, verificare sempre i risultati manualmente.
   """
   from functools import partial
   from itertools import product
   import difflib
   import heapq
   #from pprint import pprint
   df1 = df_geo.set_index(name_left)
   df1.index = df1.index.str.lower()
   df2 = df_right.set_index(name_right)
   df2.index = df2.index.str.lower()
   def get_matcher_smart(dfl, dfr):
       heap = []
       for l, r in product(dfl.index, dfr.index):
            sm = difflib.SequenceMatcher(lambda x: ' .\n\t', l, r)
            heapq.heappush(heap, (1. - \text{sm.quick\_ratio}(), 1, r))
       ass_1, ass_r, ass_map = set(), set(), {}
       while len(ass_map) < len(dfl):
           score, l, r = heapq.heappop(heap)
           if not (l in ass_l or r in ass_r):
               ass\_map[1] = rass_l.add(l)
               ass_r.add(r)
       #pprint(ass_map)
       return dfl.index.map(lambda x: ass_map[x])
   df1.index = get_matcher_smart(df1, df2)
   return df1.join(df2)
```
[54]: tabellona = fuzzy\_join(df\_regioni, df\_popolazione, 'NOME\_REG', 'name')

tabellona

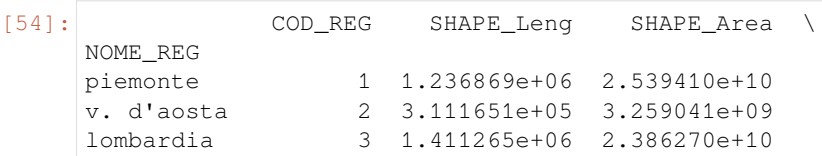

(continua dalla pagina precedente)

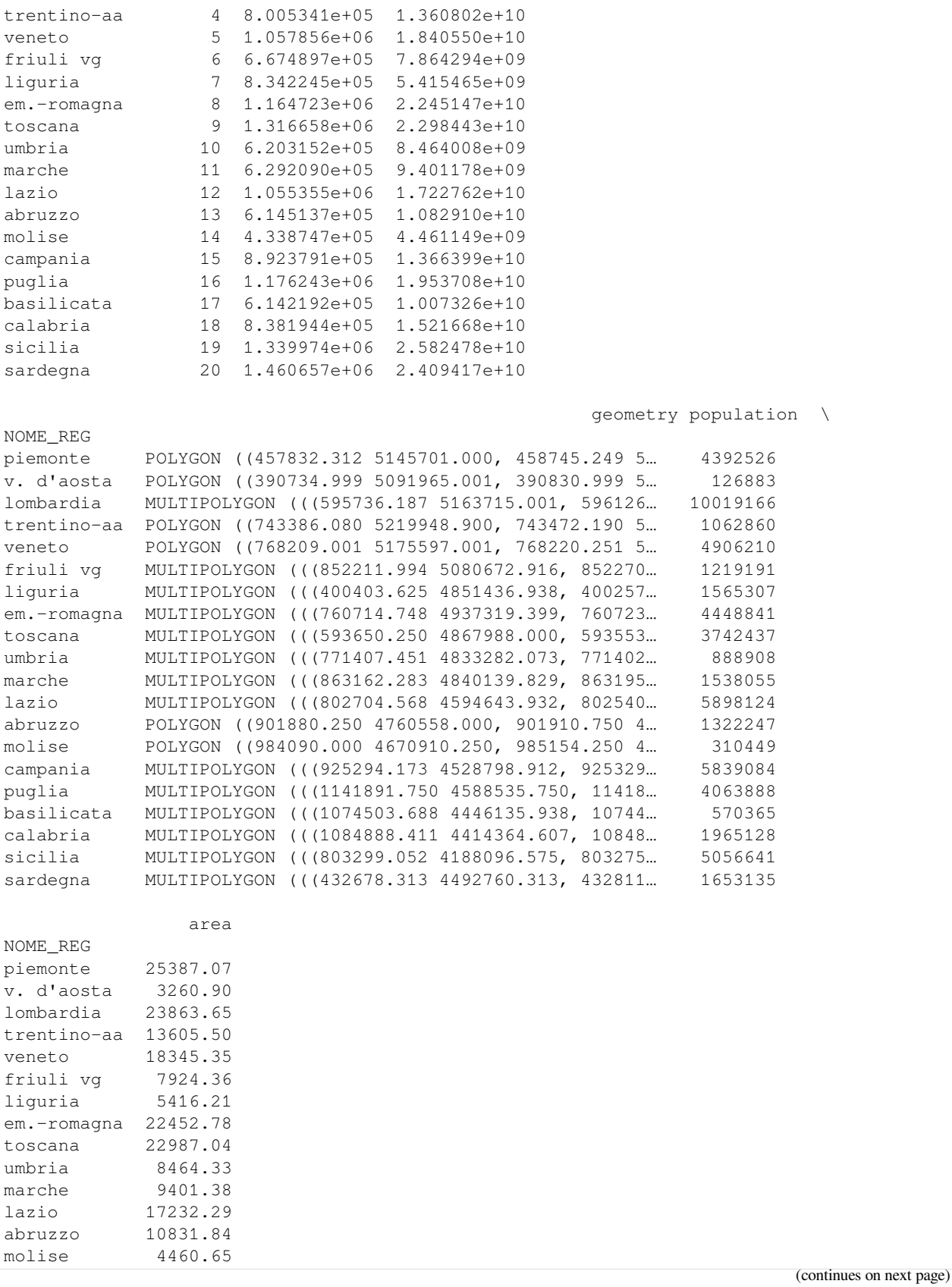

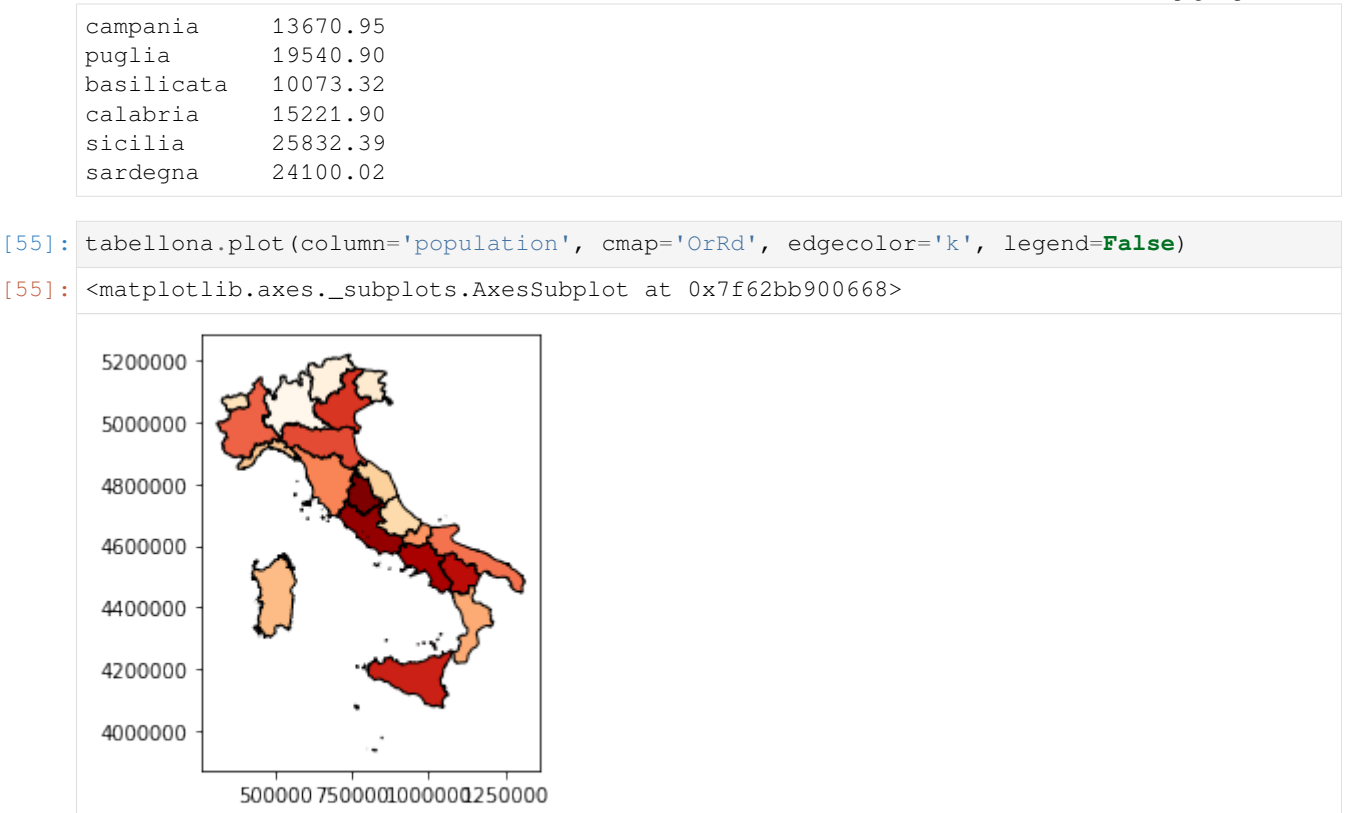

### **5.6.12 Esempio di integrazione**

### **ATTENZIONE: QUESTA PARTE E" INCOMPLETA**

Vediamo l'esempio di integrazione completo. Ti serviranno anche requests, beautifulsoup4, e html5lib. Installali così:

Anaconda:

• conda install requests beautifulsoup4 html5lib

Linux/Mac (--user installa nella propria home):

• python3 -m pip install --user requests beautifulsoup4 html5lib

Per fare un esempio di integrazione, useremo una pagina HTML con i dati delle regioni italiane:

• <https://www.tuttitalia.it/regioni/popolazione/>

Per capire come estrarre la popoloziona dall'HTML, guarda il tutorial sull["estrazione](https://softpython.readthedocs.io/it/latest/extraction/extraction-sol.html)<sup>[379](#page-801-0)</sup>

Nel menu basi territoriali qua invece abbiamo dei file geografici in formato shapefile delle regioni:

• basi territoriali <https://www.istat.it/it/archivio/104317>

(continua dalla pagina precedente)

<span id="page-801-0"></span><sup>379</sup> https://softpython.readthedocs.io/it/latest/extraction/extraction-sol.html

```
[56]: # Scarica la pagina HTML della popolazione, e la salva nel file 'popolazione.html'
     def scarica_popolazione():
         from bs4 import BeautifulSoup
         import requests
         r = requests.get("https://www.tuttitalia.it/regioni/popolazione/")
         if r. status\_code == 200:
             testo = r.text
             with open('popolazione.html', 'w', encoding='utf-8') as f:
                  f.write(testo)
                  print("Ho salvato il file 'popolazione.html'")
         else:
             # se il codice non è 200, qualcosa è probabilmente andato storto
              # e blocchiamo l'esecuzione dello script
             raise Exception('Errore durante lo scaricamento : %s' % r)
      # scarica_popolazione()
```

```
[  ]:
```
# **5.7 Information retrieval**

### **5.7.1 Scarica zip esercizi**

[Naviga file online](https://github.com/DavidLeoni/softpython/tree/master/information-retrieval)<sup>[380](#page-802-0)</sup>

#### **ATTENZIONE**: tutorial in progress !

Questo tutorial è pensato per dare un idea rapida dei problemi principali dell'information retrieval ma è ancora incompleto e spesso presenta i concetti in modo molto semplificato. Se l'argomento t'appassiona non mancano buoni libri sul tema!

*Information retrieval* è l'attività che svolgono i sistemi informatici quando devono recuperare *rapidamente* delle informazioni *rilevanti* . Perchè questi due aggettivi?

Al giorno d'oggi molte aziende hanno a che fare con una mole di dati rilevante - i famosi *big data*. Sia i giganti dell"*Information Technology* (*IT*) come Google e Amazon che aziende di dimensioni più modeste per varie ragioni devono fornire ai clienti dei sistemi di ricerca efficienti. Nel caso di Google i clienti vogliono trovare tutte le pagine nel web che contengono un certo testo. Per Amazon, il cliente desidera conoscere tutti i prodotti in una certa categoria, o prodotti *simili* ad uno già cercato.

<span id="page-802-0"></span><sup>380</sup> https://github.com/DavidLeoni/softpython/tree/master/information-retrieval

#### **Che fare**

• scompatta lo zip in una cartella, dovresti ottenere qualcosa del genere:

```
information-retrieval
    information-retrieval.ipynb
    information-retrieval-sol.ipynb
    jupman.py
```
**ATTENZIONE**: Per essere visualizzato correttamente, il file del notebook DEVE essere nella cartella szippata.

- apri il Jupyter Notebook da quella cartella. Due cose dovrebbero aprirsi, prima una console e poi un browser. Il browser dovrebbe mostrare una lista di file: naviga la lista e apri il notebook information-retrieval. ipynb
- Prosegui leggendo il file degli esercizi, ogni tanto al suo interno troverai delle scritte **DA FARE**, che ti chiederanno di scrivere dei comandi Python nelle celle successive.

Scorciatoie da tastiera:

- Per eseguire il codice Python dentro una cella di Jupyter, premi Control+Invio
- Per eseguire il codice Python dentro una cella di Jupyter E selezionare la cella seguente, premi Shift+Invio
- Per eseguire il codice Python dentro una cella di Jupyter E creare una nuova cella subito dopo, premi Alt+Invio
- Se per caso il Notebook sembra inchiodato, prova a selezionare Kernel -> Restart

### **5.7.2 Costruiamo il nostro motore di ricerca**

Consideriamo in particolare il problema che risolvoloi motori di ricerca come Google.

Supponiamo di avere tante pagine web (tutto il web !): per ogni pagina abbiamo l'indirizzo della pagina (come [http:](http://softpython.readthedocs.org) [//softpython.readthedocs.org](http://softpython.readthedocs.org) ) e il testo che contiene in formato HTML, per esempio:

```
<h2>Presentazione</h2>
<p>Il corso SoftPython fornisce un'introduzione al processamento dati usando Python,␣
,→un linguaggio di programmazione popolare sia nell'industria che nell'ambito della␣
,→ricerca. Fra le varie cose tratteremo Matplotlib.</p>
```
Se hai guardato il tutorial sull["estrazione dati](https://softpython.readthedocs.io/it/latest/extraction/extraction-sol.html)<sup>[381](#page-803-0)</sup> dovresti già avere un'idea di cosa è l'HTML. Se non l'hai fatto niente paura: puoi tranquillamente ignorare le strane sequenze racchiuse tra minore e maggiore come <h2>, tieni solo presente che si chiamano *tag HTML*. Parlando in genere, le useremo come esempio del fatto che quando si cerca dentro del testo si possono trovare cose strane o indesiderate, e un sistema di ricerca fatto bene deve essere pronto alle sorprese.

L'utente vuole trovare tutte le pagine contenti un certo testo, per esempio sul sito di SoftPython potrebbe voler cercare dove ci sono spiegazioni su grafici con matplotlib

- INPUT: stringa di ricerca (per es: grafici con matplotlib
- OUTPUT: tutte le pagine che contengono la stringa (in questo caso grafici con matplotlib

Se hai seguito qualcuno dei tutorial sul nostro sito, forse ti potrebbe venire in mente già una o due soluzioni a questo problema.

**DOMANDA**: Prima di proseguire, pensa a

• come rappresenteresti i dati delle pagine in Python?

<span id="page-803-0"></span><sup>381</sup> https://softpython.readthedocs.io/it/latest/extraction/extraction-sol.html

- che funzione Python definiresti per fare la ricerca?
	- **–** quali sarebbero i parametri della funzione?
	- **–** cosa varia ad ogni chiamata e cosa invece è più "statico" ?

Non ti preoccupare delle *performance* - quando si progetta un *algoritmo* all'inizio conviene capire bene cosa si vuole. Solo dopo aver realizzato un prototipo e nel caso sia troppo lento, ci si comincia a preoccupare delle performance !

#### **Una prima soluzione**

{

Vediamone qua una possibile soluzione al problema.

#### **Rappresentare una pagina**

Cominciamo a rappresentare le pagine web. Per farlo, possiamo usare unsemplice dizionario con le chiavi url (l'indirizzo web) e contenuto per il testo:

```
'url': 'http://softpython.readthedocs.org',
    'contenuto' : '<h2>Presentazione</h2><p>Il corso SoftPython fornisce␣
,→un'introduzione al processamento dati usando Python, un linguaggio di␣
,→programmazione popolare sia nell'industria che nell'ambito della ricerca. Fra le␣
,→varie cose tratteremo Matplotlib.</p>'
}
```
#### **Un database per le pagine**

Il web ha tante pagine, quindi vorremo mettere la collezione di pagine in contenitore. Ai fini dell'esempio proviamo ad usare una lista. La popoleremo con due pagine, quella [principale](https://softpython.readthedocs.io)<sup>[382](#page-804-0)</sup> e la pagina chiamata [Visualizzazione](https://softpython.readthedocs.io/it/latest/visualization/visualization-sol.html)<sup>[383](#page-804-1)</sup>. Infine assegnamo la lista alla variabile pagine (ricordiamo che il testo che mettiamo è semplificato rispetto a quello effettivo che trovate sul sito)

```
[1]: pagine = [{
                     'url': 'http://softpython.readthedocs.org',
                     'contenuto' : '<h2>Presentazione</h2><p>>><p>Il corso SoftPython fornisce
     ,→un'introduzione al processamento dati usando Python, un linguaggio di␣
     ,→programmazione popolare sia nell'industria che nell'ambito della ricerca. Fra le␣
     ,→varie cose tratteremo Matplotlib.</p>'
                 },
                 {
                     'url': 'https://softpython.readthedocs.io/it/latest/visualization/
     ,→visualization-sol.html',
                     'contenuto' : '<h2>Visualizzazione</h2> <p>Excel ci permette di␣
     ,→creare molti tipi di visualizzazione ma a volte è limitato, perciò useremo Python␣
     ,→facendo grafici in Matplotlib. Matplotlib è una libreria eccezionale che consente␣
     ,→di creare qualunque visualizzazione desideriamo. Procediamo dunque a importare␣
     ,→matplotlib in Python:</p>'
                 }
             ]
```
<span id="page-804-0"></span><sup>382</sup> https://softpython.readthedocs.io

<span id="page-804-1"></span><sup>383</sup> https://softpython.readthedocs.io/it/latest/visualization/visualization-sol.html

Supponiamo che tutto il web sia costituito dalle due pagine precedenti. Supponiamo anche che le pagine non cambino mai nel tempo. Abbiamo creato il nostro primo rudimentale *database* del web!

#### **Implementiamo la funzione di ricerca**

Ma come possiamo implementare la ricerca?

```
def ricerca(stringa):
   risultati = [] # all'inizio non sappiamo quali pagine contengono le␣
,→parole cercate
   for pagina in pagine: # scorri le pagine
      if stringa in pagina['contenuto']: # se la stringa cercata è nel contenuto␣
,→della pagina ...
         risultati.append(pagina) # aggiungi la pagina ai risultati␣
,→collezionati finora
   return risultati # ritorna le pagine collezionate finora
```
Proviamola con una sola parola chiave grafici, dovrebbe ritornarci la pagina 1-esima sulla visualizzazione:

```
[3]: ricerca("grafici")
[3]: [{'url': 'https://softpython.readthedocs.io/it/latest/visualization/visualization-sol.
     ,→html',
      'contenuto': '<h2>Visualizzazione</h2> <p>Excel ci permette di creare molti tipi di␣
     ,→visualizzazione ma a volte è limitato, perciò useremo Python facendo grafici in␣
     ,→Matplotlib. Matplotlib è una libreria eccezionale che consente di creare qualunque␣
     ,→visualizzazione desideriamo. Procediamo dunque a importare matplotlib in Python:</p>
     ,→'}]
```
Funziona ! Baldanzosi col risultato del nostro primo esperimento, proviamo a cerca la stringa completa che ci eravamo prefissati all'inizio, grafici con Matplotlib:

[4]: ricerca("grafici con matplotlib")

 $[4]$ : []

[2]:

Nulla ! Come mai?

**DOMANDA**: Prima di proseguire, osserva bene il testo semplificato della pagina Visualizzazione e prova a dare una risposta. Ci sono due problemi principali. Come li risolveresti ?

#### **RISPOSTA**:

Se osserviamo bene il testo della pagina Visualizzazione, vediamo che riporta in fondo "come fare grafici in Matplotlib"

Saltano fuori diversi problemi:

- 1. il nostro utente sta cercando "grafici con matplotlib" usando "con" ma nel testo della pagina c'è scritto "grafici in Matplotlib" con "in"
- 2. l'utente cerca "matplotlib" in minuscolo, ma nella pagina è riportato "Matplotlib" in maiuscolo.

**DOMANDA**: Come risolveresti i problemi qua sopra?

#### **RISPOSTA**:

- 1. Preposizioni come "con", "in", "di", "fra" etc. molto spesso non sono rilevanti ai fini di una ricerca. Nel gergo dell'Information retrieval, vengono chiamate [stopwords](http://comunicaresulweb.com/seo/stop-words-italiane/)<sup>[384](#page-806-0)</sup>. Per garantire una ricerca più efficace, potresti eliminarle dalla stringa di ricerca dell'utente. Ai fini della ricerca, forse avrebbe senso eliminarle anche dal testo delle pagine ?
- 2. Per risolvere problemi di maiuscole/minuscole, spesso conviene convertire la stringa di ricerca tutta in minuscolo, e fare lo stesso con il testo della pagina. Per farlo, puoi usare il metodo lower() delle stringhe. **NOTA**: lower(), come *tutti* i metodi delle stringhe, ritorna una **nuova** stringa e non modifica l'originale !!

#### **Una ricerca più efficace**

Accediamo al contenuto della prima pagina:

```
[5]: pagine[0]["contenuto"]
```

```
[5]: '<h2>Presentazione</h2><p>Il corso SoftPython fornisce un'introduzione al␣
     ,→processamento dati usando Python, un linguaggio di programmazione popolare sia␣
     ,→nell'industria che nell'ambito della ricerca. Fra le varie cose tratteremo␣
     ,→Matplotlib.</p>'
```
Se cerco "matplotlib" in maiuscolo non lo troverò:

```
[6]: "matplotlib" in pagine[0]["contenuto"]
```
[6]: False

ma se metto tutto in minuscolo:

**ATTENZIONE**: lower(), come *tutti* i metodi delle stringhe, ritorna una **nuova** stringa e non modifica loriginale !!

[7]: pagine[0]["contenuto"].lower()

```
[7]: '<h2>presentazione</h2><p>il corso softpython fornisce un'introduzione al␣
     ,→processamento dati usando python, un linguaggio di programmazione popolare sia␣
     ,→nell'industria che nell'ambito della ricerca. fra le varie cose tratteremo␣
     ,→matplotlib.</p>'
```
adesso, matplotlib in minuscolo verrà trovato nella stringa generata dall'espressione qua sopra:

```
[8]: "matplotlib" in pagine[0]["contenuto"].lower()
```
[8]: True

Per essere sempre sicuri di trovare quello che l'utente cerca, conviene chiamare .  $l \circ w \circ r$  () anche sulla stringa dell'utente:

```
[9]: "matplotlib".lower() in pagine[0]["contenuto"].lower()
```
[9]: True

```
[10]: "Matplotlib".lower() in pagine[0]["contenuto"].lower()
```
[10]: True

Proviamo a scrivere una ricerca più furba ricerca2 che applica quanto visto sopra:

<span id="page-806-0"></span><sup>384</sup> http://comunicaresulweb.com/seo/stop-words-italiane/

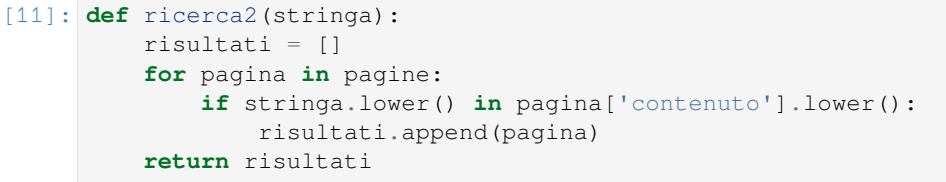

[12]: ricerca2("matplotlib")

```
[12]: \left[ \{\text{'url'}: \text{ 'http://softpython.readthedocs.org'} \right]
```
'contenuto': '<h2>Presentazione</h2><p>Il corso SoftPython fornisce un'introduzione␣ *,→*al processamento dati usando Python, un linguaggio di programmazione popolare sia␣ *,→*nell'industria che nell'ambito della ricerca. Fra le varie cose tratteremo␣ *,→*Matplotlib.</p>'},

{'url': 'https://softpython.readthedocs.io/it/latest/visualization/visualization-sol. *,→*html',

'contenuto': '<h2>Visualizzazione</h2> <p>Excel ci permette di creare molti tipi di␣ *,→*visualizzazione ma a volte è limitato, perciò useremo Python facendo grafici in␣ *,→*Matplotlib. Matplotlib è una libreria eccezionale che consente di creare qualunque␣ *,→*visualizzazione desideriamo. Procediamo dunque a importare matplotlib in Python:</p> *,→*'}]

#### [13]: ricerca2("Matplotlib")

#### [13]:  $\left[ \{\text{'url'}: \text{ 'http://softpython.readthedocs.org'} \} \right]$

'contenuto': '<h2>Presentazione</h2><p>Il corso SoftPython fornisce un'introduzione *,→*al processamento dati usando Python, un linguaggio di programmazione popolare sia␣ *,→*nell'industria che nell'ambito della ricerca. Fra le varie cose tratteremo␣ *,→*Matplotlib.</p>'}, {'url': 'https://softpython.readthedocs.io/it/latest/visualization/visualization-sol. *,→*html', 'contenuto': '<h2>Visualizzazione</h2> <p>Excel ci permette di creare molti tipi di. *,→*visualizzazione ma a volte è limitato, perciò useremo Python facendo grafici in␣ *,→*Matplotlib. Matplotlib è una libreria eccezionale che consente di creare qualunque␣ *,→*visualizzazione desideriamo. Procediamo dunque a importare matplotlib in Python:</p> *,→*'}]

#### **Performance**

#### **DOMANDA**:

- Se abbiamo miliardi di pagine, conviene cercarle in una lista? Se la stringa che cerchiamo sta nell'ultima pagina, l'algoritmo di ricerca quante pagine guarda prima di trovare quella d'interesse?
- Che strutture dati alternative potremmo usare per la ricerca?

**RISPOSTA**: Ci converra *indicizzare* le pagine, cioè avere un indice che ci dice per ogni parola di ricerca in quali pagine possiamo trovarla.

- Per implementare questa corrispondenza in Python possiamo usare i dizionari.
- Per convenienza, ci conviene indicare le pagine con il numero che abbiamo usato quando le abbiamo messe nella listona.
- Di nuovo per convenienza, metteremo solo parole in minuscolo.

Quindi potrebbe essere una cosa del genere:

```
{
   "linguaggio": [0], # la stringa "linguaggio" sta alla pagina zeresima della␣
,→listona
   "matplotlib" : [0,1], # la stringa "matplotlib" sta nelle pagine zeresima e␣
,→unesima della listona
   "importare" : [1] # "importare" sta solo nella pagina sulla visualizzazione
}
```
#### **Ordinamento**

Osserva di nuovo bene il testo delle pagine. Noti delle particolarità / differenze tra le due pagine ?

```
[14]: pagine = [{
                      'url': 'http://softpython.readthedocs.org',
                      'contenuto' : '<h2>Presentazione</h2><p>Il corso SoftPython fornisce␣
      ,→un'introduzione al processamento dati usando Python, un linguaggio diprogrammazione␣
      ,→popolare sia nell'industria che nell'ambito della ricerca. Fra le varie cose␣
      ,→tratteremo Matplotlib.</p>'
                  },
                  {
                      'url': 'https://softpython.readthedocs.io/it/latest/visualization/
      ,→visualization-sol.html',
                      'contenuto' : '<h2>Visualizzazione</h2> <p>Excel ci permette di␣
      ,→creare molti tipi di visualizzazione ma a volte è limitato, perciò useremo Python␣
      ,→facendo grafici in Matplotlib. Matplotlib è una libreria eccezionale che consente␣
      ,→di creare qualunque visualizzazione desideriamo. Procediamo dunque a importare␣
      ,→matplotlib in Python:</p>'
                  }
              ]
```
Se l'utente cerca solo la stringa "matplotlib", visto che è presente in entrambe le pagine ci aspettiamo che vengano ritornate entrambe:

```
[15]: ricerca2("matplotlib")
[15]: [\{ 'url': 'http://softpython.readthedocs.org','contenuto': '<h2>Presentazione</h2><p>Il corso SoftPython fornisce un'introduzione.
      ,→al processamento dati usando Python, un linguaggio diprogrammazione popolare sia␣
      ,→nell'industria che nell'ambito della ricerca. Fra le varie cose tratteremo␣
      ,→Matplotlib.</p>'},
      {'url': 'https://softpython.readthedocs.io/it/latest/visualization/visualization-sol.
      ,→html',
       'contenuto': '<h2>Visualizzazione</h2> <p>Excel ci permette di creare molti tipi di␣
      ,→visualizzazione ma a volte è limitato, perciò useremo Python facendo grafici in␣
      ,→Matplotlib. Matplotlib è una libreria eccezionale che consente di creare qualunque␣
      ,→visualizzazione desideriamo. Procediamo dunque a importare matplotlib in Python:</p>
      ,→'}]
```
**DOMANDA**: Pensiamo all'ordine delle pagine. E" il migliore che possiamo fornire all'utente? Secondo te, qual'è la pagina che contiene più informazione riguardo Matplotlib e che andrebbe messa per prima?

#### **RISPOSTA**:

Ovviamente, noi umani sappiamo la pagina specifica sulla Visualizzazione sarà quella preferita dall'utente. Per capirlo automaticamente con un algoritmo possiamo notare che la frequenza di "Matplotlib" è mggiore nella seconda pagina rispetto alla prima. Possiamo farci dire la frequenza da Python con il comando count:

```
[16]: pagine[0]["contenuto"].lower().count("Matplotlib".lower())
[16]: 1
[17]: pagine[1]["contenuto"].lower().count("Matplotlib".lower())
[17]: 3
```
**DA FARE**: Assegna ad ogni pagina un valore di rilevanza (*relevance*) , che permetta di determinare l'ordine (*rank*) in cui ritornare le pagine. Le pagine con rilevanza più alta devono essere presentate per prime nella lista ritornata

[18]: *# scrivi qui*

### **5.7.3 Prendiamo le distanze**

#### **Un mondo di errori**

Purtroppo, gli utenti non conoscono a priori il contenuto delle pagine che stanno cercando, e non sono nemmeno tutti dei letterati pignoli. Finchè cerchiamo parole che sono esattamente contenute nel testo va tutto bene:

```
[19]: ricerca2('grafici')
[19]: [{'url': 'https://softpython.readthedocs.io/it/latest/visualization/visualization-sol.
      ,→html',
      'contenuto': '<h2>Visualizzazione</h2> <p>Excel ci permette di creare molti tipi di␣
      ,→visualizzazione ma a volte è limitato, perciò useremo Python facendo grafici in␣
      ,→Matplotlib. Matplotlib è una libreria eccezionale che consente di creare qualunque␣
      ,→visualizzazione desideriamo. Procediamo dunque a importare matplotlib in Python:</p>
      ,→'}]
```
Ma se hai provato a scrivere le tue funzioni di ricerca, ti sarai reso ben presto conto di un problema di usabilità serio: cosa succede se l'utente inserisce una stringa contenente errori di battitura, come grufici (nota la u) ? In presenza di una stringa con errori il nostro motore fallirà la ricerca:

```
[20]: ricerca2('grufici')
```
### [20]: []

Questo fenomeno degli errori è molto comune, pensiamo a quanti ne commettiamo specialmente quando scriviamo da dispositivi come gli smartphone

#### **Varie forme**

In una lingua come l'italiano, il tema della presenza degli errori si interseca parzialmente col fatto che le parole possono contenere desinenze, avere forma singolare/plurale, maschile / femminile etc. Quindi anche cercassimo "grafico" al singolare avremmo dei problemi:

```
[21]: ricerca2('grafico')
```
[21]: []

Possiamo quindi chiederci cosa nella nostra mente ci fa interpretare grufici come qualcosa di *simile* a grafici. Proviamo a scrivere una serie di casistiche.

- una lettera in meno: grfici
- una lettera in più : `graficii
- una lettera diversa: grufici
- due lettere in meno: grfc
- due lettera in più : `grraficii
- due lettera diversa: grufbci
- una lettera in meno e una in più: grficii
- una lettera diversa e una in più: gruficii
- una lettera in meno, una diversa e una in più: grufbcii

• …

**DOMANDA**: Quali ti sembrano le forme più *simili* ?

#### **RISPOSTA**:

Sicuramente, grufici ci sembra più *simile* a grafici di grufbicii. Ci è bastato contare quante lettere sono state cambiate, aggiunte o tolte per passare da una forma a l'altra.

#### **Un mondo di distanze**

Guardando gli esempi sopra, ci rendiamo presto conto di come date due parole, anche molto diverse tra loro, possiamo trovare quante e quali operazioni si possono compiere per *trasformarle* l'una nell'altra. Minore è il numero di operazioni, maggiore ci apparirà la *similarità* tra le due parole.

**DA FARE**: Immagina di piazzare una decina parole sul pavimento di una stanza, e fai un disegno (sì, con la cara e vecchia carta): prova a mettere parole simili vicine, quindi grufici sarà più vicina a grafici, mentre grufbcii sarà più lontana. grufbcii e grufici saranno un po" più vicine tra loro. Quando la *distanza* è piccola, la *similarità* tra le parole deve essere più grande.

Se hai fatto il disegno, hai appena creato uno *spazio*. Però di spazi ce ne sono tanti. Tu hai disegnato su foglio, immaginando che fosse il pavimento di una stanza, che è bidimensionale. Forse avrai avuto difficoltà a piazzare alcune parole, perchè magari avevano senso vicine ad alcune ma fatalmente si trovavano vicine ad altre da cui erano molto diverse.

**DOMANDA**: E se potessimo appendere le parole con dei fili al soffitto ti aiuterebbe (supponi di poter scegliere per ogni parola la lunghezza del filo) ? Potrebbe servire avere più "spazio"?

#### **Quale spazio**

Sicuramente questa cosa delle distanze tra parole ti ha sorpreso un po". Noi siamo abituati alle distanze nel nostro mondo fisico, per esempio sappiamo dire se un oggetto è fisicamente ad un'vicina altra. Però spesso anche nella quotidianità usiao la distanza in modo figurativo, per esempio diciamo se una persona è *vicina* ad un'altra quando ne condivide i sentimenti, magari in un momento di difficoltà.

Quando si parla di distanze, bisogna imperativamente considerare tre cose:

- 1. gli oggetti che vogliamo considerare
- 2. lo spazio in cui misuriamo
- 3. un sistema di misura con cui per l'appunto misuriamo le distanze. Esempi:

#### **Distanza tra stringhe**

Quella che abbiamo visto sulle stringhe si chiama anche *distanza di edit*. Vediamo le caratteristiche:

- 1. oggetti: stringhe
- 2. spazio: tutte le possibile stringhe (anche quelle senza senso, e anche la stringa vuota)
- 3. misura di distanza: numero di caratteri da modificare per trasforamare una stringa in un'altra

#### **Distanza fisica tra oggetti nel piano**

Se abbiamo un oggetto nella stanza e vogliamo arrivare ad un oggetto B in un altro punto, possiamo facilmente calcolare quanti passi ci servono. Se abbiamo un metro, possiamo anche essere più precisi.

- 1. oggetti: cose del mondo fisico (bisogna decidere quali potrebbe considerare solo quelli con peso > 1 Kg)
- 2. spazio: [spazio euclideo](https://it.wikipedia.org/wiki/Spazio_euclideo) $385$
- 3. misura di distanza: [distanza euclidea](https://it.wikipedia.org/wiki/Distanza_euclidea)<sup>[386](#page-811-1)</sup>

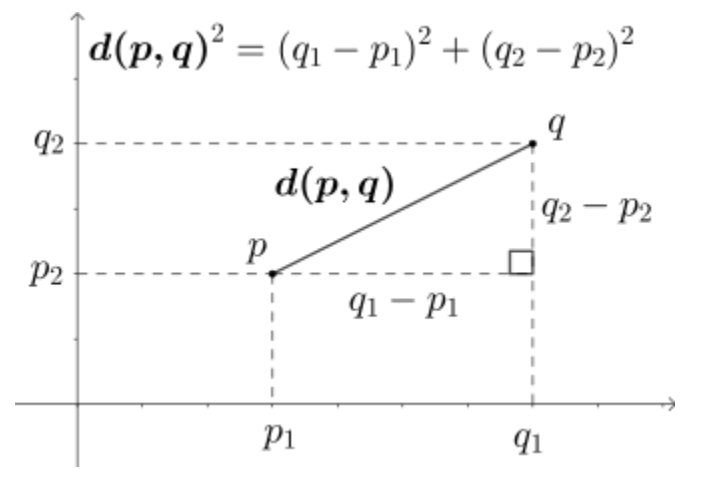

#### **Distanza nel mondo**

Qua le cose si fanno più complicate.

**DOMANDA**: Se sei in Italia e vuoi arrivare in Giappone, vai in linea retta? Attenzione: se rispondi sì ti servirà una trivella molto potente :-)

- 1. oggetti: cose del mondo fisico (bisogna decidere quali potrebbe considerare solo quelli con peso > 1 Kg)
- 2. spazio: [spazio sferico](https://it.wikipedia.org/wiki/Geometria_sferica) $387$  (2D o 3D)
- 3. misura di distanza: [curva geodetica](https://it.wikipedia.org/wiki/Geodetica)<sup>[388](#page-811-3)</sup>

Quando si considerano distanze nel mondo, bisogna deve tenere conto che la Terra è sferica, lo sanno bene navigatori e piloti. Non si può andare in linea retta, ma invece muoversi lungo la superficie della sfera [Vedi Wikipedia](https://en.wikipedia.org/wiki/Great-circle_distance)<sup>[389](#page-811-4)</sup>. Questo di fatto aumenta le distanze:

<span id="page-811-0"></span><sup>385</sup> https://it.wikipedia.org/wiki/Spazio\_euclideo

<span id="page-811-1"></span><sup>386</sup> https://it.wikipedia.org/wiki/Distanza\_euclidea

<span id="page-811-2"></span><sup>387</sup> https://it.wikipedia.org/wiki/Geometria\_sferica

<span id="page-811-3"></span><sup>388</sup> https://it.wikipedia.org/wiki/Geodetica

<span id="page-811-4"></span><sup>389</sup> https://en.wikipedia.org/wiki/Great-circle\_distance

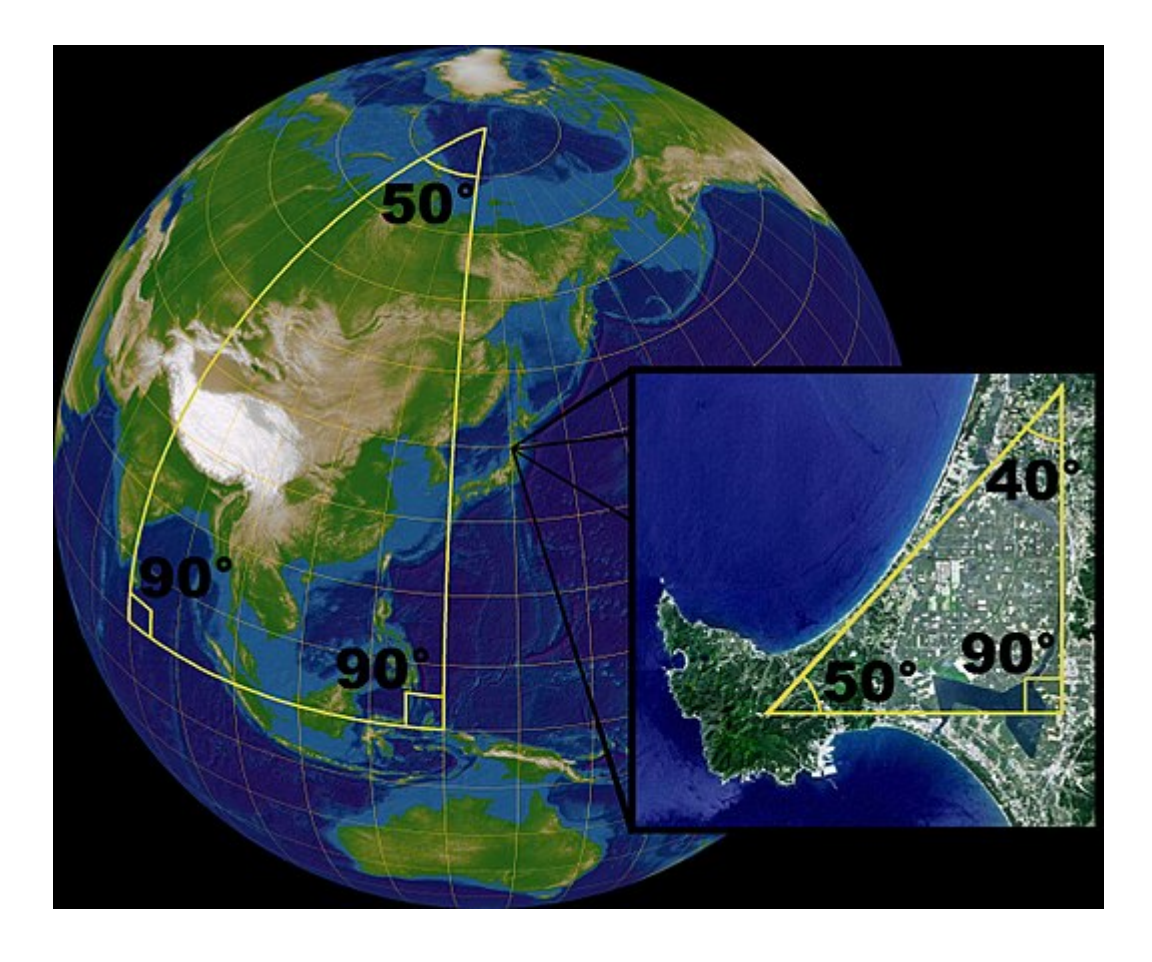

### **5.7.4 Ricerca a prova di errore**

Possiamo migliorare il nostro motore di ricerca per renderlo più usabile anche in presenza di errori da parte dell'utente?

**DOMANDA**: supponi di avere bella pronta una funzione distanza\_stringhe che date due stringhe ti dice quanti caratteri occorrono per trasformare una stringa in un altra. Sfruttando questa funzione, riusciresti a migliorare il motore di ricerca ?

#### **La distanza di Levenshtein**

Il matematico Russo Vladimir Levenshtein ha trovato il modo di calcolare rapidamente la distanza tra stringhe che ora prende il suo nome. Fortunamente per noi, ci sono parecchie implementazioni Python già pronte. Non ci addentreremo nell'implementazione, per capirla bene servirebbe un corso apposito di algoritmi:

```
[22]:
```

```
# ATTENZIONE: NON E' NECESSARIO CHE COMPRENDI COME FUNZIONA QUESTO CODICE !
# CI LIMITEREMO SOLO A UTILIZZARE QUESTA FUNZIONE !!
# tratto da https://stackabuse.com/levenshtein-distance-and-text-
,→similarity-in-python/
def distanza_stringhe(s, t):
   """
       iterative_levenshtein(s, t) -> ldist
       ldist is the Levenshtein distance between the strings
       s and t.
```

```
(continua dalla pagina precedente)
```

```
For all i and j, dist[i,j] will contain the Levenshtein
   distance between the first i characters of s and the
   first j characters of t
"""
rows = len(s) + 1\text{cols} = \text{len}(t) + 1dist = [[0 for x in range(cols)] for x in range(rows)]
# source prefixes can be transformed into empty strings
# by deletions:
for i in range(1, rows):
   dist[i][0] = i# target prefixes can be created from an empty source string
# by inserting the characters
for i in range(1, cols):
    dist[0][i] = ifor col in range(1, cols):
    for row in range(1, rows):
        if s[row-1] == t[col-1]:
            cost = 0else:
            cost = 1dist[row][col] = min(dist[row-1][col] + 1, # deletion
                             dist[row][col-1] + 1, # insertion
                             dist[row-1][col-1] + cost) # substitution
#debug
#for r in range(rows):
# print(dist[r])
return dist[row][col]
```
#### Proviamola:

```
[23]: distanza_stringhe("grafici", "grufici")
[23]: | 1[24]: distanza_stringhe("grafici", "grfici")
[24]: | 1[25]: distanza_stringhe("grafici", "gruficii")
[25]: 2
[26]: distanza_stringhe("grafici", "grufbcii")
[26]: 3
```
#### **Ricerca per distanza sintattica**

La funzione distanza\_stringhe pare fare al caso nostro !

**DA FARE**: Prendendo codice dalla funzione ricerca2, crea una funzione ricerca3 che restituisca risultati anche con stringhe di input aventi una distanza di Levenshtein <= 2 dalle parole corrette nel testo delle pagine.

- supponi che in input siano date parole singole
- $\bullet$  ricordati delle pagine in cui hai già trovato una corrispondenza usando un insieme di url con la struttura dati [set](https://www.python-course.eu/python3_sets_frozensets.php) $390$
- Separa le parole nel testo delle pagine con la funzione split:

```
[27]: "il testo della mia pagina".split(" ")
```

```
[27]: ['il', 'testo', 'della', 'mia', 'pagina']
```

```
[28]: # scrivi qui
```

```
def ricerca3(stringa):
   url_trovate = set()
   risultati = []
   for pagina in pagine:
        for parola in pagina['contenuto']:
           minuscola = stringa.lower()
            parole_testo = pagina['contenuto'].lower().split(" ")
            for parola in parole_testo:
                if not pagina["url"] in url_trovate:
                    if distanza_stringhe(stringa, parola) <= 2:
                        risultati.append(pagina)
                        url_trovate.add(pagina["url"])
    return risultati
```

```
[29]: ricerca3('grafico')
```

```
[29]: [{'url': 'https://softpython.readthedocs.io/it/latest/visualization/visualization-sol.
      ,→html',
```

```
'contenuto': '<h2>Visualizzazione</h2> <p>Excel ci permette di creare molti tipi di␣
,→visualizzazione ma a volte è limitato, perciò useremo Python facendo grafici in␣
,→Matplotlib. Matplotlib è una libreria eccezionale che consente di creare qualunque␣
,→visualizzazione desideriamo. Procediamo dunque a importare matplotlib in Python:</p>
,→'}]
```
[30]: ricerca3('grufici')

```
[30]: [{'url': 'https://softpython.readthedocs.io/it/latest/visualization/visualization-sol.
      ,→html',
```

```
'contenuto': '<h2>Visualizzazione</h2> <p>Excel ci permette di creare molti tipi di␣
,→visualizzazione ma a volte è limitato, perciò useremo Python facendo grafici in␣
,→Matplotlib. Matplotlib è una libreria eccezionale che consente di creare qualunque␣
,→visualizzazione desideriamo. Procediamo dunque a importare matplotlib in Python:</p>
,→'}]
```
[31]: ricerca3('gruficii')

```
[31]: [{'url': 'https://softpython.readthedocs.io/it/latest/visualization/visualization-sol.
      ,→html',
```

```
'contenuto': '<h2>Visualizzazione</h2> <p>Excel ci permette di creare molti tipi di␣
→visualizzazione ma a volte è limitato, perciò useremo Python facendo grafici in<br>
(continues on next page)
,→Matplotlib. Matplotlib è una libreria eccezionale che consente di creare qualunque␣
<sup>390</sup> https: Www.pythore@urses\python{2sets_frozensets.phpamo dunque a importare matplotlib in Python: </p>
,→'}]
```
(continua dalla pagina precedente)

```
[32]: ricerca3('grufbcii') # distanza = 3 > 2
[32]: []
```
## **5.7.5 Similarità semantica**

Il calcolo della similarità di testi è uno strumento potente per costruire rapidamente sistemi di ricerca intelligenti.

Finora abbiamo visto la *similarità sintattica*, cioè abbiamo guardato i singoli caratteri. Ma ovviamente un testo non è solo una sequenza di caratteri, per noi è una sequenza di parole con *significato*. Il ramo della Data science che si occupa del *significato* delle parole è la *semantica*. Nel contesto del web, possiamo parlare di [Semantic web](https://it.wikipedia.org/wiki/Web_semantico)<sup>[391](#page-815-0)</sup>

Vediamo di sfruttare i significati nel testo. Per esempio, pensiamo ad un'impresa che dopo aver trovato un bando di gara interessante pubblicato dal Comune di Trento. potrebbe voler cercare bandi o avvisi simili , per esempio per capire quali sono stati i criteri di selezione e per individuare quanti e quali potenziali aziende concorrenti hanno partecipato al bando. Per comprendere con metodi automatici quanto il testo di un bando assomigli ad un'altro, si potrebbero usare i servizi di text similarity offerti da [Dandelion](https://dandelion.eu)<sup>[392](#page-815-1)</sup> dell'azienda [SpazioDati](https://spaziodati.eu)<sup>[393](#page-815-2)</sup>.

Un servizio di text similarity prende due testi e calcola un valore di similarità come un numero da 0.0 a 1.0. [In questo](https://dandelion.eu/semantic-text/text-similarity-demo/?text1=Lavori+di+sistemazione+pavimentazione+rampa+di+accesso+al+Parco+di+Mattarello+-+AggiudicazioneVerbale+di+gara+-+Provvedimento+che+determina+le+esclusioni+dall&text2=Le+opere+che+formano+oggetto+dell%27appalto+possono+riassumersi+in+via+puramente+indicativa+come+di+seguito%3A+pavimentazioni%3B-+reti+idrauliche%3B-+impianto+di+illuminazione+pubblica&lang=auto&exec=true) [esempio](https://dandelion.eu/semantic-text/text-similarity-demo/?text1=Lavori+di+sistemazione+pavimentazione+rampa+di+accesso+al+Parco+di+Mattarello+-+AggiudicazioneVerbale+di+gara+-+Provvedimento+che+determina+le+esclusioni+dall&text2=Le+opere+che+formano+oggetto+dell%27appalto+possono+riassumersi+in+via+puramente+indicativa+come+di+seguito%3A+pavimentazioni%3B-+reti+idrauliche%3B-+impianto+di+illuminazione+pubblica&lang=auto&exec=true)<sup>[394](#page-815-3)</sup> viene mostrato come venga rilevata una qualche somiglianza tra due testi che trattano di pavimentazione stradale.

<span id="page-815-0"></span><sup>391</sup> https://it.wikipedia.org/wiki/Web\_semantico

<span id="page-815-1"></span><sup>392</sup> https://dandelion.eu

<span id="page-815-2"></span><sup>393</sup> https://spaziodati.eu

<span id="page-815-3"></span><sup>394</sup> https://dandelion.eu/semantic-text/text-similarity-demo/?text1=Lavori+di+sistemazione+pavimentazione+rampa+di+accesso+al+Parco+ di+Mattarello+-+AggiudicazioneVerbale+di+gara+-+Provvedimento+che+determina+le+esclusioni+dall&text2=Le+opere+che+formano+ oggetto+dell%27appalto+possono+riassumersi+in+via+puramente+indicativa+come+di+seguito%3A+pavimentazioni%3B-+reti+idrauliche% 3B-+impianto+di+illuminazione+pubblica&lang=auto&exec=true

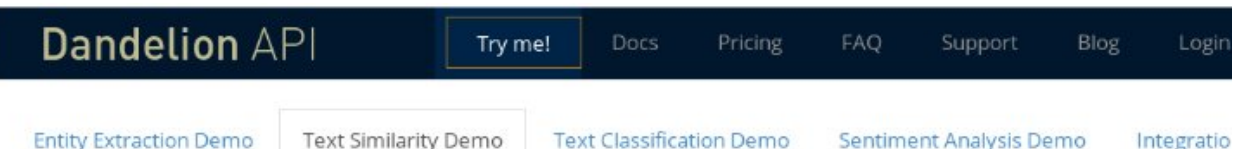

# Text Similarity: estimate the degree of similarity between two texts.

Enter two short sentences to compute their similarity.

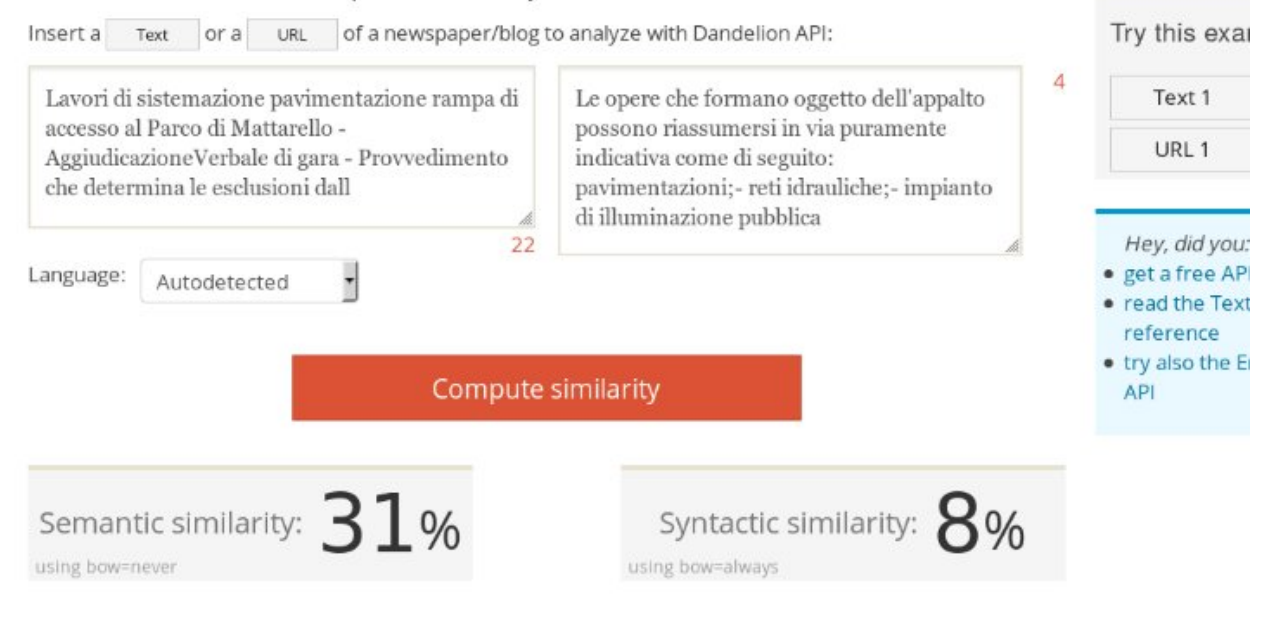

### **Ricerca veloce**

Al fine di avere un servizio di ricerca di similarità veloce, ogni volta che viene effettuata una ricerca non conviene confrontare il testo con tutti gli altri n-1 , perché potrebbe via potenzialmente parecchio tempo e l'utente nel frattempo potrebbe stufarsi. Una ottimizzazione potrebbe essere precalcolare tutte le similarità necessarie al momento dell'ottenimento i dati, costruendo una tabella di similarità. Così, quando un utente ci indica un testo, possiamo cercare rapidamente nella nostra tabella quali sono i testi maggiormente simili, senza più nemmeno usare il servizio di similarità. La tabella può avere la forma di una matrice diagonale come la seguente. Supponendo di avere n=4 testi, chiameremo il servizio di similarità per riempire solo le celle nella parte superiore così:

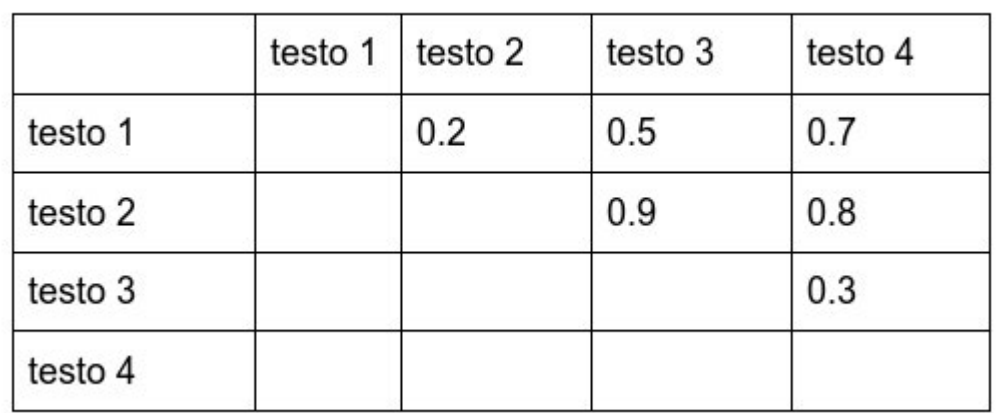

Per riempire la prima riga serviranno n - 1 confronti, per la seconda n - 2, per la terza n - 3 e così via.

In totale le chiamate al servizio di text similarity saranno

 $((n-1)^2 + (n-1)) / 2 = (n^2 - 2n + 1 + n - 1)/2 = (n^2 - n) / 2$ 

Una volta ottenuta la tabella sopra, i restanti valori si possono calcolare rapidamente sapendo che un testo ha sempre similarità 1.0 con se stesso e gli altri valori si possono ricavare per simmetria lungo la diagonale. Qua li abbiamo scritti per motivi di chiarezza, ma di fatto non serve nemmeno materializzarli in memoria:

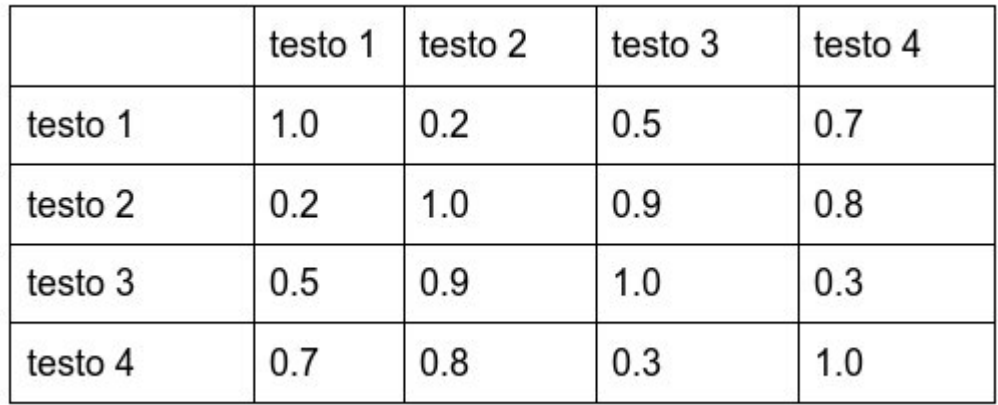

#### **Il prezzo del successo**

Fatta la startup, dopo la geniale idea della tabella per avere ricerche veloci, abbiamo trovato i primi utenti in Trentino e sono entusiasti del nostro servizio. Convinciamo anche dei venture capitalist a investire denaro sonante nella nostra impresa. Ebbri di successo, pensiamo al futuro radioso: è tempo di conquistare il mondo intero.

Mentre pensiamo beati al prossimo modello di *Lambo* da comprare, all'improvviso una domanda sfreccia nella nostra testa come un fulmine, incenerendo senza pietà l'auto dei nostri sogni:

#### **Ma l'algoritmo scala?**

Una volta che abbiamo la tabella possiamo fare ricerche molto più rapide, ma se avessimo un miliardo di bandi da analizzare, quante celle ci sarebbero nella tabella risultante ? Quali sarebbero le conseguenze?

Per oggi, ci fermiamo qui con l'ottimizzazione. Quanto segue è solo un invito a pensare ai big data e a cosa implicano.

Di solito si analizzano il tempo e lo spazio:

**Tempo**: supponendo che ci voglia 1 secondo al servizio di similarità per calcolare ogni similarità, quanto tempo ci metterebbe a riempire la tabella superiore in minuti, ore, giorni, ….?

**Spazio**: Supponendo per semplicità che ogni cella occupi un byte, e sapendo che un gigabyte sono un miliardo di byte (1.000.000.000):

- quanti byte ci servirebbero?
- Che unità di misura useremmo? Puoi consultare [Wikipedia](https://en.wikipedia.org/wiki/Unit_prefix)<sup>[395](#page-818-0)</sup> per trovare il nome giusto.
- Secondo te sarebbe realistico salvare la tabella in un solo server?
- Se usassimo solo la parte superiore della tabella, ridurremmo sostanzialmente lo spazio occupato ?

**DOMANDA**: (solo da pensare, niente implementazione !!): Riesci ad immaginare qualche alternativa alla tabellona ? Suggerimento: Se un pino è simile ad un abete nano, e l'abete nano è simile ad un cespuglio, possiamo dire qualcosa sul grado di similarità tra il pino e il cespuglio ?

[ ]:

## **5.8 Computer vision**

### **5.8.1 Scarica zip esercizi**

[Naviga file online](https://github.com/DavidLeoni/softpython/tree/master/computer-vision)<sup>[396](#page-818-1)</sup>

### **5.8.2 Introduzione**

#### **ATTENZIONE: Ciò che segue è solo una bozza MOLTO IN-PROGRESS !!!!!**

#### **Installazione**

Se hai con Anaconda:

- apri Anaconda Navigator
- seleziona tab Environments sulla sinistra
- seleziona l'ambiente (se non hai idea di cosa scegliere, seleziona base (root))
- sulla destra, seleziona Not installed
- cerca opencv e installalo

<span id="page-818-0"></span><sup>395</sup> https://en.wikipedia.org/wiki/Unit\_prefix

<span id="page-818-1"></span><sup>396</sup> https://github.com/DavidLeoni/softpython/tree/master/computer-vision

Se hai Linux / Ubuntu:

```
sudo apt update
sudo apt install python3-opencv
```
#### **Riferimenti**

Mettiamo qua una lista di riferimenti per lavorare con Python e le immagini:

- [PyImageSearch](https://www.pyimagesearch.com/) $397$
- [Python Imaging Library Handbook](http://effbot.org/imagingbook/pil-index.htm)<sup>[398](#page-819-1)</sup>
- [Hands on Image Processing](https://www.researchgate.net/profile/Sandipan_Dey/publication/329610370_Hands-on_Image_Processing_in_Python/links/5c120f09299bf139c754a03c/Hands-on-Image-Processing-in-Python.pdf)<sup>[399](#page-819-2)</sup>

#### **Che fare**

• scompatta lo zip in una cartella, dovresti ottenere qualcosa del genere:

```
computer-vision
    computer-vision.ipynb
    computer-vision-sol.ipynb
    jupman.py
```
**ATTENZIONE**: Per essere visualizzato correttamente, il file del notebook DEVE essere nella cartella szippata.

- apri il Jupyter Notebook da quella cartella. Due cose dovrebbero aprirsi, prima una console e poi un browser. Il browser dovrebbe mostrare una lista di file: naviga la lista e apri il notebook computer-vision.ipynb
- Prosegui leggendo il file degli esercizi, ogni tanto al suo interno troverai delle scritte **DA FARE**, che ti chiederanno di scrivere dei comandi Python nelle celle successive.

Scorciatoie da tastiera:

- Per eseguire il codice Python dentro una cella di Jupyter, premi Control+Invio
- Per eseguire il codice Python dentro una cella di Jupyter E selezionare la cella seguente, premi Shift+Invio
- Per eseguire il codice Python dentro una cella di Jupyter E creare una nuova cella subito dopo, premi Alt+Invio
- Se per caso il Notebook sembra inchiodato, prova a selezionare Kernel -> Restart

<span id="page-819-0"></span><sup>397</sup> https://www.pyimagesearch.com/

<span id="page-819-1"></span><sup>398</sup> http://effbot.org/imagingbook/pil-index.htm

<span id="page-819-2"></span><sup>399</sup> https://www.researchgate.net/profile/Sandipan\_Dey/publication/329610370\_Hands-on\_Image\_Processing\_in\_Python/links/ 5c120f09299bf139c754a03c/Hands-on-Image-Processing-in-Python.pdf

### **5.8.3 1. Anonimizzazione facce**

Proponiamo un semplice programmino per anonimizzare volti.

Facendo partire la cella seguente, dovrebbe caricare una foto, mostrare i rettangoli sulle facce e anonimizzarla, salvandola in 'results/simple\_output.png'. Non è detto che trovi tutti i volti, potreste dover aggiustare dei parametri. Alcune foto di test sono fornite nella cartella images, di quelle nei campi da calcio a seconda della foto i volti vengono riconosciuti oppure no.

```
[1]: # A simple algorithm for face detection which also allows the user to automatically␣
     ,→hide the detected faces. Moreover, in the case the detection missed some face,␣
     ,→those can be manually selected and obscured.
    # At the moment the implemented hiding methods are four:
     # - *Blur*
     # - *Pixel Shuffle*
     # - *Image Swap*
     # - *Negative*
    import numpy as np
    import cv2
    # fonte: https://en.wikipedia.org/wiki/File:Amateur_Football_in_Kilkenny-Ireland.jpg
    #filename = 'images/football/Amateur_Football_in_Kilkenny-Ireland.jpg'
    # fonte: https://commons.wikimedia.org/wiki/File:Ronaldo_-_Manchester_United_vs_
     ,→Chelsea.jpg
    #filename = 'images/football/800px-Ronaldo_-_Manchester_United_vs_Chelsea.jpg'
    # fonte: https://commons.wikimedia.org/wiki/File:6_a_side_football_-_5_a_side_
     ,→football_-_7_a_side_football_-_Ballerz_league.jpg
    #filename = 'images/football/6_a_side_football_-_5_a_side_football_-_7_a_side_
     ,→football_-_Ballerz_league.jpg'
    # fonte: https://commons.wikimedia.org/wiki/File:2018_IBSA_Blind_Football_Madrid_
     ,→Argentina.JPG
    filename = 'images/football/800px-2018_IBSA_Blind_Football_Madrid_Argentina.jpeg'
    #filename = "images/square_faces.jpg"
    grrr = "images/grrr_reaction.png"
    # Loading image
    img_raw = cv2.imread(filename)
    img_raw_copy = cv2.imread(filename)
    grrr_image = cv2.imread(grrr)
    # print(img_raw[1:10,1:10])
    # Converting image to grey-scale
    img_raw_grey = cv2.cvtColor(img_raw, cv2.COLOR_BGR2GRAY)
    # Create and load the CascadeClassifier for face detection
    haar_cascade_face = cv2.CascadeClassifier()
    loaded = haar_cascade_face.load('resources/haarcascade_frontalface_default.xml')
     '''Returns a rectangle around the face.
    @param scale_factor: compensate the distance of the face from the camera
```

```
(continua dalla pagina precedente)
```

```
@param minNeighbors: number of neighbors for a rectangle to be considered as a face
     T<sup>''</sup>T<sup>'</sup>
    # scaleFactor: 1 - 1.5 2.0 massimo
     # minNeighbors = tra 1 e 6 NON è il numero di facce
    faces_rects = haar_cascade_face.detectMultiScale(img_raw_grey, scaleFactor = 1.2, \ldots,→minNeighbors = 3);
    print('facce trovate: ', len(faces_rects))
    for (x,y,w,h) in faces_rects:
        # print(x, y, w,h)
        cv2.rectangle(img_raw_copy, (x, y), (x+w, y+h), (0, 255, 0), 2)
        # UNCOMMENT THE DESIRED HIDING METHOD
        # 1] BLUR
        img\_raw[y:y+h, x:x+w] = cv2.blur(imq\_raw[y:y+h, x:x+w], (40, 40))# 2] SHUFFLING PIXELS
        # np.random.shuffle(img_raw[y:y+h, x:x+w].flat)
        # 3] NEGATIVE
        #img_raw[y:y+h, x:x+w] = cv2.bitwise_not(img_raw[y:y+h, x:x+w])
        # 4] EMOJI
        #grrr_resize = cv2.resize(grrr_image, (w, h))
        #img_raw[y:y+h, x:x+w] = grrr_resize
        pass
    cv2.namedWindow("img_copy")
    cv2.imshow("img_copy", img_raw_copy)
    # togli i commenti per permettere all'utente di selezionare manualmente un riquadro␣
     ,→attorno al volto
    #fromCenter = False
    #roi = cv2.selectROI("", img_raw, fromCenter)
    #img_raw[roi[1]:roi[1]+roi[3], roi[0]:roi[0]+roi[2]] = cv2.blur(img_raw[roi[1]:
    ,→roi[1]+roi[3], roi[0]:roi[0]+roi[2]], (40, 40))
    out_filename = 'results/simple_output.png'
    cv2.imwrite('results/simple_output.png', img_raw)
    print("immagine anonimizzata salvata in: " + out_filename)
    # mostra l'immagine in Jupyter:
    # ATTENZIONE: a volte blocca l'esecuzione della cella e bisogna far ripartire il␣
     ,→kernel Jupyter.
    #cv2.namedWindow("img")
    #cv2.imshow("img", img_raw)
    facce trovate: 3
    immagine anonimizzata salvata in: results/simple_output.png
[2]: # SOLUZIONE
```
 $[ \ ]$ :

# CAPITOLO 6

# C - Applicazioni

# **6.1 Interfacce grafiche**

### **6.1.1 Scarica zip esercizi**

[Naviga file online](https://github.com/DavidLeoni/softpython/tree/master/gui)<sup>[400](#page-822-0)</sup>

### **6.1.2 Introduzione**

In questo tutoral affronteremo il tema delle interfacce grafiche (GUI: Graphical User Interfaces), usando:

- **i widget di Jupyter**. Li abbiamo scelti perchè sono sorprendentemente flessibili e intuitivi. Come riferimento, seguiremo l'ottima [User Guide](http://ipywidgets.readthedocs.io/en/stable/user_guide.html)<sup>[401](#page-822-1)</sup> ufficiale di Jupyter (in inglese)
- **bqplot** per fare grafici interattivi

Questo tutorial non può certo essere un corso intero di Human Computer Interaction, ma dovrebbe permettervi di avere un'idea di come sviluppare delle interfacce rudimentali

#### **Che fare**

• scompatta lo zip in una cartella, dovresti ottenere qualcosa del genere:

```
gui
   gui.ipynb
    gui-sol.ipynb
    my-webapp.ipynb
    gui-maps.ipynb
    jupman.py
```
<span id="page-822-0"></span><sup>400</sup> https://github.com/DavidLeoni/softpython/tree/master/gui

<span id="page-822-1"></span><sup>401</sup> http://ipywidgets.readthedocs.io/en/stable/user\_guide.html

**ATTENZIONE**: Per essere visualizzato correttamente, il file del notebook DEVE essere nella cartella szippata.

- apri il Jupyter Notebook da quella cartella. Due cose dovrebbero aprirsi, prima una console e poi un browser. Il browser dovrebbe mostrare una lista di file: naviga la lista e apri il notebook interactive.ipynb
- Prosegui leggendo il file degli esercizi, ogni tanto al suo interno troverai delle scritte **DA FARE**, che ti chiederanno di scrivere dei comandi Python nelle celle successive.

Scorciatoie da tastiera:

- Per eseguire il codice Python dentro una cella di Jupyter, premi Control+Invio
- Per eseguire il codice Python dentro una cella di Jupyter E selezionare la cella seguente, premi Shift+Invio
- Per eseguire il codice Python dentro una cella di Jupyter E creare una nuova cella subito dopo, premi Alt+Invio
- Se per caso il Notebook sembra inchiodato, prova a selezionare Kernel -> Restart

#### **Perchè fare interfacce grafiche ?**

Per quanto le interfacce grafiche possano sembrare attrattive, prima di lanciarsi a crearle bisogna sempre farsi alcune domande fondamentali:

#### **Qual'è lo scopo?**

- sperimentazione?
- creare prototipi ?
- prodotti per utenti finali?

#### **Chi è l'utente?**

- $\bullet$  Tu?
- Altre persone ?
	- **–** Che conoscenze hanno ?
- dove viene usata l'interfaccia ?
	- **–** a casa?
	- **–** fuori casa?
		- ∗ c'è poco / tanto sole ?

#### **Scelte di stile**

- interfaccia semplice o complessa ?
- stile in-progress ( mockup) o prodotto finito ?

#### **Scelte tecniche**

Una volta identificati i requisiti, si possono fare le scelte tecniche, che riguardano linguaggi e architettura. Ci sono tantissime combinazioni possibili, ne menzioniamo solo alcune:

#### **sito online, solo client**

- niente server
- client browser con Javascript, HTML, CSS
- client mobile app
	- **–** Android (in Java) ?
	- **–** iPhone (in Object-C) ?

#### **sito online, client / server**

- server in Python (magari in [Django](https://www.djangoproject.com/)<sup>[402](#page-824-0)</sup>)
- client Javascript,HTML,CSS in browser
- client in browser in Python transpilato a Javascript
- client mobile app

**offline, desktop (applicazioni native Python)**

#### **Risposte per oggi:**

**scopo**: sperimentazione

**utente**: Tu !

**architettura**: client/server

- server: Jupyter, con funzioni definite in Python dentro Jupyter
- client: browser
	- **–** browser gestito automaticamente dal server Jupyter
	- **–** niente Javascript / HTML, pochissimo CSS

Morale: se un giorno dovrete fare applicazioni grafiche sul serio per utenti finali, prima leggetevi un buon libro di Human Computer Interaction e testate spesso le vostre interfacce con amici & parenti !

### **6.1.3 Installazione ipywidgets**

Prima di avviare Jupyter, bisogna installare la libreria ipywidgets ed eventualmente abilitarla, a seconda del sistema operativo:

**Anaconda**:

- conda install -c conda-forge ipywidgets
- Installare ipywidgets con conda abiliterà automaticamente l'estensione per te

#### **Linux/Mac**:

• installa ipywidgets (--user installa nella propria home):

<span id="page-824-0"></span><sup>402</sup> https://www.djangoproject.com/

```
python3 -m pip install --user ipywidgets
```
• abilita l'estensione così:

jupyter nbextension enable --py widgetsnbextension

Adesso prova ad aprire Jupyter ed incollare il seguente codice in una cella, eseguendolo dovrebbe apparirti il widget dello slider sotto la cella:

```
[1]: import ipywidgets as widgets
    widgets.IntSlider()
```
IntSlider(value=0)

```
[2]: # copia incolla qua sotto:
```
### **6.1.4 Facciamo uno slider**

Prima abbiamo dato l'istruzione a Jupyter di creare un widget slider, e Jupyter ci ha mostrato subito il risultato della creazione. Che succede se salviamo il risultato in una variabile ?

```
[3]: |w = \text{widgets}.Intహ
```
Vediamo che apparentemente non accade nulla. Cosa c'è adesso nella variabile w? Vediamolo con type:

```
[4]: type (w)
```

```
[4]: ipywidgets.widgets.widget_int.IntSlider
```
Vediamo che in w abbiamo un istanza di uno IntSlider. Ma come facciamo a dire a Python di mostrarlo? Possiamo usare la funzione display, importandola dal modulo IPython.display (Nota che il display dopo il punto è il nome del modulo, in questo caso particolare il modulo contiene anche una funzione che si chiama come il modulo):

```
[5]: from IPython.display import display
    display(w)
    IntSlider(value=0)
```
Proviamo a cambiare un po" di proprietà dello slider:

```
[6]: w.description = "ciao" # scritta a sinistra
```
- [7]: w.value
- $[7]: 0$

```
[8]: w.value = 30
```
Per una lista di variabili, usa keys:

[9]: w.keys

 $[9]: |$  ['\_dom\_classes', '\_model\_module', ' model module version', '\_model\_name', '\_view\_count', '\_view\_module', '\_view\_module\_version', '\_view\_name', 'continuous\_update', 'description', 'description\_tooltip', 'disabled', 'layout', 'max', 'min', 'orientation', 'readout', 'readout\_format', 'step', 'style', 'value']

> DA FARE: prova a settare min, max, step. Prova a settare valori di min più grandi del valore che vedi correntemente, che succede ?

**DA FARE:** Prova qualche altro widget [dal sito di Jupyter](http://ipywidgets.readthedocs.io/en/stable/examples/Widget%20List.html)<sup>[403](#page-826-0)</sup>

### **6.1.5 Model View Controller**

Una cosa interessante è chiamare ripetutamente display:

```
[10]: w = \text{widgets}.Intహdisplay(w)
     IntSlider(value=0)
```
 $[11]:$  display(w)

IntSlider(value=0)

**DA FARE**: prova a scorrere il secondo slider, e guarda cosa succede al primo

Ogni chiamata a display genera una vista (*view*) del widget, ma il modello sottostante (*model*) che contiene i dati con il numero della posizione rimane lo stesso. Ogni volta che clicchiamo su una vista e trasciniamo lo slider, il browser manda dei segnali al kernel Python per comunicargli che deve cambiare il valore nel modello dati. Il kernel controlla cosa succede (*controller*) e a sua volta può reagire ai segnali attuando altri comportamenti, come per esempio aggiornare un grafico nel browser.

<span id="page-826-0"></span><sup>403</sup> http://ipywidgets.readthedocs.io/en/stable/examples/Widget%20List.html

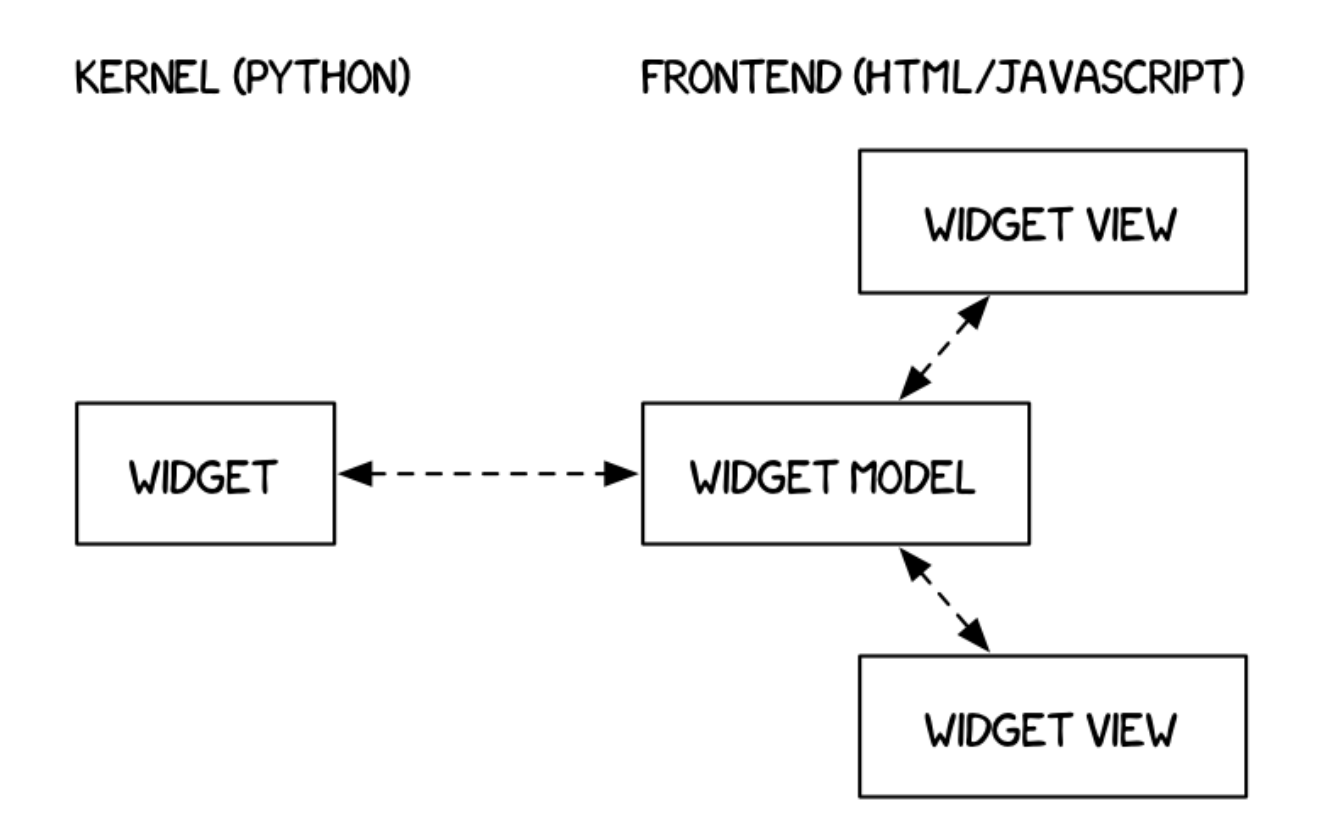

### **6.1.6 Interact**

interact è un modo semplice per creare delle funzioni che reagiscono a cambiamenti di componenti grafici. Per esempio, se vogliamo creare uno slider alla cui posizione è associata una variabile k: ogni volta che muoviamo lo slider, ci piacerebbe stampare il doppio di k.

Per cominciare, possiamo definire una nostra funzione aggiorna, che prende in input il numero k, calcola il nuovo numero e stampa:

**NOTA**: aggiorna prende un parametro k che definiamo noi. Potremmo anche chiamarlo pippo.

```
[12]: from ipywidgets import interact
     def aggiorna(k = 3):
         print("il doppio è " + str(k*2)) # con str convertiamo il numero a stringa,␣
      ,→altrimenti Python si offende
     interact(aggiorna)
     interactive(children=(IntSlider(value=3, description='k', max=9, min=-3), Output()), _{-},→dom_classes=('widget-int…
[12]: <function __main__.aggiorna(k=3)>
```
Abbiamo creato una semplice funzione Python, niente di speciale fin qui. Proviamo a chiamarla noi:

```
[13]: aggiorna(5)
```
il doppio è 10
#### $[14]$ : aggiorna $(7)$

il doppio è 14

Ora non ci resta che dire a Jupyther di creare uno slider e chiamare aggiorna ogni volta che lo slider viene spostato. Possiamo farlo con la funzione di Jupyter interact.

NOTA: chiamando la funzione di Jupyter interact, come parametro gli passiamo *la funzione* aggiorna, NON il risultato della funzione aggiorna ! Dato che nella dichiarazione di aggiorna abbiamo messo un parametro k inizializzato da un intero 3, Python capisce magicamente che siamo interessati a visualizzare un widget in grado di modificare valori interi, e in questo caso creerà un bello slider!

```
[15]: interact(aggiorna)
```

```
interactive(children=(IntSlider(value=3, description='k', max=9, min=-3), Output()), \overline{\phantom{a}},→dom_classes=('widget-int…
```

```
[15]: <function __main__.aggiorna(k=3)>
```
Abbiamo detto che interact è intelligente e crea il widget giusto in base al tipo del parametro iniziale. Proviamo con un boolean:

```
[16]: from ipywidgets import interact
```

```
def aggiorna(k = True):
   if k:
       print("spuntata")
    else:
        print("non spuntata")
interact(aggiorna)
interactive(children=(Checkbox(value=True, description='k'), Output()), _dom_classes=(
,→'widget-interact',))
```

```
[16]: <function __main__.aggiorna(k=True)>
```
Vediamo che ci viene creata una casella checkbox. Si possono anche passare più parametri per ottenere più widget:

```
[17]: from ipywidgets import interact
     def aggiorna(i=3, k = True):
         if i > 3:
             print('grande')
          elif i == 3:
             print('medio')
         else:
              print('piccolo')
         if k:
             print("spuntata")
          else:
              print("non spuntata")
     interact(aggiorna)
```

```
interactive(children=(IntSlider(value=3, description='i', max=9, min=-3), \Box,→Checkbox(value=True, description='k'…
```

```
[17]: <function __main__.aggiorna(i=3, k=True)>
```
Possiamo anche crearci il widget direttamente associandolo alla stessa variabile che usiamo in aggiorna. Qua per esempio associamo noi uno slider con valore iniziale 10 alla variabile k. Notare che il 10 è definito durante la creazione dell"IntSlider e non in aggiorna:

```
[18]: from ipywidgets import interact
     def aggiorna(k):
         print('Il numero è ' + str(k))
     interact(aggiorna, k=widgets.IntSlider(min=-10,max=30,step=1,value=10));
      interactive(children=(IntSlider(value=10, description='k', max=30, min=-10), \Box,→Output()), _dom_classes=('widget-…
```
# **6.1.7 Riusare il widget con interactive**

Se vogliamo accedere programmaticamente agli oggetti widget creati da interact, non dobbiamo usare interact ma interactive:

```
[19]: from ipywidgets import interactive
     from IPython.display import display
     def aggiorna(k):
          print('Il numero è ' + str(k))
     slider = interactive(aggiorna, k=widgets.IntSlider(min=-10,max=30,step=1,value=10));
     display(slider)
     interactive(children=(IntSlider(value=10, description='k', max=30, min=-10), \Box,→Output()), _dom_classes=('widget-…
```
# **6.1.8 Eventi**

E se volessimo accedere ai valori di un widget con logiche più complesse, per esempio per comandarne un altro? In questi casi conviene gestire eventi con observe. Per cominciare, vediamo come funziona sul buon vecchio IntSlider.

- Oltre a trascinare lo slider, prova anche a farlo saltare da un estremo all'altro, e osserva i valori stampati.
- Per far sparire tutte le stampe, basta rieseguire la cella.

```
ATTENZIONE: attento ai bottoni !
```
.observe va bene per widget in genere, ma per i bottoni ad Agosto 2018 non sembra funzionare. Per quest'ultimi usa gli *[eventi click](#page-834-0)* con il metodo .on\_click.

```
[20]: import ipywidgets as widgets
     from ipywidgets import IntSlider
     from IPython.display import display
```

```
slider1 = IntSlider()
display(slider1)
# notare che stavolta dichiariamo la variabile 'change', che NON è un solo valore␣
,→come con interact
# ma un oggetto con diversi valori riguardanti il cambiamento generato dal click dell
,→'utente,
# il più interessante dei quali è `new`. Prova a togliere i commenti
# da print(change) per vedere l'oggetto change completo
def aggiorna(change):
   print("Il nuovo valore è " + str(change.new))
   #print(type(change))
   print(change)
#NOTA: adesso passiamo anche il parametro names=['value'] per filtrare i tipi di␣
,→change che riceviamo
slider1.observe(aggiorna, names=['value'])
IntSlider(value=0)
```
**DA FARE**: Perchè abbiamo aggiunto quel names=['value']? Ricopia il codice di sopra qua sotto togliendo , names=['value'] scoprirai che vengono stampate un sacco di cose in più, che nella maggior parte dei casi sono inutili.

[21]: *# scrivi qui*

#### **Controlliamo una label con uno slider**

Proviamo adesso ad usare il widget dello slider per comandare dei widget di tipo Label:

```
[22]: import ipywidgets as widgets
     from ipywidgets import IntSlider, Label
     from IPython.display import display
     slider1 = IntSlider()
     display(slider1)
     label_new = Label("nuovo valore = ")
     display(label_new)
     # notare che stavolta dichiariamo la variabile 'change', che NON è un solo valore␣
      ,→come con interact
     # ma un oggetto con diversi valori riguardanti il cambiamento generato dal click dell
      ,→'utente,
     # il più interessante dei quali è `new`. Prova a togliere i commenti
      # da print(change) per vedere l'oggetto change completo
     def aggiorna(change):
        label_new.value = "nuovo valore = " + str(change.new) # convertiamo il numero in␣
      ,→stringa
     #NOTA: adesso passiamo anche il parametro names=['value'] per filtrare i tipi di␣
      ,→change che riceviamo
     slider1.observe(aggiorna, names=['value'])
```

```
IntSlider(value=0)
```
Label(value='nuovo valore = ')

DA FARE: Riscrivi qua sotto l'esempio di sopra, aggiungiendo in più una etichetta che mostri anche il vecchio valore

```
[23]: # scrivi qui
     import ipywidgets as widgets
     from ipywidgets import IntSlider, Label
     from IPython.display import display
     slider1 = IntSlider()display(slider1)
     label_new = Label("nuovo valore = ")
     display(label_new)
     label\_old = Label("vector) value = "display(label_old)
     # notare che stavolta dichiariamo la variabile 'change', che NON è un solo valore␣
      ,→come con interact
     # ma un oggetto con diversi valori riguardanti il cambiamento generato dal click dell
      ,→'utente,
     # il più interessante dei quali è `new`. Prova a togliere i commenti
      # da print(change) per vedere l'oggetto change completo
     def aggiorna(change):
         label_new.value = "nuovo valore = " + str(change.new) # convertiamo il numero in␣
      ,→stringa
         label_old.value = "vecchio valore = " + str(change.old) # convertiamo il numero␣
      ,→in stringa
     #NOTA: adesso passiamo anche il parametro names=['value'] per filtrare i tipi di␣
      ,→change che riceviamo
     slider1.observe(aggiorna, names=['value'])
     IntSlider(value=0)
     Label(value='nuovo valore = ')
     Label(value='vecchio valore = ')
```
### **Controlliamo uno slider con un'altro slider**

Proviamo adesso ad usare il widget dello slider per comandare un altro slider: quando cambiamo i valori del primo slider, vogliamo che il secondo mostri lo stesso valore raddoppiato.

```
[24]: import ipywidgets as widgets
     from ipywidgets import IntSlider
     from IPython.display import display
     slider1 = widgets.IntSlider(max=100) # specifichiamo il limite estremo
     display(slider1)
     slider2 = widgets.IntSlider(max=200) # ricordiamoci di specificare il limite doppio␣
      ,→del primo
     display(slider2)
```

```
# notare che stavolta dichiariamo la variabile 'change', che NON è un solo valore␣
,→come con interact
# ma un oggetto con diversi valori riguardanti il cambiamento generato dal click dell
,→'utente,
# il più interessante dei quali è `new`. Prova a togliere i commenti
# da print(change) per vedere l'oggetto change completo
def aggiorna1(change):
    #print("Il nuovo valore è " + str(change.new))
    #print(type(change))
   slider2.value = change.new * 2
#NOTA: adesso passiamo anche il parametro names=['value'] per filtrare i tipi di␣
,→change che riceviamo
slider1.observe(aggiorna1, names=['value'])
IntSlider(value=0)
IntSlider(value=0, max=200)
```
**DA FARE**: Cosa succede se muoviamo il secondo slider? Il primo si aggiorna? Scrivi qua sotto una versione modificata del codice sopra, in cui quando si muove il secondo slider al primo viene fatto mostrare un valore che è la metà del secondo.

**SUGGERIMENTO**: crea una seconda funzione aggiorna2 che aggiorna il primo slider, e collegala allo slider2

**NOTA**: l'operatore di divisione intera è //

```
[25]: # scrivi qui
```

```
slider1 = widgets.IntSlider(max=100) # specifichiamo il limite estremo
display(slider1)
slider2 = widgets.IntSlider(max=200) # ricordiamoci di specificare il limite doppio␣
,→del primo
display(slider2)
# notare che stavolta dichiariamo la variabile 'change', che NON è un solo valore␣
,→come con interact
# ma un oggetto con diversi valori riguardanti il cambiamento generato dal click dell
,→'utente,
# il più interessante dei quali è `new`. Prova a togliere i commenti
# da print(change) per vedere l'oggetto change completo
def aggiorna1(change):
    #print("Il nuovo valore è " + str(change.new))
    #print(type(change))
   slider2.value = change.new * 2
def aggiorna2(change):
   #print("Il nuovo valore è " + str(change.new))
    #print(type(change))
    slider1.value = change.new // 2 # divisione intera !
#NOTA: adesso passiamo anche il parametro names=['value'] per filtrare i tipi di␣
,→change che riceviamo
slider1.observe(aggiorna1, names=['value'])
slider2.observe(aggiorna2, names=['value'])
```

```
IntSlider(value=0)
IntSlider(value=0, max=200)
```
**DA FARE**: Dopo aver svolto l'esercizio precedente, prova a farne un'altro dove gli slider sono FloatSlider e il secondo slider rappresenta il quadrato del primo slider.

- **NOTA 1**: Ricordati di importare il FloatSlider
- **NOTA 2**: l'operatore di esponenziazione in Python è  $*$ :  $5 * * 2$  è cinque al quadrato
- **NOTA 3**: per la radice quadrata, usa  $**$  (1 / 2). Qual'è il risultato di 1 / 2?

**DOMANDA**: se hai svolto l'esercizio precedente, probabilmente avrai notato che gli slider sembrano "ballare" un po" più del caso intero. Hai idea del perchè ?

#### [26]:

```
import ipywidgets as widgets
from ipywidgets import FloatSlider, Label
from IPython.display import display
# scrivi qui
slider1 = widgets.FloatSlider(max=100) # specifichiamo il limite estremo
display(slider1)
slider2 = widgets.FloatSlider(max=10000) # ricordiamoci di specificare il limite␣
,→doppio del primo
display(slider2)
# notare che stavolta dichiariamo la variabile 'change', che NON è un solo valore␣
,→come con interact
# ma un oggetto con diversi valori riguardanti il cambiamento generato dal click dell
,→'utente,
# il più interessante dei quali è `new`. Prova a togliere i commenti
# da print(change) per vedere l'oggetto change completo
def aggiorna1(change):
   #print("Il nuovo valore è " + str(change.new))
    #print(type(change))
   slider2.value = change.new ** 2 # potenza
def aggiorna2(change):
    #print("Il nuovo valore è " + str(change.new))
    #print(type(change))
    slider1.value = change.new ** (1/2) # divisione float !
#NOTA: adesso passiamo anche il parametro names=['value'] per filtrare i tipi di␣
,→change che riceviamo
slider1.observe(aggiorna1, names=['value'])
slider2.observe(aggiorna2, names=['value'])
FloatSlider(value=0.0)
FloatSlider(value=0.0, max=10000.0)
```
## **Eventi di widget a selezione multipla**

Vediamo adesso le change di un widget di selezione multipla:

```
[27]: sm = widgets.SelectMultiple(
        options=['Apples', 'Oranges', 'Pears'],
         value=['Oranges'],
         #rows=10,
         description='Fruits',
         disabled=False
     )
     def aggiorna(change):
         #print("Il nuovo valore è " + str(change['new']))
         #print(type(change))
         print(change)
     #NOTA: adesso passiamo anche il parametro names=['value'] per filtrare i tipi di␣
      ,→change che riceviamo
     sm.observe(aggiorna, names=['value'])
     display(sm)
     SelectMultiple(description='Fruits', index=(1,), options=('Apples', 'Oranges', 'Pears
      ,→'), value=('Oranges',))
```
## <span id="page-834-0"></span>**Eventi click**

Attento ai bottoni ! .observe va bene per widget in genere, ma per i bottoni ad Agosto 2018 non sembra funzionare. Per quest'ultimi usa gli eventi click con il metodo .on click così:

```
[28]:
```

```
import ipywidgets as widgets
from IPython.display import display
from ipywidgets import Button
def cliccato(b):
    # nota che on_click passa il widget cliccato
    print("Questo bottone è stato cliccato:\n%s" % b)
bottone = widgets.Button(
        description='Stampa',
        disabled=False,
       button_style='',
       tooltip='stampa qualcosa',
        icon='check'
    )
bottone.on_click(cliccato)
display(bottone)
Button(description='Stampa', icon='check', style=ButtonStyle(), tooltip='stampa␣
,→qualcosa')
```
# **6.1.9 Layout e stili**

Quando si vuole posizionare widget, si parla generalmente di layout. Ci sono tanti modi di posizionarli, vediamo i principali:

### **Layout: HBox**

Possiamo usare HBox per mettere i widget uno dopo l'altro in orizzontale:

```
[29]: from ipywidgets import Button, IntSlider, HBox, VBox, Label
     HBox([IntSlider(), Button(description='hello')])
     HBox(children=(IntSlider(value=0), Button(description='hello', style=ButtonStyle())))
```
Alcuni widget hanno parametri appositi per associare testo al widget, ma talvolta il testo viene accorciato senza il nostro consenso. Per ovviare a ciò possiamo usare il widget Label, che consente di forzare la visualizzazione di testo lungo, in combinazione con HBox:

```
[30]: HBox([widgets.Label('A too long description:'), widgets.IntSlider()])
```
HBox(children=(Label(value='A too long description:'), IntSlider(value=0)))

## **Layout: VBox and HBox**

Ovviamente c'è anche il layout verticale VBox. Per ottenere configurazioni a griglia, è possibile usare un misto di HBox e VBox :

#### [31]:

```
from ipywidgets import Button, HBox, VBox
left_box = VBox([Button(description='alto a sinistra'), Button(description='basso a␣
,→sinistra')])
right_box = VBox([Button(description='alto a destra'), Button(description='basso a
,→destra')])
HBox([left_box, right_box])
HBox(children=(VBox(children=(Button(description='alto a sinistra',␣
,→style=ButtonStyle()), Button(description='…
```
### **Flexbox**

Se hai esigenze di layout complesse, raccomandiamo di cuore i FlexBox, che sono praticamente l'unico sistema di layout decente del modello CSS (Cascading Style Sheet, di cui avete provato il linguaggio di query nel [capitolo sull'estrazione](http://softpython.readthedocs.io/it/latest/extraction/extraction-sol.html) [dati da HTML](http://softpython.readthedocs.io/it/latest/extraction/extraction-sol.html)[404](#page-835-0)). Per fortuna Jupyter li supporta nativamente e li potete programmare direttamente in Python. Per una descrizione completa rimandiamo [al sito di Jupyter Widgets](http://ipywidgets.readthedocs.io/en/stable/examples/Widget%20Styling.html#The-Flexbox-layout)<sup>[405](#page-835-1)</sup>

<span id="page-835-0"></span><sup>404</sup> http://softpython.readthedocs.io/it/latest/extraction/extraction-sol.html

<span id="page-835-1"></span><sup>405</sup> http://ipywidgets.readthedocs.io/en/stable/examples/Widget%20Styling.html#The-Flexbox-layout

## **Stile**

E" possibile applicare vari stili ai bottoni, di nuovo facendo riferimento [alle proprietà CSS](http://ipywidgets.readthedocs.io/en/stable/examples/Widget%20Styling.html#Layout-and-Styling-of-Jupyter-widgets)<sup>[406](#page-836-0)</sup> che sono supportate da Jupyter. Esempio

```
[32]: from ipywidgets import Button, Layout
     b = Button(description='Bottone con stile applicato ',
                layout=Layout(width='50%', height='80px'))
     b
     Button(description='Bottone con stile applicato ', layout=Layout(height='80px', width=
      ,→'50%'), style=ButtonStyl…
```
# **6.1.10 Grafici interattivi con bqplot**

Bqplot è una libreria molto potente per realizzare grafici in Jupyter. In particolare bqplot :

- riprende i comandi già visti per matplot (*stile matlab*), che quindi possono riusati pari pari
- si integra bene con ipywidgets
- permette di esportare i grafici in codice interattivo HTML, facilmente inseribile in siti web, blog, etc..

#### <span id="page-836-2"></span>**Installazione bqplot**

#### **Anaconda**:

Apri Anaconda Prompt (per istruzioni su come trovarlo o se non hai idea di cosa sia, prima di proseguire [leggi sezione](https://softpython.readthedocs.io/it/latest/intro/intro-sol.html#L) [interprete Python nell'introduzione](https://softpython.readthedocs.io/it/latest/intro/intro-sol.html#L) $407$ ) ed esegui:

conda install -c conda-forge bqplot

Installare bqplot con conda abiliterà automaticamente l'estensione per te in Jupyter

#### **Linux/Mac**:

• installa ipywidgets (--user installa nella propria home):

python3 -m pip install --user bqplot

• abilita l'estensione così:

```
jupyter nbextension enable --py bqplot
```
<span id="page-836-0"></span><sup>406</sup> http://ipywidgets.readthedocs.io/en/stable/examples/Widget%20Styling.html#Layout-and-Styling-of-Jupyter-widgets

<span id="page-836-1"></span><sup>407</sup> https://softpython.readthedocs.io/it/latest/intro/intro-sol.html#L'interprete-Python

## **bqplot - il primo grafico**

Adesso prova ad aprire Jupyter ed incollare il seguente codice in una cella, eseguendolo dovrebbe apparirti un grafico

Abbiamo parlato di grafici modificabili interattivamente, proviamo a crearne uno. Intanto creiamo un semplice grafico con bqplot, riprendendo istruzioni dal [tutorial sulla Visulazzazione](http://softpython.readthedocs.io/it/latest/visualization/visualization-sol.html)<sup>[408](#page-837-0)</sup>

## **ATTENZIONE al plt!**

Il pyplot che vedete qui sotto, che viene importato con il nome di plt proviene dalla libreria di bqplot, *non* è lo stesso pyplot di matplotlib !!

Gli autori di bqplot hanno adottato lo stesso nome e convenzioni per permettervi di riusare facilmente esempi che già conoscete di matplotlib, ma **NON E" AFFATTO DETTO CHE TUTTI GLI ESEMPI DI MATPLOTLIB FUNZIONINO ANCHE CON BQPLOT !!**

[33]:

```
# !!!! IMPORTANTE !!!!
# Il 'pyplot' che vedete qui sotto, che viene importato con il nome di 'plt'
# proviene dalla libreria di bqplot, quindi NON E' lo stesso pyplot di matplotlib !!
# Gli autori di bqplot hanno adottato lo stesso nome e convenzioni per permettervi
# di riusare facilmente esempi che già conoscete di matplotlib
from bqplot import pyplot as plt
plt.figure(title='Grafico in bqplot')
x = [1, 2, 3, 4, 5]y = [2, 4, 8, 16, 32]plt.plot(x, y, 'bo') # b=blue o=punti (sostuendo 'o' con 'l' farà delle linee)
plt.show()
VBox(children=(Figure(axes=[Axis(scale=LinearScale()), Axis(orientation='vertical',␣
,→scale=LinearScale())], fig…
```
## **bqplot - variare parametri**

Visto un esempio che già conosciamo bene, proviamo a plottare una funzione un po" più complessa, come per esempio un coseno:

```
[34]: # !!!! IMPORTANTE !!!!
      # Il 'pyplot' che vedete qui sotto, che viene importato con il nome di 'plt'
      # proviene dalla libreria di bqplot, NON E' lo stesso pyplot di matplotlib !!
      # Gli autori di bqplot hanno adottato lo stesso nome e convenzioni per permettervi
      # di riusare facilmente esempi che già conoscete di matplotlib
     from bqplot import pyplot as plt
     import numpy as np
     x = npulinspace(0, 2 * np.pi, 50) # mette nel vettore x 50 punti tra 0 e 2 pi greco
     ,→(inclusi)
                                          fig = plt.figure() # genera la figure
```
<span id="page-837-0"></span><sup>408</sup> http://softpython.readthedocs.io/it/latest/visualization/visualization-sol.html

```
# plottiamo un coseno
# plot ritorna una lista di linee Line2D, ma all'interno in questo caso ne contiene␣
,→una sola che estraiamo:
lines = plt.plot(x, npicos(x))plt.title('Grafico in bqplot')
plt.show()
VBox(children=(Figure(axes=[Axis(scale=LinearScale()), Axis(orientation='vertical',␣
,→scale=LinearScale())], fig…
```
Abbiamo creato il grafico, usando solo bqplot (*non* matplotlib, vedi commenti nel codice!). Per poter variare il grafico, dovremo indicare a bqplot dei nuovi valori per le y. Come fare? Se avete notato, prima abbiamo salvato il risultato di plot nella variabile lines. Ma cos'è esattamente? Che campi contiene? Scopriamolo:

[35]: type(lines)

```
[35]: bqplot.marks.Lines
```
[36]: lines

```
[36]: Lines(colors=['#1f77b4', '#ff7f0e', '#2ca02c', '#d62728', '#9467bd', '#8c564b', '
      ,→#e377c2', '#7f7f7f', '#bcbd22', '#17becf'], interactions={'hover': 'tooltip'},␣
      ,→scales={'x': LinearScale(), 'y': LinearScale()}, scales_metadata={'x': {'orientation
      ,→': 'horizontal', 'dimension': 'x'}, 'y': {'orientation': 'vertical', 'dimension': 'y
      ,→'}, 'color': {'dimension': 'color'}}, tooltip_style={'opacity': 0.9}, x=array([0. ␣
      ,→ , 0.12822827, 0.25645654, 0.38468481, 0.51291309,
            0.64114136, 0.76936963, 0.8975979 , 1.02582617, 1.15405444,
            1.28228272, 1.41051099, 1.53873926, 1.66696753, 1.7951958 ,
            1.92342407, 2.05165235, 2.17988062, 2.30810889, 2.43633716,
            2.56456543, 2.6927937 , 2.82102197, 2.94925025, 3.07747852,
            3.20570679, 3.33393506, 3.46216333, 3.5903916 , 3.71861988,
            3.84684815, 3.97507642, 4.10330469, 4.23153296, 4.35976123,
            4.48798951, 4.61621778, 4.74444605, 4.87267432, 5.00090259,
            5.12913086, 5.25735913, 5.38558741, 5.51381568, 5.64204395,
            5.77027222, 5.89850049, 6.02672876, 6.15495704, 6.28318531]), y = \arctan((1.,→ , 0.99179001, 0.96729486, 0.92691676, 0.8713187 ,
             0.80141362, 0.71834935, 0.6234898 , 0.51839257, 0.40478334,
             0.28452759, 0.1595999, 0.03205158, -0.09602303, -0.22252093,
            -0.34536505, -0.46253829, -0.57211666, -0.67230089, -0.76144596,
            -0.8380881, -0.90096887, -0.94905575, -0.98155916, -0.99794539,
            -0.99794539, -0.98155916, -0.94905575, -0.90096887, -0.8380881,
            -0.76144596, -0.67230089, -0.57211666, -0.46253829, -0.34536505,
            -0.22252093, -0.09602303, 0.03205158, 0.1595999, 0.28452759,
             0.40478334, 0.51839257, 0.6234898 , 0.71834935, 0.80141362,
             0.8713187, 0.92691676, 0.96729486, 0.99179001, 1. [))
```
Il campo che ci interessa è y:

 $y=$ array([ 1. , 0.99179001, 0.96729486, 0.92691676, 0.8713187,

Proviamo a cambiarlo, variando per esempio la frequenza del coseno moltiplicando x per 5:

lines. $y = np \cdot cos(5 * x)$ 

**DA FARE**: Prova a incollare il codice di sopra qui sotto, eseguilo e poi guarda se il grafico di prima è cambiato. Prova anche a variare il numero davanti a x

#### [37]: *# copia qui*

Adesso ci piacerebbe aggiungere uno slider per cambiare interattivamente la frequenza dell'onda, indicheremo tale frequenza con la variabile k. Per fare ciò, possiamo definire una nostra funzione aggiorna, che prende in input la frequenza k, e ricalcola le lines.y

**NOTA**: aggiorna prende un parametro k che definiamo noi. Potremmo anche chiamarlo pippo.

```
[38]: def aggiorna(k = 1.0):
           lines.y = np \cdot cos(k * x)
```
Ora non ci resta che dire a Jupyter di creare uno slider e chiamare aggiorna ogni volta che lo slider viene spostato. Possiamo farlo con la funzione di Jupyter interact.

NOTA: chiamando la funzione di Jupyter interact, come parametro gli passiamo *la funzione* aggiorna, NON il risultato della funzione aggiorna ! Dato che nella dichiarazione di aggiorna abbiamo messo un parametro k inizializzato da un float 1.0, Python capisce magicamente che siamo interessati a visualizzare un widget in grado di modificare valori float, e in questo caso creerà un bello slider!

#### [39]: **from ipywidgets import** interact

interact(aggiorna);

```
interactive(children=(FloatSlider(value=1.0, description='k', max=3.0, min=-1.0),\cup,→Output()), _dom_classes=('wi…
```
Ricapitolando, ecco tutto il codice completo:

```
[40]: # !!!! IMPORTANTE !!!!
      # Il 'pyplot' che vedete qui sotto, che viene importato con il nome di 'plt'
     # proviene dalla libreria di bqplot, NON E' lo stesso pyplot di matplotlib !!
     # Gli autori di bqplot hanno adottato lo stesso nome e convenzioni per permettervi
     # di riusare facilmente esempi che già conoscete di matplotlib
     from bqplot import pyplot as plt
     import numpy as np
     from ipywidgets import interactive
     x = npulinspace(0, 2 * np.pi, 50) # mette nel vettore x 50 punti tra 0 e 2 pi greco
      ,→(inclusi)
     fig = plt.figure() # genera la figure
     # plottiamo un coseno
     # plot ritorna una lista di linee Line2D, ma all'interno in questo caso ne contiene␣
      ,→una sola che estraiamo:
     lines = plt.plot(x, np.cos(x))
     plt.title('Grafico in bqplot')
     plt.show()
     def aggiorna(k = 1.0):
         lines.y = np \cdot cos(k \times x)slider_frequenza = interactive(aggiorna);
     display(slider_frequenza)
     VBox(children=(Figure(axes=[Axis(scale=LinearScale()), Axis(orientation='vertical',␣
      ,→scale=LinearScale())], fig…
```

```
interactive(children=(FloatSlider(value=1.0, description='k', max=3.0, min=-1.0),\Box,→Output()), _dom_classes=('wi…
```
### **bqplot - layout**

Nel paragrafo precedente, abbiamo visto un primo esempio funzionante che ci permette di variare un parametri e mostrare gli aggiornamenti nel grafico. Come prossimo passo potremmo voler posizionare lo slider a sinistra del plot. Potremmo farlo usando i layout.

Il bello di Bqplot è che è ben integrato con gli ipywidgets. Per esempio, possiamo provare ad inserire il grafico del coseno di bqplot dentro un HBox, mettendo a sinistra lo slider usato in precedenza per variare la frequenza:

```
[41]: from bqplot import pyplot as plt
     import numpy as np
     from ipywidgets import interactive
     from ipywidgets import HBox, Box
     x = npulinspace(0, 2 * np.pi, 50) # mette nel vettore x 50 punti tra 0 e 2 pi greco
      ,→(inclusi)
     fig = plt.figure() # genera la figure
     # plottiamo un coseno
     # plot ritorna una lista di linee Line2D, ma all'interno in questo caso ne contiene␣
      ,→una sola che estraiamo:
     lines = plt.plot(x, npicos(x))plt.title('HBox con slider e bqplot')
     def aggiorna(k = 1.0):
         lines.y = np \cdot cos(k * x)# otteniamo la variabile widget con interactive (che a differenza di 'interact'␣
      ,→ritorna un widget !)
     slider_frequenza = interactive(aggiorna);
     # Creiamo l'HBox passando in una lista prima la variabile dello slider, e poi la␣
      ,→`fig` di bqplot
     HBox([slider_frequenza, fig])
     HBox(children=(interactive(children=(FloatSlider(value=1.0, description='k', max=3.0,\Box→min=-1.0), Output()), _d...
```
**DA FARE**: Nell'esempio qua sopra, lo slider appare forse un po" troppo in alto. Se guardi [la documentazione degli](https://ipywidgets.readthedocs.io/en/latest/examples/Widget%20Styling.html#The-VBox-and-HBox-helpers) [HBox](https://ipywidgets.readthedocs.io/en/latest/examples/Widget%20Styling.html#The-VBox-and-HBox-helpers)<sup>[409](#page-840-0)</sup> vedrai che gli HBox vengono definiti come dei Box aventi proprietà prese dal modello FlexiBox:

```
def HBox(*pargs, **kwargs):
   """Displays multiple widgets horizontally using the flexible box model."""
   box = Box(*pargs, **kwargs)
   box.layout.display = 'flex'
   box.layout.align_items = 'stretch'
   return box
```
Cercando un po" nella documentazione sull"[allineamento oggetti](https://ipywidgets.readthedocs.io/en/latest/examples/Widget%20Styling.html#align-items) $410$  in FlexiBox, riuesciresti a capire quale parametro Flexbox modificare affinchè lo slider risulti a metà altezza rispetto al grafico (nota che ci sono sia align-items e align-content)? Fai dei tentativi modificando la funzione MiaHBox qua sotto:

<span id="page-840-0"></span><sup>409</sup> https://ipywidgets.readthedocs.io/en/latest/examples/Widget%20Styling.html#The-VBox-and-HBox-helpers

<span id="page-840-1"></span><sup>410</sup> https://ipywidgets.readthedocs.io/en/latest/examples/Widget%20Styling.html#align-items

```
[42]: # DA FARE: guarda sotto la funzione 'MiaHBox'
     from bqplot import pyplot as plt
     import numpy as np
     from ipywidgets import interactive
     from ipywidgets import HBox, Box
     x = npulinspace(0, 2 * np.pi, 50) # mette nel vettore x 50 punti tra 0 e 2 pi greco
      ,→(inclusi)
     fig = plt.figure() # genera la figure
     # plottiamo un coseno
     # plot ritorna una lista di linee Line2D, ma all'interno in questo caso ne contiene␣
      ,→una sola che estraiamo:
     lines = plt.plot(x, npicos(x))plt.title('HBox con slider e bqplot')
     def aggiorna(k = 1.0):
         lines.y = np \cdot cos(k * x)# otteniamo la variabile widget con interactive (che a differenza di 'interact'␣
      ,→ritorna un widget !)
     slider_frequenza = interactive(aggiorna);
     # Ripreso da documentazione di HBox
     # DA FARE: MODIFICA QUESTA FUNZIONE
     def MiaHBox(*pargs, **kwargs):
         """Displays multiple widgets horizontally using the flexible box model."""
         box = Box(*pargs, **kwargs)
         box.layout.display = 'flex'
         box.layout.align_items = 'stretch'
         return box
     MiaHBox([slider_frequenza, fig])
```
Box(children=(interactive(children=(FloatSlider(value=1.0, description='k', max=3.0, *,→*min=-1.0), Output()), \_do…

[43]: *# SOLUZIONE*

```
from bqplot import pyplot as plt
import numpy as np
from ipywidgets import interactive
from ipywidgets import HBox, Box
x = npulinspace(0, 2 * np.pi, 50) # mette nel vettore x 50 punti tra 0 e 2 pi greco
,→(inclusi)
fig = plt.figure() # genera la figure
# plottiamo un coseno
# plot ritorna una lista di linee Line2D, ma all'interno in questo caso ne contiene␣
,→una sola che estraiamo:
lines = plt.plot(x, npicos(x))plt.title('HBox con slider e bqplot')
```

```
def aggiorna(k = 1.0):
    lines.y = np \cdot cos(k * x)# otteniamo la variabile widget con interactive (che a differenza di 'interact'␣
,→ritorna un widget !)
slider_frequenza = interactive(aggiorna);
# Ripreso da documentazione di HBox
def MiaHBox(*pargs, **kwargs):
    """Displays multiple widgets horizontally using the flexible box model."""
   box = Box(*pargs, **kwargs)
   box.layout.display = 'flex'
   box.layout.align_items = 'center'
   return box
MiaHBox([slider_frequenza, fig])
Box(children=(interactive(children=(FloatSlider(value=1.0, description='k', max=3.0,␣
,→min=-1.0), Output()), _do…
```
### **bqplot - esempi avanzati**

Nella cartella <esempi-bqplot> che sta nella zip degli esercizi abbiamo inserito diversi esempi di bqplot, ti invitiamo a guardarli. Tanto per dare un'idea, ne mettiamo qui alcuni di rilevanti (scorri in fondo alle relative pagine per vedere i grafici visualizzati - a volte potrebbe anche essere necessario rieseguire il tutto con Kernel->Restart and Run All):

Esempi base in [esempi-bqplot/Basic Plotting](#page-0-0):

[Pyplot.ipynb](esempi-bqplot/Basic%20Plotting/Pyplot.ipynb)

• [Basic Plotting.ipynb](esempi-bqplot/Basic%20Plotting/Basic%20Plotting.ipynb) (usa lo stile proprio di bqplot per creare i grafici)

Esempi di interazione <esempi-bqplot/Interactions>:

• [esempi-bqplot/Interactions/Interaction Layer.ipynb](esempi-bqplot/Interactions/Interaction%20Layer.ipynb) per vedere come permettere all'utente di selezionare un range in un grafico, o delle barre da un istogramma

Esempi avanzati in <esempi-bqplot/Applications>:

- [Esempio visualizzazione reti Mobile Patent Suits](esempi-bqplot/Applications/Mobile%20Patent%20Suits.ipynb)
- [Wealth of Nations esempio evoluzione dati nel tempo](esempi-bqplot/Applications/Wealth%20of%20Nations.ipynb)

# **6.1.11 HTML**

Il codice HTML è il codice con cui sono scritte tutte le pagine web, e gli ipywidgets permettono di creare un widget a partire da codice HTML. Qui per esempio lo usiamo per creare un titolo, ma in genere per fare interfacce di moderata complessità non è indispensabile conoscerlo. Se vuoi saperne di più, prova a seguire [il tutorial web 1 di coderdojotrento](http://coderdojotrento.it/web1)<sup>[411](#page-842-0)</sup>

```
[44]: from ipywidgets import HTML
     import ipywidgets as widgets
     HTML('<h1 style="color:orange">Il mio titolo</h1> <br/>')
```
<span id="page-842-0"></span> $\frac{411}{1}$  http://coderdojotrento.it/web1

HTML(value='<h1 style="color:orange">Il mio titolo</h1> <br/>')

# **6.1.12 Mappe**

E" possibile controllare da Python delle mappe geografiche visualizzate in Jupyter con la libreria ipyleaflet e OpenStreetMap, la mappa libera del mondo realizzata da volontari.

Vedi tutorial nel foglio [gui-maps.ipynb](https://softpython.readthedocs.io/it/latest/gui/gui-maps-sol.html)<sup>[412](#page-843-0)</sup>

# **6.1.13 Chatbot**

Mostriamo un esempio di come costruire una semplice interfaccia stile chatbot con ipywidgets, che continua a proporre widget di input all'utente e relativo output.

Per i grafici, importeremo bqplot plt invece invece di matplotlib, perchè è più pensato per interagire con ipywidgets !

**NOTA**: Una volta effettuata una selezione, apparirà sotto un nuovo input, ma l'input precedente sarà ancora modificabile. Come esercizio, potresti provare a rendere l'input precedente non più modificabile una volta che è stato scelto un valore.

```
[45]: # import matplotlib.pyplot as plt # usiamo bqplot
     from ipywidgets import IntSlider, Label, VBox, HTML
     import ipywidgets as widgets
      # NOTA: importiamo bqplot plt invece di matplotlib, perchè è più pensato per
      # interagire con ipywidgets !
     from bqplot import pyplot as plt
     def aggiorna(change):
         if change.new !="Select":
             #print(change)
             #print(change.new)
             scelta=change.new
             labels = ['oggi', 'domani', 'dopodomani']
             ys = [2, 5, 1]fig = plt.figure()
             xticks = labels
             p1 = plt.bar(xticks, ys, width=0.3 )
             #p2 = plt.bar(xticks,y, color=['b','g','r'], width=0.3, align="center",␣
      ,→bottom=p1)
             plt.title(scelta)
             vbox.children = vbox.children + (fig, crea_widget())def crea_widget():
```
<span id="page-843-0"></span> $\,$   $^{412}$  https://softpython.readthedocs.io/it/latest/gui/gui-maps-sol.html

```
dropdown = widgets.Dropdown(
        options=['Select', 'Trento', 'Rovereto', 'Bolzano'],
        value='Select',
        description='Città:',
        disabled=False,
    )
   dropdown.observe(aggiorna, names=['value'])
   return dropdown
vbox = VBox([HTML("<h1>Chatbot Quanto pioverà?</h1>"),crea_widget()])
display(vbox)
VBox(children=(HTML(value='<h1>Chatbot Quanto pioverà?</h1>'), Dropdown(description=
,→'Città:', options=('Select…
```
# **6.1.14 Webapp**

Finora abbiamo visualizzato i widget dentro Jupyter, ma ti starai chiedendo se puoi mostrarli come fossero in un vero e proprio sito.

Per ottenere un risultato simile ad una webapp, possiamo usare [Voilà](https://github.com/QuantStack/voila)<sup>[413](#page-844-0)</sup>

#### **Installazione voila**:

• se hai Anaconda, apri Anaconda Prompt: per istruzioni su come trovarlo (o se non hai idea di cosa sia!), prima di proseguire [leggi sezione interprete Python nell'introduzione](https://softpython.readthedocs.io/it/latest/intro/intro-sol.html#L)[414](#page-844-1)

**ATTENZIONE**: la a finale di voila **non** è accentata

```
conda install -c conda-forge voila
```
• se hai Linux/Mac, scrivi:

python3 -m pip install --user voila

### **Esempio my-webapp**

Una webapp può semplicemente essere un singolo foglio Jupyter, anche quando prevediamo più pagine per il sito. In genere, si può fare un widget contenitore che chiameremo mia\_app e quando si vuole simulare il combiamento di una pagina, si sostituisce un pannello all'interno di mia\_app.

Abbiamo creato un esempio di webapp nel file mia-webapp.ipynb che è fornito nella stessa cartella di questi esercizi.

**ATTENZIONE**: mia-webapp.ipynb per funzionare ha bisogno che *[installi anche bqplot](#page-836-2)*

Se guardi nel file my-webapp.ipynb](my-webapp.ipynb) troverai una variabile my\_app che è un widget VBox:

<span id="page-844-0"></span><sup>413</sup> https://github.com/QuantStack/voila

<span id="page-844-1"></span><sup>414</sup> https://softpython.readthedocs.io/it/latest/intro/intro-sol.html#L'interprete-Python

```
mia_app = VBox( children=[titolo, # supponiamo che il titolo sia sempre visibile␣
,→in tutto il sito
                         pagina1, # al momento la prima 'pagina' è il widget tab
                         credits]) # supponiamo che il titolo sia sempre visibile␣
,→in tutto il sito
```
Sono definite anche due variabili pagina1 e pagina2 che sono widget che rappresentano i pannelli centrali. Quando vuoi sostituire un pannello, puoi chiamare la funzione cambia\_pagina, passando la pagina desiderata:

cambia\_pagina(pagina2)

#### **Eseguiamo la webapp con voila**

Voila dovrebbe permetterti di vedere la webapp senza gli ingombranti menu di Jupyter. Vediamo quindi cosa succede quando provi ad eseguire il notebook *[my-webapp.ipynb](#page-849-0)* come se effettivamente fosse una webapp.

Una volta installato voila, da dentro il prompt dei comandi, (che è una finestra nera dove puoi immettere comandi testuali per il sistema operativo), raggiungi la cartella dove è contenuto questo foglio di esercizi, cioè gui

(per vedere in che cartella sei, scrivi dir, per entrare in una cartella che si chiama CARTELLA, scrivi cd CARTELLA)

Una volta nella cartella interactive, scrivi

voila my-webapp.ipynb --VoilaConfiguration.file\_whitelist="['.\*']"

il --VoilaConfiguration.file\_whitelist="['.\*']" serve a dire a voila che vogliamo che tutti i file presenti nella cartella servita siano accessibili, altrimenti per es. le immagini non saranno trovate. Questo va bene quando sviluppi, ma se ha in intenzione di pubblicare realmente il sito [leggi la documentazione](https://voila.readthedocs.io/en/latest/customize.html#serving-static-files)<sup>[415](#page-845-0)</sup>

Nel prompt, dovrebbero apparire le scritte simili, e si dovrebbe anche aprire un browser internet con visualizzato il notebook come webapp:

```
[Voila] Using /tmp to store connection files
[Voila] Storing connection files in /tmp/voila__4pcw5dx.
[Voila] Serving static files from /home/da/Da/bin/anaconda3/lib/python3.7/site-
,→packages/voila/static.
[Voila] Voila is running at:
http://localhost:8866/
[Voila] Kernel started: 40fff204-d83a-4062-892c-daffaba3f9bd
```
Per spegnere il server, premi Control-C. Lo spegne in malo modo ma va bene lo stesso:

^C[Voila] Stopping... [Voila] Kernel shutdown: 40fff204-d83a-4062-892c-daffaba3f9bd

<span id="page-845-0"></span><sup>415</sup> https://voila.readthedocs.io/en/latest/customize.html#serving-static-files

### **Layout per webapp**

Per disporre i widget abbiamo fornito alcuni esempi in *[my-webapp.ipynb](#page-849-0)*, altri più avanzati li puoi trovare [in questo tutorial](https://blog.jupyter.org/introducing-templates-for-jupyter-widget-layouts-f72bcb35a662?gi=77d340a2f2fb) [\(in inglese\)](https://blog.jupyter.org/introducing-templates-for-jupyter-widget-layouts-f72bcb35a662?gi=77d340a2f2fb) $416$  e nella [documentazione di Jupyter](https://ipywidgets.readthedocs.io/en/latest/examples/Layout%20Templates.html) $417$ 

# **6.1.15 Collegare i widget**

Guardando la sezione precedente sugli eventi, avrai notato che a volte modificando uno slider, se un'altro slider è collegato a volte potrebbe "ballare" un po". Magari non è piacevolissimo, ma per i vostri progetti dovrebbero essere sufficienti. Per completezza, menzioniamo comunque che per evitare i tremolii si possono usare i cosiddetti traitlets . Qua riportiamo solo un esempio veloce, per approfondire [vedere la documentazione](http://ipywidgets.readthedocs.io/en/latest/examples/Widget%20Events.html?highlight=traitlets#Traitlet-events)<sup>[418](#page-846-2)</sup>:

```
[46]: import traitlets
     slider_intero_del = widgets.IntSlider(description="slider delayed", continuous_
      ,→update=False)
     testo_intero_del = widgets.IntText(description="testo delayed", continuous_
      ,→update=False)
     traitlets.link((slider_intero_del, 'value'), (testo_intero_del, 'value'))
     widgets.VBox([slider_intero_del, testo_intero_del])
     VBox(children=(IntSlider(value=0, continuous_update=False, description='slider delayed
      ,→'), IntText(value=0, des…
```
### [47]: **import traitlets**

```
slider_intero_con = widgets.IntSlider(description="slider con", continuous_
,→update=True)
testo_intero_con = widgets.IntText(description="testo con", continuous_update=True)
traitlets.link((slider_intero_con, 'value'), (testo_intero_con, 'value'))
widgets.VBox([slider_intero_con, testo_intero_con])
```

```
VBox(children=(IntSlider(value=0, description='slider con'), IntText(value=0,␣
,→continuous_update=True, descript…
```
# **6.2 Mappe interattive**

# **6.2.1 Introduzione**

Vediamo come controllare da Python delle mappe visualizzate in Jupyter con la libreria [ipyleaflet](https://ipyleaflet.readthedocs.io/)<sup>[419](#page-846-3)</sup> e [OpenStreetMap](https://www.openstreetmap.org)<sup>[420](#page-846-4)</sup>, la mappa libera del mondo realizzata da volontari.

### **ATTENZIONE: Ciò che segue è solo una bozza MOLTO IN-PROGRESS !!!!!**

<span id="page-846-0"></span><sup>416</sup> https://blog.jupyter.org/introducing-templates-for-jupyter-widget-layouts-f72bcb35a662?gi=77d340a2f2fb

<span id="page-846-1"></span><sup>417</sup> https://ipywidgets.readthedocs.io/en/latest/examples/Layout%20Templates.html

<span id="page-846-2"></span><sup>418</sup> http://ipywidgets.readthedocs.io/en/latest/examples/Widget%20Events.html?highlight=traitlets#Traitlet-events

<span id="page-846-3"></span><sup>419</sup> https://ipyleaflet.readthedocs.io/

<span id="page-846-4"></span><sup>420</sup> https://www.openstreetmap.org

## **Prerequisiti**

Per proseguire è necessario prima aver letto il [tutorial sulle interfacce utente](https://softpython.readthedocs.io/it/latest/gui/gui-sol.html)<sup>[421](#page-847-0)</sup> in Jupyter (che parla degli ipywidgets)

## **Riferimenti**

- per una panoramica sul webmapping, la geolocalizzazione e OpenStreetMap, puoi vedere il tutorial [Integrazione](https://softpython.readthedocs.io/it/latest/integration/integration-sol.html)<sup>[422](#page-847-1)</sup> dove si mappano gli agritur del Trentino.
- per una rapida guida sull'HTML, vedere tutorial CoderDojoTrento web  $1^{423}$  $1^{423}$  $1^{423}$

## **Installazione ipyleaflet**

#### **Anaconda**:

Apri Anaconda Prompt (per istruzioni su come trovarlo o se non hai idea di cosa sia, prima di proseguire [leggi sezione](https://softpython.readthedocs.io/it/latest/intro/intro-sol.html#L) [interprete Python nell'introduzione](https://softpython.readthedocs.io/it/latest/intro/intro-sol.html#L)<sup>[424](#page-847-3)</sup>) ed esegui:

conda install -c conda-forge ipyleaflet

Installare ipyleaflet con conda abiliterà automaticamente l'estensione per te in Jupyter

#### **Linux/Mac**:

• installa ipywidgets (--user installa nella propria home):

```
python3 -m pip install --user ipyleaflet
```
• abilita l'estensione così:

jupyter nbextension enable --py ipyleaflet

## **Proviamo OpenStreetMap**

Per prima cosa prova a navigare OpenStreetMap:

<https://www.openstreetmap.org/#map=12/46.0849/11.1461>

Spostati con la mappa, cambia lo zoom e nota cosa appare nella barra in alto dell'indirizzo del browser: dopo il # troverete le coordinate (latitudine e longitudine) e livello di zoom separati da una / :

## **Mettiamo un palloncino**

Possiamo visualizzare una mappa in Jupyter sfruttando le coordinate trovate in OpenStreetMap. Inoltre, possiamo inserire dei palloncini (detti *marker*, [vedi documentazione](https://ipyleaflet.readthedocs.io/en/latest/api_reference/marker.html)<sup>[425](#page-847-4)</sup>), associando ad essi una descrizione formattata in linguaggio HTML - per una breve guida sull'HTML, vedere il [tutorial CoderDojoTrento web 1](https://www.coderdojotrento.it/web1)[426](#page-847-5)

<span id="page-847-0"></span><sup>421</sup> https://softpython.readthedocs.io/it/latest/gui/gui-sol.html

<span id="page-847-1"></span><sup>422</sup> https://softpython.readthedocs.io/it/latest/integration/integration-sol.html

<span id="page-847-2"></span><sup>423</sup> https://www.coderdojotrento.it/web1

<span id="page-847-3"></span><sup>424</sup> https://softpython.readthedocs.io/it/latest/intro/intro-sol.html#L'interprete-Python

<span id="page-847-4"></span><sup>425</sup> https://ipyleaflet.readthedocs.io/en/latest/api\_reference/marker.html

<span id="page-847-5"></span><sup>426</sup> https://www.coderdojotrento.it/web1

Nota che nella descrizione possiamo anche aggiungere immagini. In questo caso l'immagine d'esempio [\(immagini/](immagini/logo-disi-unitn-it.jpeg) [logo-disi-unitn-it.jpeg](immagini/logo-disi-unitn-it.jpeg)) risiede nella sottocartella immagini di questo foglio, ma volendo si potrebbero anche linkare foto da un sito qualunque usando il loro indirizzo per esteso, per esempio potresti provare a mettere questo indirizzo del logo CC BY che sta sul sito di softpython: [https://softpython.readthedocs.io/it/latest/\\_images/cc-by.png](https://softpython.readthedocs.io/it/latest/_images/cc-by.png)

```
[1]: from ipywidgets import HTML, Layout, VBox, Button, Label, Image
    from ipyleaflet import Map, Marker, Popup
    # definiamo il centro della mappa su Trento (latitudine, longitudine)
    centro_mappa = (46.0849, 11.1461)# per il livello di zoom giusto, puoi usare OpenStreetMap
    mappa = Map(center=centro_mappa, zoom=12, close_popup_on_click=False)
    # adesso andiamo a creare dei widget da mettere nel popup dei palloncini
    # cominciamo con un bottone
    bottone = Button(description="Cliccami")
    def bottone_cliccato(b):
        b.description="Mi hai cliccato !"
    bottone.on_click(bottone_cliccato)
    # per mostrare del testo formattato che contenga anche immagini, si può usare il␣
    ,→linguaggio HTML
    # per una breve guida sull'HTML, vedere il tutorial https://www.coderdojotrento.it/
    ,→web1
    # creiamo un widget HTML
    # i tre doppi apici """ indicano che iniziamo una cosiddetta multistringa, cioè una␣
    ,→stringa su più righe
    html = HTML(""""Descrizione in <br/>b>linguaggio HTML</b>, <br>
    <a target="_blank" href="https://www.coderdojotrento.it/web1">vedi tutorial</a>. <br>
    Questa è un immagine: <br/>
    <img src="immagini/logo-disi-unitn-it.jpeg">
    """)
    # creaimo il pannello del popup come una VBox che contiene i due widget definiti␣
    ,→precedentemente:
    pannello_popup = VBox([bottone, html])
    # il marcatore sarà un palloncino sul DISI, il Dipartimento di Informatica a Povo,␣
     ,→Trento
    macrore = Market(location=(46.06700, 11.14985))# associamo al marcatore un popup nella forma di un widget html
    marcatore.popup = pannello_popup
    # aggiungiamo il marcatore alla mappa
    mappa.add_layer(marcatore)
    # creiamo un widget che contenga titolo (in html) e la mappa
    webapp = VBox([HTML("<h1>CLICCA SUI PALLONCINI</h1>"), mappa])
```

```
# infine forziamo Jupyter a mostrare il tutto:
display(webapp)
VBox(children=(HTML(value='<h1>CLICCA SUI PALLONCINI</h1>'), Map(basemap={'url':
,→'https://{s}.tile.openstreetm…
```

```
[1]: # SOLUZIONE
```
 $\lceil$   $\rceil$ :

# <span id="page-849-0"></span>**6.3 Esempio webapp**

Esempio di webapp mostrato per esecuzione con Voila

Per capire il funzionamento, vedere tutorial [Applicazioni interattive - Sezione Webapp](https://softpython.readthedocs.io/it/latest/gui/gui-sol.html#Webapp)<sup>[427](#page-849-1)</sup>

Nota: Le celle di testo di Jupyter come questa vengono mostrate anche da Voila.

```
[1]: import ipywidgets as widgets
    from ipywidgets import Button, HBox, VBox, Tab, IntSlider, Label, HTML, AppLayout,␣
    ,→Layout
    # !!!! IMPORTANTE !!!!
    # Il 'pyplot' che vedete qui sotto, che viene importato con il nome di 'plt'
    # proviene dalla libreria di bqplot, NON E' lo stesso pyplot di matplotlib !!
    # Gli autori di bqplot hanno adottato lo stesso nome e convenzioni per permettervi
    # di riusare facilmente esempi che già conoscete di matplotlib
    from bqplot import pyplot as plt
    x = [2, 4, 6]fig = plt.figure() # genera la figure
    lines = plt.plot(x, [15, 3, 20])plt.title('Grafico in bqplot')
    slider1 = IntSlider()
    bottone_vai_pag2 = Button(description="VAI PAGINA 2")
    slider2 = IntSlider()
    hbox2 = HBox([Button(description='clicca qui'), Button(description='cliccami!')])
    tab1 = HBox(children=[fig, VBox([slider1, bottone_vai_pag2])])
    tab2 = VBox(children=[slider2,
                          hbox2])
    # al momento la prima 'pagina' è il widget Tab
    pagina1 = widgets.Tab(children=[tab1, tab2], layout=Layout(min_height='350px'))
```
<span id="page-849-1"></span><sup>427</sup> https://softpython.readthedocs.io/it/latest/gui/gui-sol.html#Webapp

```
pagina1.set_title(0, 'TAB COL PLOT')
pagina1.set_title(1, 'ALTRA TAB')
bottone_vai_pag1 = Button(description="VAI PAGINA 1")
pagina2 = HBox([
               Label("Questa è la seconda pagina"),
               bottone_vai_pag1
               ],
              layout=Layout(min_height='350px') )
# Il codice HTML è il codice con cui sono scritte le pagine web, qui lo
# usiamo per creare il titolo come esempio ma non è indispensabile conoscerlo
# Se vuoi saperne di più, prova a seguire questo tutorial: http://coderdojotrento.
,→it/web1
titolo = HTML('<h1 style="color:orange">Webapp Incredibile</h1> <br/>')
# testo comune in fondo alla pagina
credits = Label("Credits: Interfacce Incredibili SRL")
# la struttura della nostra webapp è un pila VBox di elementi.
my_app = VBox( children=[titolo, # supponiamo che il titolo sia sempre visibile in␣
,→tutto il sito
                         pagina1, # al momento la prima 'pagina' è il widget tab
                         credits]) # supponiamo che il titolo sia sempre visibile␣
,→in tutto il sito
# questa funzione permette di cambiare la parte centrale della webapp passando un␣
,→nuovo widget
def cambia_pagina(nuova_pagina):
    # le parentesi tonde in questo contesto creano una tupla,
    # cioè una sequenza immutabile di elementi):
   my_app.children = (my_app.children[0], # il widget del titolo precedente
                       nuova_pagina, # widget che rappresenta la nuova␣
,→pagina
                       my_app.children[2]) # il widget dei credits precedente
def bottone_vai_pag2_cliccato(b):
   cambia_pagina(pagina2)
bottone_vai_pag2.on_click(bottone_vai_pag2_cliccato)
def bottone_vai_pag1_cliccato(b):
   cambia_pagina(pagina1)
bottone_vai_pag1.on_click(bottone_vai_pag1_cliccato)
display(my_app)
VBox(children=(HTML(value='<h1 style="color:orange">Webapp Incredibile</h1> <br/>'),␣
,→Tab(children=(HBox(childr…
```
# **6.4 Database**

## **6.4.1 Scarica zip esercizi**

[Naviga file online](https://github.com/DavidLeoni/softpython/tree/master/database)<sup>[428](#page-851-0)</sup>

# **6.4.2 Introduzione**

In questo tutorial affronteremo il tema database in Python:

- Uso SQLStudio con connessione a SQLite
- semplici query SQL da Python
- esempi con libreria Pandas

#### **Che fare**

• scompatta lo zip in una cartella, dovresti ottenere qualcosa del genere:

```
database
   database.ipynb
    database-sol.ipynb
    jupman.py
```
**ATTENZIONE**: Per essere visualizzato correttamente, il file del notebook DEVE essere nella cartella szippata.

- apri il Jupyter Notebook da quella cartella. Due cose dovrebbero aprirsi, prima una console e poi un browser. Il browser dovrebbe mostrare una lista di file: naviga la lista e apri il notebook database.ipynb
- Prosegui leggendo il file degli esercizi, ogni tanto al suo interno troverai delle scritte **DA FARE**, che ti chiederanno di scrivere dei comandi Python nelle celle successive.

Scorciatoie da tastiera:

- Per eseguire il codice Python dentro una cella di Jupyter, premi Control+Invio
- Per eseguire il codice Python dentro una cella di Jupyter E selezionare la cella seguente, premi Shift+Invio
- Per eseguire il codice Python dentro una cella di Jupyter E creare una nuova cella subito dopo, premi Alt+Invio
- Se per caso il Notebook sembra inchiodato, prova a selezionare Kernel -> Restart

<span id="page-851-0"></span><sup>428</sup> https://github.com/DavidLeoni/softpython/tree/master/database

# **6.4.3 Guardiamo il database**

Proveremo ad accedere via SQLiteStudio e Python al database Chinhook.

Il modello dati di Chinook rappresenta un uno store online di canzoni, e include tabelle per artisti (Artist), album (Album), tracce (Track), fatture (Invoice) e clienti (Customer):

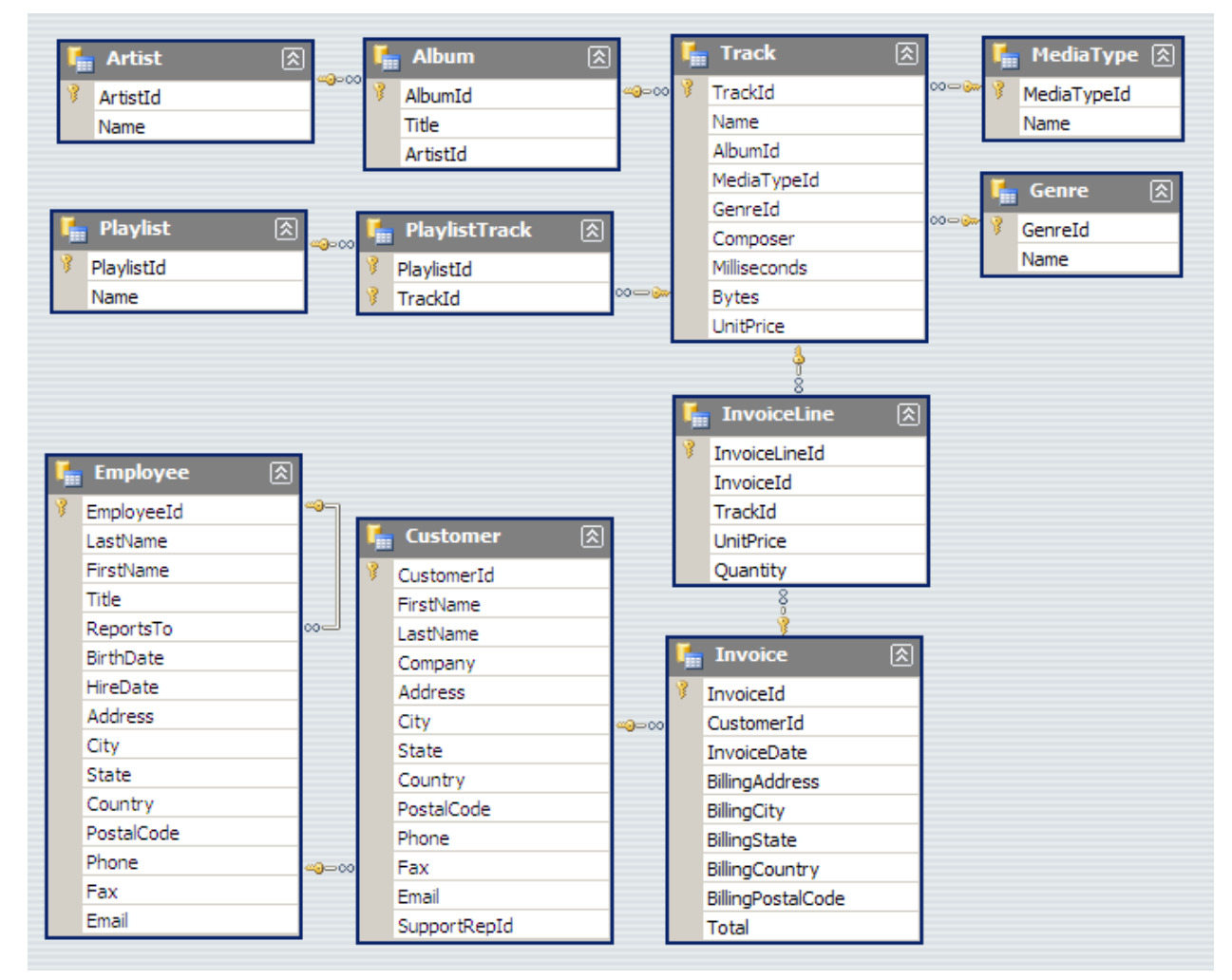

I dati provengono da varie sorgenti:

- I dati relativi alle canzoni sono stati creati usando dati reali dalla libreria iTnues
- Le informazioni sui clienti sono state create manualmente usando nomi fittizi
- Gli indirizzi sono georeferenziabili su Google Maps, e altri dati ben formattatati (telefono, fax, email, etc.)
- Le informazioni sulle vendite sono auto-generate usando dati casuali per lungo un periodo di 4 anni

# **6.4.4 Connessione in SQLStudio**

[Scarica](https://sqlitestudio.pl/index.rvt?act=download)<sup>[429](#page-853-0)</sup> e prova a lanciare SQLite Studio (non serve nemmeno l'installazione). Se ti dà problemi, in alternativa prova [SQLite browser](http://sqlitebrowser.org/)<sup>[430](#page-853-1)</sup>:

Una volta scaricato e szippato SQLStudio, eseguilo e poi:

1. Dal menu in alto, clicca Database->Add Database e connettilo al database chinook.sqlite:

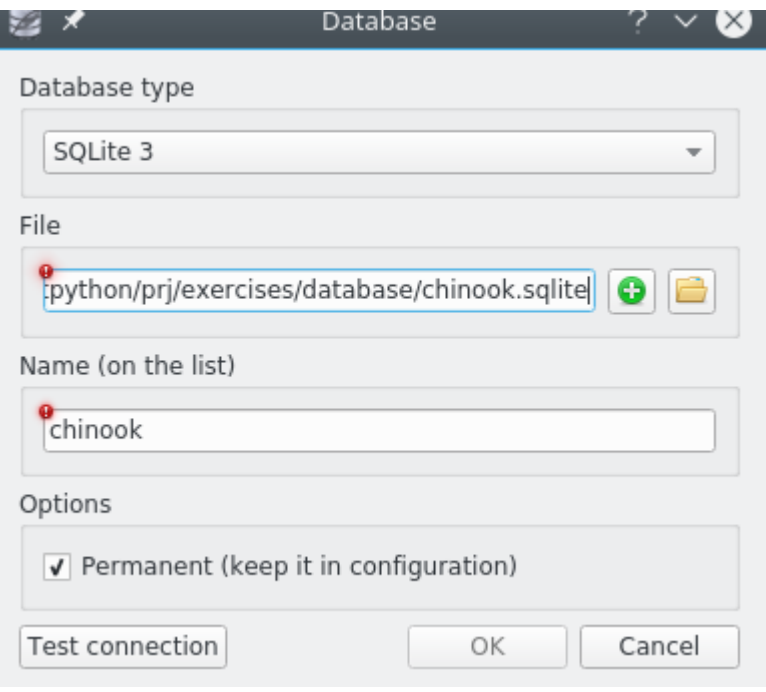

2. Clicca su Test connection per verificare che la connessione funzioni, poi premi OK.

Cominciamo a guardare una tabella semplice come Album.

**DA FARE**: Prima di procedere, in SQLiteStudio, nel menu a sinistra sotto il nodo Tables fai doppio click sulla tabella Album e poi nel pannello principale a destra seleziona la tab Data.

Adesso nel pannello principale a destra seleziona la tab "Data":

<span id="page-853-0"></span><sup>429</sup> https://sqlitestudio.pl/index.rvt?act=download

<span id="page-853-1"></span><sup>430</sup> http://sqlitebrowser.org/

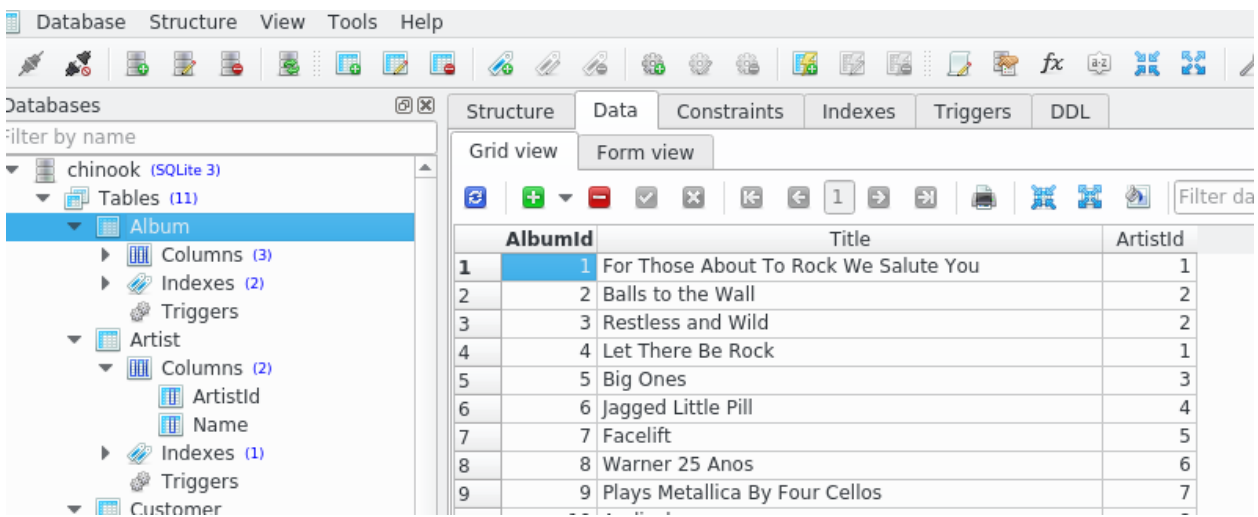

Vediamo che ci sono 3 colonne, due con numeri AlbumId e ArtistId e una di stringhe, chiamata Title

**NOTA**: I nomi delle colonne in SQL possono arbitrariamente scelte da chi crea i database. Quindi non è strettamente necessario che i nomi delle colonne numeriche terminino con Id.

# **6.4.5 Connessione in Python**

Proviamo adesso a recuperare gli stessi dati della tabella Album in Python. SQLite è talmente popolare che la libreria per accederlo viene fornita direttamente con Python, quindi non ci servirà installare niente di particolare e possiamo tuffarci subito nel codice:

#### [1]: **import sqlite3**

conn = sqlite3.connect('file:chinook.sqlite?mode=rw', uri=**True**)

L'operazione qua sopra crea un oggetto connessione e lo assegna alla variabile conn. A cosa ci connettiamo? Ad un database indicato dalla uri file:chinook.sqlite?mode=rw. Ma cos'è una URI? E" una stringa che denota una locazione da qualche parte, potrebbe essere un database accessibile come servizio via internet o un file sul nostro disco: nel nostro caso vogliamo indicare un database che abbiamo su disco, perciò useremo il protocollo file:

SQLite andrà quindi a cercarsi su disco il file chinook.sqlite, nella stessa cartella dove stiamo eseguendo Jupyter. Se il file fosse in qualche sottodirectory, potremmo scrivere per es. "qualche/cartella/chinook.sqlite"

**NOTA 1**: ci stiamo connettendo al database in formato binario . sqlite, NON al file di testo . sql !

**NOTA 2**: stiamo specificando che lo vogliamo aprire in modalità mode=rw, cioè di lettura + scrittura (Read Write). SE il database non esiste, questa funzione lancerà un errore.

**NOTA 3**: se volessimo creare un nuovo database, dovremmo usare la modalità lettura + scrittura + creazione (Read Write Creation), specificando come parametro mode= $rwc$  (notare la c in più)

**NOTA 4**: in tanti sistemi di database (SQLite incluso), di default quando ci si connette ad un database su disco non esistente, ne creano uno. Questo è causa di tantissime imprecazioni, perchè se si sbaglia a scrivere il nome del database non saranno segnalati errori e ci si ritroverà connessi ad un database vuoto, chiedendosi che fine abbiano fatto i dati. E ci si troverà anche il disco pieno di file di database con nomi sbagliati!

Tramite l'oggetto connessione conn possiamo creare un cosiddetto cursore, che ci consentintirà di eseguire query verso il database. Usare una connessione per fare query equivale a chiedere una risorsa del sistema a Python. Le regole di buona educazione ci dicono che quando chiediamo in prestito qualcosa, dopo averlo usato lo si resituisce. La "restituzione" equivarrebbe in Python a *chiudere* la risorsa aperta. Ma mentre usiamo lla risorsa si potrebbe verificare un errore, che potrebbe impedirci di chiudere la risorsa correttamente. Per indicare a Pyhton che vogliamo che la risorsa venga chiusa automaticamente in caso di errore, usiamo il comando with come abbiamo fatto per i file:

```
[2]: import sqlite3
    conn = sqlite3.connect('file:chinook.sqlite?mode=rw', uri=True)
    with conn: # col blocco with ci cauteliamo da errori imprevisti
       cursore = conn.cursor() # otteniamo il cursore
       cursore.execute("SELECT * FROM Album LIMIT 5") # eseguiamo una query in␣
    ,→linguaggio SQL al database
                                                         # notare che execute di per␣
    ,→sè non ritorna
       for riga in cursore.fetchall(): # cursore fetchall() genera una sequenza di␣
    ,→righe di risultato della query.
                                           # in sequenza, le righe una alla volta␣
    ,→vengono assegnate'oggetto `riga`
          print(riga) # stampiamo la riga ottenuta
    (1, 'For Those About To Rock We Salute You', 1)
    (2, 'Balls to the Wall', 2)
    (3, 'Restless and Wild', 2)
    (4, 'Let There Be Rock', 1)
    (5, 'Big Ones', 3)
```
Finalmente abbiamo ottenuto la lista delle prime 5 righe dal database per la tabella Album.

**DA FARE**: prova a scrivere qua sotto le istruzioni per stampare direttamente tutto risultato di cursore. fetchall()

- Qual'è il tipo di oggetto che ottieni?
- Inoltre, qual'è il tipo delle singole righe (nota che sono rappresentate in parentesi tonde)?

```
[3]: # scrivi il codice
```
.

```
[4]: # SOLUZIONE
     # E' una lista Python. Le singole righe sono delle tuple (cioè sequenze immutabili)
    import sqlite3
    conn = sqlite3.connect('file:chinook.sqlite?mode=rw', uri=True)
    with conn:
        cursore = conn.cursor()
        cursore.execute("SELECT * FROM Album LIMIT 5")
        print(cursore.fetchall())
        print(type(cursore.fetchall()))
    [(1, 'For Those About To Rock We Salute You', 1), (2, 'Balls to the Wall', 2), (3,
     ,→'Restless and Wild', 2), (4, 'Let There Be Rock', 1), (5, 'Big Ones', 3)]
    <class 'list'>
```
# **6.4.6 Performance**

I database sono pensati apposta per gestire grandi quantità dati che risiedono su hard-disk. Vediamo brevemente i vari tipi di memoria disponibili nel computer, e come vengono usati dai database:

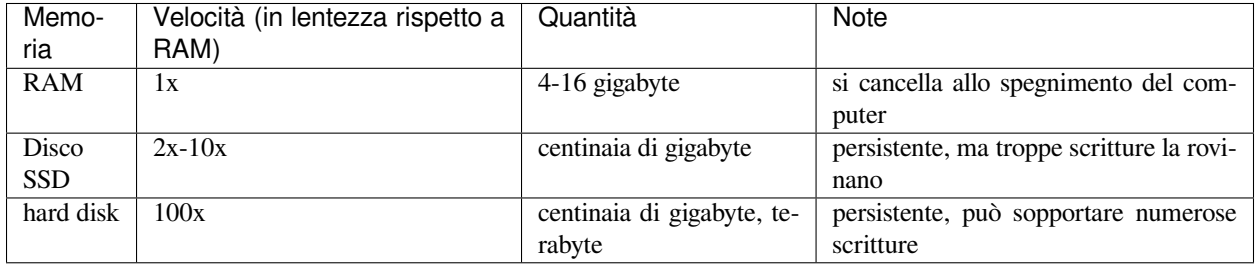

Se facciamo delle query complesse che potenzialmente vanno a elaborare parecchi dati, non sempre questi possono stare tutti in RAM. Pensiamo come esempio di chiedere al db di calcolare la media delle vendite di tutte le canzoni (supponi di avere terabyte di canzoni). Fortunatamente, spesso il database si arrangia da solo a creare un piano per ottimizzare l'uso delle risorse. Nel caso della media delle canzoni vendute, potrebbe per esempio eseguire autonomamente tutte queste operazioni:

- 1. caricare dall'hard-disk alla RAM 4 gigabyte di canzoni
- 2. calcolare media vendite di queste canzoni sul blocco corrente in RAM
- 3. scaricare la RAM
- 4. caricare dall'hard-disk alla RAM altri 4 gigabyte di canzoni
- 5. calcolare media vendite del secondo blocco canzoni in RAM, e fare media con la media risultata dal primo blocco
- 6. scaricare la RAM
- 7. etc ….

Nello scenario ideale possiamo scrivere query SQL complesse e sperare che il database se la cavi rapidamente a darci direttamente i risultati che ci servono in Python, salvandoci unsacco di lavoro. Purtroppo a volte ciò non è possibile, ci accorgiamo che il datbase ci mette una vita e bisogna ottimizzare o la query SQL, oppure il modo in cui carichiamo e rielaboriamo i dati in Python. Per ragioni di spazio in questo tutorial tratteremo solo l'ultimo caso, in modo molto semplice.

#### **Prendere i dati un po" alla volta**

Nei primi comandi Python sopra abbiamo visto come prelevare un po" di righe dal DB usando l'opzione SQL LIMIT, e come caricare tutte queste righe in un colpo solo in una lista Python con fetchall. E se volessimo stampare a video *tutte* le righe di una tabella da 1 terabyte, come faremmo? Sicuramente, se provassimo a caricarle tutte in una lista, Python finirebbe con saturare la memoria RAM. In alternativa al fetchall, possiamo usare il comando fetchmany, che prende un po" di righe alla volta:

```
[5]: import sqlite3
    conn = sqlite3.connect('file:chinook.sqlite?mode=rw', uri=True)
    with conn:
        cursore = conn.cursor()
        cursore.execute("SELECT * FROM Album")
        while True: # fintanto che True è vero, cioè il ciclo apparentemente non termina␣
     ,→mai ...
            righe = cursore.fetchmany(5) # prende 5 righe
            if len(righe) > 0: # se abbiamo delle righe, le stampa
                for riga in righe:
```

```
print(riga)
       else: # altrimenti interrompe forzatamente il ciclo␣
,→while
           break
(1, 'For Those About To Rock We Salute You', 1)
(2, 'Balls to the Wall', 2)
(3, 'Restless and Wild', 2)
(4, 'Let There Be Rock', 1)
(5, 'Big Ones', 3)
(6, 'Jagged Little Pill', 4)
(7, 'Facelift', 5)
(8, 'Warner 25 Anos', 6)
(9, 'Plays Metallica By Four Cellos', 7)
(10, 'Audioslave', 8)
(11, 'Out Of Exile', 8)
(12, 'BackBeat Soundtrack', 9)
(13, 'The Best Of Billy Cobham', 10)
(14, 'Alcohol Fueled Brewtality Live! [Disc 1]', 11)
(15, 'Alcohol Fueled Brewtality Live! [Disc 2]', 11)
(16, 'Black Sabbath', 12)
(17, 'Black Sabbath Vol. 4 (Remaster)', 12)
(18, 'Body Count', 13)
(19, 'Chemical Wedding', 14)
(20, 'The Best Of Buddy Guy - The Millenium Collection', 15)
(21, 'Prenda Minha', 16)
(22, 'Sozinho Remix Ao Vivo', 16)
(23, 'Minha Historia', 17)
(24, 'Afrociberdelia', 18)
(25, 'Da Lama Ao Caos', 18)
(26, 'Acústico MTV [Live]', 19)
(27, 'Cidade Negra - Hits', 19)
(28, 'Na Pista', 20)
(29, 'Axé Bahia 2001', 21)
(30, 'BBC Sessions [Disc 1] [Live]', 22)
(31, 'Bongo Fury', 23)
(32, 'Carnaval 2001', 21)
(33, 'Chill: Brazil (Disc 1)', 24)
(34, 'Chill: Brazil (Disc 2)', 6)
(35, 'Garage Inc. (Disc 1)', 50)
(36, 'Greatest Hits II', 51)
(37, 'Greatest Kiss', 52)
(38, 'Heart of the Night', 53)
(39, 'International Superhits', 54)
(40, 'Into The Light', 55)
(41, 'Meus Momentos', 56)
(42, 'Minha História', 57)
(43, 'MK III The Final Concerts [Disc 1]', 58)
(44, 'Physical Graffiti [Disc 1]', 22)
(45, 'Sambas De Enredo 2001', 21)
(46, 'Supernatural', 59)
(47, 'The Best of Ed Motta', 37)
(48, 'The Essential Miles Davis [Disc 1]', 68)
(49, 'The Essential Miles Davis [Disc 2]', 68)
(50, 'The Final Concerts (Disc 2)', 58)
(51, "Up An' Atom", 69)
```

```
(52, 'Vinícius De Moraes - Sem Limite', 70)
(53, 'Vozes do MPB', 21)
(54, 'Chronicle, Vol. 1', 76)
(55, 'Chronicle, Vol. 2', 76)
(56, 'Cássia Eller - Coleção Sem Limite [Disc 2]', 77)
(57, 'Cássia Eller - Sem Limite [Disc 1]', 77)
(58, 'Come Taste The Band', 58)
(59, 'Deep Purple In Rock', 58)
(60, 'Fireball', 58)
(61, "Knocking at Your Back Door: The Best Of Deep Purple in the 80's", 58)
(62, 'Machine Head', 58)
(63, 'Purpendicular', 58)
(64, 'Slaves And Masters', 58)
(65, 'Stormbringer', 58)
(66, 'The Battle Rages On', 58)
(67, "Vault: Def Leppard's Greatest Hits", 78)
(68, 'Outbreak', 79)
(69, 'Djavan Ao Vivo - Vol. 02', 80)
(70, 'Djavan Ao Vivo - Vol. 1', 80)
(71, 'Elis Regina-Minha História', 41)
(72, 'The Cream Of Clapton', 81)
(73, 'Unplugged', 81)
(74, 'Album Of The Year', 82)
(75, 'Angel Dust', 82)
(76, 'King For A Day Fool For A Lifetime', 82)
(77, 'The Real Thing', 82)
(78, 'Deixa Entrar', 83)
(79, 'In Your Honor [Disc 1]', 84)
(80, 'In Your Honor [Disc 2]', 84)
(81, 'One By One', 84)
(82, 'The Colour And The Shape', 84)
(83, 'My Way: The Best Of Frank Sinatra [Disc 1]', 85)
(84, 'Roda De Funk', 86)
(85, 'As Canções de Eu Tu Eles', 27)
(86, 'Quanta Gente Veio Ver (Live)', 27)
(87, 'Quanta Gente Veio ver--Bônus De Carnaval', 27)
(88, 'Faceless', 87)
(89, 'American Idiot', 54)
(90, 'Appetite for Destruction', 88)
(91, 'Use Your Illusion I', 88)
(92, 'Use Your Illusion II', 88)
(93, 'Blue Moods', 89)
(94, 'A Matter of Life and Death', 90)
(95, 'A Real Dead One', 90)
(96, 'A Real Live One', 90)
(97, 'Brave New World', 90)
(98, 'Dance Of Death', 90)
(99, 'Fear Of The Dark', 90)
(100, 'Iron Maiden', 90)
(101, 'Killers', 90)
(102, 'Live After Death', 90)
(103, 'Live At Donington 1992 (Disc 1)', 90)
(104, 'Live At Donington 1992 (Disc 2)', 90)
(105, 'No Prayer For The Dying', 90)
(106, 'Piece Of Mind', 90)
(107, 'Powerslave', 90)
(108, 'Rock In Rio [CD1]', 90)
```

```
(109, 'Rock In Rio [CD2]', 90)
(110, 'Seventh Son of a Seventh Son', 90)
(111, 'Somewhere in Time', 90)
(112, 'The Number of The Beast', 90)
(113, 'The X Factor', 90)
(114, 'Virtual XI', 90)
(115, 'Sex Machine', 91)
(116, 'Emergency On Planet Earth', 92)
(117, 'Synkronized', 92)
(118, 'The Return Of The Space Cowboy', 92)
(119, 'Get Born', 93)
(120, 'Are You Experienced?', 94)
(121, 'Surfing with the Alien (Remastered)', 95)
(122, 'Jorge Ben Jor 25 Anos', 46)
(123, 'Jota Quest-1995', 96)
(124, 'Cafezinho', 97)
(125, 'Living After Midnight', 98)
(126, 'Unplugged [Live]', 52)
(127, 'BBC Sessions [Disc 2] [Live]', 22)
(128, 'Coda', 22)
(129, 'Houses Of The Holy', 22)
(130, 'In Through The Out Door', 22)
(131, 'IV', 22)
(132, 'Led Zeppelin I', 22)
(133, 'Led Zeppelin II', 22)
(134, 'Led Zeppelin III', 22)
(135, 'Physical Graffiti [Disc 2]', 22)
(136, 'Presence', 22)
(137, 'The Song Remains The Same (Disc 1)', 22)
(138, 'The Song Remains The Same (Disc 2)', 22)
(139, 'A TempestadeTempestade Ou O Livro Dos Dias', 99)
(140, 'Mais Do Mesmo', 99)
(141, 'Greatest Hits', 100)
(142, 'Lulu Santos - RCA 100 Anos De Música - Álbum 01', 101)
(143, 'Lulu Santos - RCA 100 Anos De Música - Álbum 02', 101)
(144, 'Misplaced Childhood', 102)
(145, 'Barulhinho Bom', 103)
(146, 'Seek And Shall Find: More Of The Best (1963-1981)', 104)
(147, 'The Best Of Men At Work', 105)
(148, 'Black Album', 50)
(149, 'Garage Inc. (Disc 2)', 50)
(150, "Kill 'Em All", 50)
(151, 'Load', 50)
(152, 'Master Of Puppets', 50)
(153, 'ReLoad', 50)
(154, 'Ride The Lightning', 50)
(155, 'St. Anger', 50)
(156, '…And Justice For All', 50)
(157, 'Miles Ahead', 68)
(158, 'Milton Nascimento Ao Vivo', 42)
(159, 'Minas', 42)
(160, 'Ace Of Spades', 106)
(161, 'Demorou…', 108)
(162, 'Motley Crue Greatest Hits', 109)
(163, 'From The Muddy Banks Of The Wishkah [Live]', 110)
(164, 'Nevermind', 110)
(165, 'Compositores', 111)
```

```
(166, 'Olodum', 112)
(167, 'Acústico MTV', 113)
(168, 'Arquivo II', 113)
(169, 'Arquivo Os Paralamas Do Sucesso', 113)
(170, 'Bark at the Moon (Remastered)', 114)
(171, 'Blizzard of Ozz', 114)
(172, 'Diary of a Madman (Remastered)', 114)
(173, 'No More Tears (Remastered)', 114)
(174, 'Tribute', 114)
(175, 'Walking Into Clarksdale', 115)
(176, 'Original Soundtracks 1', 116)
(177, 'The Beast Live', 117)
(178, 'Live On Two Legs [Live]', 118)
(179, 'Pearl Jam', 118)
(180, 'Riot Act', 118)
(181, 'Ten', 118)
(182, 'Vs.', 118)
(183, 'Dark Side Of The Moon', 120)
(184, 'Os Cães Ladram Mas A Caravana Não Pára', 121)
(185, 'Greatest Hits I', 51)
(186, 'News Of The World', 51)
(187, 'Out Of Time', 122)
(188, 'Green', 124)
(189, 'New Adventures In Hi-Fi', 124)
(190, 'The Best Of R.E.M.: The IRS Years', 124)
(191, 'Cesta Básica', 125)
(192, 'Raul Seixas', 126)
(193, 'Blood Sugar Sex Magik', 127)
(194, 'By The Way', 127)
(195, 'Californication', 127)
(196, 'Retrospective I (1974-1980)', 128)
(197, 'Santana - As Years Go By', 59)
(198, 'Santana Live', 59)
(199, 'Maquinarama', 130)
(200, 'O Samba Poconé', 130)
(201, 'Judas 0: B-Sides and Rarities', 131)
(202, 'Rotten Apples: Greatest Hits', 131)
(203, 'A-Sides', 132)
(204, 'Morning Dance', 53)
(205, 'In Step', 133)
(206, 'Core', 134)
(207, 'Mezmerize', 135)
(208, '[1997] Black Light Syndrome', 136)
(209, 'Live [Disc 1]', 137)
(210, 'Live [Disc 2]', 137)
(211, 'The Singles', 138)
(212, 'Beyond Good And Evil', 139)
(213, 'Pure Cult: The Best Of The Cult (For Rockers, Ravers, Lovers & Sinners) [UK]',␣
,→139)
(214, 'The Doors', 140)
(215, 'The Police Greatest Hits', 141)
(216, 'Hot Rocks, 1964-1971 (Disc 1)', 142)
(217, 'No Security', 142)
(218, 'Voodoo Lounge', 142)
(219, 'Tangents', 143)
(220, 'Transmission', 143)
(221, 'My Generation - The Very Best Of The Who', 144)
```

```
(222, 'Serie Sem Limite (Disc 1)', 145)
(223, 'Serie Sem Limite (Disc 2)', 145)
(224, 'Acústico', 146)
(225, 'Volume Dois', 146)
(226, 'Battlestar Galactica: The Story So Far', 147)
(227, 'Battlestar Galactica, Season 3', 147)
(228, 'Heroes, Season 1', 148)
(229, 'Lost, Season 3', 149)
(230, 'Lost, Season 1', 149)
(231, 'Lost, Season 2', 149)
(232, 'Achtung Baby', 150)
(233, "All That You Can't Leave Behind", 150)
(234, 'B-Sides 1980-1990', 150)
(235, 'How To Dismantle An Atomic Bomb', 150)
(236, 'Pop', 150)
(237, 'Rattle And Hum', 150)
(238, 'The Best Of 1980-1990', 150)
(239, 'War', 150)
(240, 'Zooropa', 150)
(241, 'UB40 The Best Of - Volume Two [UK]', 151)
(242, 'Diver Down', 152)
(243, 'The Best Of Van Halen, Vol. I', 152)
(244, 'Van Halen', 152)
(245, 'Van Halen III', 152)
(246, 'Contraband', 153)
(247, 'Vinicius De Moraes', 72)
(248, 'Ao Vivo [IMPORT]', 155)
(249, 'The Office, Season 1', 156)
(250, 'The Office, Season 2', 156)
(251, 'The Office, Season 3', 156)
(252, 'Un-Led-Ed', 157)
(253, 'Battlestar Galactica (Classic), Season 1', 158)
(254, 'Aquaman', 159)
(255, 'Instant Karma: The Amnesty International Campaign to Save Darfur', 150)
(256, 'Speak of the Devil', 114)
(257, '20th Century Masters - The Millennium Collection: The Best of Scorpions', 179)
(258, 'House of Pain', 180)
(259, 'Radio Brasil (O Som da Jovem Vanguarda) - Seleccao de Henrique Amaro', 36)
(260, 'Cake: B-Sides and Rarities', 196)
(261, 'LOST, Season 4', 149)
(262, 'Quiet Songs', 197)
(263, 'Muso Ko', 198)
(264, 'Realize', 199)
(265, 'Every Kind of Light', 200)
(266, 'Duos II', 201)
(267, 'Worlds', 202)
(268, 'The Best of Beethoven', 203)
(269, 'Temple of the Dog', 204)
(270, 'Carry On', 205)
(271, 'Revelations', 8)
(272, 'Adorate Deum: Gregorian Chant from the Proper of the Mass', 206)
(273, 'Allegri: Miserere', 207)
(274, 'Pachelbel: Canon & Gigue', 208)
(275, 'Vivaldi: The Four Seasons', 209)
(276, 'Bach: Violin Concertos', 210)
(277, 'Bach: Goldberg Variations', 211)
(278, 'Bach: The Cello Suites', 212)
```

```
(279, 'Handel: The Messiah (Highlights)', 213)
(280, 'The World of Classical Favourites', 214)
(281, 'Sir Neville Marriner: A Celebration', 215)
(282, 'Mozart: Wind Concertos', 216)
(283, 'Haydn: Symphonies 99 - 104', 217)
(284, 'Beethoven: Symhonies Nos. 5 & 6', 218)
(285, 'A Soprano Inspired', 219)
(286, 'Great Opera Choruses', 220)
(287, 'Wagner: Favourite Overtures', 221)
(288, 'Fauré: Requiem, Ravel: Pavane & Others', 222)
(289, 'Tchaikovsky: The Nutcracker', 223)
(290, 'The Last Night of the Proms', 224)
(291, 'Puccini: Madama Butterfly - Highlights', 225)
(292, 'Holst: The Planets, Op. 32 & Vaughan Williams: Fantasies', 226)
(293, "Pavarotti's Opera Made Easy", 227)
(294, "Great Performances - Barber's Adagio and Other Romantic Favorites for Strings",
,→ 228)
(295, 'Carmina Burana', 229)
(296, 'A Copland Celebration, Vol. I', 230)
(297, 'Bach: Toccata & Fugue in D Minor', 231)
(298, 'Prokofiev: Symphony No.1', 232)
(299, 'Scheherazade', 233)
(300, 'Bach: The Brandenburg Concertos', 234)
(301, 'Chopin: Piano Concertos Nos. 1 & 2', 235)
(302, 'Mascagni: Cavalleria Rusticana', 236)
(303, 'Sibelius: Finlandia', 237)
(304, 'Beethoven Piano Sonatas: Moonlight & Pastorale', 238)
(305, 'Great Recordings of the Century - Mahler: Das Lied von der Erde', 240)
(306, 'Elgar: Cello Concerto & Vaughan Williams: Fantasias', 241)
(307, 'Adams, John: The Chairman Dances', 242)
(308, "Tchaikovsky: 1812 Festival Overture, Op.49, Capriccio Italien & Beethoven:␣
,→Wellington's Victory", 243)
(309, 'Palestrina: Missa Papae Marcelli & Allegri: Miserere', 244)
(310, 'Prokofiev: Romeo & Juliet', 245)
(311, 'Strauss: Waltzes', 226)
(312, 'Berlioz: Symphonie Fantastique', 245)
(313, 'Bizet: Carmen Highlights', 246)
(314, 'English Renaissance', 247)
(315, 'Handel: Music for the Royal Fireworks (Original Version 1749)', 208)
(316, 'Grieg: Peer Gynt Suites & Sibelius: Pelléas et Mélisande', 248)
(317, 'Mozart Gala: Famous Arias', 249)
(318, 'SCRIABIN: Vers la flamme', 250)
(319, 'Armada: Music from the Courts of England and Spain', 251)
(320, 'Mozart: Symphonies Nos. 40 & 41', 248)
(321, 'Back to Black', 252)
(322, 'Frank', 252)
(323, 'Carried to Dust (Bonus Track Version)', 253)
(324, "Beethoven: Symphony No. 6 'Pastoral' Etc.", 254)
(325, 'Bartok: Violin & Viola Concertos', 255)
(326, "Mendelssohn: A Midsummer Night's Dream", 256)
(327, 'Bach: Orchestral Suites Nos. 1 - 4', 257)
(328, 'Charpentier: Divertissements, Airs & Concerts', 258)
(329, 'South American Getaway', 259)
(330, 'Górecki: Symphony No. 3', 260)
(331, 'Purcell: The Fairy Queen', 261)
(332, 'The Ultimate Relexation Album', 262)
(333, 'Purcell: Music for the Queen Mary', 263)
```

```
(continua dalla pagina precedente)
```

```
(334, 'Weill: The Seven Deadly Sins', 264)
(335, 'J.S. Bach: Chaconne, Suite in E Minor, Partita in E Major & Prelude, Fugue and␣
,→Allegro', 265)
(336, 'Prokofiev: Symphony No.5 & Stravinksy: Le Sacre Du Printemps', 248)
(337, 'Szymanowski: Piano Works, Vol. 1', 266)
(338, 'Nielsen: The Six Symphonies', 267)
(339, "Great Recordings of the Century: Paganini's 24 Caprices", 268)
(340, "Liszt - 12 Études D'Execution Transcendante", 269)
(341, 'Great Recordings of the Century - Shubert: Schwanengesang, 4 Lieder', 270)
(342, 'Locatelli: Concertos for Violin, Strings and Continuo, Vol. 3', 271)
(343, 'Respighi:Pines of Rome', 226)
(344, "Schubert: The Late String Quartets & String Quintet (3 CD's)", 272)
(345, "Monteverdi: L'Orfeo", 273)
(346, 'Mozart: Chamber Music', 274)
(347, 'Koyaanisqatsi (Soundtrack from the Motion Picture)', 275)
```
# **6.4.7 Passare parametri alla query**

E se volessimo passare agevolmente dei parametri alla query, come per esempio il numero dei risultati da ottenere? Per fare ciò possiamo usare dei cosiddetti *placeholder*, cioè dei caratteri punto di domanda ? che segnano dove vorremmo mettere le variabili. In questo caso sistituiremo il 5 con un punto di domanda, e passeremo il 5 in una lista di parametri a parte:

```
[6]: import sqlite3
```

```
conn = sqlite3.connect('file:chinook.sqlite?mode=rw', uri=True)
with conn: # col blocco with ci cauteliamo da errori imprevisti
   cursore = conn.cursor() # otteniamo il cursore
   cursore.execute("SELECT * FROM Album LIMIT ?", [5]) # eseguiamo una query in␣
,→linguaggio SQL al database
                                                      # notare che execute di per␣
,→sè non ritorna
   for riga in cursore.fetchall(): # cursore fetchall() genera una sequenza di␣
,→righe di risultato della query.
                                       # in sequenza, le righe una alla volta␣
,→vengono assegnate'oggetto `riga`
       print(riga) # stampiamo la riga ottenuta
(1, 'For Those About To Rock We Salute You', 1)
(2, 'Balls to the Wall', 2)
(3, 'Restless and Wild', 2)
(4, 'Let There Be Rock', 1)
(5, 'Big Ones', 3)
```
Si possono anche aggiungere più punti di domanda, basta per ognuno passare il corrispondente parametro nella lista:

```
[7]: import sqlite3
    conn = sqlite3.connect('file:chinook.sqlite?mode=rw', uri=True)
    with conn: # col blocco with ci cauteliamo da errori imprevisti
        cursore = conn.cursor() # otteniamo il cursore
        cursore.execute("SELECT * FROM Album WHERE AlbumId < ? AND ArtistId < ?", [30,5])
                                                                          (continues on next page)
```
```
for riga in cursore.fetchall(): # cursore fetchall() genera una sequenza di␣
,→righe di risultato della query.
                                        # in sequenza, le righe una alla volta␣
,→vengono assegnate'oggetto `riga`
      print(riga) # stampiamo la riga ottenuta
(1, 'For Those About To Rock We Salute You', 1)
(2, 'Balls to the Wall', 2)
(3, 'Restless and Wild', 2)
(4, 'Let There Be Rock', 1)
(5, 'Big Ones', 3)
(6, 'Jagged Little Pill', 4)
```
### **6.4.8 Funzione Esegui Query**

Per agevolare le prossime operazioni, ci definiamo una funzione esegui che esegue le query che desideriamo e ritorna la lista delle righe ottenute:

**IMPORTANTE**: Fai Ctrl+Invio nella cella seguente così Python in seguito riconoscerà la funzione:

```
[8]: def esegui(conn, query, params=()):
        """
        Esegue una query usando la connessione conn, e ritorna la lista di risultati␣
     ,→ottenuti.
        In params, possiamo mettere una lista di parametri
        con i parametri per la nostra query.
        """
        with conn:
            cur = conn.cursor()cur.execute(query, params)
            return cur.fetchall()
```
Facciamo una prova:

```
[9]: import sqlite3
    conn = sqlite3.connect('file:chinook.sqlite?mode=rw', uri=True)
    esegui(conn, "SELECT * FROM Album LIMIT 5")
[9]: [(1, 'For Those About To Rock We Salute You', 1),(2, 'Balls to the Wall', 2),
     (3, 'Restless and Wild', 2),
     (4, 'Let There Be Rock', 1),
     (5, 'Big Ones', 3)]
```
Meglio ancora, per maggiore chiarezza possiamo scrivere la query usando una stringa su più linee con le triple doppie virgolette all'inizio e alla fine:

```
[10]: import sqlite3
      conn = sqlite3.connect('file:chinook.sqlite?mode=rw', uri=True)
     esegui(conn, """
     SELECT *
```

```
FROM Album
     LIMIT 5
     """)
[10]: [(1, 'For Those About To Rock We Salute You', 1),(2, 'Balls to the Wall', 2),
       (3, 'Restless and Wild', 2),
       (4, 'Let There Be Rock', 1),
      (5, 'Big Ones', 3)]
```
Proviamo a passare dei parametri:

```
[11]: esegui(conn, """
     SELECT *
     FROM Album
     WHERE AlbumId < ? AND ArtistId < ?
     """, (30, 5))
[11]: [(1, 'For Those About To Rock We Salute You', 1),(2, 'Balls to the Wall', 2),
      (3, 'Restless and Wild', 2),
      (4, 'Let There Be Rock', 1),
      (5, 'Big Ones', 3),
      (6, 'Jagged Little Pill', 4)]
```
**DA FARE:** In SQLStudio, creare una query che seleziona gli album con id compreso tra 3 e 5 inclusi:

- 1. apri il query editor con Alt+E
- 2. immetti la query
- 3. eseguila premendo F9

DA FARE: chiama esegui per eseguire la stessa query, usando i parametri

```
[12]: # scrivi qui il comando
     esegui(conn,
      "''''"''SELECT * FROM Album
     WHERE AlbumId >= ? AND AlbumId <= ?
      """, (3, 5))
[12]: [(3, 'Restless and Wild', 2), (4, 'Let There Be Rock', 1), (5, 'Big Ones', 3)]
```
#### **Struttura della tabella**

**DA FARE**: Guarda meglio la tab Structure di Album:

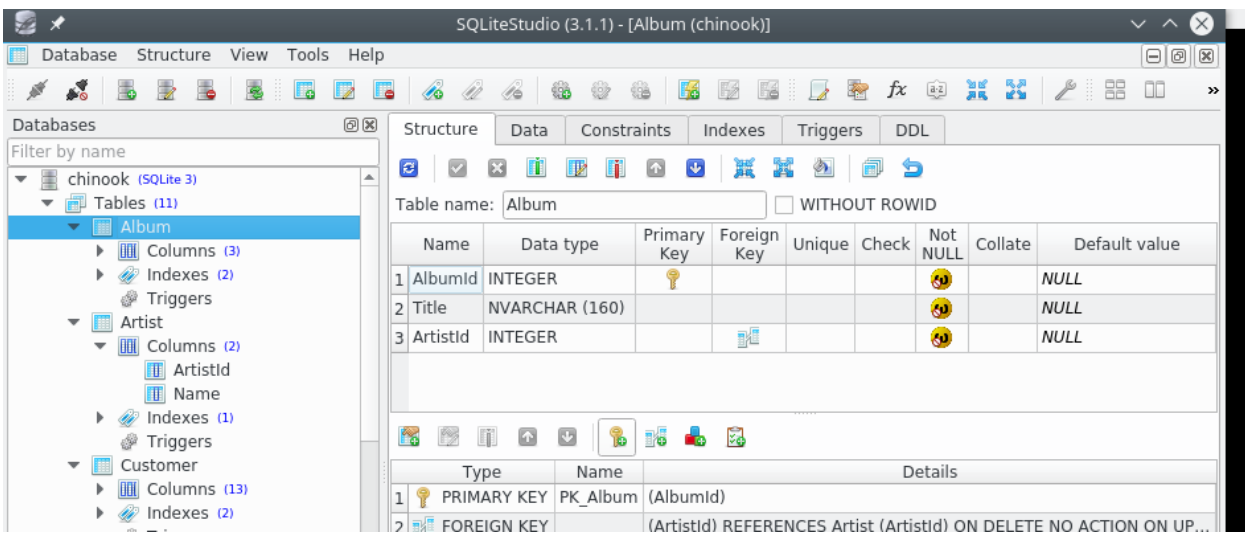

#### **DDL**

Confronta quanto sopra con la tab DDL (Data Definition Language), che contiene le istruzioni SQL per creare la tabella nel database:

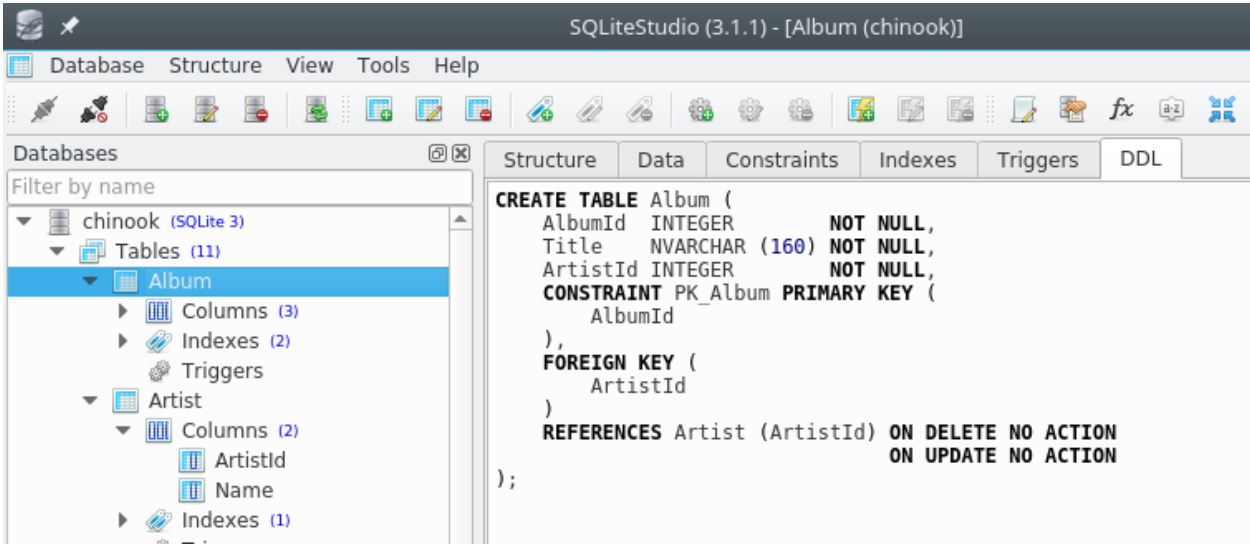

Una caratteristica che database è la possibilità di dichiarare vincoli sui dati inseriti. Per esempio, qua notiamo che

- la tabella ha una cosiddetta *chiave primaria* (PRIMARY KEY): in essa asserisce che non possono esistere due righe con lo stesso AlbumId.
- la tabella definisce la colonna ArtistId come *chiave esterna* (FOREIGN KEY), asserendo che ai valori in quella colonna deve sempre corrispondere un id esistente nella colonna ArtistId **della tabella ``Artist``**. Quindi non ci si potrà mai riferire ad un artista non esistente

**DA FARE**: Vai alla tab Data e prova a cambiare un ArtistId mettendo un numero inesistente (tipo 1000). Apparentemente il database non si lamenterà, ma solo perchè al momento non abbiamo ancora registrato il cambiamento su disco, cioè non abbiamo operato una operazione di *commit*. I commit ci permettono di eseguire più operazioni in modo atomico, nel senso che o tutti i cambiamenti fatti vengono registrati con successo, o nessuna modifica viene fatta. Prova ad eseguire un commit premendo il bottoncino verde con la spunta (o premere Ctrl-Return). Che succede? Per riparare al danno fatto, esegui *rollback* col bottoncino rosso con la x (o premi Ctrl-Backspace).

#### **Query ai metadati**

Una cosa interessante e a volte utile di molti database SQL è che spesso i metadati sul tipo di tabelle nel database sono salvate essi stessi come tabelle, quindi è possibile eseguire query SQL su questi metadati. Per esempio, con SQLite si può eseguire una query del genere. Non la spieghiamo nel dettaglio, limitandoci a mostrare qualche esempio di utilizzo:

```
[13]: def query_schema(conn, tabella):
         """ Ritorna una stringa con le istruzioni SQL per creare la tabella (senza i␣
      ,→dati) """
         return esegui(conn, """
         SELECT sql FROM sqlite_master
         WHERE name = ?""", (tabella,))[0][0]
```

```
[14]: import sqlite3
     conn = sqlite3.connect('file:chinook.sqlite?mode=rw', uri=True)
     print(query_schema(conn, 'Album'))
     CREATE TABLE [Album]
      (
         [AlbumId] INTEGER NOT NULL,
         [Title] NVARCHAR(160) NOT NULL,
         [ArtistId] INTEGER NOT NULL,
         CONSTRAINT [PK_Album] PRIMARY KEY ([AlbumId]),
         FOREIGN KEY ([ArtistId]) REFERENCES [Artist] ([ArtistId])
                     ON DELETE NO ACTION ON UPDATE NO ACTION
     )
```
### **6.4.9 JOIN**

Nella tabella Album per gli artisti vediamo solo dei numeri. Come possiamo fare una query per vedere anche i nomi degli artisti? Useremo il comando SQL JOIN :

**DA FARE**: Per capire cosa succede, esegui le query in SQLStudio

```
[15]: esegui(conn, """
     SELECT *
     FROM Album JOIN Artist
     WHERE Album.ArtistId = Artist.ArtistId
     LIMIT 5
     """)
[15]: [(1, 'For Those About To Rock We Salute You', 1, 1, 'AC/DC'),(2, 'Balls to the Wall', 2, 2, 'Accept'),
      (3, 'Restless and Wild', 2, 2, 'Accept'),
      (4, 'Let There Be Rock', 1, 1, 'AC/DC'),
      (5, 'Big Ones', 3, 3, 'Aerosmith')]
```
Invece del JOIN possiamo usare una virgola:

```
[16]: esegui(conn, """
     SELECT * FROM Album, Artist
     WHERE Album.ArtistId = Artist.ArtistId
     LIMIT 5
      """)
```

```
[16]: [(1, 'For Those About To Rock We Salute You', 1, 1, 'AC/DC'),(2, 'Balls to the Wall', 2, 2, 'Accept'),
      (3, 'Restless and Wild', 2, 2, 'Accept'),
      (4, 'Let There Be Rock', 1, 1, 'AC/DC'),
      (5, 'Big Ones', 3, 3, 'Aerosmith')]
```
Meglio ancora, in questo caso visto che abbiamo lo stesso nome di colonna in entrambe le tabelle, possiamo usare la clausola USING che ha anche il beneficio di eliminare la colonna duplicata

**NOTA:** Per ragioni oscure, in SQLiteStudio la colonna ArtistId appare comunque duplicata con nome ArtistiId: 1

```
[17]: esegui(conn, """
     SELECT *
     FROM Album, Artist USING(ArtistId)
     LIMIT 5
     """)
[17]: [(1, 'For Those About To Rock We Salute You', 1, 'AC/DC'),(2, 'Balls to the Wall', 2, 'Accept'),
       (3, 'Restless and Wild', 2, 'Accept'),
       (4, 'Let There Be Rock', 1, 'AC/DC'),
       (5, 'Big Ones', 3, 'Aerosmith')]
```
Infine possiamo filtrare solo le colonne che ci interessano, Title di album e Name di Artisti. Per chiarezza, possiamo identificare le tabelle con variabili che assegnamo in FROM (qua usiamo i nomi ALB e ART ma potrebbero essere qualsiasi):

```
[18]: esegui(conn, """
     SELECT ALB.Title, ART.Name
     FROM Album ALB, Artist ART USING(ArtistId)
     LIMIT 5
     """)
```

```
[18]: [('For Those About To Rock We Salute You', 'AC/DC'),
       ('Balls to the Wall', 'Accept'),
      ('Restless and Wild', 'Accept'),
       ('Let There Be Rock', 'AC/DC'),
       ('Big Ones', 'Aerosmith')]
```
### **6.4.10 Tabella Track**

Passiamo adesso ad una tabella più complessa, come Track, che contiene un po" di canzoni ascoltate dagli utenti di iTunes:

```
[19]: esegui(conn, "SELECT * FROM Track LIMIT 5")
[19]: [ (1,'For Those About To Rock (We Salute You)',
       1,
       1,
       1,
       'Angus Young, Malcolm Young, Brian Johnson',
       343719,
       11170334,
       0.99),
       (2, 'Balls to the Wall', 2, 2, 1, None, 342562, 5510424, 0.99),
```

```
(3,
'Fast As a Shark',
3,
2,
1,
'F. Baltes, S. Kaufman, U. Dirkscneider & W. Hoffman',
230619,
3990994,
0.99),
(4,
'Restless and Wild',
3,
2,
1,
'F. Baltes, R.A. Smith-Diesel, S. Kaufman, U. Dirkscneider & W. Hoffman',
252051,
4331779,
0.99),
(5,
'Princess of the Dawn',
3,
2,
1,
'Deaffy & R.A. Smith-Diesel',
375418,
6290521,
0.99)]
```
[20]: query schema(conn, "Track")

 $[20]:$  'CREATE TABLE  $[Track]\n\$   $[Track]\n$   $[Track]$   $[TRackId]$   $INTEGR$   $NOL$ ,  $n$   $[Name]$   $NVARCHAR(200)$   $\Box$ →NOT NULL,\n [AlbumId] INTEGER,\n [MediaTypeId] INTEGER NOT NULL,\n *,→*[GenreId] INTEGER,\n [Composer] NVARCHAR(220),\n [Milliseconds] INTEGER NOT␣ →NULL,\n [Bytes] INTEGER,\n [UnitPrice] NUMERIC(10,2) NOT NULL,\n *,→*CONSTRAINT [PK\_Track] PRIMARY KEY ([TrackId]),\n FOREIGN KEY ([AlbumId])␣ *,→*REFERENCES [Album] ([AlbumId]) \n\t\tON DELETE NO ACTION ON UPDATE NO ACTION,\n ␣ *,→*FOREIGN KEY ([GenreId]) REFERENCES [Genre] ([GenreId]) \n\t\tON DELETE NO ACTION ON␣ *,→*UPDATE NO ACTION,\n FOREIGN KEY ([MediaTypeId]) REFERENCES [MediaType]␣ *,→*([MediaTypeId]) \n\t\tON DELETE NO ACTION ON UPDATE NO ACTION\n)'

```
[21]: print(query_schema(conn, "Track"))
```

```
CREATE TABLE [Track]
    [TrackId] INTEGER NOT NULL,
   [Name] NVARCHAR(200) NOT NULL,
   [AlbumId] INTEGER,
   [MediaTypeId] INTEGER NOT NULL,
    [GenreId] INTEGER,
    [Composer] NVARCHAR(220),
    [Milliseconds] INTEGER NOT NULL,
    [Bytes] INTEGER,
    [UnitPrice] NUMERIC(10,2) NOT NULL,
   CONSTRAINT [PK_Track] PRIMARY KEY ([TrackId]),
   FOREIGN KEY ([AlbumId]) REFERENCES [Album] ([AlbumId])
                ON DELETE NO ACTION ON UPDATE NO ACTION,
   FOREIGN KEY ([GenreId]) REFERENCES [Genre] ([GenreId])
```
(continues on next page)

(

```
ON DELETE NO ACTION ON UPDATE NO ACTION,
         FOREIGN KEY ([MediaTypeId]) REFERENCES [MediaType] ([MediaTypeId])
                      ON DELETE NO ACTION ON UPDATE NO ACTION
      )
[22]: esegui(conn, """
     SELECT Name, Composer
     FROM Track
     LIMIT 5
     """)
[22]: \left[ ('For Those About To Rock (We Salute You)',
       'Angus Young, Malcolm Young, Brian Johnson'),
      ('Balls to the Wall', None),
       ('Fast As a Shark', 'F. Baltes, S. Kaufman, U. Dirkscneider & W. Hoffman'),
       ('Restless and Wild',
       'F. Baltes, R.A. Smith-Diesel, S. Kaufman, U. Dirkscneider & W. Hoffman'),
       ('Princess of the Dawn', 'Deaffy & R.A. Smith-Diesel')]
[23]: esegui(conn, """
     SELECT Name, Composer
     FROM Track
     LIMIT 5
     """)[0]
[23]: ('For Those About To Rock (We Salute You)',
       'Angus Young, Malcolm Young, Brian Johnson')
```
#### Per la seconda riga:

```
[24]: esegui(conn, """
     SELECT Name, Composer
     FROM Track
     LIMIT 5
     """)[1]
```
[24]: ('Balls to the Wall', None)

Notiamo che in questo caso manca il compositore. Ma sorge una domanda: nella tabella original SQL, come era segnato il fatto che il compositore mancasse?

**DA FARE**: Usando SQLiteStudio, nel menu a sinistra fai doppio click sulla tabella Track e poi seleziona la tab Data a destra. Scorri le righe finchè non trovi la casella per la colonna Composer.

#### **RISPOSTA**:

Notiamo che in SQL le caselle vuote si indicano con NULL. Dato che NULL non è un tipo Python, durante la conversione da oggetti SQL a oggetti Python NULL viene convertito nell'oggetto Python None.

Proviamo a selezionare dei valori numerici alla nostra query, come per esempio i Milliseconds

```
[25]: esegui(conn, """
     SELECT Name, Milliseconds
     FROM Track
     LIMIT 5
      """)
[25]: [('For Those About To Rock (We Salute You)', 343719),
      ('Balls to the Wall', 342562),
```

```
('Fast As a Shark', 230619),
       ('Restless and Wild', 252051),
       ('Princess of the Dawn', 375418)]
[26]: esegui(conn, """
     SELECT Name, Milliseconds
     FROM Track
      LIMIT 5
      """)[0]
[26]: ('For Those About To Rock (We Salute You)', 343719)
[27]: esegui(conn, """
     SELECT Name, Milliseconds
     FROM Track
     LIMIT 5
      """)[0][0]
[27]: 'For Those About To Rock (We Salute You)'
[28]: esegui(conn, """
     SELECT Name, Milliseconds
      FROM Track
     LIMIT 5
     """)[0][1]
[28]: 343719
[29]: esegui(conn, """
     SELECT Name, Milliseconds
     FROM Track
     ORDER BY Milliseconds DESC
      LIMIT 5
      """)
[29]: \vert [('Occupation / Precipice', 5286953),
       ('Through a Looking Glass', 5088838),
      ('Greetings from Earth, Pt. 1', 2960293),
       ('The Man With Nine Lives', 2956998),
       ('Battlestar Galactica, Pt. 2', 2956081)]
     DA FARE: Prova ad usare ASC invece di DESC
```

```
[30]: # scrivi qui la query
     esegui(conn, """
     SELECT Name, Composer, Milliseconds
     FROM Track
     ORDER BY Milliseconds ASC
     LIMIT 5
     """)
[30]: [('É Uma Partida De Futebol', 'Samuel Rosa', 1071),
      ('Now Sports', None, 4884),
      ('A Statistic', None, 6373),
```

```
('Oprah', None, 6635),
('Commercial 1', 'L. Muggerud', 7941)]
```
### **6.4.11 GROUP BY and COUNT**

#### **COUNT**

Per contare quante righe ci sono in una tabella, possiamo usare la parola chiave COUNT(\*) nella SELECT. Per esempio, per vedere quante tracce ci sono, possiamo fare così:

```
[31]: esegui(conn, """
      SELECT COUNT(*)
      FROM Track
      """)
```

```
[31]: [ (3503, )]
```
**DOMANDA**: è molto meglio fare così, invece che prelevare tutte le righe in Python e contare con len. Perchè?

#### **RISPOSTA**:

Perchè facendo i conteggi direttamente in SQL, il database si arrangerà a fare i conti e spedirà a PYthon solo un numero invece che una quantità di righe che potenzialmente potrebbe essere molto ingente e intasare la memoria.

#### **GROUP BY E COUNT**

Ogni Track ha associato un MediaTypeId. Potremmo chiederci per ogni media type quante track ci sono.

- Per conteggiare, dovremo usare la parola chiave COUNT(\*) AS Conteggio nella SELECT
- per raggruppare GROUP BY dopo la linea del FROM
- Per ordinare i conteggi in modo decrescente, useremo anche ORDER BY Conteggio DESC

**Nota**: il COUNT(\*) conteggierà in questo caso quanti elementi ci sono nei gruppi, non in tutta la tabella:

```
[32]: esegui(conn, """
     SELECT T.MediaTypeId, COUNT(*) AS Conteggio
     FROM Track T
     GROUP BY T.MediaTypeId
     ORDER BY Conteggio DESC
     """)
[32]: [(1, 3034), (2, 237), (3, 214), (5, 11), (4, 7)]
```
**DA FARE**: I MediaTypeId non sono molto descrittivi. Scrivi qua sotto una query per ottenere coppie con nome del MediaType e rispettivo conteggio. Prova anche ad eseguire la query in SQLStudio:

[33]: *# scrivi qui*

```
esegui(conn, """
SELECT MT.Name, COUNT(*) AS Conteggio
FROM Track T, MediaType MT USING (MediaTypeId)
GROUP BY MT.MediaTypeId
ORDER BY Conteggio DESC
```
""")

(continua dalla pagina precedente)

```
[33]: [('MPEG audio file', 3034),
       ('Protected AAC audio file', 237),
       ('Protected MPEG-4 video file', 214),
       ('AAC audio file', 11),
       ('Purchased AAC audio file', 7)]
```
**DA FARE**: Scrivi qua sotto una query per creare una tabella di due colonne, nella prima ci saranno i nomi dei generi musicali e nella seconda quante track di quel genere ci sono nel database.

```
[34]: # scrivi qui
      esegui(conn, """
      SELECT G.Name, COUNT(*) AS Conteggio
      FROM Track T, Genre G USING (GenreId)
      GROUP BY G.GenreId
      ORDER BY Conteggio DESC
      """)
[34]: [('Rock', 1297),
       ('Latin', 579),
       ('Metal', 374),
       ('Alternative & Punk', 332),
       ('Jazz', 130),
       ('TV Shows', 93),
       ('Blues', 81),
       ('Classical', 74),
       ('Drama', 64),
       ('R&B/Soul', 61),
       ('Reggae', 58),
       ('Pop', 48),
       ('Soundtrack', 43),
       ('Alternative', 40),
       ('Hip Hop/Rap', 35),
       ('Electronica/Dance', 30),
       ('Heavy Metal', 28),
       ('World', 28),
       ('Sci Fi & Fantasy', 26),
       ('Easy Listening', 24),
       ('Comedy', 17),
       ('Bossa Nova', 15),
       ('Science Fiction', 13),
       ('Rock And Roll', 12),
       ('Opera', 1)]
```
**DA FARE**: Ora prova a trovare per ogni genere la lunghezza media in millisecondi usando invece di COUNT (\*) la funzione AVG(Track.Milliseconds):

```
[35]: # scrivi qui:
```

```
esegui(conn, """
     SELECT G.Name, AVG(T.Milliseconds) AS Lunghezza
     FROM Track T, Genre G USING (GenreId)
     GROUP BY G.GenreId
     ORDER BY Lunghezza DESC
      """)
[35]: [('Sci Fi & Fantasy', 2911783.0384615385),
       ('Science Fiction', 2625549.076923077),
       ('Drama', 2575283.78125),
       ('TV Shows', 2145041.0215053763),
       ('Comedy', 1585263.705882353),
       ('Metal', 309749.4438502674),
       ('Electronica/Dance', 302985.8),
       ('Heavy Metal', 297452.9285714286),
       ('Classical', 293867.5675675676),
       ('Jazz', 291755.3769230769),
       ('Rock', 283910.0431765613),
       ('Blues', 270359.77777777775),
       ('Alternative', 264058.525),
       ('Reggae', 247177.75862068965),
       ('Soundtrack', 244370.88372093023),
       ('Alternative & Punk', 234353.84939759035),
       ('Latin', 232859.26252158894),
       ('Pop', 229034.10416666666),
       ('World', 224923.82142857142),
       ('R&B/Soul', 220066.8524590164),
       ('Bossa Nova', 219590.0),
       ('Easy Listening', 189164.20833333334),
       ('Hip Hop/Rap', 178176.2857142857),
       ('Opera', 174813.0),
       ('Rock And Roll', 134643.5)]
```
### **6.4.12 Pandas**

Finora abbiamo usato metodi base di Python, ma ovviamente processare il tutto in pandas è più comodo.

Per maggiori informazioni su Pandas, guarda il [tutorial sulle analitiche](https://softpython.readthedocs.io/it/latest/analytics/analytics-sol.html)<sup>[431](#page-874-0)</sup>

```
[36]: import pandas
```
df = pandas.read\_sql\_query("SELECT Name, Composer, Milliseconds from Track", conn)

```
[37]: df
```

```
[37]:0 For Those About To Rock (We Salute You)
  1 Balls to the Wall
  2 Fast As a Shark
  3 Restless and Wild
  4 Princess of the Dawn
  … …
  3498 Pini Di Roma (Pinien Von Rom) \ I Pini Della V…
```
(continues on next page)

<span id="page-874-0"></span><sup>431</sup> https://softpython.readthedocs.io/it/latest/analytics/analytics-sol.html

```
(continua dalla pagina precedente)
3499 String Quartet No. 12 in C Minor, D. 703 "Quar…
3500 L'orfeo, Act 3, Sinfonia (Orchestra)
3501 Quintet for Horn, Violin, 2 Violas, and Cello …
3502 Koyaanisqatsi
                           Composer Milliseconds
0 Angus Young, Malcolm Young, Brian Johnson 343719
1 None 342562
2 F. Baltes, S. Kaufman, U. Dirkscneider & W. Ho… 230619
3 F. Baltes, R.A. Smith-Diesel, S. Kaufman, U. D… 252051
4 Deaffy & R.A. Smith-Diesel 375418
… … …
3498 None 286741
3499 Franz Schubert 139200
3500 Claudio Monteverdi 66639
3501 Wolfgang Amadeus Mozart 221331
3502 Philip Glass 206005
[3503 rows x 3 columns]
```
#### **ATTENZIONE a quanti dati carichi !**

Pandas è molto comodo, ma come già detto nella [lezione sulle analitiche](http://softpython.readthedocs.io/it/latest/analytics.html)<sup>[432](#page-875-0)</sup> Pandas carica tutto in memoria RAM che tipicamente sono dai 4 ai 16 giga. Se hai grandi database potresti avere dei problemi per cui valgono i metodi e considerazioni fatte nella sezione *[Performance](#page-856-0)*

**DA FARE**: Millisecondi e bytes occupati dovrebbero ragionevolmente essere linearmente dipendenti. Dimostralo con Pandas.

[38]: *# scrivi qui*

 $[ ]:$ 

# **6.5 Web development**

### **6.5.1 Scarica zip esercizi**

[Naviga file online](https://github.com/DavidLeoni/softpython/tree/master/web)<sup>[433](#page-875-1)</sup>

<span id="page-875-0"></span><sup>432</sup> http://softpython.readthedocs.io/it/latest/analytics.html

<span id="page-875-1"></span><sup>433</sup> https://github.com/DavidLeoni/softpython/tree/master/web

### **6.5.2 Introduzione**

In questi esempi cercheremo di costruirci un piccolo server web, con librerie standard di Python.

**ATTENZIONE**: Tutorial sperimentale e incompleto!

Questo tutorial crea un sito web DA ZERO: ci sono modi più semplici di realizzare una webapp direttamente con Jupyter, per farlo segui prima il tutorial [Interfacce utente](https://softpython.readthedocs.io/it/latest/gui/gui-sol.html)<sup>[434](#page-876-0)</sup>

#### **Che fare**

• scompatta lo zip in una cartella, dovresti ottenere qualcosa del genere:

```
web
    _static
        esempio.txt
    web.ipynb
    web-sol.ipynb
    jupman.py
```
**ATTENZIONE**: Per essere visualizzato correttamente, il file del notebook DEVE essere nella cartella szippata.

- apri il Jupyter Notebook da quella cartella. Due cose dovrebbero aprirsi, prima una console e poi un browser. Il browser dovrebbe mostrare una lista di file: naviga la lista e apri il notebook web. ipynb
- Prosegui leggendo il file degli esercizi, ogni tanto al suo interno troverai delle scritte **DA FARE**, che ti chiederanno di scrivere dei comandi Python nelle celle successive.

Scorciatoie da tastiera:

- Per eseguire il codice Python dentro una cella di Jupyter, premi Control+Invio
- Per eseguire il codice Python dentro una cella di Jupyter E selezionare la cella seguente, premi Shift+Invio
- Per eseguire il codice Python dentro una cella di Jupyter E creare una nuova cella subito dopo, premi  $\text{Alt}+\text{Invio}$
- Se per caso il Notebook sembra inchiodato, prova a selezionare Kernel -> Restart

### **6.5.3 Struttura del sito**

Si suppone che tutti i file html, css, js etc vadano nella directory \_static

In web\_server.py trovi il codice del server.

<span id="page-876-0"></span><sup>434</sup> https://softpython.readthedocs.io/it/latest/gui/gui-sol.html

### **6.5.4 Facciamo partire il server**

Apri Anaconda Prompt: per istruzioni su come trovarlo (o se non hai idea di cosa sia!), prima di proseguire [leggi sezione](https://softpython.readthedocs.io/it/latest/intro/intro-sol.html#L) [interprete Python nell'introduzione](https://softpython.readthedocs.io/it/latest/intro/intro-sol.html#L)<sup>[435](#page-877-0)</sup>

Una volta nella console del Prompt dei comandi (che è una finestra nera dove puoi immettere comandi testuali per il sistema operativo), raggiungi la cartella web

(per vedere in che cartella sei, scrivi dir, per entrare in una cartella che si chiama CARTELLA, scrivi cd CARTELLA)

Una volta nella cartella web, scrivi

python web\_server.py

(Se non parte metti 3 dopo python prova python3 web\_server.py

Dovrebbero apparire le scritte

starting server... running server...

Per spegnere il server, premi Control-C. Lo spegne in malo modo ma va bene lo stesso:

```
CTraceback (most recent call last):
 File "web_server.py", line 99, in <module>
   run()
 File "web_server.py", line 97, in run
   httpd.serve_forever()
 File "/usr/lib/python3.5/socketserver.py", line 232, in serve_forever
    ready = selector.select(poll_interval)
 File "/usr/lib/python3.5/selectors.py", line 376, in select
    fd_event_list = self._poll.poll(timeout)
KeyboardInterrupt
```
### **6.5.5 Proviamo il server**

#### **Contenuti dinamici**

Assicurati che il server sia in funzione. Una volta che è partito, nel browser prova ad andare all'indirizzo

http://localhost:8081/din/saluta

Nel browser dovrebbe apparire la scritta Hello world

Questo è un esempio di contenuto generato *dinamicamente*. In questo esempio, accederemo a tutti i contenuti dinamici con indirizzi che contengono /dir/

<span id="page-877-0"></span><sup>435</sup> https://softpython.readthedocs.io/it/latest/intro/intro-sol.html#L'interprete-Python

#### **Contenuti statici**

Proviamo ad accedere al file \_static/esempio.txt

Nel browser, vai all'indirizzo <http://localhost:8081/esempio.txt>

Il server dovrebbe cercare il file \_static/esempio.txt, leggerlo e mandarlo al browser. Nel browser dovrebbe apparire il contenuto del file d'esempio, cioè:

```
Abracadabra
```
#### **Struttura del codice**

Nel file web\_server.py, ci sono due funzioni, get\_dinamico(self) e get\_statico(self). Probabilmente dovrai lavorare solo su get\_dinamico(self)

### **6.5.6 Come parsare il path per estrarre parametri**

Abbiamo visto come generare contenuti dinamici in base al path passato nel browser. Però se vogliamo implementare una ricerca, come /din/ricerca dovremo passare dei parametri come il testo e eventualmente il valore di altri filtri. Come facciamo? Lascio qua sotto un'idea di come fare il cosiddetto *parsing dei parametri*.

```
# se self.path = '/saluta?param1=hello&param2=mondo'
# questo codice va all'inizio della do_GET
from urllib.parse import urlparse
query = urlparse(self.path).query
query_components = dict(qc.split("=") for qc in query.split("\kappa"))
# param1 = query_components["param1"]
# query_components = { "param1" : "Hello",
                       "param2" : "mondo" }
# print(param1) # Hello
```

```
[2]: # scrivi qui
```
 $\lceil$  1:

# CAPITOLO 7

# D - Progetti

# **7.1 Come fare un progetto**

### **7.1.1 Introduzione**

Questa guida spiega come creare un progetto completo in Jupyter, in particolare

- come scrivere un report col formato Markdown
- come assicurarsi che il progetto prodotto sia eseguibile su computer di altri persone
- ambienti virtuali
- installazione librerie

### **7.1.2 Challenge**

Questo sito prevede delle challenge. Per farle al meglio, dovrete aver dimostrato di aver fatto almeno alcune tra le seguenti attività:

- Analisi
- Pulizia
- Integrazione
- Arricchimento
	- **–** georeferenziazione
	- **–** semantico
- Ricerca
	- **–** Base
	- **–** Avanzata
- **–** Calcolo similarità
- **–** Ranking
- Predizione
- Presentazione
	- **–** demo per pubblico non tecnico

*[VEDI DESCRIZIONE COMPLETA ATTIVITA" NEL TEMPLATE DEL PROGETTO](#page-885-0)*

# **7.1.3 Che fare**

1 - Scarica lo [zip con il template](_static/generated/project-template.zip) (naviga [files online](https://github.com/DavidLeoni/softpython/tree/master/project)[436](#page-881-0) )

Una volta szippato il template, troverai una cartella chiamata NAME-SURNAME-ID, dentro contiene questi file:

```
NAME-SURNAME-ID
    img
        example.png
    project.ipynb
    markdown.ipynb
    demo.ipynb
    requirements.txt
```
- 2 Rinomina la cartella con i tuoi dati
- 3 lancia Jupyter dalla cartella appena rinominata
- 4 edita il file project.ipynb , **seguendo attentamente le indicazioni** *[nei requisiti tecnici che seguono](#page-881-1)*

### <span id="page-881-1"></span>**7.1.4 Requisiti tecnici**

#### **Dimensione dati**

Per questioni di praticità, ti conviene usare file di dati con dimensione fino a 50 mb. Se sono più grandi, tagliali.

#### **Testo Markdown**

Ti conviene scrivere report in Jupyter stesso, usando la sintassi Markdown descritta nel notebook *[markdown.ipynb](#page-888-0)* che trovate nello zip del progetto. Quindi tipicamente non serve scrivere altri documenti Word o Latex in parallelo ! L'unica eccezione sono i fogli di calcolo, vedere *[sezione tabelle in Markdown](#page-891-0)*

<span id="page-881-0"></span><sup>436</sup> https://github.com/DavidLeoni/softpython/tree/master/project

#### **Codice Python**

**NOTA: non spaventatevi se i requisiti sembrano troppo formali: li ho scritti per limitare i problemi tecnici, se poi insorgono comunque pazienza!** L'idea è anche farvi capire cosa succede quando si riesegue codice su computer diversi dal proprio.

Tutto il codice nel notebook del progetto dovrebbe poter essere rieseguibile senza errori su computer altrui. A tal fine:

- Il progetto deve essere fatto in Python **3**
- la versione esatta di tutte le librerie utilizzate deve essere scritta nel file requirements.txt (vedere sotto)

#### **File requirements.txt**

Tipicamente ogni progetto necessita di alcune librerie per funzionare. Invece di installarle una ad una con pip, si può comodamente elencarle in un file chiamato requirements.txt, e poi dire a pip di installarle tutte in un colpo solo.

Per capire come compilare il file, guardate il requirements.txt di esempio fornito nello zip, in cui sono indicate tutte le librerie usate per i vari tutorial finora, assieme alla versione utilizzata. Se avete bisogno di usare altre librerie e / o cambiare le versioni, editate pure il file a piacere.

#### **Versioni dei pacchetti**

Per capire che versione avete installata di un dato pacchetto (i.e. pandas), eseguite questo comando:

python3 -m pip show pandas

Se avete installato il pacchetto, dovreste ottenere un output simile a questo:

```
Name: pandas
Version: 0.23.4
Summary: Powerful data structures for data analysis, time series, and statistics
Home-page: http://pandas.pydata.org
Author: None
Author-email: None
License: BSD
Location: /home/da/.local/lib/python3.5/site-packages
Requires: pytz, python-dateutil, numpy
Required-by: traittypes, pollster, geopandas, fuzzymatcher, bqplot
```
Chi volesse usare il progetto es essere sicuro che il tutto funzioni, dovrebbe:

- creare sul suo computer un ambiente virtuale nella cartella del progetto e attivarlo. Gli ambienti virtuali servono a isolare le librerie usate da un progetto dal resto del sistema - ai fini del corso non è necessario che tu li crei, ma se vuoi usare python in vari progetti consiglio caldamente di leggere *[Ambienti virtuali](#page-29-0)*
- installere tutte le librerie specificate in requirements.txt con il comando :

python3 -m pip install -r requirements.txt

• aprire il file project.ipynb in Jupyter e tenterà di rieseguire il codice con il comando Kernel->Restart & run All.

Se tutto è predisposto correttamente, in teoria tutte le celle nel notebook si dovrebbero eseguire senza problemi di sorta.

#### **Interfacce grafiche**

Se volete implementare dei widget grafici in Jupyter, tenete conto che sviluppare interfacce grafiche per il web è un mestiere tedioso - ottenere i risultati desiderati è spesso un lungo processo costituito da innumerevoli prove e altrettanti fallimenti. Inoltre, i widget di Jupyter al 2018 sono ancora da considerarsi software sperimentale, che spesso non è documentato a sufficienza. Vi conviene non puntare ad avere componenti perfettamente allineati e immagini ottimamente dimensionate, piuttosto programmate in modo corretto le reazioni dei vari componenti.

#### **Fare attenzione a**

- mischiare unità di misura diverse
- celle vuote
- sostituzioni regex sbagliate
- usare scale giuste nel grafico (magari serve la logaritmica ?)
- problemi di encoding
	- **–** se salvate file in windows e chi utilizza il progetto ha Linux / Mac, ci potrebbero essere sorprese ! Accertatevi di avere usato encoding uniforme ovunque, sia in lettura che in scrittura.
- nomi di file
	- **–** Windows non distingue tra nomi di file con caratteri maiuscoli e minuscoli
	- **–** esempio: se referenziate in Jupyter un file come ciao.jpg e il file su disco si chiama Ciao.JPG, il file verrà letto in Windows, ma non in Linux/Mac. Per evitare problemi, mettete sempre i nomi dei file in minuscolo, estensione inclusa come ciao.jpg
	- **–** evitate nomi di file con spazi, usate invece il trattino -
	- **–** Attenti a usare link con percorsi assoluti a file fuori dalla cartella che mi consegnerete (per es. C:\Users\ Paolo\excel.xls)

#### **VIETATO IL DISORDINE!**

*DETESTO* quando mi si consegnano cartelle a caso, perchè poi devo andare a scartabellarmi i file in cerca di roba da eseguire sperando di interpretare le vostre intenzioni. Quindi prima di consegnare a chichessia, date un occhio che sia tutto in ordine e possibilmente fate provare lo zip al componente del vostro gruppo che *meno* ne sa di informatica. Se riesce ad installare lui/lei senza suggerimenti, allora forse ci riuscirò anch'io.

# **7.2 Progetto SoftPython - Template**

**ATTENZIONE: QUESTO E" SOLO UN TEMPLATE, LEGGI ANCHE TUTTA LA PAGINA** [COME FARE](https://softpython.readthedocs.io/it/latest/project-howto.html) [UN PROGETTO](https://softpython.readthedocs.io/it/latest/project-howto.html)<sup>[437](#page-883-0)</sup>

METTERE:

TITOLO

NOME GRUPPO

NOMI / MATRICOLA PARTECIPANTI

DATA

<span id="page-883-0"></span><sup>437</sup> https://softpython.readthedocs.io/it/latest/project-howto.html

### **7.2.1 Introduzione**

Descrivere

- gli obbiettivi che ci si è posti
- risultati attesi (i.e. file CSV con dati integrati da mostrare su Umap)
- Descrivere brevemente quali attività sono state svolte. Mettere solo una **breve sintesi**, più avanti nel report vi sarà chiesto di descriverle nel dettaglio. Esempi:

```
Analisi
Pulizia
Integrazione
Arricchimento
    georeferenziazione
    semantico
Ricerca
   Base
    Avanzata
    Calcolo similarità
   Ranking
Predizione
Presentazione
    slides
    demo
```
• librerie Python utilizzate per il progetto

### **7.2.2 Sorgenti dati**

Descrivere le sorgenti dati (almeno due), mettendo:

- nome origine e possibilmente URL
- le licenze
- encoding
- dimensione in Kb (i file dovrebbero essere max 50 megabyte, se più grandi cercate un modo per ridurli e se avete problemi chiedete come fare)
- schemi dei dati
	- **–** CSV: intestazione colonne, tipi delle colonne (stringa, numero, data …)
	- **–** JSON: spiegare sommariamente le scheletro del JSON ( se volete strafare scrivete un [JSON schema](http://json-schema.org)[438](#page-884-0), ma non l'abbiamo visto a lezione)
	- **–** XML: spiegare sommariamente le scheletro dell'XML (possibilmente guardate se l'XML già fornisce un [XML](https://en.wikipedia.org/wiki/XML_schema) [schema](https://en.wikipedia.org/wiki/XML_schema)<sup>[439](#page-884-1)</sup>, ma non l'abbiamo fatto a lezione, se avete dubbi chiedete)
	- **–** SQL: mettere schema del DB (molti browser di database possono generare diagrammi per gli schemi)
	- **–** per altri formati: descrivere a parole
- qualche dato di esempio

<span id="page-884-0"></span><sup>438</sup> http://json-schema.org

<span id="page-884-1"></span><sup>439</sup> https://en.wikipedia.org/wiki/XML\_schema

• Se i dati sono da ottenere tramite web  $API^{440}$  $API^{440}$  $API^{440}$ , chiedersi se è possibile ottenere gratuitamente tutti i dati desiderati entro i limiti d'uso dell'API

**IMPORTANTE: ricordarsi di includere nella cartella del progetto una copia dei dati! Questa è fondamentale ai fini della riproducibilità del notebook, e vale in particolare per i dati ottenuti da Web API e pagine HTML, che possono variare nel tempo (i.e. dati meteo).**

### <span id="page-885-0"></span>**7.2.3 Analisi**

#### **ATTIVITA" OBBLIGATORIA**

Cercare di capire bene cosa c'è dentro il dataset. Cercare problemi - se si può in Python o altrimenti con LibreOffice / Excel. Per esempio, in una colonna 'Categoria', quanti valori distinti ci sono? Sono sempre scritti allo stesso modo? Se c'è una colonna con gli indirizzi, gli indirizzi sono sempre formattati nello stesso modo?

- mostrare raggruppamenti, grafici frequenze. Esempi:
	- **–** motivare con numeri perchè si sono scelte certe colonne piuttosto che altre
	- **–** per le colonne usate, quante celle vuote c'erano in proporzione a quelle piene, con grafico percentuali a torta
	- **–** qual'era la distribuzione dei valori in una data colonna?
	- **–** quante righe sono state mantenute e quante eliminate?
- correlazioni tra valori (potreste usare librerie come Pandas)
- mostrare punti su mappa con UMap, notare raggruppamenti
- ricavare qualche modello dai dati, con plot su grafico (es: relazione lineare pressione / temperatura)
- mettere qualche widget per variare parametri del modello

### **7.2.4 Pulizia**

Elencare eventuali problemi da correggere, e come li si è risolti. Esempi:

- dati mal formattati
- interpretazione dati mancanti, come li si è convertiti
	- **–** i valori assenti sono da assumersi uguali a 0, stringa vuota, None, lista vuota ? …
- Mappe con punti in posti assurdi

### **7.2.5 Integrazione**

Quando si integrano due dataset con contenuti simili, ma che possono avere formati e campi diversi (es. file CSV agritur e file XML delle strutture alberghiere)

Per un esempio di integrazione, vedere [tutorial integrazione](https://softpython.readthedocs.io/it/latest/integration/integration-sol.html)<sup>[441](#page-885-2)</sup>

- Si sono uniti dei dataset ? Come?
- Su quali colonne è stata effettuata la join?
- Che problemi sono stati sorti?
- Come sono stati risolti?

<span id="page-885-1"></span><sup>440</sup> https://en.wikipedia.org/wiki/Web\_API

<span id="page-885-2"></span><sup>441</sup> https://softpython.readthedocs.io/it/latest/integration/integration-sol.html

### **7.2.6 Arricchimento**

Si arricchiscono i dati quando si precisa meglio il loro significato. Per esempio, si specifica la posizione geografica aggiungendo le colonne latitudine e longitudine, ottenute passando l'indirizzo testuale a servizi di geocoding. Vedere [tutorial](https://softpython.readthedocs.io/it/latest/integration/integration-sol.html) [integrazione](https://softpython.readthedocs.io/it/latest/integration/integration-sol.html)[442](#page-886-0). Altro esempio: si determina il significato preciso delle parole nel testo usando disambiguazione semantica come Dandelion.

- Sono stati usati dei metodi, librerie Python o servizi via WEBAPI per precisare il significato dei dati?
- Sono state trovate coordinate geografiche ? Come?
- Sono state estratte entità / concetti dal testo ? Come ?

### **7.2.7 Ricerca**

L" *information retrieval* è l'attività che svolgono i sistemi informatici quando devono recuperare *rapidamente* delle informazioni *rilevanti* . Vedere [tutorial information retrieval](https://softpython.readthedocs.io/it/latest/information-retrieval/information-retrieval-sol.html)<sup>[443](#page-886-1)</sup>

Si è implementato un sistema di ricerca? Come? Che fattori sono stati considerati ?

#### **Ricerca base**

Possiamo categorizzare la ricerca come "base" se permette

- matching di parole esatto, es cerco "pavimentazione" e se c'è "pavimentazioni" con la "i" alla fine o "manto stradale" non la trova
- ricerca di valori tra due limiti. Es cerco tutti i bandi pubblicati entro due date. I valori da cercare sono già facilmente disponibili in celle separate in formato machine readable e non serve estrarli con tecniche particolari
- inserimento query di ricerca come parametro di funzioni python
- visualizzazione risultati come semplici print testuali

#### **Ricerca avanzata**

Possiamo considerare una ricerca "avanzata" se richiede una elaborazione preventiva dei dati per una maggiore precisione. Per es. si vuole ricercare per importo complessivo di un bando, ma il valore dell'importo è nella descrizione e va preventivamente estratto in una colonna a parte. Vedere [regex su softpython](https://softpython.readthedocs.io/it/latest/search/regex-sol.html)<sup>[444](#page-886-2)</sup>

Miglioramento dell'interfaccia grafica (vedere [tutorial applicazioni interattive](https://softpython.readthedocs.io/it/latest/gui/gui-sol.html)<sup>[445](#page-886-3)</sup>):

- inserimento della ricerca in una casella di ricerca widget jupyter
- possibilità di impostare qualche parametro della ricerca con dei widget (es checkbox per includere / escludere agritur nella ricerca)
- visualizzazione della ricerca in widget

<span id="page-886-0"></span><sup>442</sup> https://softpython.readthedocs.io/it/latest/integration/integration-sol.html

<span id="page-886-1"></span><sup>443</sup> https://softpython.readthedocs.io/it/latest/information-retrieval/information-retrieval-sol.html

<span id="page-886-2"></span><sup>444</sup> https://softpython.readthedocs.io/it/latest/search/regex-sol.html

<span id="page-886-3"></span><sup>445</sup> https://softpython.readthedocs.io/it/latest/gui/gui-sol.html

#### **Ricerca semantica**

La ricerca "semantica" prende in considerazione il significato delle parole, vedi [teoria information retrieval](https://softpython.readthedocs.io/it/latest/information-retrieval/information-retrieval-sol.html#Prendiamo-le-distanze)<sup>[446](#page-887-0)</sup>

- matching di parole non esatto, es cerco "pavimentazione" e se c'è "pavimentazioni" con la "i" alla fine o ''manto stradale" trova una corrispondenza
- ricerca per similarità: Sono stati adottati metodi per calcolare la similarità tra gli elementi da cercare? Quali sono le performance?

#### **Ranking**

- I risultati della ricerca vengono presentati in un ordine casuale o preciso?
- Sono ordinati per *rilevanza* ?
- Quali fattori si usano per calcolarla?
- Che formula si è usata per creare il ranking ?

### **7.2.8 Predizione**

- Si è implementato un sistema predittivo (es. date n 1 colonne riesco a prevedere il valore dell'ennesima con una precisione del X %)?
- Come è stata calcolata la formula per predire la colonna mancante?

### **7.2.9 Presentazione**

#### **Slides**

Sono state create delle slides? Dove si trovano (se online si *deve* consegnare una copia pdf nello zip) ?

#### **Demo**

**NOTA**: questa parte è per la *demo*, che è distinta dalla sezione *[Analisi](#page-885-0)*. Se prima hai usato dei widget per mostrare i parametri dei modelli, quei widget non vanno riportati qui

- Se il tuo progetto prevede una parte di demo in Jupyter, includi nel foglio separato demo.ipynb i widget funzionanti
- Se invece hai fatto il progetto come sistema esterno a Jupyter, **spiega bene qui come eseguirlo**, includendo degli screenshot del sistema.

**Condividere codice**: Se hai codice da condividere tra più fogli, invece del copia-e-incolla considera creare file di codice sorgente Python con estensione . py come esempio.py. In entrambi i fogli poi potresti fare

 $from$  **esempio import** 

<span id="page-887-0"></span><sup>446</sup> https://softpython.readthedocs.io/it/latest/information-retrieval/information-retrieval-sol.html#Prendiamo-le-distanze

### **7.2.10 Problematiche riscontrate**

Descrivere i problemi maggiori riscontrati nel progetto

### **7.2.11 Conclusioni**

Descrivere:

- se si sono raggiunti gli obbiettivi posti
- eventualmente cosa si potrebbe aggiungere di interessante

 $[ ]: ]$ 

# <span id="page-888-0"></span>**7.3 Markdown**

Per formattare il testo, Jupyter mette a disposizione un linguaggio chiamato Markdown. Perchè dovreste imparare Markdown? E" semplice, molto popolare ed è probabile ritrovarlo in molti posti (blog, sistemi di documentazione tecnica, etc).

Qua riporto solo informazioni essenziali, per altre potete consultare la [Guida di Jupyter \(inglese\)](http://jupyter-notebook.readthedocs.io/en/stable/examples/Notebook/Working%20With%20Markdown%20Cells.html)[447](#page-888-1)

### **7.3.1 Celle Markdown**

Per dire a Jupyter che una cella è codice Markdown e non Python, dal menu seleziona Cell->Cell type->Markdown. Una shortcut veloce è premere Esc seguito poi da il tasto m

### **7.3.2 Paragrafi**

Per suddividere paragrafi basta inserire una riga vuota:

Per esempio, scrivendo così:

```
Lorem ipsum dolor sit amet, consectetur adipiscing elit, sed do eiusmod tempor␣
,→incididunt ut labore et dolore magna aliqua. Ut enim ad minim veniam, quis nostrud␣
,→exercitation ullamco laboris nisi ut aliquip ex ea commodo consequat.
Duis aute irure dolor in reprehenderit in voluptate velit esse cillum dolore eu␣
,→fugiat nulla pariatur. Excepteur sint occaecat cupidatat non proident, sunt in␣
,→culpa qui officia deserunt mollit anim id est laborum.
```
Si ottiene questo:

Lorem ipsum dolor sit amet, consectetur adipiscing elit, sed do eiusmod tempor incididunt ut labore et dolore magna aliqua. Ut enim ad minim veniam, quis nostrud exercitation ullamco laboris nisi ut aliquip ex ea commodo consequat.

Duis aute irure dolor in reprehenderit in voluptate velit esse cillum dolore eu fugiat nulla pariatur. Excepteur sint occaecat cupidatat non proident, sunt in culpa qui officia deserunt mollit anim id est laborum.

<span id="page-888-1"></span><sup>447</sup> http://jupyter-notebook.readthedocs.io/en/stable/examples/Notebook/Working%20With%20Markdown%20Cells.html

### **7.3.3 Link**

Un link si scrive mettendo il testo visibile dall'utente tra parentesi quadre e l'indirizzo vero e proprio tra parentesi tonde:

```
[Questo è il testo del link](http://www.google.com)
```
Il risultato sarà il seguente:

```
Questo è il testo del link448</sup>
```
# **7.3.4 Liste**

Le liste si scrivono mettendo anteponendo ad ogni elemento un asterisco:

Per esempio, scrivendo questo:

```
* Elemento 1
* Elemento 2
    * Sotto elemento
    * Altro sotto elemento
* Elemento 3
```
Verrà visualizzato così:

- Elemento 1
- Elemento 2
	- **–** Sotto elemento
	- **–** Altro sotto elemento
- Elemento 3

Potete anche usare liste numerate anteponendo agli elementi un numero e un punto.

Per esempio, questo:

```
1. Elemento 1
2. Elemento 2
    1. Sotto elemento
    2. Altro sotto elemento
3. Elemento 3
```
Verrà visualizzato così:

- 1. Elemento 1
- 2. Elemento 2
	- 1. Sotto elemento
	- 2. Altro sotto elemento
- 3. Elemento 3

<span id="page-889-0"></span><sup>448</sup> http://www.google.com

### **7.3.5 Immagini**

Purtroppo Jupyter non supporta il copia e incolla di immagini, potete solo inserire dei link alle immagini stesse da mettere nella stessa cartella del notebook oppure in una sottocartella.

Una volta che la cella viene eseguita, se il percorso al file è corretto apparirà l'immagine. Per indicare il percorso, scrivete punto esclamativo, parentesi quadre aperta-chiusa, e poi tra parentesi tonde il percorso del file, per es se l'immagine notebook\_icon.png sta nella sotto-cartella img, scrivete così:

```
![](img/example.png)
```
Eseguendo la cella, apparirà l'immagine:

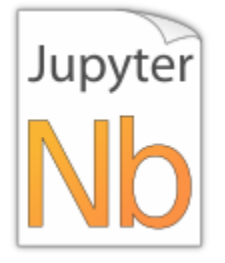

Nota che potete usare qualunque formato di immagine (jpg, png, bmp, svg, per gli altri provate a vedere se vengono visualizzati).

### **7.3.6 Variabili e nomi tecnici**

Per visualizzare in evidenza variabili e nomi tecnici, come x, faiQualcosa, percorso-di-file, potete includere il nome tra due cosiddetti backtick `

**NOTA**: il backtick ` NON è l'apice che usiamo di solito: '

Per scrivere questo strano apice rovesciato, guardate qua, se non va fate copia e incolla !

- Windows:
	- **–** se avete il tastierino numerico: tenere premuto Alt Gr, scrivere 96 sul tastierino numerico, rilasciare Alt Gr
	- **–** se non l'avete: provate a premere tasto windows  $+ \setminus$  (in alto a sinistra)
- Mac: alt+9
- Linux: Alt-Gr + carattere apice normale '

### **7.3.7 Codice JSON / XML / Python**

Se in una cella Markdown volete visualizzare testo posizionato esattamente come lo scrivete, racchiudetelo in un blocco delimitato da file di tre tre backtick ``` :

 $\overline{\mathbf{a}}$ 

```
testo posizionato come
    voglio
 io
```
 $\overline{\phantom{a}}$ 

Risultato:

```
testo posizionato come
    voglio
io
```
Il codice python / json / xml e altri possono essere formattati automaticamente da Jupyter. Basta scriveterlo in blocchi da tre backtick come prima e in più specificare il linguaggio subito dopo i primi tre backtick, per esempio un json scritto così:

```json

```
{
   "a" : ["b"],
   "c" :: \{"d":5
          }
}
```
```

Risulterà formattato in questo modo:

```
{
   "a" : ["b"],
   "c" : {
            "d":5
          }
}
```
### **7.3.8 Formule matematiche**

E" possibile scrivere formule in [Latex](http://www.lorenzopantieri.net/LaTeX_files/ArteLaTeX.pdf#chapter.5)<sup>[449](#page-891-1)</sup> (ma non l'abbiamo visto a lezione) mettendole tra segni di dollaro \$. Per esempio \$\sum\$ verrà visualizzato così: ∑

#### <span id="page-891-0"></span>**Tabelle**

Scrivere tabelle piccole in Markdown è ancora fattibile:

Per esempio, scrivere questo:

```
io |sono | una tabella
---|-----|------------
4|ciao|3
2|hello world|7
```
risulta visualizzato così :

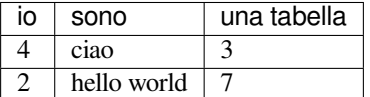

<span id="page-891-1"></span><sup>449</sup> http://www.lorenzopantieri.net/LaTeX\_files/ArteLaTeX.pdf#chapter.5

ma per tabelle grandi Markdown è terribile. Quindi siete più che giustificati a usare alternative, per esempio allegare fogli Excel (anche se preferisco LibreOffice Calc col formato .ods, se proprio amate Excel perlomeno mandatemi un .xls e non un .xlsx). Potete anche prendere screenshot delle tabelle e includerli come immagini.

# **7.4 Idee per progetti**

**Ultimo aggiornamento**: 31 Agosto 2018

### **7.4.1 Introduzione**

In questa pagina sono raccolte idee per progetti che potresti fare. Sono solo spunti, quindi sentitivi liberi di modificarli a piacere. Riteniamo che imparare Python possa essere molto più interessante se si ha in mente un qualche esempio di analisi da replicare in Jupyter, anche in misura semplificata solo per provare.

### **7.4.2 Dataset da Kaggle**

#### **Area di interesse:** tutte !

Kaggle è il sito di riferimento per data scientists, ricco di dataset e spunti interessanti ben categorizzati (per scaricare i dataset occorre registrarsi). Dategli un'occhiata perchè merita:

#### <https://www.kaggle.com/datasets>

Alcuni aree presenti tra le 1000:

- [linguistica](https://www.kaggle.com/datasets?sortBy=hotness&group=public&page=1&pageSize=20&size=all&filetype=all&license=all&tagids=11208) $450$
- [sociologia](https://www.kaggle.com/datasets?sortBy=hotness&group=public&page=1&pageSize=20&size=all&filetype=all&license=all&tagids=11215) $451$
- [finanza](https://www.kaggle.com/datasets?sortBy=hotness&group=public&page=1&pageSize=20&size=all&filetype=all&license=all&tagids=11108) $452$
- [fisica](https://www.kaggle.com/datasets?sortBy=relevance&group=public&search=physics&page=1&pageSize=20&size=all&filetype=all&license=all) $453$
- $\bullet$  [biologia](https://www.kaggle.com/datasets?sortBy=hotness&group=public&page=1&pageSize=20&size=all&filetype=all&license=all&tagids=7103)<sup>[454](#page-892-4)</sup>
- $\bullet$  [ingegneria meccanica](https://www.kaggle.com/datasets?sortBy=hotness&group=public&page=1&pageSize=20&size=all&filetype=all&license=all&tagids=12308)<sup>[455](#page-892-5)</sup>
- $\cdot$  [ingegneria civile](https://www.kaggle.com/datasets?sortBy=relevance&group=public&search=civil+&page=1&pageSize=20&size=all&filetype=all&license=all&tagids=12304)<sup>[456](#page-892-6)</sup>

Si può semplicemente usare il sito come fonte dati, oppure seguire le sfide proposte: prendendo per esempio le recensioni, si potrebbe scrivere un programmino rudimentale che cerca di capire se una recensione Amazon è positiva guardando se contiene le parole "bello/a", "fantastico/a", e poi confrontare i risultati con il numero di stelle che l'utente ha assegnato all'articolo per vedere quanto concordano.

Qua sotto riportiamo come prendere da Kaggle per esempio il [CSV dei video trending di YouTube](https://www.kaggle.com/datasnaek/youtube-new)<sup>[457](#page-892-7)</sup> che contengono cose tipo i like, la descrizione, il numero di commenti etc :

<span id="page-892-0"></span><sup>450</sup> https://www.kaggle.com/datasets?sortBy=hotness&group=public&page=1&pageSize=20&size=all&filetype=all&license=all&tagids=11208

<span id="page-892-1"></span><sup>451</sup> https://www.kaggle.com/datasets?sortBy=hotness&group=public&page=1&pageSize=20&size=all&filetype=all&license=all&tagids=11215

<span id="page-892-2"></span><sup>452</sup> https://www.kaggle.com/datasets?sortBy=hotness&group=public&page=1&pageSize=20&size=all&filetype=all&license=all&tagids=11108 <sup>453</sup> https://www.kaggle.com/datasets?sortBy=relevance&group=public&search=physics&page=1&pageSize=20&size=all&filetype=all&license=

<span id="page-892-3"></span>all

<span id="page-892-4"></span><sup>454</sup> https://www.kaggle.com/datasets?sortBy=hotness&group=public&page=1&pageSize=20&size=all&filetype=all&license=all&tagids=7103

<span id="page-892-5"></span><sup>455</sup> https://www.kaggle.com/datasets?sortBy=hotness&group=public&page=1&pageSize=20&size=all&filetype=all&license=all&tagids=12308 <sup>456</sup> https://www.kaggle.com/datasets?sortBy=relevance&group=public&search=civil+&page=1&pageSize=20&size=all&filetype=all&license=

<span id="page-892-6"></span>all&tagids=12304

<span id="page-892-7"></span><sup>457</sup> https://www.kaggle.com/datasnaek/youtube-new

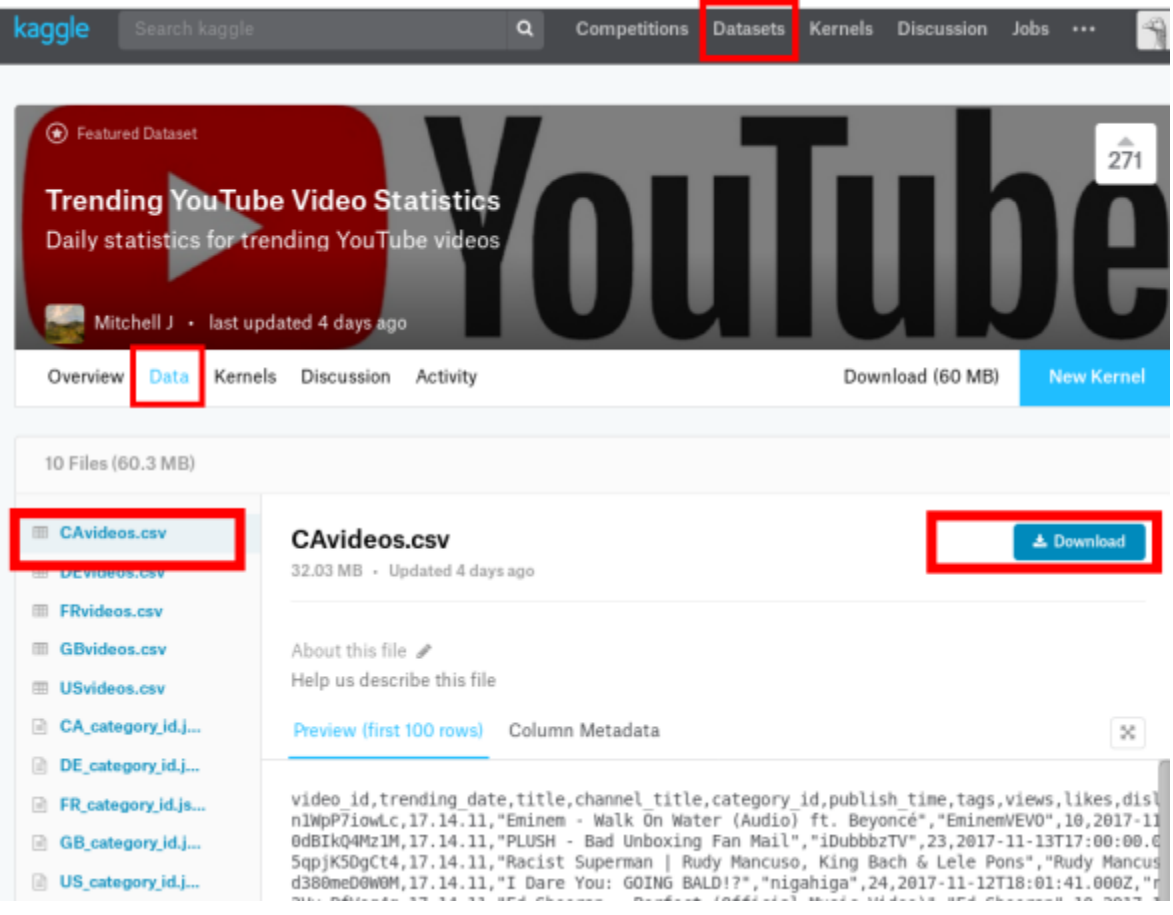

# **7.4.3 Analisi dati socio-economici GapMinder**

**Area di interesse**: sociologia, economia

Il [progetto GapMinder](https://www.gapminder.org/tools/#_chart-type=bubbles)[458](#page-893-0) mira a ridurre l'ignoranza globale proponendo strumenti online di facile utilizzo per analizzare dati statistici su indicatori quali per esempio il reddito pro-capite per nazione, la diffusione delle malattie, i flussi migratori, etc. Si potrebbero quindi creare in Jupyter delle interfacce che riproducano in qualche modo i grafici di GapMinder.

<span id="page-893-0"></span><sup>458</sup> https://www.gapminder.org/tools/#\_chart-type=bubbles

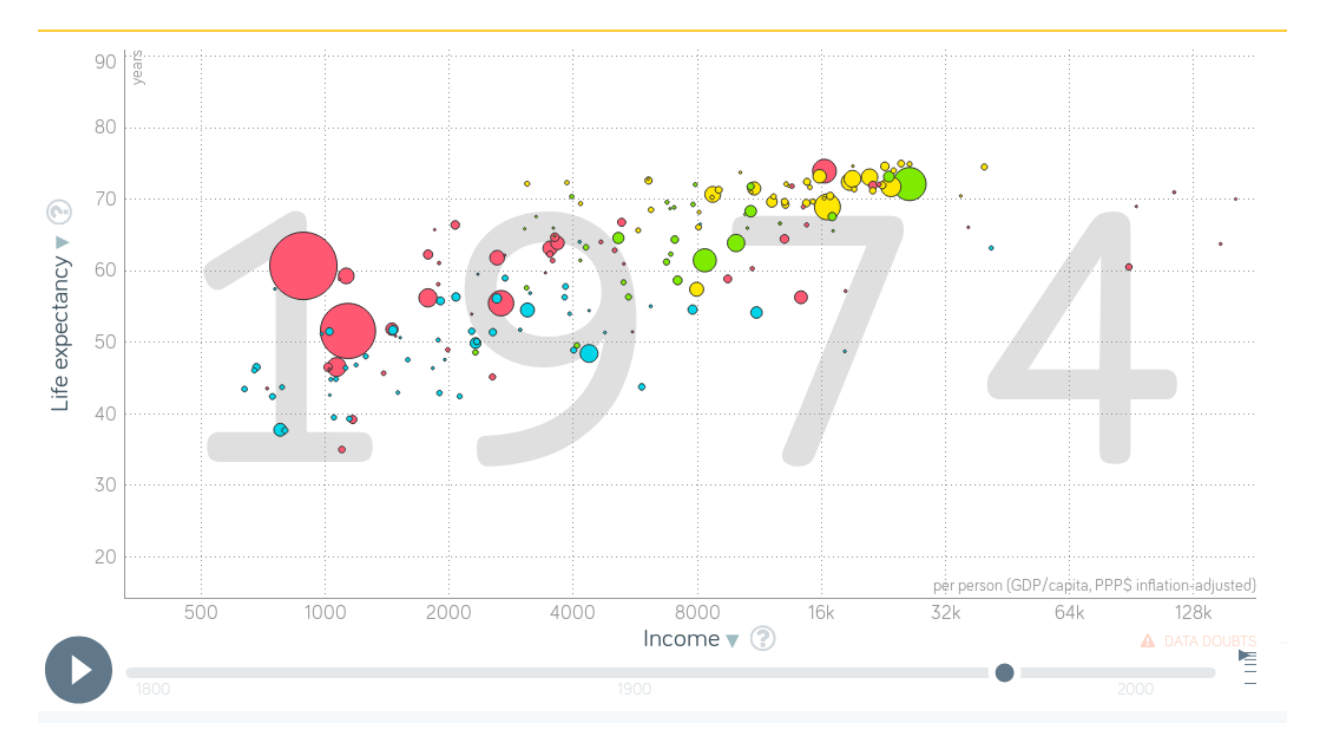

- Come dati, si potrebbero scaricare manualmente due-tre dataset da [questa lista](https://www.gapminder.org/data/)<sup>[459](#page-894-0)</sup> e mostrarli in un grafico creato con matplotlib (vedere *[tutorial SoftPython visualizzazione dati](#page-595-0)*)
- aggiungere un widget selettore (vedere *[tutorial interfacce grafiche SoftPython](#page-822-0)*) per filtrare i paesi da mostrare nel grafico, sullo stile dell'esempio *[Wealth of Nations](#page-842-0)* di Bqplot
- aggiungere uno slider per permettere all'utente di variare l'anno della visualizzazione
- $\bullet$  supportare altri tipi di visualizzazioni, [per esempio mappe](https://www.gapminder.org/tools/#_chart-type=map) $460$
- aggiungere un selettore per poter scegliere il tipo di grafico da visualizzare

#### **Altre fonti dati**

- [dati.trentino.it](http://dati.trentino.it) $461$
- [dati.gov.it](https://www.dati.gov.it) $462$

### **7.4.4 Analisi quotazioni di borsa**

#### **Area di interesse**: economia

Visualizzare in Jupyter grafici sull'andamento di valute e serie storiche macroeconomiche presi da

- Alpha Vantage[\(https://www.alphavantage.co/\)](https://www.alphavantage.co/): per le serie storiche dei prezzi dei titoli finanziari
- FRED [\(https://fred.stlouisfed.org/\)](https://fred.stlouisfed.org/): per le serie storiche economiche (macroeconomiche) USA

<span id="page-894-0"></span><sup>459</sup> https://www.gapminder.org/data/

<span id="page-894-1"></span><sup>460</sup> https://www.gapminder.org/tools/#\_chart-type=map

<span id="page-894-2"></span><sup>461</sup> http://dati.trentino.it

<span id="page-894-3"></span><sup>462</sup> https://www.dati.gov.it

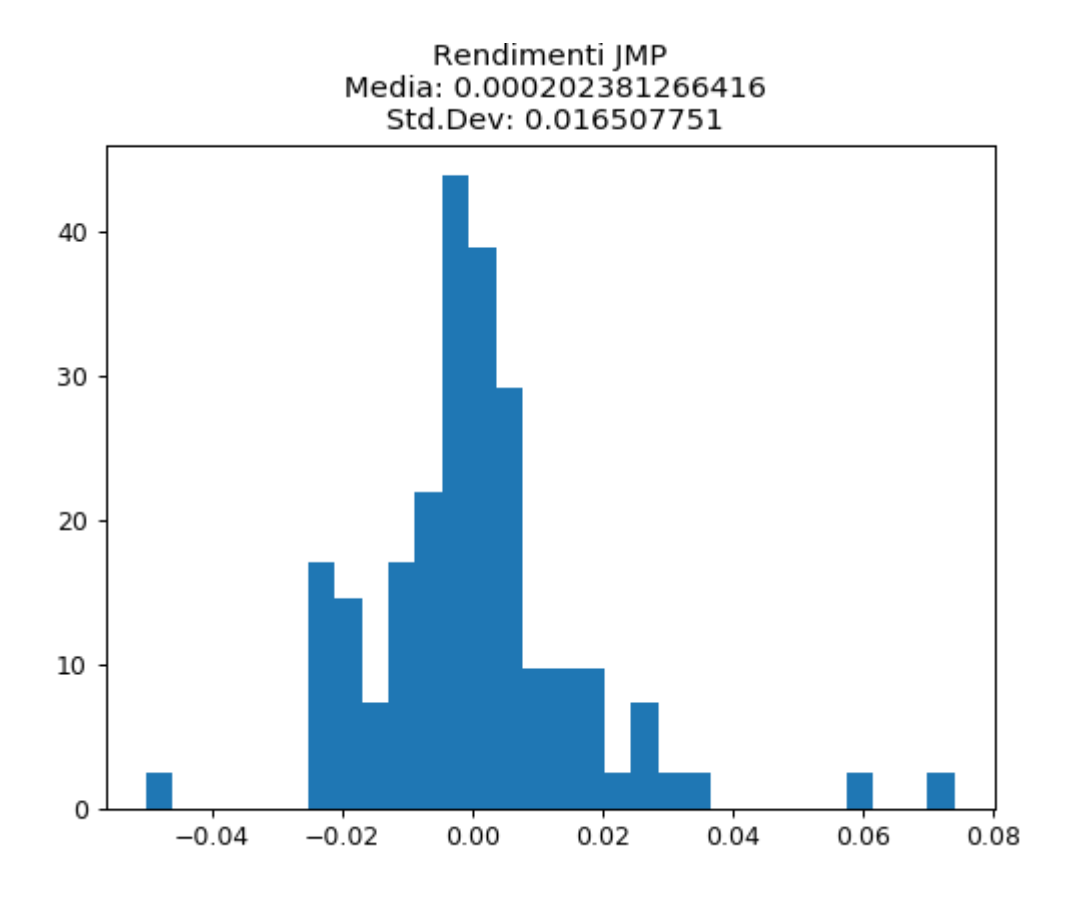

Per entrambi i siti è richiesta una key per scaricare i dati. Queste sono ottenibli gratuitamente dopo essersi registrati

L'utilizzo dei dati provenienti da Alpha Vantage è libero, viene solo limitata la frequenza delle richieste (quindi mettete delle attese programmate tra uno scaricamento e l'altro). Invece l'utilizzo dei dati provenienti da FRED è soggetto a dei specifici termini d'uso [\(https://research.stlouisfed.org/fred\\_terms.html\)](https://research.stlouisfed.org/fred_terms.html) I dati scaricati sono di volta in volta decisi dall'utente che deve specificare le sigle del titolo (ES: AAPL (Apple), MSFT (Microsoft), GE (General Electric), ^GSPC (S&P 500)) oppure della variabile economica (ES: BAA ( Moody's Seasoned Baa Corporate Bond Yield), GDPCA (Real Gross Domestic Product), CPIAUCSL (Consumer Price Index for All Urban Consumers: All Items)) che vuole analizzare. Le dimensioni dei file scaricati sono variabili.

I dati scaricati (ultimi 100 dati giornalieri) da Alpha Vantage sono in formato csv con al seguente struttura (intestazione ed esempio riga):

timestamp, open, high, low, close, adjusted\_close, volume, dividend\_amount, split\_ *,→*coefficient 2018-02-02, 166.0000, 166.8000, 160.1000, 160.5000, 160.5000, 85437085, 0.0000, 1.0000

Ad eccezione di "timestamp" che indica la data dei dati di riga, i restanti valori sono numeri che rappresentano ad esempio il prezzo di apertura, chiusura, chiusura aggiustato, volumi scambiati, ecc.

I dati scaricati (l'intera serie storica dei dati annuali, è possibile modificare eventualmente la frequenza modificando opportuamente l'url) da FRED sono in formato xml con al seguente struttura:

```
<observations realtime_start="2018-02-06" realtime_end="2018-02-06" observation_start=
,→"1600-01-01" observation_end="9999-12-31" units="lin" output_type="1" file_type="xml
,→" order_by="observation_date" sort_order="asc" count="88" offset="0" limit="100000">
<observation realtime_start="2018-02-06" realtime_end="2018-02-06" date="1929-01-01"␣
,→value="1066.782"/> (continues on next page)
```

```
<observation realtime_start="2018-02-06" realtime_end="2018-02-06" date="1930-01-01"␣
,→value="976.305"/>
```
### **7.4.5 Analisi quotazioni criptovalute**

**Area di interesse**: economia

Visualizzare in Jupyter grafici sull'andamento di criptovalute presi da [coinmarketcap.com](http://coinmarketcap.com)<sup>[463](#page-896-0)</sup>

- Esempio formato dati ottenibili:
	- **–** <https://api.coinmarketcap.com/v1/ticker/>
- Per altre API, vedere: <https://coinmarketcap.com/api/>
- Creare in Jupyter un configuratore di widget (vedere *[tutorial interfacce grafiche SoftPython](#page-822-0)*), sull'esempio del [\\*Cryptocurrency Price Ticker Widget\\*](https://coinmarketcap.com/widget/)[464](#page-896-1). L'output del programma dovrebbero essere oggetti widget Jupyter (non HTML).
- Addizionalmente, il configuratore potrebbe anche generare del codice HTML come questo (per informazioni sull'HTML, vedere *[tutorial estrazione dati SoftPython](#page-752-0)*):

```
<script type="text/javascript"
        src="https://files.coinmarketcap.com/static/widget/currency.js">
</script>
<div class="coinmarketcap-currency-widget"
    data-currencyid="1"
    data-base="USD"
    data-secondary=""
    data-ticker="true"
    data-rank="true"
    data-marketcap="true"
    data-volume="true"
     data-stats="USD"
     data-statsticker="false">
 </div>
```
Il codice HTML può essere creato come oggetti BeautifulSoup o anche come semplice concatenazione di stringhe

Notate che se in una cella di Jupyter si scrive all inizio %%HTML e sotto si incolla il codice HTML come quello sopra, dovrebbe apparire qualcosa come questo:

```
[1]: %%HTML
```

```
<script type="text/javascript"
       src="https://files.coinmarketcap.com/static/widget/currency.js">
</script>
<div class="coinmarketcap-currency-widget"
    data-currencyid="1"
    data-base="USD"
    data-secondary=""
    data-ticker="true"
    data-rank="true"
    data-marketcap="true"
```
(continues on next page)

<span id="page-896-0"></span><sup>463</sup> http://coinmarketcap.com

<span id="page-896-1"></span><sup>464</sup> https://coinmarketcap.com/widget/

```
data-volume="true"
   data-stats="USD"
   data-statsticker="false">
</div>
```

```
<IPython.core.display.HTML object>
```
# **7.4.6 Frequenza parole articoli Wikipedia**

**Area di interesse**: lettere e filosofia, storia

Riportare in Jupyter la frequenza di parole da articoli presi da Wikipedia. A breve verranno aggiunti dettagli!

# **7.4.7 Filosofi influenti**

#### **Area di interesse**: Lettere e Filosofia, Storia

Tutti conosciamo Wikipedia, l'enciclopedia online creata da volontari di tutto il mondo. In Wikipedia a volte alcune informazioni sono semistrutturate, come per esempio gli infobox. Vediamone uno per il filosofo Parmenide. Dall'infobox della versione inglese si può notare che è presente il campo "influenced", che ci dice chi ha influenzato Parmenide:

### **Parmenides**

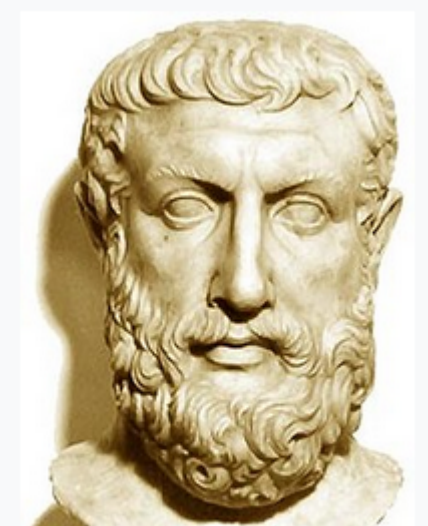

Bust of Parmenides discovered at Velia, thought to have been partially modeled on a Metrodorus bust.[1]

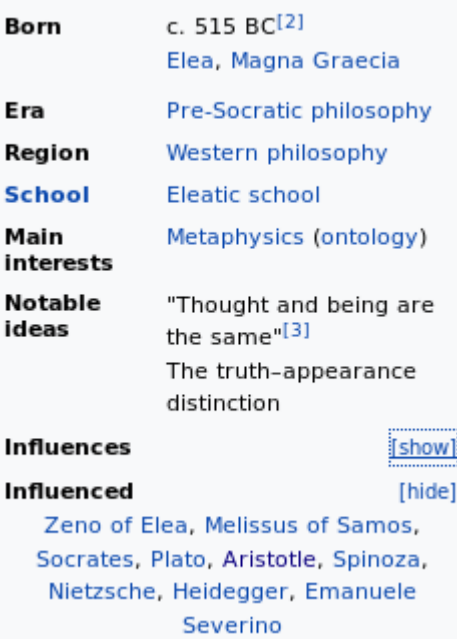

Sarebbe interessante estrarre queste informazioni per fare per esempio grafici che mostrino i legami di chi ha influenzato chi nel corso della storia, tenendo naturalmente presente il fatto che Wikipedia non è sempre completa e al 100% affidabile. Questo è un esempio:

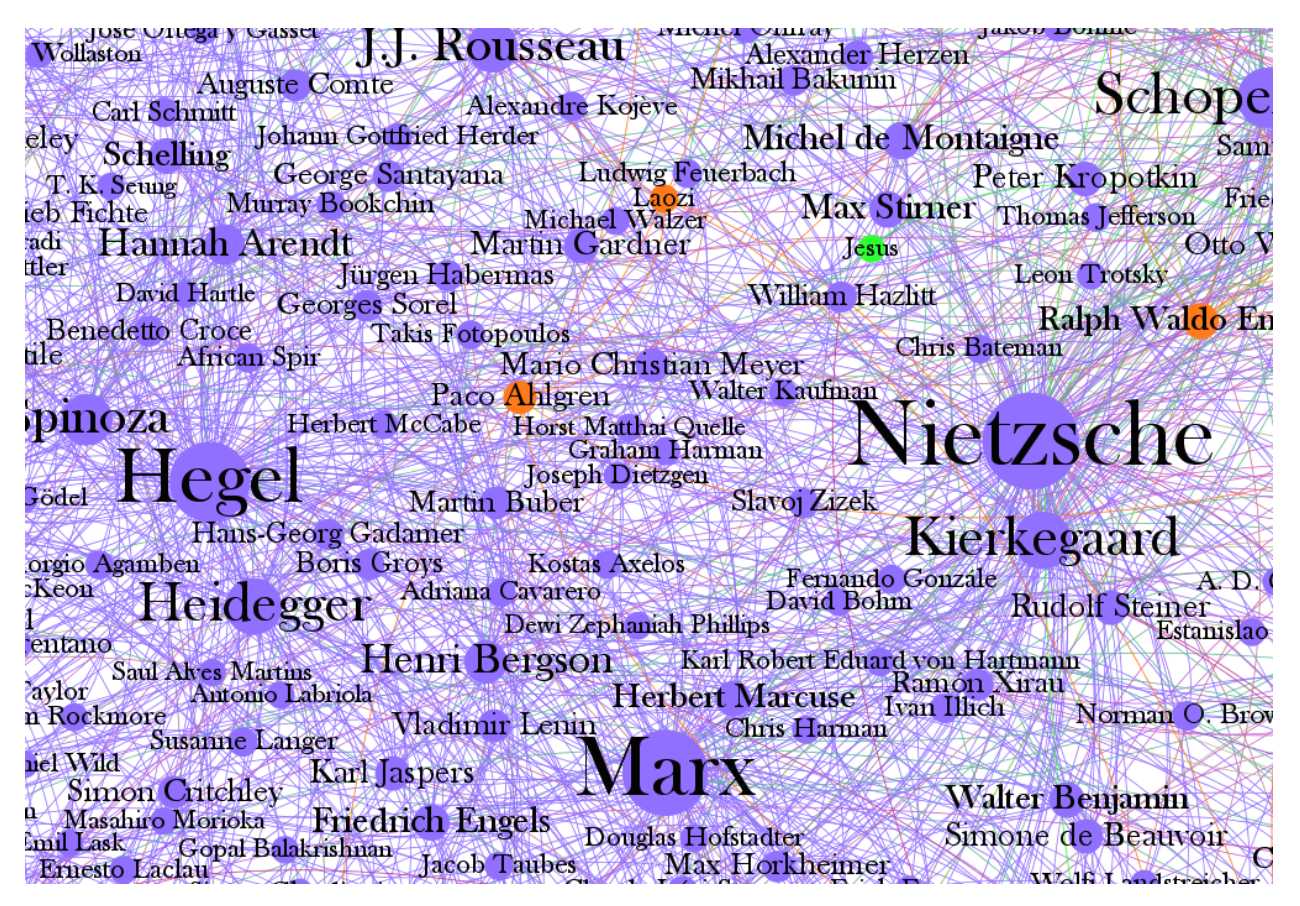

Cose che si potrebbero fare:

- mostrare grafo dei filosofi
- creare un widget selettore, in qui si seleziona un pensatore e vengono mostrati in una lista i pensatori che ha influenzato
- mostrare chi non ha influenzato nessuno (secondo Wikipedia !). Se un personaggio è un filosofo famoso dovrà pur aver influenzato qualcuno quindi potremmo creare uno strumento che mostri a potenziali contributori di Wikipedia pagine di filosofi che necessitano ulteriori informazioni.
- altri dettagli verranno aggiunti a breve !

#### **Formato file filosofi**:

#### [descrizione \(in inglese\)](http://brendangriffen.com/blog/gow-influential-thinkers) $465$

Il dataset è stato ottenuto con questa [query SPARQL su dbpedia](http://dbpedia.org/snorql/?query=SELECT+*%0D%0AWHERE+%7B%0D%0A%3Fp+a+%3Chttp%3A%2F%2Fdbpedia.org%2Fontology%2FPhilosopher%3E+.%0D%0A%3Fp+%3Chttp%3A%2F%2Fdbpedia.org%2Fontology%2Finfluenced%3E+%3Finfluenced.%0D%0A%7D)<sup>[466](#page-899-1)</sup>. Per ottenere un file processabile in Python con gli strumenti che affronteremo durante il corso, si può richiedere un file JSON con [query sparql su dbpedia, formato json](http://dbpedia.org/sparql?default-graph-uri=http%3A%2F%2Fdbpedia.org&query=PREFIX+owl%3A+%3Chttp%3A%2F%2Fwww.w3.org%2F2002%2F07%2Fowl%23%3E%0D%0APREFIX+xsd%3A+%3Chttp%3A%2F%2Fwww.w3.org%2F2001%2FXMLSchema%23%3E%0D%0APREFIX+rdfs%3A+%3Chttp%3A%2F%2Fwww.w3.org%2F2000%2F01%2Frdf-schema%23%3E%0D%0APREFIX+rdf%3A+%3Chttp%3A%2F%2Fwww.w3.org%2F1999%2F02%2F22-rdf-syntax-ns%23%3E%0D%0APREFIX+foaf%3A+%3Chttp%3A%2F%2Fxmlns.com%2Ffoaf%2F0.1%2F%3E%0D%0APREFIX+dc%3A+%3Chttp%3A%2F%2Fpurl.org%2Fdc%2Felements%2F1.1%2F%3E%0D%0APREFIX+%3A+%3Chttp%3A%2F%2Fdbpedia.org%2Fresource%2F%3E%0D%0APREFIX+dbpedia2%3A+%3Chttp%3A%2F%2Fdbpedia.org%2Fproperty%2F%3E%0D%0APREFIX+dbpedia%3A+%3Chttp%3A%2F%2Fdbpedia.org%2F%3E%0D%0APREFIX+skos%3A+%3Chttp%3A%2F%2Fwww.w3.org%2F2004%2F02%2Fskos%2Fcore%23%3E%0D%0ASELECT+*%0D%0AWHERE+%7B%0D%0A%3Fp+a+%3Chttp%3A%2F%2Fdbpedia.org%2Fontology%2FPhilosopher%3E+.%0D%0A%3Fp+%3Chttp%3A%2F%2Fdbpedia.org%2Fontology%2Finfluenced%3E+%3Finfluenced.%0D%0A%7D&output=json)<sup>[467](#page-899-2)</sup>

<span id="page-899-1"></span><sup>466</sup> http://dbpedia.org/snorql/?query=SELECT+\*%0D%0AWHERE+%7B%0D%0A%3Fp+a+%3Chttp%3A%2F%2Fdbpedia.org%2Fontology% 2FPhilosopher%3E+.%0D%0A%3Fp+%3Chttp%3A%2F%2Fdbpedia.org%2Fontology%2Finfluenced%3E+%3Finfluenced.%0D%0A%7D

<span id="page-899-2"></span><sup>467</sup> http://dbpedia.org/sparql?default-graph-uri=http%3A%2F%2Fdbpedia.org&query=PREFIX+owl%3A+%3Chttp%3A%2F%2Fwww.w3. org%2F2002%2F07%2Fowl%23%3E%0D%0APREFIX+xsd%3A+%3Chttp%3A%2F%2Fwww.w3.org%2F2001%2FXMLSchema%23% 3E%0D%0APREFIX+rdfs%3A+%3Chttp%3A%2F%2Fwww.w3.org%2F2000%2F01%2Frdf-schema%23%3E%0D%0APREFIX+rdf% 3A+%3Chttp%3A%2F%2Fwww.w3.org%2F1999%2F02%2F22-rdf-syntax-ns%23%3E%0D%0APREFIX+foaf%3A+%3Chttp%3A%2F% 2Fxmlns.com%2Ffoaf%2F0.1%2F%3E%0D%0APREFIX+dc%3A+%3Chttp%3A%2F%2Fpurl.org%2Fdc%2Felements%2F1.1%2F%3E% 0D%0APREFIX+%3A+%3Chttp%3A%2F%2Fdbpedia.org%2Fresource%2F%3E%0D%0APREFIX+dbpedia2%3A+%3Chttp%3A%2F% 2Fdbpedia.org%2Fproperty%2F%3E%0D%0APREFIX+dbpedia%3A+%3Chttp%3A%2F%2Fdbpedia.org%2F%3E%0D%0APREFIX+skos% 3A+%3Chttp%3A%2F%2Fwww.w3.org%2F2004%2F02%2Fskos%2Fcore%23%3E%0D%0ASELECT+\*%0D%0AWHERE+%7B%0D% 0A%3Fp+a+%3Chttp%3A%2F%2Fdbpedia.org%2Fontology%2FPhilosopher%3E+.%0D%0A%3Fp+%3Chttp%3A%2F%2Fdbpedia.org% 2Fontology%2Finfluenced%3E+%3Finfluenced.%0D%0A%7D&output=json

<span id="page-899-0"></span><sup>465</sup> http://brendangriffen.com/blog/gow-influential-thinkers
Riportiamo qua un estratto del file:

```
{
  "head": {
            "link": [],
            "vars": ["p", "influenced"]
          },
  "results": {
               "distinct": false,
               "ordered": true,
               "bindings": [
                                {
                                  "p": {
                                            "type": "uri",
                                            "value": "http://dbpedia.org/resource/
,→Parmenides"
                                       },
                                  "influenced": {
                                                     "type": "uri",
                                                     "value": "http://dbpedia.org/
,→resource/Socrates"
                                                 }
                                },
                                {
                                  "p": {
                                            "type": "uri",
                                            "value": "http://dbpedia.org/resource/
,→Socrates"
                                        },
                                  "influenced": {
                                                     "type": "uri",
                                                     "value": "http://dbpedia.org/
,→resource/Aristotle"
                                                 }
                                },
                                ETC... TAGLIATA ......................
}
```
Possiamo ignorare

```
{
 "head": {
            "link": [],
            "vars": ["p", "influenced"]
          },
  "results": {
                "distinct": false,
                "ordered": true,
```
e concentrarci sulla parte che ci interessa, che è quella sotto results["bindings"] e vediamo essere distinta da una sequenza di oggetti contenenti ciascuno un riferimento ad un filosofo e un riferimento ad un'altro filosofo che è stato influenzato dal primo. In questo caso è riportato che Parmenide ha influenzato Socrate:

```
{
  "p": {
           "type": "uri",
           "value": "http://dbpedia.org/resource/Parmenides"
       },
  "influenced": {
                    "type": "uri",
                    "value": "http://dbpedia.org/resource/Socrates"
                 }
},
```
In particolare in questo caso Parmenide è identificato dall" indirizzo <http://dbpedia.org/resource/Parmenides> (provate a cliccarci sopra per vedere cosa DBpedia contiene su Parmenide ) e il personaggio Socrate viene esplicitato dall'indirizzo <http://dbpedia.org/resource/Socrates> (di nuovo provate a cliccarci sopra)

## **7.4.8 Personaggi culturalmente importanti**

[Pantheon](http://pantheon.media.mit.edu)<sup>[468](#page-901-0)</sup> è un progetto online per aiutare a comprendere il processo di sviluppo culturale globale. Il progetto consisterebbe nel ricreare in fogli Jupyter alcune delle visualizzazioni presenti sul sito di Pantheon, come per esempio questa:

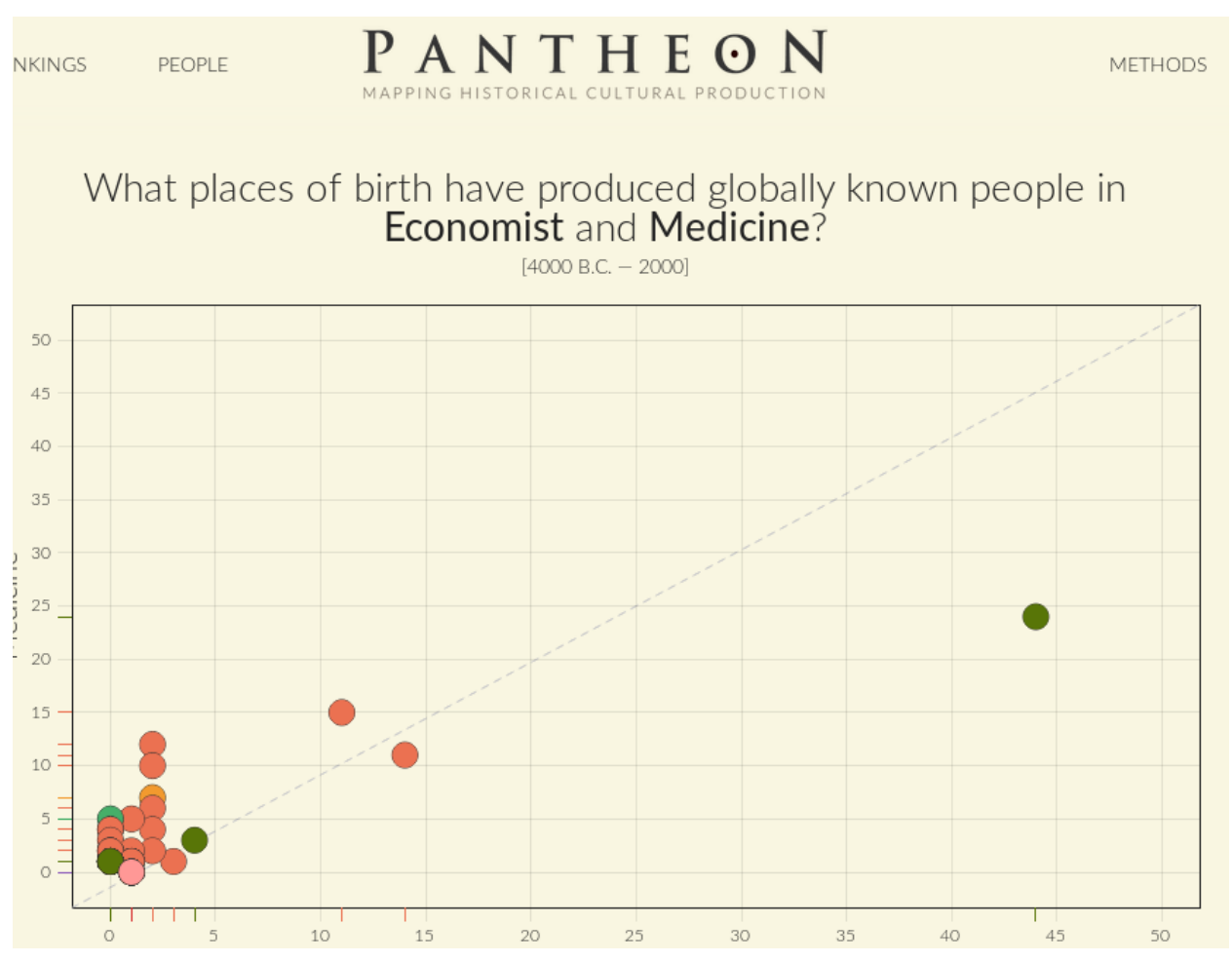

<span id="page-901-0"></span><sup>468</sup> http://pantheon.media.mit.edu

In particolare, vengono offerti [tre dataset](http://pantheon.media.mit.edu/about/datasets)<sup>[469](#page-902-0)</sup> estratti da Wikipedia con cui sono state realizzate le visualizzazioni online.

- $\bullet$  [visualizzazione scatterplot](http://pantheon.media.mit.edu/scatterplot/domain_vs_domain/ECONOMIST/MEDICINE/-4000/2000/H15/pantheon)<sup>[470](#page-902-1)</sup> che compara domini per rispondere a domande tipo «Quali luoghi di nascita hanno prodotto personalità nei campi dell'economia e della medicina?».
- altri dettagli verranno aggiunti a breve

## **7.4.9 Analisi attività parlamento**

#### **Area di interesse**: Giurisprudenza

[Open Parlamento](https://parlamento17.openpolis.it)<sup>[471](#page-902-2)</sup>, uno strumento di OpenPolis, contiene una quantità di informazioni e statistiche sull'operato dei nostri parlamentari:

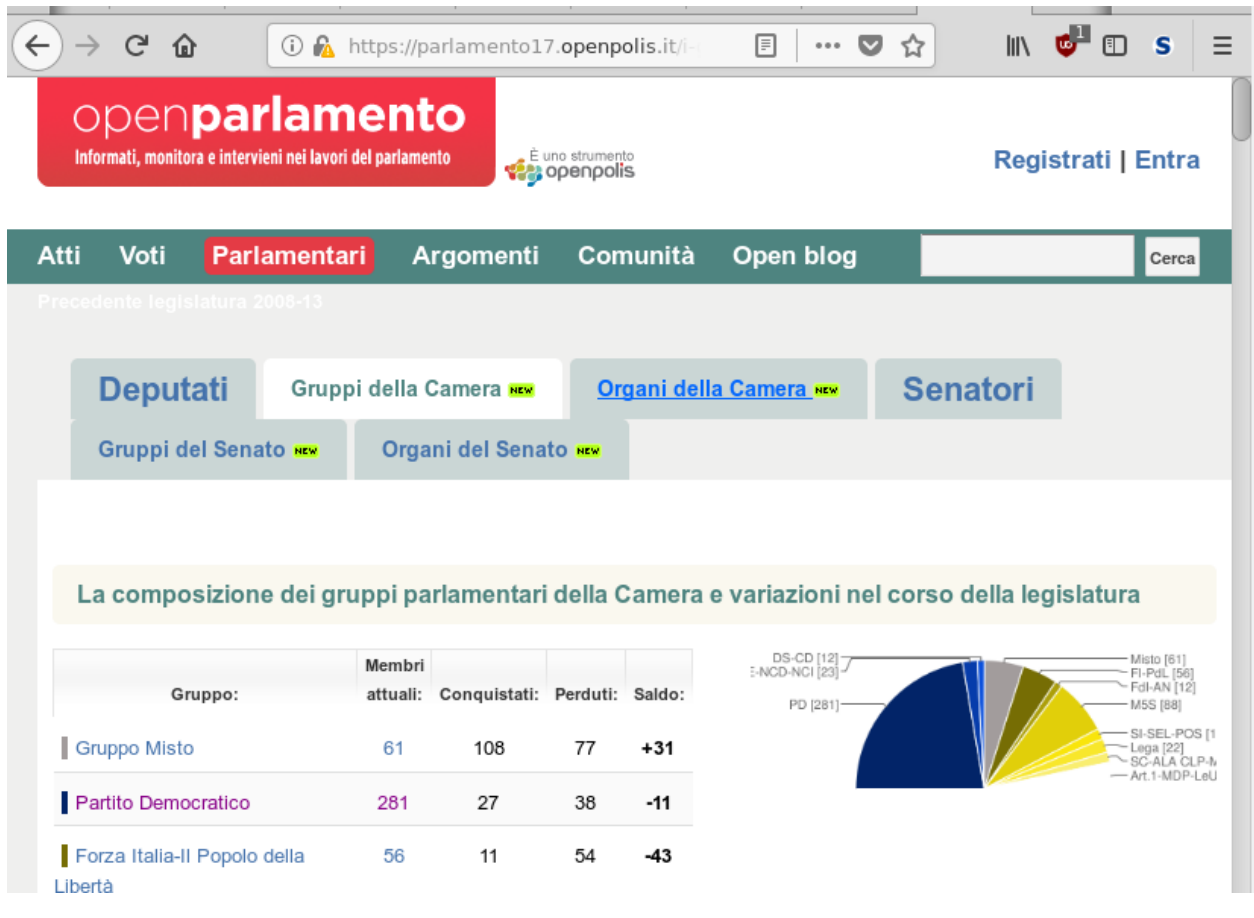

Qua troviamo un esempio per il Partito Democratico:

[https://parlamento17.openpolis.it/lista-dei-parlamentari-in-carica/camera/nome/asc/filter\\_group/71](https://parlamento17.openpolis.it/lista-dei-parlamentari-in-carica/camera/nome/asc/filter_group/71)

L'obiettivo del progetto sarebbe replicare parte dei contenuti del sito in Jupyter. Per ottenere i dati, si può usare la comoda API fornita da OpenPolis all'indirizzo [api3.openpolis.it](http://api3.openpolis.it) $472$ 

Vediamo per esempio come ottenere i gruppi parlamentari:

<span id="page-902-0"></span><sup>469</sup> http://pantheon.media.mit.edu/about/datasets

<span id="page-902-1"></span><sup>470</sup> http://pantheon.media.mit.edu/scatterplot/domain\_vs\_domain/ECONOMIST/MEDICINE/-4000/2000/H15/pantheon

<span id="page-902-2"></span><sup>471</sup> https://parlamento17.openpolis.it

<span id="page-902-3"></span><sup>472</sup> http://api3.openpolis.it

Notate che nella URL di sopra il parlamento17 all'inizio indica la diciassettesima legislatura (la corrente nel 2018) e il 71 alla fine, che è il codice assegnato al partito. I codici li potete ottenere con le API di OpenPolis. Per vedere quale codice numerico è assegnato ai vari gruppi parlamentari, guardate qua (il /17/ indica sempre la 17esima legislatura ):

#### <http://api3.openpolis.it/parlamento/17/groups>

Se andate col browser a questa URL sopra, dovreste vedere qualcosa di simile - nell'interfaccia web potete comodamente navigare le api e vedere i risultati delle chiamate, che sono sempre in formato JSON:

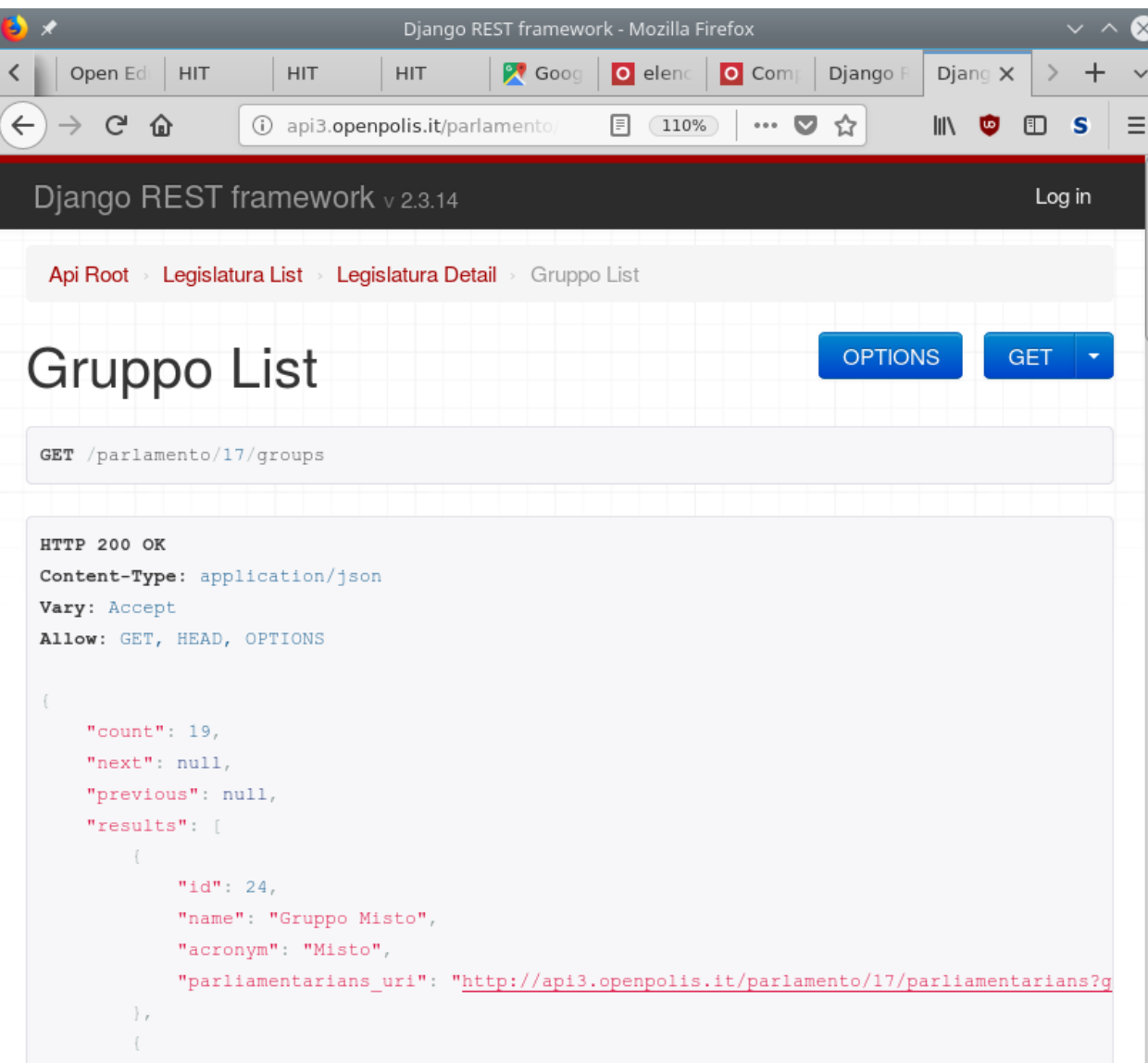

- Per integrare dati con altre fonti, potreste scaricare delle pagine HTML da siti di news a tema politica, estrarre nomi di partiti politici e visualizzare in interfacce grafiche in Jupyter dei link a corrispondente pagine dei politici in OpenParlamento. Notate che negli articoli i nomi dei partiti potrebbero essere leggermente diversi o sigle (es. "PD","Lega" invece di "Lega Nord"), quindi potreste implementare delle funzioni che cercano di identificare il partito.
- Come altri esempi, potreste mostrare i parlamentari del gruppo. Questa API prende i parlamentari del Partito Democratico (group=71) per la 17esima legislatura (/17/):

<http://api3.openpolis.it/parlamento/17/parliamentarians?group=71&page=1>

Vengono ritornati solo 25 risultati, per avere i 25 successivi, incrementare il numero assegnato alla page=1

#### **Analisi attività parlamento: usare Wikidata per trovare i segretari di partito**

Volendo, per trovare altre informazioni come i segretari di partito, potreste usare [Wikidata](https://www.wikidata.org)<sup>[473](#page-904-0)</sup>.

Provate ad eseguire questa query SPARQL (per eseguirla online cliccate il bottone blue play in basso a sinistra, i risultati appariranno sotto): <http://tinyurl.com/y8yel2mv>

Non li dà tutti, ma per es. almeno Renzi e Salvini li trovate. Anche se non conoscete il linguaggio SPARQL, se provate a smanettare volendo potreste anche ricavare qualcosa in più, prendendo come esempio attributi da [Partito Democratico](https://www.wikidata.org/wiki/Q47729)<sup>[474](#page-904-1)</sup> e [Renzi](https://www.wikidata.org/wiki/Q47563)[475](#page-904-2)

Il seguente codice Python lo potete ottenere cliccando nel query editor cliccando in basso a destra->Code -> Python

```
#python3 -m pip install sparqlwrapper
#https://rdflib.github.io/sparqlwrapper/
from SPARQLWrapper import SPARQLWrapper, JSON
sparql = SPARQLWrapper("https://query.wikidata.org/sparql")
sparql.setQuery("""SELECT DISTINCT ?political_party ?political_partyLabel ?party_
,→chief_representative ?party_chief_representativeLabel ?Openpolis_ID WHERE {
 SERVICE wikibase:label { bd:serviceParam wikibase:language "[it],it". }
 ?political_party wdt:P31 wd:Q7278.
 ?political_party wdt:P17 wd:Q38.
 OPTIONAL { ?political_party wdt:P210 ?party_chief_representative.
             ?party_chief_representative wdt:P1229 ?Openpolis_ID. }
}
LIMIT 500""")
sparql.setReturnFormat(JSON)
results = sparql.query().convert()
for result in results["results"]["bindings"]:
   print(result)
```
Il codice Python vi stamperà qualcosa del genere:

```
{'political_party': {'value': 'http://www.wikidata.org/entity/Q286140', 'type': 'uri'}
,→, 'political_partyLabel': {'value': 'Sinistra Ecologia Libertà', 'xml:lang': 'it',
,→'type': 'literal'}}
{'political_party': {'value': 'http://www.wikidata.org/entity/Q541679', 'type': 'uri'}
,→, 'political_partyLabel': {'value': 'Democratici di Sinistra', 'xml:lang': 'it',
,→'type': 'literal'}}
{'political_party': {'value': 'http://www.wikidata.org/entity/Q662849', 'type': 'uri'}
,→, 'political_partyLabel': {'value': 'Alleanza Nazionale', 'xml:lang': 'it', 'type':
,→'literal'}}
{'political_party': {'value': 'http://www.wikidata.org/entity/Q764125', 'type': 'uri'}
,→, 'political_partyLabel': {'value': "Partito d'Azione", 'xml:lang': 'it', 'type':
,→'literal'}}
```
In particolare per il Partito Democratico e Renzi, formattandolo bene otterresti questo:

```
'political_party': {
```
(continues on next page)

<span id="page-904-0"></span><sup>473</sup> https://www.wikidata.org

{

<span id="page-904-1"></span><sup>474</sup> https://www.wikidata.org/wiki/Q47729

<span id="page-904-2"></span><sup>475</sup> https://www.wikidata.org/wiki/Q47563

(continua dalla pagina precedente)

```
'value': 'http://www.wikidata.org/entity/Q47729',
       'type': 'uri'
  },
   'political_partyLabel': {
      'value': 'Partito Democratico',
      'xml:lang': 'it',
      'type': 'literal'
  },
   'party_chief_representative': {
       'value': 'http://www.wikidata.org/entity/Q47563',
       'type': 'uri'
  },
  'party_chief_representativeLabel': {
    'value': 'Matteo Renzi',
    'xml:lang': 'it',
    'type': 'literal'
  },
   'Openpolis_ID': {
       'value': '6877',
       'type': 'literal'
   }
}
```
## **7.4.10 Interfacce e tecnologie per la comunicazione**

**Area di interesse**: Interfacce e tecnologie per la comunicazione

- Visualizzazione e analisi in Jupyter di risultati di esperimenti di HCI ?
- Altri dettagli verranno aggiunti a breve.

### **7.4.11 Analisi genoma**

**Area di interesse**: Biotecnologia

Altri dettagli verranno aggiunti a breve

### **7.4.12 Supply Chain**

**Area di interesse**: Ingegneria industriale (DII)

Realizzare qualche interfaccia in Jupyter sul modello di questa: <http://arcg.is/1Hm45L>

I dati si possono prelevare da Kaggle, cercando [dataset taggati supply chain](https://www.kaggle.com/datasets?sortBy=hottest&group=public&page=1&pageSize=20&size=all&filetype=all&license=all&tagids=11131)<sup>[476](#page-905-0)</sup>

<span id="page-905-0"></span><sup>476</sup> https://www.kaggle.com/datasets?sortBy=hottest&group=public&page=1&pageSize=20&size=all&filetype=all&license=all&tagids=11131

#### **Location Analysis for Supply Chain**  $\overline{9}$  $\boxed{10}$

#### **Distribution Center Site Evaluation**

Next, we must determine where our customers are, in relation to our distribution centers (DCs), the ones that receive product from the manufacturers. These DCs are then responsible for delivering to the customers, which could include big-box stores, retail locations, or even to a consumer's residence directly. Therefore, it is important to ensure a DC can serve the maximum amount of customers in a timely fashion and that there are few gaps in the service areas they cover.

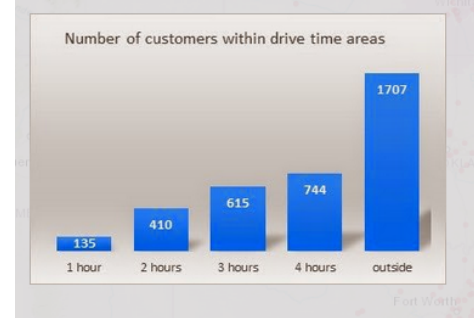

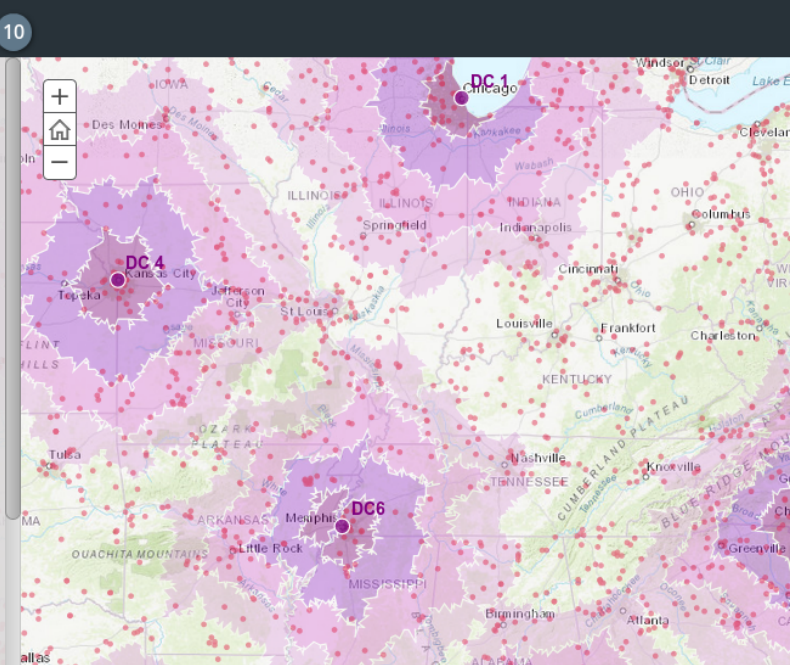

## **7.4.13 Tracciamento di oggetti astronomici**

**Area di interesse**: Ingegneria industriale (DII), Ingegneria Civile ambientale (DICAM), Fisica, Matematica indirizzo didattico

Il progetto consiste nel realizzare in un foglio Jupyter un tracciatore di oggetti astronomici come satelliti, pianeti, auto Tesla... Come modello si può guardare l''ISS Tracker<sup>[477](#page-906-0)</sup> che segue la Stazione Spaziale Internazionale:

<span id="page-906-0"></span><sup>477</sup> http://www.isstracker.com/

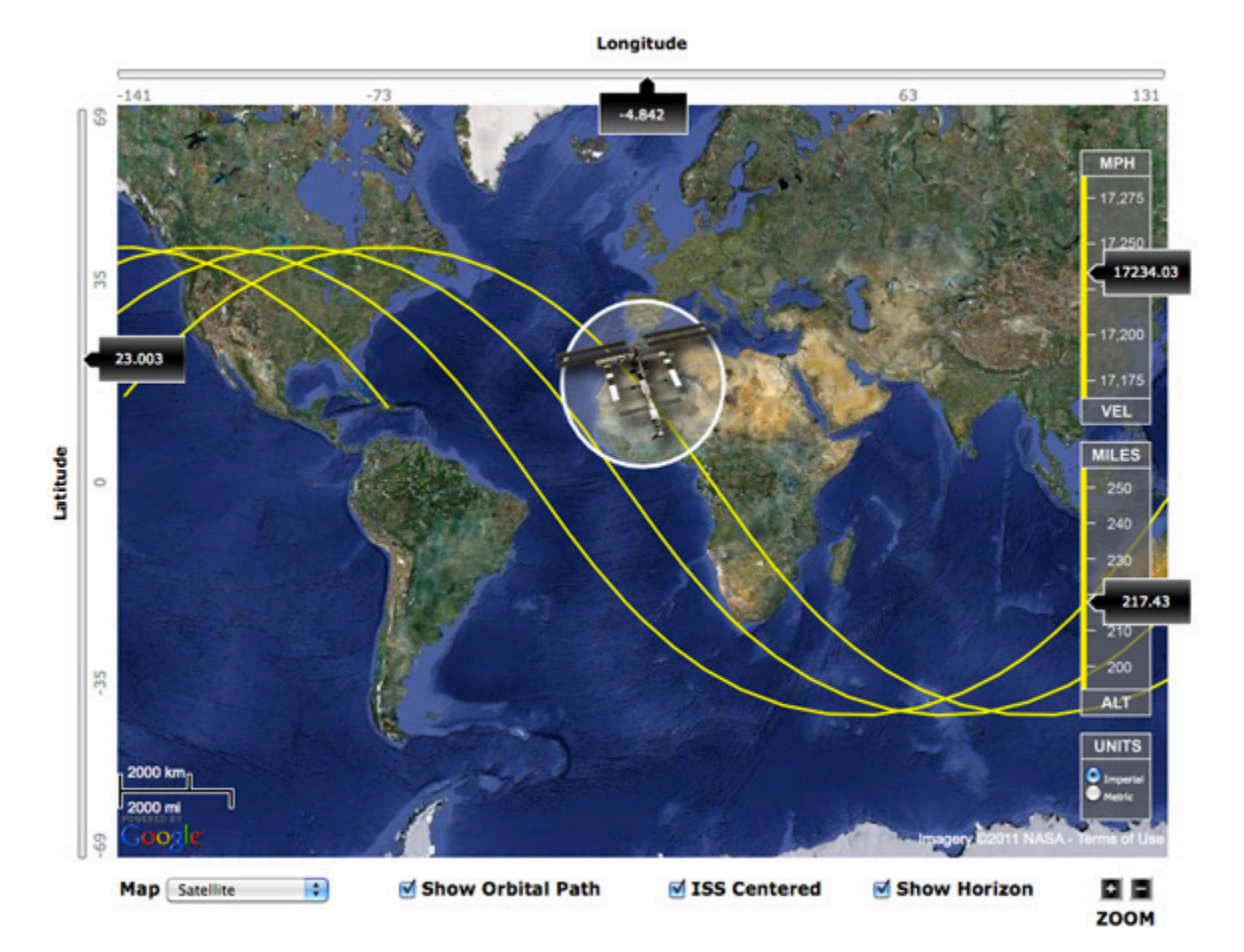

In Jupyter si potrebbe:

- avere una barra di testo dove si immette l'ora (in alternativa si può usare uno slider)
- da un menu drop-down, poter selezionare un qualche oggetto celeste, tipo ISS
- usando i file del [NORAD](https://www.celestrak.com/NORAD/elements/)[478](#page-907-0) , mostrarne la posizione dell'oggetto selezionate su mappa terrestre in cella Jupyter
- mostrare la posizione dell'oggetto su mappa celeste rispetto ad un punto d'osservazione, per calcolare la posizione esatta si può usare la libreria PyEphem, per qualche esempio vedere [tutorial CoderDojo Trento](https://www.coderdojotrento.it/astropi2)<sup>[479](#page-907-1)</sup>

#### **Dati AstroPI**

Volendosi concentrare sulla Stazione Spaziale Internazionale (ISS), sarebbe interessante riutilizzare dati ambientali interni ed esterni raccolti sulla ISS per gli esperimenti AstroPI proposti da CoderDojo Trento in collaborazione con l'Agenzia Spaziale Europea e la Raspberry Foundation - per una presentazione molto generale vedere [comunicato stampa](https://www.coderdolomiti.it/2018/02/08/astropi-challenge-2017-18/)<sup>[480](#page-907-2)</sup>.

Per le tempistiche, vedere [timeline](https://astro-pi.org/missions/space-lab/)<sup>[481](#page-907-3)</sup>: correntemente (periodo Febbraio - Maggio 2018) gli esperimenti sono in fase di attuazione sulla ISS, e dati "freschi" saranno scaricati dalla stazione entro il 10 Maggio 2018 ma sono disponibili anche dati da edizioni passate. In particolare per voi di interessante ci sono i due progetti presentati per la Mission Space Lab:

#### **Progetto Team Lamponi - ISS Orbit**

In questo progetto sono raccolte foto della Terra per calcolare la velocità della alla Stazione Spaziale Internazionale (ISS) in base a oggetti rilevati sul suolo, paragonandola alla velocità reale:

<span id="page-907-0"></span><sup>478</sup> https://www.celestrak.com/NORAD/elements/

<span id="page-907-1"></span><sup>479</sup> https://www.coderdojotrento.it/astropi2

<span id="page-907-2"></span><sup>480</sup> https://www.coderdolomiti.it/2018/02/08/astropi-challenge-2017-18/

<span id="page-907-3"></span><sup>481</sup> https://astro-pi.org/missions/space-lab/

- $\bullet$  [descrizione progetto ISS Orbit](https://github.com/CoderDojoTrento/AstroPi_2017-18/tree/master/Team%20Lampone%20-%20ISS%20Orbit/versione_ok)<sup>[482](#page-908-0)</sup>
- $\bullet$  [immagini esempio rilevanti](https://github.com/CoderDojoTrento/AstroPi_2017-18/tree/master/Team%20Lampone%20-%20ISS%20Orbit/versione_ok/postprocessing/file_esempio)<sup>[483](#page-908-1)</sup> (sono ~161 metri per pixel)

Le serie completa di immagini da edizioni passate la trovate nel progetto del 2015 environ\_pi - notare che trattandosi di esperimenti "alla buona", si vedono i bordi dell'oblò e dei riflessi. In più in alcune immagini sono nere perchè riprese dal lato non illuminato dal Sole :

- $\bullet$  descrizione environ  $pi^{484}$  $pi^{484}$  $pi^{484}$
- scarica zip environ  $pi^{485}$  $pi^{485}$  $pi^{485}$

#### **Progetto Trentini DOP - Space Pressure**

In quest'altro vengono prese rilevazioni da sensori interni alla stazione, come pressione, temperatura, accelerazione, etc.

- [descrizione progetto Space Pressure](https://github.com/CoderDojoTrento/AstroPi_2017-18/tree/master/Trentini%20DOP%20-%20Space%20Pressure)<sup>[486](#page-908-4)</sup>
- [formato dati](https://github.com/CoderDojoTrento/AstroPi_2017-18/blob/master/Trentini%20DOP%20-%20Space%20Pressure/file_esempio/TDOP_2018-02-06_19.43.43.csv)[487](#page-908-5) NOTA: questi sono rilevati dalla scrivania :-)

Come esempio di dati veri da edizioni passate, puoi guardare il tutorial *[Pandas in SoftPython](#page-773-0)*, in cui usiamo [questi dati](https://www.raspberrypi.org/learning/astro-pi-flight-data-analysis/worksheet/) [commentati](https://www.raspberrypi.org/learning/astro-pi-flight-data-analysis/worksheet/)<sup>[488](#page-908-6)</sup> di AstroPI

In base a quanto sopra, si potrebbe quindi:

- mostrare dentro dei box testuali i parametri ambientali della stazione rilevati nell'istante più prossimo
- in un altro riquadro, mostrare la foto ripresa nell'istante più vicino dalla ISS, oppure anche [risultati dello stitching](https://github.com/CoderDojoTrento/AstroPi_2017-18/blob/master/Team%20Lampone%20-%20ISS%20Orbit/versione_ok/postprocessing/EnviroPi_20160223_184131_keypoints.jpg)[489](#page-908-7) operato da OpenCV
- mostrare velocità teorica in base a stitching e reale, con differenza in percentuale
- se interessa, volendo si potrebbe fare più analisi delle immagini con OpenCV, tipo identificare solo le nuvole o capire se la ISS sta sorvolando il mare / terra / foreste …

## **7.4.14 Ricerca sequenze numeri interi database OEIS**

#### **Area di interesse**: Matematica

Un utile strumento a disposizione dei matematici è  $OEIS<sup>490</sup>$  $OEIS<sup>490</sup>$  $OEIS<sup>490</sup>$  $OEIS<sup>490</sup>$ , l'enciclopedia online delle sequenze intere. Il sito permette di scrivere in input una sequenza di numeri interi come 1,2,3,6,11,23,47,106,235, e il sito proverà a ritornare delle ricorrenze numeriche che la generano, più altre informazioni come gli articoli scientifici che ne parlano:

<span id="page-908-8"></span><sup>490</sup> http://oeis.org

<span id="page-908-0"></span><sup>482</sup> https://github.com/CoderDojoTrento/AstroPi\_2017-18/tree/master/Team%20Lampone%20-%20ISS%20Orbit/versione\_ok

<span id="page-908-1"></span><sup>483</sup> https://github.com/CoderDojoTrento/AstroPi\_2017-18/tree/master/Team%20Lampone%20-%20ISS%20Orbit/versione\_ok/postprocessing/ file\_esempio

<span id="page-908-2"></span><sup>484</sup> https://astro-pi.org/principia/science-results/#trees

<span id="page-908-3"></span><sup>485</sup> https://github.com/astro-pi/enviro-pi/archive/master.zip

<span id="page-908-4"></span><sup>486</sup> https://github.com/CoderDojoTrento/AstroPi\_2017-18/tree/master/Trentini%20DOP%20-%20Space%20Pressure

<span id="page-908-5"></span><sup>487</sup> https://github.com/CoderDojoTrento/AstroPi\_2017-18/blob/master/Trentini%20DOP%20-%20Space%20Pressure/file\_esempio/TDOP\_ 2018-02-06\_19.43.43.csv

<span id="page-908-6"></span><sup>488</sup> https://www.raspberrypi.org/learning/astro-pi-flight-data-analysis/worksheet/

<span id="page-908-7"></span><sup>489</sup> https://github.com/CoderDojoTrento/AstroPi\_2017-18/blob/master/Team%20Lampone%20-%20ISS%20Orbit/versione\_ok/postprocessing/ EnviroPi\_20160223\_184131\_keypoints.jpg

This site is supported by donations to The OEIS Foundation.

## THE ON-LINE ENCYCLOPEDIA OF INTEGER SEOUENCES®

founded in 1964 by N. J. A. Sloane

## **The On-Line Encyclopedia of Integer Sequences® (OEIS®)**

Enter a sequence, word, or sequence number:

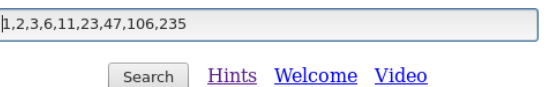

Scrivo qua qualche spunto per il progetto:

- fare dei widget in Jupyter che permettano all'utente di inserire una sequenza numerica, poi
- con la libreria request spiegata in tutorial *[Integrazione dati SoftPython](#page-731-0)*, chiamare le API di OEIS e ottenere dati sulla sequenza, in formato testuale nativo (più difficile da parsare) o JSON (più semplice)
- se si ottiene una ricorrenza, fare un plot dei punti precalcolati forniti
- provare a fare un parser (anche con regex, vedere tutorial *[Ricerca in SoftPython](#page-621-0)*) che estrae nomi di autore dalla sezione references e li visualizza in un widget (tipo un VBox di Label):

```
"reference": [
   "F. Bergeron, G. Labelle and P. Leroux, Combinatorial Species and Tree-Like␣
,→Structures, Camb. 1998, p. 279.",
   "N. L. Biggs et al., Graph Theory 1736-1936, Oxford, 1976, p. 49.",
   "A. Cayley, On the analytical forms called trees, with application to the theory␣
,→of chemical combinations, Reports British Assoc. Advance. Sci. 45 (1875), 257-305 =␣
,→Math. Papers, Vol. 9, 427-460 (see p. 459).",
   "S. R. Finch, Mathematical Constants, Cambridge, 2003, pp. 295-316.",
   "J. L. Gross and J. Yellen, eds., Handbook of Graph Theory, CRC Press, 2004; p.␣
,→526.",
```
#### **Esempi API OEIS**

Esempio (tagliato) di dati già ben parsato in JSON: <http://oeis.org/search?fmt=json&q=1,2,3,6,11,23,47,106,235>

```
{
    "greeting": "Greetings from The On-Line Encyclopedia of Integer Sequences! http://
,→oeis.org/",
   "query": "1,2,3,6,11,23,47,106,235",
    "count": 1,
    "start": 0,
    "results": [
        {
            "number": 55,
            "id": "M0791 N0299",
            "data": "1,1,1,1,2,3,6,11,23,47,106,235,551,1301,3159,7741,19320,48629,
,→123867,317955,823065,2144505,5623756,14828074,39299897,104636890,279793450,
,→751065460,2023443032,5469566585,14830871802,40330829030,109972410221,300628862480,
  ,→823779631721,2262366343746,6226306037178",
```
(continues on next page)

(continua dalla pagina precedente)

```
"name": "Number of trees with n unlabeled nodes.",
           "comment": [
               "Also, number of unlabeled 2-gonal 2-trees with n 2-gons.",
               "Main diagonal of A054924.",
               "Left border of A157905. - _Gary W. Adamson_, Mar 08 2009",
               "From _Robert Munafo_, Jan 24 2010: (Start)",
               "Also counts classifications of n items that require exactly n-1␣
,→binary partitions; see Munafo link at A005646, also A171871 and A171872.",
               "The 11 trees for n = 7 are illustrated at the Munafo web link.",
```
Esempio (tagliato) di dati in formato interno: <http://oeis.org/search?fmt=text&q=1,1,1,5,3,60,487>

```
# Greetings from The On-Line Encyclopedia of Integer Sequences! http://oeis.org/
Search: seq:1,1,1,5,3,60,487
Showing 1-1 of 1
%I A007299 M3736
%S A007299 1,1,1,1,5,3,60,487,13710027
%N A007299 Number of Hadamard matrices of order 4n.
%C A007299 More precisely, number of inequivalent Hadamard matrices of order n if two␣
→matrices are considered equivalent if one can be obtained from the other by
,→permuting rows, permuting columns and multiplying rows or columns by -1.
%C A007299 The Hadamard conjecture is that a(n) > 0 for all n \ge 0. - _Charles R_
,→Greathouse IV_, Oct 08 2012
```
Per dettagli sul formato, vedere:

- [Internal format](http://oeis.org/eishelp1.html) $491$
- [Explanation of Terms Used in Reply From](http://oeis.org/eishelp2.html)  $492$

Se il parsing diretto non vi entusiasma, potete anche provare ad usare la libreria [PyOEIS](http://pyoeis.readthedocs.io/en/latest/index.html)<sup>[493](#page-910-2)</sup>

<span id="page-910-0"></span><sup>491</sup> http://oeis.org/eishelp1.html

<span id="page-910-1"></span><sup>492</sup> http://oeis.org/eishelp2.html

<span id="page-910-2"></span><sup>493</sup> http://pyoeis.readthedocs.io/en/latest/index.html

## 7.5 Challenges

## 7.5.1 Vai alle Challenges 2019

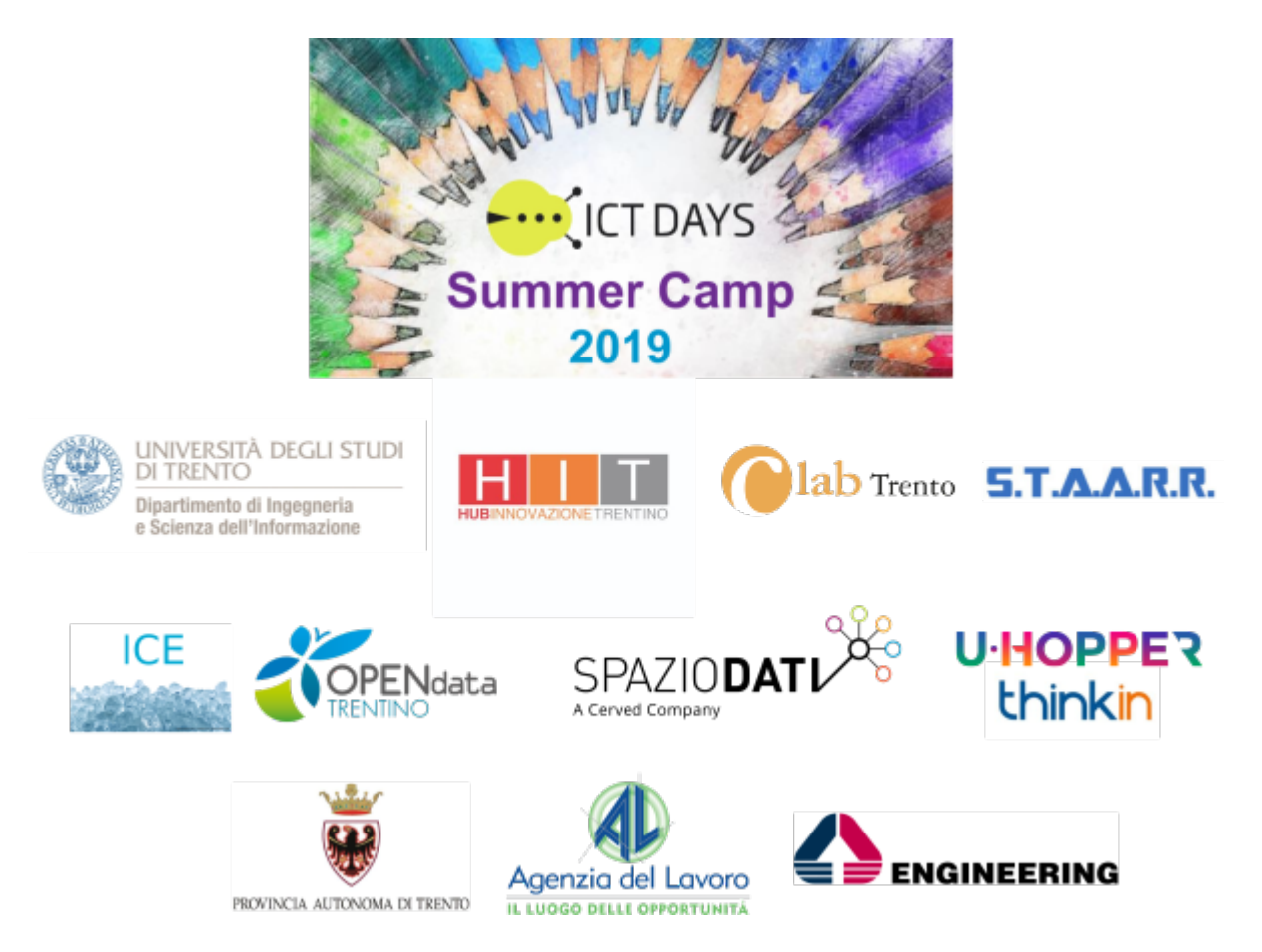

## **7.5.2 Vai alle Challenges 2018**

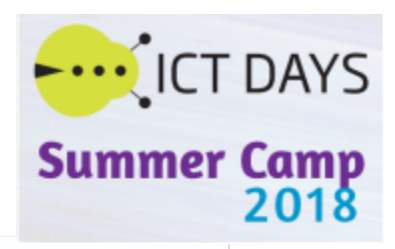

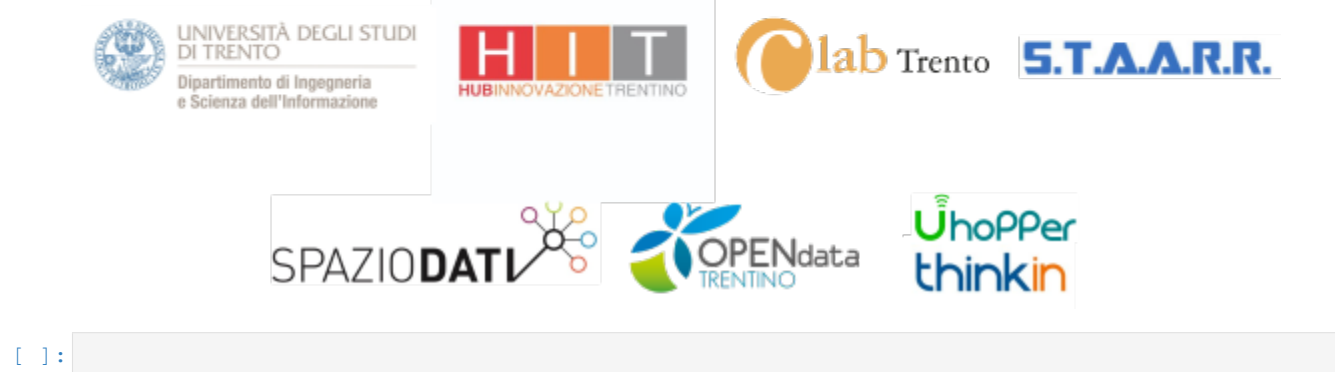

# CAPITOLO<sup>8</sup>

# CAPITOLO 9

Indice